Title 7: Education K-12 Part 115

## **Mississippi Business and Technology Framework 2014**

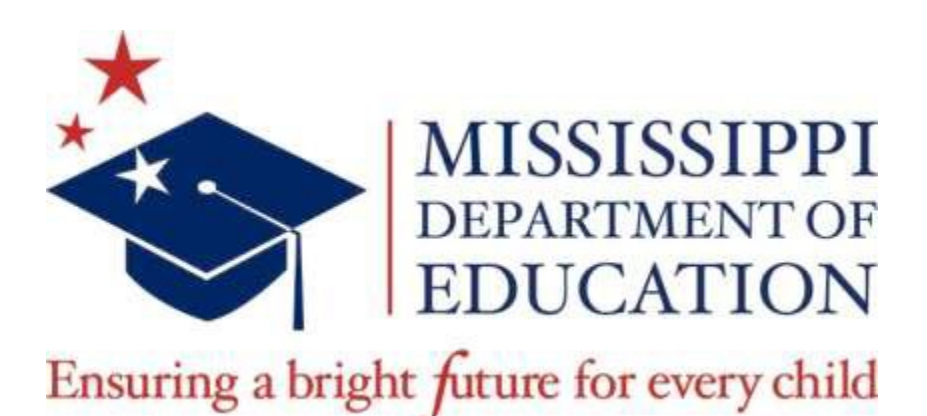

**Lynn J. House, Ph.D., Interim State Superintendent of Education**

**Kim Benton, Ed.D., Interim Deputy State Superintendent Office of Instructional Enhancement and Internal Operations**

> **Trecina Green, Associate Superintendent Office of Instructional Enhancement**

> **Jean Massey, Associate Superintendent Office of Career and Technical Education**

**Nathan Oakley, Bureau Director Office of Curriculum and Instruction**

**Mike Mulvihill, Bureau Director Office of Career and Technical Education**

The Mississippi State Board of Education, the Mississippi Department of Education, the Mississippi School for the Arts, the Mississippi School for the Blind, the Mississippi School for the Deaf, and the Mississippi School for Mathematics and Science do not discriminate on the basis of race, sex, color, religion, national origin, age, or disability in the provision of educational programs and services or employment opportunities and benefits. The following office has been designated to handle inquiries and complaints regarding the non-discrimination policies of the above mentioned entities:

> Director, Office of Human Resources Mississippi Department of Education 359 North West Street Suite 359 Jackson, Mississippi 39201 (601) 359-3511

#### **Introduction**

The Mississippi Business and Technology Framework was last revised in 2004. In 2012, a new Business and Technology Framework was adopted for use in Career and Technical Education (CTE) centers across the state, with input from content experts and aligned to business industry standards. In an effort to closely align instruction for students who are progressing toward college- and career-readiness, the *2014 Mississippi Business and Technology Framework* includes identical content of eighteen (18) selected courses from the 2012 Career Technical Education framework.

### **Mission**

The Mississippi Department of Education is dedicated to student success including the improvement of student achievement in business and technology in order to produce citizens who are capable of making complex decisions, solving complex problems, and communicating fluently in a technological society. Through the utilization of the *2014 Mississippi Business and Technology Framework*, teachers will challenge their students to think more deeply about the content, thus improving student understanding. This document is based on premises that all children can learn, and that high expectations produce high achievement.

### **Purpose**

The primary purpose of the *2014 Mississippi Business and Technology Framework* is to provide a basis for curriculum development for secondary teachers. The framework provides an outline of what students should learn. The *2014 Mississippi Business and Technology Framework* replaces the *2004 Mississippi Business and Technology Framework*. The content of the framework is focused on the concepts that students will utilize as they pursue a career or continue their education.

### **Mississippi Business and Technology Framework Revision Committee**

The Mississippi Department of Education gratefully acknowledges the hard work and dedication of the following educators for developing a quality document to improve business and technology education for our students.

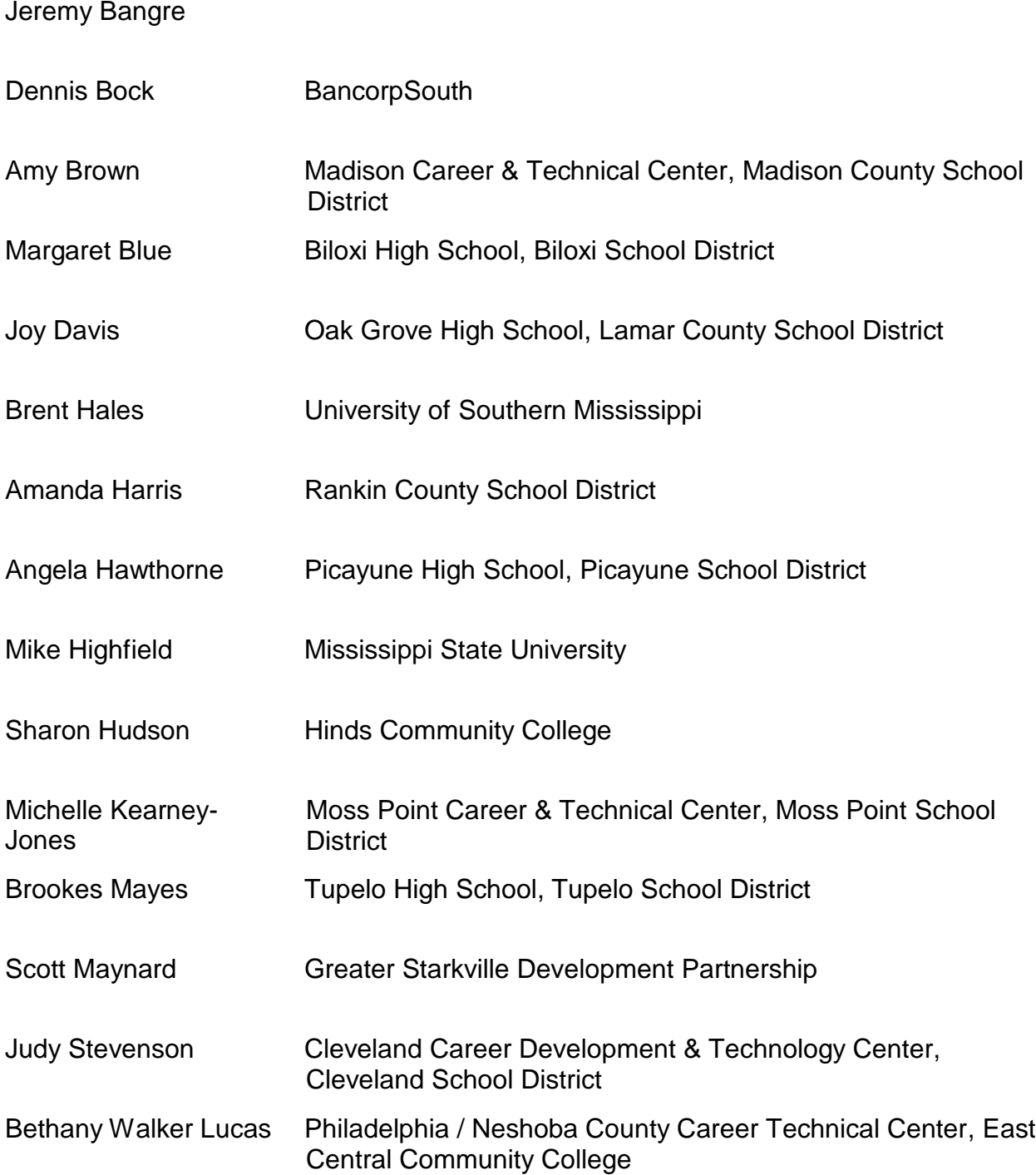

### **Mississippi Business and Technology Courses**

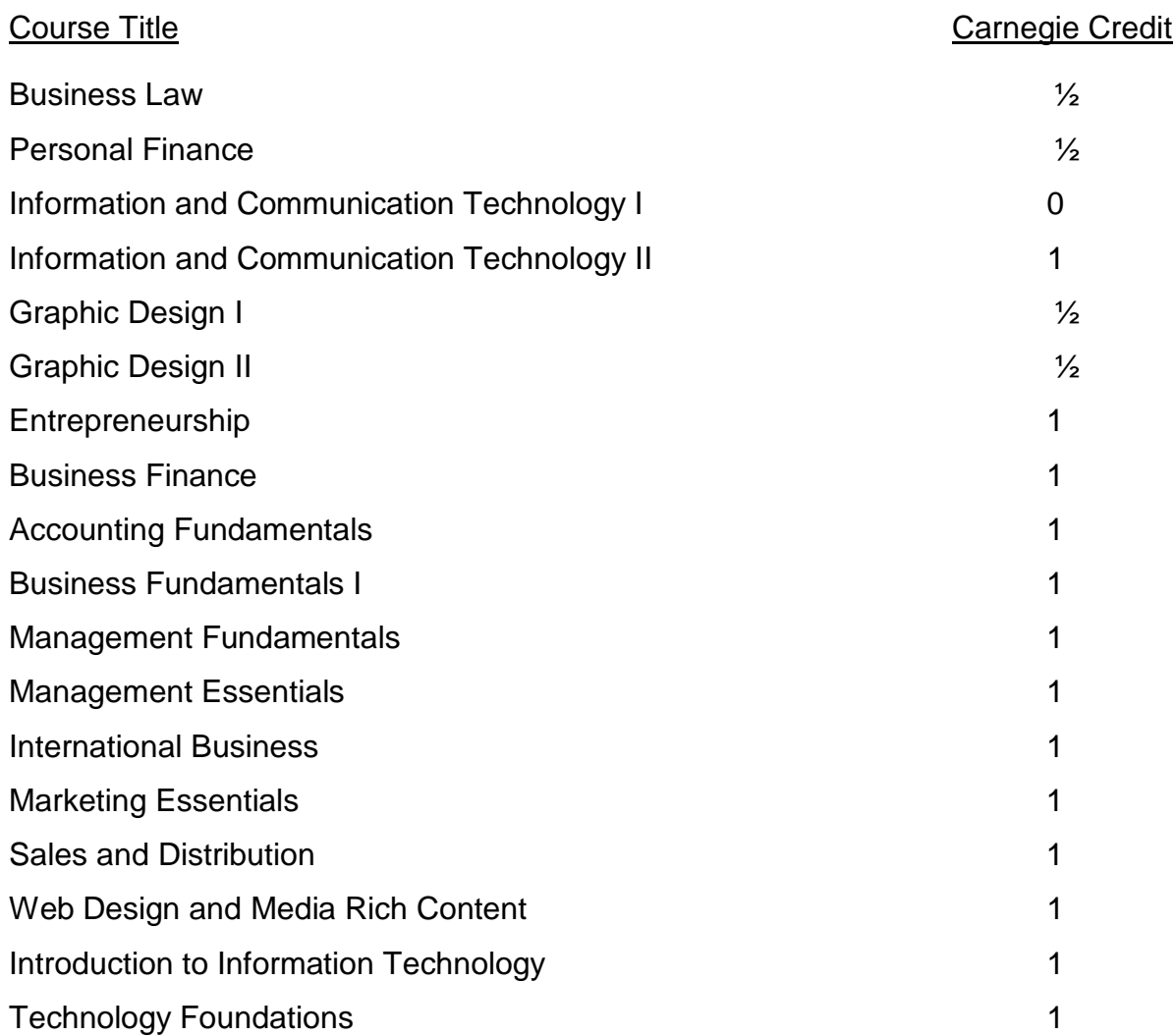

### **NETS-S Profiles for Technology (ICT) Literate Students**

The National Educational Technology Standards for Students (NETS-S) include learning activities and outcomes for students who are considered technology literate. Profiles for students are broken into grade bands – Grades PreK-2, Grades 3-5, Grades 6-8, and Grades 9-12. Technology is a tool for learning and increasing productivity. The profile benchmarks included in the appendix to this framework are designed to enhance learning within and across all curricula. Although most students are required to take business and technology courses in grades 7-12, the activities for students in grades K-12 are intended to be integrated across all subject areas.

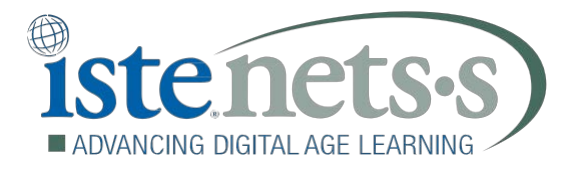

### 1. Creativity and Innovation

Students demonstrate creative thinking, construct knowledge, and develop innovative products and processes using technology.

- a. Apply existing knowledge to generate new ideas, products, or processes
- b. Create original works as a means of personal or group expression
- c. Use models and simulations to explore complex systems and issues
- d. Identify trends and forecast possibilities

### 2. Communication and Collaboration

Students use digital media and environments to communicate and work collaboratively, including at a distance, to support individual learning and contribute to the learning of others.

- a. Interact, collaborate, and publish with peers, experts, or others employing a variety of digital environments and media
- b. Communicate information and ideas effectively to multiple audiences using a variety of media and formats
	- . Develop cultural understanding and global awareness by engaging with learners of other cultures

d. Contribute to project teams to produce original works or solve problems

### 3. Research and Information Fluency

Students apply digital tools to gather, evaluate, and use information.

- a. Plan strategies to guide inquiry
- b. Locate, organize, analyze, evaluate, synthesize, and ethically use information from a variety of sources and media
- c. Evaluate and select information sources and digital tools based on the appropriateness to specific tasks
- d. Process data and report results

### 4. Critical Thinking, Problem Solving, and Decision Making

Students use critical thinking skills to plan and conduct research, manage projects, solve problems, and make informed decisions using appropriate digital tools and resources.

- a. Identify and define authentic problems and significant questions for investigation
- b. Plan and manage activities to develop a solution or complete a project
- c. Collect and analyze data to identify solutions and/or make informed decisions
- d. Use multiple processes and diverse perspectives to explore alternative solutions

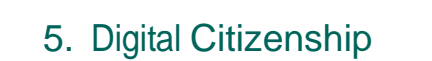

Students understand human, cultural, and societal issues related to technology and practice legal and ethical behavior.

- a. Advocate and practice safe, legal, and responsible use of information and technology
- b. Exhibit a positive attitude toward using technology that supports collaboration, learning, and productivity
- c. Demonstrate personal responsibility for lifelong learning
- d. Exhibit leadership for digital citizenship

### 6. Technology Operations and Concepts

Students demonstrate a sound understanding of technology concepts, systems, and operations.

- a. Understand and use technology systems
- b. Select and use applications effectively and productively
- c. Troubleshoot systems and applications
- d. Transfer current knowledge to learning of new technologies

NETS·S © 2007 International Society for Technology in Education. ISTE® is a registered trademark of the International Society for Technology in Education.

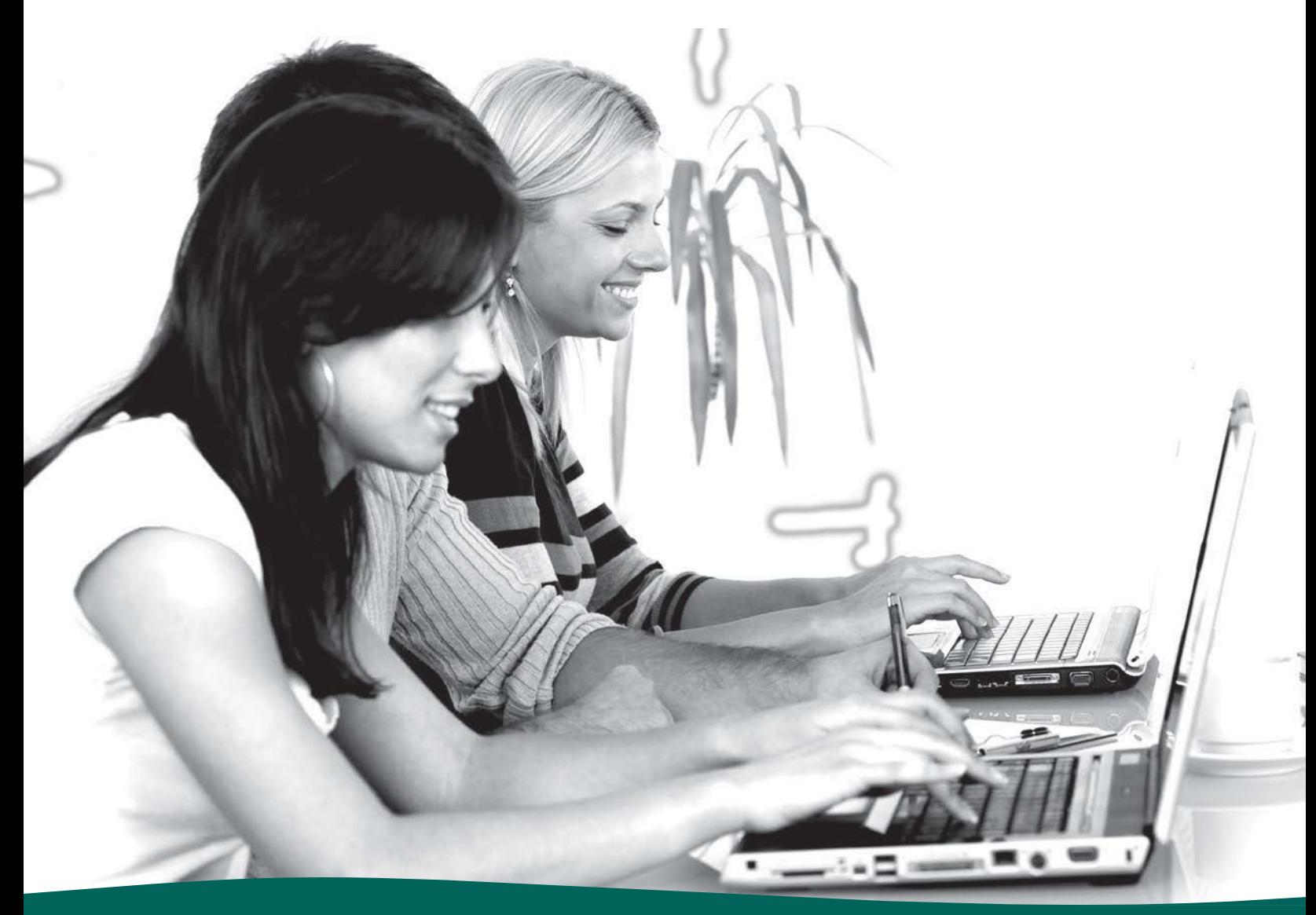

## iste.org/nets

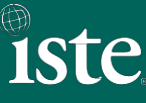

# **Profiles for Technology (ICT) Literate Students**

A major component of the NETS Project is the development of a general set of profiles describing technology (ICT) literate students at key developmental points in their precollege education. These profiles are based on ISTE's core belief that all students must have regular opportunities to use technology to develop skills that encourage personal productivity, creativity, critical thinking, and collaboration in the classroom and in daily life. Coupled with the standards, the profiles provide a set of examples for preparing students to be lifelong learners and contributing members of a global society.

The profiles highlight a few important types of learning activities in which students might engage as the new NETSoS are implemented. These examples are provided in an effort to bring the standards to life and demonstrate the variety of activities possible. Space limitations and the realities of the constantly evolving learning and technology landscapes make it impossible to provide a comprehensive collection of examples in this document, and consequently, students and teachers should not feel constrained by this resource. Similarly, because this represents only a sampling of illuminating possibilities, the profiles cannot be considered a comprehensive curriculum, or even a minimally adequate one, for achieving mastery of the rich revised National Educational Technology Standards for Students. Educators are encouraged to stay connected to the ISTE NETS Refresh Project and contribute their best examples to expand this resource.

The profiles are divided into the following four grade ranges. Because grade-level designations vary in different countries, age ranges are also provided.

- $\ddot{\circ}$  Grades PK-2 (ages 4-8)
- $\ddot{\circ}$  Grades 3-5 (ages 8-11)
- $0$  Grades 6–8 (ages 11–14)
- $0$  Grades 9-12 (ages 14-18)

It's important to remember that the profiles are *indicators of achievement at certain stages* in primary, elementary, and secondary education, and that success in meeting the indicators is predicated on students having regular access to a variety of technology tools. Skills are introduced and reinforced over multiple grade levels before mastery is achieved. If access is an issue, profile indicators will need to be adapted to fit local needs.

The standards and profiles are based on input and feedback provided by instructional technology experts and educators from around the world, including classroom teachers, administrators, teacher educators, and curriculum specialists. Students were also given opportunities to provide input and feedback. In addition, these refreshed documents reflect information collected from professional literature.

**National Educational Technology Standards for Students © 2007 ISTE. All Rights Reserved.** <sup>9</sup> **Excerpted from NETS for Students Booklet**

## **Profile for Technology (ICT) Literate Students Grades PK-2 (Ages 4-8)**

The following experiences with technology and digital resources are examples of learning activities in which students might engage during  $PK-Grade 2$  (ages  $4-8$ ):

- 1. Illustrate and communicate original ideas and stories using digital tools and media-rich resources. (1, 2)
- 2. Identify, research, and collect data on an environmental issue using digital resources and propose a developmentally appropriate solution. (1, 3, 4)
- 3. Engage in learning activities with learners from multiple cultures through e-mail and other electronic means. (2, 6)
- 4. In a collaborative work group, use a variety of technologies to produce a digital presentation or product in a curriculum area. (1, 2, 6)
- 5. Find and evaluate information related to a current or historical person or event using digital resources. (3)
- 6. Use simulations and graphical organizers to explore and depict patterns of growth such as the life cycles of plants and animals. (1, 3, 4)
- 7. Demonstrate the safe and cooperative use of technology. (5)
- 8. Independently apply digital tools and resources to address a variety of tasks and problems. (4, 6)
- 9. Communicate about technology using developmentally appropriate and accurate terminology. (6)
- 10. Demonstrate the ability to navigate in virtual environments such as electronic books, simulation software, and Web sites. (6)

The numbers in parentheses after each item identify the standards (1-6) most closely linked to the activity described. Each activity may relate to one indicator, to multiple indicators, or to the overall standards referenced.

**The categories are:**

- **1. Creativity and Innovation**
- **2. Communication and Collaboration**
- **3. Research and Information Fluency**
- **4. Critical Thinking, Problem Solving, and Decision Making**
- **5. Digital Citizenship**
- **6. Technology Operations and Concepts**

**National Educational Technology Standards for Students** © 2007 ISTE. All Rights Reserved. **Excerpted from NETS for Students Booklet**

## **for Technology (ICT) Literate Students Grades 3–5 (Ages 8–11)**

The following experiences with technology and digital resources are examples of learning activities in which students might engage during Grades 3–5 (ages 8–11):

- 1. Produce a media-rich digital story about a significant local event based on first-person interviews. (1, 2, 3, 4)
- 2. Use digital-imaging technology to modify or create works of art for use in a digital presentation. (1, 2, 6)
- 3. Recognize bias in digital resources while researching an environmental issue with guidance from the teacher. (3, 4)
- 4. Select and apply digital tools to collect, organize, and analyze data to evaluate theories or test hypotheses. (3, 4, 6)
- 5. Identify and investigate a global issue and generate possible solutions using digital tools and resources. (3, 4)
- 6. Conduct science experiments using digital instruments and measurement devices. (4, 6)
- 7. Conceptualize, guide, and manage individual or group learning projects using digital planning tools with teacher support. (4, 6)
- 8. Practice injury prevention by applying a variety of ergonomic strategies when using technology. (5)
- 9. Debate the effect of existing and emerging technologies on individuals, society, and the global community. (5, 6)
- 10. Apply previous knowledge of digital technology operations to analyze and solve current hardware and software problems. (4, 6)

The numbers in parentheses after each item identify the standards (1-6) most closely linked to the activity described. Each activity may relate to one indicator, to multiple indicators, or to the overall standards referenced.

**The categories are:**

- **1. Creativity and Innovation**
- **2. Communication and Collaboration**
- **3. Research and Information Fluency**
- **4. Critical Thinking, Problem Solving, and Decision Making**
- **5. Digital Citizenship**
- **6. Technology Operations and Concepts**

**National Educational Technology Standards for Students © 2007** <sup>1</sup> **IS** 1 **TE. All Rights Reserved. Excerpted from NETS for Students Booklet** 

## **Profile for Technology (ICT) Literate Students Grades 6--8 (Ages 11---14)**

The following experiences with technology and digital resources are examples of learning activities in which students might engage during Grades 6-8 (ages 11-14):

- 1. Describe and illustrate a content-related concept or process using a model, simulation, or concept-mapping software. (1, 2)
- 2. Create original animations or videos documenting school, community, or local events.  $(1, 2, 6)$
- 3. Gather data, examine patterns, and apply information for decision making using digital tools and resources. (1, 4)
- 4. Participate in a cooperative learning project in an online learning community. (2)
- 5. Evaluate digital resources to determine the credibility of the author and publisher and the timeliness and accuracy of the content. (3)
- 6. Employ data-collection technology such as probes, handheld devices, and geographic mapping systems to gather, view, analyze, and report results for content-related problems. (3, 4, 6)
- 7. Select and use the appropriate tools and digital resources to accomplish a variety of tasks and to solve problems. (3, 4, 6)
- 8. Use collaborative electronic authoring tools to explore common curriculum content from multicultural perspectives with other learners. (2, 3, 4, 5)
- 9. Integrate a variety of file types to create and illustrate a document or presentation. (1, 6)
- 10. Independently develop and apply strategies for identifying and solving routine hardware and software problems. (4, 6)

The numbers in parentheses after each item identify the standards (1-6) most closely linked to the activity described. Each activity may relate to one indicator, to multiple indicators, or to the overall standards referenced. **The categories are:**

- **1. Creativity and Innovation**
- **2. Communication and Collaboration**
- **3. Research and Information Fluency**
- **4. Critical Thinking, Problem Solving, and Decision Making**
- **5. Digital Citizenship**
- **6. Technology Operations and Concepts**

**National Educational Technology Standards for Students** © 2007 ISTE. All Rights Reserved.

**Excerpted from NETS for Students Booklet**

## **Profile for Technology (ICT) Literate Students**  $Grades$  9-12 (Ages 14-18)

The following experiences with technology and digital resources are examples of learning activities in which students might engage during Grades 9-12 (ages 14-18):

- 1. Design, develop, and test a digital learning game to demonstrate knowledge and skills related to curriculum content. (1, 4)
- 2. Create and publish an online art gallery with examples and commentary that demonstrate an understanding of different historical periods, cultures, and countries. (1, 2)
- 3. Select digital tools or resources to use for a real-world task and justify the selection based on their efficiency and effectiveness. (3, 6)
- 4. Employ curriculum-specific simulations to practice critical-thinking processes. (1, 4)
- 5. Identify a complex global issue, develop a systematic plan of investigation, and present innovative sustainable solutions. (1, 2, 3, 4)
- 6. Analyze the capabilities and limitations of current and emerging technology resources and assess their potential to address personal, social, lifelong learning, and career needs. (4, 5, 6)
- 7. Design a Web site that meets accessibility requirements. (1, 5)
- 8. Model legal and ethical behaviors when using information and technology by properly selecting, acquiring, and citing resources. (3, 5)
- 9. Create media-rich presentations for other students on the appropriate and ethical use of digital tools and resources. (1, 5)
- 10. Configure and troubleshoot hardware, software, and network systems to optimize their use for learning and productivity. (4, 6)

The numbers in parentheses after each item identify the standards (1-6) most closely linked to the activity described. Each activity may relate to one indicator, to multiple indicators, or to the overall standards referenced.

**The categories are:**

- **1. Creativity and Innovation**
- **2. Communication and Collaboration**
- **3. Research and Information Fluency**
- **4. Critical Thinking, Problem Solving, and Decision Making**
- **5. Digital Citizenship**
- **6. Technology Operations and Concepts**

**National Educational Technology Standards for Students © 2007**<sup>1</sup> **I** 3 **STE. All Rights Reserved. Excerpted from NETS for Students Booklet** 

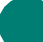

### **Mississippi Department of Education Office of Curriculum and Instruction**

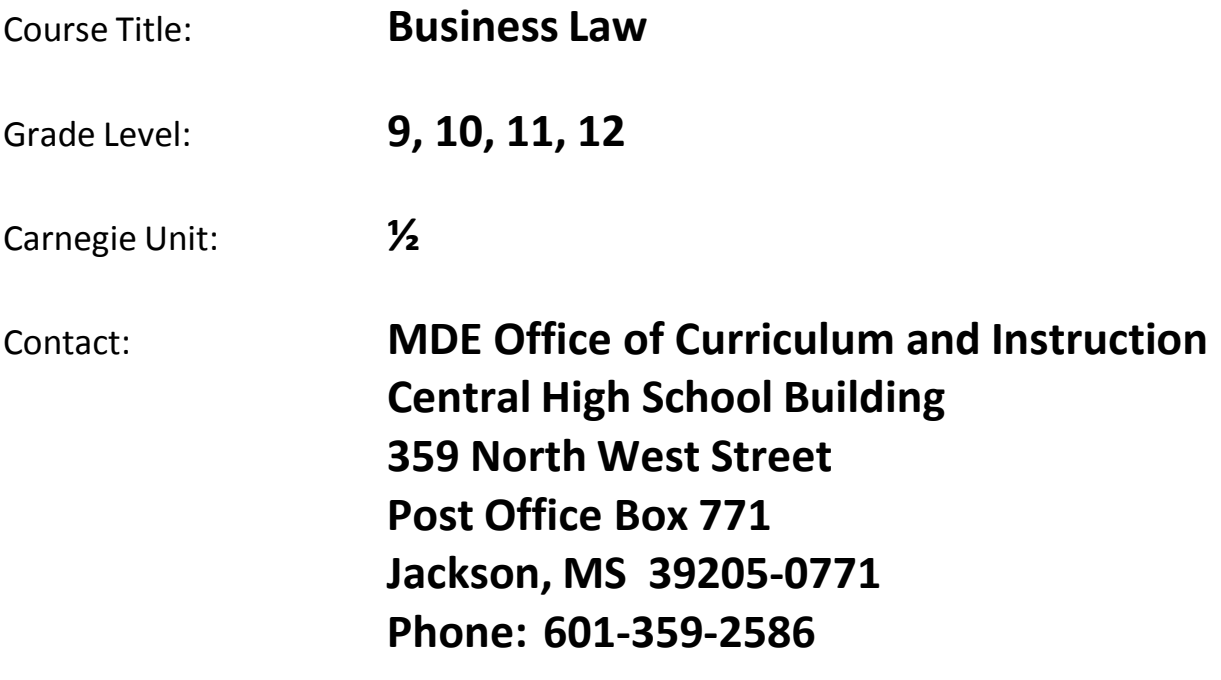

### **Business Law**

regulations including reasons for taxes, uses

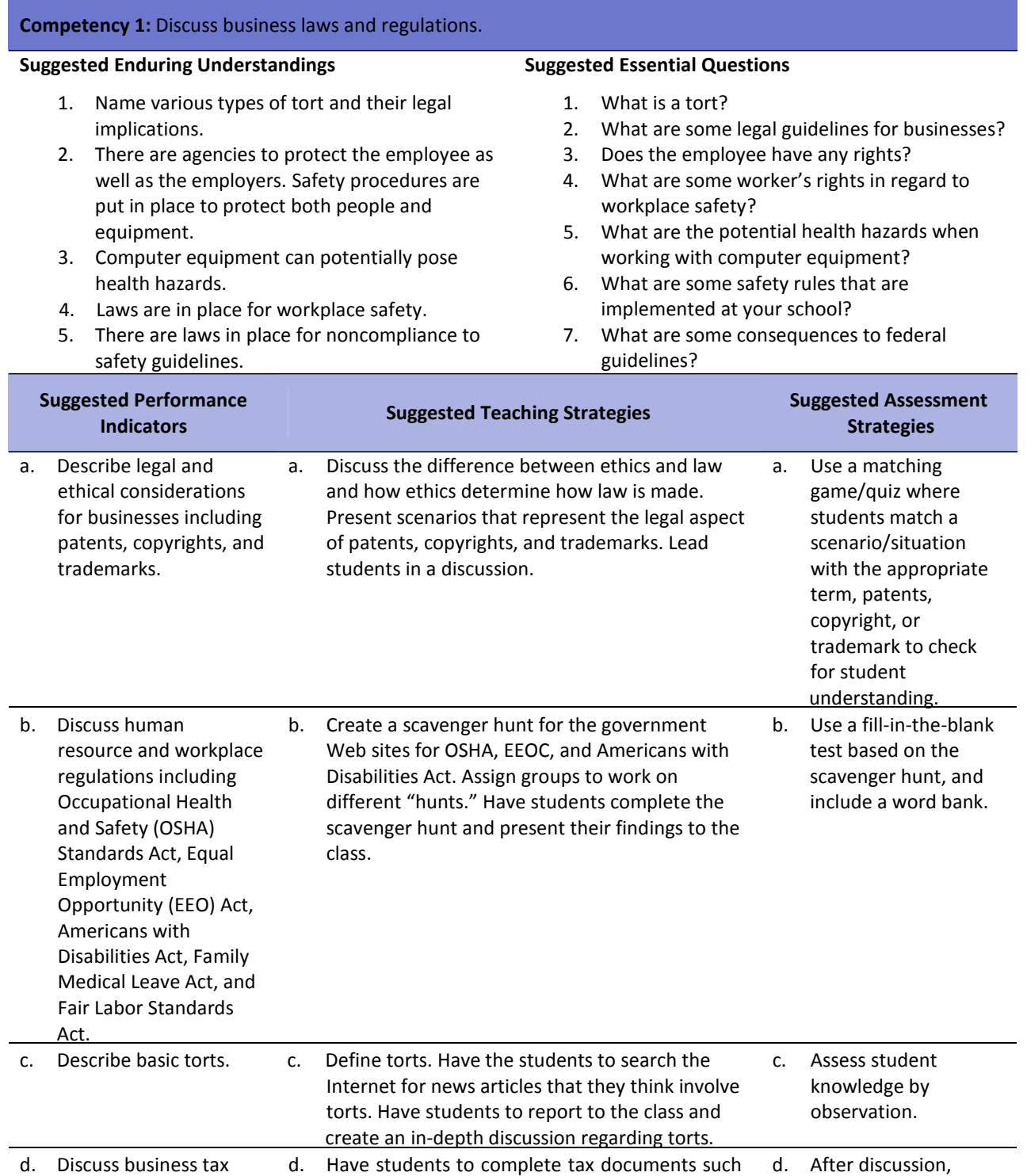

of tax monies, income table. Have students to write down at least 10 questions.

as W‐2 or review pay stub and calculate income tax, Medicare withholding, and FICA using a

create a test based on student‐created

15

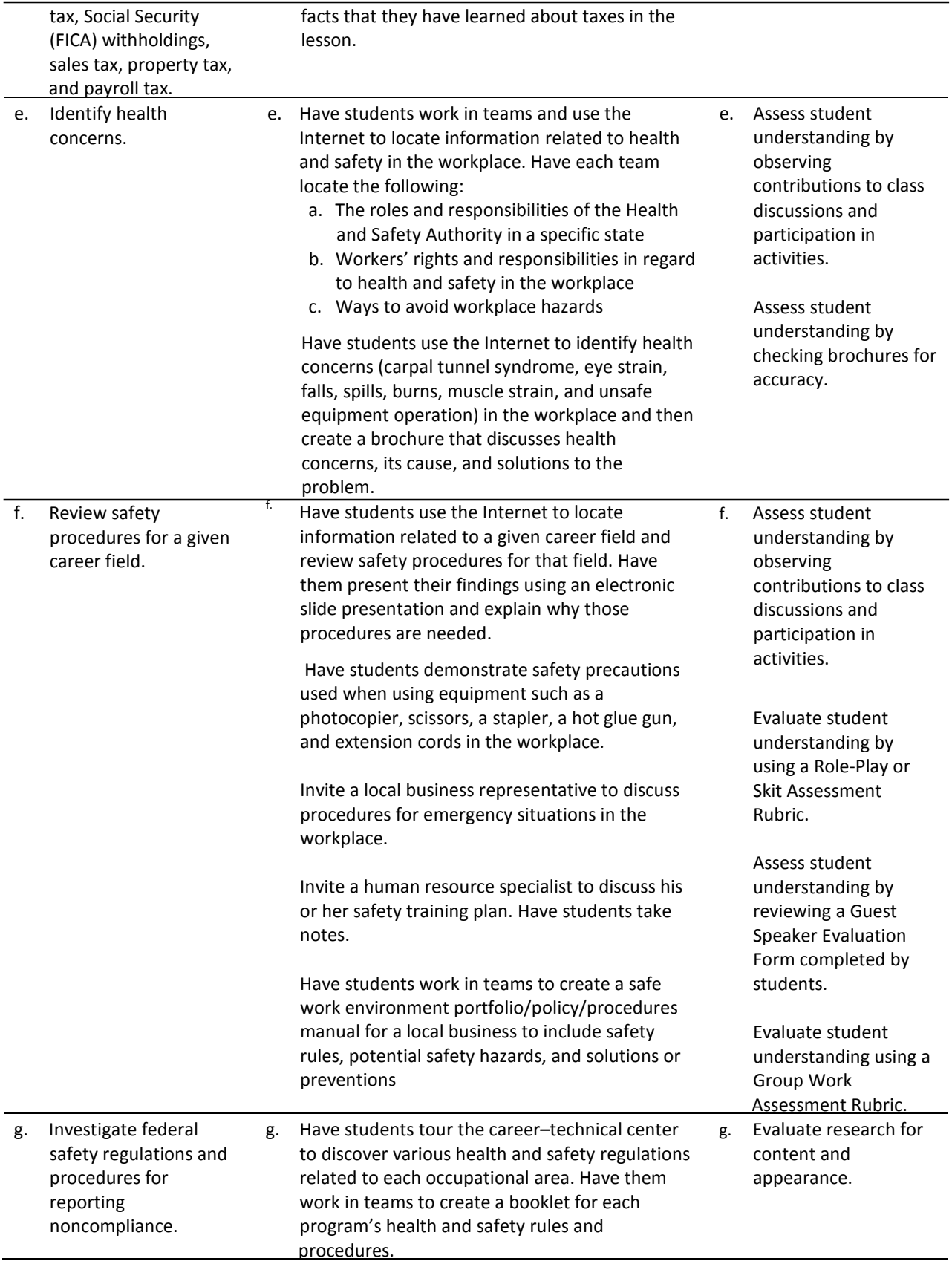

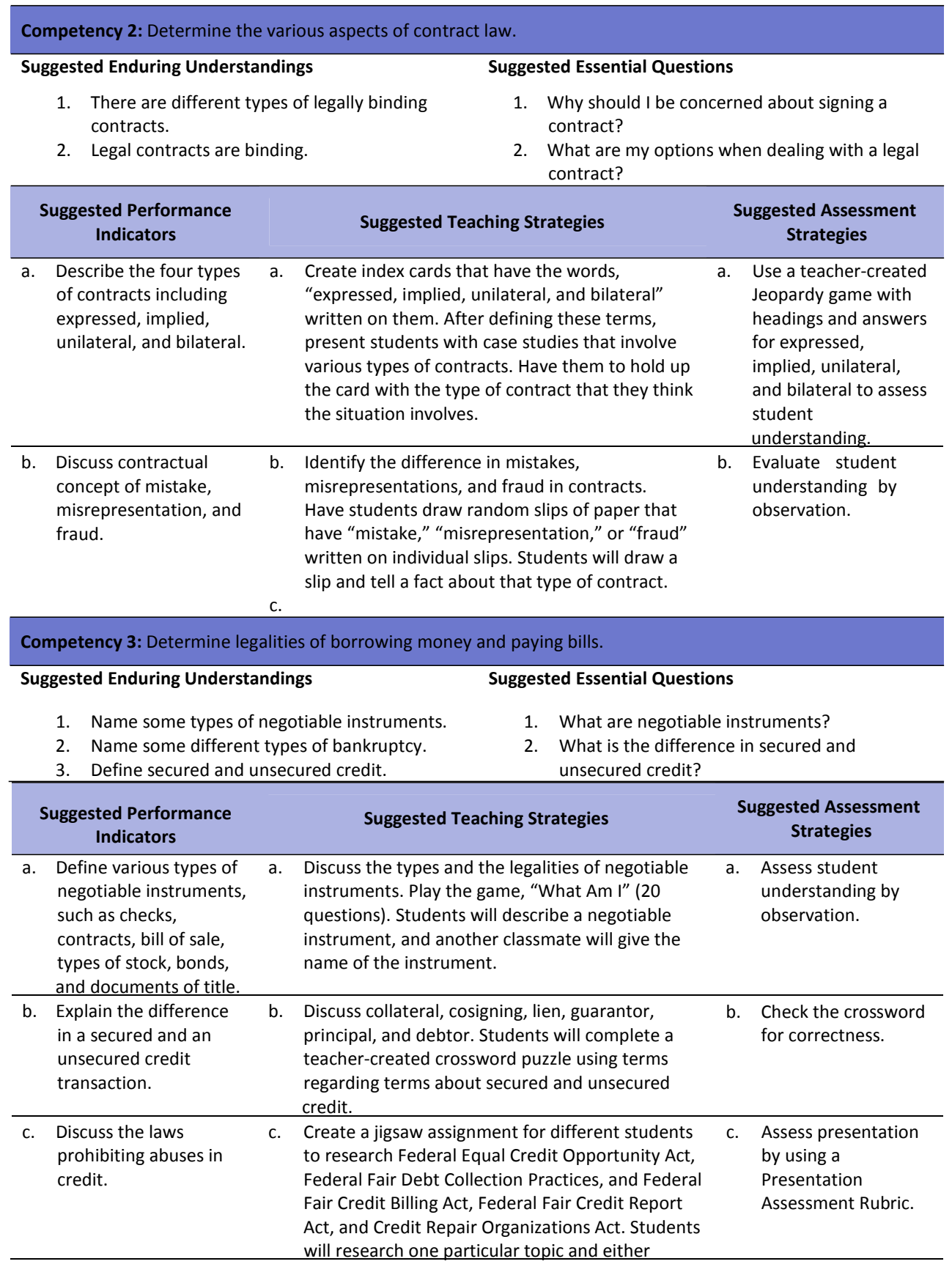

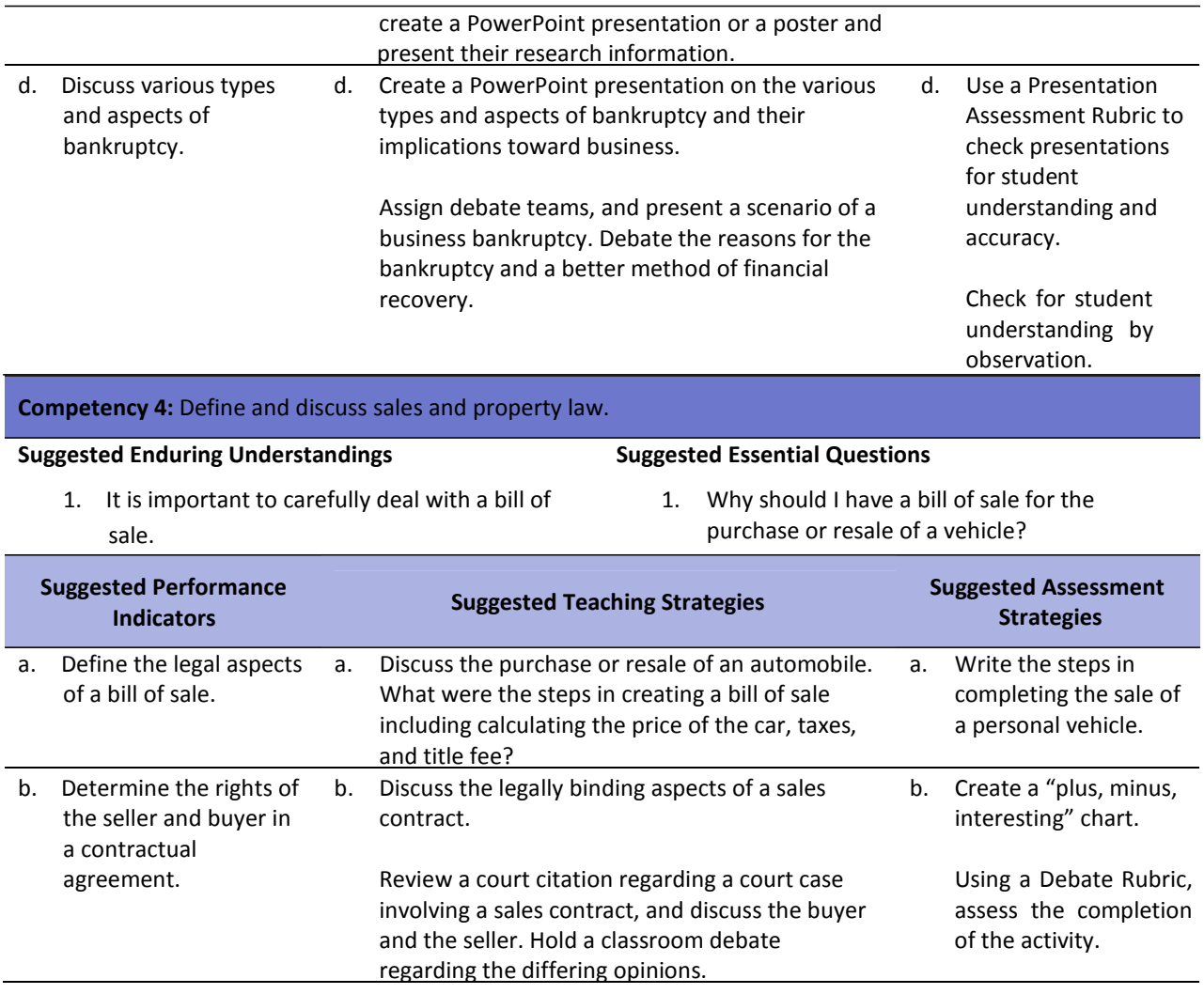

## **References**

- About.com. (n.d.). Legal issues and small business law. In *Small business information*. Retrieved December 1, 2007, from About.com: [http://sbinformation.about.com/od/businesslaw/Legal\\_Issues\\_Small\\_Business\\_Law.htm](http://sbinformation.about.com/od/businesslaw/Legal_Issues_Small_Business_Law.htm)
- Adamson, J. E. (2006). *Law for business and personal use 17E.* Mason, OH: South‐Western.
- AdministrativeOffice of the U.S. Courts. (n.d.). *U.S. courts*. Retrieved December 1, 2007, from [http://www.uscourts.gov](http://www.uscourts.gov/)
- Burrow, J. L. (2009). *Marketing 3E.* Mason, OH: South‐Western.
- Burrow, J. L., Kleindl, B., & Everard, K. E. (2008). *Business principles and management 12E.* Mason, OH: South‐Western.
- Council of Better Business Bureaus. (n.d.). *U.S. National Better Business Bureau*. Retrieved November 28, 2007, from <http://www.us.bbb.org/>
- Discovery Education Streaming. (n.d.). Retrieved December 1, 2007, from <http://streaming.discoveryeducation.com/index.cfm>
- Hopkins, G. (2008). It's up for debate! In *Education world*. Retrieved December 1, 2007, from [http://www.educationworld.com/a\\_lesson/lesson/lesson304.shtml](http://www.educationworld.com/a_lesson/lesson/lesson304.shtml)
- ProCon.Org. (n.d.). *Pros and cons of controversial issues.* Retrieved January 3, 2008, from [http://www.ProCon.org](http://www.procon.org/)
- U.S. Small Business Administration. (n.d.). Retrieved November 28, 2007, from <http://www.sba.gov/>
- For additional references, activities, and Web resources, please refer to the Business and Management P.A.C.E. Web site at [http://rcu.blackboard.com](http://rcu.blackboard.com/) (available only to registered users).

## **Career Multimedia Presentation Assessment Rubric**

**NAME: DATE: PERIOD:**

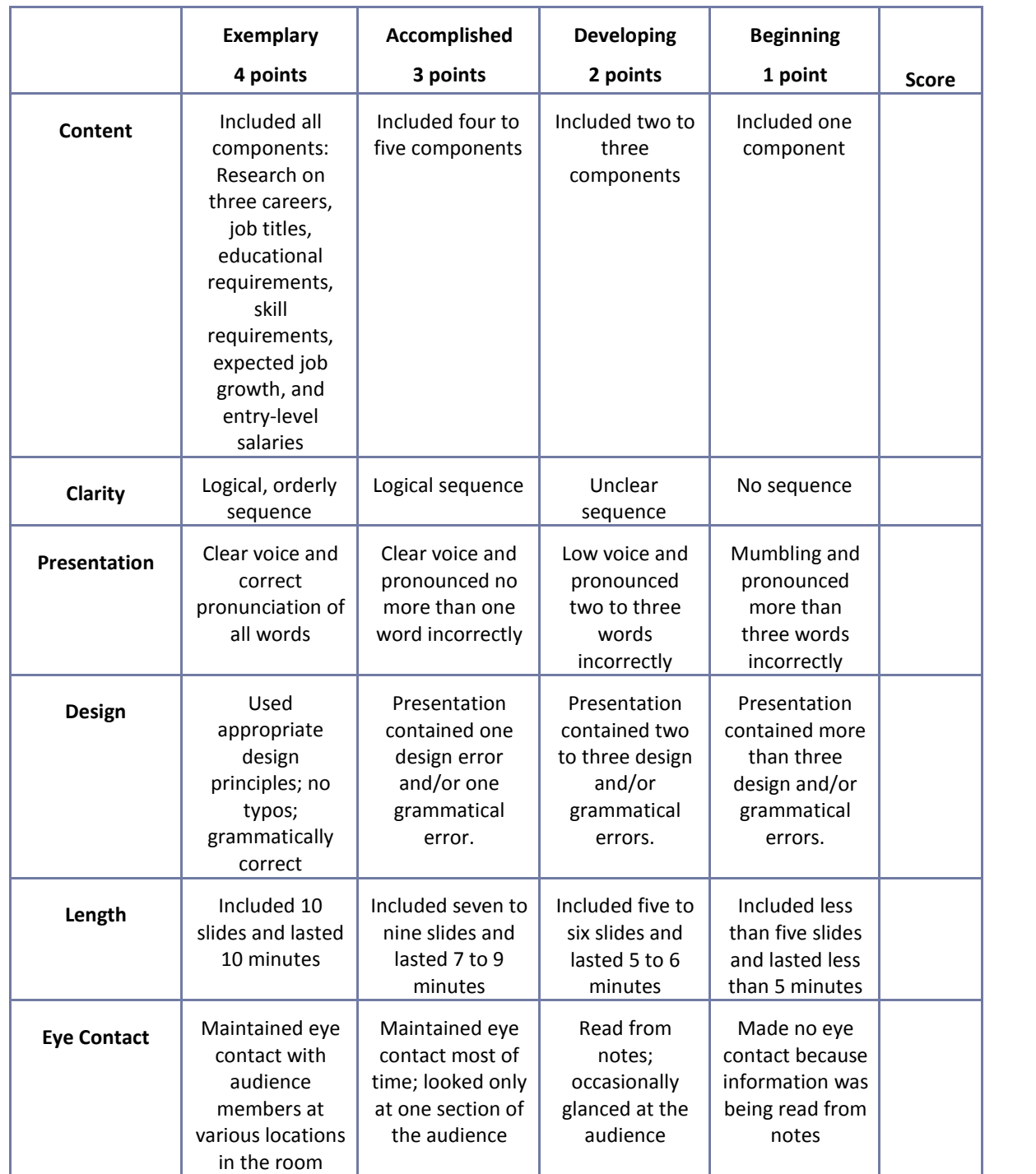

## **Electronic Slide Presentation Rubric**

**NAME: DATE: PERIOD:**

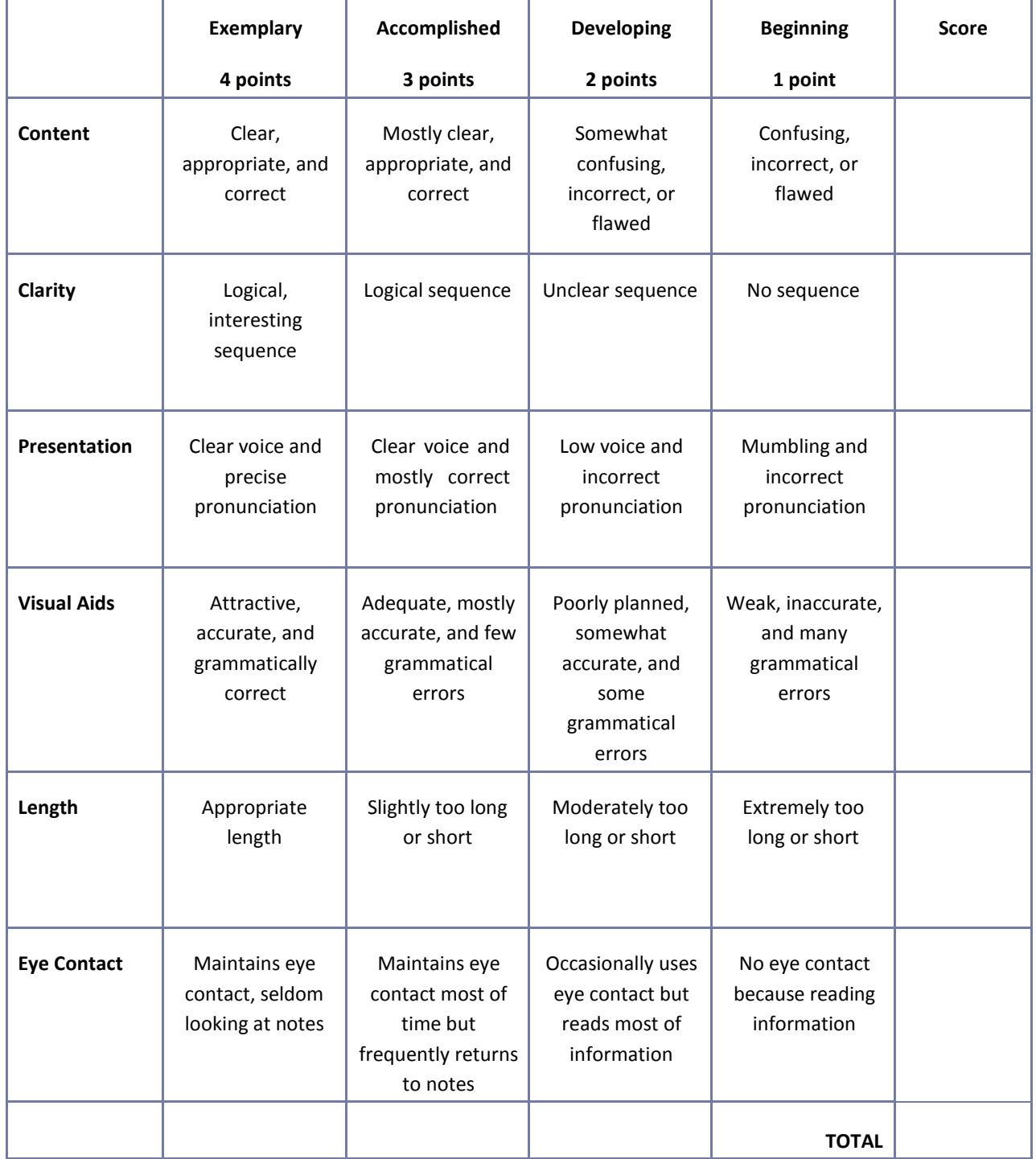

**Comments:**

## **Group Work Assessment Rubric**

**NAME: DATE: PERIOD:**

ŕ,

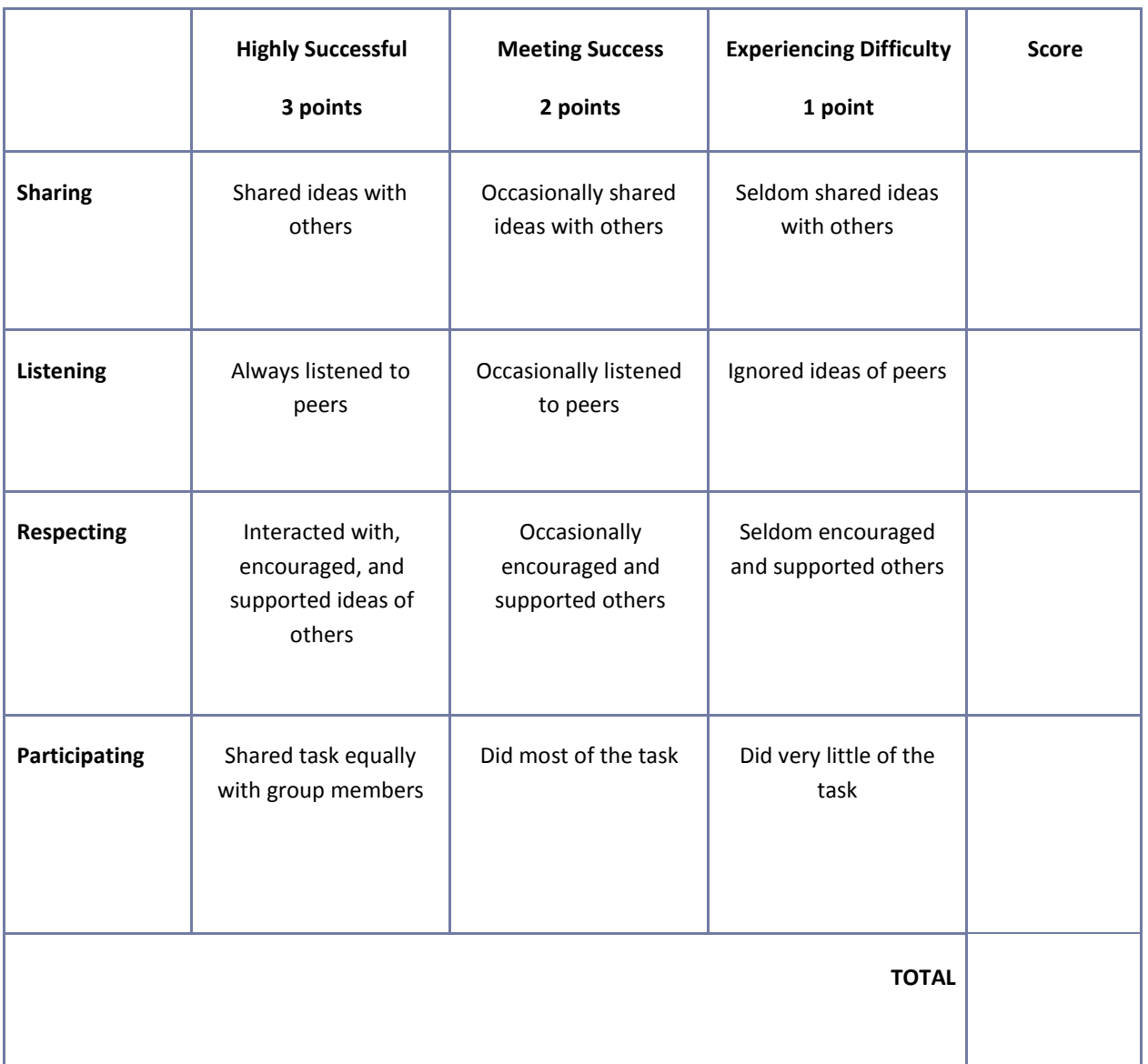

**Comments:**

## **Guest Speaker Evaluation Form**

Student's Name:

Date:

Name of Speaker:

1. List five main ideas expressed in the presentation.

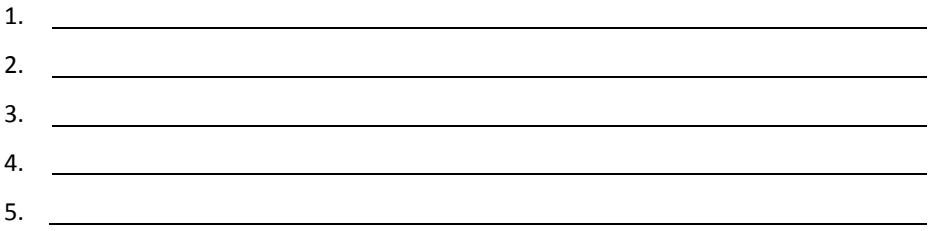

2. Write a brief summary relating the topics of the presentation to your life.

## **Guest Speaker Evaluation Form**

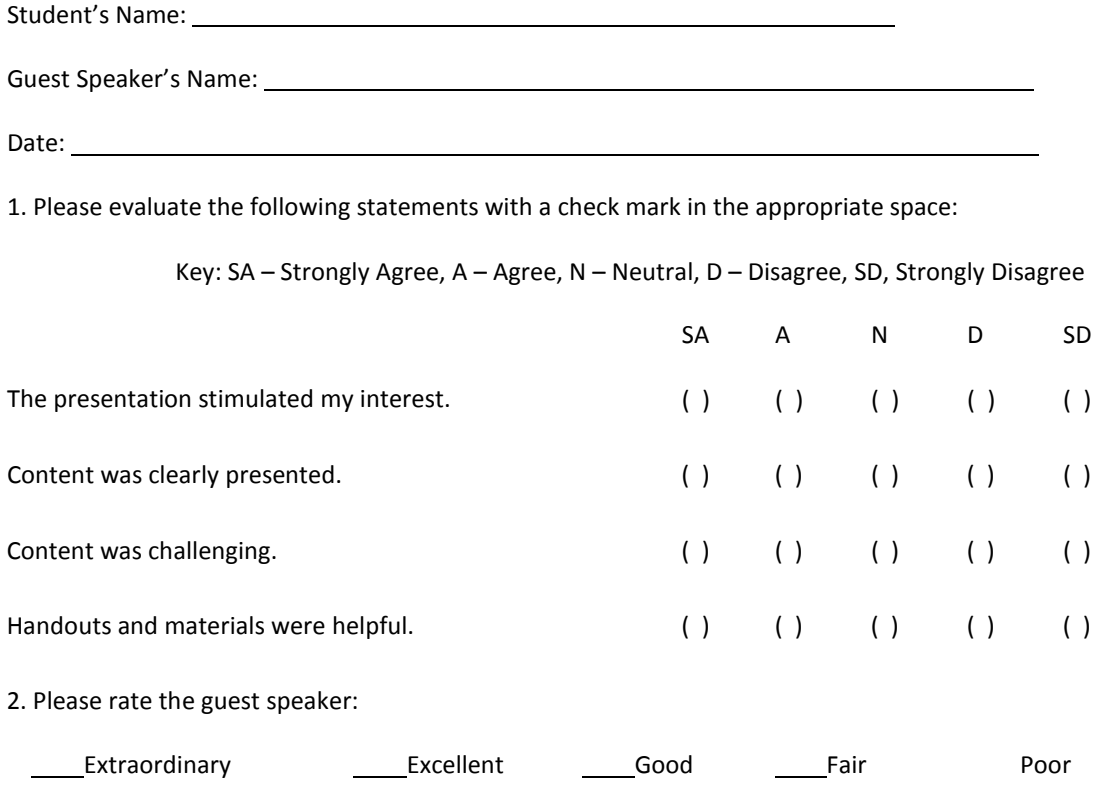

Additional Comments:

#### 3. What was your favorite element of the presentation?

- 4. What career or lifestyle knowledge did you take from the presentation?
- 5. What was your favorite part of the presentation?
- 6. How would you improve or change it?
- 7. What do you still need or want to know?

## **Listening Skills Questionnaire**

Title of Story

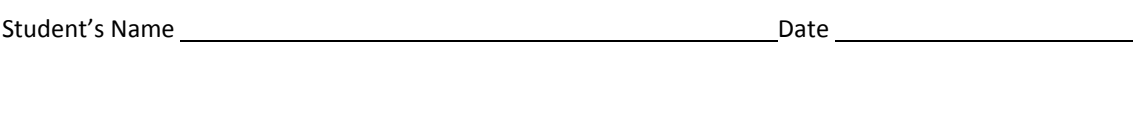

1. Who were the main characters in the story?

2. Describe one of the characters in the story.

3. What happened in the story?

4. What was the conflict?

## **Listening Skills Questionnaire (Cont.)**

5. How was the conflict resolved?

6. What was your favorite part of the story?

### **Poster Assessment Rubric**

**NAME: DATE: PERIOD:**

ų.

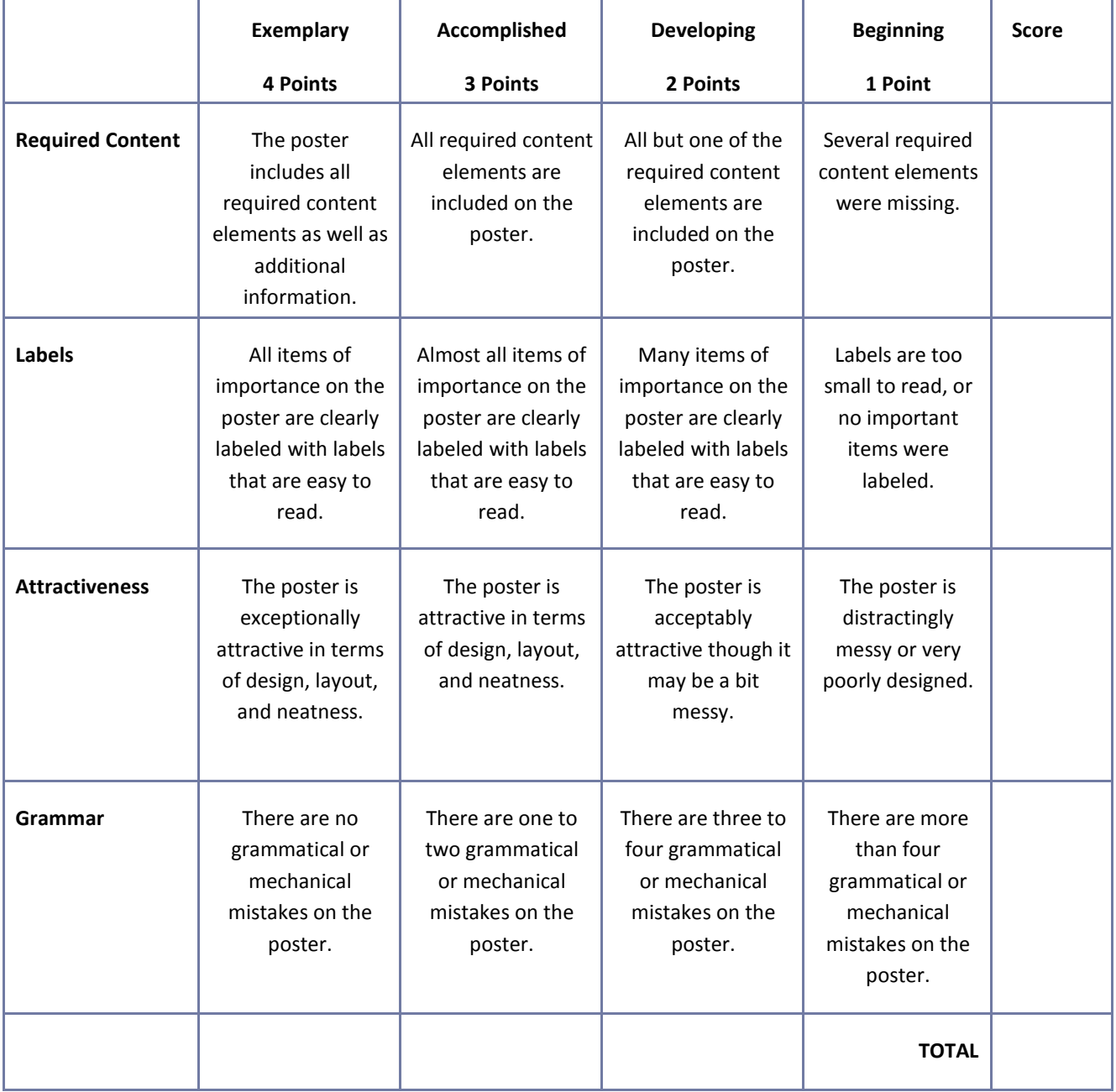

**Comments:**

## **Presentation Assessment Rubric**

**NAME: DATE: PERIOD:**

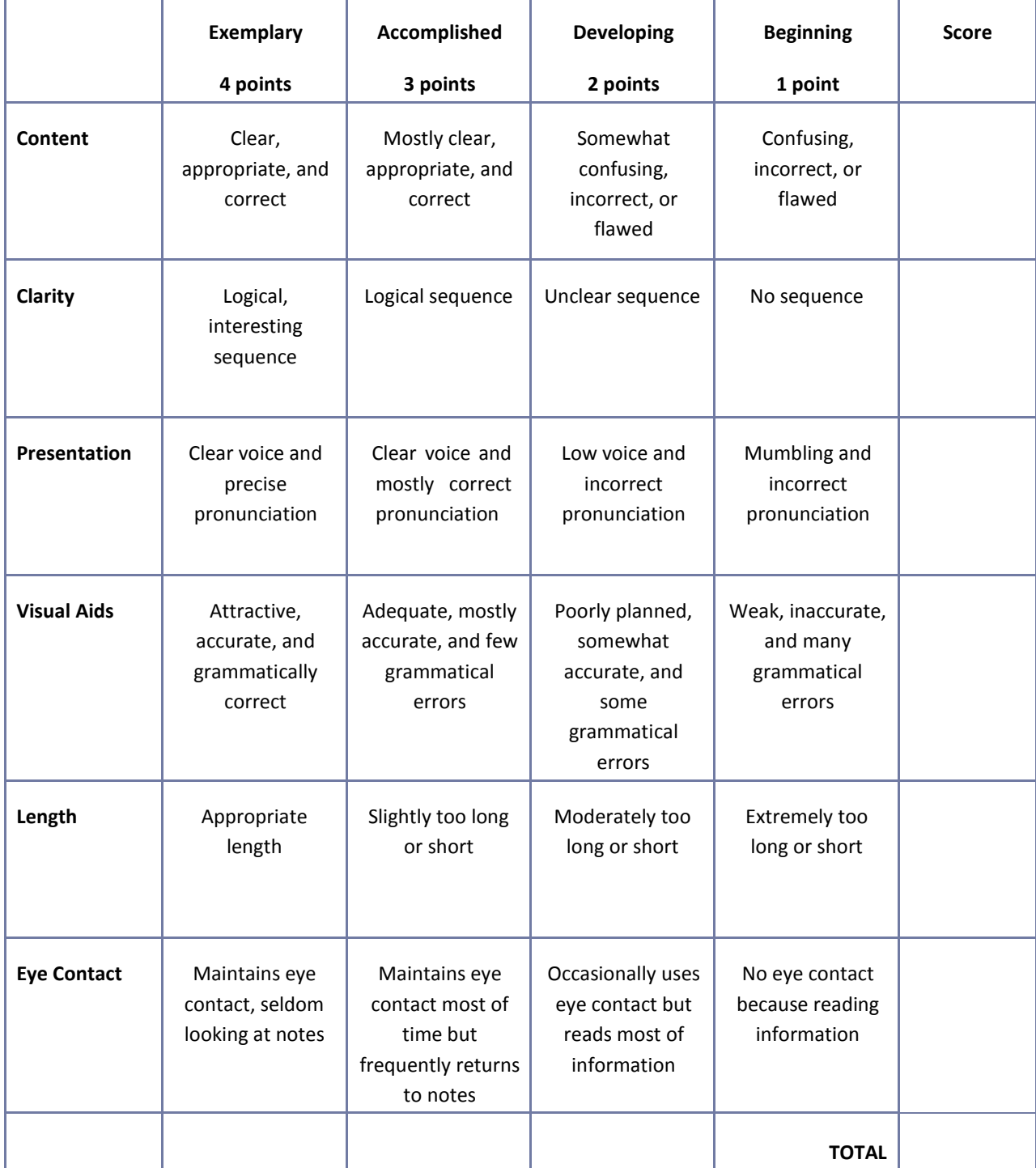

**Comments:**

## **Reflection**

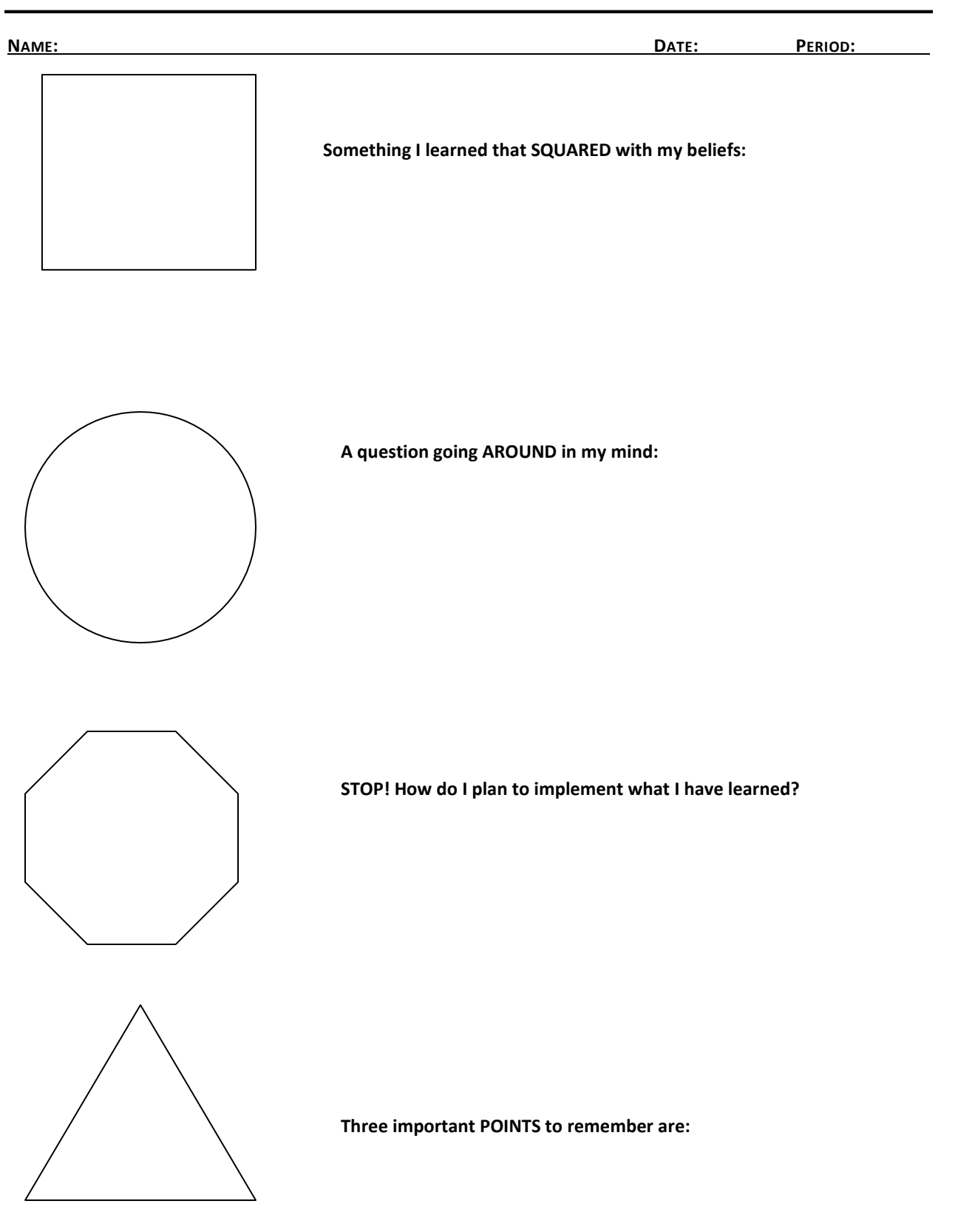

## **Role‐Play or Skit Assessment Rubric**

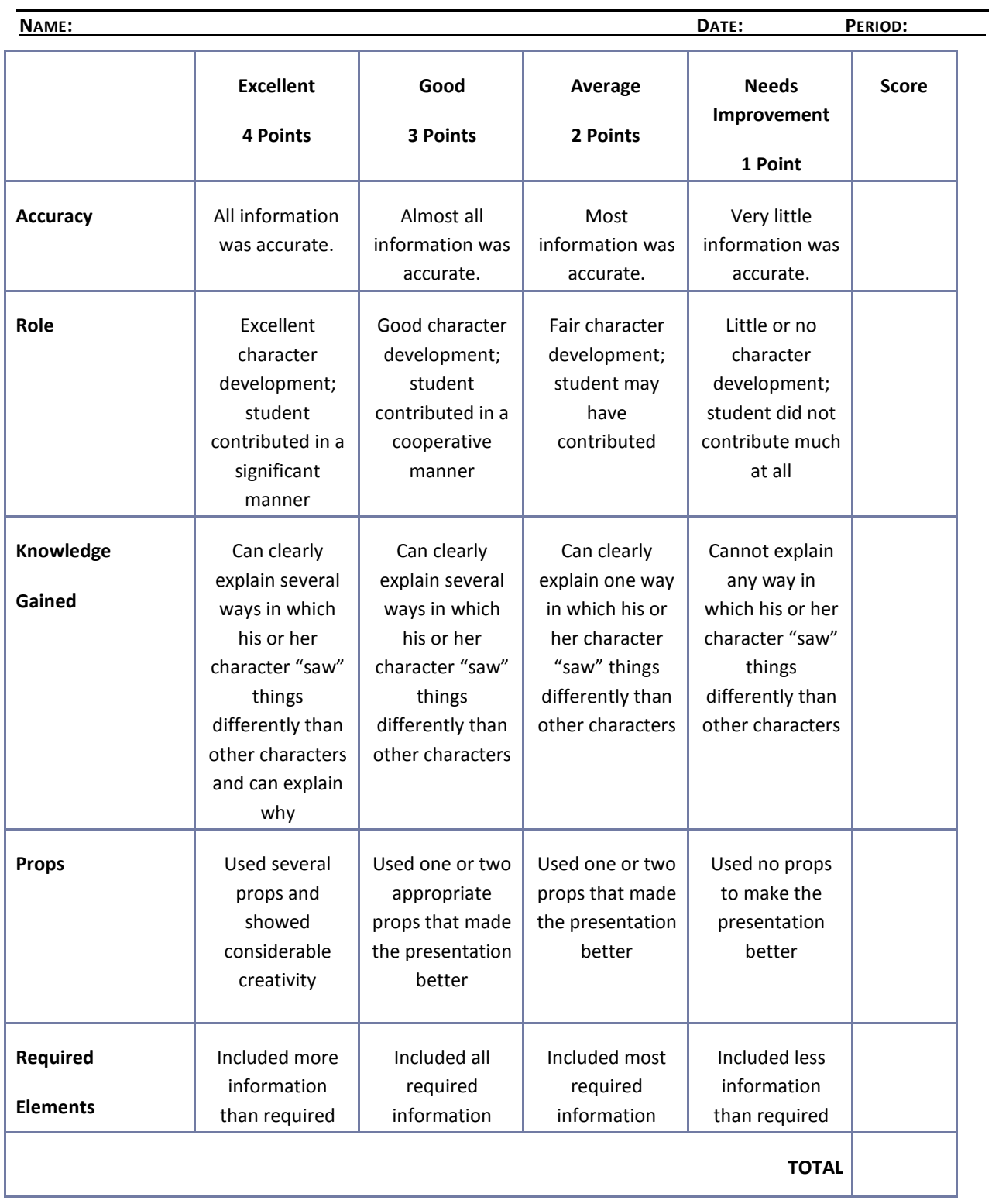

**Comments:**

## **CTESO Presentation Assessment Rubric**

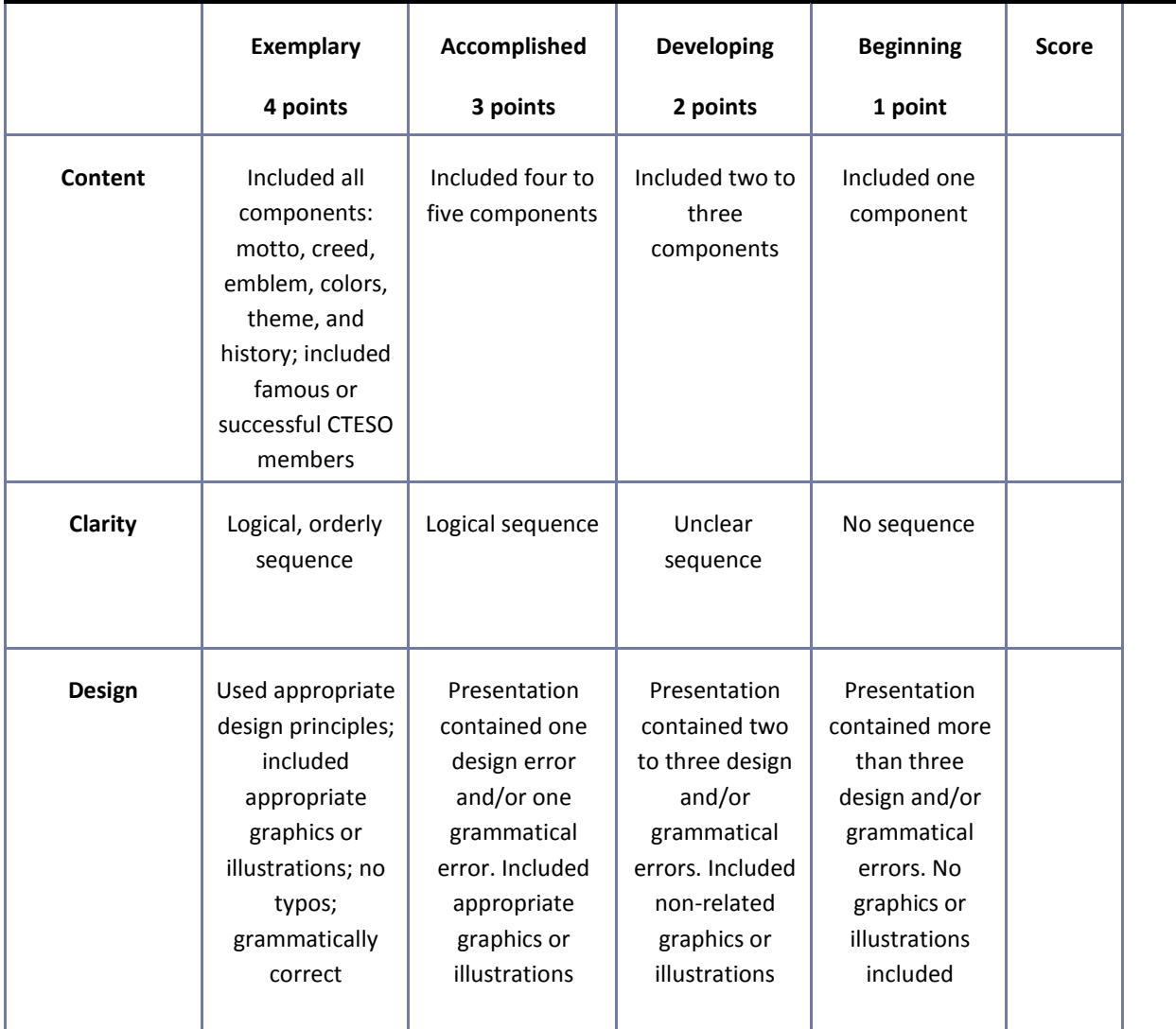

## **Written Report Assessment Rubric**

**NAME: DATE: PERIOD:**

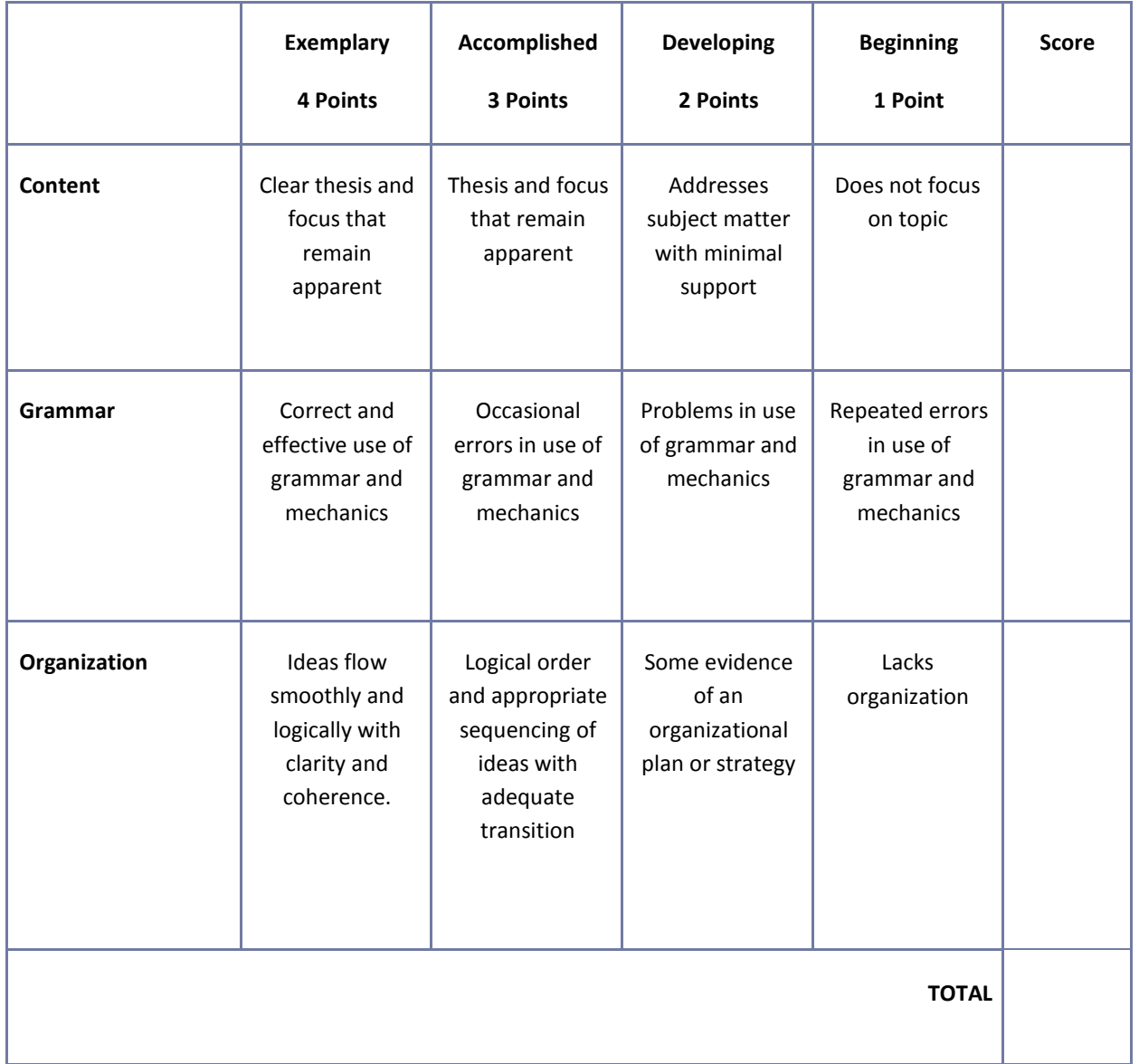

**Comments:**

### **Mississippi Department of Education Office of Curriculum and Instruction**

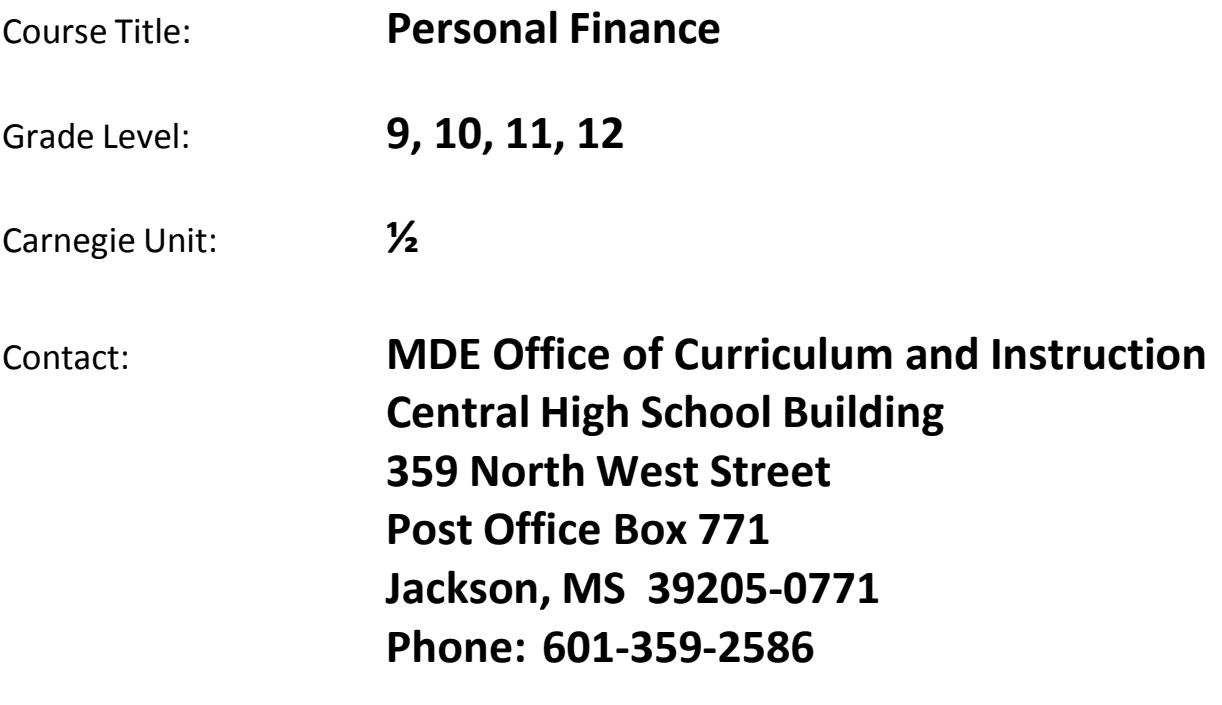

### **Personal Finance**

#### Competency 1: Explain the fundamental principles of financial exchanges.

#### **Suggested Enduring Understandings**

#### **Suggested Essential Questions**

- 1. Students will learn the exchanges of money and finances in the economy.
- 2. There are legal responsibilities associated with financial exchanges.
- 1. What role does money play in our economy?
- 2. What are the legalities when dealing with money and finances?

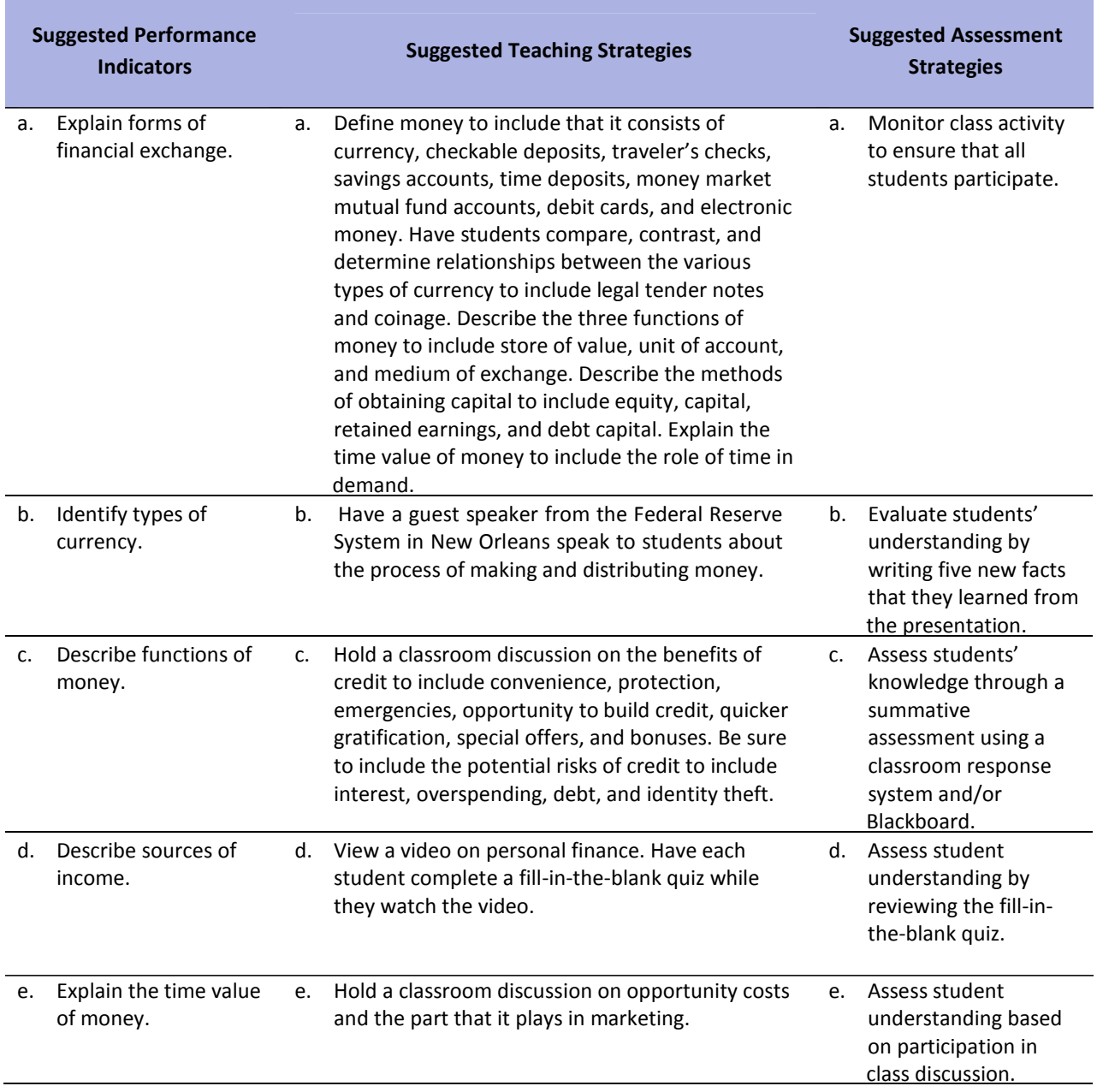

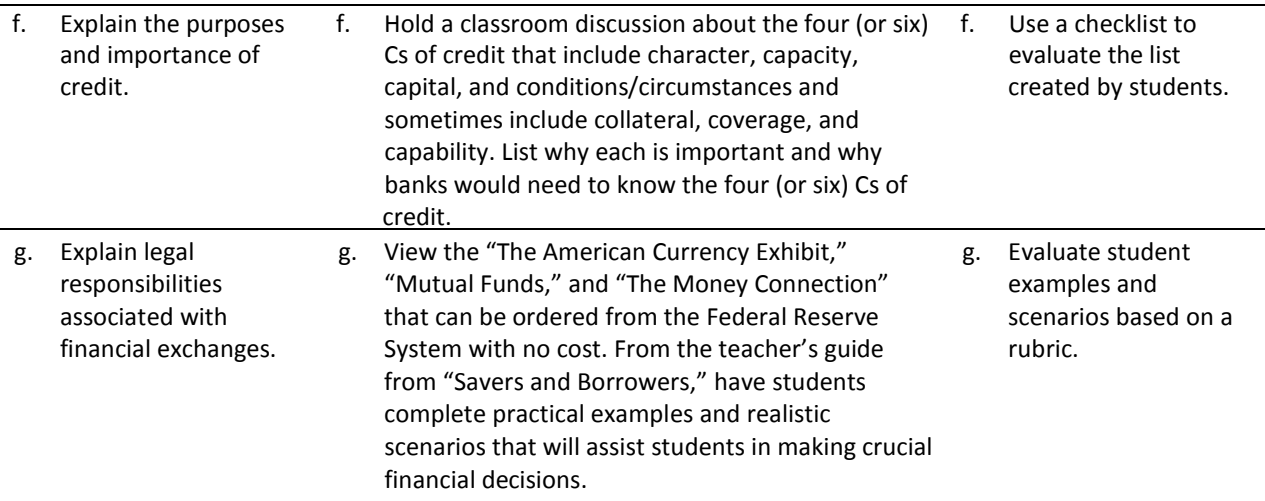

**Competency 2:** Manage personal finances to achieve financial goals.

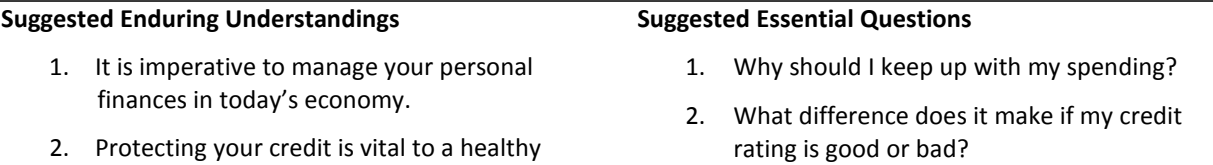

2. Protecting your credit is vital to a healthy financial profile.

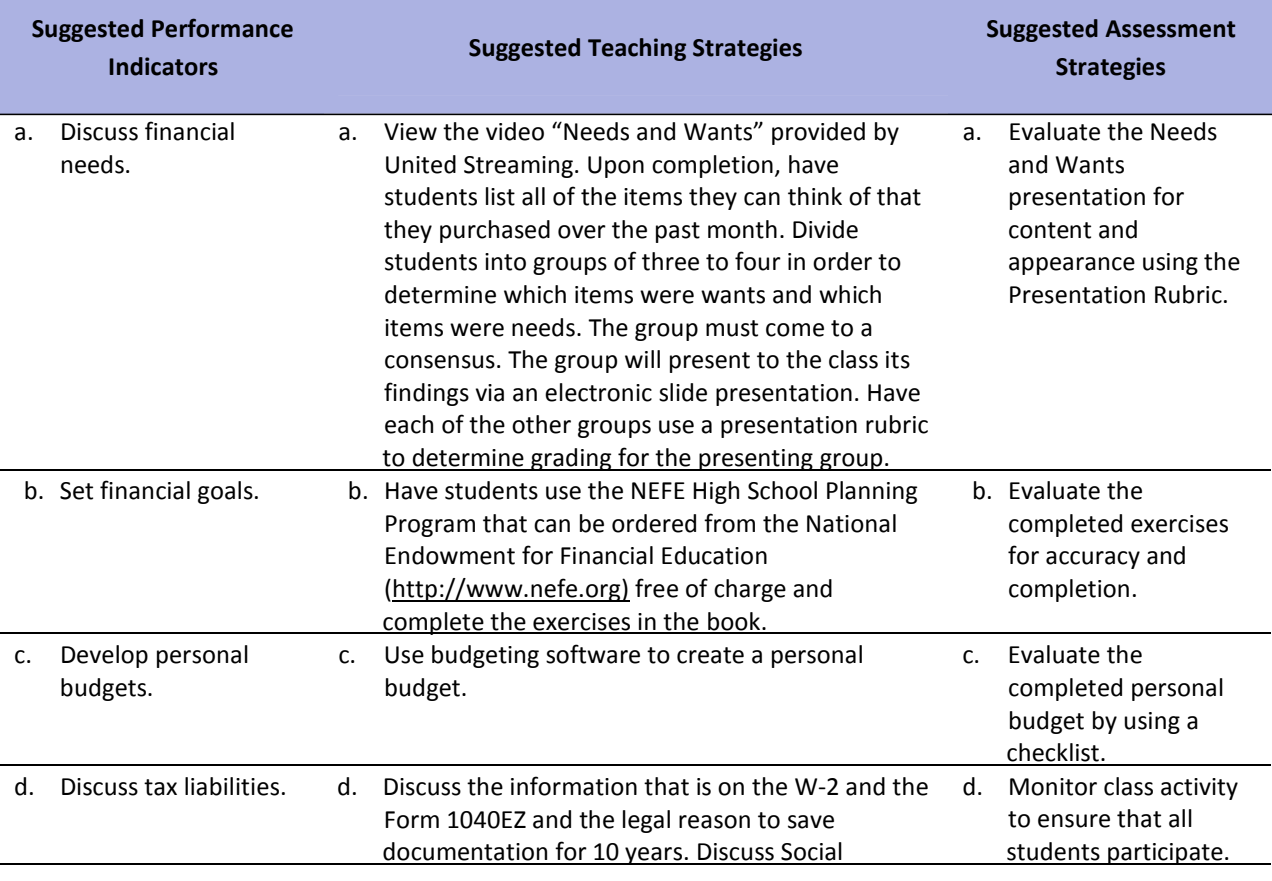
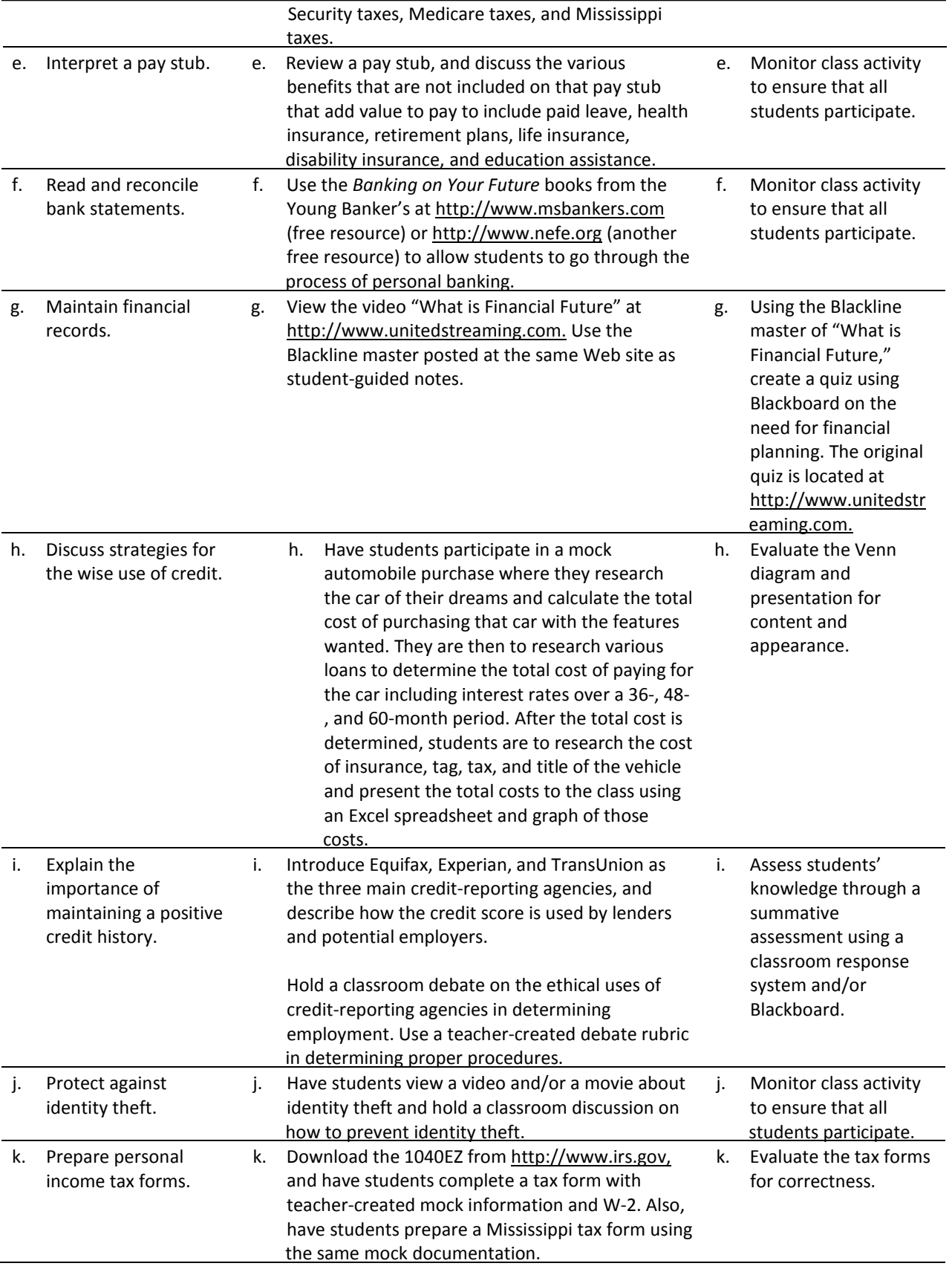

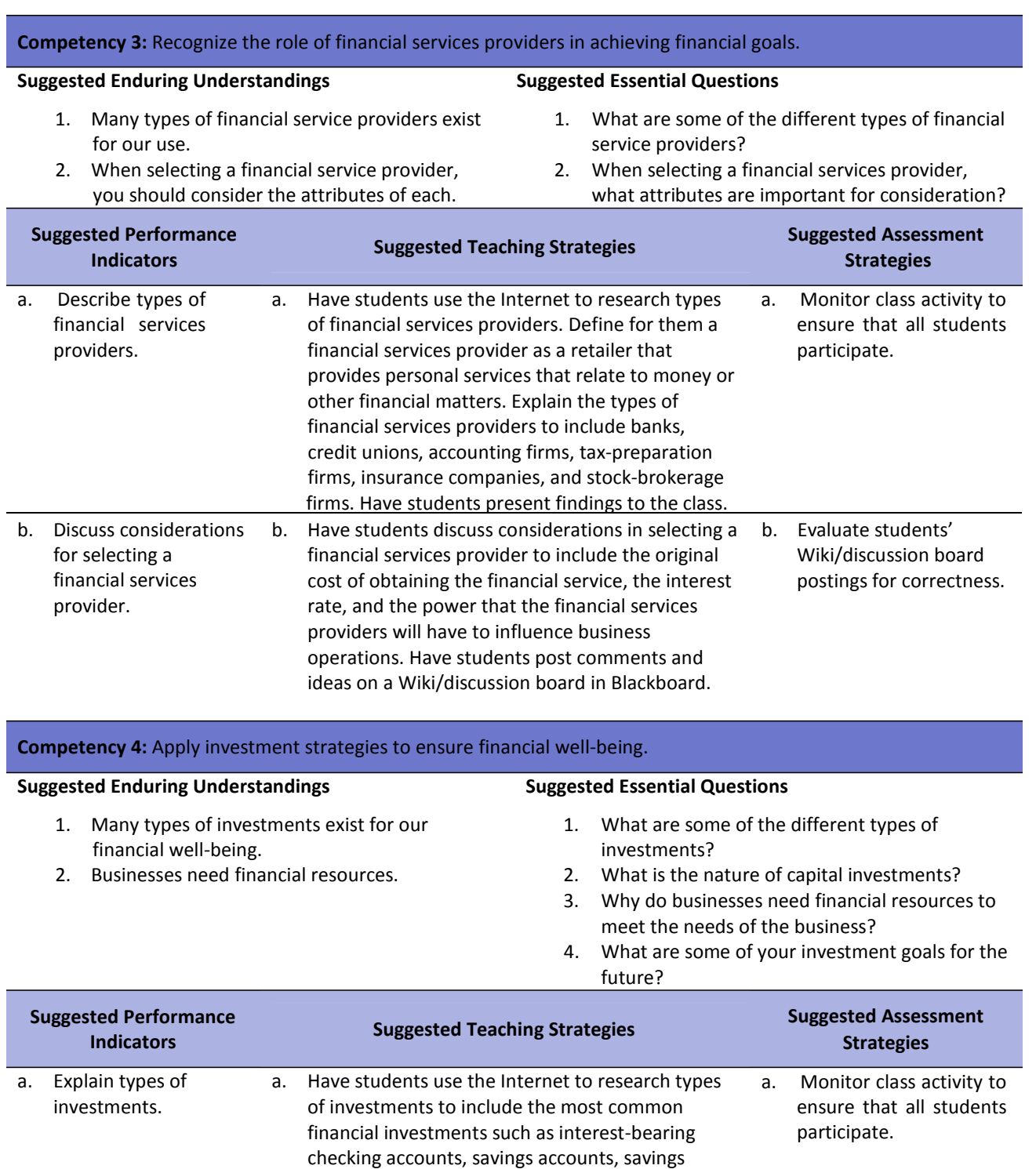

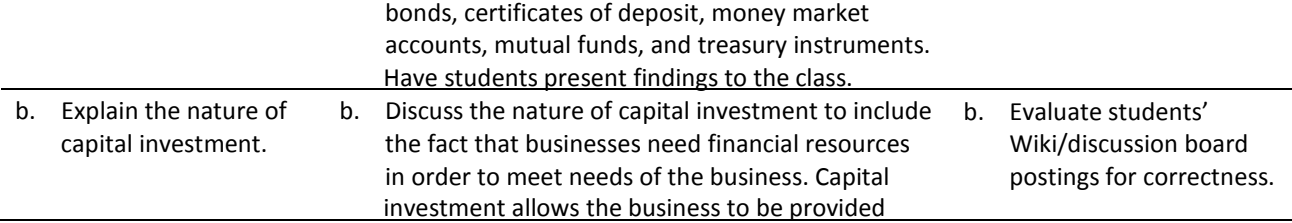

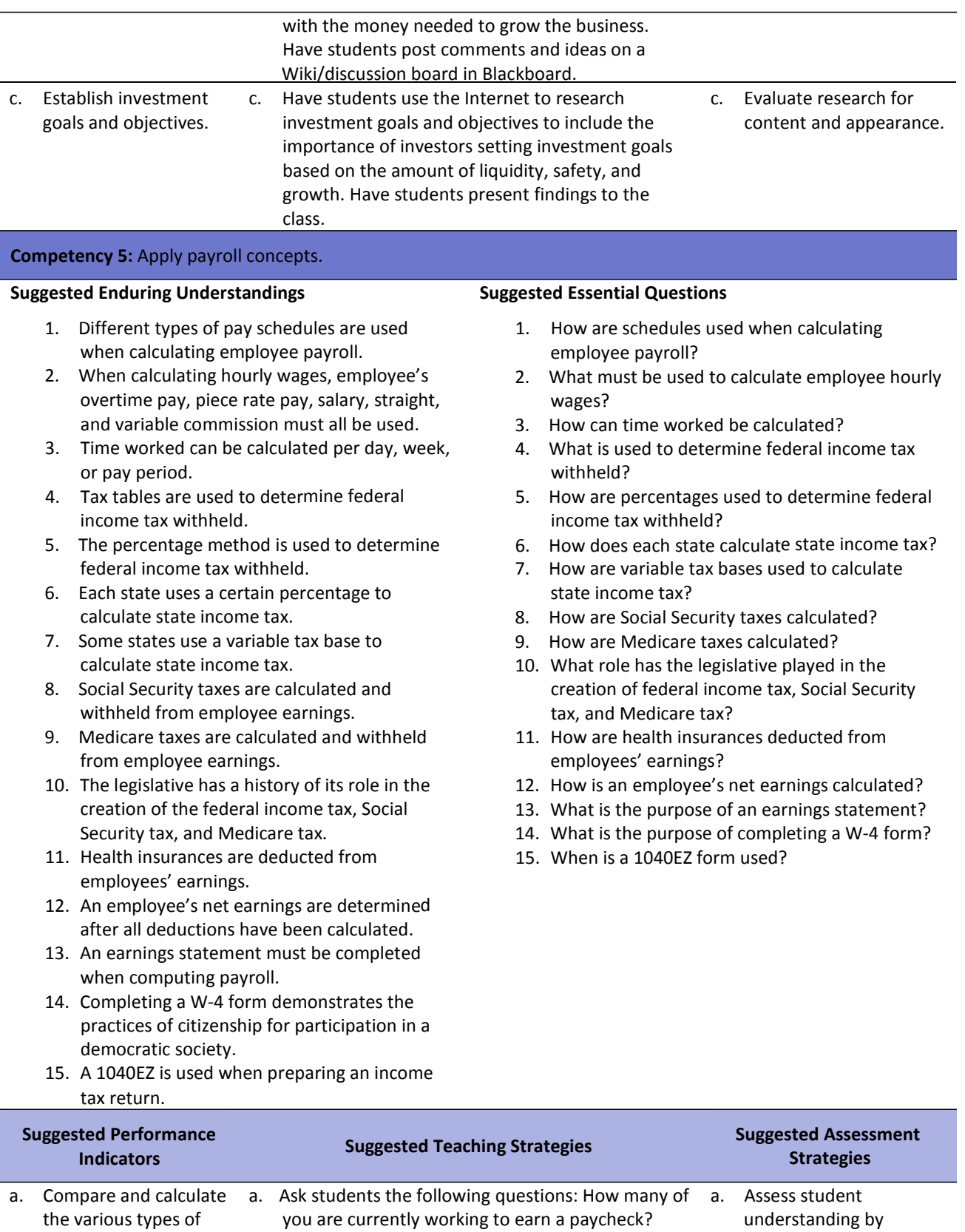

the various types of pay schedules.

39

Have you actually looked closely at your pay stub? Do you know for sure that you are being paid

observing contributions to class discussions and

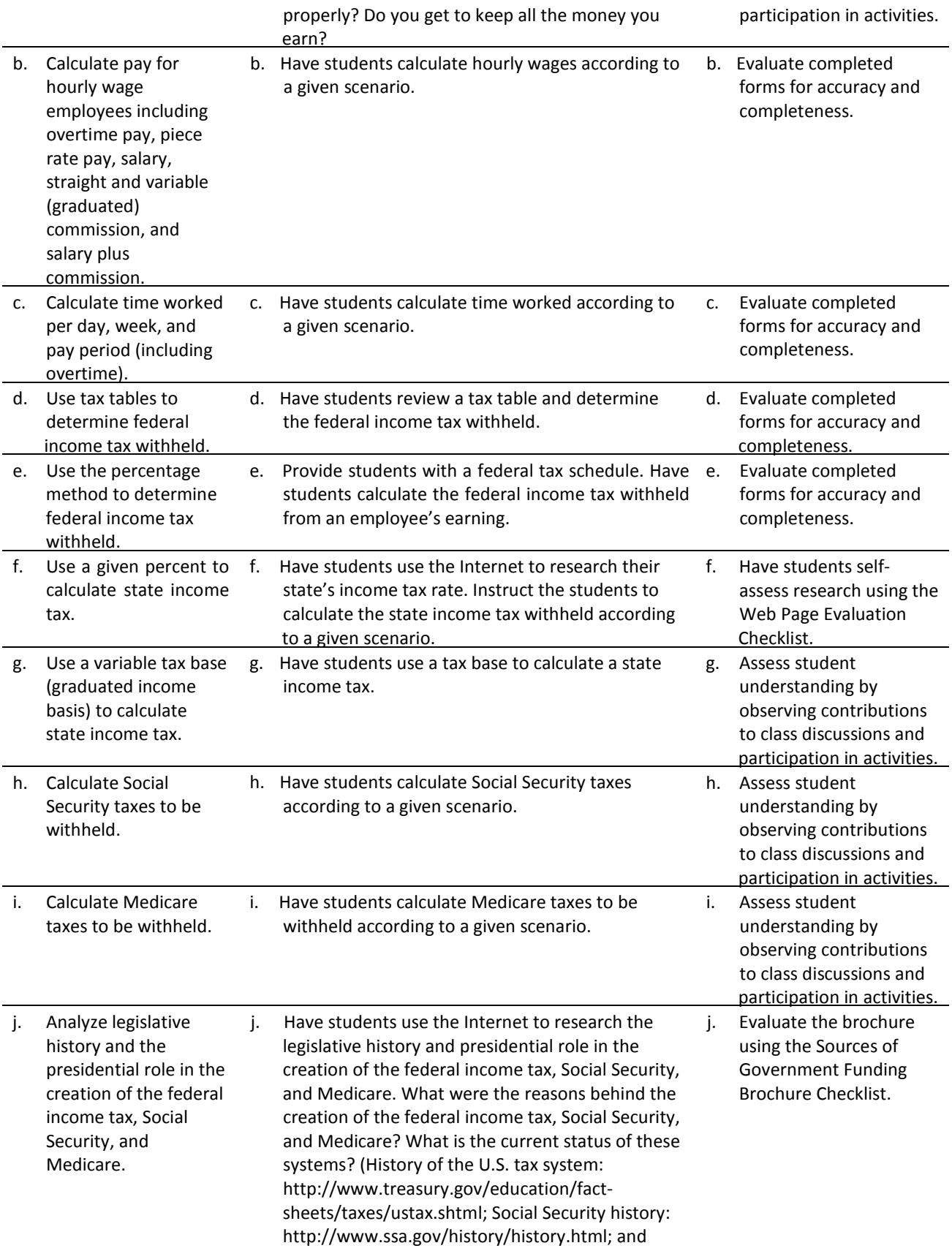

history of Medicare: [http://www.cms.hhs.gov/History/\)](http://www.cms.hhs.gov/History/))

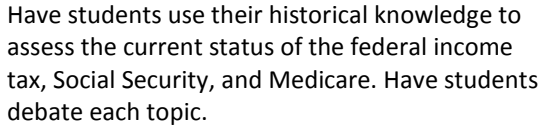

Classroom debate how‐to's may be found at the following Web sites[:](http://712educators.about.com/library/howto/ht) <http://712educators.about.com/library/howto/ht> debate.ht[m](http://web.archive.org/web/20060503194518/htt) <http://web.archive.org/web/20060503194518/htt> p://w3.tvi.edu/~cgulick/roles.ht[m](http://web.archive.org/web/20060502021955/htt) <http://web.archive.org/web/20060502021955/htt> [p://www.occdsb.on.ca/~proj1615/debate.htm](http://www.occdsb.on.ca/~proj1615/debate.htm) Access the IRS Web site at<http://www.irs.gov/> , and lead the class in a discussion in which students evaluate the United States taxation system. Have students use Internet resources to define the characteristics of capitalism and evaluate the role of the U.S. taxation system in a capitalistic society. Have students use Internet resources to compare and contrast the sources of government funding of the United States (i.e., taxation) to France, Germany, Russia, and China. Provide information related to design principles[.](http://desktoppub.about.com/cs/basics/f/dtp_rul) [http://desktoppub.about.com/cs/basics/f/dtp\\_rul](http://desktoppub.about.com/cs/basics/f/dtp_rul) es.ht[m](http://desktoppub.about.com/od/designprinciple) <http://desktoppub.about.com/od/designprinciple> s/Principles\_of\_Design.htm Have students create a brochure that lists and describes sources of government funding for France, Germany, Russia, and China. Include an analytical section under each country describing the pros and cons of the funding sources. Have students present their findings to the class. k. Calculate employee's share of health insurance deductions. k. Have students research the Internet to find cost of different types of health insurance. k. Have students self‐ assess research using the Web Page Evaluation Checklist. l. Calculate net pay. I. Demonstrate how to calculate employee net earnings. l. Evaluate completed forms for accuracy and completeness. m. Complete an earnings m. Demonstrate the steps to complete an earnings m. Evaluate completed

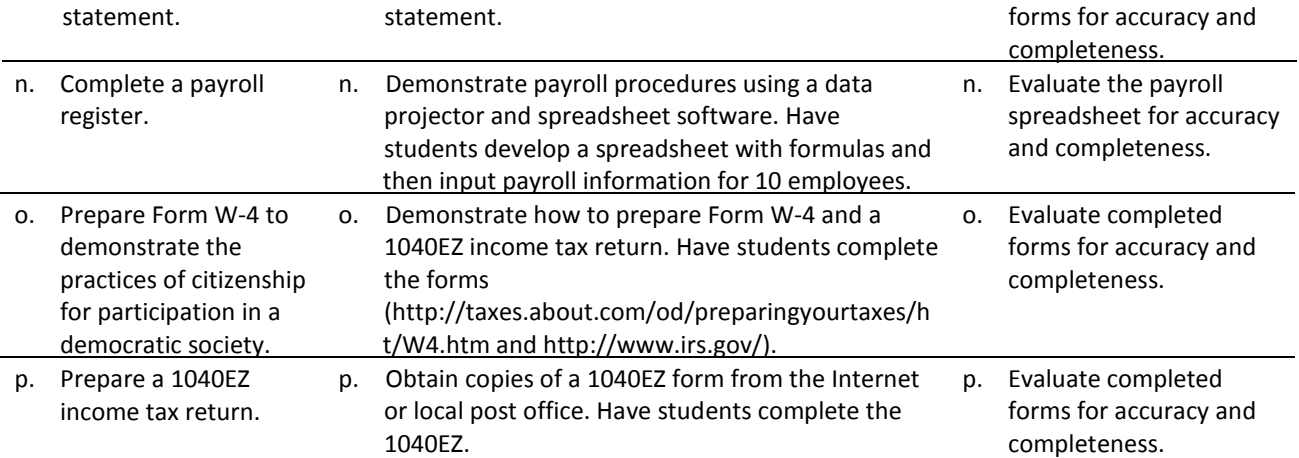

## **References**

- *Behind the news: Money*. Discovery Education. (2005). Retrieved January 17, 2008, from <http://streaming.discoveryeducation.com/>
- Burrow, J. L. (2008). *Marketing 3E.* Mason, OH: South‐Western.
- Burrow, J. L., Kleindl, B., & Everard, K. E. (2008). *Business principles and management 12E.* Mason, OH: South‐Western.
- *The difference between wants and needs.* 100% Educational Videos (2003). Retrieved January 17, 2008, from <http://streaming.discoveryeducation.com/>
- Discovery Communications, LLC. (n.d.). *United streaming*. Retrieved December 1, 2007, from <http://streaming.discoveryeducation.com/index.cfm>
- *Eating for less: Lily gets her money's worth*. United Learning. (1997). Retrieved January 17, 2008, from <http://streaming.discoveryeducation.com/>
- Farese, L. S., Kimbrell, G., Woloszyk, C. A. (2006). *Marketing essentials.* New York, NY: Glencoe‐McGraw Hill.
- *Federal reserve publications*. (n.d.). Retrieved January 3, 2008, from <http://www.newyorkfed.org/publications/frame1.cfm>
- *Feeding your toddler: Lily gets her money's worth*. United Learning (1997). Retrieved January 17, 2008, from <http://streaming.discoveryeducation.com/>
- *Internal Revenue Service*. (n.d.). Retrieved January 3, 2008, from [http://www.irs.org](http://www.irs.org/)
- *Mississippi bankers.* (n.d.). Retrieved January 3, 2008, from [www.msbankers.com](http://www.msbankers.com/)
- *National endowment for financial education.* (n.d.). Retrieved January 3, 2008, from <http://www.nefe.org/>
- *Stolen identity: Crime of the millennium*. AIMS Multimedia. (1999). Retrieved January 17, 2008, from <http://streaming.discoveryeducation.com/>
- *Tools for financial success*. United Learning. (2004). Retrieved January 17, 2008, from <http://streaming.discoveryeducation.com/>
- *What is financial success.* United Learning. (2004). Retrieved January 17, 2008, from <http://streaming.discoveryeducation.com/>
- Winkler, R. (Director), Brancato, J., & Ferris, M. (Writers). (1995). *The Net* [Motion picture]. United States: Colombia Pictures Corporation.
- For additional references, activities, and Web resources, please refer to Business P.A.C.E. Web site: [http://rcu.blackboard.com](http://rcu.blackboard.com/) (available only to registered users).

### **Mississippi Department of Education Office of Curriculum and Instruction**

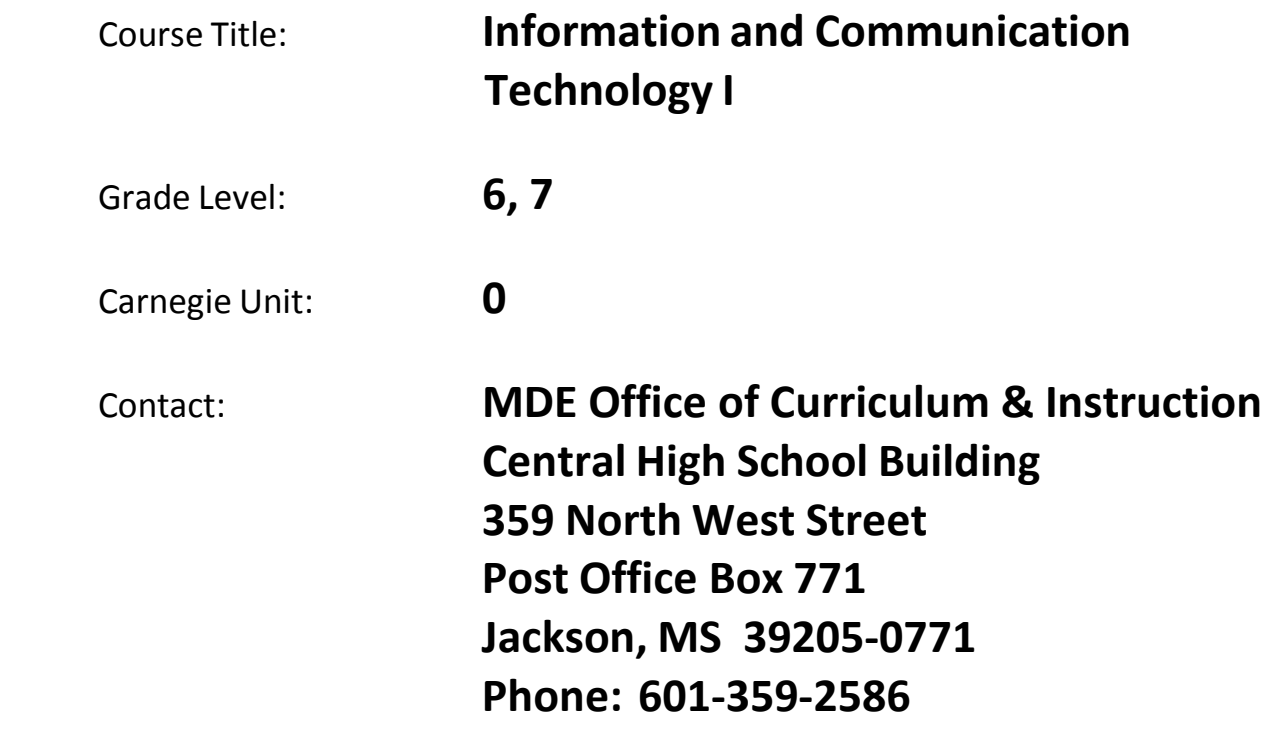

# Course Outline

### **Information and Communication Technology I**

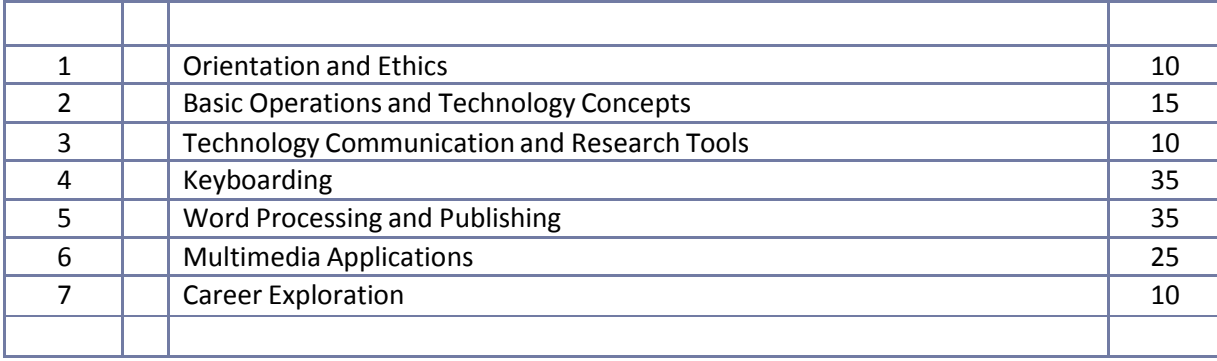

**Competency 1:** Identify course expectations, school policies, program policies, and safety procedures related to Information and Communication Technology (ICT).

### **Suggested Objectives:**

- a. Give a brief overview of the course. Explain to students what ICT is, why it is important, and how it will be delivered.
- b. Preview the school handbook, the technology acceptable use policy, and all other safety procedures for classroom level and building level.
- c. Preview course objectives and program policies. d.
- Discuss IC3 Certification expectations.
- e. Provide an overview of career pathways and careers related to each pathway.

### **Suggested Teaching Strategies:**

- Using guided prompts, have students write a reflection describing their history, experience, and feelings about using the computer. Sample prompts can include:
	- <sup>o</sup> When was the first time you used a computer?
	- <sup>o</sup> Do you use the Internet? If so, how do you use it?
	- <sup>o</sup> What is the one kind of technology you could not live without?
- Using presentation equipment, provide the course goals, objectives, and student expectations.
- Using a multimedia presentation, discuss the school handbook, the technology acceptable use policy, classroom procedures, and all safety proceduresfor the classroom level and building level.
- Read and discuss with students the school acceptable use policy. Have students and parents sign a district approved Technology Acceptable Use Policy.
- Discussthe course objectives, program policies, etc.
- Create a separate directory for student assignment and a resource notebook at each computer station. Teachers will share this information with students and make sure they know how to use the directories and notebooks.
- Have students complete a pretest on computer literacy skills, 21st Century Skills and Information and Communication Technologies, and Career Pathwaysto determine what current knowledge they have in these areas.
- Have students interview 10 family members to determine to which career pathway their career goals are aligned.
- Using bulletin board paper, construction paper, and tape, have students work in collaborative groups to create a classroom bar chart of area career pathways. Allow students to discuss what the most popular careers are and why they think they are the most popular.

### **Suggested Assessment Strategies:**

- Teacher assessment according to local policy such as written safety test, signed policies, etc.
- Checklist for interviews and group project.
- Peer evaluation of group activities.

**Competency 2:** Explore personality development and the classroom environmentin relation to interpersonal skills, others, and the world of work.

### **Suggested Objectives:**

- a. Identify forces that shape personality development including personality traits, heredity, and environment.
- b. Complete a learning styles inventory.
- c. Develop a report on how personality traits affect teamwork and leadership skills.
- d. Write an autobiography.

### **Suggested Teaching Strategies:**

- Use a multimedia presentation with questions from the book 7 Habits of Highly Effective Teens to help students identify their personality traits.
- Have students complete a learning styles inventory.
- Have students discuss the importance of understanding different personality and role play learning styles to effectively work in a team setting.
- Have students use the writing processto write a summary report about their previous knowledge, personality skills, and learning styles. Require students to include a section in the summary report that gives the teacher tips on how to individualize instruction to fit their personality and learning style. Have students identify the purpose and audience for this activity. Also, have students include their understanding of how to effectively work with different personalities and learning styles in a team environment

### **Suggested Assessment Strategies:**

• Use a rubric to grade the written summary report for organization, audience, and voice.

**Competency 3:** Develop leadership skills.

### **Suggested Objectives:**

- a. Describe the qualities of an effective leader including positive attitude, image, decision making, communication skills, and knowledge.
- b. Identify opportunitiesin the local community that develop leadership skills.
- c. Dramatize effective leadership skills.
- d. Practice effective leadership skills.

### **Suggested Teaching Strategies:**

• Find two or three journal or internet articles that have information related to different leadership styles, the importance of positive attitudes, decision making skills, communication skills, etc. Divide students into home‐base groups of three to five members depending on the number of texts to be read. Assign each student to a base group and a section of the article(s) to read (10 to 15 minutes of independent reading). Have students who have read the same section form small expert groups to discuss key aspects from their portion of the article (15–20 minutes). Have student experts return to their base groups and invite each person to share the key points from their reading and discussion with others of the group (20–30 minutes). Then, facilitate a large group discussion identifying key conceptsfrom the information that was read.

- Have students brainstorm to identify local community activities that provide leadership opportunities. Also, have students research and join different student organizations, such as Mississippi Technology Teens and Junior FBLA.
- Have students work in groups to research, write, and present a dramatization about world leaders that they will study in their social studies classes. Their script and dramatization should highlight their world leaders' leadership qualities including positive attitude, image, decision making, communication skills, and knowledge.

### **Suggested Assessment Strategies:**

- Participation in class discussion.
- Written test that incorporates personality skills, learning style, and leadership skills.
- Dramatization evaluation teacher rubric.
- Dramatization evaluation peer evaluation rubric.

**Competency 4:** Compare and contrast career pathways at the state level, national level, and global level.

### **Suggested Objectives:**

- a. Research interests using an interest checklist.
- b. Evaluate personal interests and aptitudes as related to career pathways.
- c. Research career pathways at the state, national, and global levels.
- d. Create a chart or other graphic organizer that compares and contrasts career pathways at each level.

### **Suggested Teaching Strategies:**

- Have students complete and evaluate a career interest inventory. After finding their interest, have students research and develop a job information sheet that includes the amount of education and experience that is needed, and salary related to careers that interest them.
- Have students work independently to research and investigate the economy at state, national, and global levels.
- Have students use the information from their research to create a chart or other type of graphic organizer and a summary that compares and contrasts the economy at a state, national, and global level.

### **Suggested Assessment Strategies:**

- Complete career interest inventory.
- Teacher evaluation rubric for the compare and contrast summary; chart.

**Competency 5:** Exercise sound reasoning in understanding and making complex choices about working in teams.

### **Suggested Objectives:**

a. Demonstrate an appreciation and respect for diversity.

b. Apply the components of good teamwork including team dynamics, status of team growth, and working through team problems.

### **Suggested Teaching Strategies:**

- Divide students into groups with a set of index cards. Have students use the index cards to create the tallest tower without using verbal communications.
- Lead studentsin listing and evaluating effective and ineffective teamwork skills.
- Have students return to their groups to read the "Three's a Crowd" case study. Have students discuss and come to a solution for each of the questionslisted below the case study.
- Have teams use the writing process to report their solutions by writing a newspaper article. The article will retell the story and explain the solutions to the projected audience.

### **Suggested Assessment Strategies:**

- Classroom participation.
- Self-evaluation rubric to evaluate newspaper article.
- Teacher evaluation rubric to evaluate the newspaper article for grammar and content.

**Competency 6:** Understand the ethical, cultural, and societal issues related to technology.

### **Suggested Objectives:**

- a. Discuss ethics in relation to computer use.
- b. Discuss ethics in the educational environment. c.

Discuss ethics in the occupational environment.

### **Suggested Teaching Strategies:**

- Discuss computer applications relating to ethics such as copyright laws, piracy, privacy, public domain, unauthorized access, etc.
- Have students read and discuss case study titled "Plagiarism." As an individual project, have students create a cartoon script about the case study. If time permits, partner with an English teacher and have students research, create, and key reports on topics such as plagiarism, cheating, stealing, time management, punctuality, leadership, etc
- Discuss ethics in the occupational environmentsuch as having a guest speaker discuss workplace confidentiality, integrity, honesty, punctuality, and cooperation. **T2**
- Have students create a handmade brochure that educates others on piracy, etc. When skills permit in future units, allow students to transfer the handmade brochure into electronic format.

### **Suggested Assessment Strategies:**

- Written test where students must read and respond to ethical scenarios and/or problems. Students could key their responsesto practice keyboarding skills.
- Use a rubric to assessthe brochure.

**Competency 7:** Practice the responsible use of technology systems, information, and software.

### **Suggested Objectives:**

- a. Identify ways to safeguard against computer viruses, worms, Trojan Horses, and spoofing.
- b. Discuss techniques to prevent unauthorized computer access and use.
- c. Identify safeguards against hardware theft and vandalism.
- d. Explain the ways software manufacturers protect against software piracy.
- e. Define encryption and explain why it is necessary.
- f. Recognize issues related to information accuracy, rights, and conduct.
- g. Research issues surrounding information privacy.

### **Suggested Teaching Strategies:**

- Have students use the word processing program found in the keyboarding software program to define and illustrate terminology such as cybercrime, hacker, cyberextortionist, cyberterrorist, virus, worm, Trojan Horse, antivirus program, virus signature, quarantine, denial of service attack, back door, spoofing, firewall, unauthorized access, user name, password, hardware theft, hardware vandalism, software threat, piracy, license agreement, information threat, encryption, digital signature, powersurge, surge protector, backup, restore, computer ethics, intellectual property rights, copyright, code of conduct, acceptable use policy, information privacy, cookies, spyware, adware, spam, computer forensics, identity theft, web filtering software, ergonomics, computer addiction, phishing, etc.
- Have students complete a web quest to research the following privacy laws: CN-SPAM Act of 2003, Sarbanes‐Oxley Act of 2002, Provide Appropriate Tools Required to Intercept and Obstruct Terrorism (PATRIOT) Act of 2001, Financial Modernization Act of 1999, Children's Online Privacy Protection Act of 1998, Digital Millennium Copyright Act of 1998, No Electronic Theft Act of 1997, Health Insurance Portability Accountability Act of 1996, National Information Infrastructure Protection Act of 1996, Computer Abuse Amendments Act of 1994, Cable Act of 1992, Telephone Consumer Protection Act of 1991, Computer Matching and Privacy Protection Act of 1988, Video Privacy Protection Act of 1988, Electronic Communications Privacy Act of 1986, Cable Communications Policy Act of 1984, Right to Financial Privacy Act of 1978, Privacy Act of 1974, Family Educational Rights and Privacy Act of 1974, and the Fair Credit Reporting Act of 1970.
- Divide students into two groups. Allow groups to debate ethical and security issues related to file sharing web sites.
- Have students create a chart that compares and contrasts the different security products (e.g., antivirus vs. firewalls).

### **Suggested Assessment Strategies:**

- Completed vocabulary definitions and illustrations.
- Completed web quest.
- Written test to evaluate knowledge of definitions and privacy legislation.
- Use the debate rubric found at [http://www.learnnc.org/articles/persuade‐](http://www.learnnc.org/articles/persuade)debate‐0702 to evaluate the student debates.

**Competency 8:** Research social, ethical, and human issues related to technology and careers.

### **Suggested Objectives:**

- a. Identify how computers are used in different areas of work, school, and home.
- b. Identify the risk of using computer hardware and software.
- c. Identify how to use the Internet safely, legally, and responsibly.

### **Suggested Teaching Strategies:**

- Have students research and compile information identifying typical tasks, working conditions, education and training, types of technology used in the job, and wages for careersin government, public administration, law, and public safety. Have students choose between writing a report, creating a collage, role playing, creating a poster, or making a multimedia presentation. Have students present their report for each career that was covered. Written reports will follow the steps in the writing process and rubrics that the language arts teacher uses.
- Have students simulate a career such as a census clerk by collecting and compiling demographic information (age, gender, family size, zip code, previous school, etc.) on classmates and chart the results on a bar graph using paper. For enrichment, have students create the bar chart using a spreadsheet application.
- Have a guest speaker visit the class to discuss different careers in law enforcement, public safety, basic laws, and court proceedings.
- Have students prepare for and participate in a mock trial by becoming familiar with legal terms and the legal process and procedures, and by using the information from the guest speaker and by watching a video reinforcing courtroom procedures (trial segment of "Miracle on 34th Street" or similar video).

### **Suggested Assessment Strategies:**

- Collaborate with the language arts teacher to develop information to evaluate the completion and presentation of the assignment or use the writing rubric from Unit 1 to evaluate the report for ideas, organization, and voice.
- Written test on information provided from the guest speaker.
- Student self‐evaluation of participation in the mock trial.

# Suggested Rubrics and Checklists

# Written Report Writing Rubric

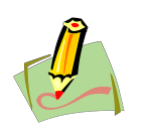

### **NAME: DATE: PERIOD:**

This paper is clear and focused. It holds the reader's attention. Relevant anecdotes and details enrich the central theme.

- A. The topic is narrow and manageable. B. Relevant, telling, quality details go beyond the obvious.
- C. Reasonably accurate details.
- D. Writing from knowledge or experience; ideas are fresh and original.
- E. Reader's questions are anticipated and answered.
- F. Insight.

#### even though development is still basic or general. A. The topic is fairly broad.

The writer is beginning to define the topic,

- 
- B. Support is attempted. C. Ideas are reasonably clear.
- D. Writer has difficulty going from general observations to specifics.
- E. The reader is left with questions.
- F. The writer generally stays on topic.

#### The paper has no clear sense of purpose or central theme. The reader must make inferences based on sketchy or missing details.

- A. The writer is still in search of a topic.
- B. Information is limited or unclear or the length is not adequate for development.
- C. The idea is a simple restatement or a simple answer to the question.
- D. The writer has begun to define the topic.
- E. Everything seems as important as everything else.
- F. The text may be repetitious and disconnected, containing too many random thoughts.

The organizational structure of this paper enhances and showcases the central idea or theme of the paper; it includes a satisfying introduction and conclusion.

- A. An inviting introduction draws the reader in; a satisfying conclusion leaves the reader with a sense of closure and resolution.
- B. Thoughtful transitions.
- C. Sequencing is logical and effective.
- D. Pacing is well controlled.
- E. The title, if desired, is original.
- F. Flows so smoothly, the reader hardly thinks about it.

The organizational structure is strong enough The writing lacks a clear sense of to move the reader through the text without too much confusion.

- A. The paper has a recognizable introduction and conclusion.
- B. Transitions often work well.
- C. Sequencing shows some logic, yet structure takes attention away from the content.
- D. Pacing is fairly well controlled.
- E. Organization sometimes supports the main point or story line. A title, if desired, is present.

direction.

- A. No real lead.
- B. Connections between ideas are confusing.
- C. Sequencing needs work.
- D. Pacing feels awkward.
- E. No title is present (if requested).
- F. Problems with organization make it hard for the reader to get a grip on the main point or story line.

The writer of this paper speaks directly to the reader in a manner that is individual, compelling, engaging, and has personality. The reader feels a strong interaction with the writer.

- A. The writer takes a risk.
- B. The tone and voice give flavor and texture to the message and are appropriate for the purpose and audience.
- C. Narrative writing seems honest, personal. Expository or persuasive writing reflects a strong commitment to this topic.

The writer seems sincere, but not fully engaged or involved. The result is pleasant or even personable, but not compelling.

- A. The writing communicates in an earnest, pleasing manner.
- B. Only one or two moments here or there surprise, delight, or move the reader.
- C. Writer weighs ideas carefully and discards personal insights in favor of safe generalities.
- D. Narrative writing seems sincere; expository or persuasive writing lacks consistent engagement.
- E. Emerges strongly at some places, but is often obscured behind vague generalities.

The writer seems indifferent, uninvolved, or distanced from the topic and/or the audience. Writer speaks in a kind of monotone.

- A. Writing is humdrum and "risk‐ free."
- B. Writing is not concerned with the audience; writer's style is a complete mismatch for the intended reader.
- C. Writing is lifeless or mechanical.
- D. No point of view is reflected.

*Reprinted with permission from [http://doe.sd.gov/curriculum/6plus1/Educators/9-12/word/6+1OnePager.doc](http://doe.sd.gov/curriculum/6plus1/Educators/9-12/word/6%2B1OnePager.doc)*

## Dramatization Teacher Evaluation Rubric

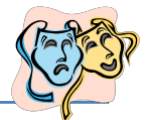

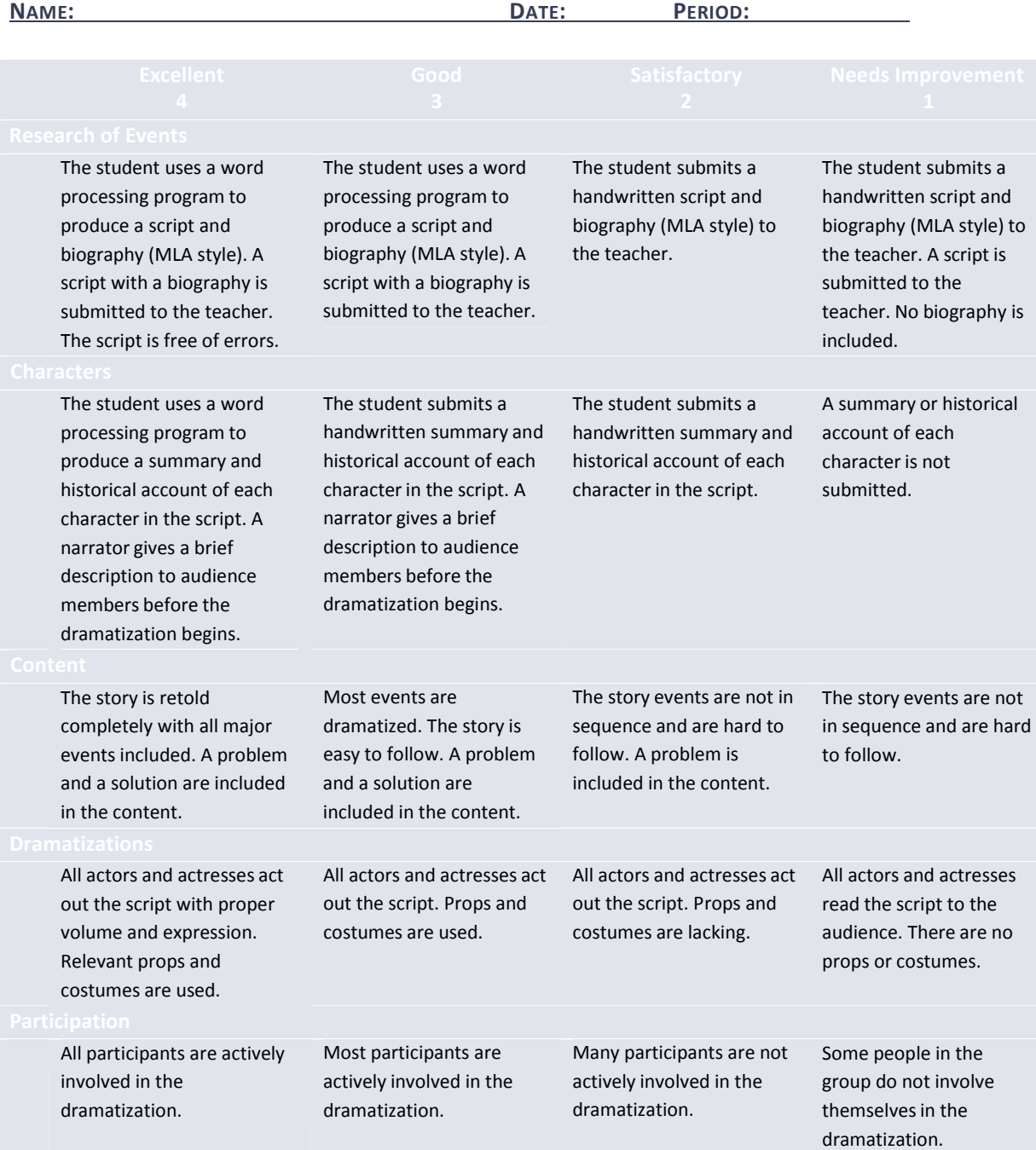

*Reprinted with permission from Robin Parker, [rab3@ra.msstate.edu.](mailto:rab3@ra.msstate.edu)*

# Dramatization Peer Evaluation Rubric

▲

 $\blacktriangle$ 

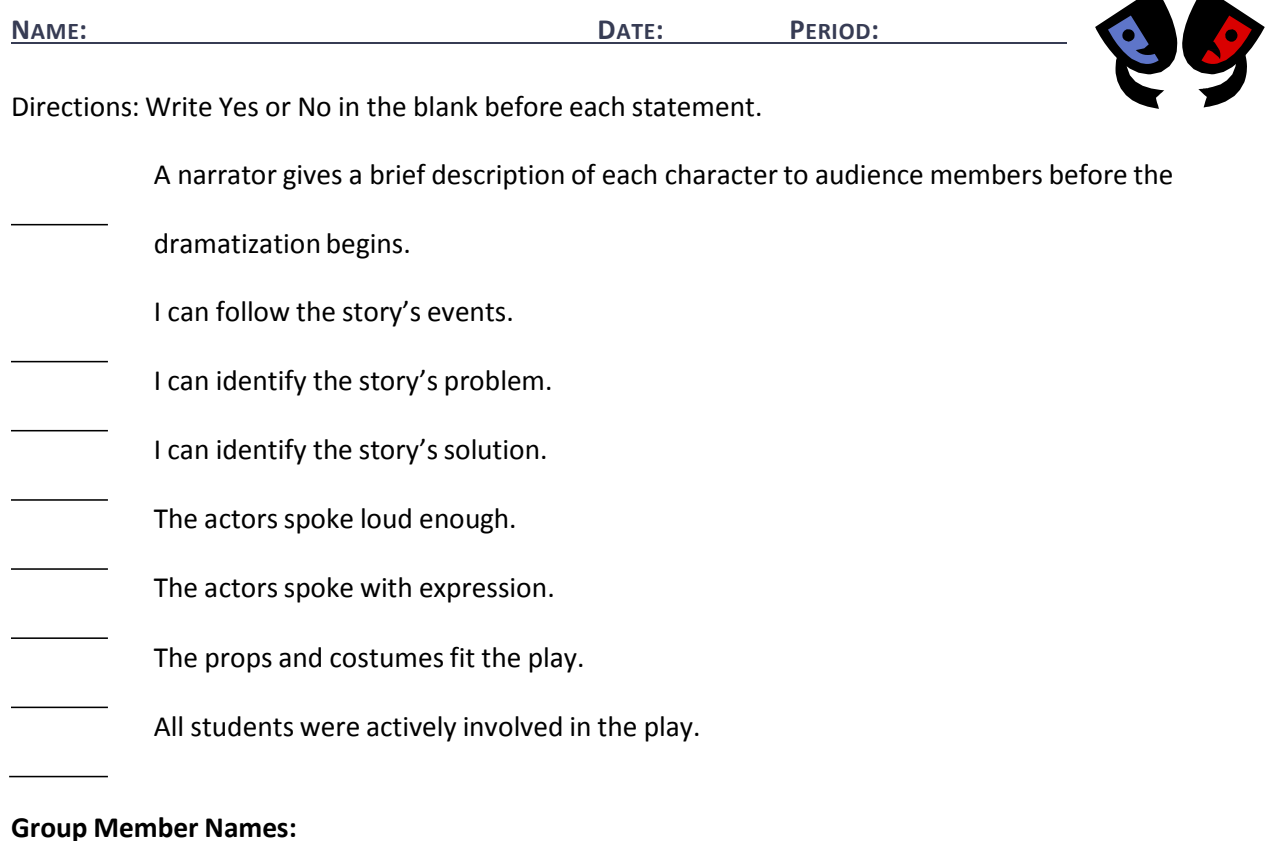

**Evaluator(s):**

*Reprinted with permission from Robin Parker, [robin.parker@rcu.msstate.edu](mailto:robin.parker@rcu.msstate.edu)*

# Compare and Contrast Summary Rubric

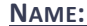

**NAME: DATE: PERIOD:**

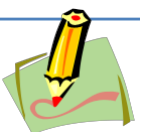

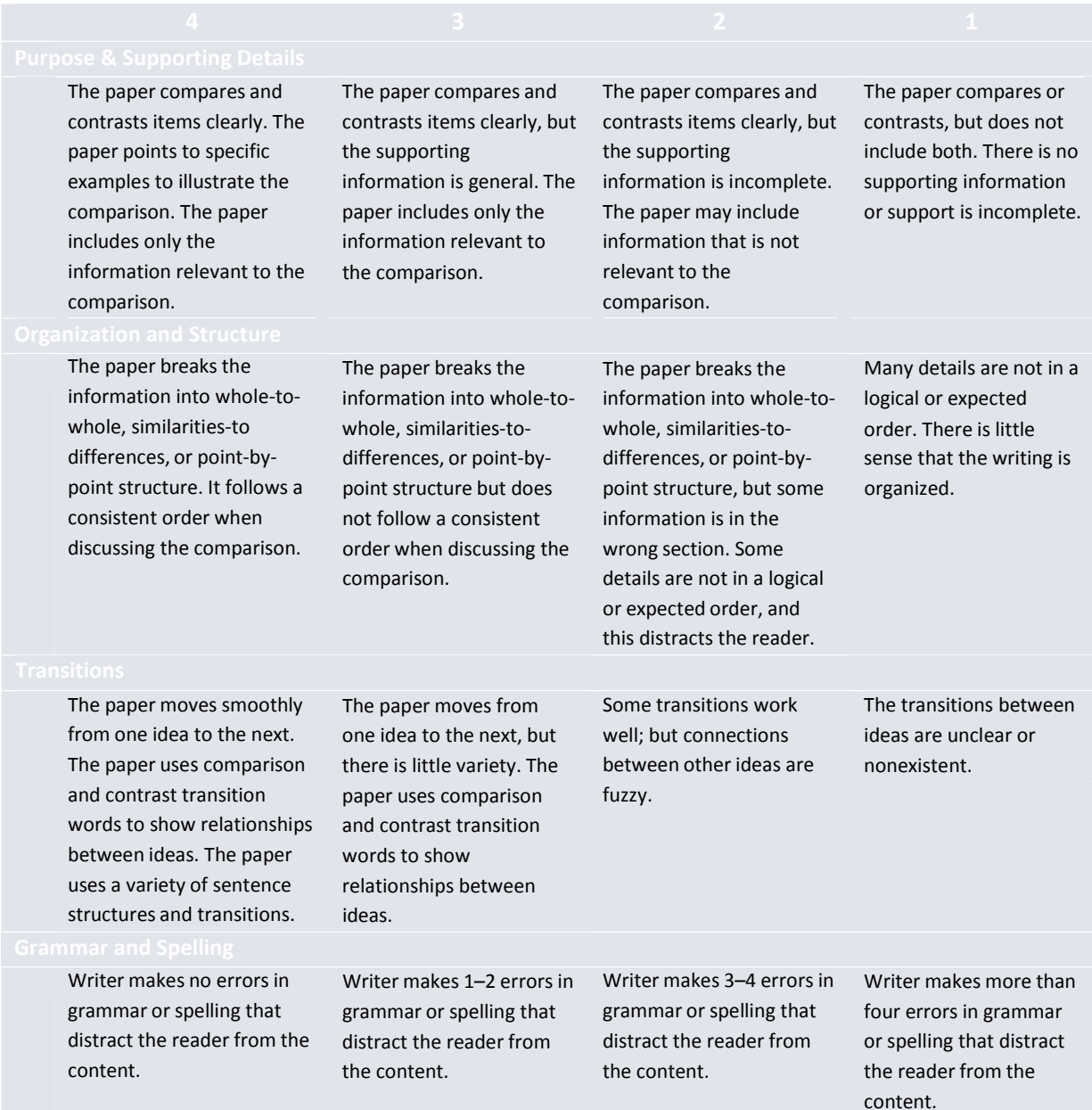

*Reprinted with permission from Robin Parker, [rab3@ra.msstate.edu.](mailto:rab3@ra.msstate.edu)*

# Three's A Crowd Case Study

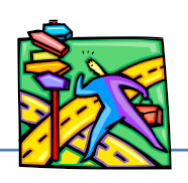

**NAME: DATE: PERIOD:**

### By Doug Carter

The lab instructor divided the class into pairs of students and assigned each pair a workbench where they were to perform the lab exercises. In the opinion of the lab instructor, working in pairs was not only more efficient but was also more enlightening than working alone. Three students working together, however, did not give each student the opportunity to gain the skills portended by the lab objectives.

Bill and Jim were assigned as lab partners, but after the first week Jim dropped the class. Bill had become well acquainted with Jon and Sallie who had been assigned to the adjacent bench. All three felt comfortable working together and they soon became a threesome. Typically, one partner would connect and operate the equipment, the second would record the data, and Bill would watch. Jon and Sallie tried to get Bill to take turns running the equipment, recording the data, and observing. But Bill insisted on just observing. When an assignment was completed, the team would call the instructor who asked a few questions, had them perform some of the targeted skills, and initialed their reports. Bill would always offer his report to be initialed as though he had participated fully in the work.

### **Questions:**

- 1. Was Bill taking advantage of Jon and Sallie's expertise?
- 2. Is that the same as cheating?
- 3. Should Bill receive the same grade as Jon and Sallie?
- 4. Is Bill as fully prepared for the workplace as Jon and Sallie?

# Suggested References

- Brown, B., Malfas, E., & Marrelli, J. (2004). *A guide to Microsoft Office® 2003 for information and communication technologies*. Pennington, NJ: Lawrenceville Press.
- Carter, D. (2006). *A case study: Three's a crowd.* Retrieved September 15, 2005, from <http://www.uvsc.edu/ethics/curriculum/education/case05.html>
- Covey, S. (1998). *The seven habits of highly effective teens.* New York: Franklin Covey.
- DiSC. (2005). *Home of the original DiSC profile test.* Retrieved September 15, 2005, from <http://www.discprofile.com/>
- Fleming, N. (2001). *Vark: A guide to learning styles.* Retrieved September 15, 2005, from http://www.vark‐learn.com/english/index.asp
- Future Business Leaders of America‐Phi Beta Lambda, Inc. (2005). *Future Business Leaders of America ‐ Phi Beta Lambda.* Retrieved September 2, 2005 from http://www.fbla‐pbl.org/
- Gregory, G. H. (2003). *Differentiated instructionalstrategiesin practice: Teaching, implementation, and supervision.* Thousand Oaks, CA: Corwin Press Inc.
- Hoggatt, J. P., & Shank, J. A. (2006). *Century 21: Computer applications and keyboarding.* Boston: Thomson South‐Western.
- Hoggatt, J. P., Shank, J. A., & Barksdale, K. (2006). *Century 21 Jr. input technologies and computer applications.* Mason, OH: Thomson South‐Western.
- International Society for Technology in Education. (2000). *National educational technology standards for students(NETS).* Retrieved August 18, 2005, from <http://www.iste.org/>
- Jones, A. (1998). *104 activities that build: Self‐esteem,teamwork, communication, anger management,self‐discovery, coping skills.* Richland, WA: Rec Room.
- Microsoft Certification. (2005). *Certiport.* Retrieved August 18, 2005, from [http://www.certiport.com/portal/desktopdefault.aspx?TZ=‐](http://www.certiport.com/portal/desktopdefault.aspx?TZ)5
- *Mississippi curriculum test blueprints*. (2001). Retrieved August 18, 2005, from <http://www.mde.k12.ms.us/acad/osa/gltp.html>
- Mississippi Educational Computing Association. (2005). *Mississippi technology teens*. Retrieved September 2, 2005, from http://www.ms‐meca.org
- Napier, H. A., Judd, P. J., & Hoggatt, J. P. (2006). *Learning with computers (Level 6).* Mason, OH: Thomson South‐Western.
- Napier, H. A., Judd, P. J., & Hoggatt, J. P. (2006). *Learning with computers (Level 7).* Mason, OH: Thomson South‐Western.
- Northwest Regional Educational Library. (n.d). *6+1 trait writing scoring continuum.* Retrieved September 15, 2005, from <http://www.nwrel.org/assessment/pdfRubrics/6plus1traits.PDF>
- Partnership for 21st Century Skills. (n.d.). *Learning for the 21st century. A report and mile guide for 21st century skills.* Retrieved September 2, 2005, from [http://www.21stcenturyskills.org/downloads/P21\\_Report.pdf](http://www.21stcenturyskills.org/downloads/P21_Report.pdf)
- Partnership for 21st Century Skills. (2002). *The road to 21st century learning: A policymaker's guide to 21st century skills*. Retrieved August 18, 2005, from [http://www.21stcenturyskills.org/downloads/P21\\_Policy\\_Paper.pdf](http://www.21stcenturyskills.org/downloads/P21_Policy_Paper.pdf)
- Pasewark, W. R., & Pasework, S. G. (2003). *Microsoft Office application introductory.* Boston: Thomson Course Technology.
- Shelly, G. B., Cashman, T. J., & Vermatt, M. E. (2006). *Discovering computers 2006: A gateway to information, web enhanced complete.* Boston: Thomson Course Technology.
- U.S. Department of Labor, Bureau of Labor Statistics. (2005). *Occupational outlook handbook (OOH).* Washington, DC: U.S. Government Printing Office.
- *What do employers expect from me?* [Poster]. (Available from Tech Prep Office, Mississippi Department of Education, P.O. Box 771, Jackson, MS 39205)

For additional references, activities, and web resources, please refer to: Information and Computer Technology B.R.I.D.G.E. Web site: [http://www.rcu.blackboard.com](http://www.rcu.blackboard.com/) (Available only to registered users).

### **Competency 1:** Demonstrate a sound understanding of the nature and operation of technology systems.

### **Suggested Objectives:**

- a. Identify emerging, current, and obsolete technologies.
- b. Define and illustrate current terminology associated with computers.
- c. Identify types of computers, how they processinformation, and how individual computers interact with other computing systems and devices.
- d. Identify the function of computer hardware components.
- e. Identify what an operating system is and how it works (Input, processing, storage, output cycle), and solve common problems related to operating systems.
- f. Research accessibility issues related to information technology.
- g. Identify factors that go into an individual or organizational decision on how to purchase computer equipment.
- h. Identify how to maintain computer equipment and solve common problems relating to computer hardware.

### **Suggested Teaching Strategies:**

- Have students complete a web quest, such as: <http://www.berksiu.k12.pa.us/web> quest/BarnettR/index.htm to learn about the basic components of a computer system.
- Have students complete the online tutorial titled History of Computers located at [http://www97.intel.com/discover/JourneyInside/TJI\\_Intro\\_lesson1/default.aspx.](http://www97.intel.com/discover/JourneyInside/TJI_Intro_lesson1/default.aspx)
- If applicable, have students use the Internet to define and illustrate terminology related to the computer system such as input, monitor, CPU, mouse, keyboard, disk drive, printer, hardware, software, RAM, ROM, GUI, file, byte, bit, folder, files, etc. Students should have a definition and a clipart or photograph of each term.
- Divide students into groups and have each student create a handwritten imaginary budget. Students will use the budget to redesign and update a school computer lab in order to make it accessible for students/people with disabilities.

### **Suggested Assessment Strategies:**

- Completed web quest or online testing (see resources).
- Term definitions and illustration project as a grade.
- Information Technology in Education Accessibility Checklilst.

### **Competency 2:** Demonstrate proficiency in the setup of a computer system.

### **Suggested Objectives:**

- a. Demonstrate precautions and care when working with computers, printers, storage devices, and other accessories.
- b. Discuss and demonstrate setting up and adjusting a simple computer system.

Identify how to change system settings, install, and remove software.

### **Suggested Teaching Strategies:**

- Allow students to work in teams to solve the following case study:
	- A family member has asked for advice on whether to buy an Apple notebook or a PC notebook. Each group has been asked to provide the family member with the specifications of the computer, the similarities and differences of each, and a summary of what is available from each computer. Find an advertisement for an iBook and a PC notebook; then create a report listing the hardware specifications provided for either, and then the "extras" that either notebook provides. Assume the family member is using this notebook for college and will require a word processing program, budgeting software, database software, and Internet access. If possible, include the advertised price of the notebook plus the cost of software that may need to be purchased for the notebook in order to meet these requirements.
- Have groups present their reports and discuss their recommendations.
- **Describe and employ precautions and care of computer systems.**
- Model the setup of a computer system.
- Have students create and summarize a diagram or demonstration of setting up a computer.

### **Suggested Assessment Strategies:**

- Use the writing rubric to evaluate reports.
- Have students create a file folder game or a puzzle that will teach elementary students how to set up a computer. If possible, students will go to a local elementary school and teach young students about the different parts of a computer and how to assemble a computersystem.

**Competency 3:** Operate basic computer applications.

### **Suggested Objectives:**

- a. Demonstrate a mastery of terminology related to computer applications.
- b. Manipulate and control the Windows desktop, files, and disk.
- c. Manipulate a window by using menus, icons, and keyboard shortcut.
- d. Create a file management system.
- e. Distinguish between system software and application software.
- f. Identify how software and hardware work together to perform computing tasks.
- g. Identify different types of software, general concepts related to software categories, and the tasks to which each type of software is most suited or not suited.

### **Suggested Teaching Strategies:**

• Use a multimedia presentation to give a detailed overview of the computer operating system. Have students use the Internet and a word processing application to create a "Computer Information Fact Sheet" that defines and illustratesterms associated with computer applications and the Graphical User Interface (GUI), e.g., file extensions, click, right click/control click, double click, click and drag, pull‐down (drop‐down), window, minimize and maximize, restore, icon, file, file name, folder, menu, menu bar, operating system, application software,

overwrite, scroll bar, scroll wheel, shortcut, toolbars, and status bar.

- Invite a guest speaker (e.g., from a doctor's office, school central office, bank, etc.) to discuss with students the importance of traditional file management. Next, the teacher will discuss the importance of managing electronic files. Have students determine and create the most efficient file management system for their work in ICT I. Have students generate a graphic organizer that compares and contrasts a traditional filing system and an electronic filing system.
- Have students compile a price list of operating systems and application software that could be used in their ICT I lab. Once they decide on the best operating and application software for their lab, have them update accessibility budget from Unit 2, Competency 1.
- As an integrated project with the English and history teacher and as a final project, have students research and compose a biographical report on a leader in technology (i.e., Bill Gates, Carly Fiorina, Steve Wozniak, Steve Jobs, Tim Berners‐Lee, and Meg Whitman). If appropriate, allow students to use word processing or multimedia presentation applicationsto publish and present their report.

### **Suggested Assessment Strategies:**

- Written vocabulary and windowstest.
- Graphic organizer checklist.
- Updated budget from Unit 2, Competency 1.
- Evaluate each student'sreport for ideas, organization, and voice using the writing rubric from Unit 1.

**Competency 4:** Exercise sound reasoning in understanding and making complex choices about working with information technology and people with disabilities.

### **Suggested Objectives:**

a. Demonstrate an appreciation and respect for diversity. Apply the components of good teamwork including team dynamics, states of team growth, and working through team problems.

### **Suggested Teaching Strategies:**

- Have students return to their groups to read the "The New Technology Teacher" case study. Have students discuss and come to a solution to each of the questions listed below the case study.
- Have teams report their solutions by composing and presenting a haiku, poem, rhyme, or rap song, which will summarize the case study and explain the solutions to class members.

### **Suggested Assessment Strategies:**

• Classroom participation and teacher observation.

# Suggested Rubrics and Checklists

### Information Technology in Education Accessibility Checklist

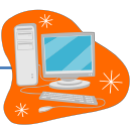

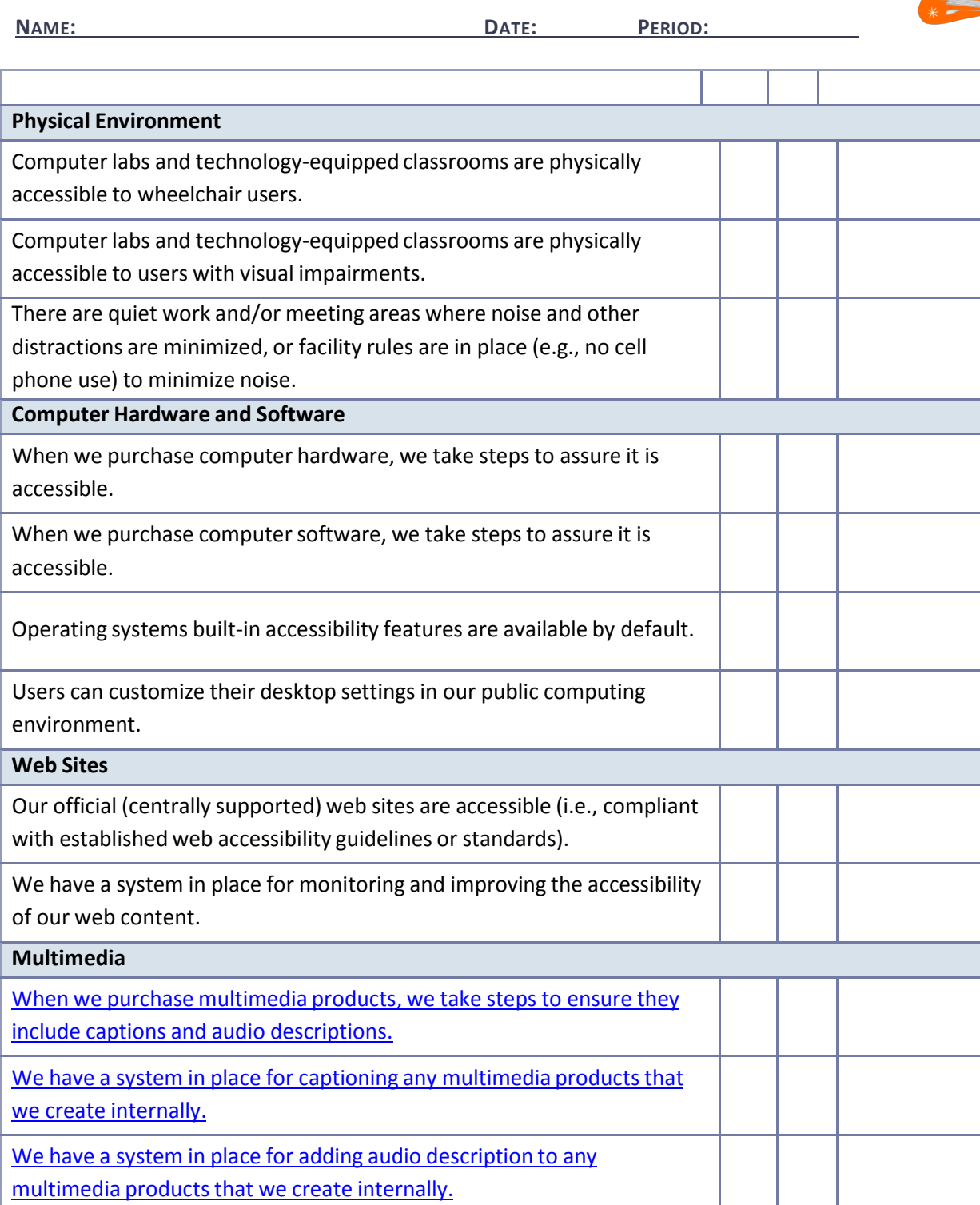

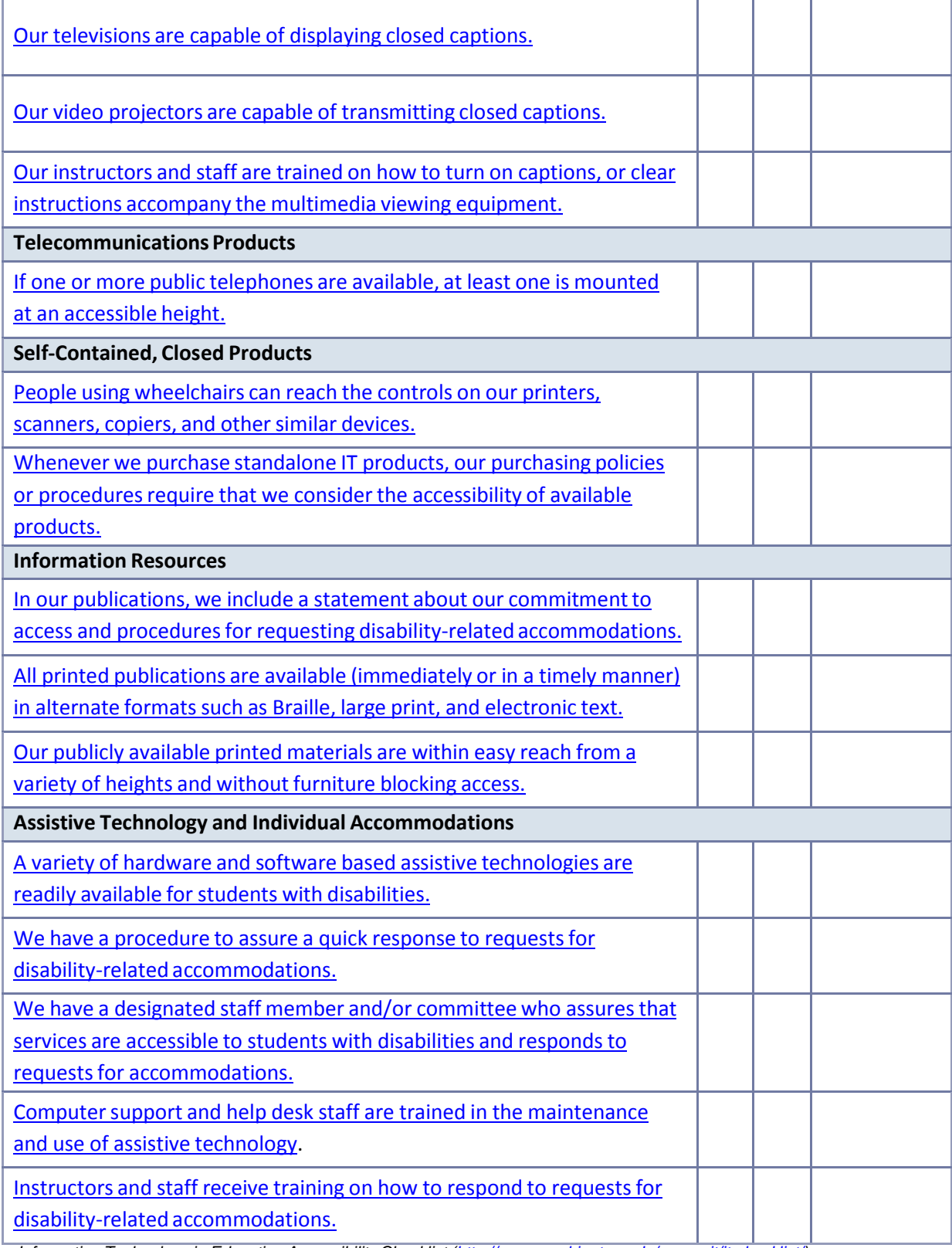

*Information Technology in Education Accessibility Checklist [\(http://www.washington.edu/accessit/it-checklist/\)](http://www.washington.edu/accessit/it-checklist/))*

Copyright © 2004 by University of Washington. Permission is granted to copy these materials for educational, noncommercial purposes provided the source is acknowledged. This product was funded by the National Institute on Disability and

*Rehabilitation Research of the U.S. Department of Education (grant #H133D010306). However, the contents do not necessarily represent the policy of the Department of Education, and you should not assume their endorsement.*

# **Class Newslet er Rubric**

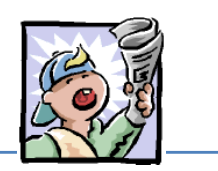

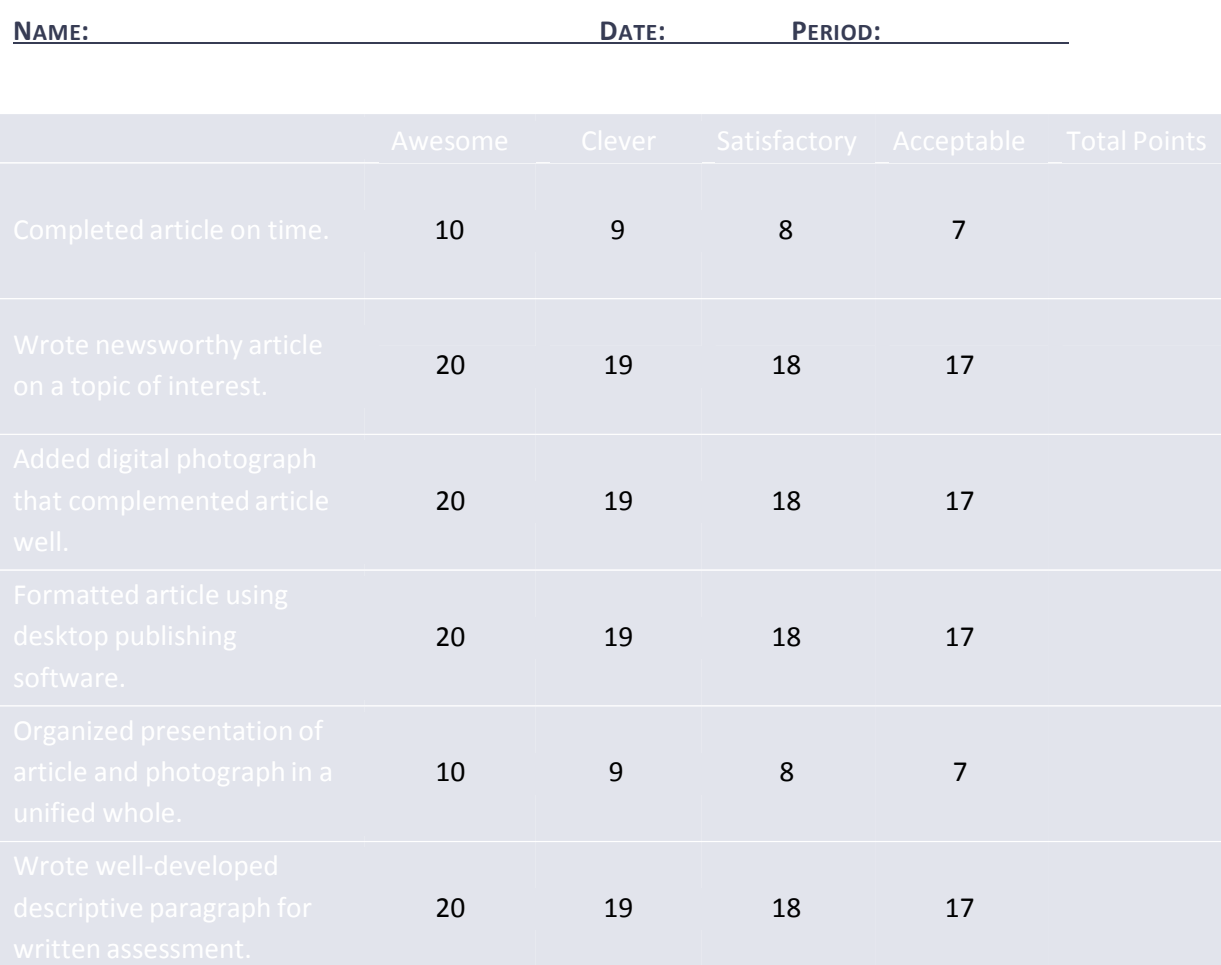

*Copyright Information: <http://imet.csus.edu/imet2/nicher/toohotweb> quest/Easley\_CD1\_Set4\_Class\_Newsletter\_Rubric.doc Jan Easley, CD 1, Set 4 Creating a Class Newsletter C·R·E·A·T·E for Mississippi*

Copyright @2001. All rights reserved. This document may be copied and distributed for nonprofit educational purposes only *provided that credit is given to C·R·E·A·T·E for Mississippi.*

# The New Technology Teacher Case Study

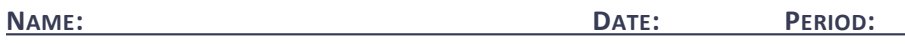

By Robin Parker

Ms. Green has just accepted a position teaching a  $7<sup>th</sup>$  grade computer class at Sunnytown Middle School. Ms. Green will teach  $7<sup>th</sup>$  graders basic computer knowledge, keyboarding, word processing applications, spreadsheet applications, and telecommunications. This is her first teaching position and she is excited to implement all of the teaching methods she learned in college.

She arrives to her classroom one week before class starts to get her lab in order for the upcoming school year. As she is rearranging the student work stations, her principal, Mr. Cloudy, knocks on her door. He informs her that she will be teaching a student who is paralyzed and does not have the use of his hands. Mr. Cloudy reminds Ms. Green that this student has an exceptional academic record and his parents are expecting their child to be treated no differently than other children.

### **Questions:**

- 1. Should the student be treated differently from other students because of his disability?
- 2. Are the parents expecting too much from the new teacher?
- 3. How is the student who does not have use of his hands going to learn to keyboard?
- 4. Why is it important for this student to learn the content of this 7th grade course?
- 5. What assistive technologies can this teacher use to help this student meet the same expectations as his classmates?

*Reprinted with permission from [http://www.uvsc.edu/ethics/curriculum/education/case05.html.](http://www.uvsc.edu/ethics/curriculum/education/case05.html)*

# Checklist for Evaluation of Presentation

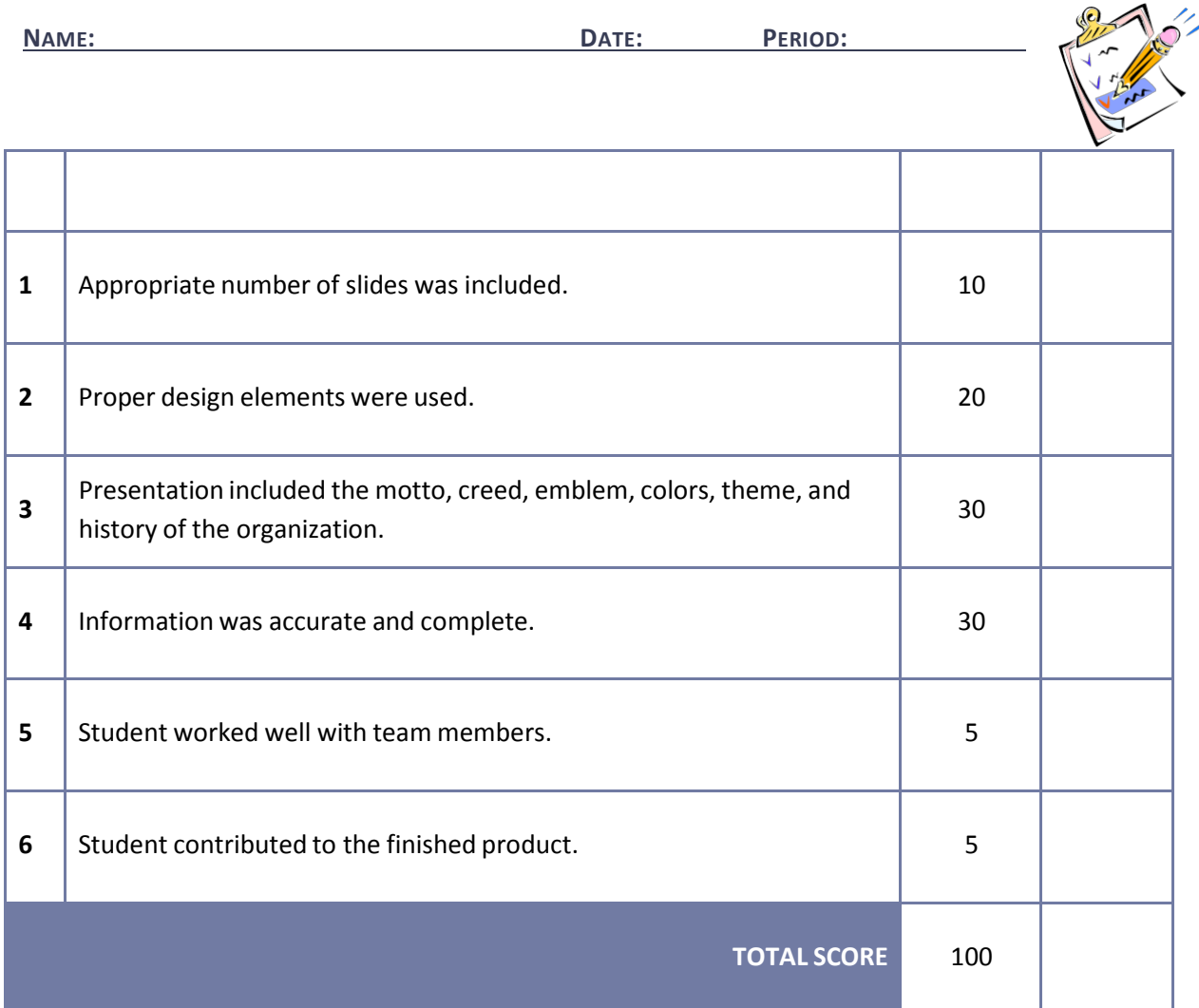

# Suggested References

- Barnett, R. (2004). *Internal parts of a personal computer.* Retrieved September 15, 2005, from <http://www.berksiu.k12.pa.us/web> quest/BarnettR/index.htm
- Brown, B., Malfas, E., & Marrelli, J. (2004). *A guide to Microsoft Office® 2003 for information and communication technologies*. Pennington, NJ: Lawrenceville Press.
- *County demographic data* [Brochure]. (2005). (Available from school vocational directors/administrators)
- Gregory, G. H. (2003). *Differentiated instructionalstrategiesin practice: Teaching, implementation, and supervision.* Thousand Oaks, CA: Corwin Press Inc.
- Hoggatt, J. P., & Shank, J. A. (2006). *Century 21: Computer applications and keyboarding.* Boston: Thomson South‐Western.
- Hoggatt, J. P., Shank, J. A., & Barksdale, K. (2006). *Century 21 Jr. input technologies and computer applications.* Mason, OH: Thomson South‐Western.
- Intel innovation in education. (2005). *The journey inside.* Retrieved September 15, 2005, from [http://www97.intel.com/discover/JourneyInside/TJI\\_Intro\\_lesson1/default.aspx](http://www97.intel.com/discover/JourneyInside/TJI_Intro_lesson1/default.aspx)
- International Society for Technology in Education. (2000). *National educational technology standards for students(NETS).* Retrieved August 18, 2005, from <http://www.iste.org/>
- Janvrin, A. (n.d.). *Time to type: A keyboarding web quest.* Retrieved September 15, 2005, from <http://www.berksiu.k12.pa.us/web> quest/Campell/default.htm
- Johnson, D. (2000). *Exploring careers: A web quest.* Retrieved September 15, 2005, from [http://coe.west.asu.edu/students/djohnson/web\\_ques.html](http://coe.west.asu.edu/students/djohnson/web_ques.html)
- Maran Graphics Books and More. (n.d.). *3‐D dictionary.* Retrieved September 15, 2005, from [www.maran.com/dictionary](http://www.maran.com/dictionary)
- Microsoft Certification. (2005). *Certiport.* Retrieved August 18, 2005, from [http://www.certiport.com/portal/desktopdefault.aspx?TZ=‐](http://www.certiport.com/portal/desktopdefault.aspx?TZ)5
- *Mississippi curriculum test blueprints*. (2001). Retrieved August 18, 2005, from <http://www.mde.k12.ms.us/acad/osa/gltp.html>
- Mississippi Economic Development Council, Inc. (n.d.). *Resourceslinks for economic development in Mississippi.* Retrieved September 15, 2005, from [http://www.medc.ms/resources\\_links\\_for\\_economic\\_dev.htm](http://www.medc.ms/resources_links_for_economic_dev.htm)
- Napier, H. A., Judd, P. J., & Hoggatt, J. P. (2006). *Learning with computers (Level 6).* Mason, OH: Thomson South‐Western.
- Napier, H. A., Judd, P. J., & Hoggatt, J. P. (2006). *Learning with computers (Level 7).* Mason, OH: Thomson South‐Western.
- Partnership for 21st Century Skills. (n.d.). *Learning for the 21st century. A report and mile guide for 21st century skills.* Retrieved September 2, 2005, from [http://www.21stcenturyskills.org/downloads/P21\\_Report.pdf](http://www.21stcenturyskills.org/downloads/P21_Report.pdf)
- Partnership for 21<sup>st</sup> Century Skills. (2002). *The road to 21<sup>st</sup> century learning: A policymaker's guide to 21st century skills*. Retrieved August 18, 2005, from [http://www.21stcenturyskills.org/downloads/P21\\_Policy\\_Paper.pdf](http://www.21stcenturyskills.org/downloads/P21_Policy_Paper.pdf)
- Pasewark, W. R., & Pasework, S. G. (2003). *Microsoft Office application introductory.* Boston: Thomson Course Technology.
- Shelly, G. B., Cashman, T. J., & Vermatt, M. E. (2006). *Discovering computers 2006: A gateway to information, web enhanced complete.* Boston: Thomson Course Technology.
- U.S. Census Bureau. (n.d.). *Mississippi quick facts from the U.S. Census Bureau.* Retrieved September 2, 2005, from<http://quickfacts.census.gov/qfd/states/28000.html>

For additional references, activities, and web resources, please refer to: Information and Computer Technology B.R.I.D.G.E. Web site: [http://www.rcu.blackboard.com](http://www.rcu.blackboard.com/) (Available only to registered users).

### **Competency 1:** Explain telecommunication applications.

### **Suggested Objectives:**

- a. Define terminology associated with telecommunications.
- b. Describe the different services available on the Internet.
- c. Review "appropriate use" policies related to telecommunications.
- d. Identify different types of information sources on the Internet.
- e. Use a web browsing application.
- f. Search the Internet for information. Introduce students to that Blackboard ® website (if you have not done so already)

### **Suggested Teaching Strategies:**

- Revisit the school and/or classroom Acceptable Use Policy.
- Have students use the Internet to research netiquette. Have students create a "Netiquette Fact Sheet" to use while interacting with peers, experts, and other audiences.
- Use presentation equipment to introduce terminology such as telecommunications, Internet, electronic mail, World Wide Web, facsimile, browser, bookmarks, search engine, netiquette, download and upload, modem, LAN, WAN, router, URL (uniform resource locator), HTTP (hypertext transfer protocol), address bar (extensions), FTP (file transfer protocol), discussion boards, weblog/blogs, wiki, IM (instant message), etc. Prepare for vocabulary test using written activity or game.
- Utilize a multimedia presentation to identify the services of the Internet (World Wide Web, email, newsgroups, listservs, Internet meetings, distance learning, etc.).
- Refer to lesson in Unit 3 concerning ethics and Internet usage. Review the material and apply an appropriate teacher‐made activity.
- Show students how to add a web page to the favorites list. Also show students how to use the history list to access web pages.

### **Suggested Assessment Strategies:**

- Written test.
- Student participation.

**Competency 2:** Utilize applications of telecommunications.

### **Suggested Objectives:**

- a. Identify how electronic mail works.
- b. Identify and follow how to use an electronic mail application.
- c. Identify the appropriate use of electronic mail and netiquette.
- d. Send and receive electronic mail messages.
- e. Use an address book.
f. Organize and search for electronic mail messages.

#### **Suggested Teaching Strategies:**

- Allow students to complete a teacher‐created web quest activity to gain a solid foundation e‐ mail. Make sure that students know the difference between SMTP, POP3, IMAP, and HTTP e‐ mail protocols.
- Make sure students have a strong understanding of the proper way to compose emails using email etiquette.
- Have students create an e‐mail account.
- Discuss e-mail security issues such as junk mail, spam, and viruses.
- Have students evaluate a list of guidelines that distinguish between safe and potentially harmful e‐mails. Revisit social and ethical issues introduced in Unit 3.
- Have students practice or observe blocking e‐mails from unsafe senders.
- Show students a personal information manager application, such as Microsoft Outlook®or the Blackboard<sup>®</sup> Messages feature. Have students take notes as the teacher discusses the different components of the personal information manager application screen.
- Have students send and receive e-mail messages using a personal information manager application. Have students send e-mail attachments and create an electronic signature using a personal information manager application.
- Have students add their classmates to their personal information manager applications address book.
- Explain folders such as inbox, sent items, deleted items, drafts, and outbox. Students will create folders for their friends, family, and teachers. Have students organize e-mail messages into folders.
- If appropriate, communicate with students throughout the year using e-mail. Require the students to submit multiple assignments to teacher using e-mail. If students do not have access to e‐mail, have them communicate throughout the year using a course management website, such as the Blackboard<sup>®</sup> Learning System.

#### **Suggested Assessment Strategies:**

- Written test.
- Student participation using e‐mail.

**Competency 3:** Publish and interact with peers, experts, and other audiences using telecommunications.

#### **Suggested Objectives:**

- a. Post information to a discussion board.
- b. Join and participate in the ICT student listserv.
- c. Use an appropriate, supervised chat room to communicate with peers, experts, and other approved audiences.
- d. Use electronic collaborative learning.

#### **Suggested Teaching Strategies:**

If accessible, the teacher will create a Blackboard® web site for students to access. Students will start posting journal entries to the Blackboard<sup>®</sup> discussion board. When students have extra

time throughout the school year, they can enter the Blackboard<sup>®</sup> virtual classroom and practice keyboarding skills. This activity should be carried out throughout the school year.

• Invite guest speakersfrom a local news or television station to participate in a classroom chat session using the Blackboard<sup>®</sup> chat room. Have students write a journal entry about their experience.

#### **Suggested Assessment Strategies:**

- Evaluate journal entries that are posted on the Blackboard<sup>®</sup> discussion board.
- Rubric or checklist for each audiovisual technology activity found at <http://www.uwstout.edu/soe/profdev/videorubric.html>

**Competency 4:** Understand technology used to locate, evaluate, and collect information from a variety of sources.

#### **Suggested Objectives:**

- a. Understand basic terminology related to locating, evaluating, and collecting information from a variety of sources.
- b. Create a Web Page evaluation tool.

#### **Suggested Teaching Strategies:**

- Provide instruction in accessing and searching the Internet properly. Show students different types of search engines such as Yahoo, Google, MSN, Excite, Ask Jeeves, etc. Show students how to use online databases such as MAGNOLIA and Ebsco Host.
- Demonstrate how to add a web page to the favorites list and how to utilize the history list to access web pages.
- Model how to print a web page by using the print preview button.
- Show students how to cite a personal web page, an article in an online magazine, an electronic article from a database such as MAGNOLIA, and a posting from a discussion list using the Modern Language Association (MLA) guidelines.
- Have students search the Internet to find samples of web site evaluation tools. Have students create their own web site evaluation tool to use when they evaluate web sites.

#### **Suggested Assessment Strategies:**

- Teacher observation.
- The teacher will assess the web site evaluation tool for accuracy. This tool will be used to evaluate future web sites.

**Competency 5:** Utilize technology to locate, evaluate, and collect information from a variety of sources.

#### **Suggested Objectives:**

- a. Use technology tools to process data and report results.
- b. Use technology to submit information.

#### **Suggested Teaching Strategies:**

- Perform integrated academic searches to locate information (reports, online tutorials, reference materials, maps, weather information, etc.). Have students select a topic to research and find and correctly cite 10 electronic sources to support that topic. These sources could be used in a later unit.
- Have students develop an outline or a graphic organizer of the information.
- Students will submit their electronic sources to the ICT I teacher and the academic teacher via the Blackboard® web site or e‐mail.
- As an enrichment activity, allow students to compose a song, rhyme, or jingle to teach others about how they found their sources and about the information they found.

#### **Suggested Assessment Strategies:**

- Teacher observation.
- Evaluate the student work using a rubric or checklist created with the integrated academic teacher or the rubric from Unit 1.

## Suggested References

- Barnett, R. (2004). *Internal parts of a personal computer.* Retrieved September 15, 2005, from <http://www.berksiu.k12.pa.us/web> quest/BarnettR/index.htm
- Brown, B., Malfas, E., & Marrelli, J. (2004). *A guide to Microsoft Office® 2003 for information and communication technologies*. Pennington, NJ: Lawrenceville Press.
- *County demographic data* [Brochure]. (2005). (Available from school vocational directors/administrators)
- Gregory, G. H. (2003). *Differentiated instructionalstrategiesin practice: Teaching, implementation, and supervision.* Thousand Oaks, CA: Corwin Press Inc.
- Hoggatt, J. P., & Shank, J. A. (2006). *Century 21: Computer applications and keyboarding.* Boston: Thomson South‐Western.
- Hoggatt, J. P., Shank, J. A., & Barksdale, K. (2006). *Century 21 Jr. input technologies and computer applications.* Mason, OH: Thomson South‐Western.
- Intel innovation in education. (2005). *The journey inside.* Retrieved September 15, 2005, from [http://www97.intel.com/discover/JourneyInside/TJI\\_Intro\\_lesson1/default.aspx](http://www97.intel.com/discover/JourneyInside/TJI_Intro_lesson1/default.aspx)
- International Society for Technology in Education. (2000). *National educational technology standards for students(NETS).* Retrieved August 18, 2005, from <http://www.iste.org/>
- Janvrin, A. (n.d.). *Time to type: A keyboarding web quest.* Retrieved September 15, 2005, from <http://www.berksiu.k12.pa.us/web> quest/Campell/default.htm
- Johnson, D. (2000). *Exploring careers: A web quest.* Retrieved September 15, 2005, from [http://coe.west.asu.edu/students/djohnson/web\\_ques.html](http://coe.west.asu.edu/students/djohnson/web_ques.html)
- Maran Graphics Books and More. (n.d.). *3‐D dictionary.* Retrieved September 15, 2005, from [www.maran.com/dictionary](http://www.maran.com/dictionary)
- Microsoft Certification. (2005). *Certiport.* Retrieved August 18, 2005, from [http://www.certiport.com/portal/desktopdefault.aspx?TZ=‐](http://www.certiport.com/portal/desktopdefault.aspx?TZ)5
- *Mississippi curriculum test blueprints*. (2001). Retrieved August 18, 2005, from <http://www.mde.k12.ms.us/acad/osa/gltp.html>
- Mississippi Economic Development Council, Inc. (n.d.). *Resourceslinks for economic development in Mississippi.* Retrieved September 15, 2005, from [http://www.medc.ms/resources\\_links\\_for\\_economic\\_dev.htm](http://www.medc.ms/resources_links_for_economic_dev.htm)
- Napier, H. A., Judd, P. J., & Hoggatt, J. P. (2006). *Learning with computers (Level 6).* Mason, OH: Thomson South‐Western.
- Napier, H. A., Judd, P. J., & Hoggatt, J. P. (2006). *Learning with computers (Level 7).* Mason, OH: Thomson South‐Western.
- Partnership for 21st Century Skills. (n.d.). *Learning for the 21st century. A report and mile guide for 21st century skills.* Retrieved September 2, 2005, from [http://www.21stcenturyskills.org/downloads/P21\\_Report.pdf](http://www.21stcenturyskills.org/downloads/P21_Report.pdf)
- Partnership for 21st Century Skills. (2002). *The road to 21st century learning: A policymaker's guide to 21st century skills*. Retrieved August 18, 2005, from [http://www.21stcenturyskills.org/downloads/P21\\_Policy\\_Paper.pdf](http://www.21stcenturyskills.org/downloads/P21_Policy_Paper.pdf)
- Pasewark, W. R., & Pasework, S. G. (2003). *Microsoft Office application introductory.* Boston: Thomson Course Technology.
- Shelly, G. B., Cashman, T. J., & Vermatt, M. E. (2006). *Discovering computers 2006: A gateway to information, web enhanced complete.* Boston: Thomson Course Technology.
- U.S. Census Bureau. (n.d.). *Mississippi quick facts from the U.S. Census Bureau.* Retrieved September 2, 2005, from <http://quickfacts.census.gov/qfd/states/28000.html>

For additional references, activities, and web resources, please refer to: Information and Computer Technology B.R.I.D.G.E. Web site: [http://www.rcu.blackboard.com](http://www.rcu.blackboard.com/) (Available only to registered users).

#### **Competency 1:** Perform keyboarding applications.

#### **SuggestedObjectives:**

- a. Demonstrate proper hand, finger, and body position when using a keyboard (ongoing).
- b. Use correct finger reaches from home row to top/bottom row keys (ongoing). \*Refer to the fingers as such: index (L1/R1), middle (L2/R2), ring (L3/R3), pinky (L4/R4) and thumb (RT).
- c. Perform touch typing by keying words, sentences, and paragraphs(ongoing).
- d. Demonstrate proper use of special keys such as the spacebar, enter/return,shift, tab, delete, backspace, arrow keys, ctrl, alt, home, insert, etc. (ongoing).
- e. Use the top row of the keyboard for numeric keying (ongoing).
- f. Use the numeric keypad to key numbers (ongoing).

#### **Suggested Teaching Strategies:**

- Have students identify the alphabetic and numeric keys and reaches. Correctly key by touch dictation exercises, conditioning practices, software exercises, and three-minute timed writings and a minimum of 30 NWAM by the end of the year. During the first nine weeks employ intensive keyboarding instruction with ongoing maintenance for the remainder of the school year, i.e., three‐minute timed writings, and skill builder exercises. Have students record and graph (electronically or by using graphing paper) their progress using their ICT I notebook. To motivate students to reach their highest potential, create the Wall of Speed and Hall of Fame. Consider the following:
	- Take pictures of students at the beginning of year and use the pictures to graph the typing speed of students.
	- Net words on a three-minute timed writing determine student's picture placement on the Wall of Speed.
	- Pictures of students who achieve 70 net and above will be placed in a permanent Hall of Fame.
- Use drill practice (typing from copy) to provide many subject area testing/Mississippi Curriculum Test (MCT) connections such as:
	- Presidential facts
	- Electoral college
	- Science facts
	- States, state abbreviations, and county seats
	- Spacing and punctuation rules such as capitalization and editing guidelines.  $L_1$
	- Alphabet assignment.
	- Have studentsidentify the numeric keypad and reaches.
	- Have students correctly key by touch the conditioning practices and software exercises.
- As an enrichment activity, have students complete a keyboarding web quest, such as: [http://www.rcsd.ms/~arainwater/index\\_keyboardingWebquest.htm](http://www.rcsd.ms/~arainwater/index_keyboardingWebquest.htm) to learn more about the importance of keyboarding.

#### **Suggested Assessment Strategies:**

- Print and evaluate lesson reports and timed writings for speed and accuracy.
- Print and evaluate lesson reports for speed and accuracy.
- Keyboarding student self-assessment rubric.
- Keyboarding teacher assessment rubric.

## Suggested Rubrics and Checklists

# Keyboarding Self Assessment Rubric

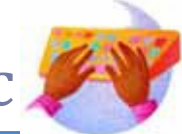

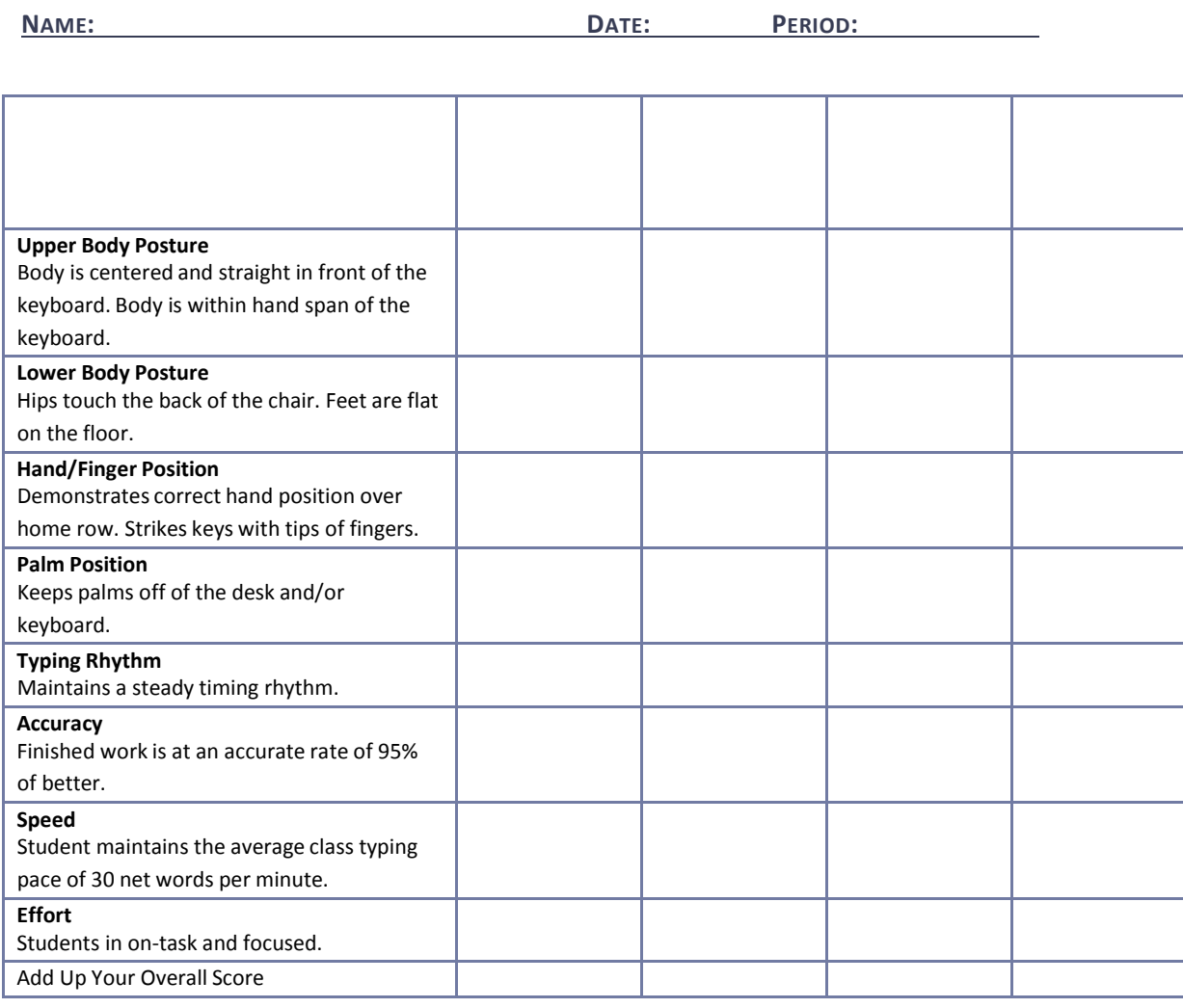

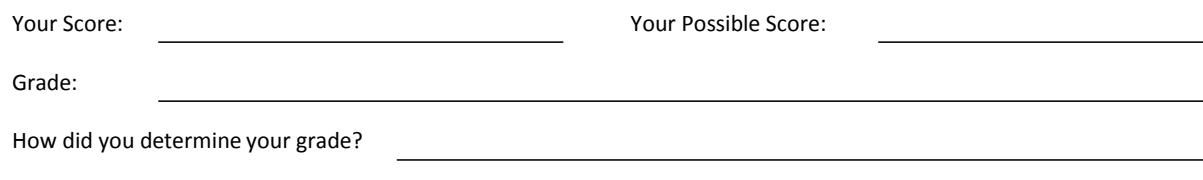

*Copyright Information:*

*Title: Keyboarding Basics, Unit 2*

*Web site: <http://www.glencoe.com/sec/officetech/keyboarding/content/pdfs/Unit2Rubrics.pdf>*

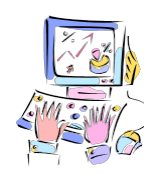

## Keyboarding Teacher Assessment Rubric/Checklist

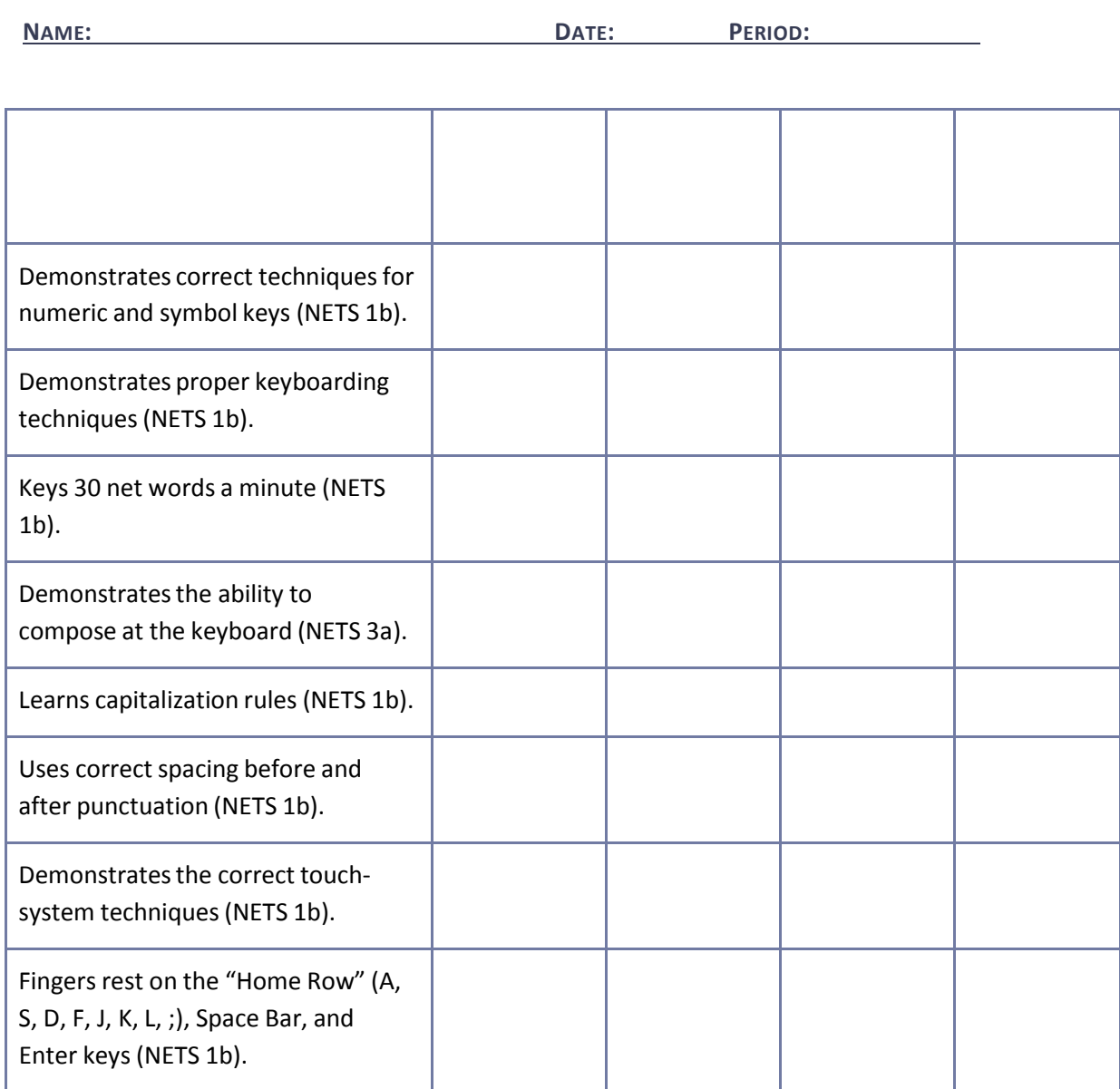

*Copyright Information:*

*Title: Keyboarding Basics, Unit 2*

*Web site: <http://www.glencoe.com/sec/officetech/keyboarding/content/pdfs/Unit2Rubrics.pdf>*

# Key Mastery Checklist

**NAME: DATE: PERIOD:**

Write the date that the student masters the following keys.

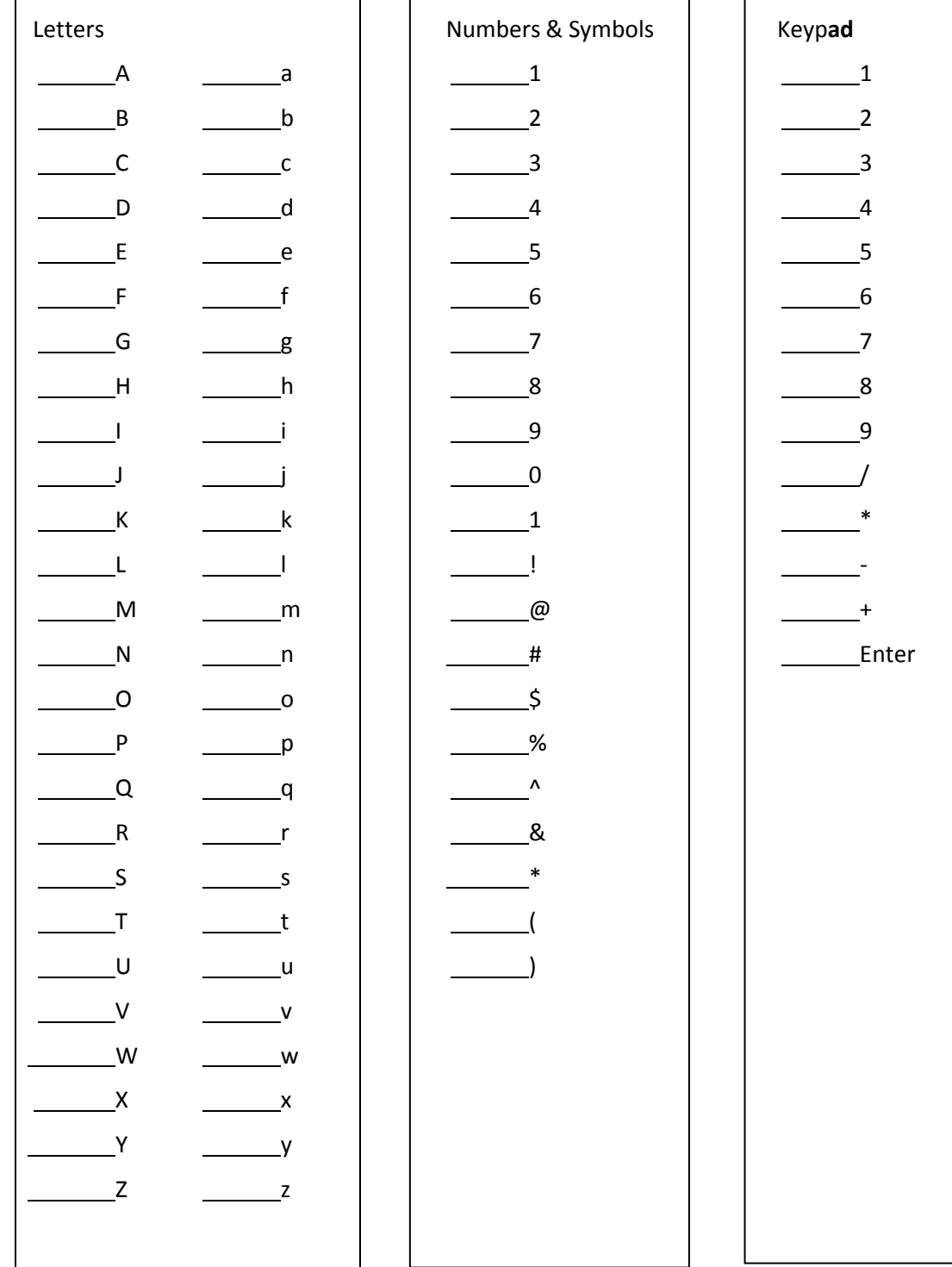

## Suggested References

- Barnett, R. (2004). *Internal parts of a personal computer.* Retrieved September 15, 2005, from <http://www.berksiu.k12.pa.us/web> quest/BarnettR/index.htm
- Brown, B., Malfas, E., & Marrelli, J. (2004). *A guide to Microsoft Office® 2003 for information and communication technologies*. Pennington, NJ: Lawrenceville Press.
- *County demographic data* [Brochure]. (2005). (Available from school vocational directors/administrators)
- Gregory, G. H. (2003). *Differentiated instructionalstrategiesin practice: Teaching, implementation, and supervision.* Thousand Oaks, CA: Corwin Press Inc.
- Hoggatt, J. P., & Shank, J. A. (2006). *Century 21: Computer applications and keyboarding.* Boston: Thomson South‐Western.
- Hoggatt, J. P., Shank, J. A., & Barksdale, K. (2006). *Century 21 Jr. input technologies and computer applications.* Mason, OH: Thomson South‐Western.
- Intel innovation in education. (2005). *The journey inside.* Retrieved September 15, 2005, from [http://www97.intel.com/discover/JourneyInside/TJI\\_Intro\\_lesson1/default.aspx](http://www97.intel.com/discover/JourneyInside/TJI_Intro_lesson1/default.aspx)
- International Society for Technology in Education. (2000). *National educational technology standards for students(NETS).* Retrieved August 18, 2005, from <http://www.iste.org/>
- Janvrin, A. (n.d.). *Time to type: A keyboarding web quest.* Retrieved September 15, 2005, from <http://www.berksiu.k12.pa.us/web> quest/Campell/default.htm
- Johnson, D. (2000). *Exploring careers: A web quest.* Retrieved September 15, 2005, from [http://coe.west.asu.edu/students/djohnson/web\\_ques.html](http://coe.west.asu.edu/students/djohnson/web_ques.html)
- Maran Graphics Books and More. (n.d.). *3‐D dictionary.* Retrieved September 15, 2005, from [www.maran.com/dictionary](http://www.maran.com/dictionary)
- Microsoft Certification. (2005). *Certiport.* Retrieved August 18, 2005, from [http://www.certiport.com/portal/desktopdefault.aspx?TZ=‐](http://www.certiport.com/portal/desktopdefault.aspx?TZ)5

*Mississippi curriculum test blueprints*. (2001). Retrieved August 18, 2005, from <http://www.mde.k12.ms.us/acad/osa/gltp.html>

- Mississippi Economic Development Council, Inc. (n.d.). *Resourceslinks for economic development in Mississippi.* Retrieved September 15, 2005, from [http://www.medc.ms/resources\\_links\\_for\\_economic\\_dev.htm](http://www.medc.ms/resources_links_for_economic_dev.htm)
- Napier, H. A., Judd, P. J., & Hoggatt, J. P. (2006). *Learning with computers (Level 6).* Mason, OH: Thomson South‐Western.
- Napier, H. A., Judd, P. J., & Hoggatt, J. P. (2006). *Learning with computers (Level 7).* Mason, OH: Thomson South‐Western.
- Partnership for 21st Century Skills. (n.d.). *Learning for the 21st century. A report and mile guide for 21st century skills.* Retrieved September 2, 2005, from [http://www.21stcenturyskills.org/downloads/P21\\_Report.pdf](http://www.21stcenturyskills.org/downloads/P21_Report.pdf)
- Partnership for 21st Century Skills. (2002). *The road to 21st century learning: A policymaker's guide to 21st century skills*. Retrieved August 18, 2005, from [http://www.21stcenturyskills.org/downloads/P21\\_Policy\\_Paper.pdf](http://www.21stcenturyskills.org/downloads/P21_Policy_Paper.pdf)
- Pasewark, W. R., & Pasework, S. G. (2003). *Microsoft Office application introductory.* Boston: Thomson Course Technology.
- Shelly, G. B., Cashman, T. J., & Vermatt, M. E. (2006). *Discovering computers 2006: A gateway to information, web enhanced complete.* Boston: Thomson Course Technology.
- U.S. Census Bureau. (n.d.). *Mississippi quick facts from the U.S. Census Bureau.* Retrieved September 2, 2005, from <http://quickfacts.census.gov/qfd/states/28000.html>

For additional references, activities, and web resources, please refer to: Information and Computer Technology B.R.I.D.G.E. Web site: [http://www.rcu.blackboard.com](http://www.rcu.blackboard.com/) (Available only to registered users).

#### **Competency 1:** Perform basic word processing applications.

#### **Suggested Objectives:**

- a. Use basic word processing commands to create, format, and edit documents.
- b. Start and exit a word processing application and utilize sources of online help.
- c. Identify common on‐screen elements of a word processing application.
- d. Change application settings and manage files within a word processing application.
- e. Perform common editing and formatting functions.
- f. Perform common printing functions.

#### **Suggested Teaching Strategies:**

- Administer a pretest to determine student's word processing skills.
- Demonstrate and explain the word processing opening screen (window), to include menu bar and toolbars. Provide students with guided practice activities.
- Demonstrate and explain how to use online help in a word processing application.
- Use web sites such as <http://webster.commnet.edu/writing/symbols.htm> to review editing and proofreading skills with students. Show students the editing and proofreading marks that will be used in ICT and share with them the editing evaluation tool that will be used throughout the ICT course. Have students work in teams to develop a classroom editing and proofreading checklist that will be used to evaluate future word processing projects.
- Provide students with integrated activities to compose, format, and edit documents to include, but not be limited to, the following:
	- Commandsto include: delete, insert, cursor movement, bold, italics, underline, cut, copy, paste, drag and drop, etc.
	- Text and document formatting such as setting line margins, page orientation, justification, headers and footers, line spacing, tabs, page breaks, section breaks, creating and formatting tables, text styles, diagrams and organizational charts, etc.
	- Editing and proofreading proceduressuch as find and replace, grammar check, spell check, etc.
- Show students how to create a folder, save a document, and print a document using a word processing application.
- Have students store files and retrieve them using various storage media (i.e., floppy disk, jump drive, hard drive, server drive, and/or CD‐ROM).
- Have students develop and key job application packets that include a personal resume, a portfolio including computer‐generatedwriting samples (e.g., cover/title page; table of contents; multi‐page document to include headers, footers, section breaks, etc.).

#### **Suggested Assessment Strategies:**

- Evaluate pretest and re‐teach as needed.
- Monitor performance on student practice.
- Evaluate performance projects based on the editing checklist that the students created.
- Evaluate the job application packet using a peer evaluation rubric and a teacher evaluation

rubric.

**Competency 2:** Utilize basic word processing skills to create business correspondence.

#### **Suggested Objectives:**

- a. Generate a hard copy of block‐style business correspondence to include, but not limited to, a memo, personal/businessletter, and letterhead.
- b. Apply word processing applicationsto related academic skills in math, science, or communications.
- c. Use advanced word processing skills to format and print a multi‐page report in an integrated activity, following accepted referencing format using Modern Language Association (MLA) guidelines, including Works Cited page with hanging indents.

#### **Suggested Teaching Strategies:**

- Have students examine different styles of standard professional documents. The samples should represent a range of writing quality.
- Divide students into groups and have each group use the Internet and other writing style guides to research the following types of business documents: Response letter, complaint letter, employment reference letter, employee verification letter, bid solicitation letter, sales letter, customer service letter, procedures memo, request memo, summary memo, proposal memo, technical memo, status report memo, recommendationmemo, office meeting agenda, office meeting minutes, job description, executive summary, marketing fact sheet, etc. Require students to communicate using the Blackboard® discussion board or e-mail to share their research.
- Have each group use an accepted format (e.g., Franklin Covey, MLA, etc.) to compose a report that includes the purpose of each document in a business environment, the steps on how to create the document, a description of when the document should be used, and a sample of the document.
- Have each group present their report to the class.

#### **Suggested Assessment Strategies:**

Use the writing rubric from ICT I, Unit 1 to evaluate the multi-page report for ideas, organization, and voice.

**Competency 3:** Explain desktop publishing applications.

#### **Suggested Objectives:**

- a. Identify terminology and techniques associated with desktop publishing.
- b. Evaluate desktop publishing documents. Identify how desktop publishing is used in career pathways.

#### **Suggested Teaching Strategies:**

• Use presentation equipment to introduce desktop publishing terminology and techniques (i.e.,

columns, inserting graphics, resize and position graphics, inserting and formatting text boxes, etc.).

- Have students key in, illustrate, and print terminology.
- Have students critique the various examples and make notes on what should be done to turn the low quality desktop publishing designs into high quality desktop publishing designs.
- Have students compile a list of different types of desktop publishing documents that are used in each career pathway.

#### **Suggested Assessment Strategies:**

• Written test.

**Competency 4:** Perform desktop publishing applications.

#### **Suggested Objectives:**

- a. Use drawing tools to create lines, circles, ovals, and rectangles.
- b. Use text tools to create, insert, delete, replace, and move text.
- c. Manipulate graphics and objects by moving, sizing, deleting, grouping, and changing order or color (lines or shapes).

#### **Suggested Teaching Strategies:**

- Demonstrate drawing tools, text tools, graphics, grouping, and changing order, text wrapping, washout, recolor, watermark, etc.
- Provide students with guided practice activities (geometric shapes, original valentine or greeting card, etc.).

#### **Suggested Assessment Strategies:**

• Monitor guided practice.

#### **Competency 5:** Create a desktop publishing document.

#### **Suggested Objectives:**

a. Apply desktop publishing applicationsto real‐world activities.

#### **Suggested Teaching Strategies:**

- Have students take on the role of a restaurant owner opening a new business. The student will use desktop publishing skills (i.e. design themes, drawing tools, text tools, manipulation and inserting of graphics and text) to create a flyer, a tri‐fold menu (brochure), business cards, and letterhead for the restaurant. All publications must have the same theme.
- Have students use the Internet to research career opportunities, educational requirements, pay scales, certifications, working conditions, etc. from their selected career.
- Using the drawing tools, text tools, manipulation and inserting of graphics and text, have students research, develop, and compose a desktop publishing document related to that career. (e.g., non‐profit organization brochure, disaster brochure, newsletter, blood drive flyers, etc.).
- Have students develop a creative piece of work that will be used to recruit individuals to the career that was researched.
- Have students compose and design greeting cards as a community service project (nursing home, children's home, military group, etc.).

#### **Suggested Assessment Strategies:**

- Work with the academic teacher to develop a rubric to grade student's completed assignment.
- Use peer evaluations to evaluate the quality of work and teamwork throughout the project.
- Ask members of the community who work in the field of arts, information, and communication technology to judge student creations.

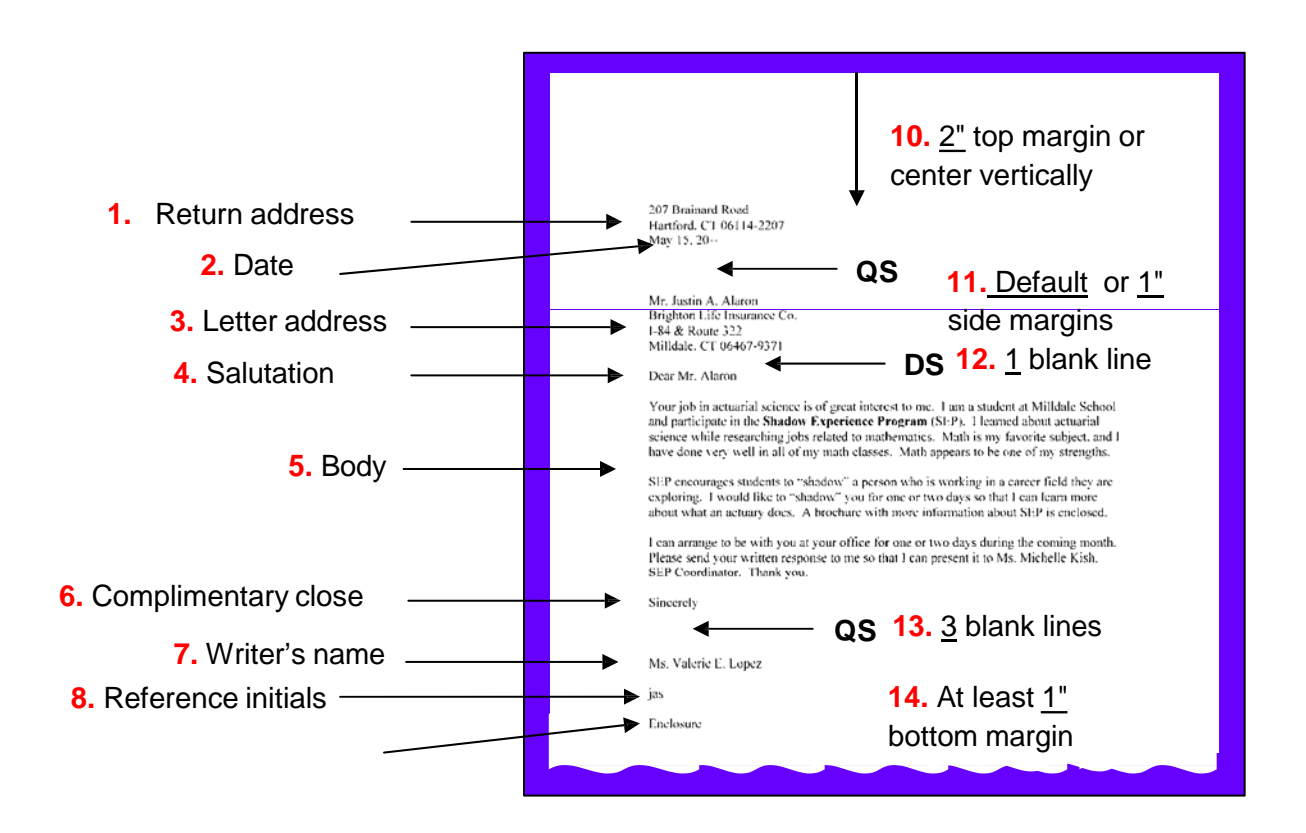

## **BLOCK LETTER STYLE**

### **Write the information below on your handout:**

#### **UNDERSTANDINGSPACING**

**Quadruple Spacing** – (QS) Strike enter 4 times, there will be **3 blankslines**

between items that are quadruple spaced.

**Double Spacing** – (DS) Strike enter 2 times. There will be **1 blank line**

## Suggested References

- Brown, B., Malfas, E., & Marrelli, J. (2004). *A guide to Microsoft Office® 2003 for information and communication technologies*. Pennington, NJ: Lawrenceville Press.
- *County demographic data* [Brochure]. (2005). (Available from school Vocational Directors/Administrators)
- Gregory, G. H. (2003). *Differentiated instructionalstrategiesin practice: Teaching, implementation, and supervision.* Thousand Oaks, CA: Corwin Press Inc.
- Guhlin, M. (2002). *The copyright web quest.* Retrieved September 15, 2005, from <http://www.edsupport.cc/mguhlin/artifacts/consulting/copyright/>
- Harper, L. (2006). *A case study: Plagiarism.* Retrieved September 15, 2005, from <http://www.uvsc.edu/ethics/curriculum/education/case15.html>
- Hoggatt, J. P., & Shank, J. A. (2006). *Century 21: Computer applications and keyboarding.* Boston: Thomson South‐Western.
- Hoggatt, J. P., Shank, J. A., & Barksdale, K. (2006). *Century 21 Jr. input technologies and computer applications.* Mason, OH: Thomson South‐Western.
- International Society for Technology in Education. (2000). *National educational technology standardsfor students (NETS).* Retrieved August 18, 2005, from <http://www.iste.org/>
- Microsoft Certification. (2005). *Certiport.* Retrieved August 18, 2005, from [http://www.certiport.com/portal/desktopdefault.aspx?TZ=‐](http://www.certiport.com/portal/desktopdefault.aspx?TZ)5
- *Mississippi curriculum test blueprints*. (2001). Retrieved August 18, 2005, from <http://www.mde.k12.ms.us/acad/osa/gltp.html>
- Napier, H. A., Judd, P. J., & Hoggatt, J. P. (2006). *Learning with computers (Level 6).* Mason, OH: Thomson South‐Western.
- Napier, H. A., Judd, P. J., & Hoggatt, J. P. (2006). *Learning with computers (Level 7).* Mason, OH: Thomson South‐Western.
- Partnership for 21st Century Skills. (n.d.). *Learning for the 21st century. A report and mile guide for 21st century skills.* Retrieved September 2, 2005, from [http://www.21stcenturyskills.org/downloads/P21\\_Report.pdf](http://www.21stcenturyskills.org/downloads/P21_Report.pdf)
- Partnership for 21st Century Skills. (2002). *The road to 21st century learning: A policymaker's guide to 21st century skills*. Retrieved August 18, 2005, from [http://www.21stcenturyskills.org/downloads/P21\\_Policy\\_Paper.pdf](http://www.21stcenturyskills.org/downloads/P21_Policy_Paper.pdf)
- Pasewark, W. R., & Pasework, S. G. (2003). *Microsoft Office application introductory.* Boston, MA: Thomson Course Technology.
- Poole, B., Randall, B., & Snyder, T. (2003). *Weaving the web into your K‐12 classroom.* Retrieved September 2, 2005, from <http://www.pitt.edu/~edindex/Web> quests/IntegratingtheWeb.htm
- Shelly, G. B., Cashman, T. J., & Vermatt, M. E. (2006). *Discovering computers 2006: A gateway to information, web enhanced complete.* Boston: Thomson Course Technology.
- U.S. Census Bureau. (n.d.). *Mississippi quick facts from the U.S. Census Bureau.* Retrieved September 2, 2005, from <http://quickfacts.census.gov/qfd/states/28000.html>
- U.S. Department of Justice. (n.d.). *Cybercrime.* Retrieved September 15, 2005, from <http://www.cybercrime.gov/>
- U.S. Department of Labor, Bureau of Labor Statistics. (2005). *Occupational outlook handbook (OOH).* Washington, DC: U.S. Government Printing Office.

For additional references, activities, and web resources, please refer to: Information and Computer Technology B.R.I.D.G.E. Web site: [http://www.rcu.blackboard.com](http://www.rcu.blackboard.com/) (Available only to registered users).

**Information and CommunicationTechnology I Unit 6: MultimediaApplications (25 hours)**

**Competency 1:** Explain multimedia presentation applications.

#### **Suggested Objectives:**

- a. Identify terminology related to presentation applications.
- b. Display, describe, and print the components of a presentation window.

#### **Suggested Teaching Strategies:**

- Give students a pretest to determine the amount of experience and understanding they have in multimedia presentations.
- Use presentation equipment to introduce terminology such as multimedia presentation, slides, views, transition, animations, color scheme, background, etc. Prepare for vocabulary test using written activity or game.
- Have students use a word processing application, the print screen feature, and drawing tools to label the components of the presentation window.

#### **Suggested Assessment Strategies:**

- Written test.
- Teacher observation.

**Competency 2:** Create a multimedia presentation.

#### **Suggested Objectives:**

- a. Identify steps for creating presentations.
- b. Determine strategies for success in multimedia projects.
- c. Create a multimedia presentation.
- d. Format a multimedia presentation.
- e. Print a multimedia presentation.
- f. Integrate word processing and multimedia presentation applicationsto create, edit, and print speaker notes.

Present a multimedia presentation.

#### **Suggested Teaching Strategies:**

- Have students use a word processing application or Inspiration $^{\circ}$  to create a "quick start" guide on presentation development (story map).
- Have students work in groups to research one of the following topics:
	- Why you must have high quality presentation skills.
	- The most common mistakes a speaker makes.
	- Conquering nervousness while speaking publicly.
	- Different types of listening skills.
- The importance of researching and analyzing your audience.
- How to research materials for a presentation.
- How to use visual aids effectively (tips for using color, graphics, and text).
- How to handle difficult people in your audience.
- Students will edit fonts, alignments, clipart, colors, added effects, transitions, etc.
- Have students: key and edit their speaker notes; send the speaker notes to a word processing software program; and format, edit, and print for handouts from the word processing document.
- Have students deliver their presentation.

#### **Suggested Assessment Strategies:**

- Teacher evaluation using assessment instrument.
- Teacher evaluation of printed and/or oral presentation.
- Use the Group Presentation Evaluation Rubric to evaluate student presentations.

#### **Competency 3:** Identify the appropriate uses of a digital camera.

#### **Suggested Teaching Strategies:**

- Have students work in groups to research web sites such as <http://www.kodak.com/> to learn tips on how to take great pictures. Using the tips from their research, have students take 15–20 pictures that will illustrate a story that they are reading in their language arts class.
- Create tutorial on how to use the classroom digital camera and transfer the pictures to their computer.
- If you don't have the funding for a classroom digital camera, try using the Pics4Learning collection of images. This online collection consists of thousands of images that have been donated by students, teachers, and amateur photographers and is copyright‐friendly and free for use in education. <http://www.pics4learning.com/>

#### **Suggested Assessment Strategies:**

- Self and peer evaluation rubric for digital camera tips.
- Teacher observation.

**Competency 4:** Describe the basic operation principles of multimedia presentation accessories.

#### **SuggestedObjectives:**

- a. Identify the appropriate use of presentation hardware tools such as an LCD projector and interactive white board.
- b. Incorporate sound/voice in multimedia presentation.

#### **Suggested Teaching Strategies:**

- Demonstrate the use and operation of the classroom LCD projector.
- Allow students to use the pictures they have taken and a multimedia presentation application, such as PhotoStory®, to retell and illustrate the story.
- Have students deliver presentations.
- Use software such as Audacity or built‐in presentation features to add sound or voice to multimedia presentations.
- As an enrichment activity, have students work in teams to compose a short‐story presentation that includes a script, text, sound, images, and video clips. Create it around the question, "What would it be like to stand beside Martin Luther King, Jr. as he looks over thousands of Americans, their faces full of hope, and begins his famous speech, 'I Have a Dream'?"

#### **Suggested Assessment Strategies:**

- Self and peer evaluation rubric.
- Teacher evaluation rubric.

## Suggested Rubrics and Checklists

# Group Presentation Assessment Rubric

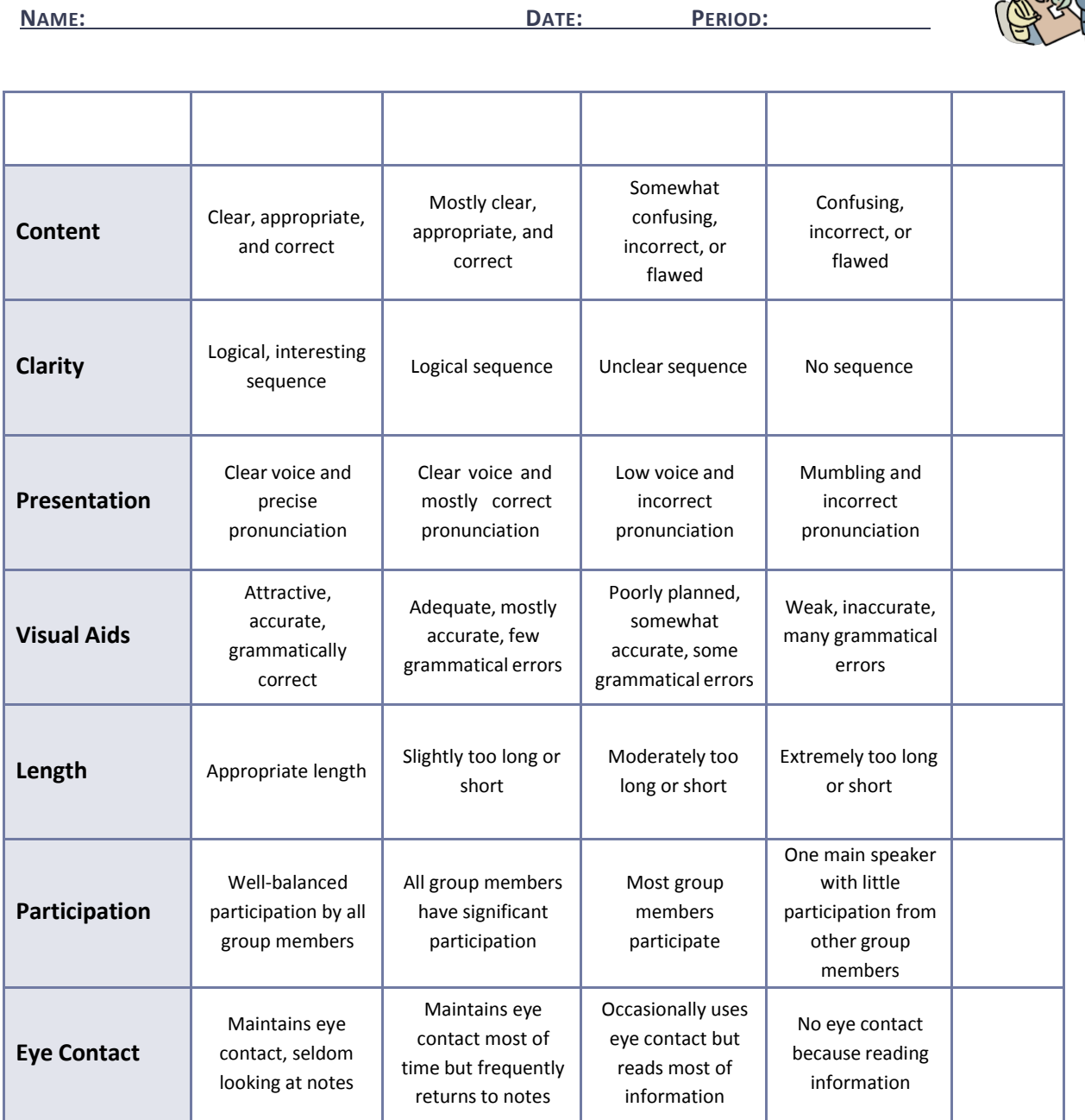

## Suggested References

- Brown, B., Malfas, E., & Marrelli, J. (2004). *A guide to Microsoft Office® 2003 for information and communication technologies*. Pennington, NJ: Lawrenceville Press.
- Epson Presenters Online. (2005). *Tutorials PowerPoint*. Retrieved September 15, 2005, from <http://presentersonline.com/tutorials/powerpoint/>
- Gregory, G. H. (2003). *Differentiated instructionalstrategiesin practice: Teaching, implementation, and supervision.* Thousand Oaks, CA: Corwin Press Inc.
- Hoggatt, J. P., & Shank, J. A. (2006). *Century 21: Computer applications and keyboarding.* Boston: Thomson South‐Western.
- Hoggatt, J. P., Shank, J. A., & Barksdale, K. (2006). *Century 21 Jr. input technologies and computer applications.* Mason, OH: Thomson South‐Western.
- Hollingsworth, C. (2004). *PowerPoint 2000 basic tutorials.* Retrieved September 15, 2005, from [http://www.iupui.edu/~webtrain/tutorials/powerpoint2000\\_basics.html](http://www.iupui.edu/~webtrain/tutorials/powerpoint2000_basics.html)
- International Society for Technology in Education. (2000). *National educational technology standards for students(NETS).* Retrieved August 18, 2005, from <http://www.iste.org/>
- Microsoft Certification. (2005). *Certiport.* Retrieved August 18, 2005, from [http://www.certiport.com/portal/desktopdefault.aspx?TZ=‐](http://www.certiport.com/portal/desktopdefault.aspx?TZ)5
- Microsoft Corporation. (2005). *Preparing effective handoutsfor presentations.* Retrieved September 9, 2005, from [http://office.microsoft.com/en‐](http://office.microsoft.com/en)us/FX012110421033.aspx
- Mighty Coach.com Online Video Training. (n.d.). *Free PowerPoint tutorial articles.* Retrieved September 15, 2005, from <http://www.mightycoach.com/articles/powerpoint/index.html>
- *Mississippi curriculum test blueprints*. (2001). Retrieved August 18, 2005, from <http://www.mde.k12.ms.us/acad/osa/gltp.html>
- Napier, H. A., Judd, P. J., & Hoggatt, J. P. (2006). *Learning with computers (Level 6).* Mason, OH: Thomson South‐Western.
- Napier, H. A., Judd, P. J., & Hoggatt, J. P. (2006). *Learning with computers (Level 7).* Mason, OH: Thomson South‐Western.
- Partnership for 21st Century Skills. (n.d.). *Learning for the 21st century. A report and mile guide for 21st century skills.* Retrieved September 2, 2005, from [http://www.21stcenturyskills.org/downloads/P21\\_Report.pdf](http://www.21stcenturyskills.org/downloads/P21_Report.pdf)
- Partnership for 21st Century Skills. (2002). *The road to 21st century learning: A policymaker's guide to 21st century skills*. Retrieved August 18, 2005, from [http://www.21stcenturyskills.org/downloads/P21\\_Policy\\_Paper.pdf](http://www.21stcenturyskills.org/downloads/P21_Policy_Paper.pdf)
- Pasewark, W. R., & Pasework, S. G. (2003). *Microsoft Office application introductory.* Boston: Thomson Course Technology.
- Shelly, G. B., Cashman, T. J., & Vermatt, M. E. (2006). *Discovering computers 2006: A gateway to information, web enhanced complete.* Boston: Thomson Course Technology.

For additional references, activities, and web resources, please refer to: Information and Computer Technology B.R.I.D.G.E. Web site: [http://www.rcu.blackboard.com](http://www.rcu.blackboard.com/) (Available only to registered users).

**Unit 7: Career Exploration (incorporate this unit throughoutthe school year) (10 hours)**

**Competency 1:** Explore foundation skills and knowledge of academic and technical literacy and the Mississippi Career Pathways Model.

#### **Suggested Objectives:**

- a. Explore the 7 Mississippi Career Pathways Model.
- b. Explore Academic Foundations.
- c. Explore Employability and Career Development.
- d. Discuss colleges and university programs based on the Career Pathways Model.

#### **Suggested Teaching Strategies:**

- Have students visit [http://redesign.rcu.msstate](http://redesign.rcu.msstate/) to learn about the Mississippi Career Pathways Model. Have students complete a career interest and aptitude inventory. Have students use Career software/Internet to search colleges and universities for programs related to their career of interest and aptitude. Resources could include [http://www.bls.gov.k12.](http://www.bls.gov.k12/)
- Invite a guest speaker from local employment agency, local junior colleges, or four‐year universities. Have students post comments and questions from the guest speaker on the Blackboard® discussion board for students to discuss information learned from research or from guest speakers.
- Have student create a Wiki for students to add colleges or universities with programsthat support the Career Pathways Model.

#### **Suggested Assessment Strategies:**

- Participation of presenters and class discussions.
- Grade students' participation in discussion board.
- Grade students' participation in Wiki.

**Competency 2:** Explore careers in each of the seven Mississippi Career Pathways.

#### **Suggested Objectives:**

•

• Use *Choices Explorer* ® to complete the 7<sup>th</sup> Grade Guideway.

#### **Suggested Teaching Strategies:**

- Guide students through the Choices Explorer ® 7th Grade Guideway to help them better define their role in career and technical education.
- Use software/Internetto complete a career research in the seven Mississippi Career Clusters.
- Invite the secondary pathway teacher to the class to present information about secondary pathway course opportunities. Have students create a table using word processing software, to be used as a running record of career researches, to organize important information about the each pathway.

• Have students develop a Blog or Discussion Board to encourage students to share career information researched in this pathway.

#### **Suggested Assessment Strategies:**

- Use a teacher created checklist to grade table.
- Grade students' participation in blog or discussion board.

## Suggested References

- Brown, B., Malfas, E., & Marrelli, J. (2004). *A guide to Microsoft Office® 2003 for information and communication technologies*. Pennington, NJ: Lawrenceville Press.
- Epson Presenters Online. (2005). *Tutorials PowerPoint*. Retrieved September 15, 2005, from <http://presentersonline.com/tutorials/powerpoint/>
- Gregory, G. H. (2003). *Differentiated instructionalstrategiesin practice: Teaching, implementation, and supervision.* Thousand Oaks, CA: Corwin Press Inc.
- Hoggatt, J. P., & Shank, J. A. (2006). *Century 21: Computer applications and keyboarding.* Boston: Thomson South‐Western.
- Hoggatt, J. P., Shank, J. A., & Barksdale, K. (2006). *Century 21 Jr. input technologies and computer applications.* Mason, OH: Thomson South‐Western.
- Hollingsworth, C. (2004). *PowerPoint 2000 basic tutorials.* Retrieved September 15, 2005, from [http://www.iupui.edu/~webtrain/tutorials/powerpoint2000\\_basics.html](http://www.iupui.edu/~webtrain/tutorials/powerpoint2000_basics.html)
- International Society for Technology in Education. (2000). *National educational technology standards for students(NETS).* Retrieved August 18, 2005, from <http://www.iste.org/>
- Microsoft Certification. (2005). *Certiport.* Retrieved August 18, 2005, from [http://www.certiport.com/portal/desktopdefault.aspx?TZ=‐](http://www.certiport.com/portal/desktopdefault.aspx?TZ)5
- Microsoft Corporation. (2005). *Preparing effective handoutsfor presentations.* Retrieved September 9, 2005, from http://office.microsoft.com/en-us/FX012110421033.aspx
- Mighty Coach.com Online Video Training. (n.d.). *Free PowerPoint tutorial articles.* Retrieved September 15, 2005, from <http://www.mightycoach.com/articles/powerpoint/index.html>
- *Mississippi curriculum test blueprints*. (2001). Retrieved August 18, 2005, from <http://www.mde.k12.ms.us/acad/osa/gltp.html>
- Napier, H. A., Judd, P. J., & Hoggatt, J. P. (2006). *Learning with computers (Level 6).* Mason, OH: Thomson South‐Western.
- Napier, H. A., Judd, P. J., & Hoggatt, J. P. (2006). *Learning with computers (Level 7).* Mason, OH: Thomson South‐Western.
- Partnership for 21st Century Skills. (n.d.). *Learning for the 21st century. A report and mile guide for 21st century skills.* Retrieved September 2, 2005, from [http://www.21stcenturyskills.org/downloads/P21\\_Report.pdf](http://www.21stcenturyskills.org/downloads/P21_Report.pdf)
- Partnership for 21st Century Skills. (2002). *The road to 21st century learning: A policymaker's guide to 21st century skills*. Retrieved August 18, 2005, from [http://www.21stcenturyskills.org/downloads/P21\\_Policy\\_Paper.pdf](http://www.21stcenturyskills.org/downloads/P21_Policy_Paper.pdf)
- Pasewark, W. R., & Pasework, S. G. (2003). *Microsoft Office application introductory.* Boston: Thomson Course Technology.
- Shelly, G. B., Cashman, T. J., & Vermatt, M. E. (2006). *Discovering computers 2006: A gateway to information, web enhanced complete.* Boston: Thomson Course Technology.
- For additional references, activities, and web resources, please refer to: Information and Computer Technology B.R.I.D.G.E. Web site: [http://www.rcu.blackboard.com](http://www.rcu.blackboard.com/) (Available only to registered users).

## Recommended Tools and Equipment

#### **CAPITALIZED ITEMS**

- 1. Computer work centers (desk and chair) (One perstudent, one for handicapped) Personal computer – to follow minimum specifications as published by MDE and to include access to the following:
	- a. CD ROM
	- b. Printer (1 per 2 workstations, if not networked)
	- c. Internet access
- 2. Laser printer
- 3. Color inkjet printer
- 4. Presentation binding machine
- 5. 10 Electronic writing pads
- 6. Digital camera
- 7. USB memory card
- 8. Video camera with tripod

#### **NON‐CAPITALIZED ITEMS**

- 1. Copy holder
- 2. CD writer
- 3. Electric 3‐hole punch
- 4. Electric pencil sharpeners (2)
- 5. Electric stapler

#### **RECOMMENDEDINSTRUCTIONAL AIDS**

It is recommended that instructors have access to the following items:

- 1. Telephone line with cordless telephone (separate telephone line for modem/fax hookup)
- 2. TV
- 3. VCR/DVD player
- 4. Television
- 5. PDA
- 6. Tablet PC
- 7. White board (minimum)
- 8. Trash cans
- 9. CD ROM storage cases
- 10. NetOp school software
- 11. Heavy duty hole punch
- 12. Filing cabinet
- 13. Electronic white board
- 14. Paper cutter
- 15. Data projector
- 16. Scanner with support software installed

## Appendix A: 21st Century Skills Standards1

- CLS1 Flexibility and Adaptability CLS2
- Initiative and Self‐Direction
- CLS3 Social and Cross‐Cultural Skills
- CLS4 Productivity and Accountability
- CLS5 Leadership and Responsibility

Today's life and work environments require far more than thinking skills and content knowledge. The ability to navigate the complex life and work environmentsin the globally competitive information age requires students to pay rigorous attention to developing adequate life and career skills.

#### **CS 1 Flexibility and Adaptability**

- Adapting to varied roles and responsibilities
- Working effectively in a climate of ambiguity and changing priorities

#### **CS 2 Initiative and Self‐Direction**

- Monitoring one's own understanding and learning needs
- Going beyond basic mastery of skills and/or curriculum to explore and expand one's own learning and opportunities to gain expertise
- Demonstrating initiative to advance skill levels toward a professional level
- Defining, prioritizing, and completing tasks without direct oversight
- Utilizing time efficiently and managing workload
- Demonstrating commitment to learning as a lifelong process

#### **CS 3 Social and Cross‐Cultural Skills**

- Working appropriately and productively with others
- Leveraging the collective intelligence of groups when appropriate
- Bridging cultural differences and using differing perspectivesto increase innovation and the quality of work

#### **CS 4 Productivity and Accountability**

- Setting and meeting high standards and goals for delivering quality work on time
- Demonstrating diligence and a positive work ethic (e.g., being punctual and reliable)

#### **CS 5 Leadership and Responsibility**

- Using interpersonal and problem‐solving skills to influence and guide otherstoward a goal
- Leveraging strengths of others to accomplish a common goal
- Demonstrating integrity and ethical behavior
- Acting responsibly with the interests of the larger community in mind

<sup>&</sup>lt;sup>1</sup> 21st Century Skills. (n.d.). Washington, D.C.: Partnership for 21st Century Skills.

## Recommended Tools and Equipment

#### **CAPITALIZED ITEMS**

- 1. Computer work centers (desk and chair) (One perstudent, one for handicapped) Personal computer – to follow minimum specifications as published by MDE and to include access to the following:
	- a. CD ROM
	- b. Printer (1 per 2 workstations, if not networked)
	- c. Internet access
- 2. Laser printer
- 3. Color inkjet printer
- 4. Presentation binding machine
- 5. 10 Electronic writing pads
- 6. Digital camera
- 7. USB memory card
- 8. Video camera with tripod

#### **NON‐CAPITALIZED ITEMS**

- 1. Copy holder
- 2. CD writer
- 3. Electric 3‐hole punch
- 4. Electric pencil sharpeners (2)
- 5. Electric stapler

#### **RECOMMENDEDINSTRUCTIONAL AIDS**

It is recommended that instructors have access to the following items:

- 1. Telephone line with cordless telephone (separate telephone line for modem/fax hookup)
- 2. TV
- 3. VCR/DVD player
- 4. Television
- 5. PDA
- 6. Tablet PC
- 7. White board (minimum)
- 8. Trash cans
- 9. CD ROM storage cases
- 10. NetOp school software
- 11. Heavy duty hole punch
- 12. Filing cabinet
- 13. Electronic white board
- 14. Paper cutter
- 15. Data projector
- 16. Scanner with support software installed

## **Mississippi Department of Education Office of Curriculum and Instruction**

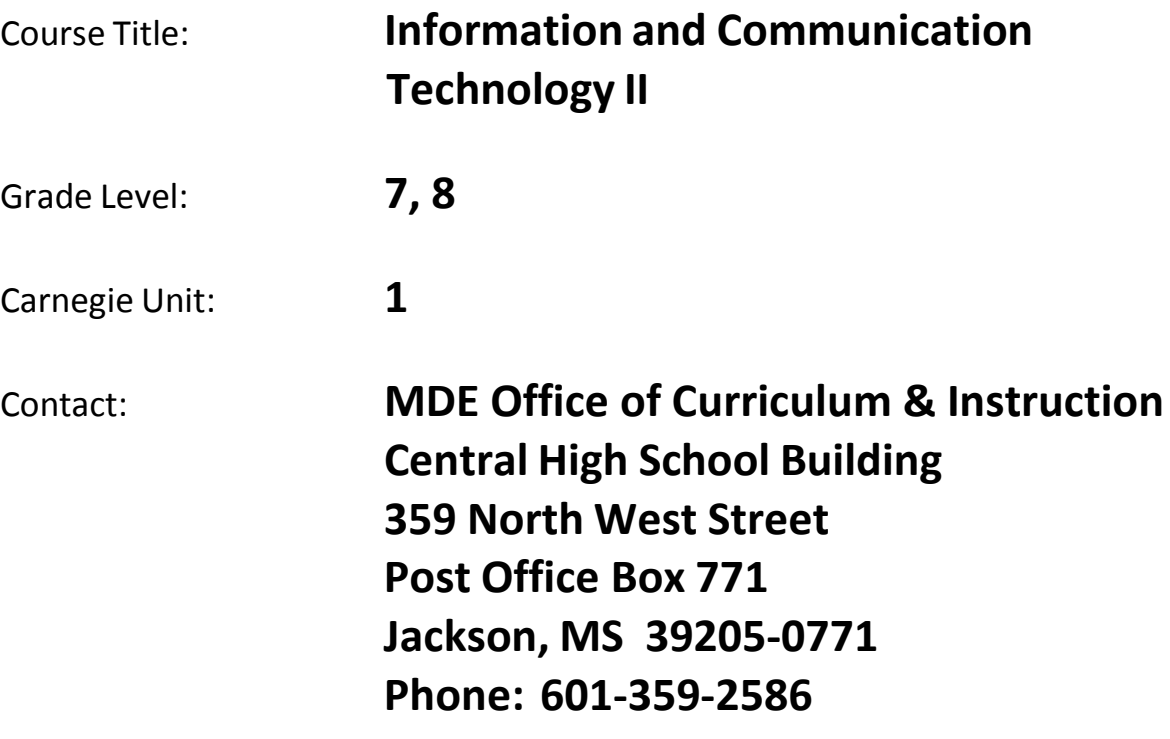
# Course Outline

# **Information and Communication Technology II**

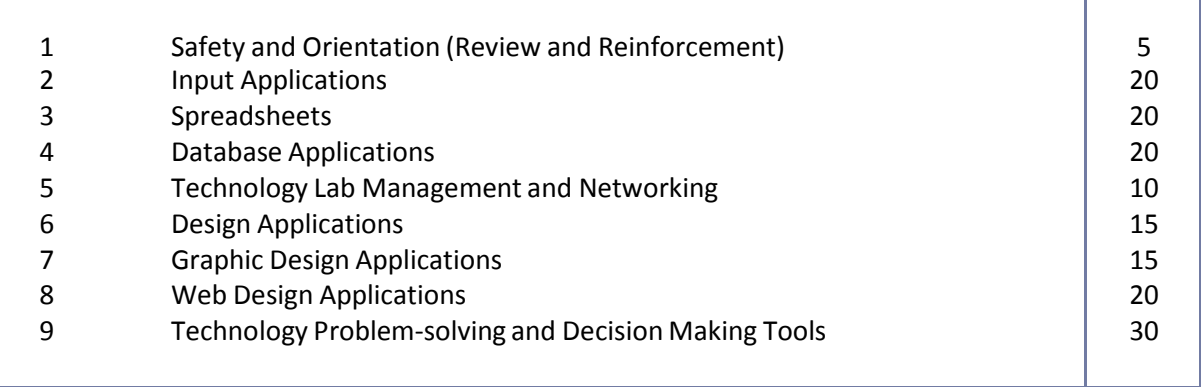

**Competency 1:** Identify course expectations, school policies, program policies, and safety procedures related to Information and Communication Technology II.

## **Suggested Objectives:**

- a. Give a brief overview of the course. Explain to students what ICT II is, why it is important, and how it will be delivered.
- a. Preview the school handbook, the technology acceptable use policy, and all other safety procedures for classroom level and building level. Preview course objectives and program policies.
- c. Use *Choices Explorer ®* to complete the 8th Grade Guideway.

# **Suggested Teaching Strategies:**

- Reintroduce career and technical education with a brief explanation of the difference between academic and vocational education. Once students gain a basic understanding of vocational education, discuss the importance of computer literacy education. Explain to students that they will work in groups to interview five adults in different work areas or five students who are in high school and/or college. From the interviews, they will dramatize the importance of a strong technology foundation in education or the world of work. Once studentsfully understand the expectations of the project, have them work as a class to develop a rubric to evaluate this project.
- Explain to students the importance of safety and workplace skills. Share with students the classroom expectations(i.e., come to class every day, be on time, dress appropriately, have your supplies, work cooperatively with your classmates, clean your workstation before you leave, etc.).
- Using a multimedia presentation, discuss the school handbook, the technology acceptable use policy, classroom procedures, and all safety proceduresfor classroom level and building level.
- Discussthe course objectives, program policies, etc.
- Guide students through the Choices Explorer ® 8th Grade Guideway to help them better define their role in career and technical education.
- Create a separate directory for student assignments and a resource notebook at each computer station. Share this information with students and make sure they know how to use the directories and notebooks.

# **Suggested Assessment Strategies:**

- Use the student‐created rubric to evaluate the dramatizations.
- Use a rubric or checklist to evaluate students understanding of workplace skills and safety (ongoing on a weekly basis).
- Teacher assessment according to local policy such as written safety test, signed policies, etc.

# **Competency 2:** Identify student learning styles, previous knowledge, and self‐awareness.

# **Suggested Objectives:**

- a. Complete a pretest from Information and Communication Technology I to determine what skills students already have.
- b. Research and discuss learning styles and their importance.
- c. Understand the importance of self‐awareness.

# **Suggested Teaching Strategies:**

- Have the students recognize previous knowledge by completing a pretest to determine their computer skills, knowledge level, and keyboarding skills.
- Have students use the Internet web sites such as http://www.vark-learn.com and <http://focusonyourchild.com/> to research learning styles and multiple intelligences. Have students determine student learning styles. If possible, have students compare the results from this year's learning style inventory and personality skill assessment to last year's results.
- Find articles related to goal setting and time management. Using a text-based seminar, have students discuss the importance and process of setting goals and time management. Students will then set goals for the class (i.e., keyboarding GWAM goals, course grade goals, IC<sup>3</sup> certification goal, etc.). Have students complete "A Personal Agenda" each week to help them keep track of their overall course goals and course reflections.
- Have students summarize their previous knowledge, learning styles, and goals in an autobiography and share their autobiography with classmates.
- Have students compose a "How I Can Help Others" report for the teacher. Students will include strategies that they can use when peer teaching to meet their classmates' learning styles.

# **Suggested Assessment Strategies:**

- Each week, have students update "A Personal Agenda" and send it to parents to improve classroom communication.
- Use a rubric to evaluate the student autobiography and "How I Can Help Others" guide.
- Require students to keep a journal of observations and investigations, and periodically evaluate their personal entries to assess progresstoward achieving goals and key understandings of course work.

**Competency 3:** Participate in educational, occupational, and leadership opportunities.

# **Suggested Objectives:**

a. Identify and describe leadership opportunities available from student youth organizations(FBLA, Student MECA, Jr. Beta, local community organizations, etc.).

# **Suggested Teaching Strategies:**

• Discuss leadership and opportunitiesfor demonstrating leadership through school and community youth organizations, including competitive events, award and degree programs, and committee work. Allow students to practice leadership in class and laboratory activities.

- Allow students to design, create, and present a project that demonstrates qualities of their favorite state, national, or global leader (i.e., poster, book report, multimedia presentation, flyer, etc.).
- Have students present their project to classmates. In order to improve parental involvement, have students present their projects to parents and other community leaders at an open house.

# **Suggested Assessment Strategies:**

• Use a rubric to evaluate participation in class.

# Suggested Rubrics and Checklists

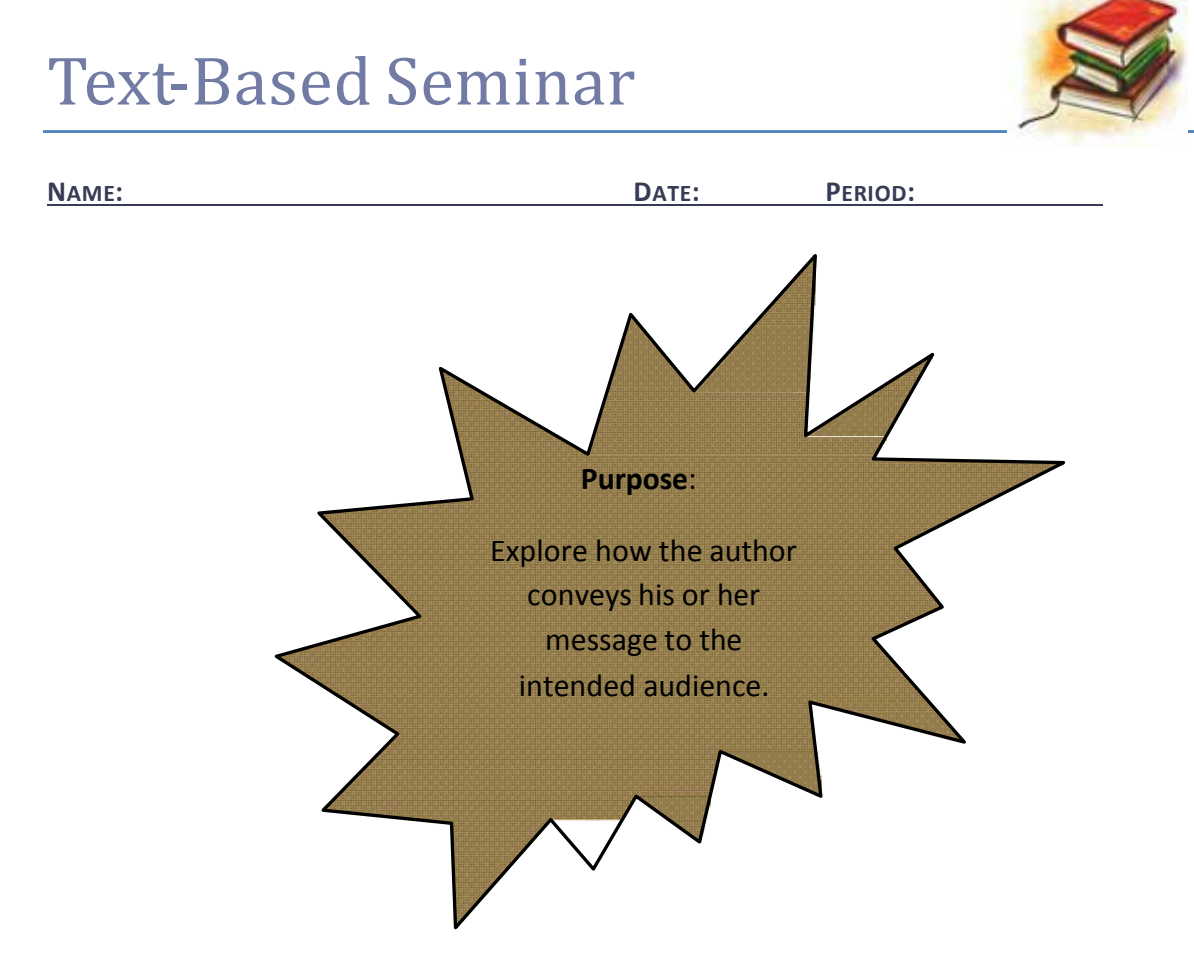

- Refer to a particular place in the text before making your comment to the class (let everyone find it first).
- Use the rule of three (three people must speak before you can speak again).
- Respect everybody else's contributions by listening actively.
- Listen to what your peers SAY; then respond to what they said; follow up on it; build on it.

*Reprinted with permission from Diana Heineck.*

# A Weekly Learning Agenda

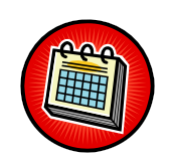

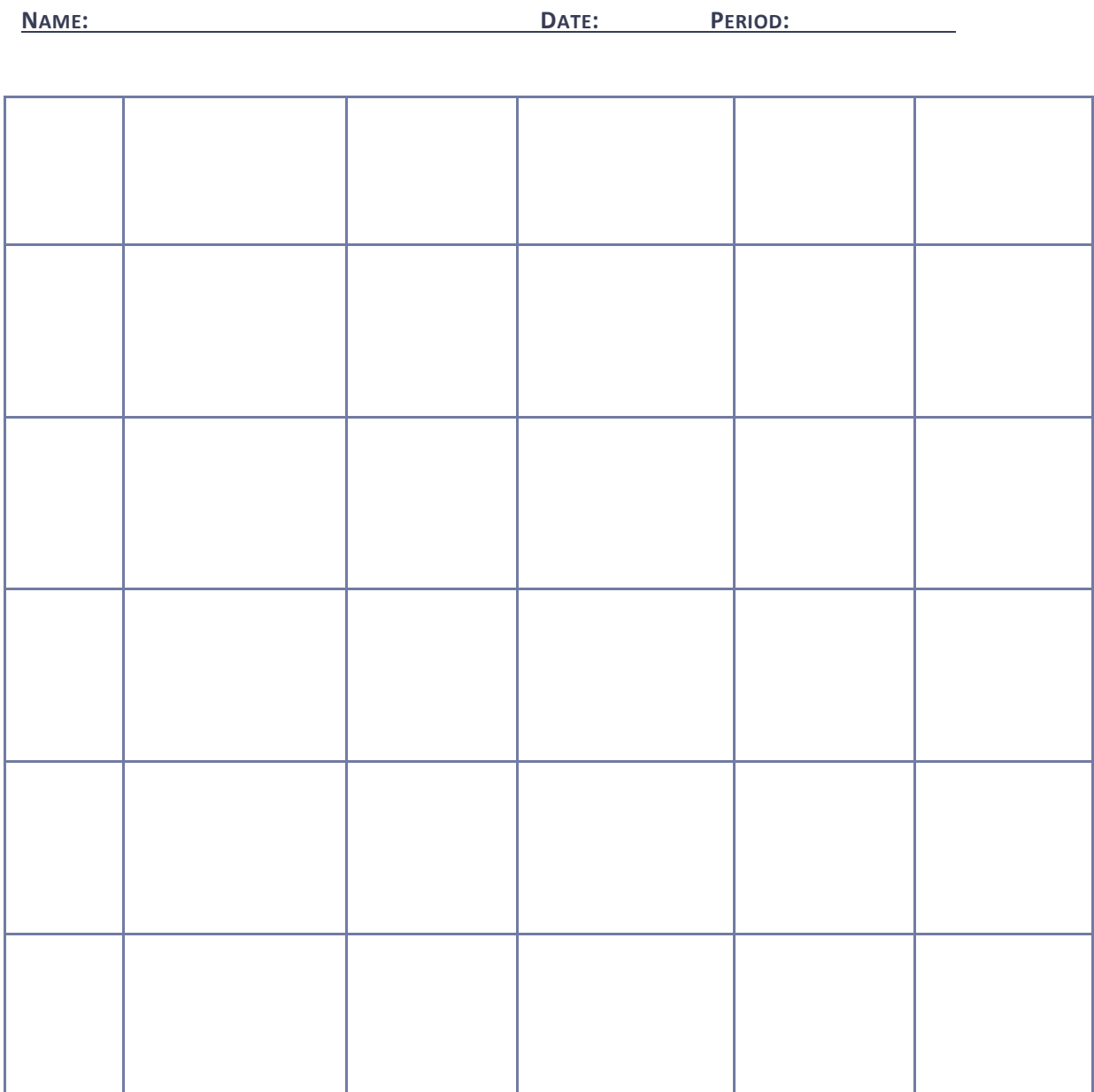

*Reprinted with permission from Robin Parker, [rab3@ra.msstate.edu.](mailto:rab3@ra.msstate.edu)*

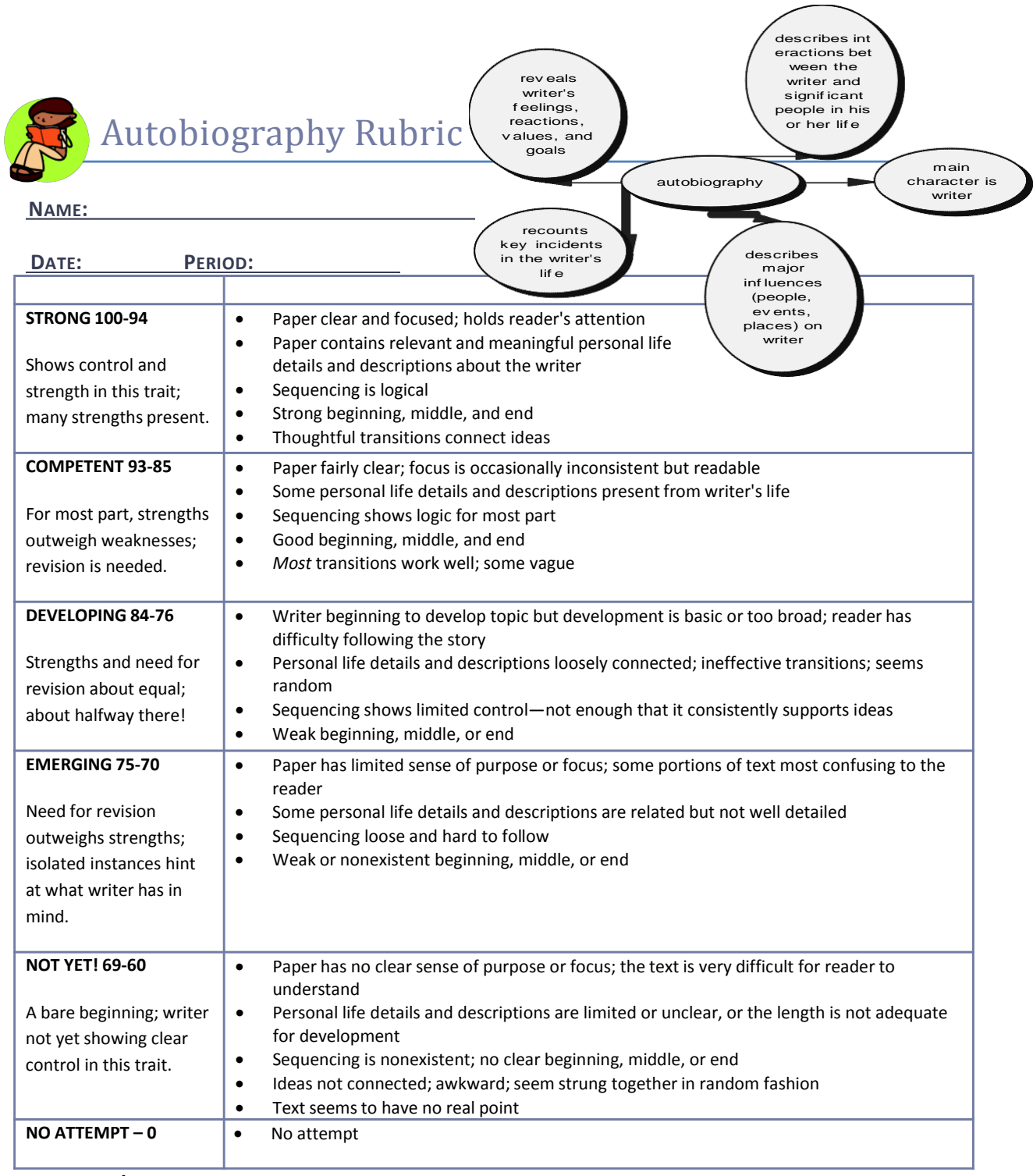

**Feedback/Comments:**

*Reprinted with permission from Diana Heineck.*

# Dramatization Teacher Evaluation Rubric

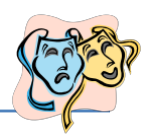

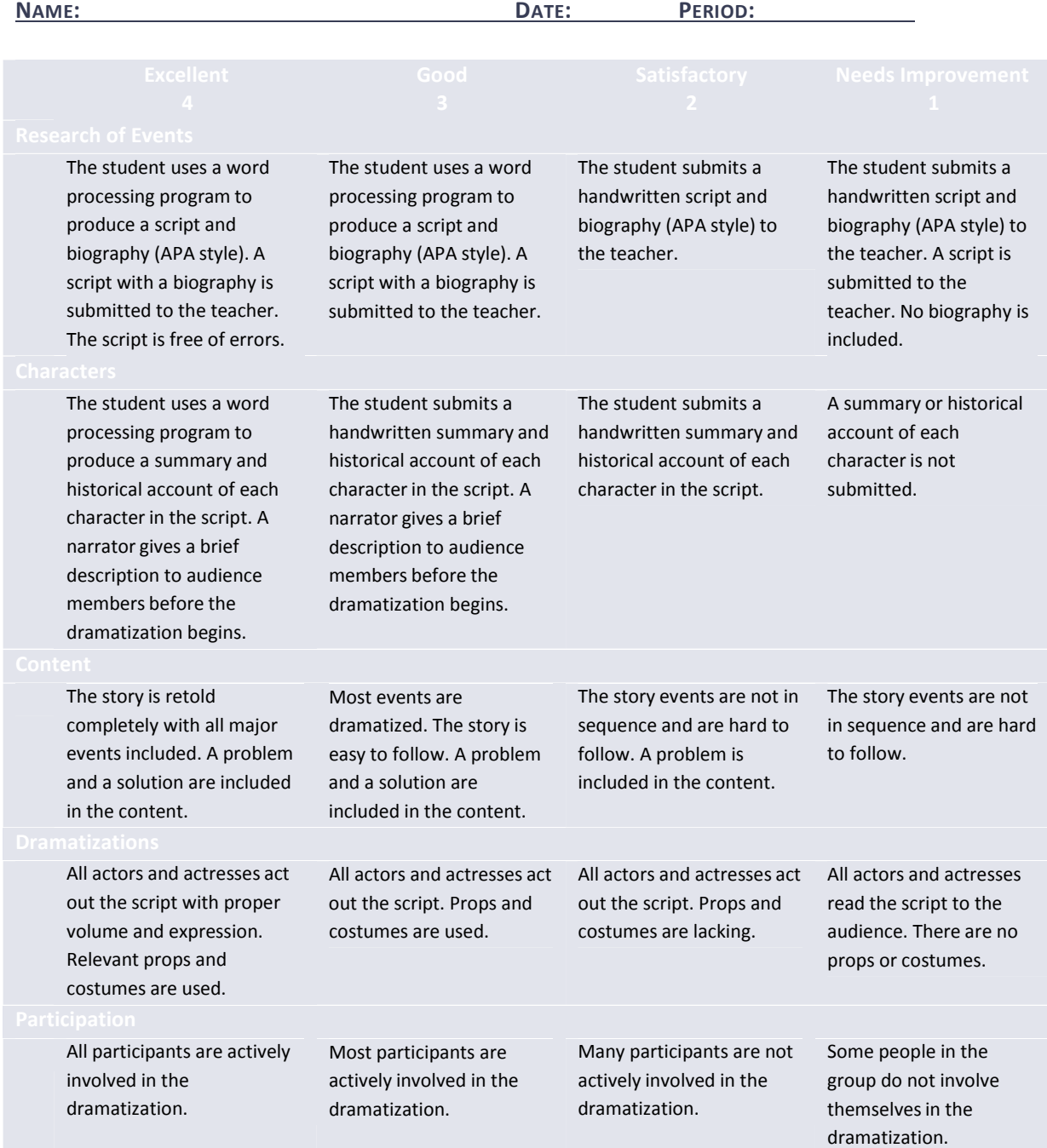

# Dramatization Peer Evaluation Rubric

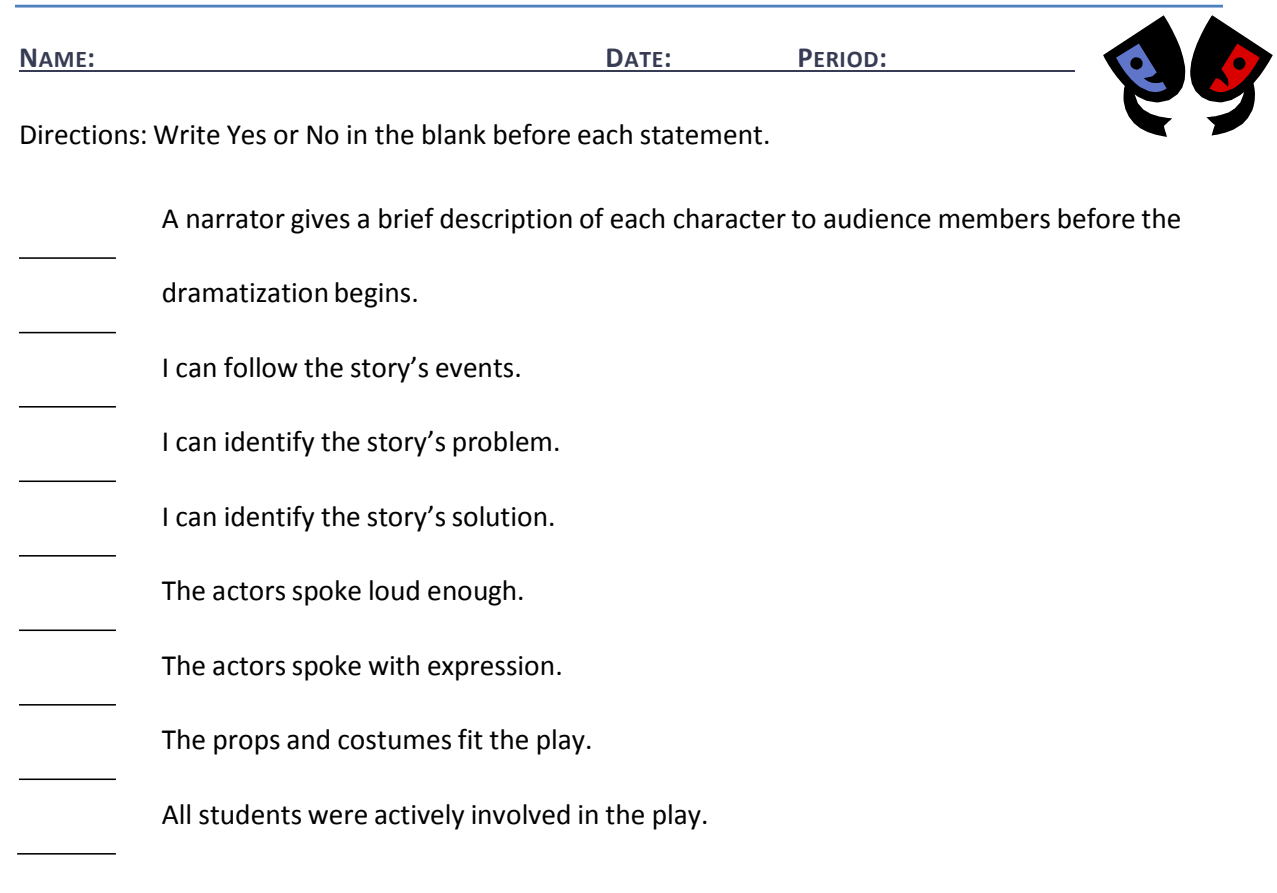

## **Group Member Names:**

**Evaluator(s):**

*Reprinted with permission from Robin Parker, [robin.parker@rcu.msstate.edu](mailto:robin.parker@rcu.msstate.edu)*

# Workplace Skills Weekly Checklist

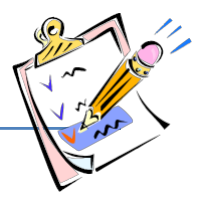

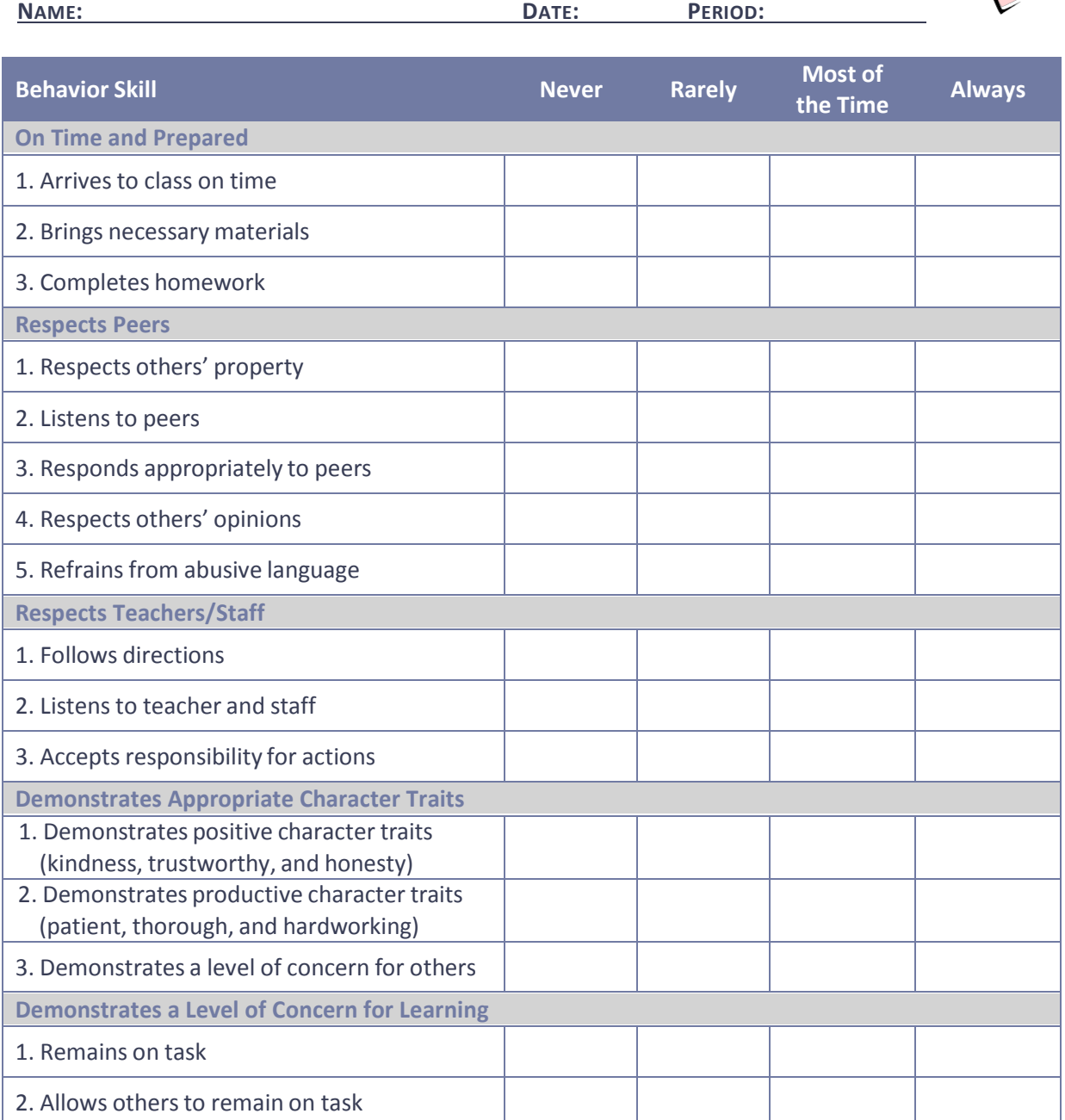

# Suggested References

- The American National Red Cross. (n.d.). *Prepare a safer workplace and protect your most valuable asset: Your employees.* Retrieved September 15, 2005, from <http://www.redcross.org/services/hss/courses/workplace.html>
- Ankrum Associates. (n.d.). *Office ergonomicstraining.* Retrieved September 15, 2005, from http://www.office‐ergo.com/
- Brown, B., Malfas, E., & Marrelli, J. (2004). *A guide to Microsoft Office® 2003 for information and communication technologies*. Pennington, NJ: Lawrenceville Press.
- The Ergonomics Society. (n.d.). *The ergonomicssociety: The forum for ergonomics and human factors specialists*. Retrieved September 15, 2005, from <http://www.ergonomics.org.uk/>
- Fleming, N. (2001). *Vark: A guide to learning styles.* Retrieved September 15, 2005, from http://www.vark‐learn.com/english/index.asp
- Future Business Leaders of America‐Phi Beta Lambda, Inc. (2005). *Future Business Leaders of America ‐ Phi Beta Lambda.* Retrieved September 15, 2005, from http://www.fbla‐pbl.org/
- Gregory, G. H. (2003). *Differentiated instructionalstrategiesin practice: Teaching, implementation, and supervision.* Thousand Oaks, CA: Corwin Press Inc.
- Hoggatt, J. P., & Shank, J. A. (2006). *Century 21: Computer applications and keyboarding.* Boston: Thomson South‐Western.
- Hoggatt, J. P., Shank, J. A., & Barksdale, K. (2006). *Century 21 Jr. input technologies and computer applications.* Mason, OH: Thomson South‐Western.
- International Society for Technology in Education. (2000). *National educational technology standards for students(NETS).* Retrieved August 18, 2005, from <http://www.iste.org/>
- Microsoft Certification. (2005). *Certiport.* Retrieved August 18, 2005, from [http://www.certiport.com/portal/desktopdefault.aspx?TZ=‐](http://www.certiport.com/portal/desktopdefault.aspx?TZ)5
- *Mississippi curriculum test blueprints*. (2001). Retrieved August 18, 2005, from <http://www.mde.k12.ms.us/acad/osa/gltp.html>
- Mississippi Department of Education. (2005). *Keys to your future* [Digital video recording]. Mississippi State, MS: Research and Curriculum Unit.
- Mississippi Educational Computing Association. (2005). *Mississippi technology teens*. Retrieved September 15, 2005, from http://www.ms‐meca.org
- Napier, H. A., Judd, P. J., & Hoggatt, J. P. (2006). *Learning with computers (Level 6).* Mason, OH: Thomson South‐Western.
- Napier, H. A., Judd, P. J., & Hoggatt, J. P. (2006). *Learning with computers (Level 7).* Mason, OH: Thomson South‐Western.
- Oklahoma Department of Career and Technical Education. (2005). *History of vocational education*. Retrieved September 15, 2005, from <http://www.okcareertech.org/history/>
- Partnership for 21st Century Skills. (n.d.).*Learning for the 21st century. A report and mile guide for 21st century skills.* Retrieved September 2, 2005, from [http://www.21stcenturyskills.org/downloads/P21\\_Report.pdf](http://www.21stcenturyskills.org/downloads/P21_Report.pdf)
- Partnership for 21st Century Skills. (2002). *The road to 21st century learning: A policymaker's guide to 21st century skills*. Retrieved August 18, 2005, from [http://www.21stcenturyskills.org/downloads/P21\\_Policy\\_Paper.pdf](http://www.21stcenturyskills.org/downloads/P21_Policy_Paper.pdf)
- Pasewark, W. R., & Pasework, S. G. (2003). *Microsoft Office application introductory.* Boston: Thomson Course Technology.
- Rickover, R. & Rickover, A. (n.d.). *Ergonomics,org: Posture, movement, and ergonomics.* Retrieved September 9, 2005, from <http://ergonomics.org/>
- Shelly, G. B., Cashman, T. J., & Vermatt, M. E. (2006). *Discovering computers 2006: A gateway to information, web enhanced complete.* Boston: Thomson Course Technology.
- U.S. Department of Labor. (n.d.). *Safety and health topics: Ergonomics*. Retrieved September 15, 2005, from <http://www.osha.gov/SLTC/ergonomics/>
- Vocational Information Center (2005). *Skills for today's workforce*. Retrieved September 15, 2005, from <http://www.khake.com/page3.html>
- *What do employers expect from me?* [Poster]. (Available from Tech Prep Office, Mississippi Department of Education P.O. Box 771, Jackson, MS 39205)

For additional references, activities, and web resources, please refer to: Information and Computer Technology B.R.I.D.G.E. Web site: [http://www.rcu.blackboard.com](http://www.rcu.blackboard.com/) (Available only to registered users).

## **Competency 1:** Perform basic keyboarding techniques(ongoing).

### **Suggested Objectives:**

- a. Perform proper keyboarding techniques.
- b. Develop speed and accuracy.

## **Suggested Teaching Strategies:**

- Demonstrate correct keyboarding techniques, and have students practice the techniques.
- Provide 5-minute timed writings to allow students to increase speed and accuracy at 40 NWAM.

## **Suggested Assessment Strategies:**

- Use a keyboarding checklist to evaluate student performance.
- Assess student performance using a standardized or teacher‐made grading chart.

#### **Competency 2:** Utilize speech recognition software (ongoing).

### **Suggested Objectives:**

- a. Complete initial training.
- b. Create business documents by dictating voice commands and text.
- c. Format/edit text and navigate in documents utilizing voice commands.

#### **Suggested Teaching Strategies:**

- Provide initial training on the software through demonstration and guided practice.
- Have students use speech recognition software to input information into word processing, spreadsheet, and multimedia presentation documents.
- Have students use the writing process to create business documents, such as a letter, memo, technical report, or other type of written report, by dictating voice commands and text.
- Demonstrate how to format/edit text and navigate within documents utilizing voice commands.

#### **Suggested Assessment Strategies:**

- Have students dictate documents using voice commands. Assess performance using teacher observation/checklist/rubric.
- Have students dictate documents using voice commands. Assess performance using teacher observation/checklist/rubric.
- Have students format/edit text and navigate within documents using voice commands. Assess performance using teacher observation/checklist/rubric.

**Competency 3:** Utilize handwriting recognition software (ongoing).

# **Suggested Objectives:**

- a. Start and adjust the writing pad.
- b. Input data and create documents with handwriting recognition tools.
- c. Utilize handwriting recognition tools to correct, edit, and format text.

# **Suggested Teaching Strategies:**

- Demonstrate how to start and adjust the writing pad.
- Demonstrate how to utilize handwriting recognition tools to correct, edit, and format text.
- Have students work in groups to create writing pad adjustment checklists. Have students use this checklist to evaluate themselves when they are using writing tablets.
- Have students input data and create word processing, spreadsheet, and multimedia presentation documents with handwriting recognition tools.

# **Suggested Assessment Strategies:**

Have students start and adjust the writing pad. Assess performance using the student-created checklist.

**Competency 4:** Develop, implement, and communicate using different input technologies.

# **Suggested Objectives:**

• Use different input applicationsto develop, implement, and communicate information to others.

# **Suggested Teaching Strategies:**

- Ask a guest speaker from the medical field to demonstrate how technology is used in his/her daily tasks.
- Have students use the Internet to locate and download regional and global data about health issues such as blood pressure, cholesterol, flexibility, heart rate, body mass index, etc.
- Have students use speech and handwriting recognition software and a spreadsheet application program to prepare graphs comparing these two data sets.
- Have students use the keyboard and mouse to develop a multimedia presentation. Make sure to include the graphs that were developed using the spreadsheet application program.
- If applicable, have students e‐mail their presentation to the teacher.

# **Suggested Assessment Strategies:**

- Using the tuning protocol, allow students to peer edit each other's spreadsheet and presentation.
- Use a checklist to evaluate student spreadsheet and presentations.

# Suggested Rubrics and Checklists

# The Tuning Protocol

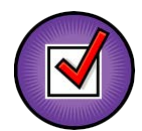

The tuning protocol is an awesome tool to help you look at your work (or your peer's work) critically. The goal here is to generate ideas for improving the work, to deepen understanding, and to communicate more effectively. While participating in this structured protocol, it is important to remember to set and follow group norms and assume roles such as facilitator (team captain), presenter, timekeeper, recorder, and reporter.

- 1. Facilitator(team captain) brings the group together and reviewsthe protocol goals, guidelines, and schedule. **(one to two minutes)**
- 2. The presenter of the work presents the following information;
	- Context of assignment (what class is like and what content is being studied)
	- Sample of student work
	- Copy of the assignment with goals and grading criteria (rubric)
	- Any questions you have about your work (what you could have done differently, any misconceptions you might have, etc.) **(five to ten minutes)**
- 3. Participants will have the opportunity to ask brief questions about the work being presented (factual questionsto provide more information about the work) **(five minutes)**
- 4. Participants will silently examine the student work, making notes about what seems "in tune" with learning goals and assignment criteria and suggestionsfor "tuning." Participants will jot down warm and cool feedback along with suggestionsfor tuning. (NOTE: Consider making notes on post‐it pages so presenter can keep them). **(five to ten minutes)**
- 5. The presenter will move away from the table but sit close enough to listen and take notes as the work is discussed. Group members begin by sharing warm feedback (positive points about the work) before moving into cooler feedback and suggestions for improvement. At this point, the participants are engaging in dialog about the work and the presenter is simply making notes about what he or she hears. **(ten to fifteen minutes)**
- 6. The presenter then rejoins the group and shares the information he or she received while listening to the group discuss the work. This is NOT a time to defend or argue, but a time to reflect on the suggestions and feedback from the whole group. **(five minutes)**
- 7. Facilitator will lead a very short open discussion of the tuning experience to debrief the process. What could have been handled differently that may have made the protocol more effective? Did the group meet its goal? Did the presenter receive valuable, meaningful feedback in a positive manner? **(three to five minutes)**

# Suggested References

- Barksdale, K., Forde, C., Hoggatt, J. P., Oliverio, M. E., Pasewark, W. R., Robinson, J. W., et al. (2004). *DigiTools*. Cincinnati, OH: South‐Western.
- Barksdale, K., & Rutter, M. (2002). *Speech recognition with Microsoft Office XP.* Cincinnati, OH: South‐Western.
- Brown, B., Malfas, E., & Marrelli, J. (2004). *A guide to Microsoft Office® 2003 for information and communication technologies*. Pennington, NJ: Lawrenceville Press.
- Gregory, G. H. (2003). *Differentiated instructionalstrategiesin practice: Teaching, implementation, and supervision.* Thousand Oaks, CA: Corwin Press Inc.
- Hoggatt, J. P., & Shank, J. A. (2006). *Century 21: Computer applications and keyboarding.* Boston: Thomson South‐Western.
- Hoggatt, J. P., Shank, J. A., & Barksdale, K. (2006). *Century 21 Jr. input technologies and computer applications.* Mason, OH: Thomson South‐Western.
- International Society for Technology in Education. (2000). *National educational technology standards for students(NETS).* Retrieved August 18, 2005, from <http://www.iste.org/>
- Microsoft Certification. (2005). *Certiport.* Retrieved August 18, 2005, from [http://www.certiport.com/portal/desktopdefault.aspx?TZ=‐](http://www.certiport.com/portal/desktopdefault.aspx?TZ)5
- *Mississippi curriculum test blueprints*. (2001). Retrieved August 18, 2005, from <http://www.mde.k12.ms.us/acad/osa/gltp.html>
- Napier, H. A., Judd, P. J., & Hoggatt, J. P. (2006). *Learning with computers (Level 6).* Mason, OH: Thomson South‐Western.
- Napier, H. A., Judd, P. J., & Hoggatt, J. P. (2006). *Learning with computers (Level 7).* Mason, OH: Thomson South‐Western.
- *Nifty fifty for Dragon Naturally Speaking 7.0.* (2003). Union, NE: Speaking Solutions.
- *Nifty fifty for Office XP speech & handwriting*. (2004). Union, NE: Speaking Solutions.
- Partnership for 21st Century Skills. (n.d.). *Learning for the 21st century. A report and mile guide for 21st century skills.* Retrieved September 2, 2005, from [http://www.21stcenturyskills.org/downloads/P21\\_Report.pdf](http://www.21stcenturyskills.org/downloads/P21_Report.pdf)
- Partnership for 21st Century Skills. (2002). *The road to 21st century learning: A policymaker's guide to 21st century skills*. Retrieved August 18, 2005, from [http://www.21stcenturyskills.org/downloads/P21\\_Policy\\_Paper.pdf](http://www.21stcenturyskills.org/downloads/P21_Policy_Paper.pdf)
- Pasewark, W. R., & Pasework, S. G. (2003). *Microsoft Office application introductory.* Boston: Thomson Course Technology.
- Shelly, G. B., Cashman, T. J., & Vermatt, M. E. (2006). *Discovering computers 2006: A gateway to information, web enhanced complete.* Boston: Thomson Course Technology.
- *Speaking Solutionsresources for speech recognition and handwriting technology.* (2003). Retrieved September 15, 2005, from <http://www.speakingsolutions.com/resources/index.html>

For additional references, activities, and web resources, please refer to: Information and Computer Technology B.R.I.D.G.E. Web site: [http://www.rcu.blackboard.com](http://www.rcu.blackboard.com/) (Available only to registered users).

#### **Competency 1:** Explain spreadsheet applications.

#### **Suggested Objectives:**

- a. Identify and key terminology used with spreadsheet applications.
- b. Identify the basic components of a spreadsheet application screen.
- c. Research, key, illustrate, and print terminology related to spreadsheet applications.

## **Suggested Teaching Strategies:**

- Use presentation equipment to introduce terminology such as spreadsheet, workbook, cell, cell reference, merge, range, page orientation, fill handle, formulas, functions, borders button, left align button, right align button, center align button, currency style button, fill color button, enter button, font color button, format painter button, print preview button, auto sum button, insert function button, sort ascending button, sort descending button, chart, bar chart, data labels, data range, legend, line chart, pie chart, x‐axis, y‐axis, etc.
- Demonstrate basic components of a spreadsheet application as students take notes.
- Have students use the Internet and word processing software to locate, copy, and paste the definitions, insert a visual representation, and print terminology. Prepare for vocabulary test using written activity or game.

#### **Suggested Assessment Strategies:**

- Completed term illustration and definition activity.
- Written Test.

**Competency 2:** Perform spreadsheet applications.

#### **Suggested Objectives:**

- a. Demonstrate the use of basic spreadsheet format commands.
- b. Write formulas using basic arithmetic operations.
- c. Demonstrate the use of basic spreadsheet functions.
- d. Modify worksheet data.
- e. Structure and format data in a worksheet.
- f. Sort and manipulate data using formulas and functions.
- g. Create and modify charts in a worksheet.
- h. Print a worksheet.

#### **Suggested Teaching Strategies:**

- Show students how to input, organize, format, and manipulate data in a spreadsheet.
- Have students use performance exercise to create and format a spreadsheet to include changing column width, formatting contents of a cell, merging cells, auto formatting, etc.
- Have students use performance exercise to write formulas using the four basic arithmetic operations (addition, subtraction, multiplication, and division).
- Have students use performance exercise to demonstrate the use of basic spreadsheet functions to include sum, maximum, minimum, count, now, round, average, etc.
- Have students work in groups and peer teach each other on how to create and graph a simple spreadsheet related to math or science (i.e., grades, temperature variations, timed writing results, counting calories, budget, sales, expenses, inventory, etc.).

# **Suggested Assessment Strategies:**

- Performance assessment.
- Grade printout of formula view.

# **Competency 3:** Create and graph spreadsheet data.

# **Suggested Objectives:**

- a. Apply spreadsheet applicationsto integrated academic activities.
- b. Apply the uses of spreadsheet applications in the Financial, Economic, and Business Literacy career pathway.
- c. Create a budget narrative that integratesspreadsheet and word processing applications.
- d. Send a spreadsheet and graph as an electronic mail attachment.

# **Suggested Teaching Strategies:**

- Give each student an imaginary budget of \$1500.00 per month. Have students research local newspapersto find a place to live. Have students interview parents and other adults in the community and use the Internet to determine monthly living expenses such as electric bills, water bills, garbage pickup, etc.
- Using their research and their imaginary budget, have students create a monthly budget using a spreadsheet.
- Once students have their monthly budgets, give them different scenarios such as unexpected injuries and illnesses, unexpected expenses such as a car breaking down, etc.
- Have students adjust their budget accordingly and write a budget narrative explaining how they adjusted their original budget. Also, have students include a graph in their budget narrative.
- Have students turn in their final budgets and budget narratives via the Blackboard<sup>®</sup> web site or electronic mail.
- As an alternate activity, group students as though they were officers of a club/team and have them perform a fundraiser. Have them choose an item to sell, decide how many items each membersold and work in groups to find formulas and functions for all totals, profit, etc.
- As an enrichment activity, have students input and graph their keyboarding NWAM data from the previous units.

# **Suggested Assessment Strategies:**

- Grade the budgets and budget narratives using a teacher-prepared rubric according to specific project/assignment(scoring based on the number of skills being evaluated).
- Have students print spreadsheet and formulas sheet to check for accuracy of formulas/functions.

# Suggested References

- Barksdale, K., Forde, C., Hoggatt, J. P., Oliverio, M. E., Pasewark, W. R., Robinson, J. W., et al. (2004). *DigiTools*. Cincinnati, OH: South‐Western.
- Barksdale, K., & Rutter, M. (2002). *Speech recognition with Microsoft Office XP.* Cincinnati, OH: South‐Western.
- Brown, B., Malfas, E., & Marrelli, J. (2004). *A guide to Microsoft Office® 2003 for information and communication technologies*. Pennington, NJ: Lawrenceville Press.
- Gregory, G. H. (2003). *Differentiated instructionalstrategiesin practice: Teaching, implementation, and supervision.* Thousand Oaks, CA: Corwin Press Inc.
- Hoggatt, J. P., & Shank, J. A. (2006). *Century 21: Computer applications and keyboarding.* Boston: Thomson South‐Western.
- Hoggatt, J. P., Shank, J. A., & Barksdale, K. (2006). *Century 21 Jr. input technologies and computer applications.* Mason, OH: Thomson South‐Western.
- International Society for Technology in Education. (2000). *National educational technology standards for students(NETS).* Retrieved August 18, 2005, from <http://www.iste.org/>
- Microsoft Certification. (2005). *Certiport.* Retrieved August 18, 2005, from [http://www.certiport.com/portal/desktopdefault.aspx?TZ=‐](http://www.certiport.com/portal/desktopdefault.aspx?TZ)5
- *Mississippi curriculum test blueprints*. (2001). Retrieved August 18, 2005, from <http://www.mde.k12.ms.us/acad/osa/gltp.html>
- Napier, H. A., Judd, P. J., & Hoggatt, J. P. (2006). *Learning with computers (Level 6).* Mason, OH: Thomson South‐Western.
- Napier, H. A., Judd, P. J., & Hoggatt, J. P. (2006). *Learning with computers (Level 7).* Mason, OH: Thomson South‐Western.
- *Nifty fifty for Dragon Naturally Speaking 7.0.* (2003). Union, NE: Speaking Solutions.

*Nifty fifty for Office XP speech & handwriting*. (2004). Union, NE: Speaking Solutions.

- Partnership for 21st Century Skills. (n.d.). *Learning for the 21st century. A report and mile guide for 21st century skills.* Retrieved September 2, 2005, from [http://www.21stcenturyskills.org/downloads/P21\\_Report.pdf](http://www.21stcenturyskills.org/downloads/P21_Report.pdf)
- Partnership for 21st Century Skills. (2002). *The road to 21st century learning: A policymaker's guide to 21st century skills*. Retrieved August 18, 2005, from [http://www.21stcenturyskills.org/downloads/P21\\_Policy\\_Paper.pdf](http://www.21stcenturyskills.org/downloads/P21_Policy_Paper.pdf)
- Pasewark, W. R., & Pasework, S. G. (2003). *Microsoft Office application introductory.* Boston: Thomson Course Technology.
- Shelly, G. B., Cashman, T. J., & Vermatt, M. E. (2006). *Discovering computers 2006: A gateway to information, web enhanced complete.* Boston: Thomson Course Technology.
- *Speaking Solutionsresources for speech recognition and handwriting technology.* (2003). Retrieved September 15, 2005, from <http://www.speakingsolutions.com/resources/index.html>

For additional references, activities, and web resources, please refer to: Information and Computer Technology B.R.I.D.G.E. Web site: [http://www.rcu.blackboard.com](http://www.rcu.blackboard.com/) (Available only to registered users).

### **Competency 1:** Explain basic database applications.

#### **Suggested Objectives:**

- a. Research, key, and illustrate terminology used with database applications.
- b. Identify fundamental concepts relating to database applications.
- c. Identify the basic components of a database application screen.

## **Suggested Teaching Strategies:**

- Discussthe role that database applications hold in the state, national, and global workforce.
- Use presentation equipment to introduce terminology such as task pane, field name, field, field type, text fields, number fields, date/time fields, currency fields, memo field, yes/no field, hyperlink fields, AutoNumberfields, lookup field, field size, field format (general number, fixed, percent, standard, long, medium, short), primary key, wizards, form, record, sort ascending, sort descending, table, entry, relational database, query, complex query, parameter query, range query, select query, update query, design grid, form letter, mail merge, merge fields, report, report summary, etc.
- Explain basic components of a relational database and its structure, identify the different parts of the database window, and show examples of how to define fields and records while the students take notes.
- Have students key their notes from the teacher's presentation and use the Internet to find, copy/paste, and print the definitions. Have students e-mail or use the Blackboard® digital drop box to submit the completed notes.
- Have students prepare for vocabulary test using written activity or game.

# **Suggested Assessment Strategies:**

- Completed term illustration and definition activity.
- Written test.

**Competency 2:** Perform basic database applications.

#### **Suggested Objectives:**

- a. Demonstrate the use of a basic relational database.
- b. Create and modify tables and forms using a relational database.
- c. Enter and update recordsin a relational database.
- d. Sort, update, and delete recordsin a relational database.

#### **Suggested Teaching Strategies:**

• Using classroom presentation equipment, the teacher will guide students through performance exercises to create a relational database. In the exercises, the studentsshould complete the

following:

- Create and save a new database.
- Create and save multiple tables.
- Create different types of fields for the table (text, memo, number, date/time, currency, AutoNumber, yes/no, hyperlink, lookup).
- Select the primary key for the tables.
- Create, format, edit, and save a form in design view.
- Practice working with forms in design view and form view.
- Add multiple records to the form.
- Have students complete performance exercises on their own to practice the techniques listed above. Have students e-mail or use the Blackboard® digital drop box to submit their assignments.
- Have students peer review and peer teach techniques listed above as reinforcement. If needed, have them search the Internet to find database tutorials to enhance their understanding of database applications. Once students are comfortable with the techniqueslisted above, have them write a "tips sheet" with detailed steps of how to complete the techniques listed above. If time permits, allow students to insert screen shots into their "tips sheet." Have students e‐mail or use the Blackboard<sup>®</sup> digital drop box to submit their assignments.

# **Suggested Assessment Strategies:**

- Evaluate performance assessment of individual exercises.
- Use the writing rubric from ICT I, Unit I to evaluate the "tips sheet" for ideas, organization, and voice.

**Competency 3:** Perform advanced database applications.

# **Suggested Objectives:**

- a. Demonstrate the understanding of database relationships.
- b. Demonstrate a mastery understanding of queries.
- c. Develop form letters and mailing labels using a database program and a word processing program.

# **Suggested Teaching Strategies:**

- Using classroom presentation equipment, the teacher will guide students through advanced database performance exercises. In the exercises, the students should complete the following:
	- Define relationships in a relational database.
	- Create and use queries.
	- Create range queries.
	- Create and use complex queries.
	- Create form letters and mailing labels from a database.
	- Create parameter and update queries.
- Have students complete performance exercises on their own to practice the techniques listed above.
- Have students peer review and peer teach techniques listed above as reinforcement. Have students search the Internet to find tutorials for the techniques listed above. Once students are comfortable with the techniques listed above, have them make additions to their "tips sheet"

with detailed steps of how to complete the techniques listed above. If time permits, allow students to insert screen shots into their "tips sheet."

• Have students compile their "tips sheets" into a database resource guide. Have students plan and conduct workshops or seminars about relational database techniques for faculty and staff of the school, parents, and community members.

# **Suggested Assessment Strategies:**

• Evaluate performance assessment of individual exercises.

## **Competency 4:** Design and create a database.

# **Suggested Objectives:**

- a. Research, access, process, and manage data.
- b. Present data in a user friendly format.

# **Suggested Teaching Strategies:**

- Collaborate with an academic teacher to determine a topic of study and content area questions. Samples of questions are listed below:
	- How does the range of sounds that humans can hear compare with the range of sounds that other animals can hear?
	- What effects does water pollution have on developing organisms?
	- What are issues concerning the impact of developmentsin space research and technology in agriculture, navigation, and telecommunications?
	- What are possible sources of error when predicting weather?
- Have students use the Internet, print resources (newspapers, books, magazines), PDAs, web databases, observational and measurement tools (microscopes, telescopes, probes), and other resourcesto collect real time observations, data, and information on their chosen topic.
- Have students organize the data into a relational database and use a database report to analyze and synthesize information.
- Using a word processing program, students will combine their database report with diagrams, flow charts, frequency tables, bar graphs, line graphs, and other types of graphic displays to draw conclusions and implications based on investigations of the question.
- Students will create a final report that incorporates qualitative and quantitative data gathered through the investigation. Have students create a multimedia presentation and share their report with the class.

# **Suggested Assessment Strategies:**

• The academic and ICT teachers will collaborate to develop a rubric that will be used to evaluate the final report.

**Competency 5:** Integrate database application software with multiple technology productivity tools.

# **SuggestedObjectives:**

a. Integrate spreadsheets with data collection instrumentsto compare and contrast environmental and agricultural industries, conservation efforts, weather, and water quality in other countries.

# **Suggested Teaching Strategies:**

- Have students use data collection instrumentssuch as probesto collect environmental data. If applicable, students can complete the Environmental Module from the TRAC program to accomplish this task.
- Have studentsimport that data into a spreadsheet application software program.
- Have students format the data.
- Have students use the Internet to research environmental and agricultural industries, conservation efforts, weather, and water quality in other states and other countries.
- Have studentsinput the data from their research into the spreadsheet application file.
- Have students generate different graphs and statistics to compare and contrast the environmental and agricultural industries, conservation efforts, weather, and water quality in their community, other states, and other countries.
- Using a word processing program, have students use the writing processto compose and key a summary report. Students should integrate charts and graphs from the spreadsheet application program into their summary report.

# **Suggested Assessment Strategies:**

• Collaborate with the science teacher to evaluate the summary report using a teacher‐prepared rubric according to specific project/assignment(scoring based on the number of skills being evaluated).

# Suggested References

- Brown, B., Malfas, E., & Marrelli, J. (2004). *A guide to Microsoft Office® 2003 for information and communication technologies*. Pennington, NJ: Lawrenceville Press.
- Gregory, G. H. (2003). *Differentiated instructionalstrategiesin practice: Teaching, implementation, and supervision.* Thousand Oaks, CA: Corwin Press Inc.
- Hoggatt, J. P., & Shank, J. A. (2006). *Century 21: Computer applications and keyboarding.* Boston: Thomson South‐Western.
- Hoggatt, J. P., Shank, J. A., & Barksdale, K. (2006). *Century 21 Jr. input technologies and computer applications.* Mason, OH: Thomson South‐Western.
- International Society for Technology in Education. (2000). *National educational technology standards for students(NETS).* Retrieved August 18, 2005, from <http://www.iste.org/>
- Microsoft Certification. (2005). *Certiport.* Retrieved August 18, 2005, from

[http://www.certiport.com/portal/desktopdefault.aspx?TZ=‐](http://www.certiport.com/portal/desktopdefault.aspx?TZ)5

- Microsoft Corporation. (2005). *Analyzing data using Access 2002*. Retrieved September 15, 2005, from <http://www.microsoft.com/education/AnalyzeDataAccess2002.mspx>
- Microsoft Corporation. (2005). *For the record.* Retrieved September 15, 2005, from <http://www.microsoft.com/education/record.mspx>
- Microsoft Corporation. (2005). *Our brilliant careers.* Retrieved September 15, 2005, from <http://www.microsoft.com/education/career.mspx>
- Microsoft Corporation, (2005). *Use auto forms to enter data into Access 2002.* Retrieved September 15, 2005, from <http://www.microsoft.com/education/UseAutoForms.mspx>
- *Mississippi curriculum test blueprints*. (2001). Retrieved August 18, 2005, from <http://www.mde.k12.ms.us/acad/osa/gltp.html>
- Napier, H. A., Judd, P. J., & Hoggatt, J. P. (2006). *Learning with computers (Level 6).* Mason, OH: Thomson South‐Western.
- Napier, H. A., Judd, P. J., & Hoggatt, J. P. (2006). *Learning with computers (Level 7).* Mason, OH: Thomson South‐Western.
- Partnership for 21st Century Skills. (n.d.). *Learning for the 21st century. A report and mile guide for 21st century skills.* Retrieved September 2, 2005, from [http://www.21stcenturyskills.org/downloads/P21\\_Report.pdf](http://www.21stcenturyskills.org/downloads/P21_Report.pdf)
- Partnership for 21st Century Skills. (2002). *The road to 21st century learning: A policymaker's guide to 21st century skills*. Retrieved August 18, 2005, from [http://www.21stcenturyskills.org/downloads/P21\\_Policy\\_Paper.pdf](http://www.21stcenturyskills.org/downloads/P21_Policy_Paper.pdf)
- Pasewark, W. R., & Pasework, S. G. (2003). *Microsoft Office application introductory.* Boston: Thomson Course Technology.
- Shelly, G. B., Cashman, T. J., & Vermatt, M. E. (2006). *Discovering computers 2006: A gateway to information, web enhanced complete.* Boston: Thomson Course Technology.

For additional references, activities, and web resources, please refer to: Information and Computer Technology B.R.I.D.G.E. Web site: [http://www.rcu.blackboard.com](http://www.rcu.blackboard.com/) (Available only to registered users).

### **Competency 1:** Explain basic network components.

### **Suggested Objectives:**

- a. Discuss the terminology and components of a successful network.
- b. List advantages of using a network.
- c. Differentiate among different types of networks.
- d. Describe the various network communication standards.
- e. Discuss different ways to set up a home network.

# **Suggested Teaching Strategies:**

- Give students a pretest to determine their prior knowledge of the Internet, e-mail, and other network components.
- Have students research the Internet to see different samples of web quests. Next, have students use a word processing program to create a web quest to define, type, and illustrate basic network terminology. Terminology should include but is not limited to; communications channel, the Internet, web, e‐mail, FTP, instant messaging, chat rooms, web folders, videoconferencing,fax, wireless messaging services, text messaging, public Internet access points, global positioning system (GPS), networks, local area network (LAN), wireless local area network (WLAN), metropolitan area network (MAN), wide area network (WAN), client/server network, peer‐to‐peer network, Intranets, Ethernet, Bluetooth, dial‐up lines, DSL, communication device, modems, wireless adapter, network cards, wireless access point, routers, switches, hubs, firewall, home networks, bandwidth, network specialist, network engineer, etc.
- Have students complete a web scavenger hunt to find the answers to the following questions.
	- What operating system has TCP/IP built into it?
	- What is the most common bridge used to connect two dissimilar networks?
	- What company developed the token ring protocol?
	- What is the purpose of the Bluetooth special interest group? Where are the headquarters of this organization?
	- How many cybercafés are located in Paris, France?
	- How many different types of networks are there? What makes them different?
	- What are communication standards and why should you know about them?
- Have students use a word processing and spreadsheet application program to write a grant to set up a network for the local boys and girls club. Students should include an introduction, problem statement or needs assessment, objectives, methods, timeline, evaluation, budget, and budget narrative.
- Have students respond to their learning by writing at least one page about their reactions, evaluations, and reflections on computer communications and networks. Students should post their writings on the Blackboard® discussion board.

# **Suggested Assessment Strategies:**

- Completed definitions.
- Completed web scavenger hunt.
- Completed grant application

**Competency 2:** Practice setting up a network.

# **Suggested Objectives:**

- a. Discuss different ways to set up a network.
- b. Practice setting up a network.
- c. Show a strong understanding of how a network should be set up.

# **Suggested Teaching Strategies:**

- Have a local merchant bring networking devices such as game consoles to the class and demonstrate how to link devices.
- Ask the local school district or a local industry network administrator or engineer to visit the class and demonstrate how they set up their network.
- Have students practice connecting graphing calculators and Personal Digital Assistants (PDA) and creating usernames, passwords, and assigning rights where appropriate.
- Have students use the writing processto compose a technical report on how to set up a network in a school or professional environment. Have students submit their report using e‐mail or the Blackboard® digital drop box.

# **Suggested Assessment Strategies:**

- Teacher observations.
- Use the writing rubric from ICT I, Unit I to evaluate the technical report for ideas, organization, and voice.

**Competency 3:** Demonstrate a strong understanding of network management.

# **Suggested Objectives:**

- a. Research and identify accessibility issues related to network management and information technology.
- b. Design a computer lab.

# **Suggested Teaching Strategies:**

- Students will research accessibility issues related to network management. Using their research, students will work as a class to develop a school standard for network management.
- Divide students into groups and give each group an imaginary budget. Students will use the budget to redesign and update their computer lab in order to make it accessible for students/people with disabilities.
- Have students work in groups to solve the following case study:
- You are interested in setting up a network at your home. Currently, there are two computersin different locations in your home and you want to look at the most efficient way to network these computers together. Use resources available to create a report that shows the cost of purchasing items for a wireless network versus a peer‐to‐peer network. Also, include information on the benefits of setting up a home network.
- Have groups present their report.

# **Suggested Assessment Strategies:**

- Develop a rubric based on the standards students develop.
- Writing rubric from ICT I, Unit 1.

# Suggested References

- About, Inc. (2005). *Networking basics: Key concepts in computer networking.* Retrieved September 15, 2005, from <http://compnetworking.about.com/od/basicnetworkingconcepts/>
- Brown, B., Malfas, E., & Marrelli, J. (2004). *A guide to Microsoft Office® 2003 for information and communication technologies*. Pennington, NJ: Lawrenceville Press.
- Gregory, G. H. (2003). *Differentiated instructionalstrategiesin practice: Teaching, implementation, and supervision.* Thousand Oaks, CA: Corwin Press Inc.
- Hoggatt, J. P., & Shank, J. A. (2006). *Century 21: Computer applications and keyboarding.* Boston: Thomson South‐Western.
- Hoggatt, J. P., Shank, J. A., & Barksdale, K. (2006). *Century 21 Jr. input technologies and computer applications.* Mason, OH: Thomson South‐Western.
- How Stuff Works, Inc. (2005). *How hard is it to set up a network between two computersin my home?* Retrieved September 9, 2005, from <http://computer.howstuffworks.com/question353.htm>
- International Society for Technology in Education. (2000). *National educational technology standards for students(NETS).* Retrieved August 18, 2005, from <http://www.iste.org/>
- Microsoft Certification. (2005). *Certiport.* Retrieved August 18, 2005, from

[http://www.certiport.com/portal/desktopdefault.aspx?TZ=‐](http://www.certiport.com/portal/desktopdefault.aspx?TZ)5

- Microsoft Corporation. (2005). *A webquest for knowledge.* Retrieved September 15, 2005, from <http://www.microsoft.com/education/webquest.mspx>
- Microsoft Corporation. (2005). *What a home or small office network can do for you.* Retrieved September 15, 2005, from <http://www.microsoft.com/windowsxp/using/networking/getstarted/networkneeds.mspx>
- *Mississippi curriculum test blueprints*. (2001). Retrieved August 18, 2005, from <http://www.mde.k12.ms.us/acad/osa/gltp.html>
- Napier, H. A., Judd, P. J., & Hoggatt, J. P. (2006). *Learning with computers (Level 6).* Mason, OH: Thomson South‐Western.
- Napier, H. A., Judd, P. J., & Hoggatt, J. P. (2006). *Learning with computers (Level 7).* Mason, OH: Thomson South‐Western.
- Partnership for 21st Century Skills. (n.d.). *Learning for the 21st century. A report and mile guide for 21st century skills.* Retrieved September 2, 2005, from [http://www.21stcenturyskills.org/downloads/P21\\_Report.pdf](http://www.21stcenturyskills.org/downloads/P21_Report.pdf)
- Partnership for 21st Century Skills. (2002). *The road to 21st century learning: A policymaker's guide to 21st century skills*. Retrieved August 18, 2005, from [http://www.21stcenturyskills.org/downloads/P21\\_Policy\\_Paper.pdf](http://www.21stcenturyskills.org/downloads/P21_Policy_Paper.pdf)
- Pasewark, W. R., & Pasework, S. G. (2003). *Microsoft Office application introductory.* Boston: Thomson Course Technology.
- San Diego State University. (n.d.). *The web quest page.* Retrieved September 15, 2005, from [http://web](http://web/) quest.sdsu.edu/
- San Diego State University. (n.d.). *Web quest templates.* Retrieved September 15, 2005, from [http://web](http://web/) quest.sdsu.edu/LessonTemplate.html
- Schrock, K. (2005). *Kathy Schrock's guide for educators: Web quests.* Retrieved September 15, 2005, from <http://school.discovery.com/schrockguide/web> quest/web quest.html
- Shelly, G. B., Cashman, T. J., & Vermatt, M. E. (2006). *Discovering computers 2006: A gateway to information, web enhanced complete.* Boston: Thomson Course Technology.

For additional references, activities, and web resources, please refer to: Information and Computer Technology B.R.I.D.G.E. Web site: [http://www.rcu.blackboard.com](http://www.rcu.blackboard.com/) (Available only to registered users).

### **Competency 1:** Perform design applications.

# **Suggested Objectives:**

- a. Identify terminology used with advanced design applications.
- b. Identify the basic components of an advanced design application screen.

# **Suggested Teaching Strategies:**

- Have students use the Internet to research bridge design.
- Explain the concepts of Computer Aided Drafting (CAD).
- Using a multimedia presentation, show students the basic components of a design application screen. Students will identify the different parts of the screen in their notes.
- Have students research, key, and illustrate terminology related to advanced design applications (i.e., structure weight, breaking loads, measurements, geometric concepts, geometric angles, etc).
- Have students complete the TRAC MAGLEV Module.
- Have students use the writing processto research, design, and create a brochure that summarizes their knowledge of the MAGLEV Module.
- Have students complete the TRAC Bridge Builder Module to address comprehensive aspects of the design and building of bridge structures. In this module, numerous concepts are introduced independently and then are synthesized through a series of experimental demonstrations, hands‐on projects, and computer‐based simulations.

# **Suggested Assessment Strategies:**

- Written test.
- Completed terminology activity.
- Completed MAGLEV Module.

#### **Competency 2:** Create advanced design applications.

#### **Suggested Objectives:**

- a. Exercise sound reasoning in the development of a design application.
- b. Make complex choices when using a design application.
- c. Understand interconnections between different software applications.

# **Suggested Teaching Strategies:**

Have students complete the TRAC Design and Construction Module. This module covers the educational topics of data visualization and management of technology to benefit society, taught in social studies courses, and the positive and negative impacts of transportation systems. Transportation topics include horizontal curvature, traffic flow, and capacity relationships used with traffic engineering, determining the "best" road location to acquire right

of way, and traffic management systems. In this module, have students complete Activity One and Activity Two.

- Show students how to effectively use a geographic information system (GIS).
- Have someone from the local parks and recreation department come and speak to the class about the development and continued operation of the local city parks. Request that the guest speaker address budget concerns, park layout, safety concerns, etc.
- Using a GIS, have students work in teams to compare alternative sites and the best location for a new park according to information they learned from the guest speaker.
- Develop innovative plans, including specific recommendationsillustrated by maps, for the new and improved park. Students can use design software, publishing software, or word processing software to accomplish this task (e.g., SIMCITY TRAC Module). Also, have groups work with a spreadsheet program to develop a budget for the building and operation of the new park.

# **Suggested Assessment Strategies:**

• Develop a rubric or a checklist to evaluate the student group projects. If possible, invite the guest speaker to come back and evaluate each group project. Award a certificate to the winning group.
Suggested References

- Brown, B., Malfas, E., & Marrelli, J. (2004). *A guide to Microsoft Office® 2003 for information and communication technologies*. Pennington, NJ: Lawrenceville Press.
- Duggal, V. (n.d.). *The world wide web virtual library: CAD.* Retrieved September 15, 2005, from <http://www.caddprimer.com/library/>
- Gregory, G. H. (2003). *Differentiated instructionalstrategiesin practice: Teaching, implementation, and supervision.* Thousand Oaks, CA: Corwin Press Inc.
- Hoggatt, J. P., & Shank, J. A. (2006). *Century 21: Computer applications and keyboarding.* Boston: Thomson South‐Western.
- Hoggatt, J. P., Shank, J. A., & Barksdale, K. (2006). *Century 21 Jr. input technologies and computer applications.* Mason, OH: Thomson South‐Western.
- International Society for Technology in Education. (2000). *National educational technology standards for students(NETS).* Retrieved August 18, 2005, from <http://www.iste.org/>
- Microsoft Certification. (2005). *Certiport.* Retrieved August 18, 2005, from

[http://www.certiport.com/portal/desktopdefault.aspx?TZ=‐](http://www.certiport.com/portal/desktopdefault.aspx?TZ)5

- *Mississippi curriculum test blueprints*. (2001). Retrieved August 18, 2005, from <http://www.mde.k12.ms.us/acad/osa/gltp.html>
- Napier, H. A., Judd, P. J., & Hoggatt, J. P. (2006). *Learning with computers (Level 6).* Mason, OH: Thomson South‐Western.
- Napier, H. A., Judd, P. J., & Hoggatt, J. P. (2006). *Learning with computers (Level 7).* Mason, OH: Thomson South‐Western.
- Partnership for 21st Century Skills. (n.d.). *Learning for the 21st century. A report and mile guide for 21st century skills.* Retrieved September 2, 2005, from [http://www.21stcenturyskills.org/downloads/P21\\_Report.pdf](http://www.21stcenturyskills.org/downloads/P21_Report.pdf)
- Partnership for 21st Century Skills. (2002). *The road to 21st century learning: A policymaker's guide to 21st century skills*. Retrieved August 18, 2005, from [http://www.21stcenturyskills.org/downloads/P21\\_Policy\\_Paper.pdf](http://www.21stcenturyskills.org/downloads/P21_Policy_Paper.pdf)
- PBS Online. (2005). *NOVA: Build a bridge*. Retrieved September 15, 2005, from <http://www.pbs.org/wgbh/nova/bridge/build.html>
- PBS Online. (2005). *NOVA: Super bridge*. Retrieved September 15, 2005, from <http://www.pbs.org/wgbh/nova/bridge/>
- Pasewark, W. R., & Pasework, S. G. (2003). *Microsoft Office application introductory.* Boston: Thomson Course Technology.
- Shelly, G. B., Cashman, T. J., & Vermatt, M. E. (2006). *Discovering computers 2006: A gateway to information, web enhanced complete.* Boston: Thomson Course Technology.

For additional references, activities, and web resources, please refer to: Information and Computer Technology B.R.I.D.G.E. Web site: [http://www.rcu.blackboard.com](http://www.rcu.blackboard.com/) (Available only to registered users).

#### **Competency 1:** Explain basic graphic design elements.

#### **SuggestedObjectives:**

- a. Identify terminology and techniques associated with graphic design.
- b. Understand the basic components of graphic design software applications.

#### **Suggested Teaching Strategies:**

- Using a multimedia presentation, explain the design process to students.
- According to learning style or personality assessments, divide the class into five groups. Assign each group one of the following topics:
	- Introduction to Design
	- Color Theory
	- Composition and Layout
	- Perspective
	- Typography
- Students will use web sites such as [http://www.mundidesign.com](http://www.mundidesign.com/) to research their chosen topic.
- Students will develop a presentation on their topic and teach their topic to the class.
- Using a LCD projector and a screen, the teacher will introduce graphic design software, such as Adobe Photoshop<sup>®</sup>, to students.
- Have students use handwriting recognition software or word processing applications to take notes from the lecture.
- Periodically throughout the note taking, request students to perform simple tasks. Students will be required to reinforce these skills by reviewing the techniques with other students by peer teaching.

#### **Suggested Assessment Strategies:**

• Allow students to evaluate presentations of their peers using the peer evaluation rubric from ICT I, Unit 9. Administer a written test on the topics that were presented in class.

**Competency 2:** Use basic graphic design elements.

#### **Suggested Teaching Strategies:**

- Have students gather high quality examples of display ads and flyers, logos, newsletters, brochures of all kinds, business cards, letterheads, magazines, newspapers, labels, books, book jackets, etc.
- Discuss characteristics of high quality work. Have the class develop a rubric to evaluate high quality design.
- Using personality and learning style inventories, divide students into groups of three to five.
- Have students research the Internet to research automobile designs.
- If applicable, have students use the design process and a writing tablet to sketch an electronic blueprint for an original automobile per team. Consider aerodynamics, fuel cost, materials cost, materials durability, etc. Invite an industry expert from the automotive industry to serve as a resource to students while they are completing this project.
- Have students pitch their design to the class.
- Regroup students and assign roles in a simulated ad agency. Randomly assign one of the automobile sketches.
- Have students collaborate to develop an advertising campaign to promote their assigned automobile. Invite an industry expert from the design industry or from a public relationsfirm to serve as a resource to students while they are completing this project. The advertisement campaign should include a variety of media formats such as desktop publishing and multimedia.
- Have students publish and present their final advertisement campaign to a panel of focus group of community members and parents.
- As an enrichment activity, have students choose a variety of advertisements of products that are personally appealing to them. Have students analyze the techniques used by each advertisement to attract teen buyers. Have students present this information in the most appropriate format.

#### **Suggested Assessment Strategies:**

Use the graphic design checklist to evaluate the project.

#### **Competency 3:** Create basic graphic design elements.

#### **Suggested Objectives:**

- a. Research Mississippi industries.
- b. Create a logo and slogan to represent Mississippi industries.

#### **Suggested Teaching Strategies:**

- Have studentsindividually research Mississippi industries and choose one that interests them.
- Have studentsindividually generate a logo and slogan representing their chosen industry.

#### **Suggested Assessment Strategies:**

Use the student-generated rubric to evaluate the logo and slogan.

# Suggested Rubrics and Checklists

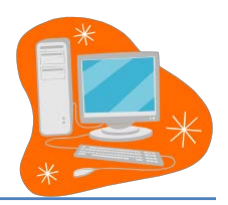

# Graphic Design Checklist

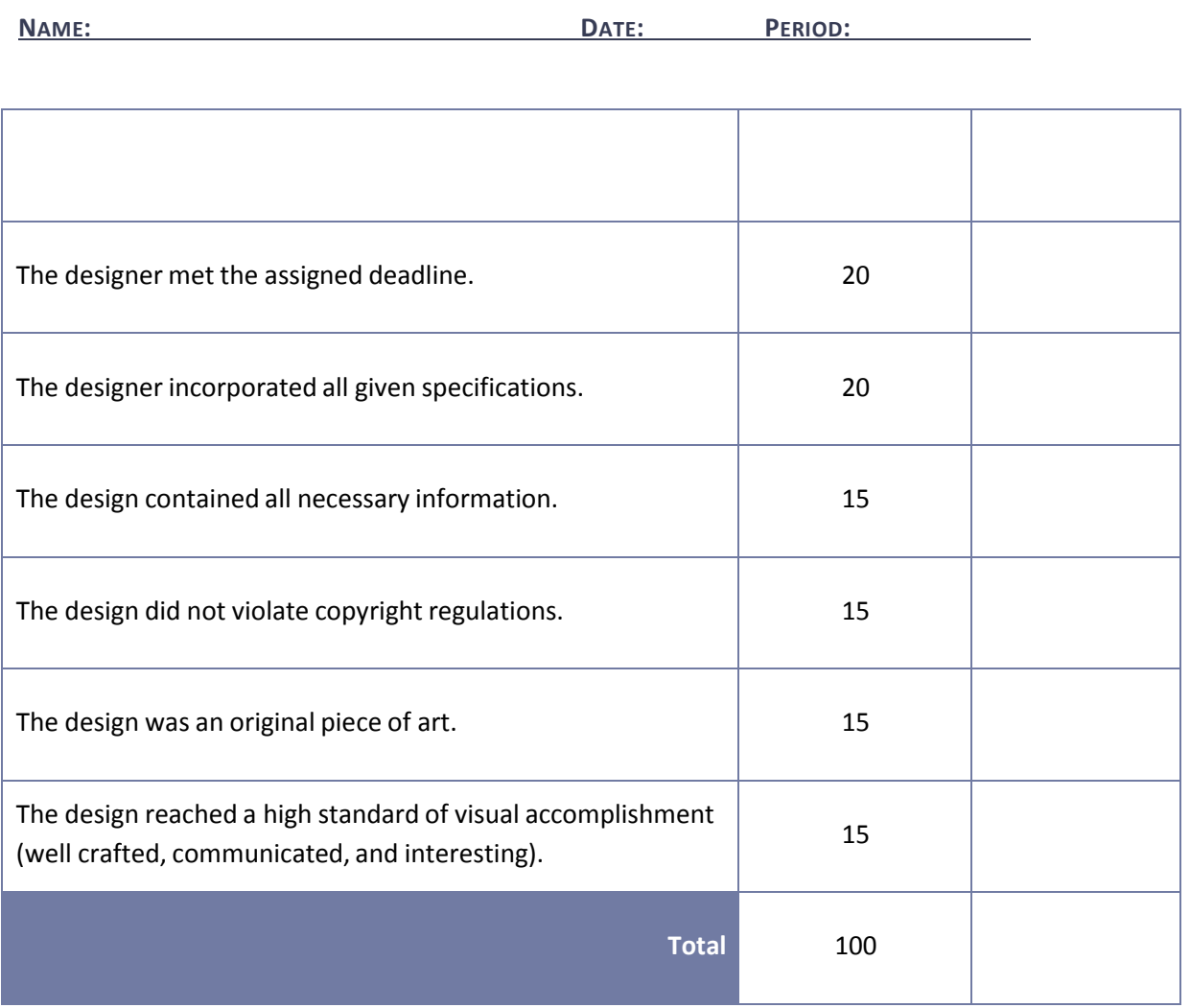

# Suggested References

- Adobe Systems Incorporated. (2001). *Adobe Photoshop tutorials*. Retrieved September 15, 2005, from <http://www.adobe.com/products/tips/photoshop.html>
- Brown, B., Malfas, E., & Marrelli, J. (2004). *A guide to Microsoft Office® 2003 for information and communication technologies*. Pennington, NJ: Lawrenceville Press.
- Gregory, G. H. (2003). *Differentiated instructionalstrategiesin practice: Teaching, implementation, and supervision.* Thousand Oaks, CA: Corwin Press Inc.
- Hoggatt, J. P., & Shank, J. A. (2006). *Century 21: Computer applications and keyboarding.* Boston: Thomson South‐Western.
- Hoggatt, J. P., Shank, J. A., & Barksdale, K. (2006). *Century 21 Jr. input technologies and computer applications.* Mason, OH: Thomson South‐Western.
- International Society for Technology in Education. (2000). *National educational technology standards for students(NETS).* Retrieved August 18, 2005, from <http://www.iste.org/>
- Kodak. (n.d.). *Taking great pictures.* Retrieved September 15, 2005, from http://www.kodak.com/eknec/PageQuerier.jhtml?pq-path=2/3/38&pq-locale=en\_US
- Microsoft Certification. (2005). *Certiport.* Retrieved August 18, 2005, from [http://www.certiport.com/portal/desktopdefault.aspx?TZ=‐](http://www.certiport.com/portal/desktopdefault.aspx?TZ)5
- *Mississippi curriculum test blueprints*. (2001). Retrieved August 18, 2005, from <http://www.mde.k12.ms.us/acad/osa/gltp.html>
- Mundi Design Studios. (2001). *Mundi design studios*. Retrieved September 15, 2005, from <http://www.mundidesign.com/home.html>
- Napier, H. A., Judd, P. J., & Hoggatt, J. P. (2006). *Learning with computers (Level 6).* Mason, OH: Thomson South‐Western.
- Napier, H. A., Judd, P. J., & Hoggatt, J. P. (2006). *Learning with computers (Level 7).* Mason, OH: Thomson South‐Western.
- Partnership for 21st Century Skills. (n.d.). *Learning for the 21st century. A report and mile guide for 21st century skills.* Retrieved September 2, 2005, from [http://www.21stcenturyskills.org/downloads/P21\\_Report.pdf](http://www.21stcenturyskills.org/downloads/P21_Report.pdf)
- Partnership for 21st Century Skills. (2002). *The road to 21st century learning: A policymaker's guide to 21st century skills*. Retrieved August 18, 2005, from [http://www.21stcenturyskills.org/downloads/P21\\_Policy\\_Paper.pdf](http://www.21stcenturyskills.org/downloads/P21_Policy_Paper.pdf)
- Pasewark, W. R., & Pasework, S. G. (2003). *Microsoft Office application introductory.* Boston: Thomson Course Technology.
- Shelly, G. B., Cashman, T. J., & Vermatt, M. E. (2006). *Discovering computers 2006: A gateway to information, web enhanced complete.* Boston: Thomson Course Technology.

For additional references, activities, and web resources, please refer to: Information and Computer Technology B.R.I.D.G.E. Web site: [http://www.rcu.blackboard.com](http://www.rcu.blackboard.com/) (Available only to registered users).

#### **Competency 1:** Explain web design applications.

#### **Suggested Objectives:**

- a. Research, key, and illustrate terminology used with web design applications.
- b. Identify the basic components of a web design application screen.

#### **Suggested Teaching Strategies:**

- Use presentation equipment to introduce terminology such as alignment, animated GIF, animation, active server page (ASP), banner, bitmap image (bmp), check box, cascading style sheet (CSS), dynamic hypertext mark‐up language (DHTML), drop down menu, Error 404, flash, web forms, frame, file transfer protocol (FTP), GIF, graphic backgrounds, hypertext markup language (HTML), hyperlink, hypertext, image map, information page, java, JavaScript, JPEG, mouse over, portable document format (PDF), radio button, WYSIWYG (What You See Is What You Get), etc.
- Explain basic components of a web application program, identify the different parts of the screen, and show examples of high and low quality web pages.
- Discuss characteristics of high quality web pages. Have the class develop a rubric to evaluate web pages.
- Use presentation equipment to demonstrate the basic components of web design applications. Have students take notes from the presentation.
- Have students use the Internet and a word processing application to find, key, illustrate, and print definitions. Students will also key their notes from the teacher's presentation.
- Have students prepare for vocabulary test using written activity or game.

#### **Suggested Assessment Strategies:**

- Completed term illustration and definition activity.
- Written test.

**Competency 2:** Perform basic web design applications.

#### **Suggested Objectives:**

- a. Demonstrate the understanding of the HTML programming language.
- b. Publish a web page.

#### **Suggested Teaching Strategies:**

- Using classroom presentation equipment, introduce students to the HTML programming language.
- Have students complete performance exercises on their own to practice using the programming language.
- Have students peer review and peer teach the use of HTML as reinforcement. Once students are

comfortable with the use of HTML, have them make create an HTML web resource guide with detailed steps of how to complete the different techniques. If time permits, allow students to insert screen captures into their guide.

#### **Suggested Assessment Strategies:**

• Evaluate performance assessment of individual exercises.

**Competency 3:** Perform advanced web design applications.

#### **Suggested Objectives:**

- a. Demonstrate the use of a web design program.
- b. Create and modify a webpage.

#### **Suggested Teaching Strategies:**

- Contact the Mississippi Attorney General's Office, textbook publishers, or multimedia specialists to visit the classroom and discuss Internet safety focusing on copyright, fair use, and accessibility issues related to web design.
- Using classroom presentation equipment, the teacher will guide students through performance exercises to create a web page. In the exercises, the students should complete the following:
	- Give the web page a title.
	- Insert, format, and edit text.
	- Insert graphics.
	- Insert hyper text links.
	- Insert mail to links.
	- Use image rollovers.
	- Insert graphics with links.
	- Use graphics effectively (e.g., .jpg vs. .gif, resizing in the web page editor, creating thumbnails, etc.).
	- Create and modify tables.
	- Create and modify lists.
	- Create and modify horizontal rules.
	- Indent text.
	- Use text alignment.
	- Add links (absolute vs. relative).
	- Add paragraph and line breaks.
	- Modify fonts and colors.
- Have students complete performance exercises on their own to practice the techniques listed above.
- Have students use the web page design rubric to peer review and peer teach techniques listed above as reinforcement.

#### **Suggested Assessment Strategies:**

• Evaluate performance assessment of individual exercises.

#### **Suggested Objectives:**

- a. Research a topic.
- b. Present data in an easy to understand web page.

#### **Suggested Teaching Strategies:**

• Have students develop a web site for the Mississippi industry that was selected in the previous unit. The web site should include the logo, slogan, information about the industry, local area information, and contact information.

#### **Suggested Assessment Strategies:**

• Use a classroom web page evaluation instrument to evaluate student web pages.

#### Suggested References

- Brown, B., Malfas, E., & Marrelli, J. (2004). *A guide to Microsoft Office® 2003 for information and communication technologies*. Pennington, NJ: Lawrenceville Press.
- Deschutes Internet Solutions, LLC. (2005). *Dreamweaver video tutorials.* Retrieved September 15, 2005, from <http://www.sitebuilder.ws/dreamweaver/tutorials/>
- Gregory, G. H. (2003). *Differentiated instructionalstrategiesin practice: Teaching, implementation, and supervision.* Thousand Oaks, CA: Corwin Press Inc.
- Hoggatt, J. P., & Shank, J. A. (2006). *Century 21: Computer applications and keyboarding.* Boston: Thomson South‐Western.
- Hoggatt, J. P., Shank, J. A., & Barksdale, K. (2006). *Century 21 Jr. input technologies and computer applications.* Mason, OH: Thomson South‐Western.
- International Society for Technology in Education. (2000). *National educational technology standards for students(NETS).* Retrieved August 18, 2005, from <http://www.iste.org/>
- Joseph, L. C. (2005). *CyberGuidesfor web evaluations.* Retrieved September 15, 2005, from <http://www.cyberbee.com/guides.html>
- Jupitermedia Corporation. (2005). *A Macromedia Dreamweavertutorial*. Retrieved September 15, 2005, from [http://www.intranetjournal.com/articles/200002/dream\\_index.html](http://www.intranetjournal.com/articles/200002/dream_index.html)
- Macromedia, Inc. (2005). *Dreamweaversupport center.* Retrieved September 15, 2005, from [http://www.macromedia.com/support/dreamweaver/tutorial\\_index.html](http://www.macromedia.com/support/dreamweaver/tutorial_index.html)
- Microsoft Certification. (2005). *Certiport.* Retrieved August 18, 2005, from [http://www.certiport.com/portal/desktopdefault.aspx?TZ=‐](http://www.certiport.com/portal/desktopdefault.aspx?TZ)5
- Microsoft Corporation. (2005). *Creating your own website.* Retrieved September 15, 2005, from <http://www.microsoft.com/education/website.mspx>
- Microsoft Corporation. (2005). *Designing Web Pages.* Retrieved September 15, 2005, from <http://www.microsoft.com/education/DesigningWeb> Pages.mspx
- MiddleSchool.net: For Teachers by Teachers. (n.d.). *Free, comprehensive web resources.* Retrieved September 15, 2005, from <http://www.middleschool.net/curlink/interweb.htm#Web%20Authoring>

*Mississippi curriculum test blueprints*. (2001). Retrieved August 18, 2005, from <http://www.mde.k12.ms.us/acad/osa/gltp.html>

- Napier, H. A., Judd, P. J., & Hoggatt, J. P. (2006). *Learning with computers (Level 6).* Mason, OH: Thomson South‐Western.
- Napier, H. A., Judd, P. J., & Hoggatt, J. P. (2006). *Learning with computers (Level 7).* Mason, OH: Thomson South‐Western.
- Partnership for 21st Century Skills. (n.d.). *Learning for the 21st century. A report and mile guide for 21st century skills.* Retrieved September 2, 2005, from [http://www.21stcenturyskills.org/downloads/P21\\_Report.pdf](http://www.21stcenturyskills.org/downloads/P21_Report.pdf)
- Partnership for 21st Century Skills. (2002). *The road to 21st century learning: A policymaker's guide to 21st century skills*. Retrieved August 18, 2005, from [http://www.21stcenturyskills.org/downloads/P21\\_Policy\\_Paper.pdf](http://www.21stcenturyskills.org/downloads/P21_Policy_Paper.pdf)
- Pasewark, W. R., & Pasework, S. G. (2003). *Microsoft Office application introductory.* Boston: Thomson Course Technology.
- Schrock, K. (2005). *Kathy Schrock's guide for educators: Critical evaluation surveys and resources.* Retrieved September 15, 2005, from <http://school.discovery.com/schrockguide/eval.html>
- Shelly, G. B., Cashman, T. J., & Vermatt, M. E. (2006). *Discovering computers 2006: A gateway to information, web enhanced complete.* Boston: Thomson Course Technology.
- Werbach, K. (2005). *The bare bones guide to HTML.* Retrieved September 15, 2005, from <http://werbach.com/barebones/>

For additional references, activities, and web resources, please refer to: Information and Computer Technology B.R.I.D.G.E. Web site: [http://www.rcu.blackboard.com](http://www.rcu.blackboard.com/) (Available only to registered users).

**Information and CommunicationTechnology II Unit 9: Technology Problem‐solving and Decision Making Tools (35 hours)**

*Note: This unit should be instructed in an online learning environment.*

**Competency 1:** Create well‐formulated long‐term, intermediate, and short‐term goals.

#### **Suggested Objectives:**

- a. Understand the purpose and process of setting long-term, intermediate, and short-term goals.
- b. Understand the mechanics of writing, including capitalization, punctuation, and usage.
- c. Apply standard capitalization, punctuation, and usage rules when proofreading written assignments.

#### **Suggested Teaching Strategies:**

- Have students watch *10 Things Every Student Needs to Know to Study* video to introduce the remaining competencies for this unit and complete a teacher-made video guide individually. Have students then divide into five groups and assign two of the topics from each video to illustrate on chart paper and "teach" the rest of the class.
- Use the SMART Goals model to demonstrate the development of quality goal statements using strong *I*‐statements and proper grammar. Have students rewrite goal statements using the SMART Goals model.
- In cooperative groups/pairs, have students differentiate among short-term, intermediate, and long‐term goals using a graphic organizer and original goal statements (personal, academic, and career).
- Demonstrate the use of the *Weekly Reflection* to set academic goals.

#### **Suggested Assessment Strategies:**

- Use a video guide and/or group presentation (observation) checklist.
- Evaluate the SMART Goals statement writing activity.
- Have students write weekly reflections (ongoing).

#### **Competency 2:** Develop effective time management skills.

#### **Suggested Objectives:**

- a. Understand the purpose and process of developing a semester, weekly, and daily calendar.
- b. Set semester, weekly, and daily priorities.
- c. Create semester, weekly, and daily calendars.

#### **Suggested Teaching Strategies:**

• Display and demonstrate the use of a variety of print and/or electronic calendars/planners, including PDAs, cell phones, etc. Have studentsidentify the calendar of their choice to use for the remaining school year as a time management tool. Have the students record:

- Weekly lesson plans on board/e-mail for students to document in the planner.
- Projects, homework, tests, and other dates (for all classes) in calendar/planner with a self‐ developed color coding/organization system.
- All other events (academic, extracurricular, personal, social) should be recorded for time management.
- Discuss the importance of the daily To-Do List that should be completed at the end of day for the next day's activities and the concept of procrastination. Have students share their own battles about procrastination and their impact.
- Display the type of notebook and organization of the notebook required for the course. Provide a teacher-made checklist of all the necessary notebook elements.
- Have students calculate time available to study and study time required for each course by using the Time Management Formula and the Study Hour Formula activities. Have students convert their findings into percentages and insert values into a pie chart using the tools in technology productivity tools. Have students measure the angles of the pie chart using a protractor. Have students Think‐Pair‐Share to compare and contrast their findings.

#### **Suggested Assessment Strategies:**

- Use a Calendar/Planner and Notebook Checklist.
- Evaluate the time management calculation activity.

**Competency 3:** Apply appropriate skills and techniquesfor improving concentration and memory.

#### **Suggested Objectives:**

- a. Identify strategies for improving concentration.
- b. Differentiate between short- and long-term memory.
- c. Use organizational strategies and sensory connections to improve memory.
- d. Implement strategies to improve memory.
- e. Incorporate graphical representations when reading assignments.

#### **Suggested Teaching Strategies:**

- Using a Venn Diagram, have students differentiate among internal and external distractions and discuss strategies for combating these issues for success.
- Have students differentiate among selective attention, pseudo forgetting, decay theory, and interference as related to memory skills using a graphic organizer of choice on chart paper.
- Have students use the Internet to research the difference between long‐ and short‐term memory. Have students research/identify memory building strategies. Assign pairs the following memory building strategies to present to the class visually or in a role play using actual content they are currently learning in another class: tools for recitation, distributed practice, clustering/chunking, mental visualization, LINK system for lists, acronyms, and acrostics.

#### **Suggested Assessment Strategies:**

- Evaluate students' Venn Diagrams.
- Observe the students' use of the Internet and their searching techniques.
- Have students demonstrate memory strategies (ongoing).

**Competency 4:** Develop effective written, oral, and nonverbal communication skills.

#### **Suggested Objectives:**

- a. Identify the impact of effective and non‐effective communication.
- b. Identify characteristics of effective written, oral, and nonverbal communication.
- c. Identify personal strengths and weaknesses in communication.
- d. Develop a communication improvement plan.
- e. Demonstrate empathic and active listening skills.
- f. Determine how to apply communication skills to specific situations.

#### **Suggested Teaching Strategies:**

• Pass out cards with different shapes (see below for samples).

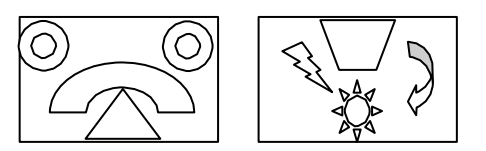

- Divide students into groups of four or five. Have one student (the describer) in the group describe the drawing on the card to other students using verbal instruction only (no hands). Without seeing the picture on the card, other students will listen to the descriptions and draw their interpretation of the picture. The describer cannot observe other students while they are drawing. Students will have five minutes to complete their drawings.
- Allow a second student to describe a different card to the group. The describer can look at the students' interpretations and correct them verbally. Group members have five minutes to complete their interpretation of the picture.
- Allow a third student to use only nonverbal communication when describing a different card to the group. Give group members five minutes to complete their interpretation of the drawing.
- Allow a fourth student to use nonverbal and verbal communication when describing a different card to the group. Give group members five minutes to complete their interpretation of the drawing.
- Have students compare drawings to determine whose drawing is closest to the original drawing and discuss the difficulty of communicating with barriers.
- Divide students into four groups. Assign each group an article related to effective communication skills (nonverbal, verbal, written, body language, etc.). Give each group a set of markers and chart/bulletin board paper. Have each group read their article and present the information to the class using markers and chart/bulletin board paper. Ask students not to use words, but to use pictures on their chart/bulletin board paper. Then have students work as a whole group to create a single list combining elements from all of the articles.
- Based on the information from the articles, have students use the writing process and a word processing program to create a survey that evaluates their communication skills. Ask students to use the survey to evaluate their personal communication skills. Ask students to give the survey to peers, family members, and teachers. Have students input data into a spreadsheet application program. Have students compare and contrast their personal evaluation to the evaluation of peers, family members, and teachers.
- Have students develop a plan to improve written, oral, and nonverbal communication skills.

#### **Suggested Assessment Strategies:**

- Evaluate students using a classroom participation checklist.
- Evaluate students' communication improvement plans using a writing rubric.

**Competency 5:** Implement effective note‐taking and text‐reading strategies and techniques.

#### **Suggested Objectives:**

- a. Understand the forms and formats that can be used to take effective textbook notes.
- b. Develop skills necessary to take effective notes before, during, and after lectures.
- c. Use technology to prepare, organize, and master essential note‐taking skills.
- d. Recognize patterns of organization in textbooks.
- e. Identify definition, sequence, list, compare-contrast, and cause-and-effect patterns of organization from readings and lectures.
- f. Summarize lecture notes, paragraphs, and essays using patterns of organization.

#### **Suggested Teaching Strategies:**

- To introduce the concept of note taking, have students watch a 6‐8 minute informational video clip of the teacher's choice with no preparation or introduction. Tell them to watch it to gain information on the topic and not take notes. Afterwards, have students answer several questions based on the clip. Show the clip again with students taking notes this time. Afterwards, have students answer a different set of questions (same clip). Discuss the difference in the results and correlate this activity to the importance of taking good notes during class.
- Using multimedia presentation equipment, demonstrate general note‐taking tips and the Cornell Note Taking System® as an effective way to take notes during class or when reading text. Before beginning, have students predict what each step of the system means: record, reduce, recite, reflect, and review. Have students differentiate between reviewing and reflecting. Simulate a mini-lesson where students use the note-taking column to record notes. In class, they convert their notes to the cue column and summary section, using color coding, special bulleting, etc. if they so choose. Have students practice using the system all the way through recitation practice. Have students actually apply this technique in one of their other classes.
- Have studentsidentify all the different parts of a textbook and determine the purpose of each part.
- Introduce the SQ4R system (survey, question, read, record, recite, reflect) for reading textbooks or content materials. Have students predict what actions they think are taken in each step of the process. As a whole class, demonstrate the use of the SQ4R system with a chapter in a textbook. Have students use this strategy with a text reading required for another class.

#### **Suggested Assessment Strategies:**

- Observe video activity participation.
- Evaluate the Cornell Note Taking® in‐class activity.
- Evaluate the Cornell Note Taking® other‐class activity.
- Evaluate the completed SQ4R activity.

**Competency 6:** Develop effective test‐taking skills and strategies.

#### **Suggested Objectives:**

- a. Identify general test-taking strategies.
- b. Apply general test-taking strategies.
- c. Develop relaxation techniques and positive self‐talk to aid in test anxiety.
- d. Utilize technology resourcesto prepare for exams.
- e. Develop study‐review plans and exam‐day strategies when taking exams.
- f. Utilize strategiesto effectively answer both objective and subjective exam questions.

#### **Suggested Teaching Strategies:**

- As a whole class, create a semantic web of students' responsesto such questions as: How do you study for a test? Where do you study? Do you have any rituals? How do you feel on the day of the test? Do you set a grade goal for yourself? Do you like to study with a partner? What are your fears about test taking? Have the students watch the Test Taking Strategies video to introduce the concepts of the different types of tests and study strategies using a teacher‐made video guide.
- Have each student collect test-taking data from 5-6 students including: test type most comfortable/easiest/preferred, test type least comfortable/hardest/least preferred, and any other appropriate categoriesthey choose to survey. As a whole class, have students combine the data and create a bar graph to represent the information.
- Have studentsidentify the different types of tests and strategiesto use for each type by researching test-taking strategies on the Internet. Groups may be assigned each type of test and teach/demonstrate to the class each helpful strategy.

#### **Suggested Assessment Strategies:**

- Evaluate the data collection and reporting activity using a writing rubric.
- Use a rubric to evaluate group presentations.

#### **Competency 7:** Improve self‐esteem.

#### **Suggested Objectives:**

- a. Research issues related to self‐esteem.
- b. Identify the benefits of positive self‐esteem.
- c. Create a product that will help others improve their self‐esteem.

#### **Suggested Teaching Strategies:**

- Have students work in groups to research issues related to self‐esteem.
- Have each group create a children's book for elementary students related to improving selfesteem. Have students visit a local elementary school and teach younger students about the importance of self‐esteem.

## **Suggested Assessment Strategies:**

• Have a committee of parents, teachers, administrators, and business/industrymembers evaluate the books for content and creativity.

# Suggested References

- Barrett, H. C. (2001). *Developing electronic portfolios with Microsoft PowerPoint® .* Retrieved September 15, 2005, from <http://electronicportfolios.com/portfolios/howto/PPTportfolios.pdf>
- Brown, B., Malfas, E., & Marrelli, J. (2004). *A guide to Microsoft Office® 2003 for information and communication technologies*. Pennington, NJ: Lawrenceville Press.
- Center for Media Literacy. (2003). *We are what we watch: We watch what we are.* Retrieved September 15, 2005, from [http://www.medialit.org/reading\\_room/article274.html](http://www.medialit.org/reading_room/article274.html)
- ePALS Classroom Exchange, Inc. (2005). *ePALS classroom exchange.* Retrieved September 15, 2005, from <http://www.epals.com/>
- Gregory, G. H. (2003). *Differentiated instructionalstrategiesin practice: Teaching, implementation, and supervision.* Thousand Oaks, CA: Corwin Press Inc.
- Hoggatt, J. P., & Shank, J. A. (2006). *Century 21: Computer applications and keyboarding.* Boston: Thomson South‐Western.
- Hoggatt, J. P., Shank, J. A., & Barksdale, K. (2006). *Century 21 Jr. input technologies and computer applications.* Mason, OH: Thomson South‐Western.
- International Society for Technology in Education. (2000). *National educational technology standards for students(NETS).* Retrieved August 18, 2005, from <http://www.iste.org/>
- Internet4Classrooms. (n.d.). *Integrated technology lesson plans.* Retrieved September 15, 2005, from [http://www.internet4classrooms.com/integ\\_tech\\_lessons.htm](http://www.internet4classrooms.com/integ_tech_lessons.htm)
- Microsoft Certification. (2005). *Certiport.* Retrieved August 18, 2005, from [http://www.certiport.com/portal/desktopdefault.aspx?TZ=‐](http://www.certiport.com/portal/desktopdefault.aspx?TZ)5
- Microsoft Corporation. (2005). *Candy is dandy.* Retrieved September 15, 2005, from <http://www.microsoft.com/education/candy.mspx>
- Microsoft Corporation. (2005). *Clues to climate change.* Retrieved September 15, 2005, from <http://www.microsoft.com/education/ClimateChangeClues.mspx>
- Microsoft Corporation. (2005). *Extreme weather!* Retrieved September 15, 2005, from <http://www.microsoft.com/education/weather.mspx>

*Mississippi curriculum test blueprints*. (2001). Retrieved August 18, 2005, from <http://www.mde.k12.ms.us/acad/osa/gltp.html>

- Napier, H. A., Judd, P. J., & Hoggatt, J. P. (2006). *Learning with computers (Level 6).* Mason, OH: Thomson South‐Western.
- Napier, H. A., Judd, P. J., & Hoggatt, J. P. (2006). *Learning with computers (Level 7).* Mason, OH: Thomson South‐Western.
- Partnership for 21st Century Skills. (n.d.). *Learning for the 21st century. A report and mile guide for 21st century skills.* Retrieved September 2, 2005, from [http://www.21stcenturyskills.org/downloads/P21\\_Report.pdf](http://www.21stcenturyskills.org/downloads/P21_Report.pdf)
- Partnership for 21st Century Skills. (2002). *The road to 21st century learning: A policymaker's guide to 21st century skills*. Retrieved August 18, 2005, from [http://www.21stcenturyskills.org/downloads/P21\\_Policy\\_Paper.pdf](http://www.21stcenturyskills.org/downloads/P21_Policy_Paper.pdf)
- Pasewark, W. R., & Pasework, S. G. (2003). *Microsoft Office application introductory.* Boston: Thomson Course Technology.
- Shelly, G. B., Cashman, T. J., & Vermatt, M. E. (2006). *Discovering computers 2006: A gateway to information, web enhanced complete.* Boston: Thomson Course Technology.

For additional references, activities, and web resources, please refer to: Information and Computer Technology B.R.I.D.G.E. Web site: [http://www.rcu.blackboard.com](http://www.rcu.blackboard.com/) (Available only to registered users).

# Student Competency Profile for Information and Communication Technology I

#### **Student:**

This record is intended to serve as a method of noting student achievement of the competenciesin each unit. It can be duplicated for each student and serve as a cumulative record of competencies achieved in the course.

In the blank before each competency, place the date on which the student mastered the competency.

#### **Unit 1: Orientation and Ethics**

- \_1. Identify course expectations,school policies, program policies, and safety procedures related to Information and Communication Technology (ICT).
- \_2. Explore personality development and the classroom environment in relation to interpersonal skills, others, and the world of work.
- 1. Develop leadership skills.
- \_4. Compare and contrast career pathways at the state level, national level, and global level.
- \_5. Exercise sound reasoning in understanding and making complex choices about working in teams.
- \_6. Understand the ethical, cultural, and societal issues related to technology.
- \_7. Practice the responsible use of technology systems, information, and software.
- 18. Research social, ethical, and human issues related to technology and careers.

#### **Unit 2: Basic Operations and Technology Concepts**

- \_1. Demonstrate a sound understanding of the nature and operation of technology systems.
- 2. Demonstrate proficiency in the setup of a computer system.
- 1. Operate basic computer applications.
- 1. Exercise sound reasoning in understanding and making complex choices about working with information technology and people with disabilities.

#### **Unit 3: Technology Communication and Research Tools**

- 1. Explain telecommunication applications.
- \_2. Utilize applications of telecommunications.
- \_3. Publish and interact with peers, experts, and other audiences using telecommunications.
- \_4. Understand technology used to locate, evaluate, and collect information from a variety of sources.
- \_5. Utilize technology to locate, evaluate, and collect information from a variety of sources.

#### **Unit 4: Keyboarding**

1. Perform keyboarding applications.

#### **Unit 5: Word Processing and Publishing**

\_1. Perform basic word processing applications.

- \_\_\_\_\_\_\_2. Utilize basic word processing skills to create business correspondence.
- \_3. Explain desktop publishing application
- **12. Perform desktop publishing applications.**
- \_5. Create a desktop publishing document.

### **Unit 6: Multimedia Applications**

- \_1. Explain multimedia presentation applications.
- 2. Create a multimedia presentation.
- \_3. Identify the appropriate uses of a digital camera.
	- 4. Describe the basic operation principles of multimedia presentation accessories.

### **Unit 7: Career Exploration**

- 1. Explore foundation skills and knowledge of academic and technical literacy and the Mississippi Career Pathways Model.
- \_2. Explore careersin each of the seven Mississippi Career Clusters.

# Student Competency Profile for Information and Communication Technology II

#### **Student:**

This record is intended to serve as a method of noting student achievement of the competenciesin each unit. It can be duplicated for each student and serve as a cumulative record of competencies achieved in the course.

In the blank before each competency, place the date on which the student mastered the competency.

#### **Unit 1: Safety and Orientation (Review and Reinforcement)**

- \_1. Identify course expectations,school policies, program policies, and safety procedures related to Information and Communication Technology II.
- 2. Identify student learning styles, previous knowledge, and self-awareness.
- \_3. Participate in educational, occupational, and leadership opportunities.

#### **Unit 2: Input Applications**

- \_1. Perform basic keyboarding techniques (ongoing).
- 2. Utilize speech recognition software (ongoing).
- \_3. Utilize handwriting recognition software (ongoing).
- 1. Develop, implement, and communicate using different input technologies.

#### **Unit 3: Technology Productivity Tools: Spreadsheet Applications**

- 1. Explain spreadsheet applications.
	- \_2. Perform spreadsheet applications.
	- \_3. Create and graph spreadsheet data.

#### **Unit 4: Technology Productivity Tools: Database Applications**

- 1. Explain basic database applications.
- \_2. Perform basic database applications.
- \_3. Perform advanced database applications.
- 4. Design and create a database.
- \_5. Integrate database application software with multiple technology productivity tools.

#### **Unit 5: Technology Lab Management and Networking**

- \_1. Explain basic network components.
- 2. Practice setting up a network.
- **3.** Demonstrate a strong understanding of network management.

#### **Unit 6: Technology Productivity Tools: Design Applications**

- 1. Perform design applications.
	- \_2. Create advanced design applications.

#### **Unit 7: Technology Productivity Tools: Graphic Design Applications**

- \_\_\_\_\_\_\_1. Explain basic graphic design elements.
- **2.** Use basic graphic design elements.
- 13. Create basic graphic design elements.

### **Unit 8: Technology Productivity Tools: Web Design Applications**

- 1. Explain web design applications.
- 2. Perform basic web design applications.
- \_3. Perform advanced web design applications.
- \_4. Design and create a web page.

### **Unit 9: Technology Problem‐Solving and Decision Making Tools**

- \_\_\_\_\_1. Create well-formulated long-term, intermediate, and short-term goals.
- 2. Develop effective time management skills.
- \_3. Apply appropriate skills and techniques for improving concentration and memory.
- \_4. Develop effective written, oral, and nonverbal communication skills.
- \_\_\_\_\_5. Implement effective note-taking and text-reading strategies and techniques.
- \_6. Develop effective test‐taking skills and strategies.
- \_7. Improve self‐esteem.

# Recommended Tools and Equipment

## **CAPITALIZED ITEMS**

- 1. Computer work centers (desk and chair) (One perstudent, one for handicapped) Personal computer – to follow minimum specifications as published by MDE and to include access to the following:
	- a. CD ROM
	- b. Printer (1 per 2 workstations, if not networked)
	- c. Internet access
- 2. Laser printer
- 3. Color inkjet printer
- 4. Presentation binding machine
- 5. 10 Electronic writing pads
- 6. Digital camera
- 7. USB memory card
- 8. Video camera with tripod

#### **NON‐CAPITALIZED ITEMS**

- 1. Copy holder
- 2. CD writer
- 3. Electric 3‐hole punch
- 4. Electric pencil sharpeners (2)
- 5. Electric stapler

### **RECOMMENDEDINSTRUCTIONAL AIDS**

It is recommended that instructors have access to the following items:

- 1. Telephone line with cordless telephone (separate telephone line for modem/fax hookup)
- 2. TV
- 3. VCR/DVD player
- 4. Television
- 5. PDA
- 6. Tablet PC
- 7. White board (minimum)
- 8. Trash cans
- 9. CD ROM storage cases
- 10. NetOp school software
- 11. Heavy duty hole punch
- 12. Filing cabinet
- 13. Electronic white board
- 14. Paper cutter
- 15. Data projector
- 16. Scanner with support software installed

# **Mississippi Department of Education Office of Curriculum and Instruction**

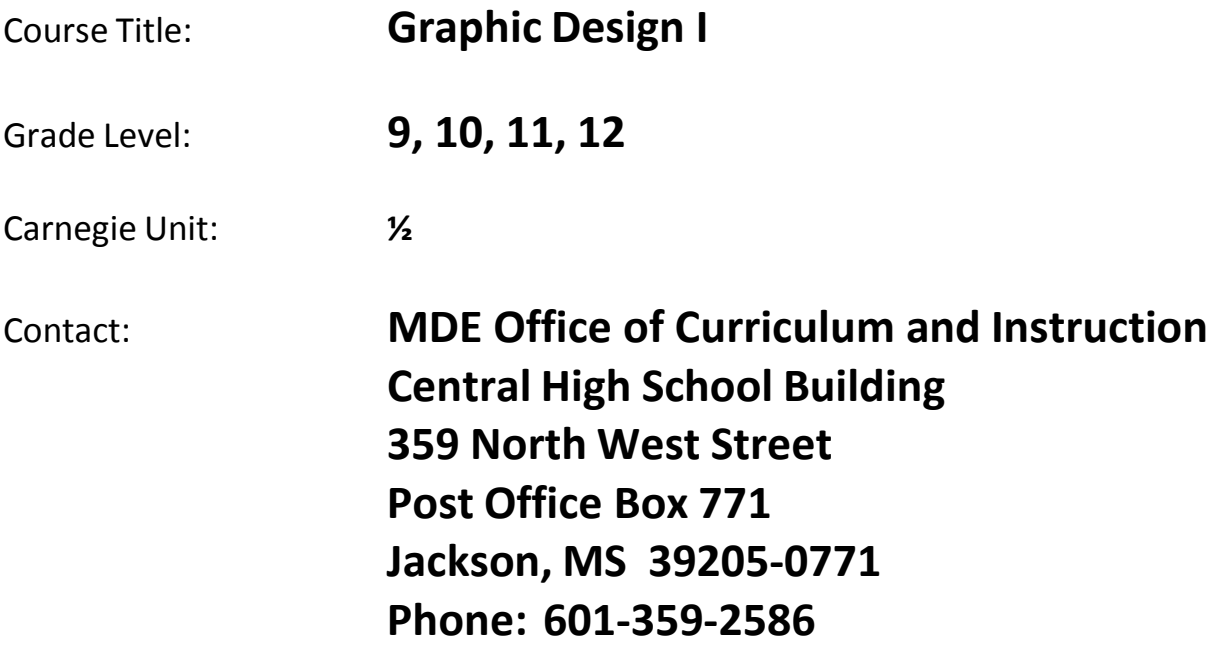

# **Unit 1: Introduction, Safety, and Orientation**

**Competency 1:** Identify course expectations, school policies, program policies, and safety procedures related to Digital Media Technology (DMT).

#### **Suggested Enduring Understandings**

**Suggested Essential Questions**

- 1. Policies, expectations, and safety procedures are essential elements for any endeavor.
- 1. What would it be like without rules, policies, and safety procedures?

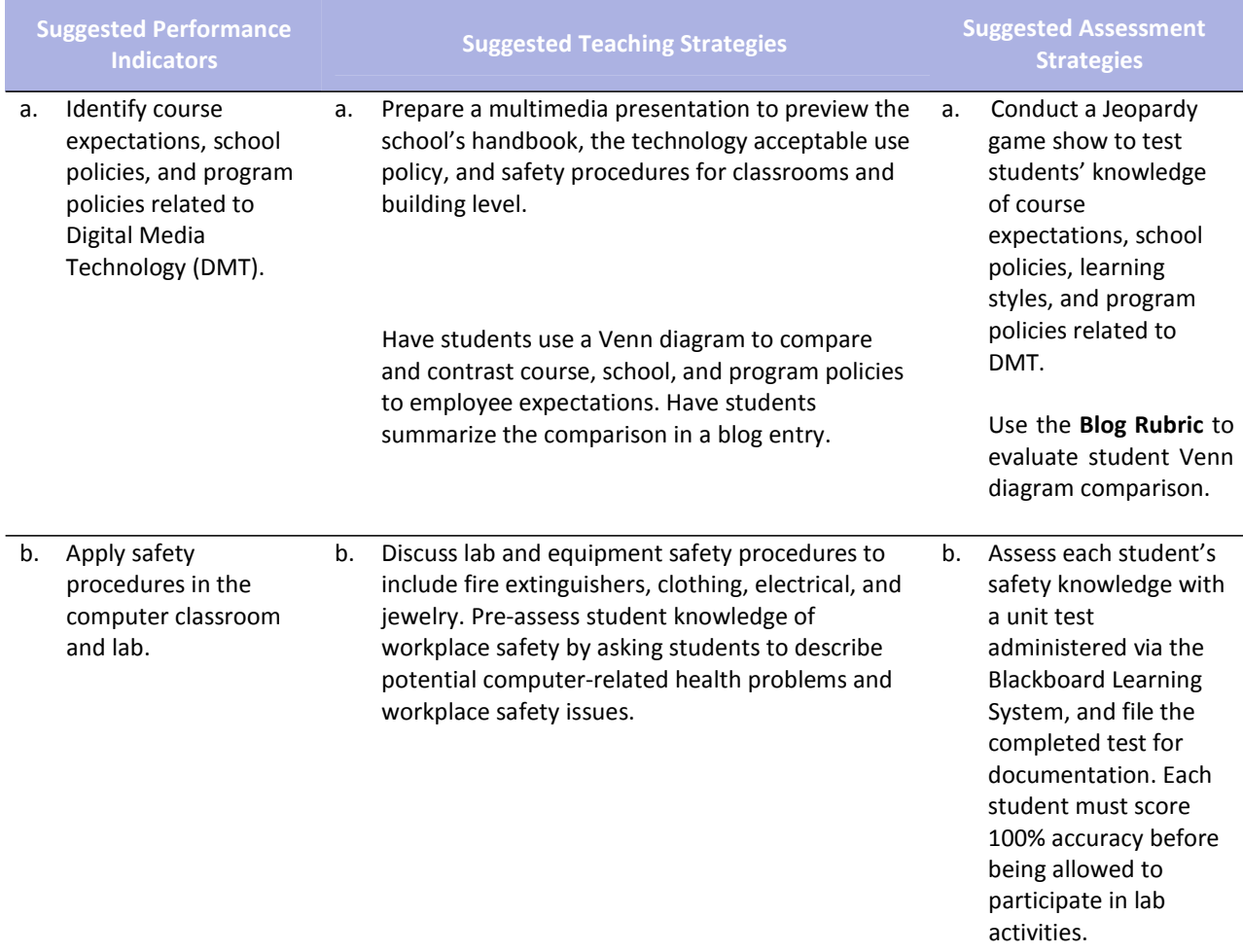

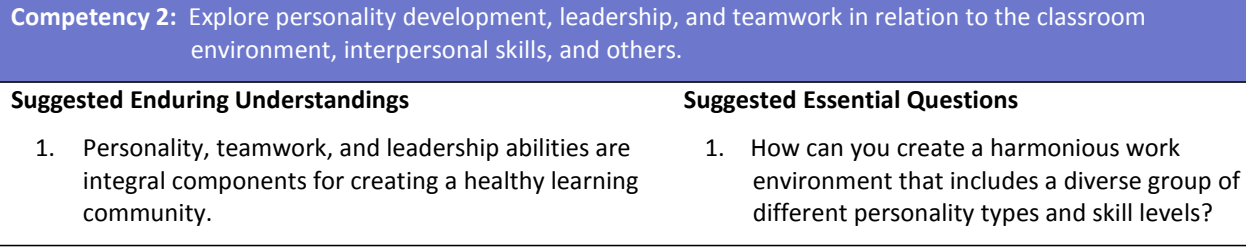

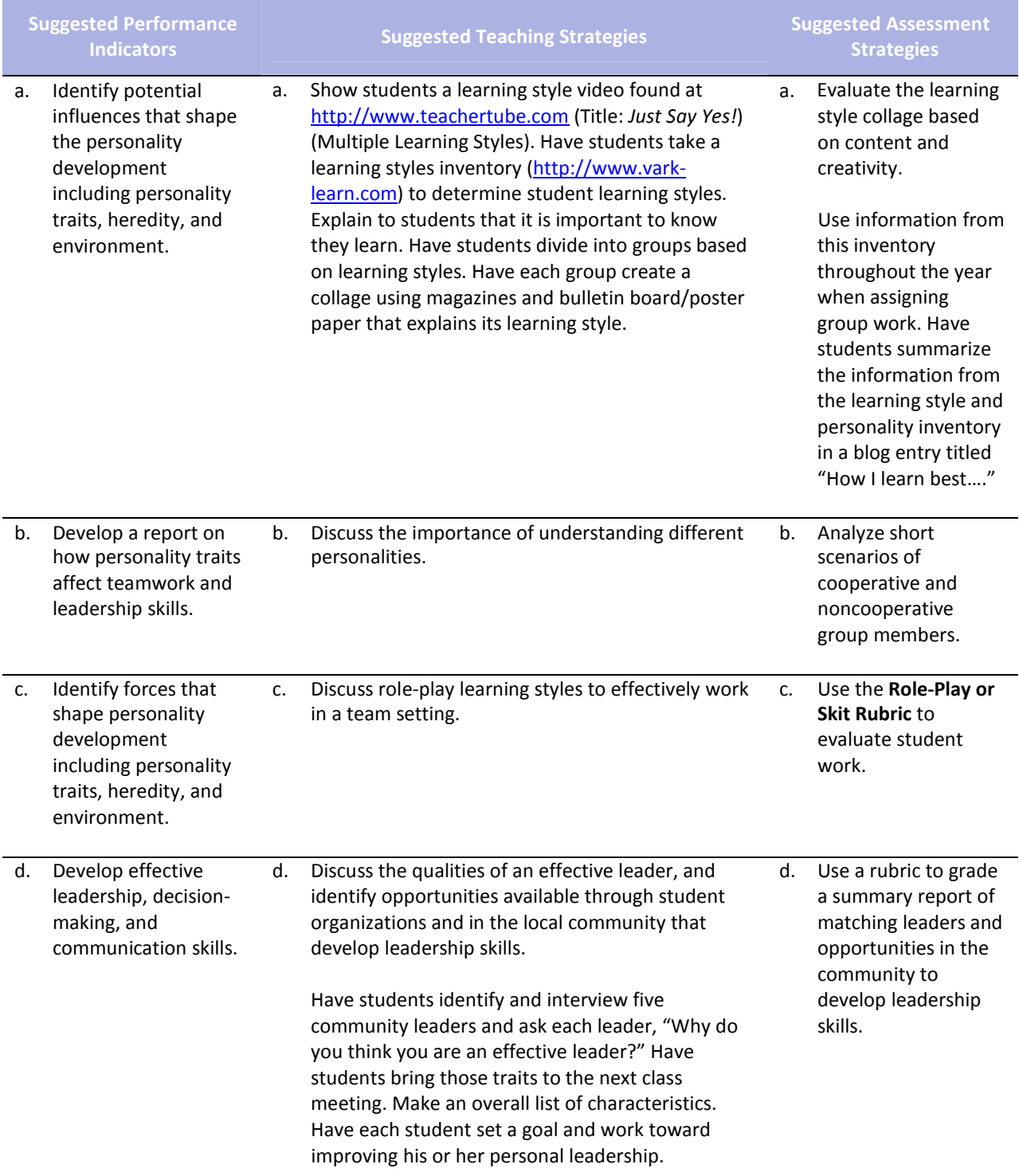

# **References**

- Fleming, N. (2008). *Vark: A guide to learning styles.* Retrieved September 15, 2005, from http://www.vark‐ learn.com/english/index.asp
- Gregory, G. H. (2003). *Differentiated instructional strategies in practice: Teaching, implementation, and supervision.* Thousand Oaks, CA: Corwin Press, Inc.
- Partnership for 21st Century Skills. (n.d.). *Learning for the 21st century: A report and mile guide for 21st century skills.* Retrieved September 2, 2005, fro[m http://www.21stcenturyskills.org/downloads/P21\\_Report.pdf](http://www.21stcenturyskills.org/downloads/P21_Report.pdf)
- Partnership for 21st Century Skills. (2002). *The road to 21st century learning: A policymaker's guide to 21st century skills*. Retrieved August 18, 2005, from [http://www.21stcenturyskills.org/downloads/P21\\_Policy\\_Paper.pdf](http://www.21stcenturyskills.org/downloads/P21_Policy_Paper.pdf)
- U.S. Department of Labor, Bureau of Labor Statistics. (2005). *Occupational outlook handbook (OOH).* Washington, DC: U.S. Government Printing Office.
- *What do employers expect from me?* [Poster]. (Available from TechPrep Office, Mississippi Department of Education, P.O. Box 771, Jackson, MS 39205)

For additional references, activities, and Web resources, please refer to the Digital Media Technology P.A.C.E. Web site at [http://rcu.blackboard.com](http://rcu.blackboard.com/) (available only to registered users).

# **Graphic Design I**

## **Unit 2: Ethical Content and Production**

**Competency 1:** Research copyright rules, regulations, and issues related to graphics and images produced by others and original work, and adhere to those rules and regulations when developing work.

#### **Suggested Enduring Understandings**

1. Students will understand the issues that relate to copyright guidelines and violations.

#### **Suggested Essential Questions**

- 1. Why is copyright important?
- 2. Why should individuals be aware of the various copyright violations and predict the consequences?

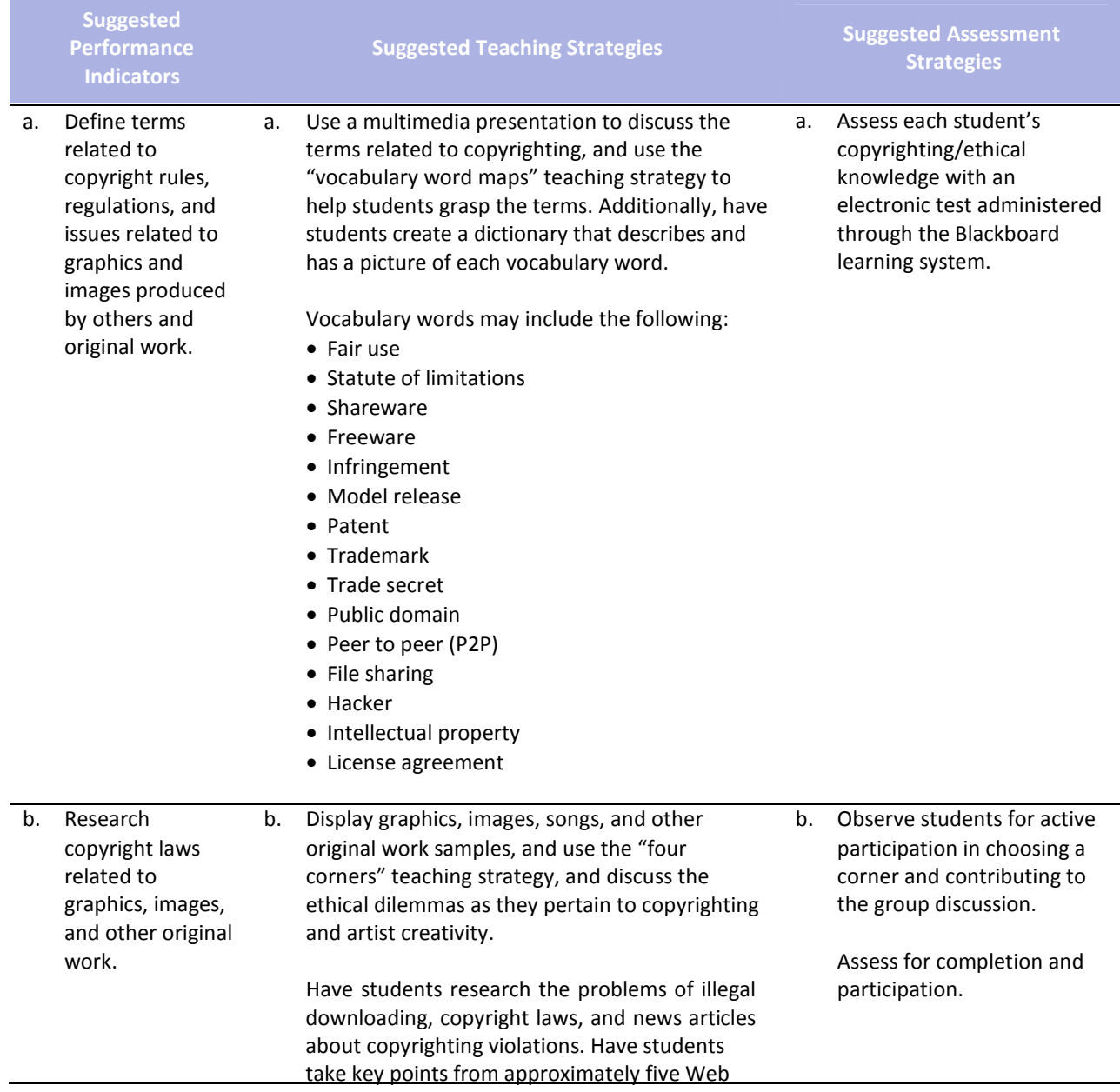

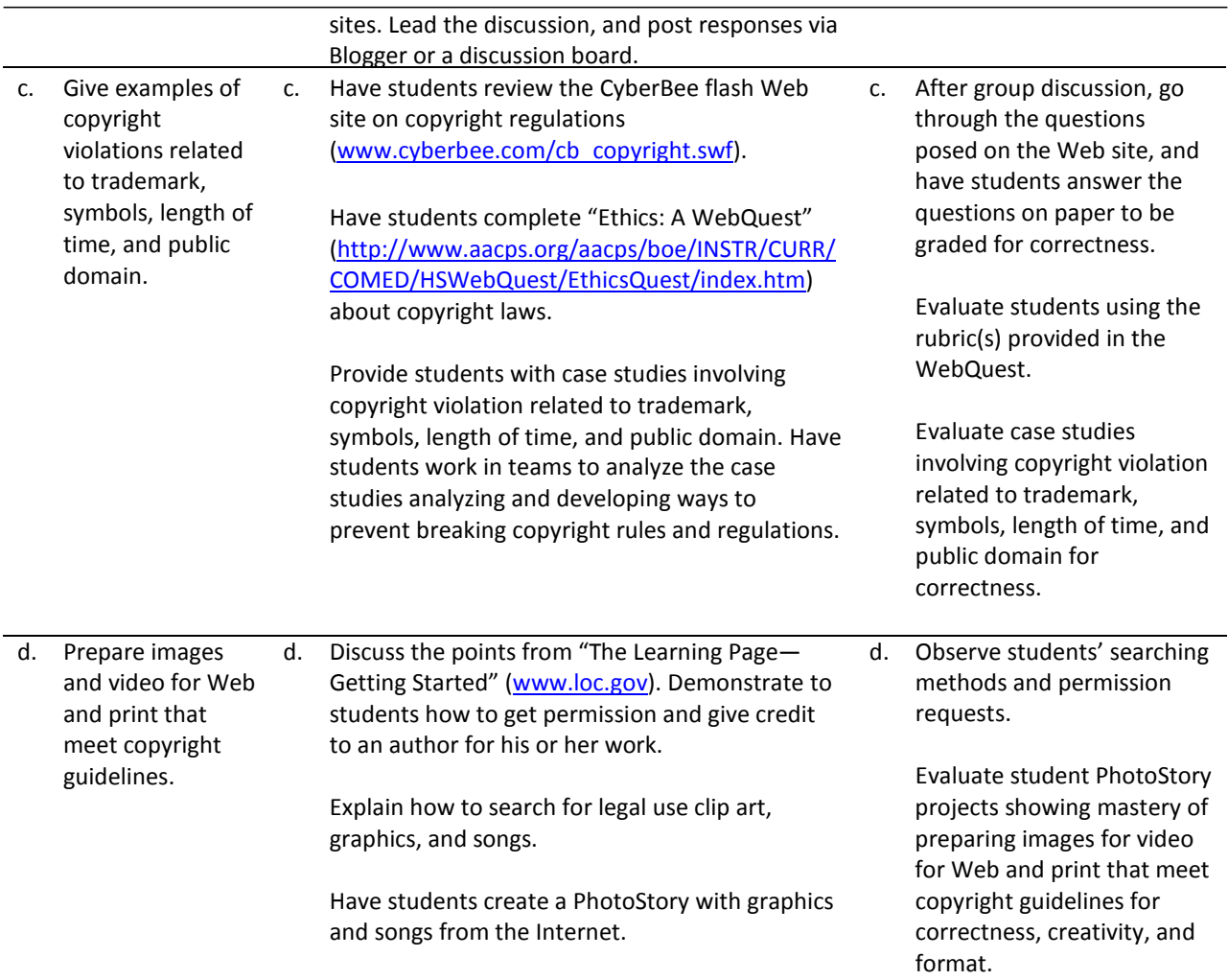

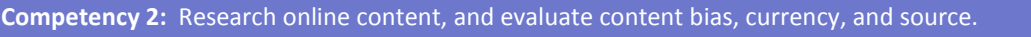

## **Suggested Enduring Understandings**

- **Suggested Essential Questions**
- 1. When researching information, especially online, it is necessary to look for clarity, currency, and relevancy.
- 1. What are some ways to research?
- 2. How are the terms *clarity*, *currency*, and *relevancy* essential to researching?

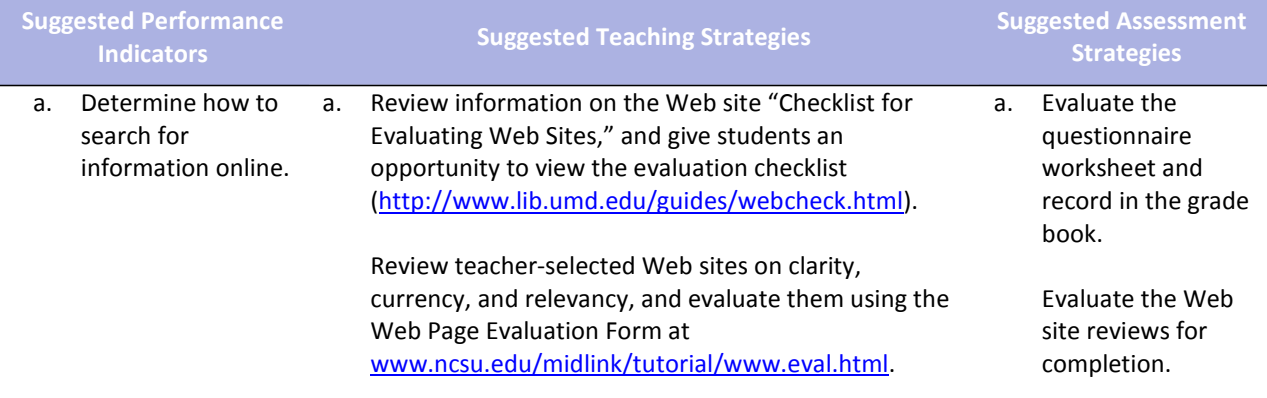

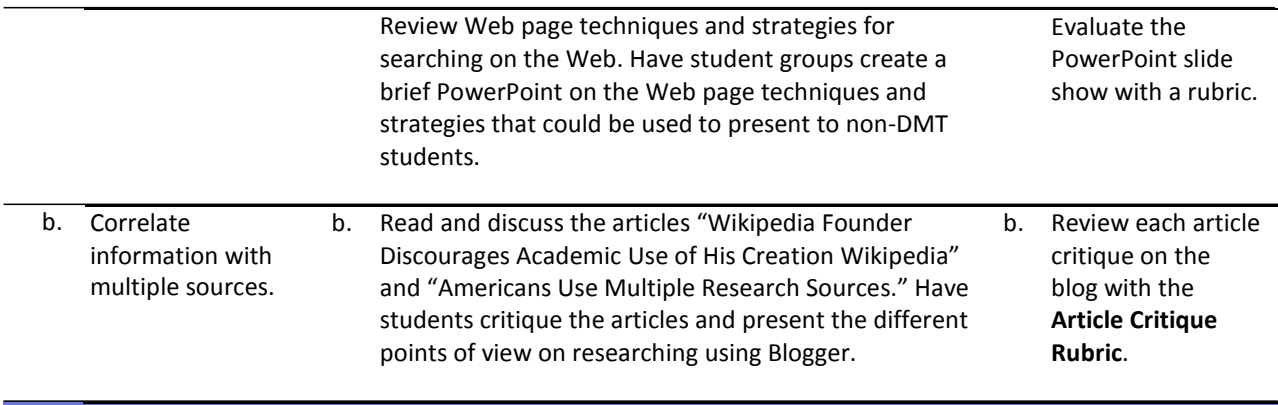

## **Competency 3:** Define and abide by the journalistic code of ethics.

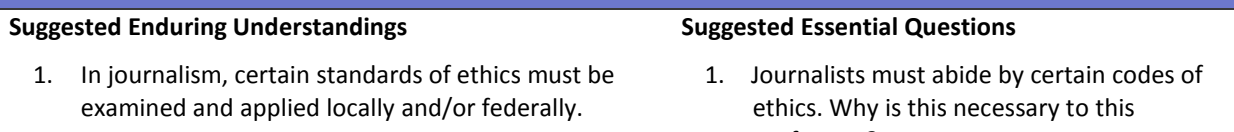

- profession? 2. Who makes up this code, and who decides
- what should or should not be followed?

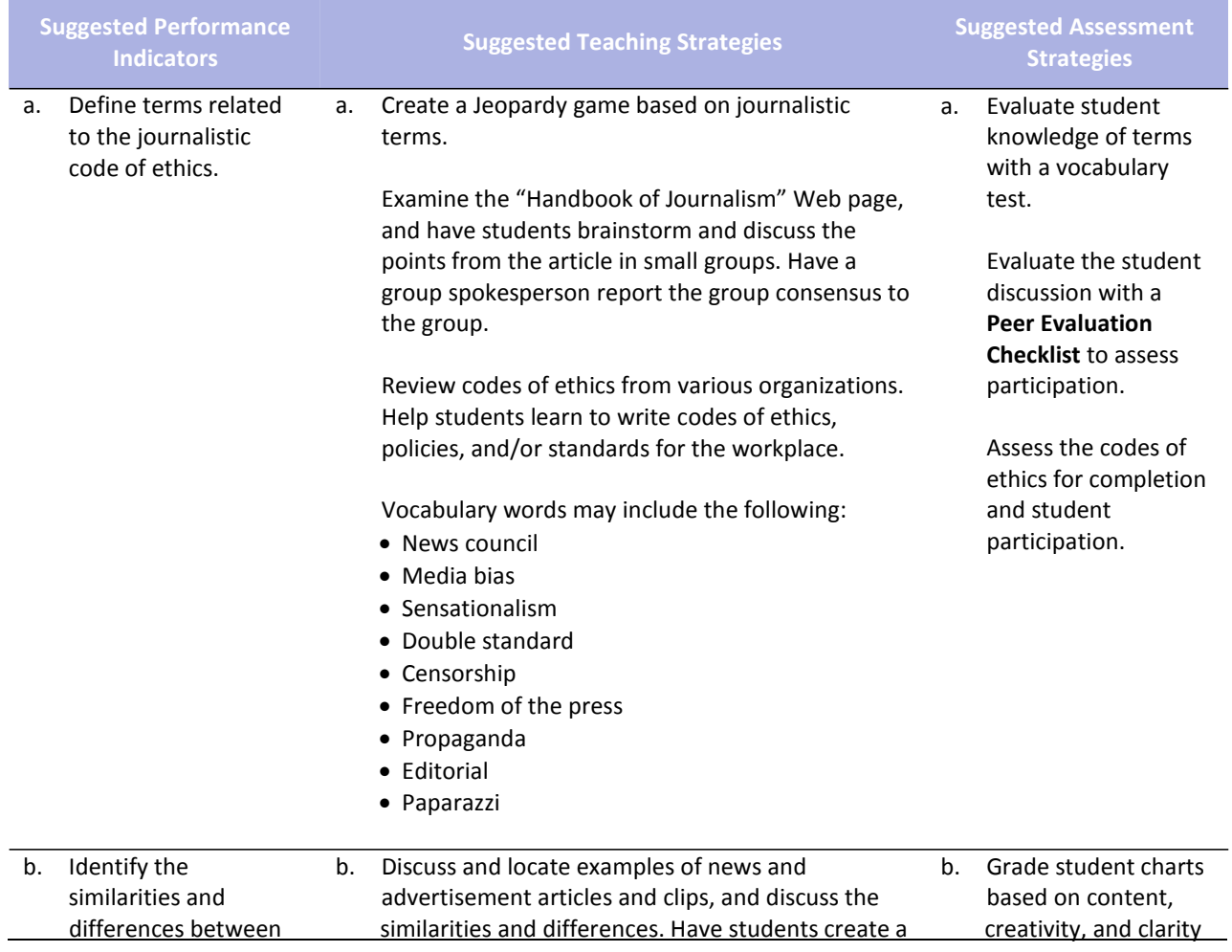

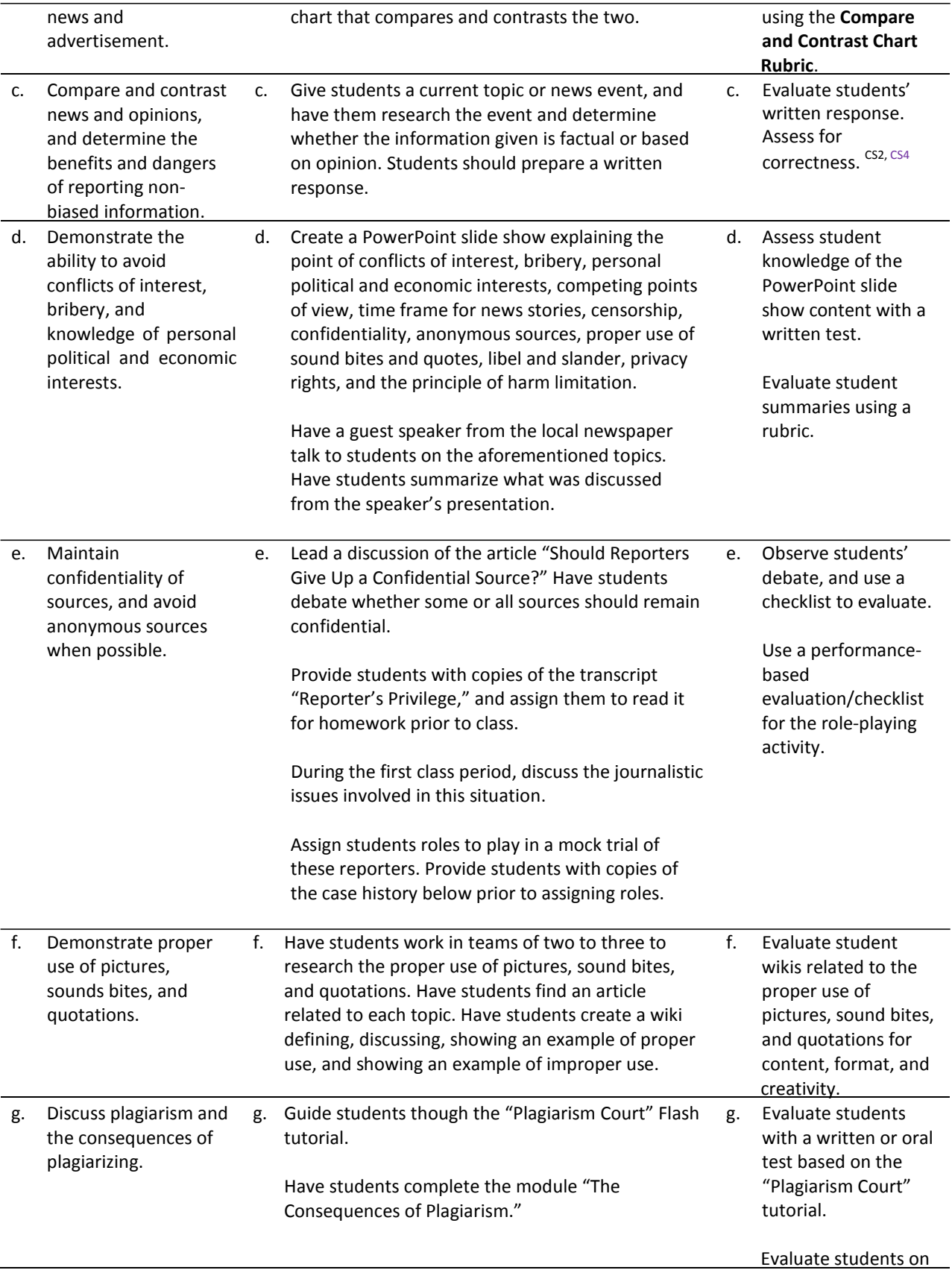

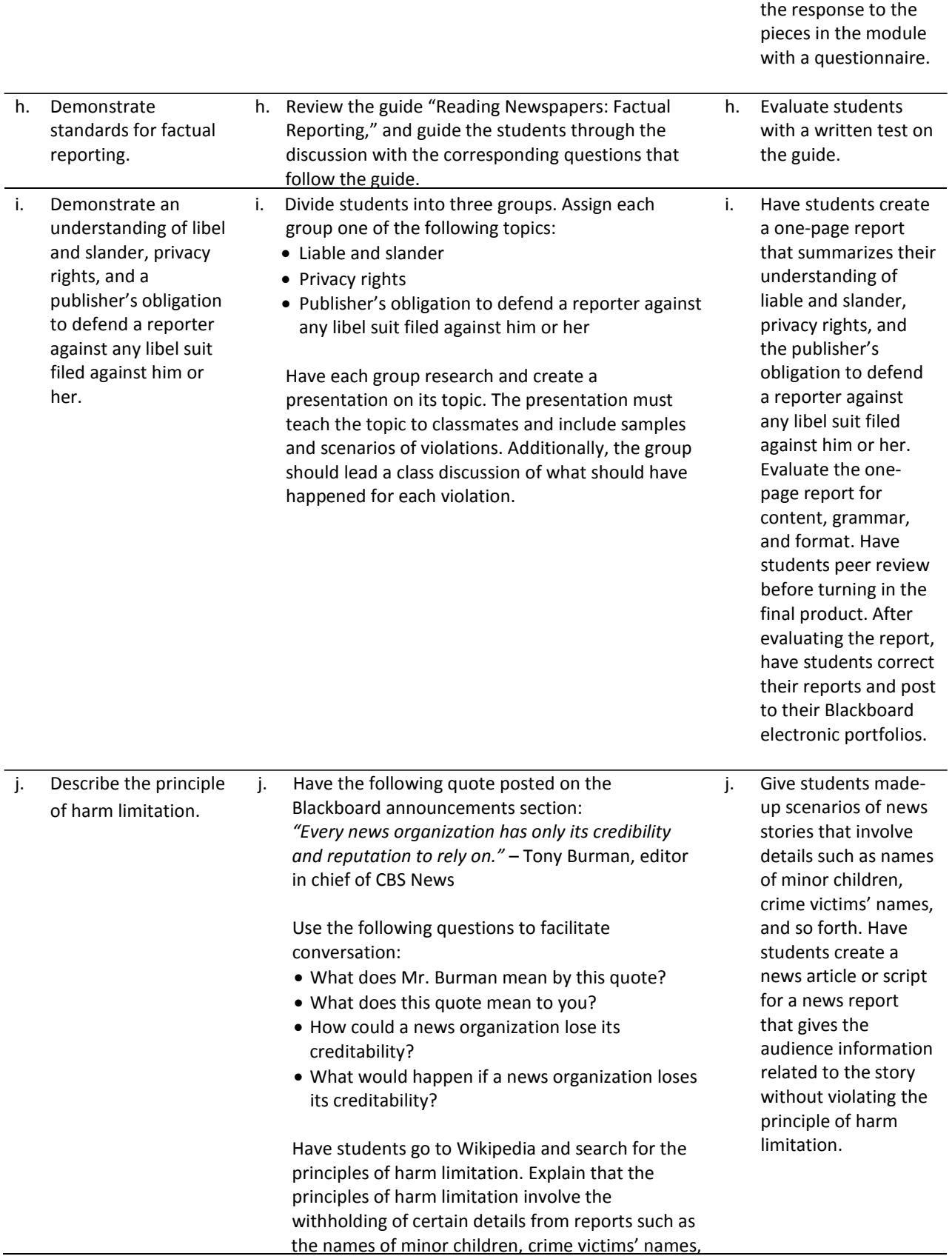

or information not materially related to particular news reports whose release might, for example, harm someone's reputation. Have students search through newspapers and online news reports to find examples of where the author/reporter kept or violated the principles of harm limitation. Have students create a poster collage with examples.
### **References**

- ASNE High School Journalism. (n.d.). *Lesson plan archive.* Retrieved August 18, 2008, from [www.highschooljournalism.org/Teachers/Lesson\\_Plans/Archive.cfm](http://www.highschooljournalism.org/Teachers/Lesson_Plans/Archive.cfm)
- Gregory, G. H. (2003). *Differentiated instructional strategies in practice: Teaching, implementation, and supervision.* Thousand Oaks, CA: Corwin Press, Inc.
- Levine, R. (2007). *Educational units and lesson plans.* Retrieved August 1, 2008, from [www.coollessons.org](http://www.coollessons.org/)
- Madison Metropolitan School District. (2003). *Library of student recommended sites.* Retrieved August 10, 2008, from [www.madison.k12.wi.us/tnl/detectives](http://www.madison.k12.wi.us/tnl/detectives)
- The Quality Information Checklist. (2000). *Here are eight ways of checking information on Web sites*. Retrieved August 10, 2008, from <http://www.quick.org.uk/menu.htm>

For additional references, activities, and Web resources, please refer to the Digital Media Technology P.A.C.E. Web site a[t http://rcu.blackboard.com](http://rcu.blackboard.com/) (available only to registered users).

# **Graphic Design I**

### **Unit 3: Photography**

#### **Competency 1:** Demonstrate proficiency in the setup, operation, and troubleshooting of a graphic design computer.

#### **Suggested Enduring Understandings**

1. Proficiency in the setup and maintenance of an operating system and application software is essential to understanding and avoiding future problems.

#### **Suggested Essential Questions**

1. How do you know if you are having hardware or software problems?

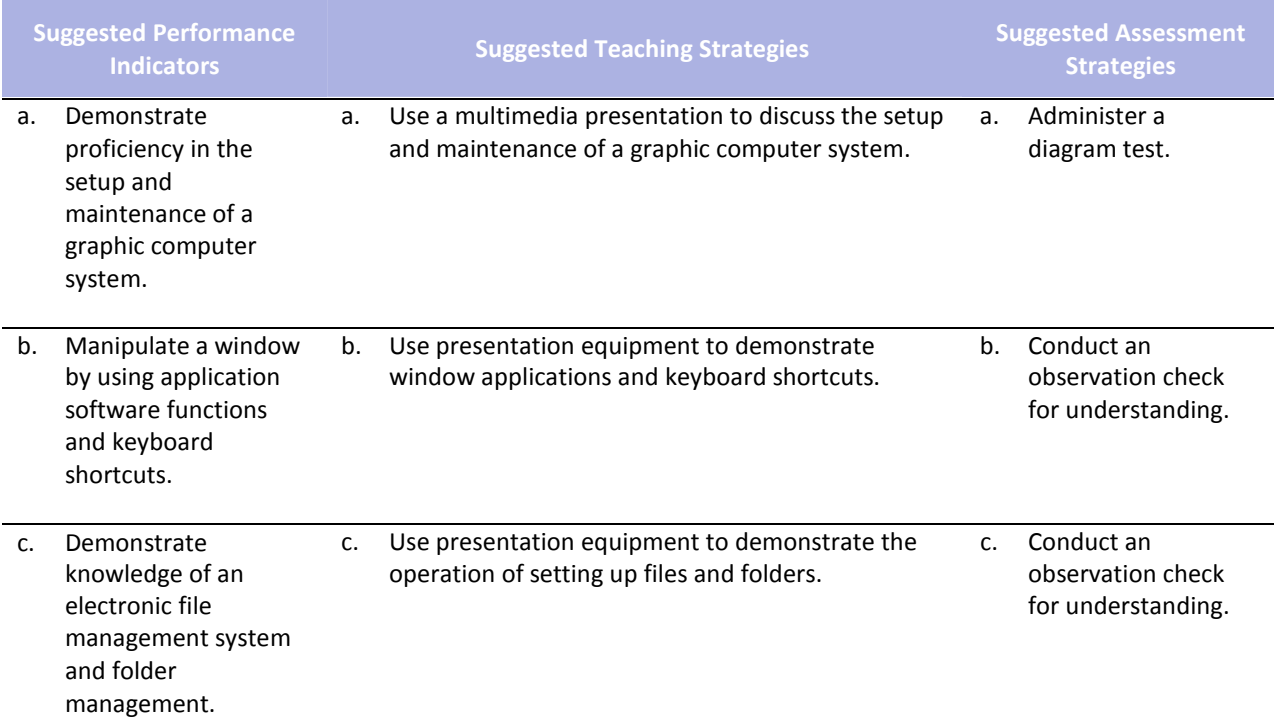

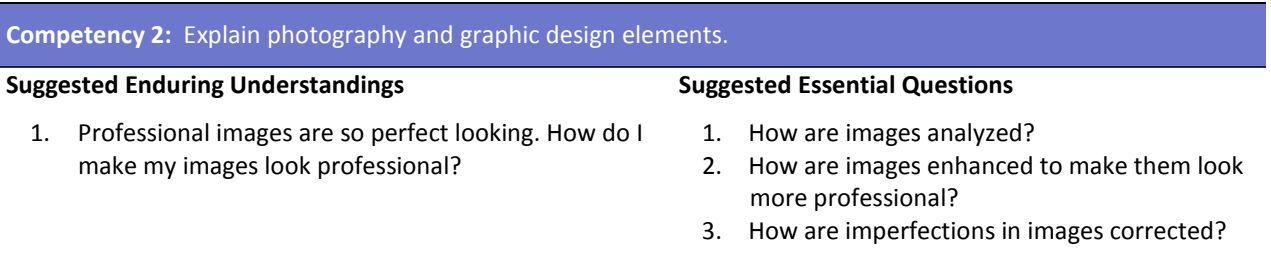

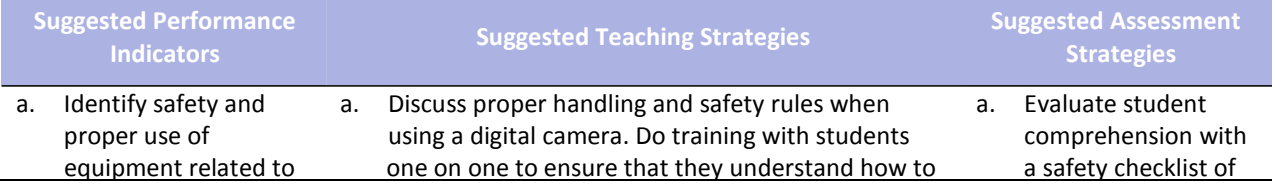

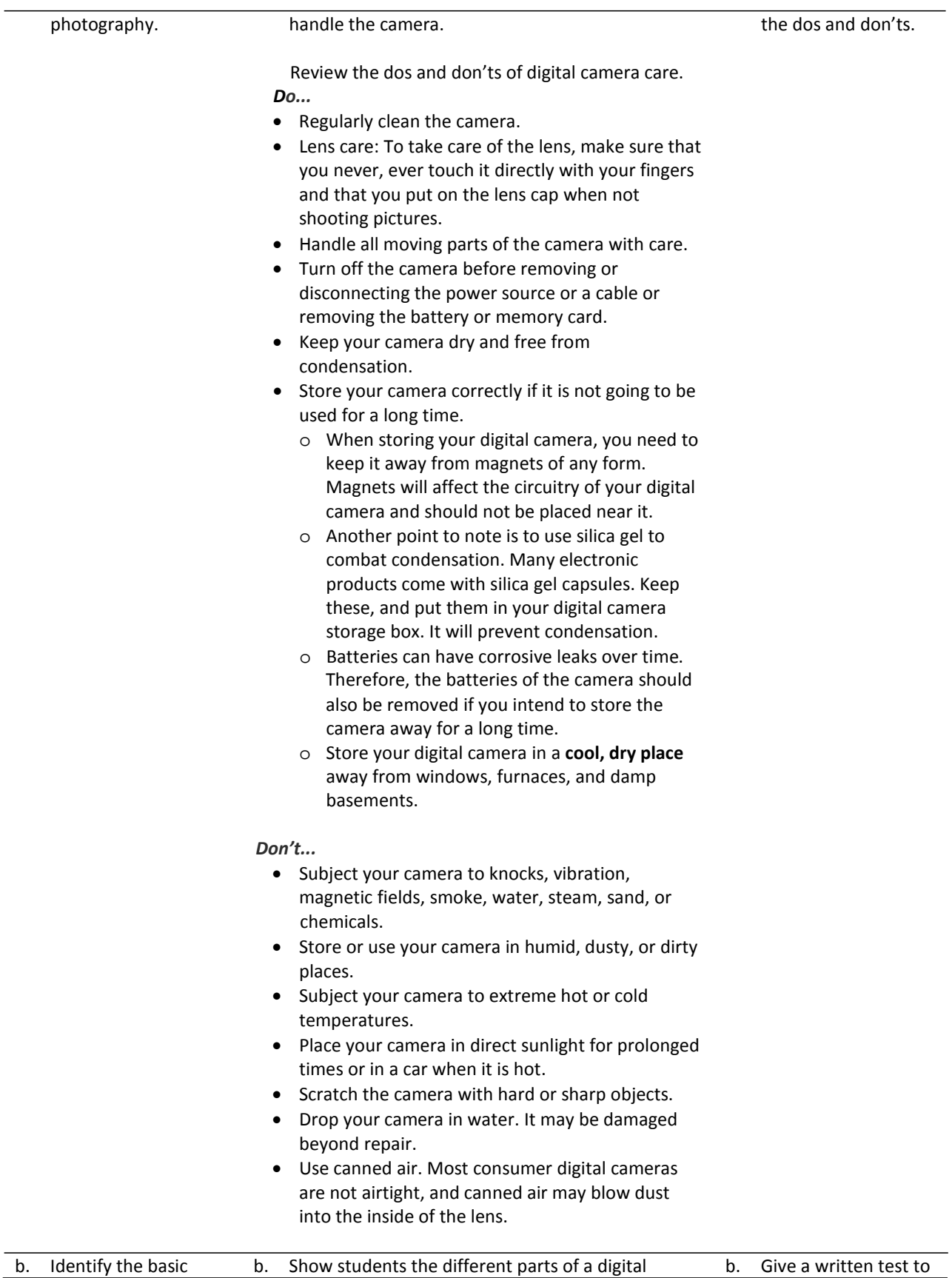

#### components of a digital camera and photography‐related terms.

camera, and allow for discussion on how cameras are similar and how they are different. Vocabulary terms may include the following:

- Shutter release
- Program settings
- Battery compartment
- Zoom ring
- Focusing ring
- Focal length
- Aperture
- Shutter speed
- ISO rating
- Framing
- Emphasis
- Angle of view
- Balance
- Rule of thirds
- Close‐ups
- Tone and sharpness
- Arrangement
- Portrait
- Landscape
- Lens
- Zoom lens
- Depth of field
- Autofocus
- Resolution
- Pixel
- Megapixel
- White balance
- Camera body
- LCD display
- Viewfinder
- Memory card
- SD card
- Flash (camera flash)
- Filter
- Tripod
- Batteries
- File compression
- Macro
- Aperture
- Shutter speed
- ISO rating

assess DOK for terms, phrases, and functions as they pertain to the given competency.

Provide a checklist to determine DOK of camera parts, camera similarities, differences, and basic functions.

### **Competency 3:** Complete a photography project that meets the needs of an audience.

#### **Suggested Enduring Understandings**

- 1. It is important to know how to take photographs that are professional in their composition and meet the needs of the client.
- 1. What techniques do professional photographers use?
- 2. How are computers used to make professional photographs and pictures?

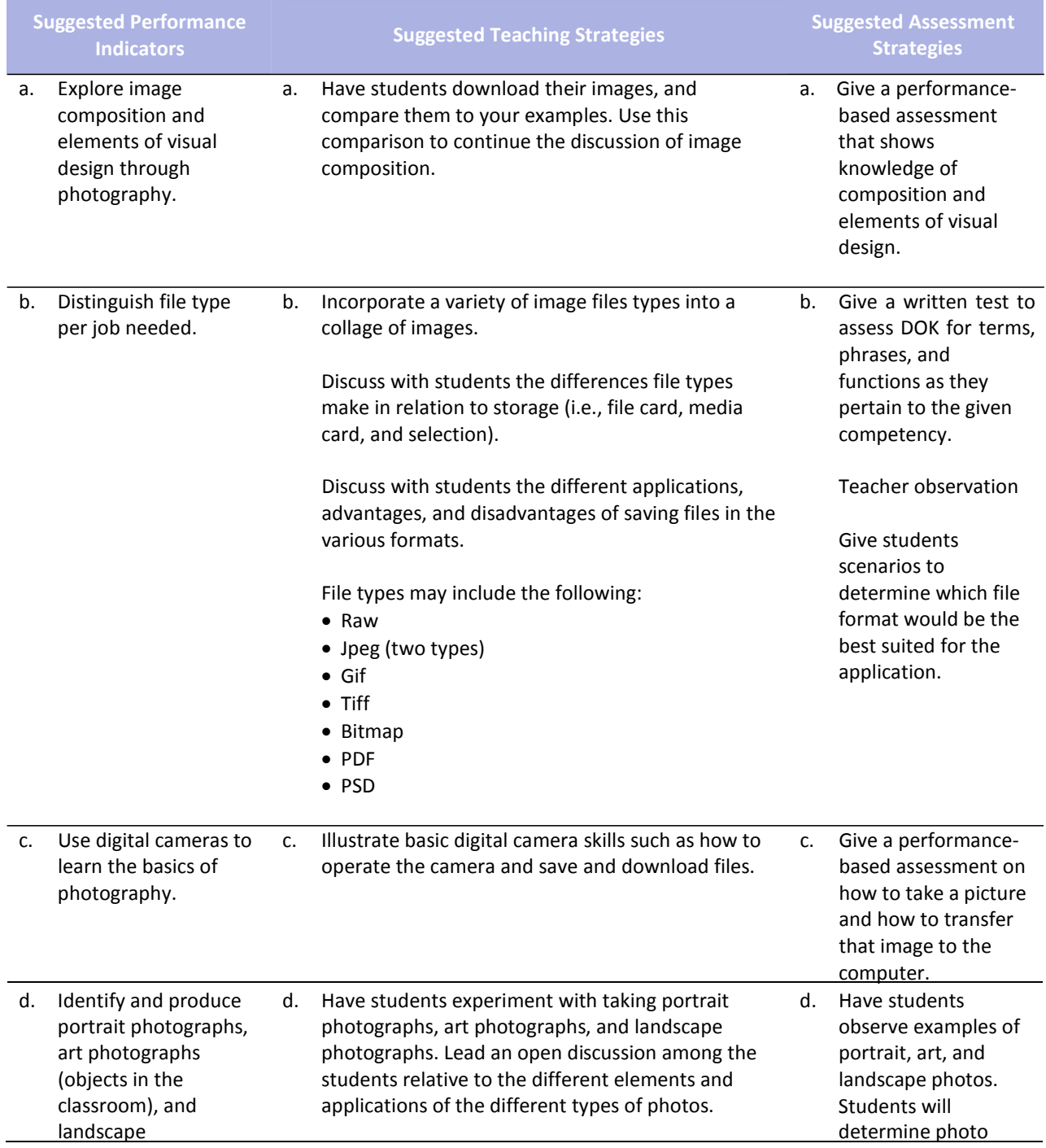

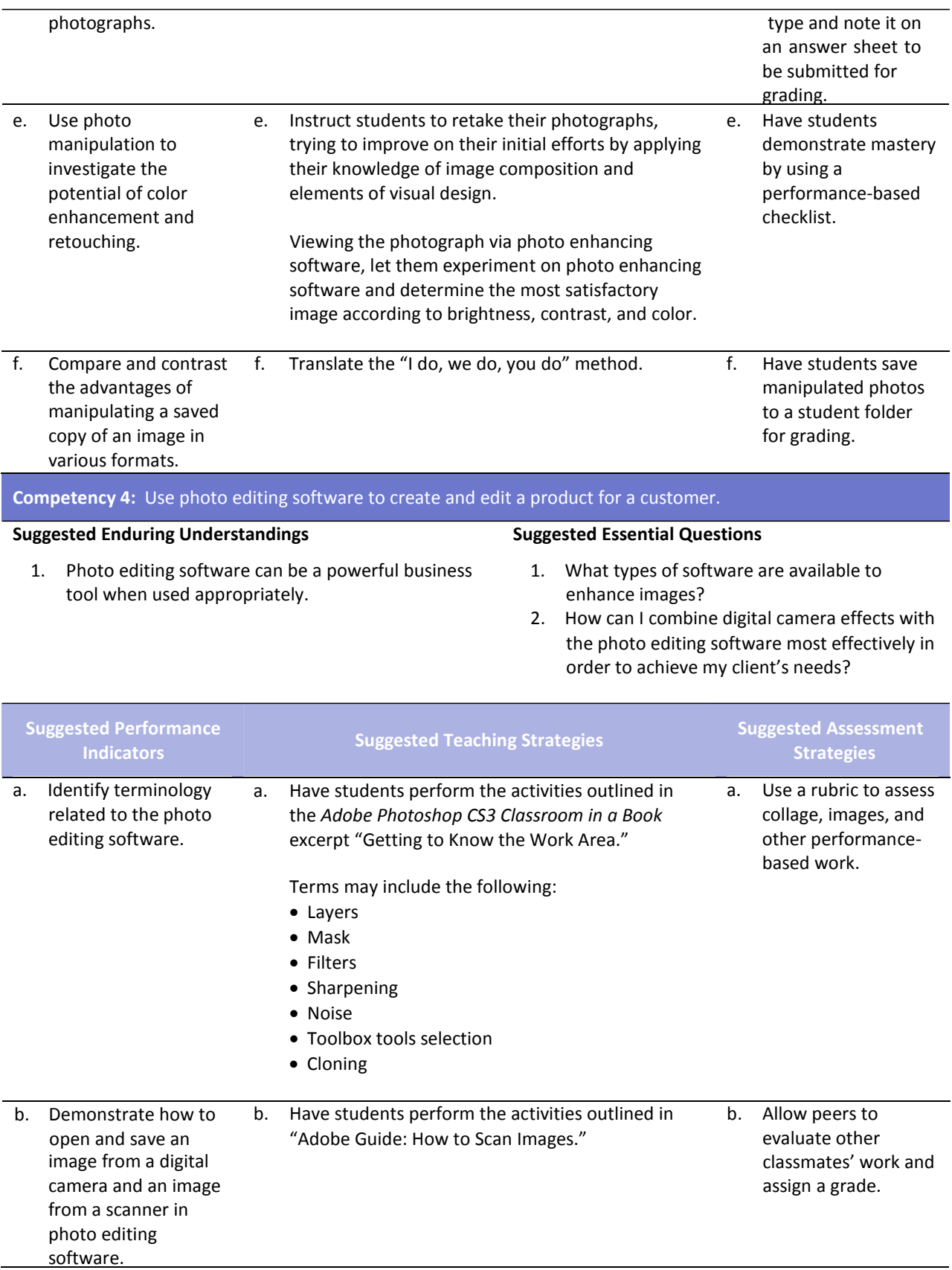

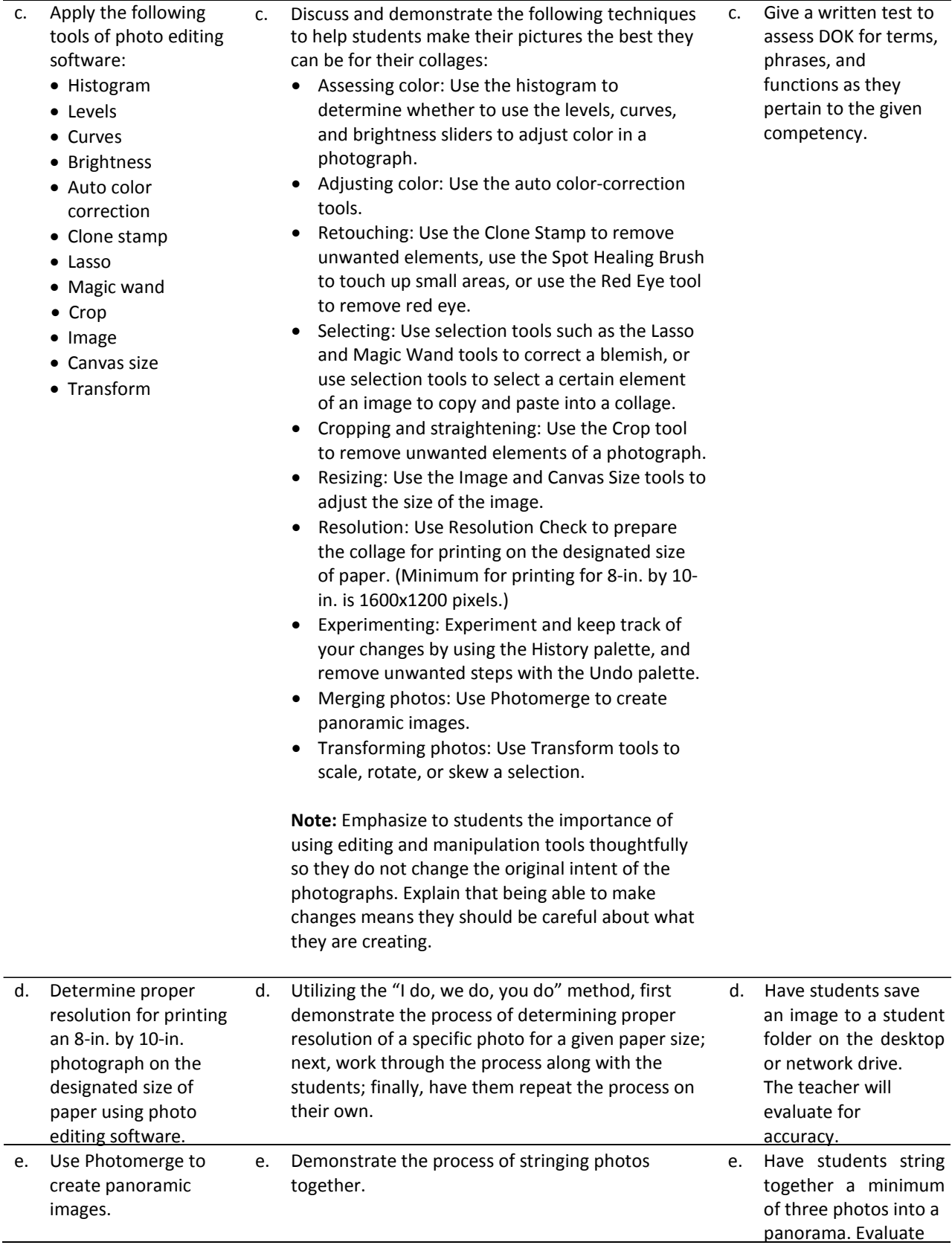

for accuracy and appearance.

## **References**

- Adobe Systems, Inc. (2008). *Visual design: Foundations of design and print production*. Retrieved November 21, 2008, from<http://www.adobe.com/education/instruction/teach/visualdesign.html>
- Adobe Systems, Inc. (2008). *Adobe design center*. Retrieved September 15, 2008, from <http://www.adobe.com/products/tips/photoshop.html>
- Kodak. (n.d.). *Tips and projects center.* Retrieved September 15, 2005, from http://www.kodak.com/eknec/PageQuerier.jhtml?pq-path=2/3/38&pq-locale=en\_US
- Mundi Design Studios. (2001). *Mundi design studios*. Retrieved September 15, 2005, from <http://www.studiomundi.com/>

For additional references, activities, and Web resources, please refer to the Digital Media Technology P.A.C.E. Web site a[t http://rcu.blackboard.com](http://rcu.blackboard.com/) (available only to registered users).

## **Mississippi Department of Education Office of Curriculum and Instruction**

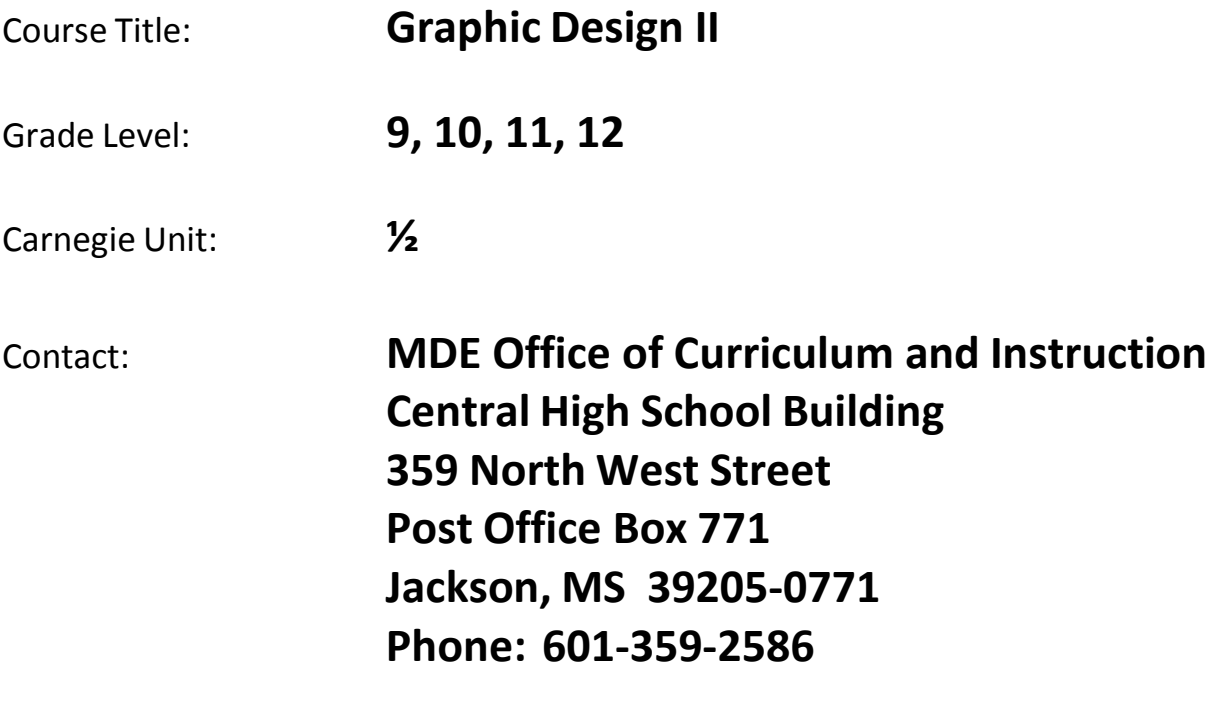

# **Graphic Design II**

#### **Competency 1:** Apply color theory and design principles.

#### **Suggested Enduring Understandings**

- 1. It is important for students to learn to follow through with a project for a client from the onset to the delivery of the final product.
- 1. What kind of projects can students anticipate in the workplace?
- 2. How can students combine color theory and design principles knowledge with the delivery of a project to a client?

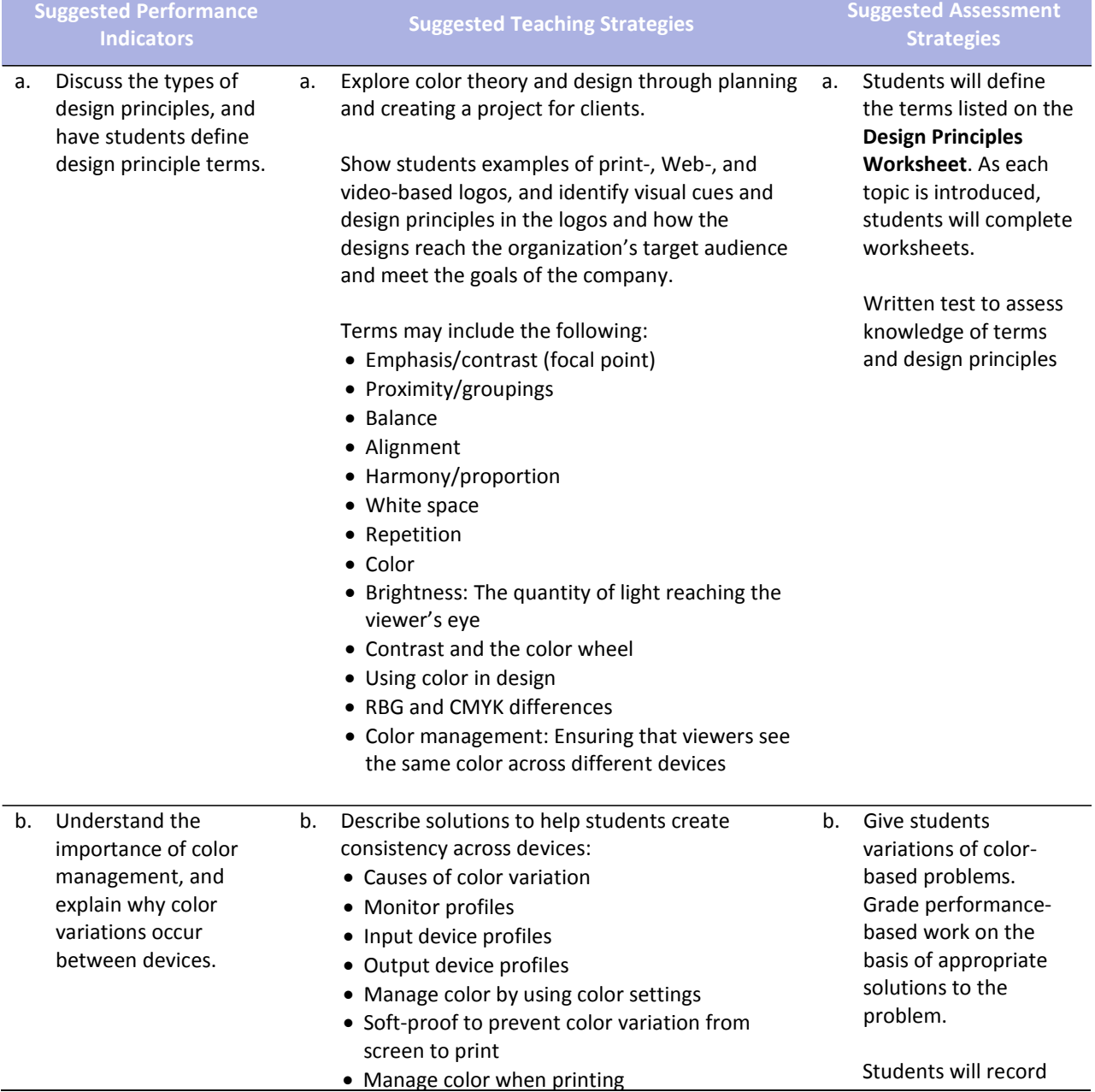

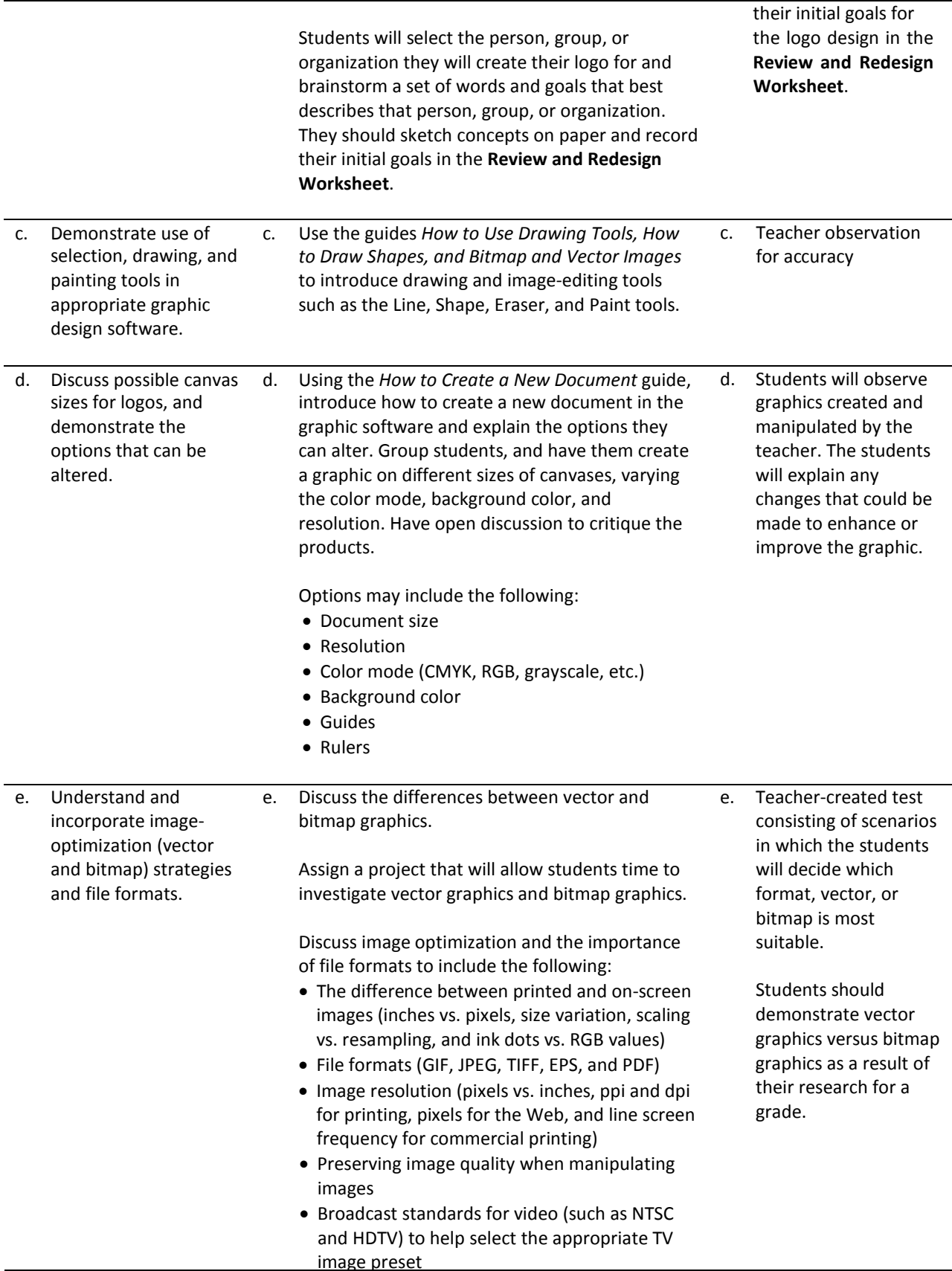

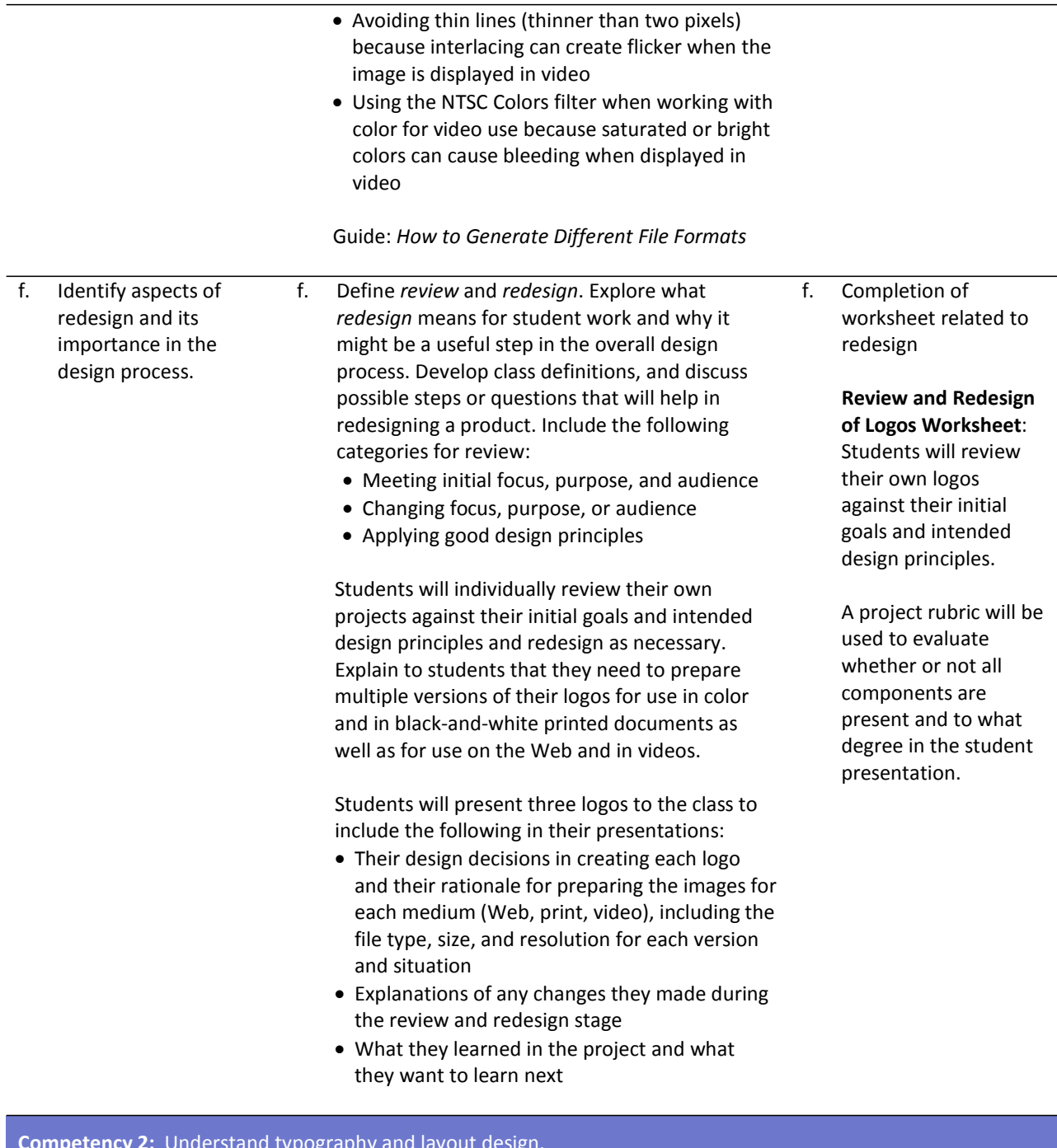

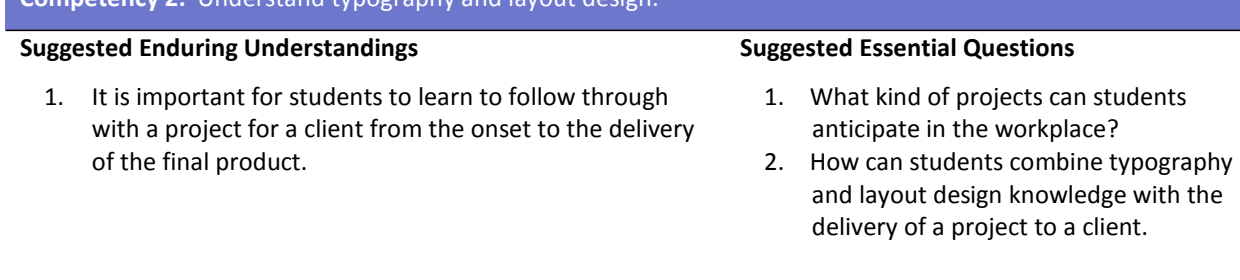

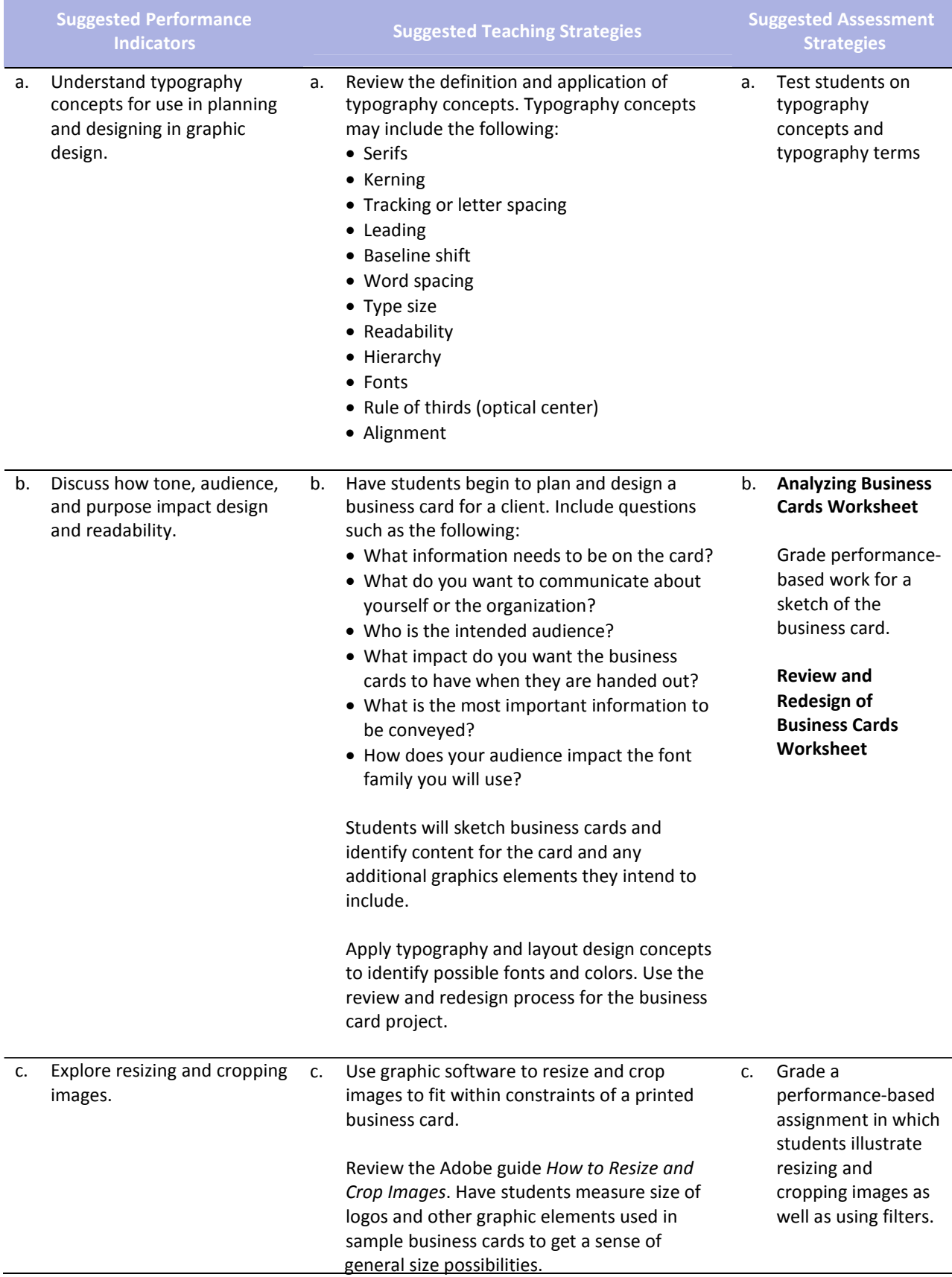

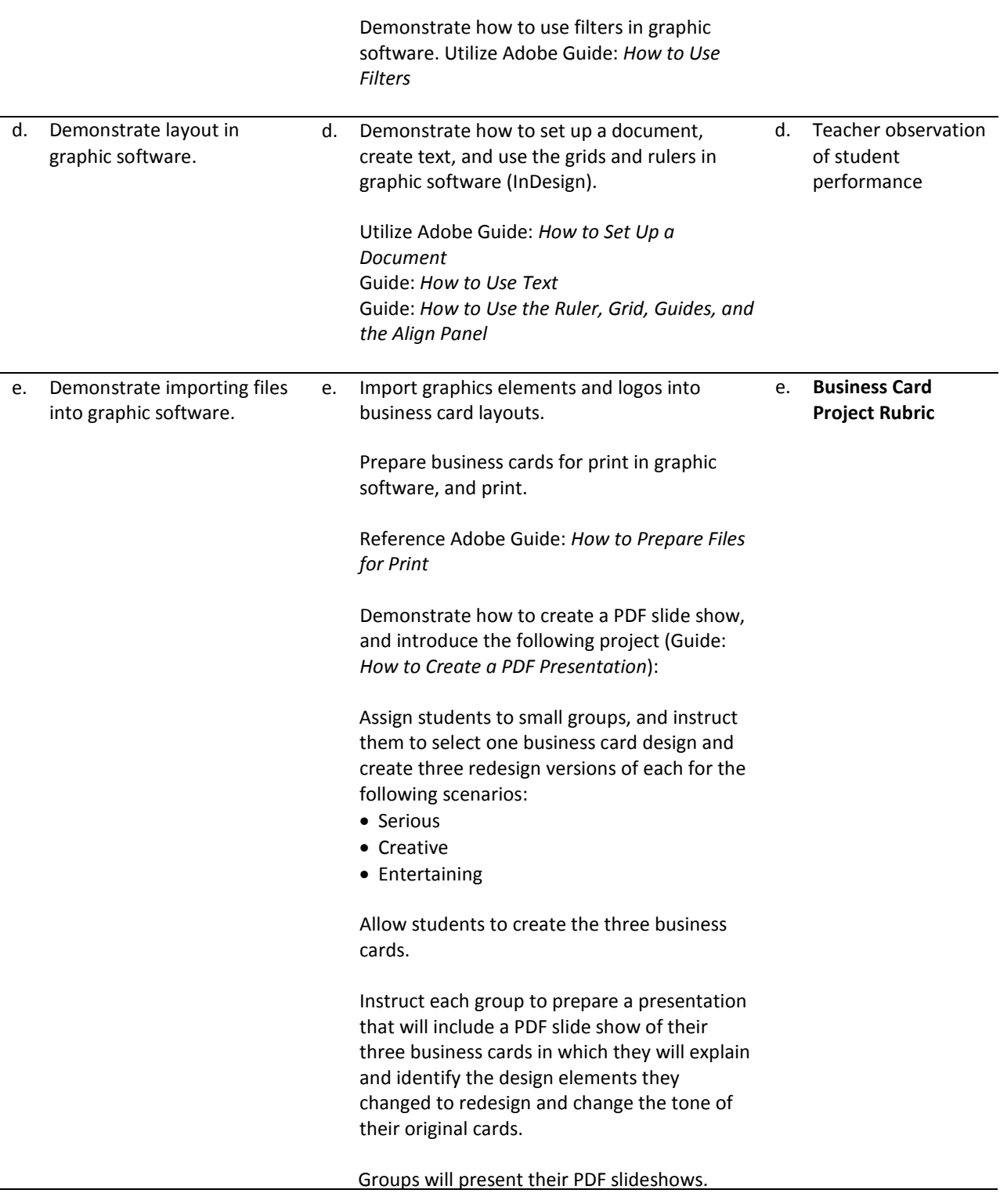

#### **Competency 3:** Apply design principles and techniques in the creation of an advertisement.

#### **Suggested Enduring Understandings**

- 1. It is important for students to learn to follow through with a project for a client from the onset to the delivery of the final product.
- 1. What kind of projects can students anticipate in the workplace?
- 2. How can students combine design principles and techniques with the delivery of a project to a client?

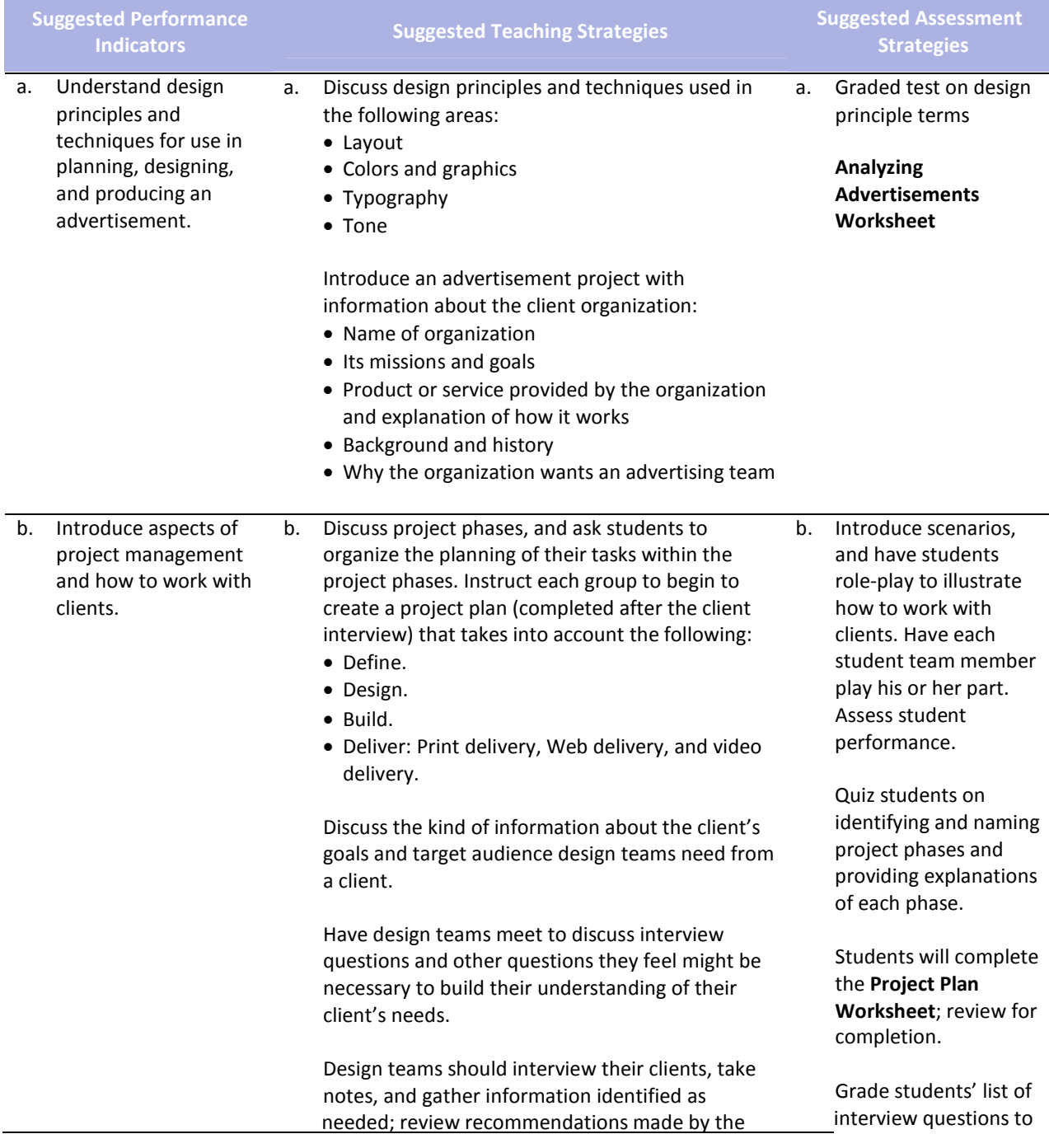

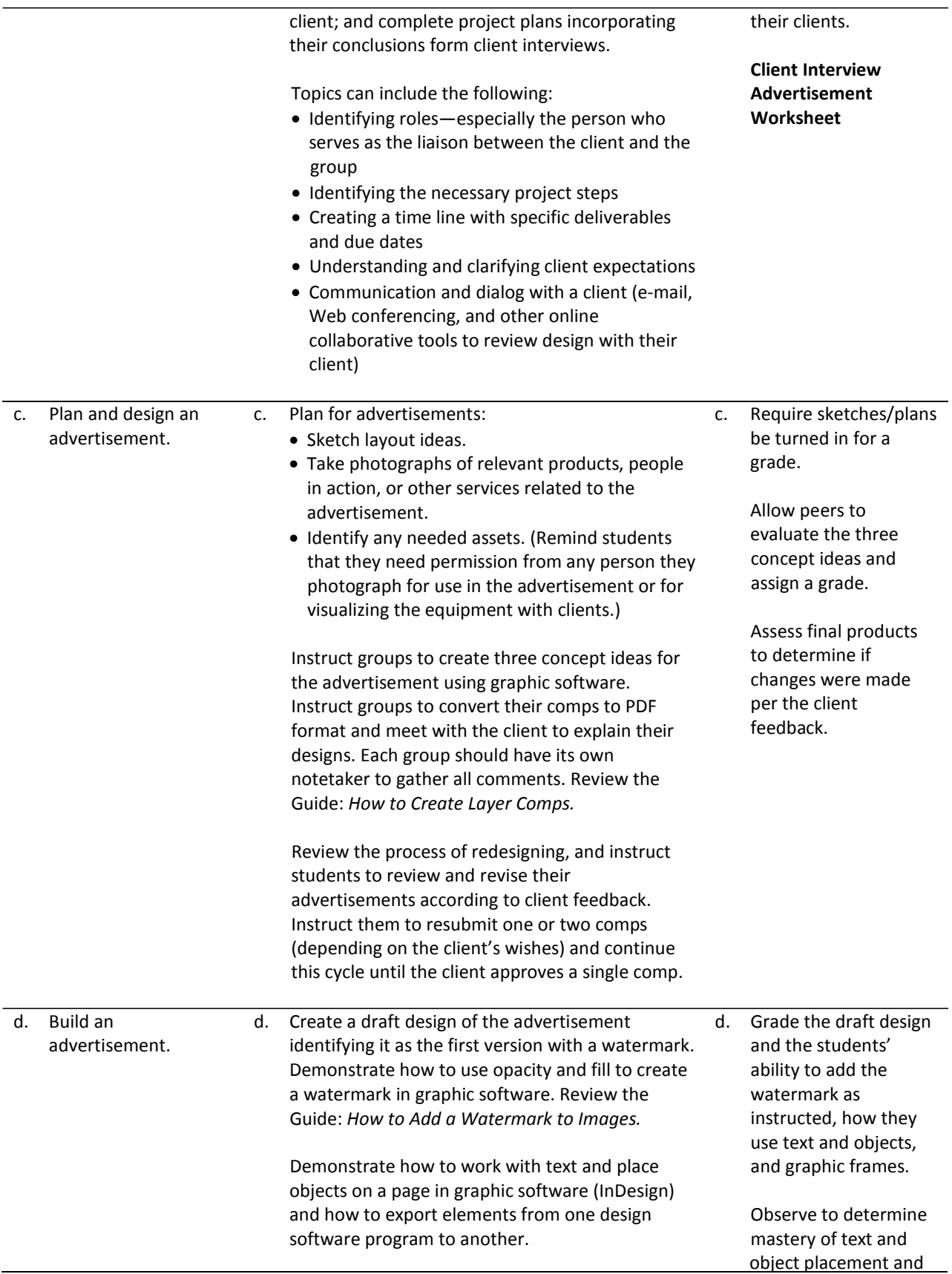

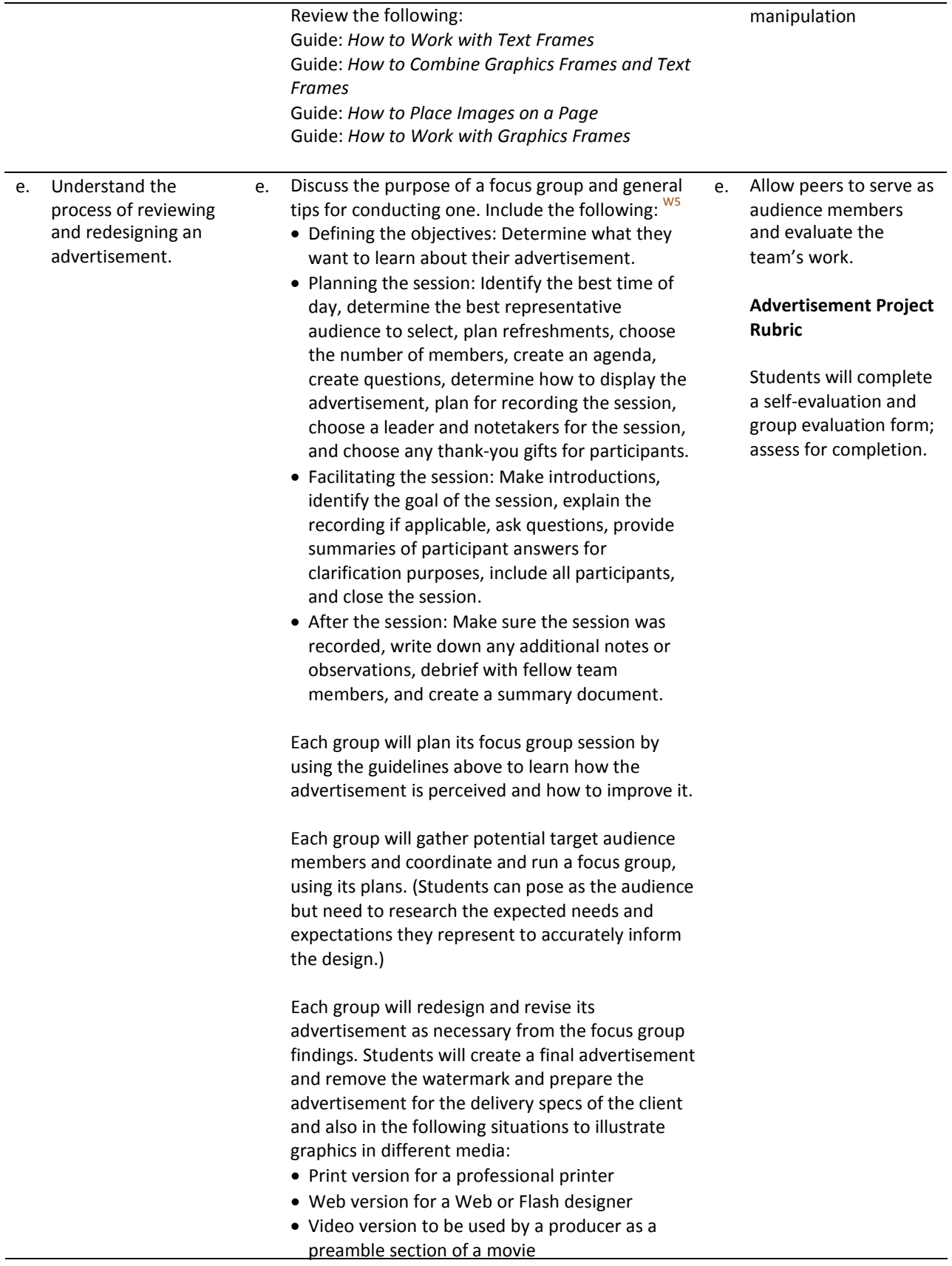

(Review file format and exporting, best file formats for the Web, commercial printing, and PowerPoint/Word.)

Students should present the final advertisement to the client and explain design decisions, including focus group feedback.

Discuss each group's project process and results. Topics could include the following:

- Design process and decisions, including the various iterations and stages of the advertisement
- Experience of working with a client and final client presentation
- Experience of conducting a focus group
- Experience of working within a group, creating a project plan, and using project management strategies
- Explanation of how the review and redesign cycle strengthened the final product
- Identification of any additional lessons learned

#### **Competency 4:** Utilize advanced image manipulation and page layout to create a brochure.

#### **Suggested Enduring Understandings**

- 1. Informing with a brochure can be quick and costeffective. Students can enhance their design and technical skills by creating a brochure using advanced image manipulation.
- 1. How can students enhance their design and technical skills?
- 2. How can students inform the client about a product, service, or location?

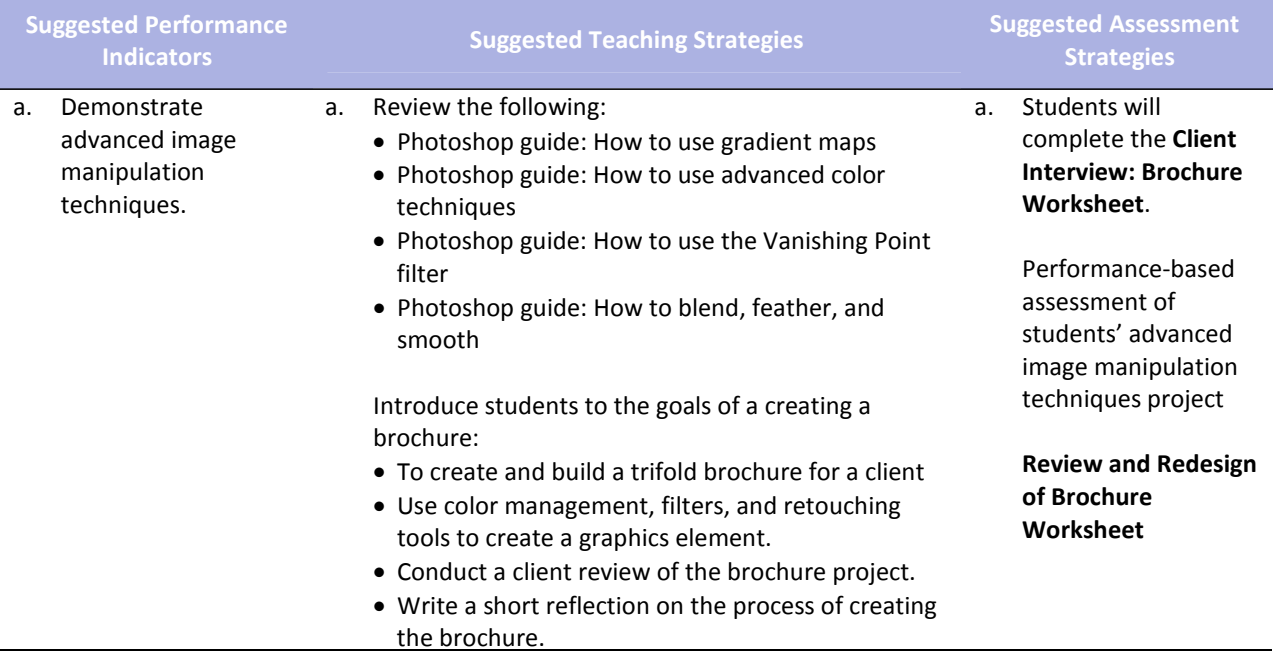

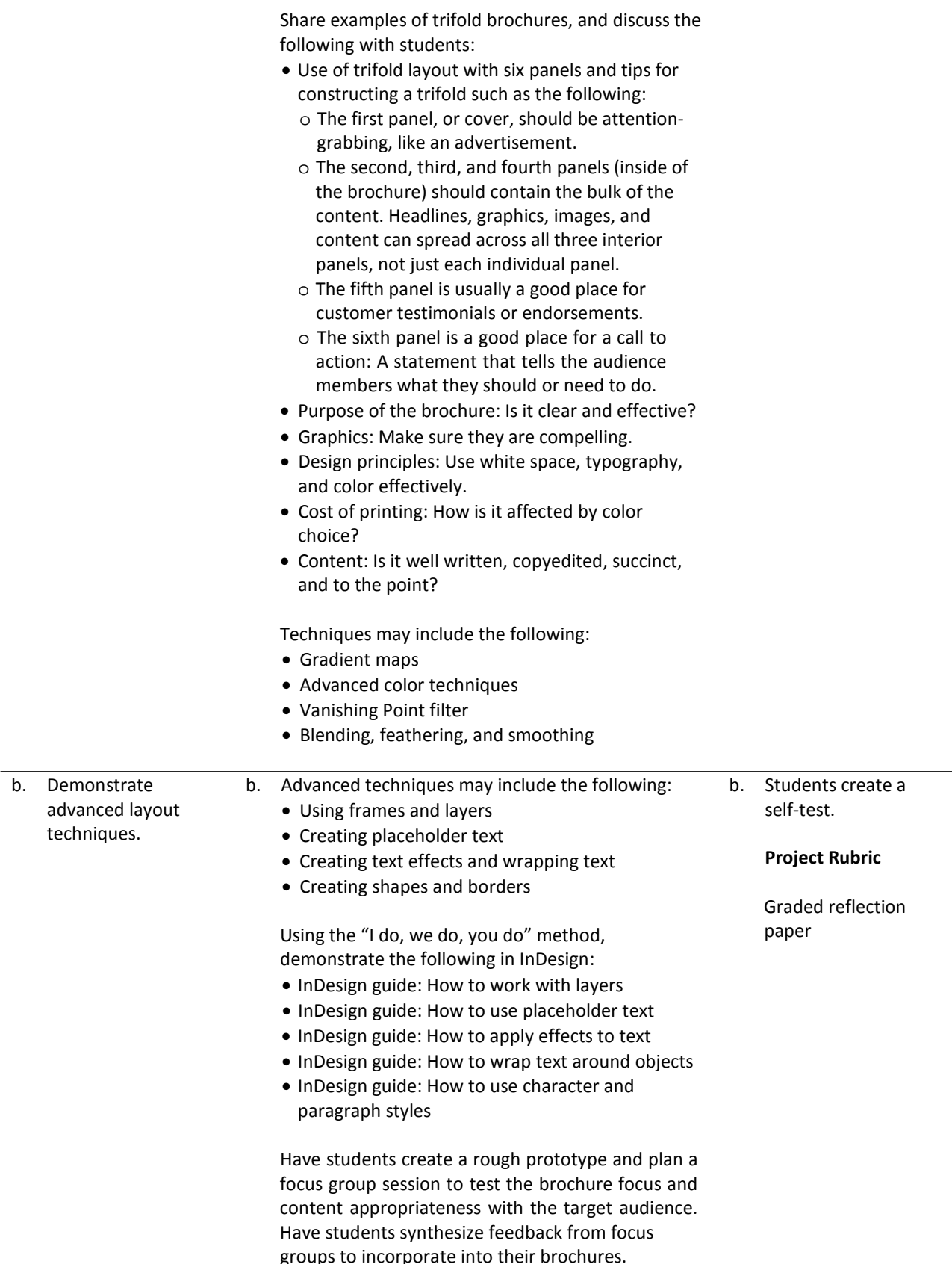

In preparation for the client interview, discuss information the teams need from their clients about the clients' goals and target audience of the brochure. Have each design team discuss the interview questions and add other questions it feels might be necessary to build understanding of the client's needs.

Have students meet with clients to interview them. From the results of their interviews, have students create a project plan. Remind students to plan contingencies based on their past experience with clients. These contingencies might include the following:

- Adding more time for review cycles
- Limiting the number of review cycles
- Identifying where scope should be limited if certain milestones are not met
- Agreeing upon paper type, color, and cost for the final product

Have students create three design comps for their client, using Photoshop, and present these comps in PDF format. In addition to the PDF comps, explain that the students must research paper choices and costs and present options to the client to gain approval of paper type and budget.

Have students engage in review and redesign cycles with their clients as in the previous project until a final design is agreed on.

Advise the students to have a debriefing session with their client for reviewing the final brochure and discussing their experiences. Some areas you might have students focus on include the following:

- Communication: Considering the different methods of communication, which was the most effective? Was there enough communication during the project cycle? In what ways were communication challenges resolved? What are ways communication with clients should change (or not) the next time a project is started?
- Deliverables: Was there a schedule of deliverables established? Did the client receive the expected deliverables on time? Were the deliverables the quality they expected? Were they in the expected format? Can the client suggest ways to improve the process of delivering materials?
- Feedback: Did the client feel he or she was given enough time and consideration for feedback? Did

the design team consider the client's feedback? How could the feedback process be improved?

• Final product: Does the final product address the target audience? Is the final brochure what the client expected? Why or why not?

After the process and product have been reviewed with the client, partner the student groups, and have students hold a peer review session in which each student group presents its brochure. Review the peer review process:

- When presenting the group's work for peer review, state the purpose, audience, and goals of the document, and point out any concerns.
- After being presented work by a designer, the reviewing group's first response should be to reiterate the purpose, audience, and goals as group members understand it.
- After the designing group's purpose, audience, and goals are clear, ask questions of the designing group, make comments, and offer suggestions.
- To conclude, the designing group will summarize the suggestions and offer a plan for revision.

Guide: Peer review (from Project 5)

Instruct students to write a one‐ to two‐page reflection paper about the process of creating their product, identifying areas for improvement for their product and process. Encourage students to reflect on how they employed design, project management, and technical skills they have learned in this and previous projects and what they learned from the client debriefing. Encourage students to reflect on what skills and techniques they want to learn next to further their knowledge of design and print production.

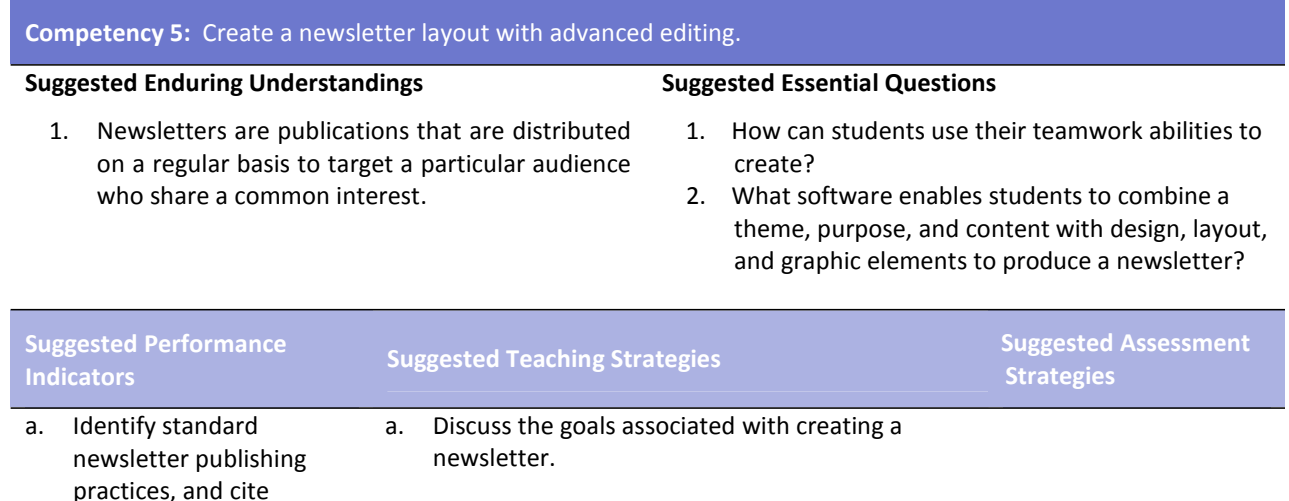

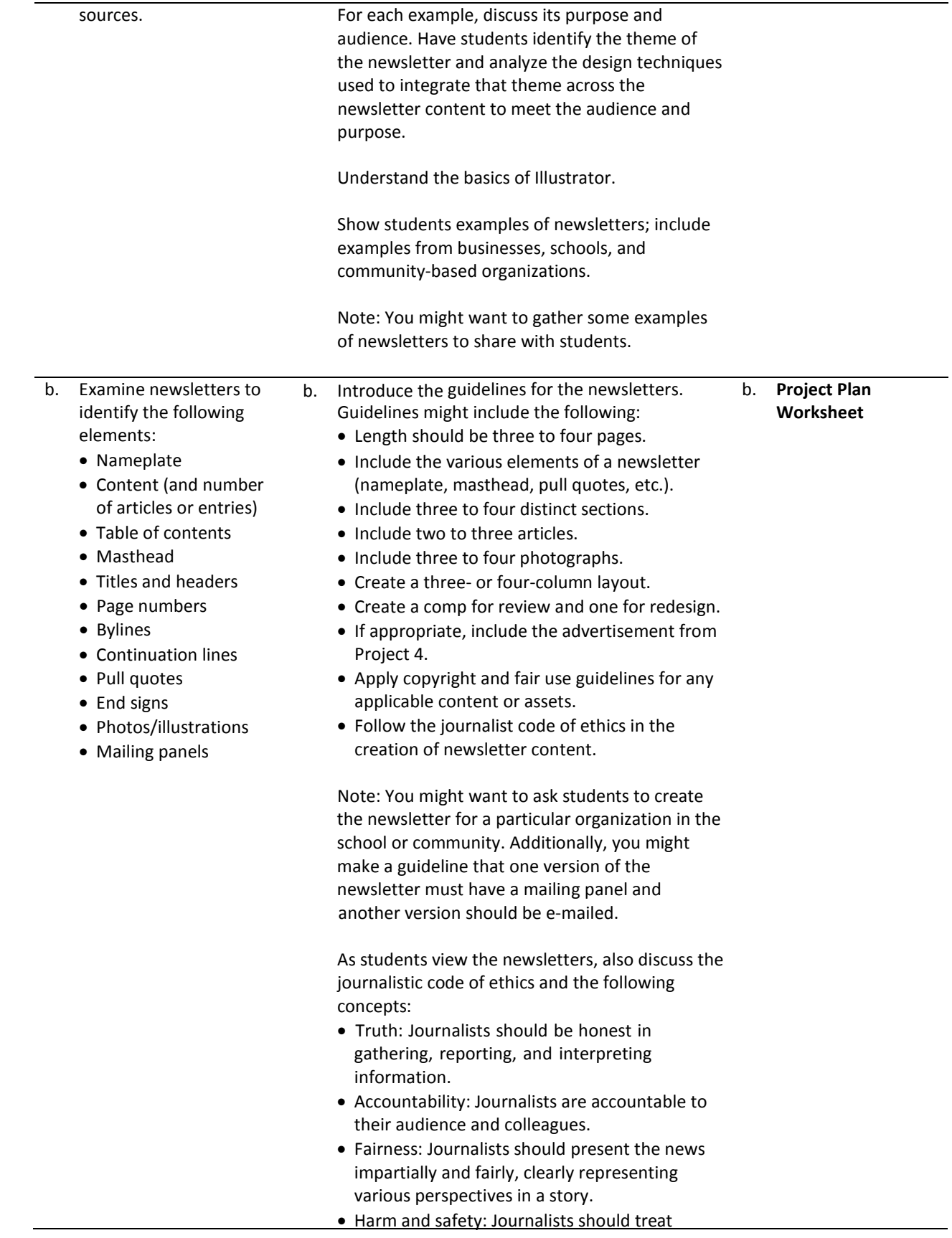

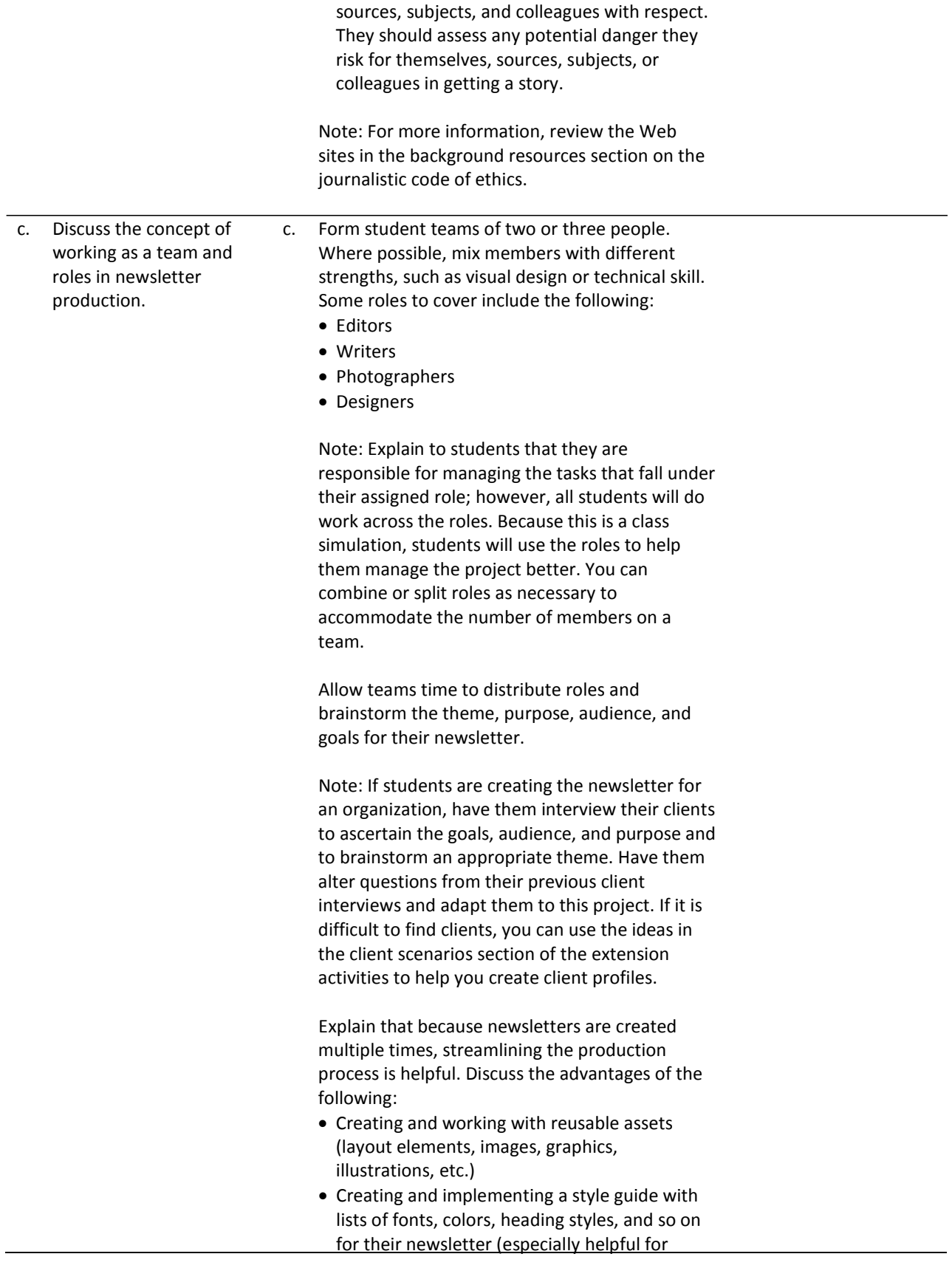

consistency and in passing knowledge on to new workers).

• Creating and using templates for their newsletter

Have students create an initial project plan, assigning task managers and due dates for major milestones. They will build out more details when their design is approved.

Allow teams time to sketch two different designs, on paper, of their newsletter elements (including the nameplate) and sections, identifying which elements will be reusable and maintaining consistency across pages to improve readability for front and internal pages. Conduct a team review and redesign cycle of their layout sketches as they prepare to create the design comps in Photoshop.

Allow time for teams to use their sketches to create two design comps in Photoshop and review these with their client. Engage in review and redesign cycles until an approved look is reached.

Note: If students are not working with a client, you or other student groups could serve as the clients.

Based on their approved designs, have students build a mock prototype in InDesign. Explain that students should use placeholder text for headers and articles and use graphic frames with short descriptions as placeholders for images and graphic elements. Have students test the prototype with potential

users of the newsletter. Some items to review and gather feedback for include the following:

- Consistency across pages
- Reusable elements
- Hierarchy of information
- Readability of chosen fonts
- Use of white space and rule of thirds
- Alignment of content and graphic elements

Allow teams time to implement any changes to the overall layout and design based on feedback.

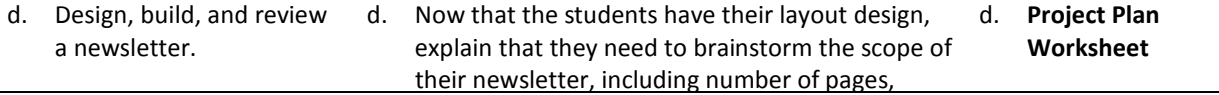

number of sections, number and content of articles, number and content of photographs, templates, and style guide. Have teams update their project plans to include details they can now start tracking.

Have teams review and get approval for their final scope with you to be sure it is appropriate and doable.

Explain that although Photoshop is an excellent program for manipulating images and can be used to create bitmap graphics, Adobe Illustrator is superior for creating vector‐based graphics and images. Explain that students will learn to use Illustrator to create the nameplate for the newsletter. Introduce students to the Illustrator interface.

Adobe Illustrator CS3 Classroom in a Book excerpt: Getting to Know the Work Area

Note: You might want students to review the bitmap and vector images guide from Project 2.

Explain that students will use their nameplate sketch to create the newsletter nameplate in Illustrator. Using the "I do, we do, you do" method, demonstrate how to use the drawing tools.

Illustrator guide: How to draw with Illustrator

Allow teams time to create their newsletter nameplates.

Explain that because they learned about the advantages of creating and using reusable images and templates, they will now learn to implement these techniques by using InDesign. Using the "I do, we do, you do" method, demonstrate how to use the library and create templates.

InDesign guide: How to reuse objects with libraries InDesign guide: How to use document templates

As student teams build their layout templates, they might need to use one or more of the following advanced techniques, based on their newsletters. Demonstrate these techniques to help students implement their layout designs:

- Transforming objects
- Managing text between frames
- Adding and creating page numbers
- Creating captions

InDesign guide: How to transform objects InDesign guide: How to manage text flow between frames InDesign guide: How to add page numbers InDesign guide: How to create captions

Have students conduct research on the articles they plan to include. Remind students to validate the content for currency and accuracy as they gather information for articles.  $^{13}$ 

Note: If students are creating the newsletter for a client, they might need to gather this content from the client and then synthesize the information into articles. Also, if students are preparing for the Visual Communication certification, have them conduct research on a scientific concept*.*

If students are creating a newsletter for an engineering, scientific, or medical audience or researching and writing scientific articles, they can use the measurement tool in Photoshop to extract quantitative information such as distance, perimeter, area, and other measurements. Using the "I do, we do, you do" method, demonstrate how to use the measurement tool in Photoshop.

Photoshop guide: How to use measurement and analysis tools Discuss the ability to create content within InDesign or write content in a word processing program and import it into InDesign. Using the "I do, we do, you do" method, demonstrate how to import text from Microsoft Word into InDesign.

InDesign Guide: How to import text from Microsoft Word

Allow teams time to write drafts of the articles to be submitted for instructor review and approval.

Note: Have students use commenting tools in Acrobat to review and improve articles.

Allow teams time to create any needed graphic elements in Photoshop or Illustrator and then

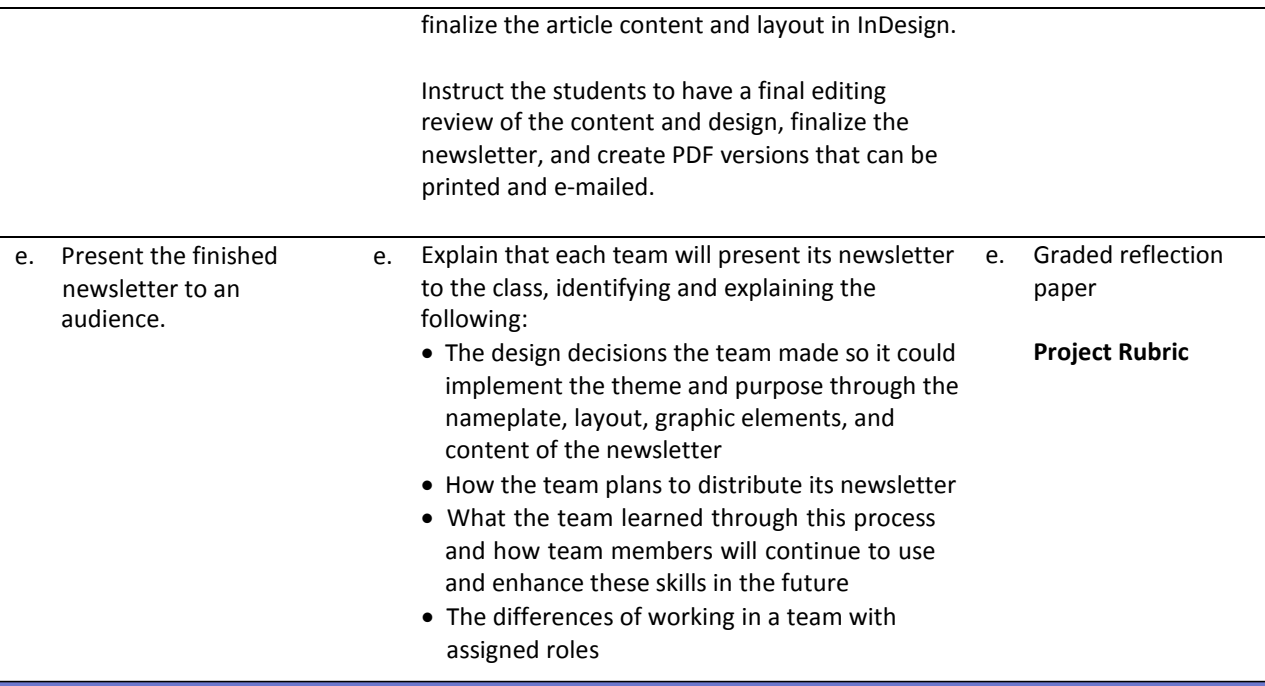

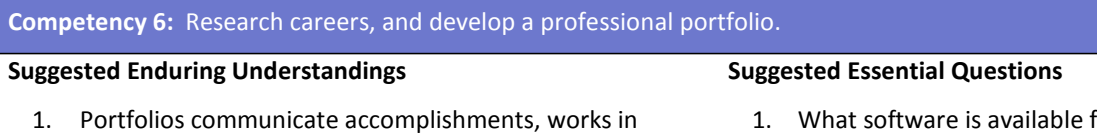

- progress, or personal history. Students can use portfolios to showcase their work when applying for a job.
- for the creation of PDF portfolios?
- 2. How can students successfully display their work electronically?

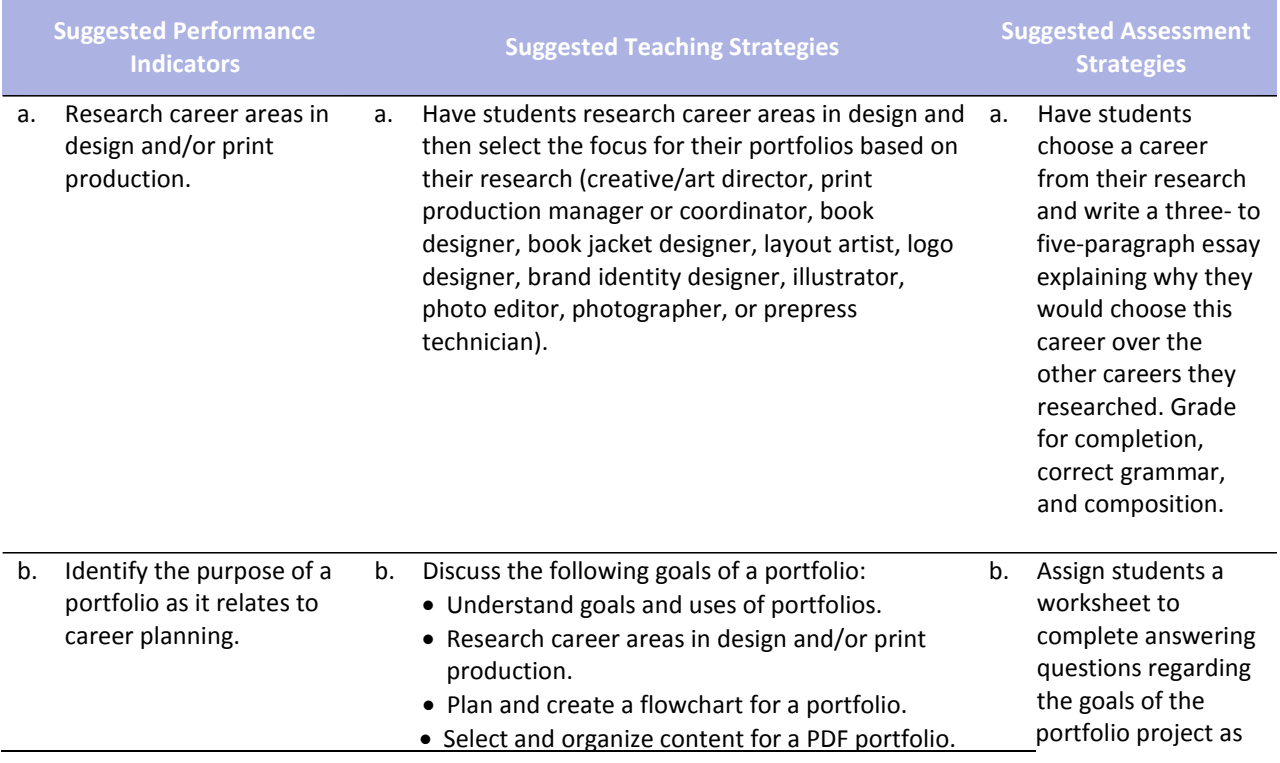

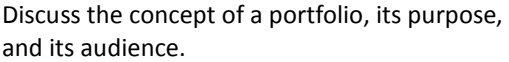

- What is a portfolio?
- What are the goals of a particular portfolio?
- What does a portfolio contain?
- Would it contain professional experiences? Coursework?
- How do you use a portfolio to communicate ideas?
- What could you use to communicate these ideas (images, text, page layout, organization of the portfolio)?
- What are the long‐term and short‐term goals of a portfolio?
- Who is the audience for the portfolio?

Show examples of portfolios—both paper‐based and online—and analyze their purpose and audience with students. Students will select files they could include in their portfolios that would represent their best work and highlight their skills.

Explain the expectations of the portfolio.

- Portfolio introduction explaining skill set, training, projects included in portfolio, career interests and goals, and any professional experience
	- Narrative introductions to each project, explaining the ways their work highlights their skills
	- Narrative introductions including specific examples comparing their skills with the career area they are interested in
	- Learning plan that identifies skills or concepts they might be lacking at this point but would want to learn about and focus on
	- Web photo gallery of images to link to their photography work

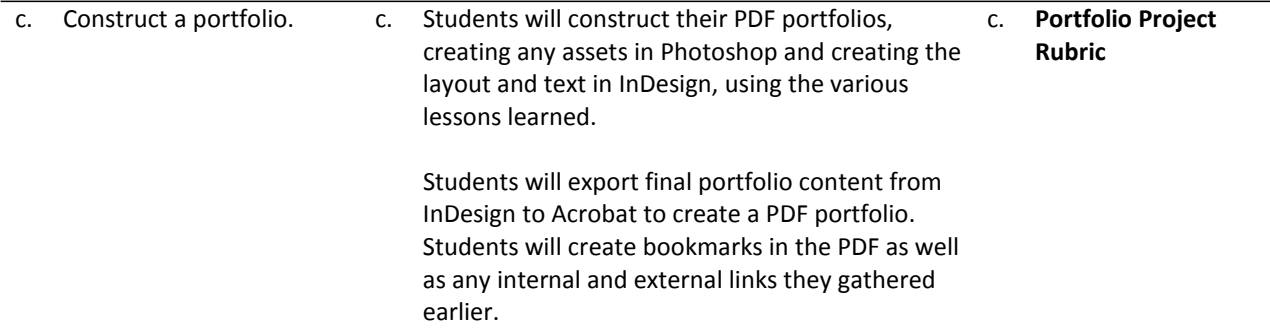

well as the concepts of the portfolio, its purpose, and its audience for a grade.

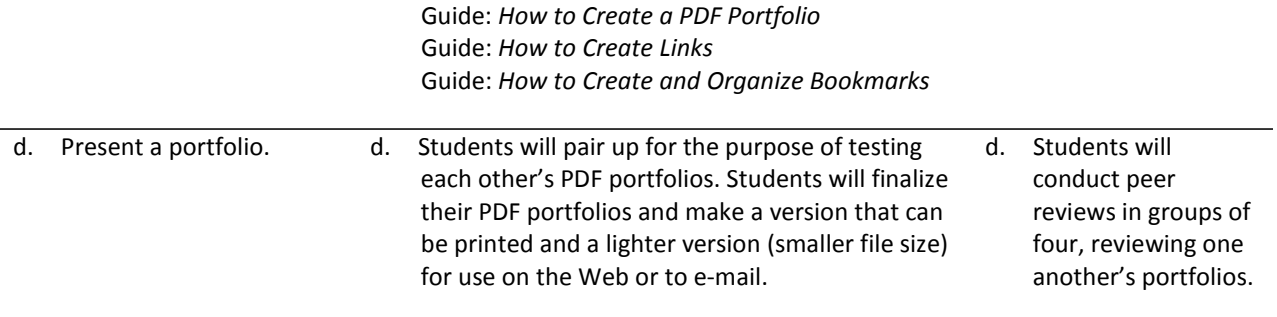

## **References**

- Adobe Systems, Inc. (2008). *Visual design: Foundations of design and print production*. Retrieved November 21, 2008, from<http://www.adobe.com/education/instruction/teach/visualdesign.html>
- Adobe Systems, Inc. (2008). *Adobe design center*. Retrieved September 15, 2008, from <http://www.adobe.com/products/tips/photoshop.html>
- Kodak. (n.d.). *Tips and projects center.* Retrieved September 15, 2005, from http://www.kodak.com/eknec/PageQuerier.jhtml?pq-path=2/3/38&pq-locale=en\_US

For additional references, activities, and Web resources, please refer to the Digital Media Technology P.A.C.E. Web site a[t http://rcu.blackboard.com](http://rcu.blackboard.com/) (available only to registered users).

## **Mississippi Department of Education Office of Curriculum and Instruction**

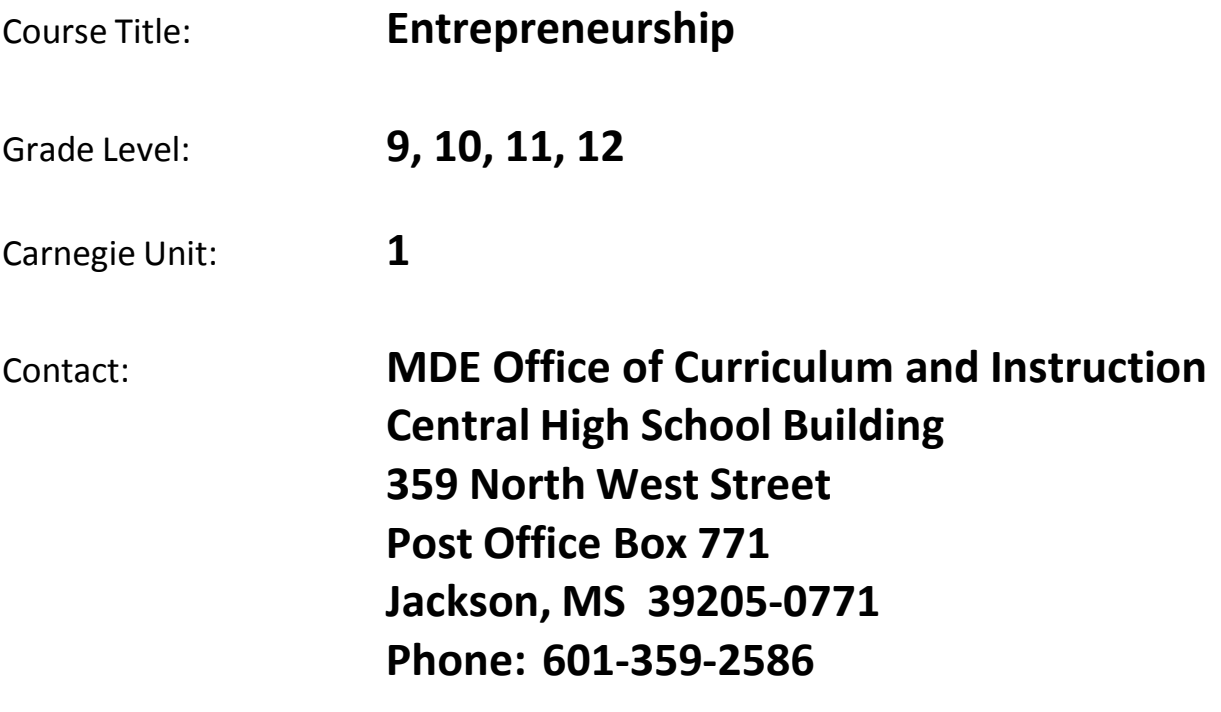

# **Course Outline**

### **Entrepreneurship (One Carnegie Unit)**

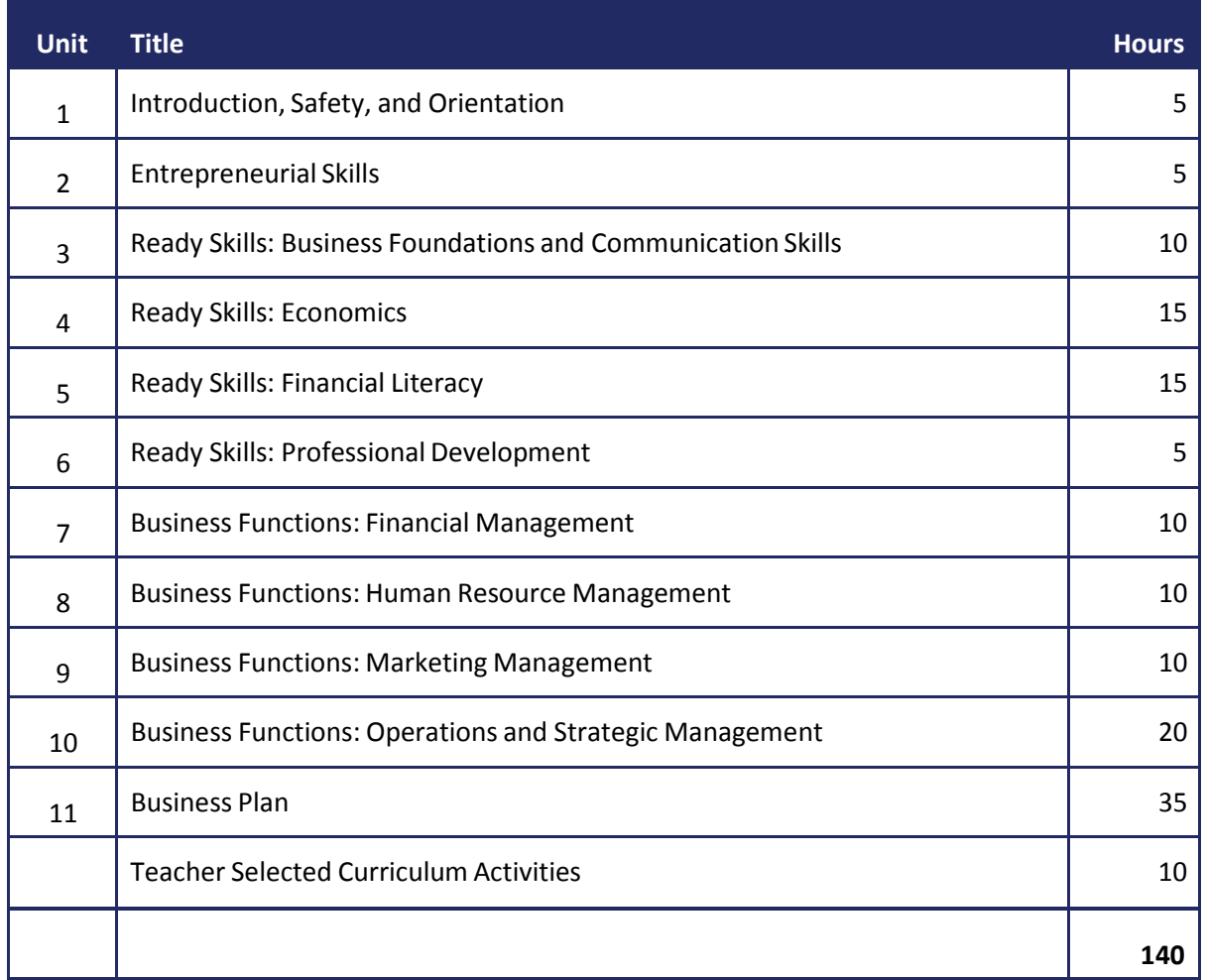

## **Entrepreneurship Units**

### **Unit 1: Introduction, Safety, and Orientation**

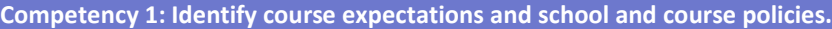

#### **Suggested Enduring Understandings**

- 1. Students will understand the importance of school policies and procedures.
- 2. Students will understand classroom guidelines and expectations.
- 1. Why is it important to follow the rules and regulations put in place by the school district?
- 2. How are the teacher's expectations of your classroom performance and your personal expectations similar? How do they differ?

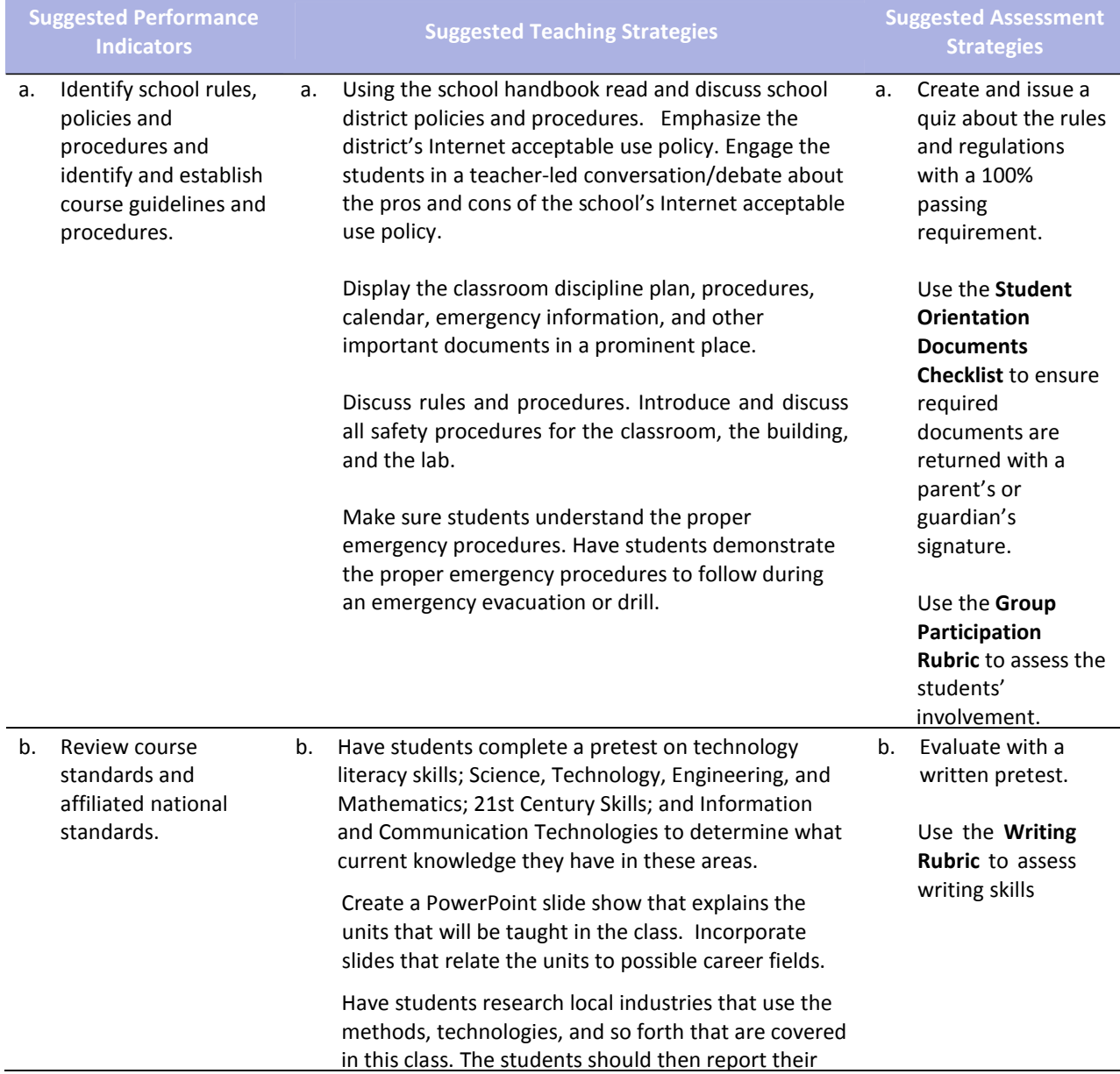

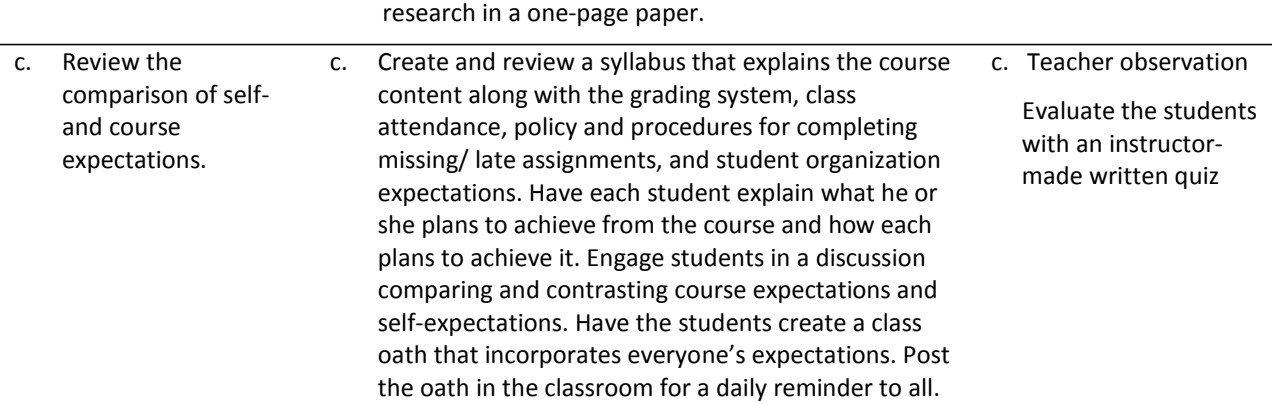

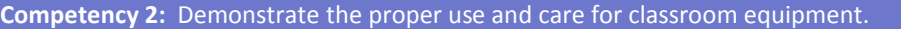

#### **Suggested Enduring Understandings**

- 1. Students will understand the value in practicing proper safety skills and techniques.
- 2. Students will understand the connection of the importance of safety in the classroom and the work setting.
- 3. Students will understand that safety is important for themselves and others.
- 1. What are the dangers of not following safety guidelines?
- 2. How do safety procedures in the classroom relate to the real world?
- 3. Why is safety necessary in the classroom?

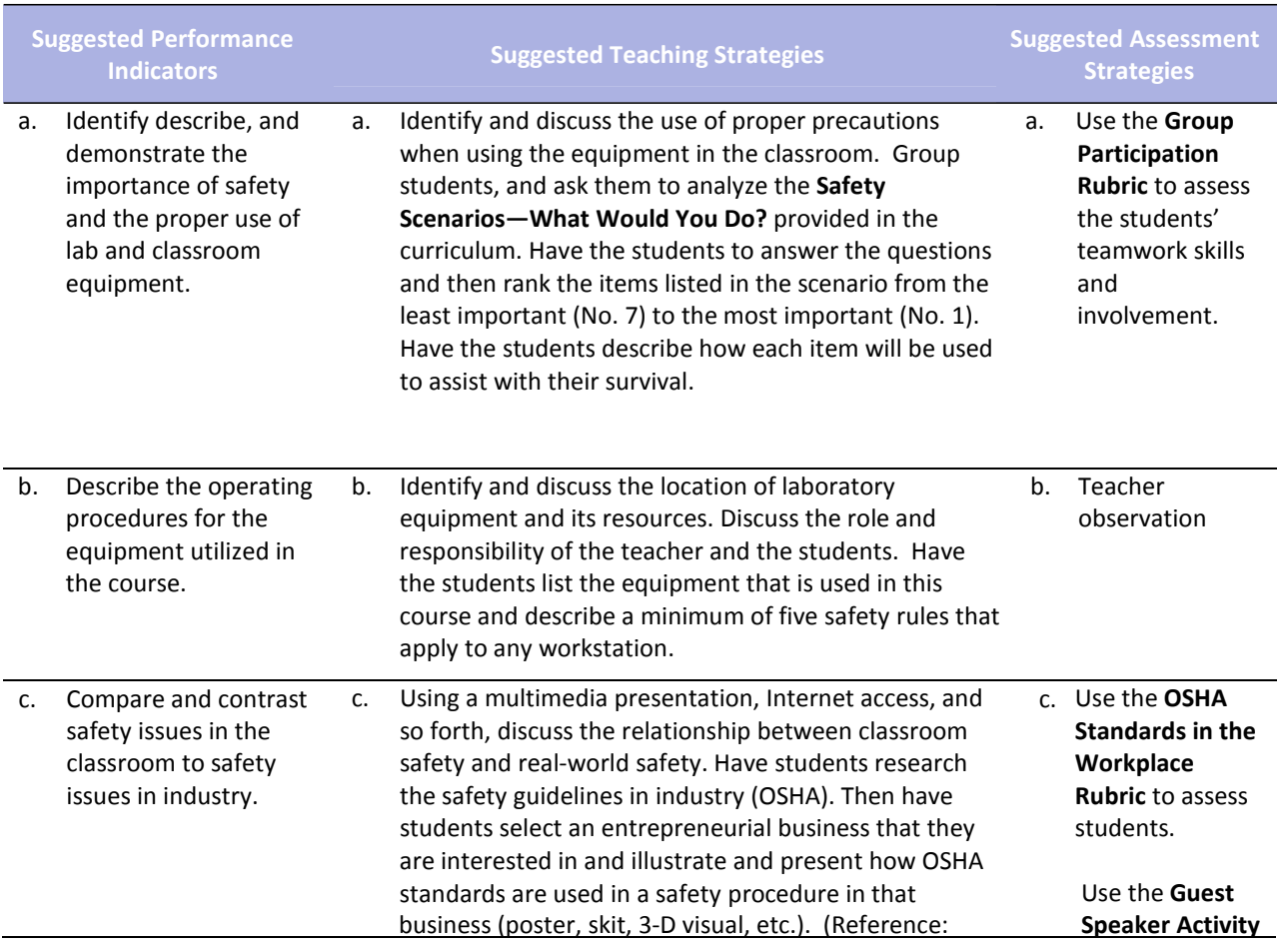

#### http://www.osha.gov)

**Rubric** to assess the students.

Invite a local entrepreneur or business leader to be a guest speaker and discuss workplace safety issues in comparison to classroom safety. Encourage the speaker and students to discuss workplace safety issues and how they impact business and industry economically.

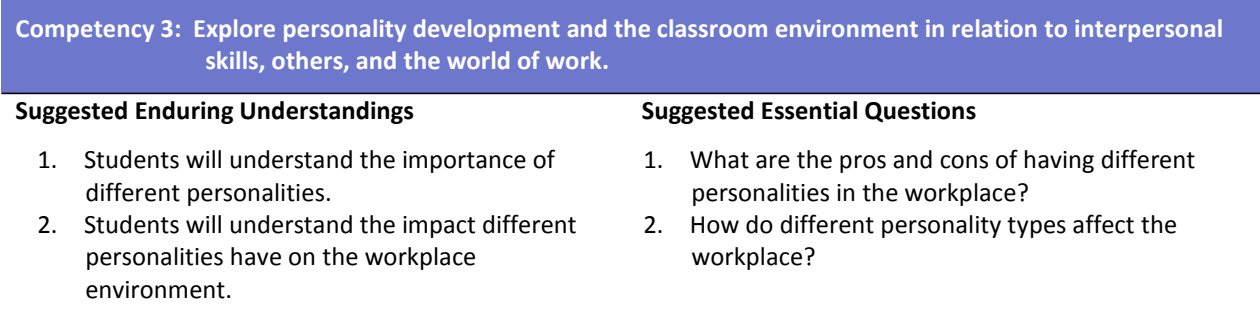

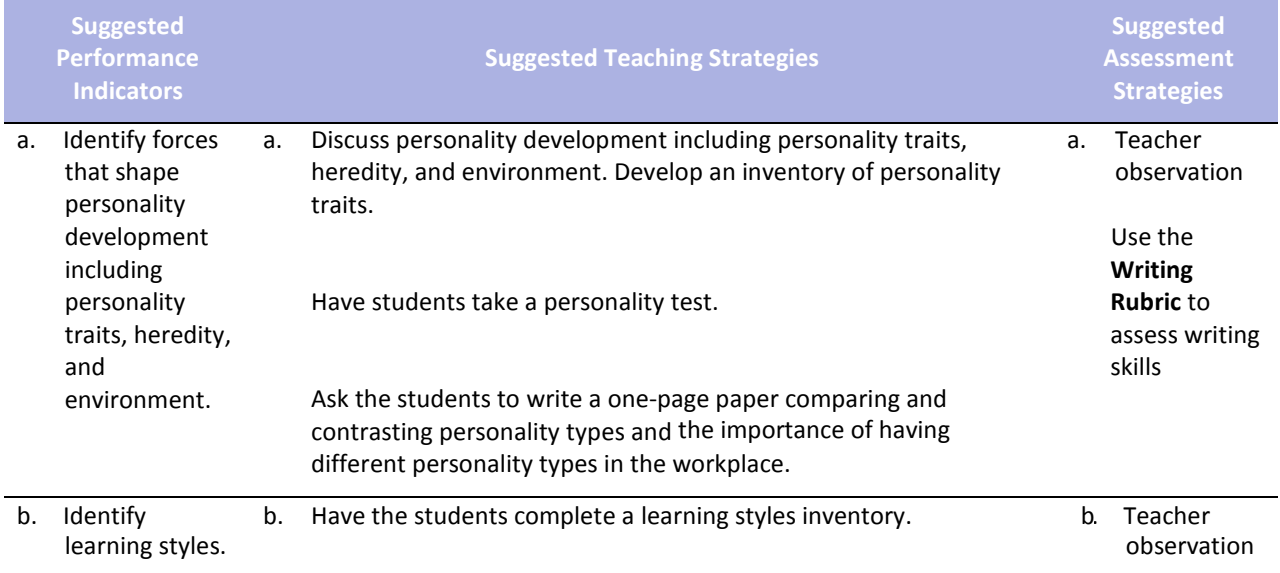

**Competency 4: Develop and incorporate 21st Century Skills throughout the Entrepreneurship course.**

**Suggested Enduring Understandings**

- 1. Students will understand the impact of innovation, attitude, leadership, critical thinking and teamwork in the classroom and the workplace.
- - 1. What are 21st Century Skills? 2. How do the 21<sup>st</sup> Century Skills impact
	- entrepreneurial success?

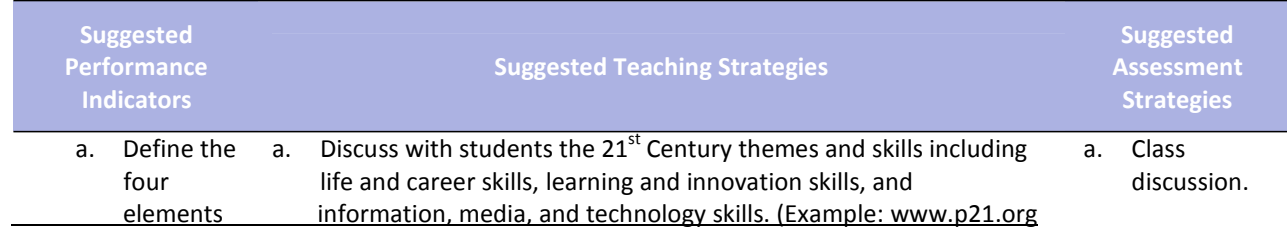
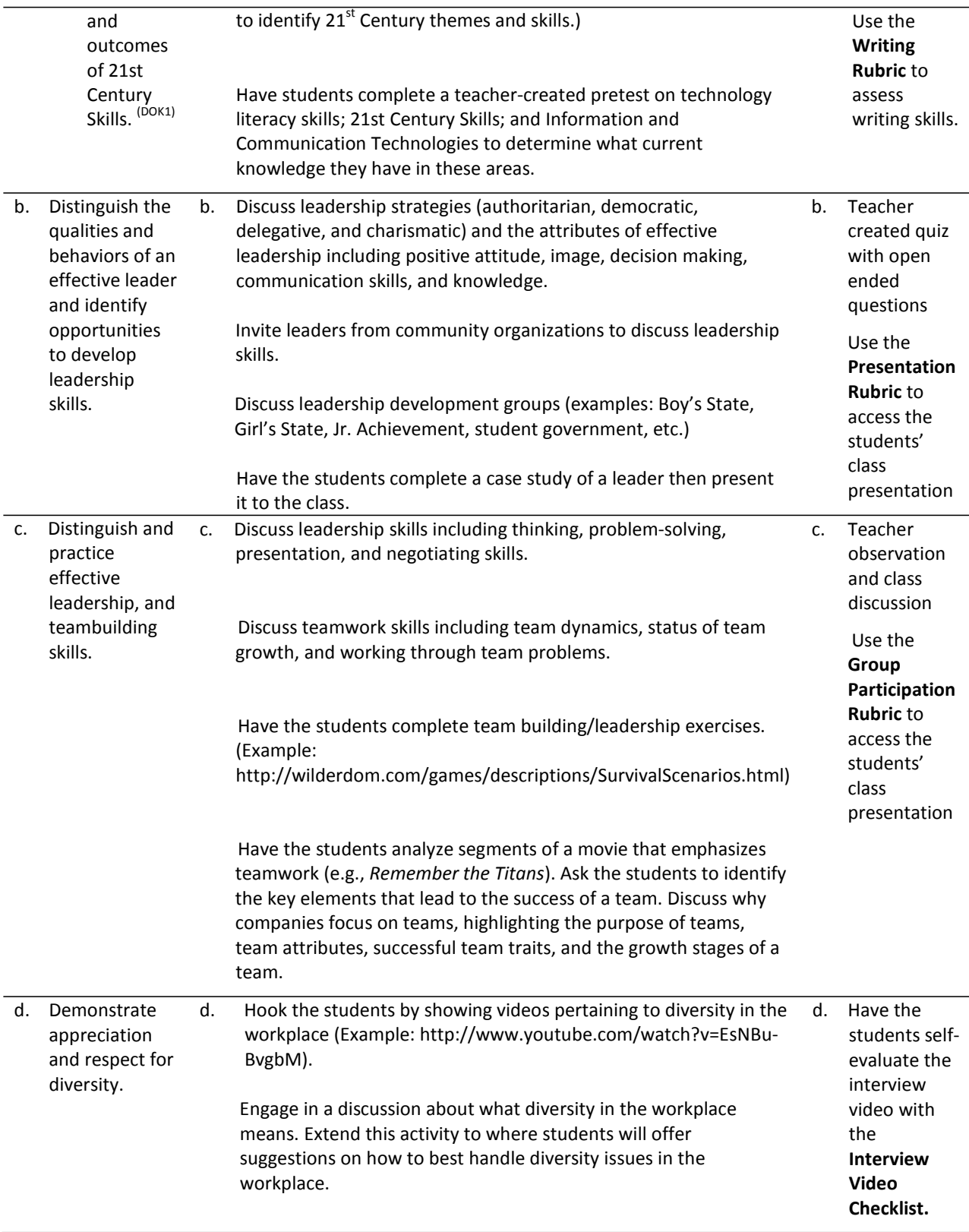

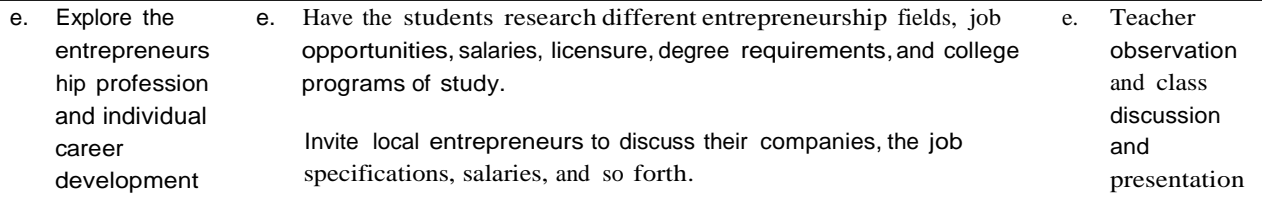

- Fleming, N. (2008). *Vark: A guide to learning styles.* Retrieved September 15, 2005, from http://www.vark‐ learn.com/english/index.asp
- Mariotti, S. (2006). *Entrepreneurship: How to start and operate a small business.* New York: The National Foundation for Teaching Entrepreneurship, Inc. (NFTE).
- Partnership for 21st Century Skills. (n.d.). *Learning for the 21st century: A report and mile guide for 21st century skills.* Retrieved September 2, 2005, fro[m http://www.21stcenturyskills.org/downloads/P21\\_Report.pdf](http://www.21stcenturyskills.org/downloads/P21_Report.pdf)
- Partnership for 21st Century Skills. (2002). *The road to 21st century learning: A policymaker's guide to 21st century skills*. Retrieved August 18, 2005, from [http://www.21stcenturyskills.org/downloads/P21\\_Policy\\_Paper.pdf](http://www.21stcenturyskills.org/downloads/P21_Policy_Paper.pdf)
- *What do employers expect from me?* [Poster]. (Available from TechPrep Office, Mississippi Department of Education, P.O. Box 771, Jackson, MS 39205)

## **Unit 2: Entrepreneurial Skills**

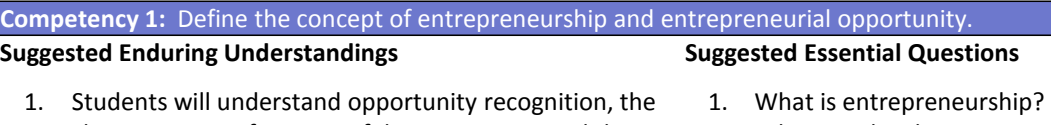

- characteristics of a successful entrepreneur and the advantages of entrepreneurship. 2. What are the characteristics of a successful entrepreneur?
	- 3. What are the costs and benefits of entrepreneurship?

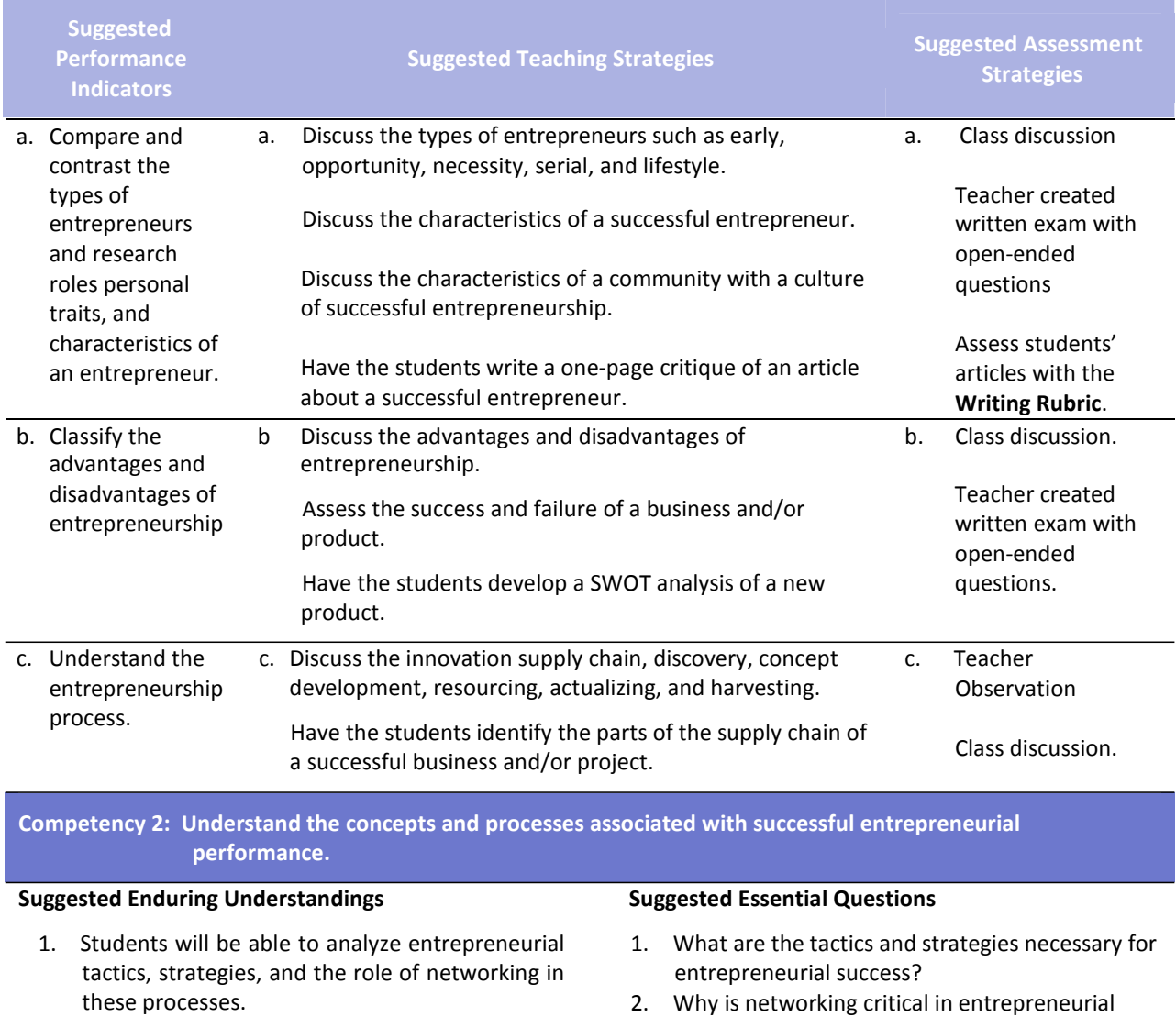

2. Why is networking critical in entrepreneurial success?

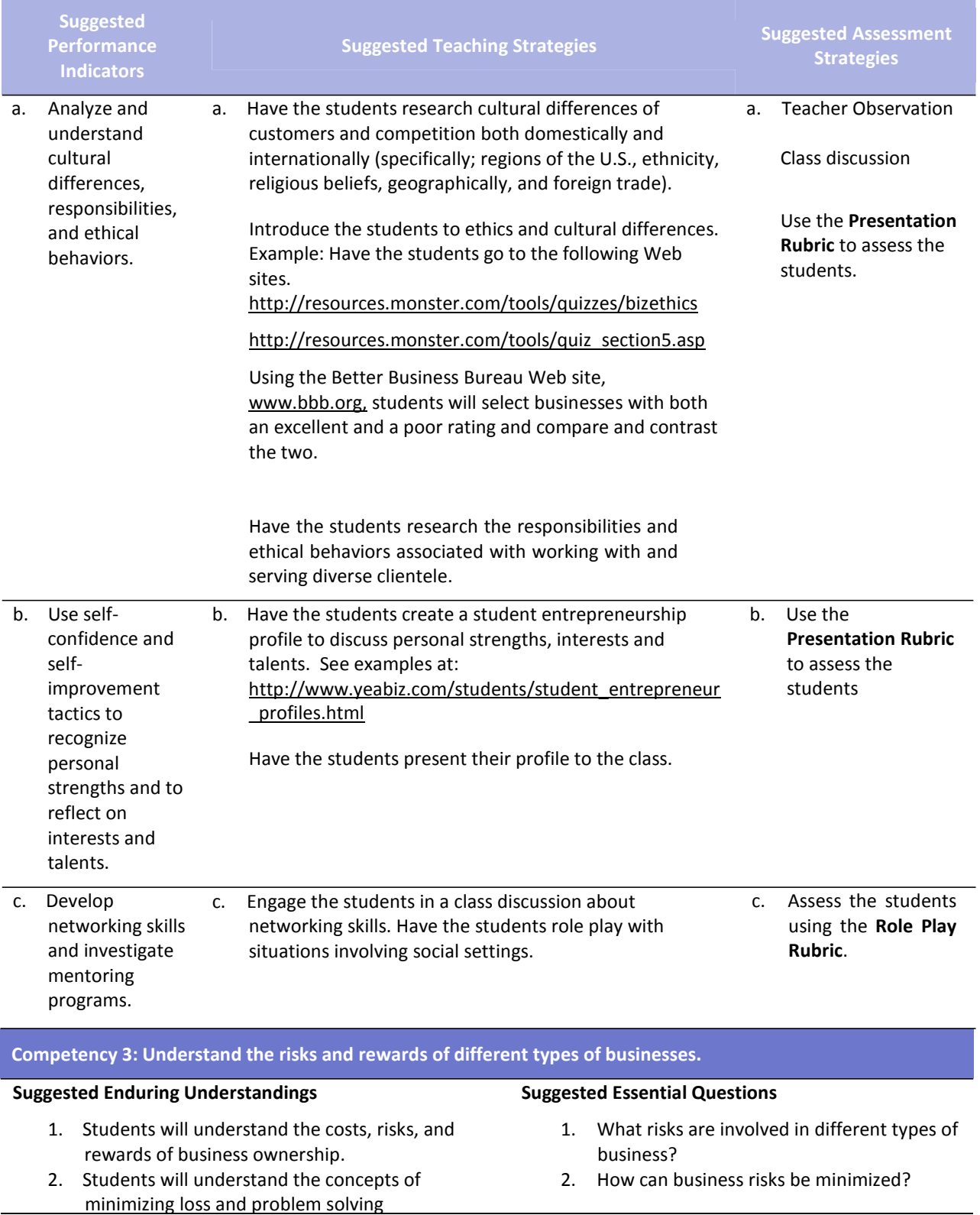

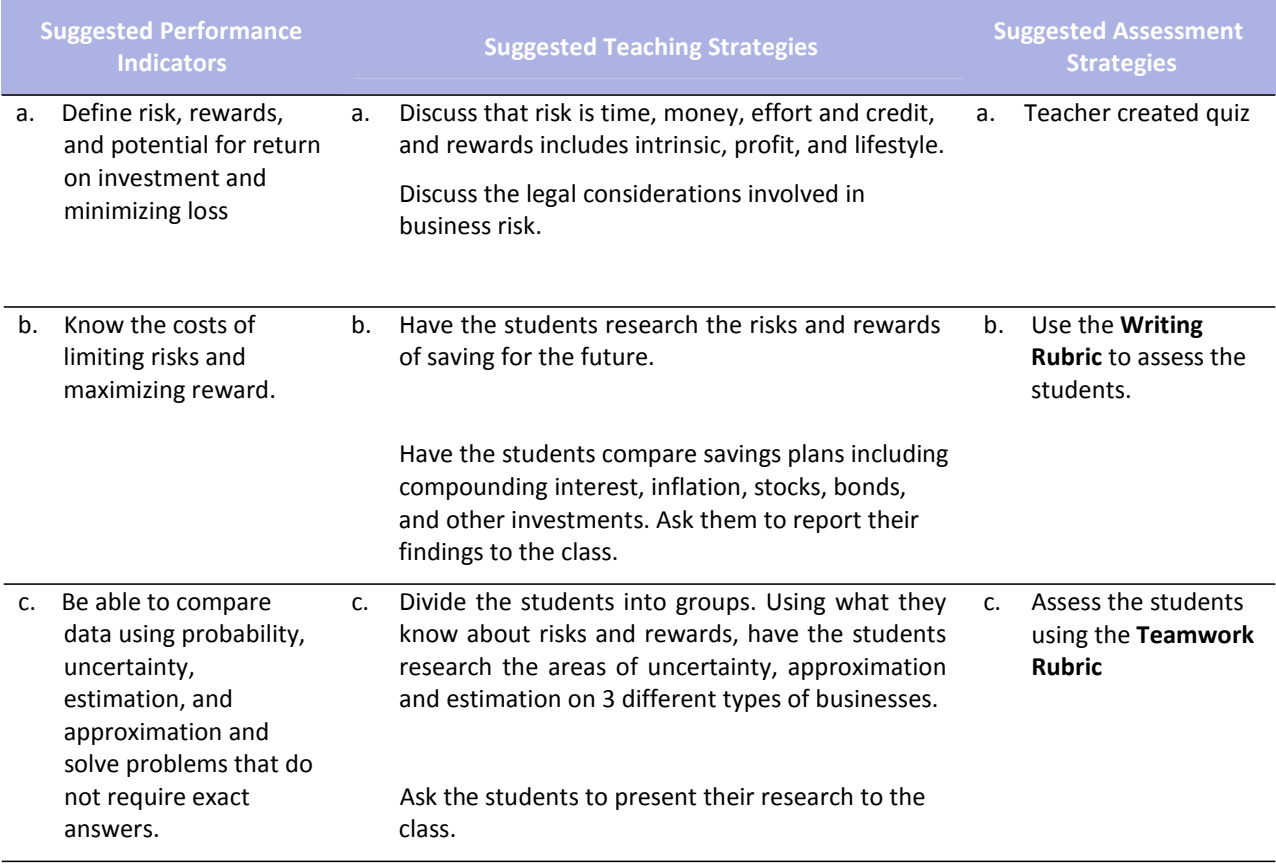

- Allen, K. R., Meyer, E. C. (2006). *Entrepreneurship and small business management*. Woodland Hills, CA: McGraw Hill Glencoe.
- Mariotti, S. (2006). *Entrepreneurship: How to start and operate a small business.* New York: The National Foundation for Teaching Entrepreneurship, Inc. (NFTE).
- Partnership for 21st Century Skills. (n.d.). *Learning for the 21st century: A report and mile guide for 21st century skills.* Retrieved September 2, 2005, fro[m http://www.21stcenturyskills.org/downloads/P21\\_Report.pdf](http://www.21stcenturyskills.org/downloads/P21_Report.pdf)
- Partnership for 21st Century Skills. (2002). *The road to 21st century learning: A policymaker's guide to 21st century skills*. Retrieved August 18, 2005, from [http://www.21stcenturyskills.org/downloads/P21\\_Policy\\_Paper.pdf](http://www.21stcenturyskills.org/downloads/P21_Policy_Paper.pdf)

## **Unit 3: Ready Skills: Business Foundations and Communication Skills**

**Competency 1: Understand essential business concepts that affect business planning and decision making. Suggested Enduring Understandings** 1. Students will understand the types of business structures. **Suggested Enduring Understandings** 1. What are the types of business models?

- 2. Students will understand how the business models impact business operations, customers, sales, and service. 3. Students will understand the role of ethics in business. **Suggested Performance** 2. How do these business models impact how businesses operate? 3. How does ethical behavior impact business? **Suggested Performance Indicators Suggested Performance Indicators Indicators** a. Identify different types of companies and compare the differences in manufacturing, wholesale, retail, and service companies. a. Discuss and provide examples of the different business models. Invite business leaders from the different business models to explain how they conduct their business operations. a. Class discussion. Assess students using the **Guest Speaker Activity Rubric.** b. Research, define, analyze, and compare b. Discuss and provide examples of the different business ownership strategies. b. Teacher created written exam. ownership strategies as well as categories of businesses such as: sole proprietorship, Discuss how these different strategies impact business operations, customers, sales, and service. Assess students using the **Writing Rubric.** partnership, corporation, nonprofit corporation, Discuss how each type of business is impacted by liability, taxation, and stock holders. and cooperative and cooperative<br>businesses. Discuss the lifespan of a business Students will develop a grid listing different types of businesses, their definitions, pros and cons of each, and examples. c. Categorize the c. Discuss the regulations of specific businesses. c. Class discussion.
- regulations of business ownership and understand ethical business decisions. Discuss the impacts of ethical decision making on business success. Invite business leaders to discuss their use of ethics in the day‐to‐day operation of their business operations. Assess students using the **Guest Speaker Activity Rubric**.

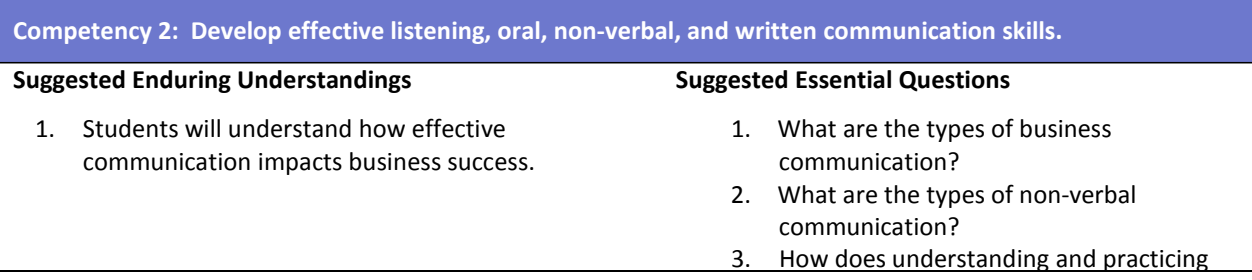

#### effective business communication affect business success?

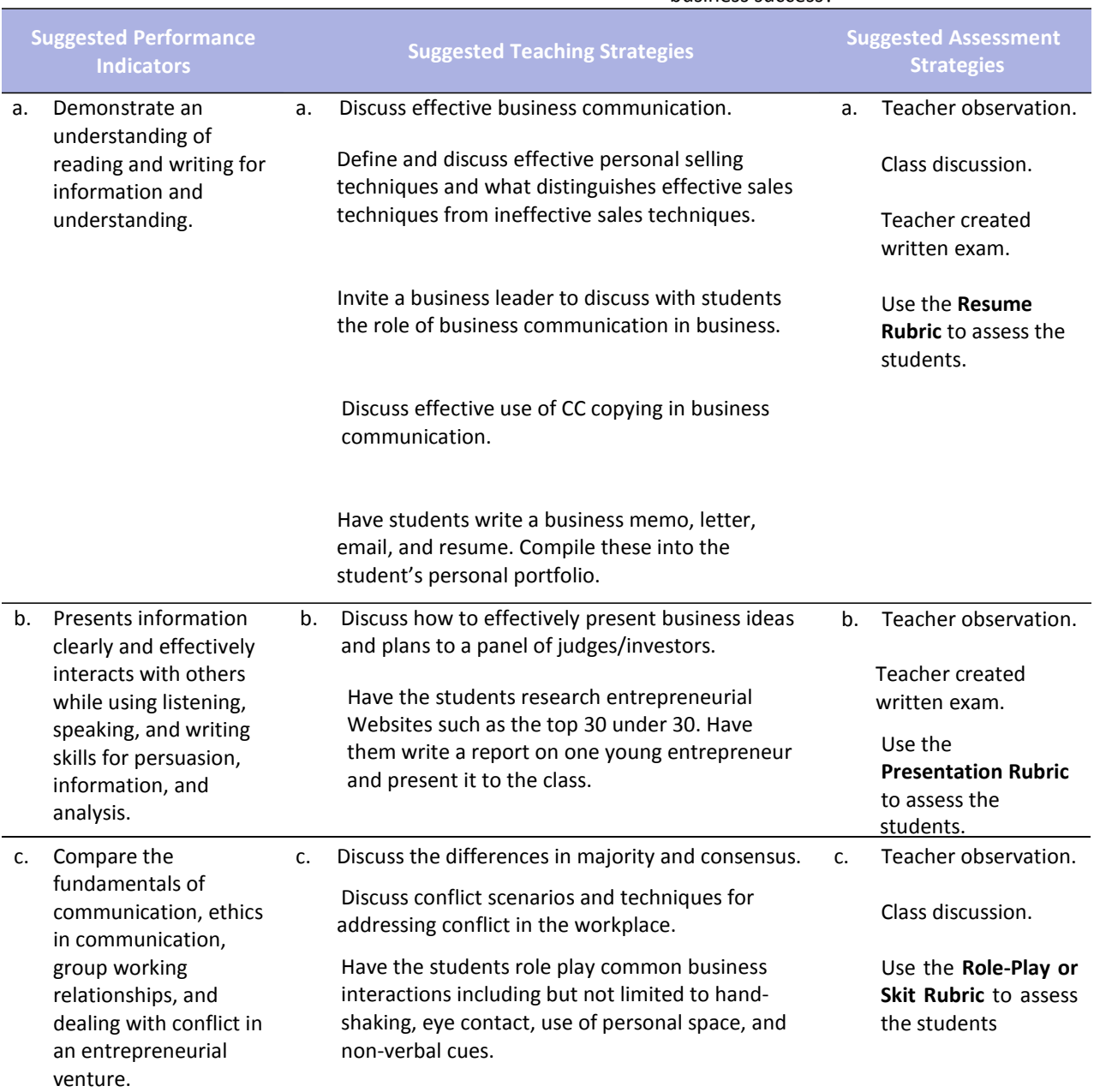

**Competency 3: Understand concepts, tools and procedures needed for basic computer operations and to access, process, maintain, evaluate, and disseminate information for good business decisions.**

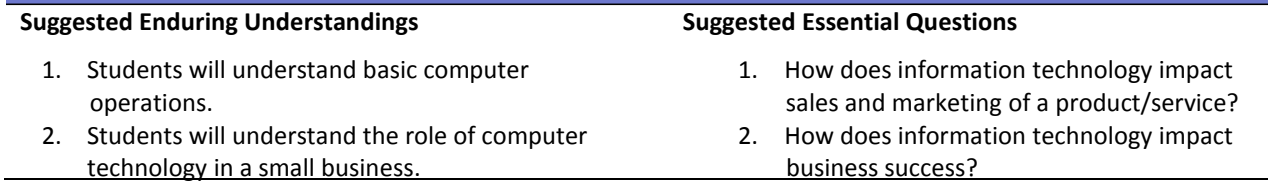

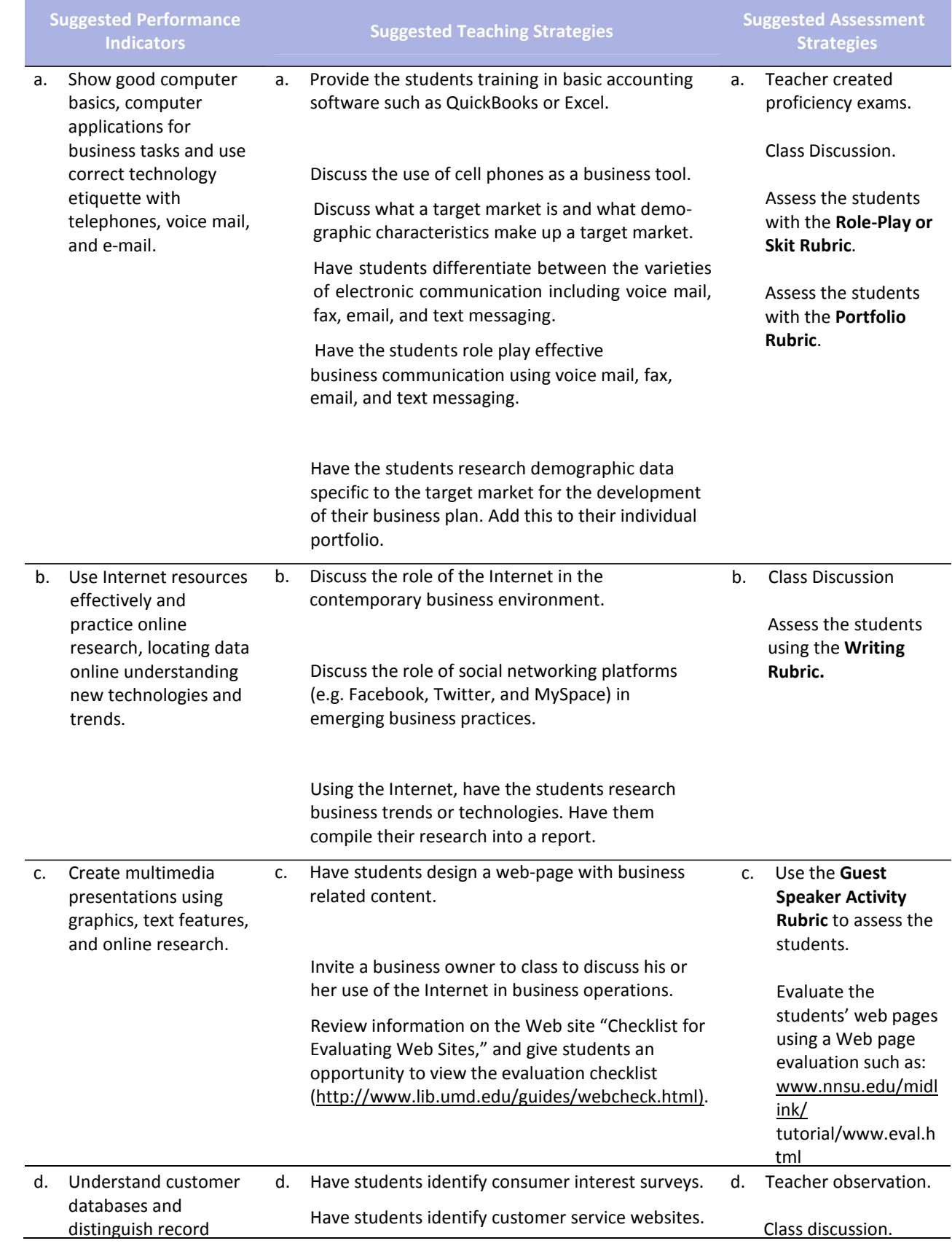

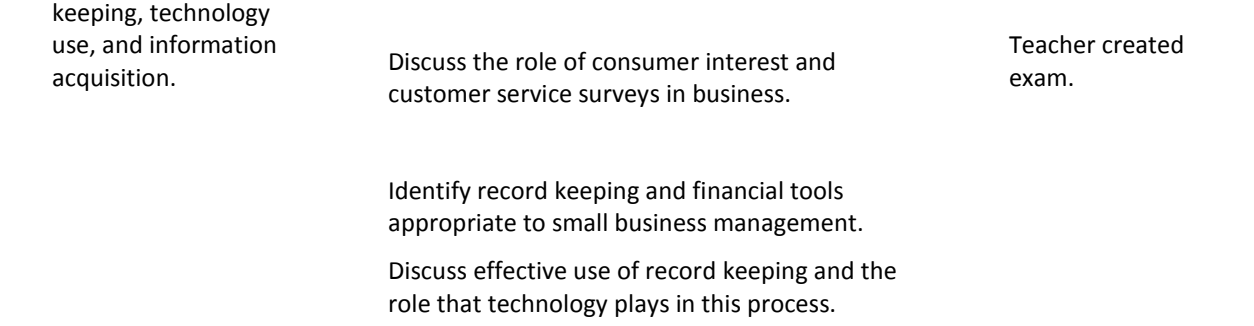

Greene, C. L. (2009). *Entrepreneurship: Ideas in action (4th edition)*. Mason, OH: South‐Western Cengage Learning.

- Mariotti, S. (2006). *Entrepreneurship: How to start and operate a small business.* New York: The National Foundation for Teaching Entrepreneurship, Inc. (NFTE).
- Partnership for 21st Century Skills. (n.d.). *Learning for the 21st century: A report and mile guide for 21st century skills.* Retrieved September 2, 2005, fro[m http://www.21stcenturyskills.org/downloads/P21\\_Report.pdf](http://www.21stcenturyskills.org/downloads/P21_Report.pdf)
- Partnership for 21st Century Skills. (2002). *The road to 21st century learning: A policymaker's guide to 21st century skills*. Retrieved August 18, 2005, from [http://www.21stcenturyskills.org/downloads/P21\\_Policy\\_Paper.pdf](http://www.21stcenturyskills.org/downloads/P21_Policy_Paper.pdf)

## **Unit 4: Ready Skills: Economics**

the role of government

**Competency 1: Understand the economic principles and concepts fundamental to entrepreneurship and small‐ business ownership.**

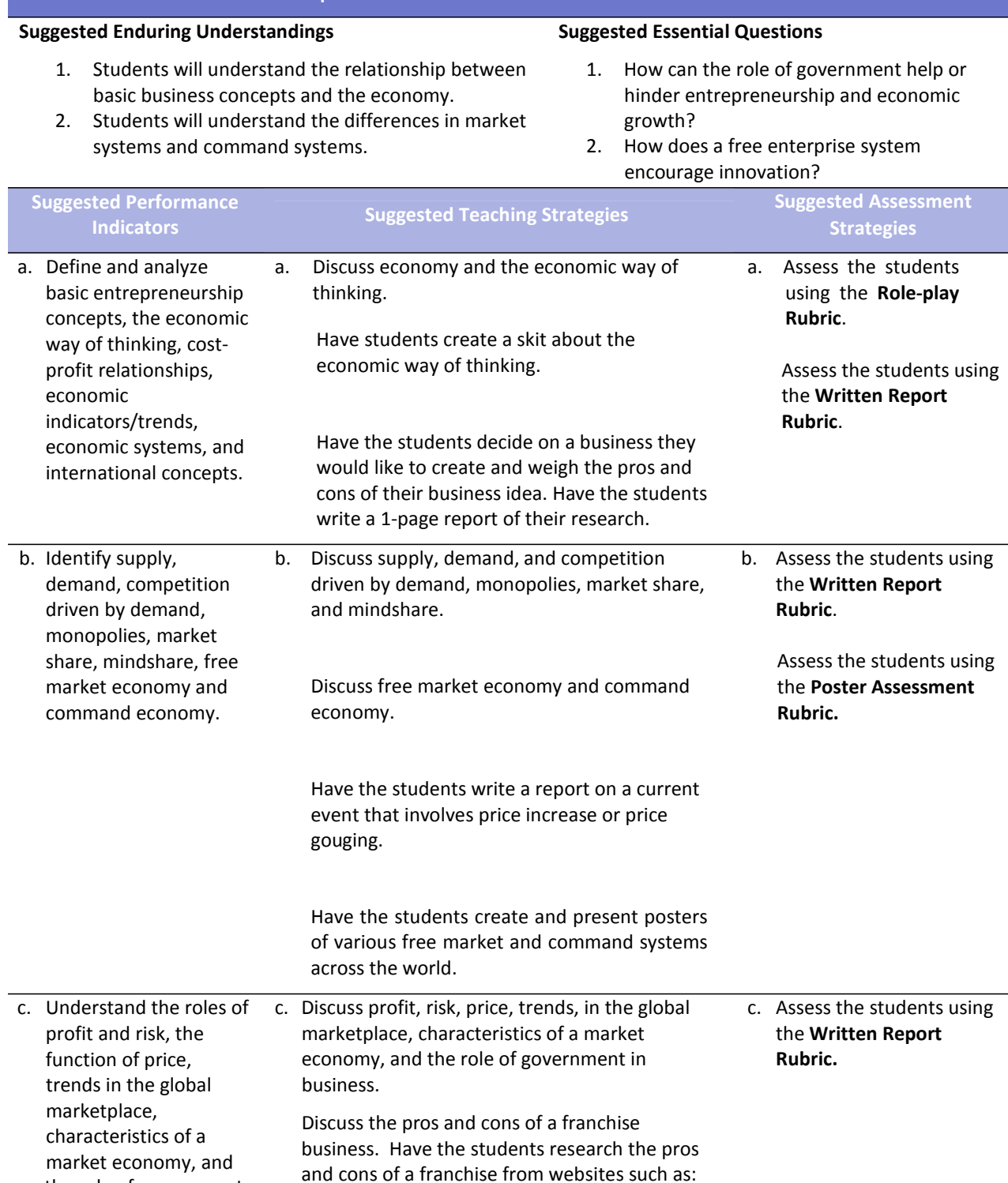

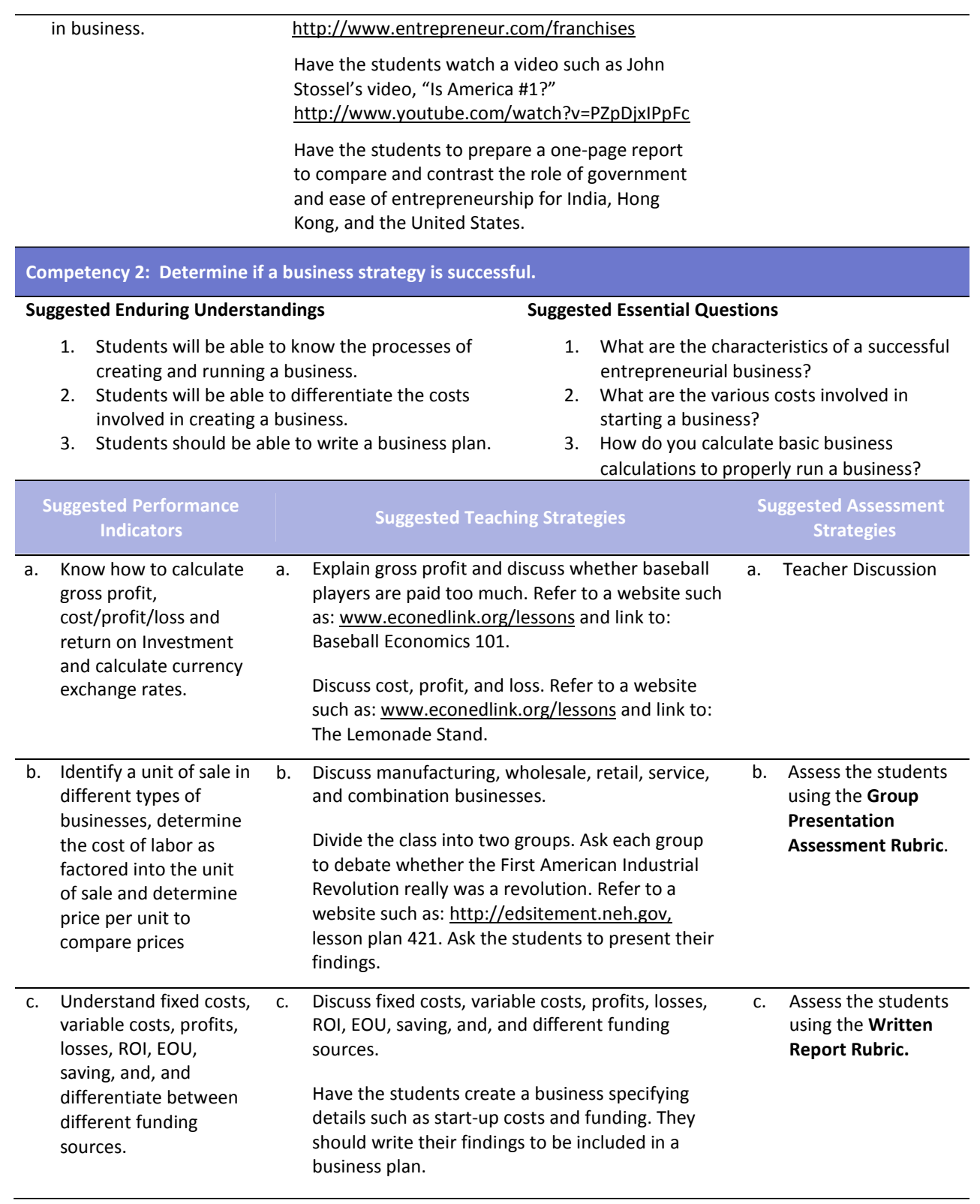

Greene, C. L. (2009). *Entrepreneurship: Ideas in action (4th edition)*. Mason, OH: South‐Western Cengage Learning.

- Gregory, G. H. (2003). *Differentiated instructional strategies in practice: Teaching, implementation, and supervision.* Thousand Oaks, CA: Corwin Press, Inc.
- Mariotti, S. (2006). *Entrepreneurship: How to start and operate a small business.* New York: The National Foundation for Teaching Entrepreneurship, Inc. (NFTE).
- Partnership for 21st Century Skills. (n.d.). *Learning for the 21st century: A report and mile guide for 21st century skills.* Retrieved September 2, 2005, fro[m http://www.21stcenturyskills.org/downloads/P21\\_Report.pdf](http://www.21stcenturyskills.org/downloads/P21_Report.pdf)
- Partnership for 21st Century Skills. (2002). *The road to 21st century learning: A policymaker's guide to 21st century skills*. Retrieved August 18, 2005, from [http://www.21stcenturyskills.org/downloads/P21\\_Policy\\_Paper.pdf](http://www.21stcenturyskills.org/downloads/P21_Policy_Paper.pdf)

## **Unit 5: Ready Skills: Financial Literacy**

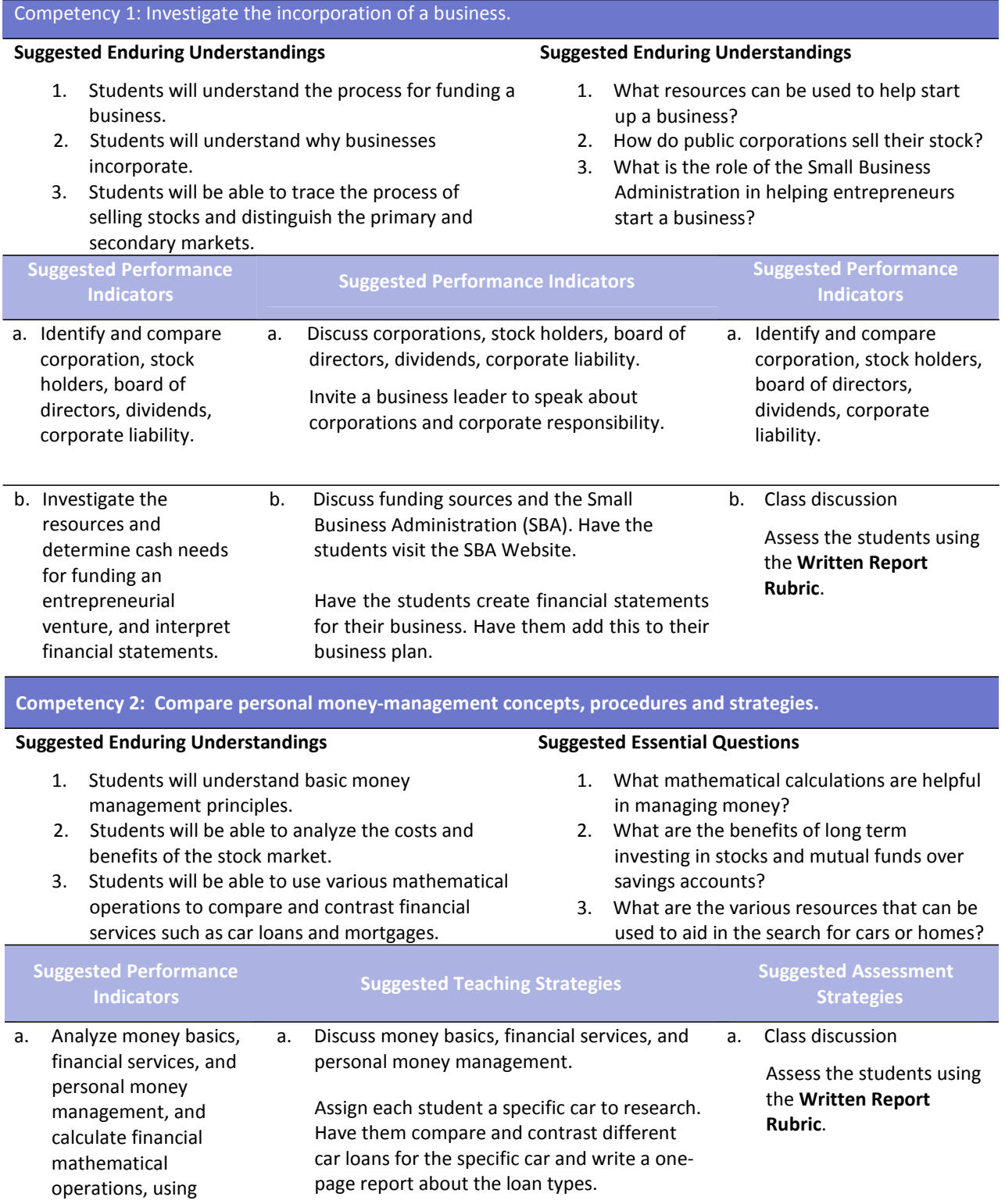

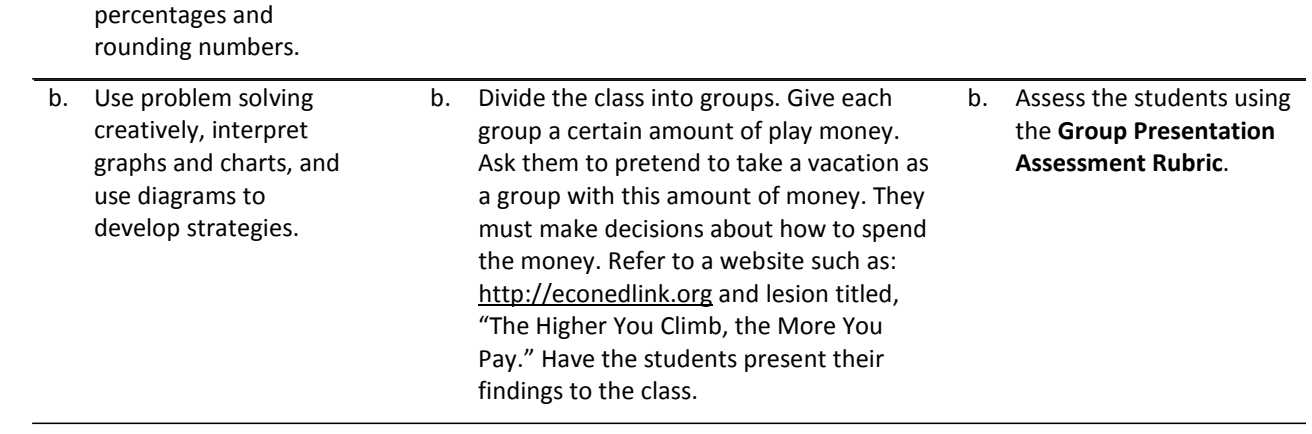

- Allen, K. R., Meyer, E. C. (2006). *Entrepreneurship and small business management*. Woodland Hills, CA: McGraw Hill Glencoe.
- Dlabay, L. R., Scott, J. C. (2011). International Business. Mason, OH: South‐Western Cengage Learning.
- Greene, C. L. (2009). *Entrepreneurship: Ideas in action (4th edition)*. Mason, OH: South‐Western Cengage Learning.
- Mariotti, S. (2006). *Entrepreneurship: How to start and operate a small business.* New York: The National Foundation for Teaching Entrepreneurship, Inc. (NFTE).

# **Unit 6: Ready Skills: Professional Development**

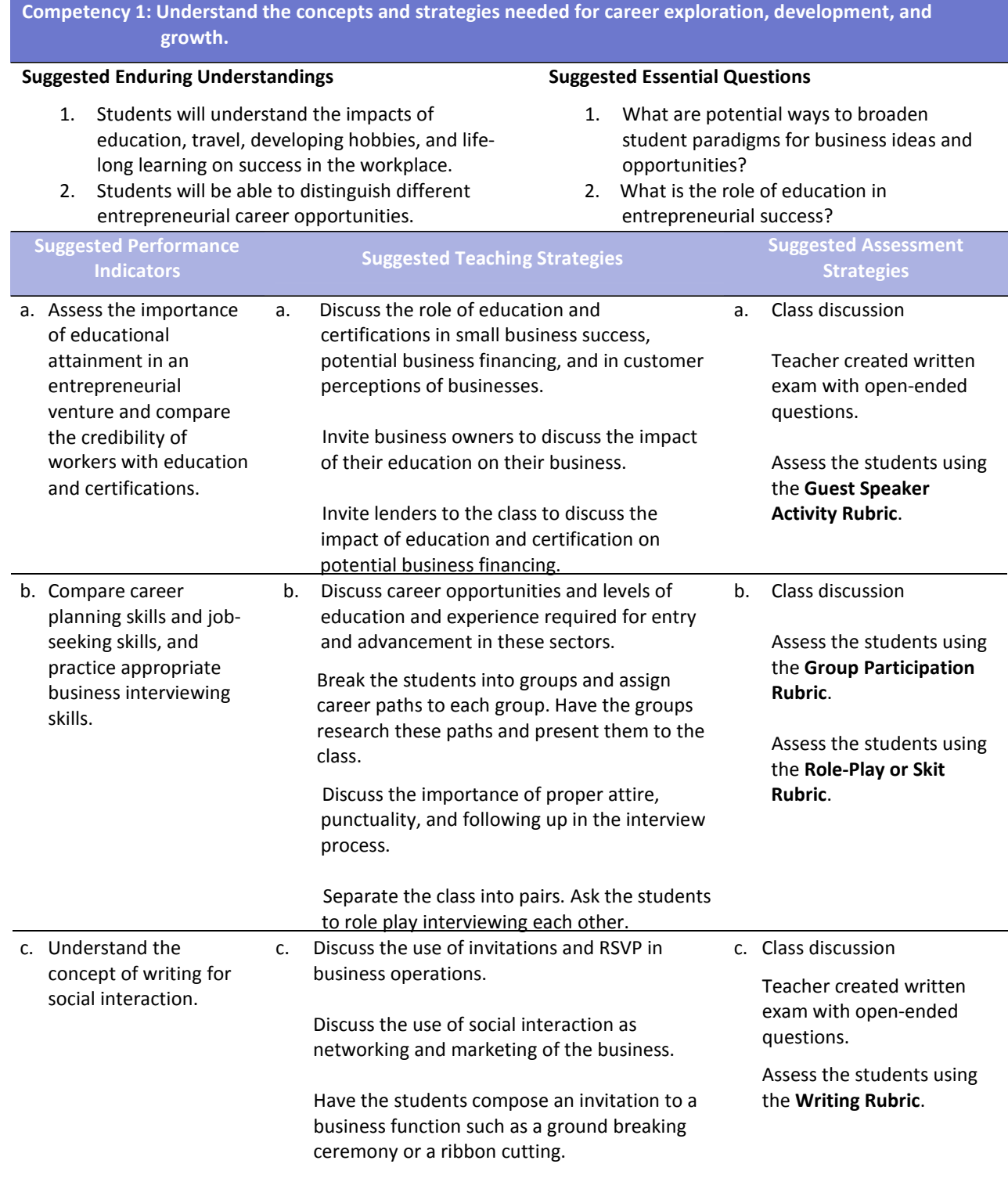

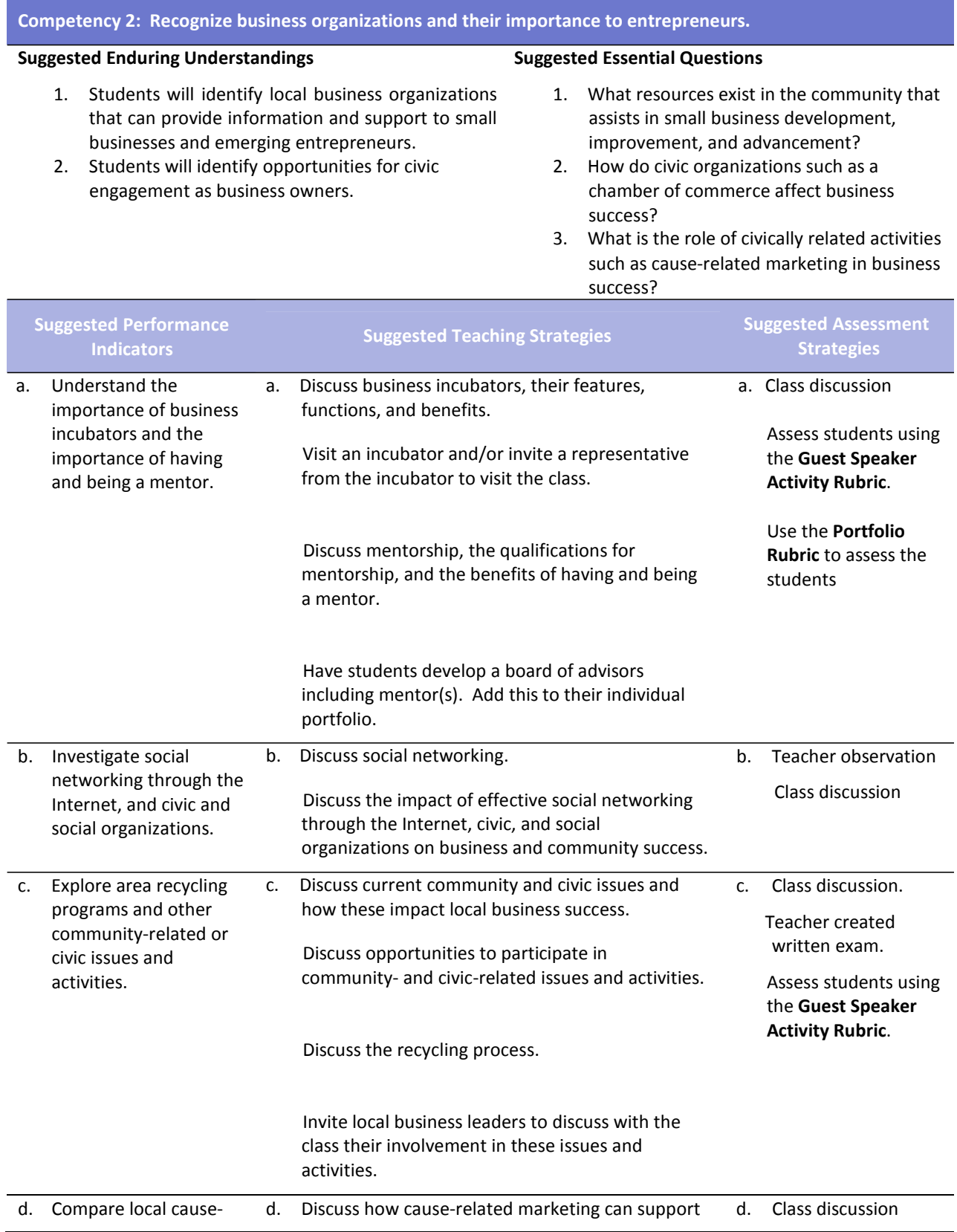

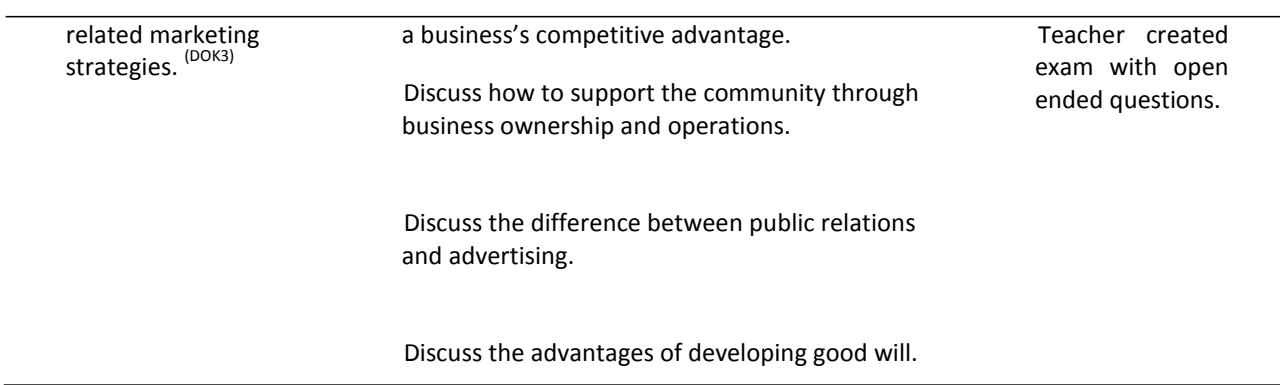

- Mariotti, S. (2006). *Entrepreneurship: How to start and operate a small business.* New York: The National Foundation for Teaching Entrepreneurship, Inc. (NFTE).
- Partnership for 21st Century Skills. (n.d.). *Learning for the 21st century: A report and mile guide for 21st century skills.* Retrieved September 2, 2005, fro[m http://www.21stcenturyskills.org/downloads/P21\\_Report.pdf](http://www.21stcenturyskills.org/downloads/P21_Report.pdf)
- Partnership for 21st Century Skills. (2002). *The road to 21st century learning: A policymaker's guide to 21st century skills*. Retrieved August 18, 2005, from [http://www.21stcenturyskills.org/downloads/P21\\_Policy\\_Paper.pdf](http://www.21stcenturyskills.org/downloads/P21_Policy_Paper.pdf)
- U.S. Department of Labor, Bureau of Labor Statistics. (2005). *Occupational outlook handbook (OOH).* Washington, DC: U.S. Government Printing Office.
- *What do employers expect from me?* [Poster]. (Available from TechPrep Office, Mississippi Department of Education, P.O. Box 771, Jackson, MS 39205)

### **Unit 7: Business Functions: Financial Management**

**Suggested Enduring Understandings**

**Competency 1: Understand financial concepts and tools used in making business decisions.**

**Suggested Essential Questions**

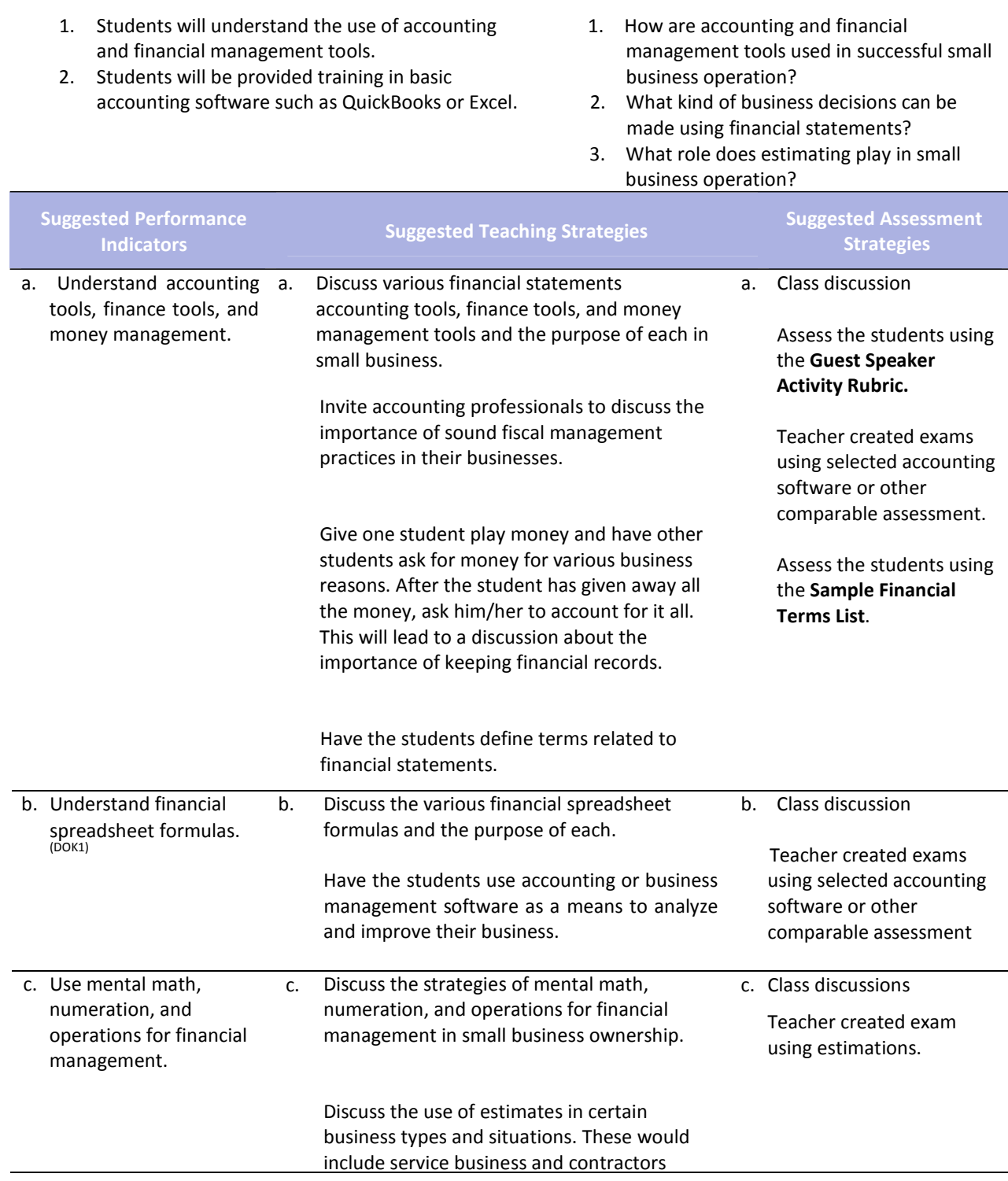

#### where estimates are required (ex.: timber and yard services).

#### **Competency 2: Understand accounting fundamentals.**

#### **Suggested Enduring Understandings**

#### **Suggested Essential Questions**

- 1. Students will understand the importance of sound accounting practices in the operation of successful small businesses.
- 2. Students will be provided training in basic accounting software such as QuickBooks or Excel.

#### 1. What are effective accounting practices?

- 2. How can analysis of financial records improve business success?
- 3. How does the use of sound daily accounting practices impact small business success?

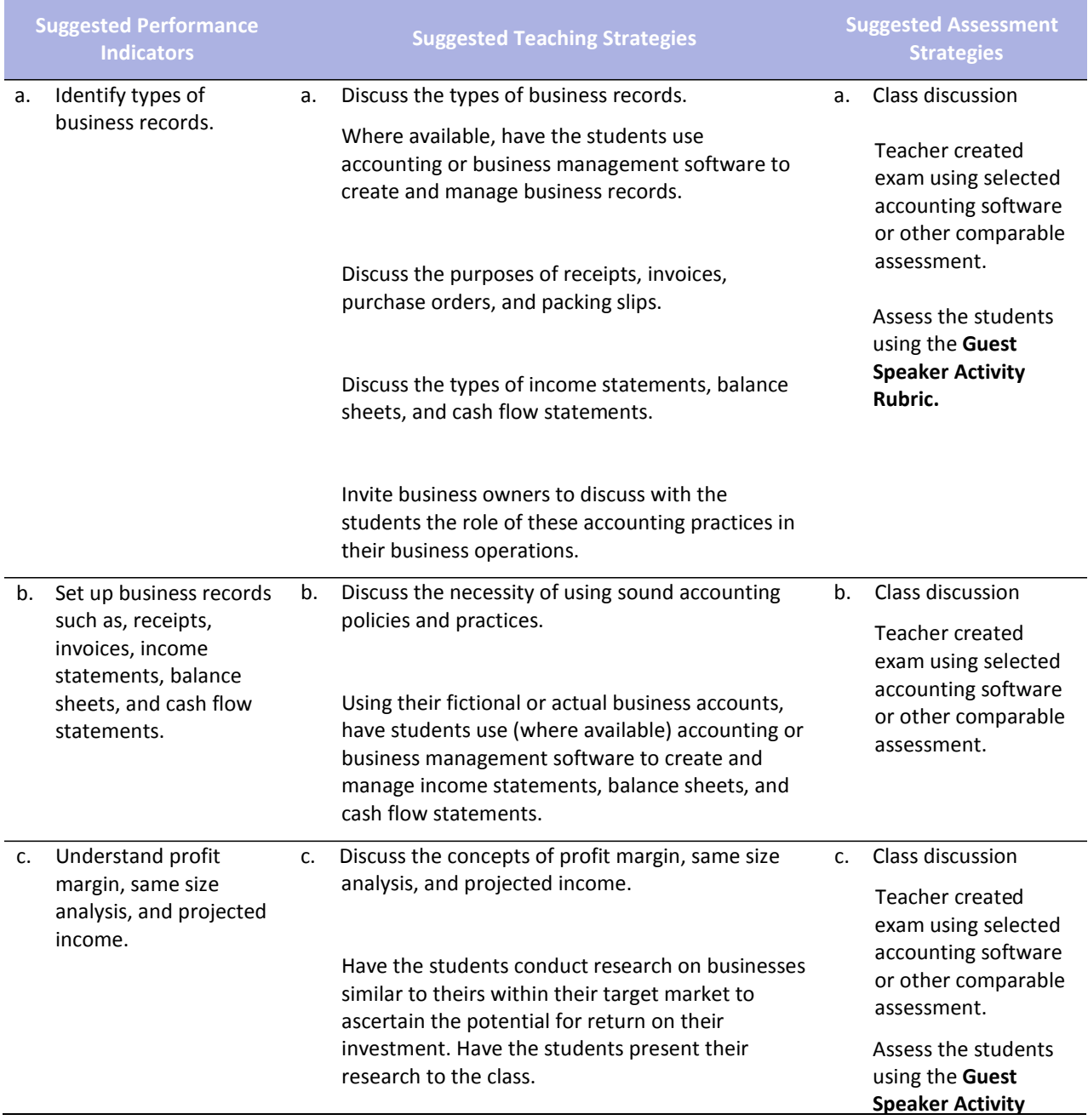

**Rubric.**

Mariotti, S. (2006). *Entrepreneurship: How to start and operate a small business.* New York: The National Foundation for Teaching Entrepreneurship, Inc. (NFTE).

### **Unit 8: Business Functions: Human Resources Management**

**Competency 1: Investigate indicators of effective workplaces.**

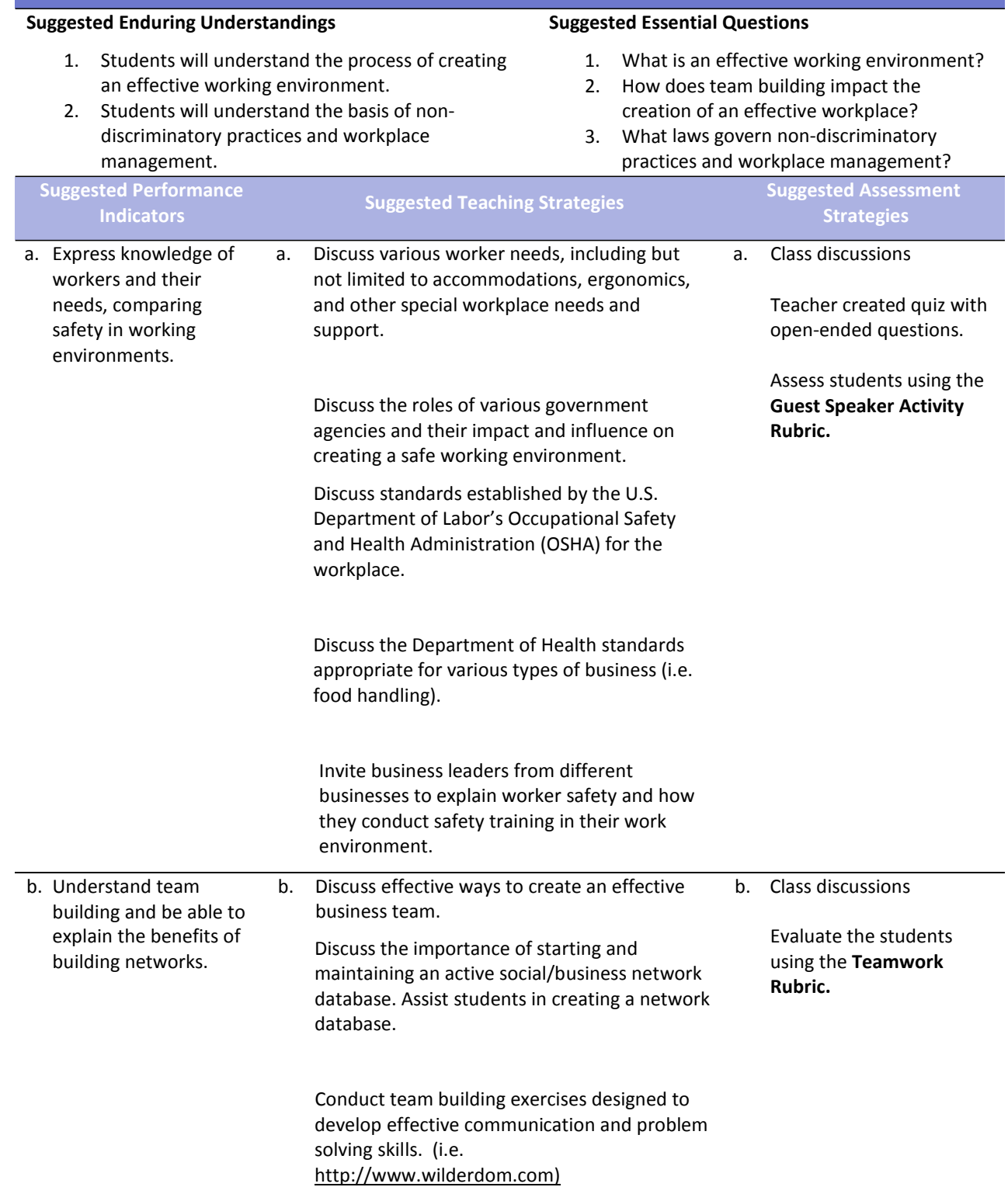

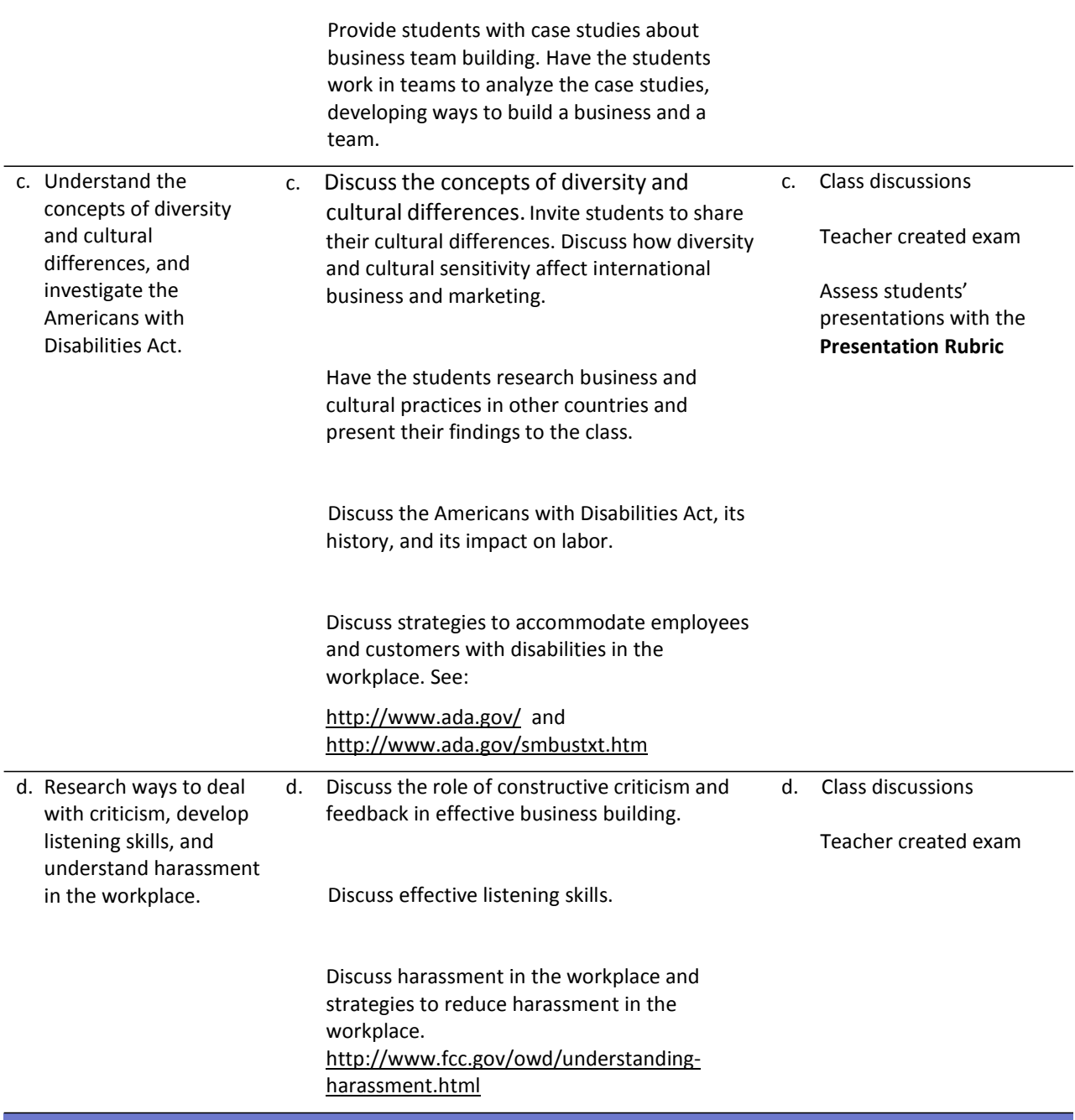

#### **Competency 2: Understand the concepts, systems, and strategies needed to acquire, motivate, develop and terminate staff.**

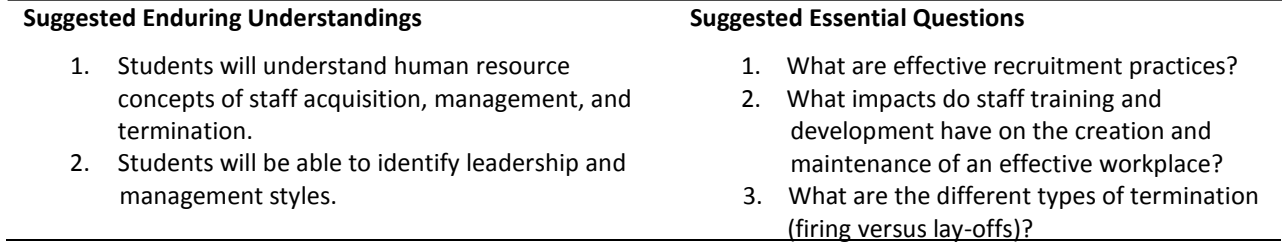

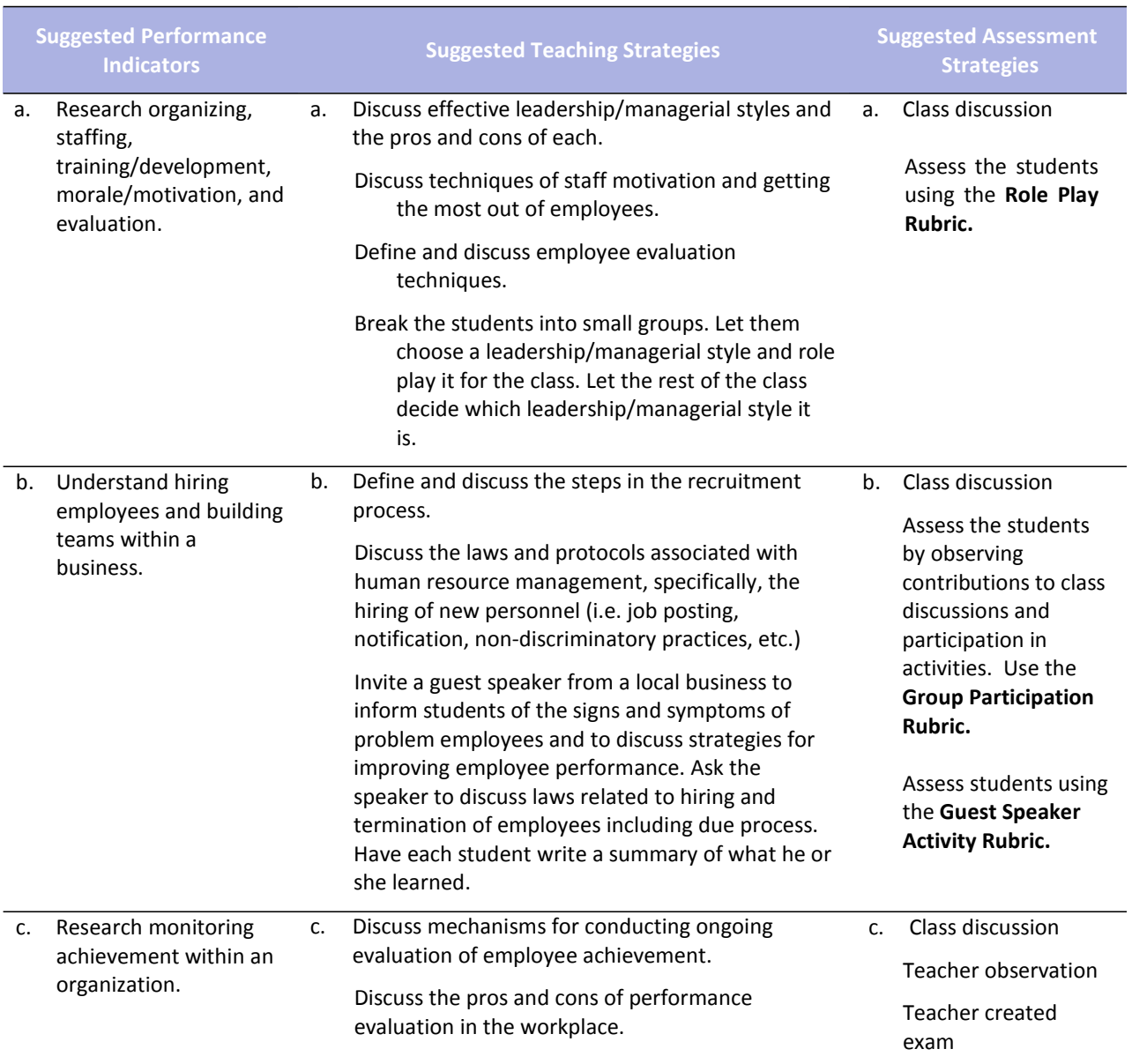

Greene, C. L. (2009). *Entrepreneurship: Ideas in action (4th edition)*. Mason, OH: South‐Western Cengage Learning.

- Mariotti, S. (2006). *Entrepreneurship: How to start and operate a small business.* New York: The National Foundation for Teaching Entrepreneurship, Inc. (NFTE).
- *What do employers expect from me?* [Poster]. (Available from TechPrep Office, Mississippi Department of Education, P.O. Box 771, Jackson, MS 39205)

## **Unit 9: Business Functions: Marketing**

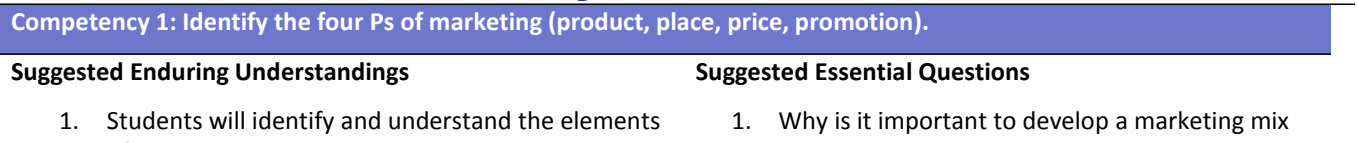

of the marketing mix. 2. Students will develop strategies and development of each area of the marketing mix.

# within a business?

- 2. How does continued marketing help the development of a business?
- 3. How do developing strategies help enhance the components of the marketing mix?

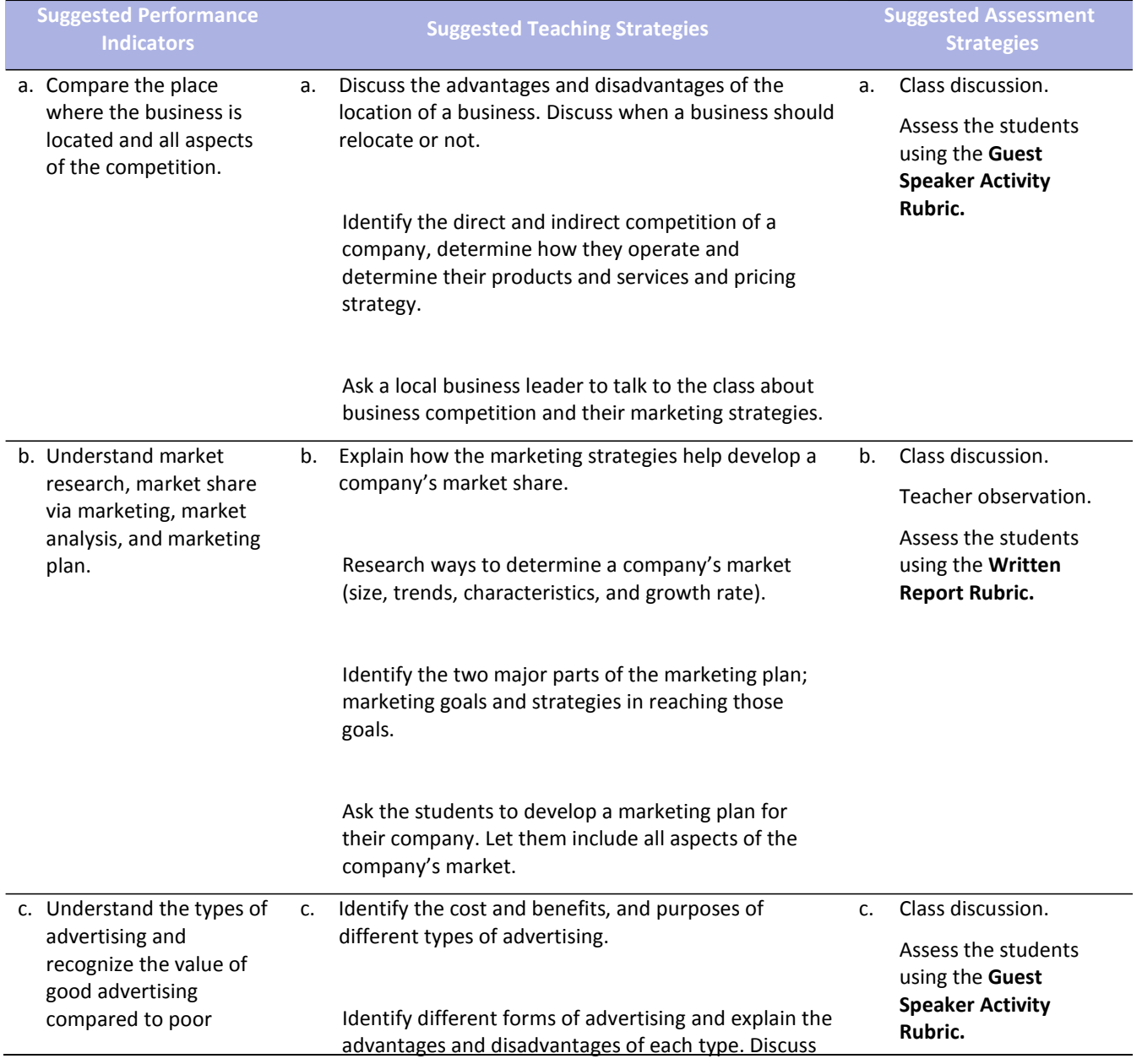

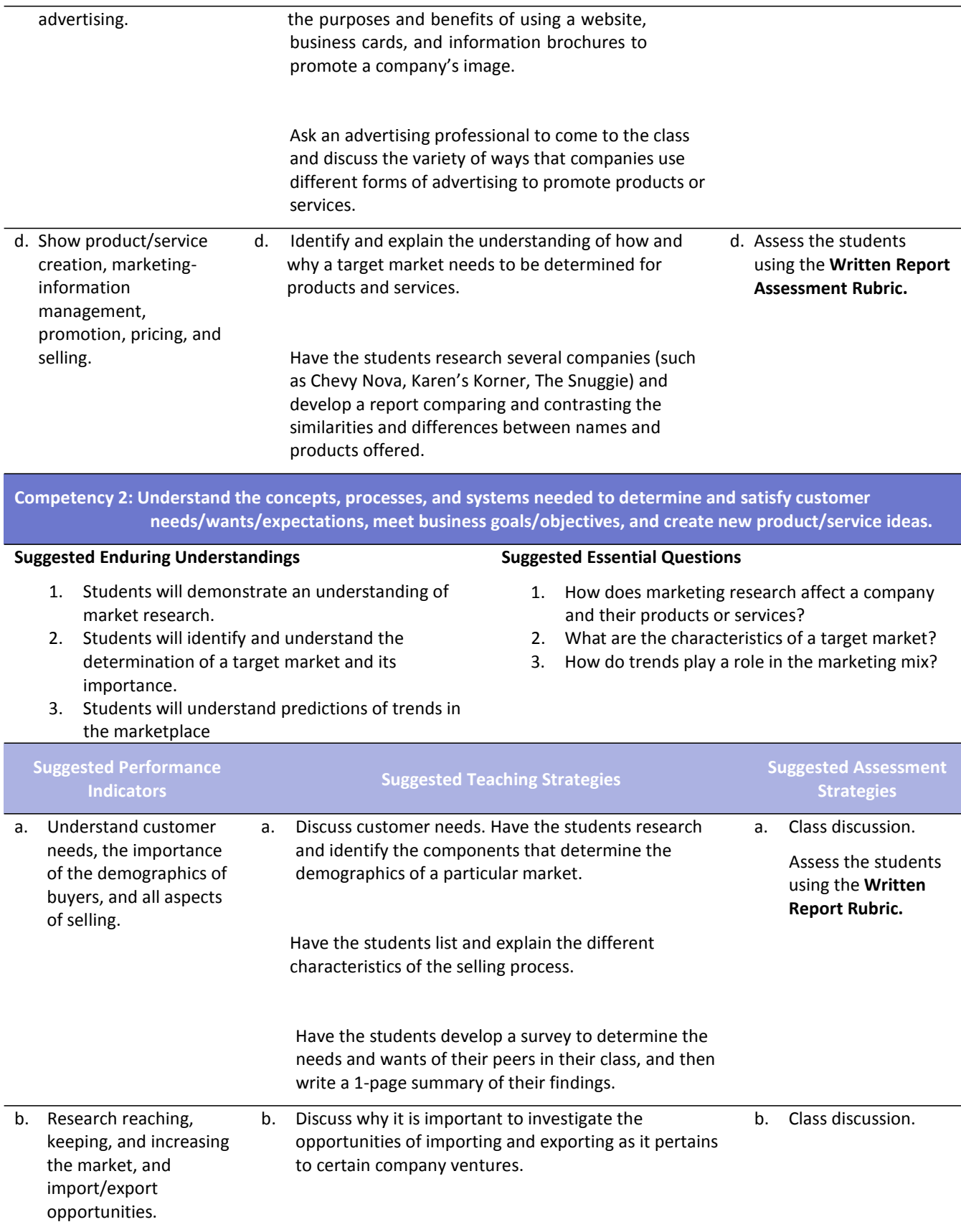

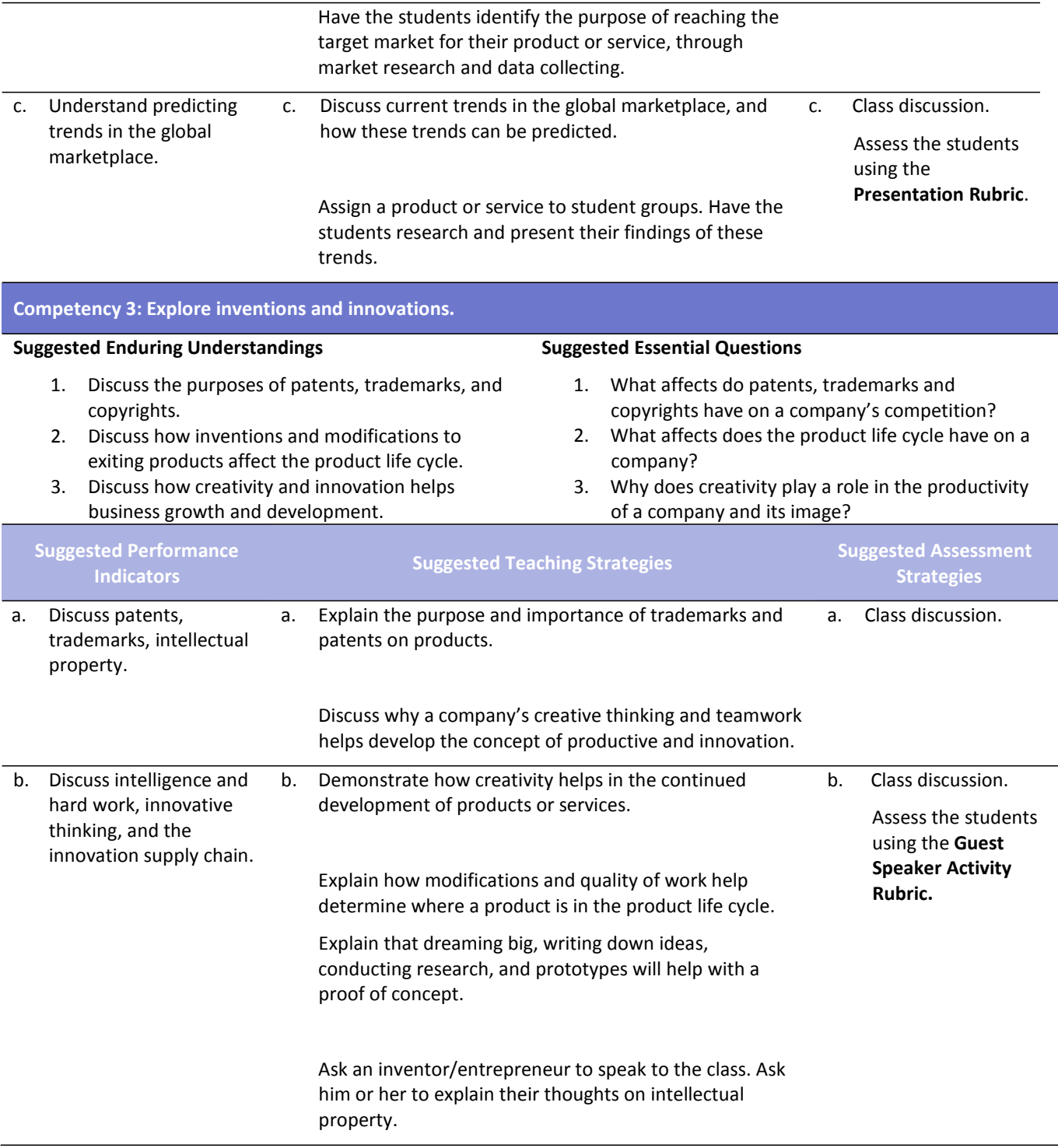

- Allen, K. R., Meyer, E. C. (2006). *Entrepreneurship and small business management*. Woodland Hills, CA: McGraw Hill Glencoe.
- Dlabay, L. R., Scott, J. C. (2011). International Business. Mason, OH: South‐Western Cengage Learning.
- Mariotti, S. (2006). *Entrepreneurship: How to start and operate a small business.* New York: The National Foundation for Teaching Entrepreneurship, Inc. (NFTE).

### **Unit 10: Business Functions: Operations and Strategic Management Competency 1: Estimate the start‐up expenses of an entrepreneurial business.**

**Suggested Essential Questions**

**Suggested Enduring Understandings**

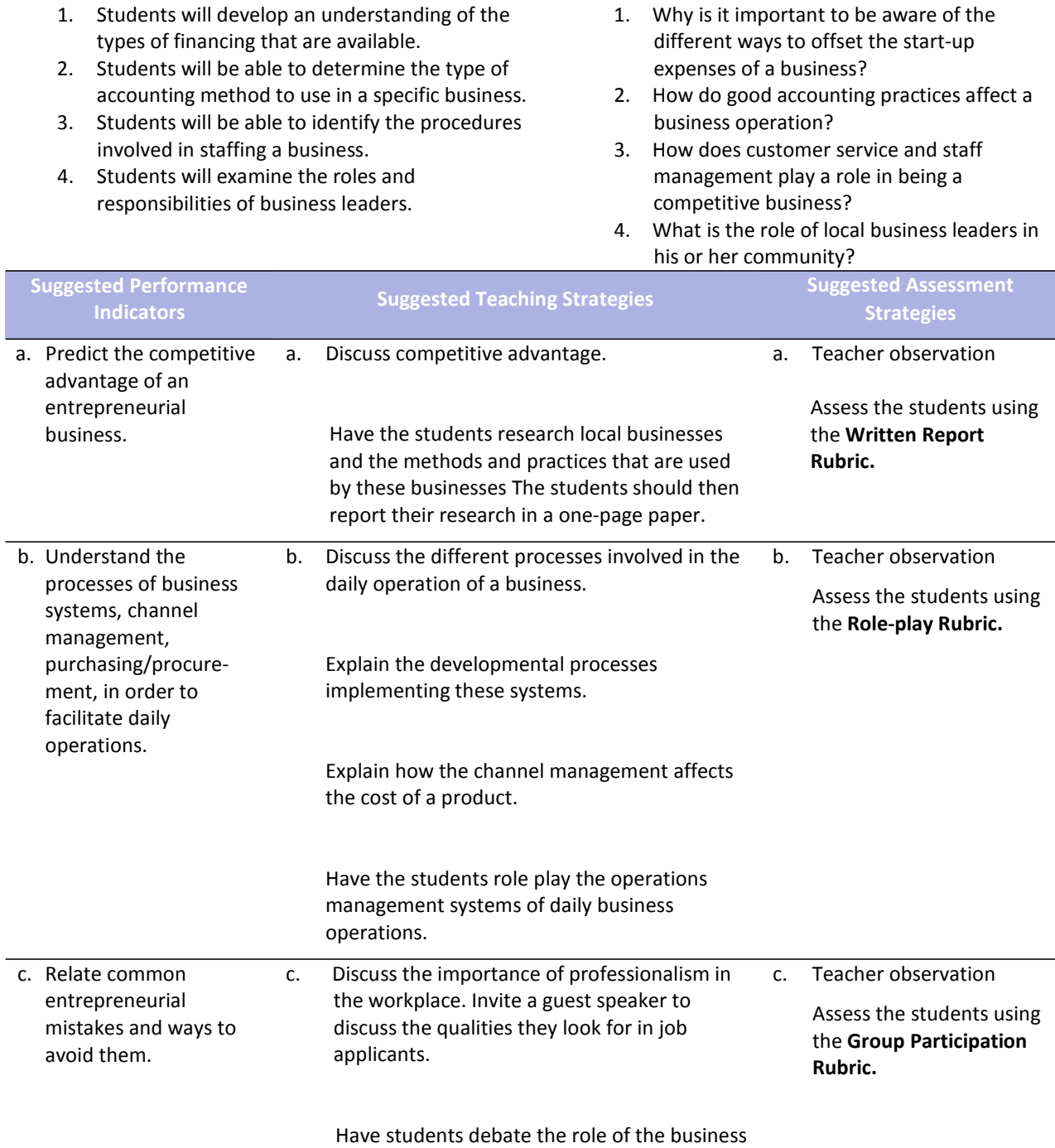

#### **Competency 2: Demonstrate the knowledge of good accounting and record keeping.**

#### **Suggested Enduring Understandings**

- 1. The student will demonstrate an understanding of why and how taxes are used.
- 2. The student will demonstrate an understanding of why and how insurance is used.
- 3. The student will demonstrate the use of balance sheets and income statements in a business.
- 4. The student will demonstrate the use of purchase orders and invoices in a business.

#### **Suggested Essential Questions**

- 1. Why is it important to know how insurance and taxes are used?
- 2. How can petty cash be used in a business?
- 3. Why is it important to accurately use balance sheets and income statements in a business?
- 4. Why is it important to use purchase orders and invoices in a business?

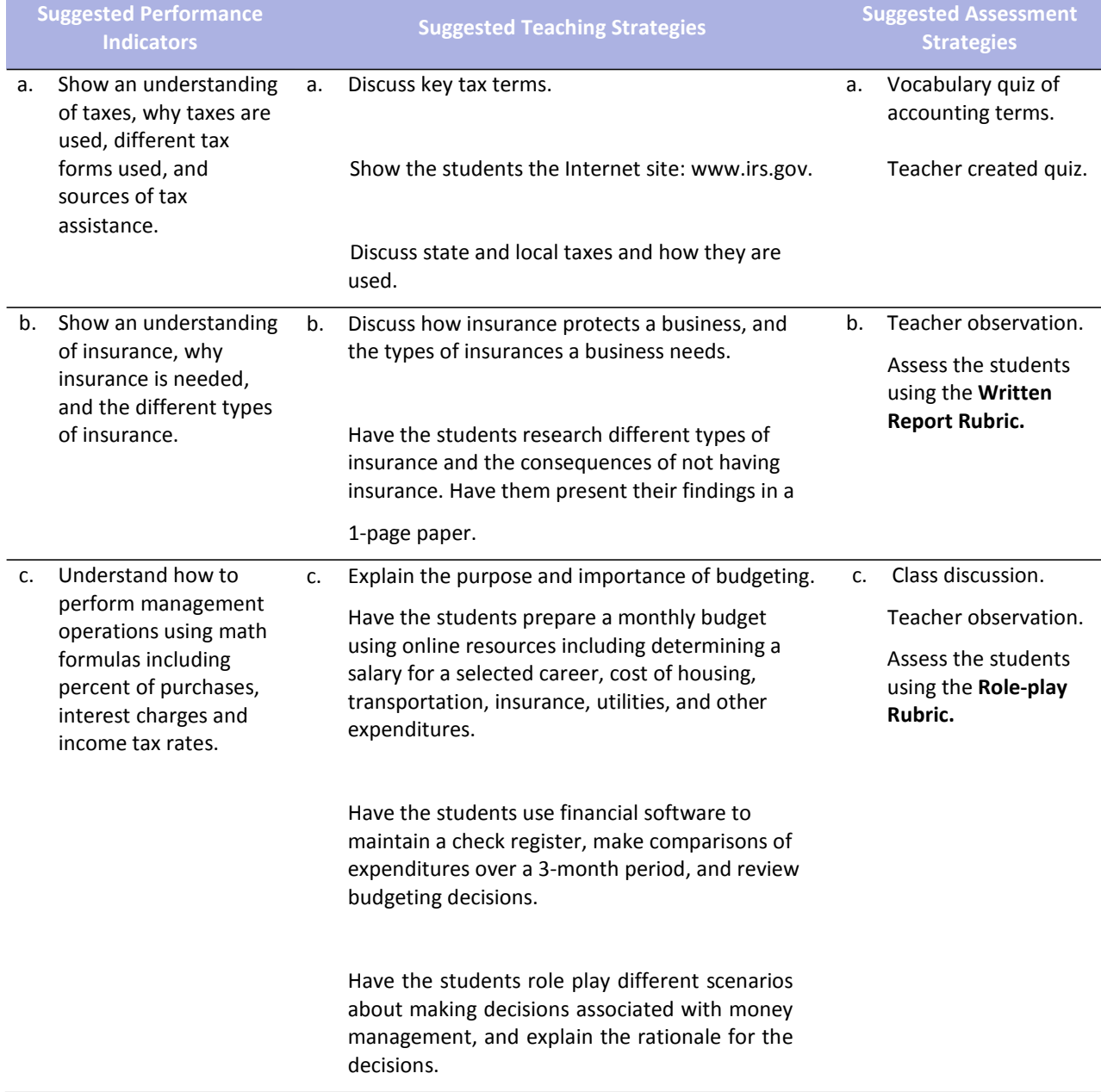
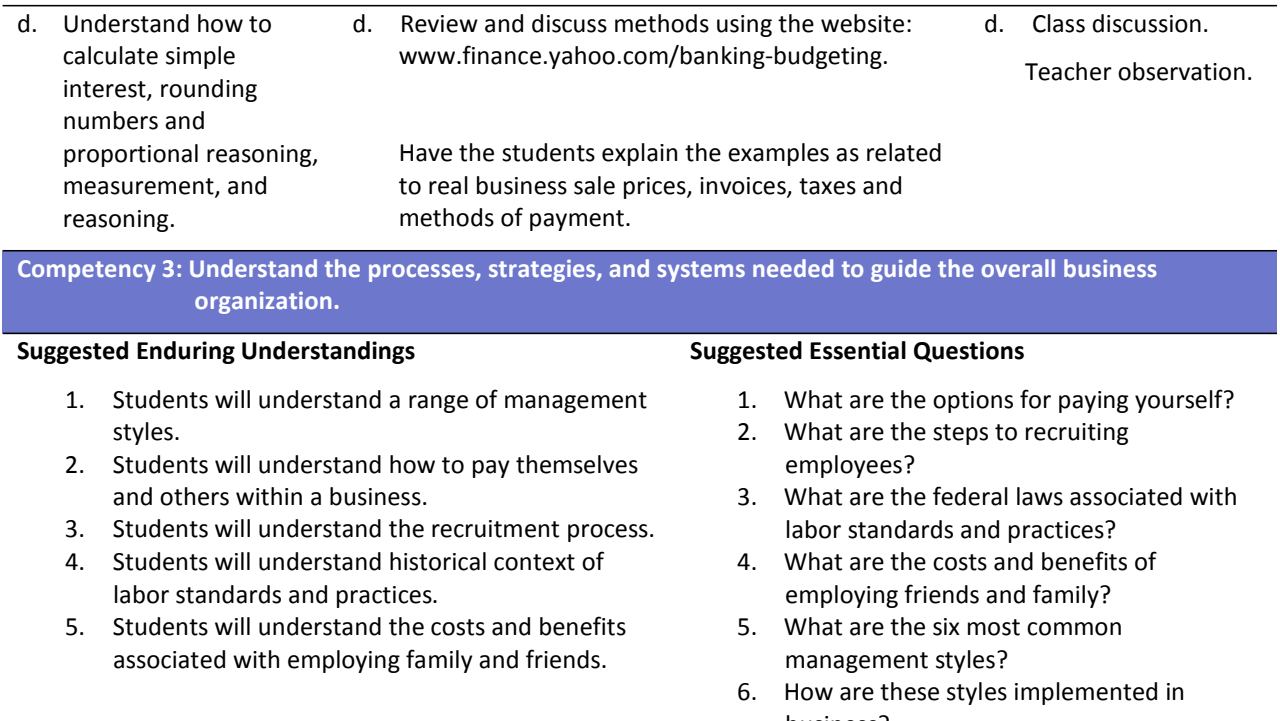

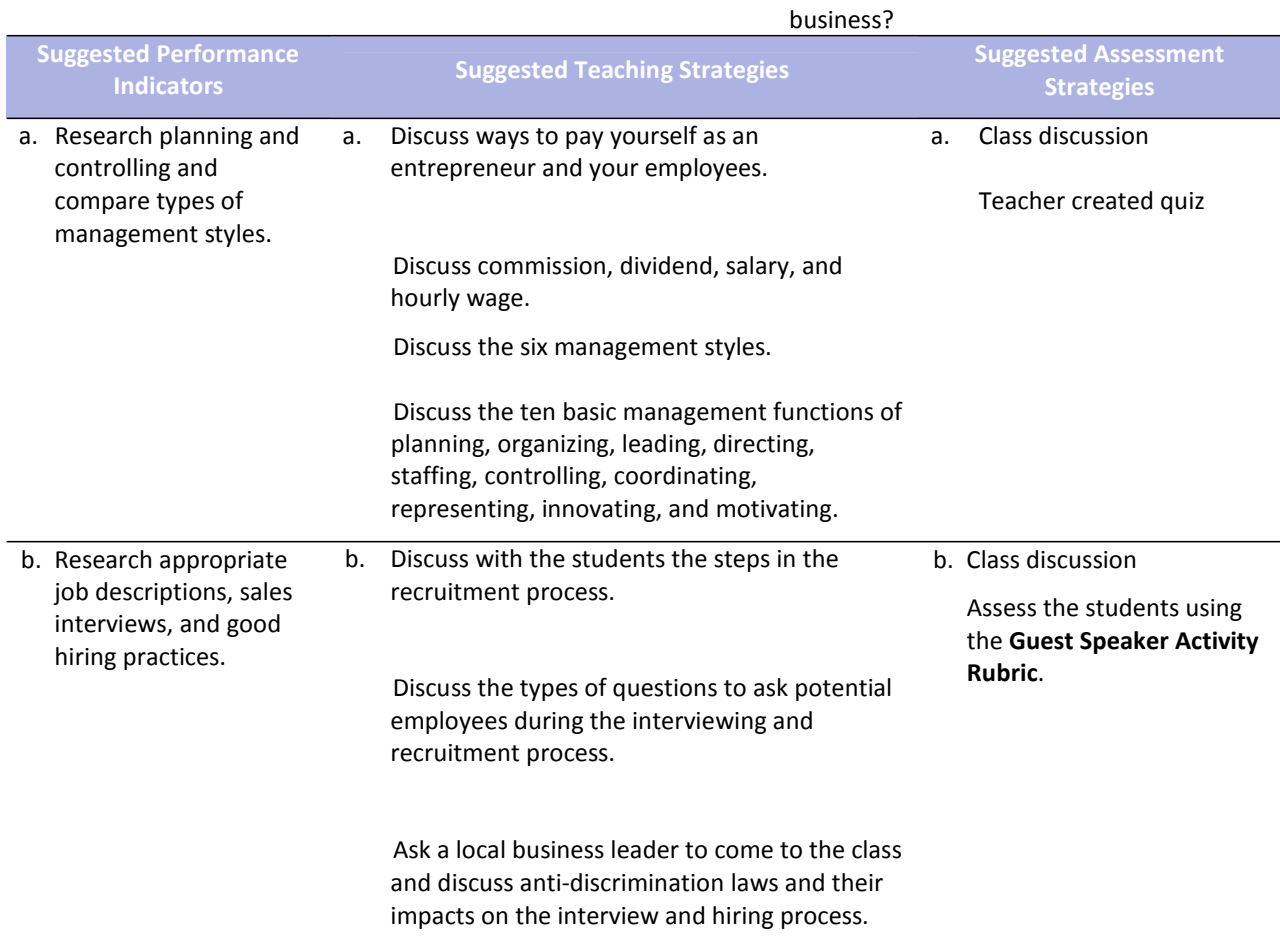

## **References**

- Allen, K. R., Meyer, E. C. (2006). *Entrepreneurship and small business management*. Woodland Hills, CA: McGraw Hill Glencoe.
- Greene, C. L. (2009). *Entrepreneurship: Ideas in action (4th edition)*. Mason, OH: South‐Western Cengage Learning.
- Mariotti, S. (2006). *Entrepreneurship: How to start and operate a small business.* New York: The National Foundation for Teaching Entrepreneurship, Inc. (NFTE).

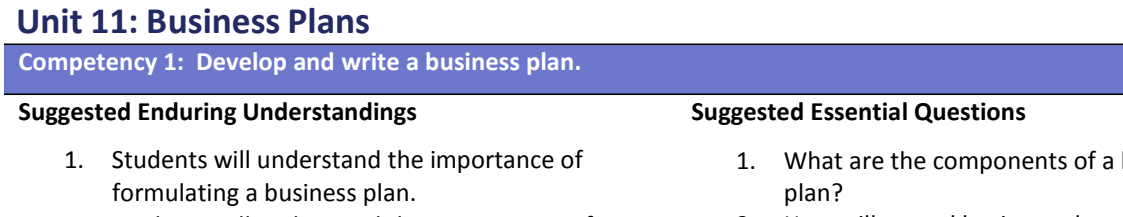

- 2. Students will understand the components of a business plan
- business
- 2. How will a good business plan affect the life of a business?

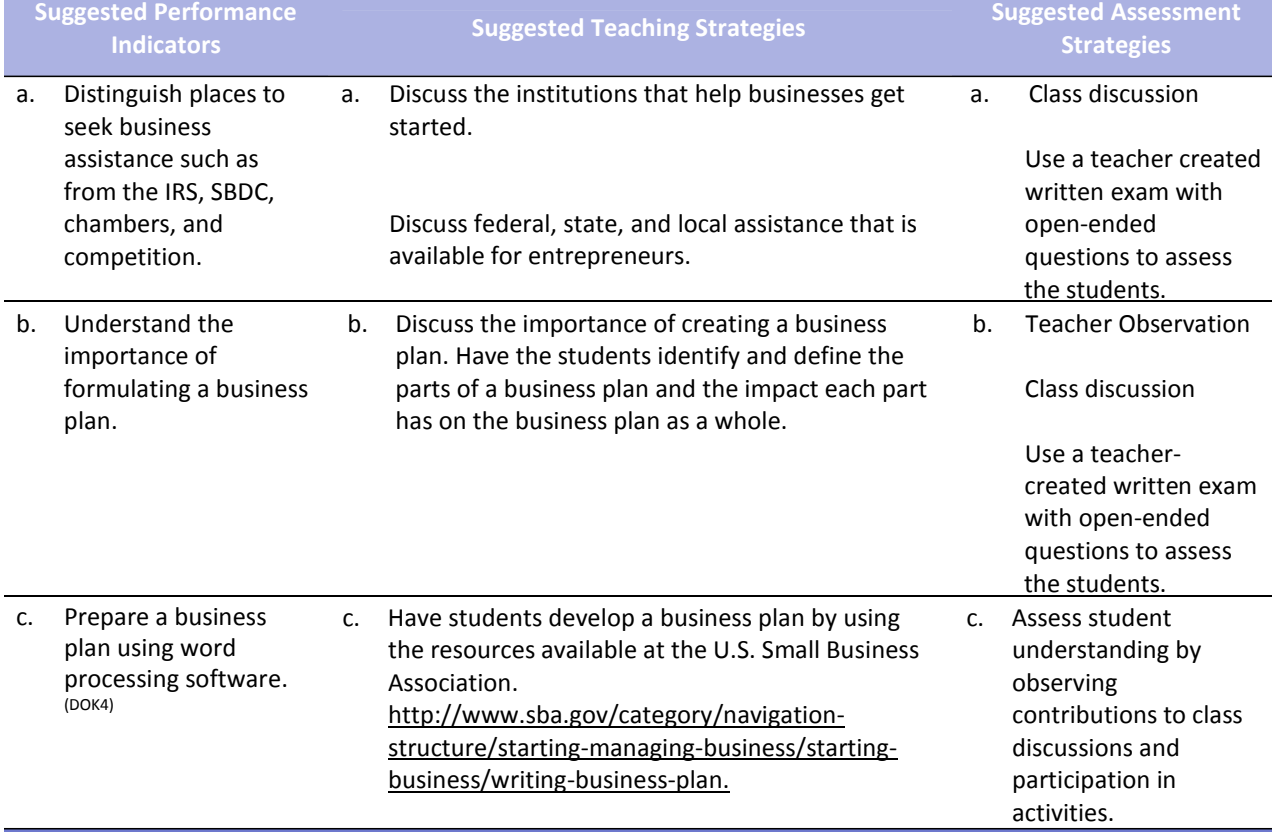

**Competency 2: Develop supporting arguments for a business plan with details and evidence.**

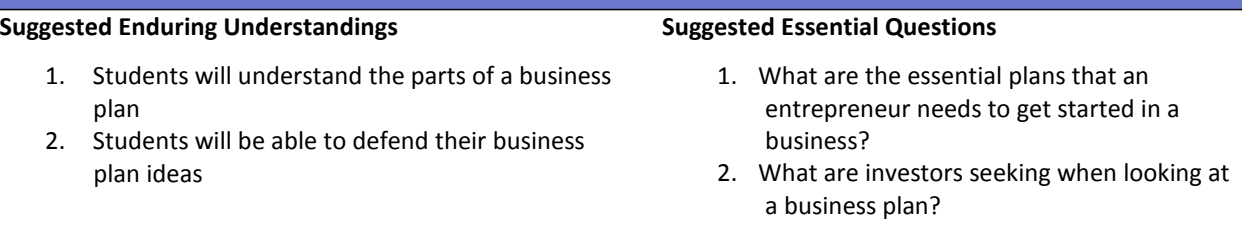

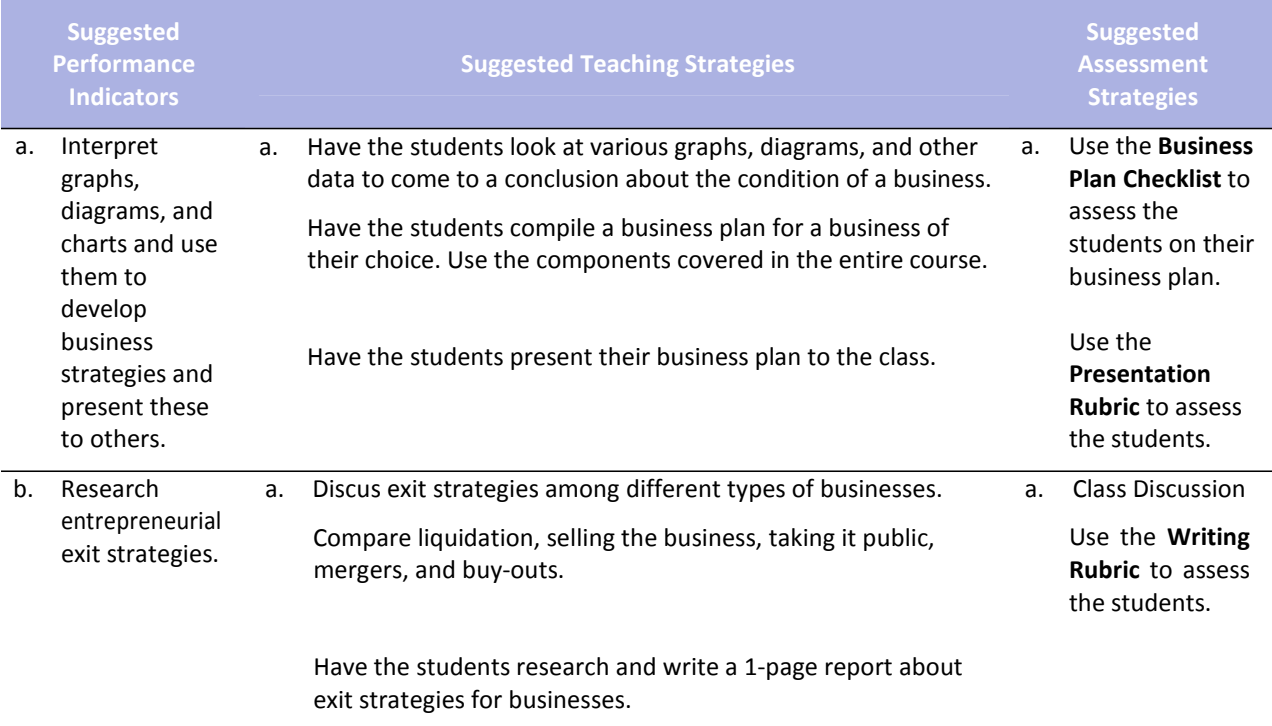

## **References**

Greene, C. L. (2009). *Entrepreneurship: Ideas in action (4th edition)*. Mason, OH: South‐Western Cengage Learning.

Mariotti, S. (2006). *Entrepreneurship: How to start and operate a small business.* New York: The National Foundation for Teaching Entrepreneurship, Inc. (NFTE).

## **Student Competency Profile**

#### **Student's Name:**

This record is intended to serve as a method of noting student achievement of the competencies in each unit. It can be duplicated for each student, and it can serve as a cumulative record of competencies achieved in the course.

In the blank before each competency, place the date on which the student mastered the competency.

#### **Unit 1: Introduction, Safety, and Orientation**

- 1. Identify course expectations and school and course policies.<sup>(DOK1)</sup>
- 2. Demonstrate the proper use and care for classroom equipment.  $^{(DOK1)}$
- 3. Explore personality development and the classroom environment in relation to interpersonal skills, others, and the world of work. <sup>(DOK1)</sup>
- 4. Develop and incorporate 21st Century Skills throughout the Entrepreneurship course. (DOK3)

#### **Unit 2: Entrepreneurial Skills**

- 1. Define the concept of entrepreneurship and entrepreneurial opportunity. <sup>(DOK1)</sup>
- 2. Understand the concepts and processes associated with successful entrepreneurial performance. (DOK2)
- 3. Understand the risks and rewards of different types of businesses. (DOK2)

#### **Unit 3: Ready Skills: Business Foundations and Communication Skills**

- 1. Understand essential business concepts that affect business planning and decision making. (DOK2)
- 2. Develop effective listening, oral, non-verbal, and written communication skills. <sup>(DOK3)</sup>
- 3. Understand concepts, tools and procedures needed for basic computer operations and to access, process, maintain, evaluate, and disseminate information for good business decisions. (DOK2)

#### **Unit 4: Ready Skills: Economics**

- 1. Understand the economic principles and concepts fundamental to entrepreneurship and small-business ownership. (DOK1)
- 2. Determine if a business strategy is successful. <sup>(DOK1)</sup>

#### **Unit 5: Ready Skills: Financial Literacy**

- 1. Investigate the incorporation of a business.  $(DOK1)$
- 2. Compare personal money-management concepts, procedures and strategies. <sup>(DOK2)</sup>

#### **Unit 6: Ready Skills: Professional Development**

- 1. Understand the concepts and strategies needed for career exploration, development, and growth. (DOK1)
- 2. Recognize business organizations and their importance to entrepreneurs. <sup>(DOK3)</sup>

#### **Unit 7: Business Functions: Financial Management**

- 1. Understand financial concepts and tools used in making business decisions. <sup>(DOK2)</sup>
- 2. Understand accounting fundamentals. (DOK3)

#### **Unit 8: Business Functions: Human Resources Management**

- 1. Investigate indicators of effective workplaces.  $(DOK2)$
- 2. Understand the concepts, systems, and strategies needed to acquire, motivate, develop and terminate staff. <sup>(DOK2)</sup>

#### **Unit 9: Business Functions: Marketing**

- 1. Identify the four Ps of marketing (product, place, price, promotion). (DOK2)
- 2. Understand the concepts, processes, and systems needed to determine and satisfy customer needs/wants/expectations, meet business goals/objectives, and create new product/service ideas. (DOK3)
- 3. Explore inventions and innovations.  $(DOK1)$

#### **Unit 10: Business Functions: Operations and Strategic Management**

- 1. Estimate the start-up of an entrepreneurial business.  $(DOK3)$
- 2. Demonstrate the knowledge of good accounting and record keeping. <sup>(DOK2)</sup>
- 3. Understand the processes, strategies, and systems needed to guide the overall business organization. (DOK1)

#### **Unit 11: Business Plans**

- 1. Develop and write a business plan.  $(DOK4)$
- 2. Develop supporting arguments for a business plan with details and evidence. (DOK2)

# **Appendix A: Suggested Rubrics and Checklists**

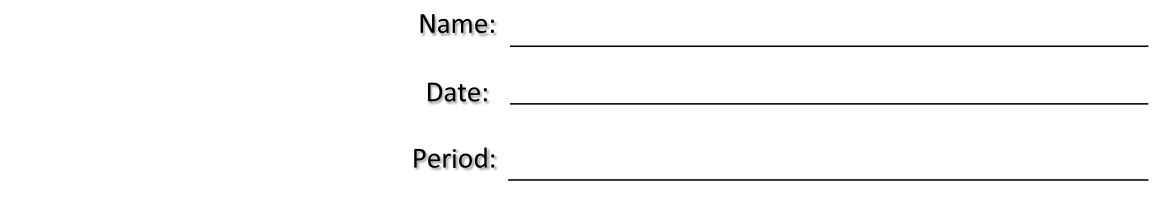

**Student Orientation Documents Checklist**

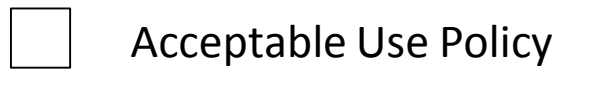

Student Responsibility Contract

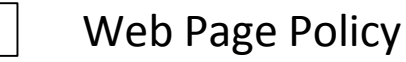

 $\blacksquare$ 

 $\blacksquare$ 

Classroom Management Policy

Technology Student Association (or other Career and Technical Student Organization) Membership Information

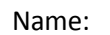

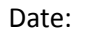

Period:

<u> 1989 - Johann Stoff, deutscher Stoffen und der Stoffen und der Stoffen und der Stoffen und der Stoffen und der</u>

## **Group Participation Rubric**

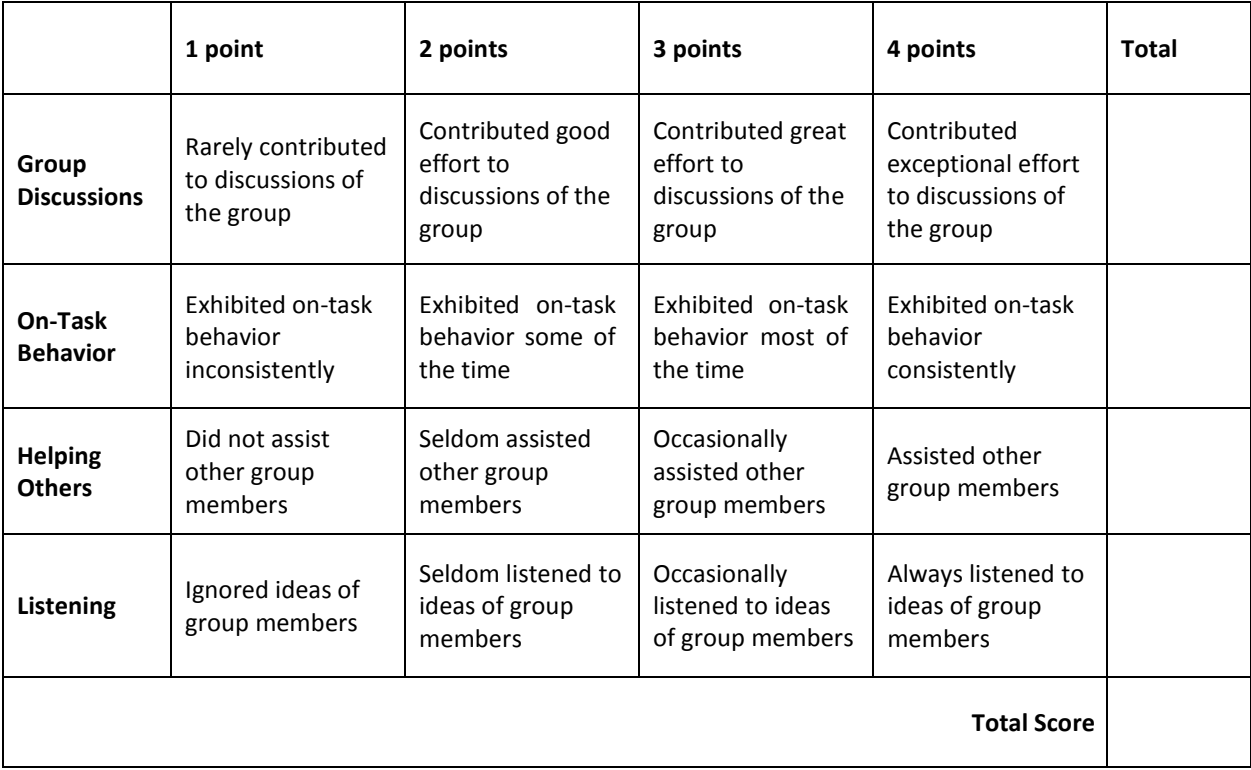

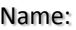

Date:

Period:

#### **4 Points 3 Points 2 Points 1 Point Points Listening Behavior** Student consistently minimizes/avoids behaviors that interfere with listening and attends to the speaker. Student minimizes/ avoids behaviors that interfere with listening and attends to the speaker almost all of the time. Some inappropriate behaviors that interfere with listening and attending to the speaker are noted Student seldom or never minimizes/avoids behaviors that interfere with listening and attending to the speaker. **Note Taking** Student consistently takes notes that identify all of the main points made by the speaker. Student notes identify most of the main points made by the speaker. Student notes identify only one or two main points made by the speaker. Student notes do not reflect main points made by the speaker. **Questioning** Questions asked by the student are intended to expand on information provided by the speaker. Questions asked by the student are intended to clarify information provided by the speaker. Questions asked by the student cause the speaker to repeat information already presented No questions are asked by the student. **TOTAL**

### **Guest Speaker Activity Rubric**

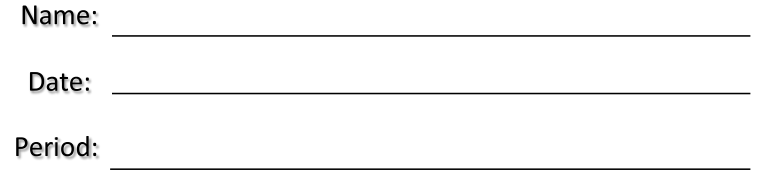

 $\overline{\phantom{0}}$ 

### **Writing Rubric**

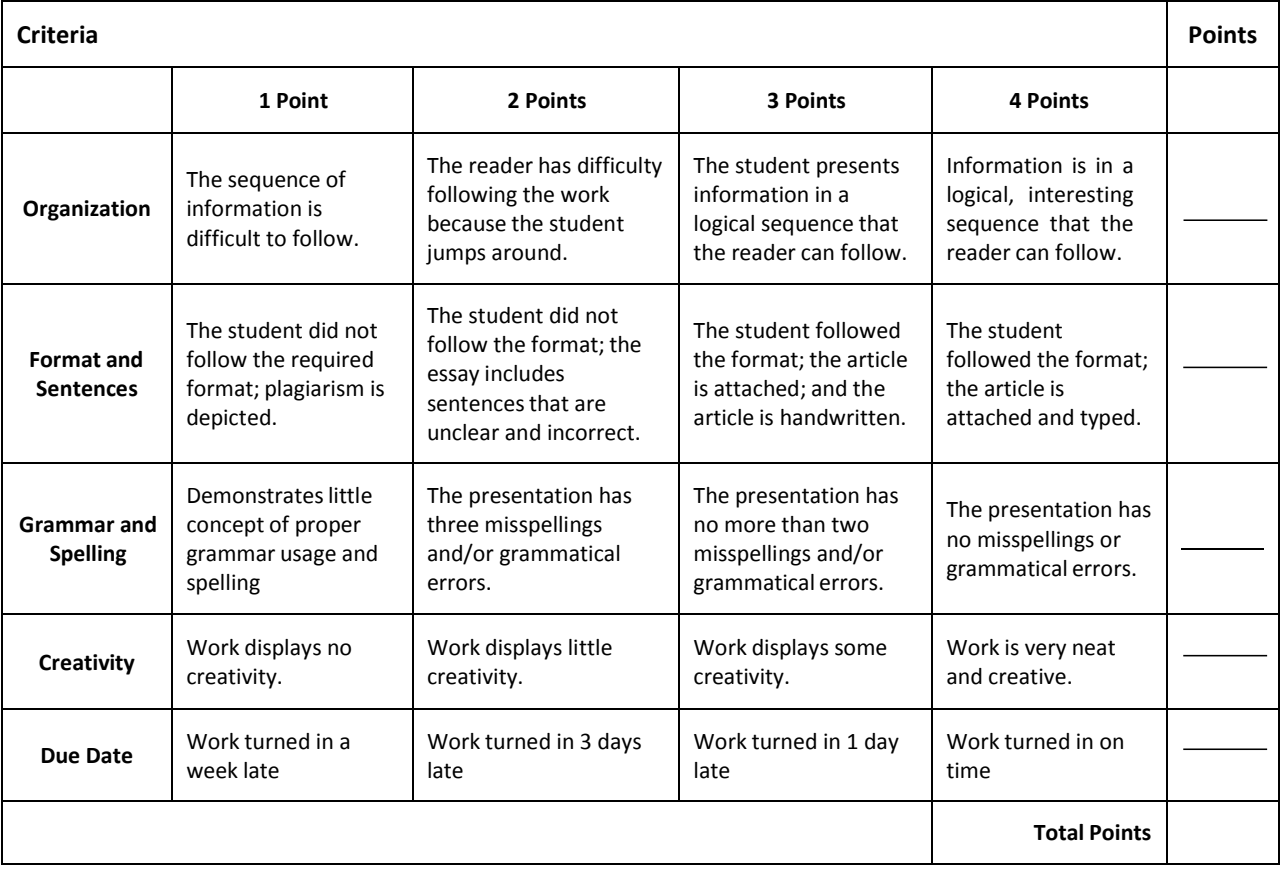

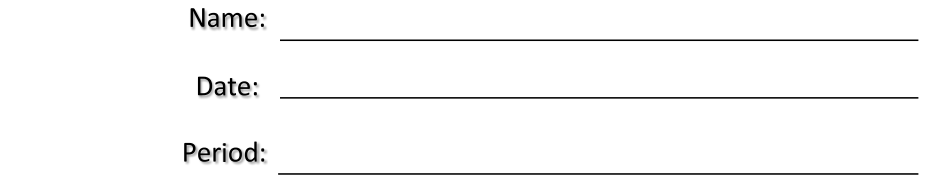

### **Safety Scenarios—What Would You Do?**

**Scenario 1:** Juan comes into class after lunch and sits at his desk. He is exhausted from playing basketball at lunch, so he puts his head down on his desk. He feels something on his face and realizes that it is some broken glass. Someone in the previous class must have broken a test tube. What should the students from the previous class have done differently?

**Scenario 2:** Veronica is working with a Bunsen burner (open flame). Her hair swings down and lands in the flame. What should she have done before she lit the Bunsen burner?

**Scenario 3:** Ms. Patterson has given you very specific directions on how to complete a lab experiment. Your lab partner is curious and wants to see what will happen if you add 30 drops of indicator to a solution instead of 2 drops. What should you tell your partner?

**Scenario 4:** During a lab, Edgar realizes that his pencil needs to be sharpened, so he gets up to sharpen it. His partner gets bored without him, so he gets up to go see how other experiments are going. Someone at another table gets up to get a paper towel because her hands are getting messy. Adriana has Ms. Patterson's permission to get up and get a beaker. As she walks back to her seat, Edgar's pencil breaks again, so he pushes out his chair to go back to the sharpener. This trips Adriana, and she breaks the beaker. How could this have been avoided?

**Scenario 5:** Today is the first day that the class is working on modules. In the Thermal Unit, there is a certain type of wax that must be used along with gloves and a lighter for safety. While checking the equipment inventory, Stephanie noticed that the lighter was missing. She informed Ms. Patterson of the situation. Ms. Patterson instructed Stephanie to skip that particular experiment. Yet, because Stephanie was so excited about the experiment, she used the hot plate instead to light a piece of paper. She quickly threw the paper in the trash to avoid getting caught by the teacher. What rule did Stephanie break? What other hazards may occur from this incident?

**Scenario 6:** You are following all the rules and are being very careful, but you accidentally adjusted the pressure to high on the Pneumatic Module. You placed your safety glasses on your forehead instead of putting them on. What are some possible incidents that could occur? How would you handle them? What if you were following all the rules and a tube accidentally loosens? What would you do?

**Scenario 7:** You are the division head for a large chemical plant that is part of a Fortune 500 company. Because of the nature of your business, there are a number of medical facilities on site to handle medical emergencies and accidents. You learn through the grapevine that a nurse stationed at one of the infirmaries has been diagnosed with the AIDS virus and that some employees are worried. How would you handle this situation?

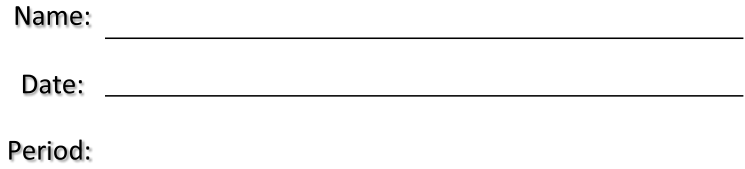

### **OSHA Standardsin the Workplace**

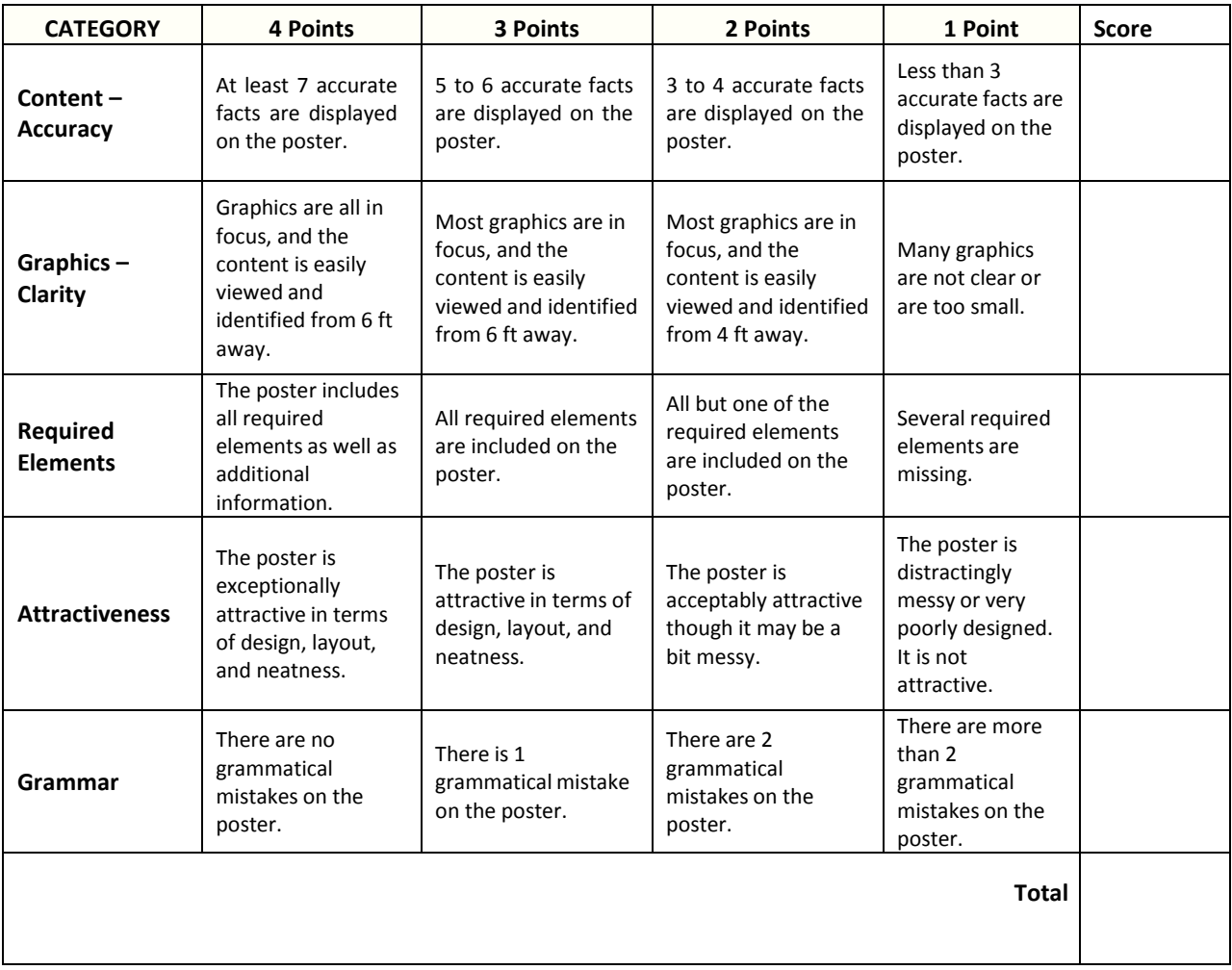

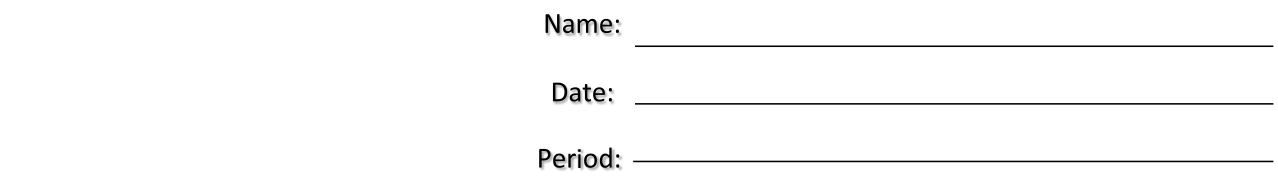

Rate yourself from 1 to 5, with 1 being the lowest and 5 being the highest, using the following indicators.

### **Interview Video Checklist**

Makes eye contact with interviewer(s)

**Manswers questions with full sentences** 

**Manswers questions succinctly without getting off topic** 

**Presents self professionally (body posture, clothing, etc.)** 

**LETT** Refers to resume or portfolio when answering questions

Brings extra copies of resume and portfolio to interview

Successfully outlines strengths without appearing boastful

/35

Key

30–35: You've got the job!

25–29: You're one of the top candidates.

20–24: You looked pretty good. Maybe if no one else applies, you will get the job.

15–19: You are not in consideration for the job.

7–14: You must improve your interviewing skills if you want a job.

Name:

Date:

Period:

### **Presentation Rubric**

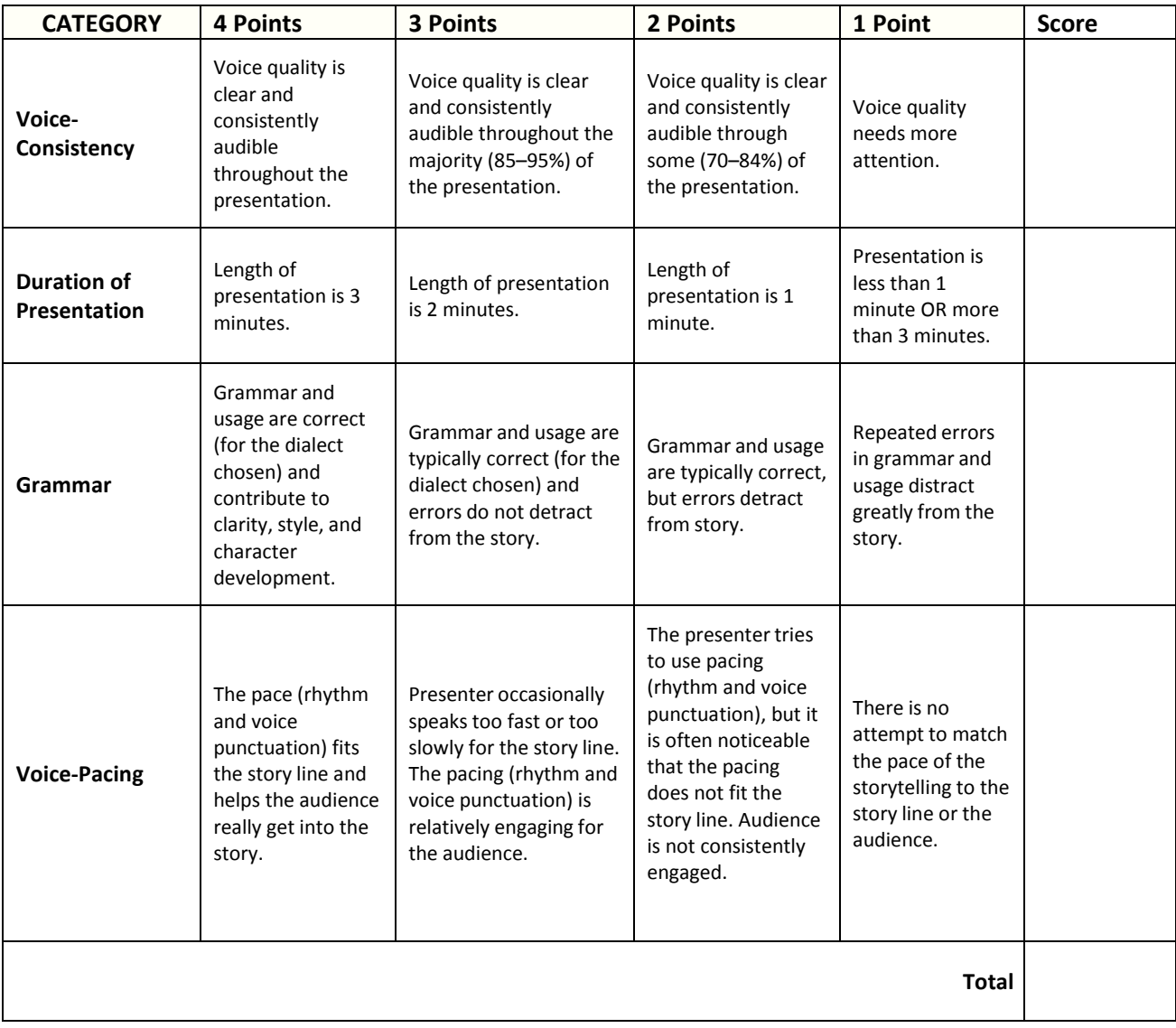

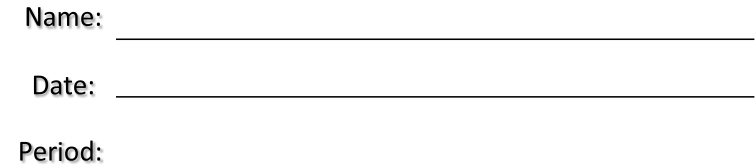

### **Role‐play Rubric**

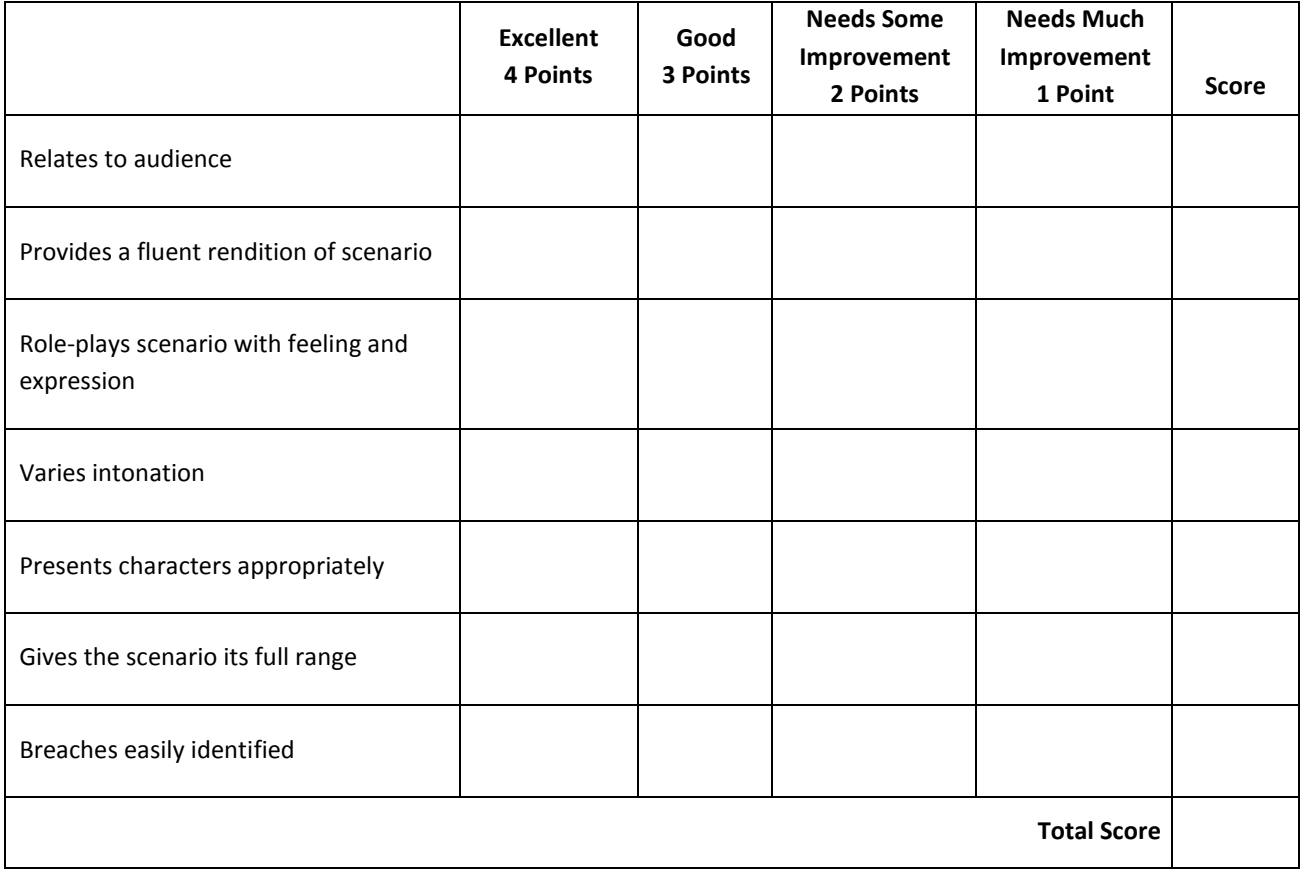

**Scale:**

24–28 A Excellent

19–23 B Good

14–18 C Needs Some Improvement

9–13 D Needs Much Improvement

0–12 F Not Appropriate

 $\begin{array}{c}\n\hline\n\end{array}$ 

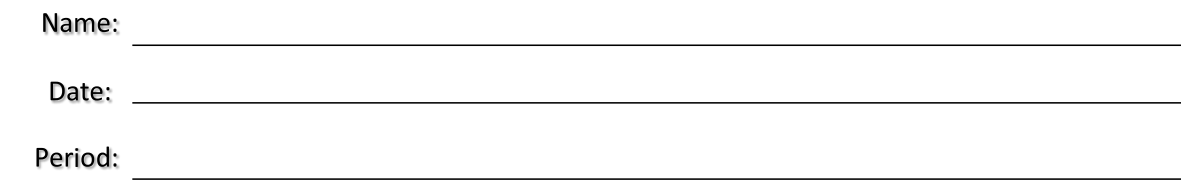

### **Teamwork Rubric**

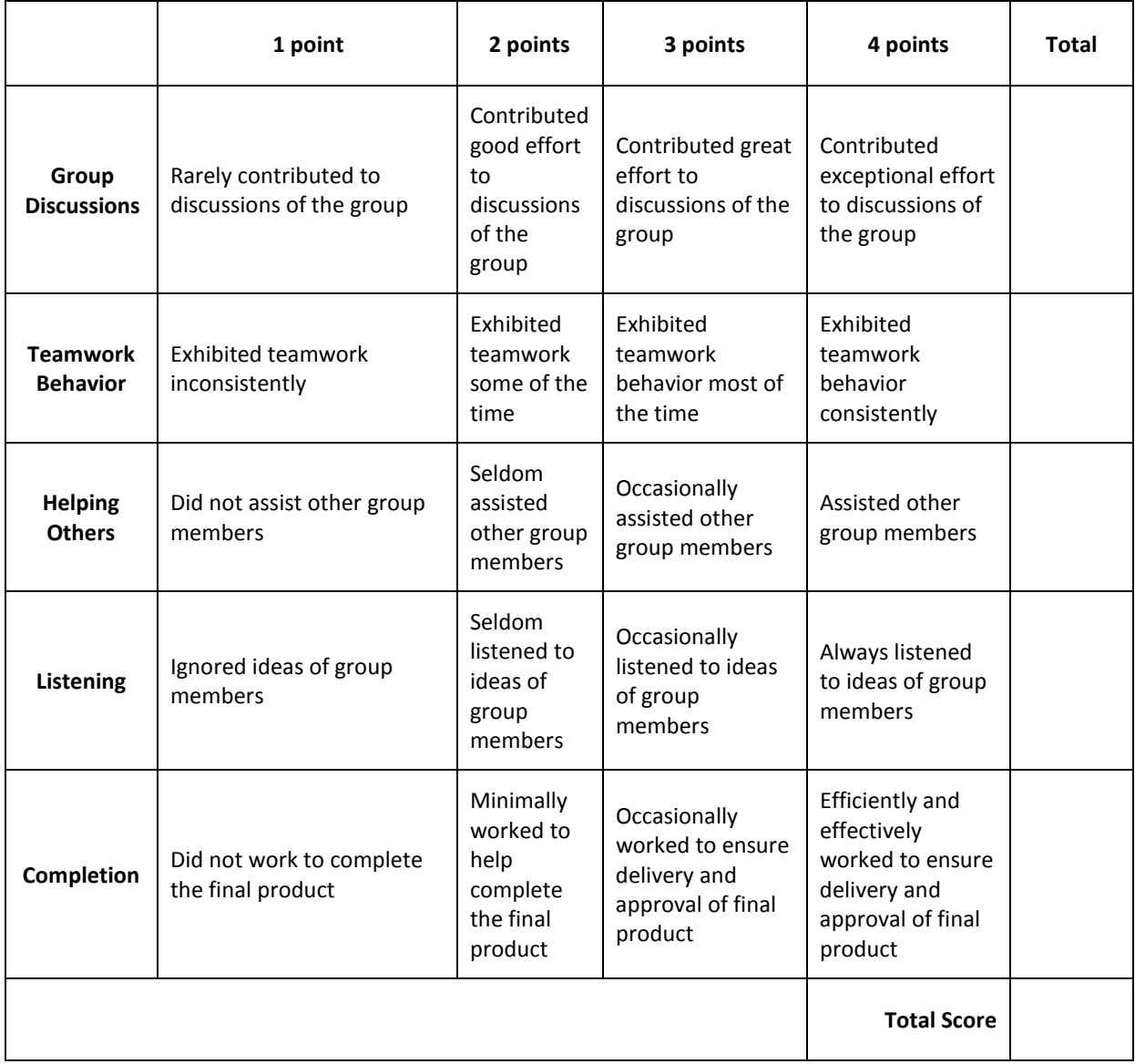

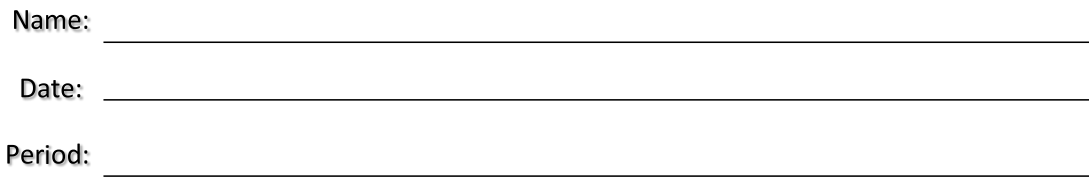

### **Resume Rubric**

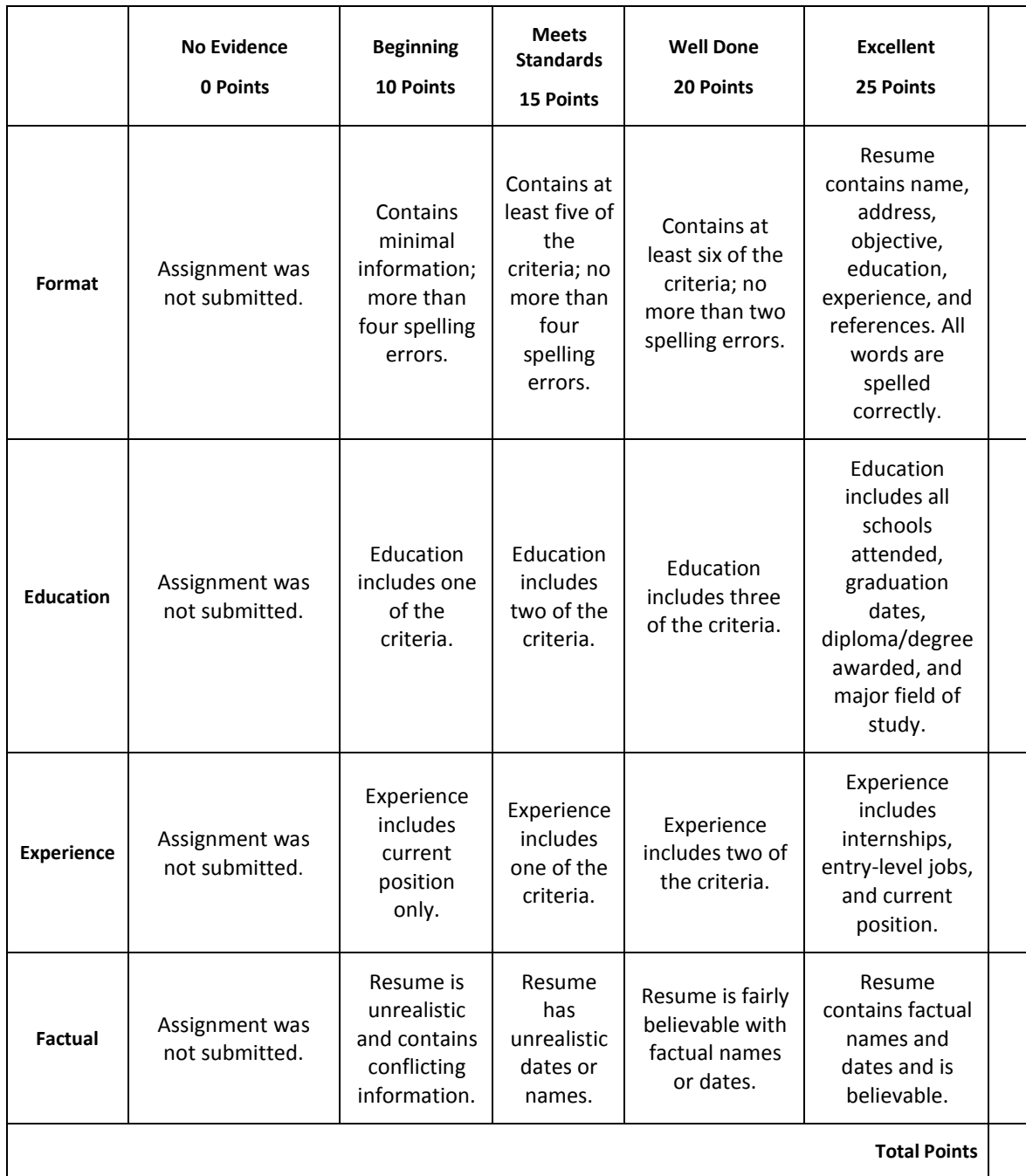

Name:

Date:

Period:

### **Role‐play or Skit Rubric**

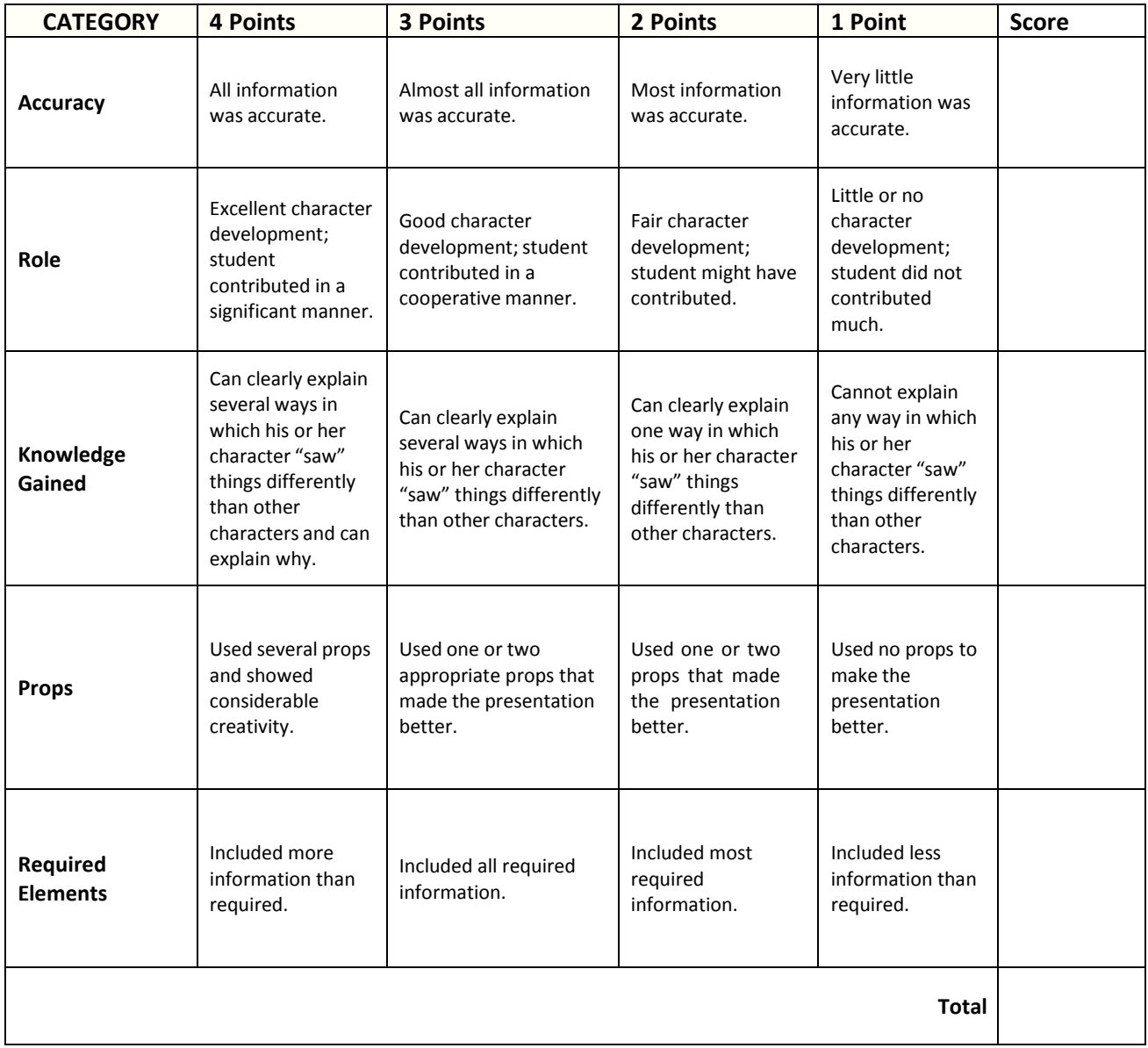

Name:

Date and the contract of the contract of the contract of the contract of the contract of the contract of the contract of the contract of the contract of the contract of the contract of the contract of the contract of the c

Period

<u> 1980 - Johann Barn, mars ann an t-Amhain Aonaich an t-Aonaich an t-Aonaich an t-Aonaich an t-Aonaich an t-Aon</u>

### **Portfolio Rubric**

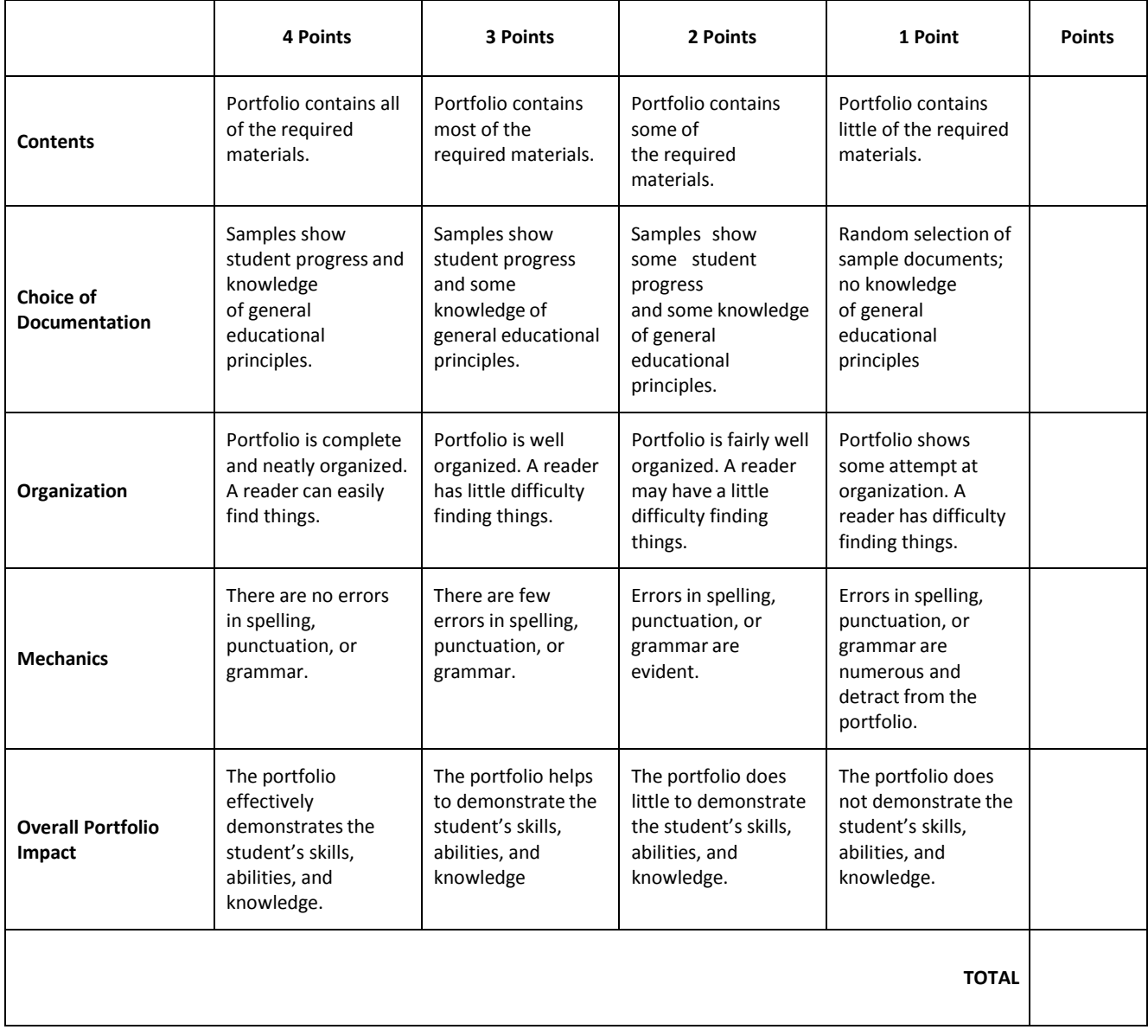

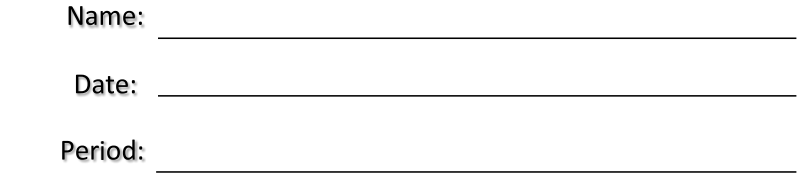

### **Poster Assessment Rubric**

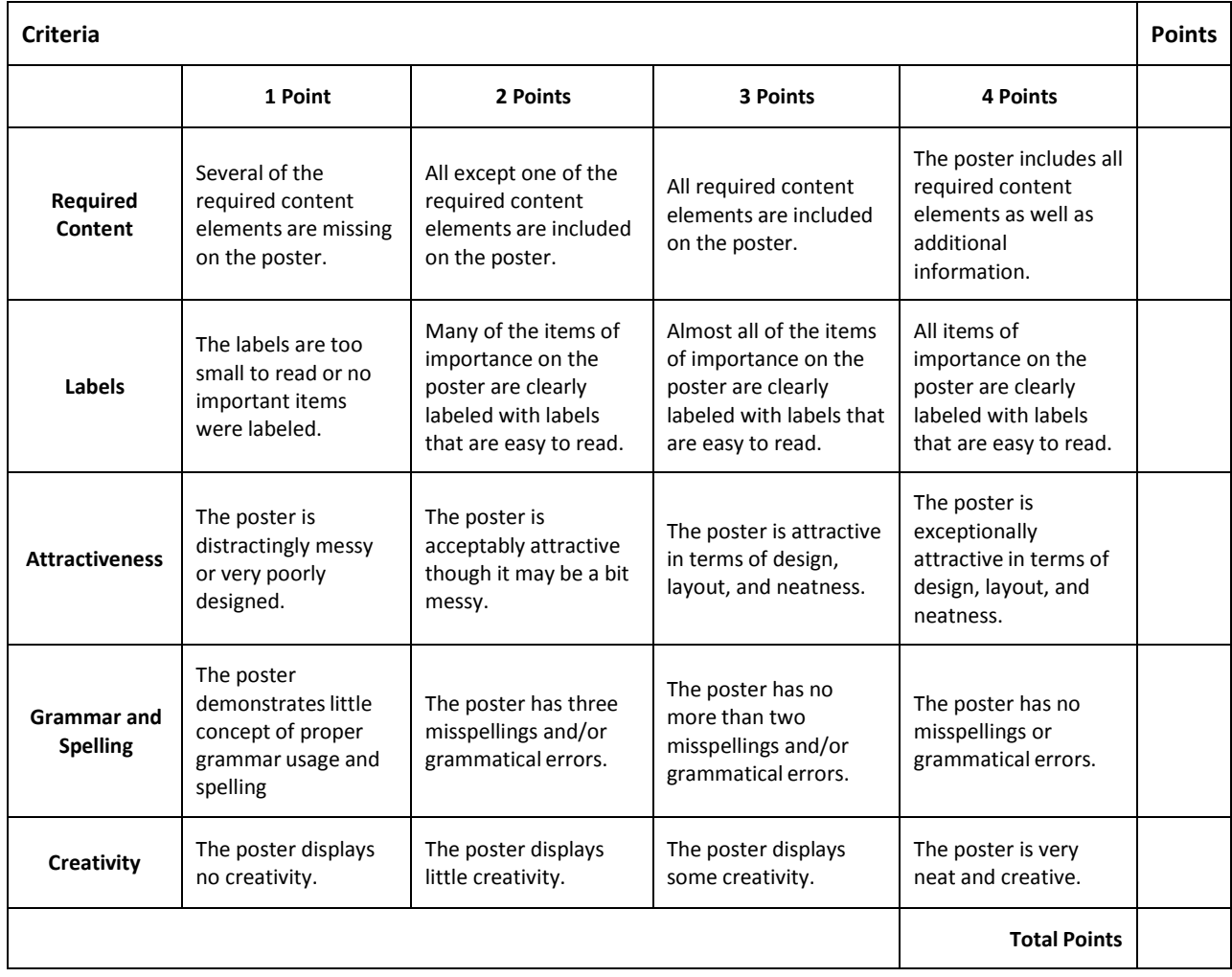

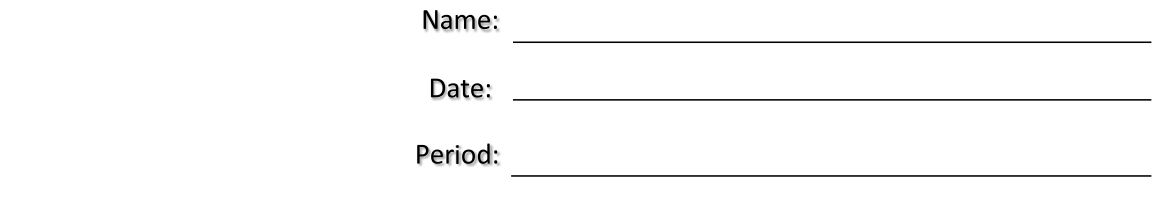

### **Group Presentation Assessment Rubric**

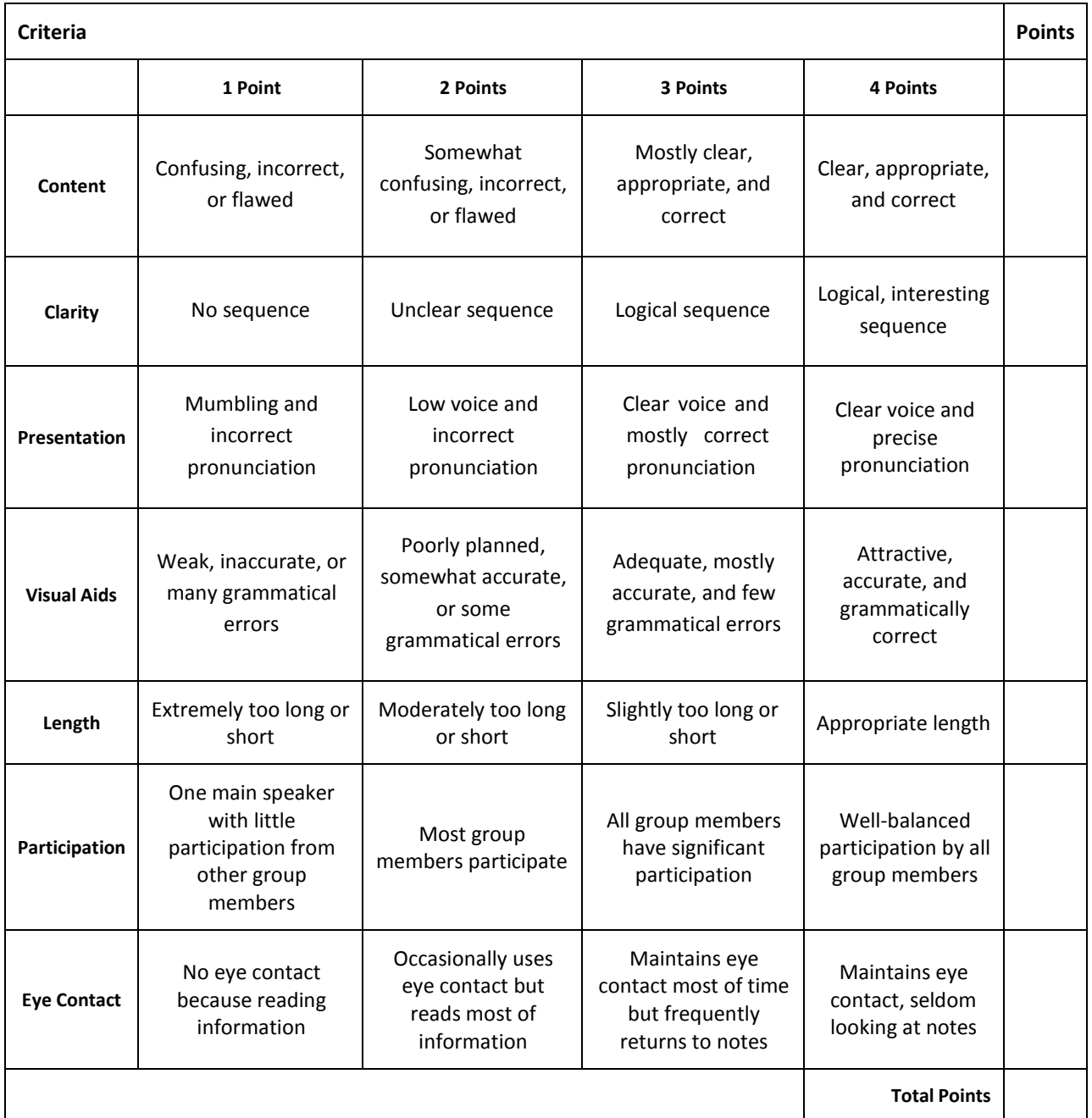

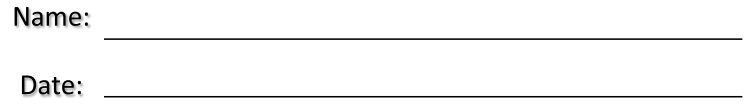

i

### **Written Report Rubric**

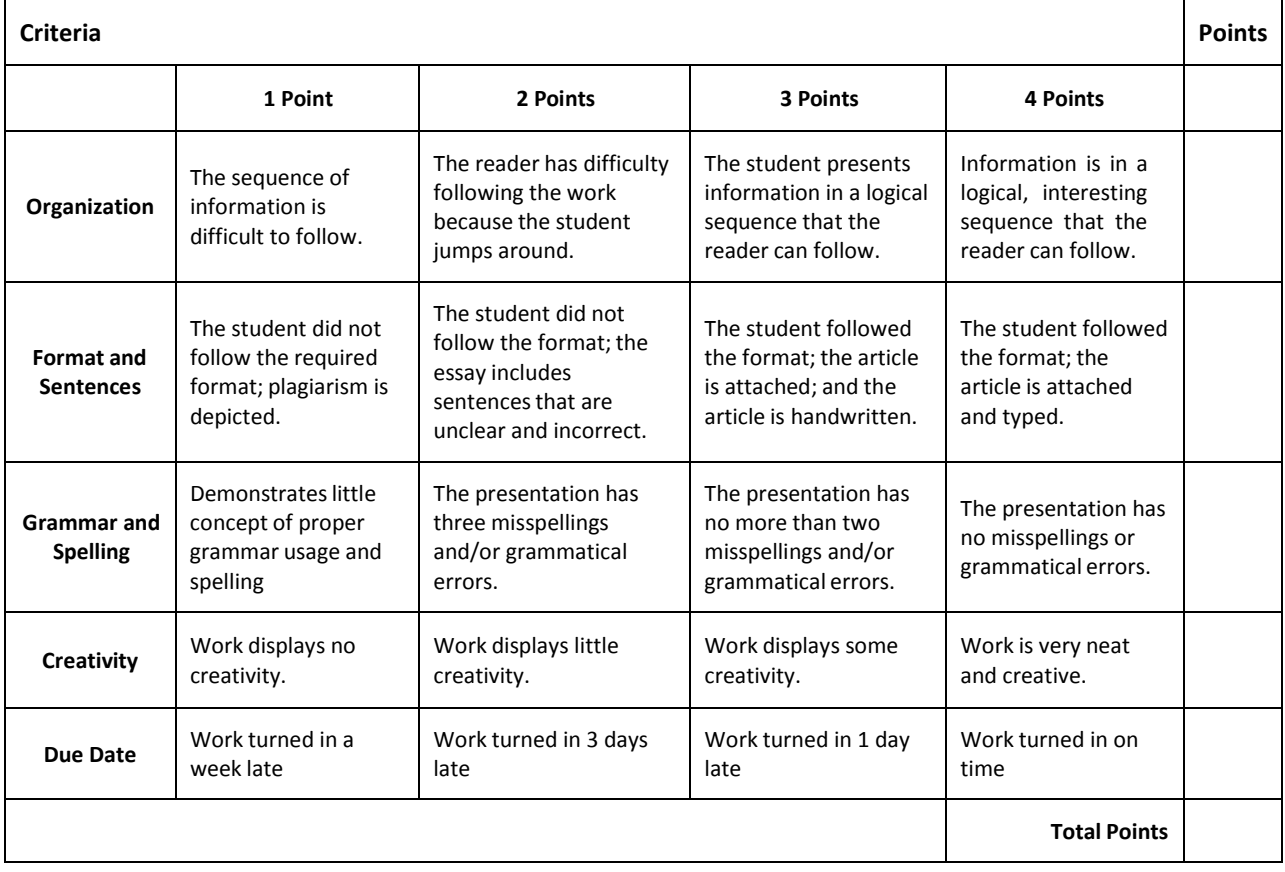

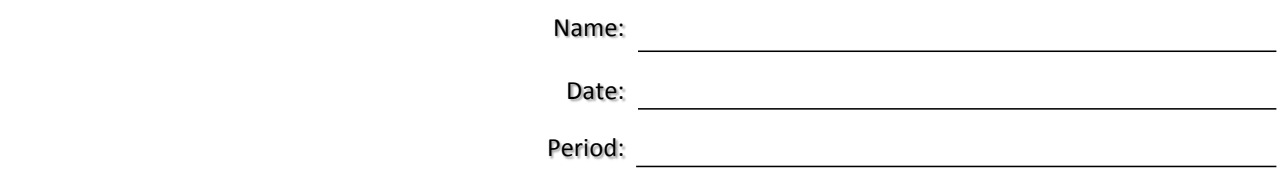

### **Sample Financial Terms List**

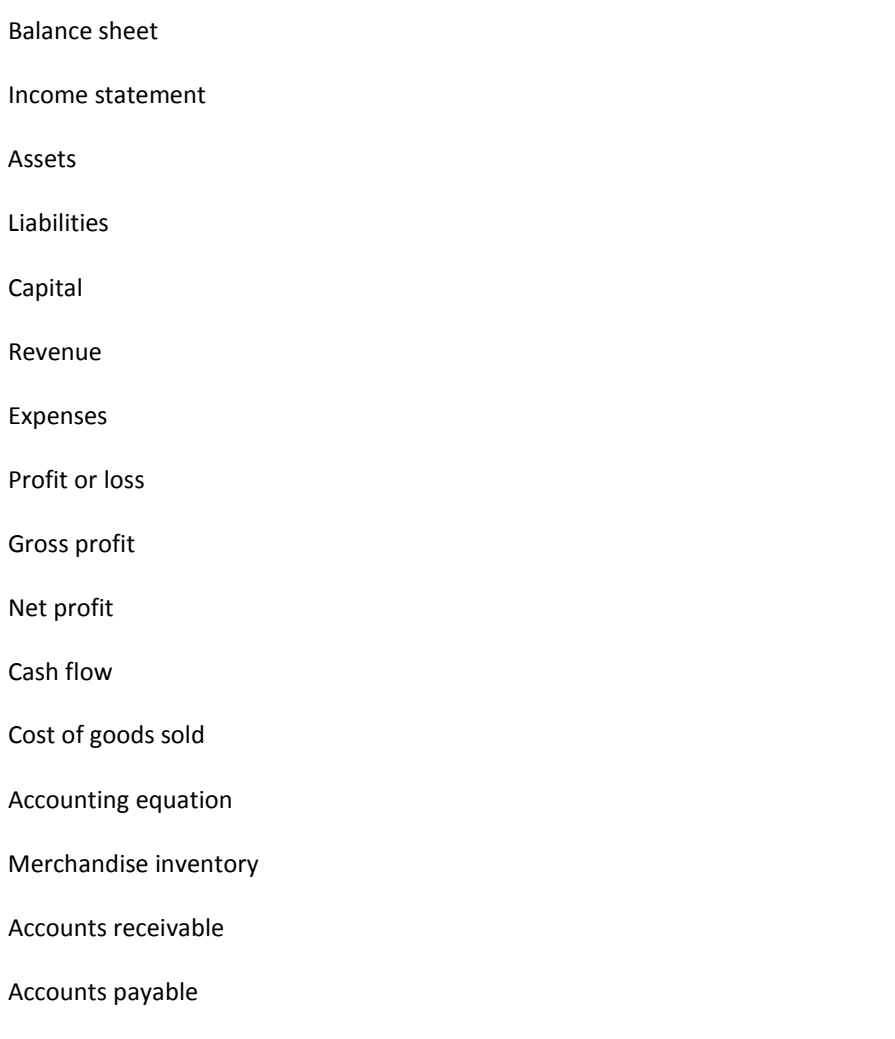

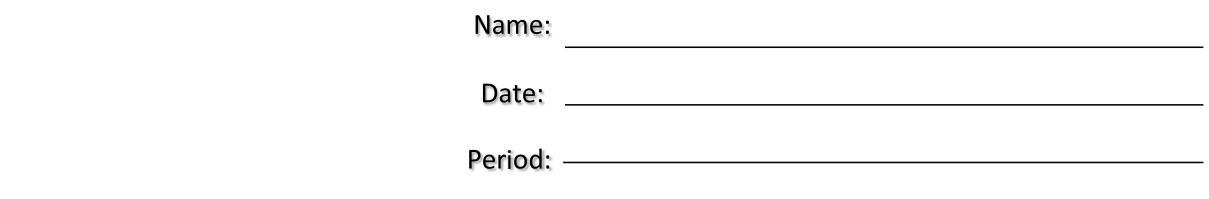

### **Business Plan Checklist**

 $\mathsf{I}$ 

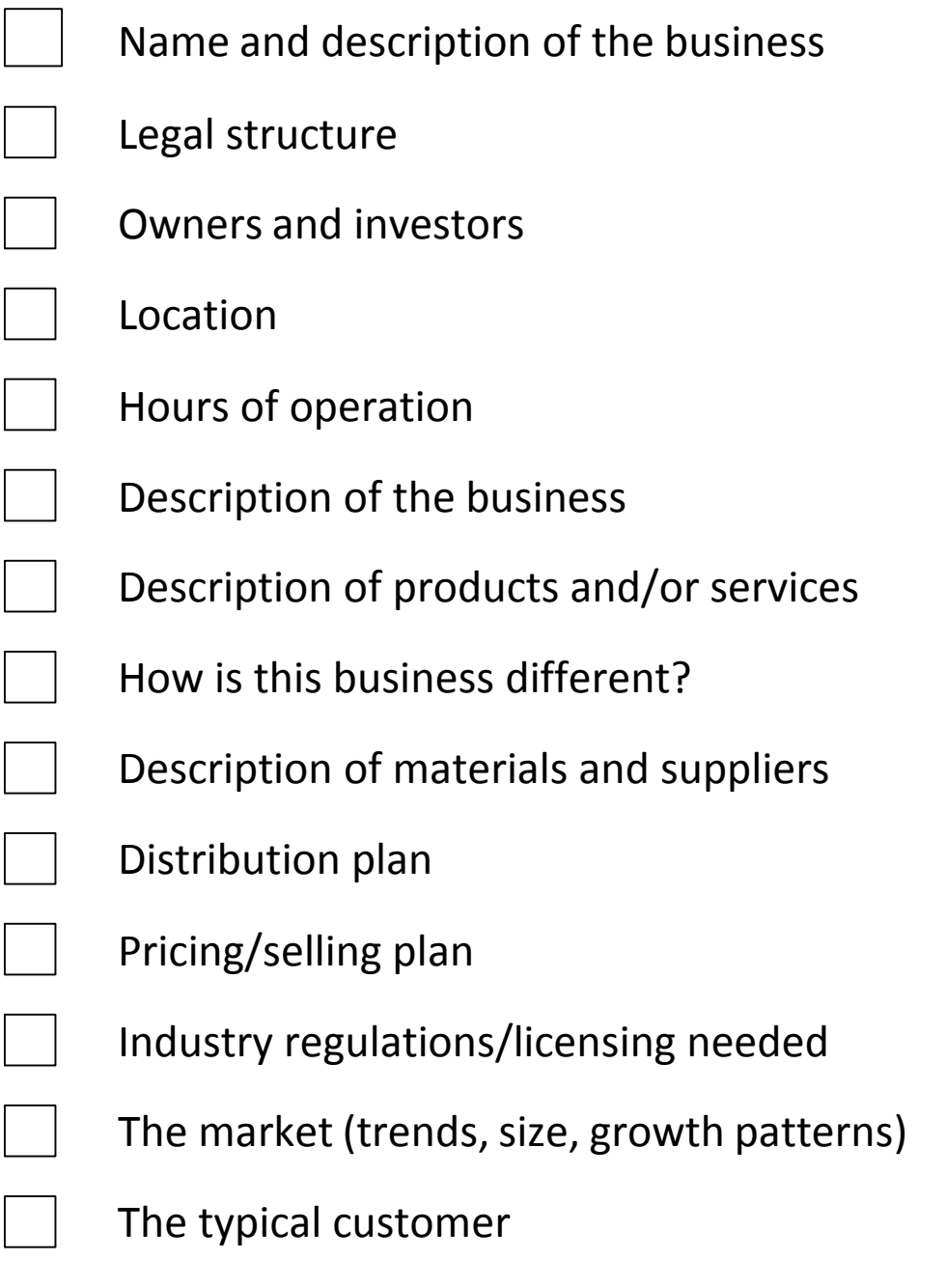

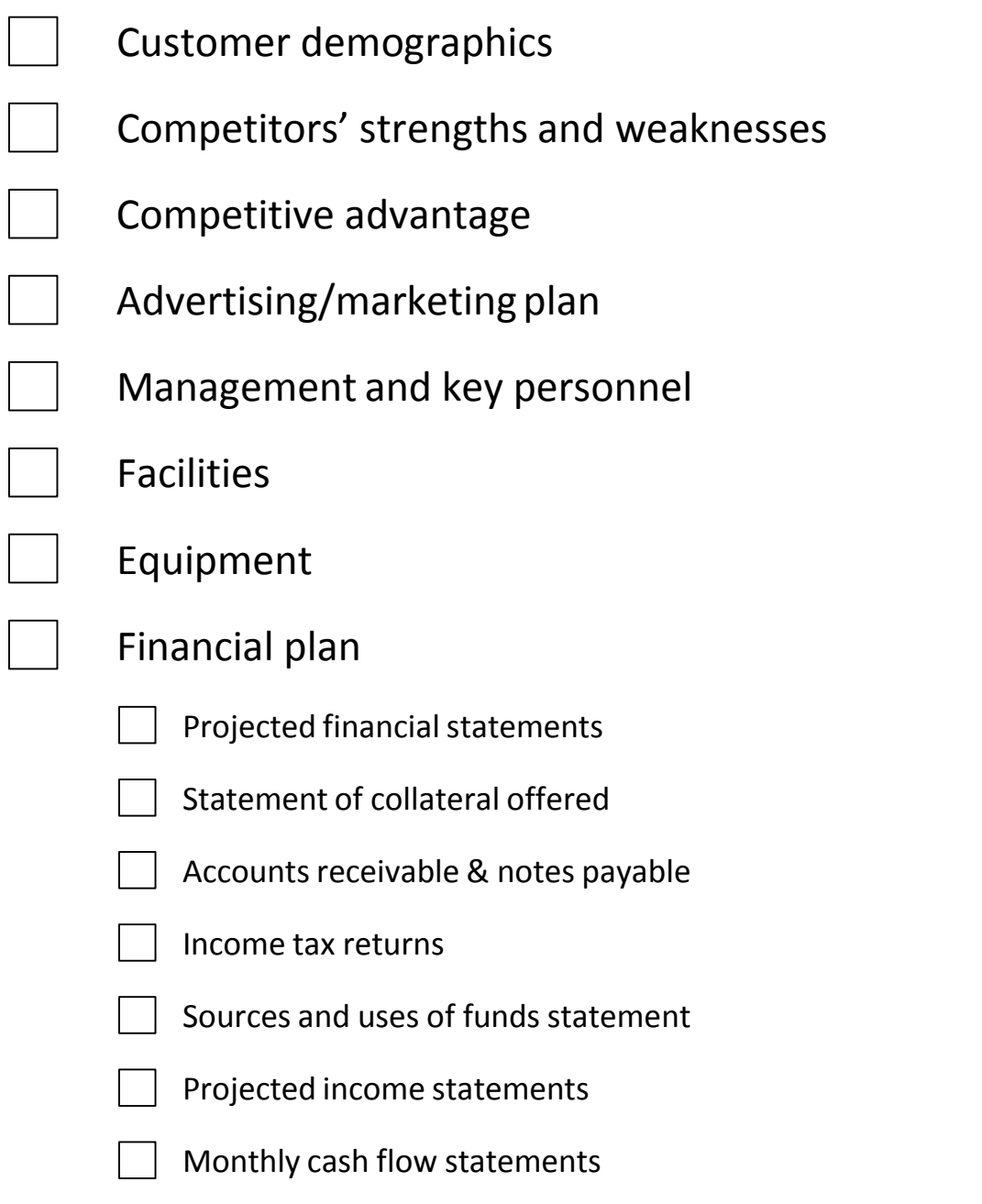

Resumes of principal owners and key employees

 $\sim$ 

## **Mississippi Department of Education Office of Curriculum and Instruction**

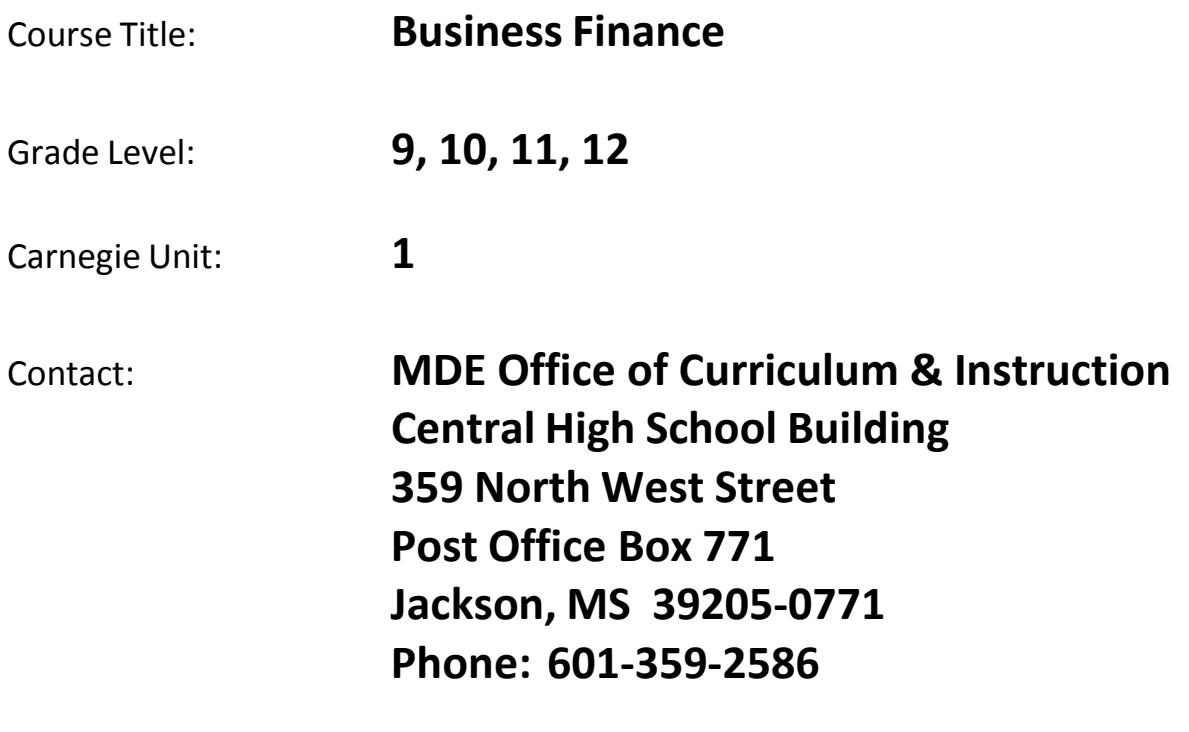

## Unit 1: Professional Development in Business Finance

## Understandings and Goals

#### **Enduring Understandings**

In this unit, the student will:

- Understand the important role that career planning plays in determining a career field
- Understand that guiding principles, such as legal and ethical behavior, can vary from one career field to another

#### **Essential Questions**

- What information should be researched prior to pursuing a particular career field?
- Why do ethical standards vary from one profession to another even though values stay the same?

## Vocabulary

#### **Identify and review the unit vocabulary.**

Corporate Governance Corporate Responsibility Ethics

## Suggested Learning Experiences

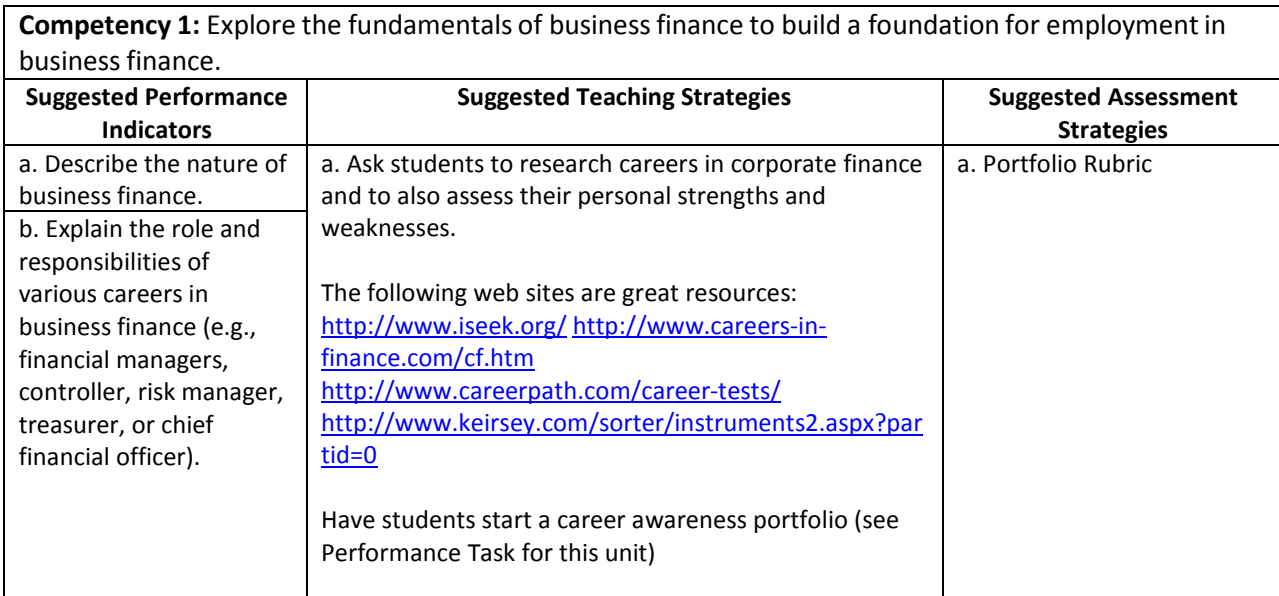

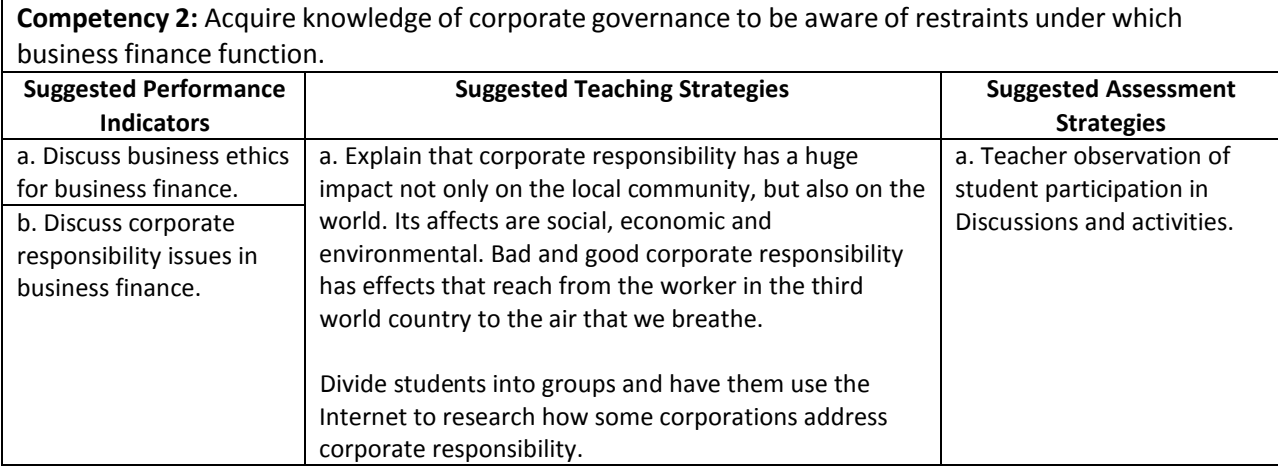

**Competency 3:** Explain professional designationsin the field of business finance (e.g. CF, CFA, CCM, CTP, CFM, etc.).

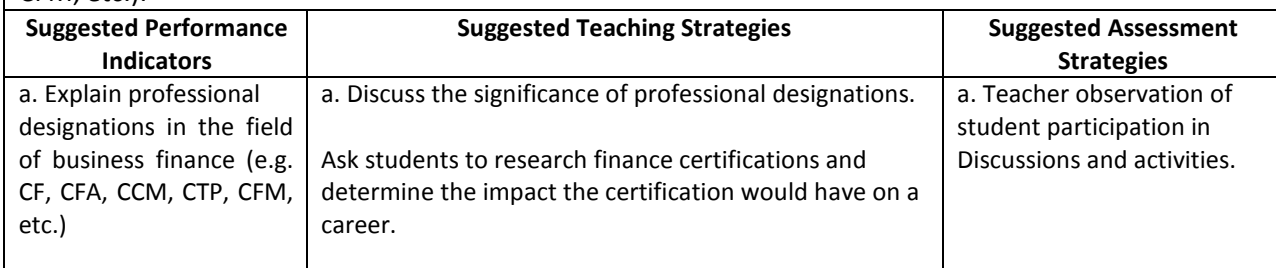

## Performance Task

### **Electronic Career Portfolio**

In this unit you had the opportunity to assess your personal traits and strengths, as well as explore careers for which you are suited. You are going to compile this information in an Electronic Career Portfolio (ECP) that you can present to potential employers and college admission staff. Employers and college admissions staff will use your portfolio to judge your academic ability, maturity, and motivation. The portfolio should display samples of your work, achievements, and accomplishments that you would refer to in an interview. Instructions for completing the portfolio are provided in the Electronic Career Portfolio Guidelines.

You be evaluated on the accuracy and thoroughness of your resume and career research and the inclusion of relative sample materials.

#### **Attachmentsfor Performance Task**

*Electronic Career Portfolio Guidelines* in Appendix A *Electronic Career Portfolio Rubric* in Appendix A

### Unit Resources

#### **Books:**

Kelly‐Plate, J and Volz‐Patton, R (2007). Exploring Careers. Woodland Hills, CA: Glencoe/McGraw‐Hill.

#### **Web sites:**

Careerpath.com http://www.careerpath.com/career-tests/ Careersin-Finance.com - http://www.careers-in-finance.com/cf.htm iSeek.org -<http://www.iseek.org/>

Kearsey - <http://www.keirsey.com/sorter/instruments2.aspx?partid=0>

## Unit 2: Financial Analysis

## Understandings and Goals

#### **Enduring Understandings**

In this unit, the student will:

- Understand the role analysis plays in the decision making process
- Understand the importance of maintaining accurate records

#### **Essential Questions**

- How can analysis be used in the decision making process to reduce the impact of uncertainty?
- Is an inaccurate budget better than no budget at all?

### Vocabulary

#### **Identify and review the unit vocabulary.**

Balance Sheet Basis points Benchmark Company Bond rating Budget Discrepancies Capital Budget Cash Flow Statement Common Stock Cost of Capital Cost of Debt Cost of Equity Coupon Rate Current Yield Debenture Bond Dividend Bond Rating Financial Budget Financial Leverage Financial Ratios Income Statement Internal Rate of Return (IRR) Investment Banker Mortgage Bond Net Present Value (NPR) Operating Budget Operating Income Payback Method Preferred Stock

Primary Market Ratio Analysis Secondary Market Trend Analysis Weighted Average Cost of Capital (WACC)

# Suggested Learning Experiences

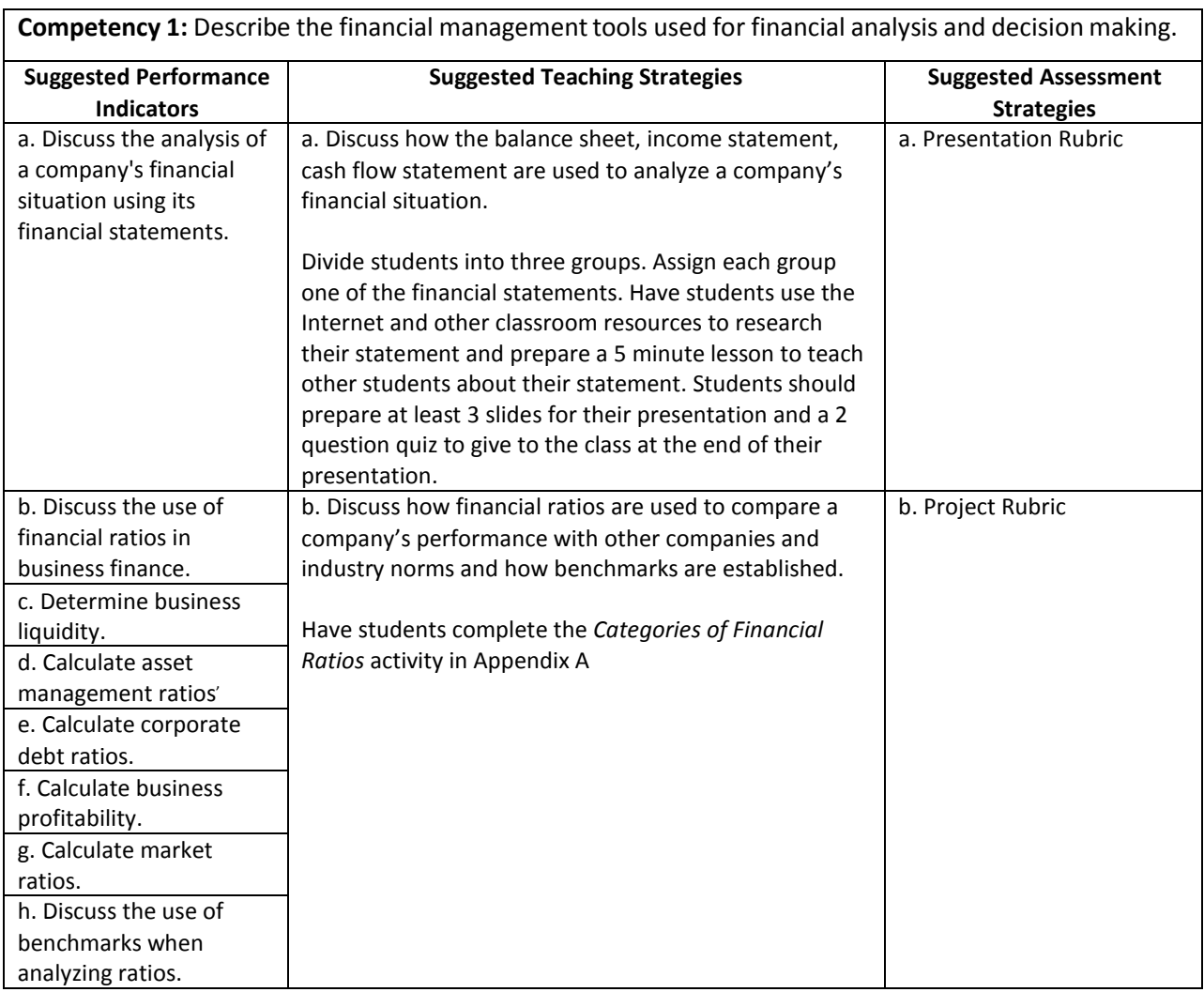

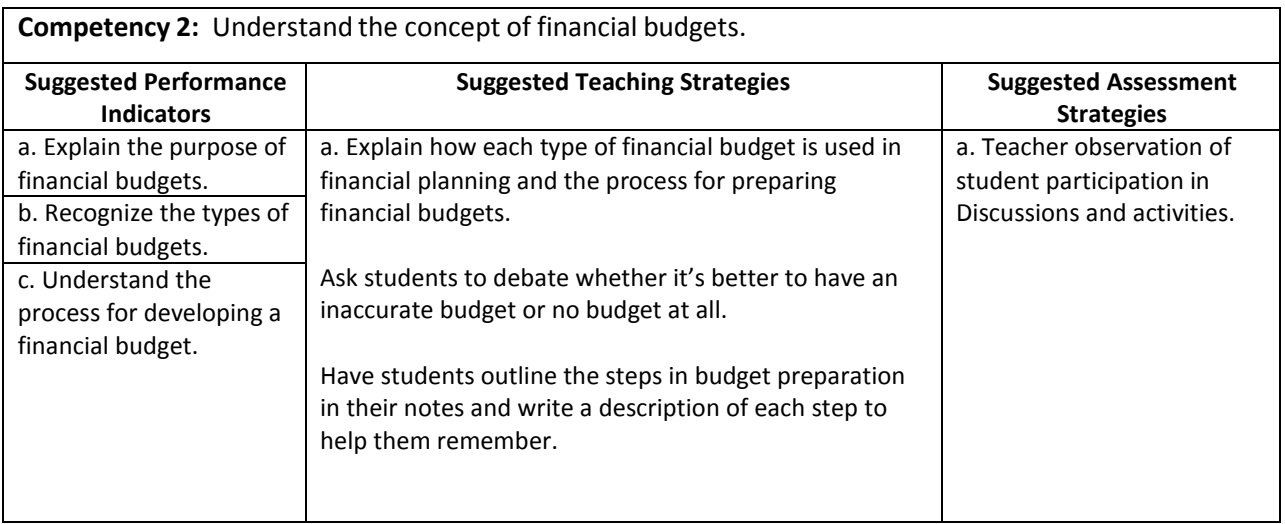
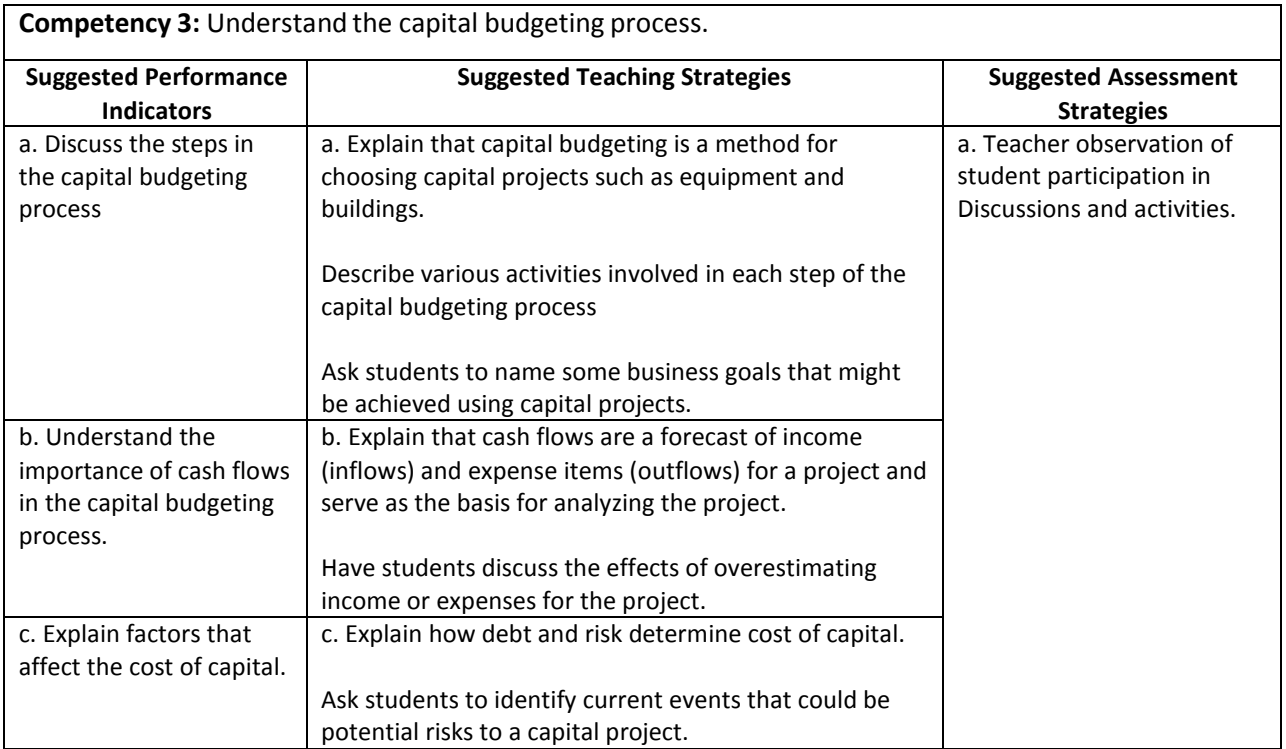

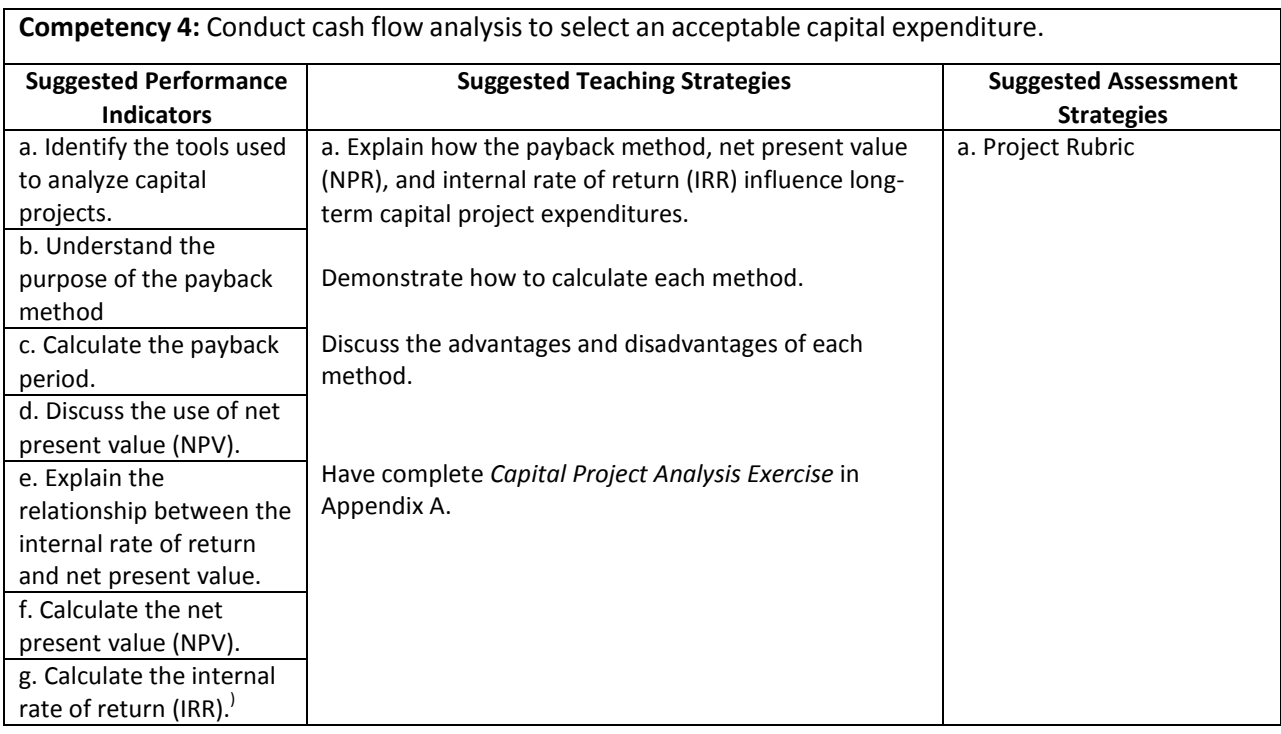

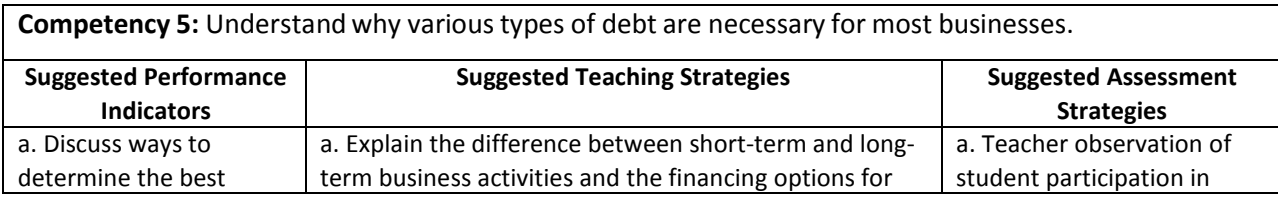

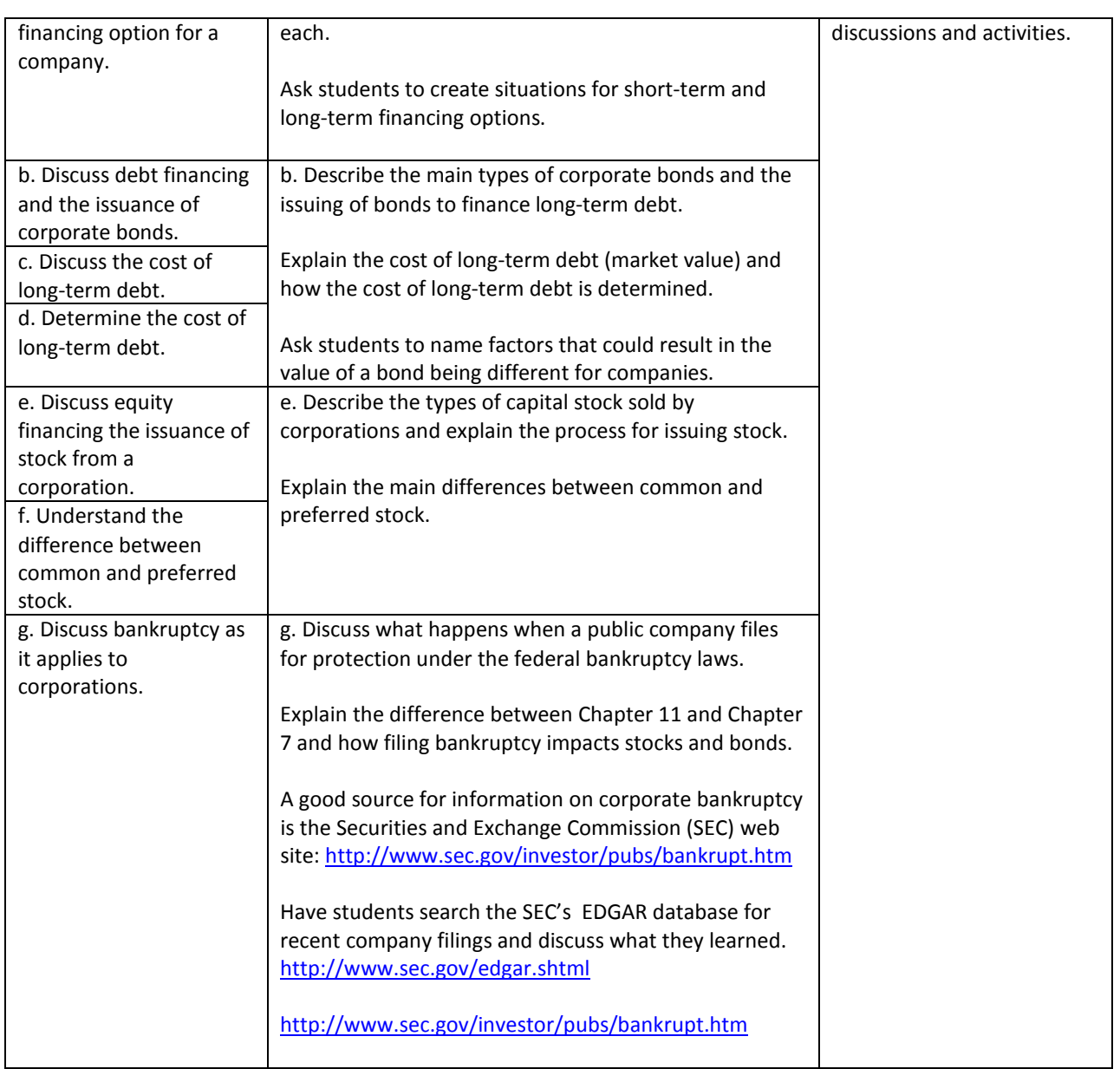

# Performance Task

# **Financial Analysis Using Business Ratios**

Your company is thinking about expanding their operation. Before they move forward with the expansion they need to assess the financial health of the company. The chief financial officer (CFO) of your company has asked you to conduct a financial analysis to determine if your company's performance is at par or better than other companies in your industry. Using business or financial ratios, assesses your firm's strengths and weaknesses compared to a peer industry and prepare a report for your CFO.

You will be evaluated on the organization, quality of information, grammar and spelling, vocabulary, neatness, and timeliness of your report.

# **Attachmentsfor Performance Task**

*Business Ratios* in Appendix A *Report Rubric* in Appendix A

# Unit Resources

# **Books:**

Dlabey, L and Burrow, J (2008). Business Finance, Fourth Edition. Mason, OH: Thompson Higher Education.

## **Web sites:**

CreditGuru.com<http://www.creditguru.com/financial.htm>

Security and Exchange Commission

Investor Information<http://www.sec.gov/investor/pubs/bankrupt.htm> EDGAR Database<http://www.sec.gov/edgar.shtml>

# Unit 3: Risk Management

# Understandings and Goals

### **Enduring Understandings**

In this unit, the student will:

- Understand the concept of chance or probability
- Understand that uncontrollable risks cannot be influenced by human action but losses can be reduced through planning and preparation

## **Essential Questions**

- What is the relationship between risk and opportunity?
- How can planning and preparation reduce losses caused by uncontrollable risks?

# Vocabulary

## **Identify and review the unit vocabulary.**

Risk Economic Risk Pure Risk Speculative Risk Natural Risk Human Risk Controllable Risk Uncontrollable Risk Risk Management Liability

# Suggested Learning Experiences

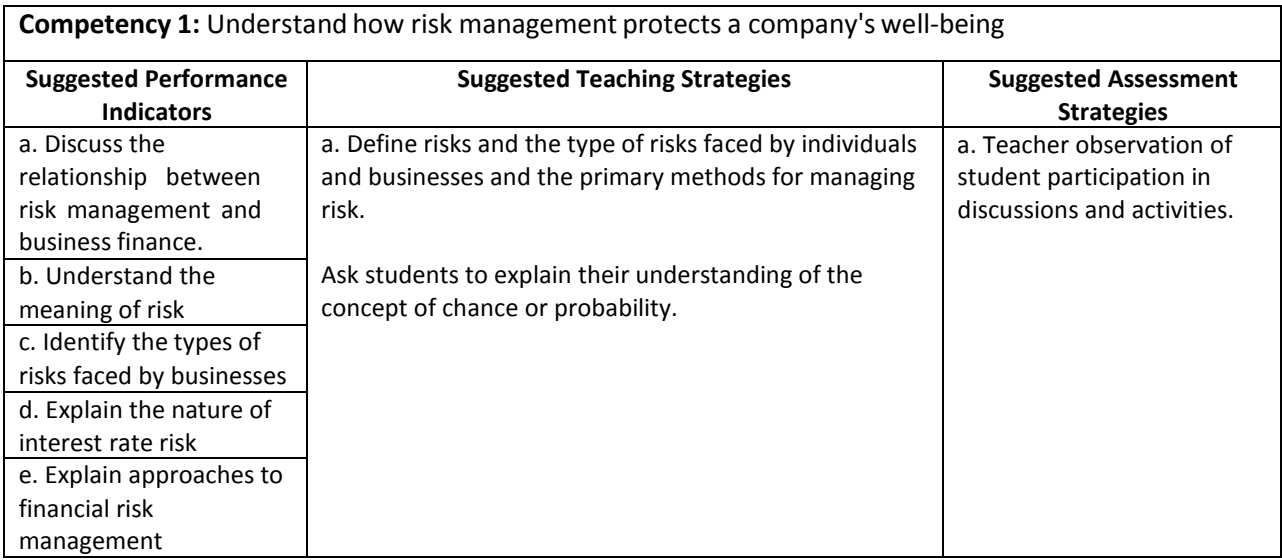

# Performance Task

# **Understanding Types of Risks**

In this unit you learned how businesses use risk management to reduce losses. As an individual, you can also practice risk management to help you reach your goals. Define your personal goals for three of the following goal categories:

Career Financial Educational Health and Fitness Leisure Time Community Involvement Develop a plan that includes deadlines, why these goals are important to you, the potential risks that you may face from the four types of risk (natural, human, controllable, and uncontrollable) and what you can do to avoid or reduce their potential negative impact on your goals.

Using presentation software, prepare a 10 minute presentation that you will use to present your plan to the class.

You will be evaluated based on the achievability and specificity of your goals, the level of your awareness of rewards and risks associated with your goals, and whether or not your plan for achieving your goals is realistic.

## **Attachmentsfor Performance Task**

*Goal Setting Guidelines* in Appendix A

*Goal Setting Evaluation Rubric* in Appendix A *Goal Setting Worksheet* in Appendix A

# Unit Resources

# **Books:**

Dlabey, L and Burrow, J (2008). Business Finance, Fourth Edition. Mason, OH: Thompson Higher Education.

Goodcharector.com

## **Web sites:**

Goodcharactor.com<http://www.goodcharacter.com/index.html>

# Unit 4: Banking and Finance

# Understandings and Goals

## **Enduring Understandings**

In this unit, the student will:

- Understand that the American Banking System contributes to the stability of our economy.
- Understand the relationship between ethics and compliance.

## **Essential Questions**

- Why is it important for the American Banking System to remain stable for our economy?
- What is the difference between compliance based and integrity based ethics codes?

# Vocabulary

## **Identify and review the unit vocabulary.**

Automatic Teller Machines (ATM) Capital Markets Commercial Lending Debit Cards Federal Reserve System Lock Box Money Markets Open Market Operations Safe‐deposit Box

# Suggested Learning Experiences

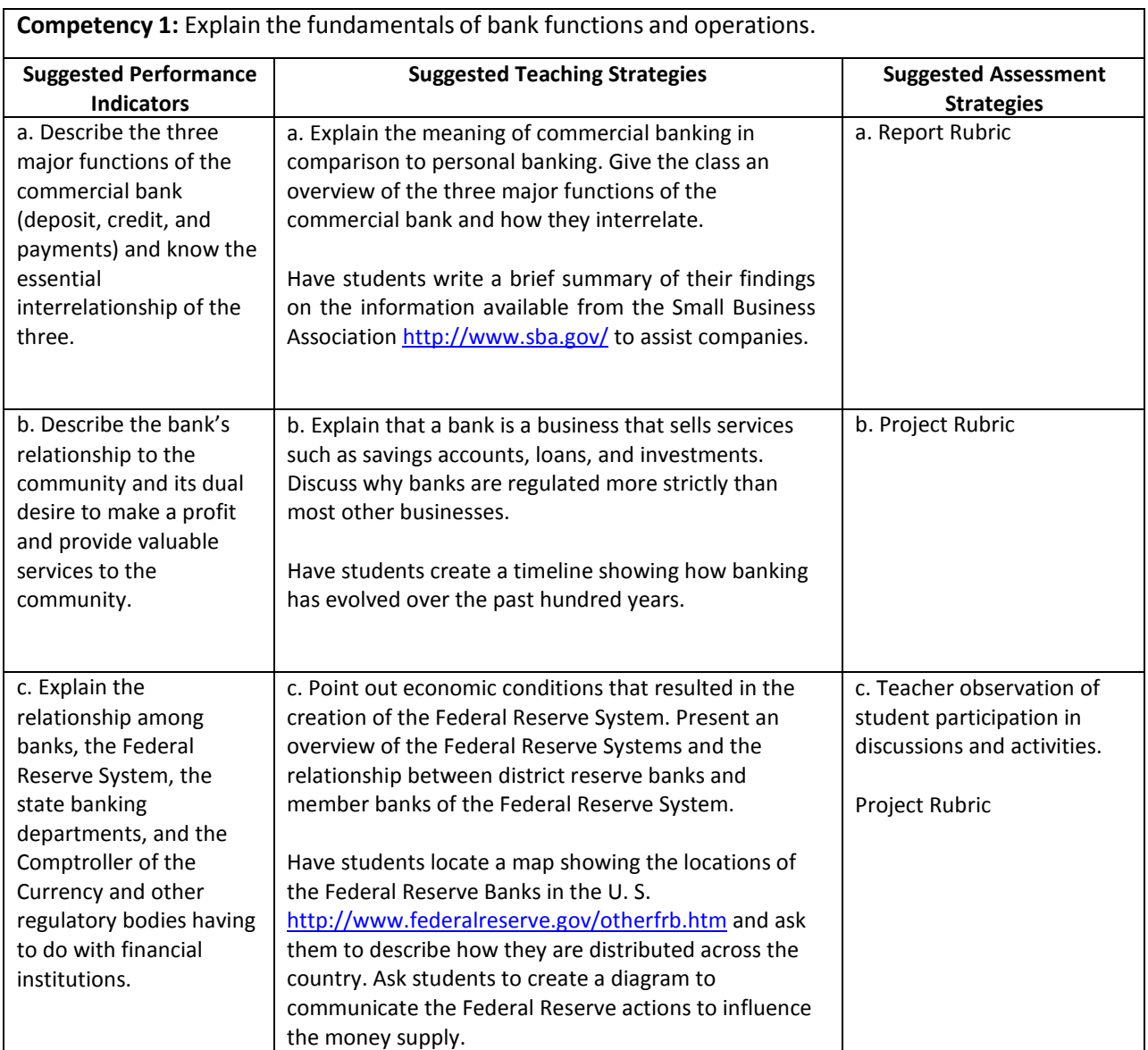

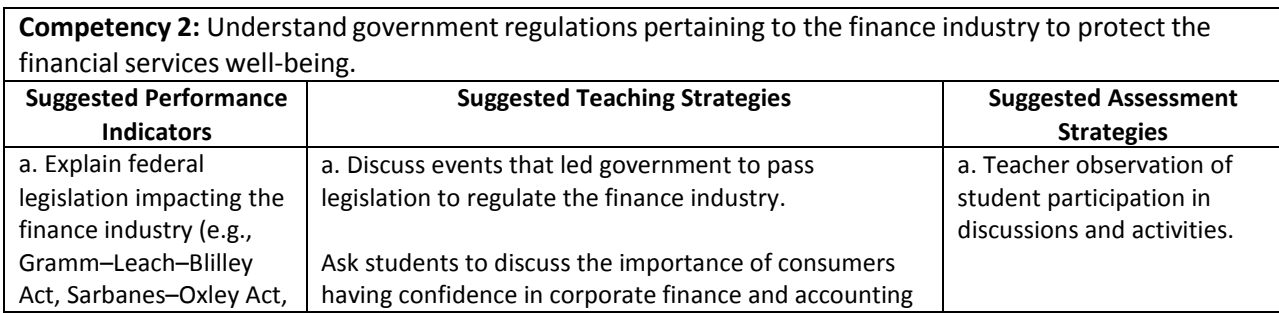

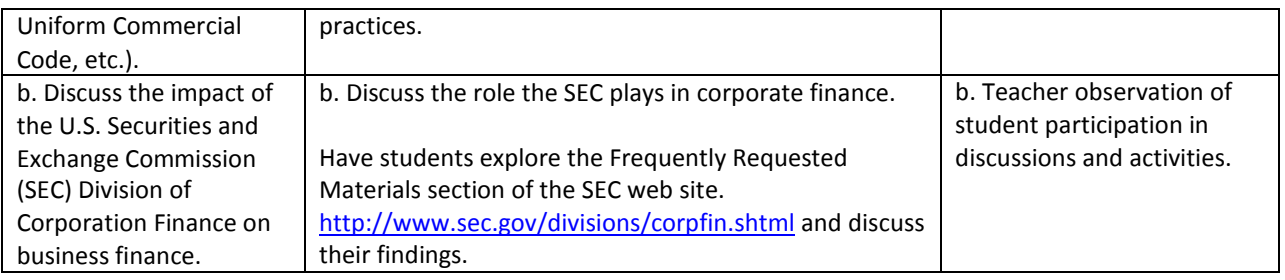

**Competency 3:** Acquire a foundational knowledge of finance and compliance to understand its nature and scope.

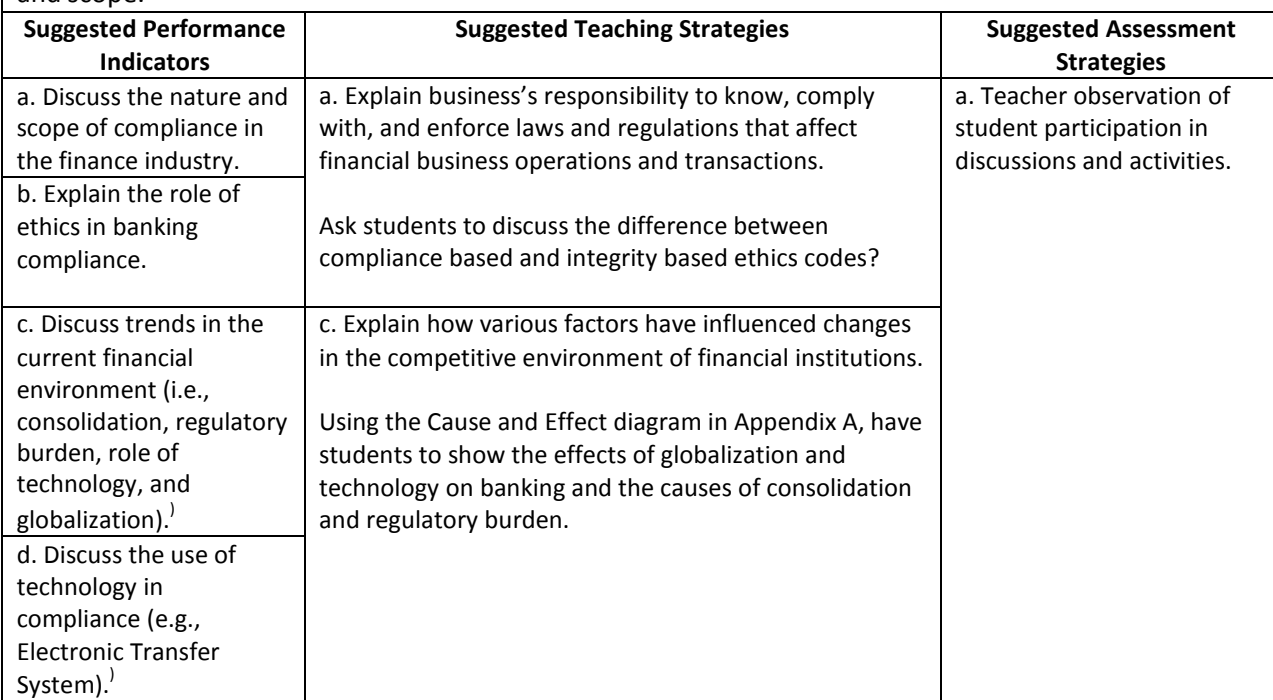

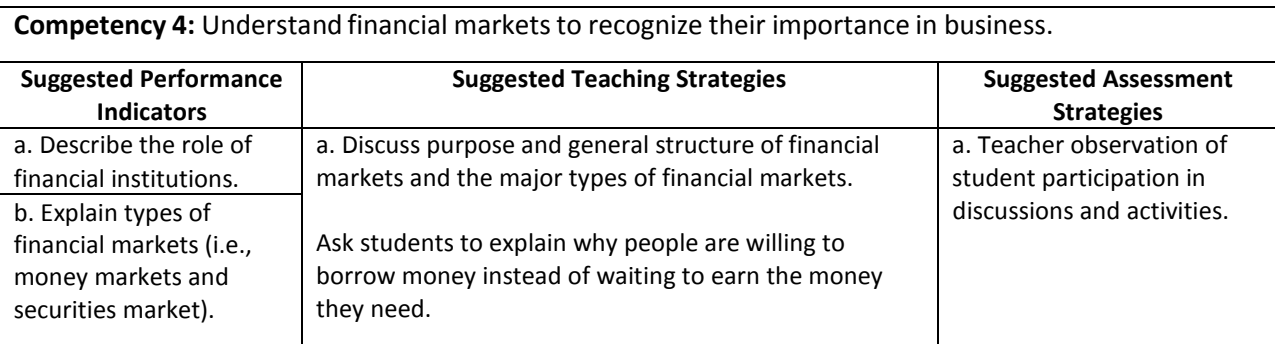

# Performance Task

# **Corporate Ethics‐‐An Oxymoron?**

You have been given the task of writing an effective code of ethics for your organization. First you are going to research a brief history of American business; investigate several major business scandals and document

commonalities and differences among them. When you complete your research, write a set of ethical guidelines or code of ethics that might serve to prevent at least some future breaches of business ethics.

You will be evaluated based on your ability to articulate the values and beliefs that your code of ethics is aiming to uphold and your understanding of the purpose and application of a code of ethics.

### **Attachmentsfor Performance Task**

*Corporate Ethics‐‐An Oxymoron?* In Appendix A. *Code of Ethics Rubric* in Appendix A

# Unit Resources

## **Books:**

Dlabey, L and Burrow, J (2008). Business Finance, Fourth Edition. Mason, OH: Thompson Higher Education.

## **Web sites:**

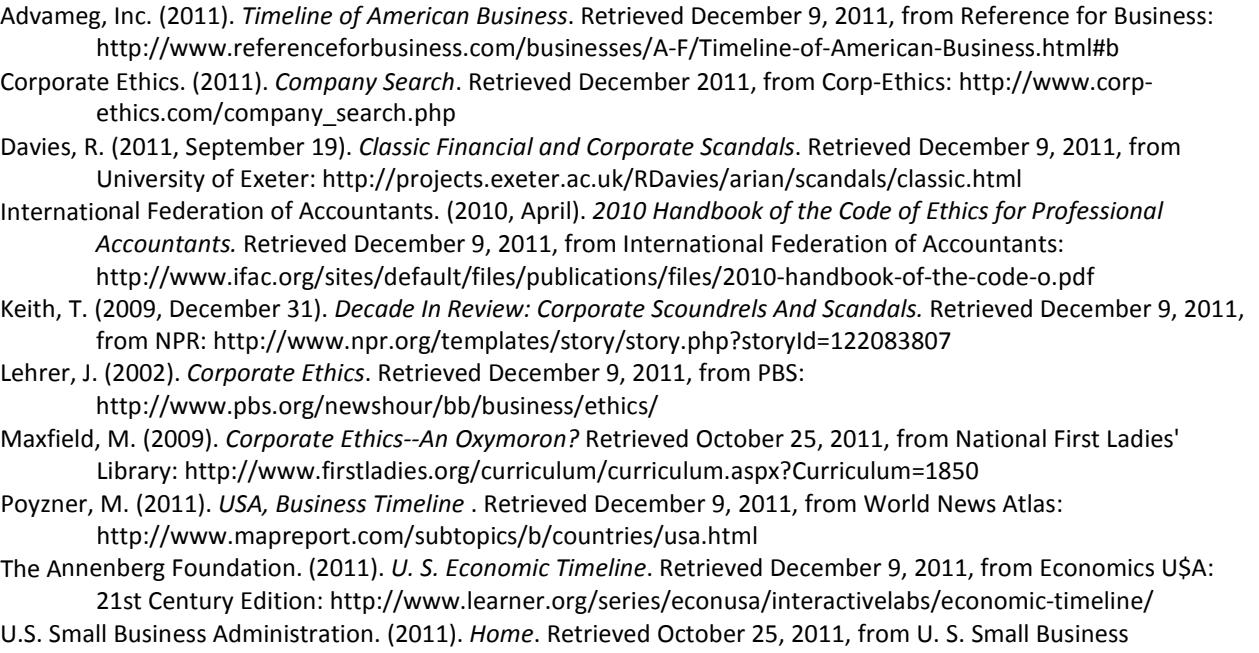

Administration: <http://www.sba.gov/>

# Unit 5:International Finance

# Understandings and Goals

### **Enduring Understandings**

In this unit, the student will:

- Understand how foreign exchange rates affect companies engaged in international business
- Be able to identify risks associated with international trade

## **Essential Questions**

- Why does the value of currency vary from country to country?
- What financial risks are associated with international business?

# Vocabulary

## **Identify and review the unit vocabulary.**

Currency Option Exchange Controls Exchange Rate Floating Exchange Rate Foreign Exchange Foreign Exchange Market Hard Currency Interest Rate International Monetary Fund (IMF) Micro Country Risks Soft Currency World Bank

# Suggested Learning Experiences

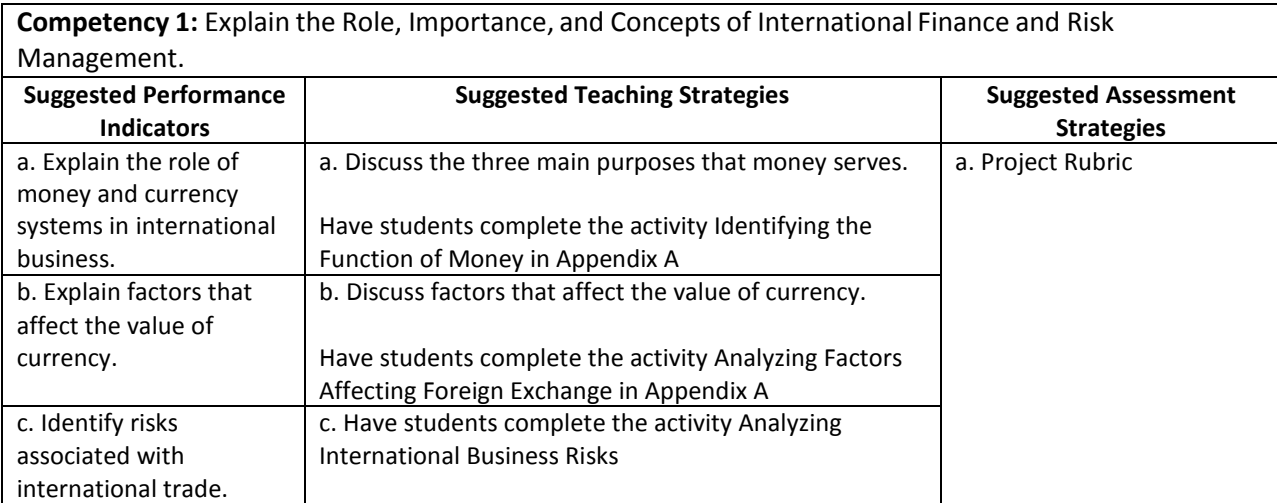

# Performance Task

# **Assessing the Risk of Foreign Investment**

Your company is trying to determine if it is cost effective for them to purchase materials from some foreign suppliers. As the financial analyst, you have been asked to research the economic, political, and social risks associated with doing business in each country and submit a report to the CFO. Use the following guidelines to create your report:

- 1. Select three countries to research.
- 2. Use spreadsheet software for the data tables and charts that you'll use to back up your findings.
- 3. Use word processing software to write the report (be sure to incorporate the charts and data tables you created in your spreadsheet and to cite sources).
- 4. Your report should have an Economic, Political, and Social section for each country and a Summary section with your recommendations.
- 5. The following web sites are good sources of information for your research:
	- a. The International Monetary Fund web site [http://www.imf.org](http://www.imf.org/)
	- b. xe.com Universal Currency Converter<http://www.xe.com/ict/>
	- c. The World Trade Organizatio[n http://www.wto.org/](http://www.wto.org/)

You will be evaluated on the organization, quality of information, grammar and spelling, vocabulary, neatness, and timeliness of your report.

## **Attachmentsfor Performance Task**

*Report Rubric* in Appendix A.

# Unit Resources

## **Books:**

Dlabey, L and Scott, J (2008). International Business, Fourth Edition. Mason, OH: South‐Western Cengage Learning.

## **Web sites:**

Aneki – country records and ratings <http://www.aneki.com/>

California Subject Examination for Teachers. (2005). Business Subject Matter Requirements Part I: Content Domains for Subject Matter Understanding and Skill in Business [http://www.cset.nesinc.com/PDFs/CS\\_business\\_SMR.pdf](http://www.cset.nesinc.com/PDFs/CS_business_SMR.pdf)

Connecticut Department of Education. Business and Finance Technology Education Frameworks 2009 International Business <http://www.sde.ct.gov/sde/cwp/view.asp?A=2678&Q=320804>

EconEdLink, How Global is Your Portfolio ‐ This engaging lesson challengesstudents to connect economics and geography as they investigate global companies in the stock market [http://www.econedlink.org/lessons/index.php?lid=918&type=educator.](http://www.econedlink.org/lessons/index.php?lid=918&type=educator)

Global Edge <http://globaledge.msu.edu/> - Created by the International Business Center at Michigan State University (IBC), globalEDGE™ is an international business web‐portal with a wealth of information, insights, and learning resources on global business activities.

Kwintessential. http://www.kwintessential.co.uk/resources/country-profiles.html

Mississippi World Trade Center <http://www.mswtc.org/>

National Business Education Association Curriculum Forum <http://nbea.org/newsite/curriculum/index.html>

United Nations Millennium Development Goals Indicators <http://unstats.un.org/unsd/mdg/Data.aspx>

World Bank. <http://www.worldbank.org/>

# Appendix A: Activities and Rubrics

# **Accounting Concepts: M & M Closing Entries**

## **Objective:**

This lesson is a way to teach students the abstract concept of Closing Entries in a more concrete format. Perform the closing entries while simultaneously working with T-accounts on the board.

### **Supplies Needed:**

- 10 clear cups
- 1 pound bag of M & M's

### **Preliminary Work:**

Prior to the lesson, label the cups and fill with M & M's as follows:

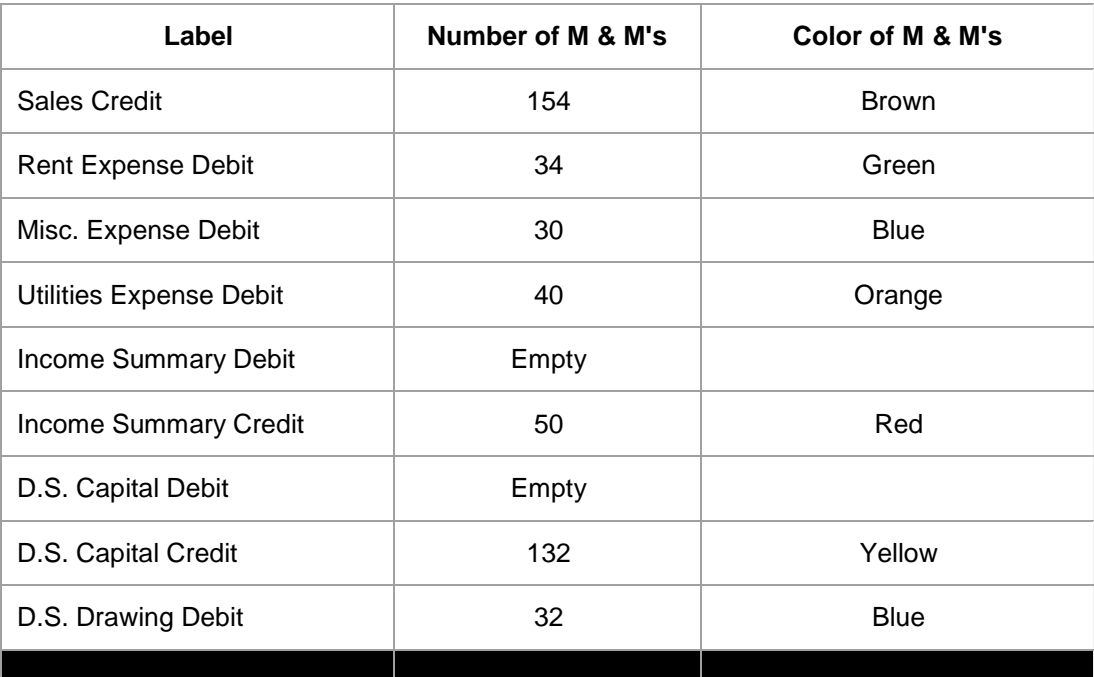

### Procedure:

Follow the Closing Entry process and illustrate as follows--

Close Sales to Income Summary

- Transfer the M&M's from the Sales Credit cup to the Income Summary Credit cup
- Show the students the empty Sales Credit cup which is now closed

Close each Expense account to Income Summary

- Transfer the M&M's from each of the Expense Debit cups to the Income Summary Debit cup
- Show the students each of the empty Expense Debit cups which are now closed

Close Income Summary to Capital

- Explain that the difference between the Income Summary Credit cup and the Income Summary Debit cup is the Net Income which has a credit balance
- Put the two Income Summary cups out of sight and bring out the Income Summary Credit cup containing the Net Income
- Transfer the M&M's from the Income Summary Credit cup to the D.S., Capital Credit cup on top of the M&M's already in the cup
- Show students the empty Income Summary Credit cup which is now closed

Close Drawing to Capital

- Transfer the M&M's from the D.S., Drawing Debit cup to the D.S., Capital Debit cup
- Show the students the empty D.S., Debit cup which is now closed

New Capital

• Explain that all accounts are closed except for D.S. Capital which is now equal to New Capital (Beginning Capital + Net Income - Drawing)

*This activity was presented by Dana Simpson West of Northwest High School at MBEA Conference Summer 2000*

# **Accounting Simulation Rubric**

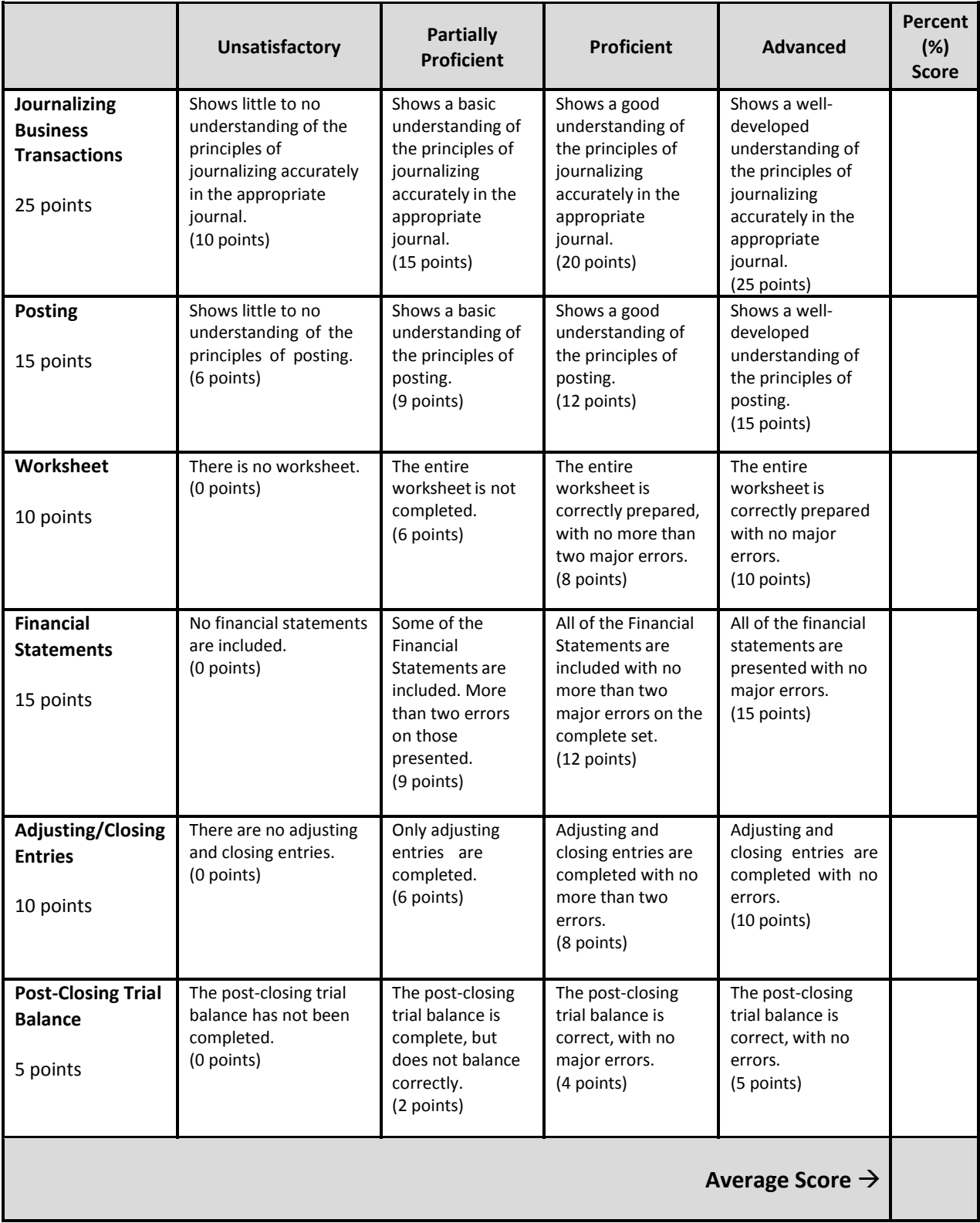

# **Analyzing Factors Affecting Foreign Exchange**

For each of the following international activities, indicate whether the value of the country's currency would increase or decrease by putting a check mark in the appropriate column. If you cannot determine the effect the activity would have on the currency, put a check mark in the last column.

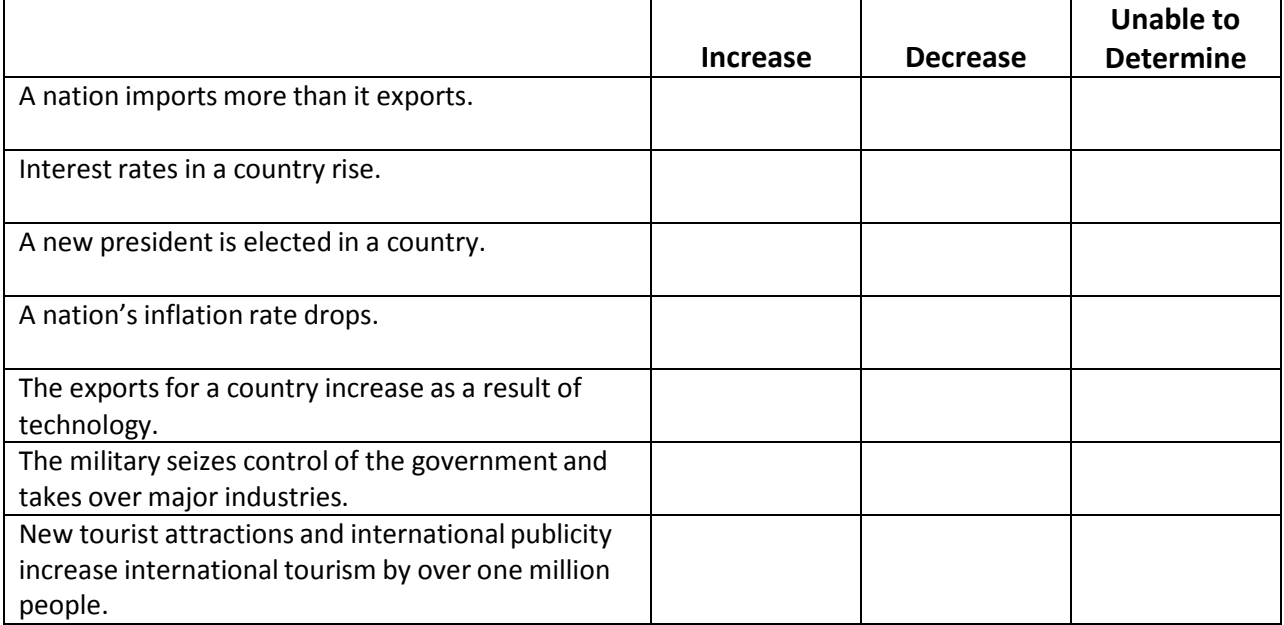

# **Analyzing International Business Risks**

**Directions: For each of the following situations, place a check mark in the appropriate column to identify whether the situation is an example of a political risk,social risk, or economic risk.**

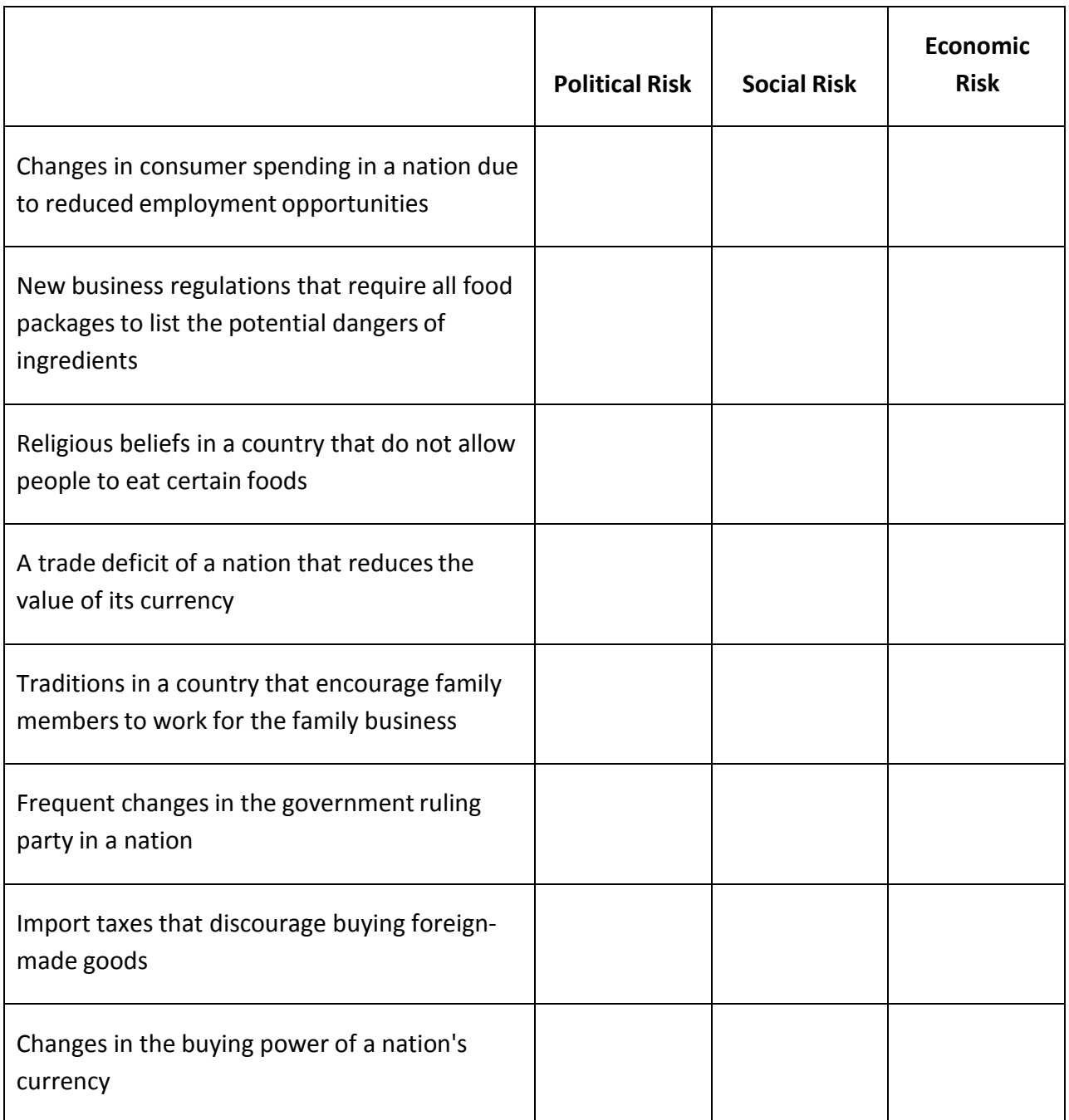

# **Business Ratios**

Financial analysis using business or financial ratios and norms provides a means of assessing a firm's strengths and weaknesses. Using data from the balance sheet and income statement, you will calculate and compare various ratios to a peer industry.

To perform ratio analysis:

- 1. Decide what type of industry you want ABC Company to be (use an industry type from the *Industry Ratios* table).
- 2. Use ABC Company's balance sheet and income statement and calculate the following ratios:
	- a. Ratio
	- b. Current Ratio
	- c. Quick Ratio
	- d. Debt Ratio (Debt to Equity)
	- e. Inventory Turnover (Sales to Inventory)
	- f. Accounts Receivable Turnover (using total sales)
	- g. Profit Margin on Sales

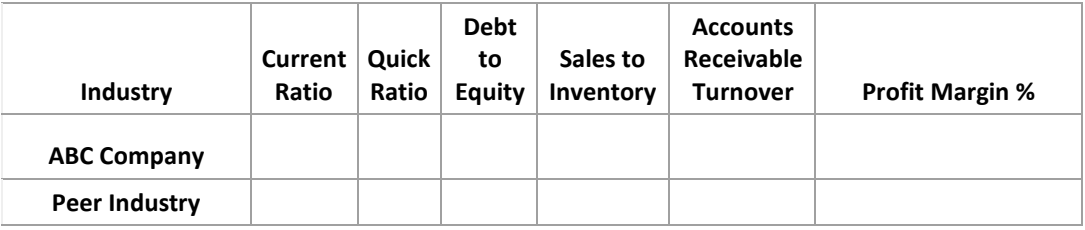

- 3. Compare the ABC Company's financial performance to the industry in the *Industry Ratio* table and determine a benchmark for your company.
- 4. List individual companies within your industry that could be compared to ABC Company.

| <b>Assets</b>                                       | \$\$    | %      |
|-----------------------------------------------------|---------|--------|
| Current Assets                                      |         |        |
| Cash                                                | 12,000  | 6.6%   |
| Marketable Securities                               | 10,000  | 5.5%   |
| Accounts Receivable (net of uncollectible accounts) | 17,000  | 9.4%   |
| Inventory                                           | 22,000  | 12.2%  |
| Prepaid Expense                                     | 4,000   | 2.2%   |
| Total Current Assets                                | 65,000  | 35.9%  |
| Fixed Assets                                        |         |        |
| <b>Building and Equipment</b>                       | 105,000 | 58.3%  |
| Less Depreciation                                   | 30,000  | 16.6%  |
| Net Buildings and Equipment                         | 75,000  | 41.6%  |
| Land                                                | 40,000  | 22.2%  |
| <b>Total Fixed Assets</b>                           | 115,000 | 63.8%  |
| <b>Total Assets</b>                                 | 180,000 | 100.0% |
| <b>Liabilities</b>                                  |         |        |
| <b>Current Liabilities</b>                          |         |        |
| <b>Wages Payable</b>                                | 3,000   | 1.6%   |
| <b>Accounts Payable</b>                             | 25,000  | 13.8%  |
| Taxes Payable                                       | 12,000  | 6.6%   |
| <b>Total Current Liabilities</b>                    | 40,000  | 22.2%  |
| Long-Term Liabilities                               |         |        |
| Mortgage Payable                                    | 70,000  | 38.8%  |
| Note Payable                                        | 15,000  | 8.3%   |
| <b>Deferred Taxes</b>                               | 15,000  | 8.3%   |
| <b>Total Long-Term Liabilities</b>                  | 100,000 | 55.5%  |
| <b>Total Liabilities</b>                            | 140,000 | 77.7%  |
| Owner's Equity                                      | 40,000  | 22.2%  |
| Total Liabilities and Owner's Equity                | 180,000 | 100.0% |

**ABC Company Balance Sheet For the year ending December 31, 20xx**

## **ABC Company Income Statement**

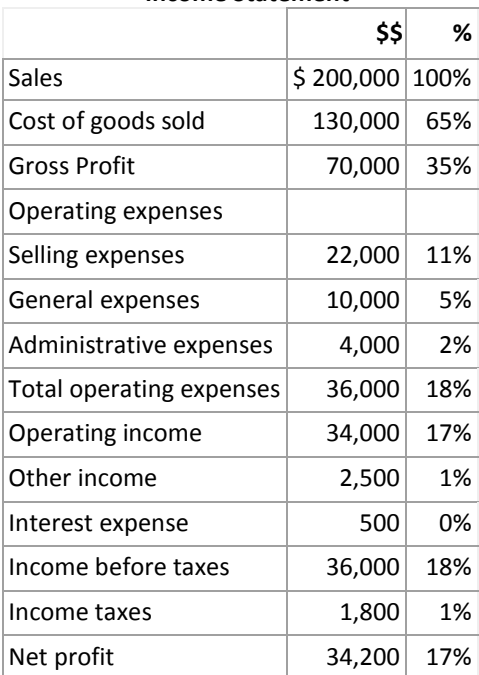

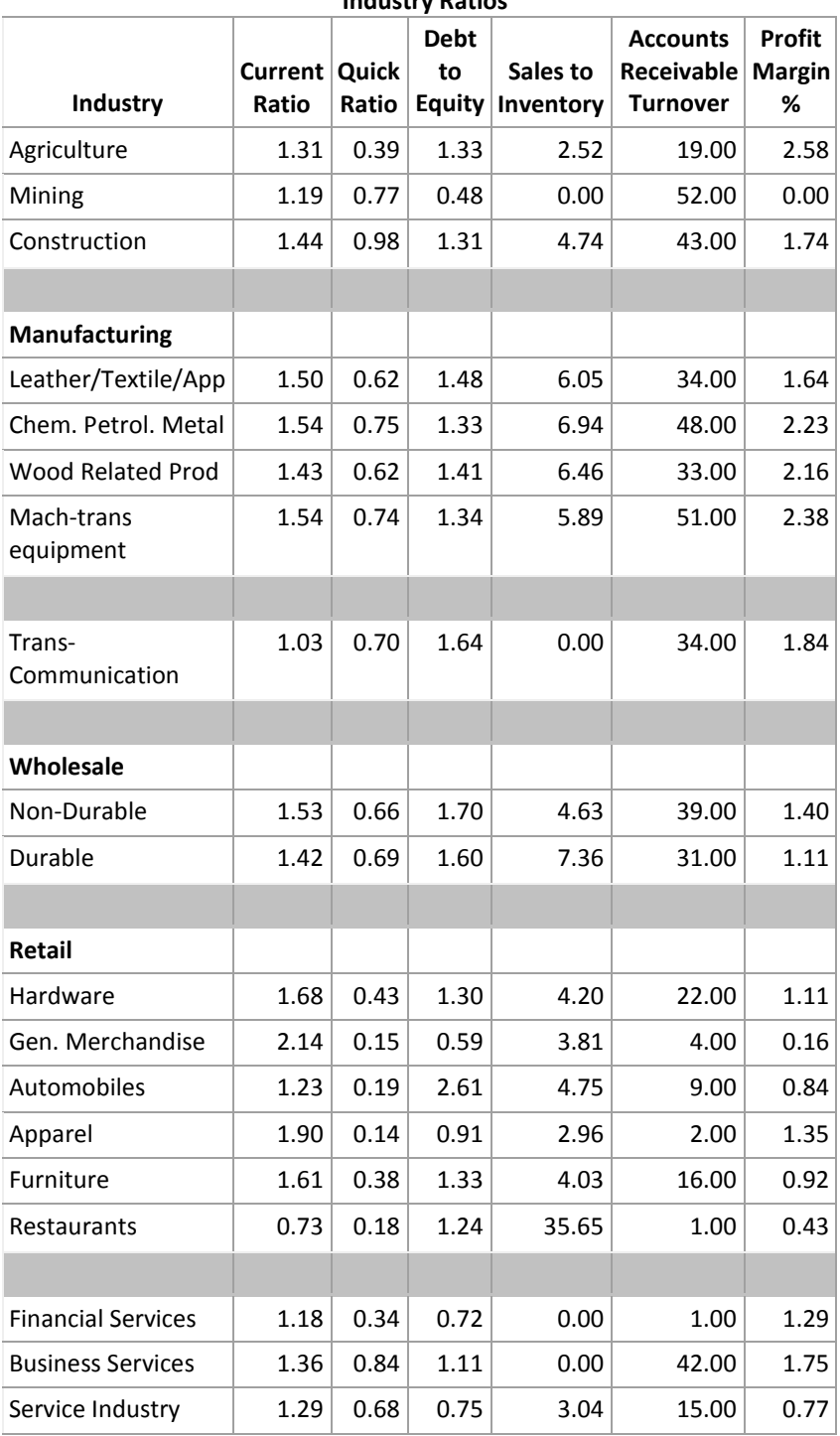

**Industry Ratios**

# **Capital Project Analysis Exercise**

**Complete the following exercise using an electronic spreadsheet program such Microsoft Excel®.**

Investment ‐ \$150,000 Annual Cash Inflows ‐ \$40,000 Cost of Capital ‐ 10% Life ‐ 10 years

Calculate: Net Present Value Internal Rate of Return Payback Period

# **Electronic Career Portfolio Guidelines**

*An electronic career portfolio is a purposeful collection of work that tells the story of an applicant including achievements, growth, vision, reflection,skills, experience, education, training, and career goals. It is a tool that gives employers a complete picture of who you are—your experience, your education, your accomplishments—andwhat you have the potential to become—much more than just a letter of application and resume can provide.*

## **Overview**

The portfolio should display samples of your work, achievements, and accomplishments you would refer to in an interview. Electronic portfolios use interactive multimedia to increase the range and type of materials that can be included as evidence of learning.

## **Guidelines**

- Student members, not advisers, must prepare portfolios.
- The portfolio should have no more than 30 pages (i.e., slides, links, and text files).
- All information should reflect the student's accomplishments and experiences. No fictitious information should be presented.
- Navigation through portfolio should be easy and consistent in appearance and format.
- The portfolio must include: table of contents, a resume, and career summary. The career summary page should include career choice, description of career, education required, and future job outlook (e.g., monetary, advancement).
- Sample materials also must be included in the portfolio.

Samples must include, but are not limited to, the following:

### *Career‐Related Education:*

Describe career‐related education that enhances employability. Include a summary of school activities, career research projects, application of business education, and/or related occupational skills and their relationship to job.

### *Educational Enhancement:*

Describe educational opportunities that enhance employability. Include career opportunities development planning, summaries of job shadowing, internships, apprenticeships, informational interviews, community service projects, and products developed during these experiences.

## *Examples of Special Skills:*

Include up to five examples of special skills, talents, and/or abilities related to job and career goals. These may be in any format but must fit within the dimensions of the portfolio. Audio and/or video recordings may be included.

Additional sample materials may include: awards and honors, certifications, community and volunteer activities, conferences or workshops, examples of projects or presentations, letters of recognition and recommendation, list of accomplishments, leadership development activities,

recognitions, self-assessments, evidence of specific skills, a page from a Web site created, writing samples, and so forth.

# **Electronic Career Portfolio Rubric**

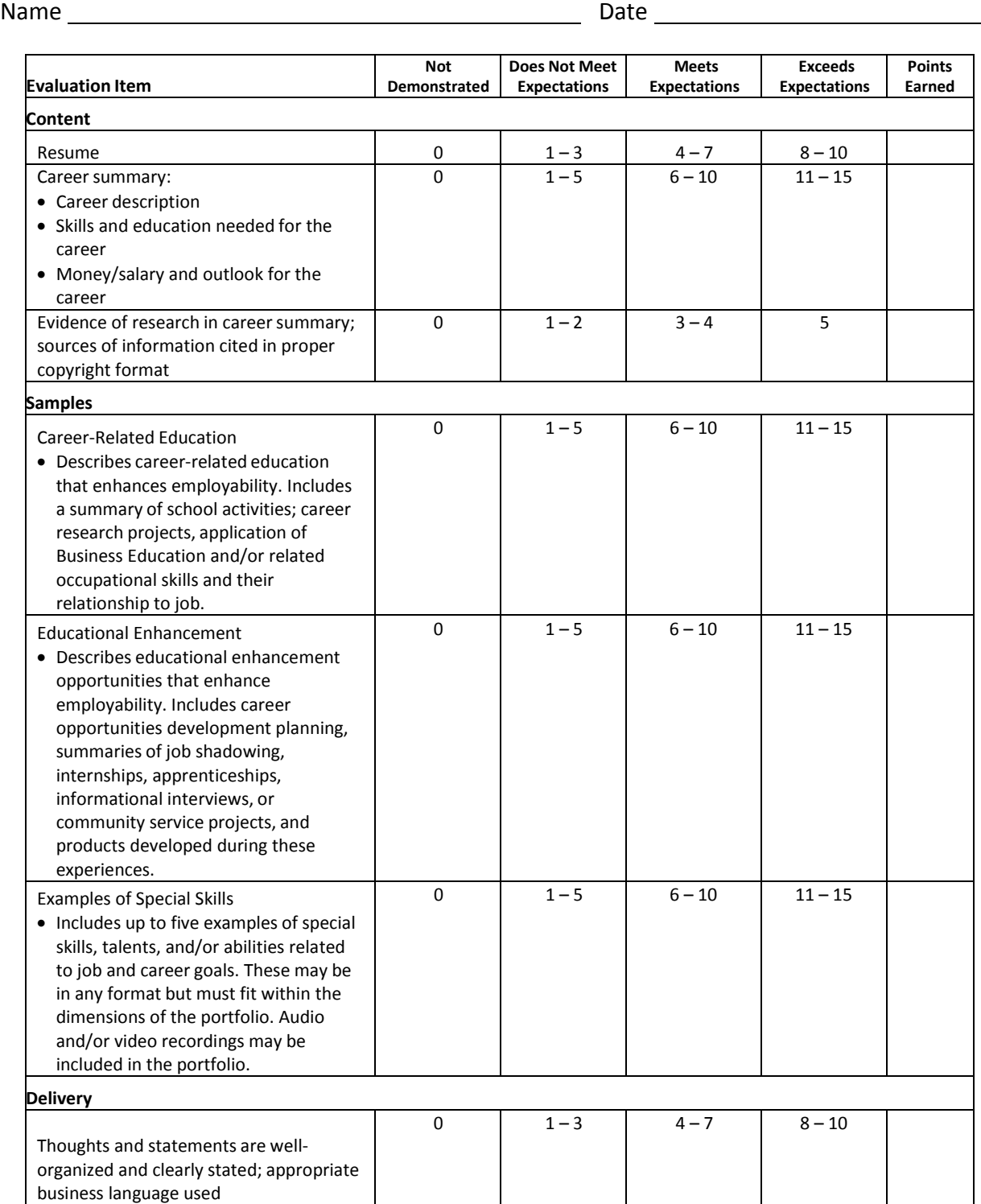

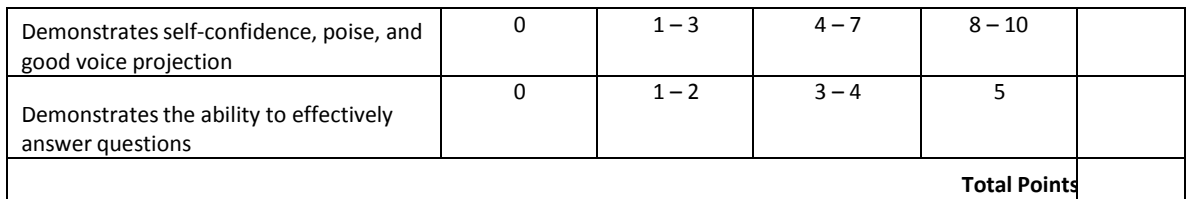

# **Cash Flow Statement Example**

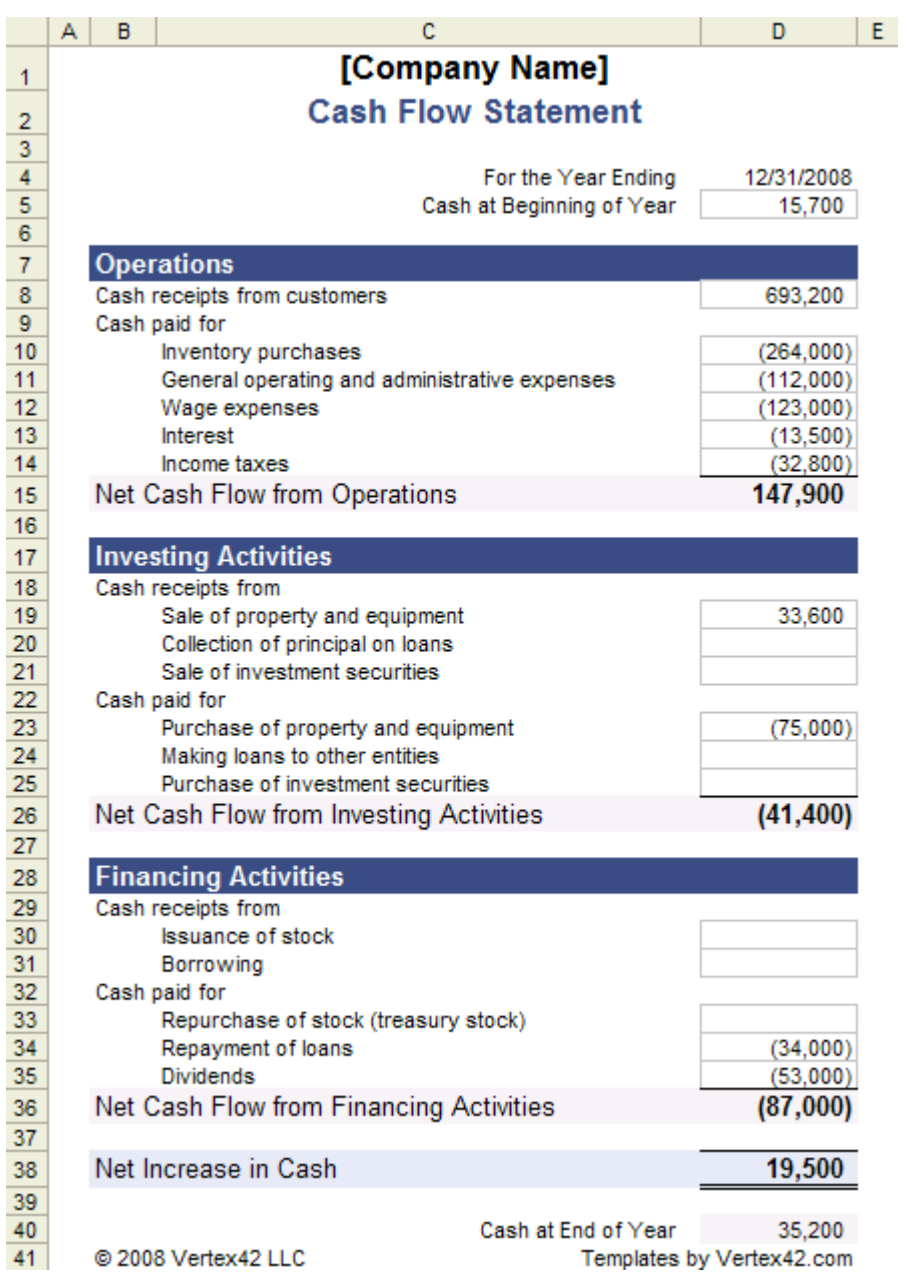

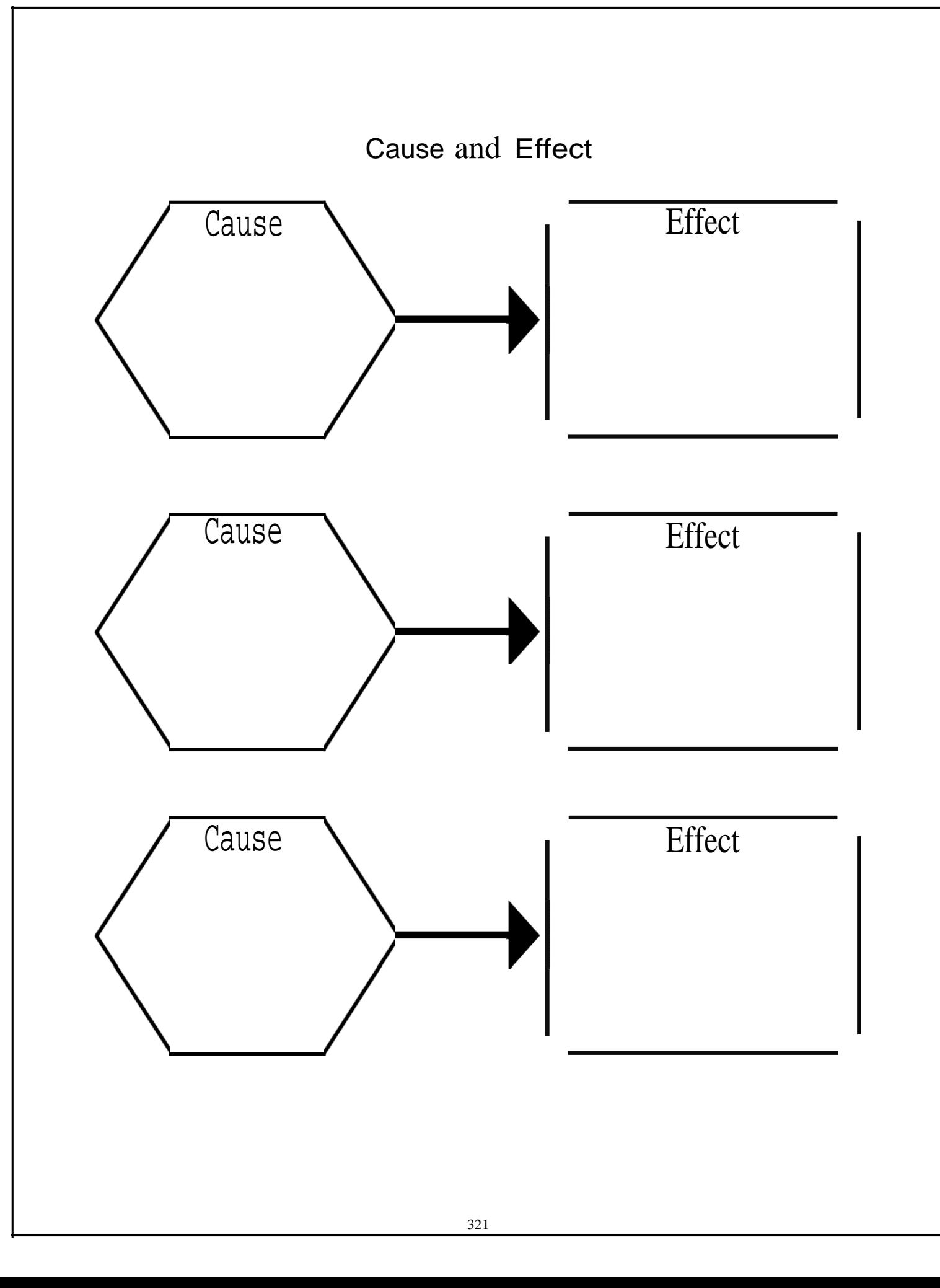

# Code of Ethics Rubric

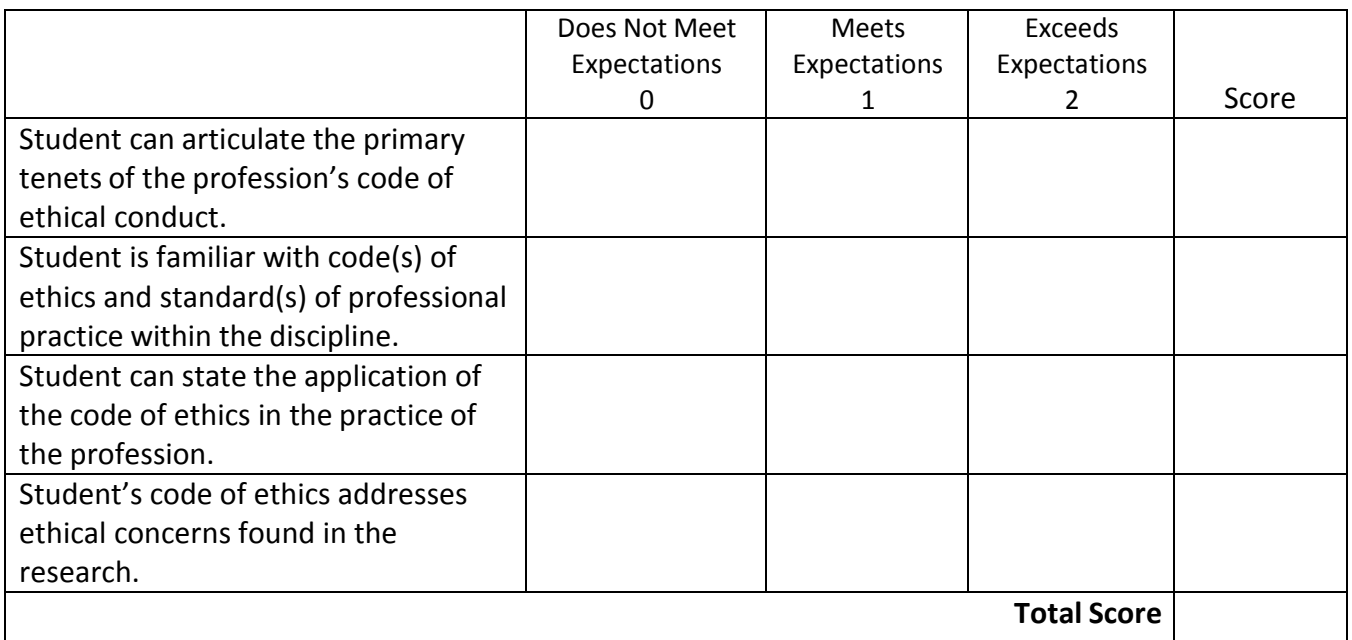

# **Corporate Ethics‐‐An Oxymoron?**

Skill: High School/College Time Required: One Week

## **Introduction:**

During the administration of George Bush, the nation has been (seemingly) plagued with a series of business scandals and failures that have cost Americansliterally billions of dollars. This is not the first time such scandals have occurred, and it probably won't be the last. But it does raise the question of how these breaches of ethical behavior occur and what might be done to prevent more of them.

## **Objectives:**

In this lesson, students will research a brief history of American business, investigate several major business scandals and document commonalities and differences among them. Having completed their research, students will be asked to write a set of ethical guidelines or code of ethics that might serve to prevent at least some future breaches of business ethics.

## **Materials Required:**

Computer with Internet access, printer, paper, pen or pencil.

## **Procedures:**

1. Using the websites provided, have all students read about the history of American business. This can be done online, or the article can be printed out and duplicated for each student.

2. With this information as background, students should be engaged in a discussion of what they know about recent business scandals. The teacher should correct any misperceptions, and then ask students, in small groups, to investigate the facts and commentary about several of the recent scandals, e.g., Enron, WorldCom, Martha Stewart, Adelphia, etc.

3. As they investigate, have students take notes on commonalities and differences among all them (titles of those involved, impact on others, consequencesfor those suspected, the story behind the scandal, etc.). These notes should be placed in a "Scandals" folder.

4. After researching the individual scandals, and discussing commonalities and differences among them—particularly with respect to the kinds of ethical lapses that were made—have each student write a Code of Ethics for American Businessthat might serve to prevent at least some similar business scandals in the future. The website, "Writing a Code of Ethics for Business" (below) provides many useful ideas for writing such a Code.

5. Once completed, collect the Codes from each group, and share them with the class. Engage students in a discussion of each one, and ask the class to vote on the one they think would be the most useful.

## **Extending the Lesson:**

Invite an attorney or a local CEO to speak to your class on corporate ethics.

**Sources & Resources: Websites:** Definition of Oxymoron History of U.S. Business ‐ 19th and 20th Centuries History of U.S. Business - 21<sup>st</sup> Century U. S. Economic Timeline Classic Financial and Corporate Scandals Review of Business Scandals More Business Scandals Corporate Ethics Corporate Ethics Watchdog Writing a Code of Ethics for Business

# **Credits:**

This lesson was developed by Marian Maxfield, Kent State University.
## **Goal Setting Evaluation Rubric**

Student Name

Date

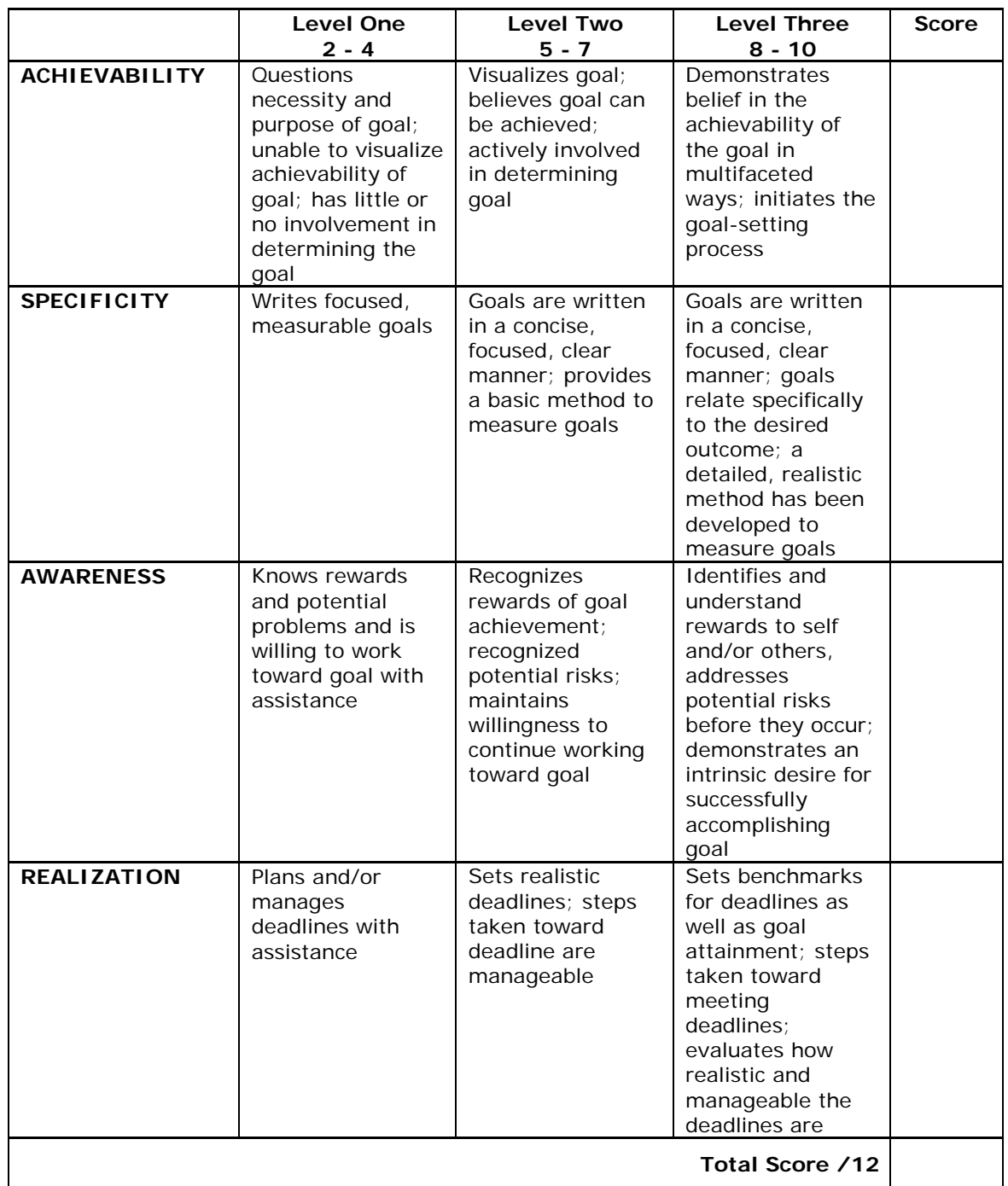

## **GOAL SETTING GUIDELINES**

- 1. Define the goal.\*
- 2. Outline the steps needed to achieve it.
- 3. Consider potential risks
- 4. Identify the type of risk (natural, human, controllable, and uncontrollable) and ways of dealing with them.
- 5. Set deadlines.

\*Not every wish can be a goal. For instance, you may wish you could live and stay young forever, but since there's nothing you can do to make that happen, it could never be considered a goal.

In order for something to be a goal:

- It has to be important to you, personally.
- It has to be within your power to make it happen through your own actions.
- It has to be something you have a reasonable chance of achieving.
- It must be clearly defined and have a specific plan of action.

### **Goal Setting Worksheet**

My three goals are:

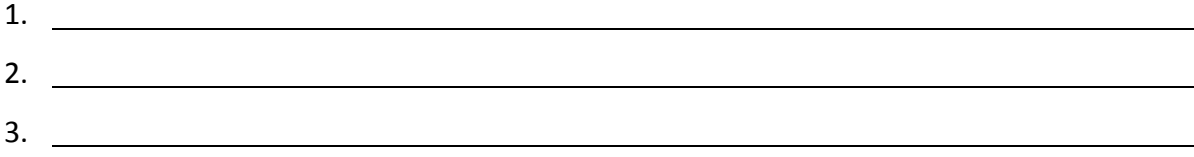

These goals are important to me because:

My to‐do list to reach my goals:

The consequences of achieving my goals are:

The consequences of not achieving my goals are:

What potential risks could keep me from achieving my goals?

How will I prepare for potential risks?

Who will support and help me to achieve my goals and how?

# **Identifying Functions of Money**

Directions: For each of the following activities, decide whether the situation is an example of money as a medium of exchange, a measure of value, or a store of value. Place a check mark in the appropriate column to indicate your answer.

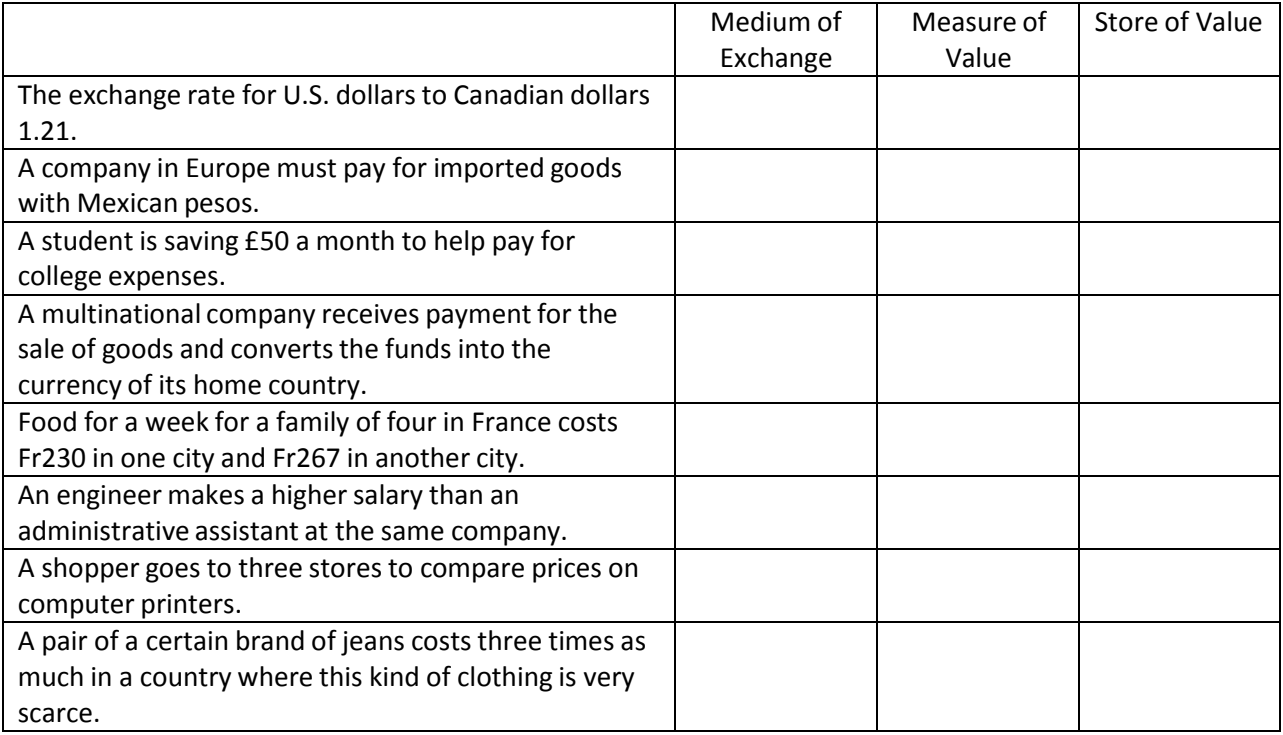

### **Presentation Rubric**

Student Name

### Date

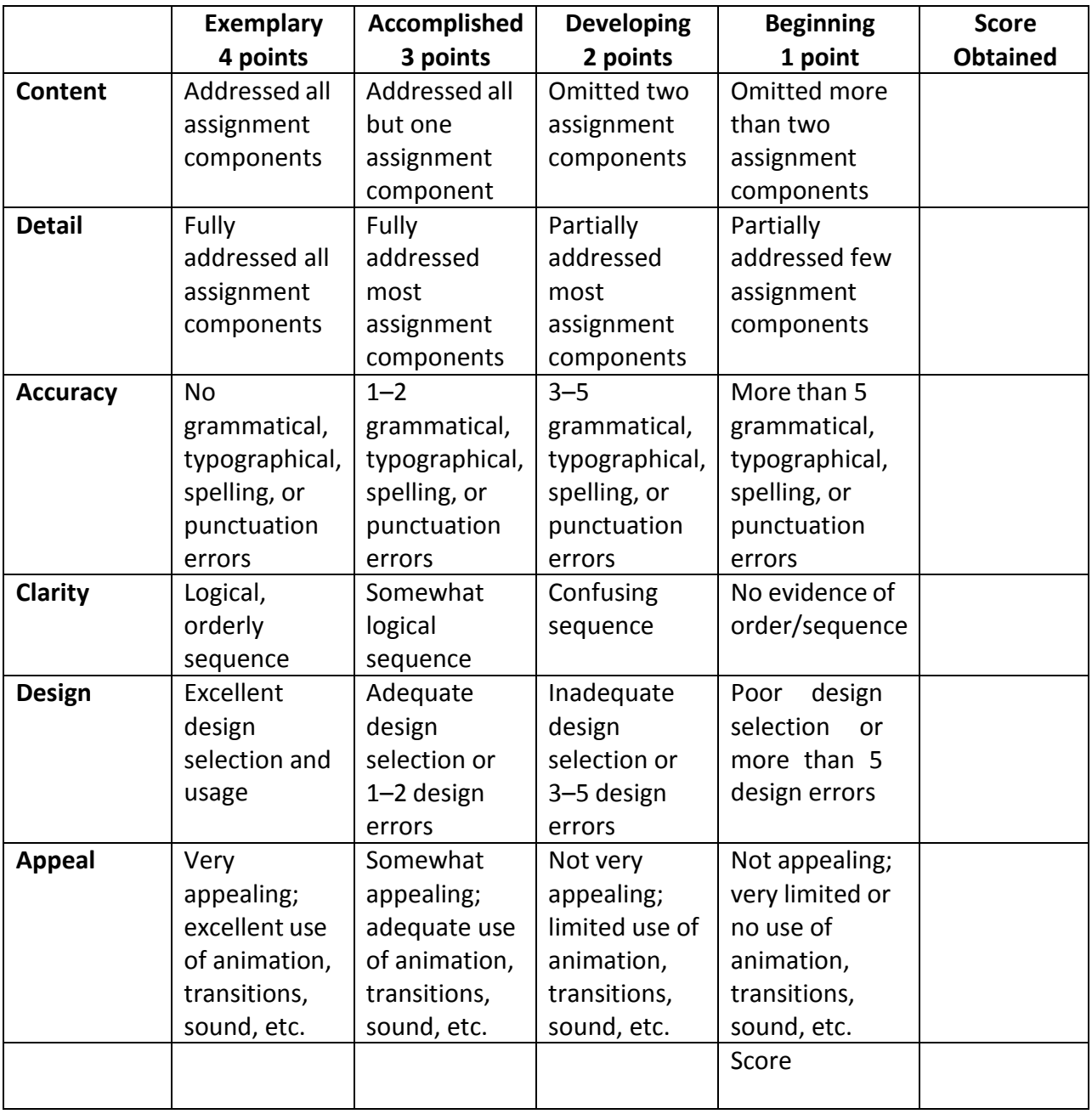

**Teacher Comments:**

### **Report Rubric**

Student Name

Date

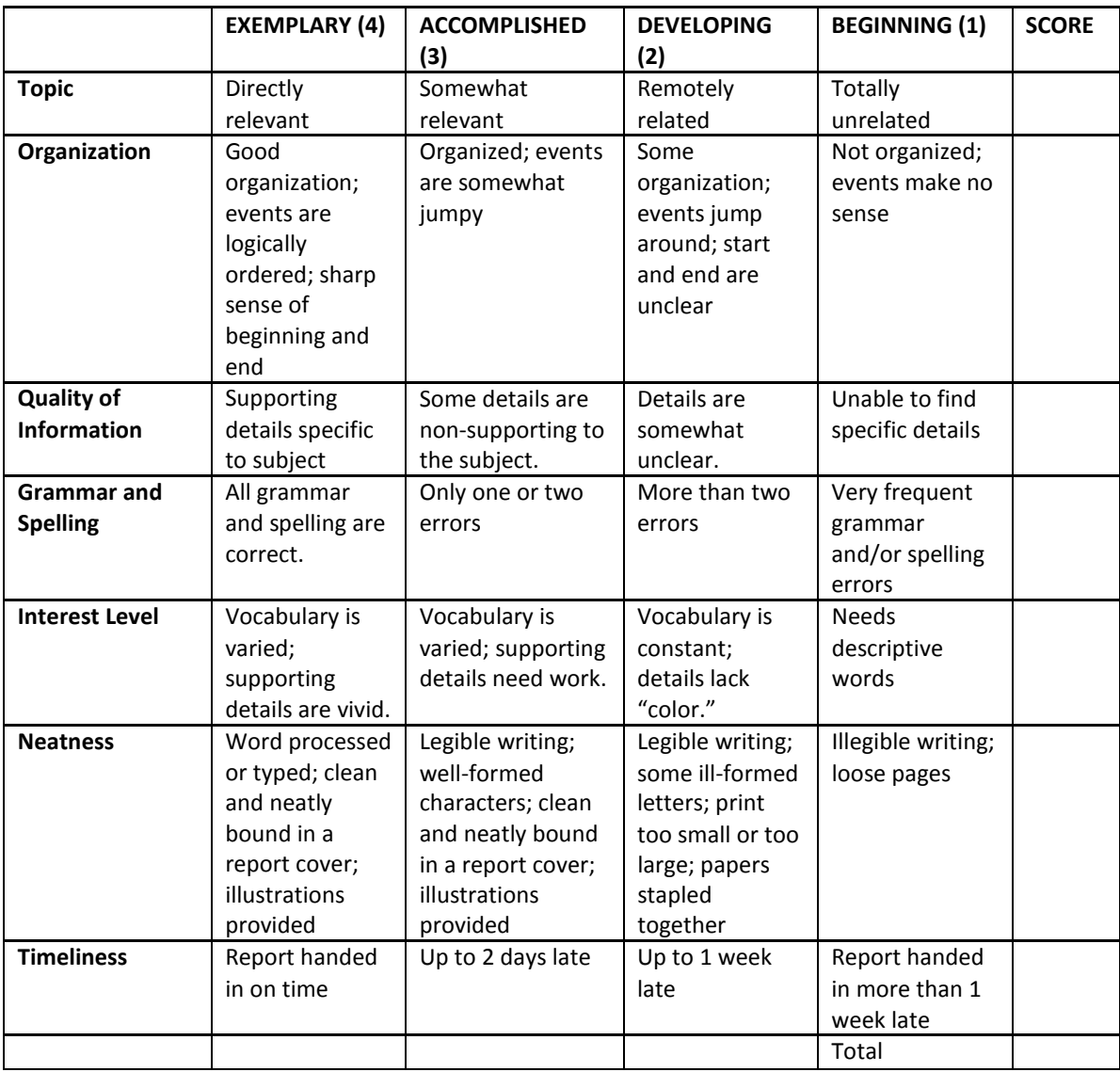

**Teacher Comments:**

### **Social Accounting**

The Body Shop has always campaigned for greater social awareness and its Web site reflects that campaign. Visit the *Our Values* section of their Web site and make a note of their values under each of the following headings:

- •Against animal testing
- •Support community trade
- •Activate self esteem
- •Defend human rights
- •Protect our planet

How do you think these issues might have an impact on the financial reports of The Body Shop?

### Appendix B: Glossary

#### **Unit 1**

Corporate governance ‐ the set of processes, customs, policies, laws, and institutions affecting the way a corporation (or company) is directed, administered or controlled.

Corporate Responsibility ‐ duty and rational conduct expected of a corporation; accountability of a corporation to a code of ethics and to established laws

Ethics ‐ moral principles that govern a person's or group's behavior.

#### **Unit 2**

Balance Sheet ‐ summary of a company's financial status, including assets, liabilities, and equity Basis Point

– 1/100 of a percentage point, used chiefly in expressing differences of interest rates. Benchmark Company

– a competitor who has historically demonstrated outstanding financial performance. Bond Rating ‐ a grade

given to bonds that indicates their credit quality.

Capital Budget ‐ is the planning process used to determine whether an organization's long term investments such as new machinery, replacement machinery, new plants, new products, and research development projects are worth pursuing.

Cash Flow Statement – document that provides aggregate data regarding all cash inflows a company receives from both its ongoing operations and external investment sources, as well as all cash outflows that pay for business activities and investments during a given quarter.

Common Stock ‐ Securities representing equity ownership in a corporation, providing voting rights, and entitling the holder to a share of the company's success through dividends and/or capital appreciation.

Cost of Capital ‐ The opportunity cost of an investment; that is, the rate of return that a company would otherwise be able to earn at the same risk level as the investment that has been selected.

Cost of Debt ‐ The effective rate that a company pays on its current debt

Cost of Equity ‐ is the minimum rate of return a firm must offer owners to compensate for waiting for their returns, and for bearing risk.

Coupon Rate ‐ is the annual interest rate of a bond.

Current Yield ‐ in bonds, is the annual interest or dividend payments expressed as a percentage of the bond's current price. For bonds, where yield to maturity factors in the original purchase price, current yield is strictly a measure of the income stream.

Debenture Bond ‐ is a corporate IOU that is not backed by the company's assets (unsecured) and is therefore somewhat riskier than a bond.

Dividend ‐ is that portion of a corporations earnings which is paid to the stockholders.

Financial Budget ‐ is focused on capital expenditures and on a business's budgeted cash position:

Financial Leverage ‐ is the use of debt to increase the expected return on equity. Financial leverage is measured by the ratio of debt to debt plus equity.

Financial Ratios ‐ is the result of dividing one financial statement item by another. Ratios help analysts interpret financial statements by focusing on specific relationships.

Income Statement ‐ a summary of income and expenses

Internal Rate of Return (IRR) ‐ is the discount rate that makes the project have a zero Net Present Value (NPV). IRR is an alternative method of evaluating investments without estimating the discount rate.

Investment Banker ‐ is an underwriter who serves as a middleman between a corporation issuing new securities and the public.

Mortgage Bond ‐ is a bond in which the issuer has granted the bondholders a lien against the pledged assets.

Net Present Value (NPR) ‐ is a method used in evaluating investments, whereby the net present value of all cash outflows (such as the cost of the investment) and cash inflows (returns) is calculated using a given discount rate, usually REQUIRED RATE OF RETURN.

Operating Budget ‐ focuses on the budgeted income statement and its supporting components and schedules.

Payback Method ‐ in capital budgeting, is the length of time needed to recoup the cost of CAPITAL INVESTMENT.

Preferred Stock ‐ usually, non‐voting capital stock that pays dividends at a specified rate and has preference over common stock in the payment of dividends and the liquidation of assets.

Primary Market ‐ is the first sale of a newly issued security.

Ratio Analysis ‐ involves conversion of financial numbers for a firm into ratios. Ratio analysis allows comparison of one firm to another.

Secondary Market ‐ is buyers and sellers willing to trade securities after their initial issuance.

Trend Analysis ‐ is the analysis of changes over time through the use of analytical techniques, such as time series analysis, to discern trends.

Weighted Average Cost of Capital (WACC) ‐ is an average representing the expected return on all of a company's securities.

#### **Unit 3**

Risk ‐ is the measurable possibility of losing or not gaining value.

Economic Risk ‐ The possibility that an economic downturn will negatively impact an investment.

Pure Risk - Any risk in which there is no possibility of gain, only the avoidance of loss.

Speculative Risk – the possibility of either financial loss or gain

Natural Risk – risk that arises from natural events or as a part of nature

Human Risk – risks that arise from the acts of individuals, groups, or organizations

Controllable Risk – risks that can be reduced or avoided by thoughtful actions

Uncontrollable Risk – risks that cannot be influenced by human action

Risk Management – the process of systematically identifying potential risks and making plans to reduce the impact of the risk on individuals and companies

Liability ‐ money owed to creditors, vendors, etc.

#### **Unit 4**

Automatic Teller Machines (ATM) ‐ An electronic banking outlet, which allows customers to complete basic transactions without the aid of a branch representative or teller.

Capital Markets ‐ A division within a larger company that uses its expertise in financial markets to provide financial services to specific types of clients

Commercial Lending ‐ A debt‐based funding arrangement that a business can set up with a financial institution.

Debit Cards ‐ An electronic card issued by a bank which allows bank clients access to their account to withdraw cash or pay for goods and services.

Federal Reserve System ‐ The banks that carry out Fed operations, including controlling the money supply and regulating member banks.

Lock Box ‐ A service provided by banks to companies for the receipt of payment from customers.

Money Markets ‐ A savings account that offers the competitive rate of interest (real rate) in exchange for larger‐ than‐normal deposits.

Open Market Operations ‐ Rate of interest that is paid on any debt security that trades in the open market.

Safe-deposit Box - A box - usually located inside a bank - which is used to store valuables.

#### **Unit 5**

Currency Option: A contract giving the option holder the right to buy or sell an underlying currency at a specified price and on a specified date. The option writer (seller) holds the obligation to fulfill the other side of the contract

Exchange Controls: Government restrictions to regulate the amount and value of a nation's currency

Exchange Rate: The price of one currency in terms of another, i.e. the number of units of one currency that may be exchanged for one unit of another currency

Floating Exchange Rate: An exchange rate system in which currency values are allowed to fluctuate according to supply and demand forces in the market without direct interference by government authorities

Foreign Exchange: Currency of another country, or a financial instrument that facilitates payment from one currency to another

Foreign Exchange Markets: Networks of commercial banks, investment banks, and other financial institutions that convert, buy, and sell currencies in the global economy

Hard Currency: A monetary unit that is easily converted into other currencies

Interest Rate: The cost of using someone else's money

International Monetary Fund (IMF): An international organization designed to promote global economic stability and development. It compiles statistics on cross-border transactions and publishes a monthly summary of each country's balance of payments

Macro Country Risks: Country (or political) risks that affect all foreign firms in a host country

Micro Country Risks: Country risks that are specific to an industry, company, or project within a host country

Soft Currency: A currency which is not readily accepted in exchange for other currencies or convertible to gold

World Bank: An international organization created at Breton Woods in 1944 to help in the reconstruction and development of its member nations. Its goal is to improve the quality of life for people in the poorer regions of the world by promoting sustainable economic development. See also International Bank for Reconstruction and Development.

#### **Unit 6**

Bureau of Labor Statistics: the principal fact-finding agency for the Federal Government in the broad field of labor economics and statistics.

Responsibility Accounting: the collection, summarization, and reporting of financial information about various decision centers throughout an organization; can also be called profitability accounting or activity accounting.

Social Responsibility: an ethical belief or theory that an entity, be it an organization or individual, has an obligation to act to benefit society at large

Stakeholders ‐ a person, group, organization, or system who affects or can be affected by an organization's actions

#### **Unit 7**

Accounting ‐ process of identifying, measuring, and reporting financial information of an entity Accounting Equation ‐ assets = liabilities + equity Accounts Payable ‐ money owed to creditors, vendors, etc. Accounts Receivable ‐ money owed to a business, i.e. credit sales Asset ‐ property with a cash value that is owned by a business or individual Balance Sheet ‐ summary of a company's financial status, including assets, liabilities, and equity Bookkeeping ‐ recording financial information Chart of Accounts ‐ a listing of a company's accounts and their corresponding numbers Closing the Books/Year End Closing – the process of reversing the income and expense for a fiscal or calendar year and netting the amount into "retained earnings" Credit ‐ an account entry with a negative value for assets, and positive value for liabilities and equity. Debit - an account entry with a positive value for assets, and negative value for liabilities and equity.

Depreciation ‐ recognizing the decrease in the value of an asset due to age and use

Equity ‐ money owed to the owner or owners of a company, also known as "owner's equity"

Financial Accounting ‐ accounting focused on reporting an entity's activities to an external party; ie: shareholders

Financial Statement ‐ a record containing the balance sheet and the income statement

Fixed Asset ‐ long‐term tangible property; building, land, computers, etc.

General Ledger ‐ a record of all financial transactions within an entity

Income Statement ‐ a summary of income and expenses

Inventory – merchandise purchased for resale at a profit

Inventory Valuation – the method to set the book value of unsold inventory: i.e. "LIFO," last in, first out; "FIFO," first in, first out; "average," an average cost over a given period, "last cost," the cost based on the last purchase; "standard," a "deemed" amount related to but not tied to a specific purchase, "serialized," based on a uniquely identifiable serial number or character of each inventory item

Invoice – the original billing from the seller to the buyer, outlining what was purchased and the terms of sale, payment, etc.

Journal ‐ a record where transactions are recorded, also known as an "account"

Liability ‐ money owed to creditors, vendors, etc.

Net Income ‐ money remaining after all expenses and taxes have been paid

Payroll ‐ a list of employees and their wages

Posting – the process of entering then permanently saving or "archiving" accounting data

Reconciliation – the process of matching one set of data to another; i.e. the bank statement to the check register, the accounts payable journal to the general ledger, etc.

Retained Earnings – the amount of net profit retained and not paid out to shareholders over the life of the business

Revenue ‐ total income before expenses.

Shareholder Equity ‐ the capital and retained earnings in an entity attributed to the shareholders

Statement of Accounts ‐ a summary of amounts owed to a vendor, lender, etc.

Supplies – assets purchased to be consumed by the entity.

### **Mississippi Department of Education Office of Curriculum and Instruction**

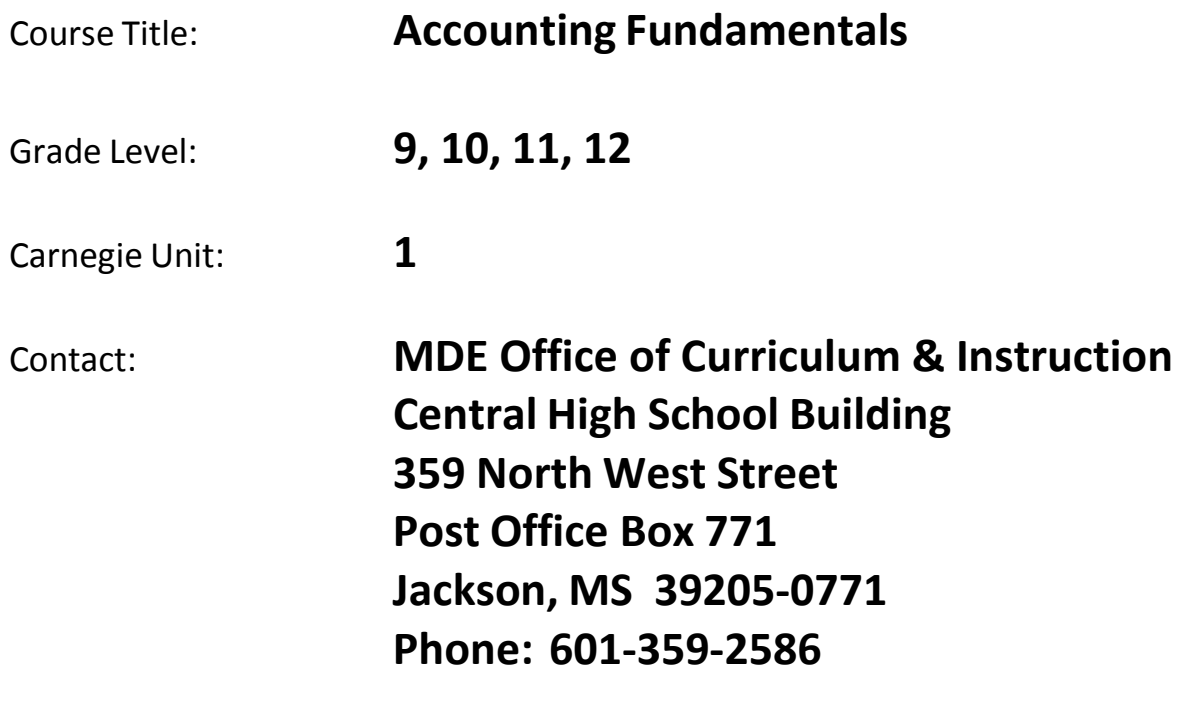

## Unit 1: The Accounting Profession

### Understandings and Goals

### **Enduring Understandings**

In this unit, the student will:

- Understand that business activities can have an impact on society
- Understand the importance of seeking opportunities to develop skills and expertise

### **Essential Questions**

- Is profitability ever more important than social responsibility?
- What are the advantages to having a professional designation?

### Vocabulary

### **Identify and review the unit vocabulary.**

Bureau of Labor Statistics Responsibility Accounting Social Responsibility Stakeholder

### Suggested Learning Experiences

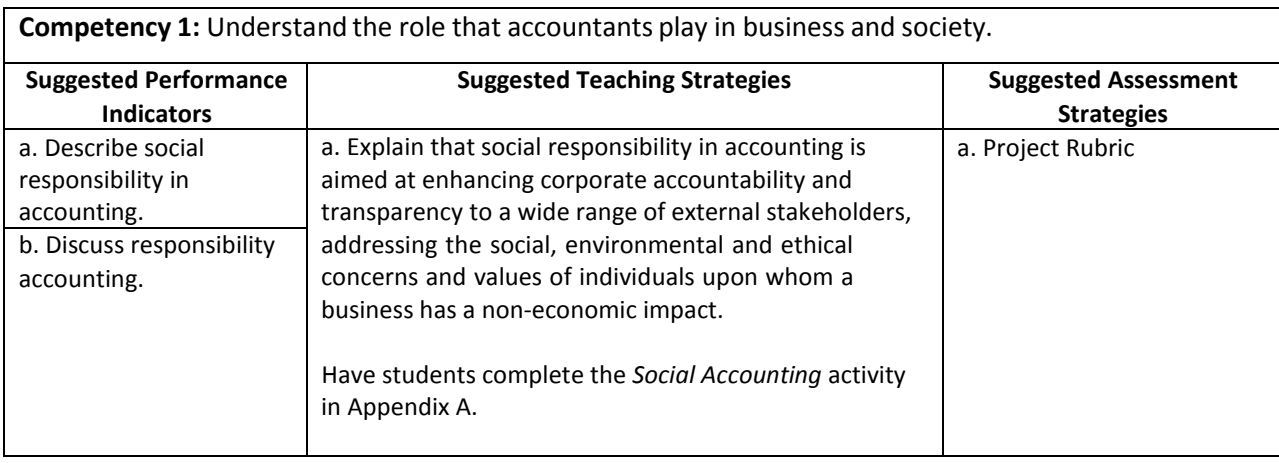

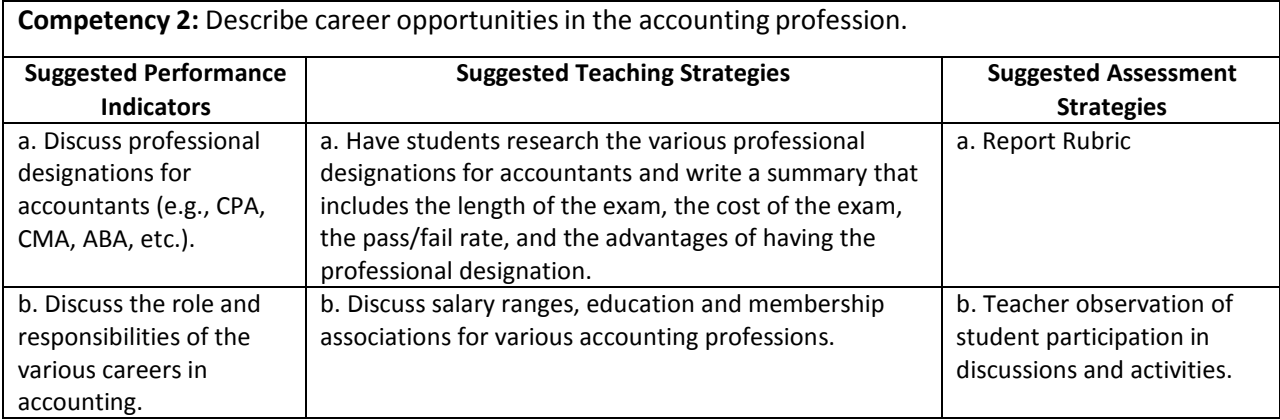

### Performance Task

### **Exploration of Careers in Accounting**

Your school is having a job fair and recruiters from several accounting firms will be attending. Several students will be attending the fair and you want to make a good impression on the recruiters so you will stand out among your peers. Your plan is to have a conversation about the accounting profession with each recruiter. Go to the Bureau of Labor Statistics web sit[e http://www.bls.gov/oco/pdf/ocos001.pdf](http://www.bls.gov/oco/pdf/ocos001.pdf) and research the four major fields in accounting. Research the job duties, required education, salary ranges, and future job outlook for each. Organize your findings in a chart. Write a few sentences about the necessary skills for all accounting professions and which ones for which you are best suited and why.

You will be evaluated on the organization, quality of information, grammar and spelling, vocabulary, neatness, and timeliness of your report.

### **Attachmentsfor Performance Task**

*Report Rubric* in Appendix A.

### Unit Resources

### **Books:**

Dlabey, L and Burrow, J (2008). Business Finance, Fourth Edition. Mason, OH: Thompson Higher Education.

### **Journals:**

- Idowu, S.O. and Filho, W.L. (eds.), (2009) Professionals' Perspectives of Corporate Social Responsibility, Berlin Heidelberg: Springer‐Verlag.
- James, K. (2006, November). Achieving a more diverse profession. The CPA Journal Online. 62–65. Retrieved fro[m](http://www.nysscpa.org/cpajournal/2006/1106/essentials/p62.htm) [http://www.nysscpa.org/cpajournal/2006/1106/essentials/p62.htm.](http://www.nysscpa.org/cpajournal/2006/1106/essentials/p62.htm)

### **Web sites:**

Biz/Ed <http://www.bized.co.uk/learn/accounting/management/social/index.htm?page=7> Bureau of Labor Statistic[s http://www.bls.gov/oco/pdf/ocos001.pdf](http://www.bls.gov/oco/pdf/ocos001.pdf)

### Unit 2: Accounting Principles

### Understandings and Goals

### **Enduring Understandings**

In this unit, the student will:

• Understand why some occupations are required to have standard procedures

### **Essential Questions**

• Why is it important for businesses to follow basic accounting procedures?

### Vocabulary

### **Identify and review the unit vocabulary.**

Accounting Accounting Equation Accounts Payable Accounts Receivable Asset Balance Sheet Bank Reconciliation Bookkeeping Chart of Accounts Closing the Books/Year End Closing Credit Debit Depreciation Equity Financial Accounting Financial Statement Fixed Asset General Ledger Income Statement Inventory Inventory Valuation Invoice Journal Liability Net Income Payroll Posting Reconciliation Retained Earnings Revenue Shareholder Equity Statement of Accounts Supplies

# Suggested Learning Experiences

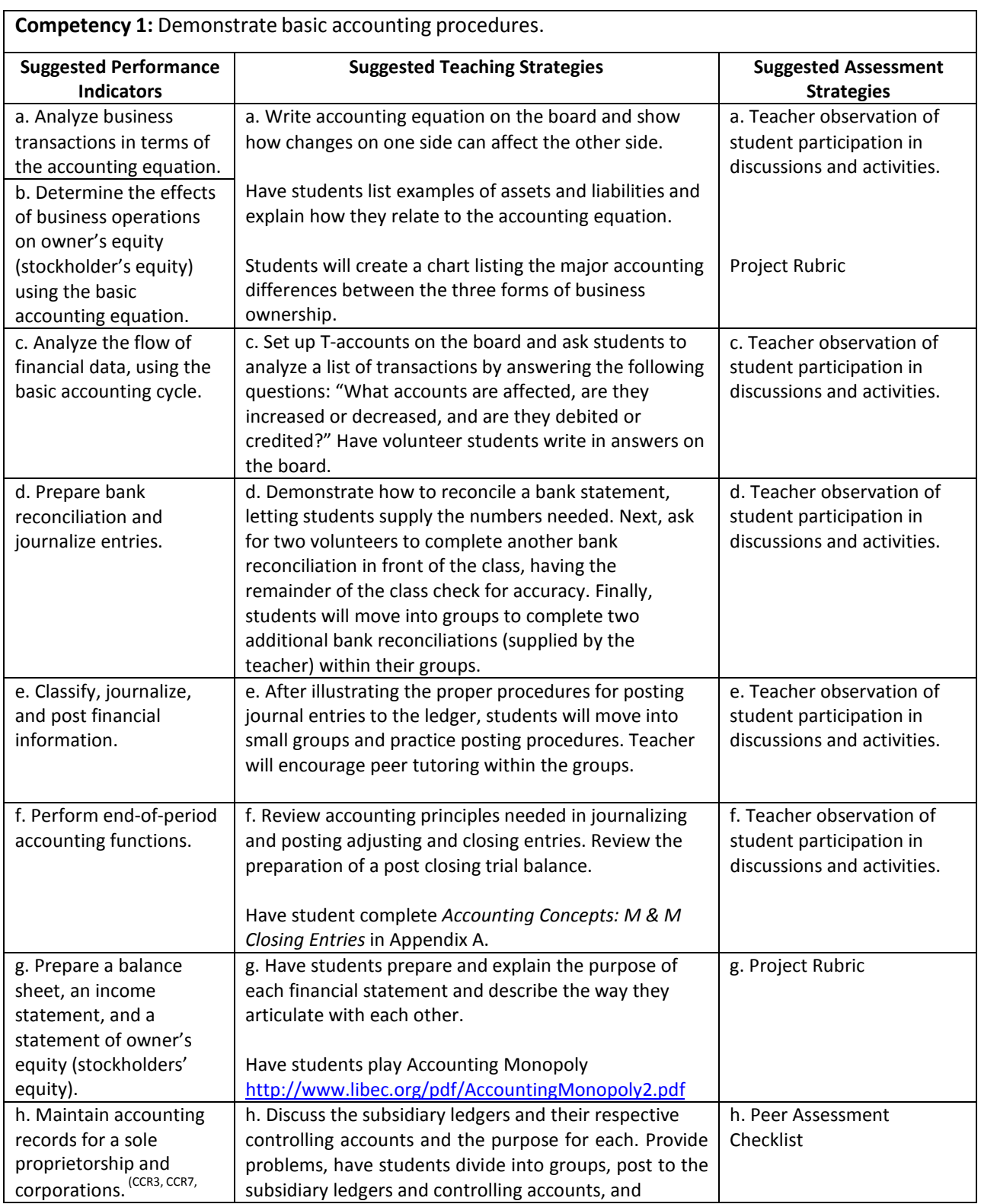

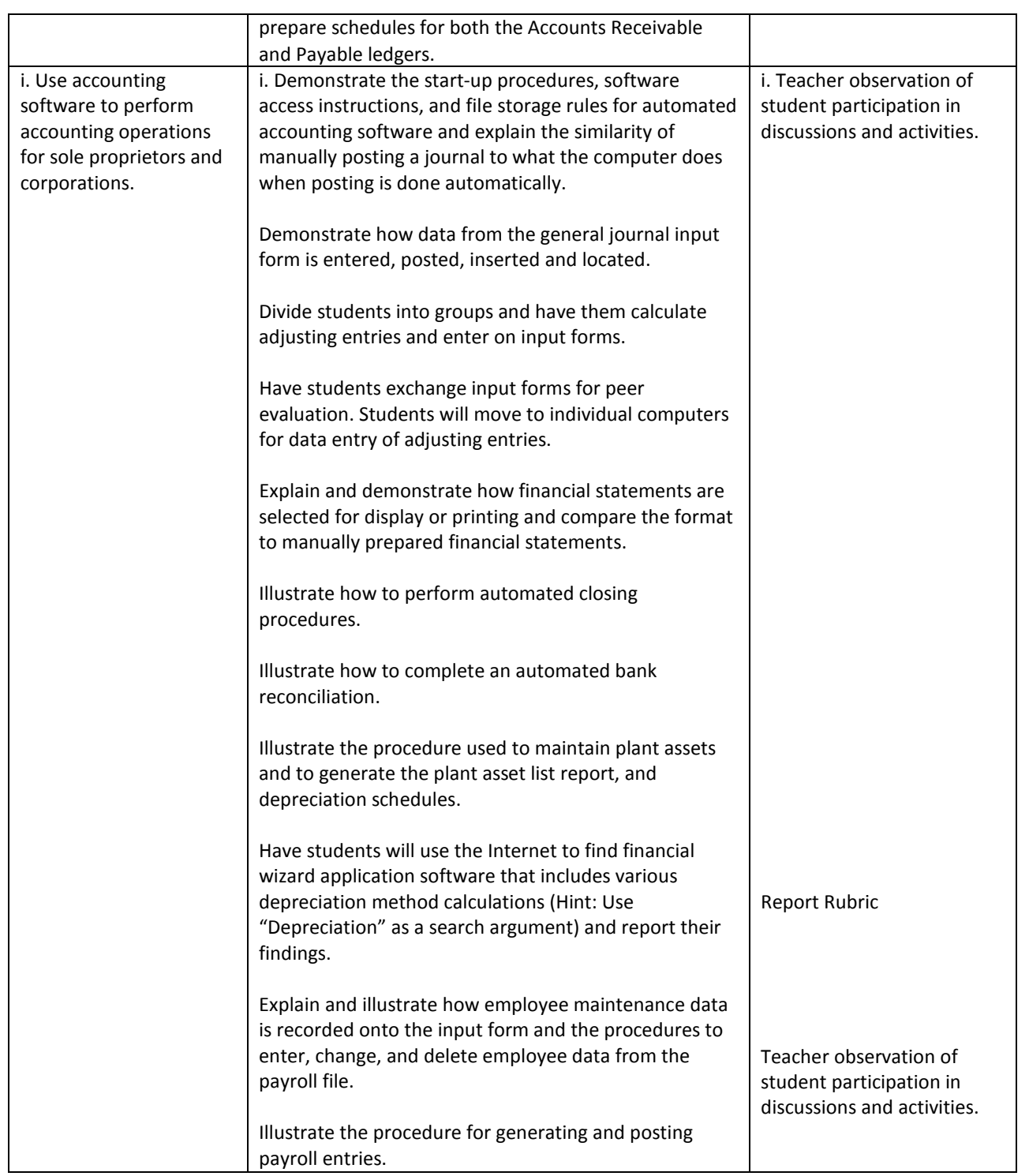

### Performance Task

### **Accounting Cycle Simulation**

Each fiscal period you perform a series of accounting activities to record the financial information for your company. This information is reported to the company's CEO and Board of Directors and used to make business decisions for the next fiscal year. Using the appropriate source documents, complete the year's accounting cycle for your business.

You will be evaluated on your understanding of accounting principles and your accuracy in journalizing, posting, and preparing the entire worksheet and financial statements.

### **Resourcesfor Performance Task**

If you do not have a simulation activity in your teaching materials, use the simulation activities at the following sites:

<http://www.dwmbeancounter.com/moodle/> <http://www.accountinglearner.com/> <http://www.cscpa.org/Content/23610.aspx#Rubrics>

Free accounting software:

<http://www.dwmbeancounter.com/moodle/mod/resource/view.php?id=9>

Use the *Accounting Simulation Rubric* in Appendix A

### Unit Resources

### **Books:**

Gilbertson, C and Lehman, M (2009). Business Finance, Fourth Edition. Independence, KY: South‐Western Cengage

Learning.

#### **Journals:**

Nelson, I., Vendrzyk, V., Quirin, J. and Kovar, S. (August 2008). Trends in accounting student characteristics: Results from a 15‐year longitudinal study at FSA schools. *Issues in Accounting Education*. 23(3), 373–389.

#### **Web sites:**

Bean Counter's Free Accounting & Bookkeeping Tutorial Site. <http://www.dwmbeancounter.com/moodle/> AccountingLearner.com.<http://www.accountinglearner.com/> Connecticut Society of Certified Public Accountants. <http://www.cscpa.org/Content/23610.aspx#Rubrics>

# Appendix A: Activities and Rubrics

### **Accounting Concepts: M & M Closing Entries**

### **Objective:**

This lesson is a way to teach students the abstract concept of Closing Entries in a more concrete format. Perform the closing entries while simultaneously working with T-accounts on the board.

#### **Supplies Needed:**

- 10 clear cups
- 1 pound bag of M & M's

#### **Preliminary Work:**

Prior to the lesson, label the cups and fill with M & M's as follows:

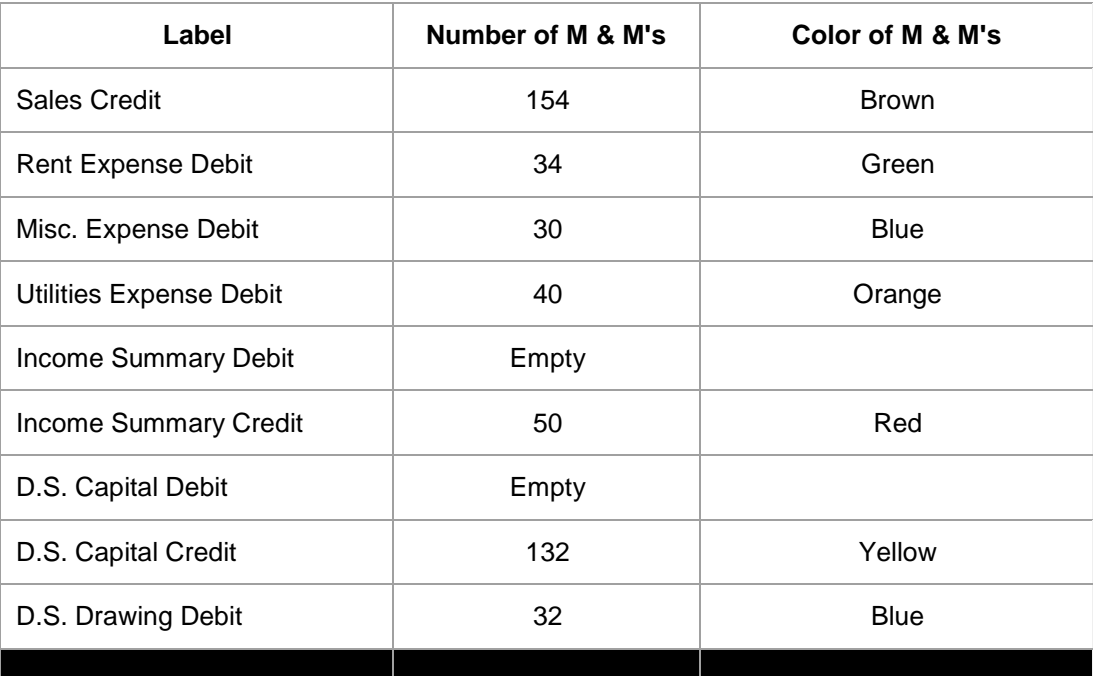

#### Procedure:

Follow the Closing Entry process and illustrate as follows--

Close Sales to Income Summary

- Transfer the M&M's from the Sales Credit cup to the Income Summary Credit cup
- Show the students the empty Sales Credit cup which is now closed

Close each Expense account to Income Summary

- Transfer the M&M's from each of the Expense Debit cups to the Income Summary Debit cup
- Show the students each of the empty Expense Debit cups which are now closed

Close Income Summary to Capital

- Explain that the difference between the Income Summary Credit cup and the Income Summary Debit cup is the Net Income which has a credit balance
- Put the two Income Summary cups out of sight and bring out the Income Summary Credit cup containing the Net Income
- Transfer the M&M's from the Income Summary Credit cup to the D.S., Capital Credit cup on top of the M&M's already in the cup
- Show students the empty Income Summary Credit cup which is now closed

Close Drawing to Capital

- Transfer the M&M's from the D.S., Drawing Debit cup to the D.S., Capital Debit cup
- Show the students the empty D.S., Debit cup which is now closed

New Capital

• Explain that all accounts are closed except for D.S. Capital which is now equal to New Capital (Beginning Capital + Net Income - Drawing)

*This activity was presented by Dana Simpson West of Northwest High School at MBEA Conference Summer 2000*

# **Accounting Simulation Rubric**

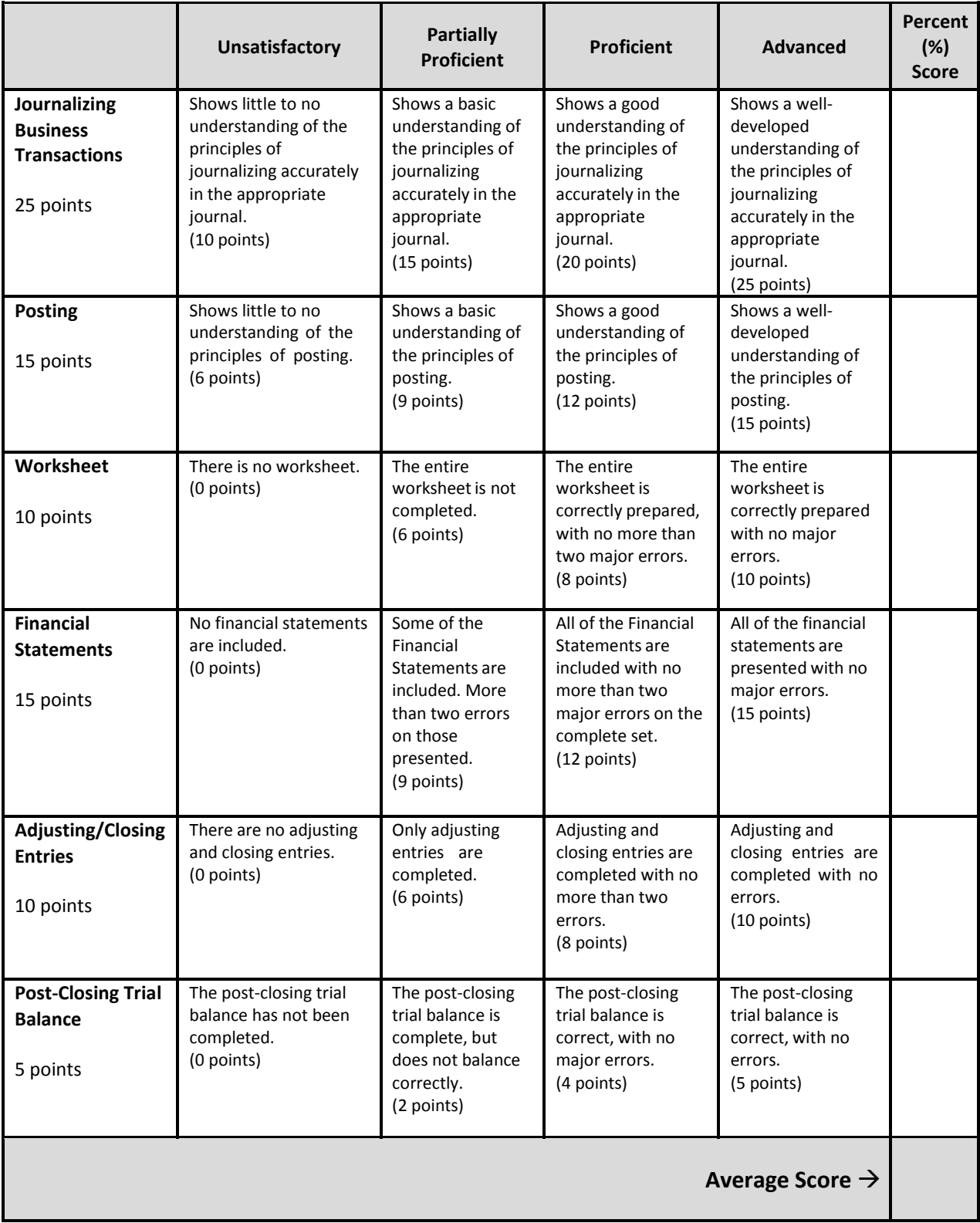

# **Analyzing Factors Affecting Foreign Exchange**

For each of the following international activities, indicate whether the value of the country's currency would increase or decrease by putting a check mark in the appropriate column. If you cannot determine the effect the activity would have on the currency, put a check mark in the last column.

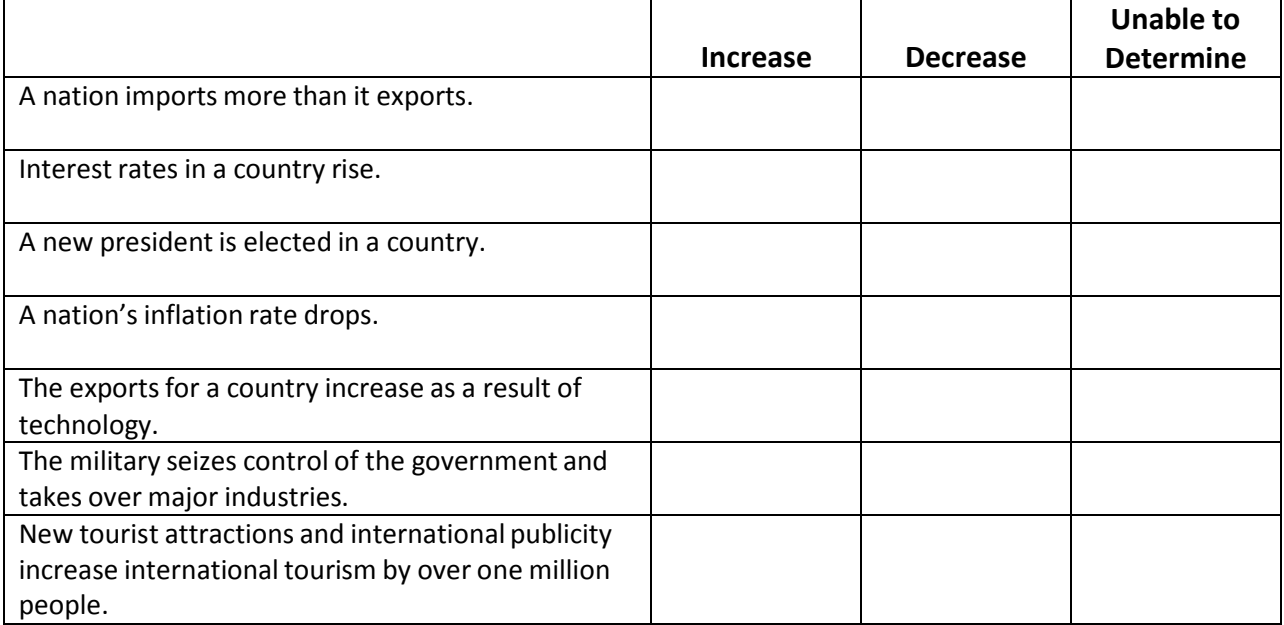

# **Analyzing International Business Risks**

**Directions: For each of the following situations, place a check mark in the appropriate column to identify whether the situation is an example of a political risk,social risk, or economic risk.**

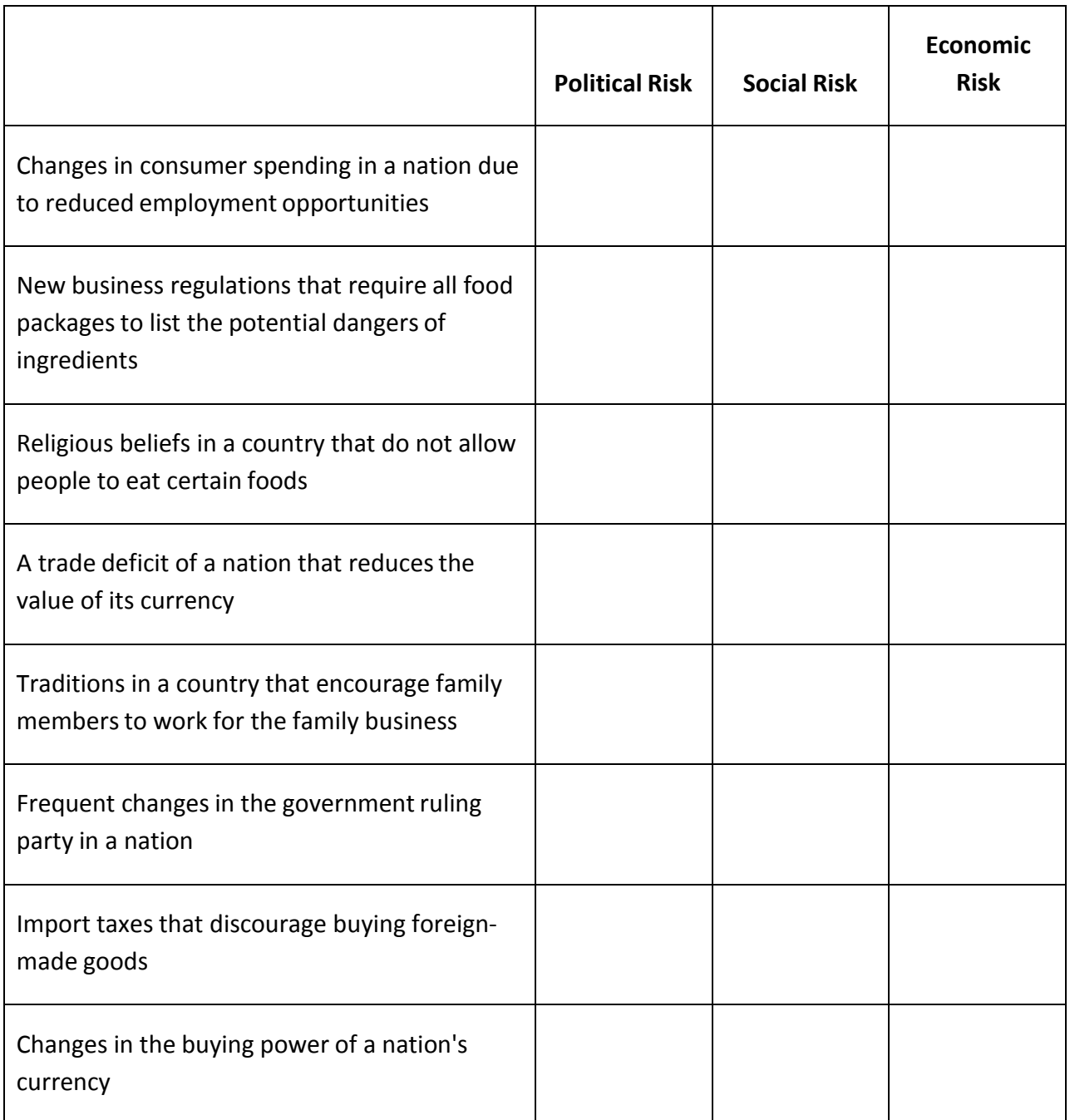

### **Business Ratios**

Financial analysis using business or financial ratios and norms provides a means of assessing a firm's strengths and weaknesses. Using data from the balance sheet and income statement, you will calculate and compare various ratios to a peer industry.

To perform ratio analysis:

- 1. Decide what type of industry you want ABC Company to be (use an industry type from the *Industry Ratios* table).
- 2. Use ABC Company's balance sheet and income statement and calculate the following ratios:
	- a. Ratio
	- b. Current Ratio
	- c. Quick Ratio
	- d. Debt Ratio (Debt to Equity)
	- e. Inventory Turnover (Sales to Inventory)
	- f. Accounts Receivable Turnover (using total sales)
	- g. Profit Margin on Sales

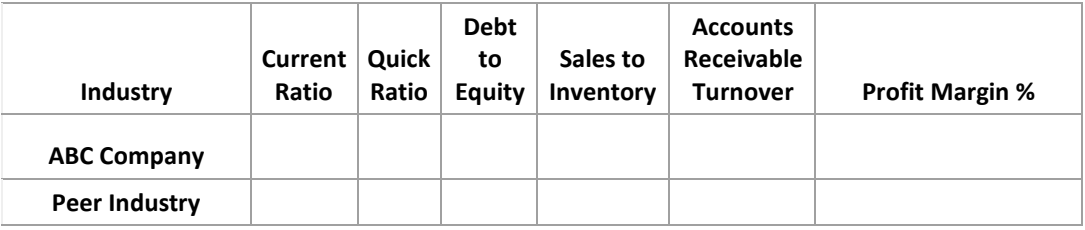

- 3. Compare the ABC Company's financial performance to the industry in the *Industry Ratio* table and determine a benchmark for your company.
- 4. List individual companies within your industry that could be compared to ABC Company.

| <b>Assets</b>                                       | \$\$    | %      |
|-----------------------------------------------------|---------|--------|
| Current Assets                                      |         |        |
| Cash                                                | 12,000  | 6.6%   |
| Marketable Securities                               | 10,000  | 5.5%   |
| Accounts Receivable (net of uncollectible accounts) | 17,000  | 9.4%   |
| Inventory                                           | 22,000  | 12.2%  |
| Prepaid Expense                                     | 4,000   | 2.2%   |
| Total Current Assets                                | 65,000  | 35.9%  |
| Fixed Assets                                        |         |        |
| <b>Building and Equipment</b>                       | 105,000 | 58.3%  |
| Less Depreciation                                   | 30,000  | 16.6%  |
| Net Buildings and Equipment                         | 75,000  | 41.6%  |
| Land                                                | 40,000  | 22.2%  |
| <b>Total Fixed Assets</b>                           | 115,000 | 63.8%  |
| <b>Total Assets</b>                                 | 180,000 | 100.0% |
| <b>Liabilities</b>                                  |         |        |
| <b>Current Liabilities</b>                          |         |        |
| <b>Wages Payable</b>                                | 3,000   | 1.6%   |
| <b>Accounts Payable</b>                             | 25,000  | 13.8%  |
| Taxes Payable                                       | 12,000  | 6.6%   |
| <b>Total Current Liabilities</b>                    | 40,000  | 22.2%  |
| Long-Term Liabilities                               |         |        |
| Mortgage Payable                                    | 70,000  | 38.8%  |
| Note Payable                                        | 15,000  | 8.3%   |
| <b>Deferred Taxes</b>                               | 15,000  | 8.3%   |
| <b>Total Long-Term Liabilities</b>                  | 100,000 | 55.5%  |
| <b>Total Liabilities</b>                            | 140,000 | 77.7%  |
| Owner's Equity                                      | 40,000  | 22.2%  |
| Total Liabilities and Owner's Equity                | 180,000 | 100.0% |

**ABC Company Balance Sheet For the year ending December 31, 20xx**

### **ABC Company Income Statement**

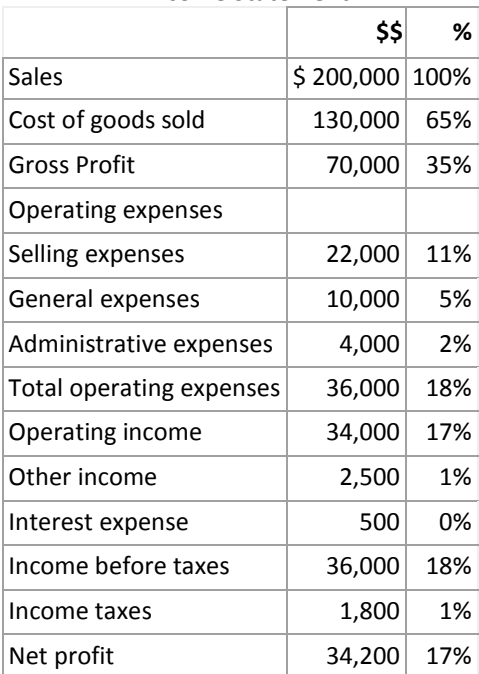

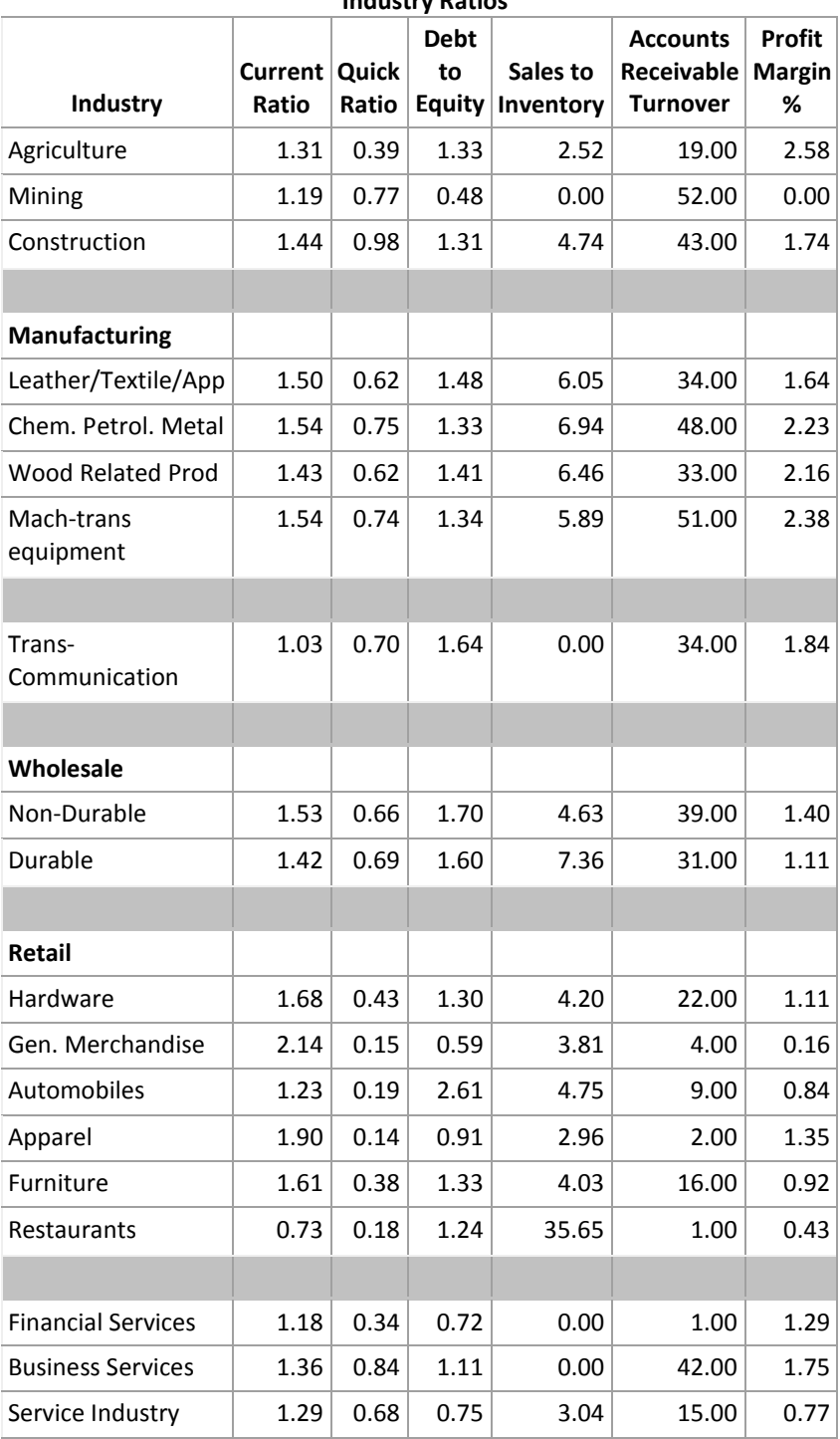

**Industry Ratios**

## **Capital Project Analysis Exercise**

**Complete the following exercise using an electronic spreadsheet program such Microsoft Excel®.**

Investment ‐ \$150,000 Annual Cash Inflows ‐ \$40,000 Cost of Capital ‐ 10% Life ‐ 10 years

Calculate: Net Present Value Internal Rate of Return Payback Period

## **Electronic Career Portfolio Guidelines**

*An electronic career portfolio is a purposeful collection of work that tells the story of an applicant including achievements, growth, vision, reflection,skills, experience, education, training, and career goals. It is a tool that gives employers a complete picture of who you are—your experience, your education, your accomplishments—andwhat you have the potential to become—much more than just a letter of application and resume can provide.*

### **Overview**

The portfolio should display samples of your work, achievements, and accomplishments you would refer to in an interview. Electronic portfolios use interactive multimedia to increase the range and type of materials that can be included as evidence of learning.

### **Guidelines**

- Student members, not advisers, must prepare portfolios.
- The portfolio should have no more than 30 pages (i.e., slides, links, and text files).
- All information should reflect the student's accomplishments and experiences. No fictitious information should be presented.
- Navigation through portfolio should be easy and consistent in appearance and format.
- The portfolio must include: table of contents, a resume, and career summary. The career summary page should include career choice, description of career, education required, and future job outlook (e.g., monetary, advancement).
- Sample materials also must be included in the portfolio.

Samples must include, but are not limited to, the following:

#### *Career‐Related Education:*

Describe career‐related education that enhances employability. Include a summary of school activities, career research projects, application of business education, and/or related occupational skills and their relationship to job.

#### *Educational Enhancement:*

Describe educational opportunities that enhance employability. Include career opportunities development planning, summaries of job shadowing, internships, apprenticeships, informational interviews, community service projects, and products developed during these experiences.

### *Examples of Special Skills:*

Include up to five examples of special skills, talents, and/or abilities related to job and career goals. These may be in any format but must fit within the dimensions of the portfolio. Audio and/or video recordings may be included.

Additional sample materials may include: awards and honors, certifications, community and volunteer activities, conferences or workshops, examples of projects or presentations, letters of recognition and recommendation, list of accomplishments, leadership development activities,

recognitions, self-assessments, evidence of specific skills, a page from a Web site created, writing samples, and so forth.

### **Electronic Career Portfolio Rubric**

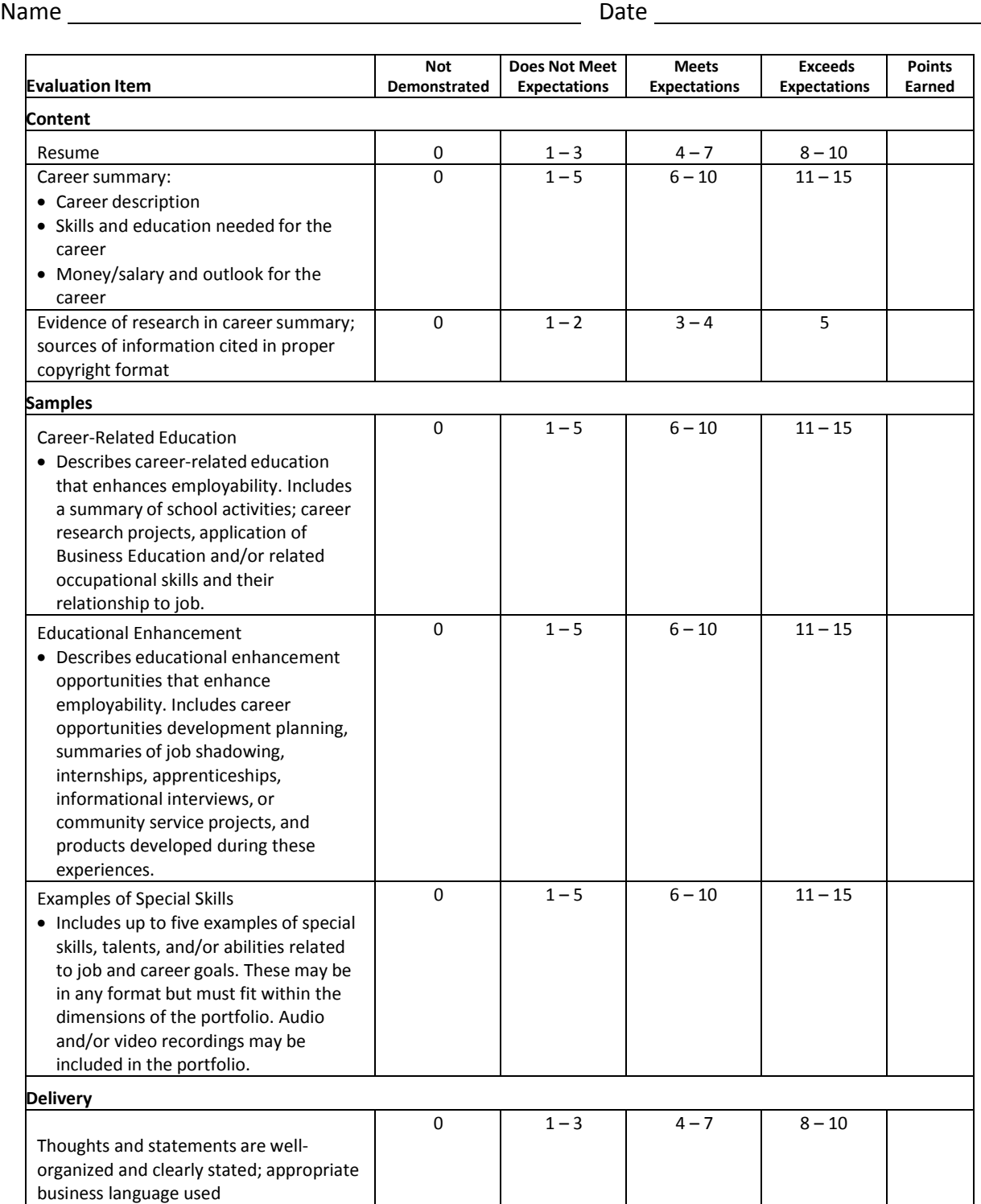

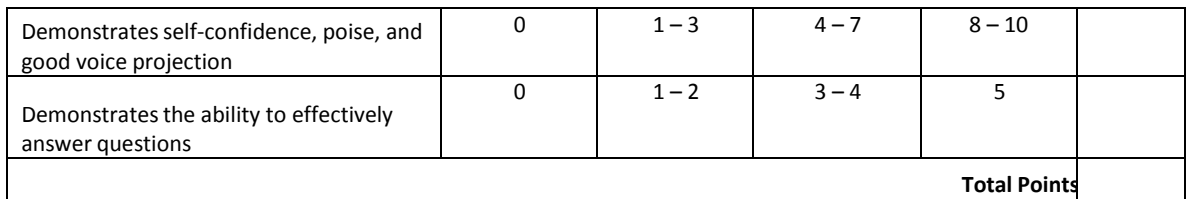
# **Cash Flow Statement Example**

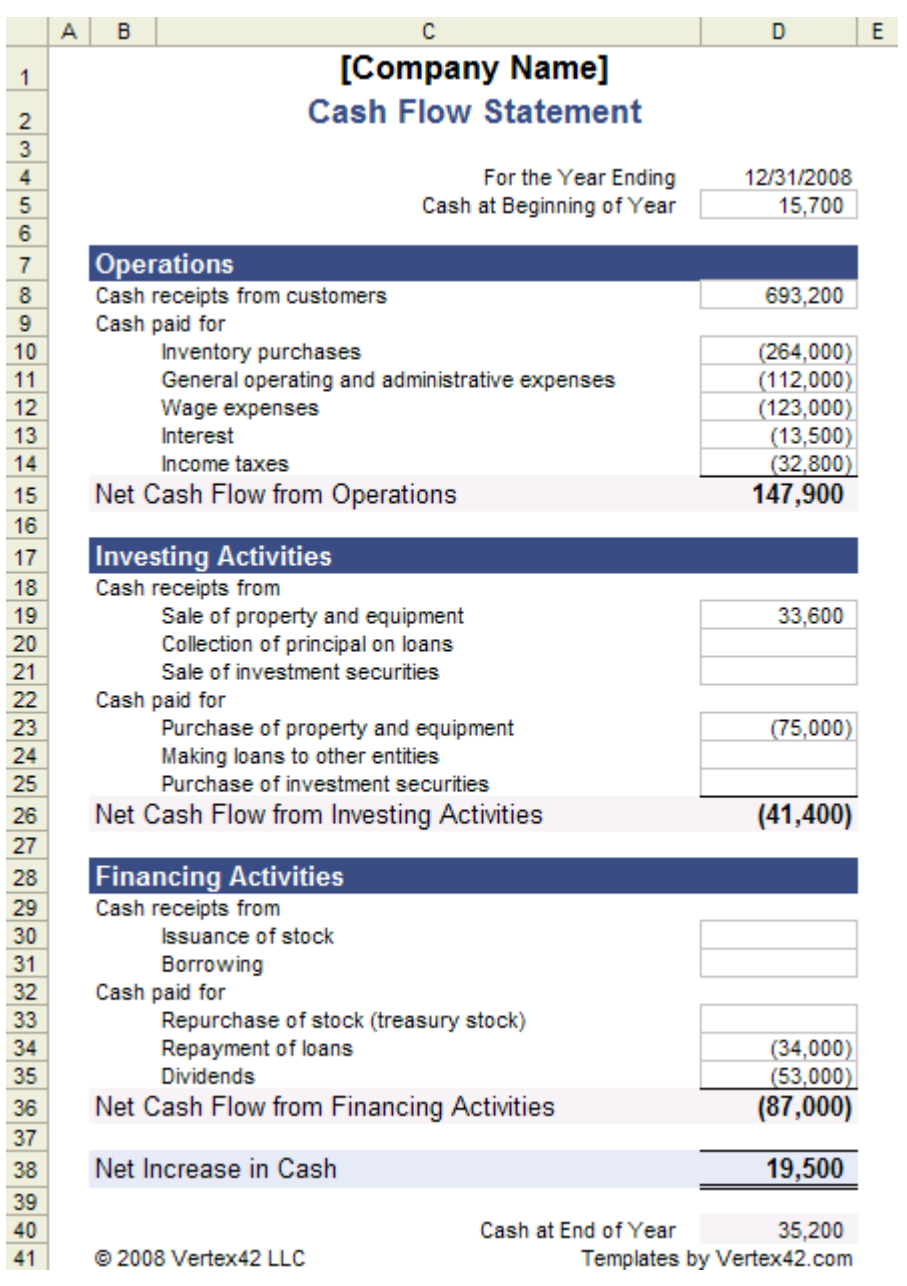

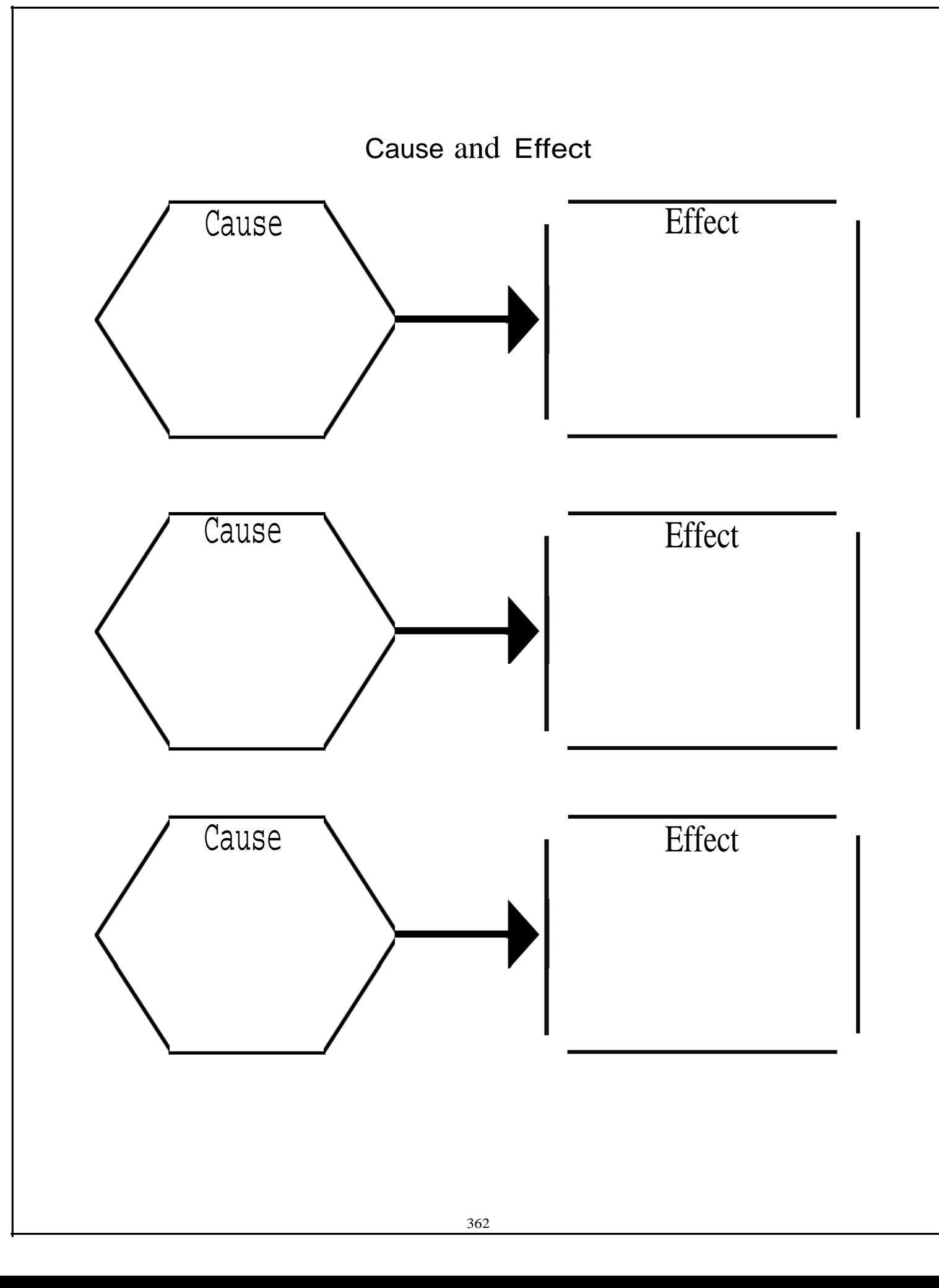

## Code of Ethics Rubric

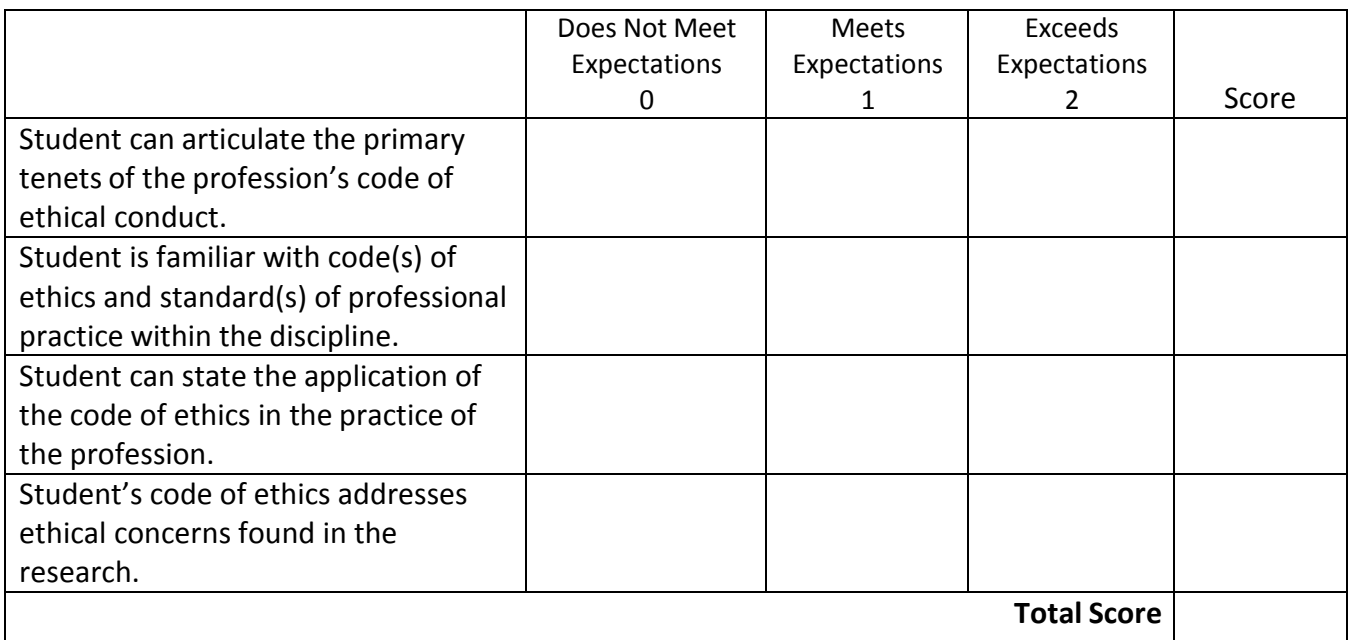

### **Corporate Ethics‐‐An Oxymoron?**

Skill: High School/College Time Required: One Week

#### **Introduction:**

During the administration of George Bush, the nation has been (seemingly) plagued with a series of business scandals and failures that have cost Americansliterally billions of dollars. This is not the first time such scandals have occurred, and it probably won't be the last. But it does raise the question of how these breaches of ethical behavior occur and what might be done to prevent more of them.

#### **Objectives:**

In this lesson, students will research a brief history of American business, investigate several major business scandals and document commonalities and differences among them. Having completed their research, students will be asked to write a set of ethical guidelines or code of ethics that might serve to prevent at least some future breaches of business ethics.

#### **Materials Required:**

Computer with Internet access, printer, paper, pen or pencil.

#### **Procedures:**

1. Using the websites provided, have all students read about the history of American business. This can be done online, or the article can be printed out and duplicated for each student.

2. With this information as background, students should be engaged in a discussion of what they know about recent business scandals. The teacher should correct any misperceptions, and then ask students, in small groups, to investigate the facts and commentary about several of the recent scandals, e.g., Enron, WorldCom, Martha Stewart, Adelphia, etc.

3. As they investigate, have students take notes on commonalities and differences among all them (titles of those involved, impact on others, consequencesfor those suspected, the story behind the scandal, etc.). These notes should be placed in a "Scandals" folder.

4. After researching the individual scandals, and discussing commonalities and differences among them—particularly with respect to the kinds of ethical lapses that were made—have each student write a Code of Ethics for American Businessthat might serve to prevent at least some similar business scandals in the future. The website, "Writing a Code of Ethics for Business" (below) provides many useful ideas for writing such a Code.

5. Once completed, collect the Codes from each group, and share them with the class. Engage students in a discussion of each one, and ask the class to vote on the one they think would be the most useful.

#### **Extending the Lesson:**

Invite an attorney or a local CEO to speak to your class on corporate ethics.

**Sources & Resources: Websites:** Definition of Oxymoron History of U.S. Business ‐ 19th and 20th Centuries History of U.S. Business - 21<sup>st</sup> Century U. S. Economic Timeline Classic Financial and Corporate Scandals Review of Business Scandals More Business Scandals Corporate Ethics Corporate Ethics Watchdog Writing a Code of Ethics for Business

### **Credits:**

This lesson was developed by Marian Maxfield, Kent State University.

## **Goal Setting Evaluation Rubric**

Student Name

Date

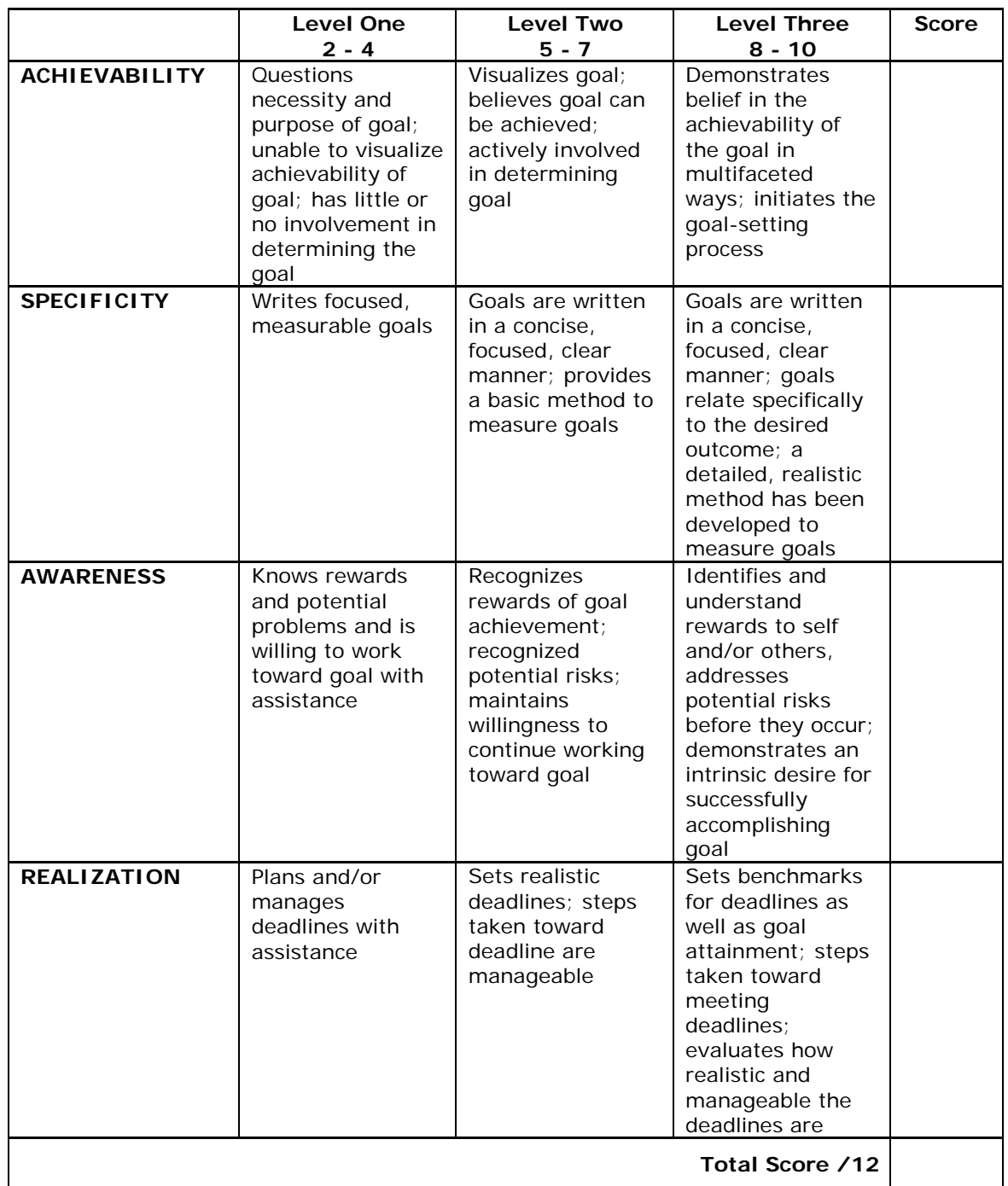

## **GOAL SETTING GUIDELINES**

- 1. Define the goal.\*
- 2. Outline the steps needed to achieve it.
- 3. Consider potential risks
- 4. Identify the type of risk (natural, human, controllable, and uncontrollable) and ways of dealing with them.
- 5. Set deadlines.

\*Not every wish can be a goal. For instance, you may wish you could live and stay young forever, but since there's nothing you can do to make that happen, it could never be considered a goal.

In order for something to be a goal:

- It has to be important to you, personally.
- It has to be within your power to make it happen through your own actions.
- It has to be something you have a reasonable chance of achieving.
- It must be clearly defined and have a specific plan of action.

### **Goal Setting Worksheet**

My three goals are:

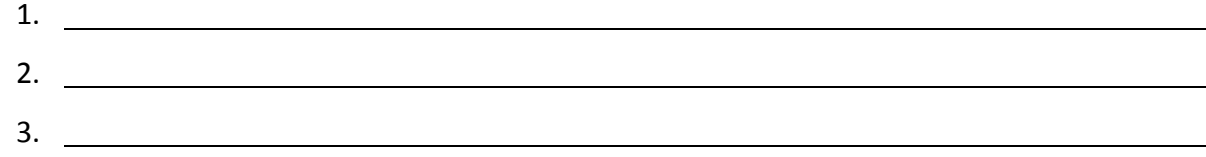

These goals are important to me because:

My to‐do list to reach my goals:

The consequences of achieving my goals are:

The consequences of not achieving my goals are:

What potential risks could keep me from achieving my goals?

How will I prepare for potential risks?

Who will support and help me to achieve my goals and how?

# **Identifying Functions of Money**

Directions: For each of the following activities, decide whether the situation is an example of money as a medium of exchange, a measure of value, or a store of value. Place a check mark in the appropriate column to indicate your answer.

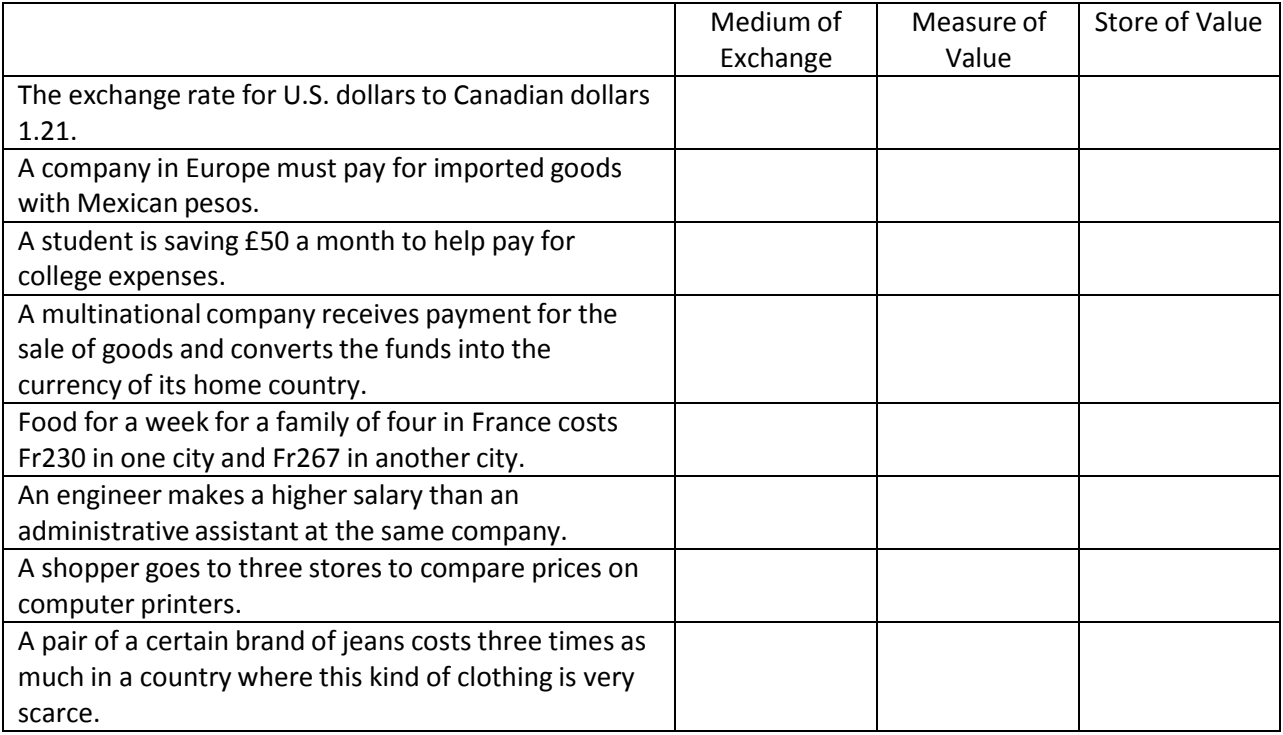

### **Presentation Rubric**

Student Name

### Date

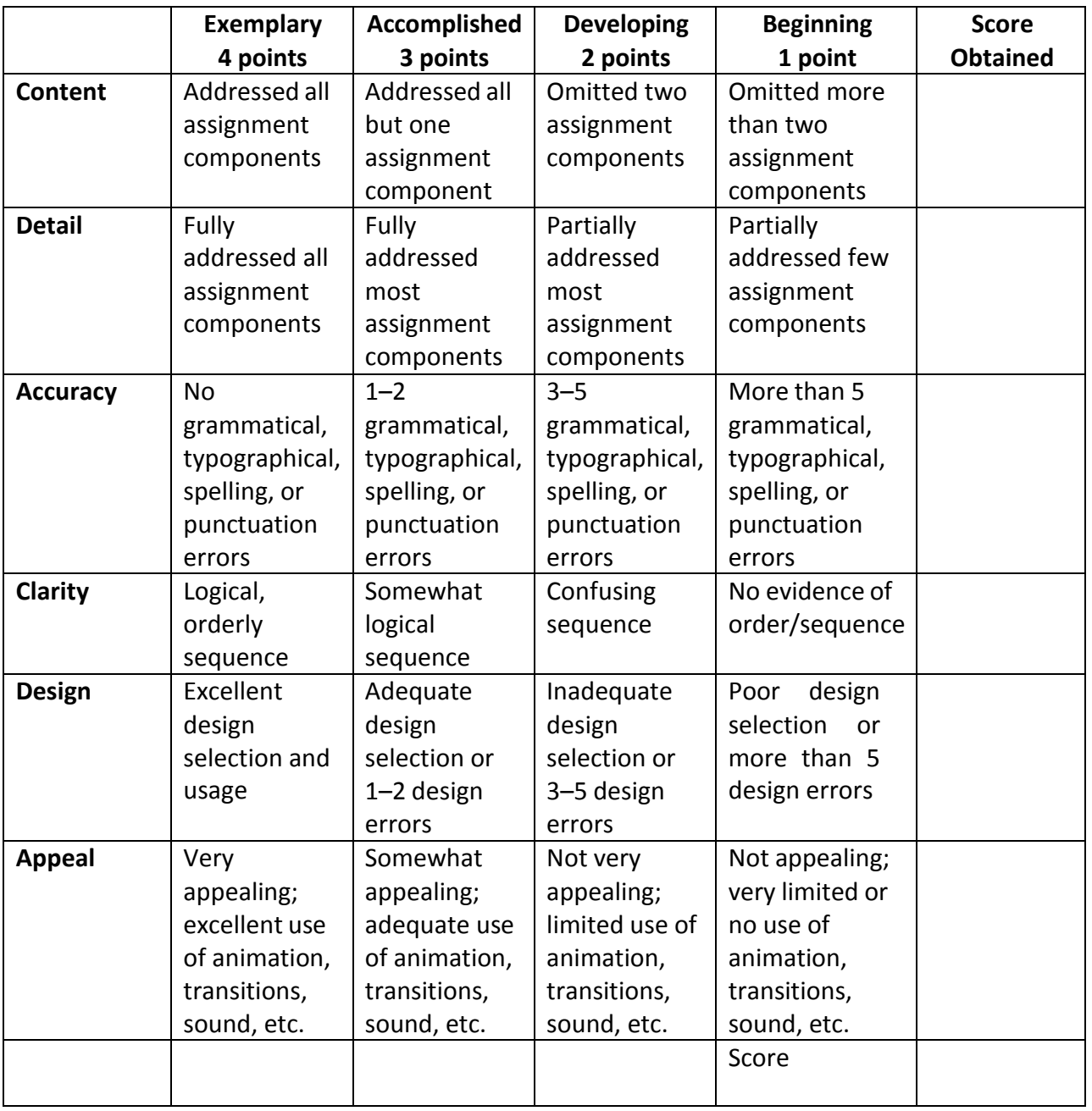

**Teacher Comments:**

### **Report Rubric**

Student Name

Date

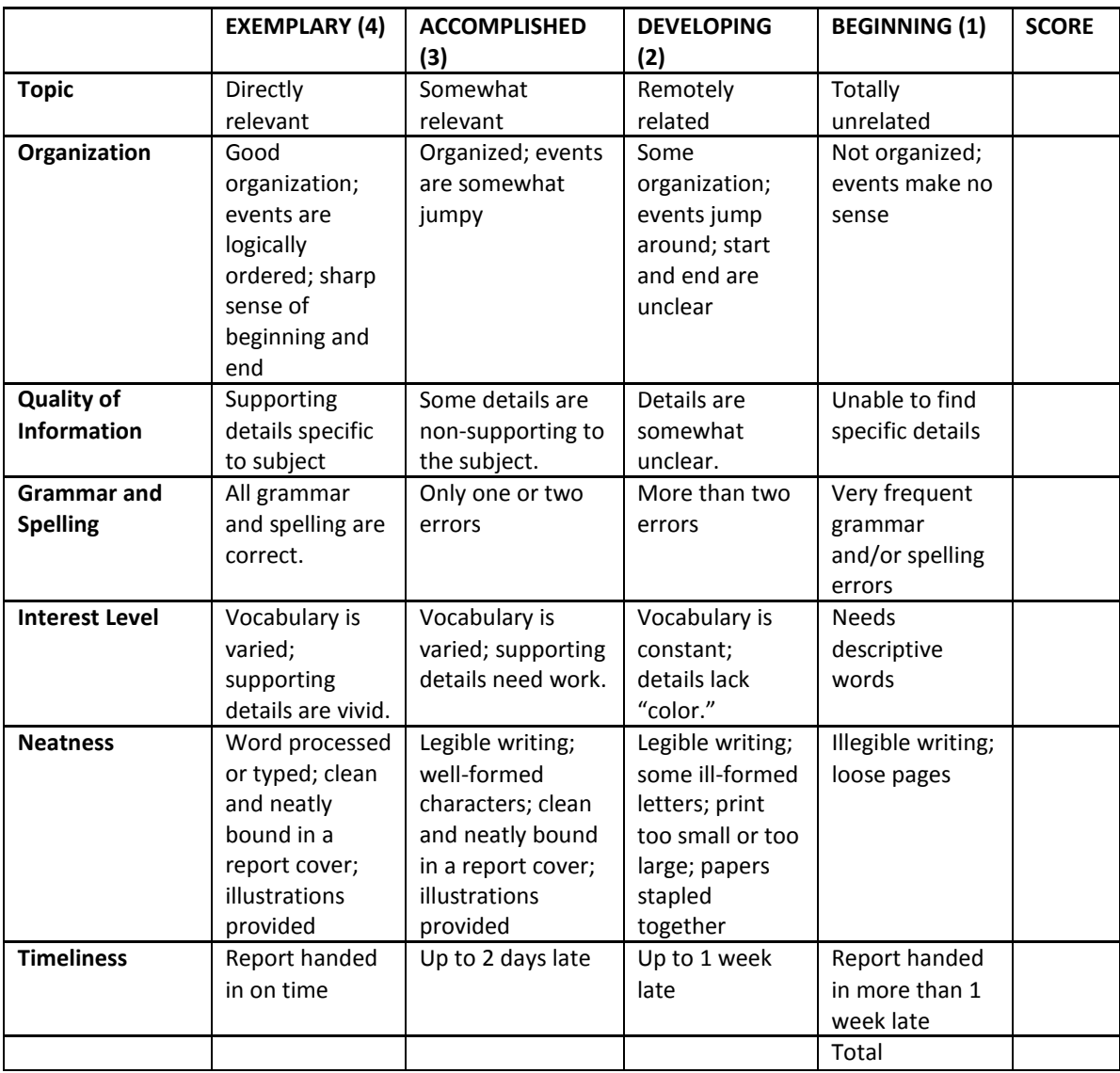

**Teacher Comments:**

### **Social Accounting**

The Body Shop has always campaigned for greater social awareness and its Web site reflects that campaign. Visit the *Our Values* section of their Web site and make a note of their values under each of the following headings:

- •Against animal testing
- •Support community trade
- •Activate self esteem
- •Defend human rights
- •Protect our planet

How do you think these issues might have an impact on the financial reports of The Body Shop?

### Appendix B: Glossary

#### **Unit 1**

Corporate governance ‐ the set of processes, customs, policies, laws, and institutions affecting the way a corporation (or company) is directed, administered or controlled.

Corporate Responsibility ‐ duty and rational conduct expected of a corporation; accountability of a corporation to a code of ethics and to established laws

Ethics ‐ moral principles that govern a person's or group's behavior.

#### **Unit 2**

Balance Sheet ‐ summary of a company's financial status, including assets, liabilities, and equity Basis Point

– 1/100 of a percentage point, used chiefly in expressing differences of interest rates. Benchmark Company

– a competitor who has historically demonstrated outstanding financial performance. Bond Rating ‐ a grade

given to bonds that indicates their credit quality.

Capital Budget ‐ is the planning process used to determine whether an organization's long term investments such as new machinery, replacement machinery, new plants, new products, and research development projects are worth pursuing.

Cash Flow Statement – document that provides aggregate data regarding all cash inflows a company receives from both its ongoing operations and external investment sources, as well as all cash outflows that pay for business activities and investments during a given quarter.

Common Stock ‐ Securities representing equity ownership in a corporation, providing voting rights, and entitling the holder to a share of the company's success through dividends and/or capital appreciation.

Cost of Capital ‐ The opportunity cost of an investment; that is, the rate of return that a company would otherwise be able to earn at the same risk level as the investment that has been selected.

Cost of Debt ‐ The effective rate that a company pays on its current debt

Cost of Equity ‐ is the minimum rate of return a firm must offer owners to compensate for waiting for their returns, and for bearing risk.

Coupon Rate ‐ is the annual interest rate of a bond.

Current Yield ‐ in bonds, is the annual interest or dividend payments expressed as a percentage of the bond's current price. For bonds, where yield to maturity factors in the original purchase price, current yield is strictly a measure of the income stream.

Debenture Bond ‐ is a corporate IOU that is not backed by the company's assets (unsecured) and is therefore somewhat riskier than a bond.

Dividend ‐ is that portion of a corporations earnings which is paid to the stockholders.

Financial Budget ‐ is focused on capital expenditures and on a business's budgeted cash position:

Financial Leverage ‐ is the use of debt to increase the expected return on equity. Financial leverage is measured by the ratio of debt to debt plus equity.

Financial Ratios ‐ is the result of dividing one financial statement item by another. Ratios help analysts interpret financial statements by focusing on specific relationships.

Income Statement ‐ a summary of income and expenses

Internal Rate of Return (IRR) ‐ is the discount rate that makes the project have a zero Net Present Value (NPV). IRR is an alternative method of evaluating investments without estimating the discount rate.

Investment Banker ‐ is an underwriter who serves as a middleman between a corporation issuing new securities and the public.

Mortgage Bond ‐ is a bond in which the issuer has granted the bondholders a lien against the pledged assets.

Net Present Value (NPR) ‐ is a method used in evaluating investments, whereby the net present value of all cash outflows (such as the cost of the investment) and cash inflows (returns) is calculated using a given discount rate, usually REQUIRED RATE OF RETURN.

Operating Budget ‐ focuses on the budgeted income statement and its supporting components and schedules.

Payback Method ‐ in capital budgeting, is the length of time needed to recoup the cost of CAPITAL INVESTMENT.

Preferred Stock ‐ usually, non‐voting capital stock that pays dividends at a specified rate and has preference over common stock in the payment of dividends and the liquidation of assets.

Primary Market ‐ is the first sale of a newly issued security.

Ratio Analysis ‐ involves conversion of financial numbers for a firm into ratios. Ratio analysis allows comparison of one firm to another.

Secondary Market ‐ is buyers and sellers willing to trade securities after their initial issuance.

Trend Analysis ‐ is the analysis of changes over time through the use of analytical techniques, such as time series analysis, to discern trends.

Weighted Average Cost of Capital (WACC) ‐ is an average representing the expected return on all of a company's securities.

#### **Unit 3**

Risk ‐ is the measurable possibility of losing or not gaining value.

Economic Risk ‐ The possibility that an economic downturn will negatively impact an investment.

Pure Risk - Any risk in which there is no possibility of gain, only the avoidance of loss.

Speculative Risk – the possibility of either financial loss or gain

Natural Risk – risk that arises from natural events or as a part of nature

Human Risk – risks that arise from the acts of individuals, groups, or organizations

Controllable Risk – risks that can be reduced or avoided by thoughtful actions

Uncontrollable Risk – risks that cannot be influenced by human action

Risk Management – the process of systematically identifying potential risks and making plans to reduce the impact of the risk on individuals and companies

Liability ‐ money owed to creditors, vendors, etc.

#### **Unit 4**

Automatic Teller Machines (ATM) ‐ An electronic banking outlet, which allows customers to complete basic transactions without the aid of a branch representative or teller.

Capital Markets ‐ A division within a larger company that uses its expertise in financial markets to provide financial services to specific types of clients

Commercial Lending ‐ A debt‐based funding arrangement that a business can set up with a financial institution.

Debit Cards ‐ An electronic card issued by a bank which allows bank clients access to their account to withdraw cash or pay for goods and services.

Federal Reserve System ‐ The banks that carry out Fed operations, including controlling the money supply and regulating member banks.

Lock Box ‐ A service provided by banks to companies for the receipt of payment from customers.

Money Markets ‐ A savings account that offers the competitive rate of interest (real rate) in exchange for larger‐ than‐normal deposits.

Open Market Operations ‐ Rate of interest that is paid on any debt security that trades in the open market.

Safe-deposit Box - A box - usually located inside a bank - which is used to store valuables.

#### **Unit 5**

Currency Option: A contract giving the option holder the right to buy or sell an underlying currency at a specified price and on a specified date. The option writer (seller) holds the obligation to fulfill the other side of the contract

Exchange Controls: Government restrictions to regulate the amount and value of a nation's currency

Exchange Rate: The price of one currency in terms of another, i.e. the number of units of one currency that may be exchanged for one unit of another currency

Floating Exchange Rate: An exchange rate system in which currency values are allowed to fluctuate according to supply and demand forces in the market without direct interference by government authorities

Foreign Exchange: Currency of another country, or a financial instrument that facilitates payment from one currency to another

Foreign Exchange Markets: Networks of commercial banks, investment banks, and other financial institutions that convert, buy, and sell currencies in the global economy

Hard Currency: A monetary unit that is easily converted into other currencies

Interest Rate: The cost of using someone else's money

International Monetary Fund (IMF): An international organization designed to promote global economic stability and development. It compiles statistics on cross-border transactions and publishes a monthly summary of each country's balance of payments

Macro Country Risks: Country (or political) risks that affect all foreign firms in a host country

Micro Country Risks: Country risks that are specific to an industry, company, or project within a host country

Soft Currency: A currency which is not readily accepted in exchange for other currencies or convertible to gold

World Bank: An international organization created at Breton Woods in 1944 to help in the reconstruction and development of its member nations. Its goal is to improve the quality of life for people in the poorer regions of the world by promoting sustainable economic development. See also International Bank for Reconstruction and Development.

#### **Unit 6**

Bureau of Labor Statistics: the principal fact-finding agency for the Federal Government in the broad field of labor economics and statistics.

Responsibility Accounting: the collection, summarization, and reporting of financial information about various decision centers throughout an organization; can also be called profitability accounting or activity accounting.

Social Responsibility: an ethical belief or theory that an entity, be it an organization or individual, has an obligation to act to benefit society at large

Stakeholders ‐ a person, group, organization, or system who affects or can be affected by an organization's actions

#### **Unit 7**

Accounting ‐ process of identifying, measuring, and reporting financial information of an entity Accounting Equation ‐ assets = liabilities + equity Accounts Payable ‐ money owed to creditors, vendors, etc. Accounts Receivable ‐ money owed to a business, i.e. credit sales Asset ‐ property with a cash value that is owned by a business or individual Balance Sheet ‐ summary of a company's financial status, including assets, liabilities, and equity Bookkeeping ‐ recording financial information Chart of Accounts ‐ a listing of a company's accounts and their corresponding numbers Closing the Books/Year End Closing – the process of reversing the income and expense for a fiscal or calendar year and netting the amount into "retained earnings" Credit ‐ an account entry with a negative value for assets, and positive value for liabilities and equity. Debit - an account entry with a positive value for assets, and negative value for liabilities and equity.

Depreciation ‐ recognizing the decrease in the value of an asset due to age and use

Equity ‐ money owed to the owner or owners of a company, also known as "owner's equity"

Financial Accounting ‐ accounting focused on reporting an entity's activities to an external party; ie: shareholders

Financial Statement ‐ a record containing the balance sheet and the income statement

Fixed Asset ‐ long‐term tangible property; building, land, computers, etc.

General Ledger ‐ a record of all financial transactions within an entity

Income Statement ‐ a summary of income and expenses

Inventory – merchandise purchased for resale at a profit

Inventory Valuation – the method to set the book value of unsold inventory: i.e. "LIFO," last in, first out; "FIFO," first in, first out; "average," an average cost over a given period, "last cost," the cost based on the last purchase; "standard," a "deemed" amount related to but not tied to a specific purchase, "serialized," based on a uniquely identifiable serial number or character of each inventory item

Invoice – the original billing from the seller to the buyer, outlining what was purchased and the terms of sale, payment, etc.

Journal ‐ a record where transactions are recorded, also known as an "account"

Liability ‐ money owed to creditors, vendors, etc.

Net Income ‐ money remaining after all expenses and taxes have been paid

Payroll ‐ a list of employees and their wages

Posting – the process of entering then permanently saving or "archiving" accounting data

Reconciliation – the process of matching one set of data to another; i.e. the bank statement to the check register, the accounts payable journal to the general ledger, etc.

Retained Earnings – the amount of net profit retained and not paid out to shareholders over the life of the business

Revenue ‐ total income before expenses.

Shareholder Equity ‐ the capital and retained earnings in an entity attributed to the shareholders

Statement of Accounts ‐ a summary of amounts owed to a vendor, lender, etc.

Supplies – assets purchased to be consumed by the entity.

## **Mississippi Department of Education Office of Curriculum and Instruction**

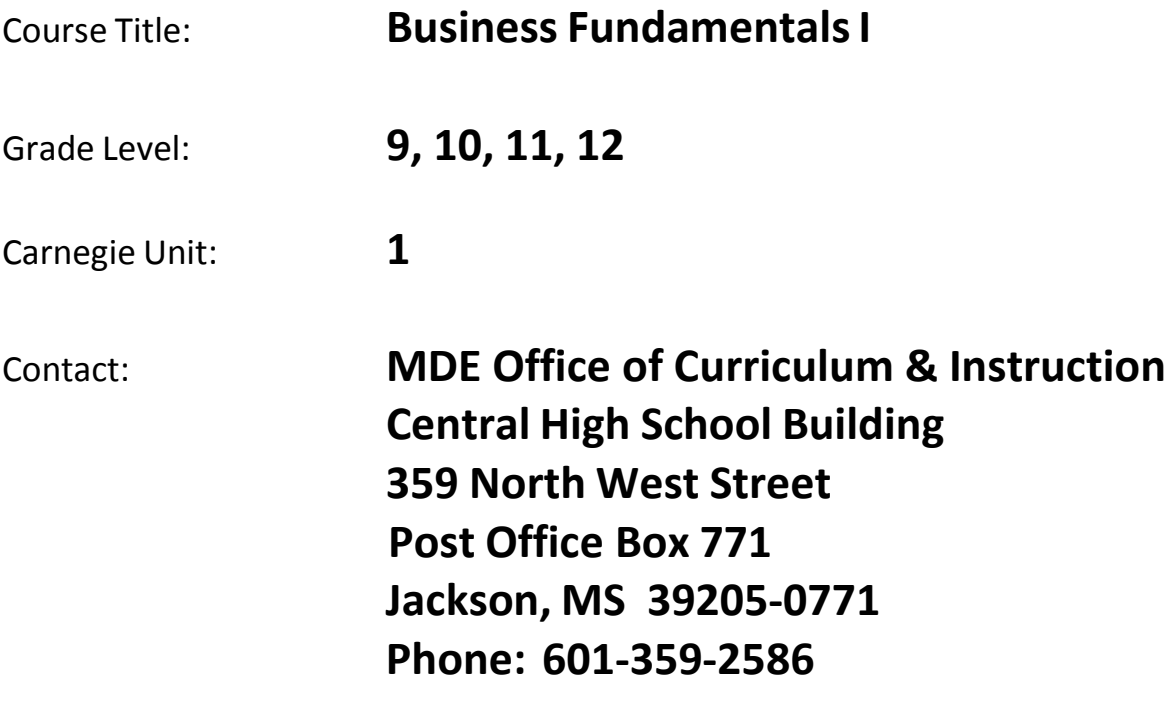

# **Business FundamentalsI**

## **Unit 1: Introduction to Business**

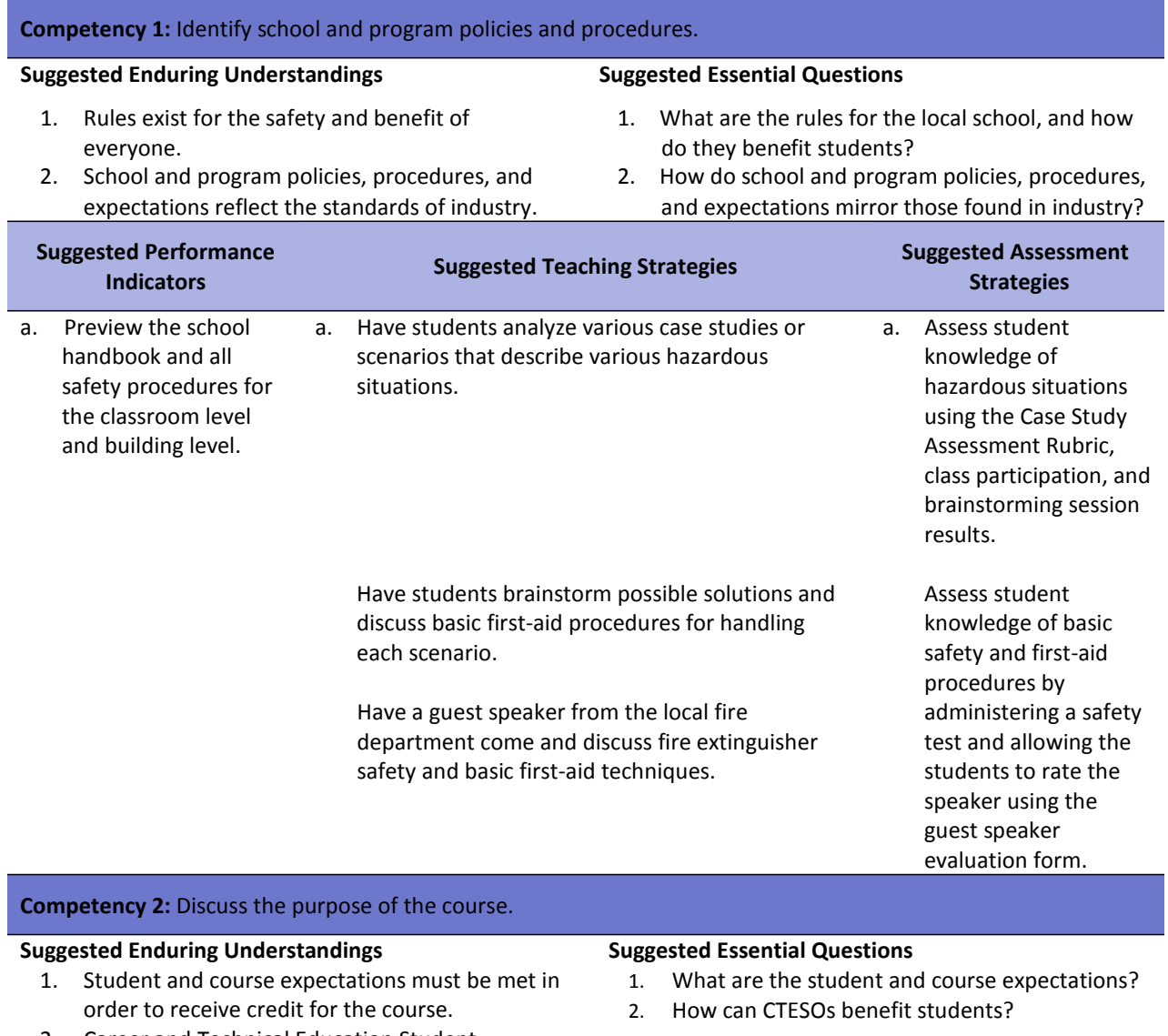

2. Career and Technical Education Student Organizations (CTESOs) are a vital part of our curriculum, and they provide opportunities for career development.

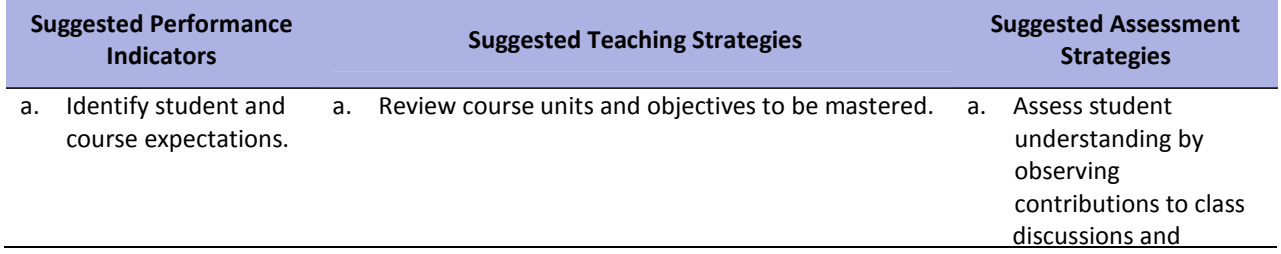

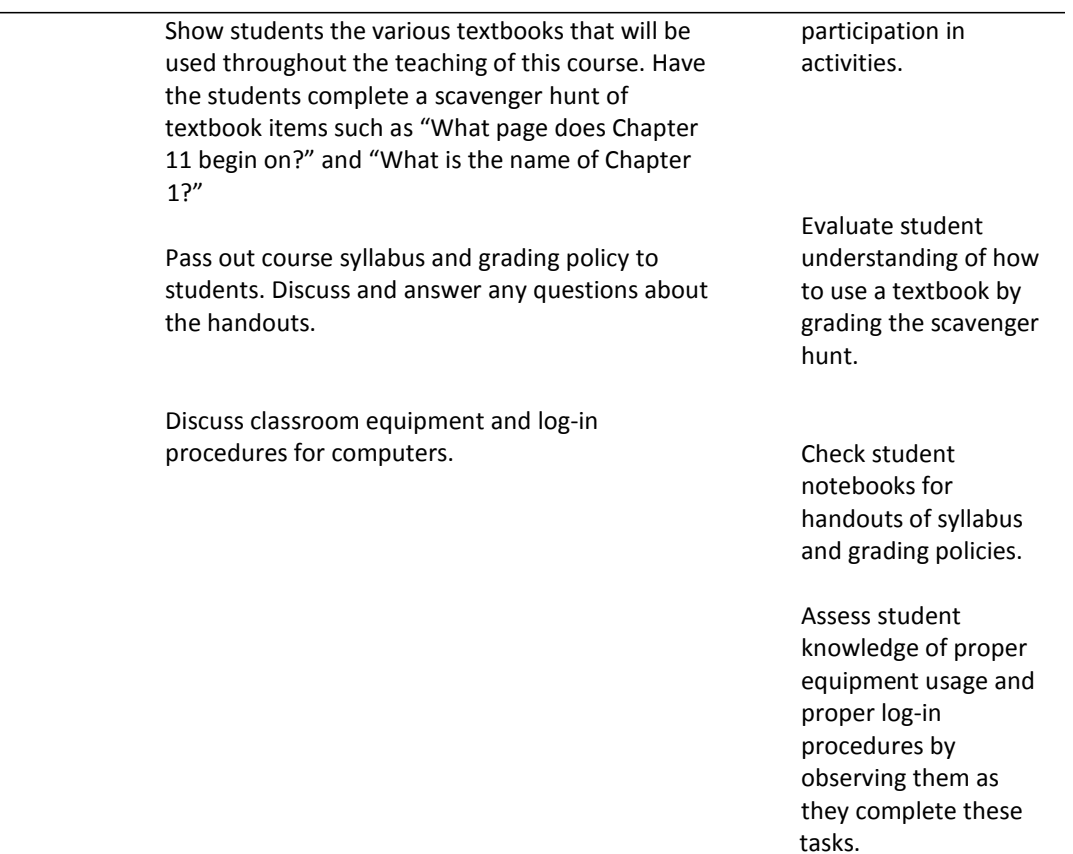

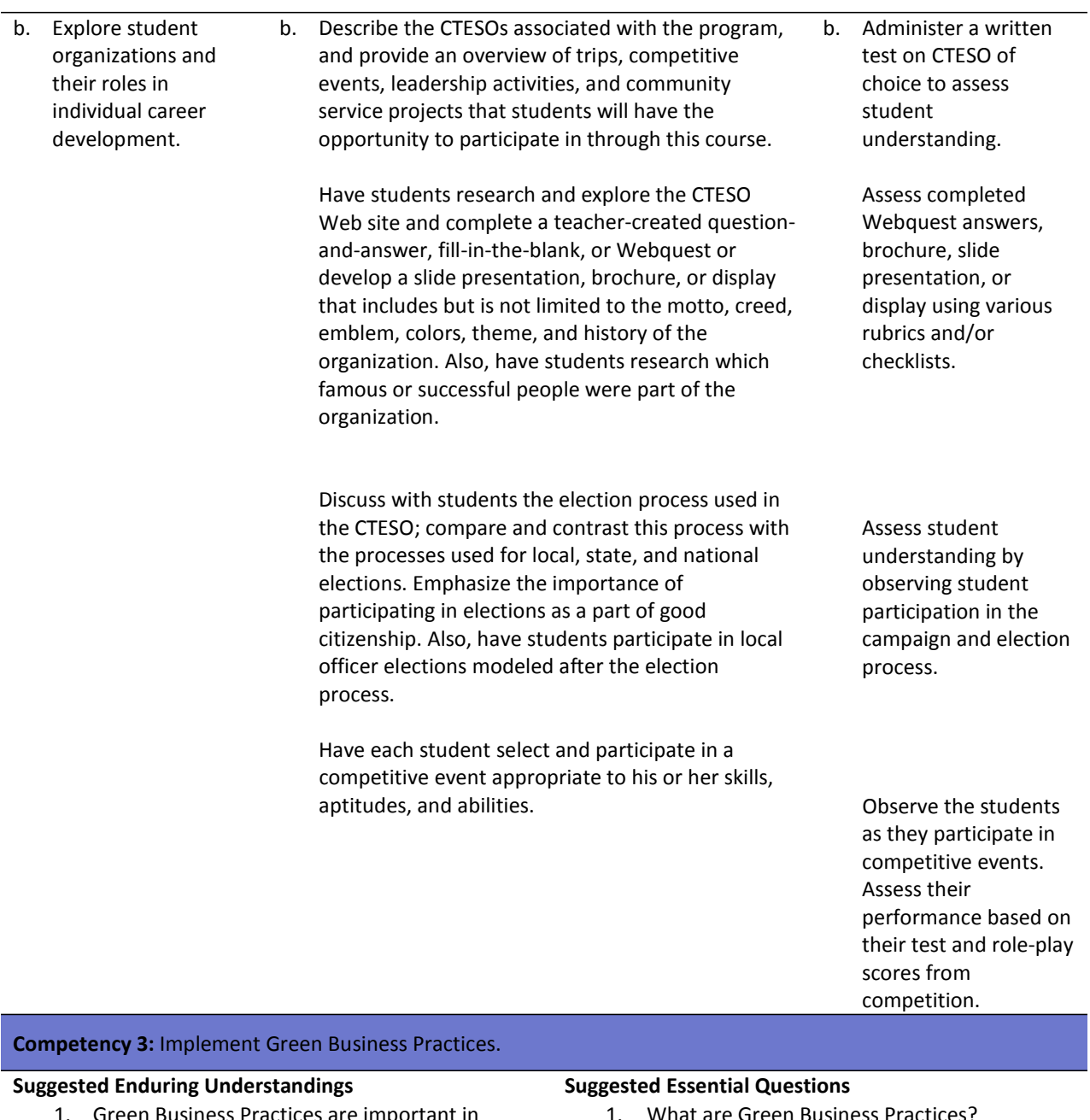

- actices are important today's society.
- 2. The Financial Implications of Green Business Practices can have both advantages and disadvantages.
- 3. It is important for us to practice Green Business Practices in our daily lives.

1. What are Green Business Practices?

- 2. What are the advantages and disadvantages of the financial implications of Green Business Practices?
- 3. How can we implement Green Business Practices in our daily lives?

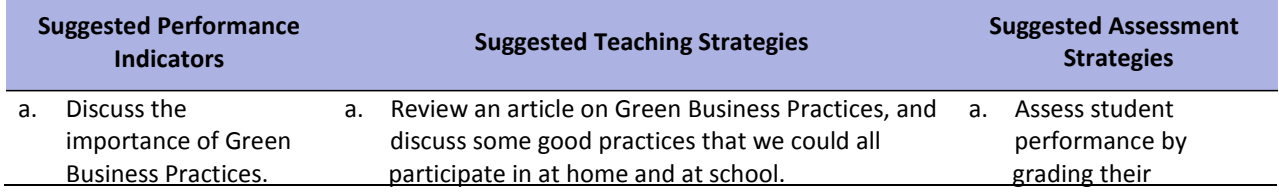

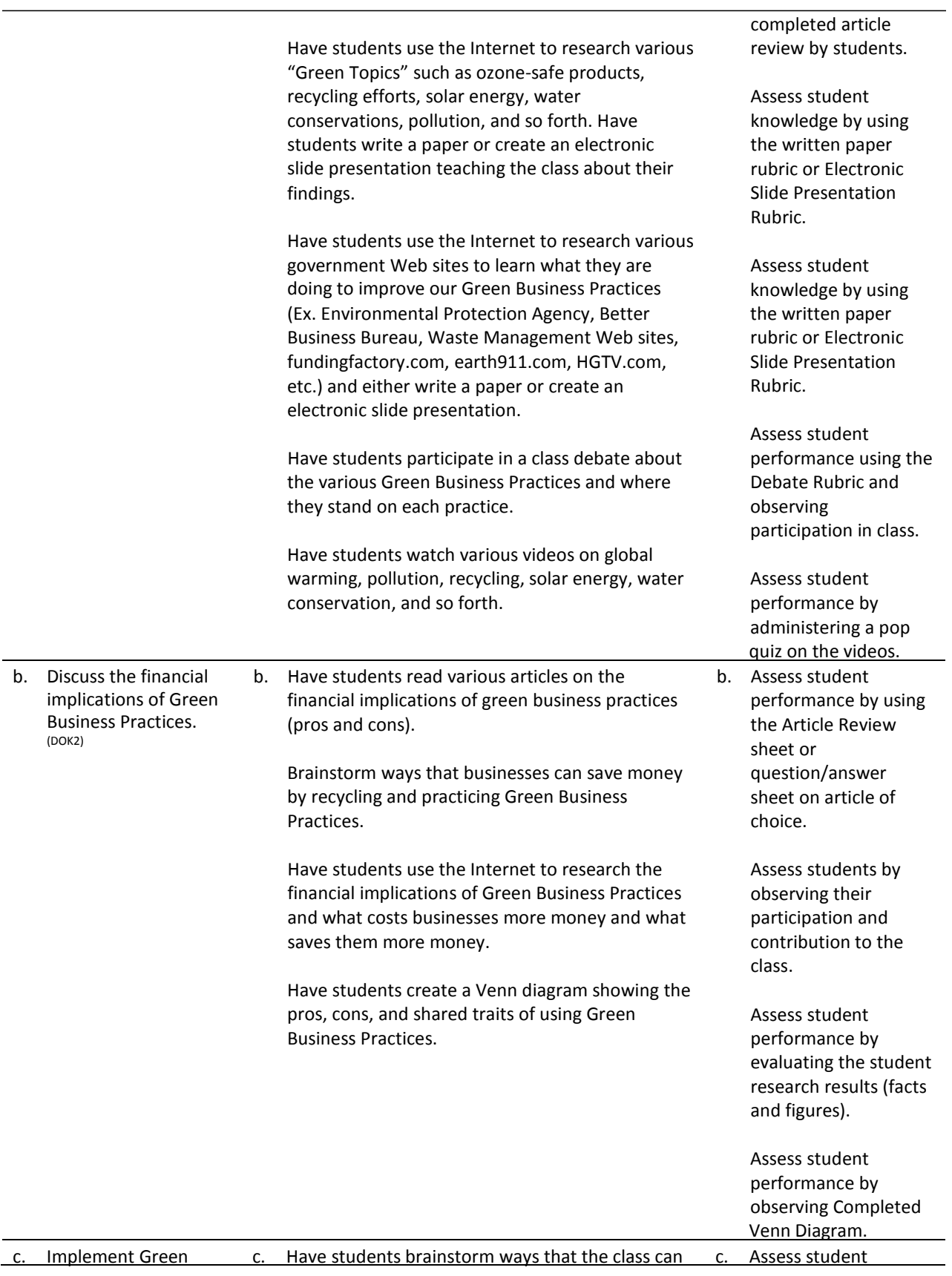

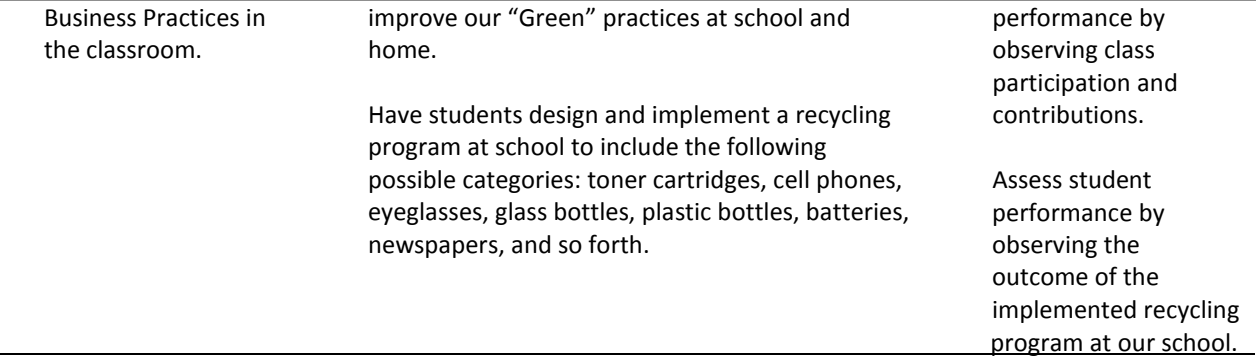

# **References**

Bailey, L. J. (2006). *Working* (4th ed.). Mason, OH: Thomson.

Burrow, J. L., Kleindl, B., & Everard, K. E. (2008). *Business principles and management* (12th ed.). Mason, OH: Thomson.

Future Business Leaders of America. (n.d.). Retrieved November 28, 2007, from http://www.fbla‐pbl.org

Kaliski, B. S., Passalacqua, D., & Schultheis, R. A. (2006). *Keeping financial records for business*(4th ed.). Mason, OH: Thomson.

Oliverio, M. E., Pasewark, W. R., & White, B. R. (2007). *The office* (5th ed.). Mason, OH: Thomson. For

additional references, activities, and Web resources, please refer to the Business Management P.A.C.E. Web site at [http://rcu.blackboard.com](http://rcu.blackboard.com/) (available only to registered users).

# **Business FundamentalsI**

### **Unit 2: Communication and Interpersonal Skills**

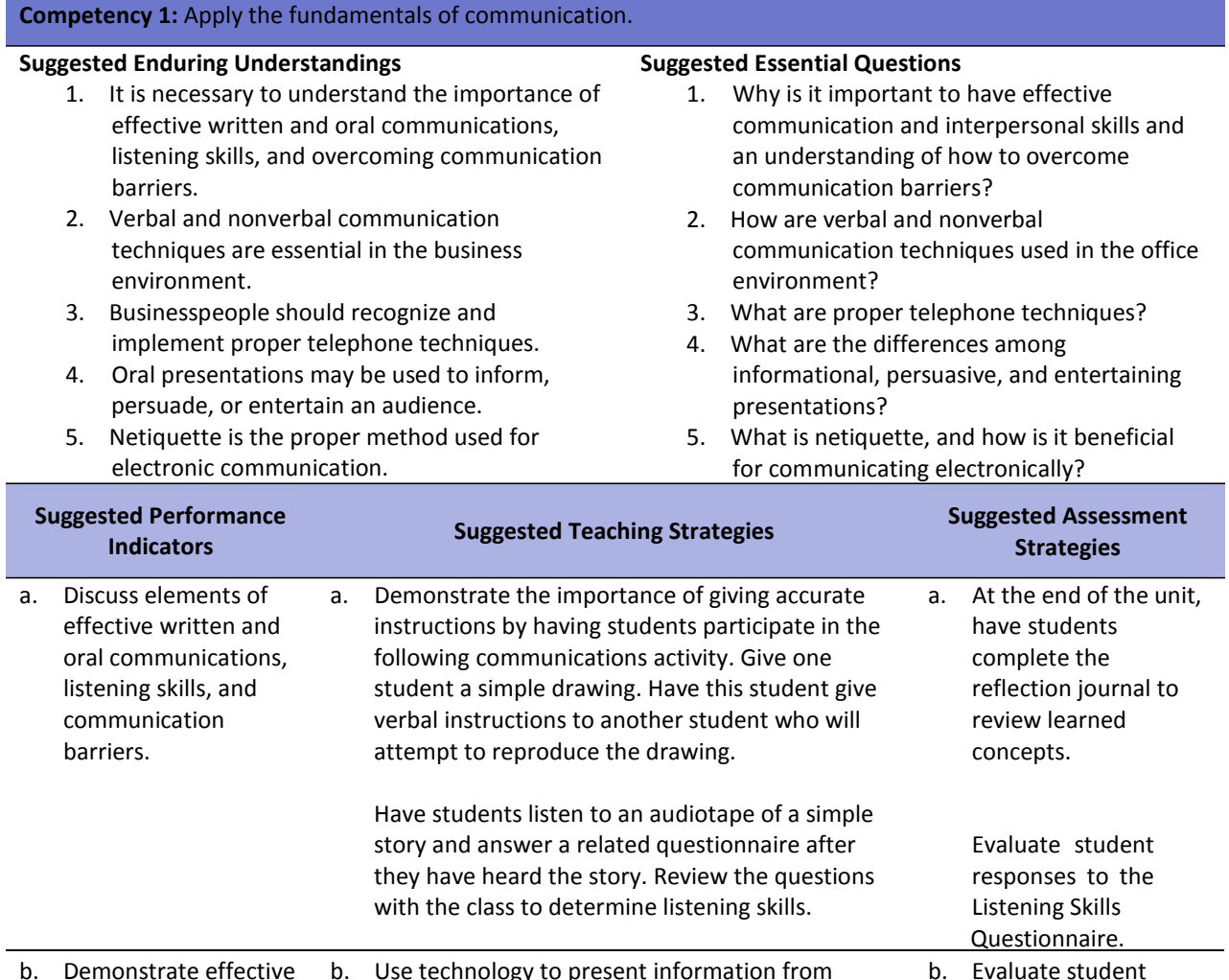

b. Demonstrate effective verbal and nonverbal communication principles. b. Use technology to present information from <http://www.mindtools.com/CommSkll/Communic> ationIntro.htm. Have students complete the communications style inventory at

<http://occonline.occ.cccd.edu/online/klee/Comm> unicationsStyleInventory.pdf. Discuss how workplace personalities interact. Have students discuss various workplace scenarios in small groups. Have each group discuss its scenario with the class.

performance by using the presentation

contributions to class discussions and participation in activities and assignments. To ensure mastery, provide opportunities

rubric.

Assess student understanding by observing

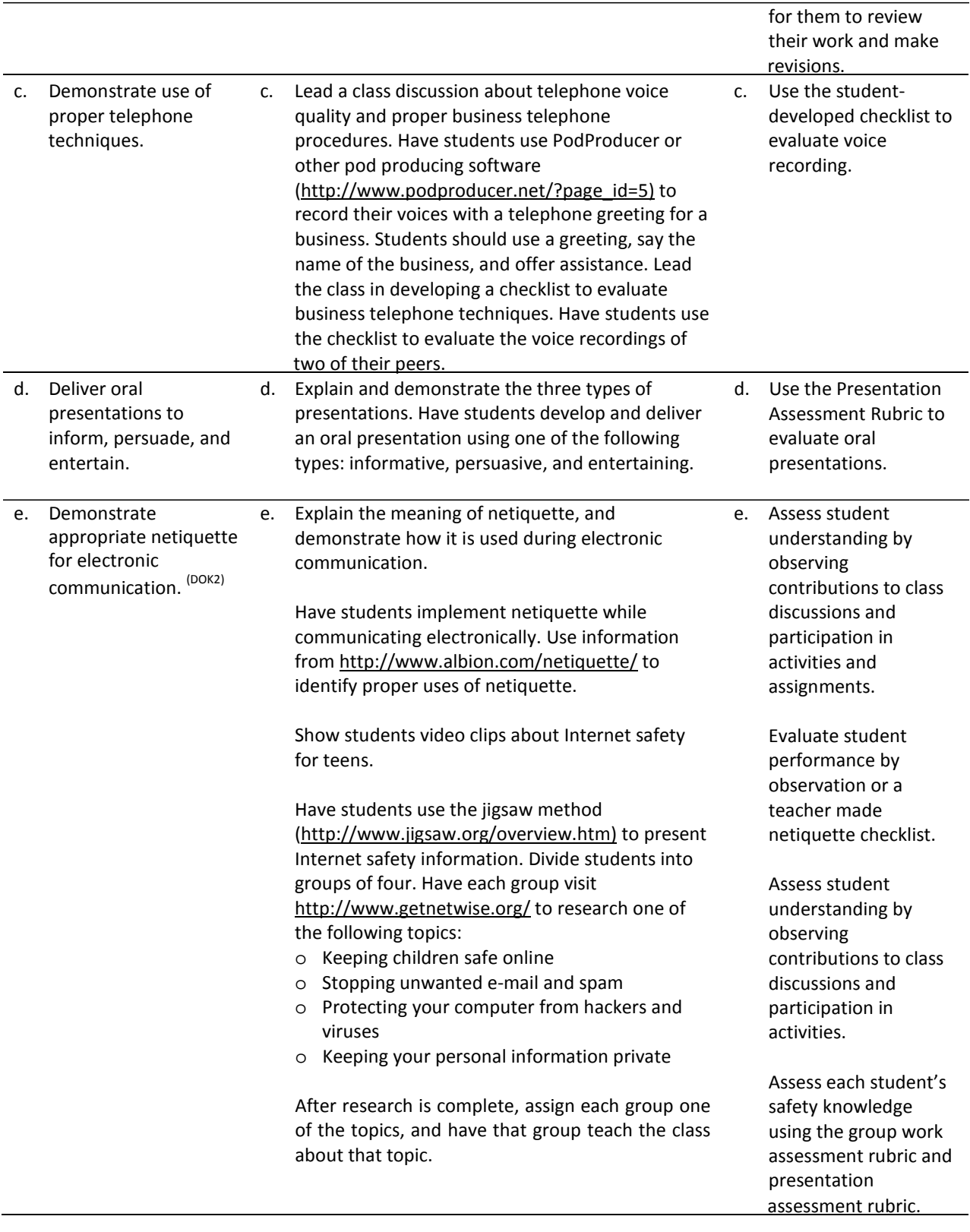

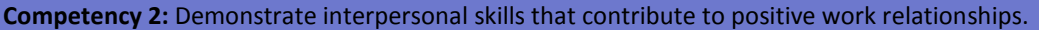

#### **Suggested Enduring Understandings**

- 1. Teamwork skills must be implemented in order to create positive work relationships.
- 2. Human relations skills including attitudes, behaviors, manners, courtesies, and handling criticism are necessary for a positive working environment.

#### **Suggested Essential Questions**

- 1. What are teamwork skills, and how are they beneficial?
- 2. How do proper human relations skills contribute to developing positive work relationships?

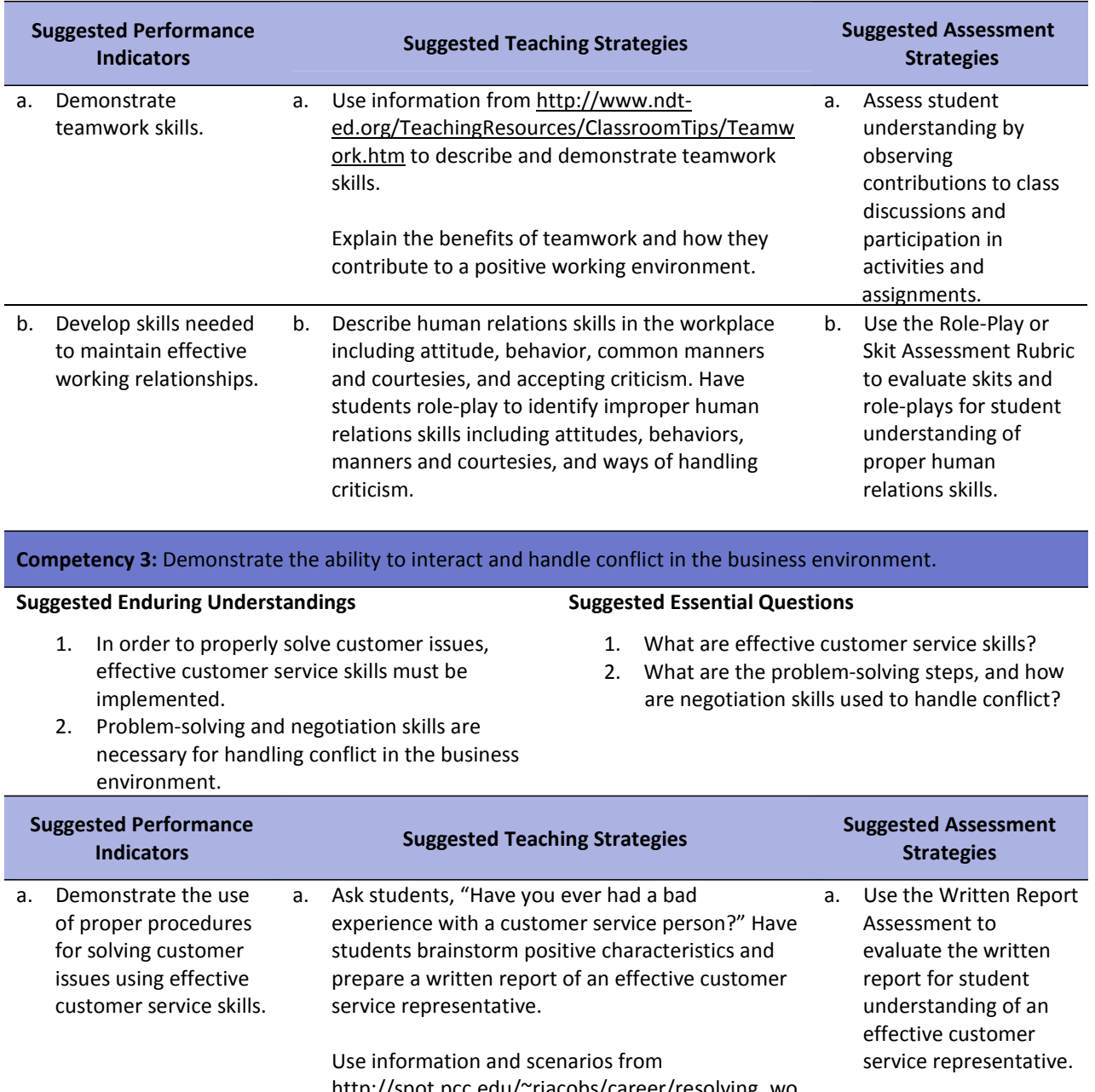

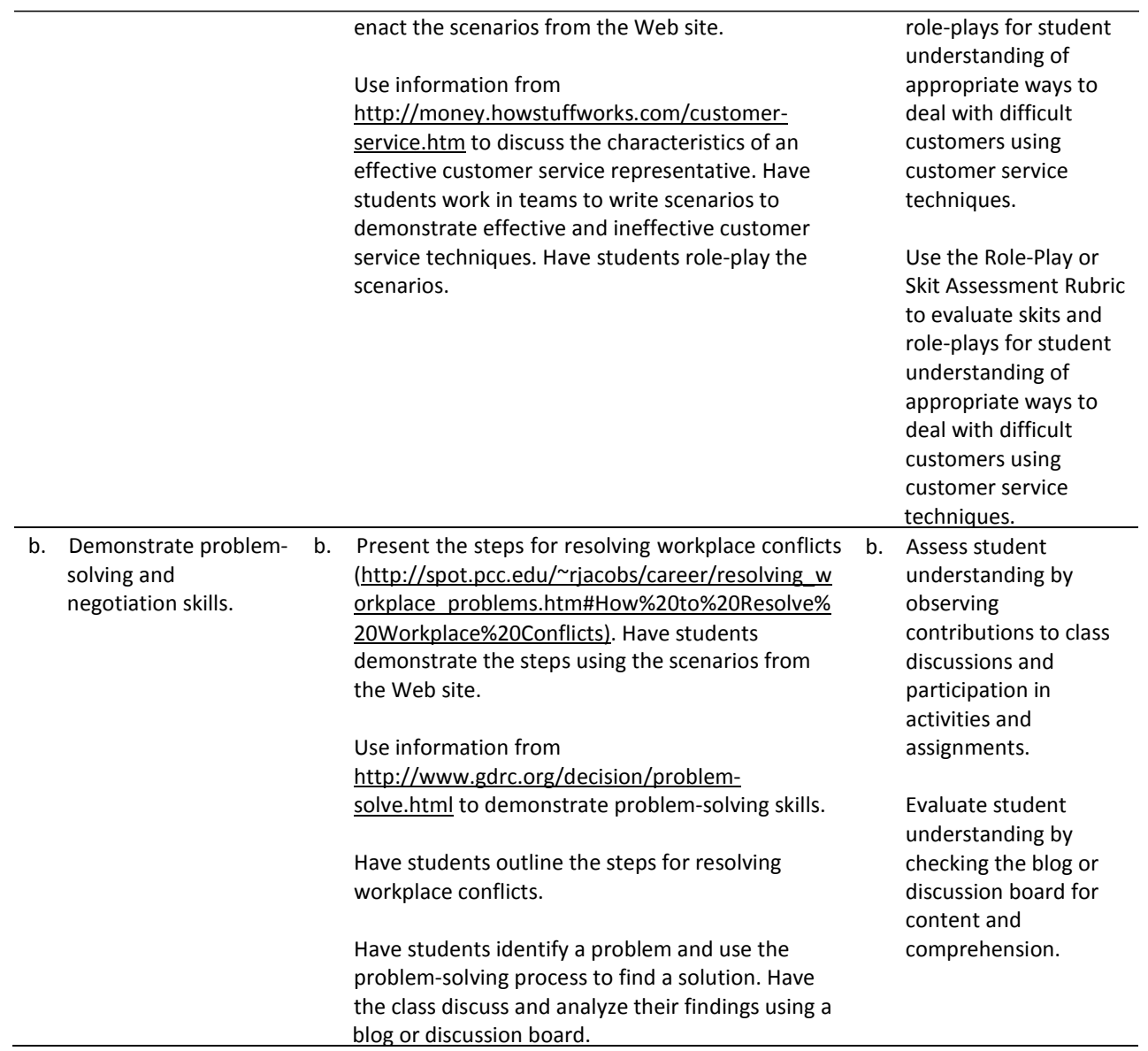

# **References**

Bailey, L. J. (2006). *Working* (4th ed.). Mason, OH: Thomson.

- Burrow, J. L., Kleindl, B., & Everard, K. E. (2008). *Business principles and management* (12th ed.). Mason, OH: Thomson.
- *Communication 2000: Communicating with customers*. (2002). Mason, OH: Thomson.
- *Communication 2000: The technology of communication*. (2002). Mason, OH: Thomson.

Discovery Education Streaming. (n.d.). Retrieved December 18, 2007, from http://streaming.discoveryeducation.com/search/assetDetail.cfm?guidAssetID=485E433A-983B-443C‐A98F‐975D17427A14

- Goree, K. (2007). *Ethics in the workplace*. Mason, OH: Thomson.
- How Stuff Works. (2007). *How customerservice works.* Retrieved November 29, 2007, from [http://money.howstuffworks.com/customer‐](http://money.howstuffworks.com/customer)service.htm
- Jacobs, R. (n.d.). *Resolving workplace problems*. Retrieved from Portland Community College's Office for Students with Disabilities Web site: [http://spot.pcc.edu/~rjacobs/career/resolving\\_workplace\\_problems.htm#How%20to%20Resolv](http://spot.pcc.edu/~rjacobs/career/resolving_workplace_problems.htm#How%20to%20Resolv) e%20Workplace%20Conflicts
- Kaliski, B. S., Passalacqua, D., & Schultheis, R. A. (2006). *Keeping financial records for business*(4th ed.). Mason, OH: Thomson.
- Lee, K. (n.d.). *Communications style inventory* [Handout]. Retrieved from Orange Coast College Web site: <http://occonline.occ.cccd.edu/online/klee/CommunicationsStyleInventory.pdf>
- MindTools.com. (n.d.). *The Leadership motivation assessment.* Retrieved November 29, 2007, from [http://www.mindtools.com/pages/article/newLDR\\_01.htm](http://www.mindtools.com/pages/article/newLDR_01.htm)
- MindTools.com. (n.d.). *Leadership styles: Using the right one for your situation.* Retrieved November 29, 2007, from [http://www.mindtools.com/pages/article/newLDR\\_84.htm](http://www.mindtools.com/pages/article/newLDR_84.htm)
- MindTools.com. (n.d.). *Why communication skills are so important.* Retrieved November 29, 2007, from <http://www.mindtools.com/CommSkll/CommunicationIntro.htm>
- Mountain state: Centersfor Independent Living. (n.d.). *Assertiveness: Role‐playing and sample situations*. Retrieved December 18, 2007, from [http://www.mtstcil.org/skills/assert‐](http://www.mtstcil.org/skills/assert)8.html
- Obringer, L.A. (n.d.). How identity theft works*.* In *How Stuff Works*. Retrieved November 29, 2007, from [http://money.howstuffworks.com/identity‐](http://money.howstuffworks.com/identity)theft.htm

Oliverio, M. E., Pasewark, W. R., & White, B. R. (2007). *The office* (5th ed.). Mason, OH: Thomson. PodProducer. (2007). Retrieved November 29, 2007, from [http://www.podproducer.net/?page\\_id=5](http://www.podproducer.net/?page_id=5)

Privacy Rights Clearinghouse. (2007). Retrieved December 18, 2007, from [http://www.privacyrights.org](http://www.privacyrights.org/)

United States Department of Health and Human Services. (2003). *Summary of the HIPAA privacy rule.* Retrieved November 29, 2007, from <http://www.hhs.gov/ocr/privacy/hipaa/understanding/summary/privacysummary.pdf>

Winzurk, J. D. (2000). *Quick skills: Listening*. Mason, OH: Thomson.

Workshops, Inc. (n.d.). *Life skills for vocationalsuccess*. Retrieved December 18, 2007, from <http://www.workshopsinc.com/manual/Ch1H6.html>

For additional references, activities, and Web resources, please refer to the Business Management P.A.C.E. Web site at [http://rcu.blackboard.com](http://rcu.blackboard.com/) (available only to registered users).

# **Business FundamentalsI**

## **Unit 3: Professional Development**

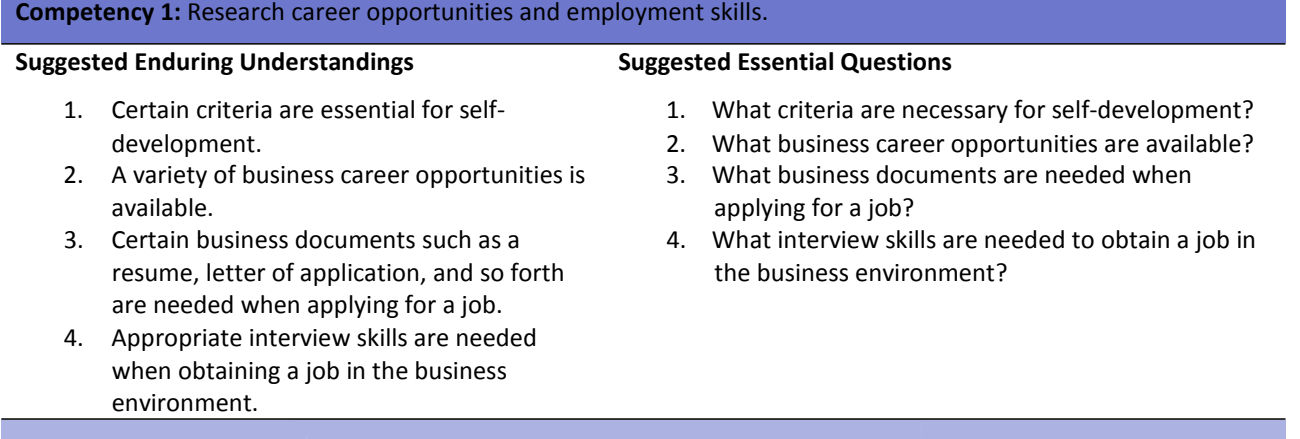

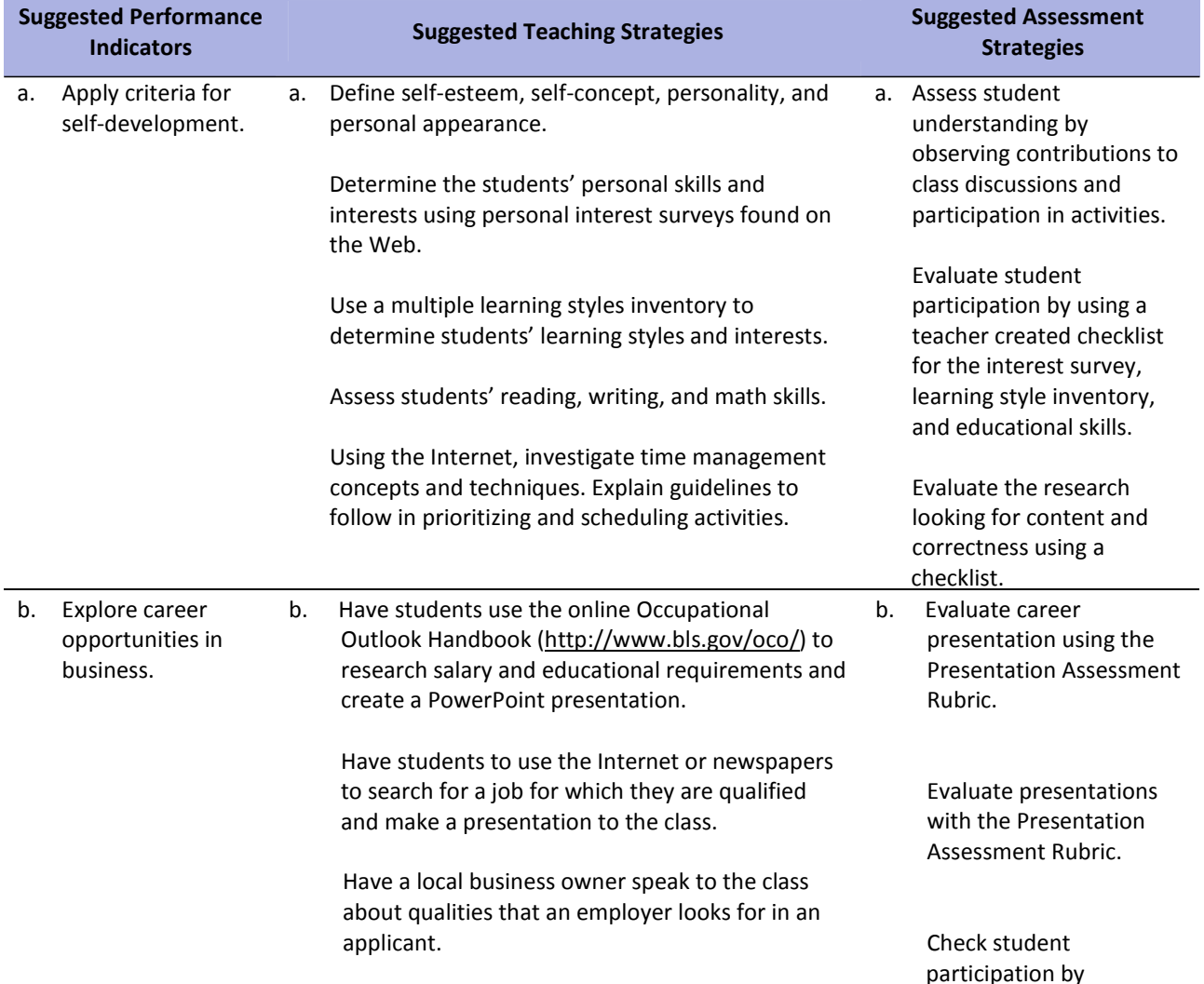

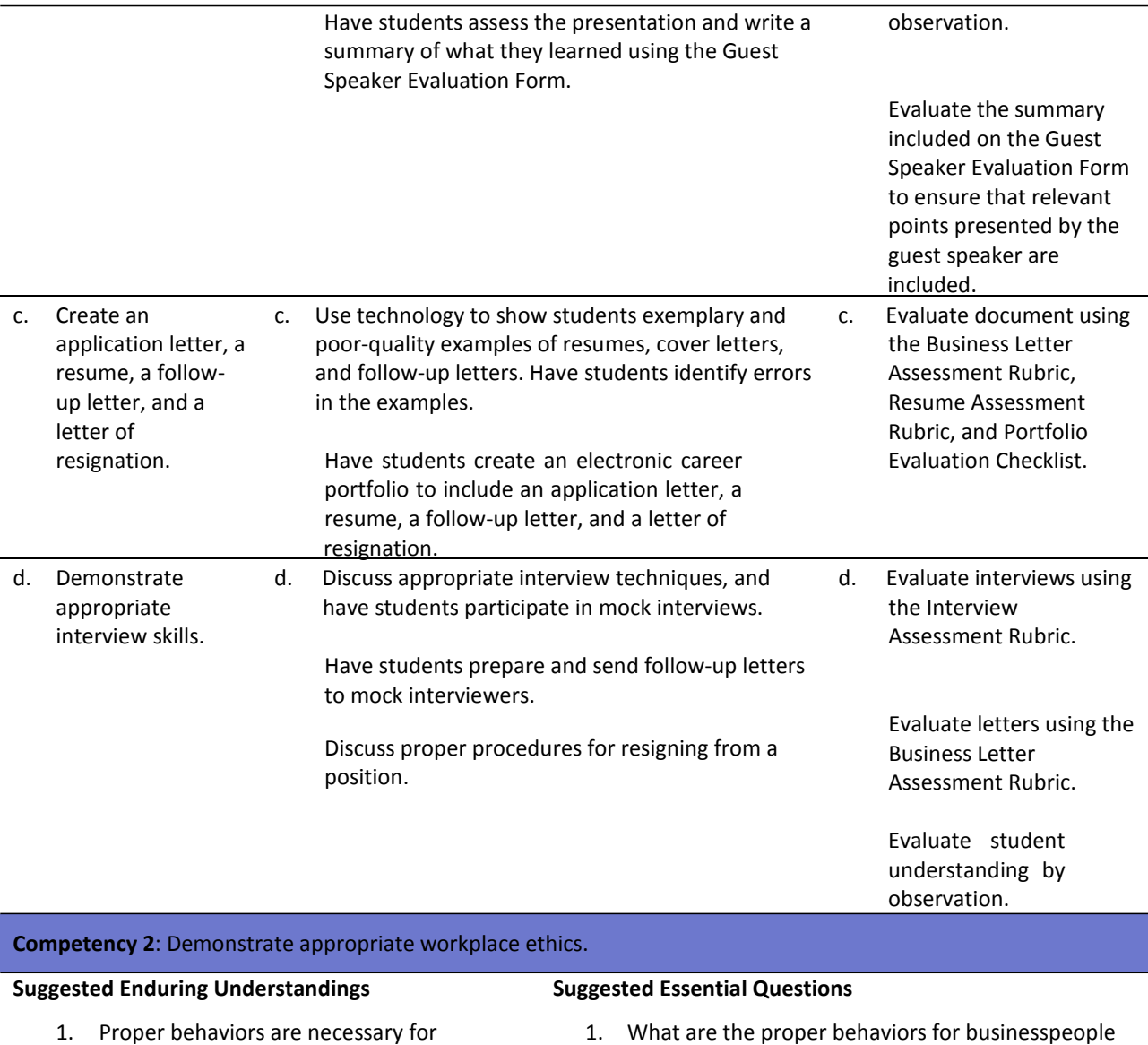

- businesspeople to be ethical and successful in the workplace.
- 2. Privacy issues and safeguarding information are very important in the business work environment.
- 3. Sexual harassment and hostile work environments exist in the workplace.
- 4. Ethical behavior and communication are essential in the business work environment; in addition, unethical behavior has consequences.
- 1. What are the proper behaviors for businesspeople in the workplace?
- 2. Why are privacy issues and safeguarding information so important in the business work environment?
- 3. What types of sexual harassment and hostile work environments exist in the workplace?
- 4. Do ethical and unethical behaviors have rewards and consequences in the work environment?

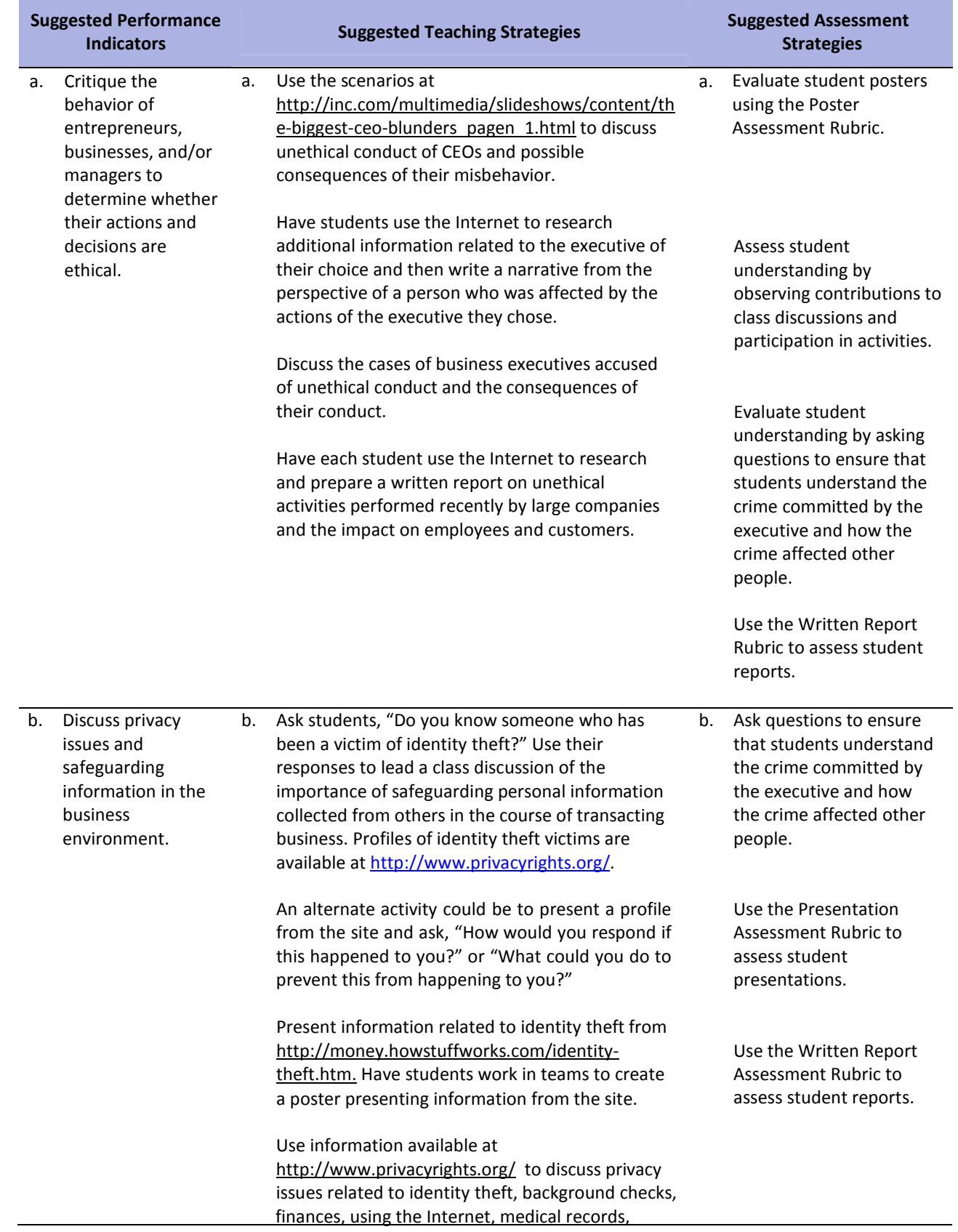

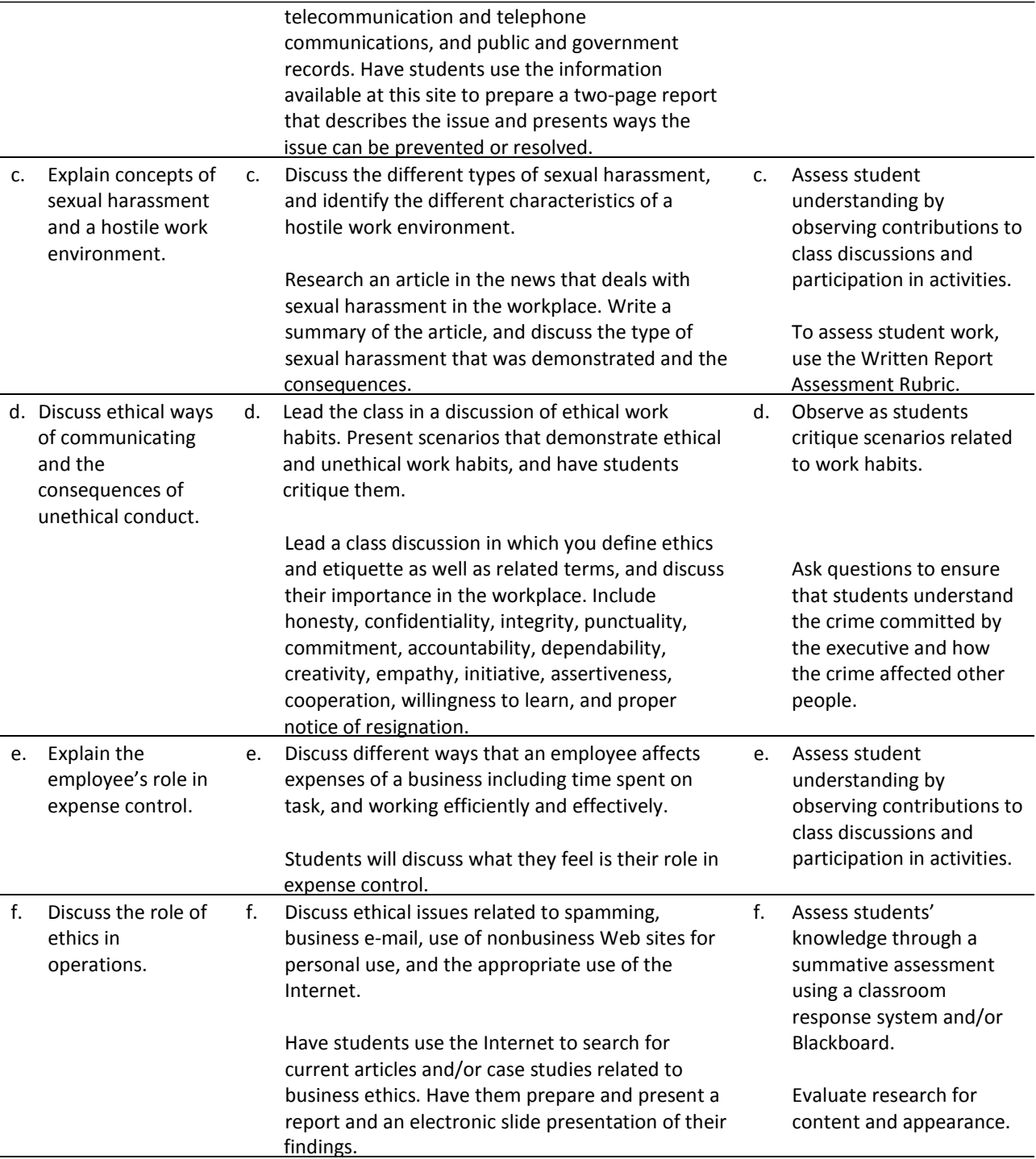

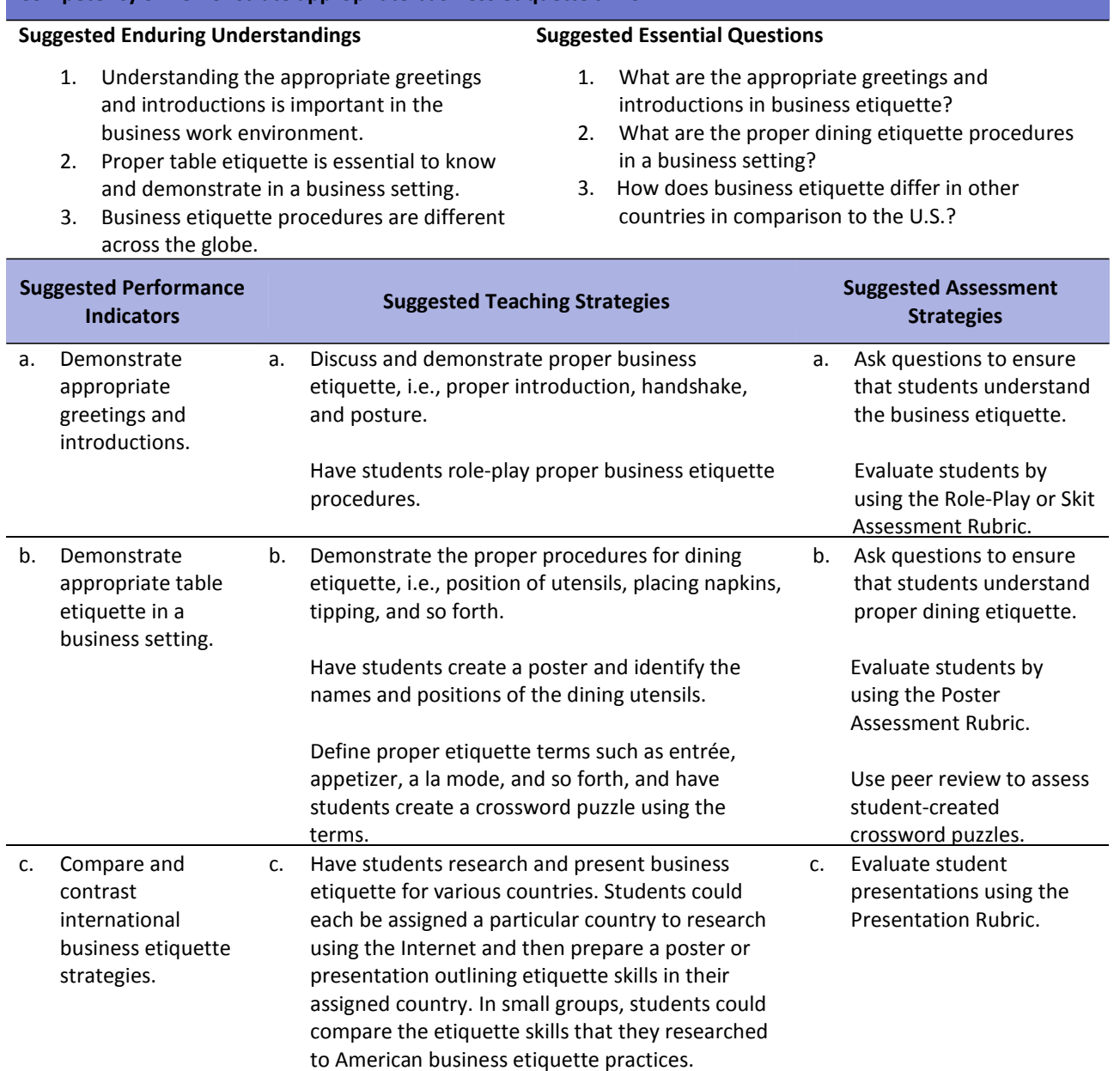

### **Competency 3: Demonstrate appropriate business etiquette skills.**
## **References**

Bailey, L. J. (2006). *Working* (4th ed.). Mason, OH: Thomson.

Burrow, J. L., Kleindl, B., & Everard, K. E. (2008). *Business principles and management* (12th ed.).

Mason, OH: Thomson.

Careerclusters.org.(n.d.). *Career clusters interest survey.* Retrieved November 29, 2007, from <http://www.careerclusters.org/resources/ccinterestsurvey/InterestSurvey.pdf>

Careerbuilder.com.(2007). Retrieved November 29, 2007, from <http://www.careerbuilder.com/>

- Free Management Library. (n.d.). *Complete guide to ethics management: An ethics toolkit for managers.* Retrieved November 16, 2007, from <http://www.managementhelp.org/ethics/ethxgde.htm#anchor35028>
- Hill, R. B. (n.d.). The work ethic site*.* (2000). Retrieved from the University of Georgia's Department of Workforce Education, Leadership, and Social Foundations Web site: <http://www.coe.uga.edu/workethic/index.html>
- The Institute for Management Excellence. (n.d.). *The personality game*. Retrieved November 29, 2007, from <http://www.itstime.com/game.htm>

Junior Achievement Worldwide*.* (n.d.). Retrieved November 29, 2007, from <http://www.ja.org/>

Kaliski, B. S., Passalacqua, D., & Schultheis, R. A. (2006). *Keeping financial records for business*(4th ed.). Mason, OH: Thomson.

Oliverio, M. E., Pasewark, W. R., & White, B. R. (2007). *The office* (5th ed.). Mason, OH: Thomson.

For additional references, activities, and Web resources, please refer to the Business and Management P.A.C.E. Web site at [http://rcu.blackboard.com](http://rcu.blackboard.com/) (available only to registered users).

## **Business FundamentalsI**

#### **Unit 4: Economics**

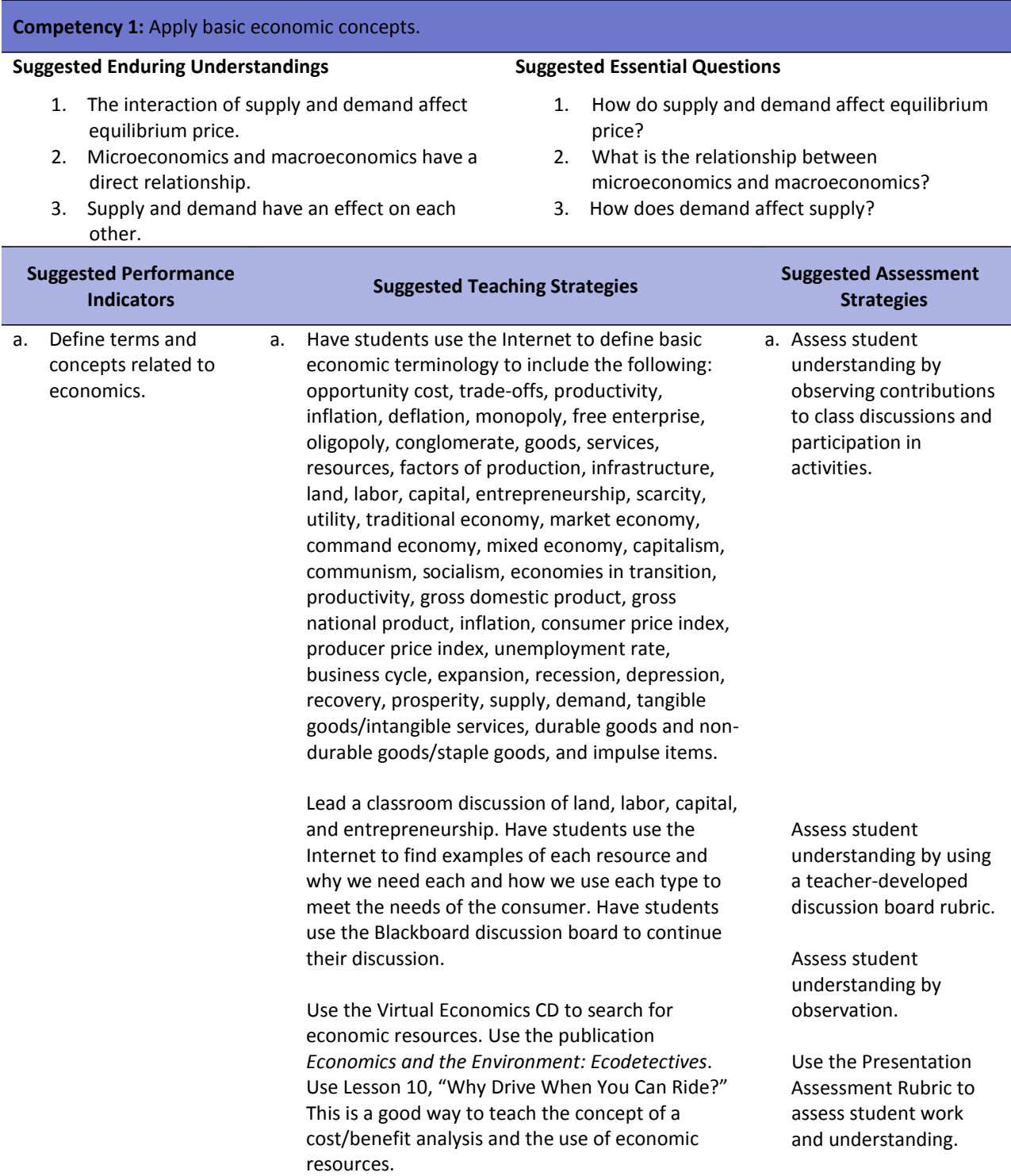

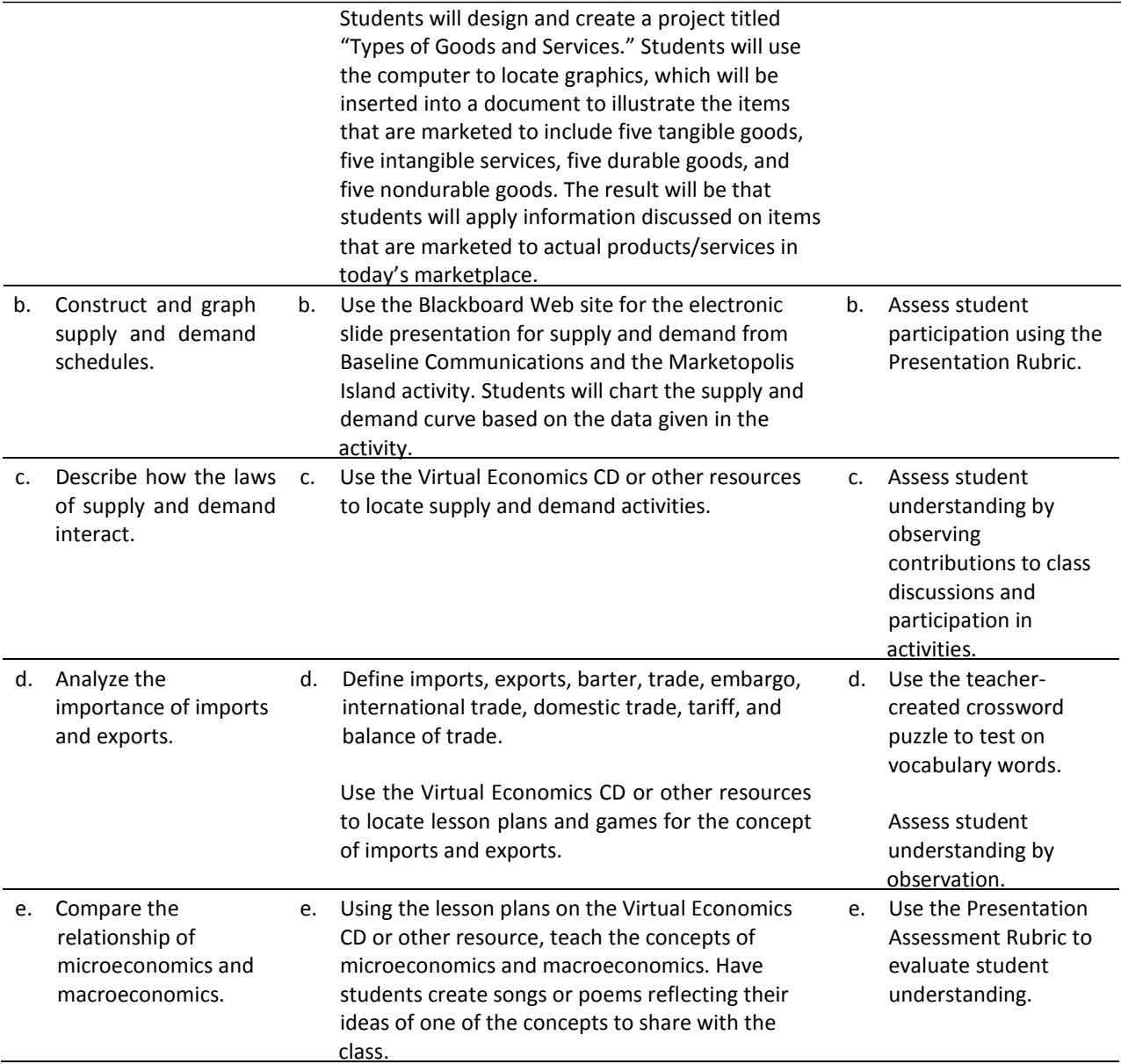

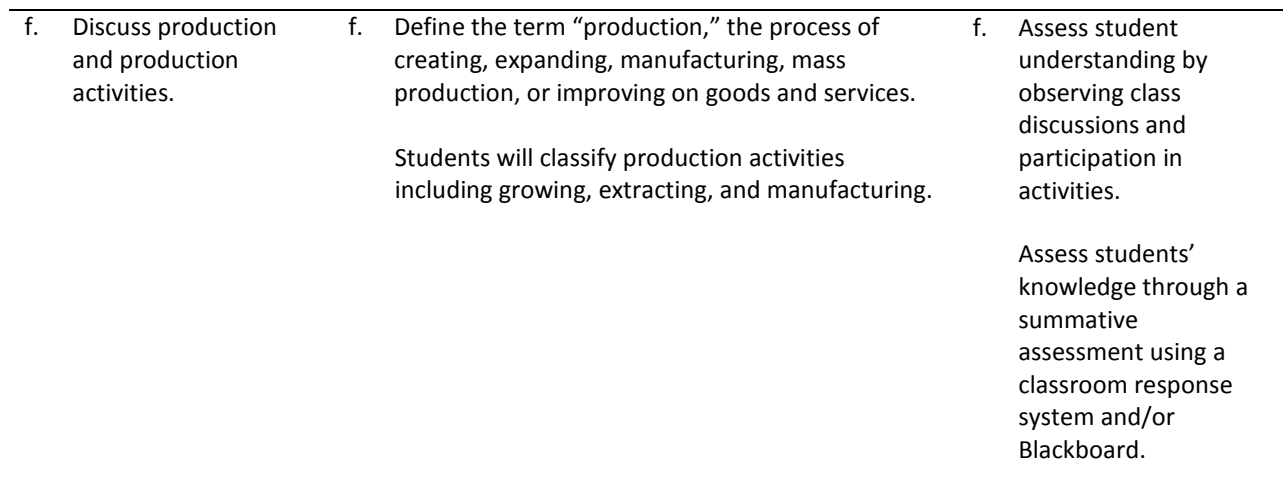

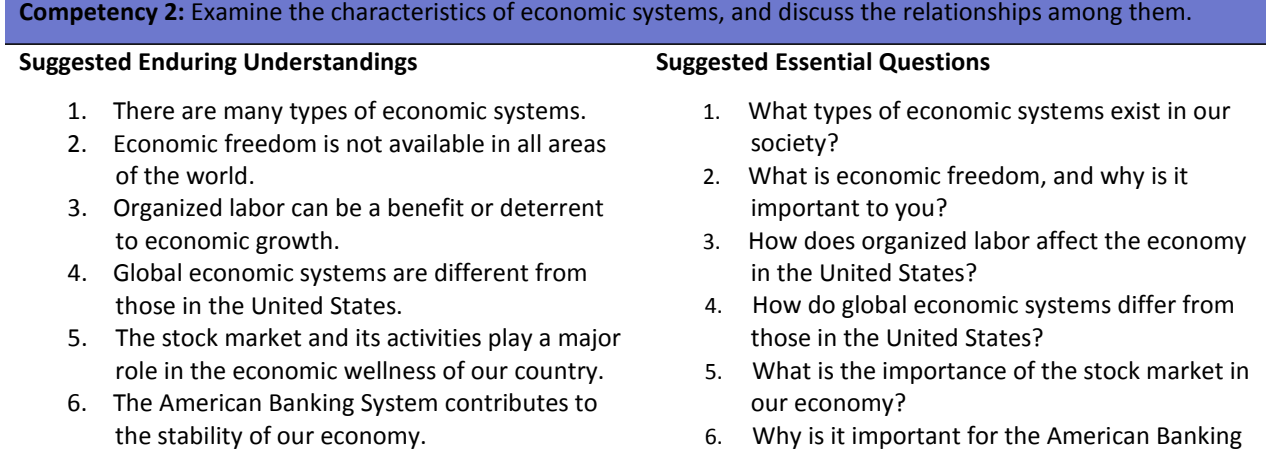

6. Why is it important for the American Banking System to remain stable for our economy?

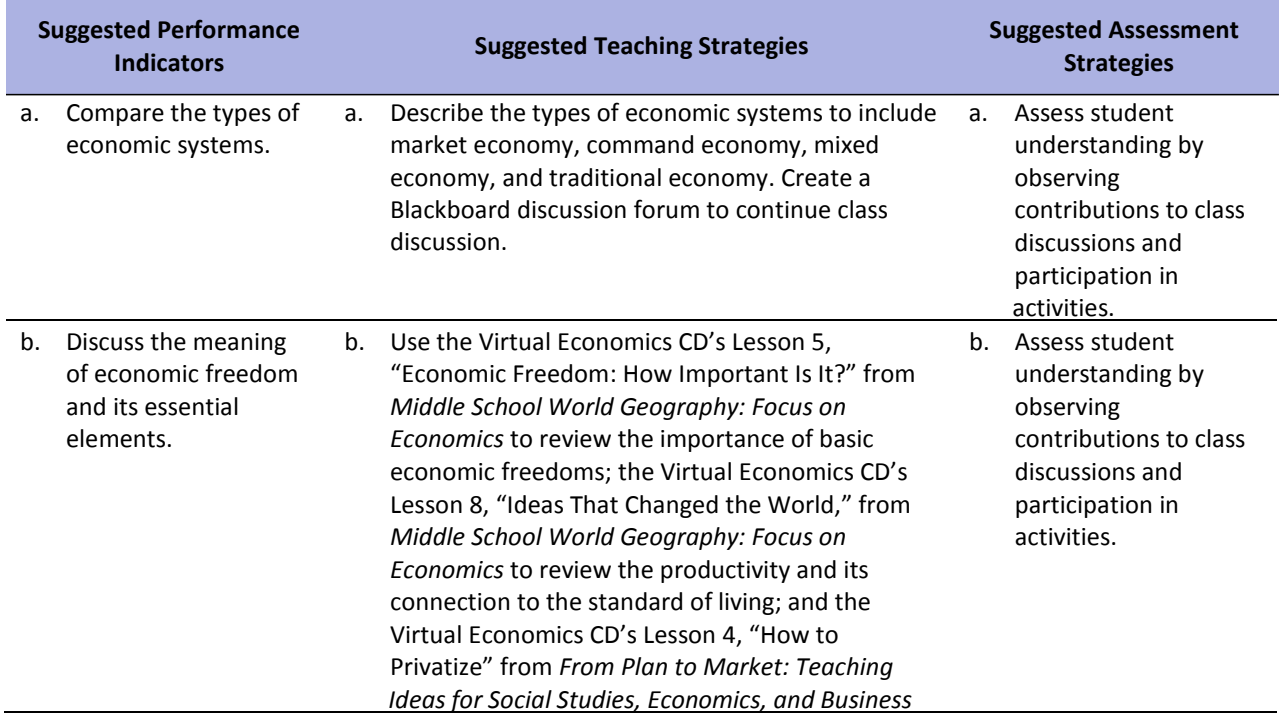

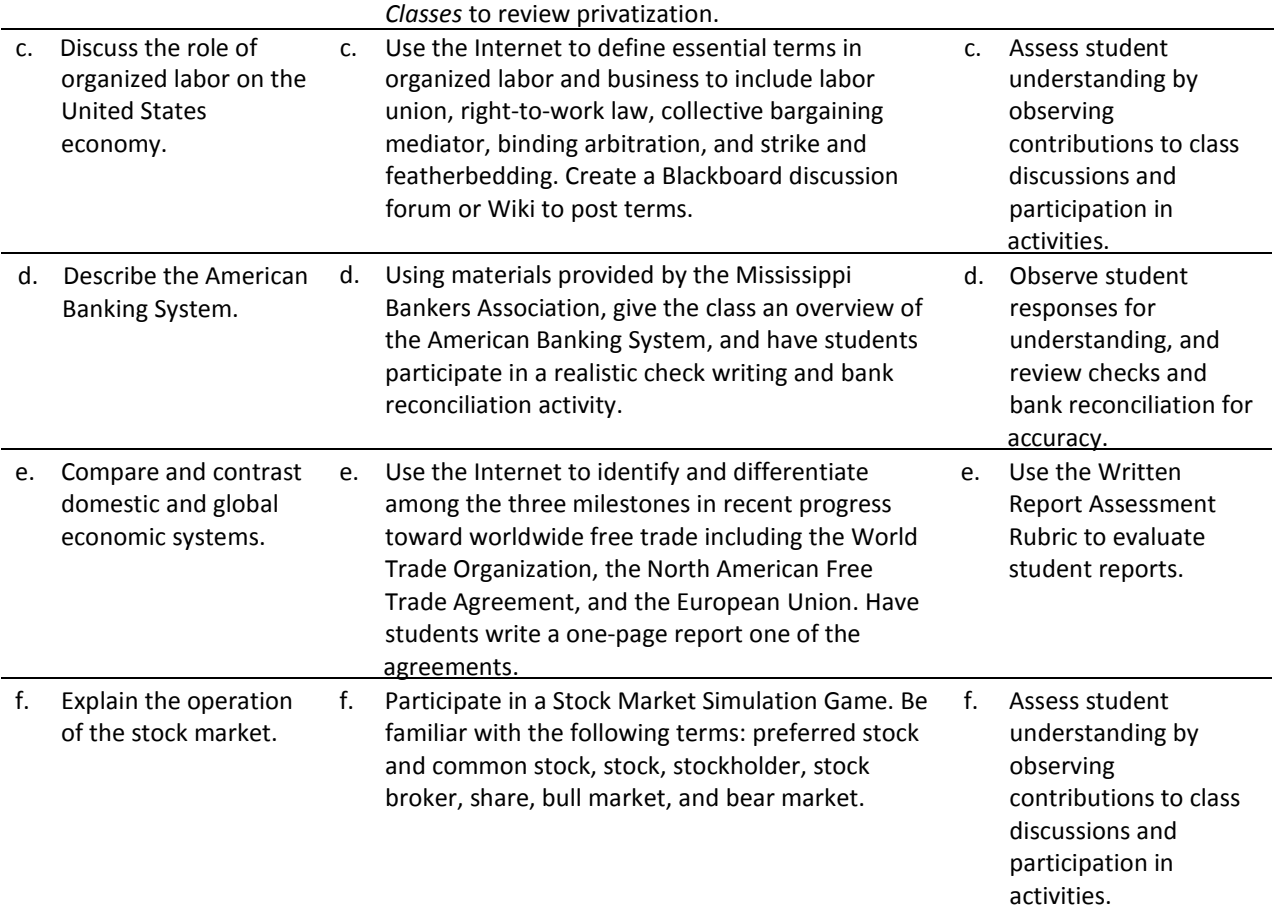

**Competency 3:** Examine economic indicators and trends such as production, distribution, and consumption of goods and services.

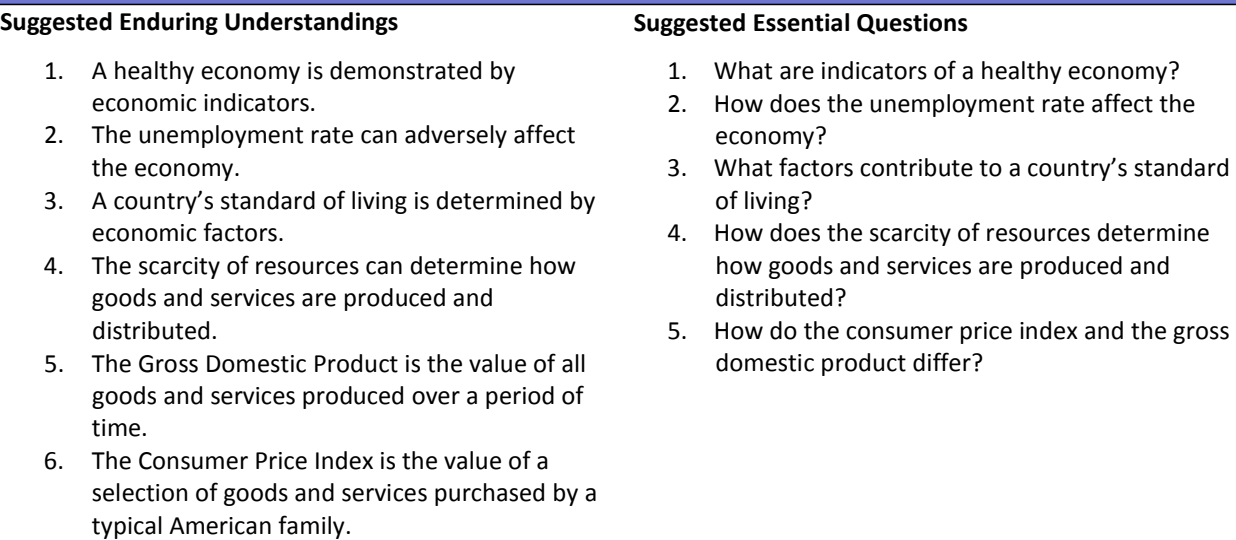

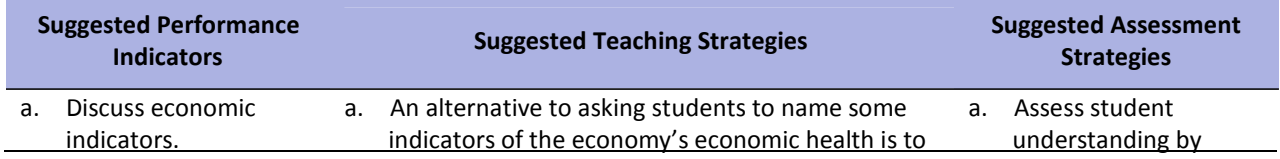

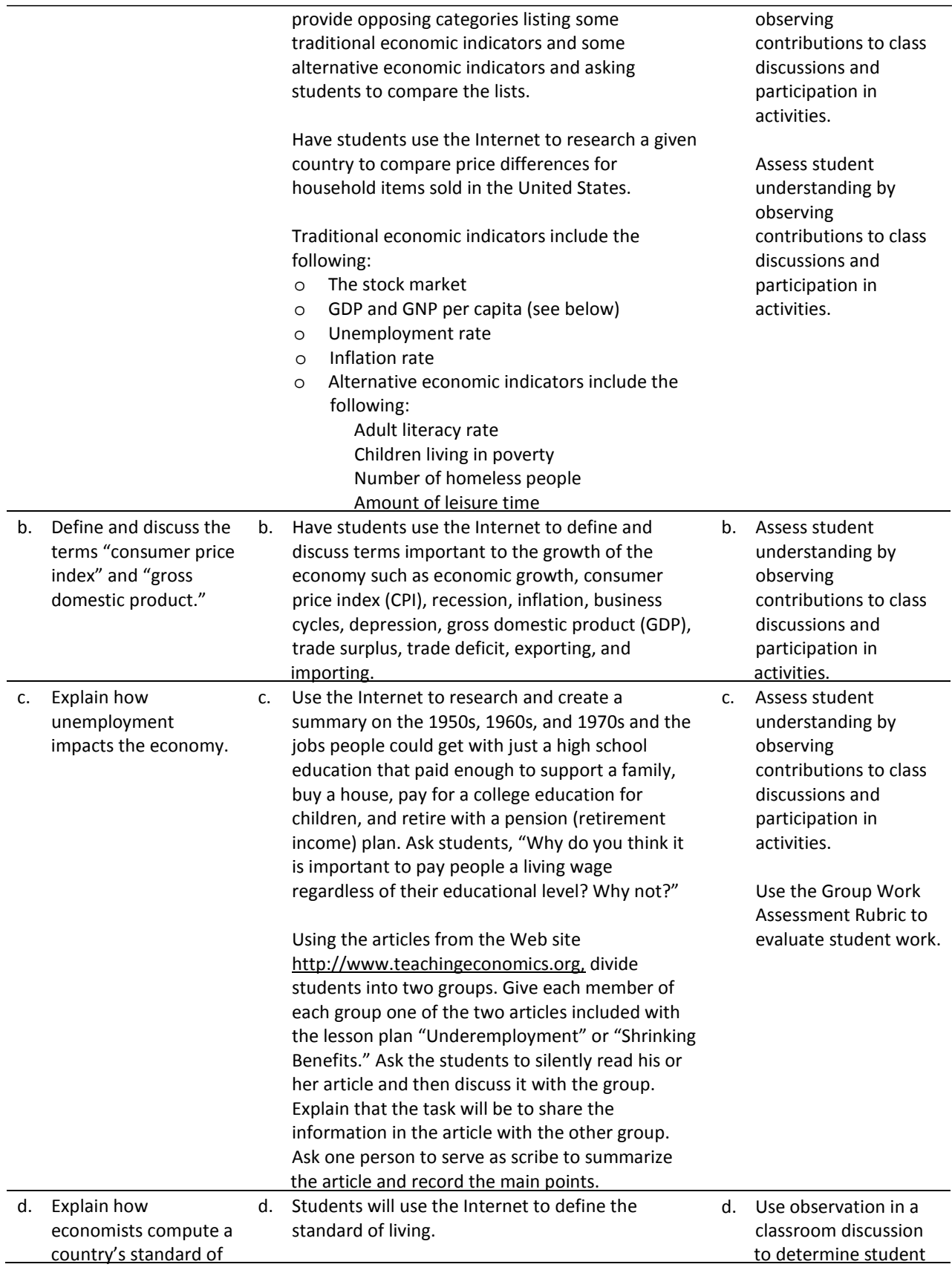

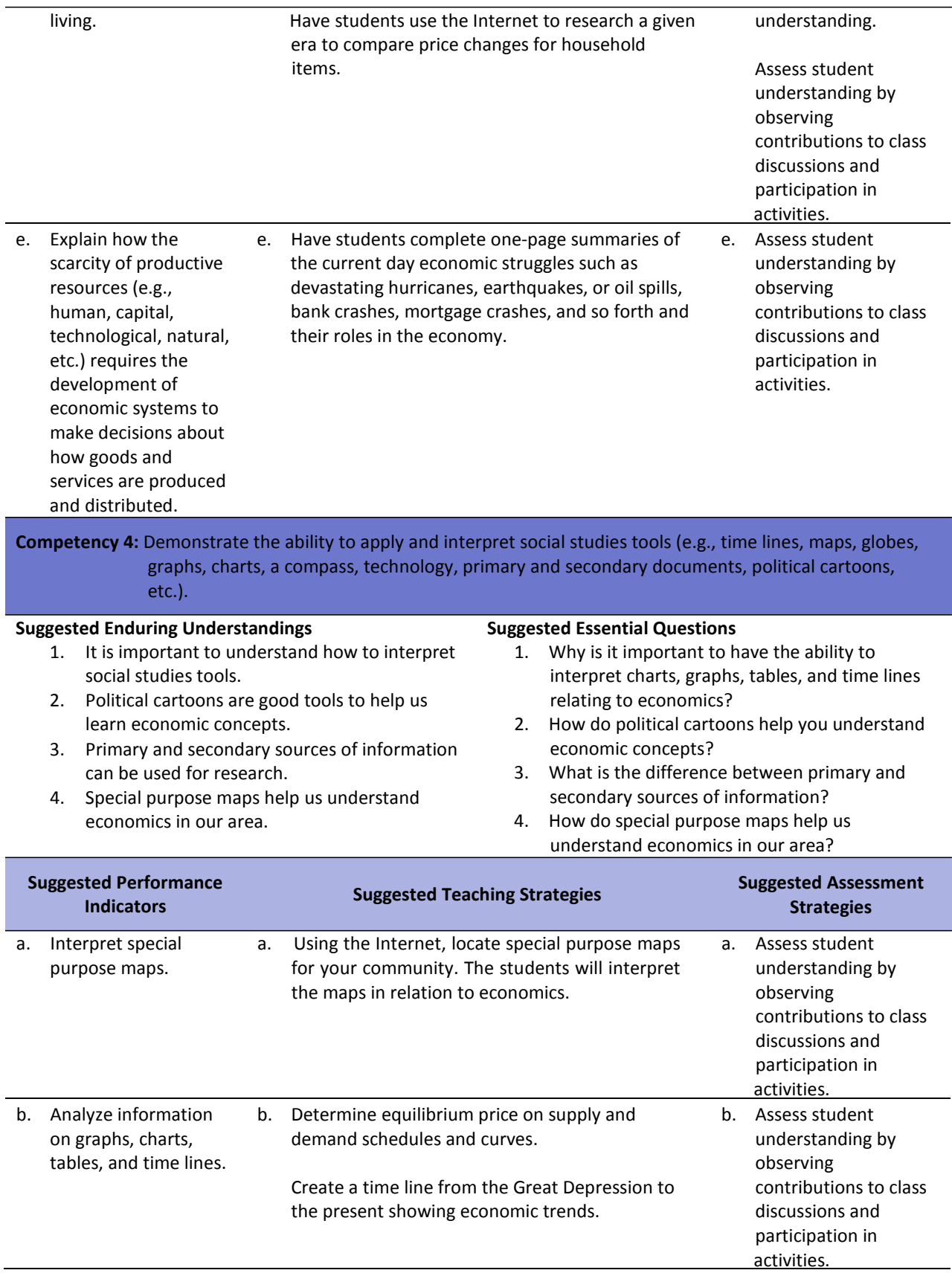

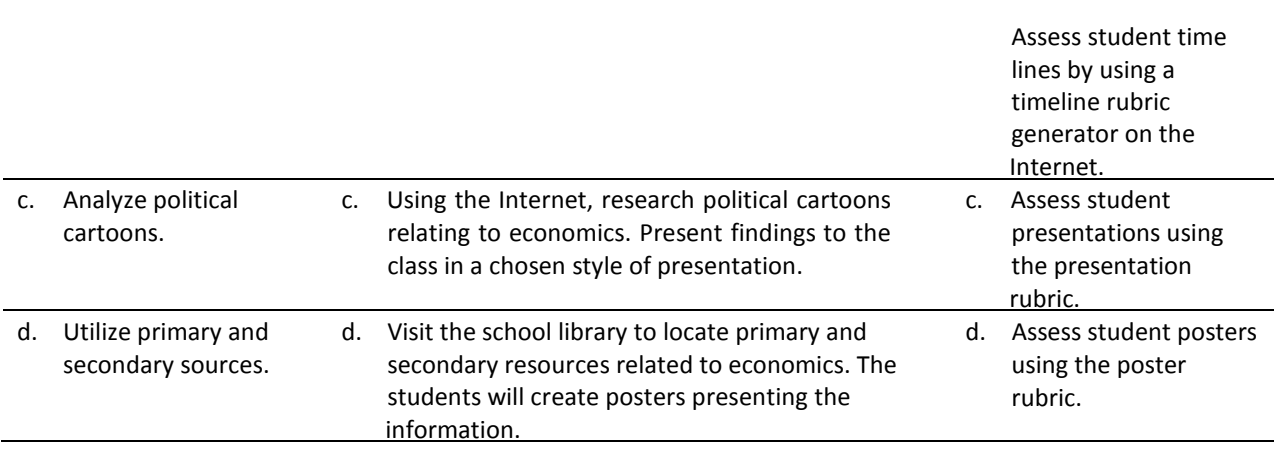

## **References**

- AdministrativeOffice of the U.S. Courts. (n.d.). *U.S. courts*. Retrieved December 1, 2007, from [http://www.uscourts.gov](http://www.uscourts.gov/)
- Burrow, J. L. (2008). *Marketing 3E.* Mason, OH: South‐Western.
- Burrow, J. L., Kleindl, B., & Everard, K. E. (2008). *Business principles and management 12E.* Mason, OH: South‐Western.
- Discovery Education Streaming. (n.d.). Retrieved December 1, 2007, from <http://streaming.discoveryeducation.com/index.cfm>

McEachern, W. A. (2008). *Contemporary economics 2E*. Mason, OH: South‐Western.

- National Council on Economic Education. (2007). *Virtual economics*(Version 3.0) [Computersoftware]. New York, NY: [http://ve.ncee.net](http://ve.ncee.net/)
- Teaching Economics as if People Mattered. Retrieved December 14, 2007, from [http://www.teachingeconomics.org.](http://www.teachingeconomics.org/)
- U.S. Department of Labor. (n.d.). *Fact sheet #13: Employment relationship under the Fair Labor Standards Act (FLSA)*. Retrieved December 1, 2007, from U.S. Department of Labor: <http://www.dol.gov/whd/regs/compliance/whdfs13.pdf>

For additional references, activities, and Web resources, please refer to the Business and Management P.A.C.E. Web site at [http://rcu.blackboard.com](http://rcu.blackboard.com/) (available only to registered users).

#### **Business Letter Assessment Rubric**

**NAME: DATE: PERIOD:**

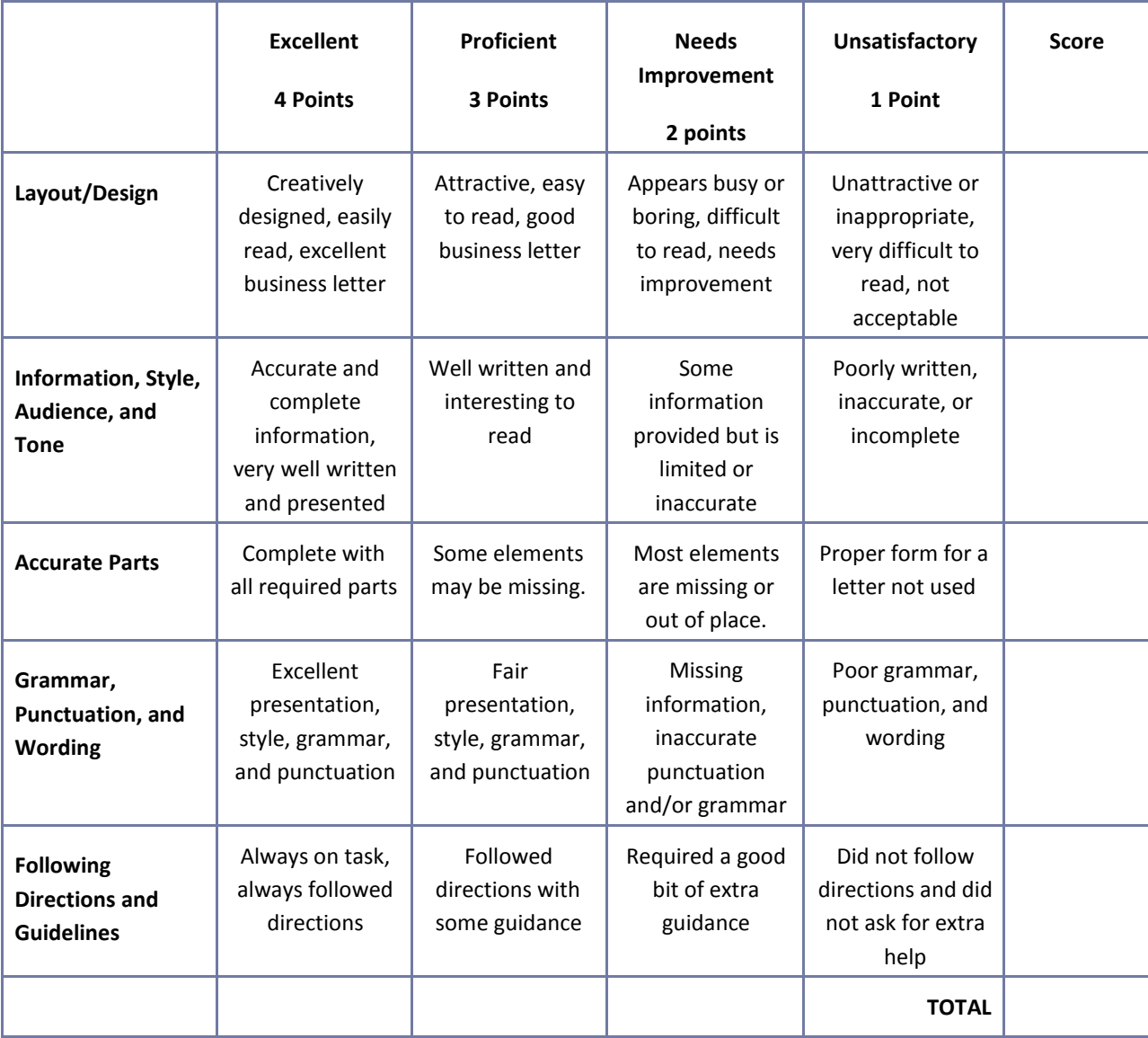

#### **Business Plan Worksheet**

**NAME: DATE: PERIOD:**

Refer to the article "Five Crucial Components of a Business Plan" available a[t](http://ezinearticles.com/?Five) http://ezinearticles.com/?Five-Crucial-Components-of-a-Business-Plan&id=12178 for a description of each of the components of a business plan listed below. Include each of the sections listed below in a simple business plan for your selected business venture. Prepare the business plan using word processing software.

- I. Executive Summary Section
- II. The Business Section
- III. Market Analysis Section
- IV. Financing Section
- V. Management Section

# **Career Multimedia Presentation Assessment Rubric**

**NAME: DATE: PERIOD:**

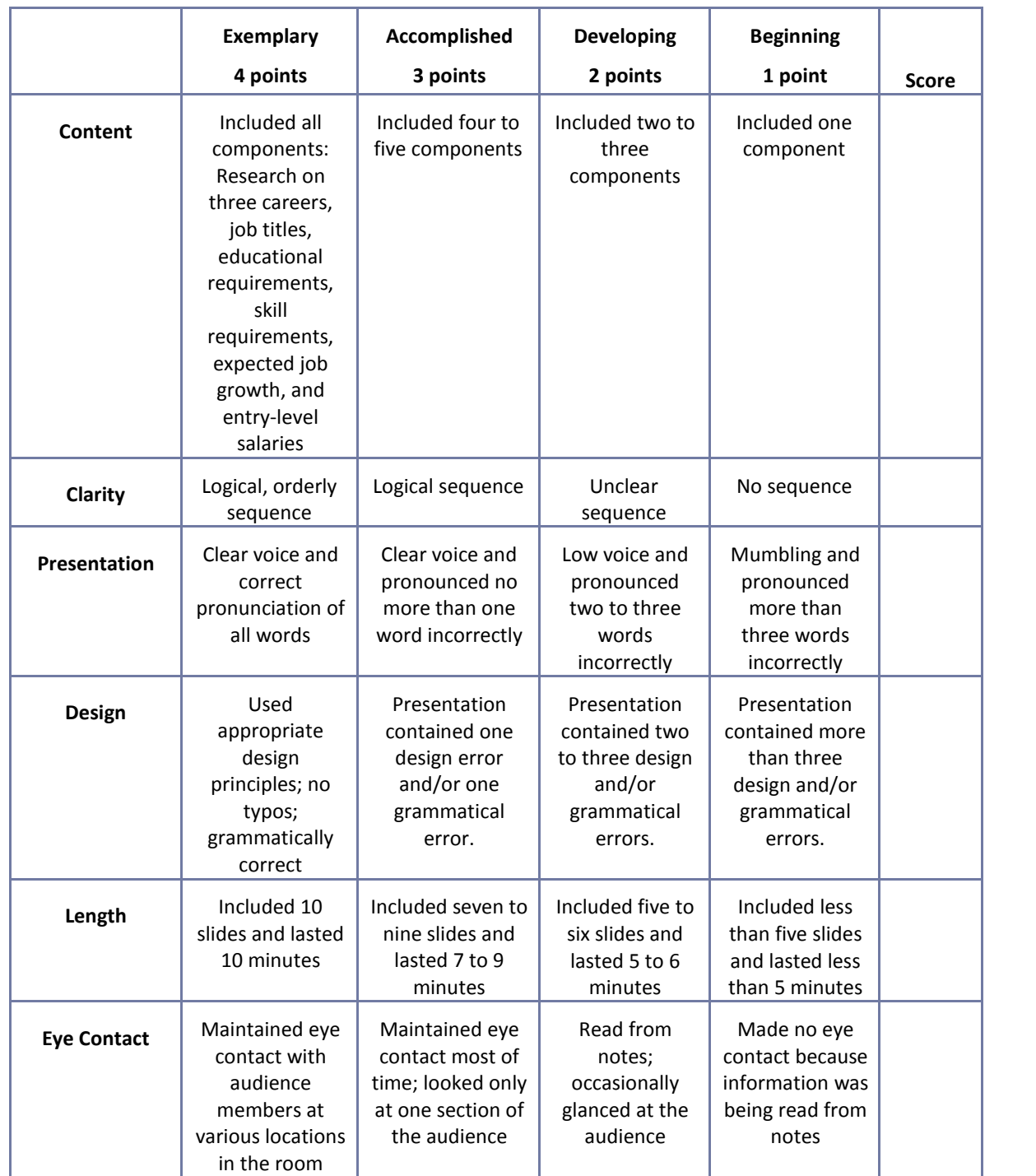

## **Electronic Slide Presentation Rubric**

**NAME: DATE: PERIOD:**

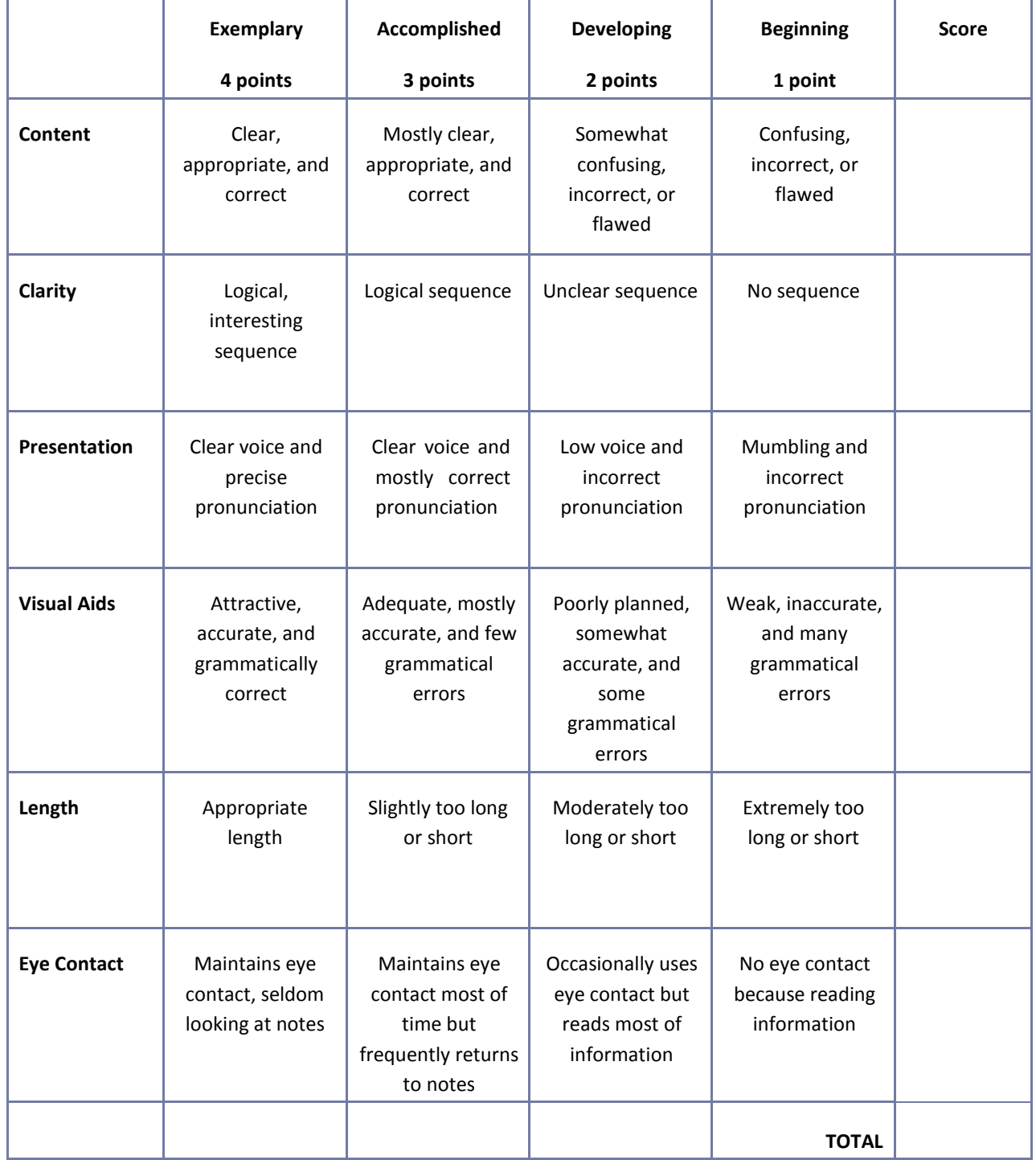

## **Employee Performance Presentation Evaluation Form**

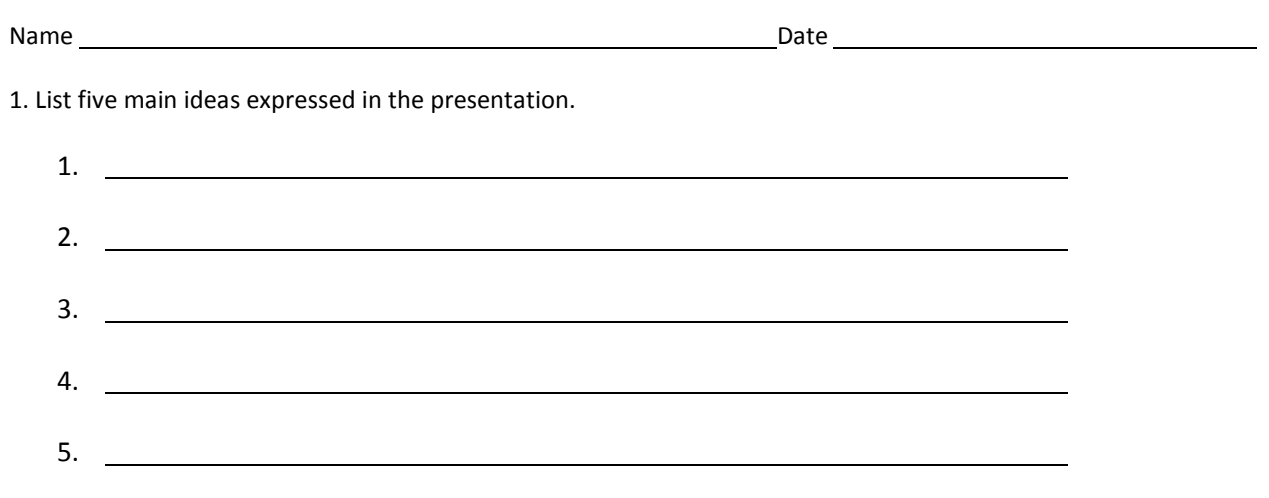

2. If you were a manager or supervisor, how would you apply this information in the workplace?

## **Group Work Assessment Rubric**

**NAME: DATE: PERIOD:**

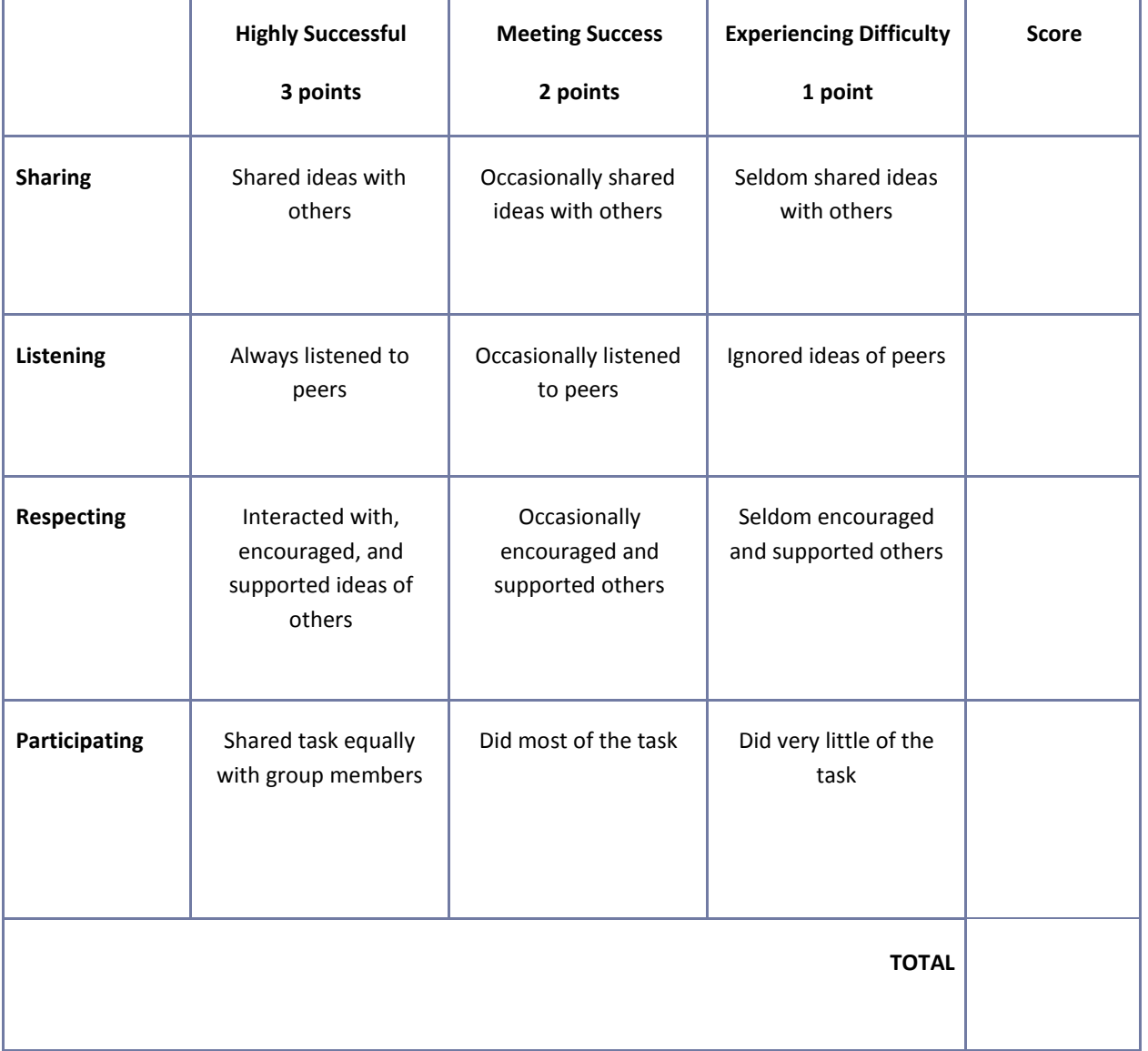

## **Guest Speaker Evaluation Form**

Student's Name:

Date:

Name of Speaker:

1. List five main ideas expressed in the presentation.

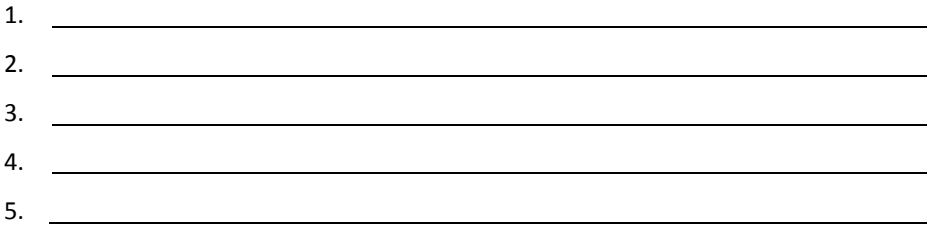

2. Write a brief summary relating the topics of the presentation to your life.

## **Guest Speaker Evaluation Form**

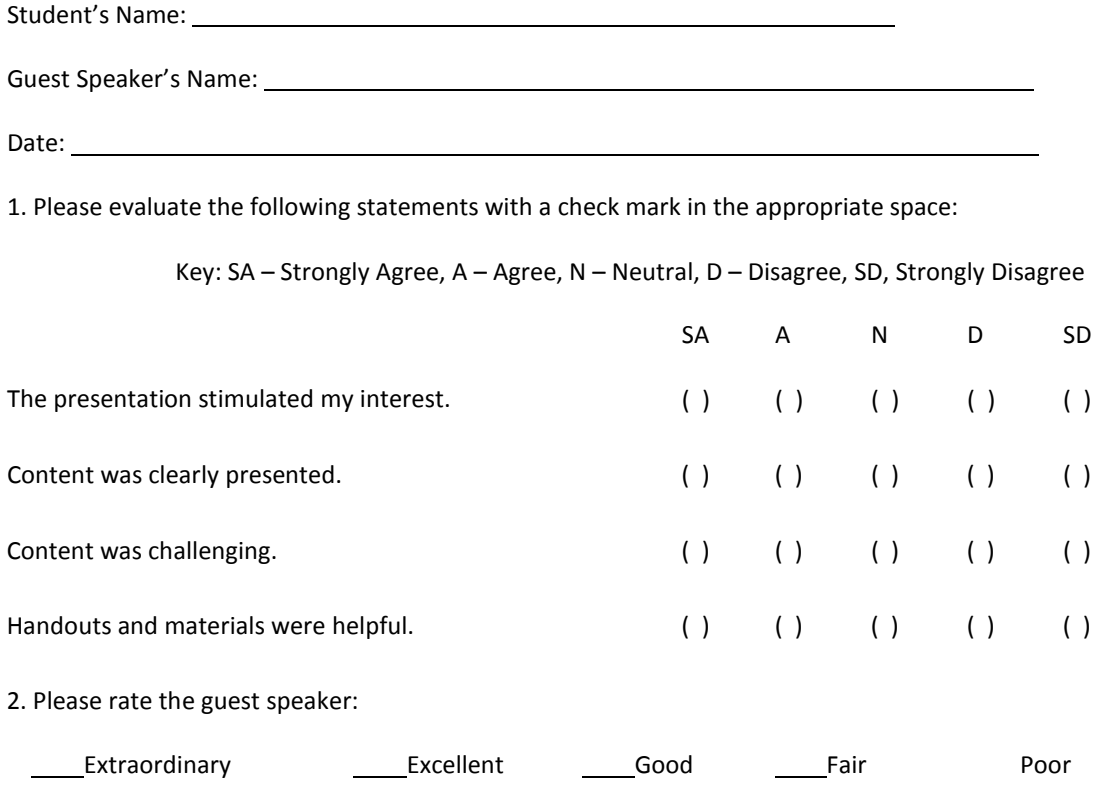

Additional Comments:

#### 3. What was your favorite element of the presentation?

- 4. What career or lifestyle knowledge did you take from the presentation?
- 5. What was your favorite part of the presentation?
- 6. How would you improve or change it?
- 7. What do you still need or want to know?

#### **Interview Assessment Rubric**

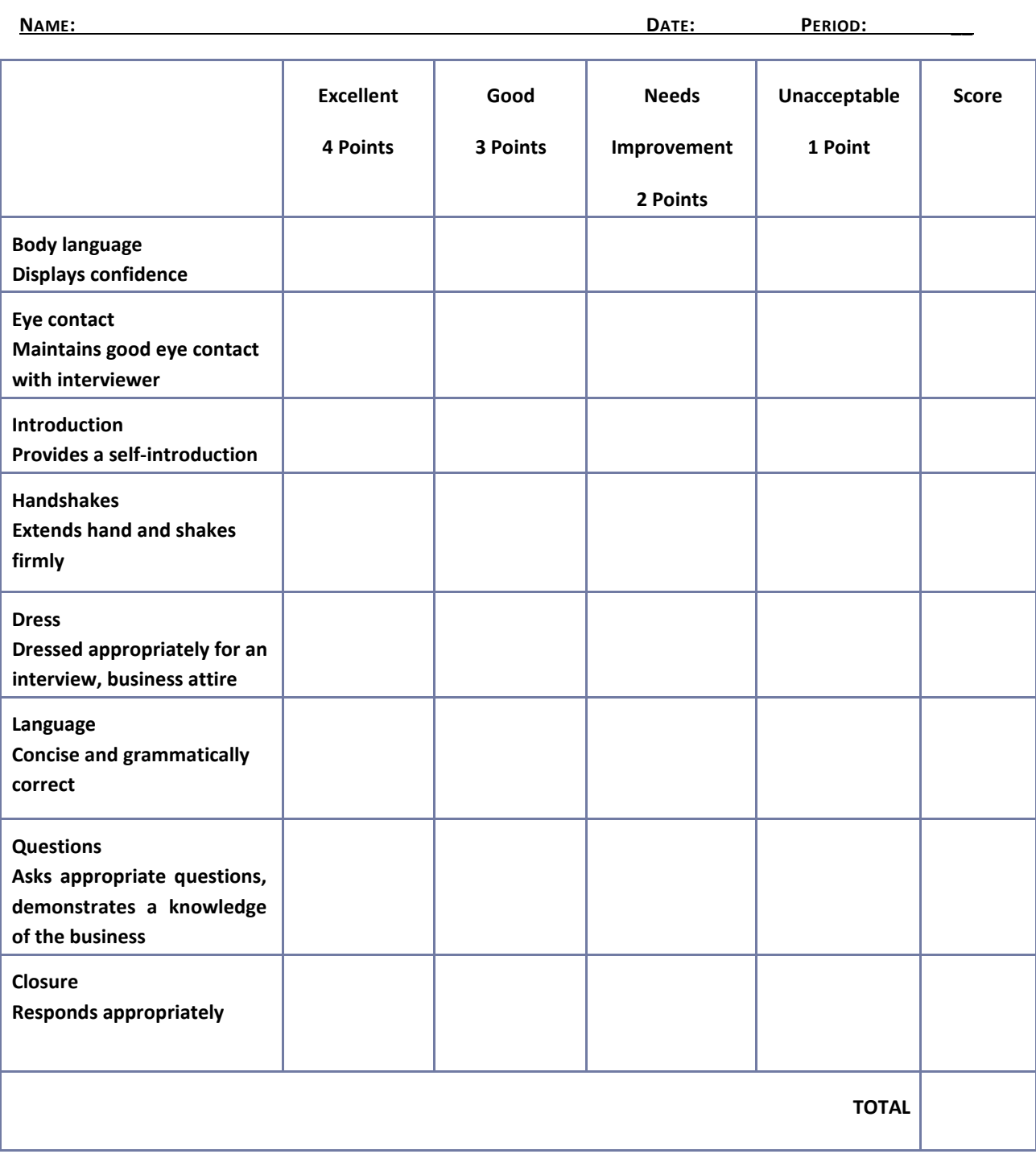

## **Listening Skills Questionnaire**

Title of Story

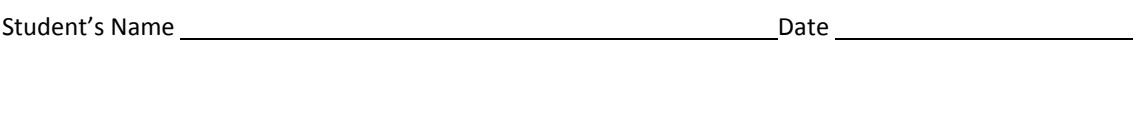

1. Who were the main characters in the story?

2. Describe one of the characters in the story.

3. What happened in the story?

4. What was the conflict?

## **Listening Skills Questionnaire (Cont.)**

5. How was the conflict resolved?

6. What was your favorite part of the story?

#### **Poster Assessment Rubric**

**NAME: DATE: PERIOD:**

ų.

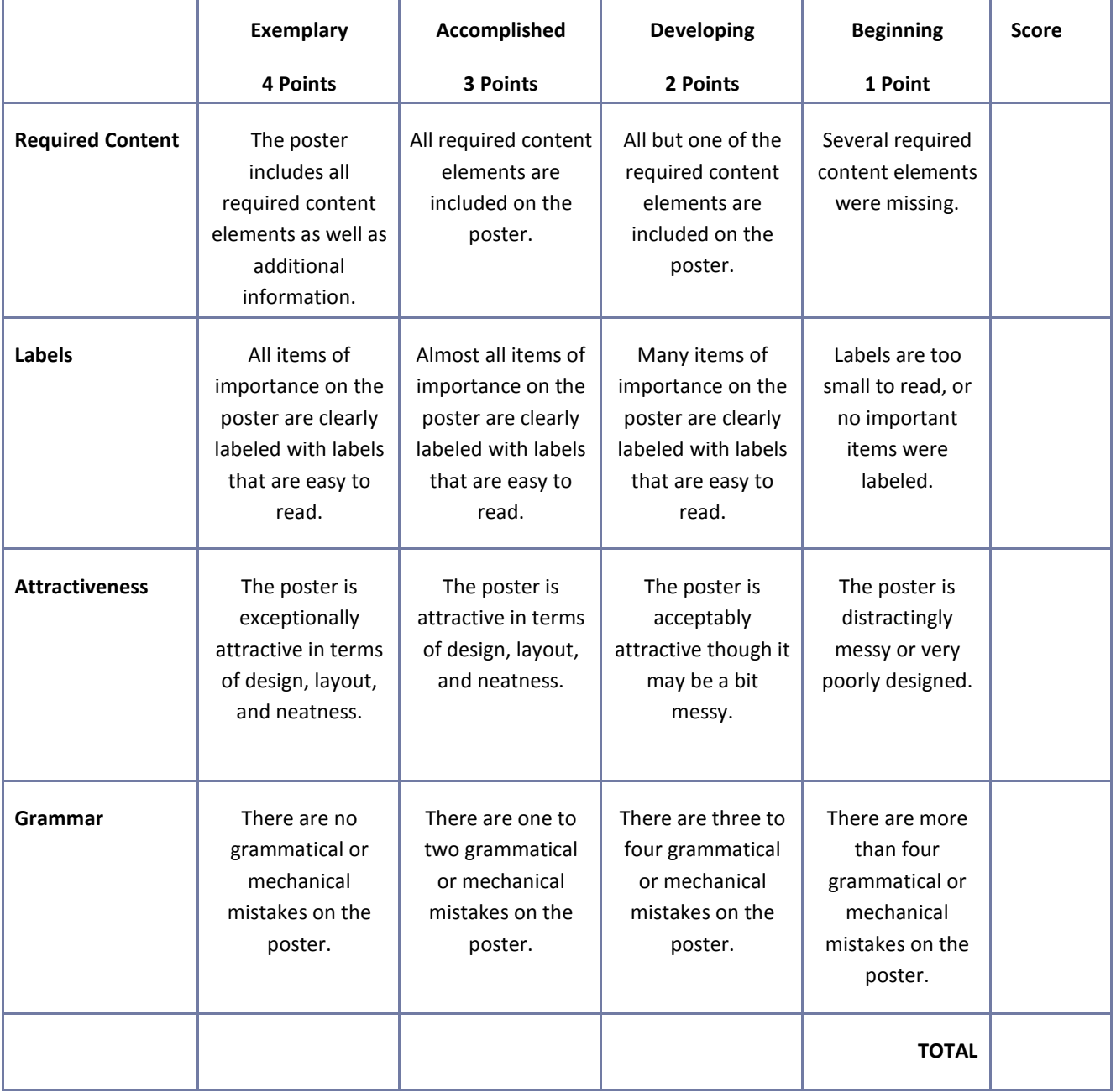

## **Presentation Assessment Rubric**

**NAME: DATE: PERIOD:**

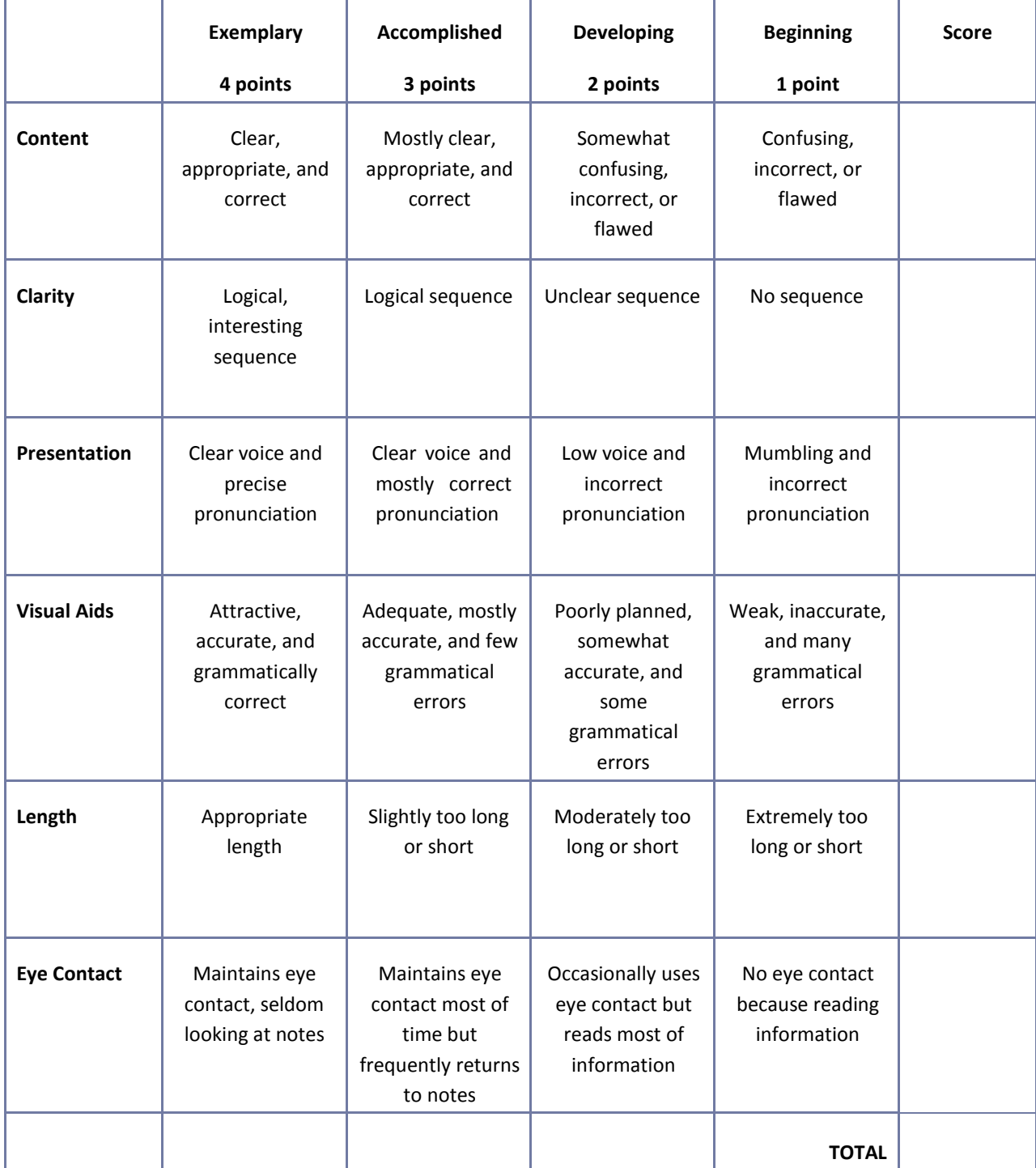

## **Reflection**

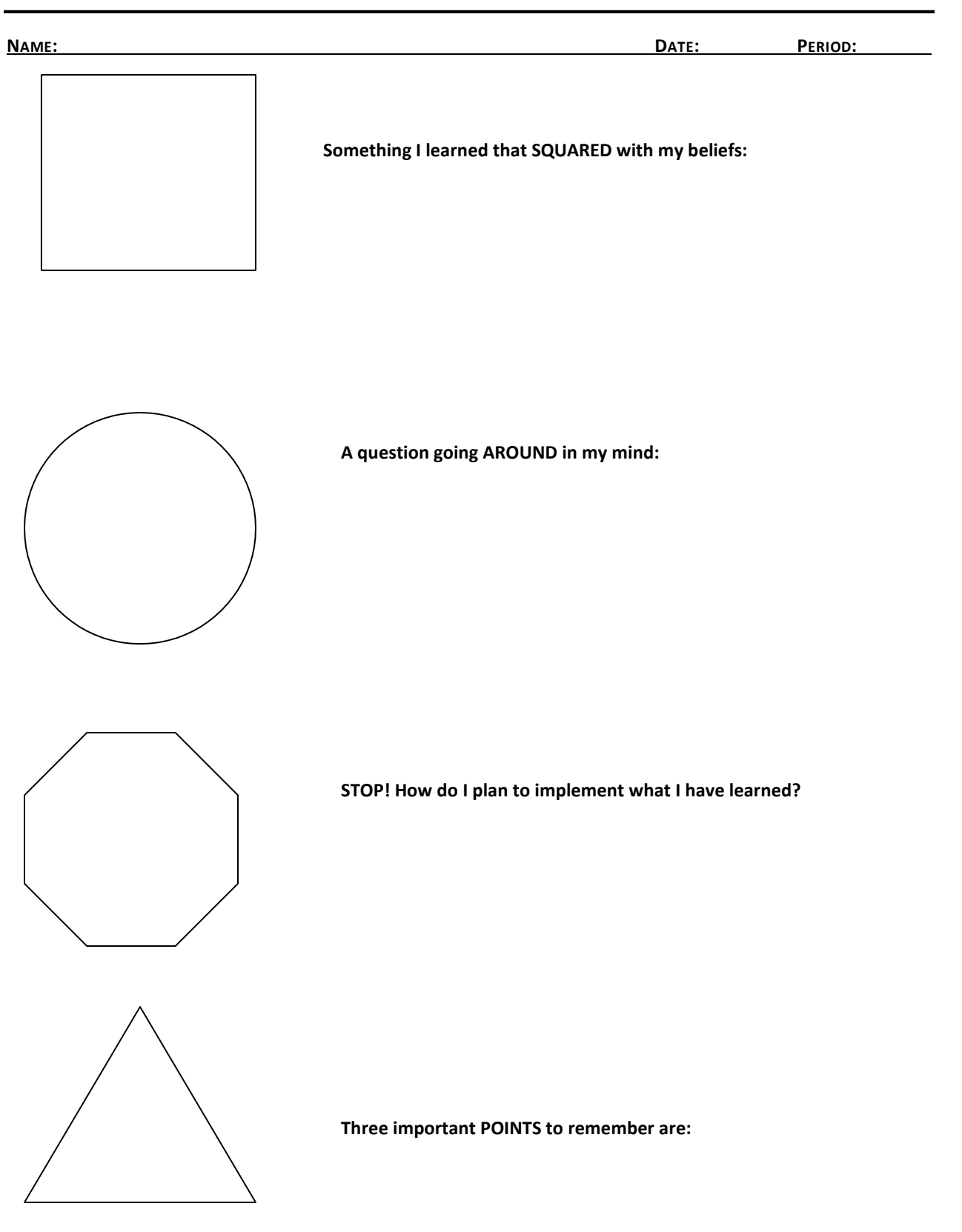

## **Resume Assessment Rubric**

**NAME: DATE: PERIOD:**

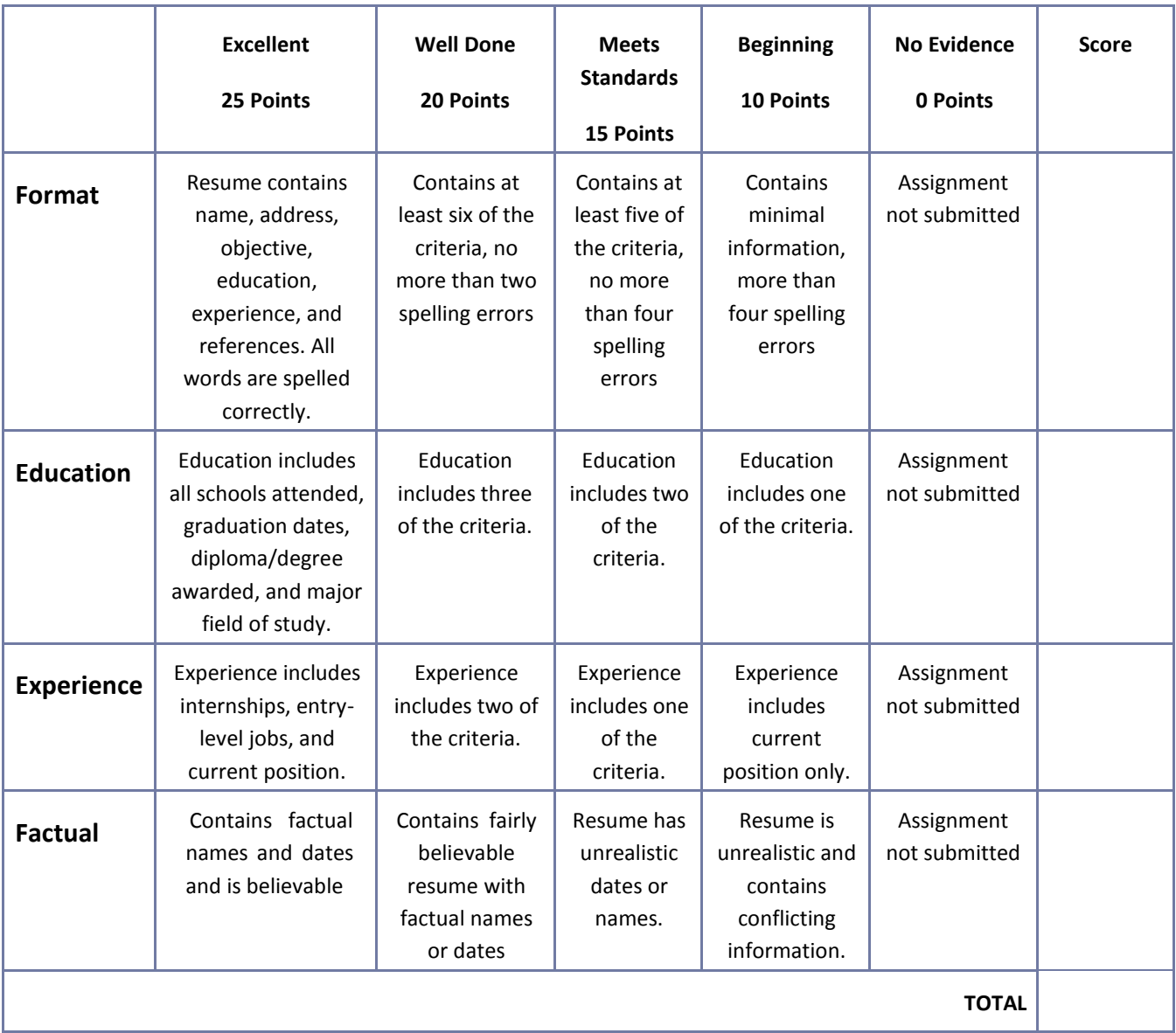

## **Role‐Play or Skit Assessment Rubric**

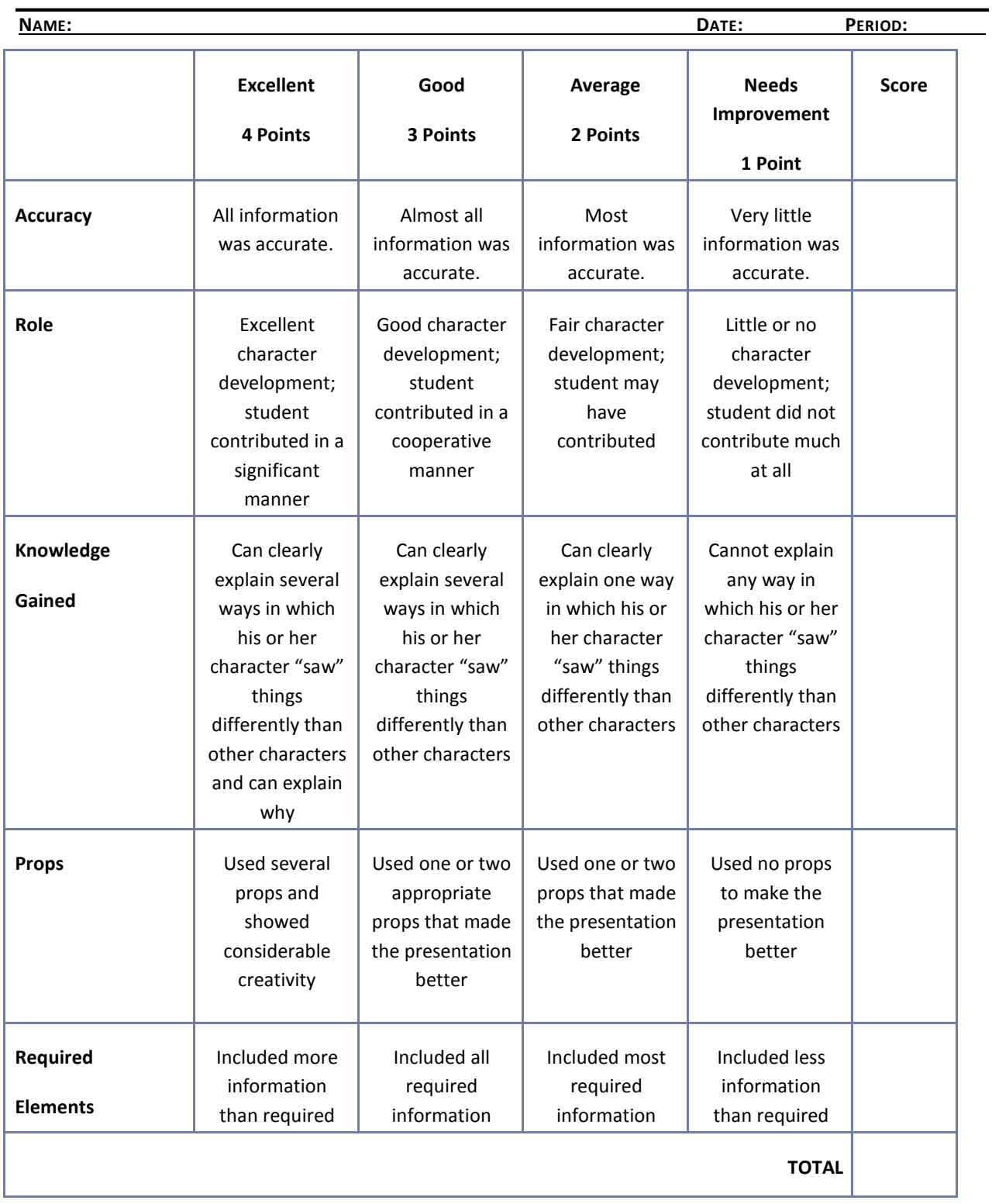

## **Safety Presentation Assessment Rubric**

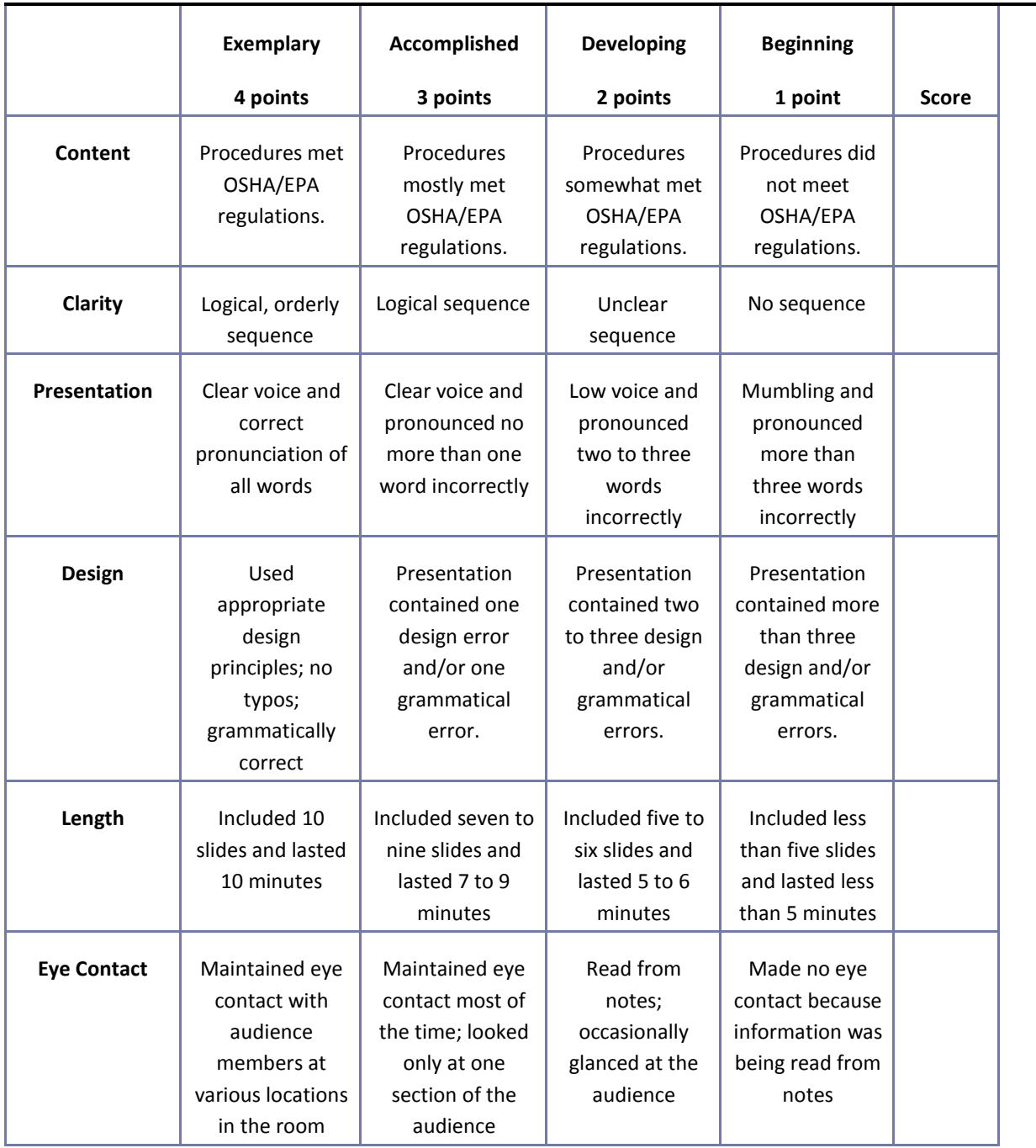

## **Saving and Investing Information Sheet**

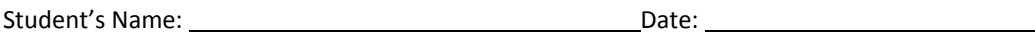

1. List five main ideas expressed in the presentation.

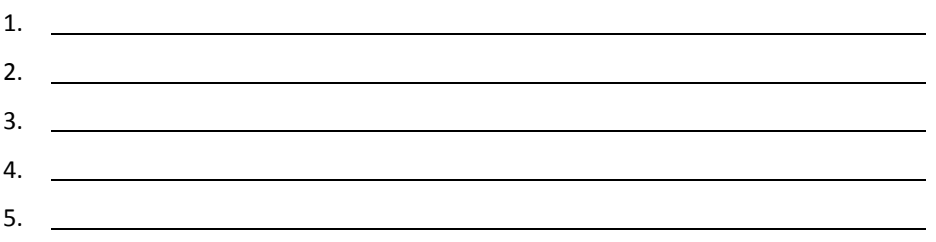

2. Write a brief summary relating the topics of the presentation to your life. How would this information be helpful to a person who plans to start a business?

## **Understanding the Fundamentals of Business and Economics Presentation Questionnaire**

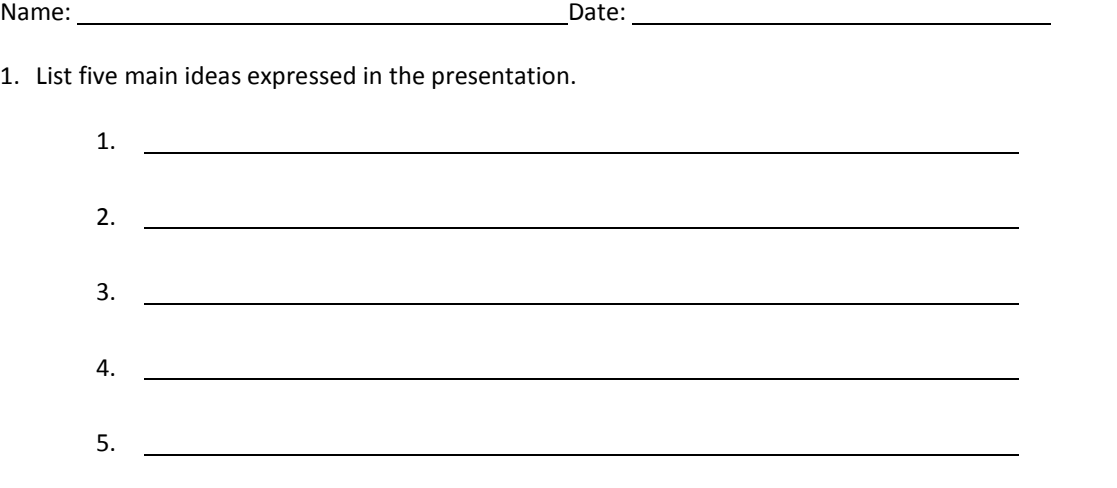

2. Write a brief summary relating the topics of the presentation to your career goals. How could this information be applied in the management or ownership of a business?

## **Venture Ideas Questionnaire**

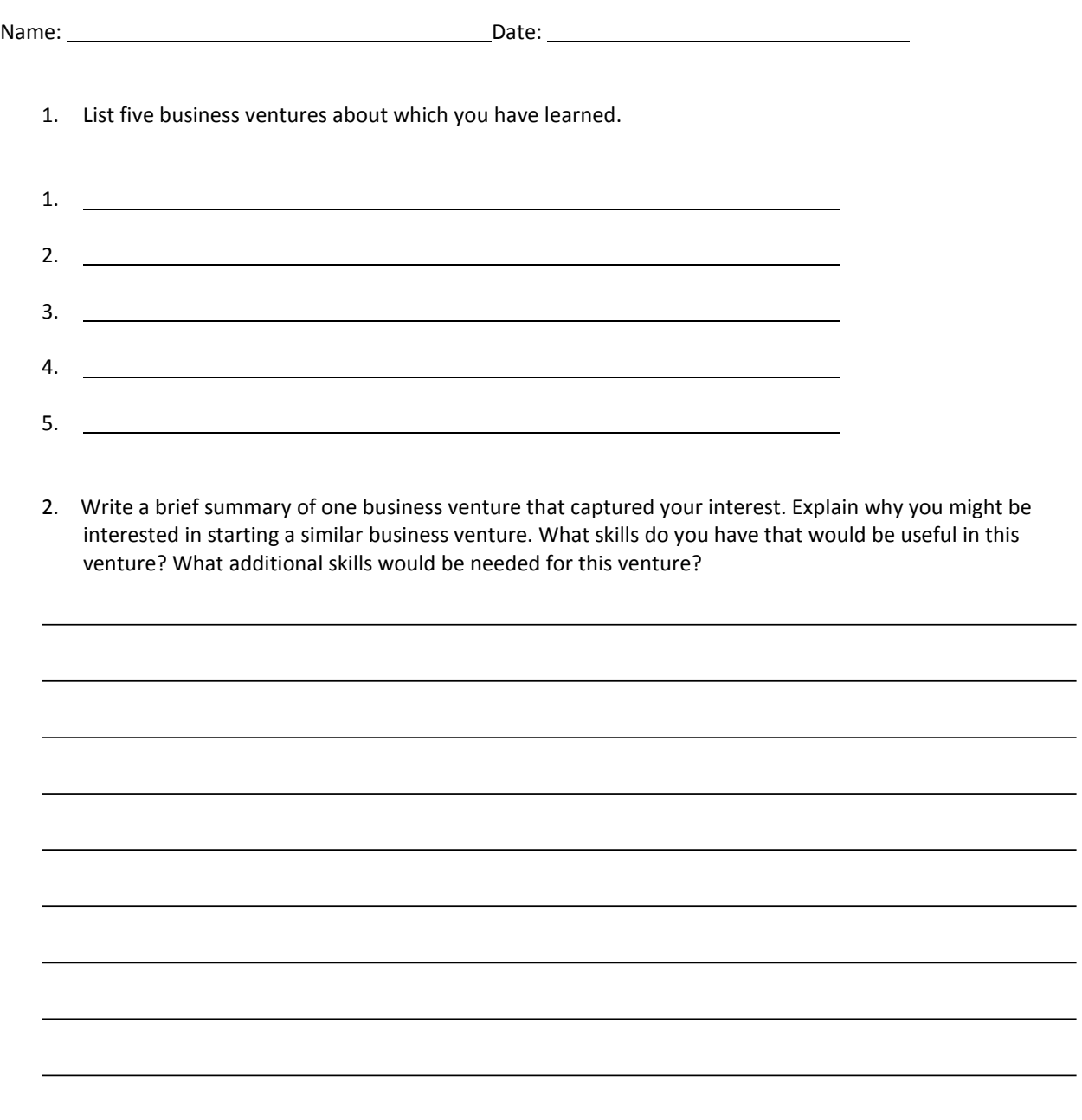

 $\overline{\phantom{0}}$ 

## **CTESO Presentation Assessment Rubric**

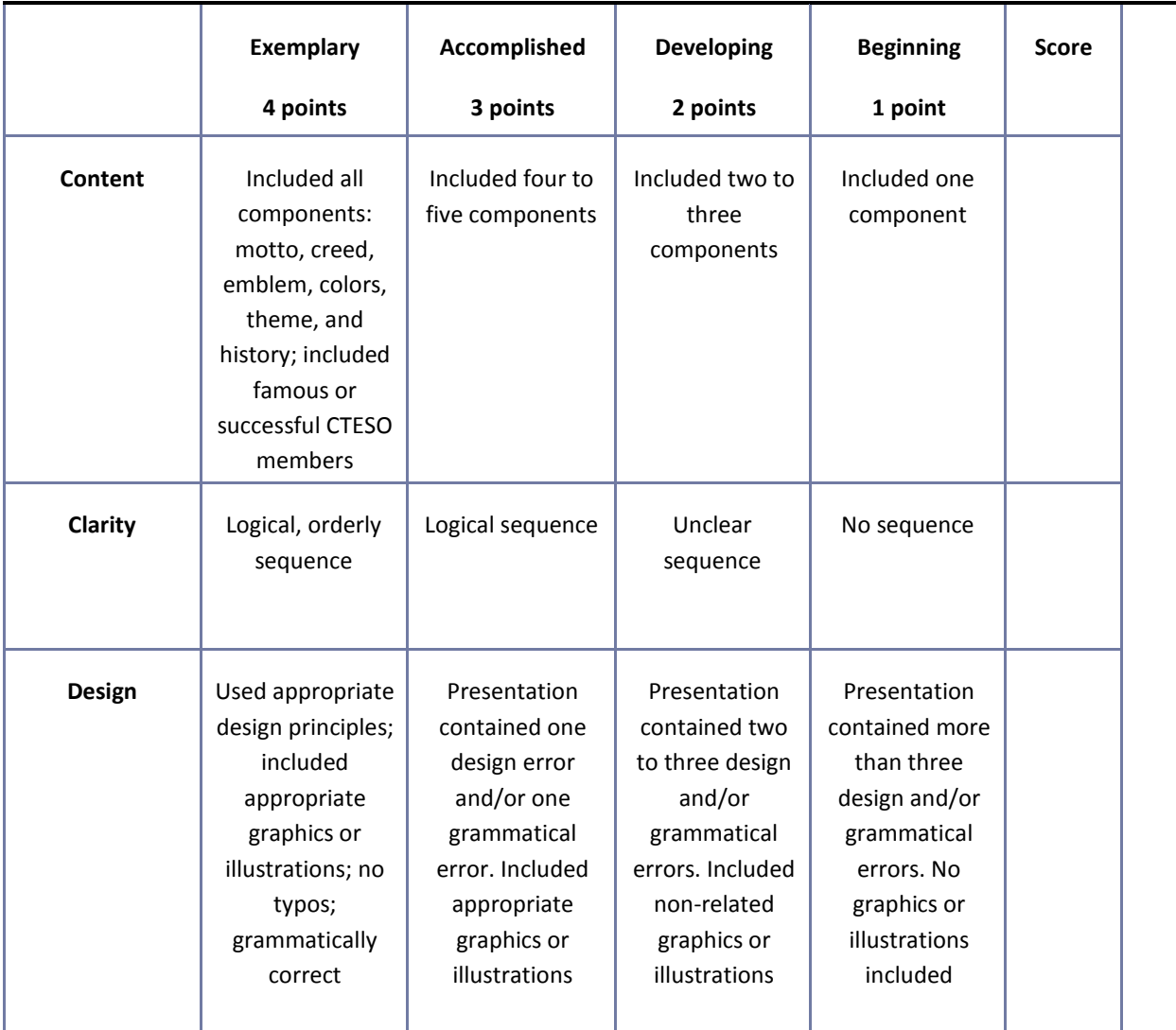

## **Web Page Evaluation Checklist**

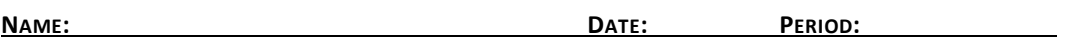

Review the Web page evaluation criteria described in detail on the following Web site:

Evaluating Web Pages <http://library.duke.edu/services/instruction/libraryguide/evalwebpages.html> Answer

each of the questions below to determine whether a Web site is a high-quality, credible reference.

Authority—What are the author's qualifications? What organization or institution published the information?

Accuracy—What is the purpose of the document? Who is the intended audience? Why was the document created?

Objectivity—Is the information detailed? Is the page primarily intended for advertising? Is the author biased?

## **Web Page Evaluation Checklist (Cont.)**

Currency—Is there a publication date? Is the information current?

Support—Does the page include additional links or sources? Is there a bibliography?

## **Written Report Assessment Rubric**

**NAME: DATE: PERIOD:**

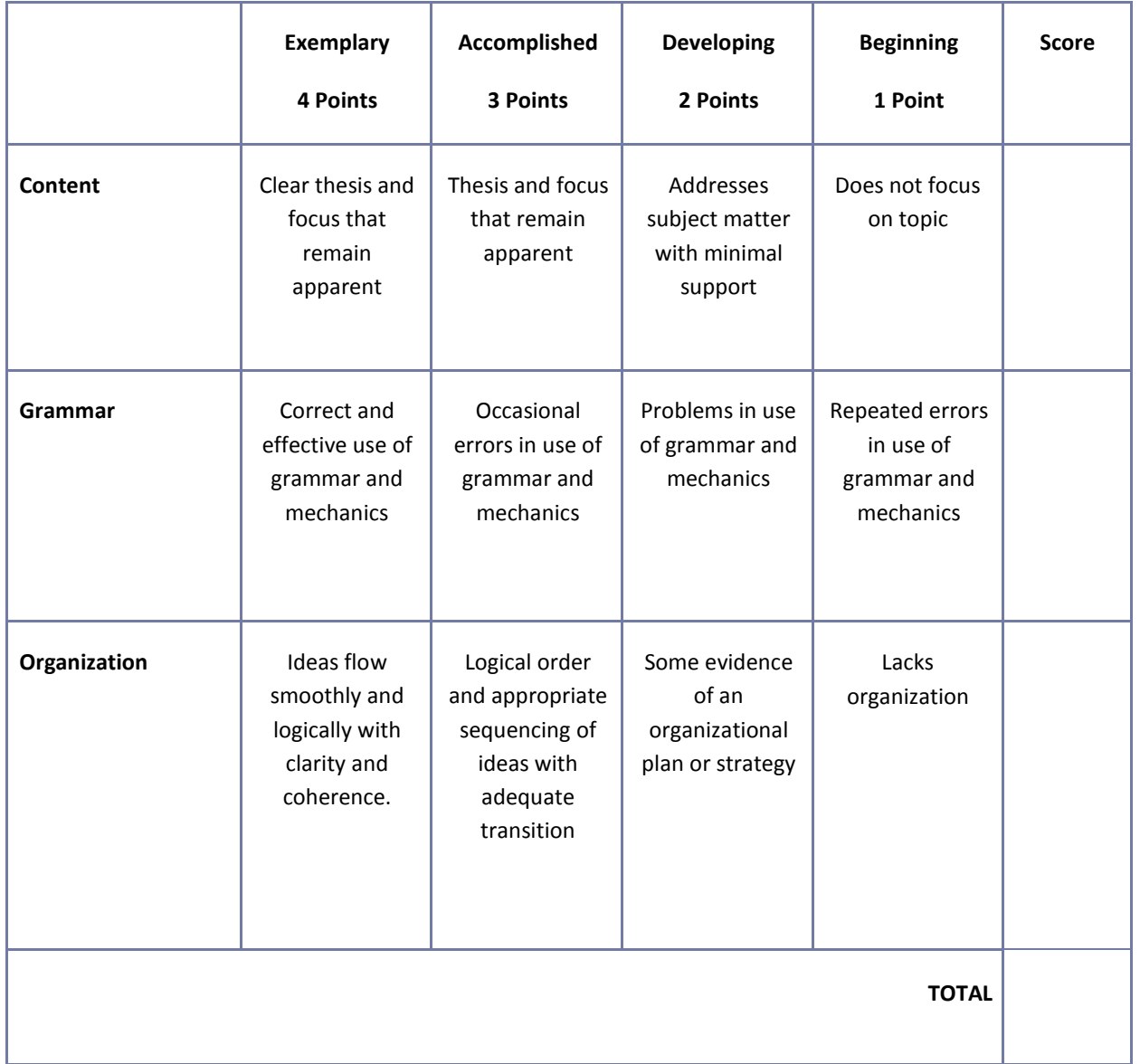
# **Mississippi Department of Education Office of Curriculum and Instruction**

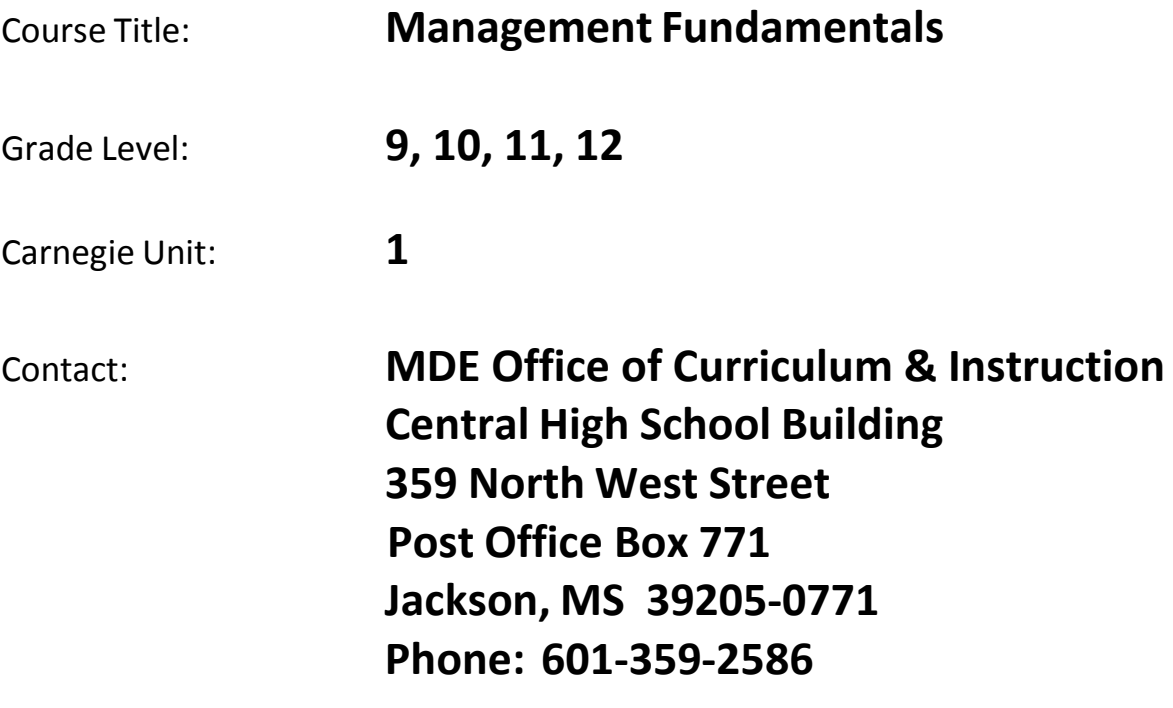

# **Management Fundamentals**

### **Unit 1: Introduction to Business Management**

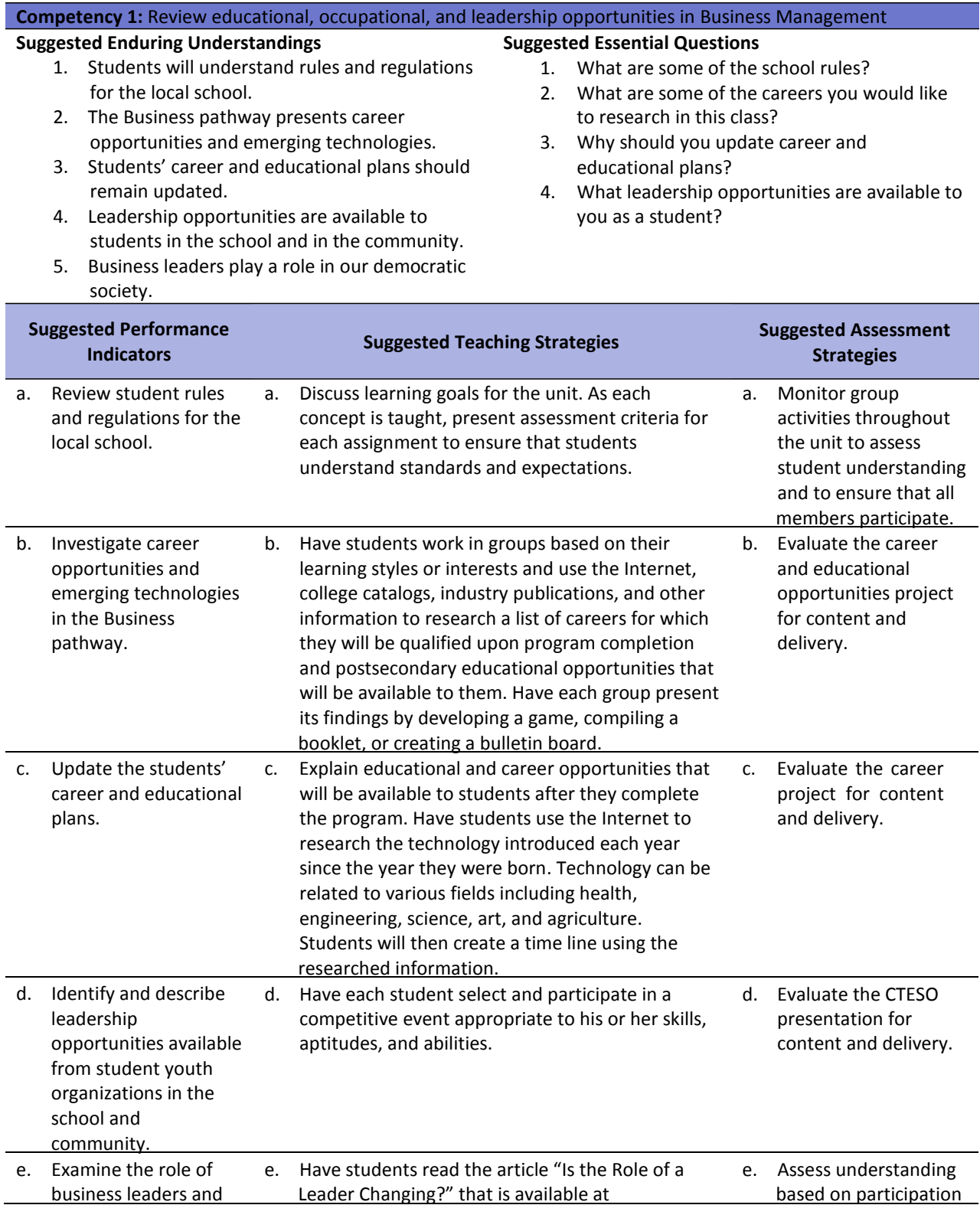

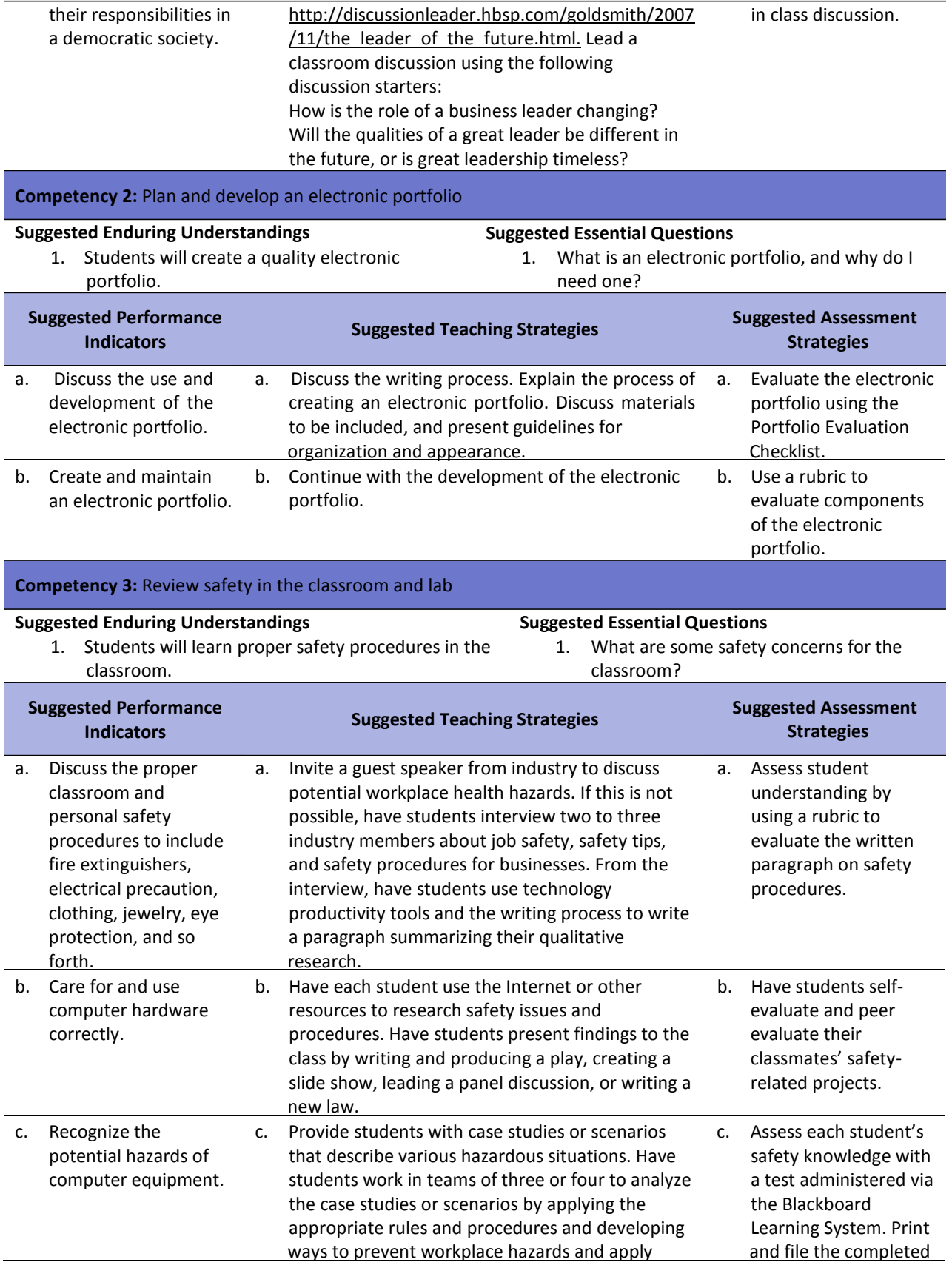

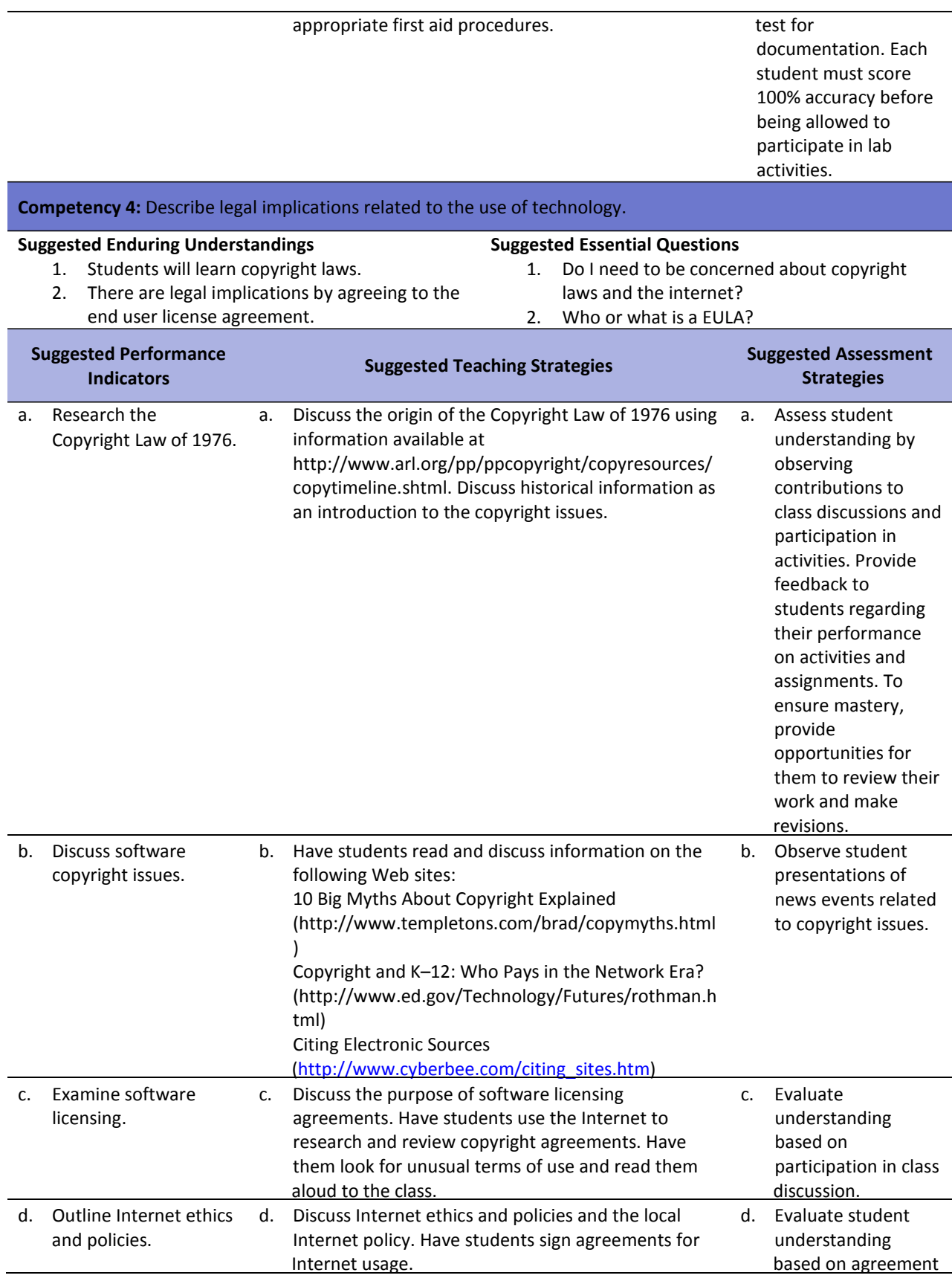

to sign the Internet policy.

#### **Competency 5:** Publish and interact with peers, experts, and other audiences using telecommunications

#### **Suggested Enduring Understandings**

- **Suggested Essential Questions**
- 1. Students will learn how to be safe online.
- 1. How can someone steal my identity?
- 2. All Web sites are not created equal.
- 2. How do I determine if a Web site is valid or
	- not?

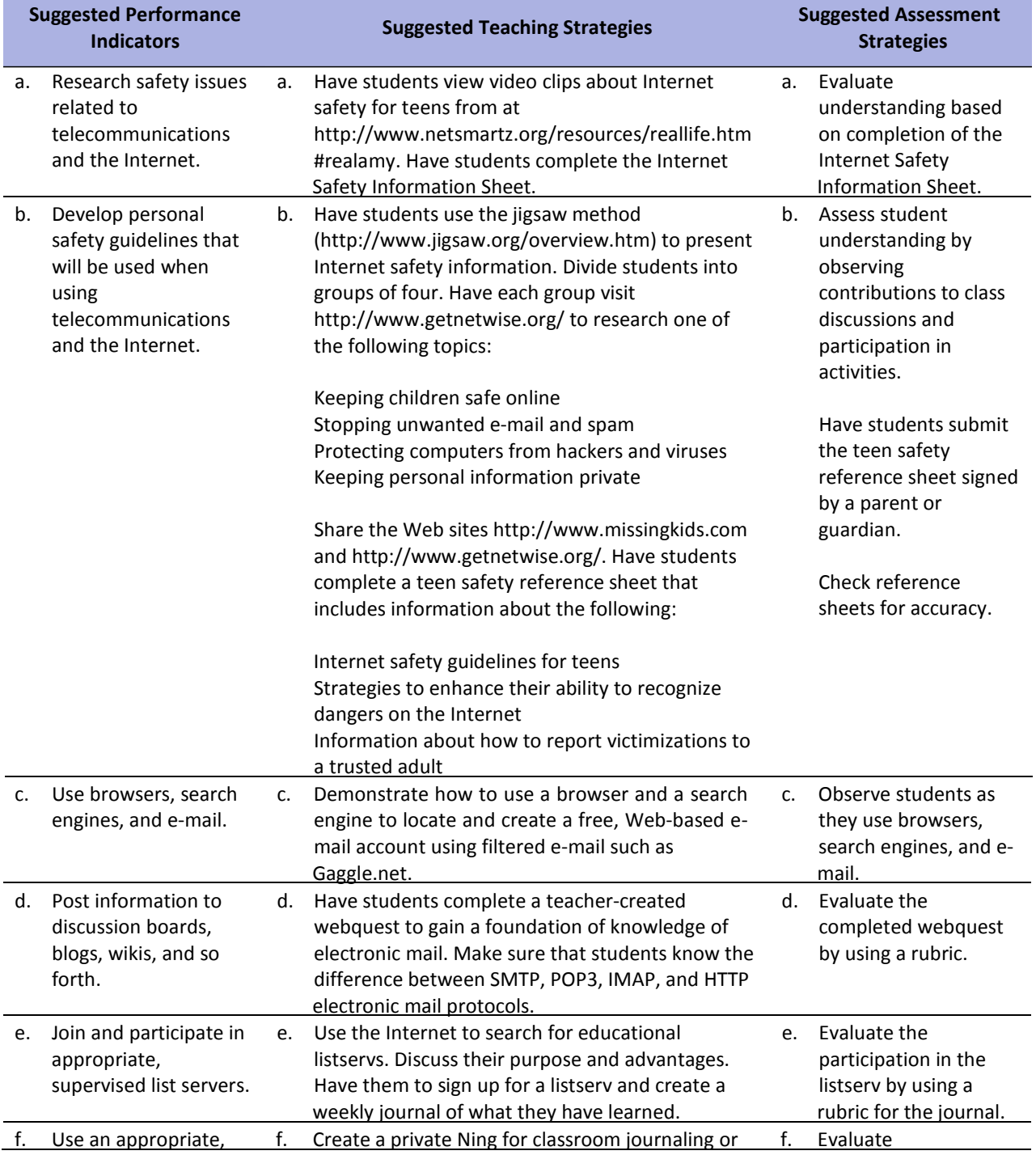

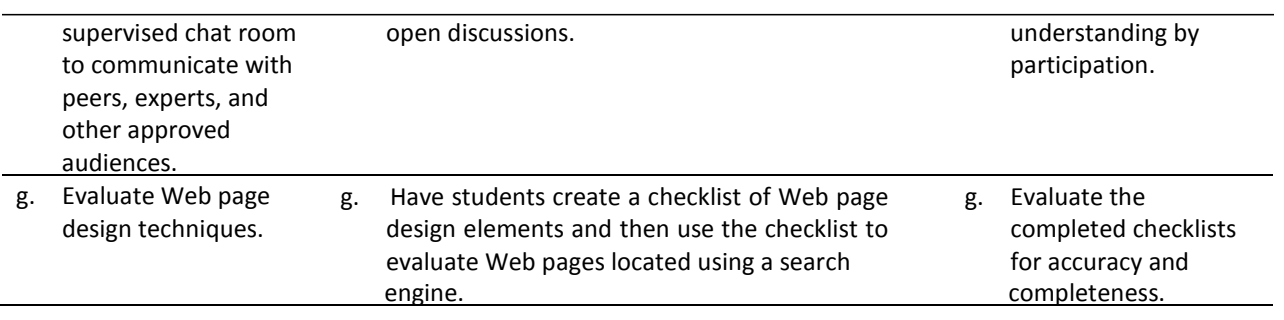

### **References**

- Cyber Bee. (2005). *Citing electronic sources.* Retrieved November 28, 2007, from [http://www.cyberbee.com/citing\\_sites.htm](http://www.cyberbee.com/citing_sites.htm)
- Future Business Leaders of America. (n.d.). Retrieved November 28, 2007, from http://www.fblapbl.org/
- Goldsmith, M. (2007, November 18). Is the role of a leader changing? Message posted to http://discussionleader.hbsp.com/goldsmith/2007/11/the leader of the future.html
- National Center for Missing and Exploited Children. (n.d.). *Get net wise.* Retrieved November 28, 2007, from [http://www.missingkids.com](http://www.missingkids.com/)
- NetSmartz Workshop*.* (n.d.). Retrieved November 28, 2007, from <http://www.netsmartz.org/resources/reallife.htm#realamy>
- Oliverio, M. E., Pasewark, W. R., & White, B. R. (2007). *The office: Procedures and technology*. Mason, OH: Thomson.
- Rothman, D. H. (n.d.). Copyright and K–12: Who pays in the network era? In the *U.S. Department of Education*. Retrieved November 28, 2007, from <http://www.ed.gov/Technology/Futures/rothman.html>
- Templeton, B. (2008). *10 big myths about copyright explained.* Retrieved November 28, 2007, from <http://www.templetons.com/brad/copymyths.html>
- For additional references, activities, and Web resources, please refer to the Business and Management P.A.C.E. Web site at [http://rcu.blackboard.com](http://rcu.blackboard.com/) (available only to registered users).

# **Management Fundamentals**

#### **Unit 2: Principles of Business Management**

#### **Competency 1:** Describe management principles.

#### **Suggested Enduring Understandings**

- **Suggested Essential Questions**
- 1. The managerial functions are included in the management process, including planning, organizing, staffing, energizing, and controlling.
- 1. What are the managerial functions that are included in the management process?

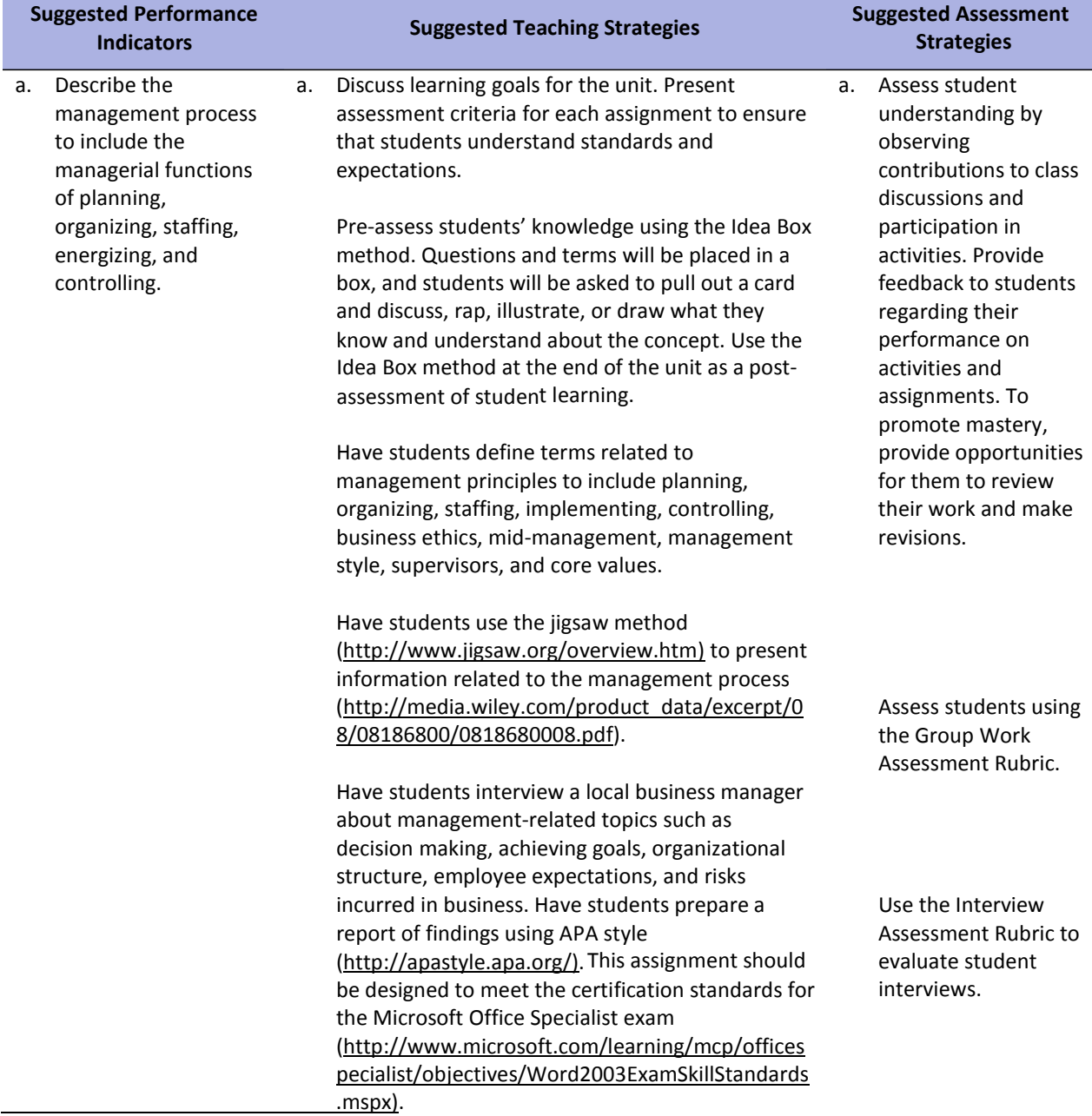

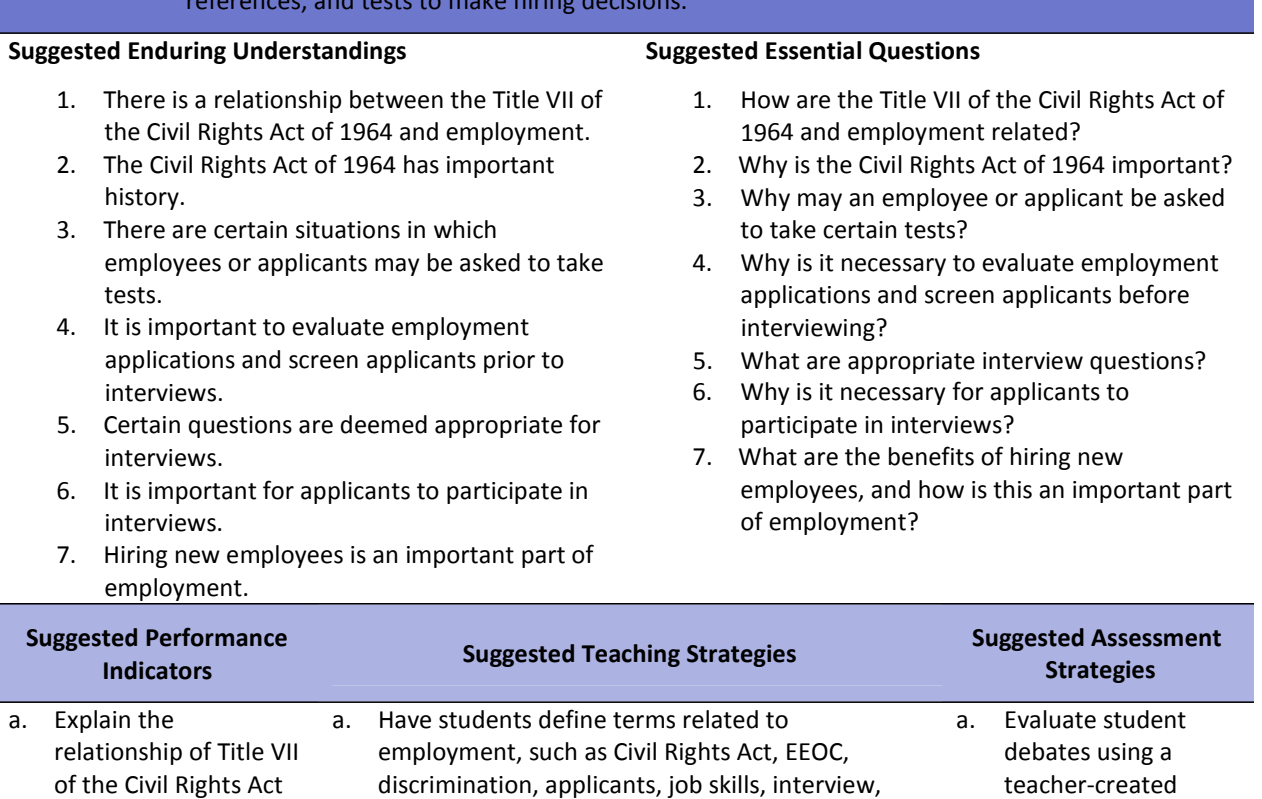

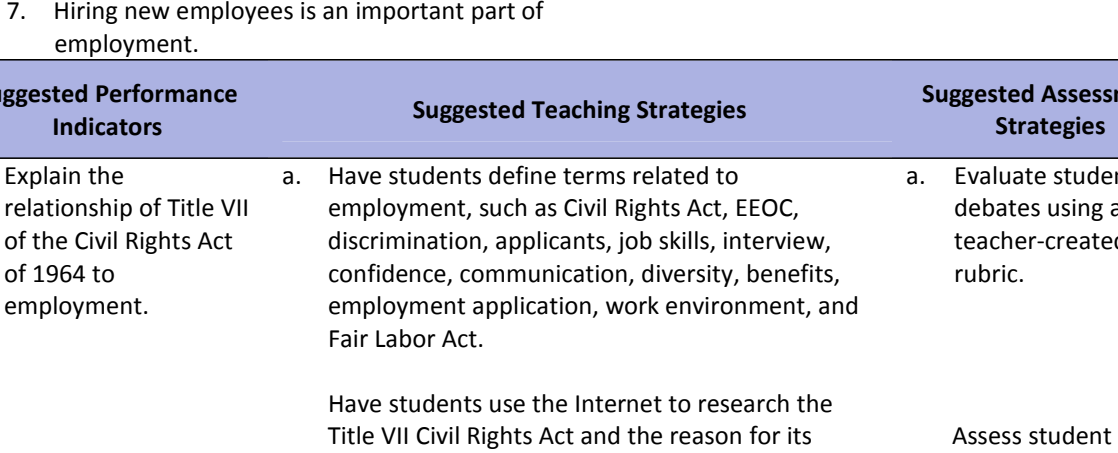

inception and present their findings to the class.

Divide students into two teams, and have them debate whether the Civil Rights Act was effective or ineffective. Classroom debate how‐to's may be

<http://712educators.about.com/library/howto/ht>

<http://web.archive.org/web/20060503194518/htt>

found at the following Web sites:

p://w3.tvi.edu/~cgulick/roles.htm

happens when those rights are violated?

debate.htm

**Competency 2:** Evaluate employment information from multiple sources such as interviews, applications, references, and tests to make hiring decisions.

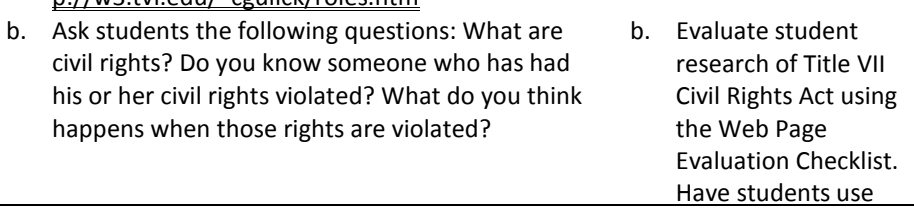

presentations using the Presentation Assessment Rubric.

Evaluate student performance using the Group Work Assessment Rubric.

b. Research the history of the Civil Rights Act

of 1964.

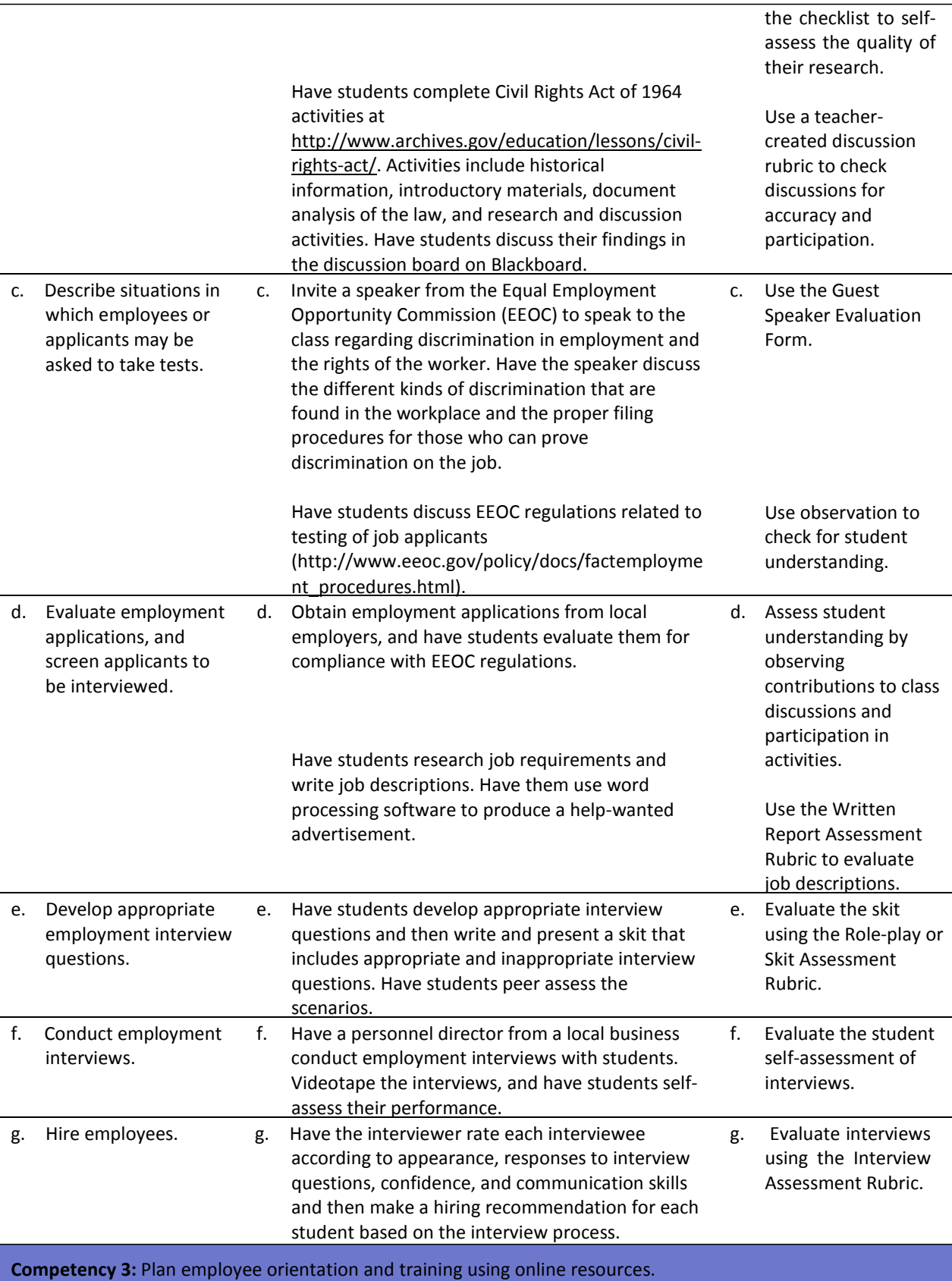

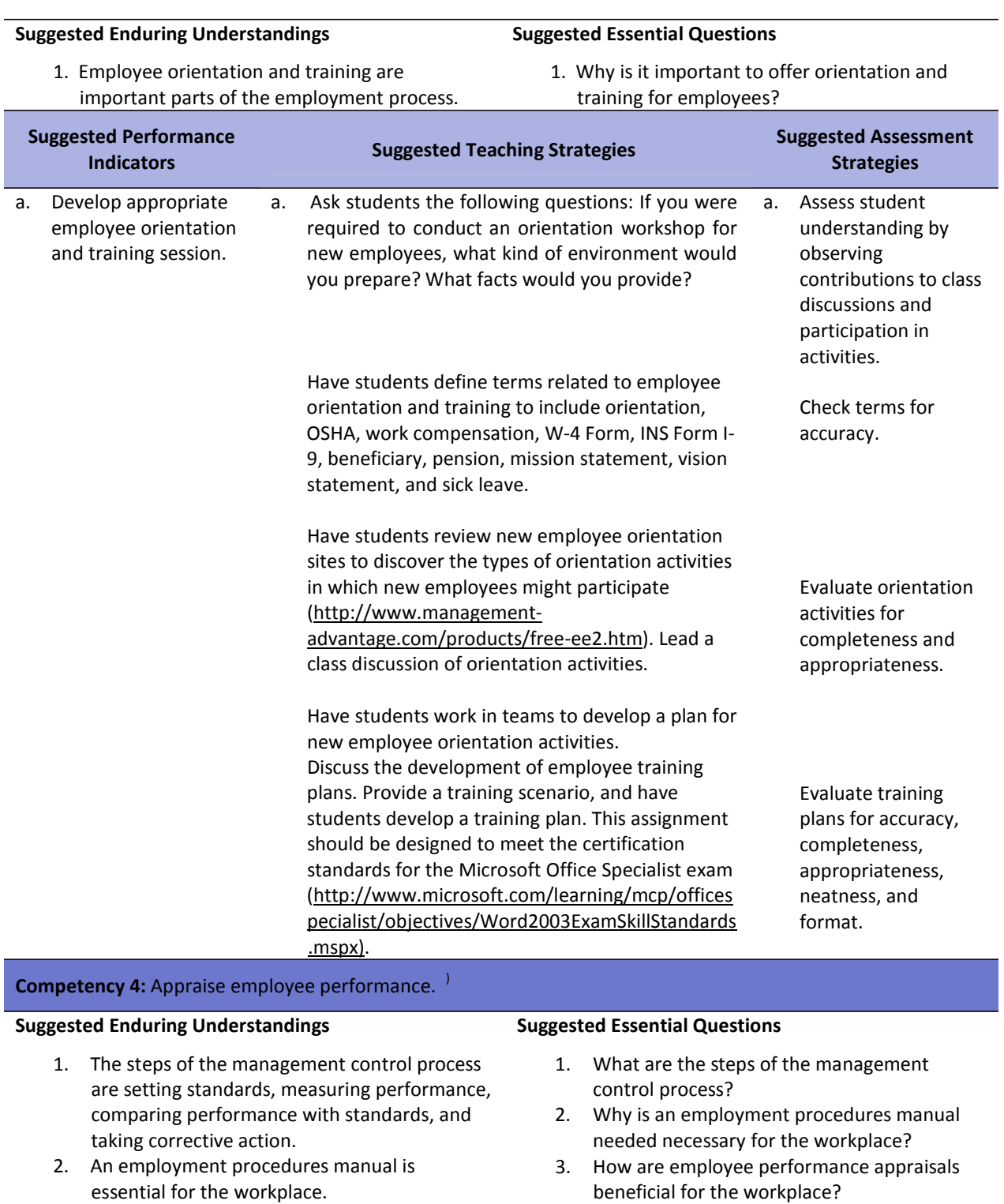

- 3. Employee performance appraisals provide feedback to the employee.
- 4. Problem performance and employees that are troubled can cause negative results in the workplace.
- 5. Counseling and performance management
- 4. What are some of the consequences of an employee's problem performance, and what are some of the symptoms of a troubled
- employee? 5. How can counseling and performance

procedures are often needed for problem employees.

and the workplace?

- 6. What is due process, and why is it important?
- 6. Due process is an important part of the firing process.

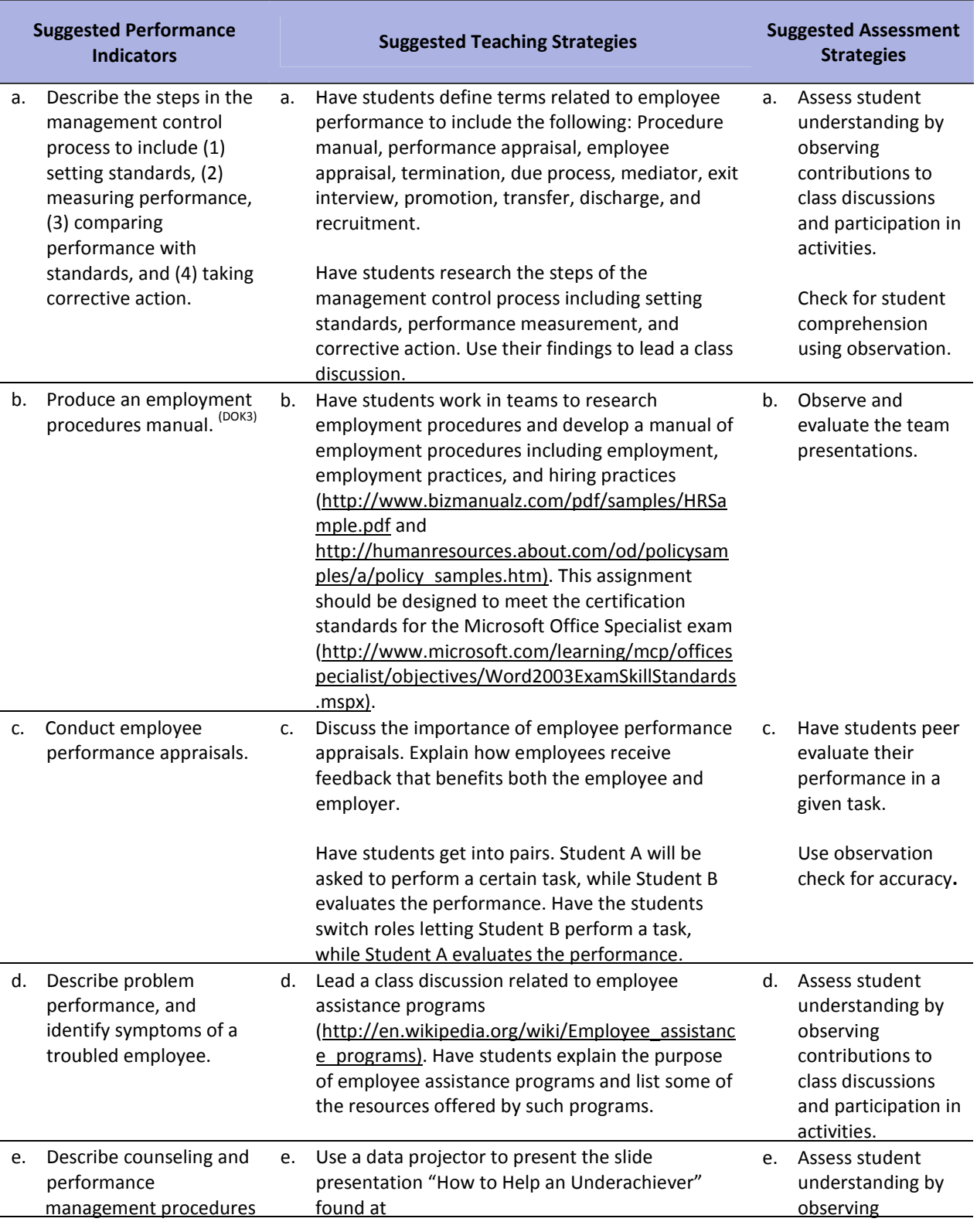

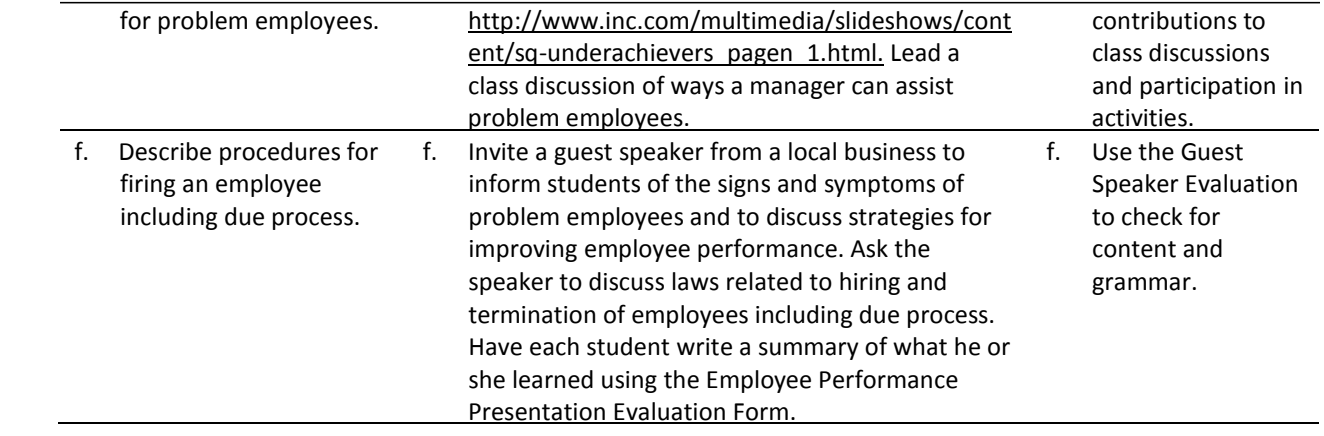

#### **References**

Bailey, L. J. (2006). *Working* (4th ed.). Mason, OH: Thomson.

- Barrett, C., Kimbrell, G., & Odgers, P. (2003). *Office skills* (3rd ed.). Mason, OH: Thomson.
- Burrow, J. L., Kleindl, B., & Everard, K. E. (2008). *Business principles and management* (12th ed.). Mason, OH: Thomson.
- Equal Employment Opportunity Commission. (n.d.). Retrieved December 10, 2007, from <http://www.eeoc.gov/>
- Inc.com. (n.d.). *Smart questions: How to help an underachiever*. Retrieved December 10, 2007, from http://www.inc.com/multimedia/slideshows/content/sq-underachievers\_pagen\_1.html
- Kaliski, B. S., Passalacqua, D., & Schultheis, R. A. (2006). *Keeping financial records for business*(4th ed.). Mason, OH: Thomson.
- Microsoft. (2008). *Microsoft business certification requirements*. Retrieved December 10, 2007, from <http://www.microsoft.com/learning/mcp/officespecialist/objectives/Word2003ExamSkillStanda> rds.mspx
- National Archives and Records Administration. (n.d.). *Teaching with documents: The civil rights act of 1964 and the equal employment opportunity commission*. Retrieved on December 11, 2007, from [http://www.archives.gov/education/lessons/civil‐](http://www.archives.gov/education/lessons/civil)rights‐act/#documents
- Truesdell, W. H. (1998). New employee orientation: Starting off on the right foot. In *The Management Advantage, Inc*. Retrieved December 10, 2007, from http://www.management‐ advantage.com/products/free‐ee2.htm
- U.S. Equal Employment Opportunity Commission. (n.d.). Hiring do's and don'ts. In The Americans with Disabilities Act: A primer for small business. Retrieved November 15, 2007, from <http://www.eeoc.gov/facts/adahandbook.html>
- U.S. Office of Personnel Management. (n.d.). *Dealing with a marginal performer*. Retrieved December 10, 2007, from [http://www.opm.gov/perform/articles/1999/jun99‐](http://www.opm.gov/perform/articles/1999/jun99)2.asp
- For additional references, activities, and Web resources, please refer to the Business and Management P.A.C.E. Web site at [http://rcu.blackboard.com](http://rcu.blackboard.com/) (available only to registered users).

# **Management Fundamentals**

# **Unit 3: Business Communication for Managers**

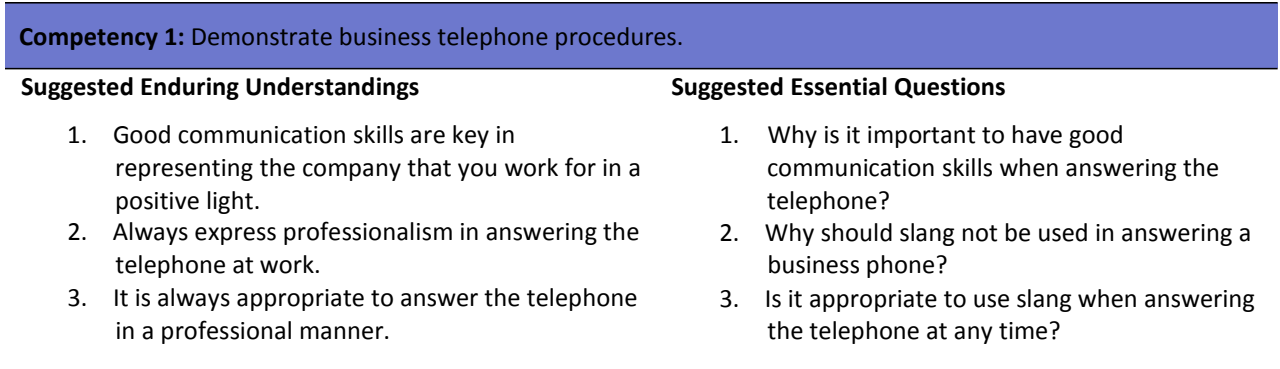

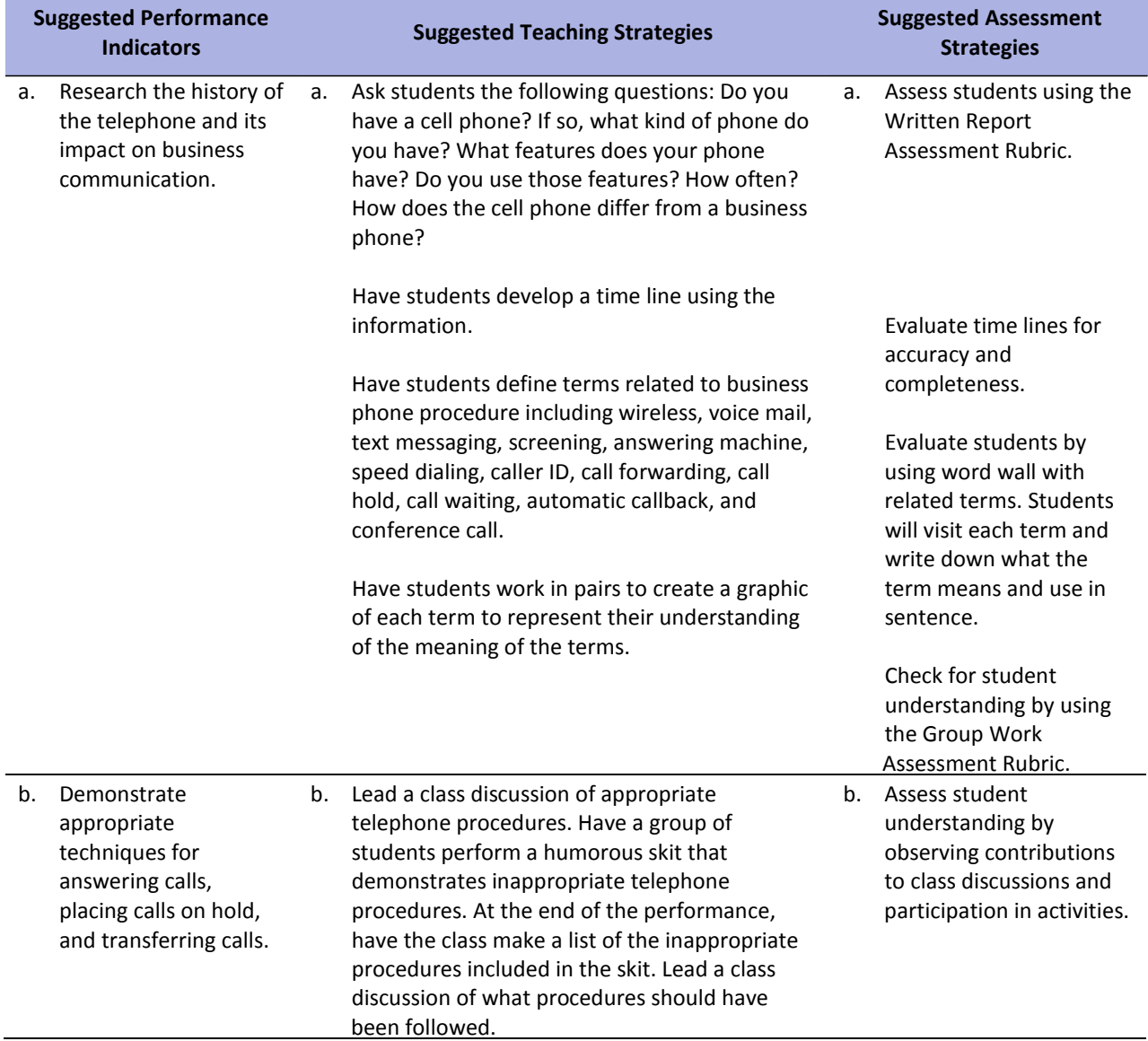

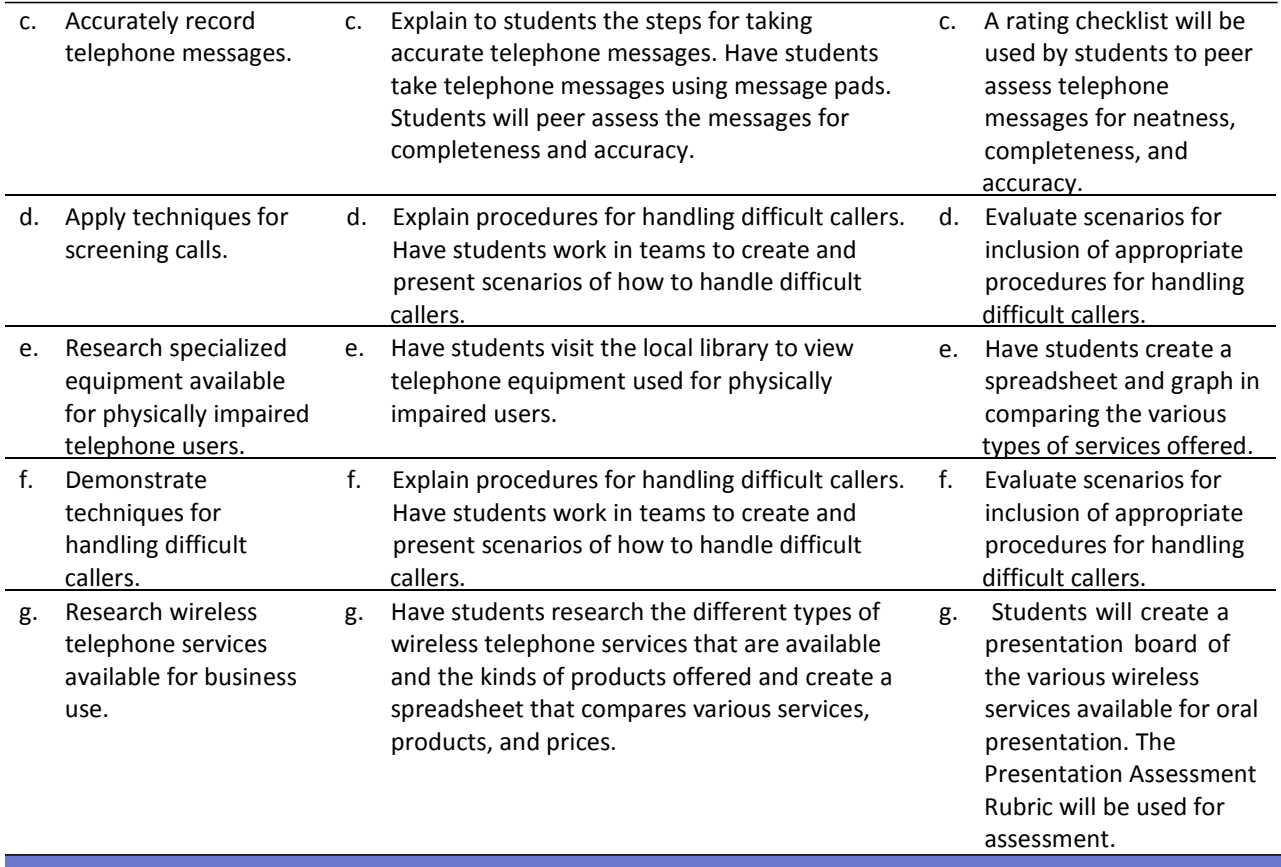

**Competency 2:** Create business documents. **Suggested Enduring Understandings** 1. It is important that all major parts of a letter be used when writing business letters. 2. There are several different styles of business letters that can be used. 3. There are differences and similarities in a business letter and a personal letter. 4. It is important to plan and organize before business documents are written. **Suggested Essential Questions** 1. What are the major parts of a business letter? 2. What are the different styles of business letters that can be written? 3. What are the differences and similarities between a business letter and a personal letter? 4. Why is it important to plan and organize before writing business documents? **Suggested Assessment**

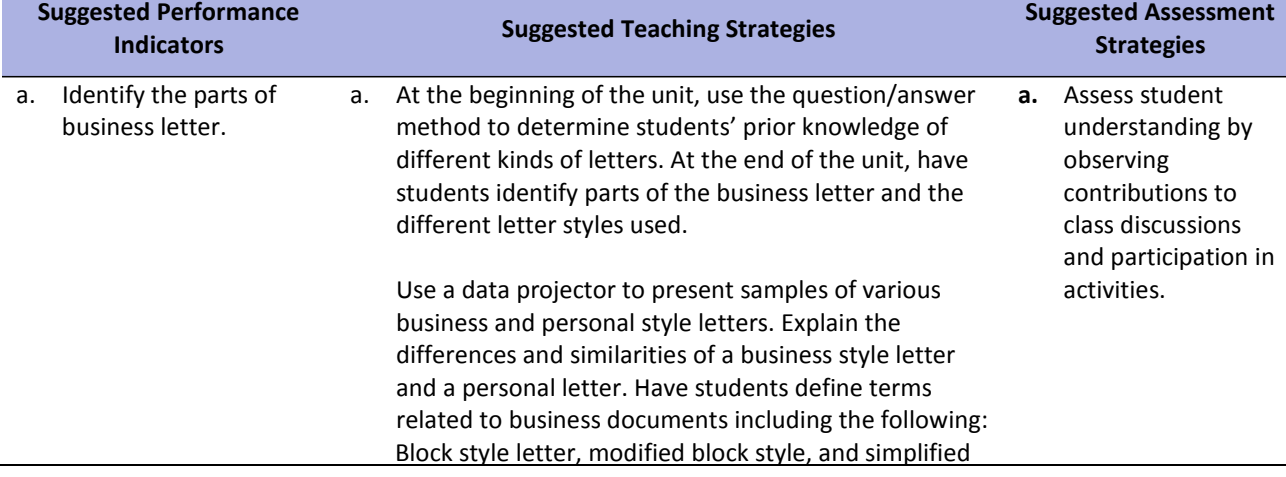

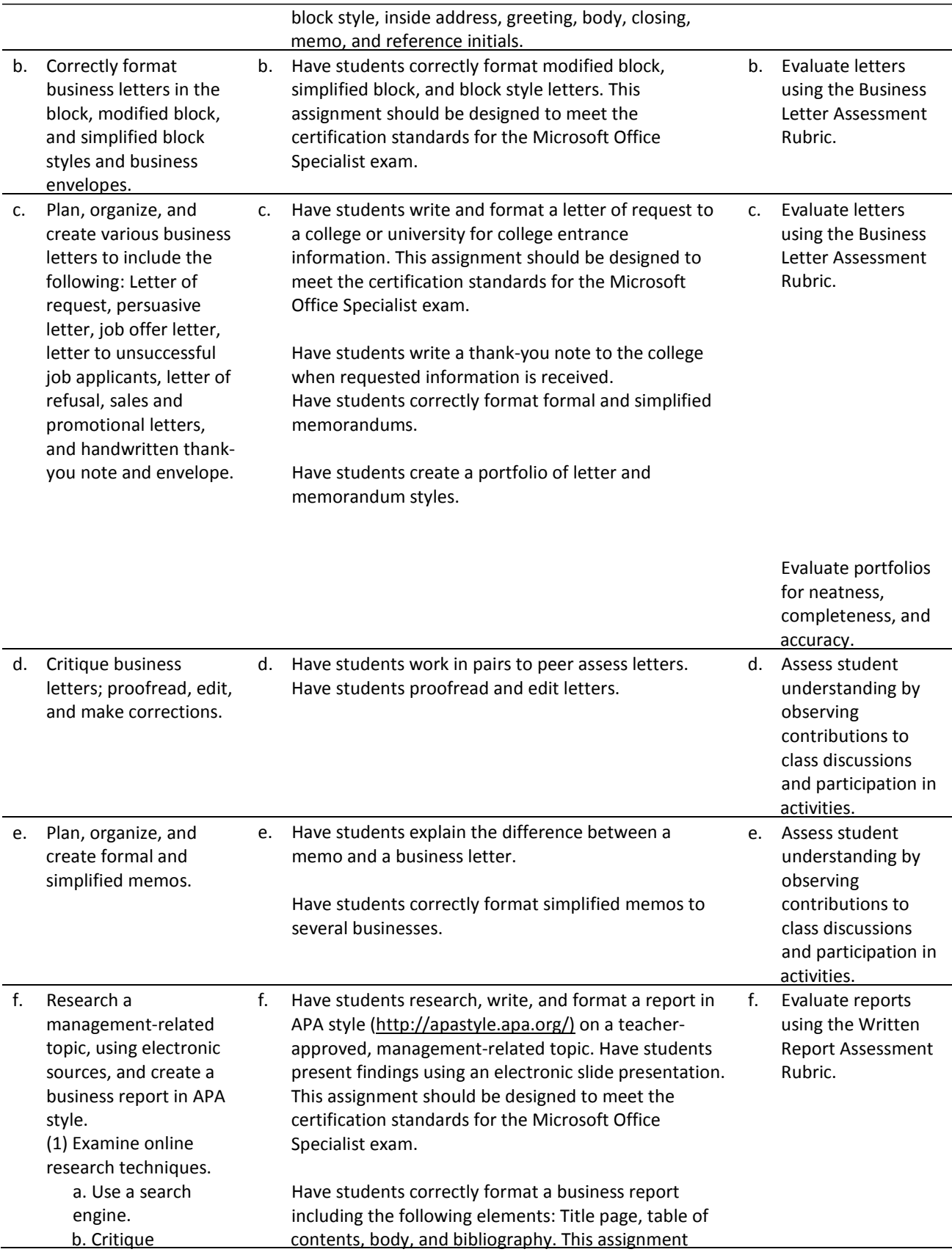

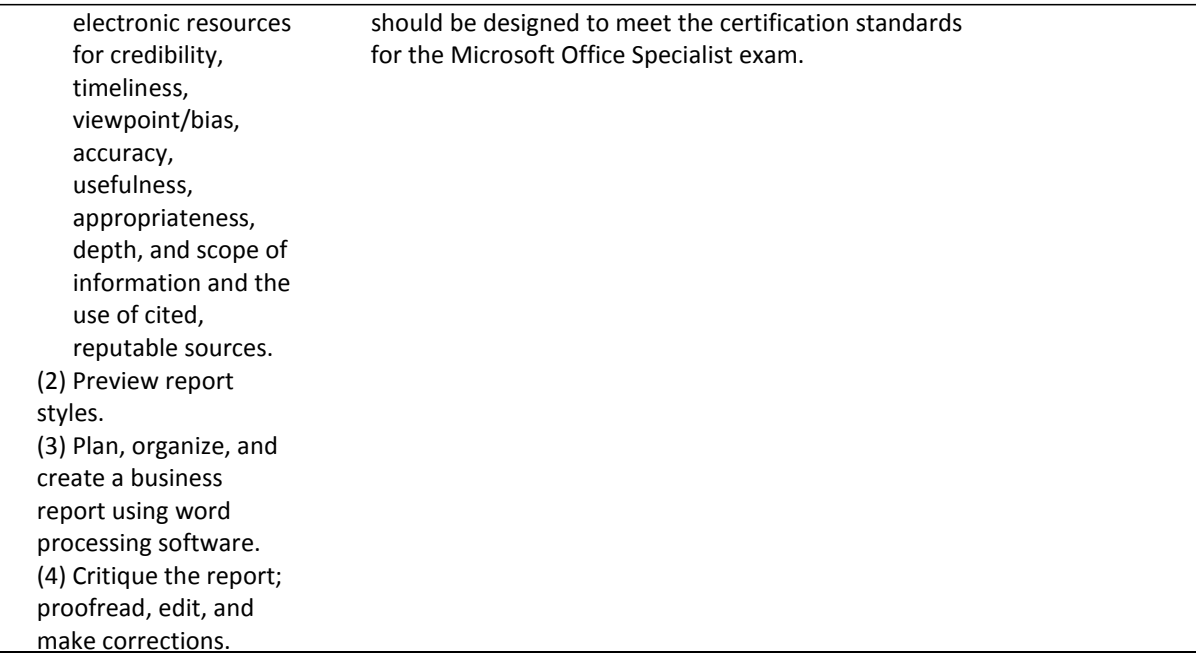

 $\frac{1}{2}$ 

 $\overline{\phantom{a}}$ 

### **References**

Bailey, L. J. (2006). *Working* (4th ed.). Mason, OH: Thomson.

Barrett, C., Kimbrell, G., & Odgers, P. (2003). *Office skills* (3rd ed.). Mason, OH: Thomson. Brown,

- B., Malfas, E., & Marrelli, J. (2004). *A guide to Microsoft Office2003 for information and communication technologies*. Pennington, NJ: Lawrenceville Press.
- Burrow, J. L., Kleindl, B., & Everard, K. E. (2008). *Business principles and management* (12th ed.). Mason, OH: Thomson.
- *Communication skills* [DVD]. (2005). (Available from Cambridge Educational , P.O. 931, Monmouth Junction, NJ 08852‐0931, 800.468.4227, www.cambridgeeducational.com)
- *Conflict resolution and etiquette* [DVD]. (2005). (Available from Cambridge Educational , P.O. 931, Monmouth Junction, NJ 08852‐0931, 800.468.4227, www.cambridgeeducational.com)
- Kaliski, B. S., Passalacqua, D., & Schultheis, R. A. (2006). *Keeping financial records for business*(4th ed.). Mason, OH: Thomson.
- Microsoft. (2008). *Microsoft business certification requirements*. Retrieved December 10, 2007, from <http://www.microsoft.com/learning/mcp/officespecialist/objectives/Word2003ExamSkillStanda> rds.mspx
- For additional references, activities, and Web resources, please refer to the Business and Management P.A.C.E. Web site at [http://rcu.blackboard.com](http://rcu.blackboard.com/) (available only to registered users).

# **Management Fundamentals**

#### **Unit 4: Business Procedures**

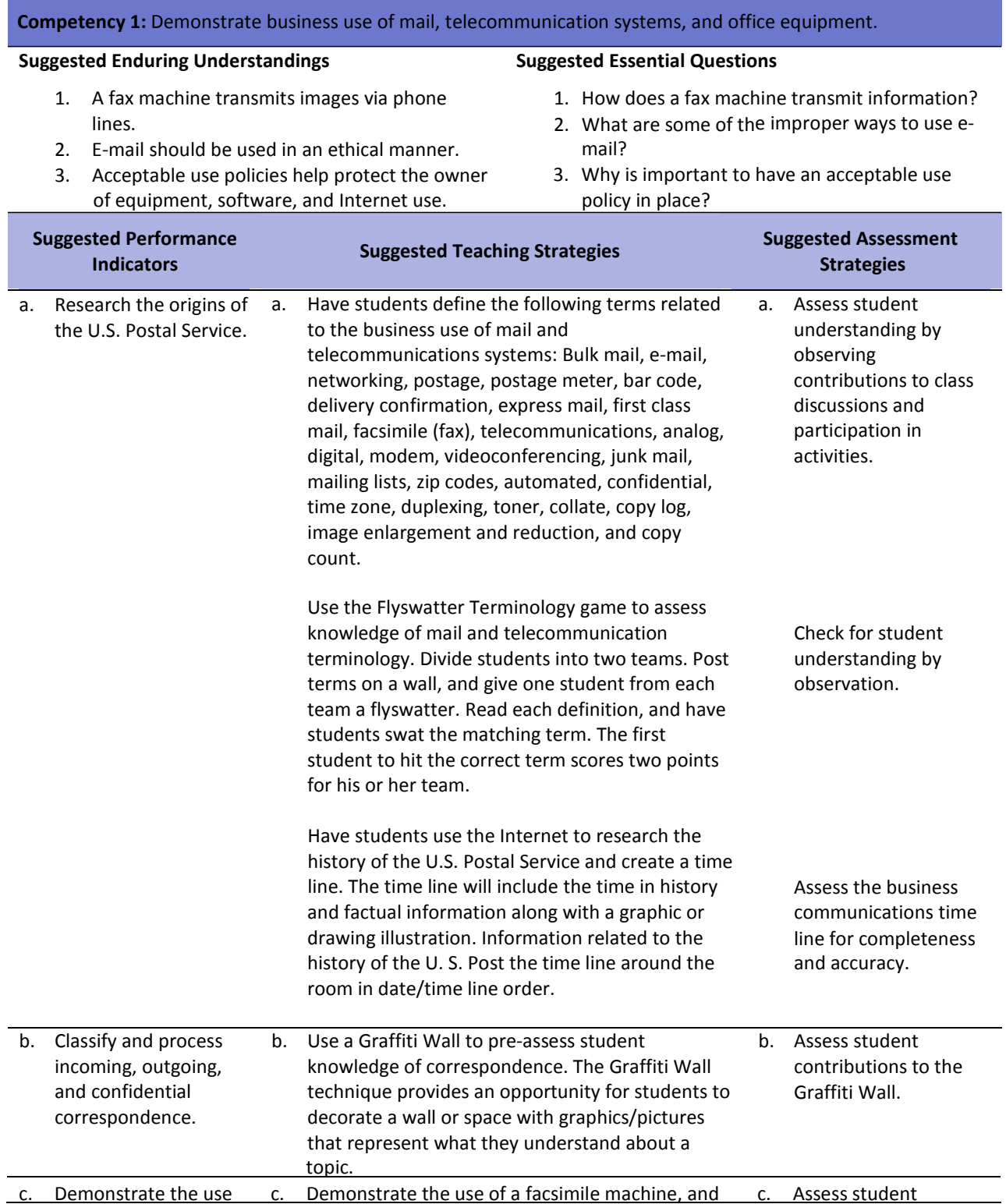

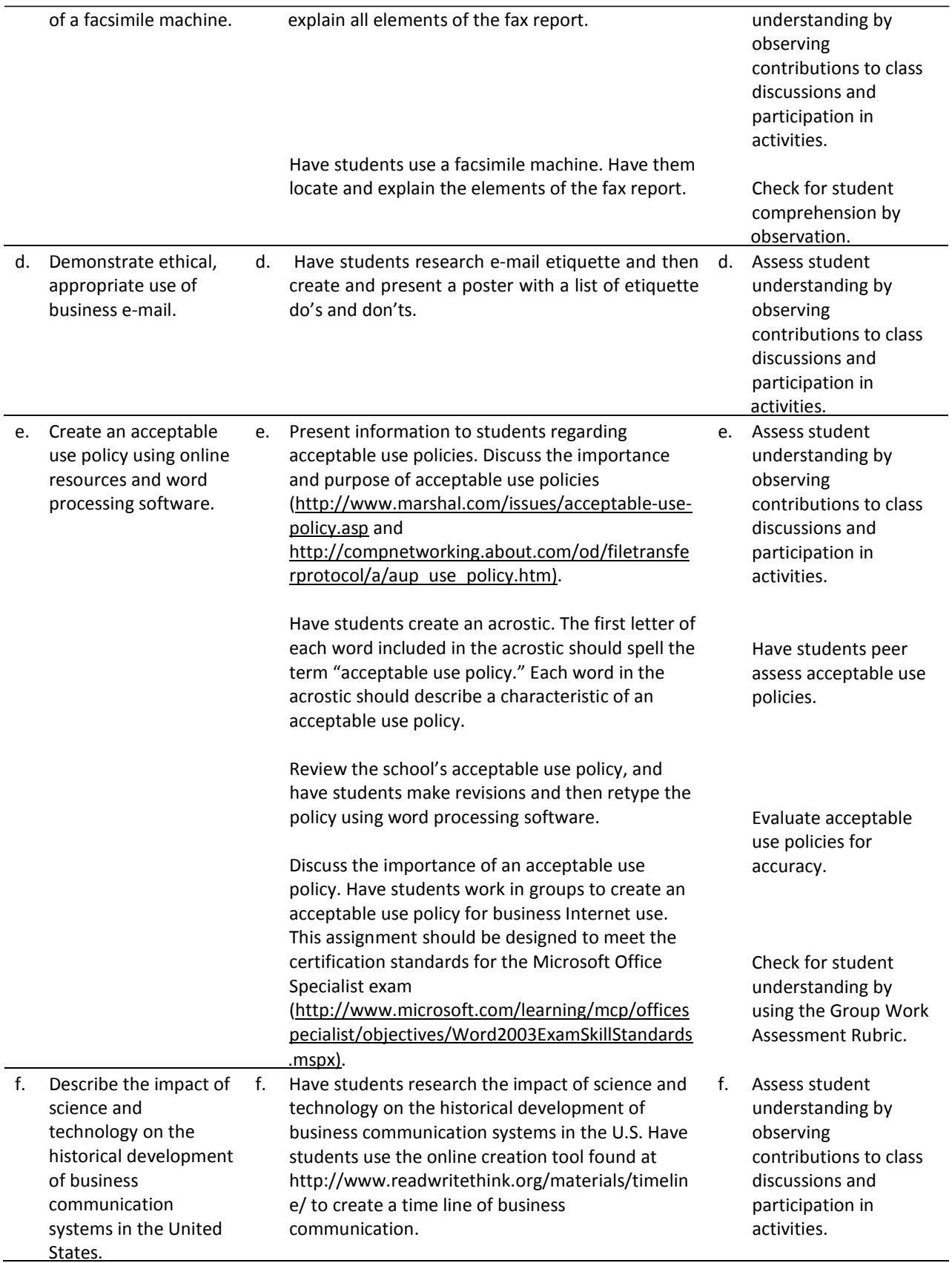

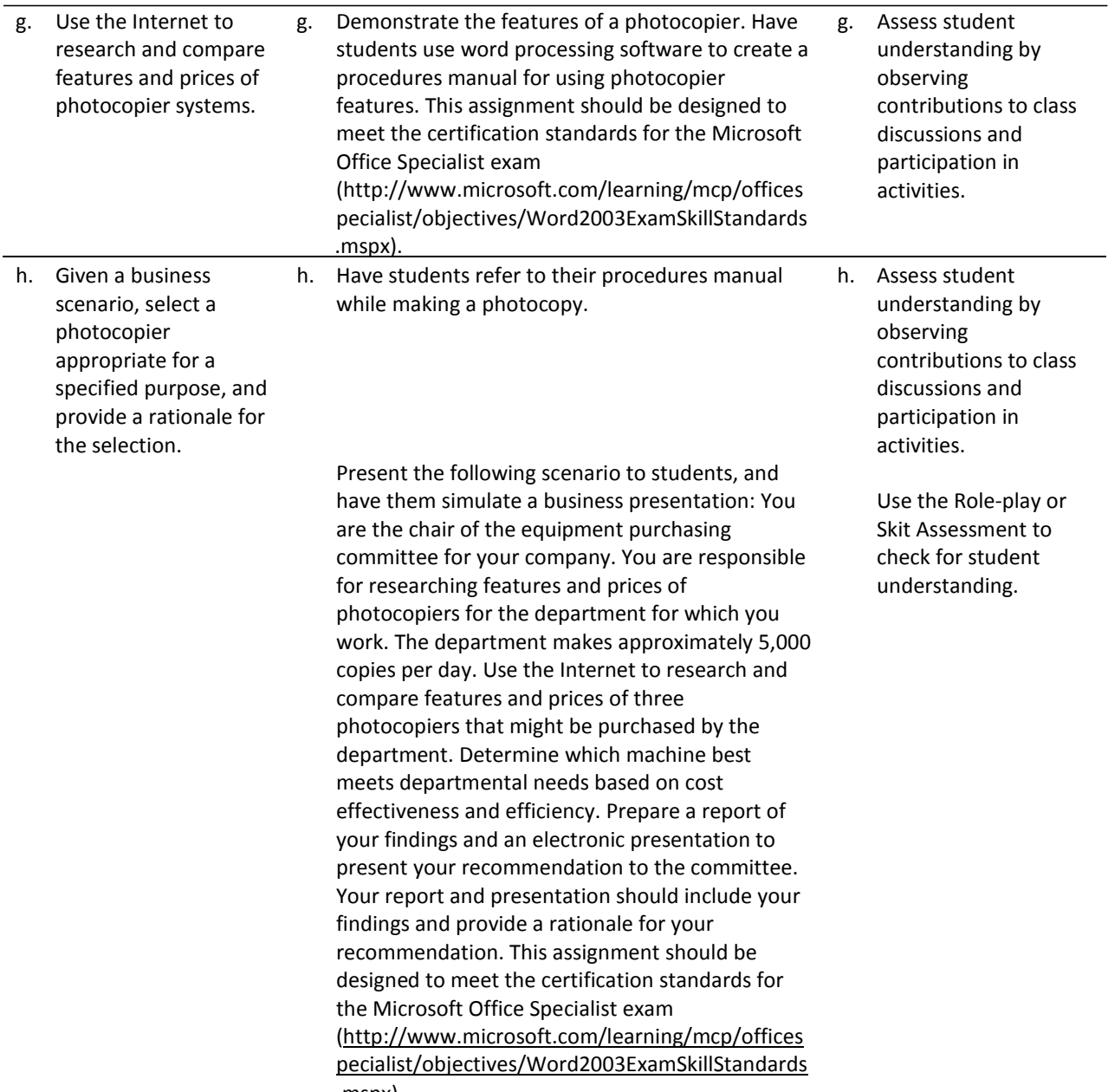

.mspx).

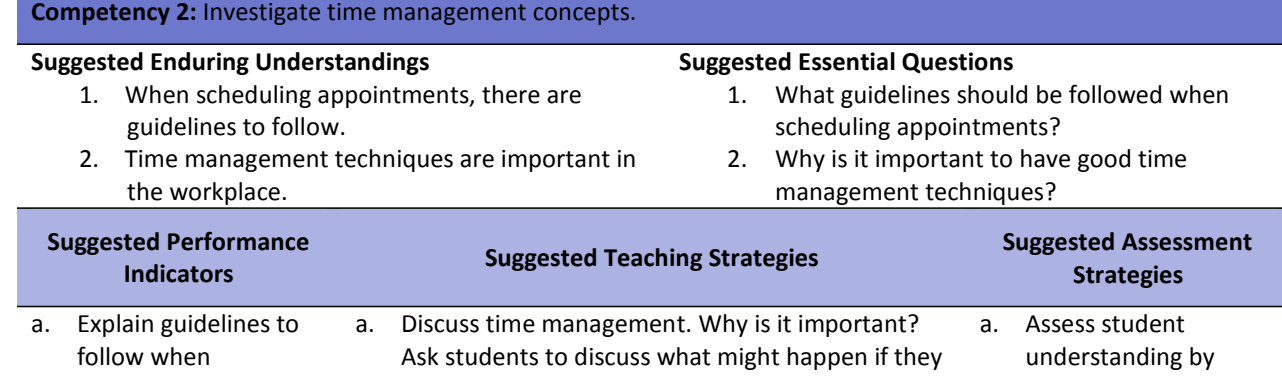

scheduling failed to use time management techniques. between the observing

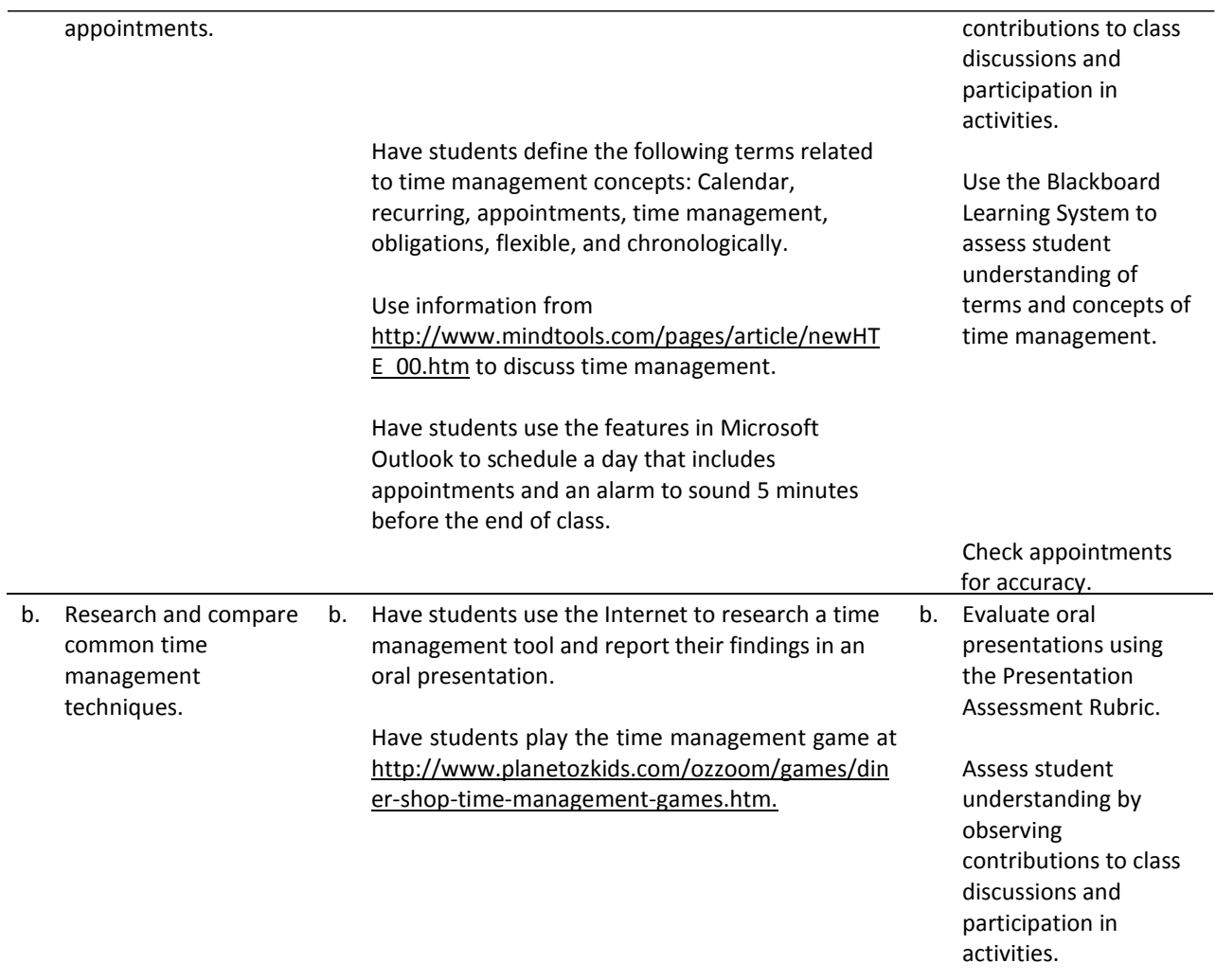

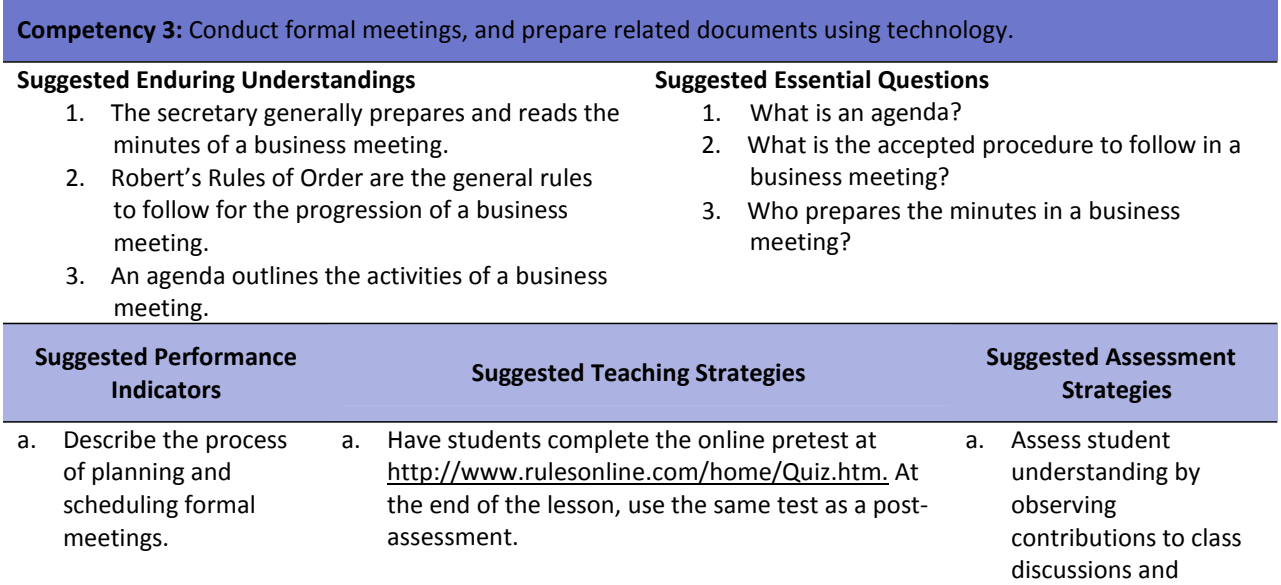

participation in

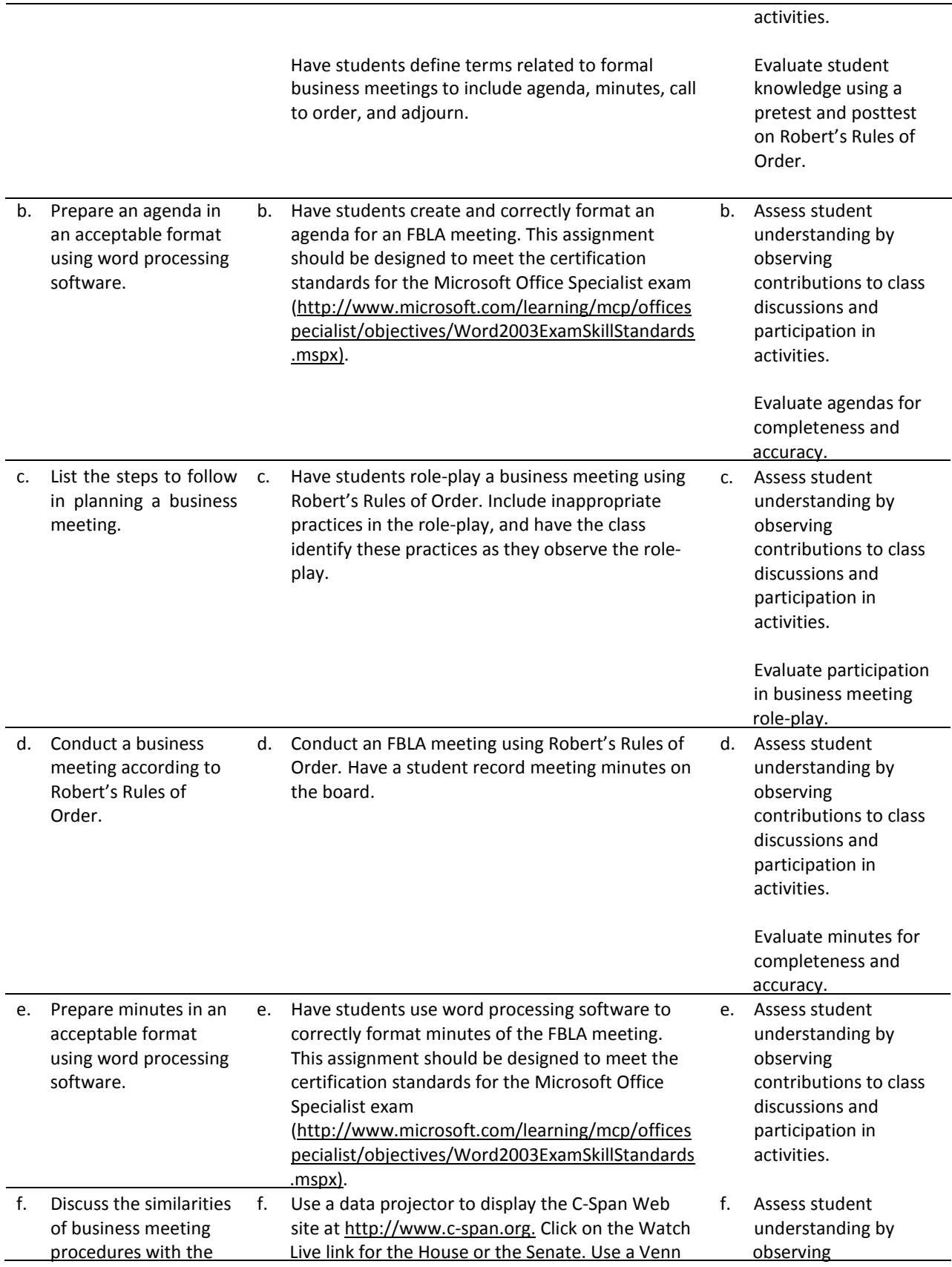

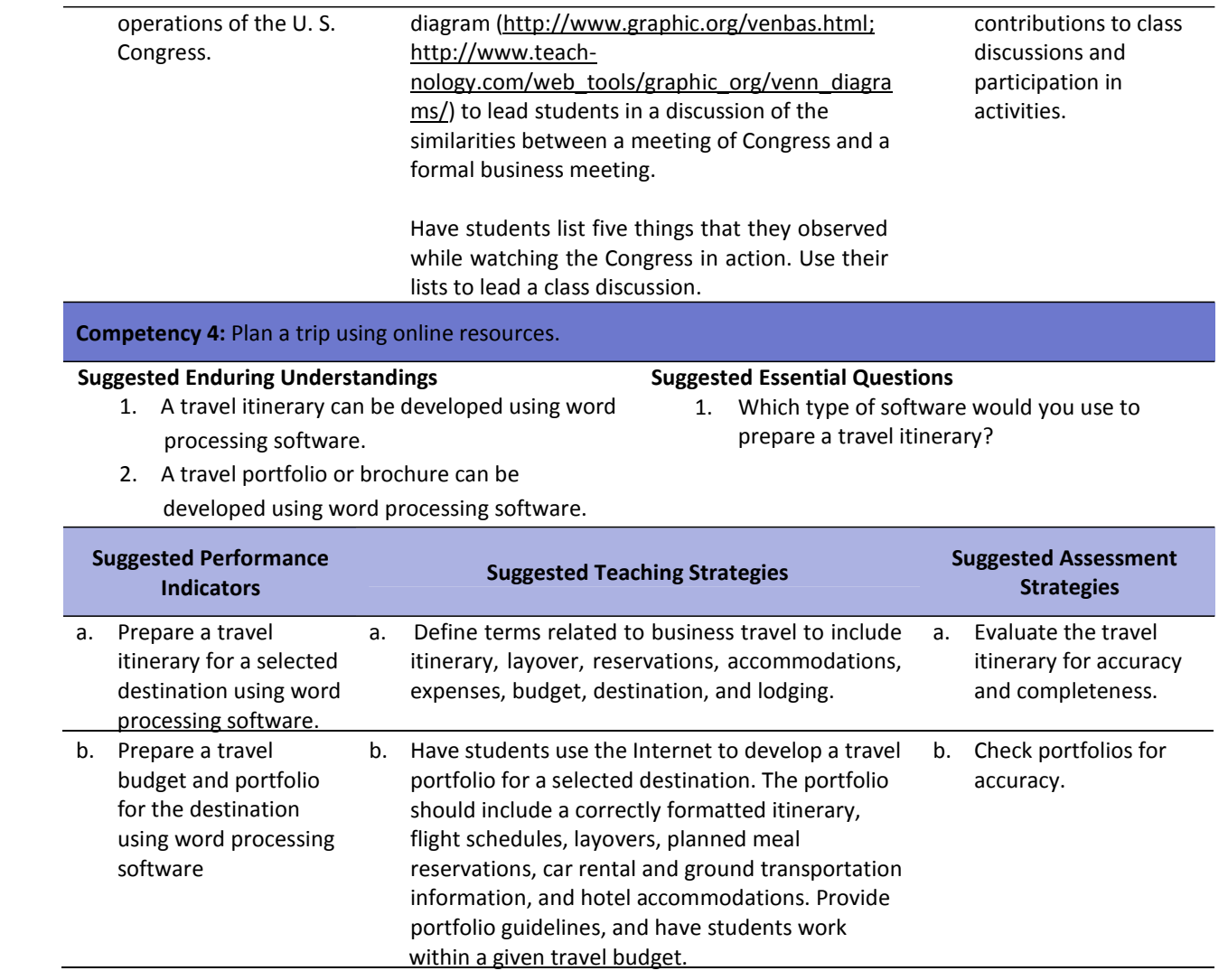

#### **References**

Bailey, L. J. (2006). *Working* (4th ed.). Mason, OH: Thomson.

Barrett, C., Kimbrell, G., & Odgers, P. (2003). *Office skills* (3rd ed.). Mason, OH: Thomson.

- Burrow, J. L., Kleindl, B., & Everard, K. E. (2008). *Business principles and management* (12th ed.). Mason, OH: Thomson.
- Diamond Marketing Solutions. (2001). Glossary of postal terms and abbreviationsin the DMM. Retrieved November 28, 2007, from <http://pe.usps.com/text/qsg300/q800.htm>
- History of the U. S. Postal Service. (n.d.). Retrieved November 7, 2007, from <http://www.usps.com/postalhistory/welcome.htm>
- Kaliski, B. S., Passalacqua, D., & Schultheis, R. A. (2006). *Keeping financial records for business.* (4th ed.). Mason, OH: Thomson.
- Krotz, J. L. (n.d.). Got e‐mail manners? See these do's and don'ts. In *Microsoftsmall business center*. Retrieved November 14, 2007, from http://www.microsoft.com/smallbusiness/resources/technology/communications/got\_email manners see these dos and donts.mspx
- Microsoft. (2008). *Microsoft business certification requirements*. Retrieved December 10, 2007, from <http://www.microsoft.com/learning/mcp/officespecialist/objectives/Word2003ExamSkillStandar> ds.mspx
- Mind Tools. (n.d.). *Time management—Start here!* Retrieved December 7, 2007, from [http://www.mindtools.com/pages/article/newHTE\\_00.htm](http://www.mindtools.com/pages/article/newHTE_00.htm)
- Oliverio, M. E., Pasewark, W. R. & White, B. R. (2003). *The office: Procedures and technology* (4th ed.). Mason, OH: South‐Western.
- Read Write Think. (n.d.). *Interactive timeline*. Retrieved November 29, 2007, from <http://www.readwritethink.org/materials/timeline/>
- Rules Online. (n.d). *Welcome to Robert's rules of order online!* Retrieved November 29, 2007, from [http://www.rulesonline.com/start.html#rror‐](http://www.rulesonline.com/start.html#rror)‐04.htm
- Stojanovich, C. (n.d.). Proposal for your senior trip. In *QuestGarden*. Retrieved November 28, 2007, from <http://questgarden.com/47/15/3/070224105812/>
- Travel brochure no. 2 group grade: "It's a bird, it's a plane, it's travel time!" travel brochure project. (n.d.). Retrieved from Sierra College's Finance and Business Web site: <http://schoolsites.leeschools.net/ich/NicoleLA/Shared%20Documents/German/PresentationRu> bric3.pdf

United States Postal Service. (n.d.). *All products and services*. Retrieved November 28, 2007, from <http://www.usps.com/all/welcome.htm?from=doorwaybar&page=0019allproducts>

United States Postal Service. (n.d.). *Prices and fees*. Retrieved November 29, 2007, from <http://www.usps.com/prices/welcome.htm>

For additional references, activities, and Web resources, please refer to the Business and Management P.A.C.E. Web site at [http://rcu.blackboard.com](http://rcu.blackboard.com/) (available only to registered users).

### **Business Letter Assessment Rubric**

**NAME: DATE: PERIOD:**

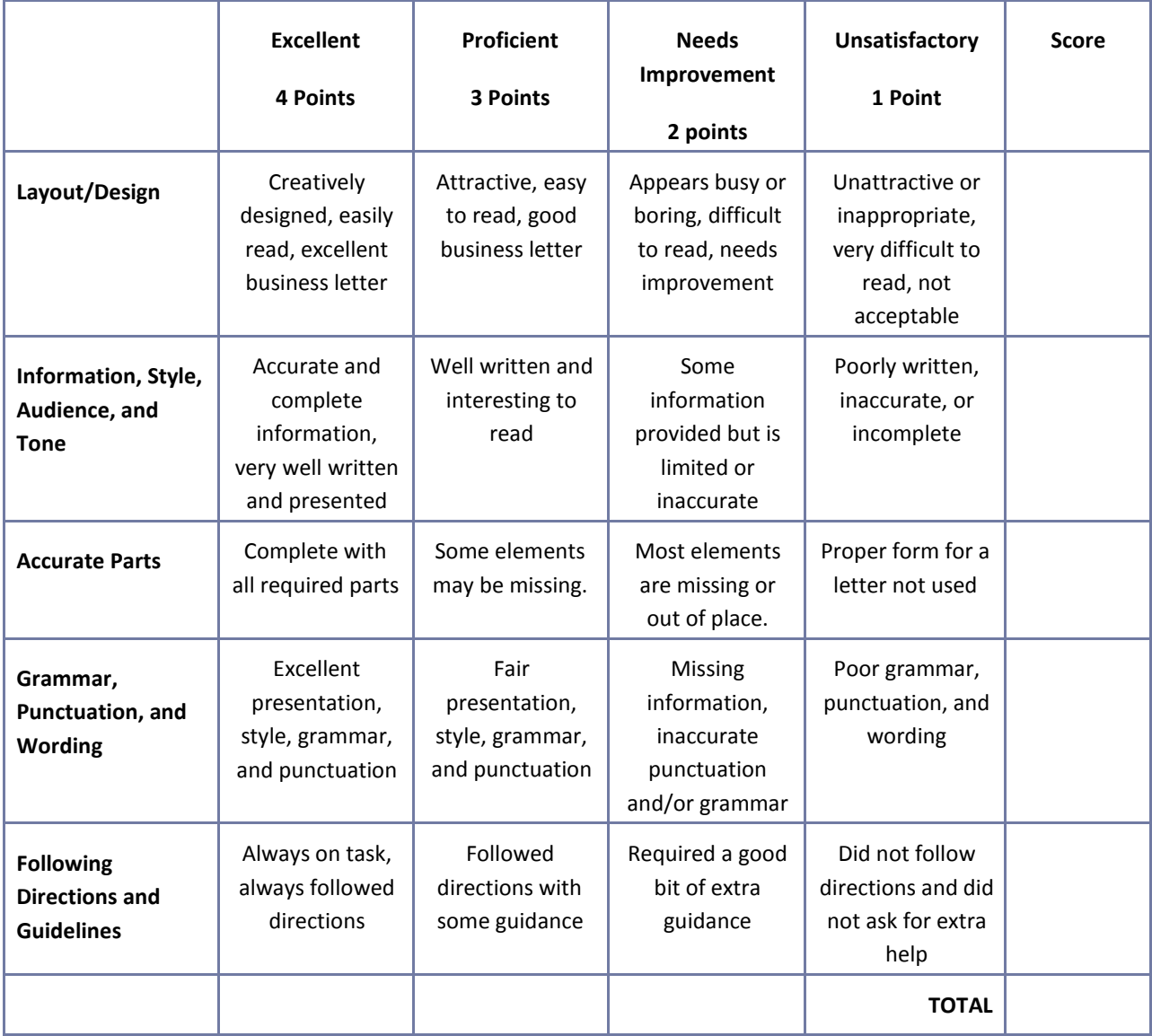

#### **Business Plan Worksheet**

**NAME: DATE: PERIOD:**

Refer to the article "Five Crucial Components of a Business Plan" available a[t](http://ezinearticles.com/?Five) http://ezinearticles.com/?Five-Crucial-Components-of-a-Business-Plan&id=12178 for a description of each of the components of a business plan listed below. Include each of the sections listed below in a simple business plan for your selected business venture. Prepare the business plan using word processing software.

I. Executive Summary Section

II. The Business Section

III. Market Analysis Section

IV. Financing Section

V. Management Section

## **Career Multimedia Presentation Assessment Rubric**

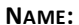

**NAME: DATE: PERIOD:**

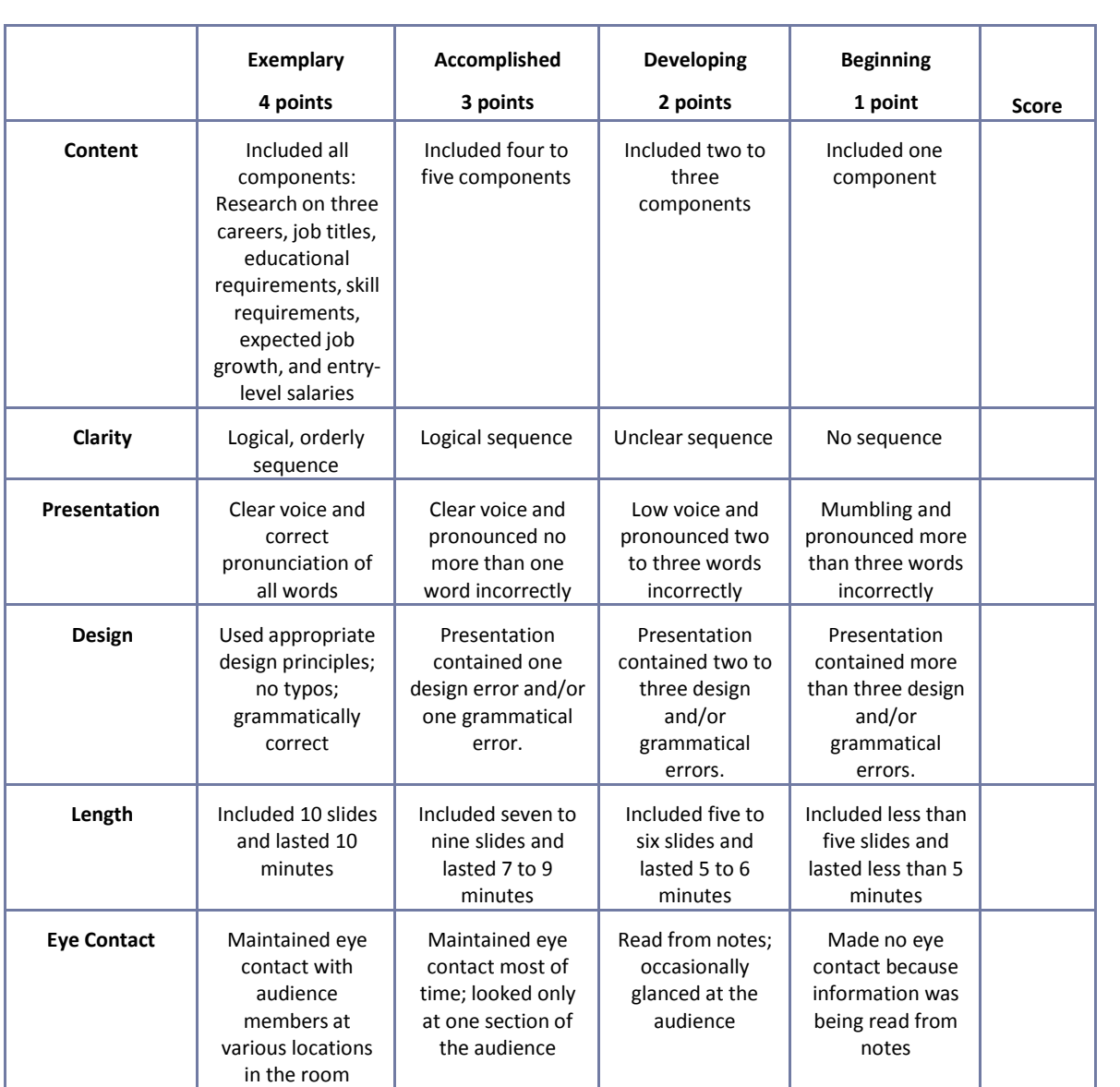

### **CTESO Presentation Assessment Rubric**

**NAME: DATE: PERIOD:**

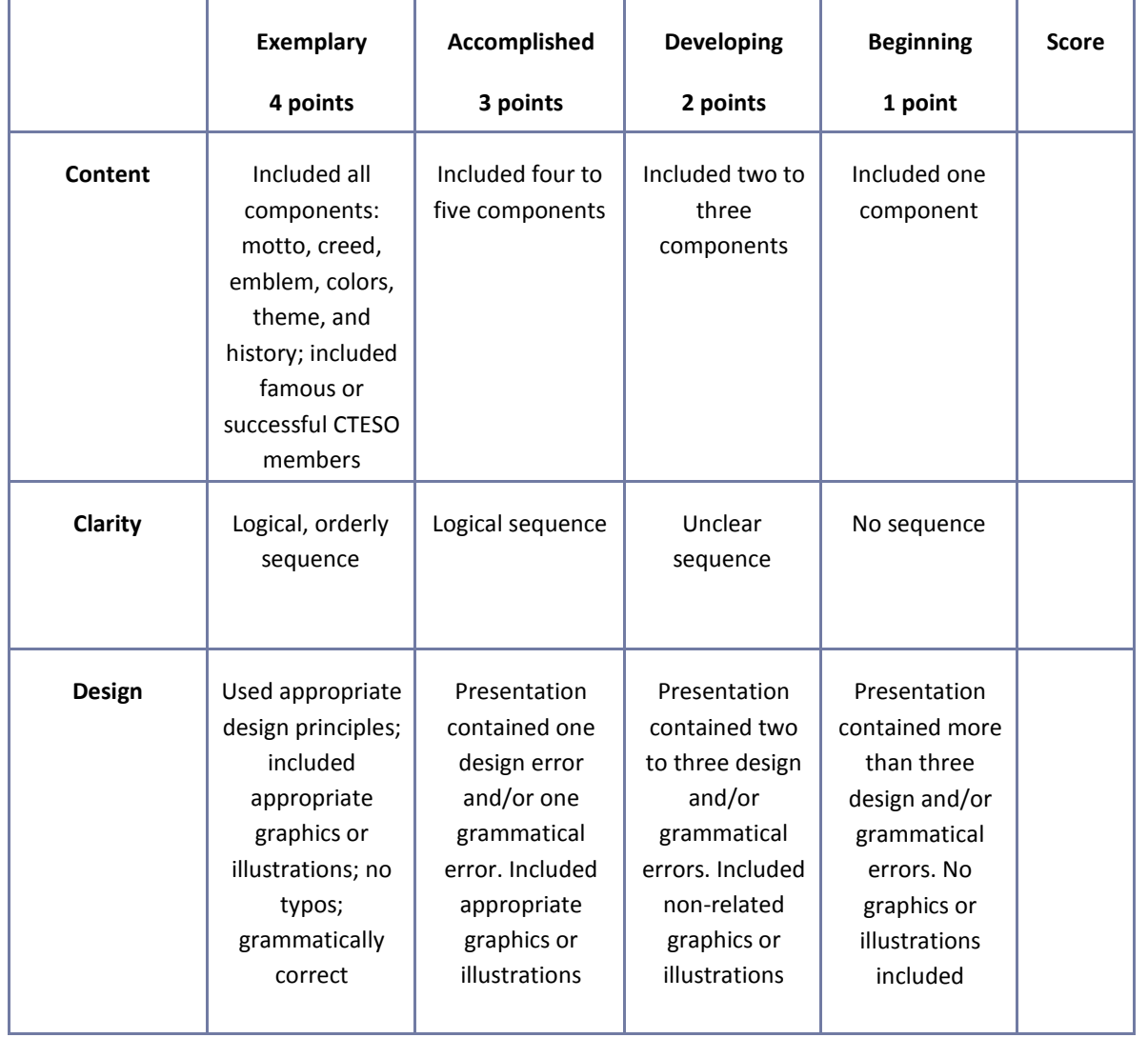

# **Case Study Assessment Rubric**

```
NAME: DATE: PERIOD:
```
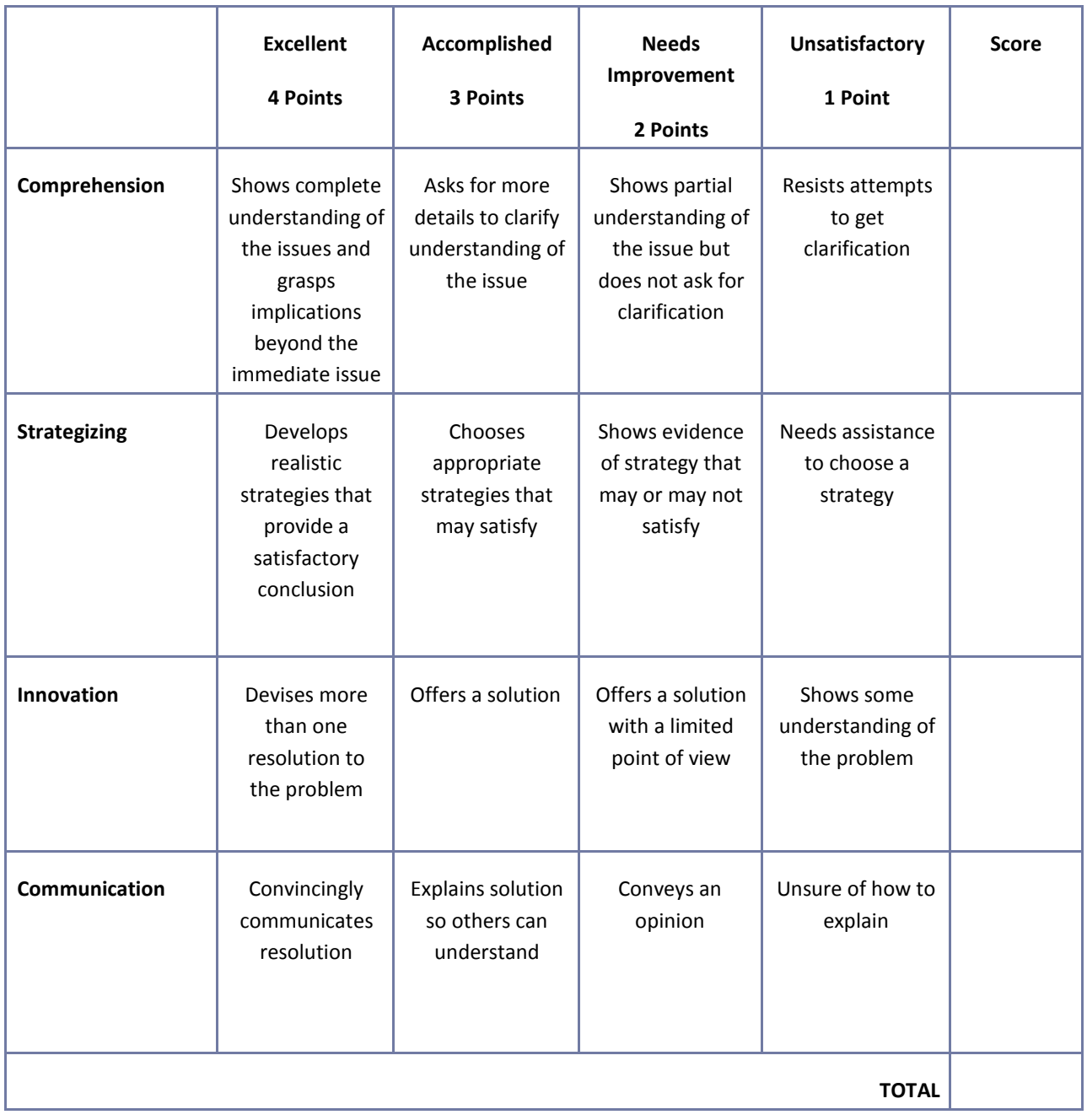

## **Electronic Slide Presentation Rubric**

**NAME: DATE: PERIOD:**

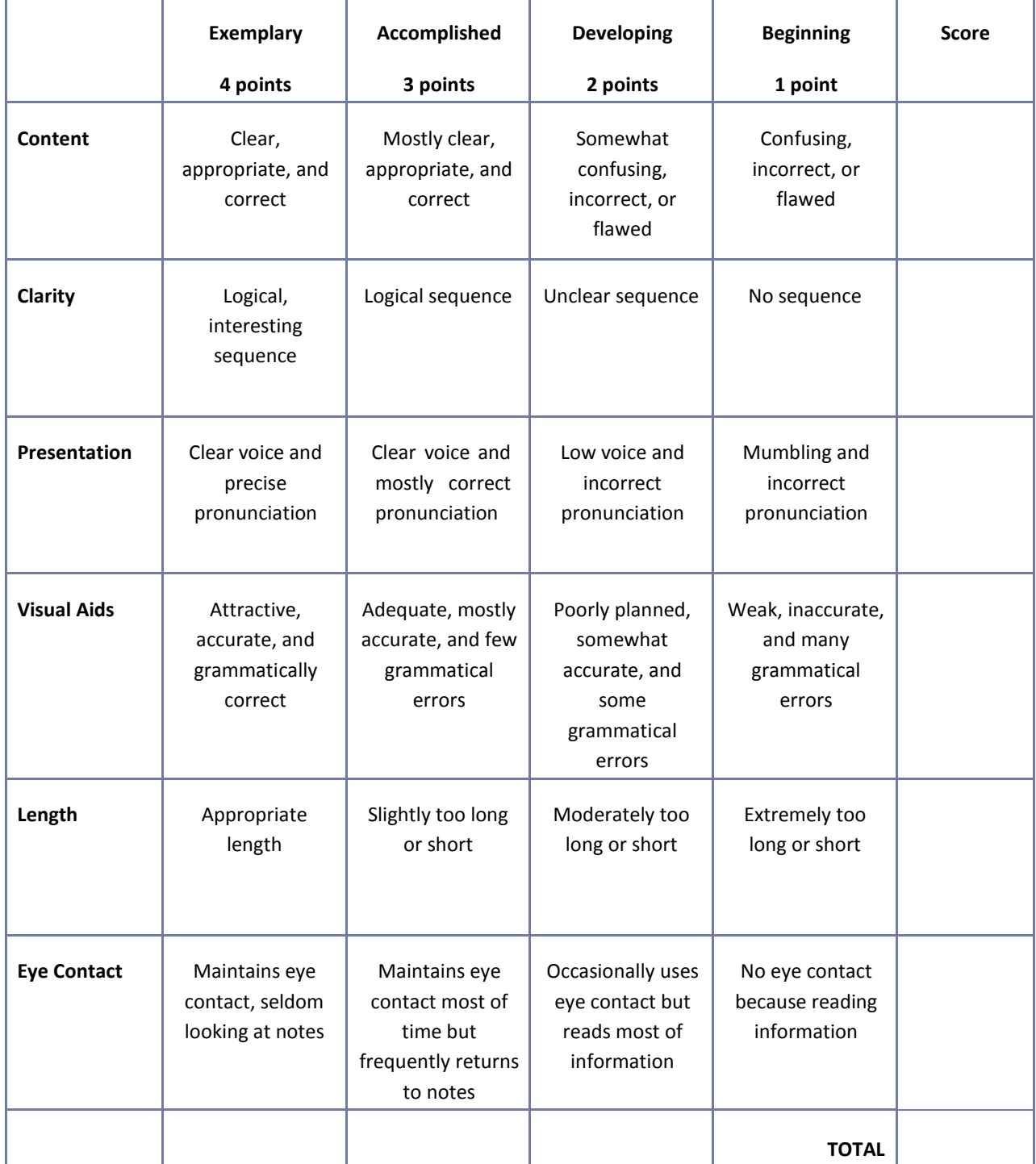

## **Employee Performance Presentation Evaluation Form**

1. List five main ideas expressed in the presentation.

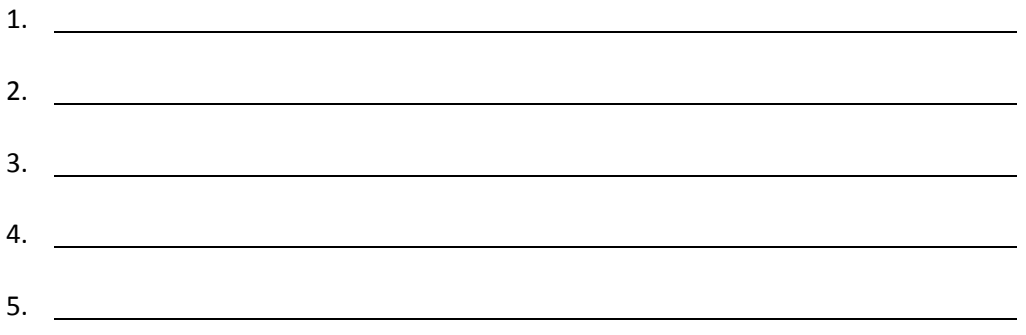

2. If you were a manager or supervisor, how would you apply this information in the workplace?

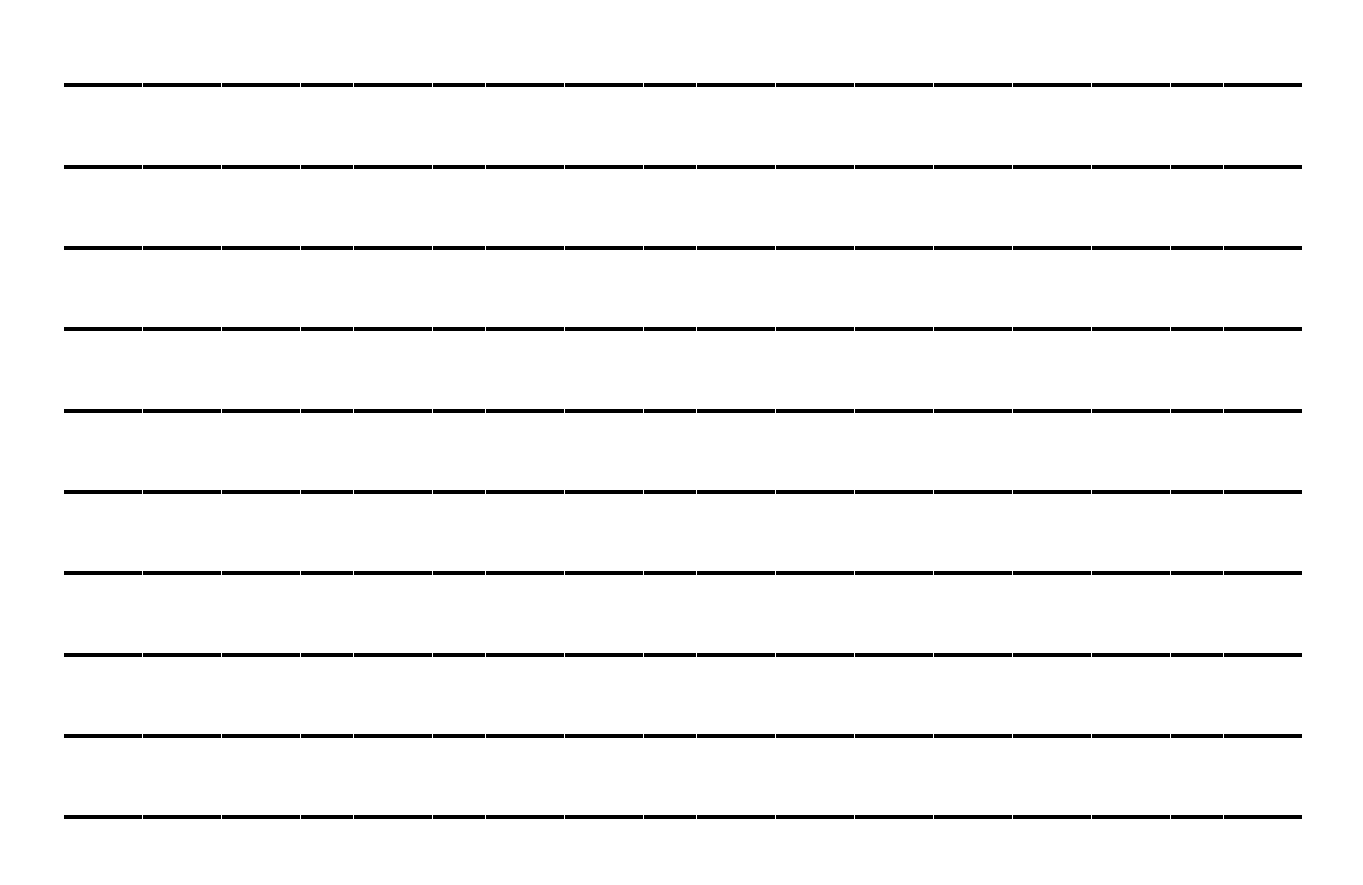

# **Group Work Assessment Rubric**

**NAME: DATE: PERIOD:**

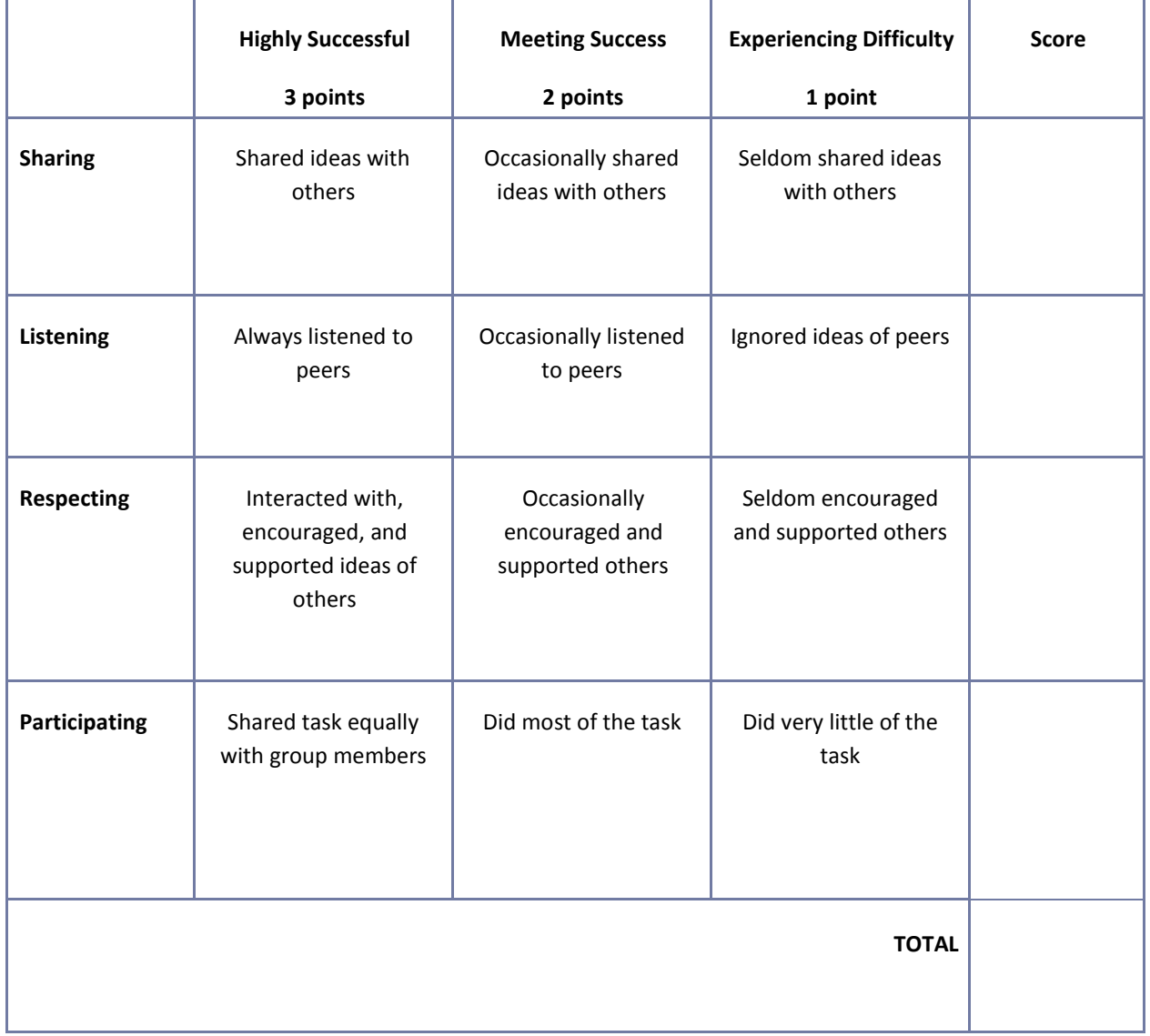
# **Guest Speaker Evaluation Form**

Student's Name:

Date:

Name of Speaker:

1. List five main ideas expressed in the presentation.

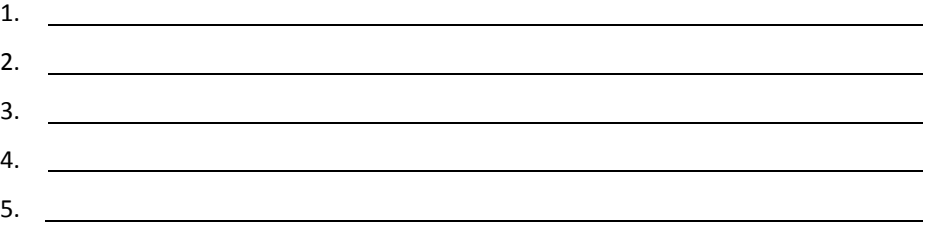

2. Write a brief summary relating the topics of the presentation to your life.

#### **Guest Speaker Evaluation Form**

Student's Name:

Guest Speaker's Name:

Date:

1. Please evaluate the following statements with a check mark in the appropriate space:

Key: SA – Strongly Agree, A – Agree, N – Neutral, D – Disagree, SD, Strongly Disagree SA A N D SD The presentation stimulated my interest. ( ) ( ) ( ) ( ) ( ) Content was clearly presented. ( ) ( ) ( ) ( ) ( ) ( ) Content was challenging. ( ) ( ) ( ) ( ) ( ) ( ) Handouts and materials were helpful. ( ) ( ) ( ) ( ) ( ) ( ) ( ) 2. Please rate the guest speaker: Extraordinary **Excellent** Good Fair Poor

Additional Comments:

#### 3. What was your favorite element of the presentation?

- 4. What career or lifestyle knowledge did you take from the presentation?
- 5. What was your favorite part of the presentation?
- 6. How would you improve or change it?
- 7. What do you still need or want to know?

# **Internet Safety Information Sheet**

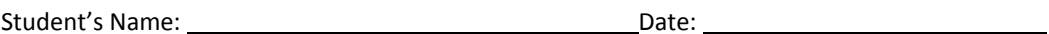

1. List five main ideas expressed in the presentation.

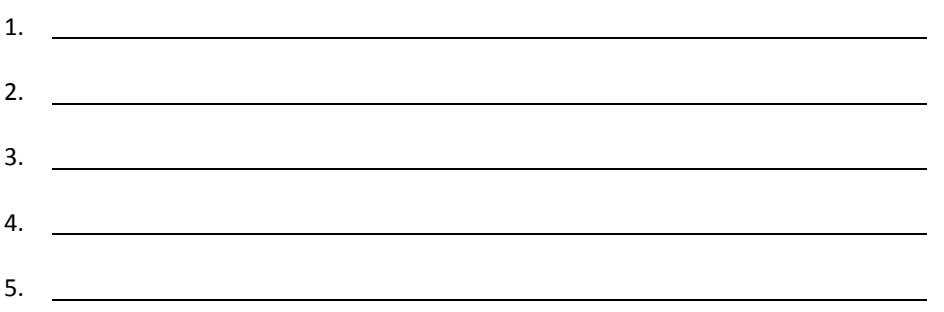

2. Write a brief summary relating the topics of the presentation to your life. How would this information help a person be safe when using the Internet?

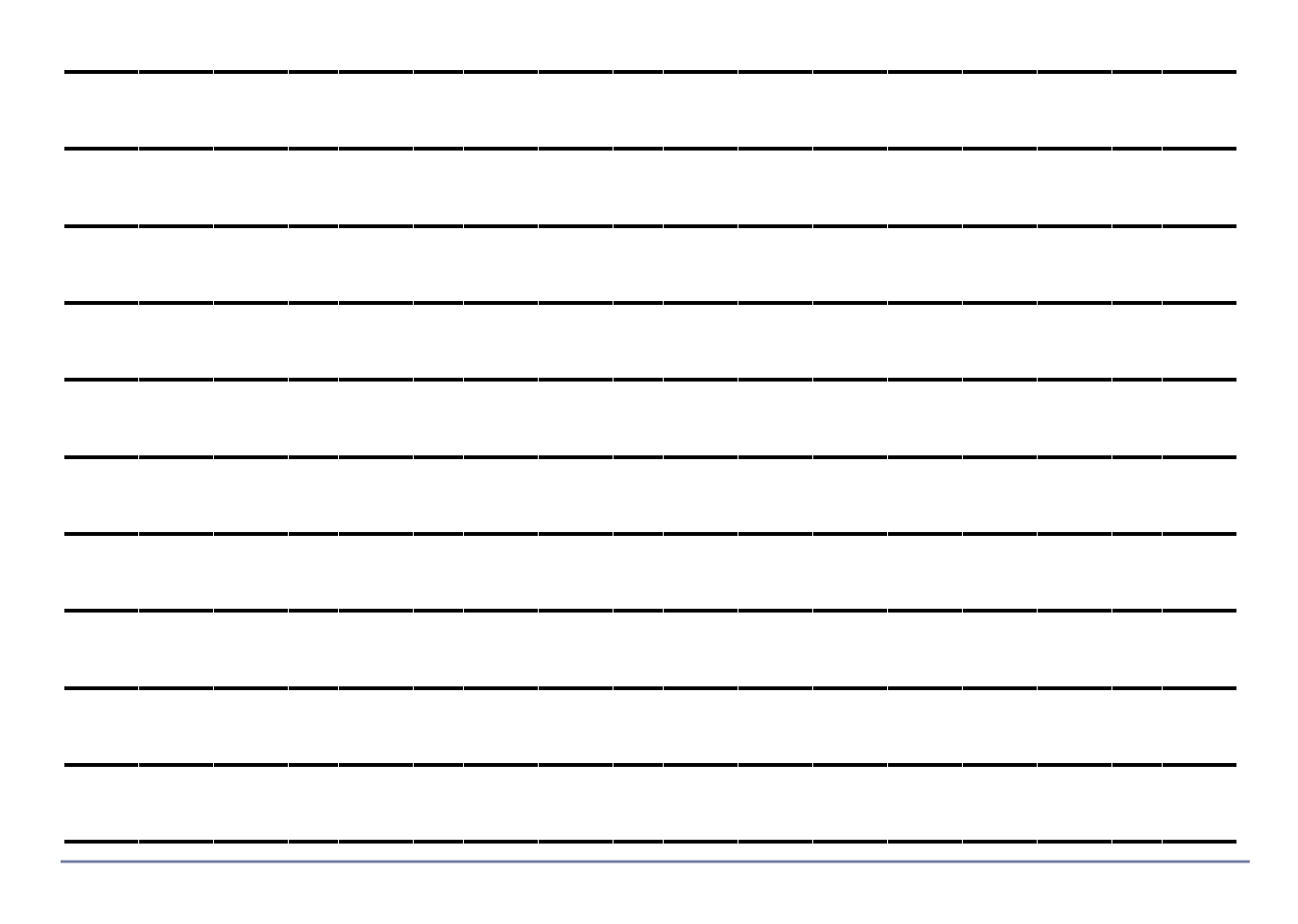

### **Interview Assessment Rubric**

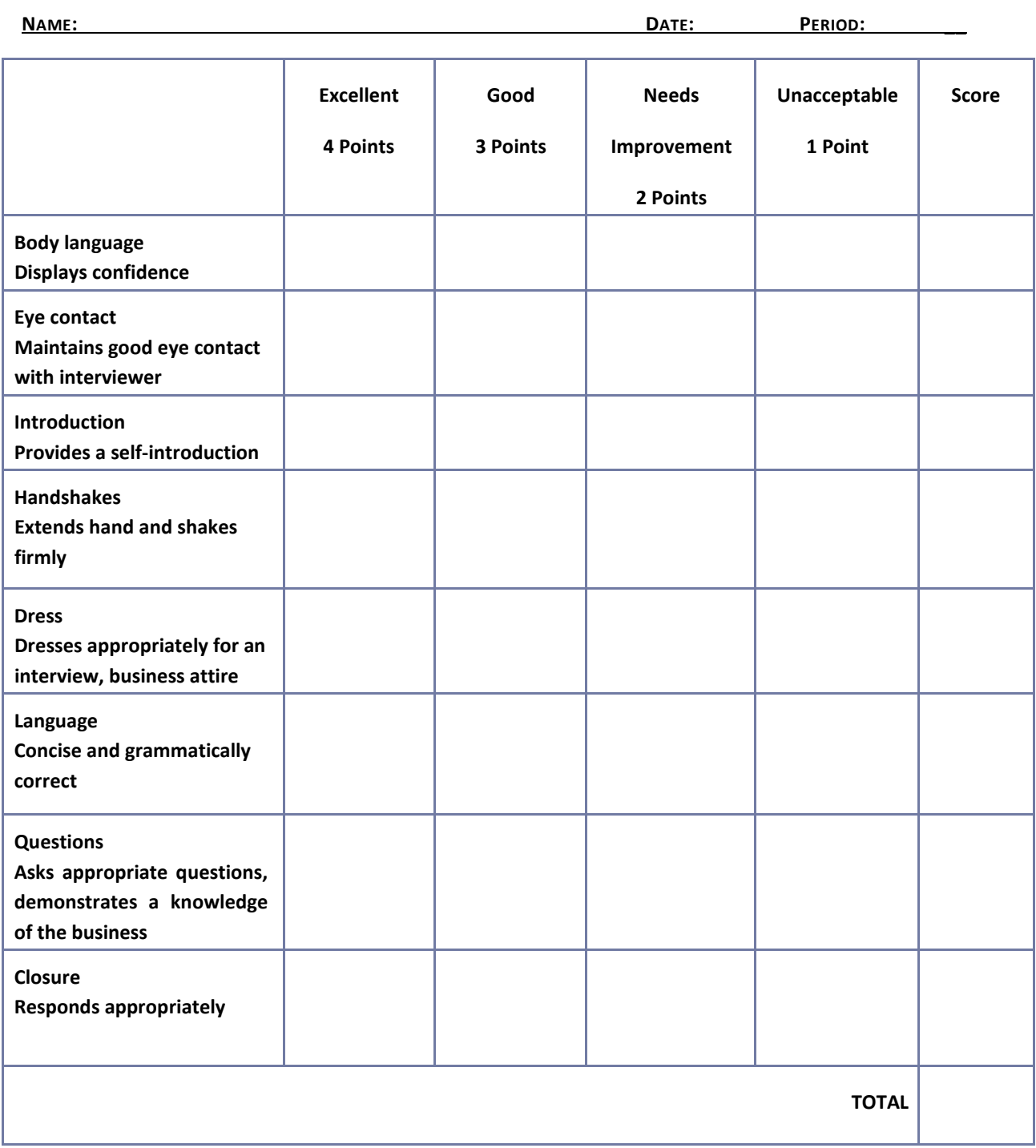

# **Listening Skills Questionnaire**

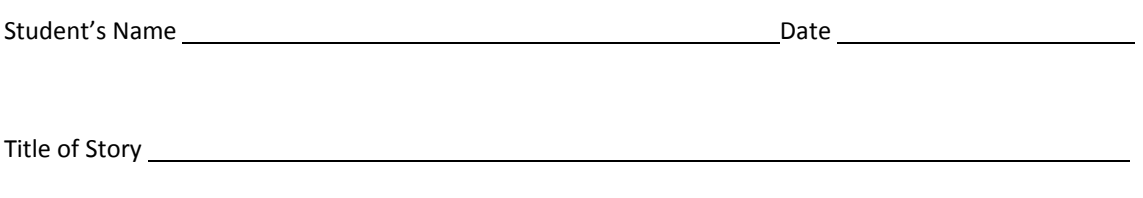

1. Who were the main characters in the story?

2. Describe one of the characters in the story.

3. What happened in the story?

4. What was the conflict?

5. How was the conflict resolved?

6. What was your favorite part of the story?

### **MS SBA Registration and Licensing Procedures Checklist**

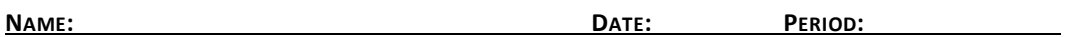

Have students investigate the Web site of the Mississippi Small Business Development Center's State Office available at<http://www.olemiss.edu/depts/mssbdc/FAQ.html> to determine procedures for registration and licensing. Have them develop a brochure that outlines the procedures.

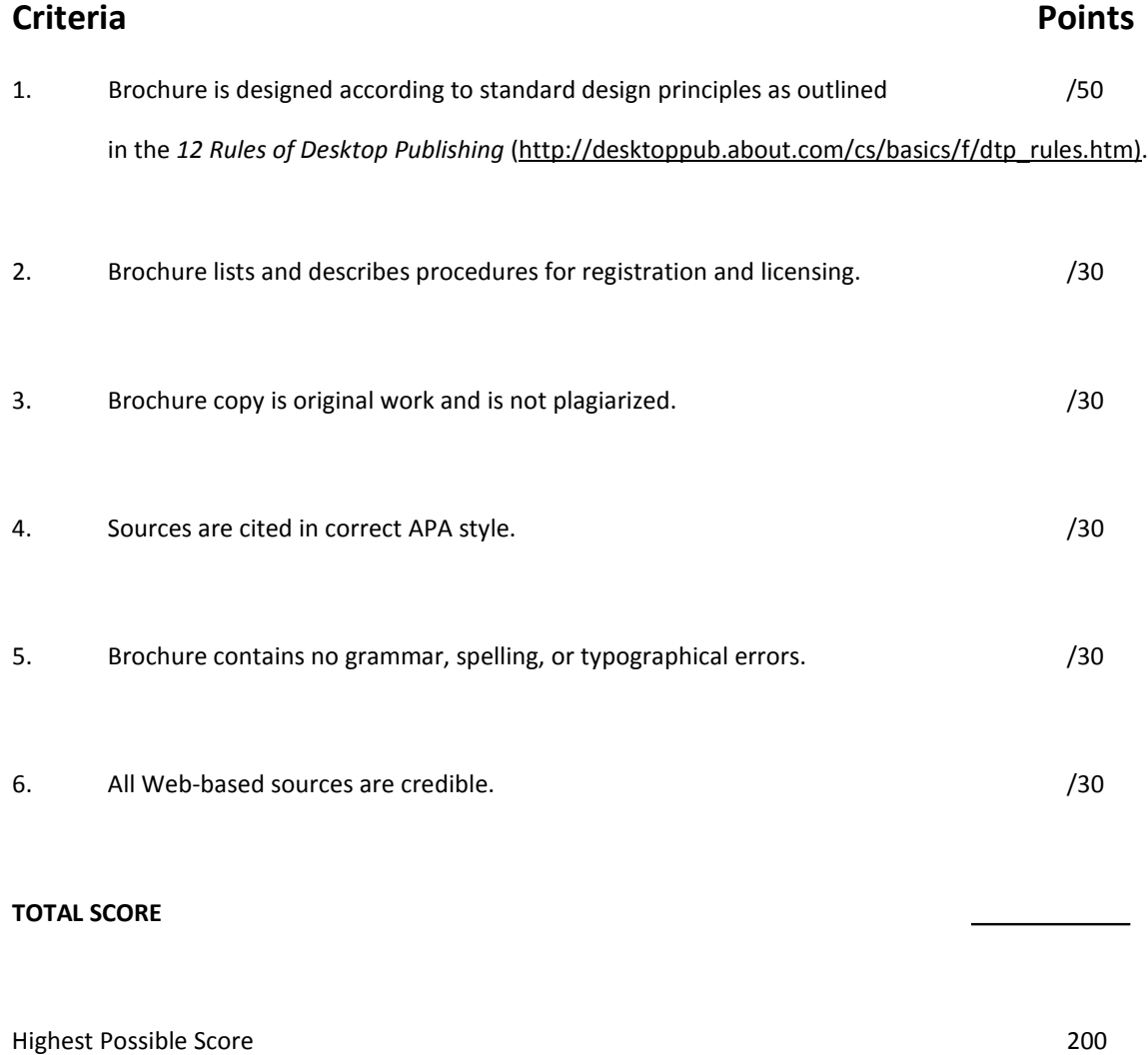

# **Portfolio Evaluation Checklist**

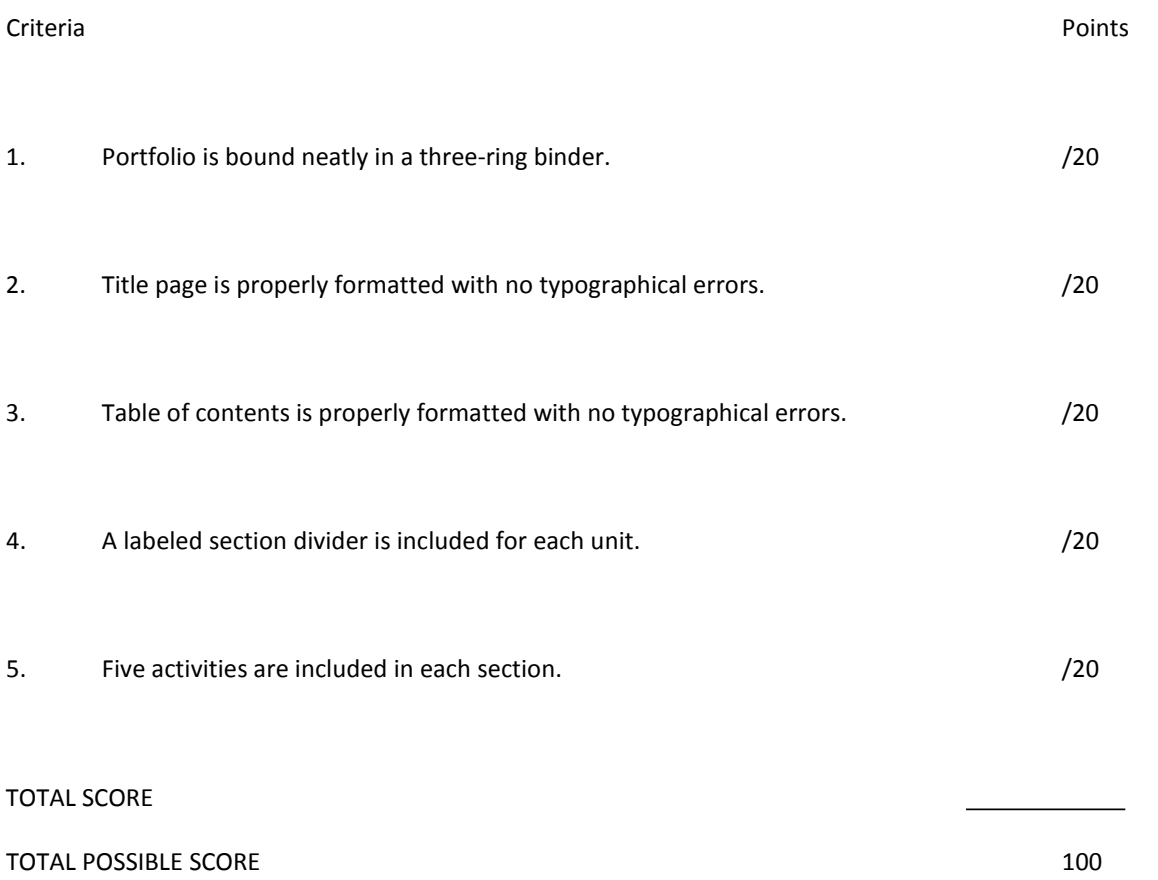

### **Poster Assessment Rubric**

**NAME: DATE: PERIOD:**

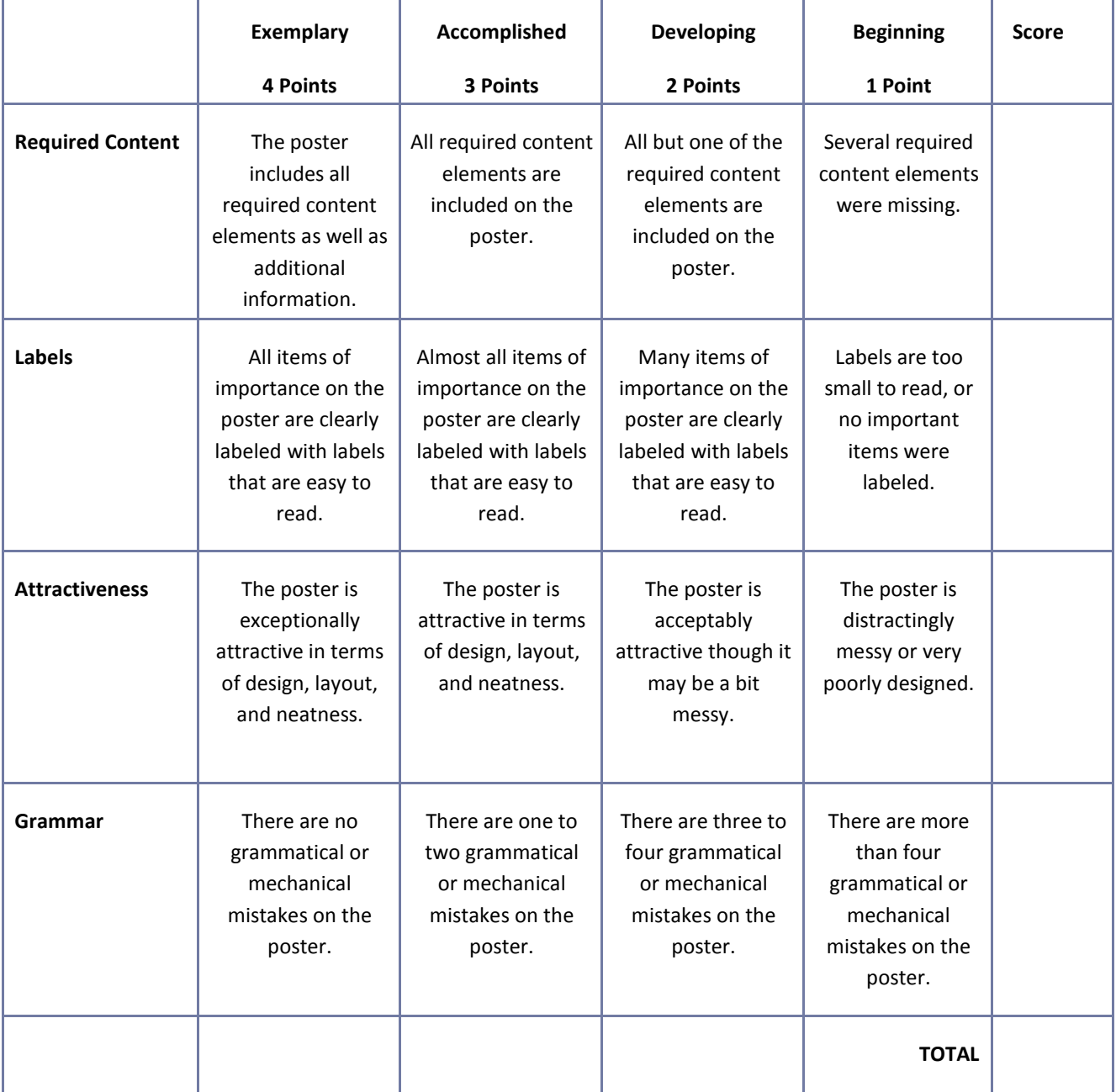

### **Presentation Assessment Rubric**

**NAME: DATE: PERIOD:**

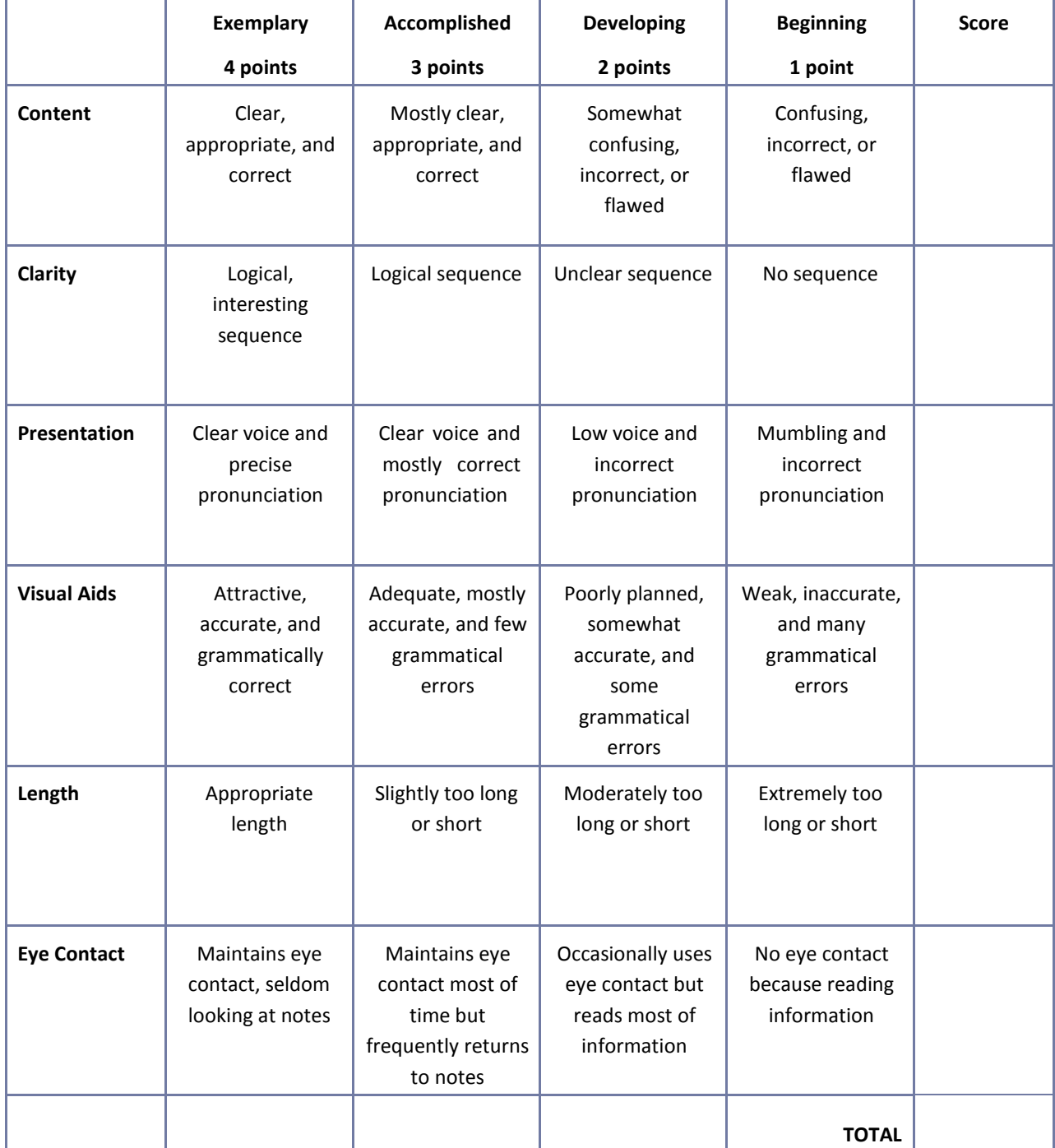

# **Reflection**

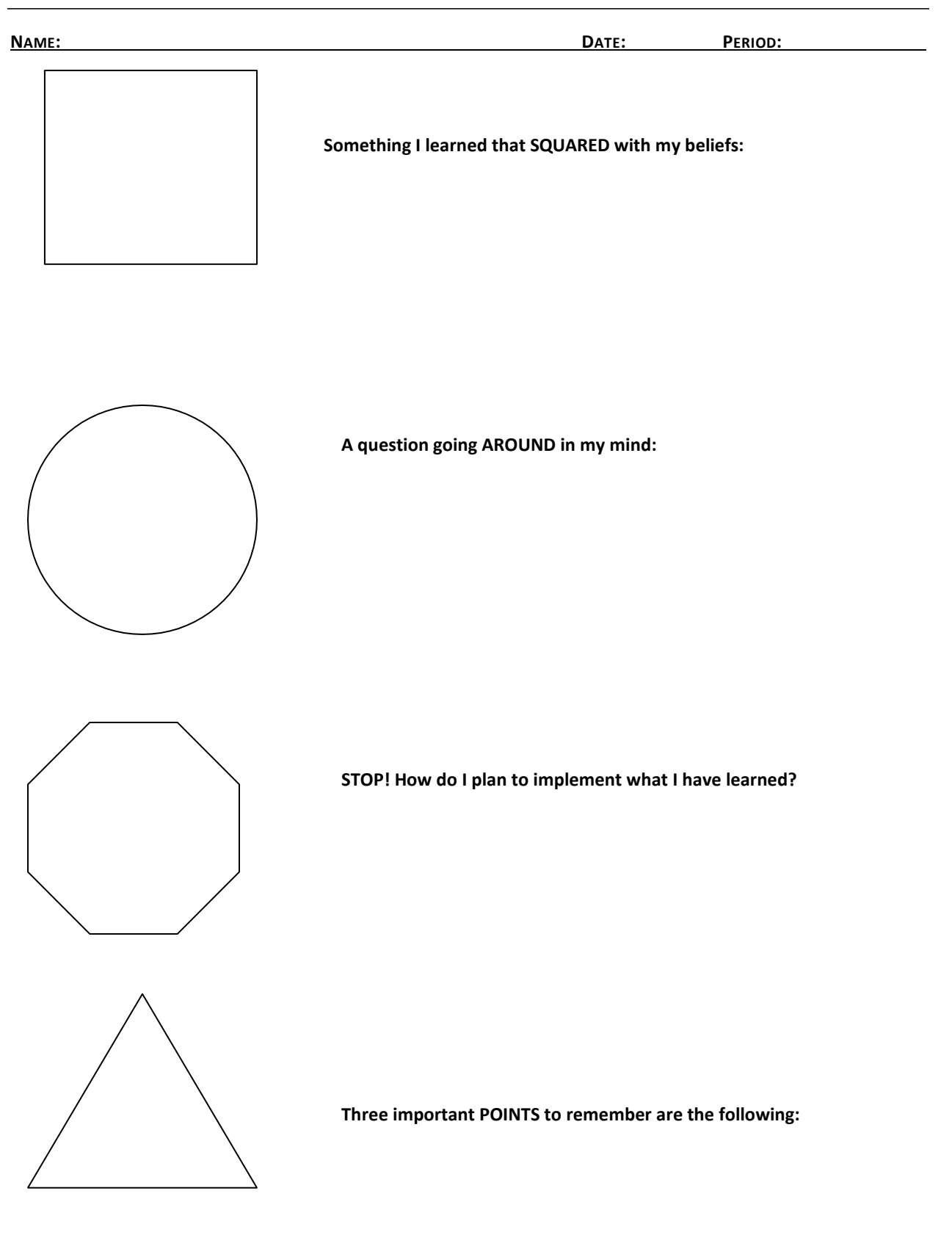

### **Resume Assessment Rubric**

**NAME: DATE: PERIOD:**

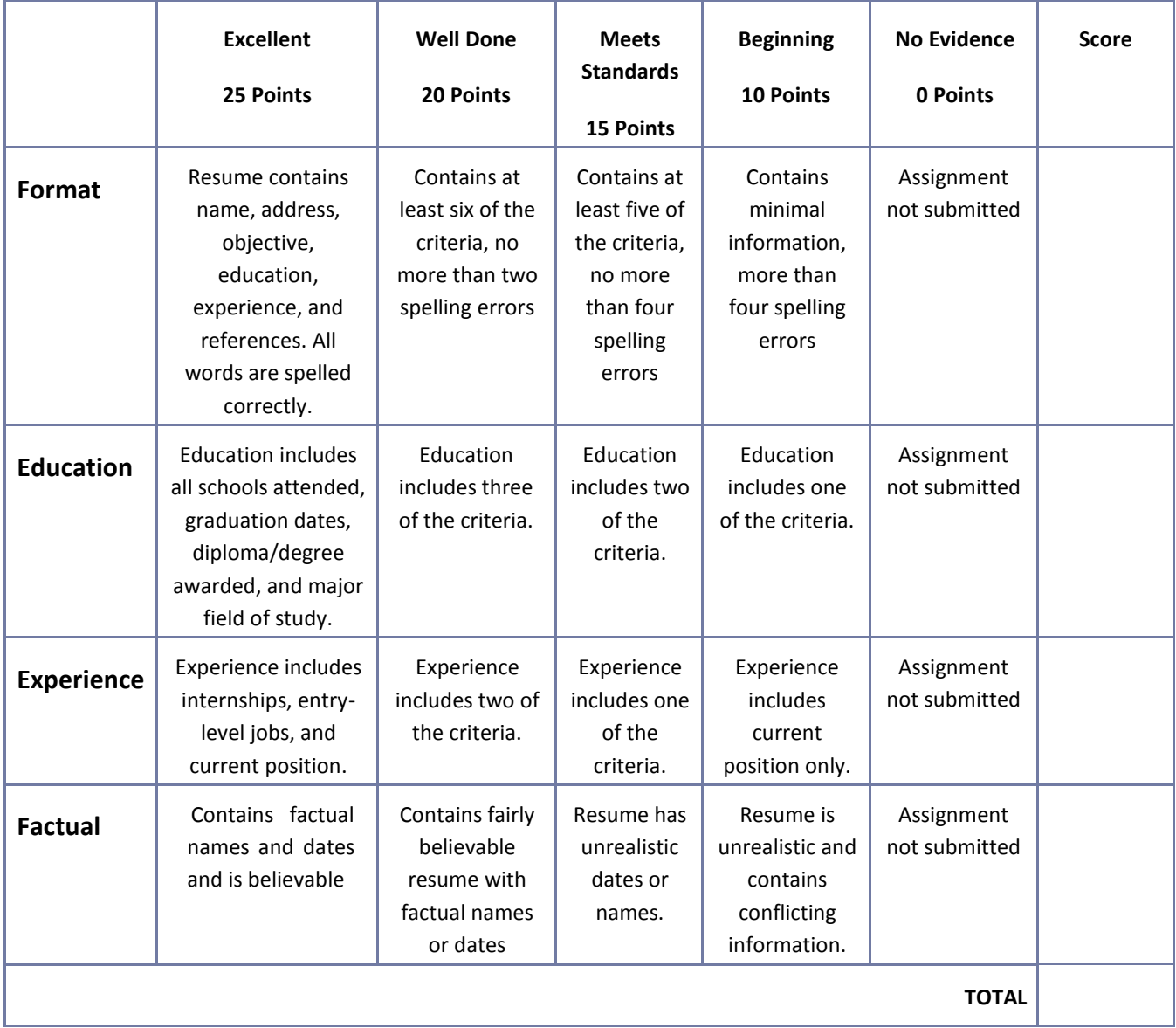

# **Role‐play or Skit Assessment Rubric**

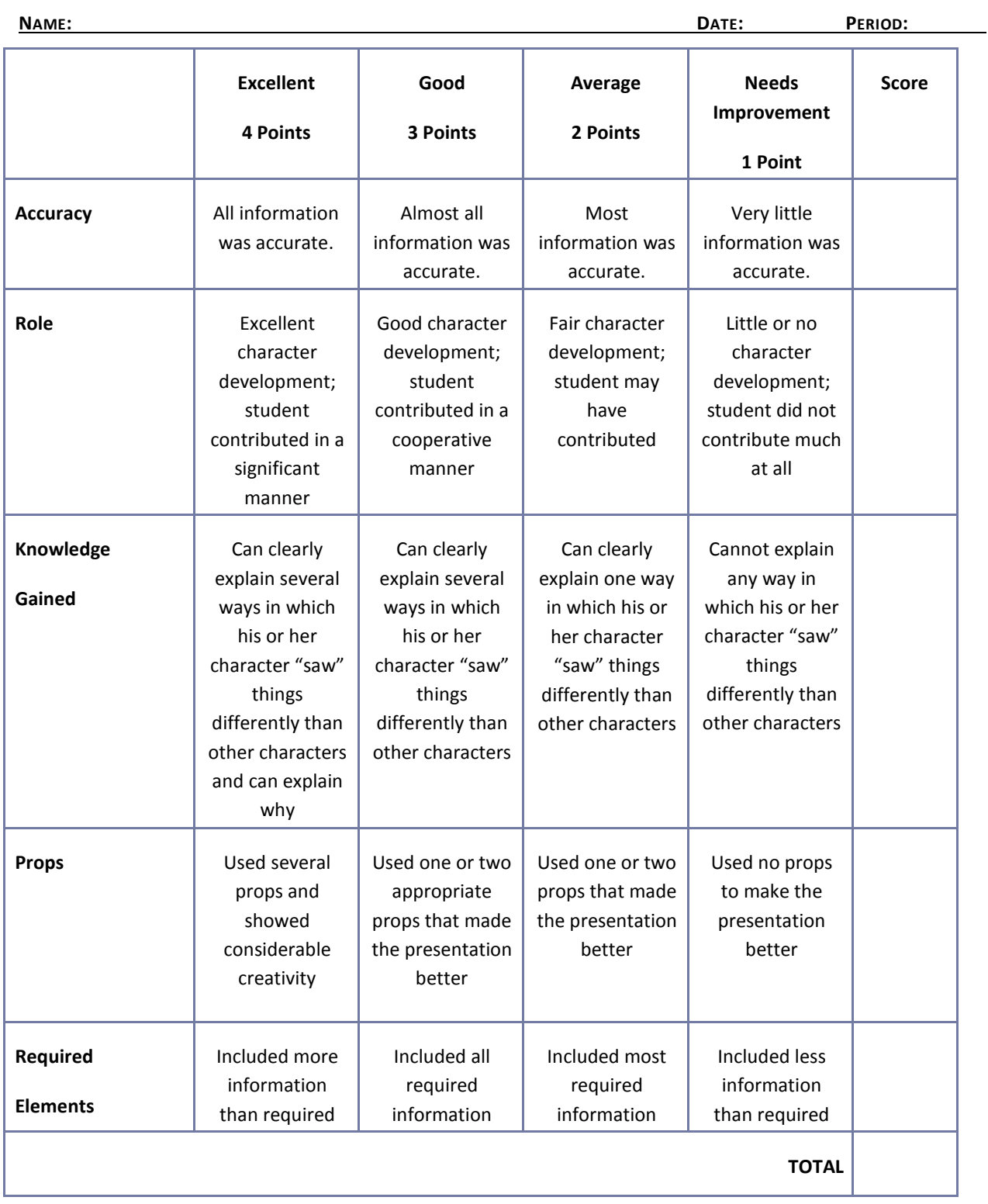

# **Safety Presentation Assessment Rubric**

**NAME: DATE: PERIOD:**

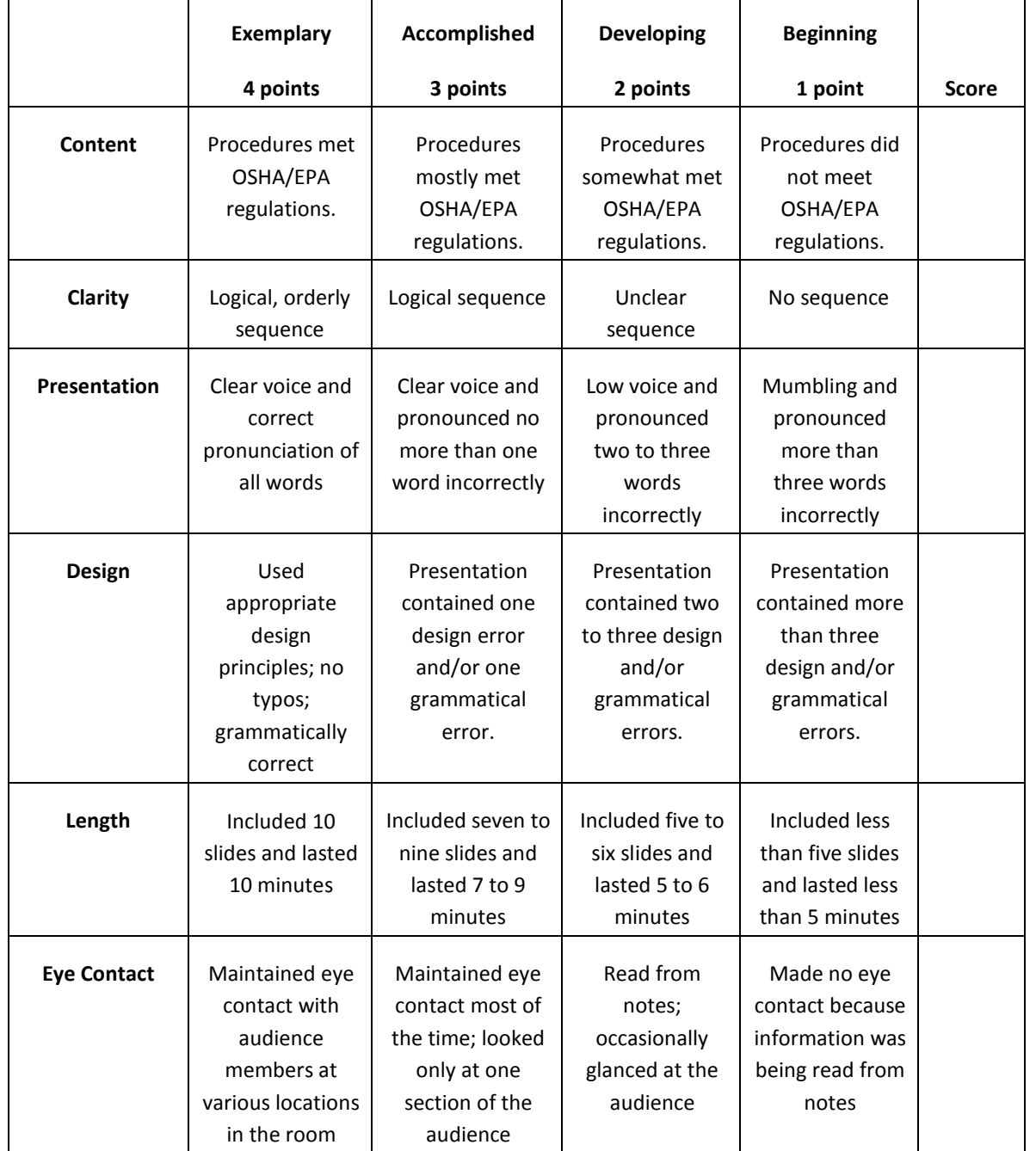

# **Saving and Investing Information Sheet**

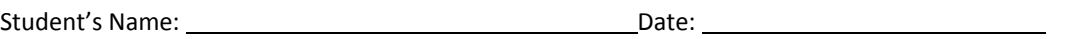

1. List five main ideas expressed in the presentation.

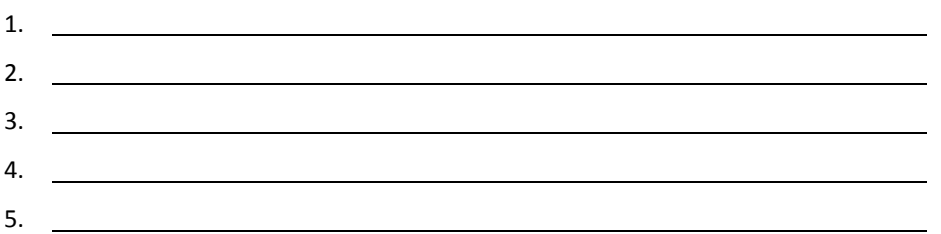

2. Write a brief summary relating the topics of the presentation to your life. How would this information be helpful to a person who plans to start a business?

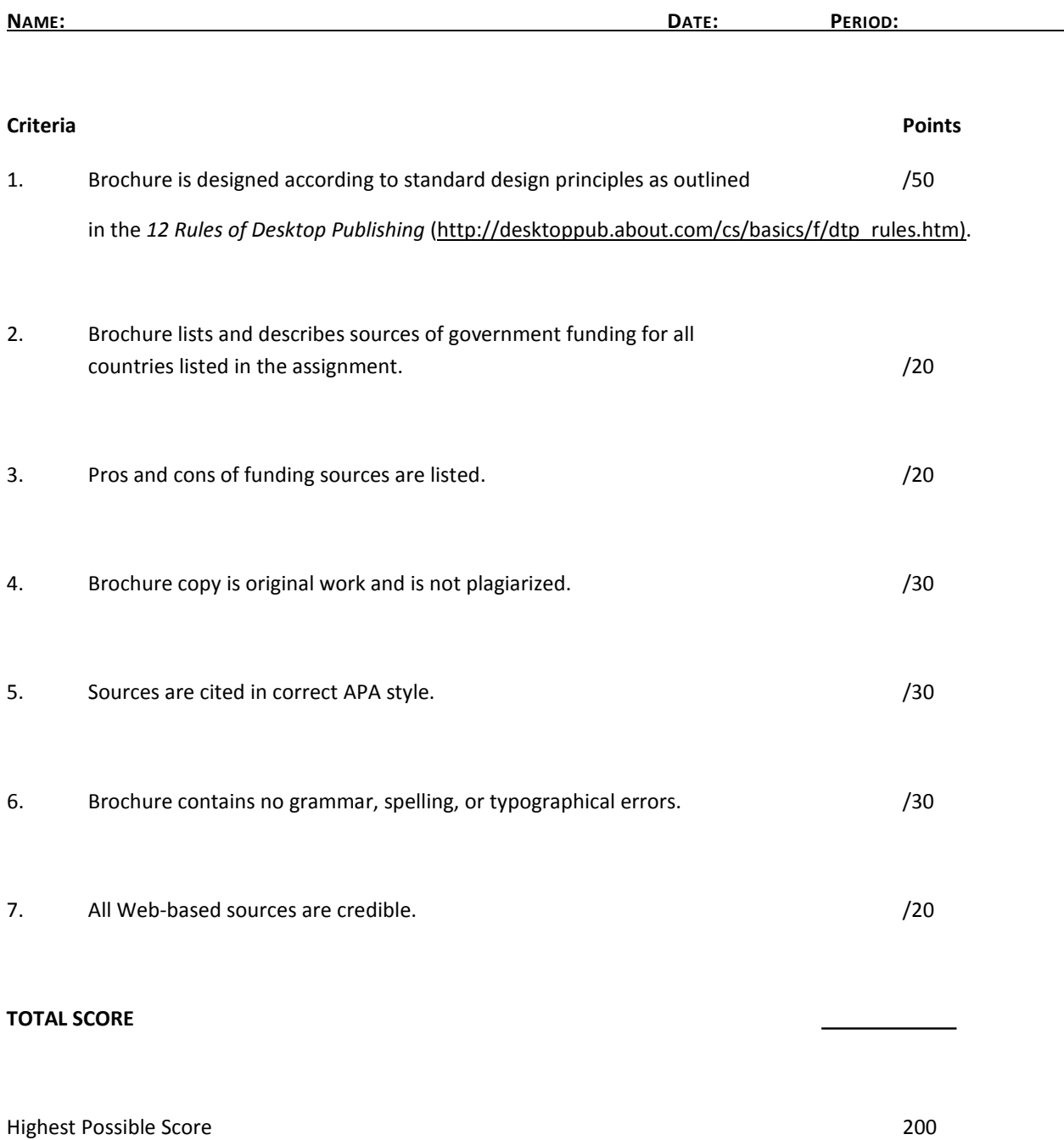

# **Sources of Government Funding Brochure Checklist**

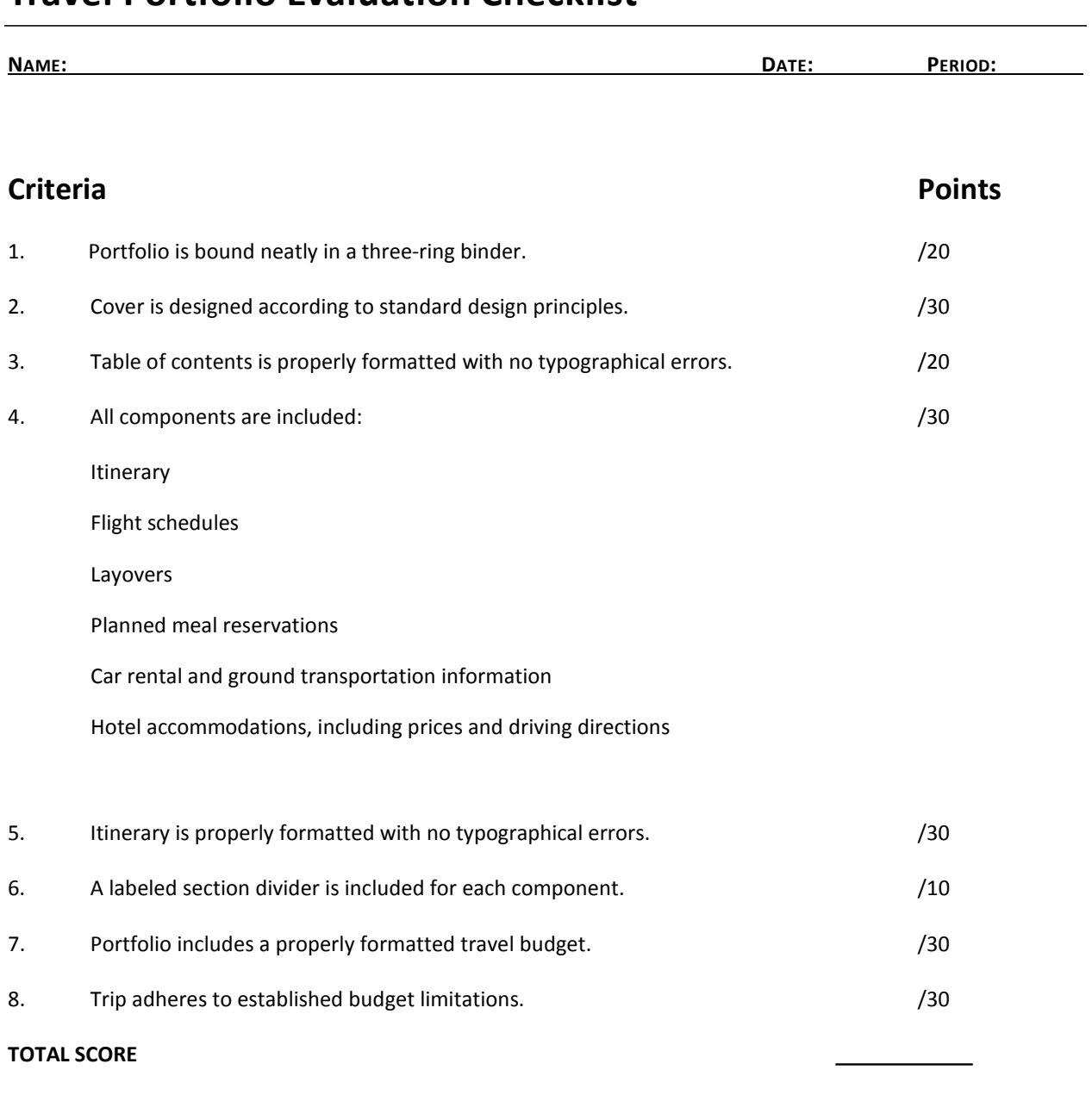

### **Travel Portfolio Evaluation Checklist**

Highest Possible Score 200

# **Understanding the Fundamentals of Business and Economics Presentation Questionnaire**

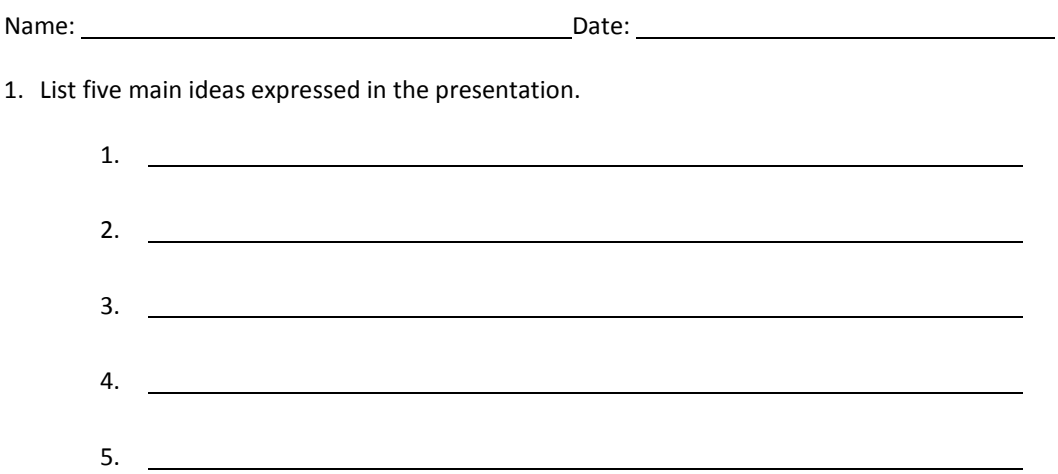

2. Write a brief summary relating the topics of the presentation to your career goals. How could this information be applied in the management or ownership of a business?

# **Venture Ideas Questionnaire**

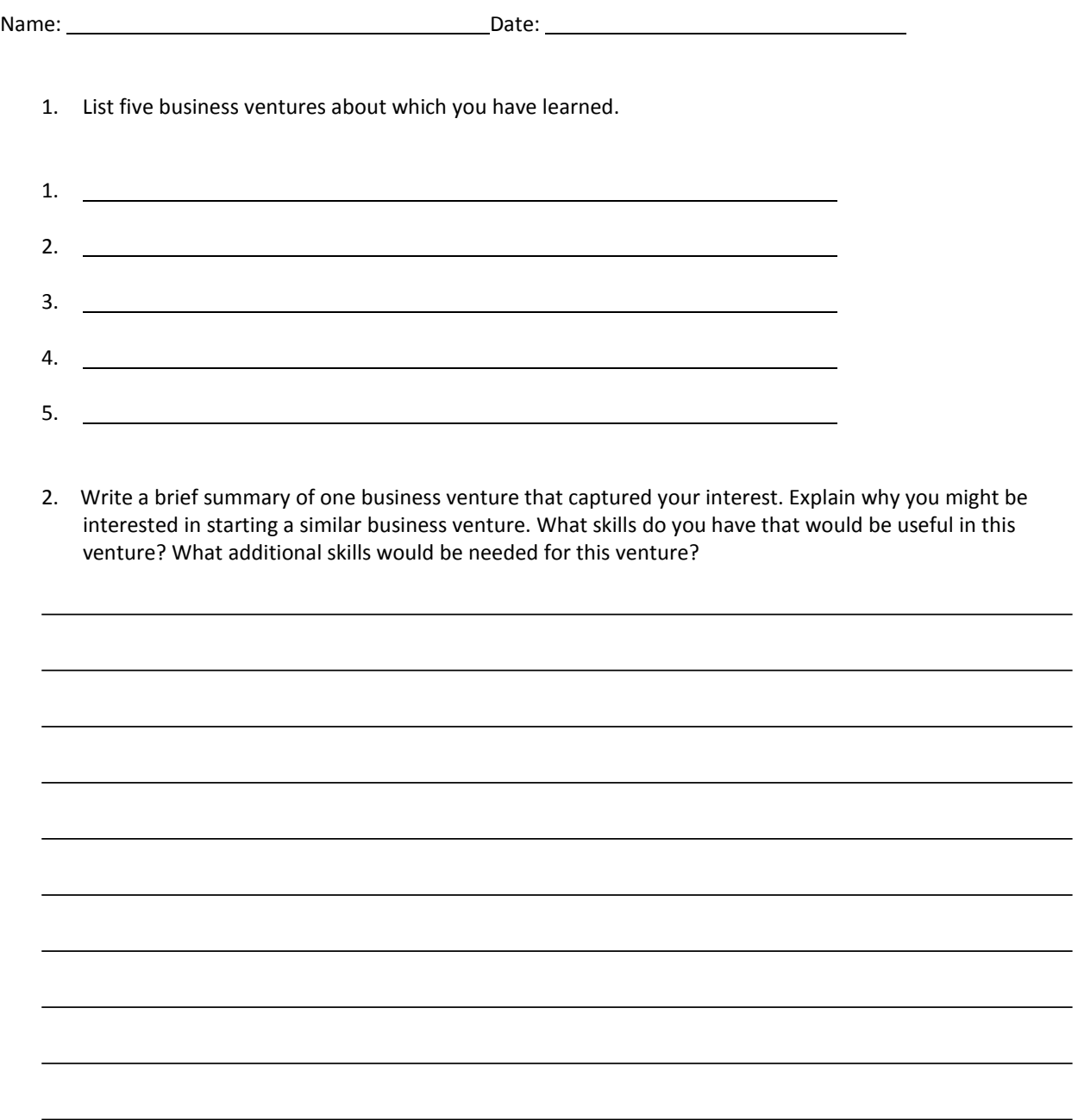

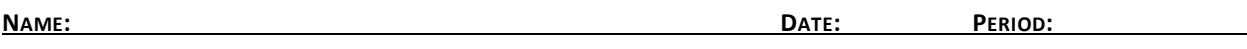

Review the Web page evaluation criteria described in detail on the following Web site:

• Evaluating Web Pages: <http://library.duke.edu/services/instruction/libraryguide/evalwebpages.html>

Answer each of the questions below to determine whether a Web site is a high-quality, credible reference.

Authority—What are the author's qualifications? What organization or institution published the information?

Accuracy—What is the purpose of the document? Who is the intended audience? Why was the document created?

Objectivity—Is the information detailed? Is the page primarily intended for advertising? Is the author biased?

Currency—Is there a publication date? Is the information current?

Support—Does the page include additional links or sources? Is there a bibliography?

# **Written Report Assessment Rubric**

**NAME: DATE: PERIOD:**

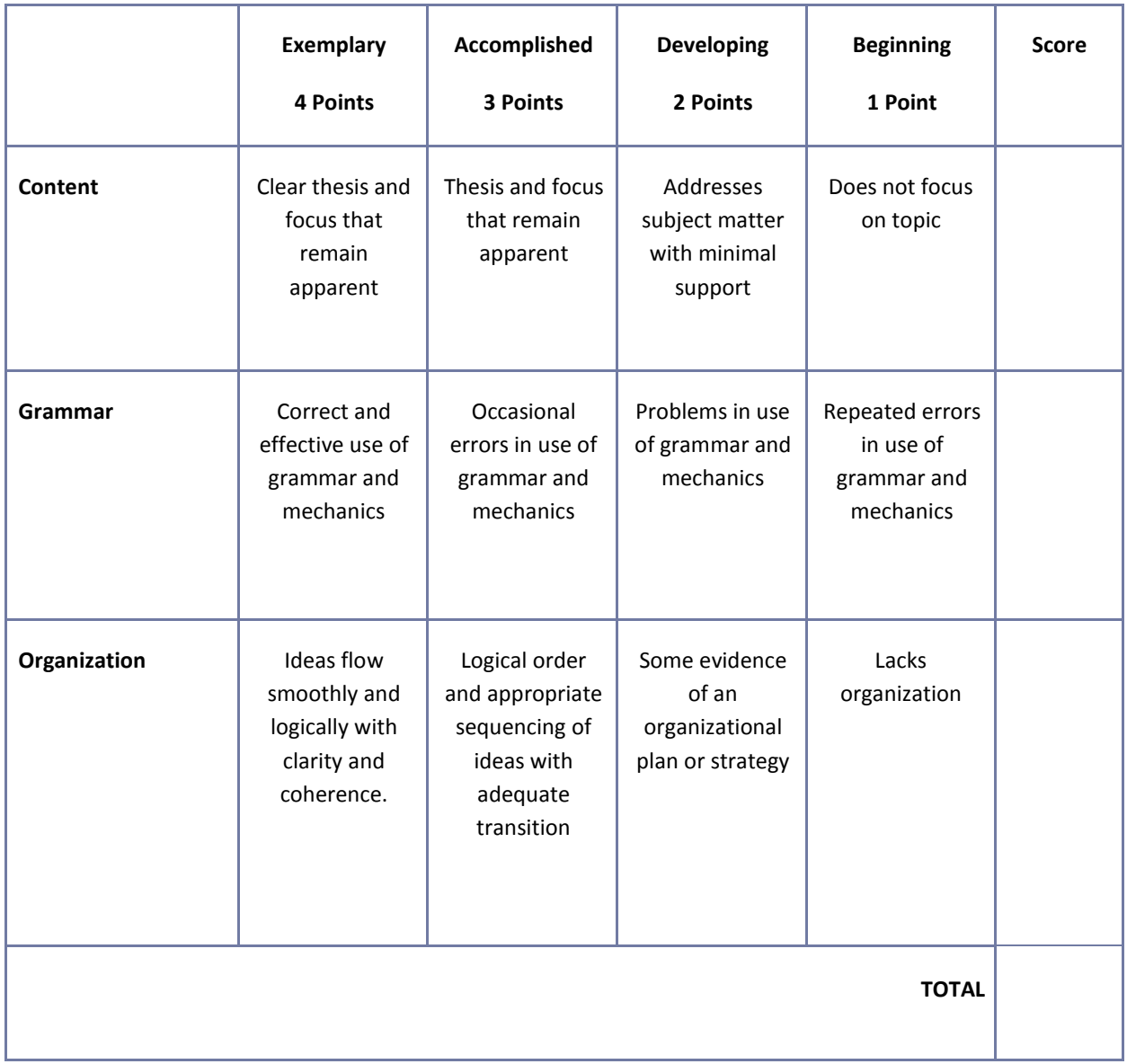

# **Mississippi Department of Education Office of Curriculum and Instruction**

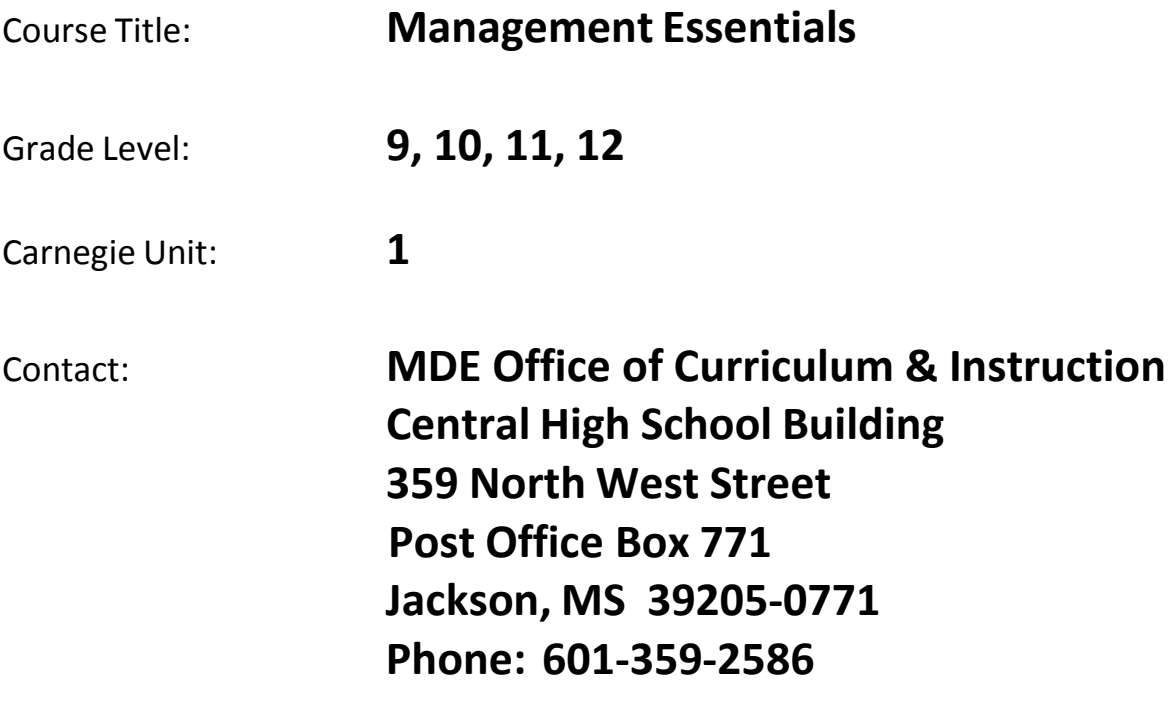

# **Management Essentials**

#### **Unit 1: Business Operations and Security**

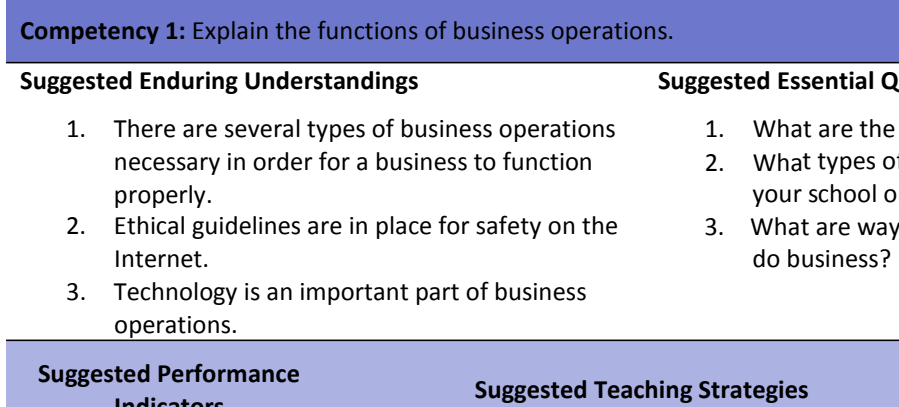

#### **Ruestions**

- common types of business?
- f operations software are used by r school district?
- s in which you use technology to

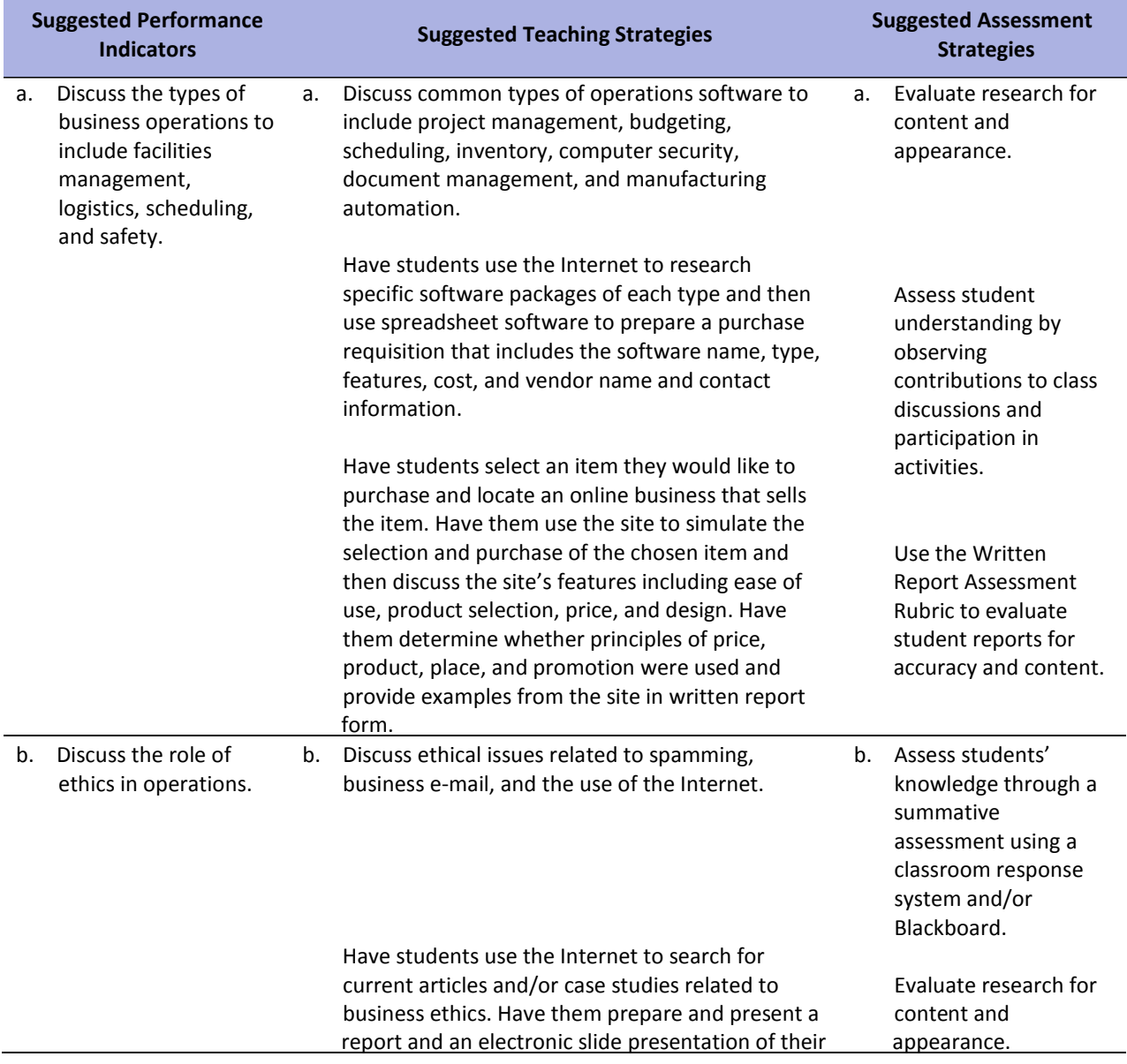

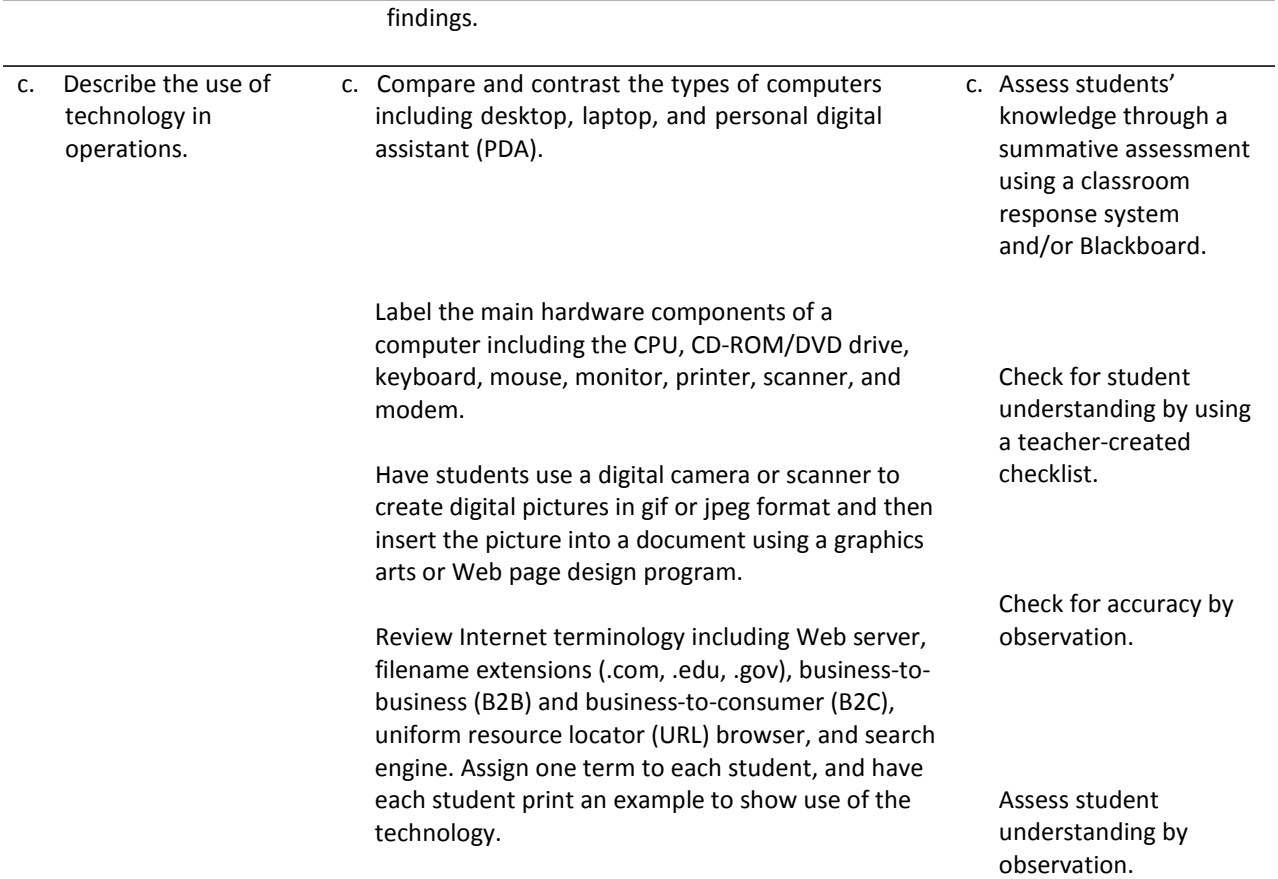

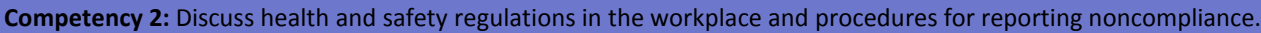

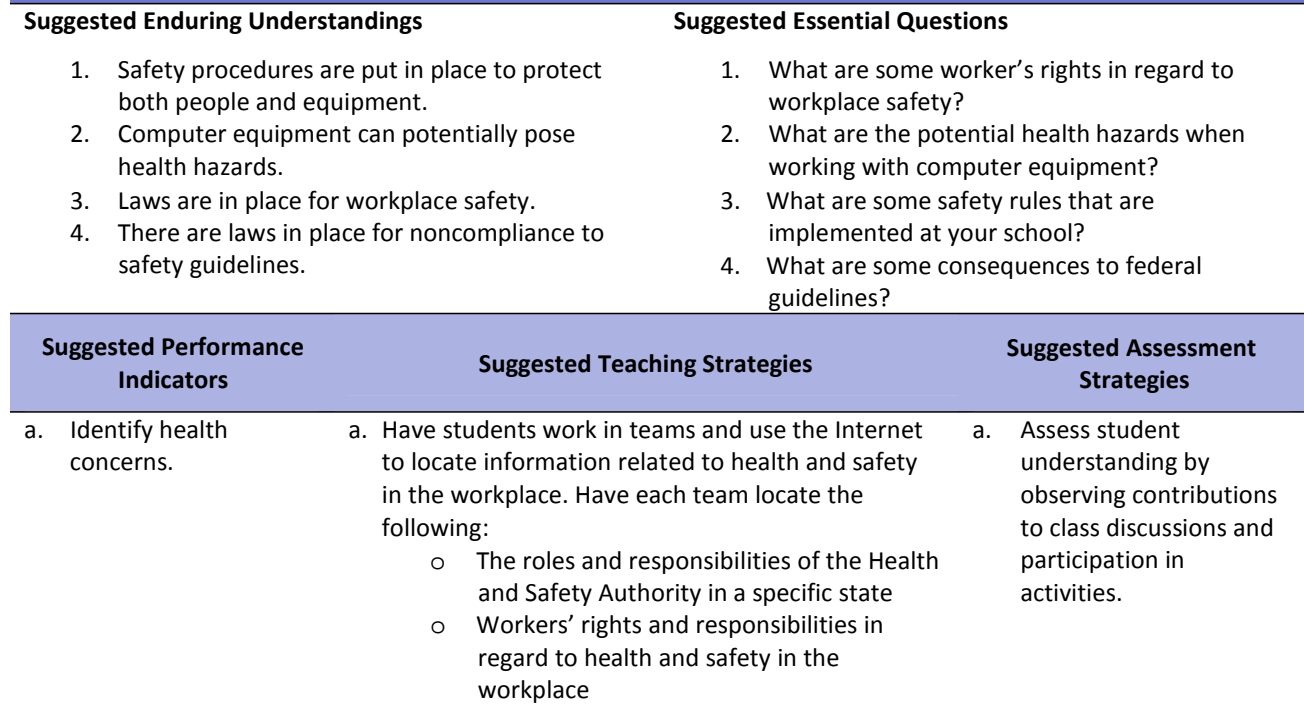

Have students use the Internet to identify health

o Ways to avoid workplace.

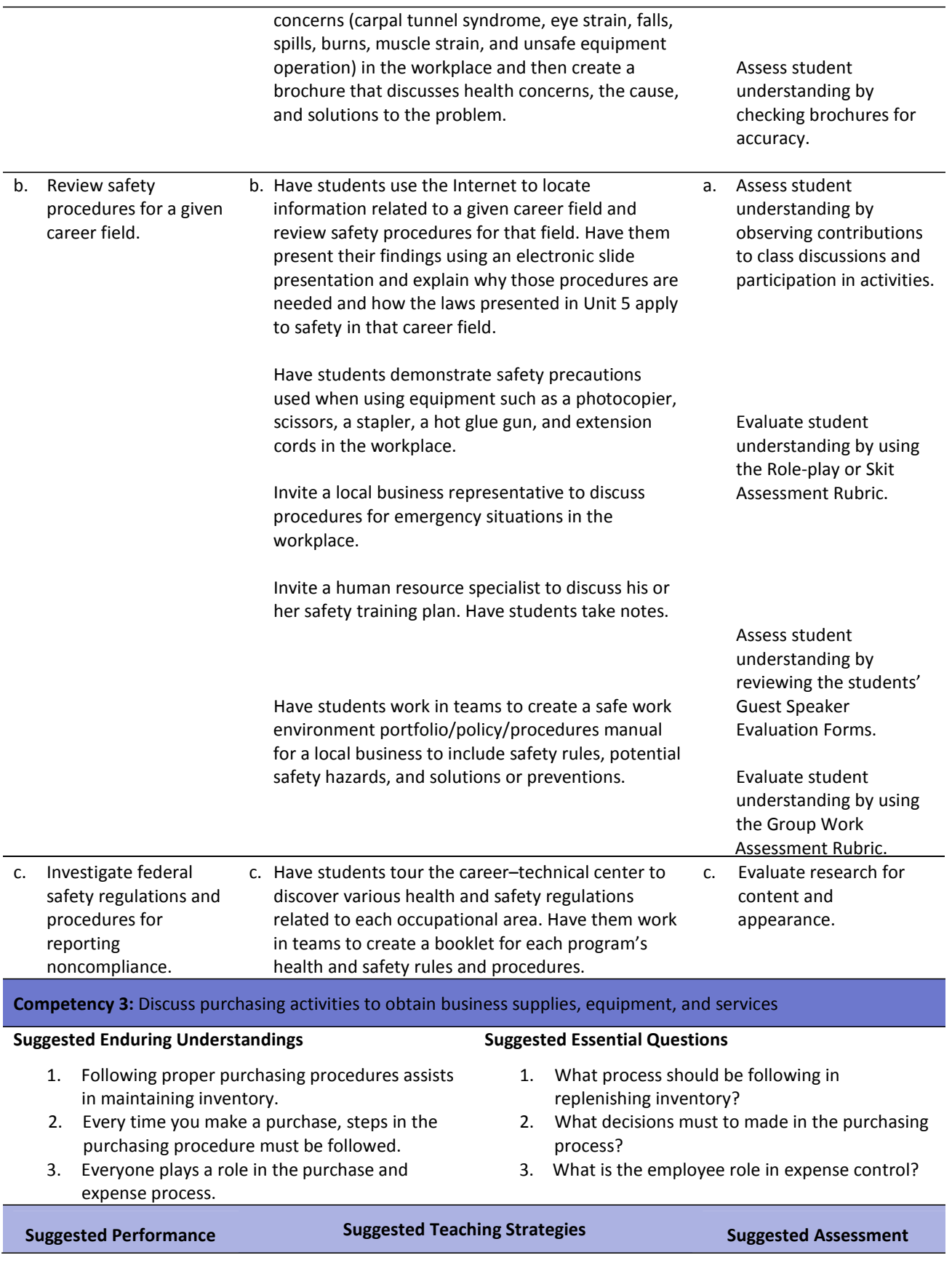

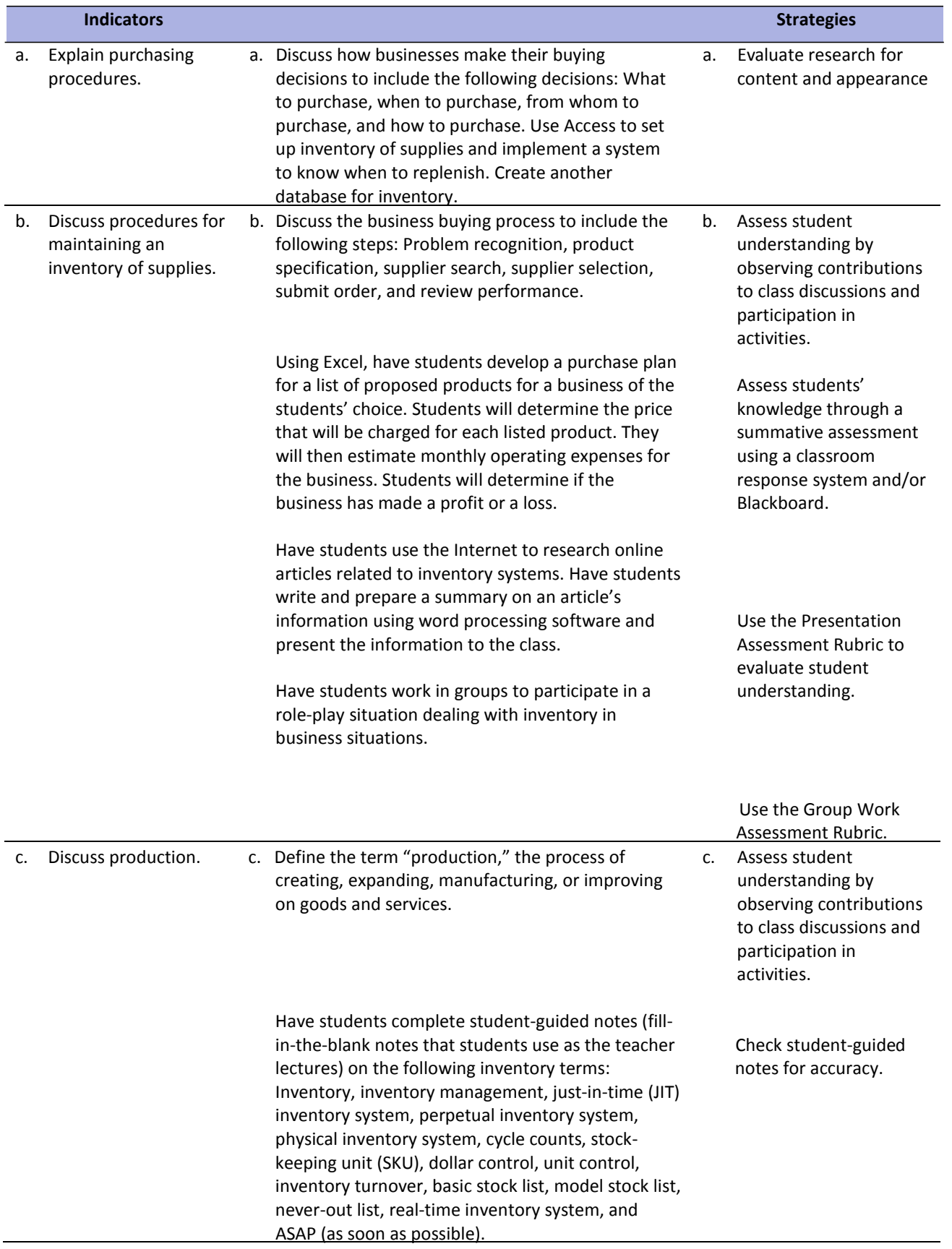

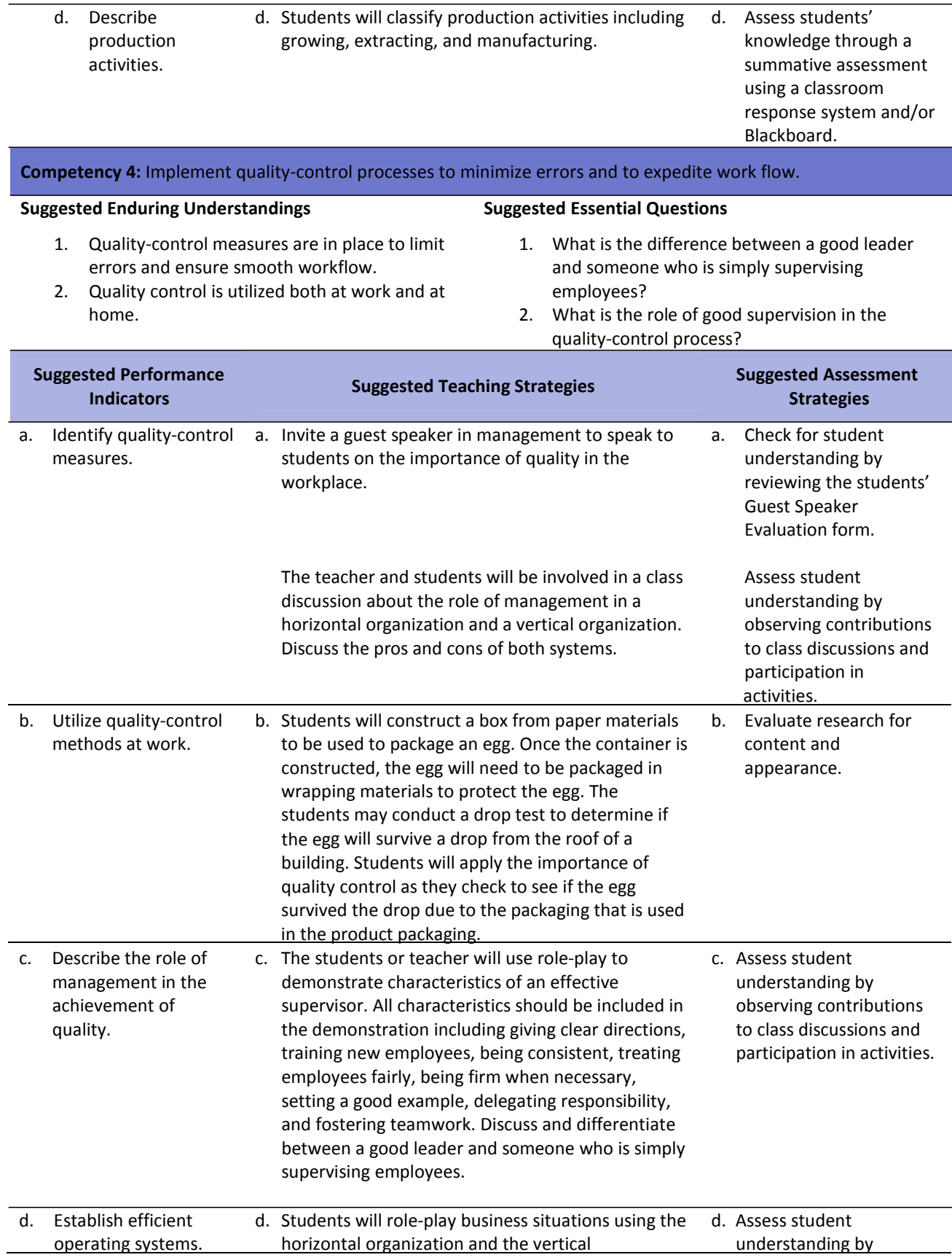

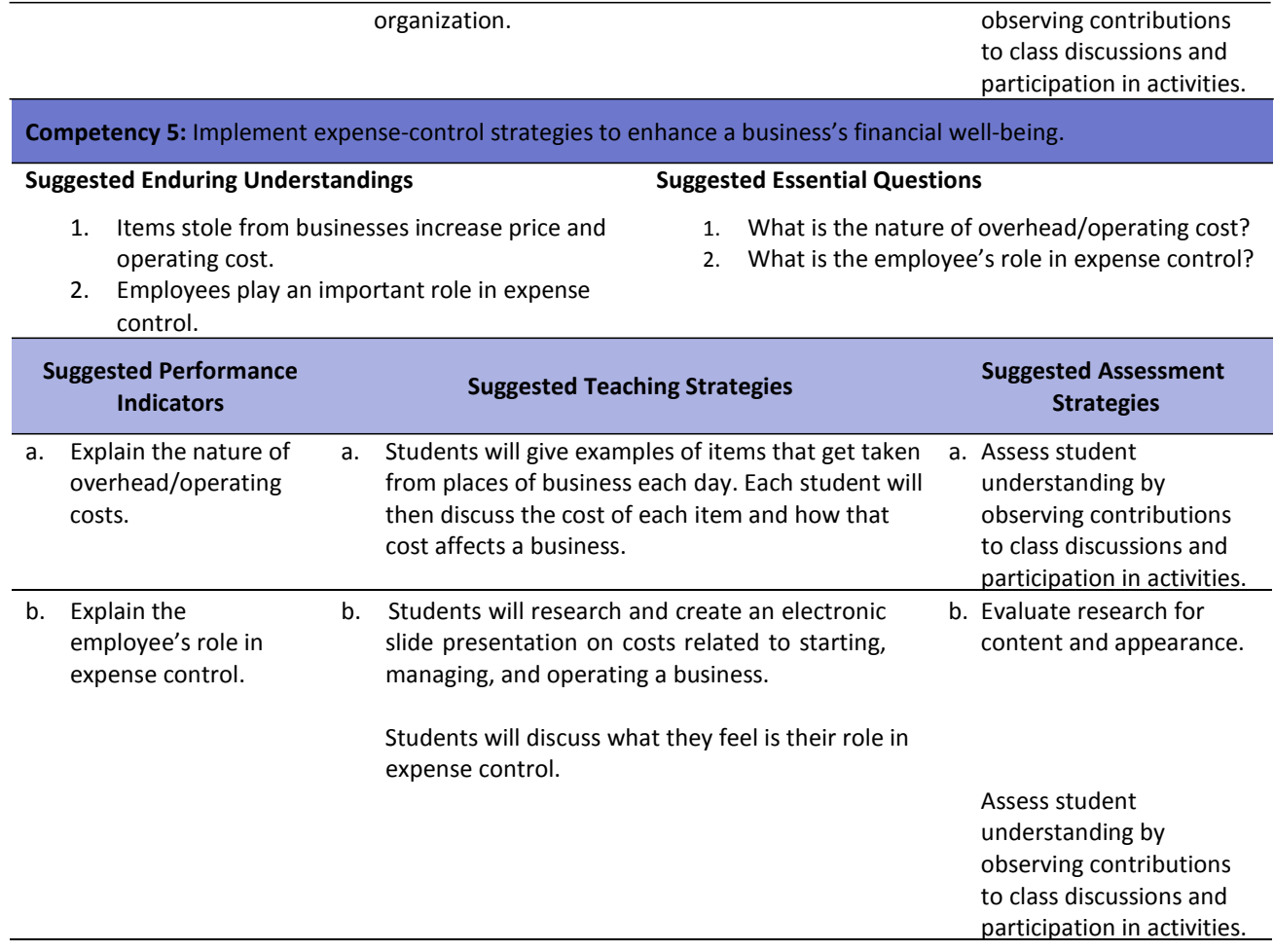

# **Management Essentials**

#### **Unit 2: Information Management**

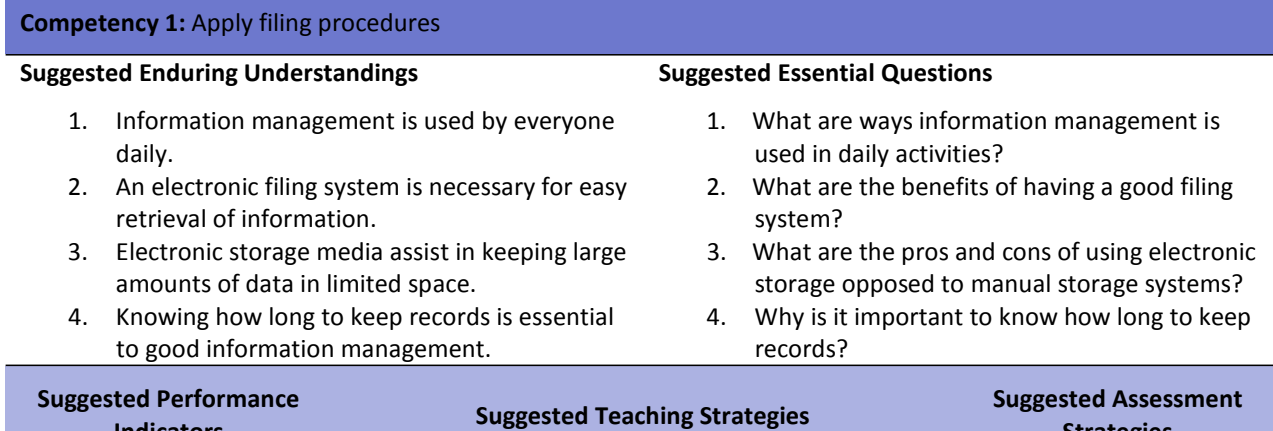

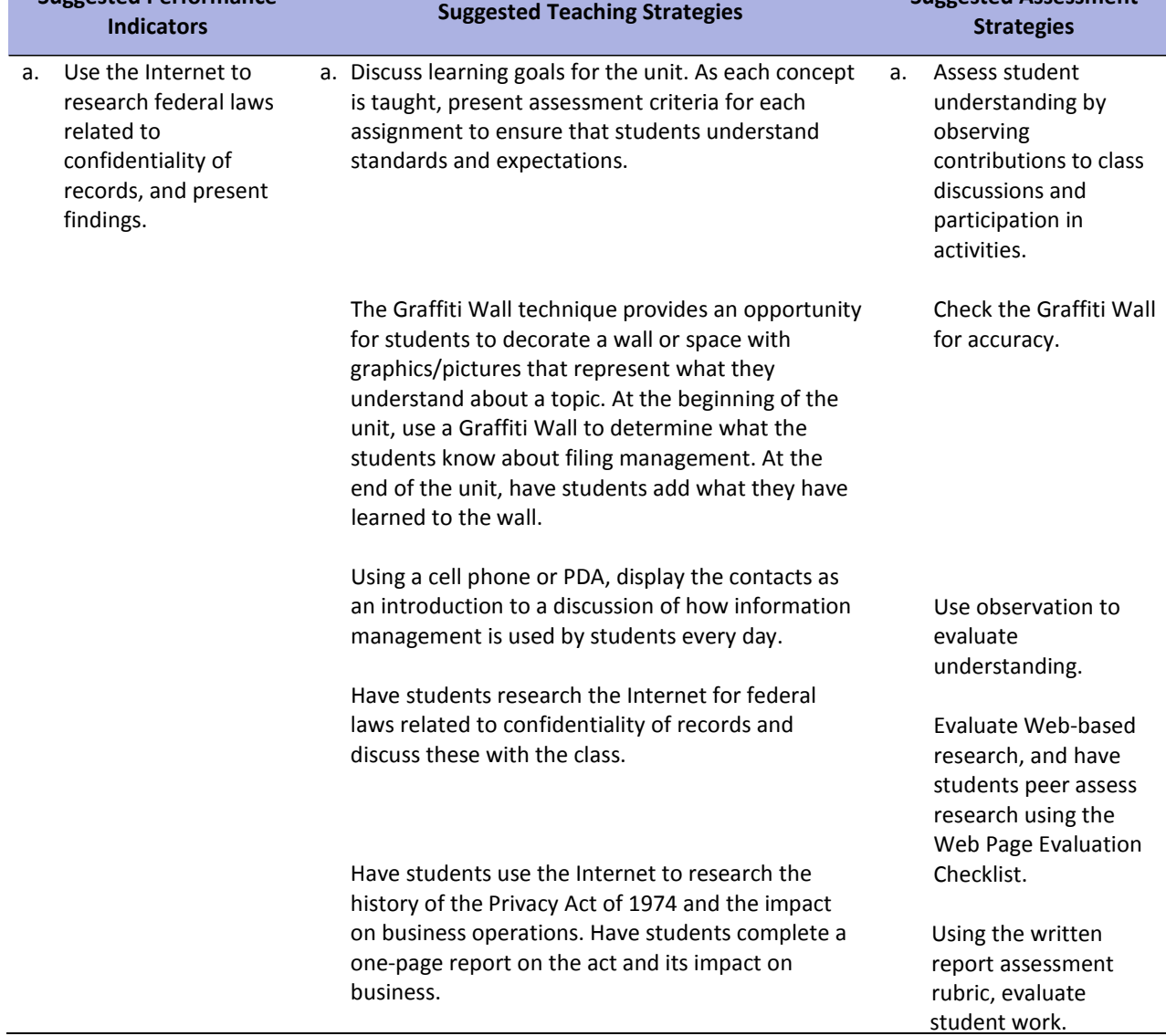

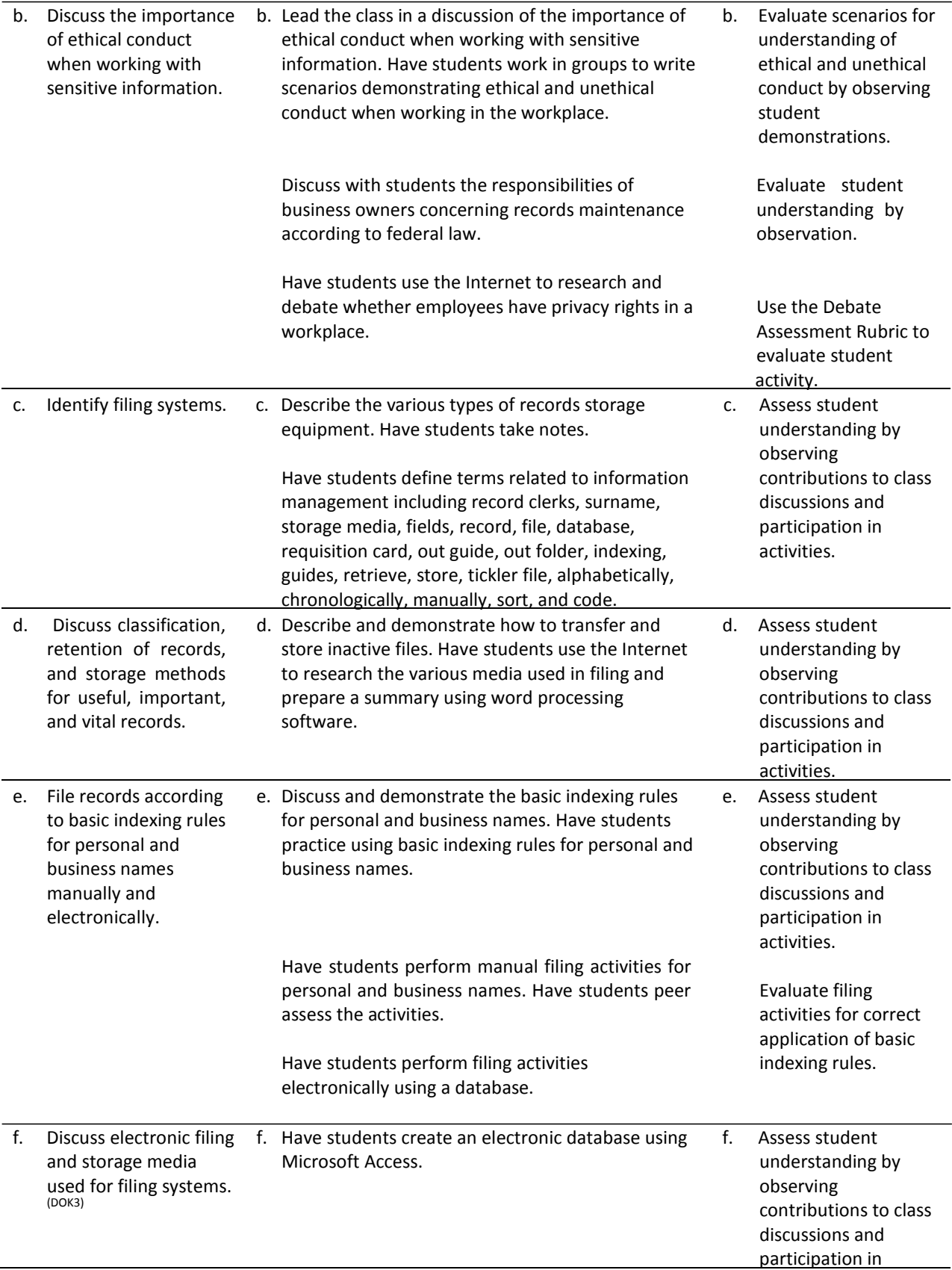

activities.

Discuss the different types of electronic storage media such as CDs, floppy disk, hard drive, and servers.

Observe students to evaluate understanding.

#### **References**

- *ARMA Filing Rules* [PowerPoint presentation]*.* (n.d.). Retrieved December 12, 2007, from faculty.spokanefalls.edu/InetShare/AutoWebs/loud/ARMA%20Filing%20Rules.ppt
- ARMA International. (2005). *Establishing alphabetic, numeric, and subject filing systems.* Retrieved December 12, 2007, from <http://www.arma.org/bookstore/productdetail.cfm?ProductID=1518>
- Bailey, L. J. (2006). *Working* (4th ed.). Mason, OH: Thomson.
- Barrett, C., Kimbrell, G., & Odgers, P. (2003). *Office skills* (3rd ed.). Mason, OH: Thomson.
- Burrow, J. L., Kleindl, B., & Everard, K. E. (2008). *Business principles and management* (12th ed.). Mason, OH: Thomson.
- Kaliski, B. S., Passalacqua, D., & Schultheis, R. A. (2006). *Keeping financial records for business*(4th ed.). Mason, OH: Thomson.
- For additional references, activities, and Web resources, please refer to the Business and Management P.A.C.E. Web site at [http://rcu.blackboard.com](http://rcu.blackboard.com/) (available only to registered users).

# **Management Essentials**

#### **Unit 3: Management Applications**

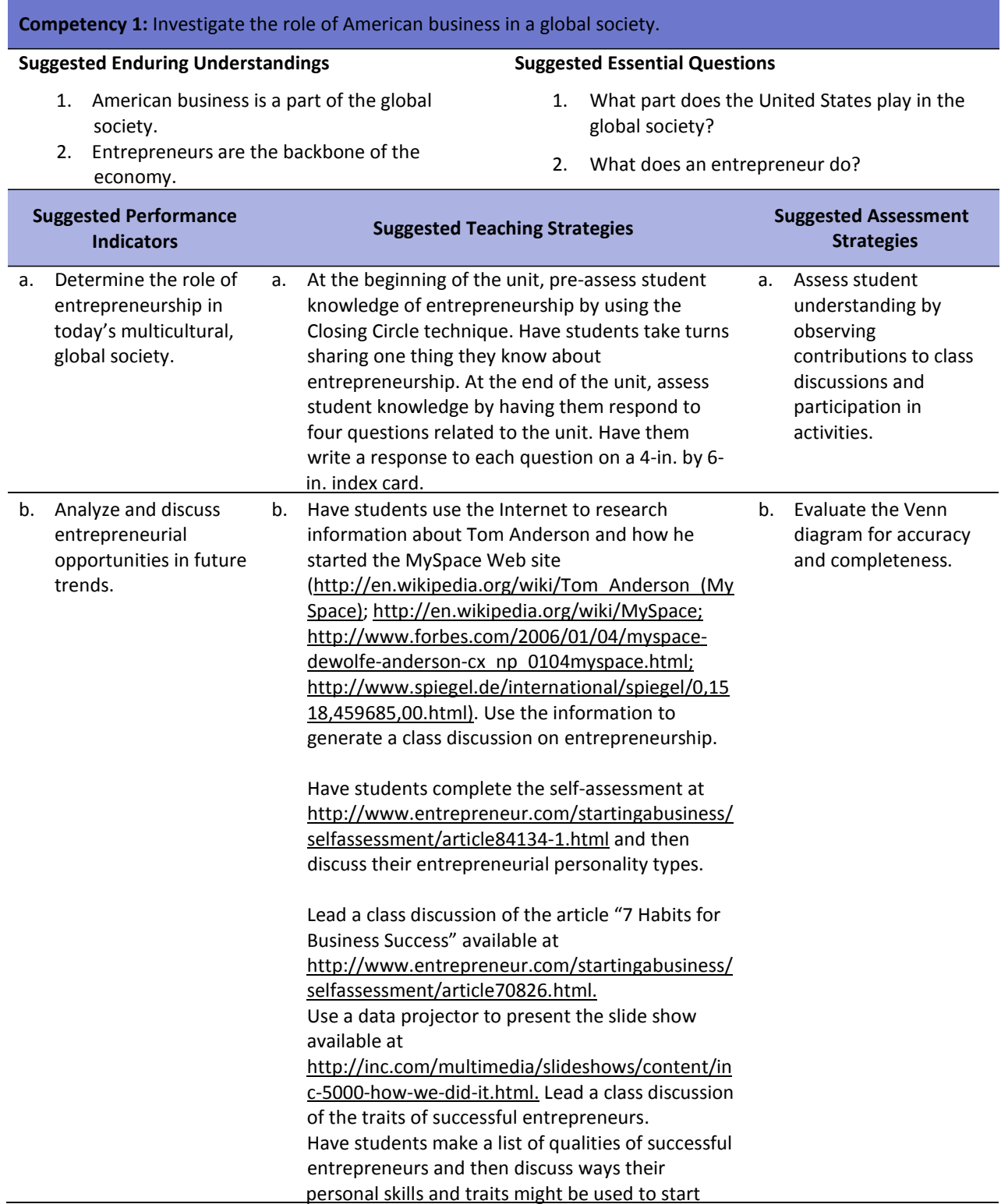

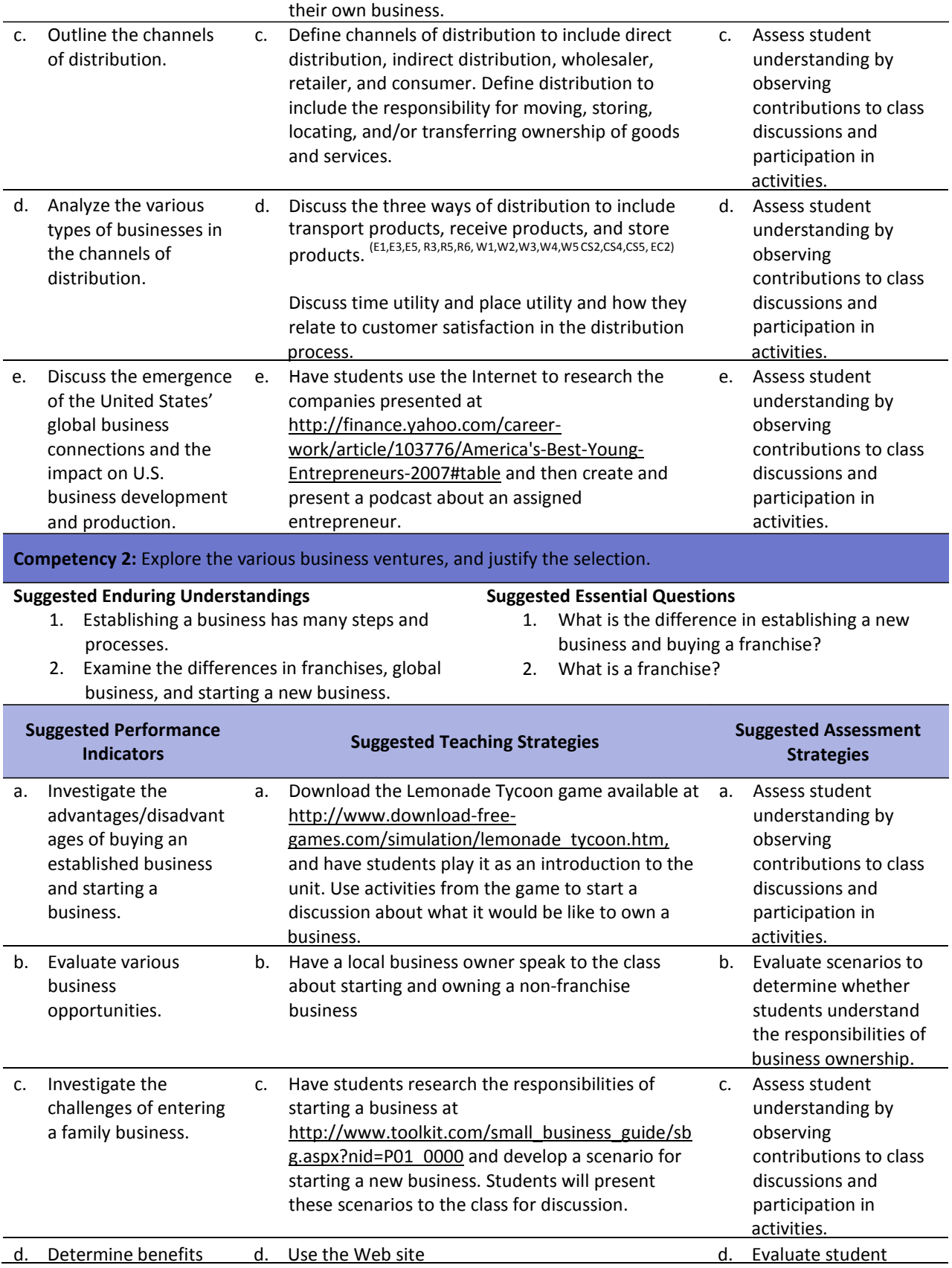

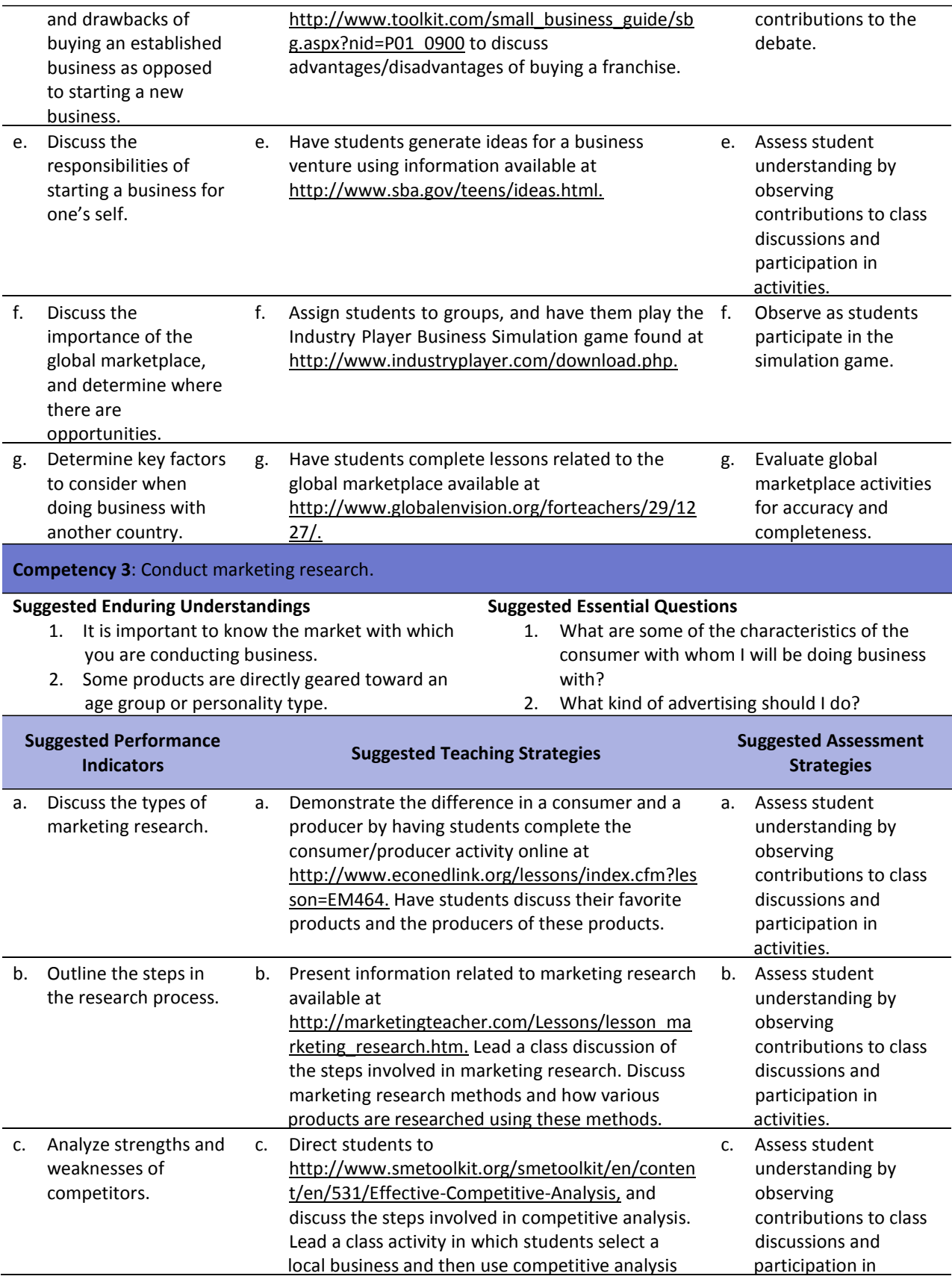
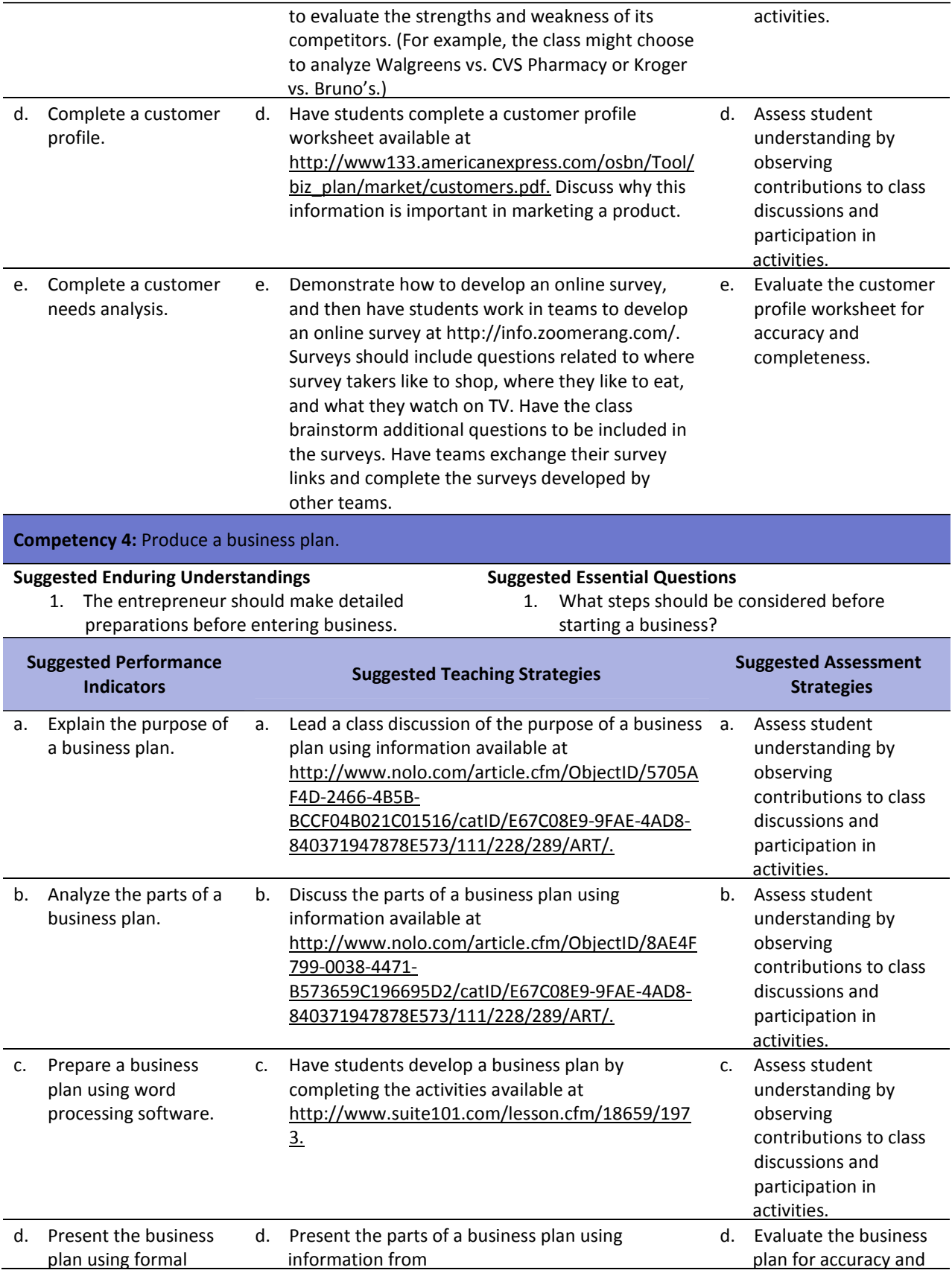

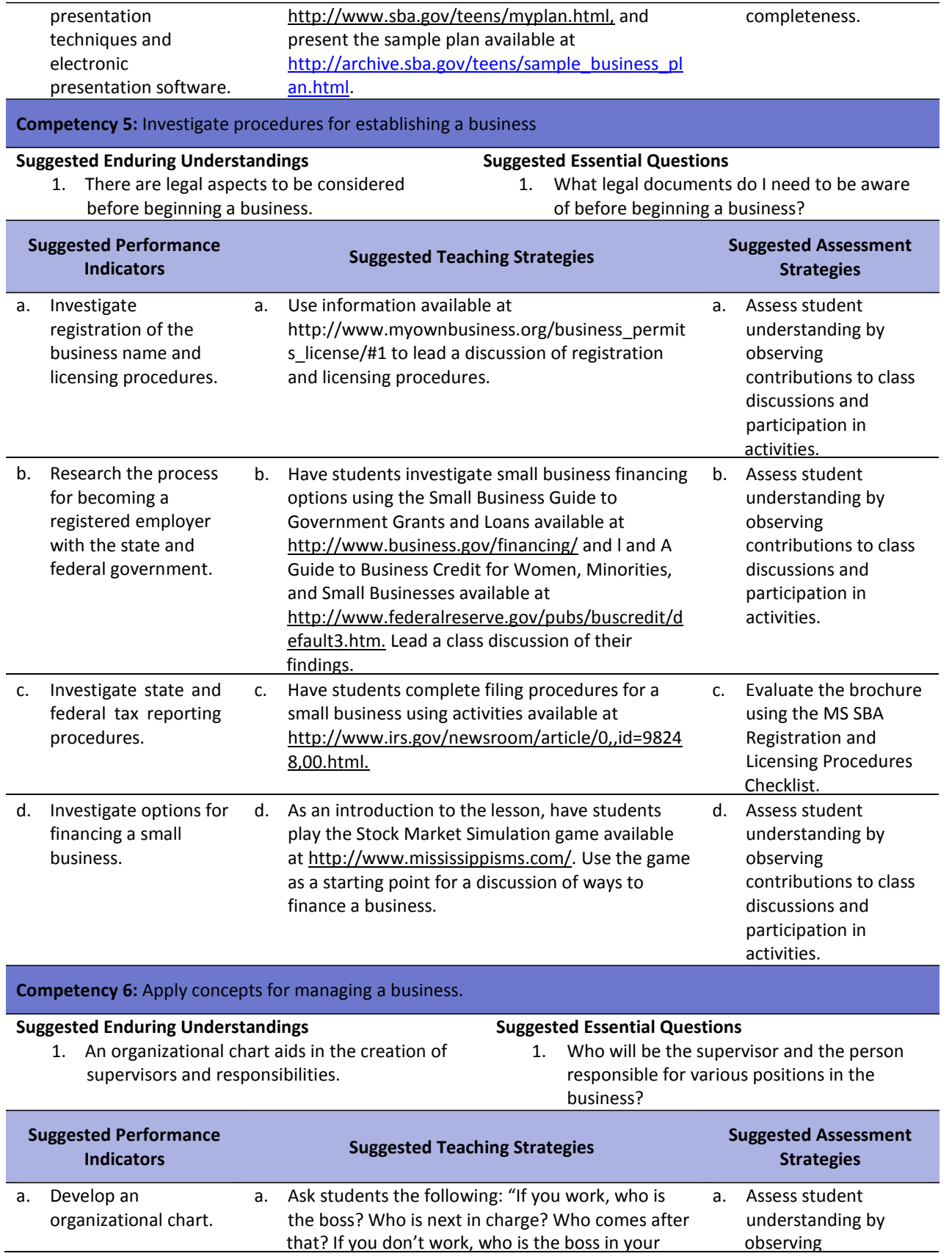

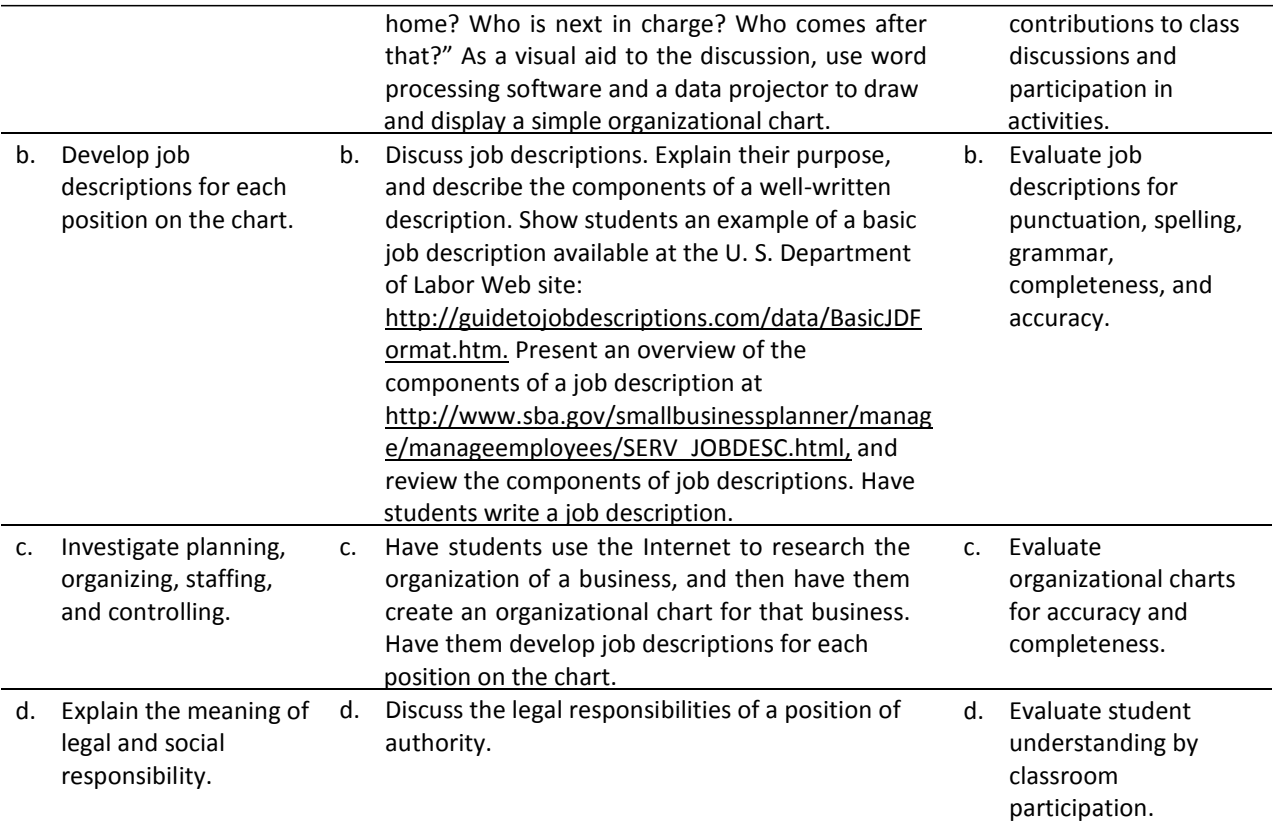

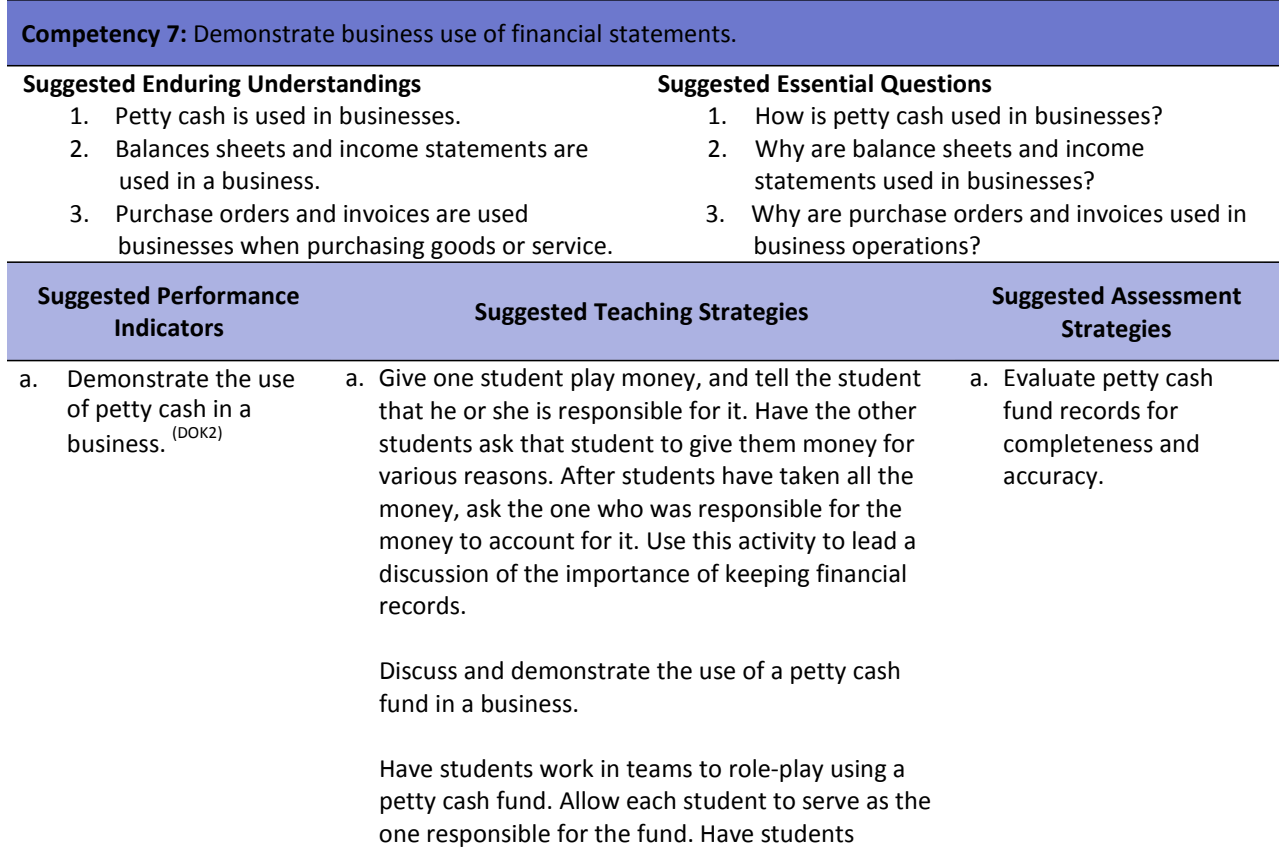

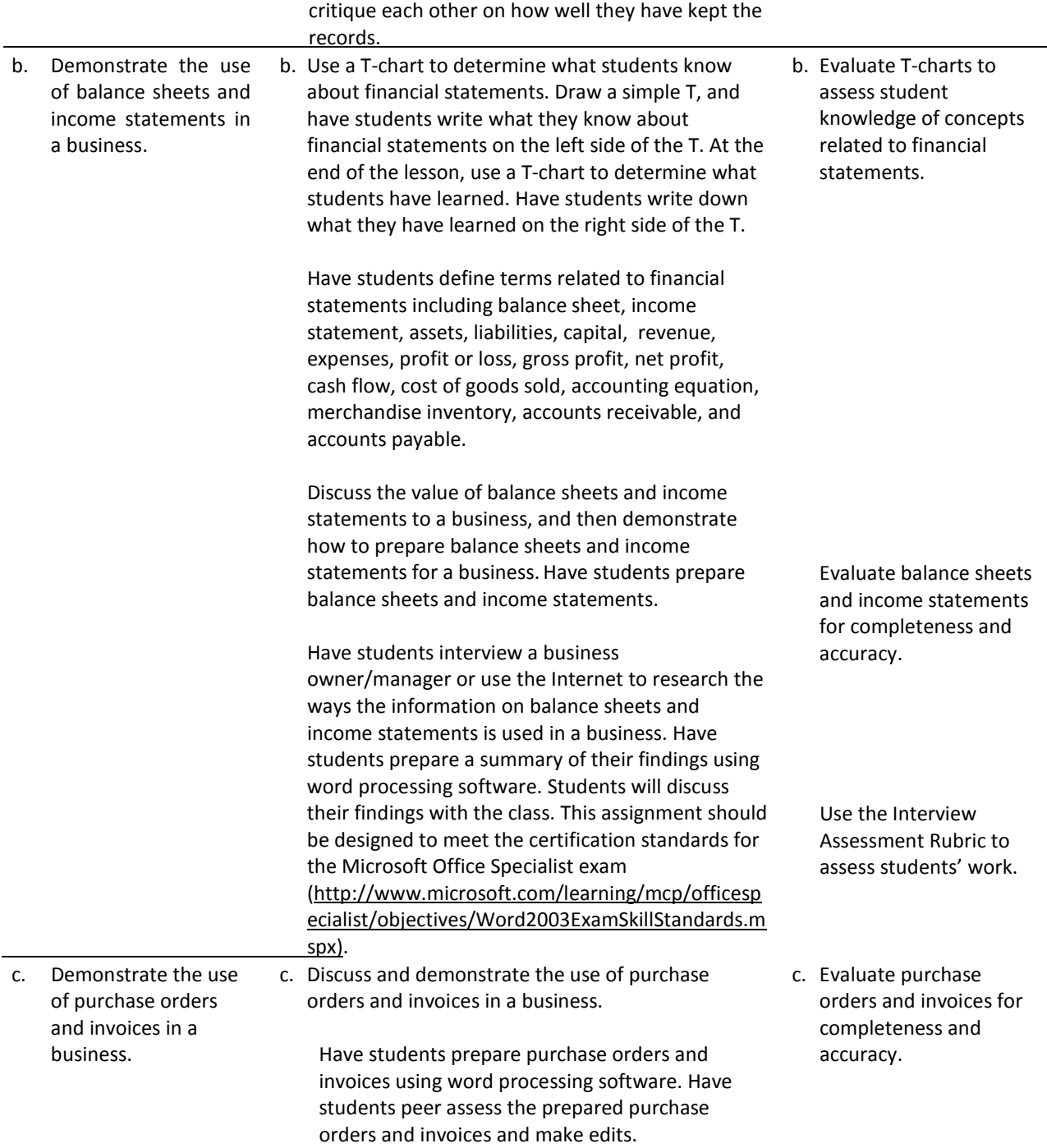

#### **References**

Bailey, L. J. (2006). *Working* (4th ed.). Mason, OH: Thomson.

Barrett, C., Kimbrell, G., & Odgers, P. (2003). *Office skills* (3rd ed.). Mason, OH: Thomson.

- Burrow, J. L., Kleindl, B., & Everard, K. E. (2008). *Business principles and management* (12th ed.). Mason, OH: Thomson.
- *The Entrepreneur Next Door*. (n.d.). Retrieved November 19, 2007, from <http://theentrepreneurnextdoor.com/index.html>
- GoVenture Educational Games and Simulations. (n.d.). Retrieved December 14, 2007, from http://www.goventure.net/home.cfm?ID=1&go=site/home/index.cfm
- Inc.com. (n.d.). Marketing on the Web*.* In *How‐to guides*. Retrieved November 16, 2007, from <http://inc.com/guides/ecom/20743.html>
- Kaliski, B. S., Passalacqua, D., & Schultheis, R. A. (2006). *Keeping financial records for business*(4th ed.). Mason, OH: Thomson.
- For additional references, activities, and Web resources, please refer to the Business and Management P.A.C.E. Web site at [http://rcu.blackboard.com](http://rcu.blackboard.com/) (available only to registered users).

### **Business Letter Assessment Rubric**

**NAME: DATE: PERIOD:**

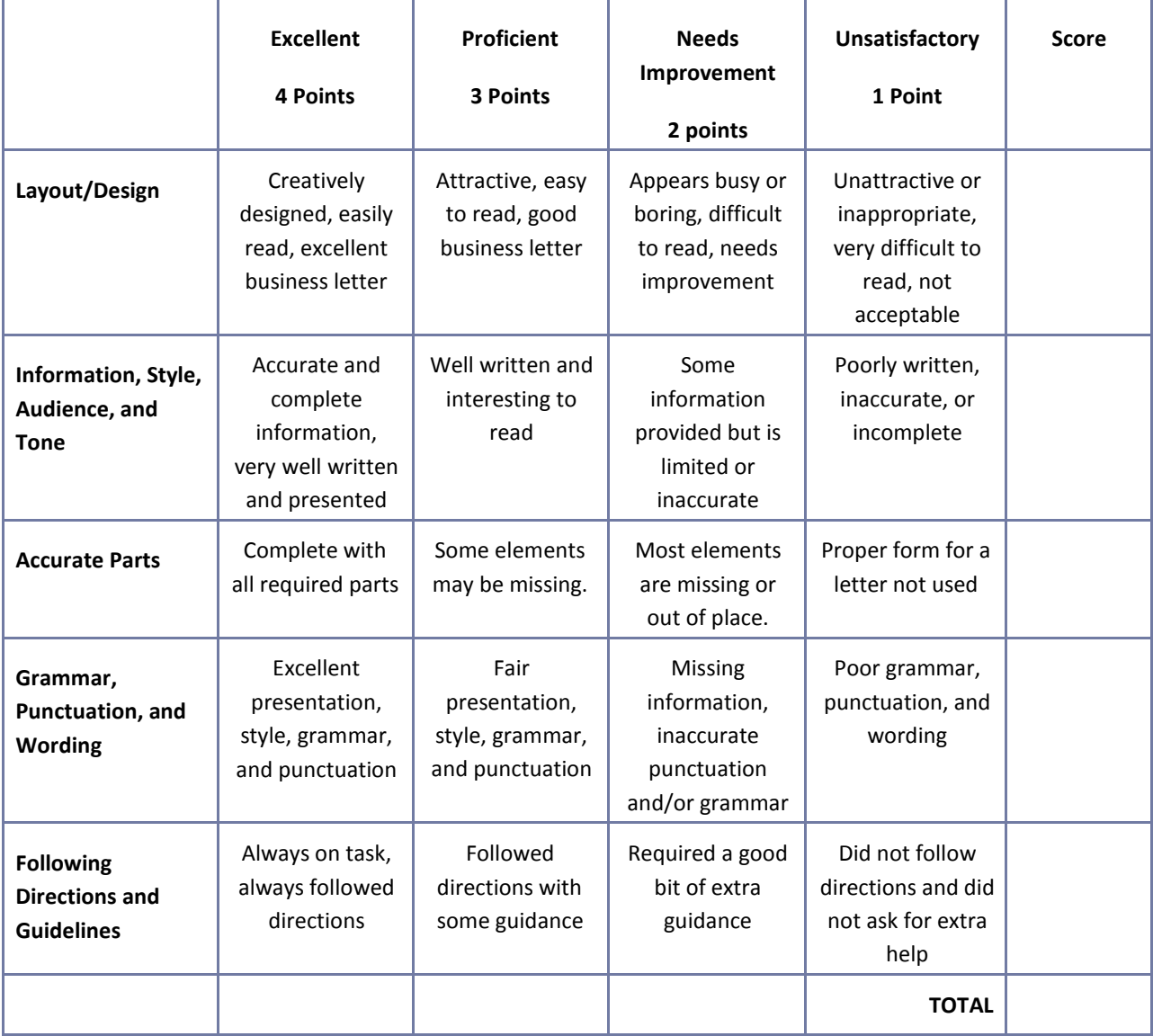

#### **Business Plan Worksheet**

**NAME: DATE: PERIOD:**

Refer to the article "Five Crucial Components of a Business Plan" available a[t](http://ezinearticles.com/?Five) http://ezinearticles.com/?Five-Crucial-Components-of-a-Business-Plan&id=12178 for a description of each of the components of a business plan listed below. Include each of the sections listed below in a simple business plan for your selected business venture. Prepare the business plan using word processing software.

I. Executive Summary Section

II. The Business Section

III. Market Analysis Section

IV. Financing Section

V. Management Section

### **Career Multimedia Presentation Assessment Rubric**

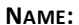

**NAME: DATE: PERIOD:**

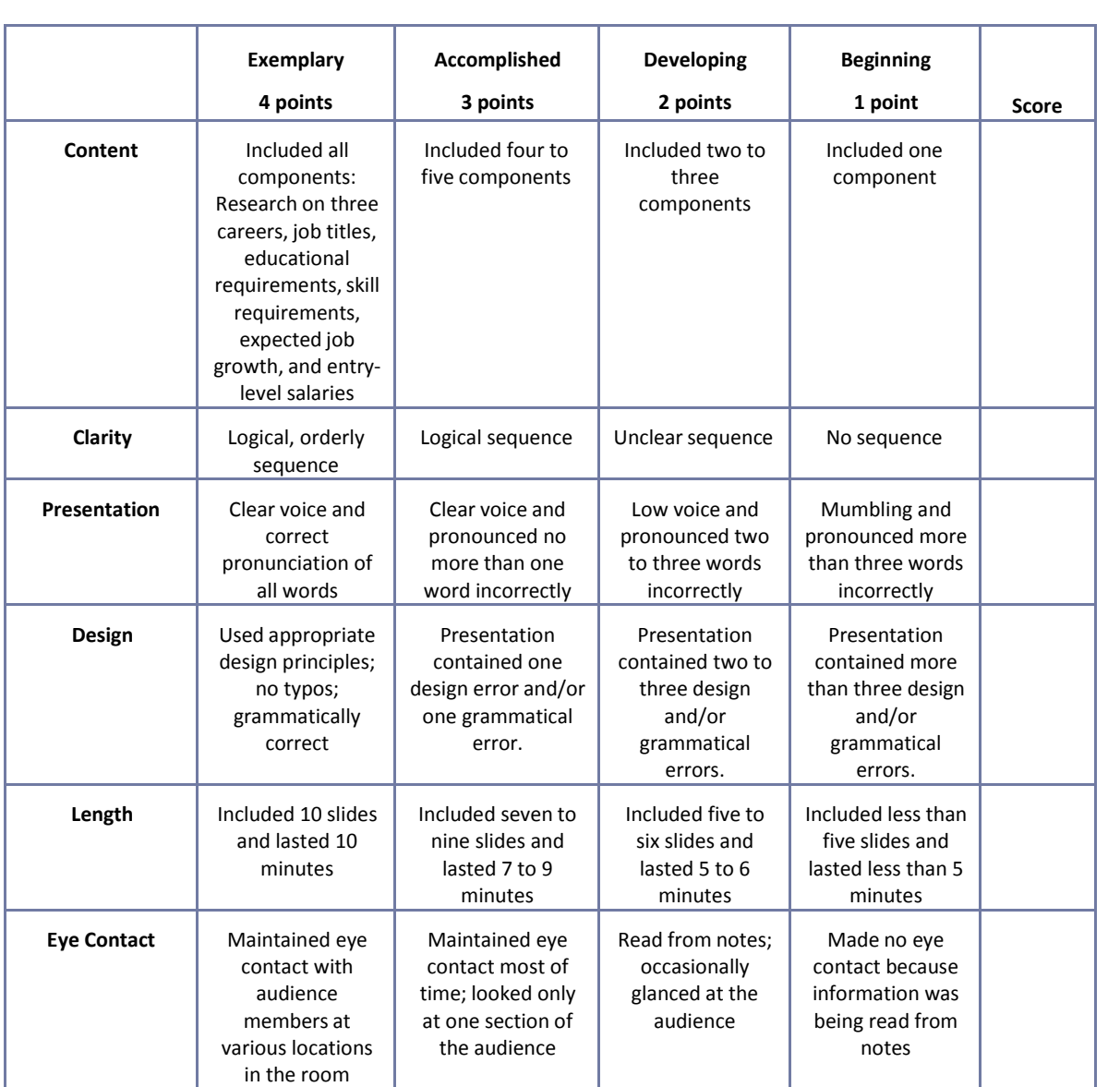

### **CTESO Presentation Assessment Rubric**

**NAME: DATE: PERIOD:**

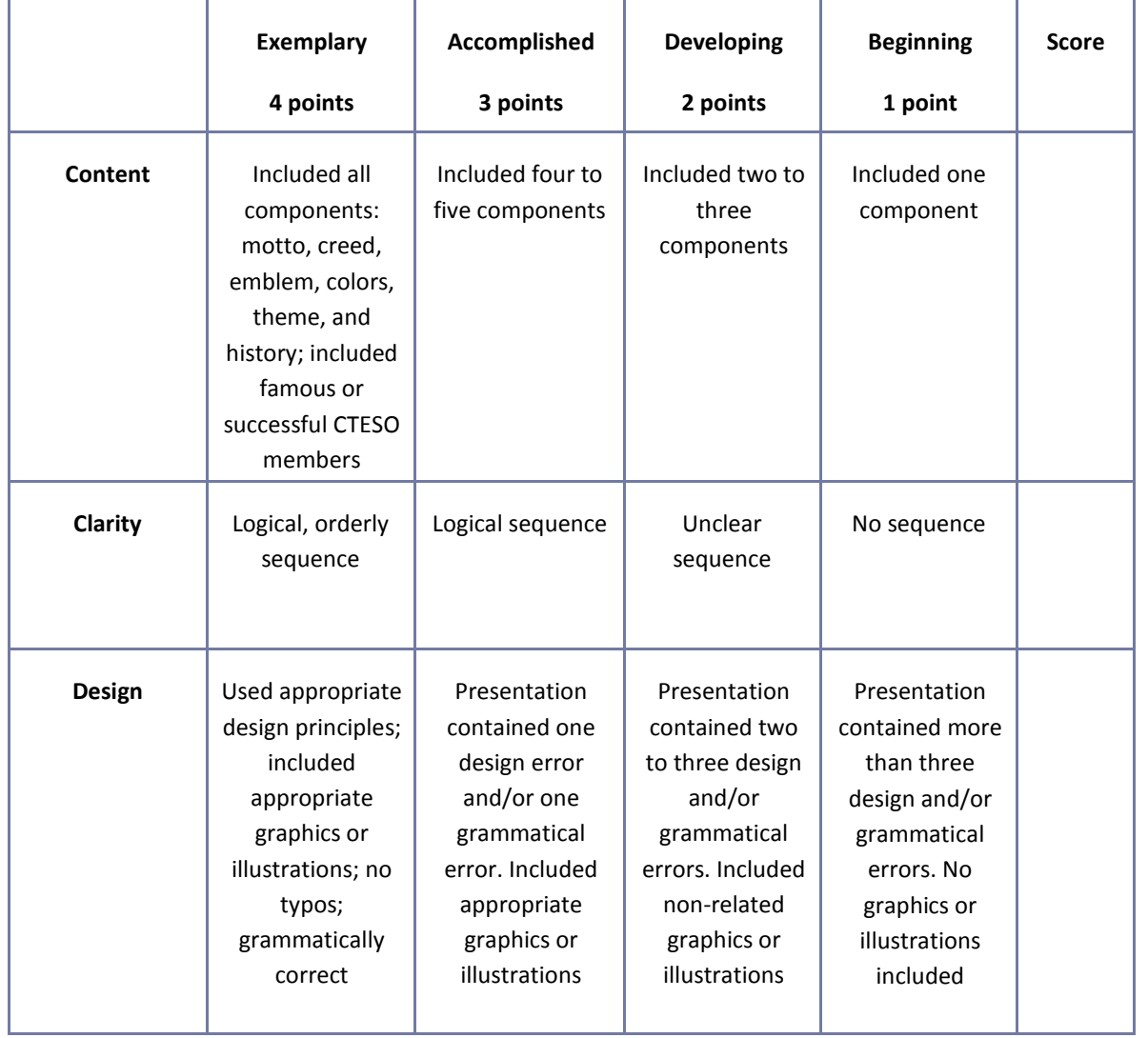

# **Case Study Assessment Rubric**

```
NAME: DATE: PERIOD:
```
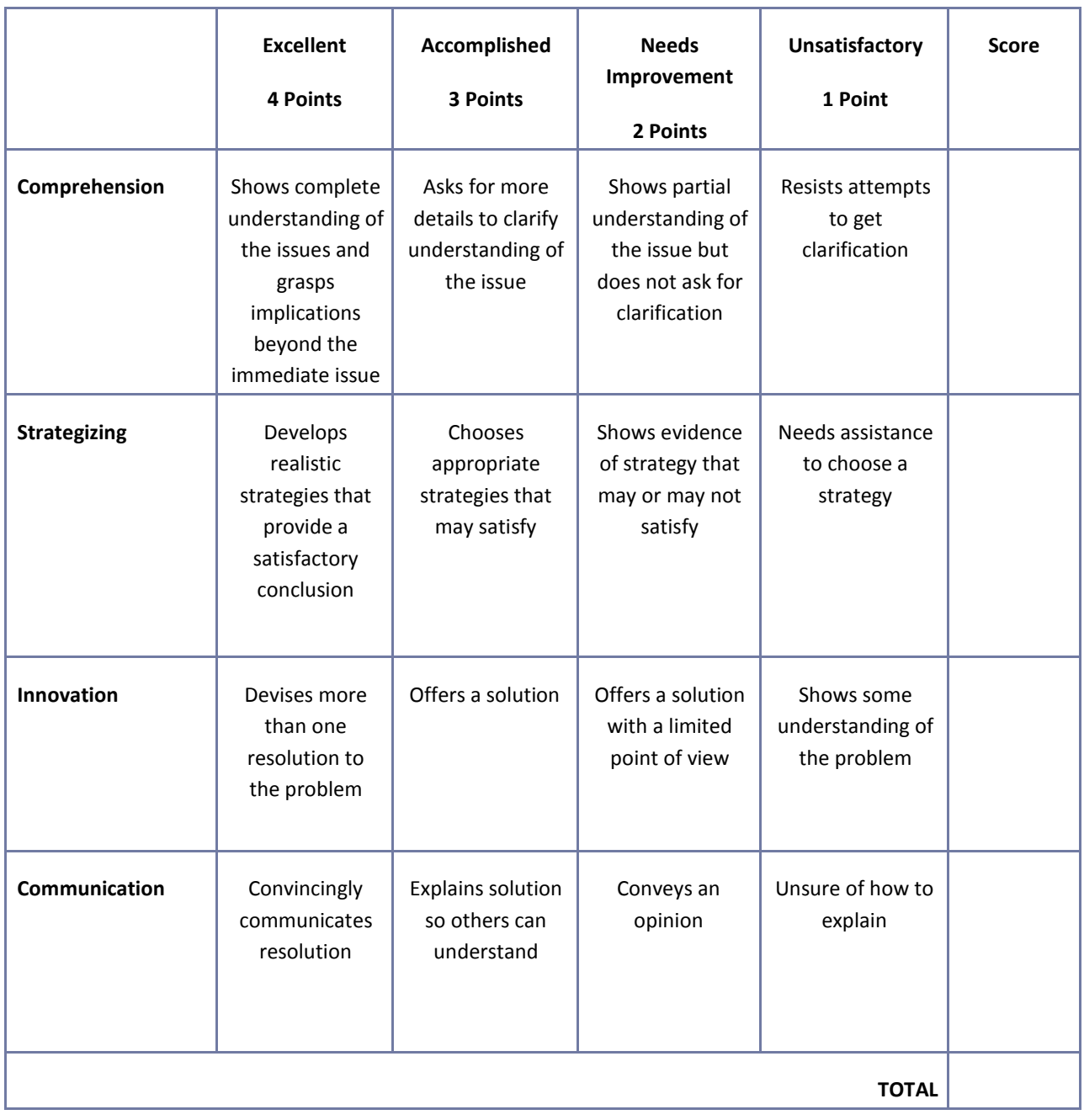

### **Electronic Slide Presentation Rubric**

**NAME: DATE: PERIOD:**

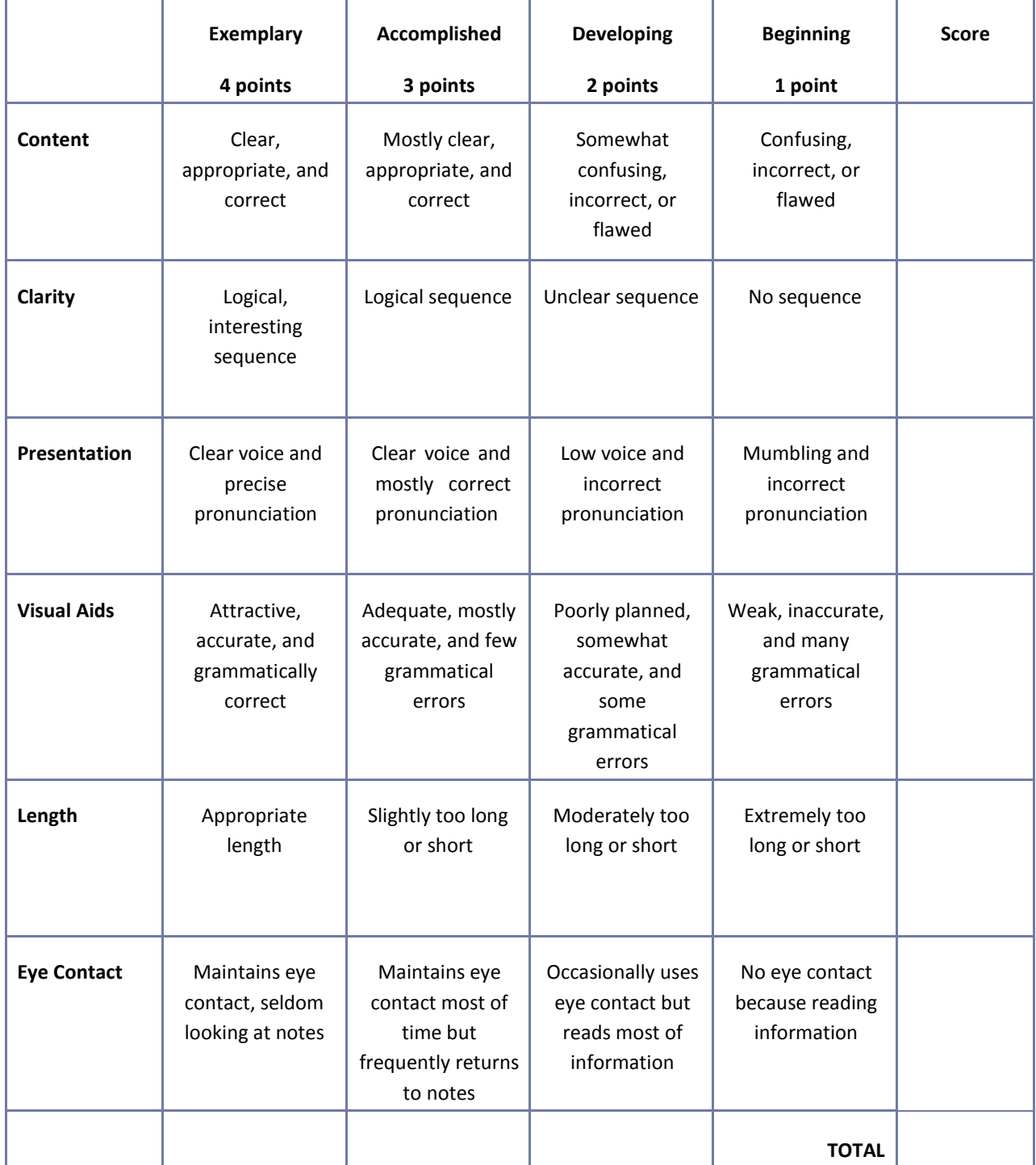

## **Employee Performance Presentation Evaluation Form**

1. List five main ideas expressed in the presentation.

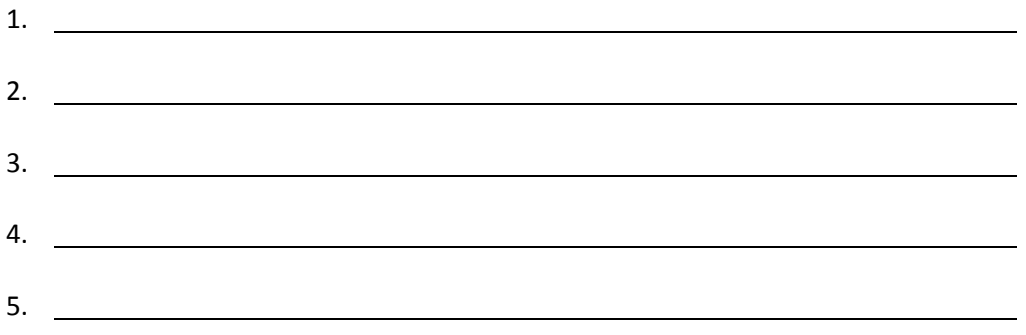

2. If you were a manager or supervisor, how would you apply this information in the workplace?

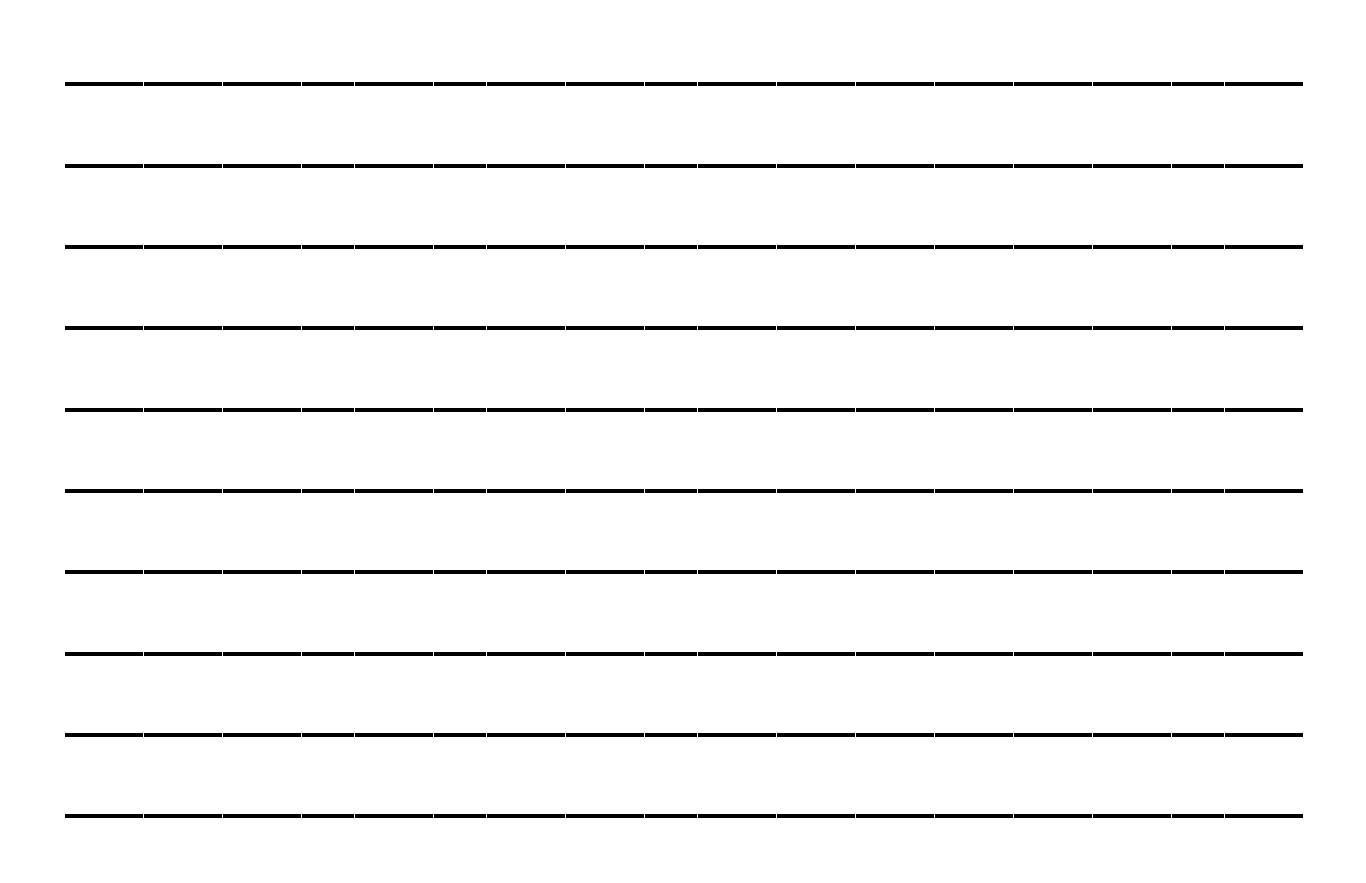

# **Group Work Assessment Rubric**

```
NAME: DATE: PERIOD:
```
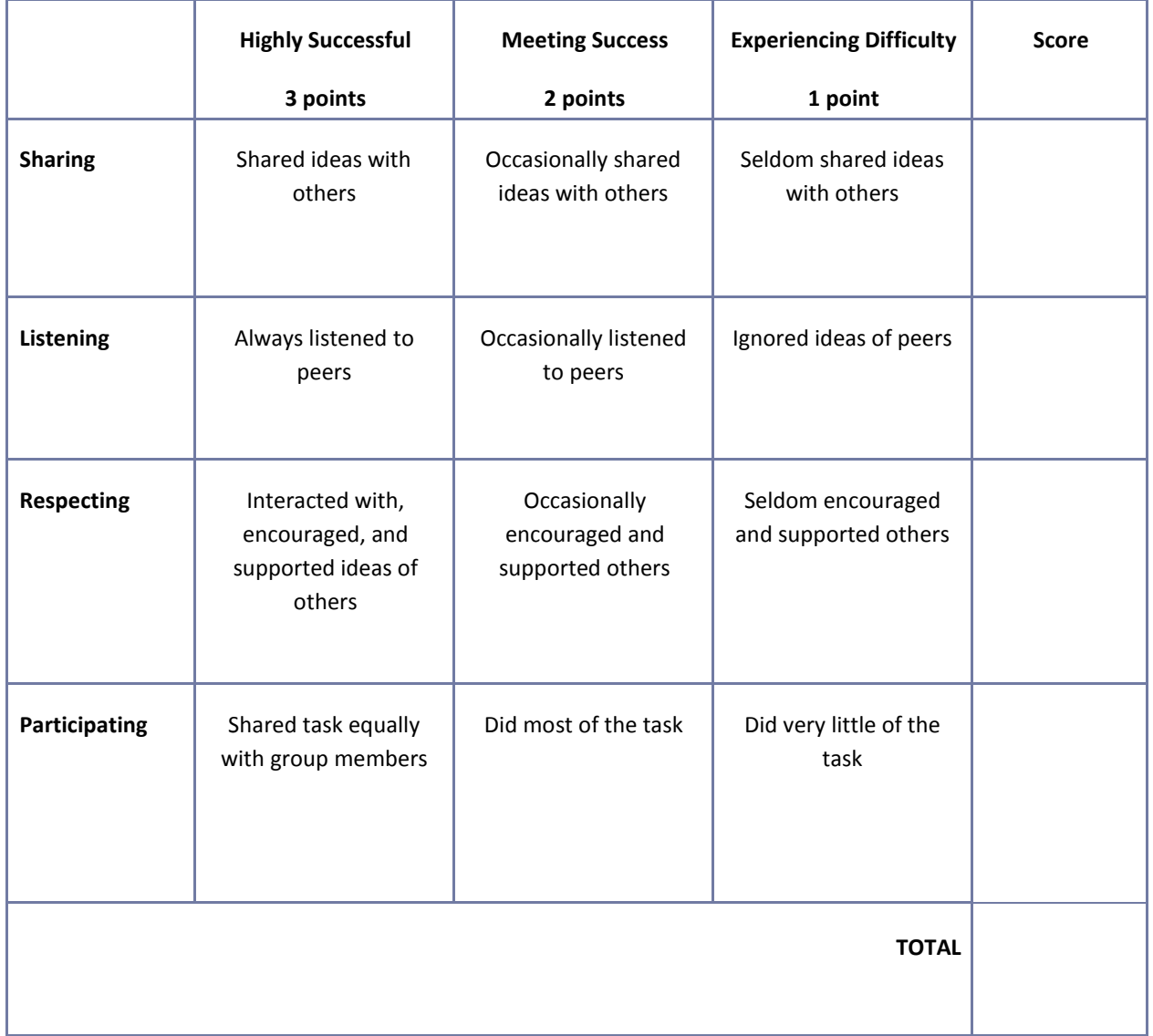

## **Guest Speaker Evaluation Form**

Student's Name:

Date:

Name of Speaker:

1. List five main ideas expressed in the presentation.

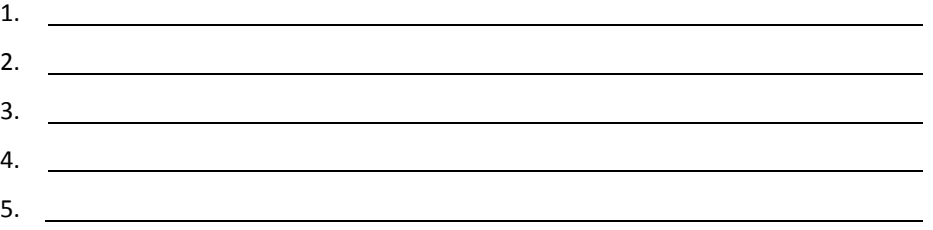

2. Write a brief summary relating the topics of the presentation to your life.

#### **Guest Speaker Evaluation Form**

Student's Name:

Guest Speaker's Name:

Date:

1. Please evaluate the following statements with a check mark in the appropriate space:

Key: SA – Strongly Agree, A – Agree, N – Neutral, D – Disagree, SD, Strongly Disagree SA A N D SD The presentation stimulated my interest. ( ) ( ) ( ) ( ) ( ) Content was clearly presented. ( ) ( ) ( ) ( ) ( ) ( ) Content was challenging. ( ) ( ) ( ) ( ) ( ) ( ) Handouts and materials were helpful. ( ) ( ) ( ) ( ) ( ) ( ) ( ) 2. Please rate the guest speaker: Extraordinary **Excellent** Good Fair Poor

Additional Comments:

#### 3. What was your favorite element of the presentation?

- 4. What career or lifestyle knowledge did you take from the presentation?
- 5. What was your favorite part of the presentation?
- 6. How would you improve or change it?
- 7. What do you still need or want to know?

## **Internet Safety Information Sheet**

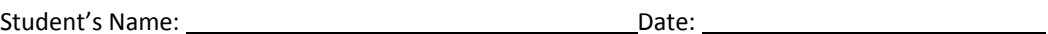

1. List five main ideas expressed in the presentation.

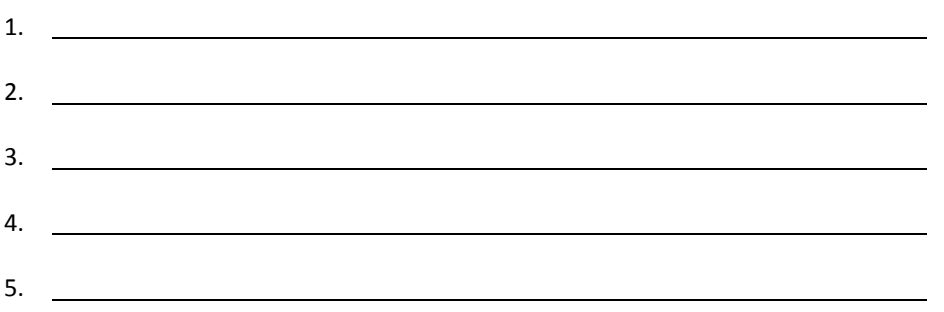

2. Write a brief summary relating the topics of the presentation to your life. How would this information help a person be safe when using the Internet?

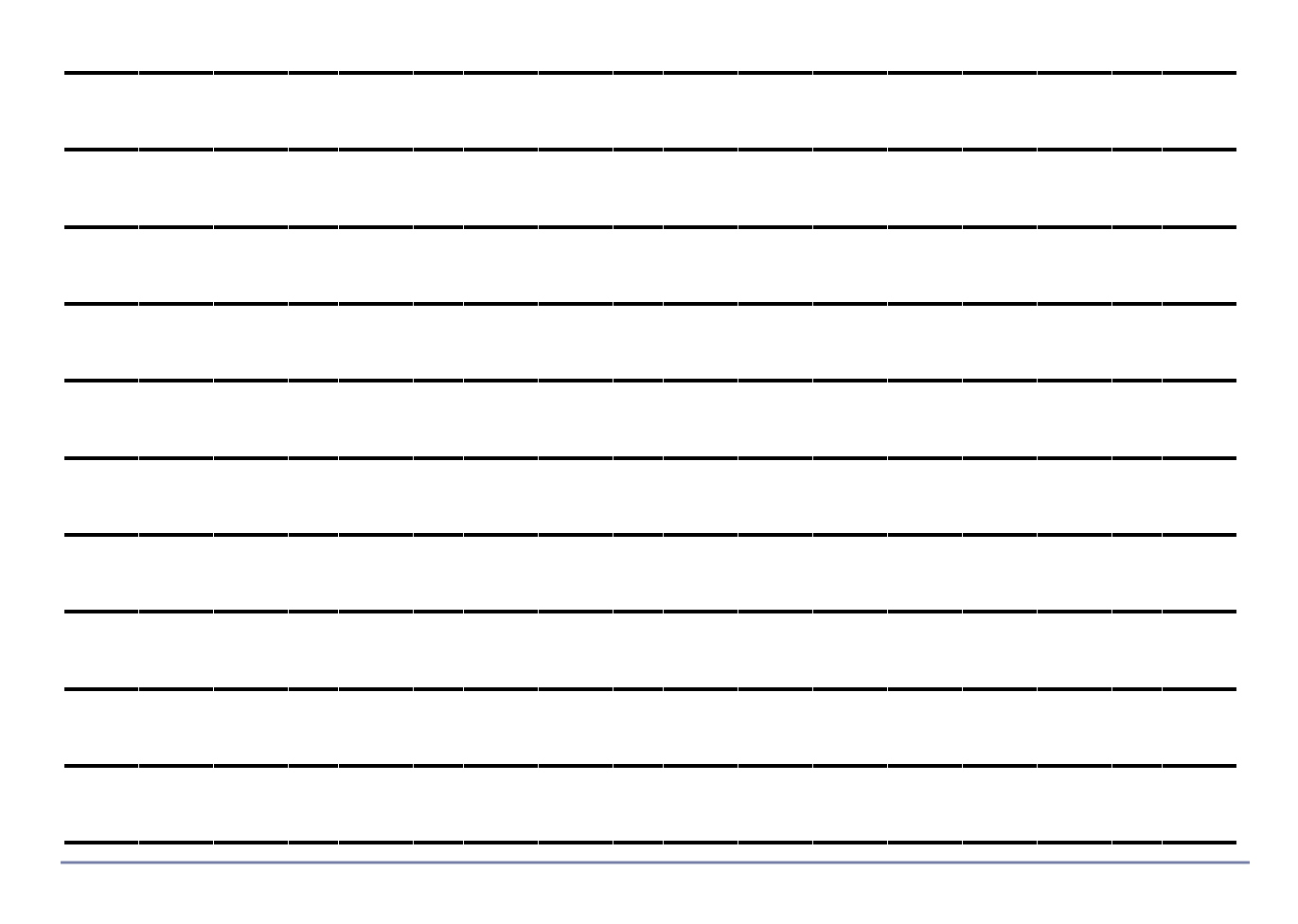

### **Interview Assessment Rubric**

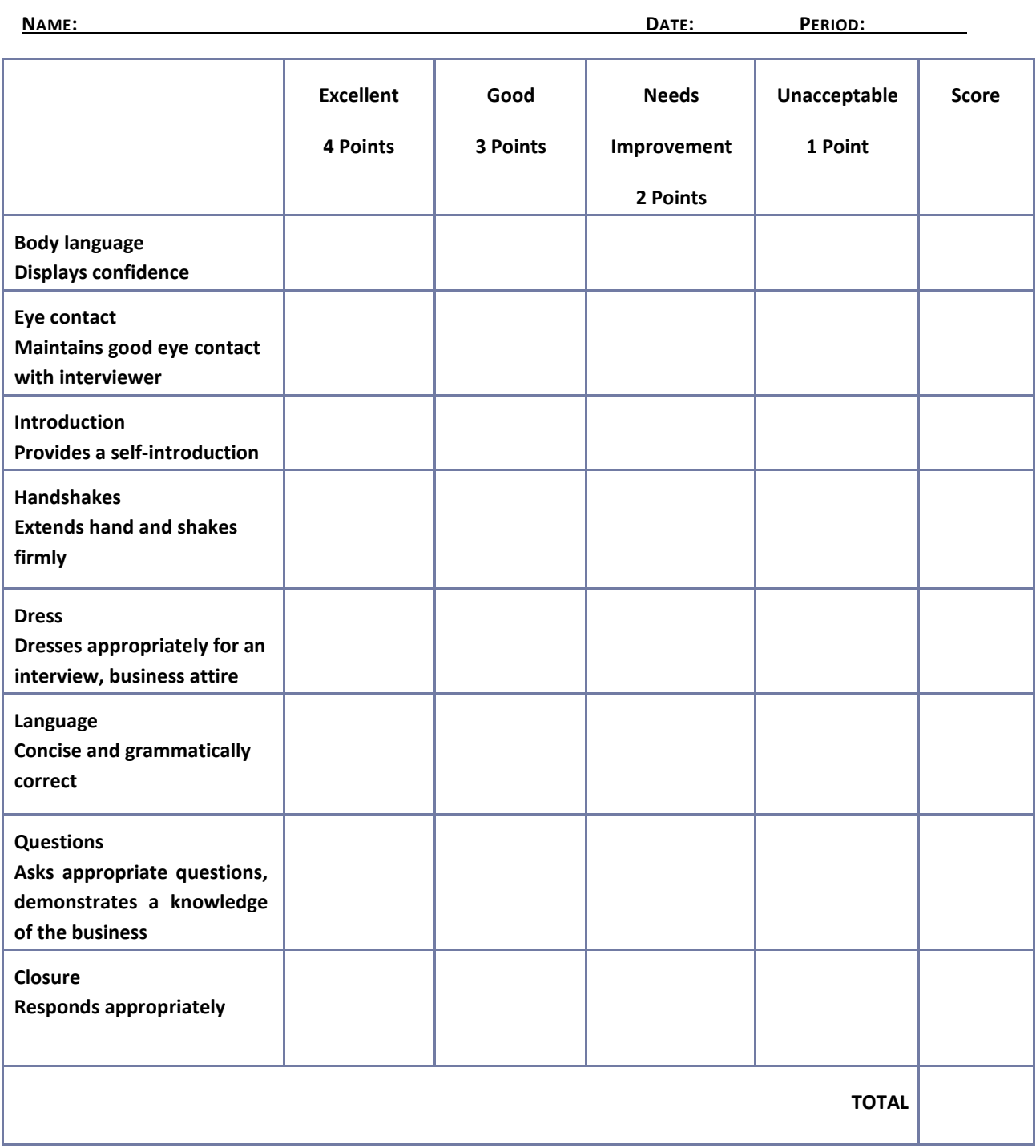

## **Listening Skills Questionnaire**

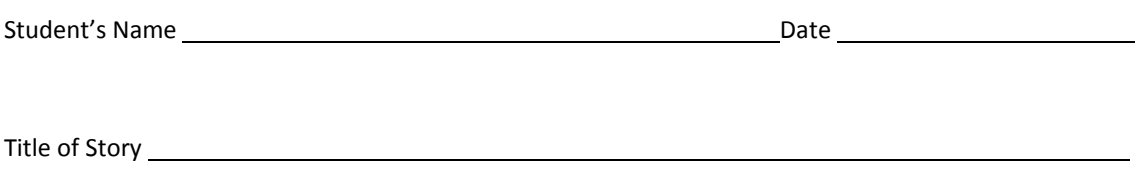

1. Who were the main characters in the story?

2. Describe one of the characters in the story.

3. What happened in the story?

4. What was the conflict?

5. How was the conflict resolved?

6. What was your favorite part of the story?

#### **MS SBA Registration and Licensing Procedures Checklist**

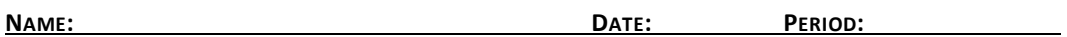

Have students investigate the Web site of the Mississippi Small Business Development Center's State Office available at<http://www.olemiss.edu/depts/mssbdc/FAQ.html> to determine procedures for registration and licensing. Have them develop a brochure that outlines the procedures.

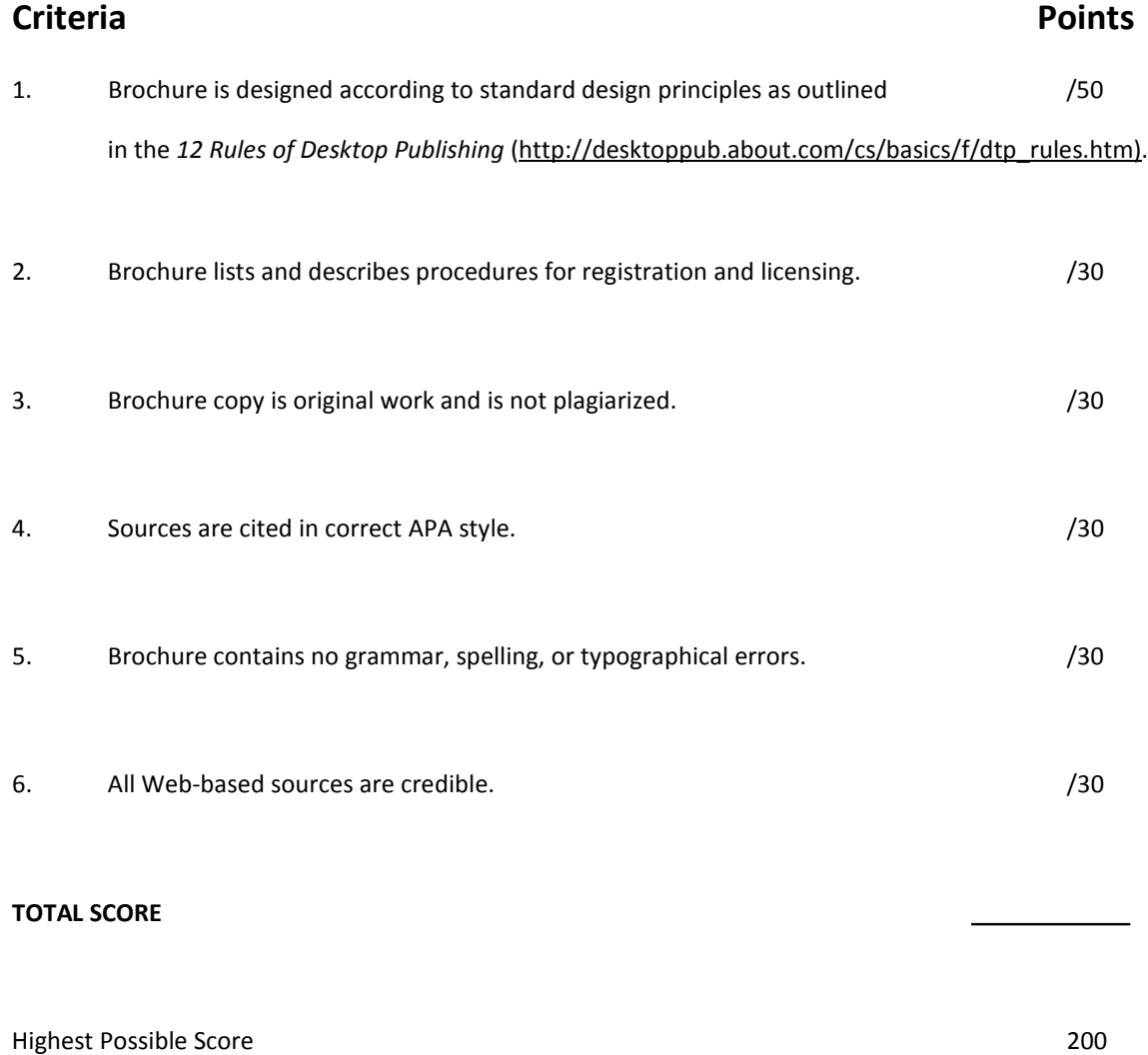

# **Portfolio Evaluation Checklist**

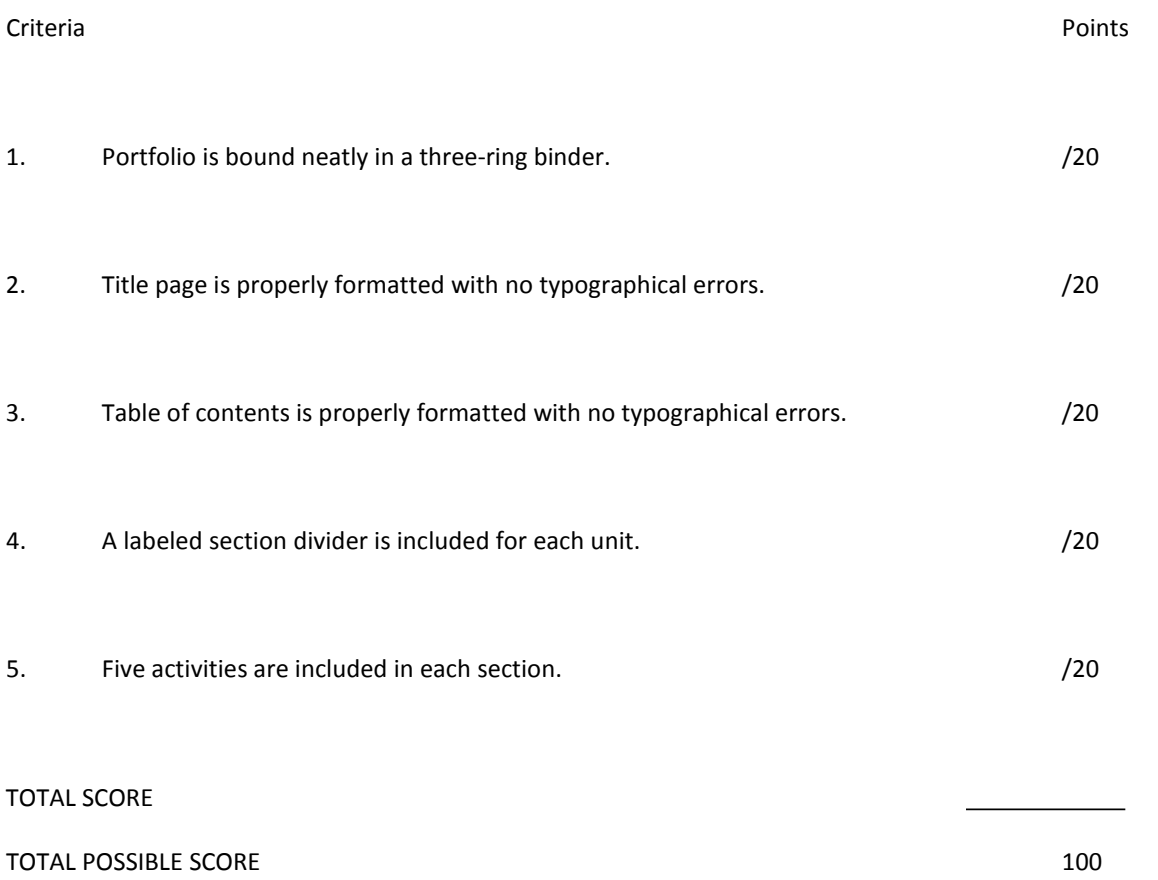

### **Poster Assessment Rubric**

'n

**NAME: DATE: PERIOD:**

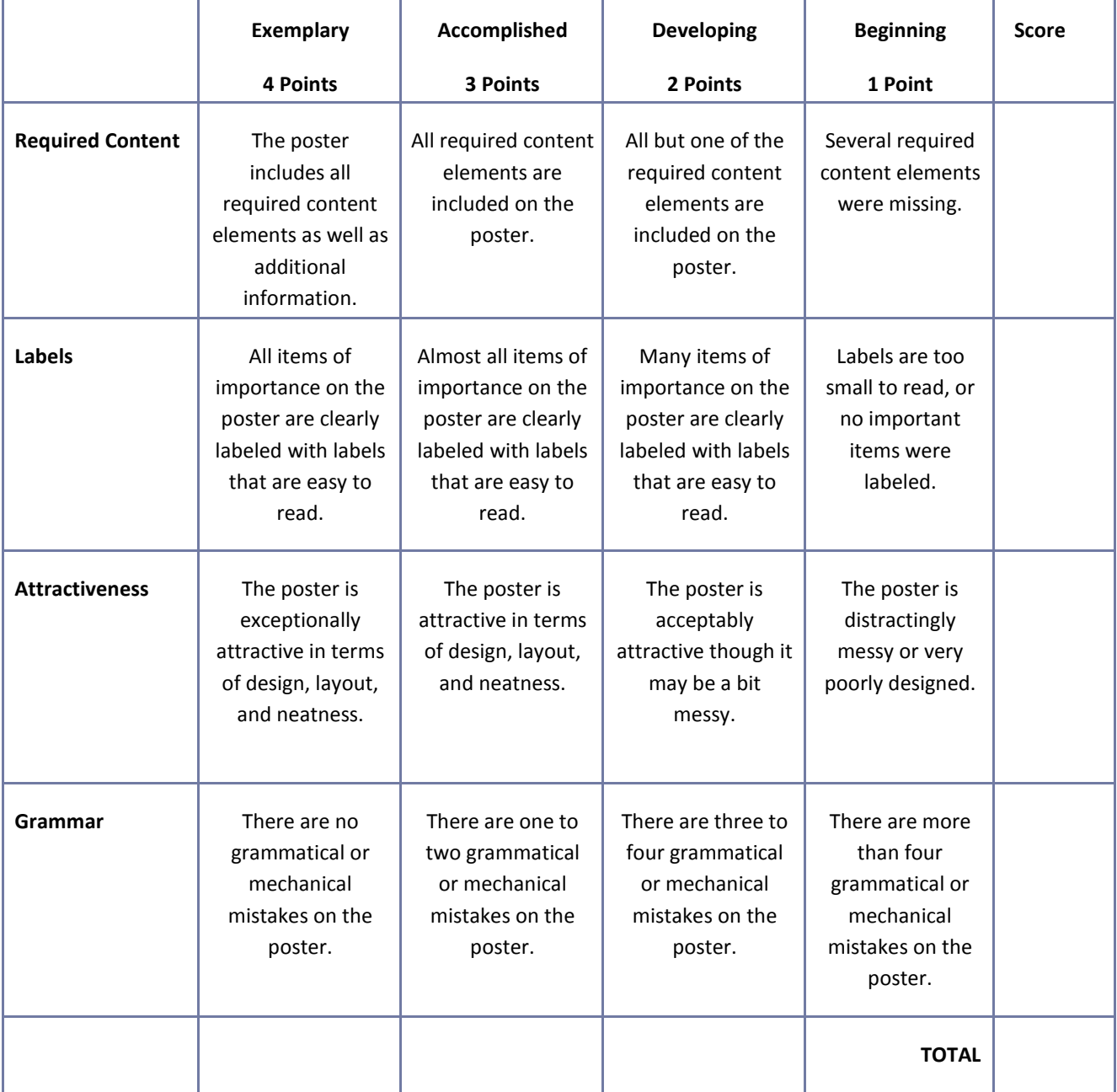

### **Presentation Assessment Rubric**

**NAME: DATE: PERIOD:**

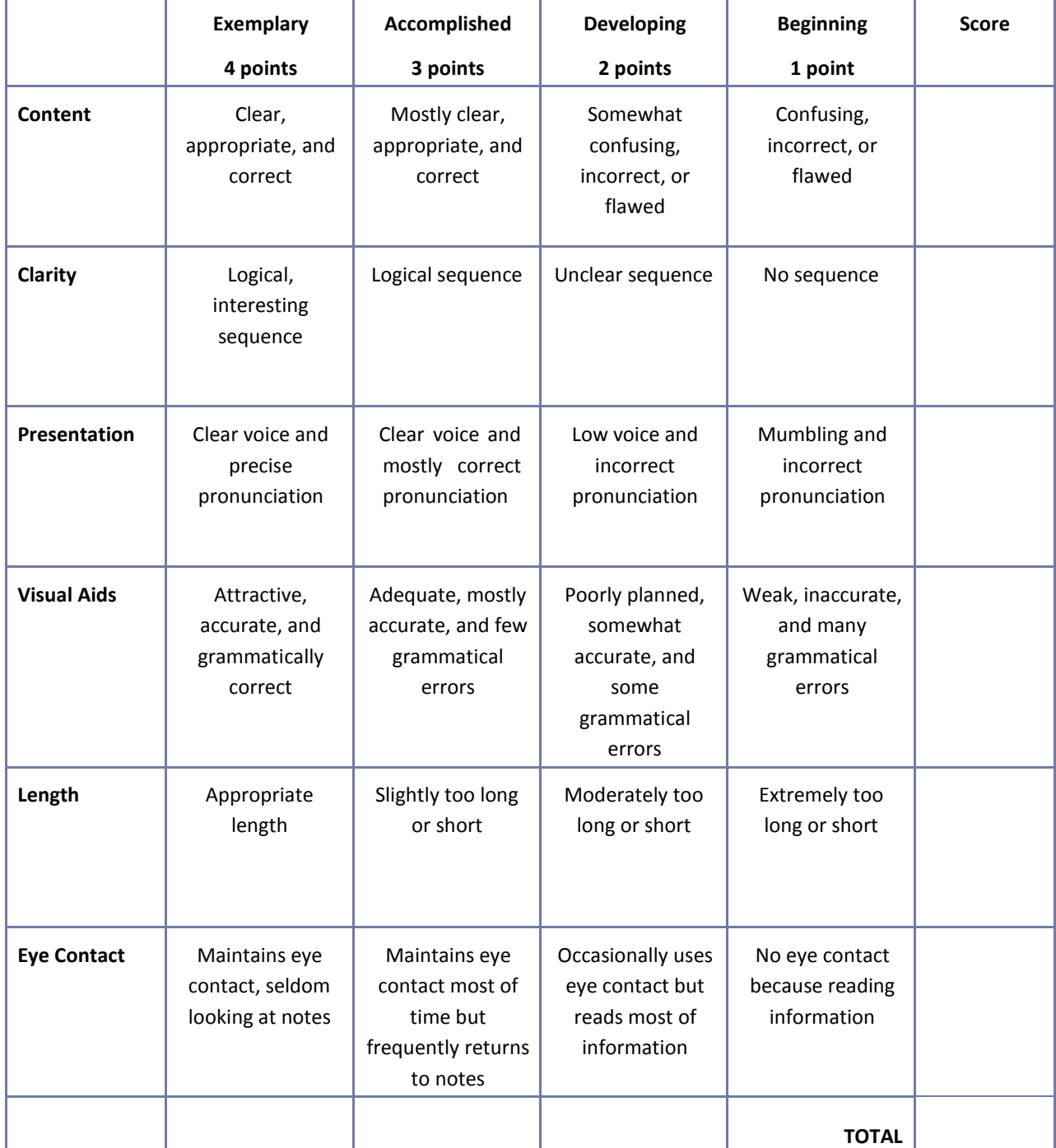

## **Reflection**

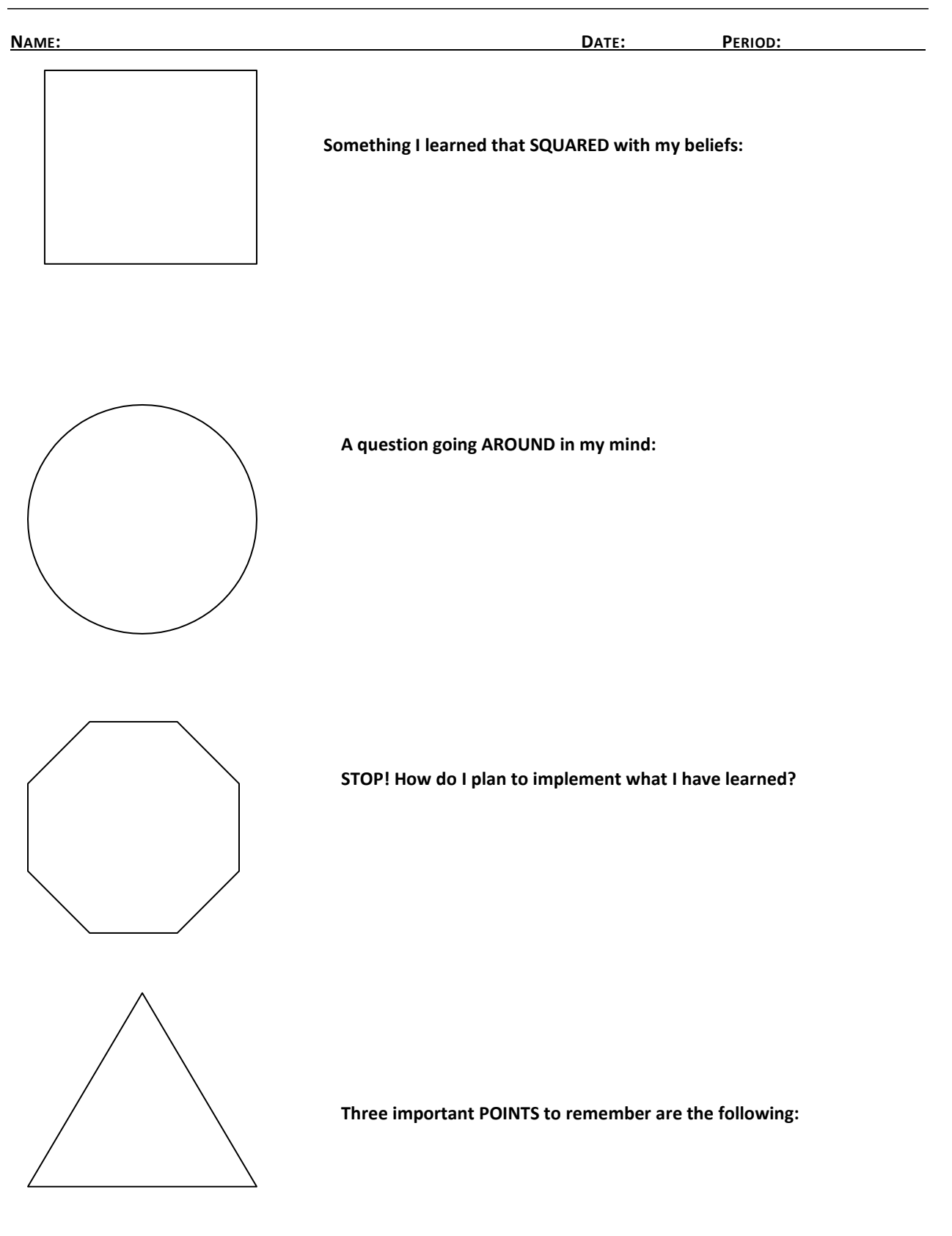

### **Resume Assessment Rubric**

**NAME: DATE: PERIOD:**

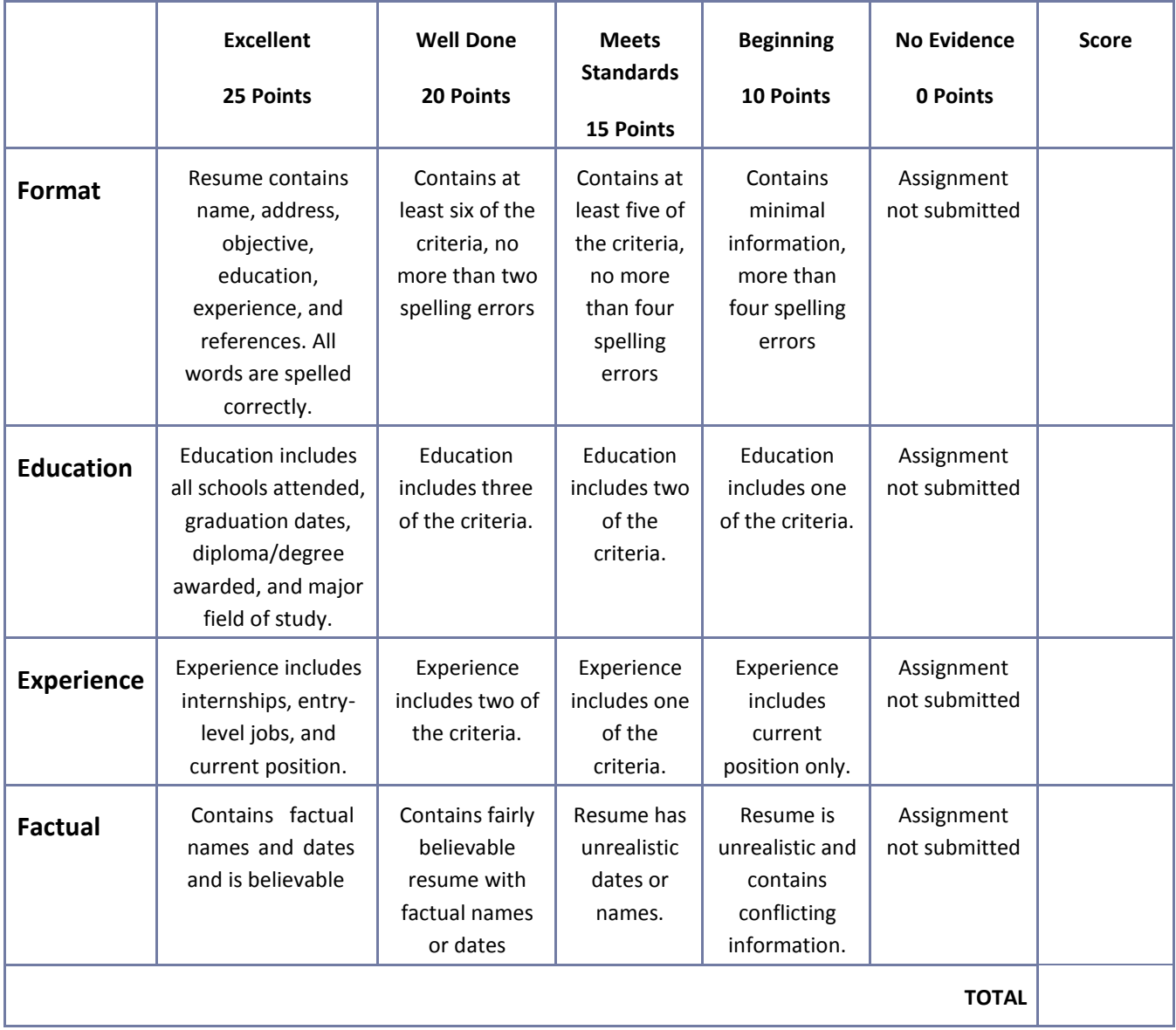

# **Role‐play or Skit Assessment Rubric**

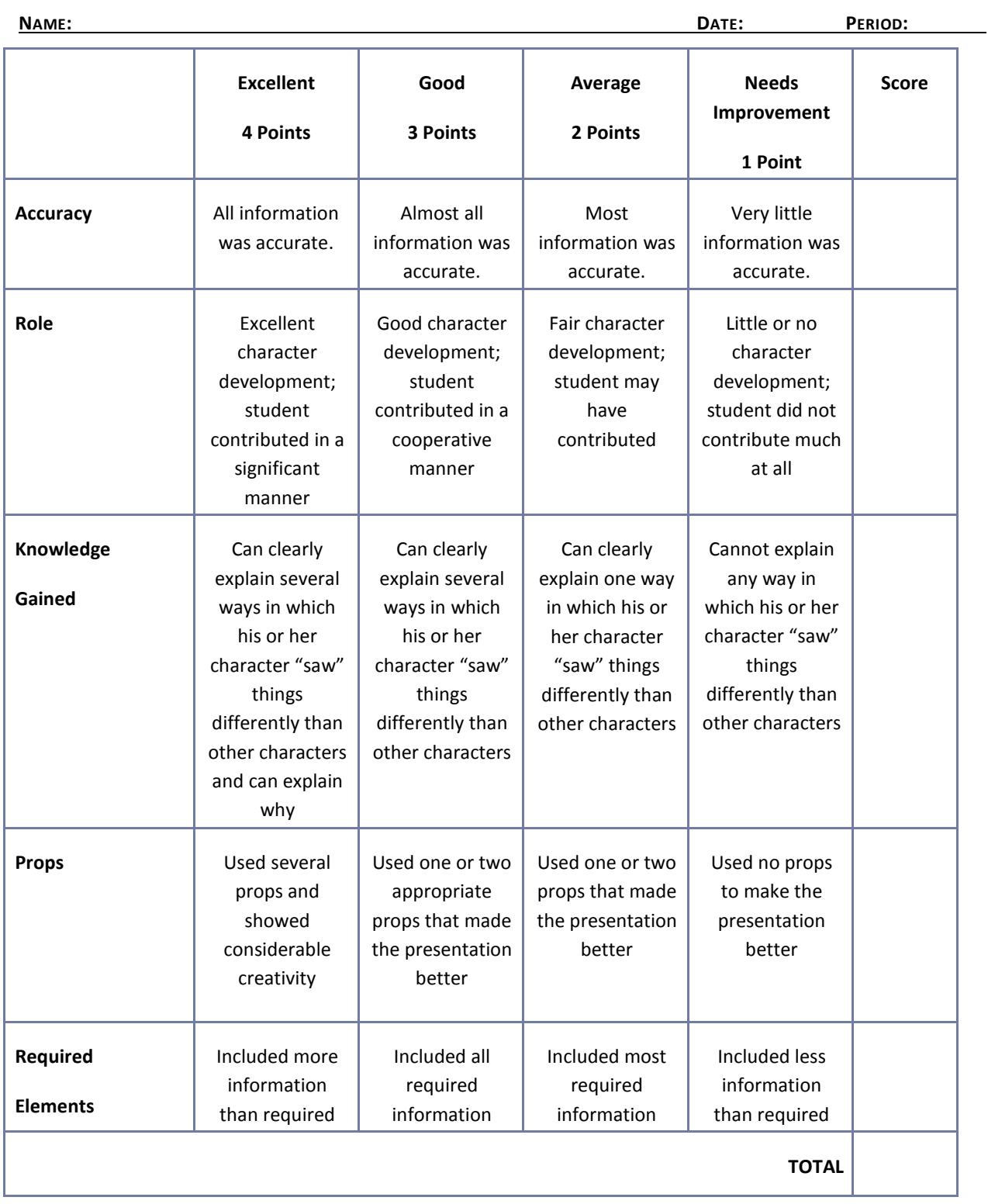

# **Safety Presentation Assessment Rubric**

**NAME: DATE: PERIOD:**

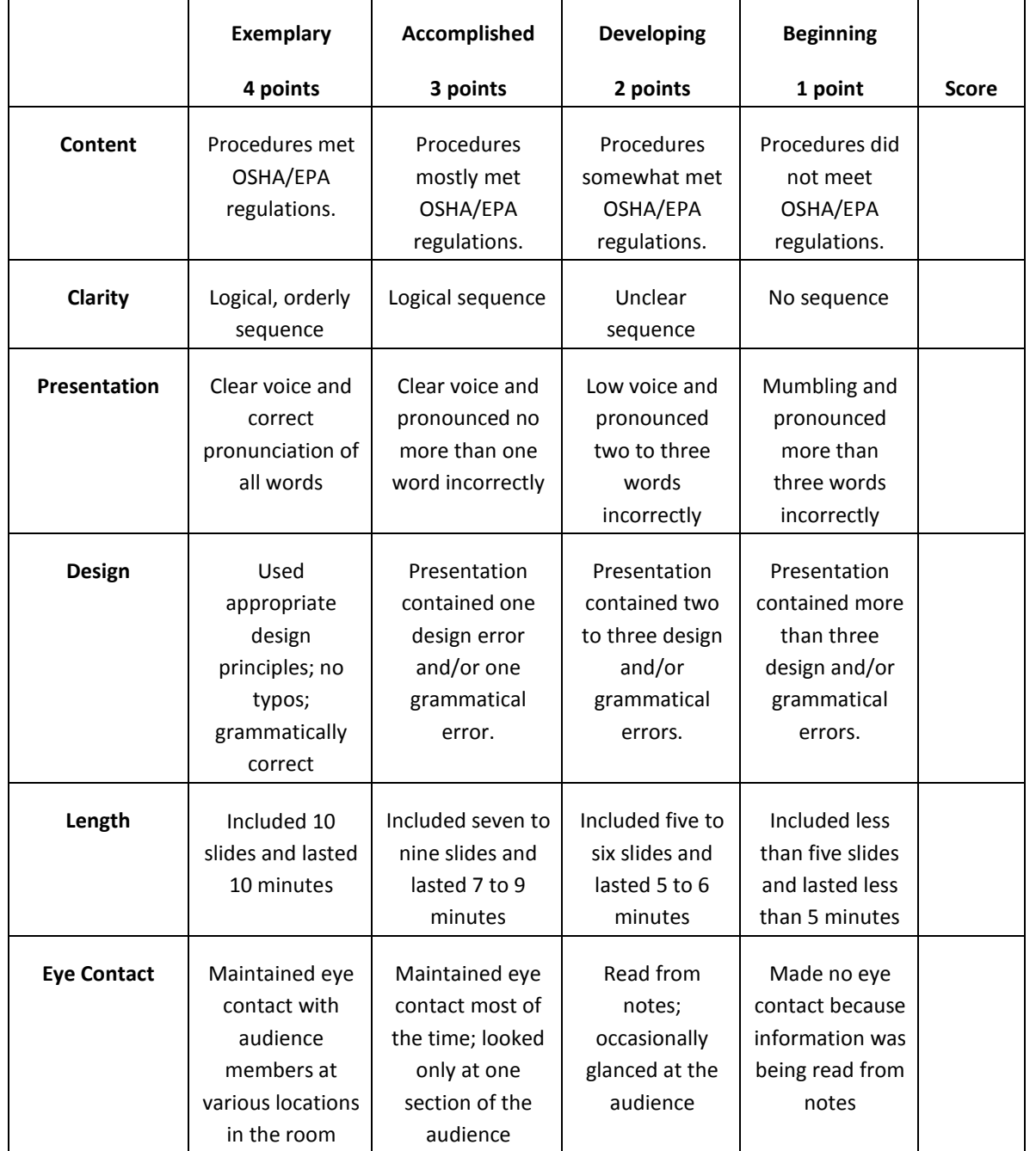

## **Saving and Investing Information Sheet**

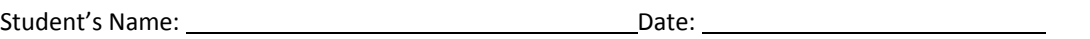

1. List five main ideas expressed in the presentation.

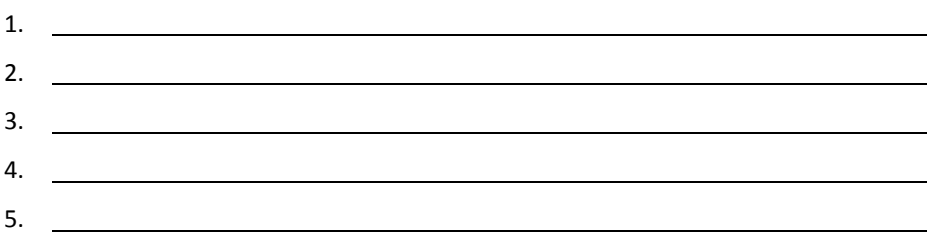

2. Write a brief summary relating the topics of the presentation to your life. How would this information be helpful to a person who plans to start a business?

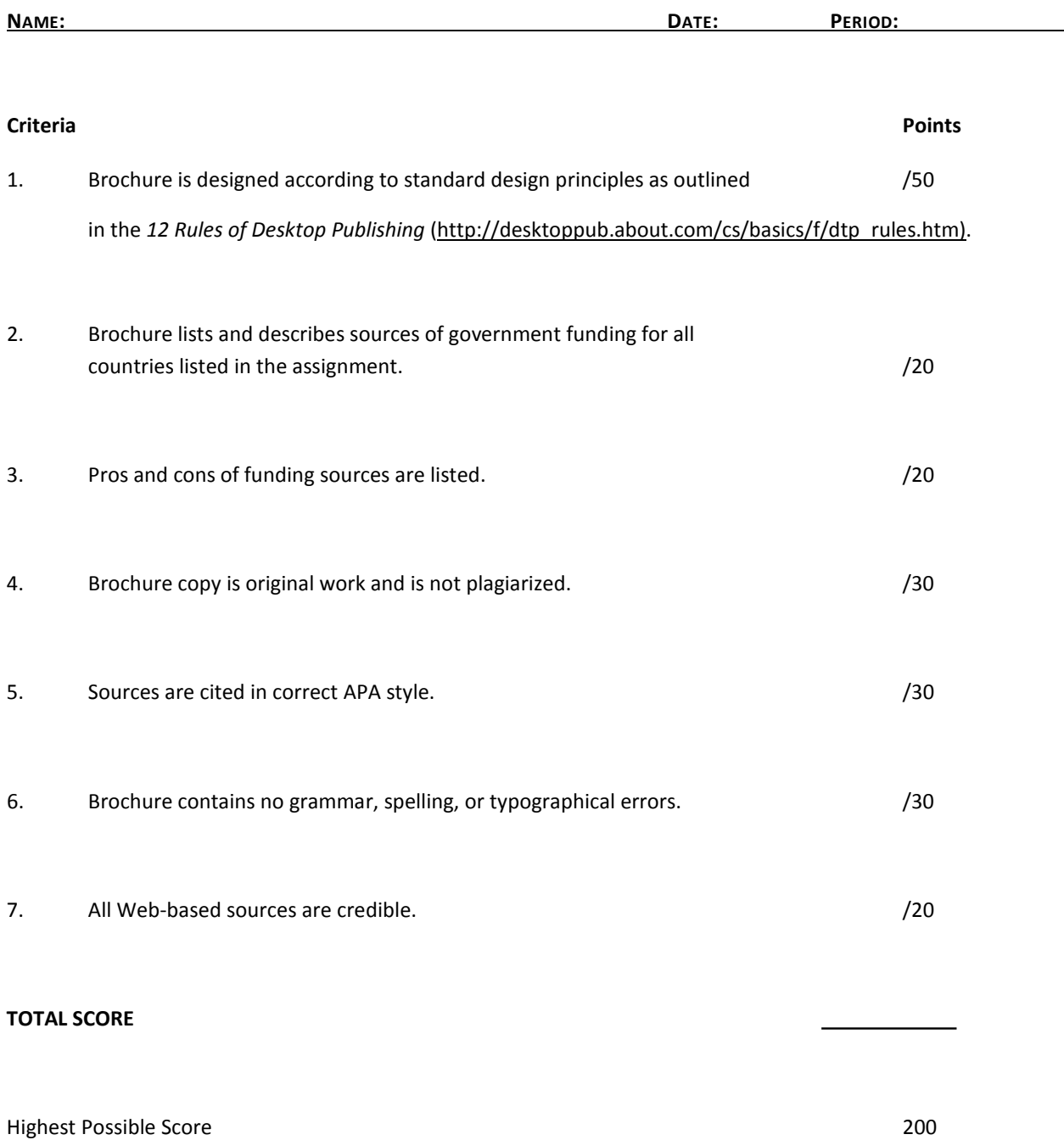

# **Sources of Government Funding Brochure Checklist**

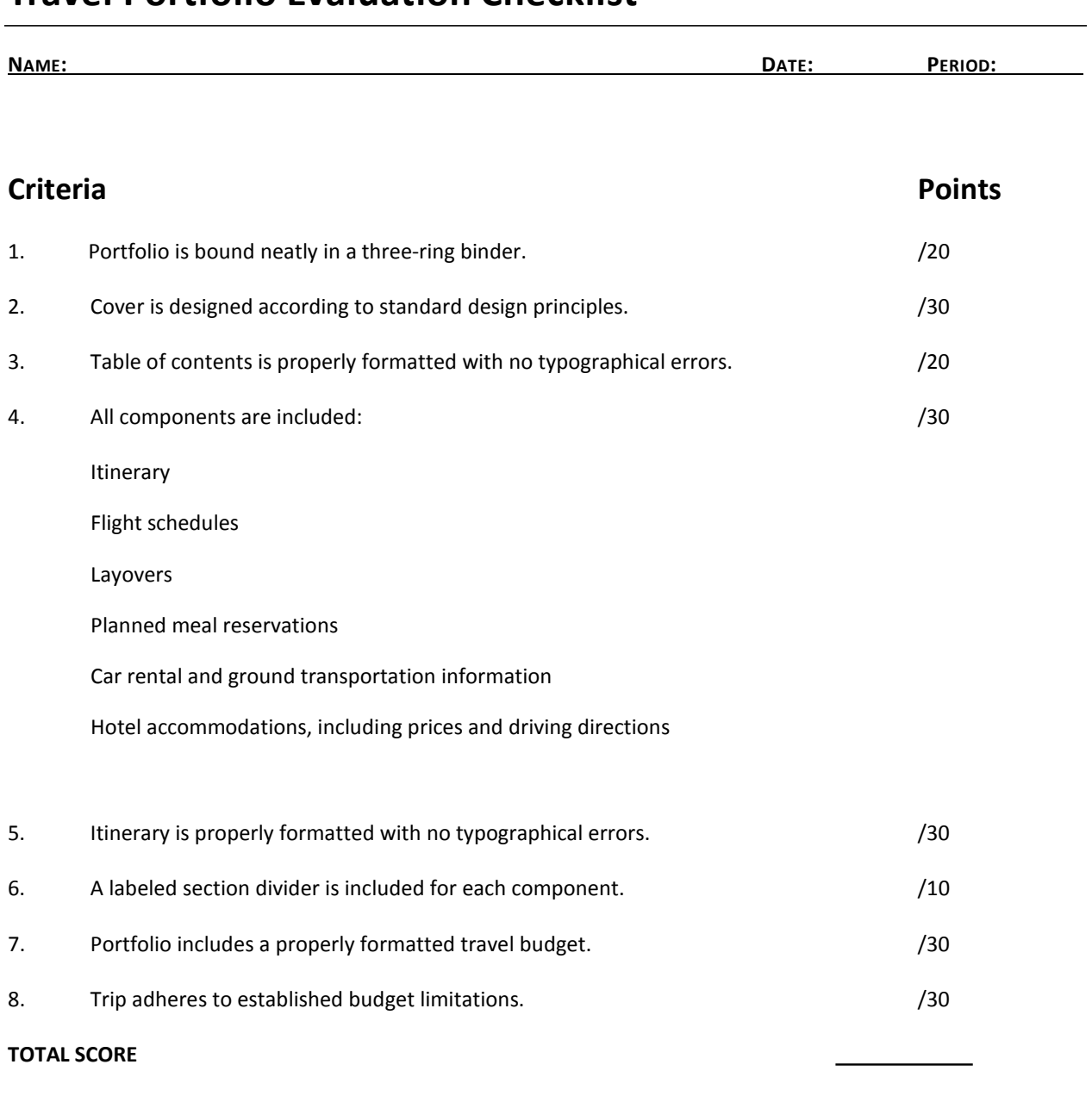

#### **Travel Portfolio Evaluation Checklist**

Highest Possible Score 200

### **Understanding the Fundamentals of Business and Economics Presentation Questionnaire**

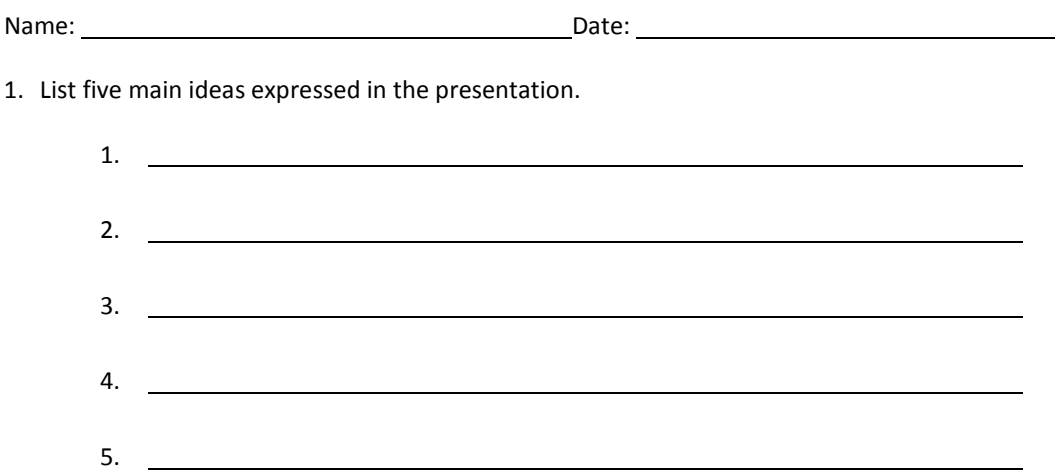

2. Write a brief summary relating the topics of the presentation to your career goals. How could this information be applied in the management or ownership of a business?

# **Venture Ideas Questionnaire**

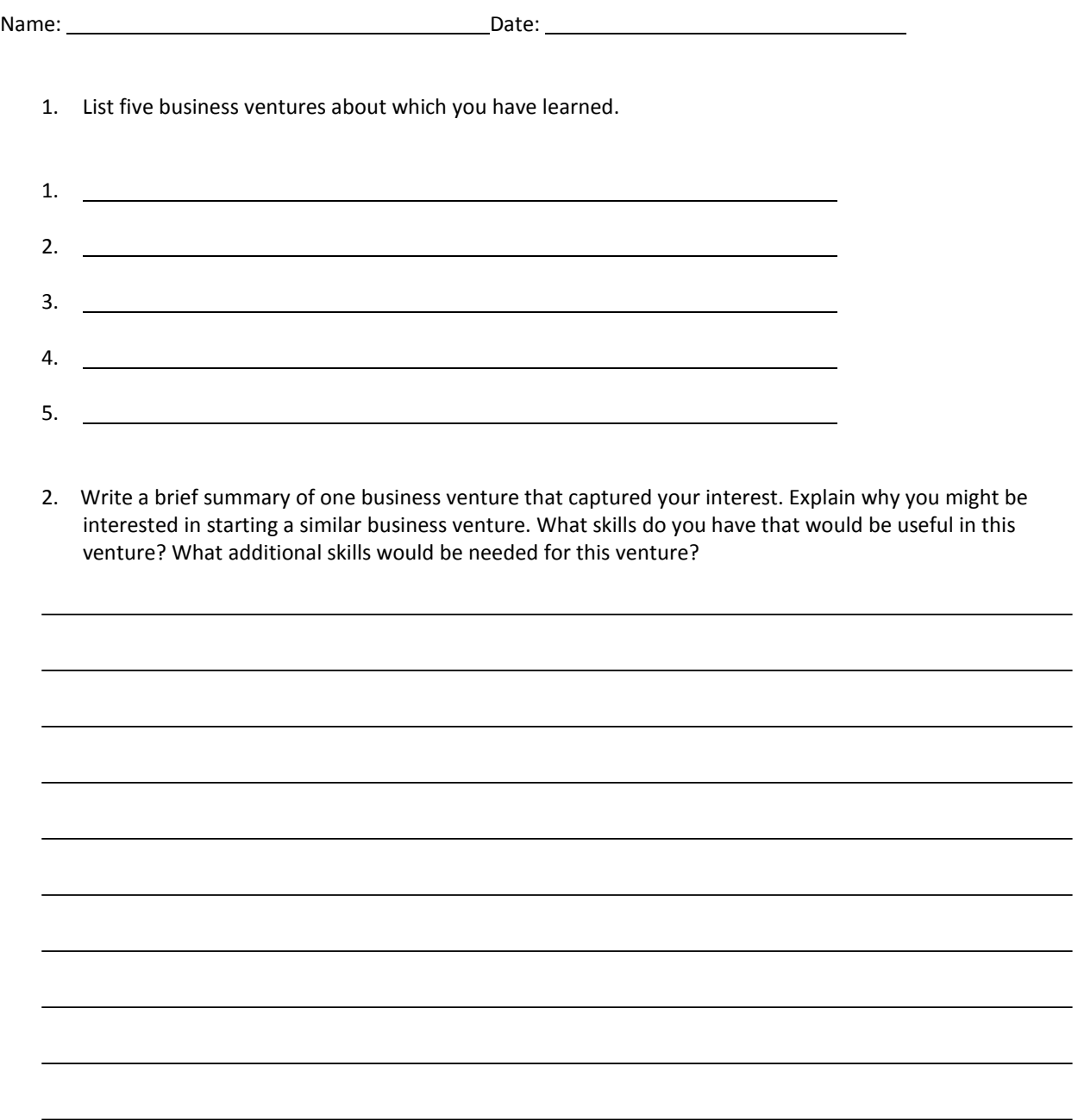

 $\overline{\phantom{a}}$ 

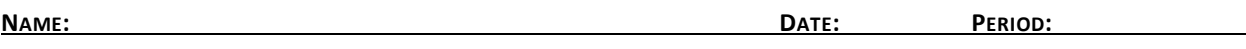

Review the Web page evaluation criteria described in detail on the following Web site:

• Evaluating Web Pages: <http://library.duke.edu/services/instruction/libraryguide/evalwebpages.html>

Answer each of the questions below to determine whether a Web site is a high-quality, credible reference.

Authority—What are the author's qualifications? What organization or institution published the information?

Accuracy—What is the purpose of the document? Who is the intended audience? Why was the document created?

Objectivity—Is the information detailed? Is the page primarily intended for advertising? Is the author biased?

Currency—Is there a publication date? Is the information current?

Support—Does the page include additional links or sources? Is there a bibliography?

# **Written Report Assessment Rubric**

**NAME: DATE: PERIOD:**

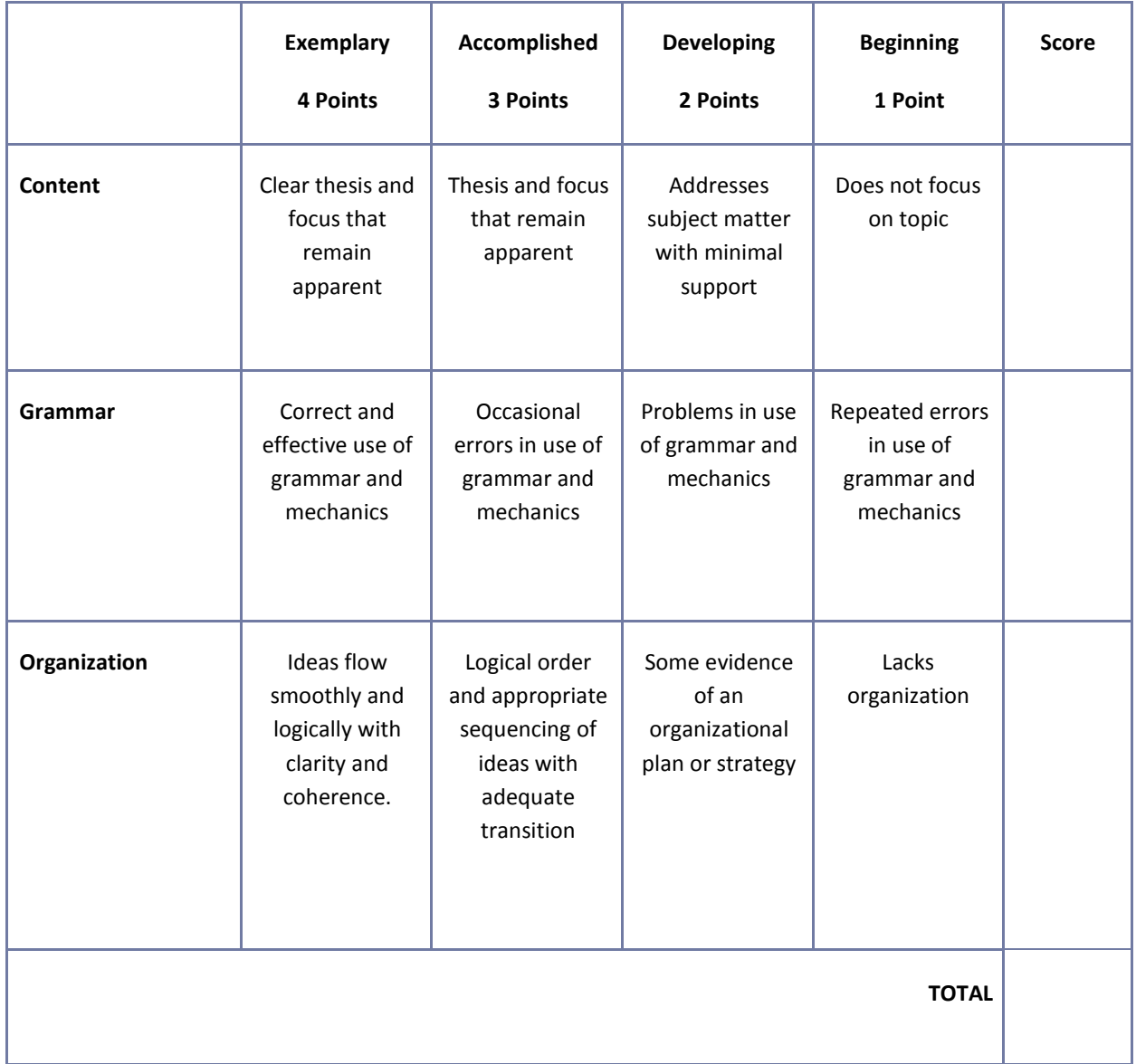
# **Mississippi Department of Education Office of Curriculum and Instruction**

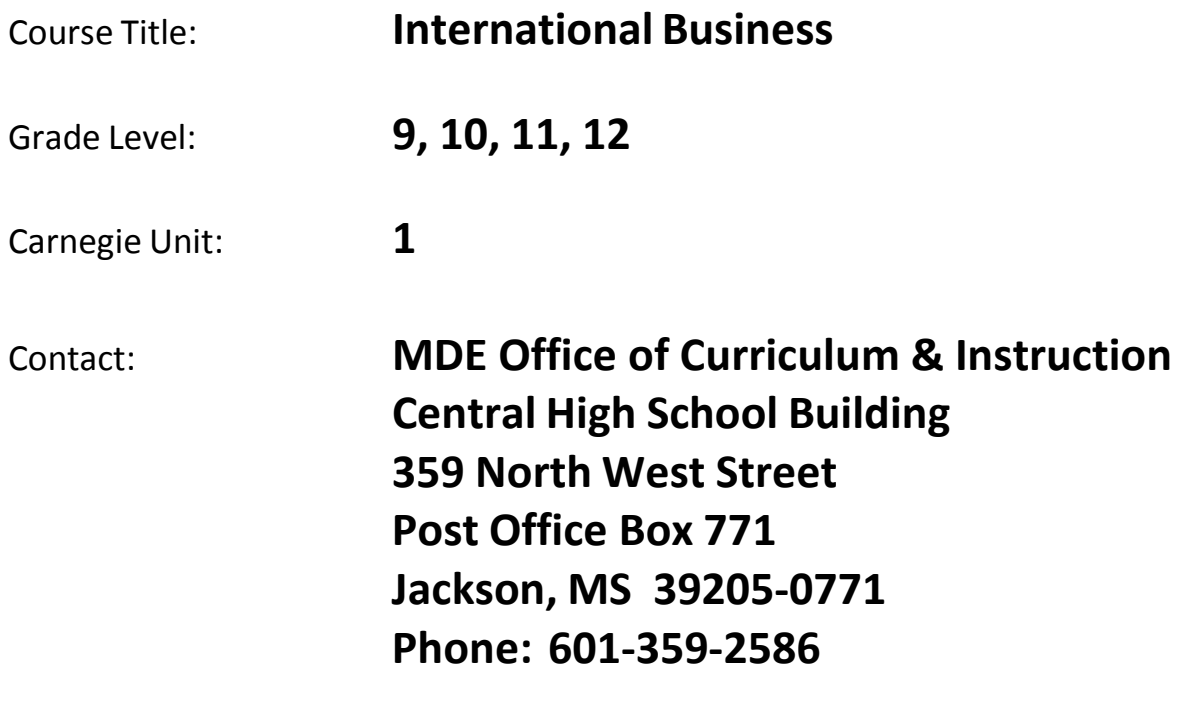

## International Business Course Outline

### **One Carnegie Unit**

### **Course Code: XXXXXX**

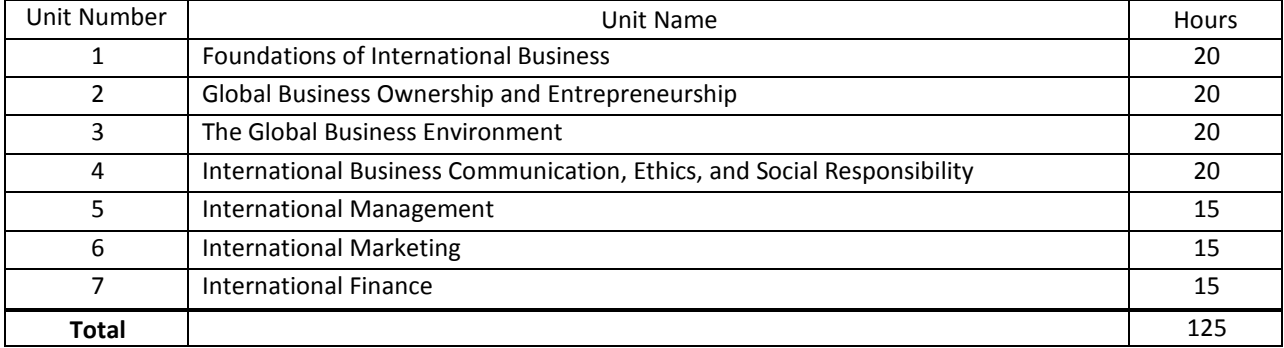

# Unit 1: Foundations of International Business

### Understandings and Goals

### **Enduring Understandings**

In this unit, the student will:

- Understand the role international business plays in shaping the global economy
- Understand the impact international trade has on businesses at the local, state, national, and international levels

#### **Essential Questions**

- How are individuals affected by international business?
- What factors influence a country's decision to engage in international trade?

### Vocabulary

### **Identify and review the unit vocabulary.**

**Culture** Domestic Business Exports Global Dependency Globalization Imports International Business Least Developed Country Developing Country Developed (Industrialized) Country Trade Barriers

# Suggested Learning Experiences

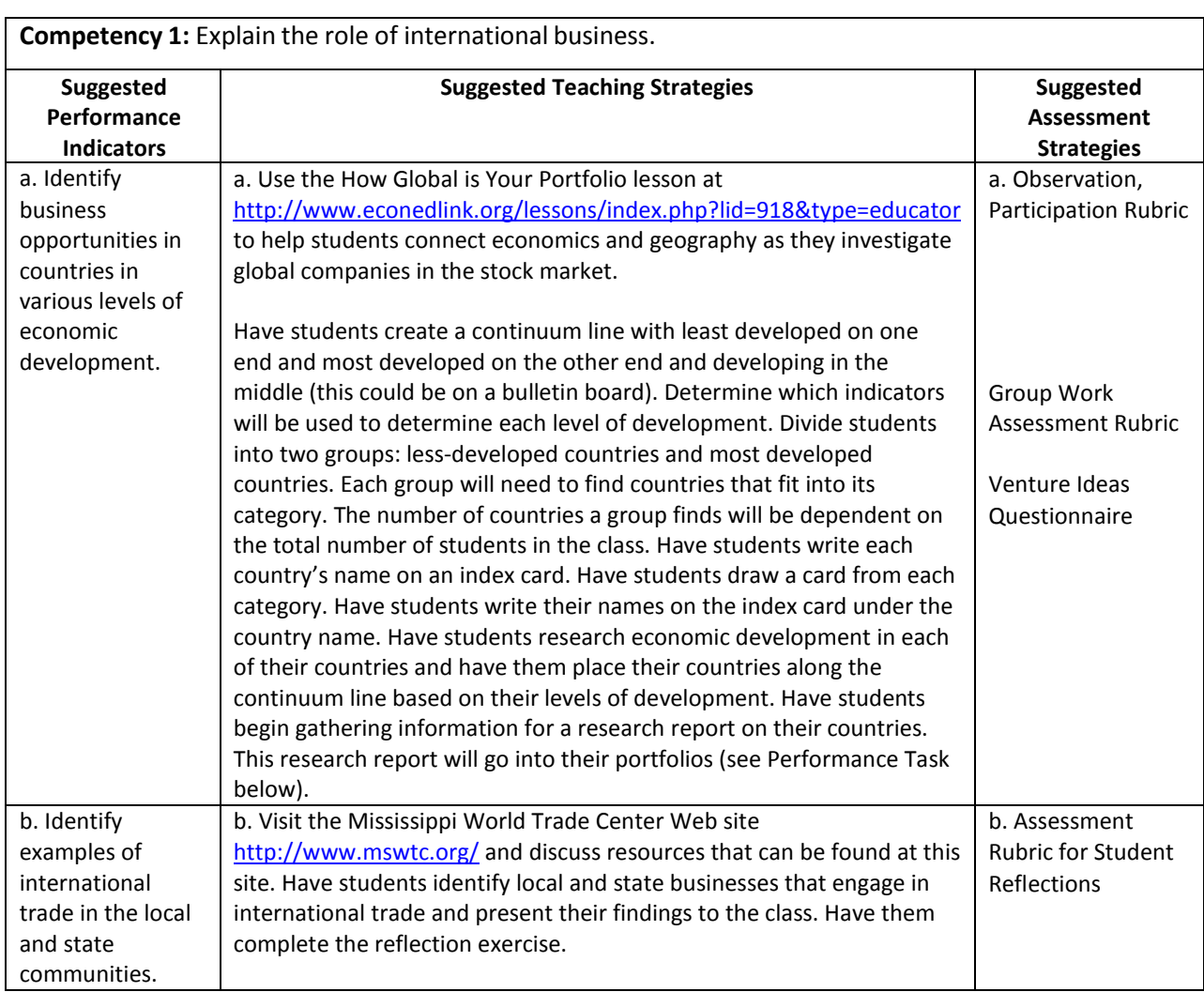

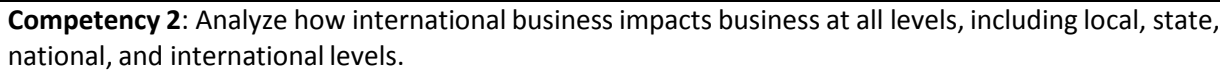

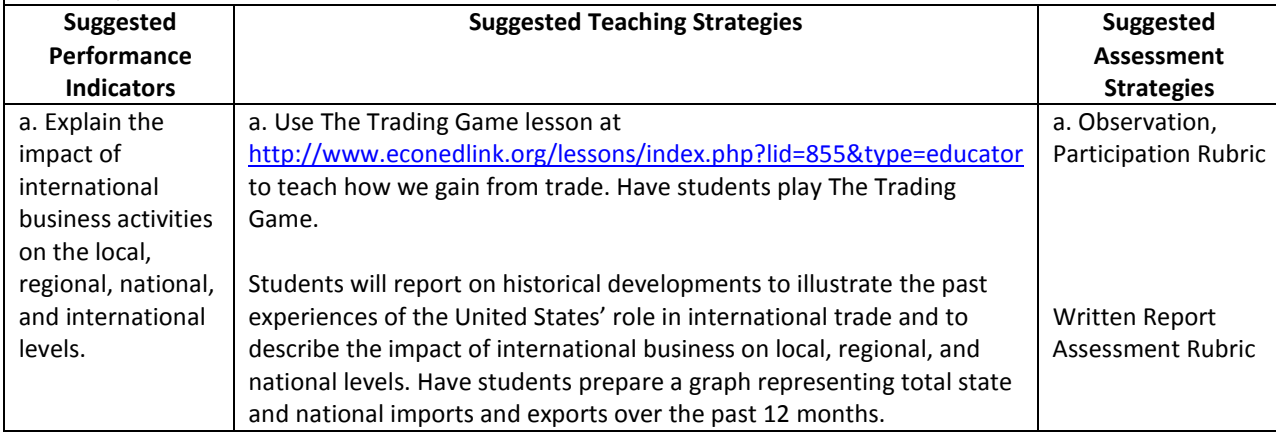

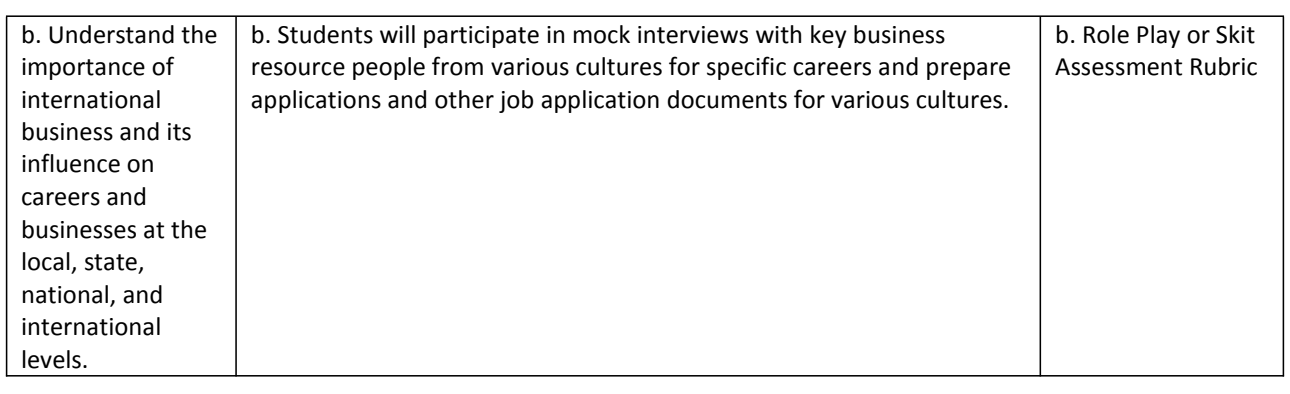

### Performance Task

Throughout the course, each student will be developing an international business portfolio. The portfolio will consist primarily of a research report, an international business plan, and a code of ethics for a business. The performance tasks in each unit build on one another, and by the end of the course, each student should have a completed portfolio. Students should be encouraged to make improvements to the items in their portfolios as they learn more about their topics and as they receive feedback.

### **Preliminary Research for Report on Countries**

In this unit, you will begin researching two countries from each stage of development: least developed and most developed. In the continuum line activity, you were assigned two countries—one developed and one least developed.

Approach this research as if you are planning to do business in each country. At this phase of your report, you will gather general information about the country for the *Body* section of your report. You can include information about your country's economic conditions, type of government, geographic location, demographics, and culture. You need to organize this information under subtitles. At this point, include any information that you think is useful. You will have the opportunity throughout this course to modify your report.

A good resource for finding this information is Global Edge [\(http://globaledge.msu.edu/\). Y](http://globaledge.msu.edu/))ou may use other resources as well.

### **Attachmentsfor Performance Task**

Use the *Report Writing Format* document and *Report Rubric* in Appendix A.

### Unit Resources

#### **Book:**

Dlabey, L., & Scott, J. (2008). *International business* (4th ed.). Mason, OH: South‐Western Cengage Learning.

#### **Online:**

*Aneki.* (2011)[. http://www.aneki.com/](http://www.aneki.com/) This site details county records and ratings information.

California Subject Examination for Teachers. (2005). *Business subject matter requirements part I: Content domains for subject matter understanding and skill in business*. Retrieved from [http://www.cset.nesinc.com/PDFs/CS\\_business\\_SMR.pdf](http://www.cset.nesinc.com/PDFs/CS_business_SMR.pdf)

Connecticut Department of Education. (2011). *Business and finance technology education frameworks 2009 international business*. Retrieved from<http://www.sde.ct.gov/sde/cwp/view.asp?A=2678&Q=320804>

EconEdLink. (2011). *How global is your portfolio*. Retrieved from

<http://www.econedlink.org/lessons/index.php?lid=918&type=educator> This engaging lesson challenges students to connect economics and geography as they investigate global companies in the stock market.

*globalEDGE.*(2011).<http://globaledge.msu.edu/> Created by the International Business Center at Michigan State University, globalEDGE is an international business web portal with a wealth of information, insights, and learning resources on global business activities.

*Mississippi World Trade Center.* (n.d.).<http://www.mswtc.org/>

National Business Education Association. (n.d.). *Curriculum forum*.<http://nbea.org/newsite/curriculum/index.html>

*One World – Nations Online*. (2011)[. http://www.nationsonline.org/oneworld/index.html](http://www.nationsonline.org/oneworld/index.html)

United Nations. *Millennium development goals indicators*. (n.d.).<http://unstats.un.org/unsd/mdg/Data.aspx>

# Unit 2: Global Business Ownership and Entrepreneurship

### Understandings and Goals

#### **Enduring Understandings**

In this unit, the student will:

- Understand the benefits and risks of international business
- Understand the role of small business and entrepreneurship in the global economy

#### **Essential Questions**

- Why do businesses expand to the global marketplace?
- What factors influence the method a company uses to get involved in international business?

## Vocabulary

#### **Identify and review the unit vocabulary.**

Corporation Direct Exporting Foreign Direct Investment Franchise Indirect Exporting Joint Venture Licensing Management Contract Matchmaker Program Microcredit Multinational Company or Corporation (MNC) Partnership Sole Proprietorship Turnkey Project Wholly Owned Subsidiary

## Suggested Learning Experiences

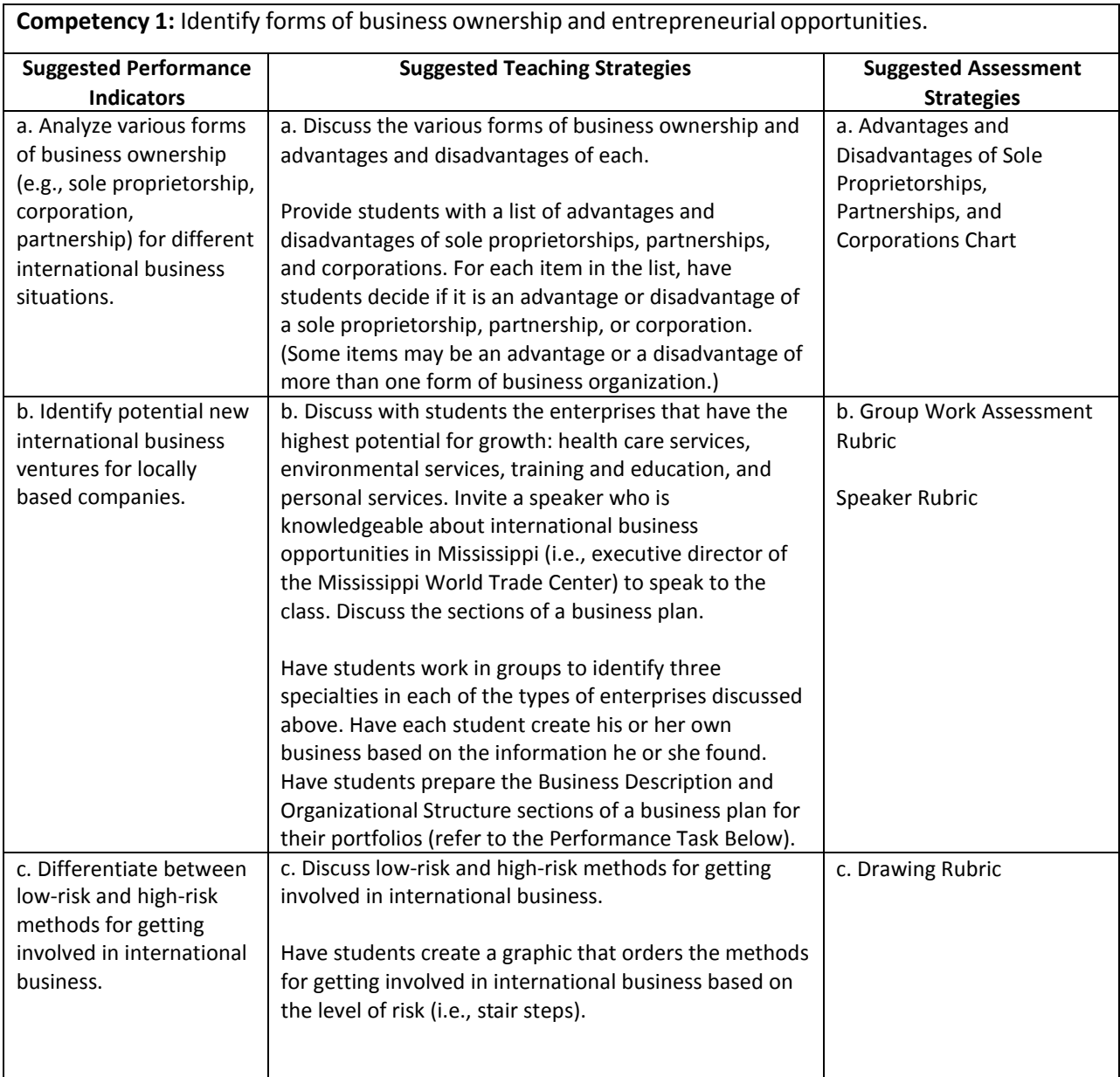

### Performance Task

Throughout the course, each student will be developing an International Business portfolio. The portfolio will consist primarily of a research report, an international business plan, and code of ethics for a business. The performance tasks in each unit build on one another, and by the end of the course, students should have a completed portfolio. Students should be encouraged to make improvements to the items in their portfolios as they learn more about their topics and as they receive feedback.

### **Starting an International Business Plan**

In this unit, you will begin gathering information for the *Introduction* and *Analysis of the International Business Situation* sections of the international business plan that will go in your portfolio. In this unit, you will determine the type of business you want to start based on the types of enterprises that have the highest potentials for growth. Approach this task as if you are writing a business plan for the business you will be conducting in your two foreign countries.

#### **Attachmentsfor Performance Task**

Refer to the *International Business Plan Format Guidelines* and *International Business Plan Rubric* in Appendix A.

### Unit Resources

### **Books:**

Dlabey, L., & Scott, J. (2008). *International business* (4th ed.). Mason, OH: South‐Western Cengage Learning.

Allen, K., & Meyer, E. (2006). *Entrepreneurship and small business management*. Woodland Hills, CA: Glencoe/McGraw‐Hill.

### **Online:**

California Subject Examination for Teachers. (2005). *Business subject matter requirements part I: Content domains for subject matter understanding and skill in business.* Retrieved from [http://www.cset.nesinc.com/PDFs/CS\\_business\\_SMR.pdf](http://www.cset.nesinc.com/PDFs/CS_business_SMR.pdf)

Connecticut Department of Education. (2011). *Business and Finance Technology Education Frameworks 2009 International Business*. Retrieved from<http://www.sde.ct.gov/sde/cwp/view.asp?A=2678&Q=320804>

*Mississippi World Trade Center.* (n.d.).<http://www.mswtc.org/>

National Business Education Association. (n.d.). *Curriculum forum*.<http://nbea.org/newsite/curriculum/index.html>

# Unit 3: The Global Business Environment

### Understandings and Goals

### **Enduring Understandings**

In this unit, the student will:

- Understand the interrelatedness of the social, cultural, political, legal, and economic factors that shape and impact the global business environment
- Understand the relationship between the balance of trade and the import/export process

### **Essential Questions**

- How do social and cultural factors influence international business activities?
- Why do some government regulations have the potential to discourage international trade?
- What economic systems determine what to produce, how it is produced, and for whom it is produced in a country?

### Vocabulary

### **Identify and review the unit vocabulary.**

Balance Of Trade Democracy Duty Embargo Export Foreign Debt Import Infrastructure Passport Political System Quota Social Responsibility Totalitarian Trade Barriers Visa Work Visa

# Suggested Learning Experiences

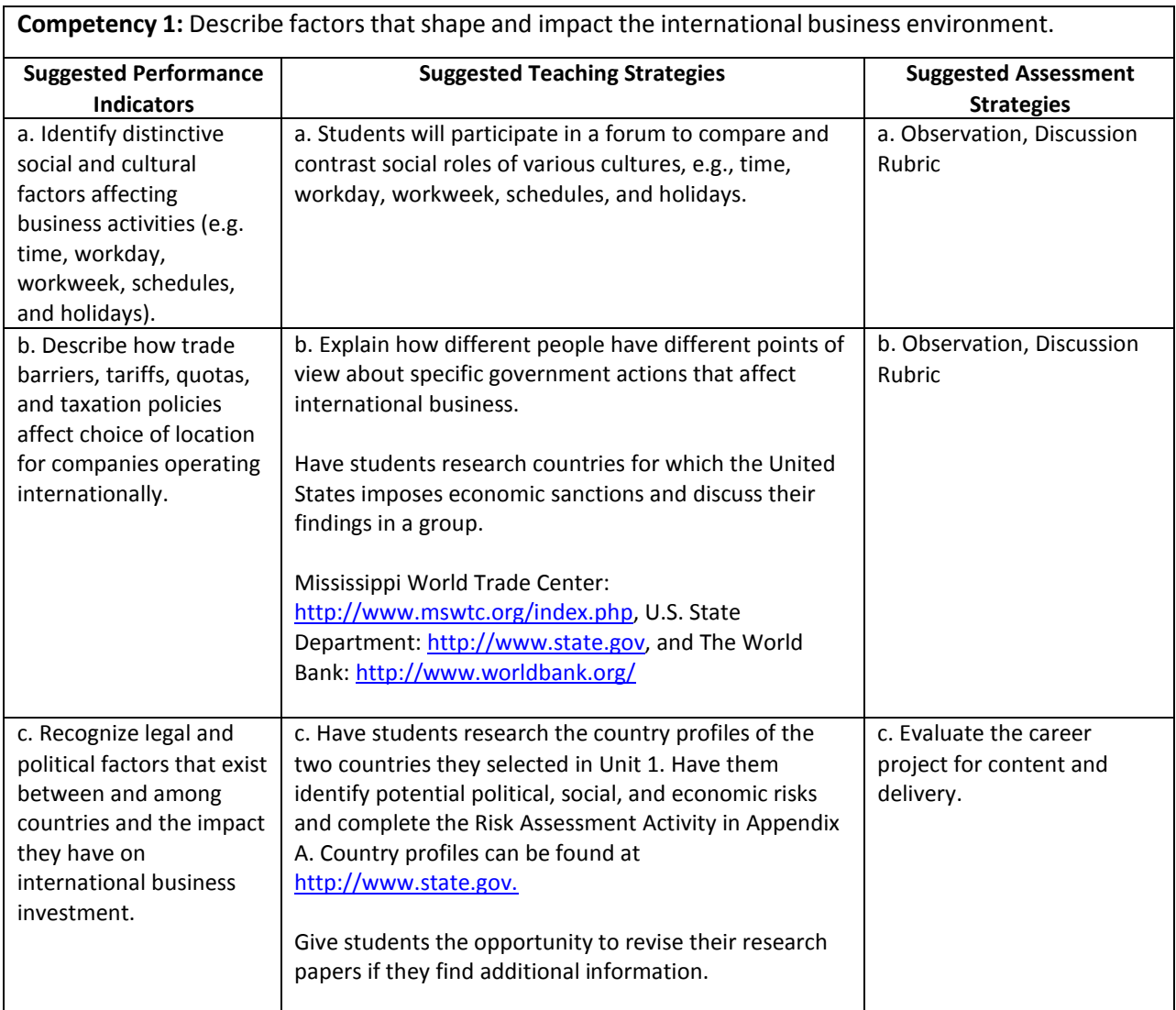

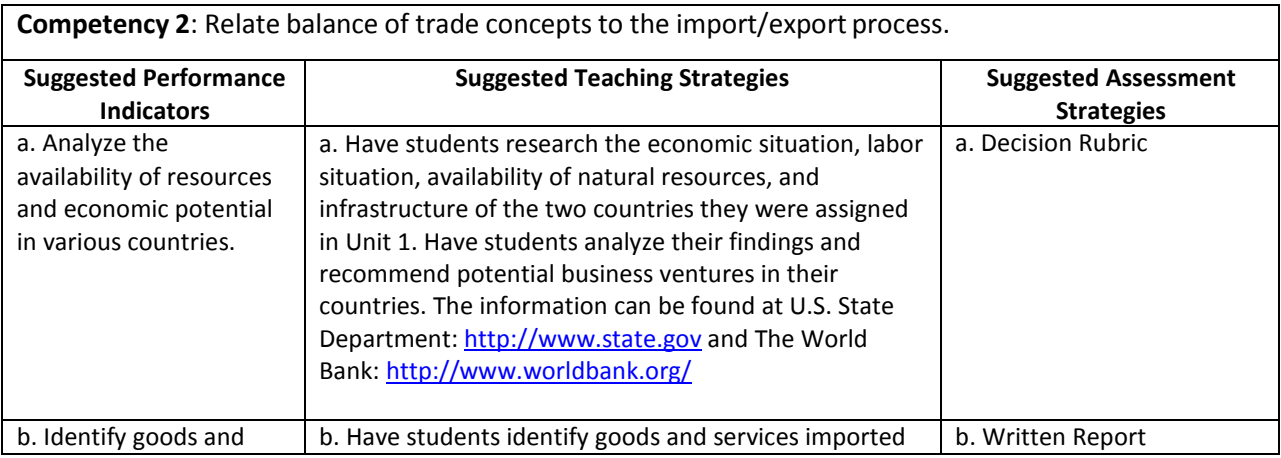

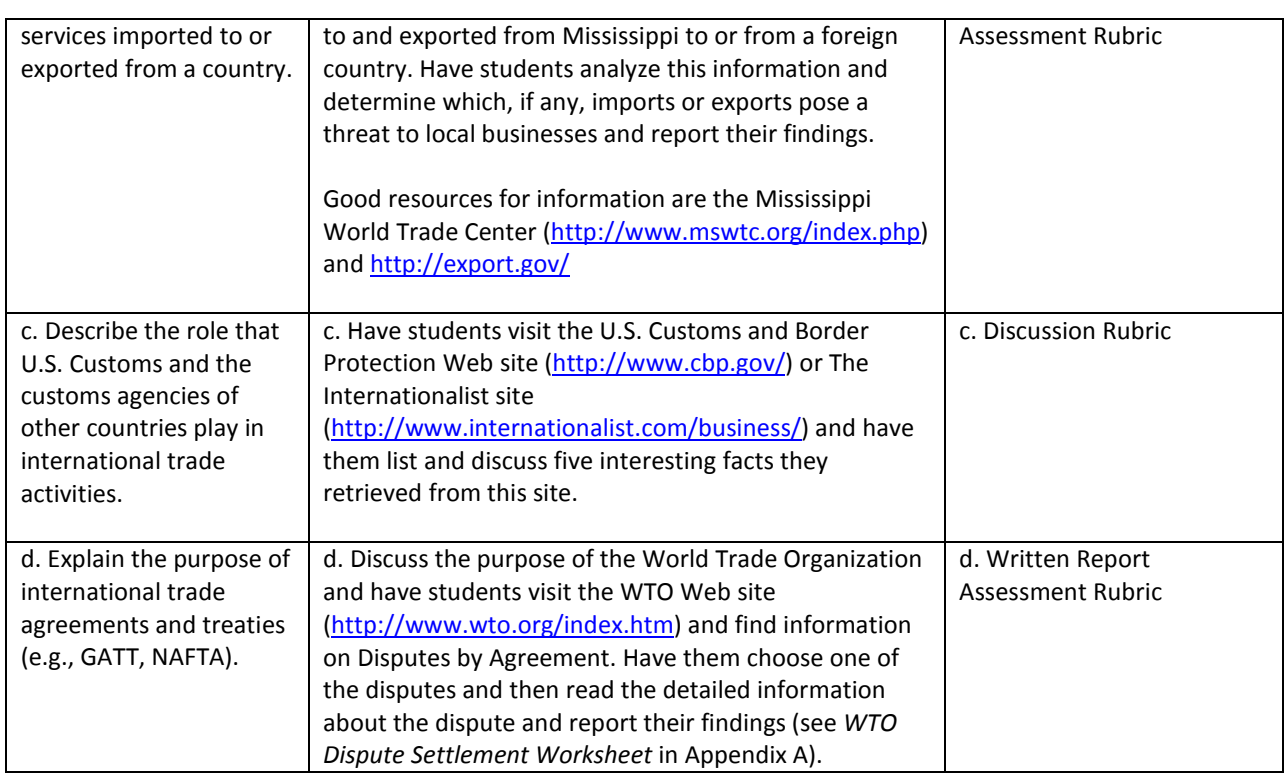

## Performance Task

Throughout the course, each student will be developing an International Business Portfolio. The portfolio will consist primarily of a research report, an international business plan, and a code of ethics for a business. The performance tasks in each unit build on one another, and by the end of the course, students should have a completed portfolio. Students should be encouraged to make improvements to the items in their portfolios as they learn more about their topics and as they receive feedback.

### **Update Business Plan and Report**

Update your report and the *Introduction* and *Analysis of International Business Situation* sections of your business plan with any new information you found while conducting research on the global business environment.

### **Attachmentsfor Performance Task**

Refer to the *International Business Plan Format Guidelines* in Appendix A.

#### **Book:**

Dlabey, L., & Scott, J. (2008). *International Business* (4th ed.). Mason, OH: South‐Western Cengage Learning.

### **Online:**

California Subject Examination for Teachers. (2005). *Business subject matter requirements part I: Content domains for subject matter understanding and skill in business.* Retrieved from [http://www.cset.nesinc.com/PDFs/CS\\_business\\_SMR.pdf](http://www.cset.nesinc.com/PDFs/CS_business_SMR.pdf)

Connecticut Department of Education. (2011). *Business and finance technology education frameworks 2009 international business*. Retrieved from<http://www.sde.ct.gov/sde/cwp/view.asp?A=2678&Q=320804>

*Mississippi World Trade Center*. (n.d.).<http://www.mswtc.org/>

National Business Education Association. (n.d.). *Curriculum forum*.<http://nbea.org/newsite/curriculum/index.html>

# Unit 4: International Business Communication, Ethics, and Social Responsibility

### Understandings and Goals

### **Enduring Understandings**

In this unit, the student will:

- Understand the communication strategies necessary and appropriate for effective and profitable international business relations
- Understand the factors that define what is considered socially responsible and ethical and business behavior in a global business environment

### **Essential Questions**

- How does communication in international business differ from communication in a domestic business?
- What is the difference between ethics and social responsibility?

### Vocabulary

### **Identify and review the unit vocabulary.**

Body Language Collectivism **Contexting** Cultural Baggage **Culture** Culture Shock Ethics Ethnocentrism Host Country Individualism Social Responsibility Subculture

# Suggested Learning Experiences

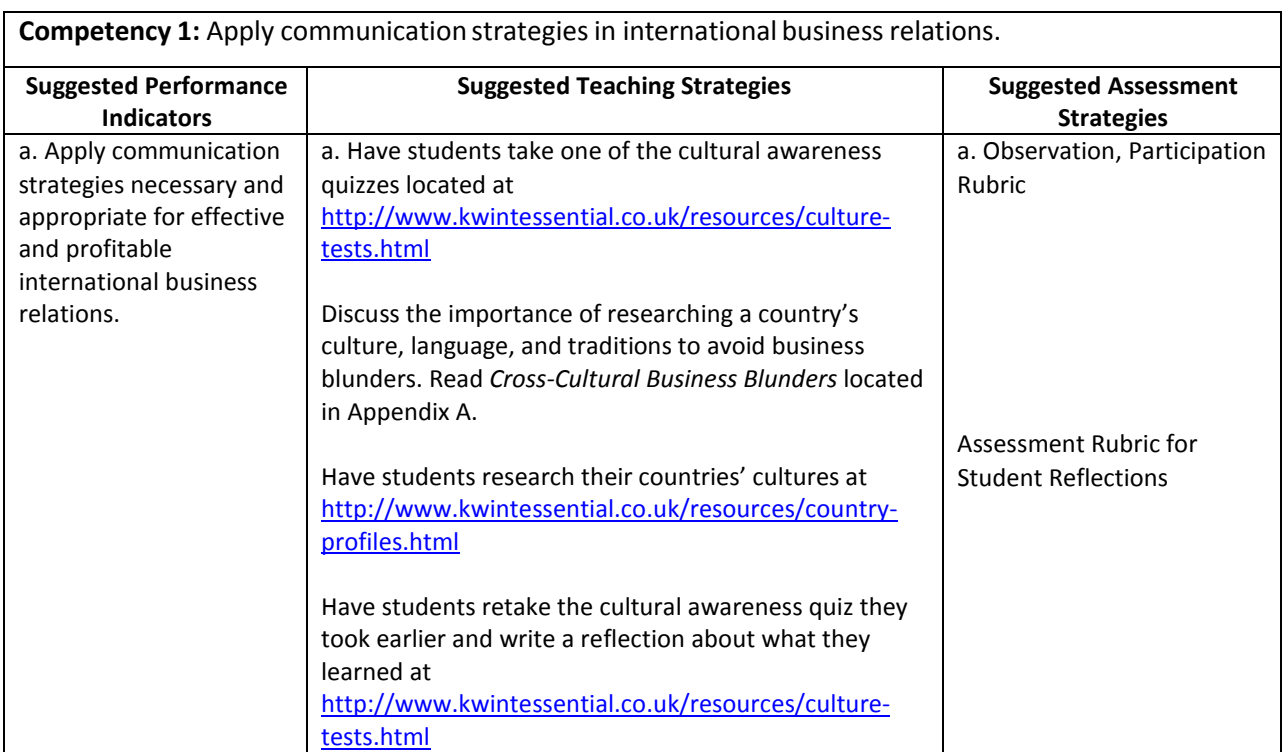

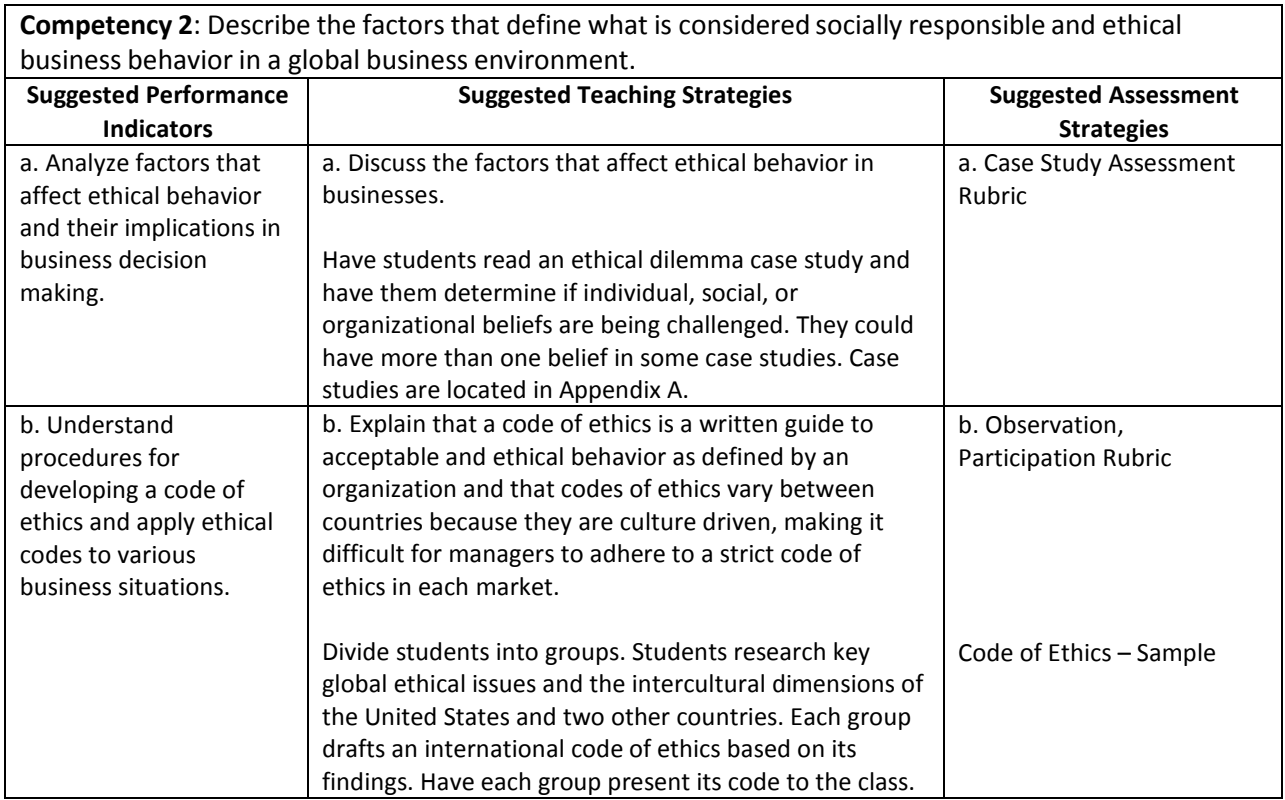

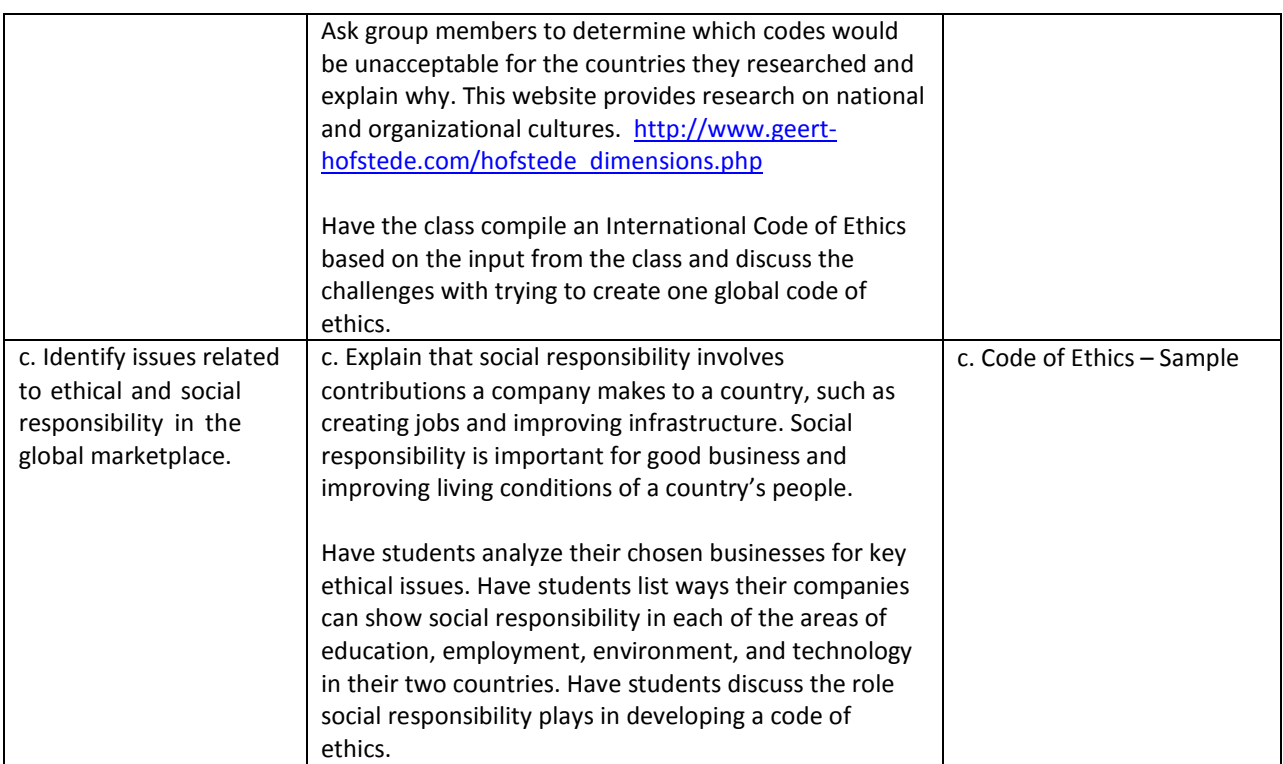

### Performance Task

Throughout the course, each student will be developing an International Business portfolio. The portfolio will consist primarily of a research report, an international business plan, and a code of ethics for a business. The performance tasks in each unit build on one another, and by the end of the course, students should have a completed portfolio. Students should be encouraged to make improvements to the items in their portfolios as they learn more about their topics and as they receive feedback.

### **Create a Code of Ethics**

In this unit, you created a list of socially responsible contributions your company will make to each of your countries and you analyzed key ethical issues in your chosen business.

Create a code of ethics for your business that addresses specific areas that need ethical guidance. Put your code of ethics in the *Appendix* of your business plan. Be sure to take social responsibility into account as you create your code(s).

As you progress through the units, you will be exposed to new online resources from which you may discover new information about your countries. Modify your business plan, research report, and code of ethics whenever necessary.

### **Attachmentsfor Performance Task**

Refer to *Code of Ethics – Sample* in Appendix A.

### Unit Resources

### **Book:**

Dlabey, L., & Scott, J. (2008). *International business* (4th ed.). Mason, OH: South‐Western Cengage Learning.

### **Online:**

California Subject Examination for Teachers. (2005). *Business subject matter requirements part I: Content domains for subject matter understanding and skill in business*. Retrieved from [http://www.cset.nesinc.com/PDFs/CS\\_business\\_SMR.pdf](http://www.cset.nesinc.com/PDFs/CS_business_SMR.pdf)

Connecticut Department of Education. (2011). *Business and finance technology education frameworks 2009 international business*. Retrieved from<http://www.sde.ct.gov/sde/cwp/view.asp?A=2678&Q=320804>

Itim International. (2009). *Geert Hofstede cultural dimensions*. Retrieved from http://www.geert‐ hofstede.com/hofstede\_dimensions.php

Kwintessential. (2010). *How culturally aware are you?* Retrieved from [http://www.kwintessential.co.uk/resources/culture‐](http://www.kwintessential.co.uk/resources/culture)tests.html

*Mississippi World Trade Center*. (n.d.).<http://www.mswtc.org/>

National Business Education Association. (n.d.). *Curriculum forum*. Retrieved from <http://nbea.org/newsite/curriculum/index.html>

## Unit 5: International Management

### Understandings and Goals

### **Enduring Understandings**

In this unit, the student will:

• Understand why managers face special challenges in operations, human resources, and strategic management in international business

#### **Essential Questions**

• What factors influence production processes, operations, and managerial styles in international business?

### Vocabulary

### **Identify and review the unit vocabulary.**

Automated Production Computerized Production Cost of Living Index Ethnocentric Approach Expatriate Manager Geocentric Approach Inventory Control Job Description Manual Production Operations Management Outsourcing Parent‐ Country Nationals Polycentric Approach Production Possibilities Schedule Production Process Regiocentric Approach Repatriation Third‐ Country Nationals Supply Chain Transformation

# Suggested Learning Experiences

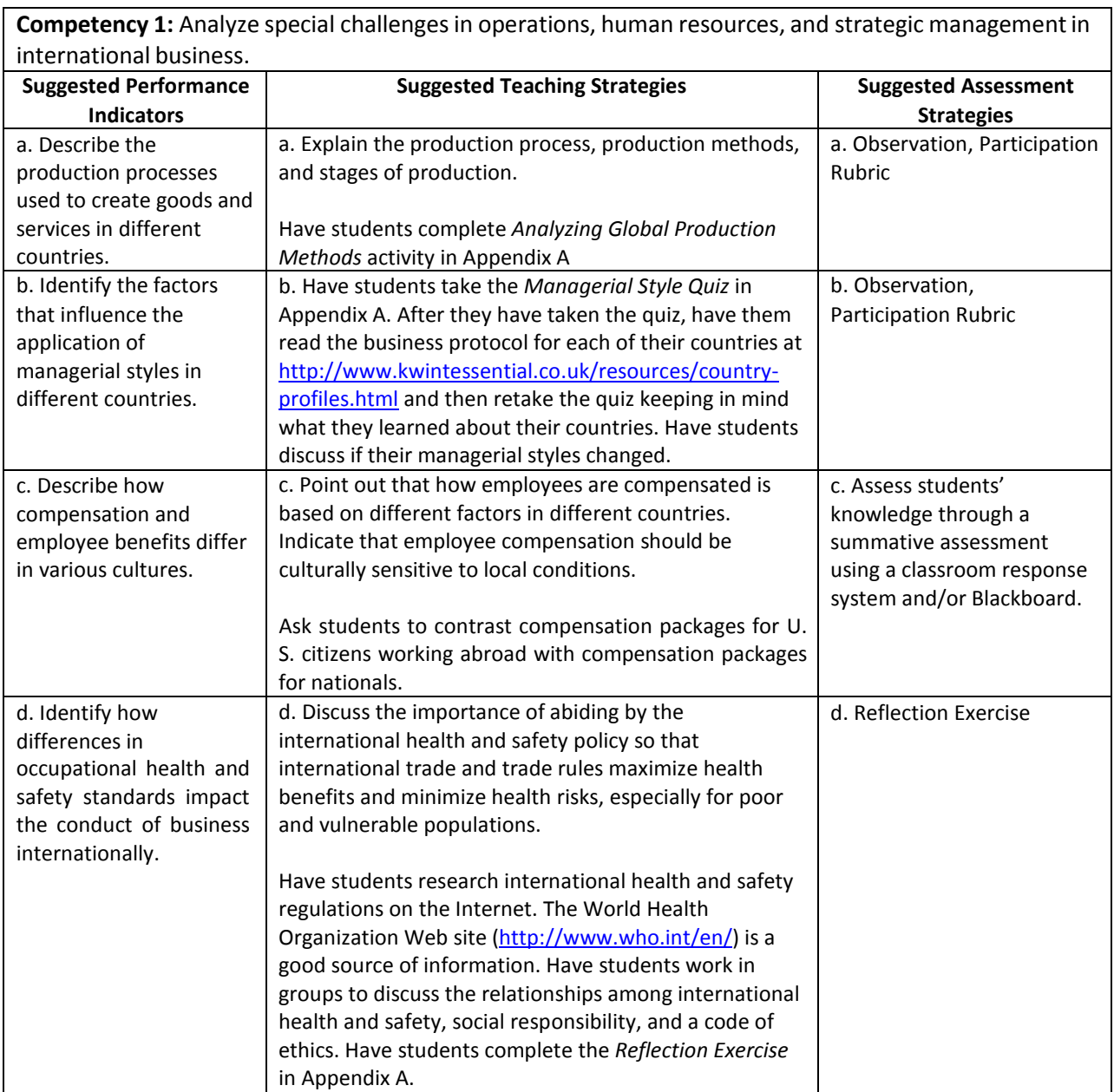

## Performance Task

Throughout the course, each student will be developing an International Business portfolio. The portfolio will consist primarily of a research report, an international business plan, and a code of ethics for a business. The performance tasks in each unit build on one another, and by the end of the course, students should have a completed portfolio. Students should be encouraged to make improvements to the items in their portfolios as they learn more about their topics and as they receive feedback.

### **Upate Business Plan – Section IV. Planned Operation of the Proposed Business/Product/Service**

In this unit, you began gathering information for Section IV of the international business plan that will go in your portfolio. Put this information in the appropriate location in Section IV of the international business plan. Update your code of ethics and report if necessary.

### **Attachmentsfor Performance Task**

Refer to the *International Business Plan Format Guidelines* and *International Business Plan Rubric* in Appendix A.

### Unit Resources

### **Book:**

Dlabey, L. & Scott, J. (2008). *International business* (4th ed.). Mason, OH: South‐Western Cengage Learning.

### **Online:**

California Subject Examination for Teachers. (2005). *Business subject matter requirements part I: Content domains for subject matter understanding and skill in business*. Retrieved from [http://www.cset.nesinc.com/PDFs/CS\\_business\\_SMR.pdf](http://www.cset.nesinc.com/PDFs/CS_business_SMR.pdf)

Connecticut Department of Education. (2011). *Business and finance technology education frameworks 2009 international business*. Retrieved from<http://www.sde.ct.gov/sde/cwp/view.asp?A=2678&Q=320804>

Kwintessential. (2010). *Country profiles – Global guide to culture, customs and etiquette.* Retrieved from [http://www.kwintessential.co.uk/resources/country‐](http://www.kwintessential.co.uk/resources/country)profiles.html

*Mississippi World Trade Center*. (n.d.).<http://www.mswtc.org/>

National Business Education Association. (n.d.). *Curriculum forum.* Retrieved from <http://nbea.org/newsite/curriculum/index.html>

World Health Organization. (2011). *Countries*. Retrieved from<http://www.who.int/countries/en/>

World Health Organization. (2005). *International health regulations* (2nd ed.). Retrieved from [http://whqlibdoc.who.int/publications/2008/9789241580410\\_eng.pdf](http://whqlibdoc.who.int/publications/2008/9789241580410_eng.pdf)

# Unit 6: International Marketing

### Understandings and Goals

### **Enduring Understandings**

In this unit, the student will:

- Understand how social, cultural, technological, and geographic factors influence consumer buying behavior in different cultures
- Understand how marketing elements need to be adapted for international marketing efforts
- Understand how cultural differences may affect the way a product is advertised and/or marketed in different countries

#### **Essential Questions**

• In what way do social, cultural, technological, and geographic factors influence how a company markets its product or service in an international setting?

### Vocabulary

#### **Identify and review the unit vocabulary.**

Absolute Advantage Comparative Advantage Consumer Market **Demographics** Distribution International Marketing Market Market Segment Marketing Mix Organizational Market (Commercial Market, Business‐to‐Business Market) Target Market

# Suggested Learning Experiences

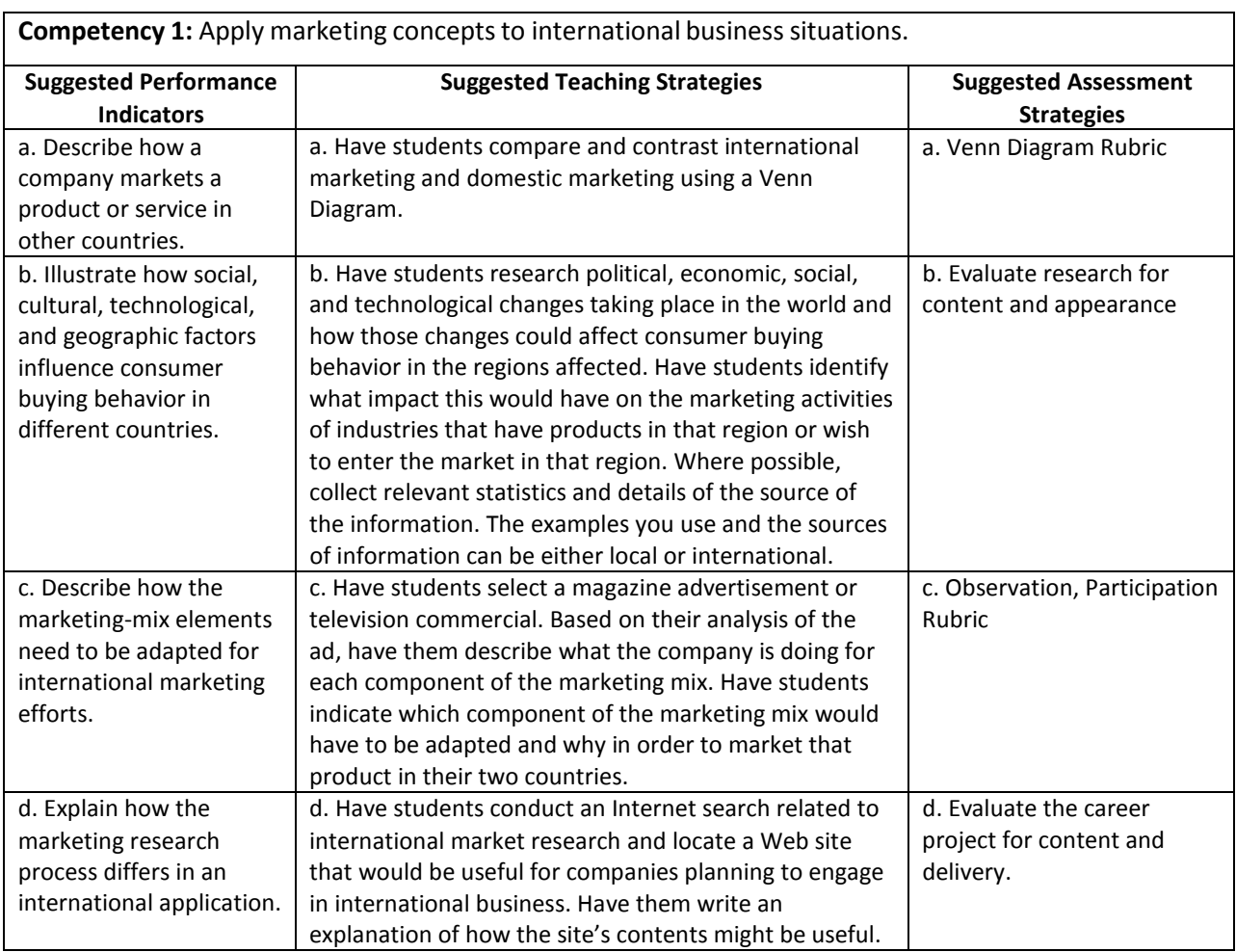

### Performance Task

Throughout the course, each student will be developing an International Business portfolio. The portfolio will consist primarily of a research report, an international business plan, and a code of ethics for a business. The performance tasks in each unit build on one another, and by the end of the course, students should have a completed portfolio. Students should be encouraged to make improvements to the items in their portfolios as they learn more about their topics and as they receive feedback.

### **Update Business Plan – Section IV. Planned Operation of the Proposed Business/Product/Service**

### **(cont.)**

In this unit, you gathered more information for Section IV of the international business plan that will go into your portfolio. Put this information in the appropriate location in Section IV of the international business plan.

At this point, you may decide that you will not be able to market your product in both of your countries. If this is the case, prepare a statement outlining why you have chosen not to market your product in certain countries.

### **Attachmentsfor Performance Task**

Refer to the *International Business Plan Format Guideline* and *International Business Plan Rubric* in Appendix A.

### Unit Resources

#### **Book:**

Dlabey, L., & Scott, J. (2008). *International business* (4th ed.). Mason, OH: South‐Western Cengage Learning.

#### **Web sites:**

*Aneki.* (2011)[. http://www.aneki.com/](http://www.aneki.com/) This site details county records and ratings information.

California Subject Examination for Teachers. (2005). *Business subject matter requirements part I: Content domains for subject matter understanding and skill in business*. Retrieved from [http://www.cset.nesinc.com/PDFs/CS\\_business\\_SMR.pdf](http://www.cset.nesinc.com/PDFs/CS_business_SMR.pdf)

Connecticut Department of Education. (2011). *Business and finance technology education frameworks 2009 international business*. Retrieved from<http://www.sde.ct.gov/sde/cwp/view.asp?A=2678&Q=320804>

EconEdLink. (2011). *How global is your portfolio?* Retrieved from

<http://www.econedlink.org/lessons/index.php?lid=918&type=educator> This engaging lesson challenges students to connect economics and geography as they investigate global companies in the stock market.

*globalEDGE*. (2011).<http://globaledge.msu.edu/> Created by the International Business Center at Michigan State University, globalEDGE is an international business web portal with a wealth of information, insights, and learning resources on global business activities.

Kwintessential. (2010). *Country profiles – Global guide to culture, customs and etiquette.* Retrieved from [http://www.kwintessential.co.uk/resources/country‐](http://www.kwintessential.co.uk/resources/country)profiles.html

*Mississippi World Trade Center*. (n.d.).<http://www.mswtc.org/>

National Business Education Association. (n.d.). *Curriculum forum*. Retrieved from <http://nbea.org/newsite/curriculum/index.html>

United Nations. (n.d.). *Millennium development goals indicators*. Retrieved from <http://unstats.un.org/unsd/mdg/Data.aspx>

# Unit 7: International Finance

### Understandings and Goals

### **Enduring Understandings**

In this unit, the student will:

- Understand how foreign exchange rates affect companies engaged in international business
- Be able to identify risks associated with international trade

#### **Essential Questions**

- Why does the value of currency vary from country to country?
- What financial risks are associated with international business?

### Vocabulary

### **Identify and review the unit vocabulary.**

Currency Option Exchange Controls Exchange Rate Floating Exchange Rate Foreign Exchange Foreign Exchange Market Hard Currency Interest Rate International Monetary Fund (IMF) Micro Country Risks Soft Currency World Bank

## Suggested Learning Experiences

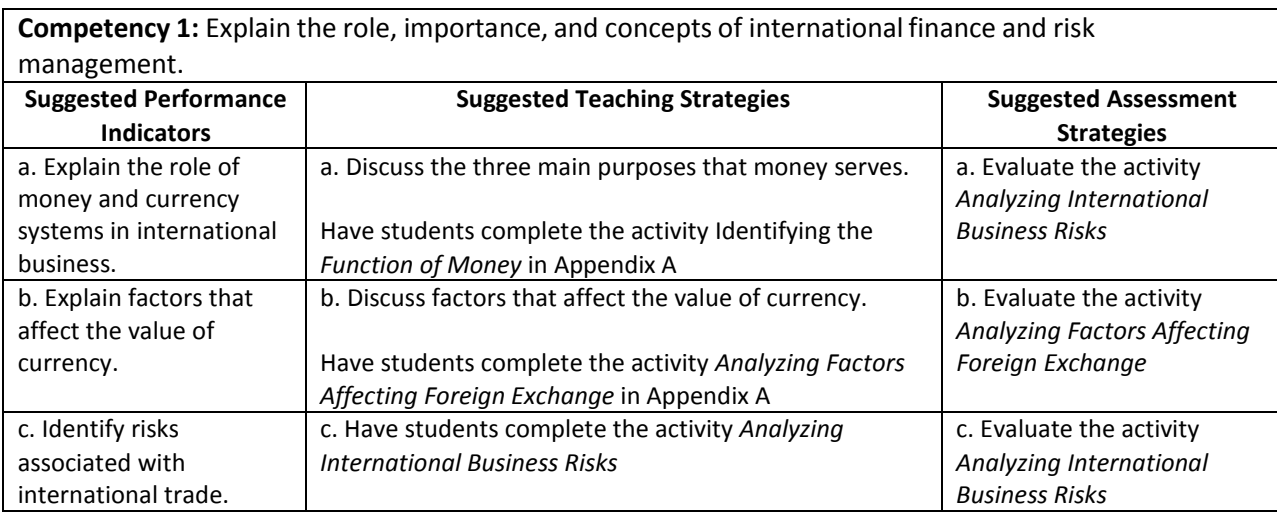

### Performance Task

Throughout the course, each student will be developing an International Business portfolio. The portfolio will consist primarily of a research report, an international business plan, and a code of ethics for a business. The performance tasks in each unit build on one another, and by the end of the course, students should have a completed portfolio. Students should be encouraged to make improvements to the items in their portfolios as they learn more about their topics and as they receive feedback.

### **Complete Portfolio**

Research the political, economic, and social risks associated with doing business in each of your countries. Include charts and data tables when necessary to back up your information.

Complete your report and international business plan.

### **Attachmentsfor Performance Task**

Refer to the *International Business Plan Format Guidelines*, *International Business Plan Rubric, Report Writing Format*, and *Report Rubric* in Appendix A.

### Unit Resources

#### **Books:**

Dlabey, L., & Scott, J. (2008). *International business*. (4th ed.). Mason, OH: South‐Western Cengage Learning.

#### **Online:**

*Aneki.* (2011)[. http://www.aneki.com/](http://www.aneki.com/) This site details county records and ratings information.

California Subject Examination for Teachers. (2005). *Business subject matter requirements part I: Content domains for subject matter understanding and skill in business*. Retrieved from [http://www.cset.nesinc.com/PDFs/CS\\_business\\_SMR.pdf](http://www.cset.nesinc.com/PDFs/CS_business_SMR.pdf)

Connecticut Department of Education. (2011). *Business and finance technology education frameworks 2009 international business*. Retrieved from<http://www.sde.ct.gov/sde/cwp/view.asp?A=2678&Q=320804>

EconEdLink. (2011). *How global is your portfolio?* Retrieved from

<http://www.econedlink.org/lessons/index.php?lid=918&type=educator> This engaging lesson challenges students to connect economics and geography as they investigate global companies in the stock market.

*globalEDGE*. (2011).<http://globaledge.msu.edu/> Created by the International Business Center at Michigan State University, globalEDGE is an international business web portal with a wealth of information, insights, and learning resources on global business activities.

Kwintessential. (2010). *Country profiles – Global guide to culture, customs and etiquette.* Retrieved from [http://www.kwintessential.co.uk/resources/country‐](http://www.kwintessential.co.uk/resources/country)profiles.html

*Mississippi World Trade Center*. (n.d.).<http://www.mswtc.org/>

National Business Education Association. (n.d.). *Curriculum forum*. Retrieved from <http://nbea.org/newsite/curriculum/index.html>

United Nations. (n.d.). *Millennium development goals indicators*. Retrieved from <http://unstats.un.org/unsd/mdg/Data.aspx>

World Bank. (2011).<http://www.worldbank.org/>

# Student Competency Profile

#### **Student Name:**

This record is intended to serve as a method of noting student achievement of the competencies in each unit. It can be duplicated for each student, and it can serve as a cumulative record of competencies achieved in the course.

In the blank before each competency, place the date on which the student mastered the competency.

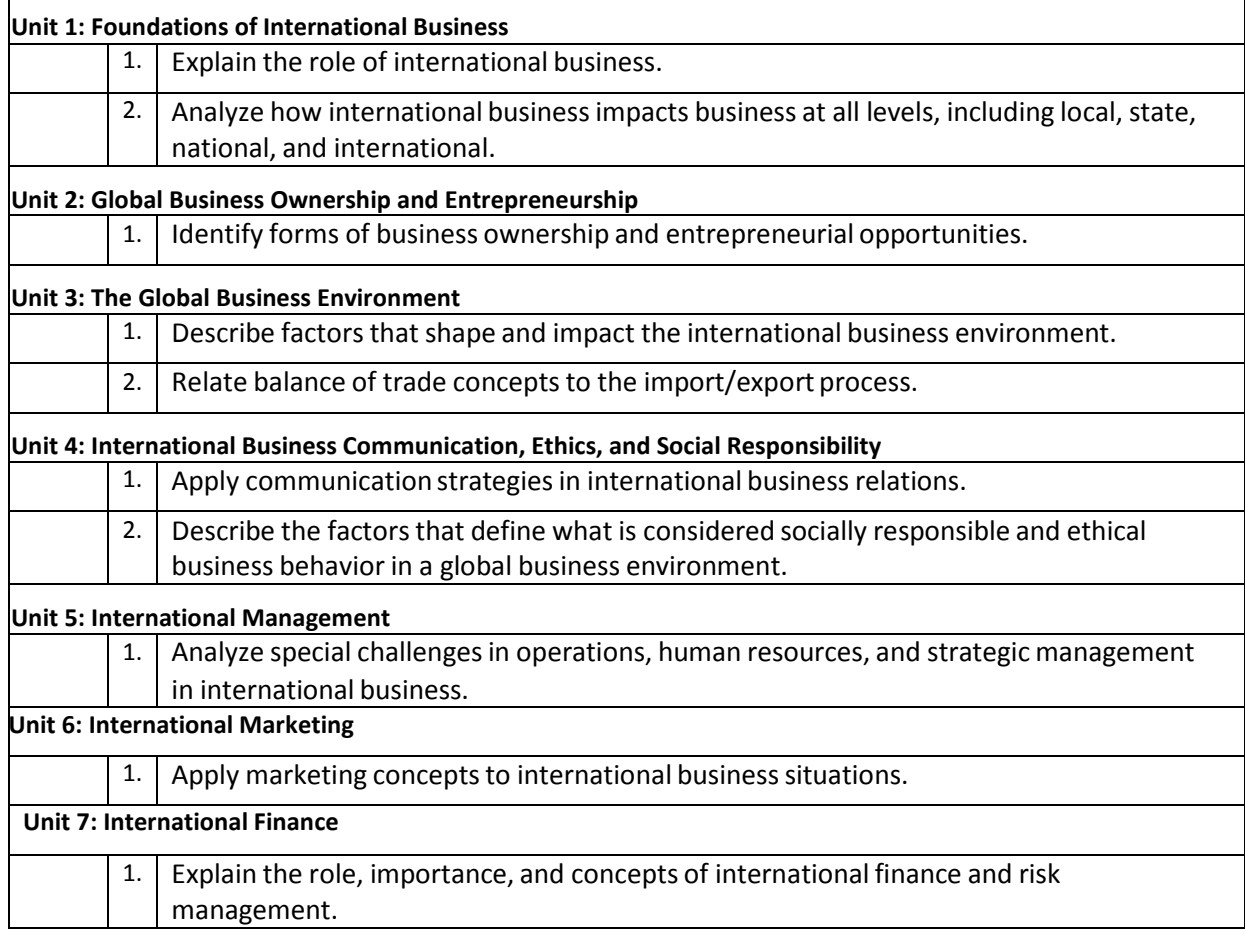

# Appendix A: Activities and Rubrics

### Analyzing Factors Affecting Foreign Exchange

For each of the following international activities, indicate whether the value of the country's currency would increase or decrease by putting a check mark in the appropriate column. If you cannot determine the effect the activity would have on the currency, put a check mark in the last column.

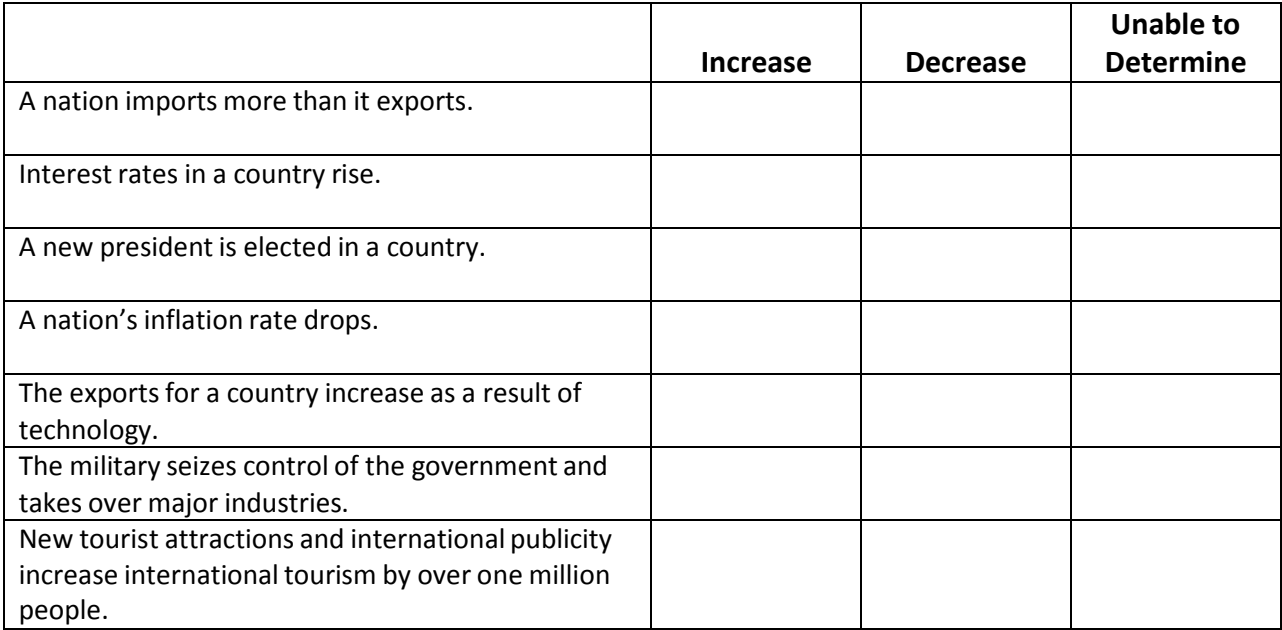

### Analyzing Global Production Methods

Locate an online article about production activities (such as robotics, quality control, inventory management). Use this article to provide the following information and to answer the questions below. If possible, attach the article or a copy of it to this sheet.

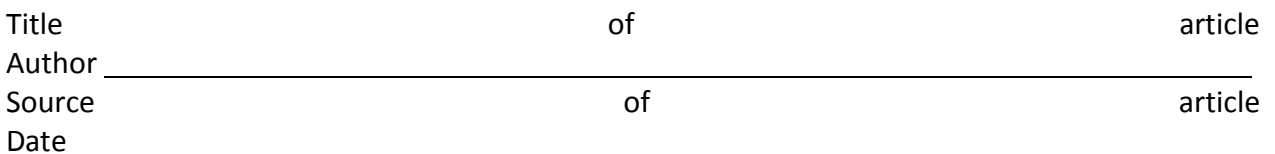

1. Provide a brief summary of the information in the article.

2. What are possible benefits of this information for a company?

3. What are possible risks that the company may face in this situation?

4. How might this information affect the company's global business success?

# **Analyzing International Business Risks**

Directions: For each of the following situations, place a check mark in the appropriate column to identify whether the situation is an example of a political risk, social risk, or economic risk.

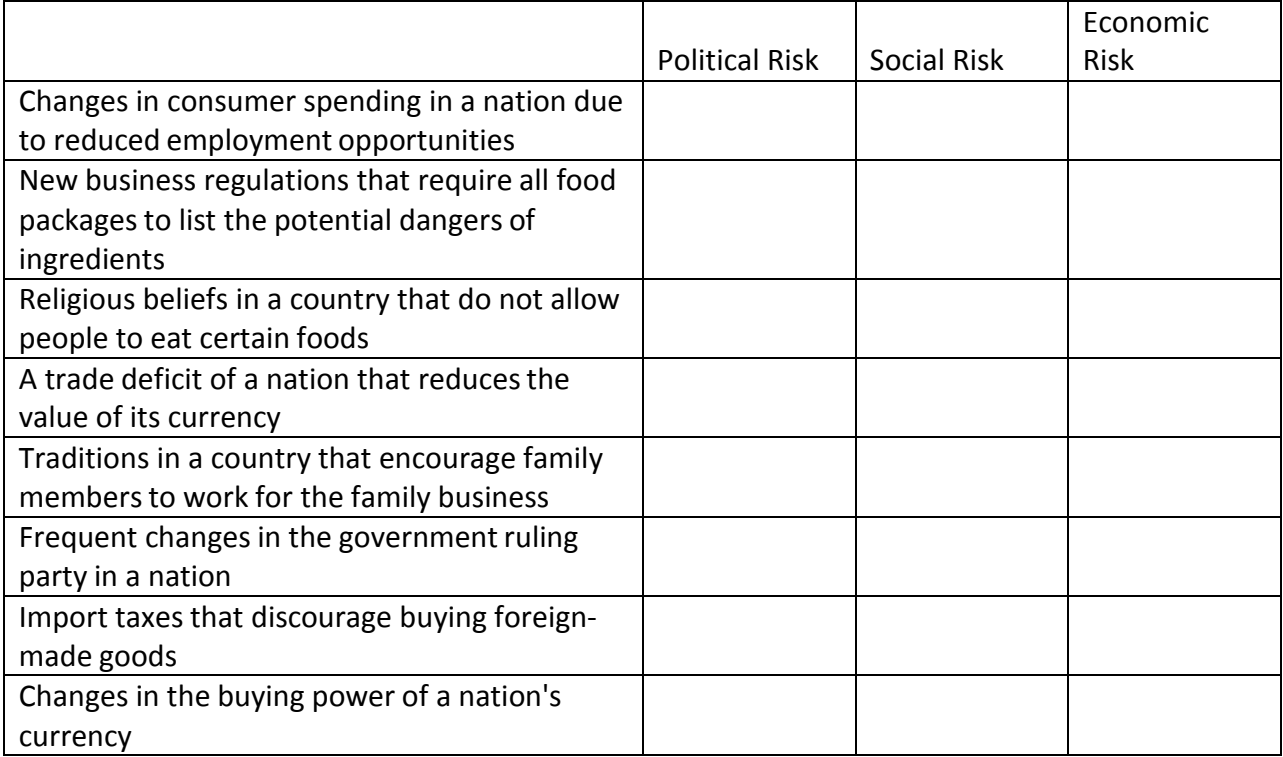

# **Assessment Rubric for Student Reflections**

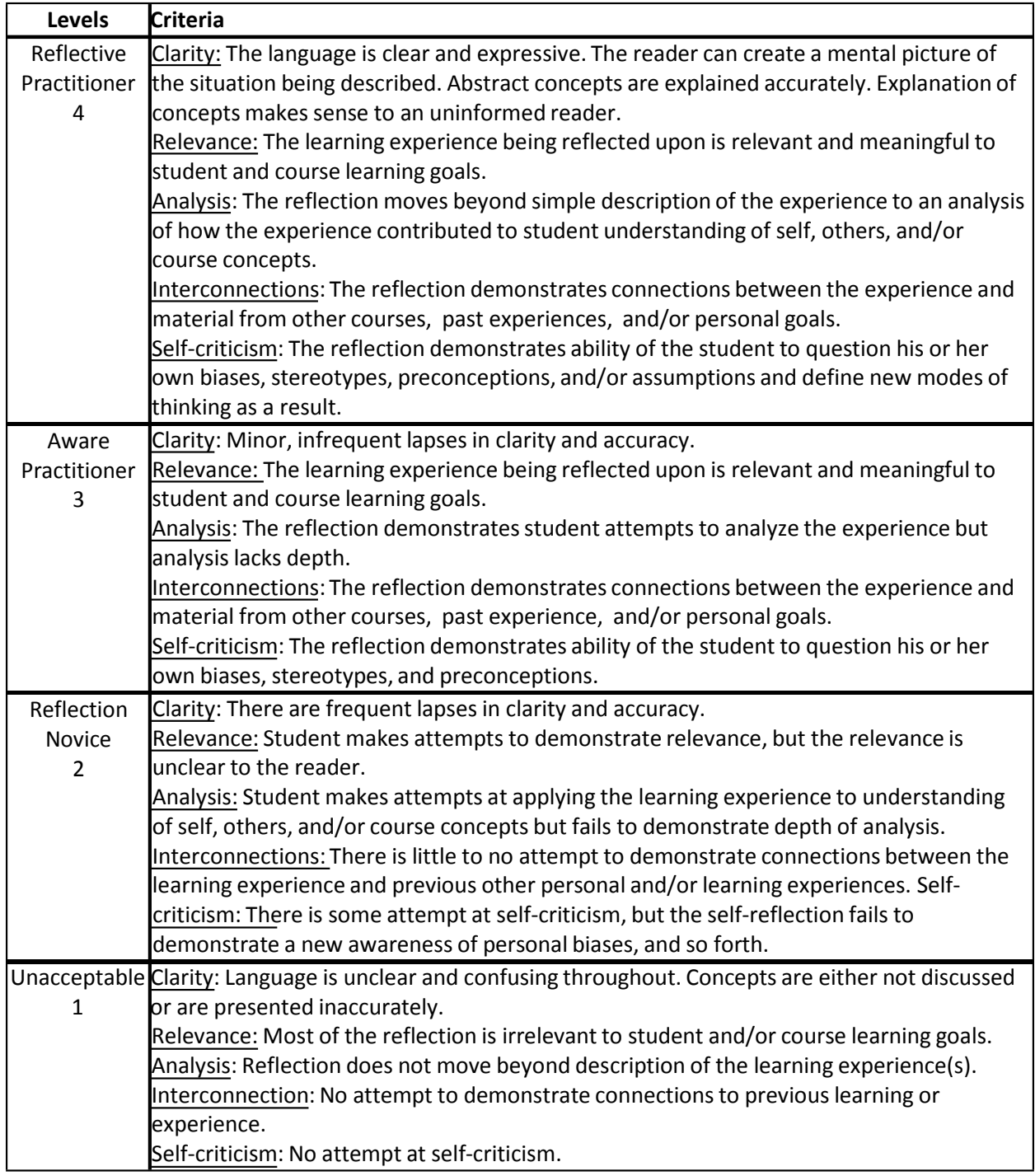

Developed by Steven Jones, Coordinator, Office of Service Learning, IUPUI

# **Case Study Assessment Rubric**

NAME: DATE:

PERIOD:

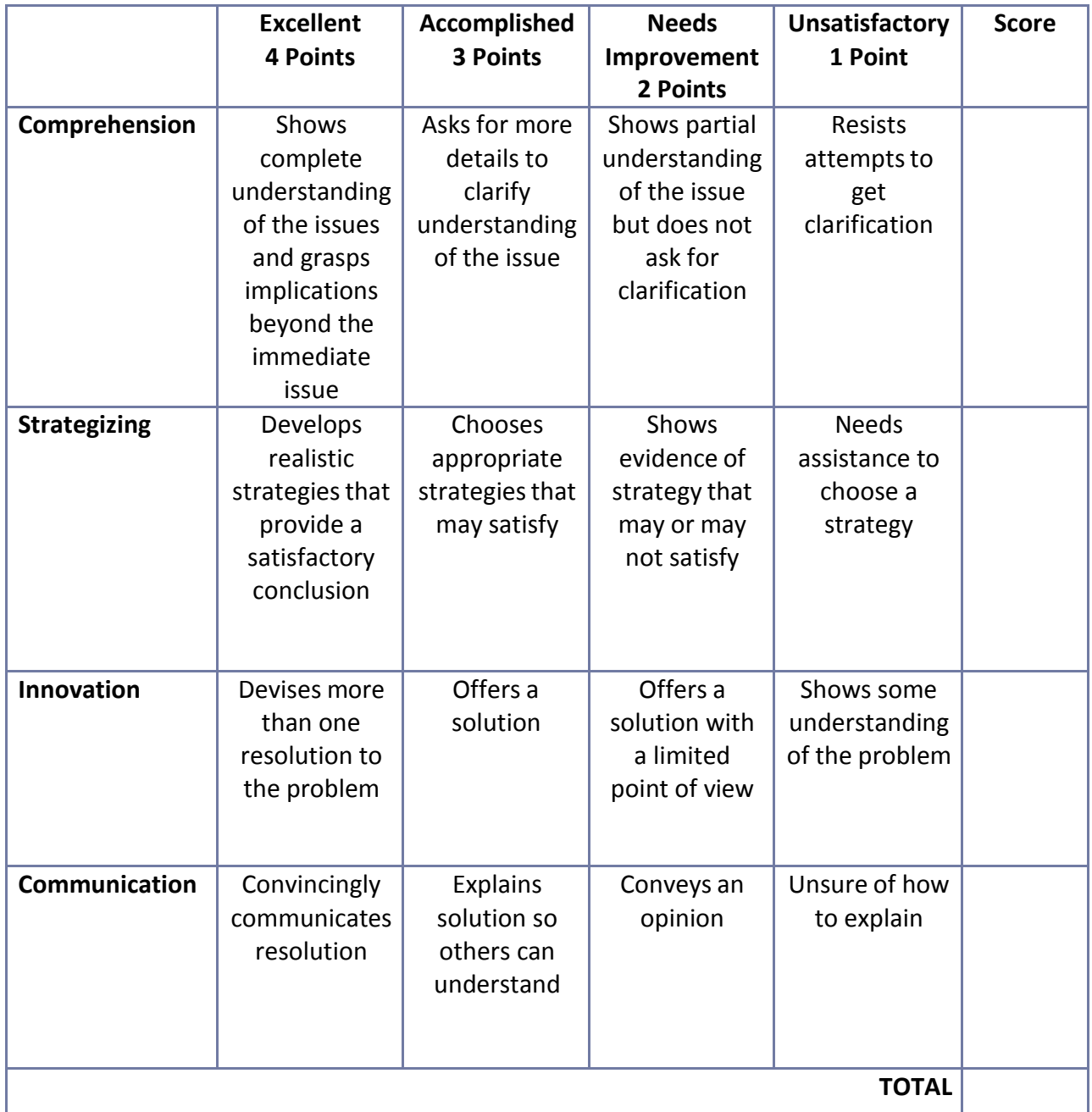

**Comments:**
# **Code of Ethics – Sample**

#### **CODE OF ETHICS**

[Company Name] will conduct its business honestly and ethically wherever it operatesin the world. [Company Name] will constantly improve the quality of its services, products, and operations and will create a reputation for honesty, fairness, respect, responsibility, integrity, trust, and sound business judgment. No illegal or unethical conduct on the part of officers, directors, employees, or affiliates is in the company's best interest. [Company Name] will not compromise its principles for short-term advantage. The ethical performance of this company is the sum of the ethics of the men and women who work here. Thus, all are expected to adhere to high standards of personal integrity.

Officers, directors, and employees of the company must never permit their personal intereststo conflict, or appear to conflict, with the interests of the company, its clients, or its affiliates. Officers, directors, and employees must be particularly careful to avoid representing [Company Name] in any transaction with others with whom there is any outside business affiliation or relationship. Officers, directors, and employeesshall avoid using their company contacts to advance their private businesses or personal interests at the expense of the company, its clients, or its affiliates.

No bribes, kickbacks, or other similar remuneration or consideration shall be given to any person or organization in order to attract or influence business activity. Officers, directors, and employeesshall avoid gifts, gratuities, fees, bonuses, or excessive entertainment intended to attract or influence business activity.

Officers, directors, and employees of [Company Name] will often come into contact with, or have possession of, proprietary, confidential, or business‐sensitive information and must take appropriate steps to assure that such information is strictly safeguarded. This information—whetherit is on behalf of [Company Name] or any of its clients or affiliates—could include strategic business plans, operating results, marketing strategies, customer lists, personnel records, upcoming acquisitions and divestitures, new investments, manufacturing costs, processes, and methods. Proprietary, confidential, and sensitive business information about this company, other companies, individuals, and entities should be treated with sensitivity and discretion and only be disseminated on a need-to-know basis.

Misuse of material inside information in connection with trading in the company'ssecurities can expose an individual to civil liability and penalties under the Securities Exchange Act. Under this act, directors, officers, and employeesin possession of material information not available to the public are "insiders." Spouses, friends, suppliers, brokers, and others outside the company who may have acquired the information directly or indirectly from a director, officer, or employee are also "insiders." The act prohibits insiders from trading in or recommending the sale or purchase of the company's securities while such inside information is regarded as "material" or if it is important enough to influence you or any other person in the purchase or sale of securities of any company with which we do business, which could be affected by the inside information. The following guidelines should be followed in dealing with inside information:

• Until the material information has been publicly released by the company, an employee must not disclose it to anyone except those within the company whose positions require use of the information.

- Employees must not buy or sell the company's securities when they have knowledge of material information concerning the company until it has been disclosed to the public and the public has had sufficient time to absorb the information.
- Employees shall not buy or sell securities of another corporation, the value of which is likely to be affected by an action by the company of which the employee is aware and which has not been publicly disclosed.

Officers, directors, and employees will seek to report all information accurately and honestly and as otherwise required by applicable reporting requirements.

Officers, directors, and employees will refrain from gathering competitor intelligence by illegitimate means and refrain from acting on knowledge that has been gathered in such a manner. The officers, directors, and employees of [Company Name] will seek to avoid exaggerating or disparaging comparisons of the services and competence of their competitors.

Officers, directors, and employees will obey all Equal Employment Opportunity laws and act with respect and responsibility toward others in all of their dealings.

Officers, directors, and employees will remain personally balanced so that their personal lives will not interfere with their ability to deliver quality products or services to the company and its clients.

Officers, directors, and employees agree to disclose unethical, dishonest, fraudulent, and illegal behavior, or the violation of company policies and procedures, directly to management.

Violation of this Code of Ethics can result in disciplinary action, including possible termination. The degree of disciplinary action relates in part to whether there was a voluntary disclosure of any ethical violation and whether the violator cooperated in any subsequent investigation.

Remember that good ethics is good business!

# **Continuum Line**

Place countries on the continuum line based on their levels of development.

Less Developed

Developing and a local developing and a local developing and local developing and local developing  $\vert$ 

# **Cross‐Cultural Business Blunders**

**The following cultural blunders are presented to our visitors, and we would like to stress that such examples of "culture gone wrong" are presented in order illustrate to people how crucial cultural awarenessis in international businesstoday.**

- Managers at one American company were startled when they discovered that the brand name of the cooking oil they were marketing in a Latin American country translated into Spanish as "Jackass Oil."
- American Motors tried to market its new car, the Matador, based on the image of courage and strength. However, in Puerto Rico the name means "killer" and was not popular on the hazardous roads in the country.
- A cologne for men pictured a pastoral scene with a man and his dog. It failed in Islamic countries because dogs are considered unclean.
- An American business person refused an offer of a cup of coffee from a Saudi businessman. Such a rejection is considered very rude, and the business negotiations stalled.
- One company printed the "OK" finger sign on each page of its catalogue. In many parts of Latin America that is considered an obscene gesture. Six months of work were lost because the company had to reprint all the catalogues.
- Leona Helmsley should have done her homework before she approved a promotion that compared her Helmsley Palace Hotel in New York as comparable to the Taj Mahal—a mausoleum in India.
- A golf ball manufacturing company packaged golf balls in packs of four for convenient purchase in Japan. Unfortunately, pronunciation of the word "four" in Japanese sounds like the word "death" and items packaged in fours are unpopular.
- FedEx (Federal Express) wisely chose to expand overseas when it discovered the domestic market was saturated. However, the centralized or "hub and spoke" delivery system that was so successful domestically was inappropriate for overseas distribution. In addition, they failed to consider cultural differences: In Spain the workers preferred very late office hours, and in Russia the workers took truck‐cleaning soap home due to consumer shortages. FedEx finally shut down over 100 European operations after \$1.2 billion in losses.
- Mountain Bell Company tried to promote its telephone and servicesto the Saudis. Its ad portrayed an executive talking on the phone with his feet propped up on the desk, showing the soles of his shoes—something an Arab would never do!

Source: Kwintessential Ltd (http://www.kwintessential.co.uk)

# **Discussion Rubric**

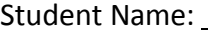

Student Name: Date:

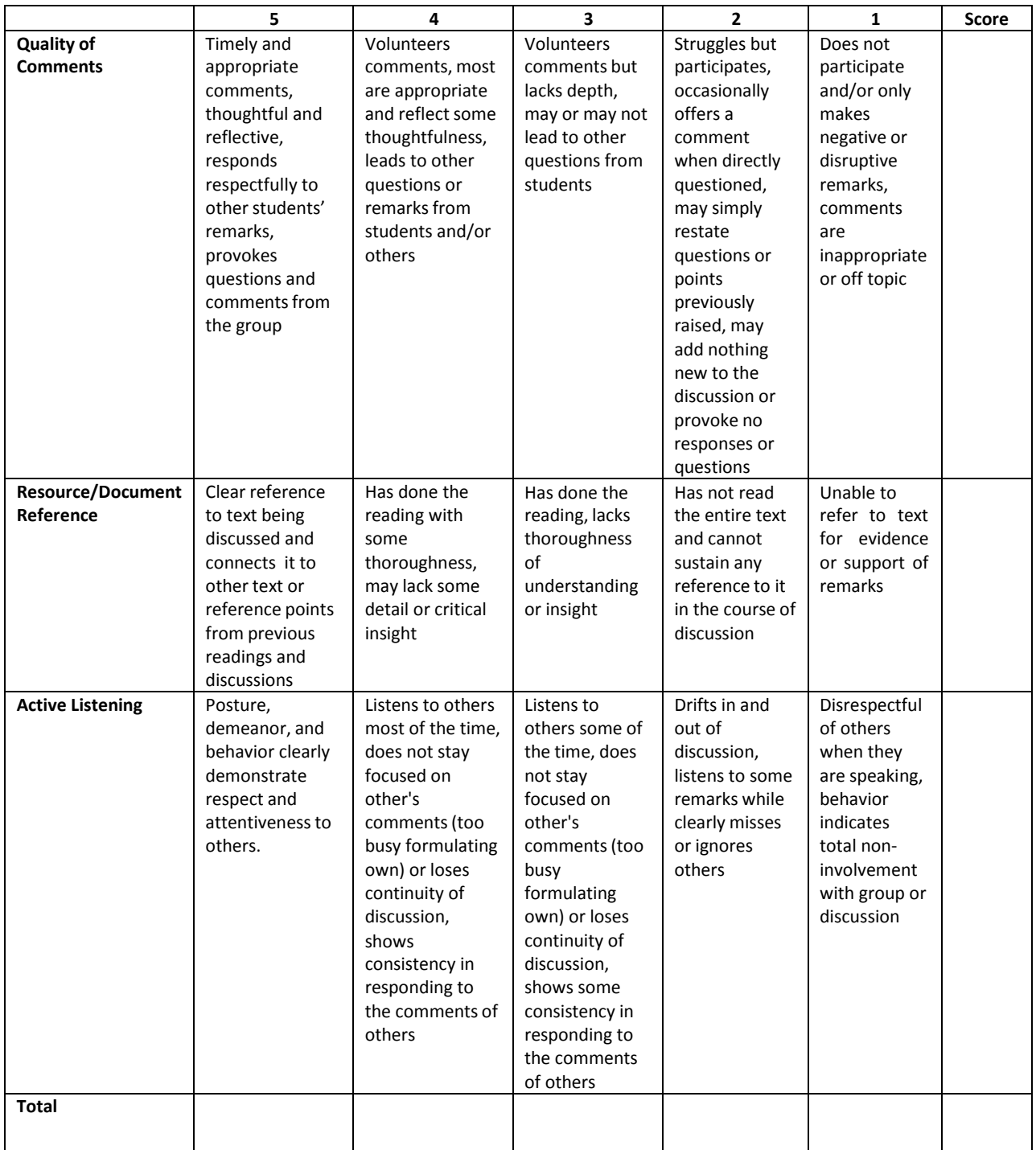

# **Drawing Rubric**

Student Name

Date

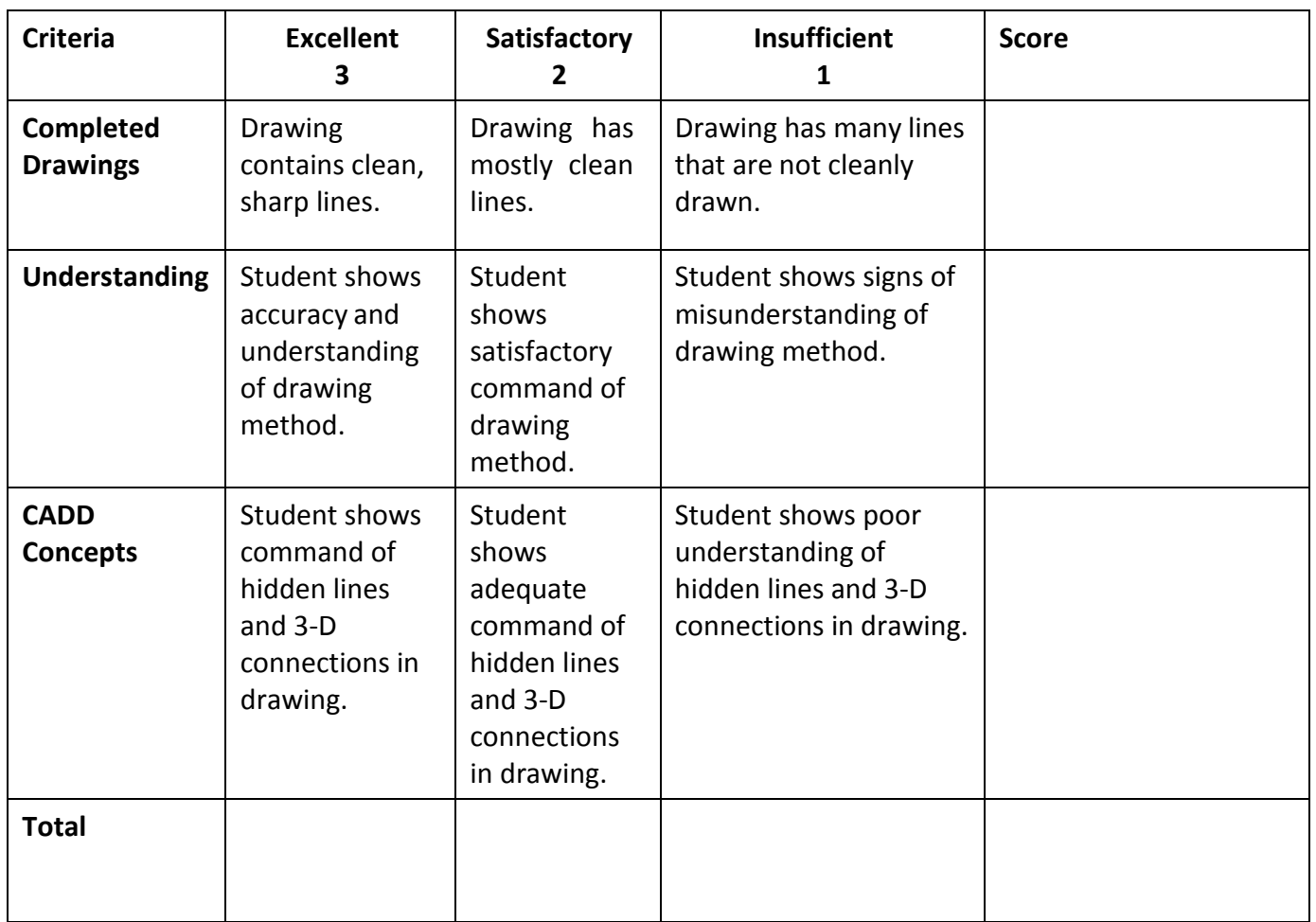

## **Group Work Assessment Rubric**

Student Name

Date

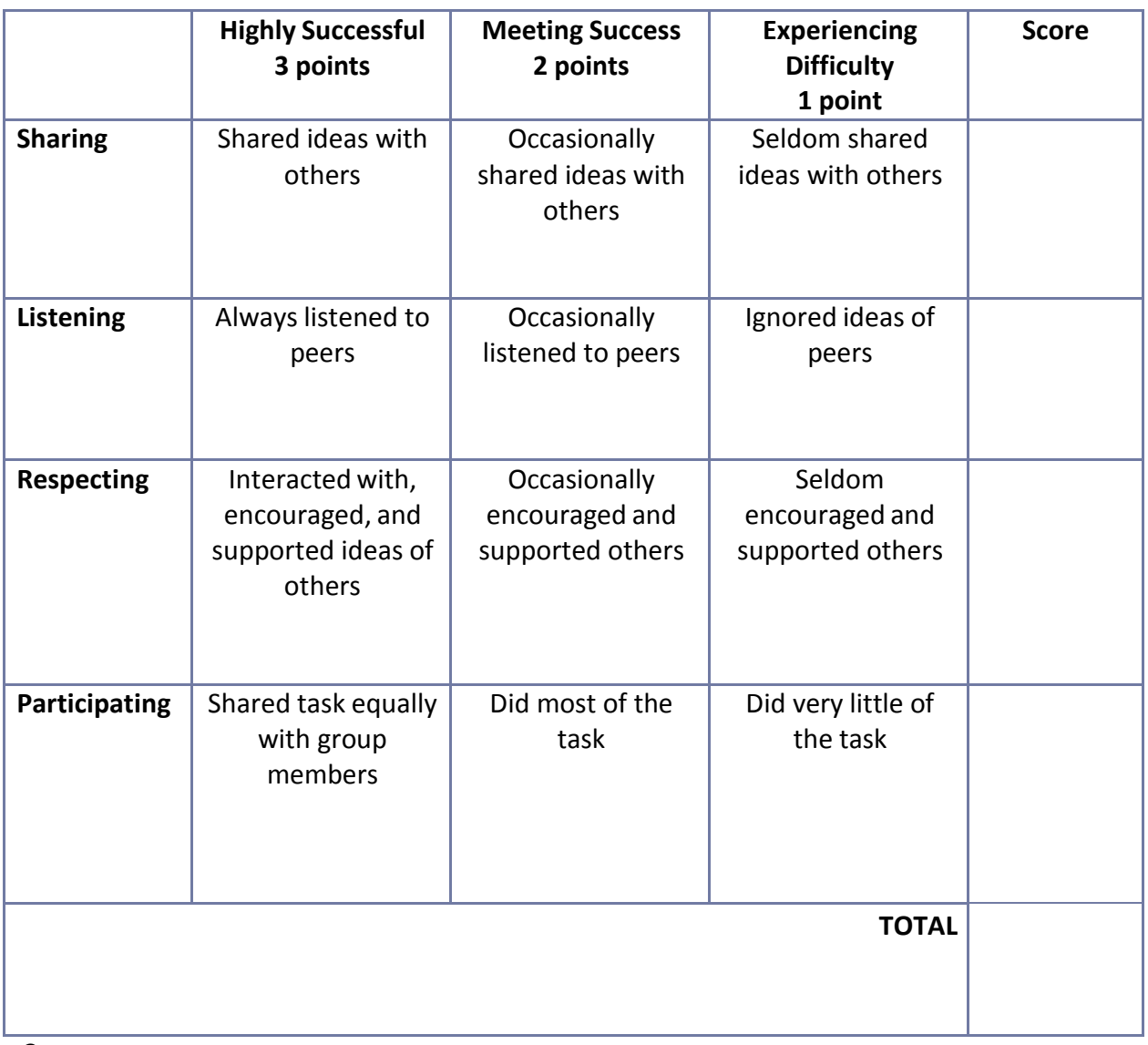

**Comments:**

Identifying Advantages and Disadvantages of Sole Proprietorships, Partnerships, and Corporations

*Directions:* For each item in the following list, decide if it is an advantage or disadvantage of a sole proprietorship, partnership, or corporation. In the appropriate column, enter *A* if it is an advantage or *D* if it is a disadvantage. (Some items may be an advantage or a disadvantage of more than one form of business organization.)

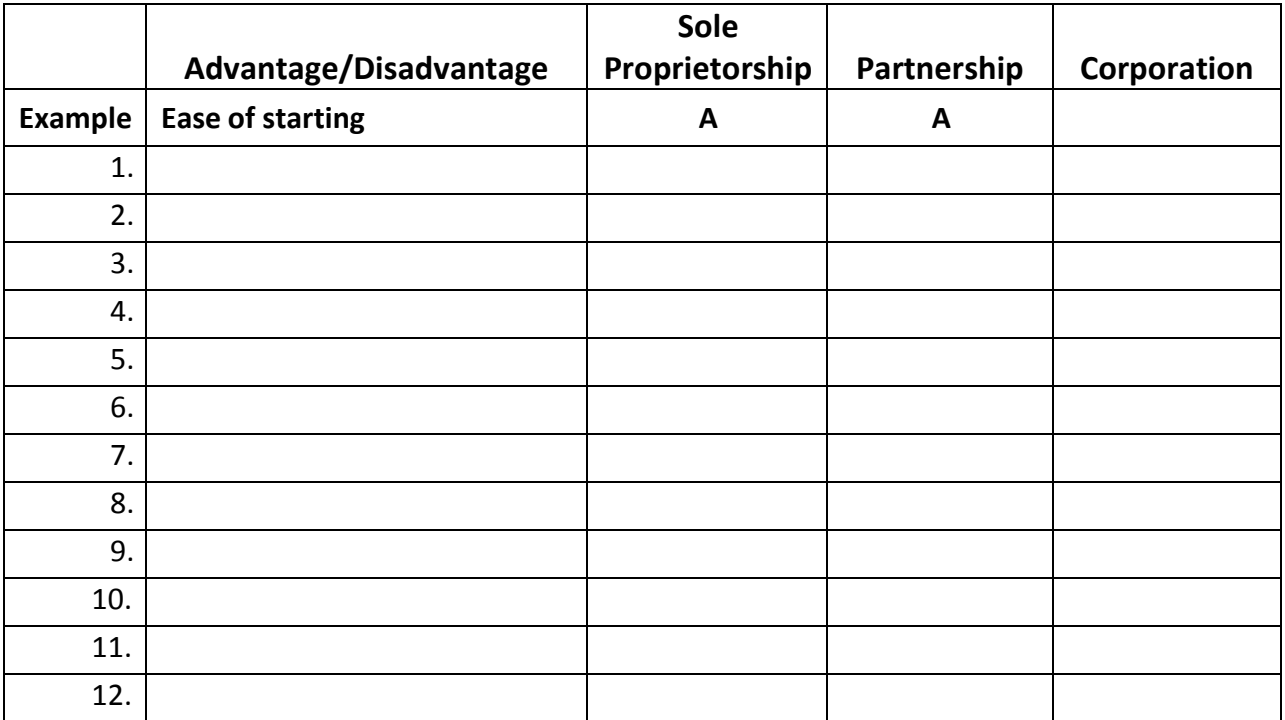

#### Identifying Functions of Money

**Directions:** For each of the following activities, decide whether the situation is an example of money as a medium of exchange, a measure of value, or a store of value. Place a check mark in the appropriate column to indicate your answer.

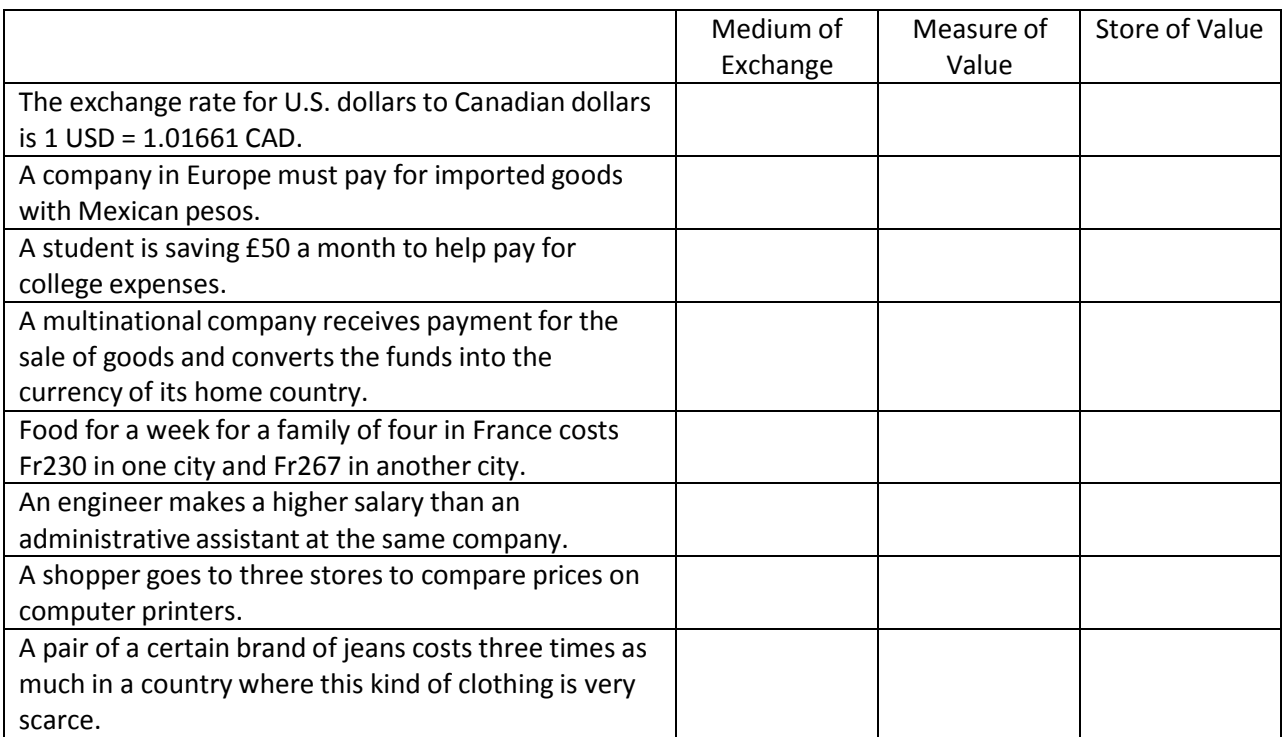

#### International Business Plan Format Guidelines

**Title page.** The first page of the business plan is the title page. It should include the following: INTERNATIONAL BUSINESS PLAN Type of business proposed Name of Student Date The title page will not be numbered.

**Table of contents.** The table of contents should follow the title page. The table of contents may be single spaced and may be one or more pages long. The table of contents page(s) will not be numbered.

The first page of Section I, Executive Summary, is numbered 1, and all following pages are numbered in sequence. Page numbers continue through the bibliography (required) and the appendix/appendices (optional).

Follow this outline when you write your entry. Each section must be titled, including the bibliography and the appendix/appendices.

#### I. EXECUTIVE SUMMARY

One‐page description of the project

#### II. INTRODUCTION

This section includes the type of business, product, or service proposed and a brief description of it, as well as a brief description of the country proposed for trade, the rationale for selecting the country, identification of existing trade barriers, and identification of sources of information (research sources and interviews).

#### III. ANALYSIS OF THE INTERNATIONAL BUSINESS SITUATION

A. Economic, political, and legal analysis of the trading country

- 1. Describe the trading country's economic system, economic information important to your proposed business/product/service, and the level of foreign investment in that country.
- 2. Describe the trading country's governmental structure and stability, how the government controls trade and private business.
- 3. Describe laws and/or governmental agenciesthat affect your business/product/service (i.e., labor laws, trade laws [United States and/or Canada and foreign]).
- B. Trade area and cultural analysis
	- 1. Describe geographic and demographic information, important customs and traditions, other pertinent cultural information, and competitive advantages and disadvantages of the proposed product and/orservice.
	- 2. Provide a market‐segment analysis that explains the target market (age, income level, population estimate, other specific demographic and economic information) and the customer buying behavior related to the proposed product and or service.
	- 3. Provide an analysis of the potential location, including the importance and requirements of each trade document required by the United States and/or Canada and the country of choice.

IV. PLANNED OPERATION OF THE PROPOSED BUSINESS/PRODUCT/SERVICE

#### A. Proposed organization

Type of ownership and rationale; advantages/disadvantages of the type of ownership selected; start-up steps to form the business; planned personnel (or functional) needs; proposed staffing to handle managerial, financial, marketing, legal, production (if applicable) functions; proposed organization chart and brief job descriptions, if necessary

- B. Proposed product/service
	- 1. Provide details of the product(s)/service(s) to be offered; include potential suppliers, manufacturing plans, and inventory policies, if applicable. If the businessis a service business, give appropriate information about plans to provide the service, including necessary supplies.
	- 2. Explain how the products/supplies will be transported to/from the home country; describe costs, benefits, and risks of the transportationmethod; provide documents needed to transport the products/supplies.
- C. Proposed strategies
	- 1. Provide proposed pricing policies, what currency will be used, costs, markups, markdowns, relation to competition, and factors that could affect the price of the product (e.g., competition, political conditions, taxes, tariffs, and transportation costs).
	- 2. Provide a proposed promotional program, promotional activity(ies), media availability, costs, one‐year promotional plan outline

#### V. PLANNED FINANCING

Projected income and expenses (The following are recommended items to be included. You may select the appropriate items for your business.)

- A. Provide projected income statementsfor the first year of operation (sales, expenses, and profit/loss).
- B. Provide a projected balance sheet for the end of the first year.
- C. Include a brief narrative description of the planned growth of the proposed business, including financial resources, needs, and a brief 3‐year plan projection.

#### VI. BIBLIOGRAPHY

#### VII. APPENDIX/APPENDICES

Include your Code of Ethics and any exhibits appropriate to the written entry but not important enough to include in the body.

#### International Business Plan Rubric

Student Name:

Please refer to Format Guidelines for International Business Plan for a more detailed explanation of these items.

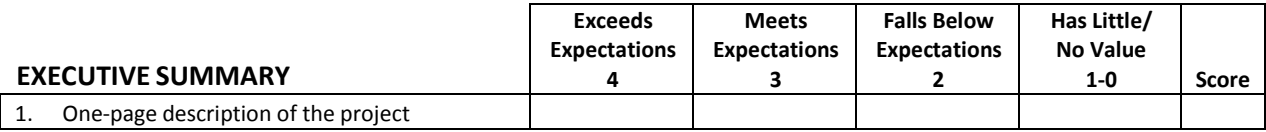

#### **INTRODUCTION**

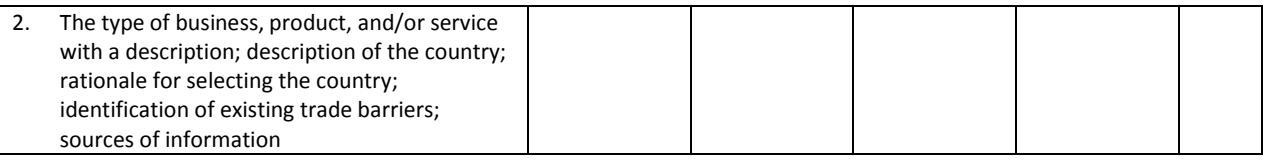

#### **ANALYSIS OF THE INTERNATIONAL BUSINESS SITUATION**

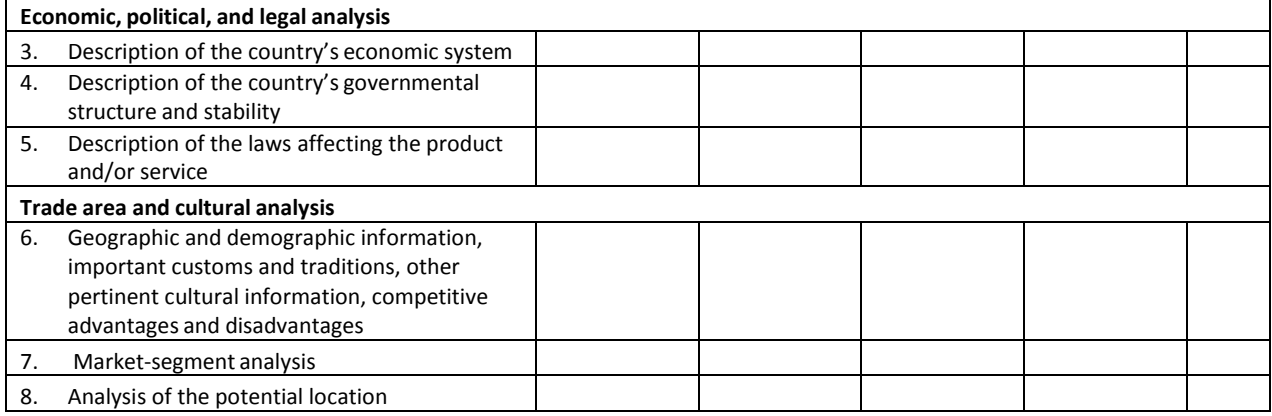

#### **PLANNED OPERATION OF THE PROPOSED BUSINESS/PRODUCT/SERVICE**

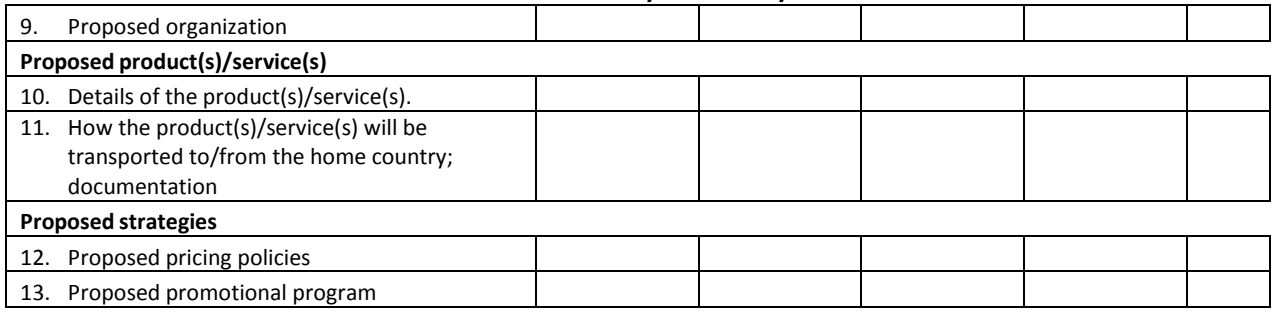

#### **PLANNED FINANCING**

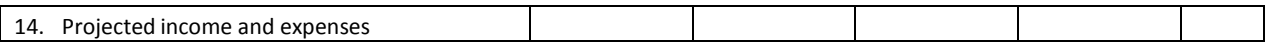

#### **APPEARANCE AND WORD USAGE**

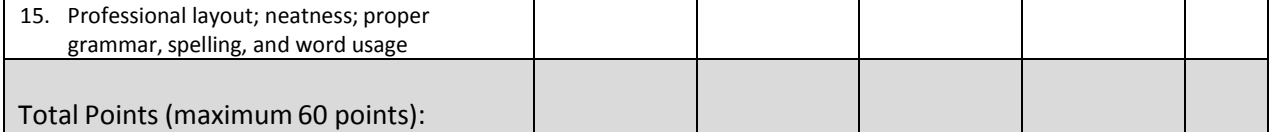

#### Portfolio Assessment Form

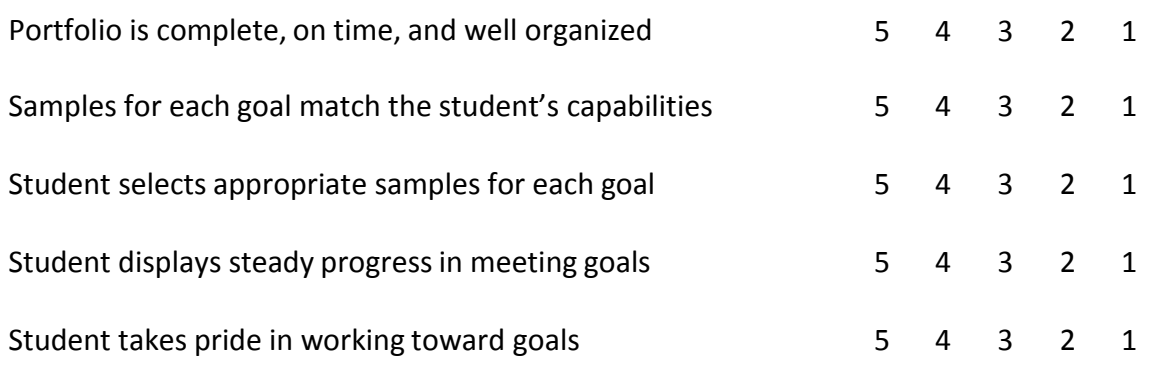

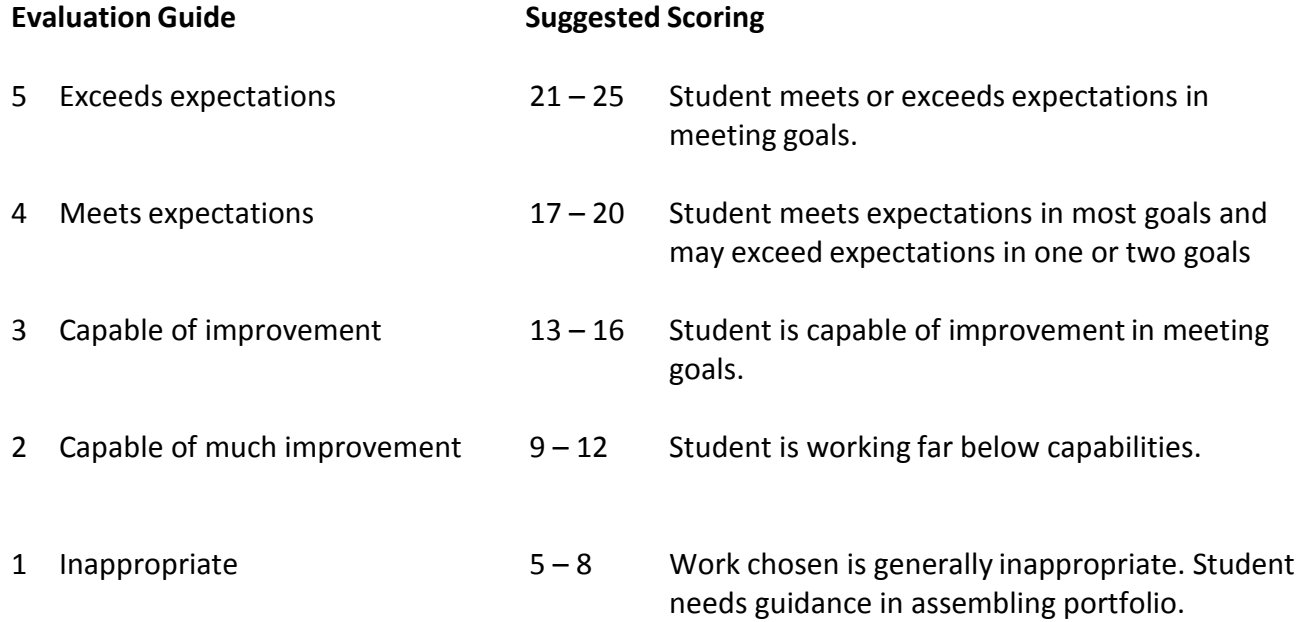

#### Reflection Exercise

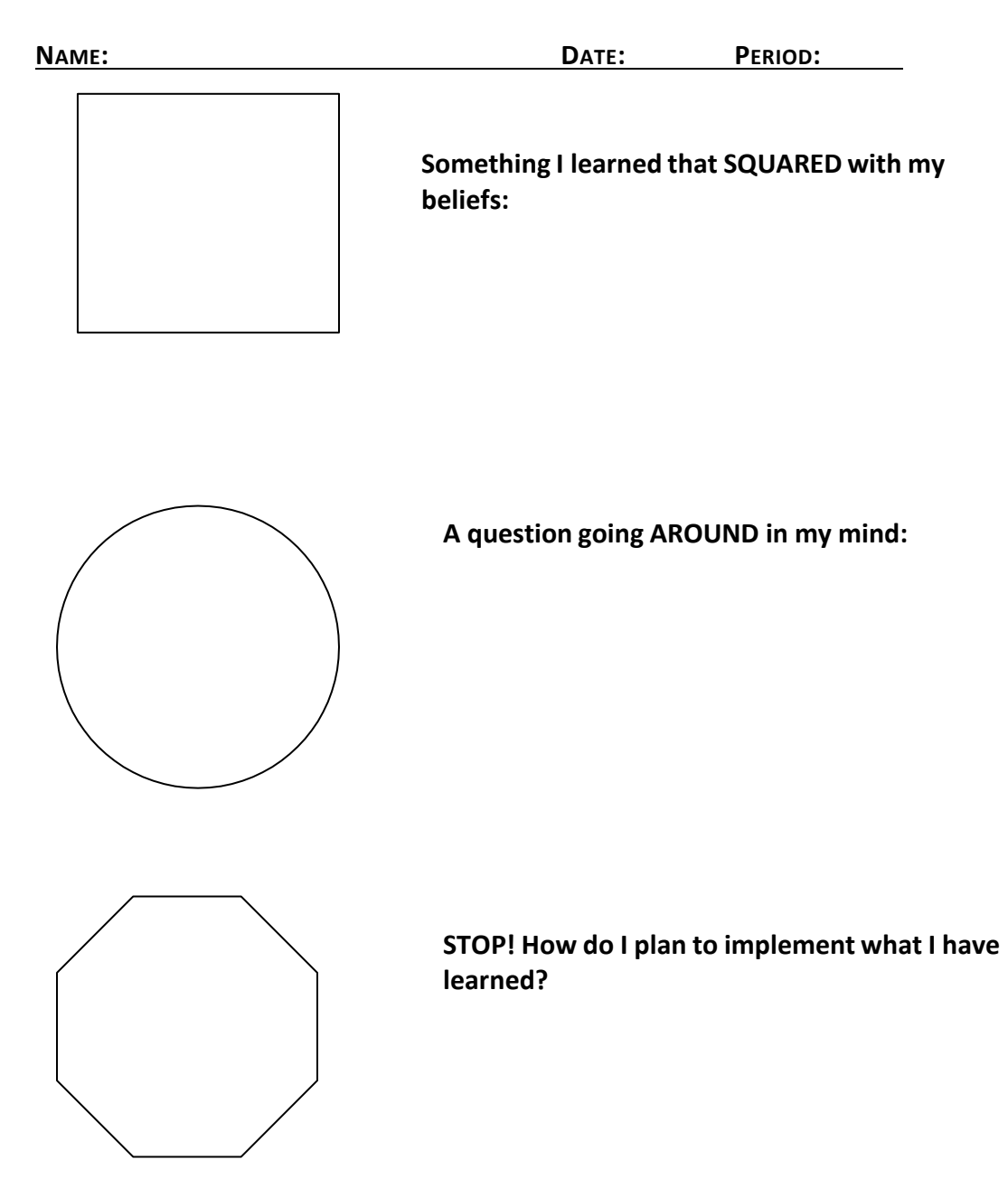

**Three important POINTS to remember are:**

#### **Report Writing Format**

There is no set format for report writing. However, there are generalsections that should be included, and these will be explained. Here are the main sections of the report writing format:

**Title Section –** If the report is short, the front cover can include any information that you feel is necessary. In a longer report, you may want to include a table of contents, definitions of terms, and so on.

**Summary –** There needs to be a summary of the major points, conclusions, and recommendations. It needs to be short as it is a general overview of the report. Some people will read the summary and only skim the report, so make sure you include all the relevant information. You should write this last, so you will include everything that is necessary.

**Introduction –** The first page of the report needs an introduction. You will explain the problem and show the reader why the report is being made. You need to give terms of reference if you did not include these in the title section and explain how the details of the following report are arranged.

**Body –** This is the main section of the report. The previous sections needed to be written in plain English, but this section can include jargon from your industry. There should be severalsections, with each having a subtitle. Information is usually arranged in order of importance with the most important information coming first. If you wish, a Discussion section can be included to go over your findings and their significance.

**Conclusion –** This is where everything comes together. Keep this section free of jargon as most people will read the Summary and Conclusion.

**Recommendations –** This is what needs to be done. In plain English, explain your recommendations, putting them in order of priority.

**Appendix/Appendices ‐** This includes information that the experts in the field will read. It has all the technical details that support your conclusions.

This report writing format will make help the reader find what he or she is looking for. Rememberto write all the sections in plain English, except for the Body. Also remember that the information needs to be organized logically, with the most important information coming first.

#### Tips for Good Writing

Keep it simple. Do not try to impress. Rather, try to communicate. Keep the sentencesshort and to the point. Do not go into a lot of detail unless needed. Make sure every word needs to be there, that it contributes to the purpose of the report.

Use an active voice rather than a passive one. Active voice makes the writing move smoothly and easily. It also uses fewer words than the passive voice and gives impact to the writing by emphasizing the person or thing responsible for an action. Here is an example: Bad customer service decreases repeat business (active voice). Repeat business is decreased by bad customer service (passive voice).

Accurate grammar and punctuation is important. Having someone proofread is a good idea. Remember that the computer cannot catch all the mistakes, especially with words like "red, read" or "there, their."

# **Report Rubric**

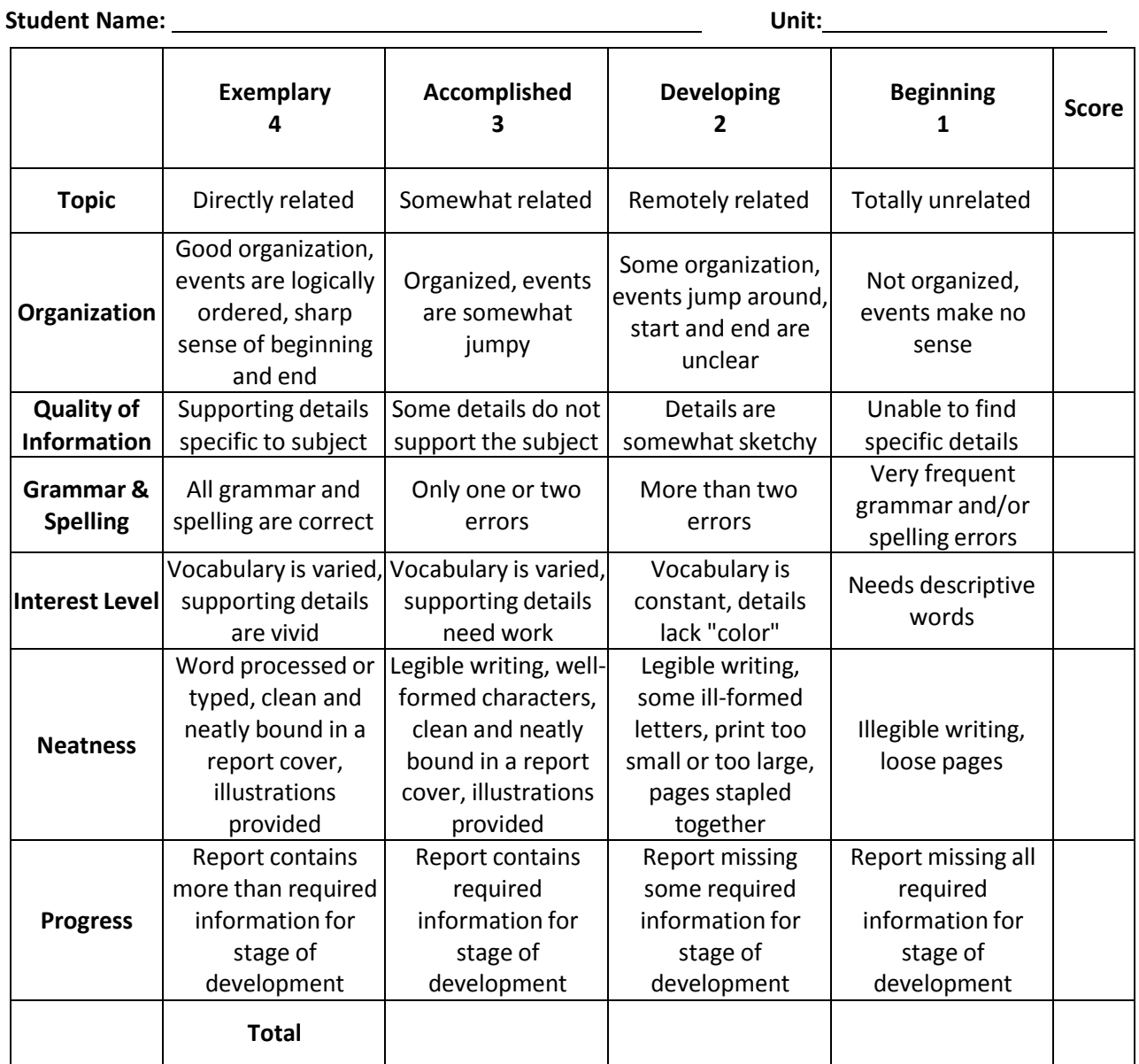

Role‐Play or Skit Assessment Rubric

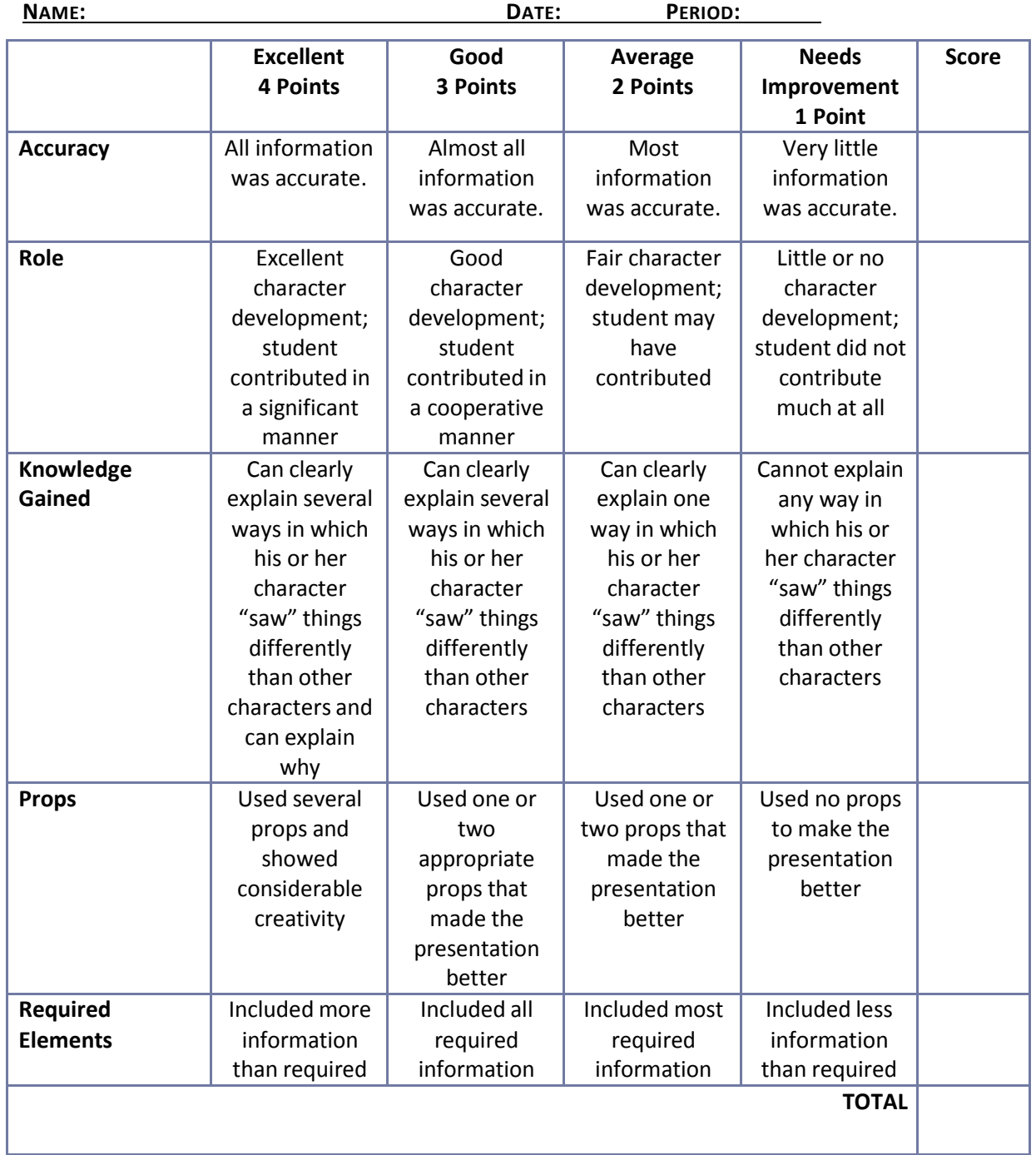

**Comments:**

## **Risk Assessment Activity**

Student Name: Date:

Country:

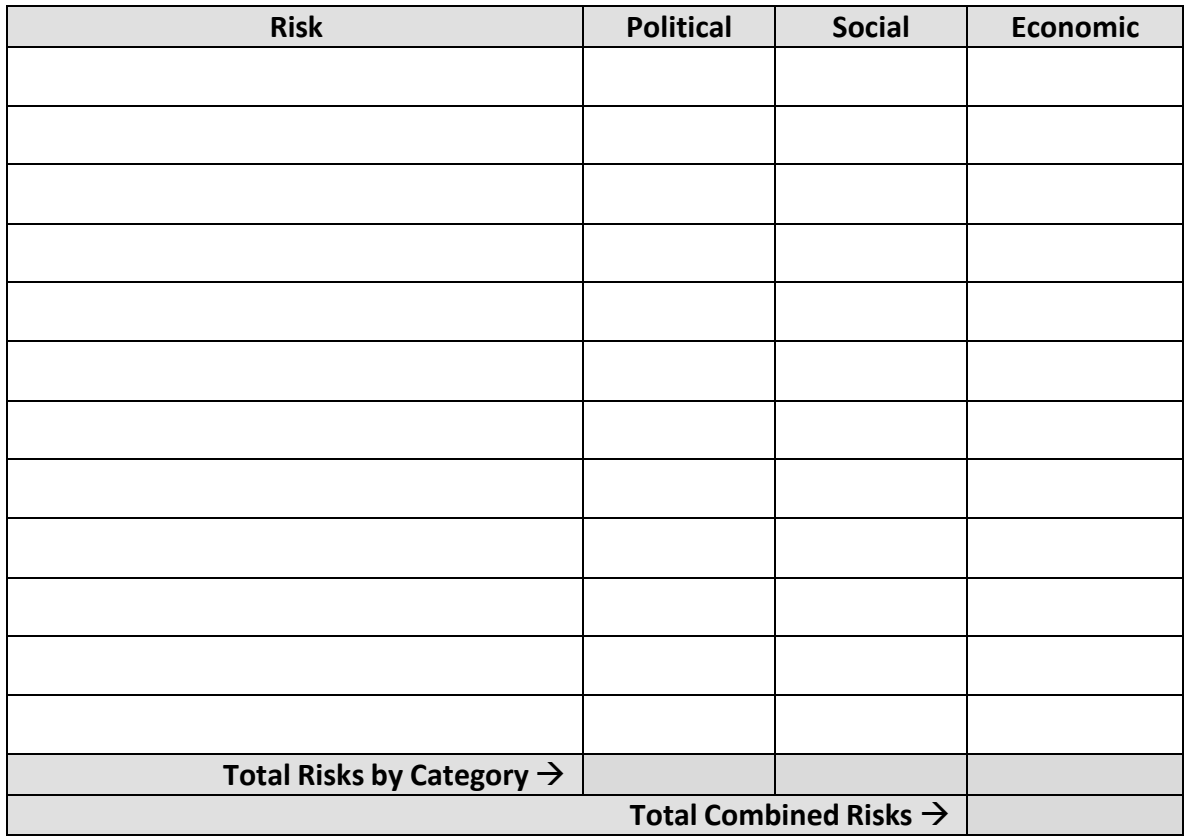

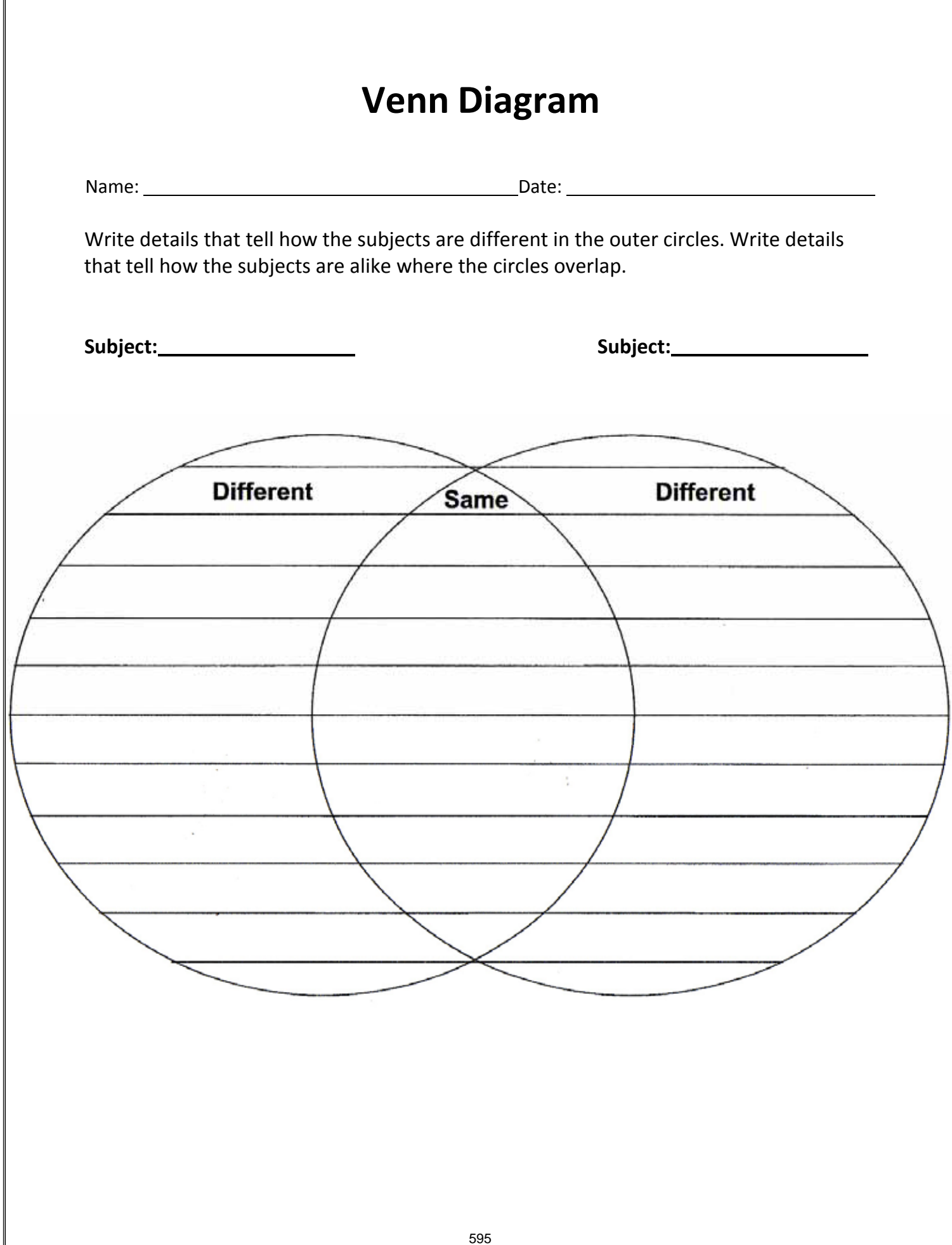

Venture Ideas Questionnaire

Name: Date:

1. List five business ventures about which you have learned.

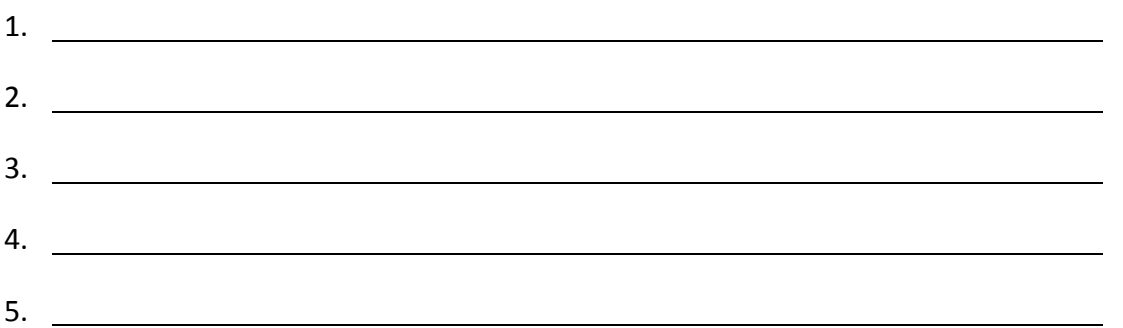

2. Write a brief summary of one business venture that captured your interest. Explain why you might be interested in starting a similar business venture. What skills do you have that would be useful in this venture? What additional skills would be needed for this venture?

#### Written Report Assessment Rubric

Name: Date:

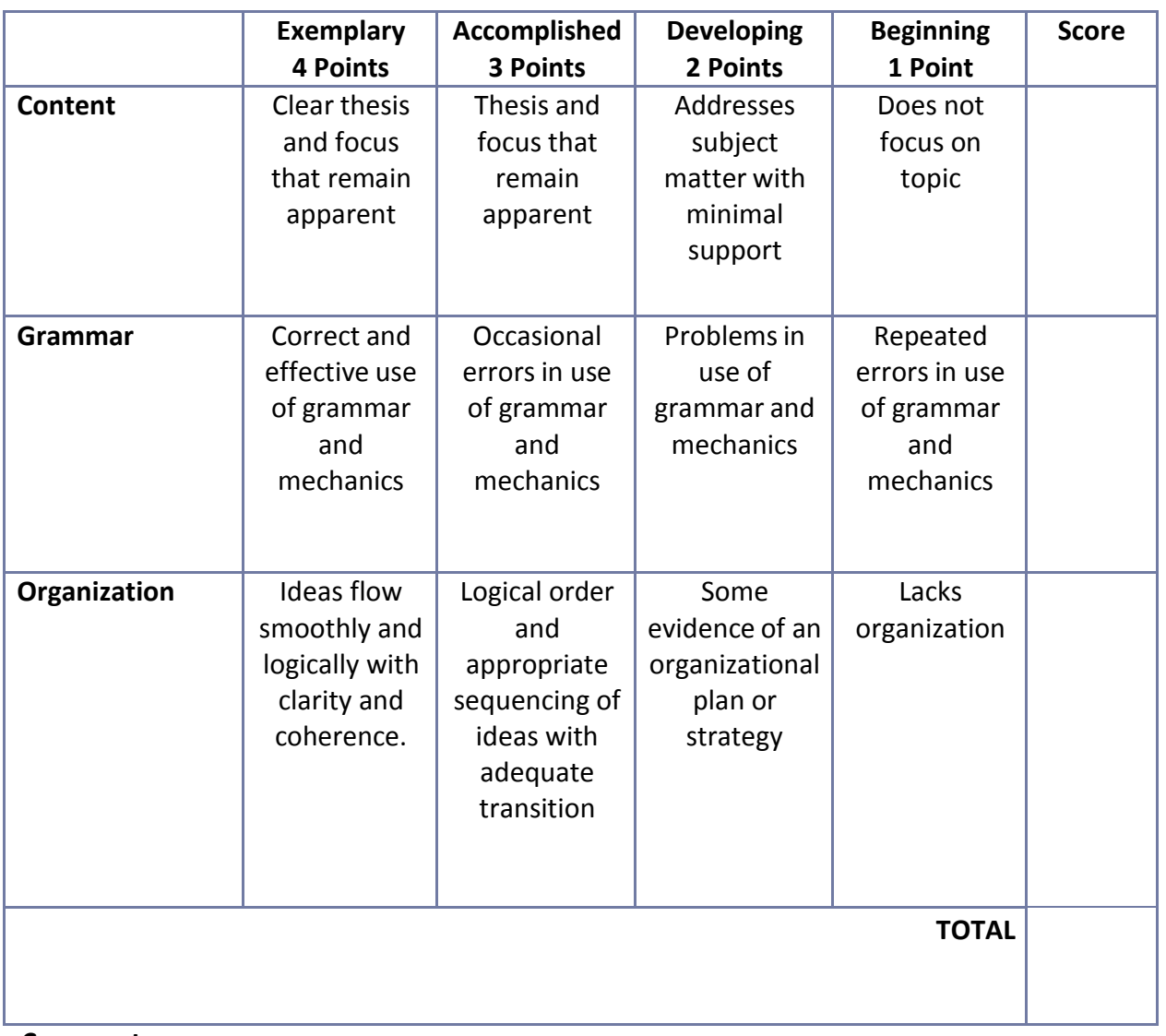

**Comments:**

### WTO Dispute Settlement Worksheet

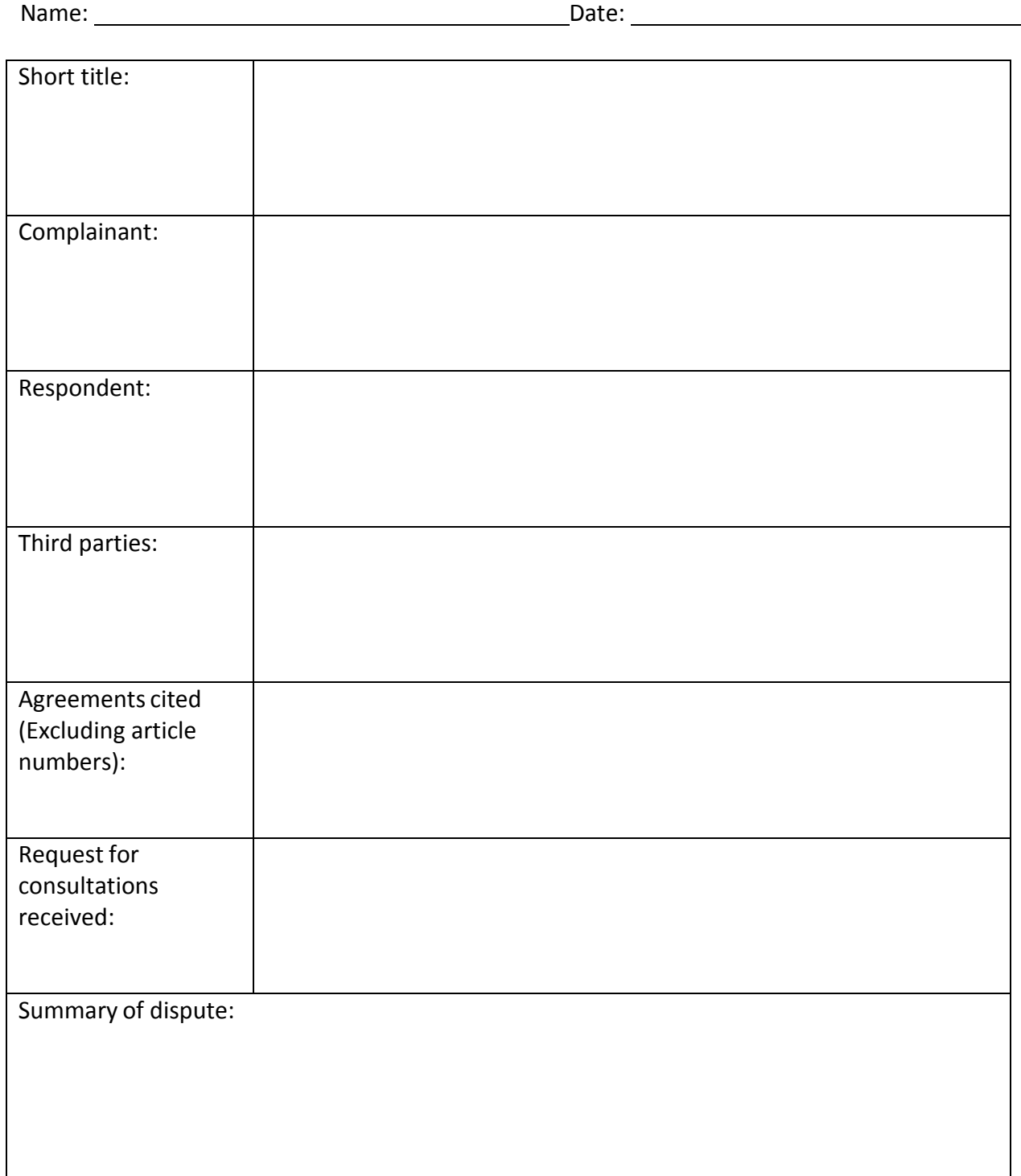

## Appendix B: Glossary

#### **Unit 1**

Culture: The set of shared attitudes, values, goals, and practices that characterizes a society, institution, organization, or group

Domestic Business: Making, buying, and selling goods and services within a country

Export: Any resource, intermediate good, or final good or service that producers in one country sell to buyers in another country

Global Dependency: A condition that exists when goods and services that consumers need and want are made in another country

Globalization: A global movement to increase the flow of goods, services, people, real capital, and money across national borders in order to create a more integrated and interdependent world economy

Import: Any resource, intermediate good, or final good or service that buyers in one country purchase from sellers in another country

International Business: The exchange of goods and services among individuals and businesses in multiple countries

Trade Barrier: A governmental policy, action, or practice that intentionally interrupts the free flow of goods or services between countries

#### **Unit 2**

Corporation: Form of business organization that is created as a distinct "legal person" composed of one or more actual individuals or legal entities, primary advantages include limited liability, ease of ownership, transfer, and perpetual succession.

Direct Exporting: A practice in which a marketer takes direct responsibility for its products abroad by selling them directly to foreign customers or through local representatives in foreign markets

Foreign Direct Investment (FDI): The act of building productive capacity directly in a foreign country

Franchise: A type of business in which a parent company grants another independent entity the privilege to do business in a prespecified manner, including manufacturing, selling products, marketing technology, and other business approaches

Indirect Exporting: Sending products to foreign markets by using an intermediary, usually to an export trading company based in the exporter's country

Joint Venture: An association of two or more individuals or companies engaged in a solitary business enterprise for profit without actual partnership or incorporation

Licensing: A process in which one firm gives another firm a permission, which allows the latter to engage in an activity otherwise legally forbidden to it, usually involves the transfer of intellectual and proprietary knowledge in return for royalty as revenue

Management Contract: A document allowing another party to manage a firm or fund

Matchmaker Program: A service organized by the United States International Trade Administration that aids firms that are new to exporting or new to the market to meet prescreened business prospects in foreign markets that are interested in the firms' products or services

Microcredit: Small loans, perhaps \$50 or \$100, that are extended to small businesses to finance a business start‐up or other business activity

Multinational Company or Corporation (MNC): A business with operations in more than one country

Partnership: A form of business organization in which two or more co-owners form a business. In a general partnership, each partner is liable for the debts of the partnership. Limited partnership permits some partners to have limited liability.

Sole Proprietorship: A business owned by a single individual. The sole proprietorship pays no corporate income tax but has unlimited liability for business debts and obligations.

Turnkey Project: A project in which a firm agrees to set up an operating plan for a foreign client and hand over the "key" when the plant is fully operational.

Wholly Owned Subsidiary: An independent company owned by a parent company.

#### **Unit 3**

Balance of Trade: The difference between a country's total imports and exports over a set period

Democracy: Government by the people exercised either directly or through elected representatives

Duty: A tax imposed on imports by the customs authority of a country

Export: Any resource, intermediate good, or final good or service that producers in one country sell to buyers in another country

Foreign Debt: Money owed by a nation to foreign investors, banks, or governments

Import: Any resource, intermediate good, or final good or service that buyers in one country purchase from sellers in another country

Infrastructure: A nation's transportation, communication, and utility system

Political System: A system of politics and government involved in determining who should have authority, how religious questions should be handled, and what the government's influence on its people and economy should be

Quota: The quantity of goods of a specific kind that a country permits to be imported without restriction or imposition of additional duties

Social Responsibility: An ethical belief or theory that an entity, be it an organization or individual, has an obligation to act to benefit society at large

Totalitarian System: A centralized government that does not tolerate parties of differing opinion and that exercises dictatorial control over many aspects of life

Trade Barrier: A governmental policy, action, or practice that intentionally interrupts the free flow of goods or services between countries

Embargo: A type of economic sanction that totally disallows the imports of a specific product or all products from a specific country, typically placed in time of war

Visa: An endorsement from a country that allows a passport holder to enter that country

Work Visa (Work Permit): Legal authorization that allows a person to work in a country in which they do not hold citizenship

#### **Unit 4**

Host Country: The country in which the multinational enterprise is a guest

Social Responsibility: An ethical belief or theory that an entity, be it an organization or individual, has an obligation to act to benefit society at large

Ethics: Moral principles that govern a person's or group's behavior

Individualism: The belief in the individual and his or her ability to function relatively independently

Collectivism: The belief that the group is more important than the individual

Culture: The set of shared attitudes, values, goals, and practices that characterizes a society, institution, organization, or group

Cultural Baggage: The idea that a person carries his or her beliefs, values, and assumptions with him or her at all times

Culture Shock: A normal reaction to the differences of another culture

Ethnocentrism: A belief that one culture is better than other cultures

Body Language: A type of nonverbal communication in which meaning is conveyed by facial expressions, upper and lower body movement, and gestures

Contexting: The level of how direct and indirect communication is

Subculture: A subset or part of a larger culture

#### **Unit 5**

Automated Production: A production system in which machines perform the work

Computerized Production: Using computers to control machines and perform work in the production process

Expatriate Manager: A national of one country appointed to a management position in another country

Finished Goods: Goods that have completed the manufacturing process but have not yet been sold or distributed to the end user

Inventory Control: A method of monitoring the amount of raw materials and finished goods on hand

Manual Production: The use of human hands and bodies as a means of transforming goods into finished goods and services

Operations Management: The process of designing and managing a production system

Outsourcing: Using a person or group from outside the company to perform or provide a firm's functions

Polycentric Staffing: A staffing policy in a multinational enterprise in which host‐country nationals are recruited to manage subsidiaries in their own country, while parent‐country nationals occupy key positions at corporate headquarters

Production Possibilities Schedule: The maximum amount of goods (for example, food and clothing) that a country is able to produce given its labor supply

Production Process: The means by which a company turns raw materials into finished goods

Production Sharing: A process that occurs when a producer chooses to make a product in stages, and in different countries, so that the firm can employ the lowest cost resources in the production process

Raw Materials: The basic material from which a product is made

Supply Chain: A system of organizations, people, technology, activities, information, and resources involved in moving a product or service from supplier to customer

Transformation: The use of resources to create goods or services

#### **Unit 6**

Absolute Advantage: The ability of one nation or economic region to produce a good or service more efficiently (using the same amount of resources) than another nation or region

Comparative Advantage: The ability of one nation or economic region to produce a product at a lower opportunity cost compared to another nation or region

Consumer Market: Individuals and households that are the final users of products

Demographics: Statistical data that describe the makeup of a country's population, such as age range, gender, educational levels, and average household income

Distribution: Activities needed to physically move and transfer ownership of goods or services from producer to consumer

International Marketing: Marketing activities among sellers and buyers in other countries

Market Segment: A distinct subgroup of customers that shares certain personal and behavioral characteristics

Market: The likely customers for a good or service in a certain geographic location

Marketing Mix: The four major marketing elements of product, price, distribution, and promotion

Organizational Market (Commercial Market, Business‐to‐Business Market): Buyers who purchase products for resale or additional production

Target Market: The particular market segment that a company plans to serve

#### **Unit 7**

Currency Option: A contract giving the option holder the right to buy or sell an underlying currency at a specified price and on a specified date. The option writer (seller) holds the obligation to fulfill the other side of the contract.

Exchange Controls: Government restrictions to regulate the amount and value of a nation's currency

Exchange Rate: The price of one currency in terms of another (i.e., the number of units of one currency that may be exchanged for one unit of another currency)

Floating Exchange Rate: An exchange rate system in which currency values are allowed to fluctuate according to supply and demand forces in the market without direct interference by government authorities

Foreign Exchange: Currency of another country or a financial instrument that facilitates payment from one currency to another

Foreign Exchange Markets: Networks of commercial banks, investment banks, and other financial institutions that convert, buy, and sell currencies in the global economy

Hard Currency: A monetary unit that is easily converted into other currencies

Interest Rate: The cost of using someone else's money

International Monetary Fund (IMF): An international organization designed to promote global economic stability and development, compiles statistics on cross-border transactions and publishes a monthly summary of each country's balance of payments

Macro Country Risks: Country (or political) risks that affect all foreign firms in a host country

Micro Country Risks: Country risks specific to an industry, company, or project within a host country

Soft Currency: A currency that is not readily accepted in exchange for other currencies or convertible to gold

World Bank: An international organization created at Breton Woods in 1944 to help in the reconstruction and development of its member nations. Its goal is to improve the quality of life for people in the poorer regions of the world by promoting sustainable economic development. See also International Bank for Reconstruction and Development.

## **Mississippi Department of Education Office of Curriculum and Instruction**

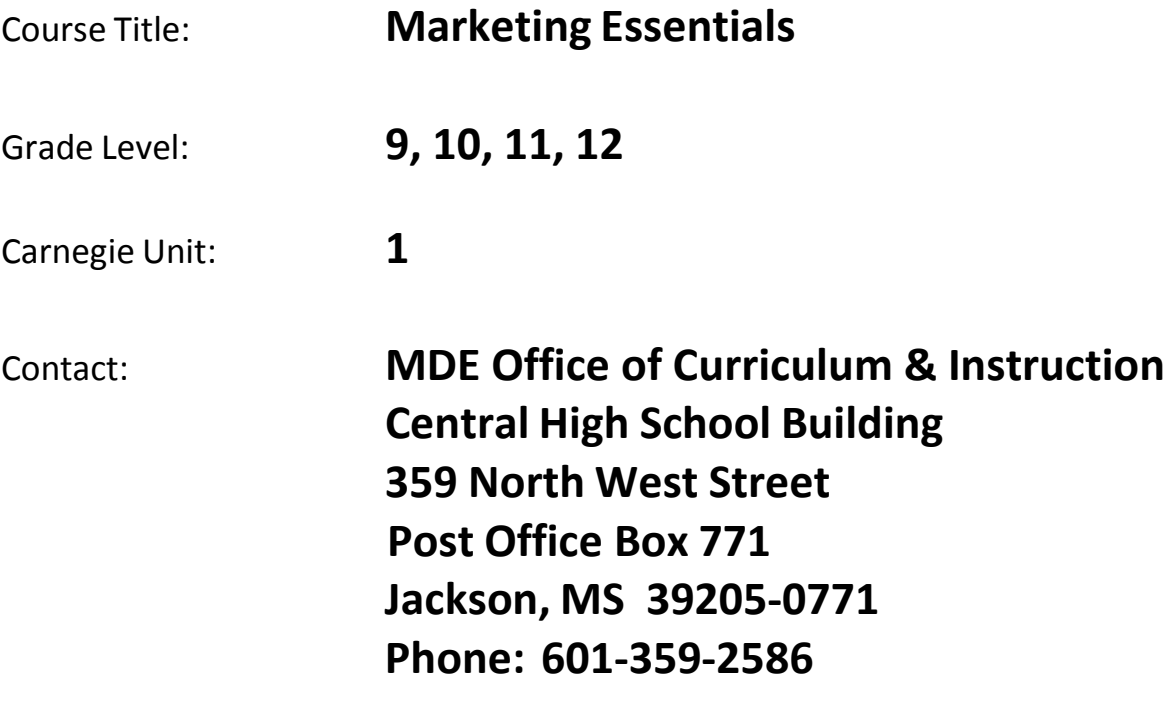

## **Unit 1: Introduction to Marketing**

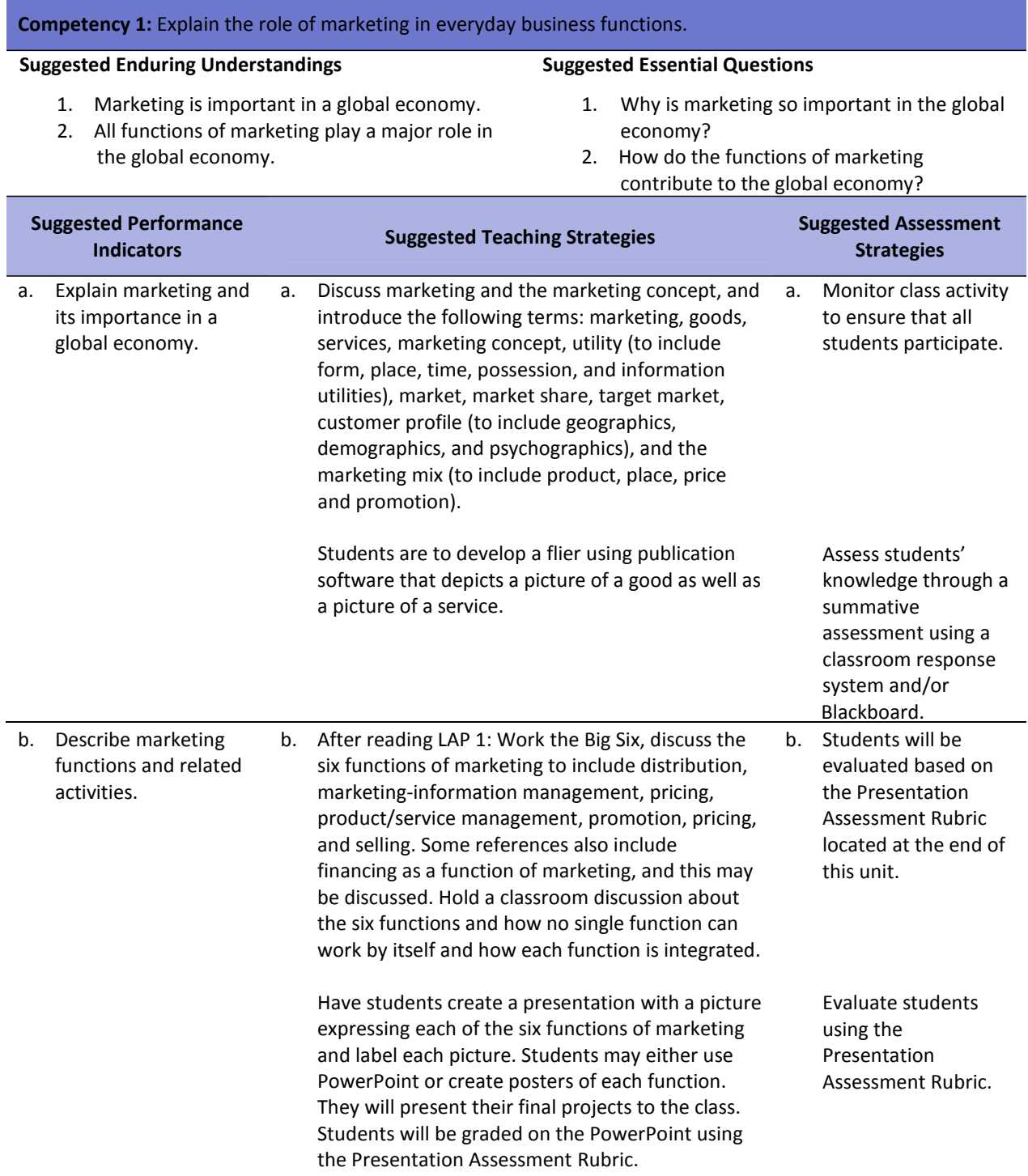

Students are to complete a Blackboard created test on the Marketing LAP 1: Work the Big Six that covers the Marketing Functions.

Students are to prepare a political campaign for a student organization office. They are to include all of the six functions of marketing and will present their speeches to the class. They may work in teams of two to three, but each team member must do his or her part in running the campaign.

**Competency 2:** Compare and contrast customer, client, and business behavior.

Evaluate research for content and appearance.

Evaluate students' Wiki/discussion board postings for correctness.

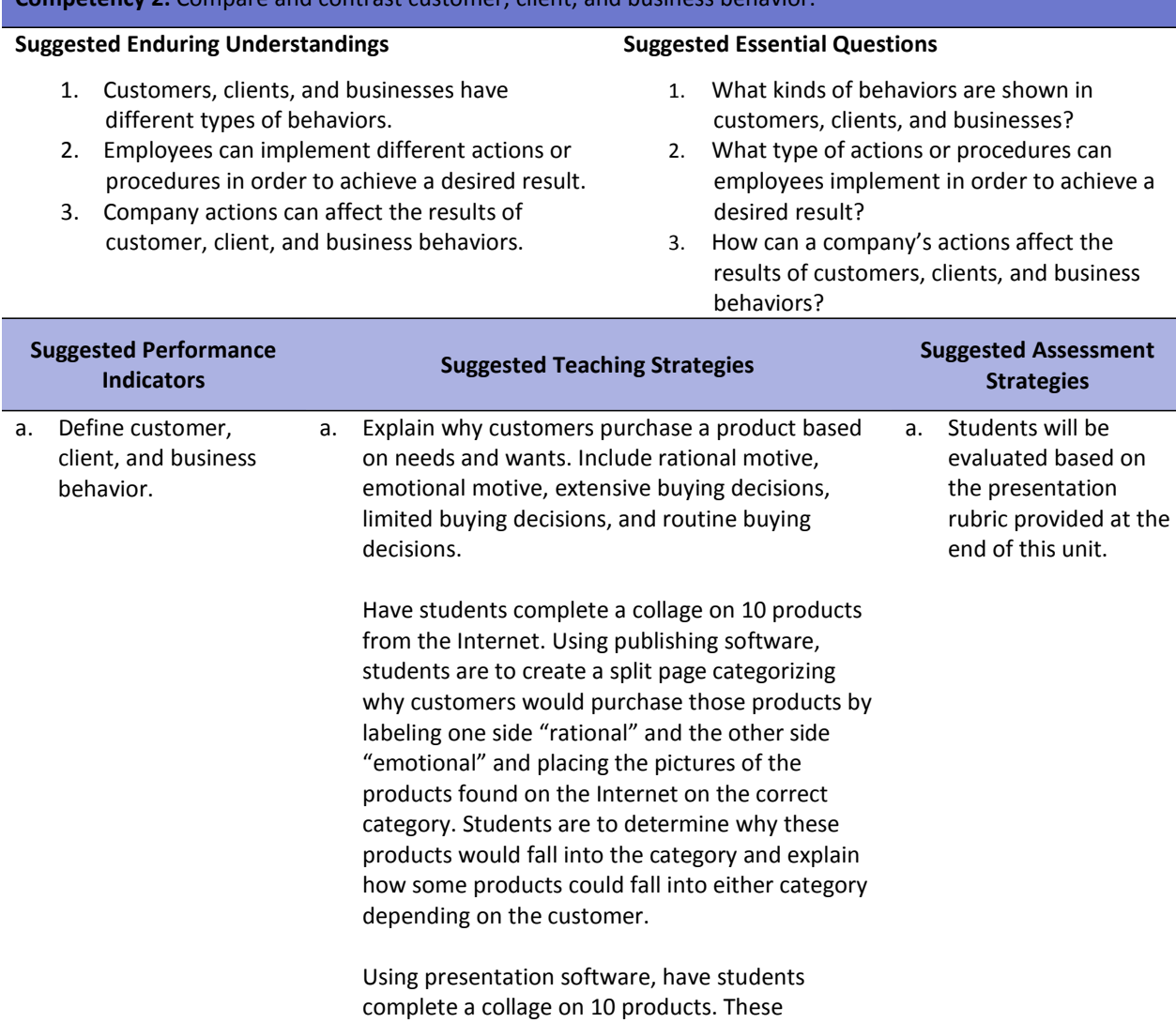

products could be the same as in the publishing strategy above. Have students determine which

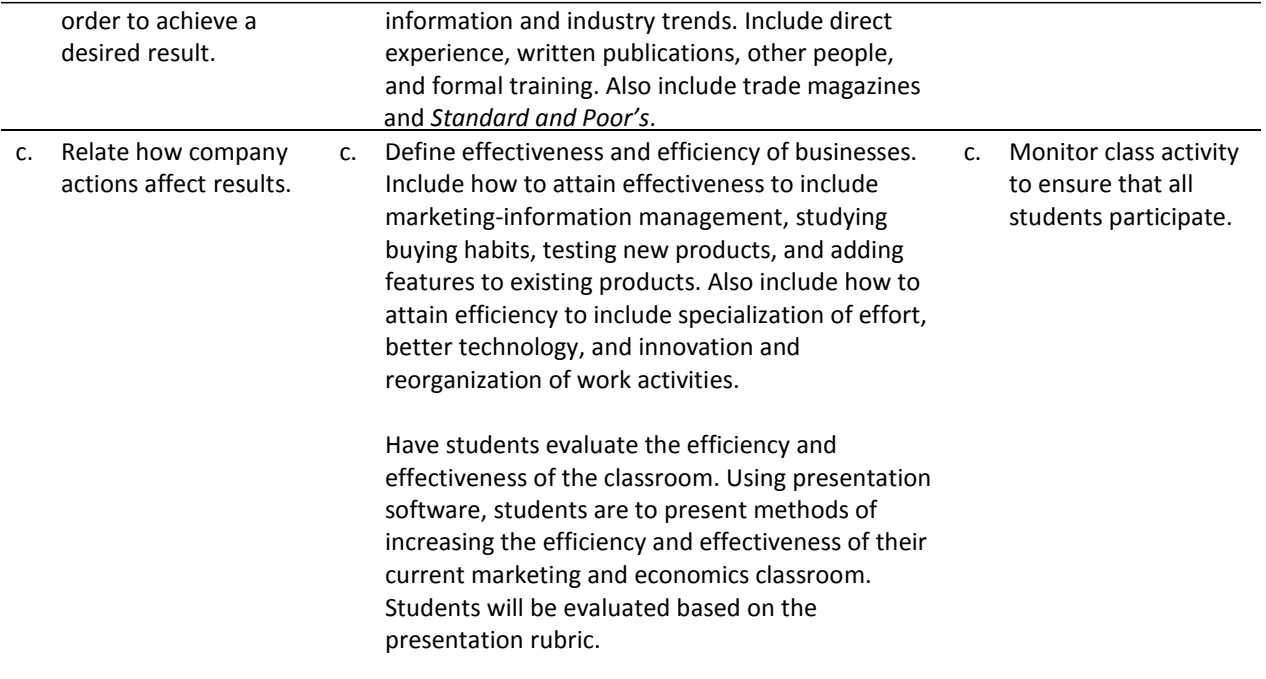

## **References**

Burrow, J. L. (2009). *Marketing 3E.* Mason, OH: South‐Western.

- Burrow, J. L., Kleindl, B., & Everard, K. E. (2008). *Business principles and management 12E.* Mason, OH: South‐Western.
- Farese, L. S., Kimbrell, G., & Woloszyk, C. A. (2006). *Marketing essentials.* New York, NY: Glencoe‐ McGraw Hill.
- For additional references, activities, and Web resources, please refer to Business P.A.C.E. Web site: [http://rcu.blackboard.com](http://rcu.blackboard.com/) (available only to registered users).

## **Unit 2: Pricing**

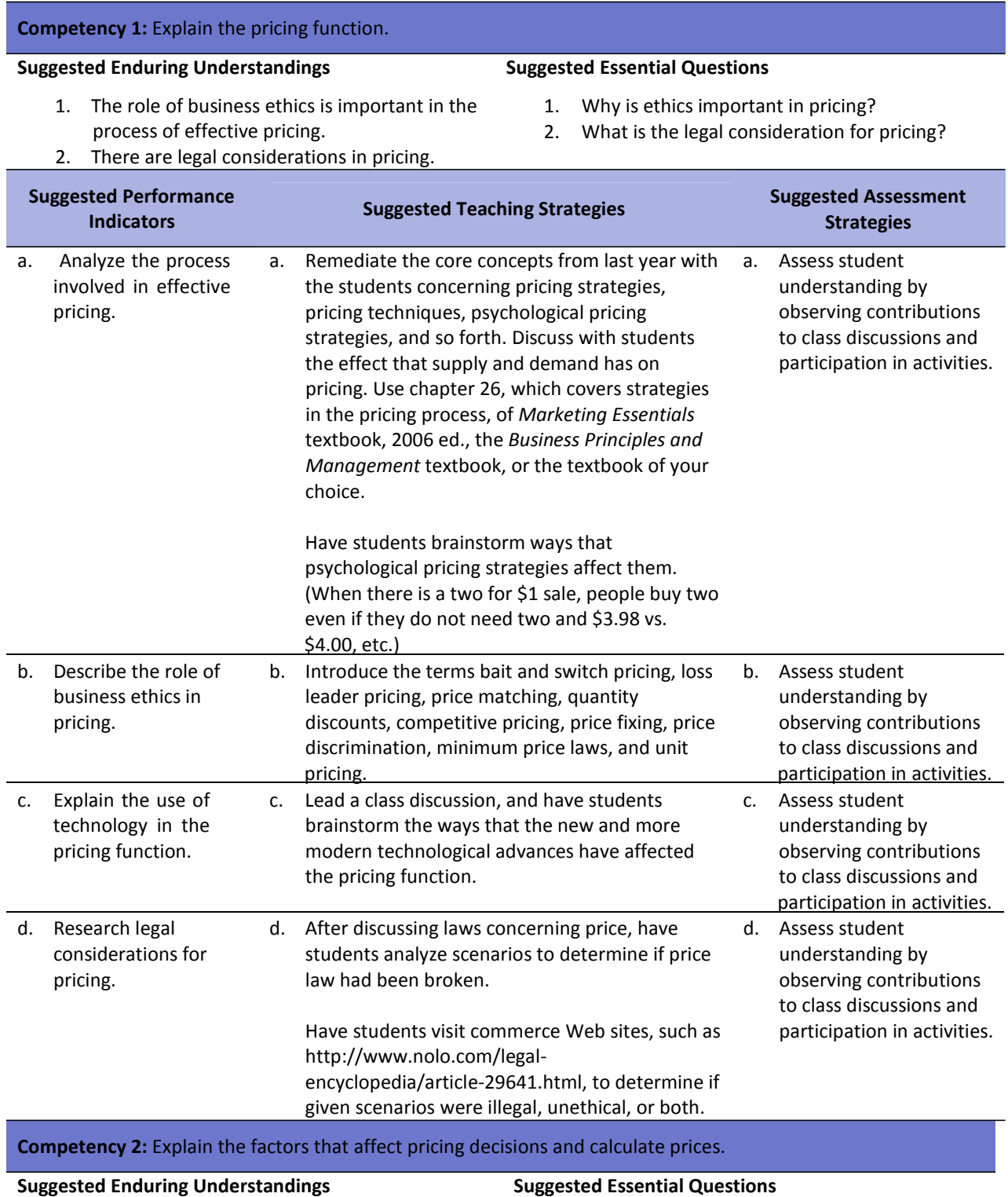

- 1. Describe and explain product mix pricing strategies for products and services.
- 2. Calculate and identify basic rules for setting prices.
- 3. Be able to determine the cost of products.
- 1. What is product mix pricing?
- 2. What are the basic rules for calculating and setting prices?
- 3. How can you determine the cost of products?

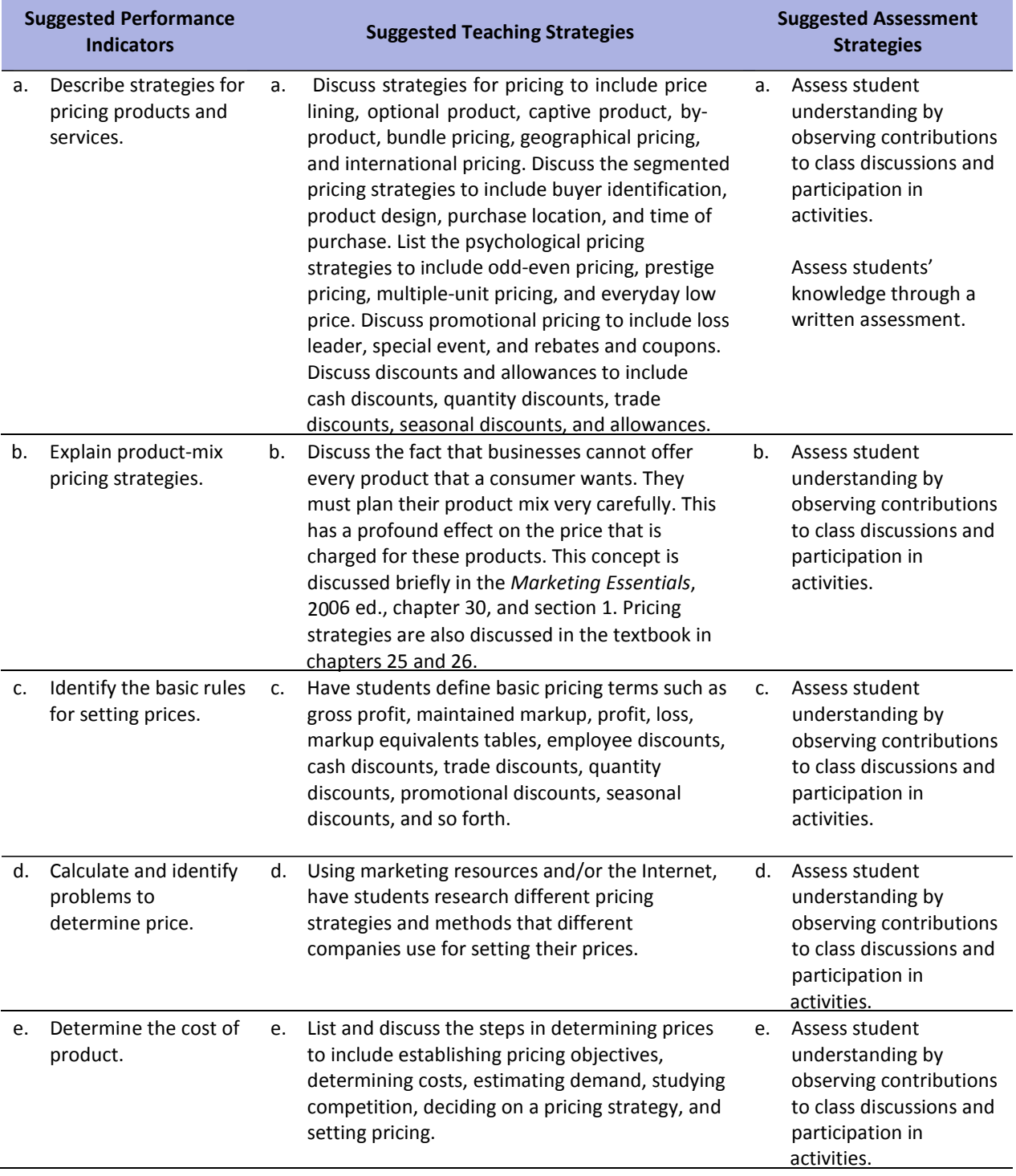

### **References**

- *ARMA filing rules presentation*. (n.d.). Retrieved December 12, 2007, from faculty.spokanefalls.edu/InetShare/AutoWebs/loud/ARMA%20Filing%20Rules.ppt
- *ARMA international: Establishing alphabetic, numeric, and subject filing systems.* (2005). Retrieved December 12, 2007, from <http://www.arma.org/bookstore/productdetail.cfm?ProductID=1518>
- Bailey, L. J. (2006). *Working* (4th ed.). Mason, OH: Thomson.
- Barrett, C., Kimbrell, G., & Odgers, P. (2003). *Office skills* (3rd ed.). Mason, OH: Thomson.
- Burrow, J. L., Kleindl, B., & Everard, K. E. (2008). *Business principles and management* (12th ed.). Mason, OH: Thomson.
- Kaliski, B. S., Passalacqua, D., & Schultheis, R. A. (2006). *Keeping financial records for business*(4th ed.). Mason, OH: Thomson.
- For additional references, activities, and Web resources, please refer to Business P.A.C.E. Web site: [http://rcu.blackboard.com](http://rcu.blackboard.com/) (available only to registered users).

### **Unit 3: Promotion**

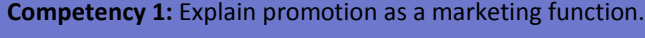

#### **Suggested Enduring Understandings**

- 1. In promoting a product, one must be able to communicate its features.
- 2. Promotion is used as a marketing function.
- 3. There is a difference between the types of promotions and the elements of promotional mix.
- 4. Inappropriate business ethics can have a negative impact on the promotion of a business's product.

#### **Suggested Essential Questions**

- 1. Why is the ability to communicate important in the promotion of a product?
- 2. What is a marketing function?
- 3. What are the elements of promotional mix?
- 4. What impact does unethical behavior have on the success or failure of a company?

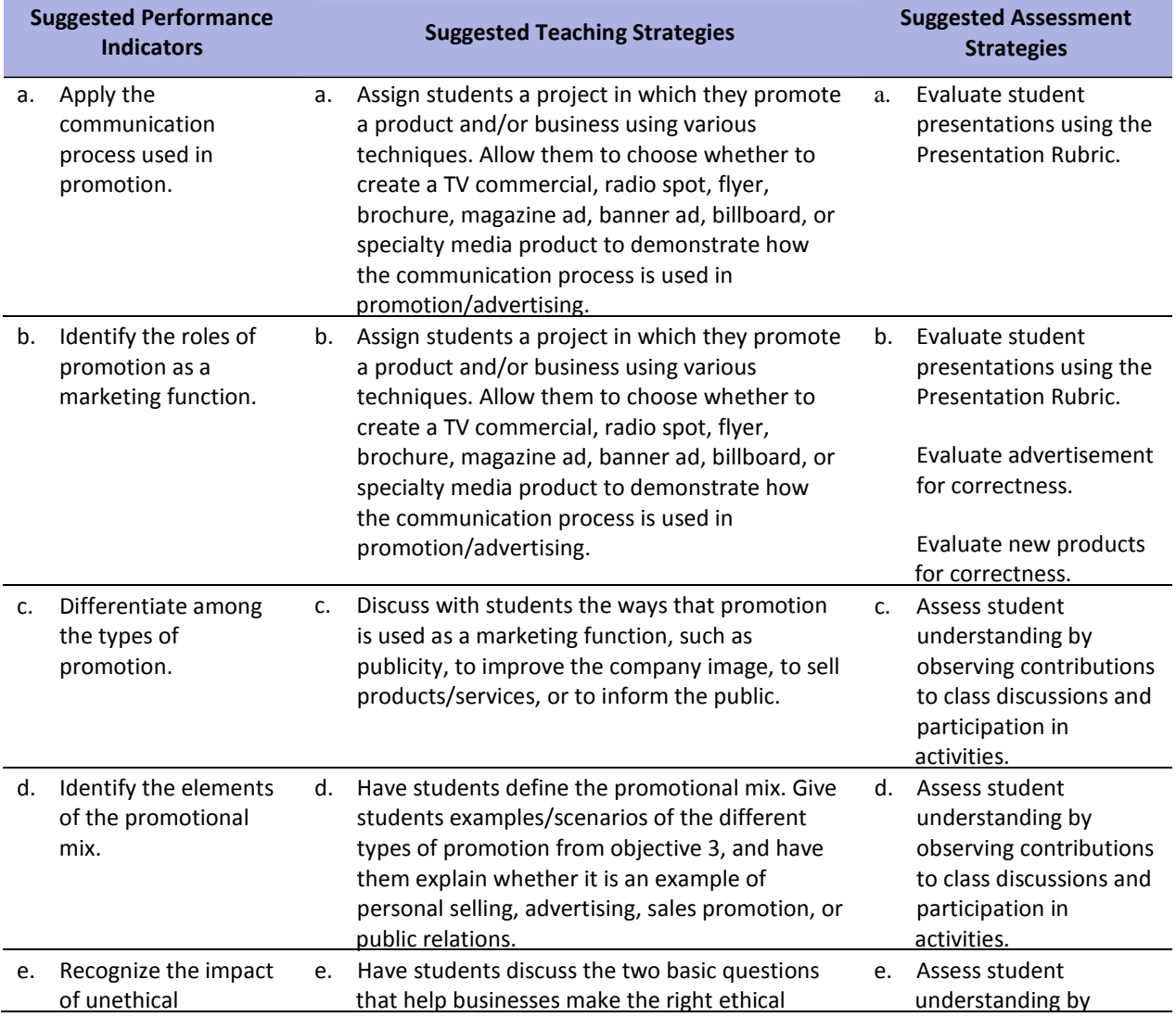
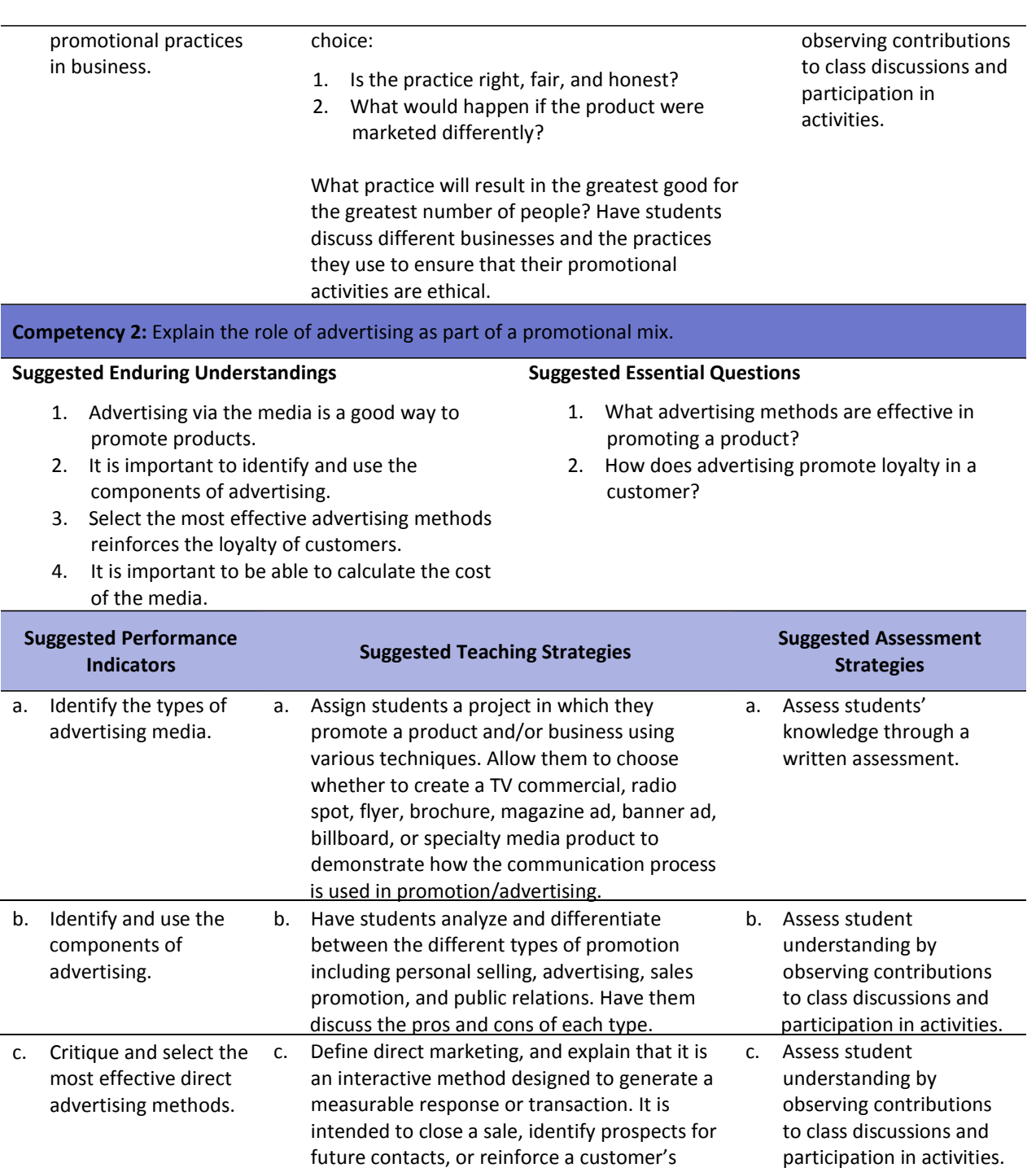

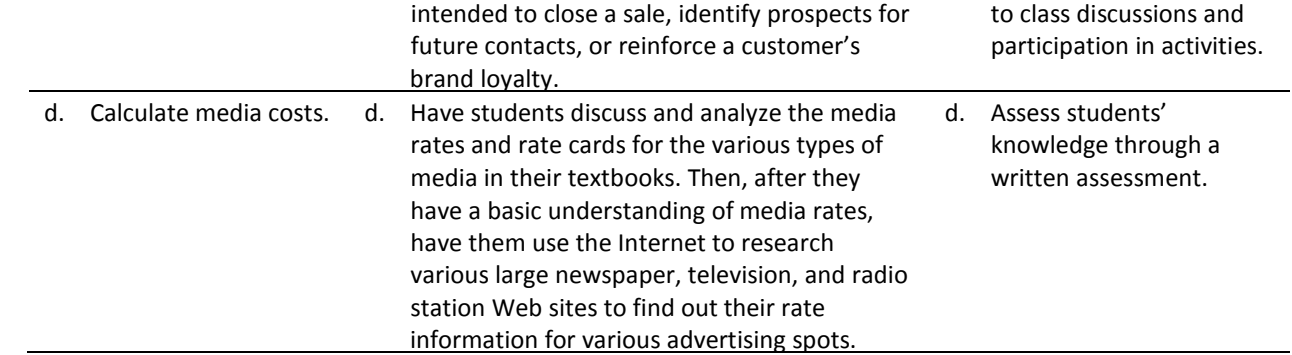

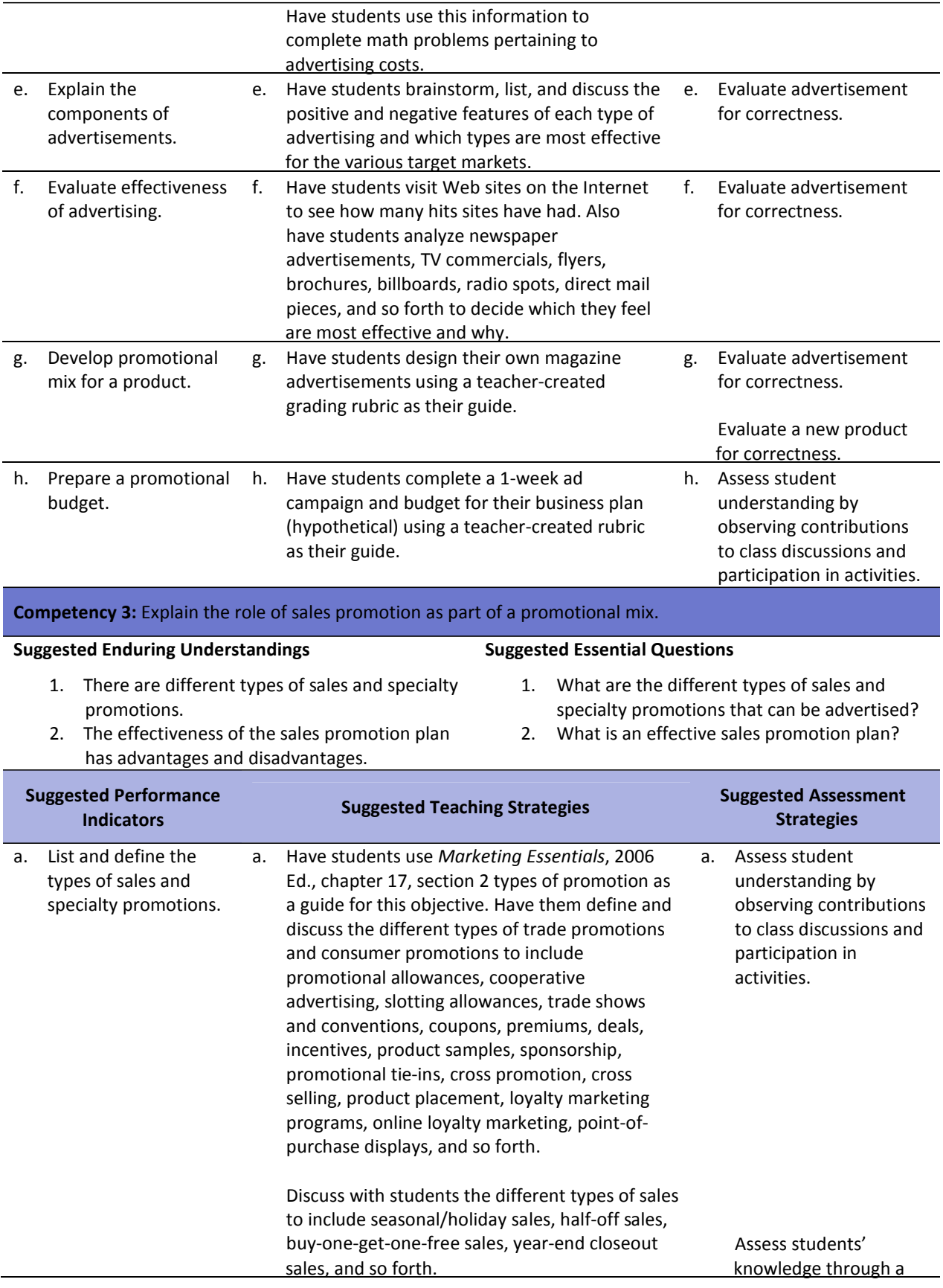

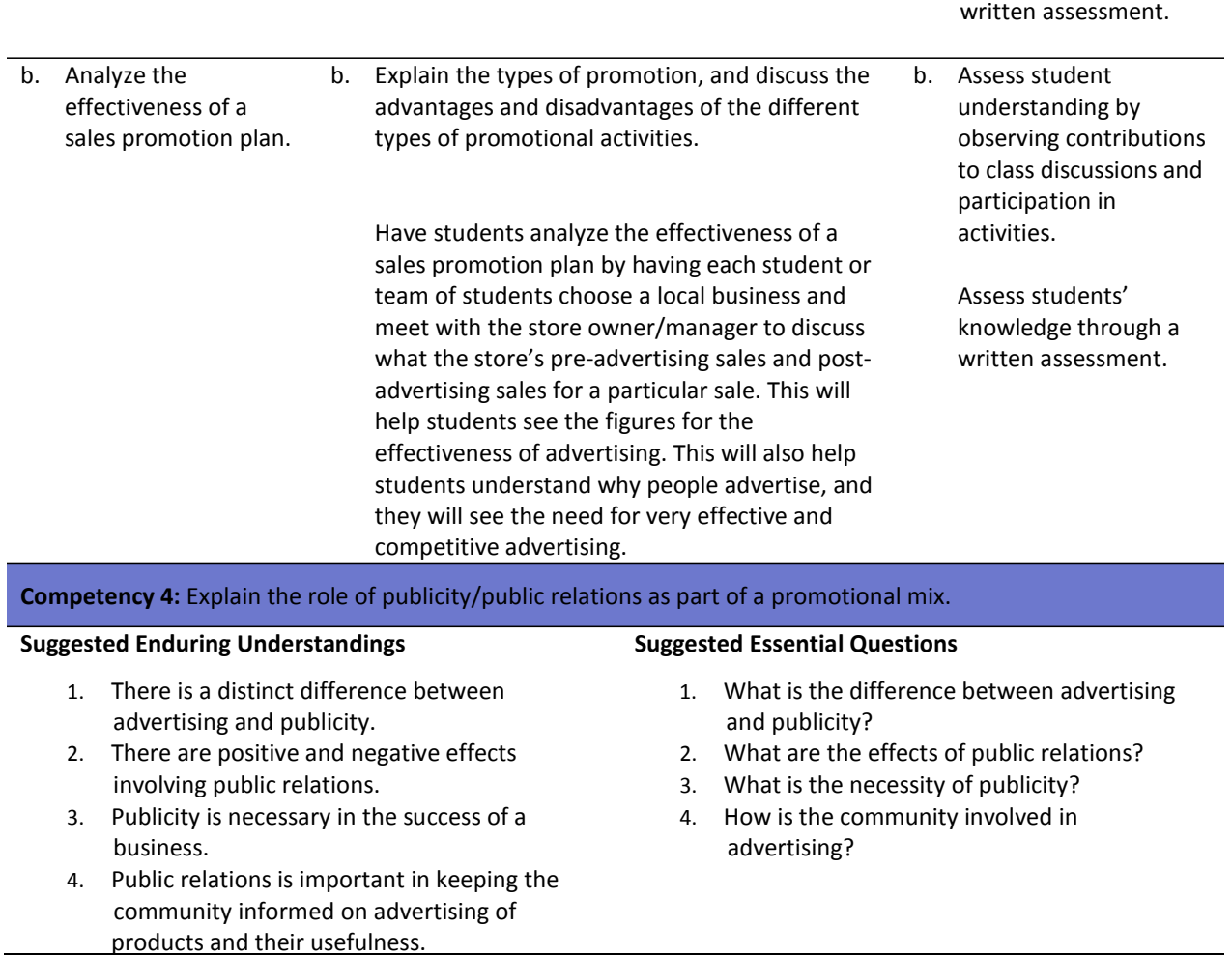

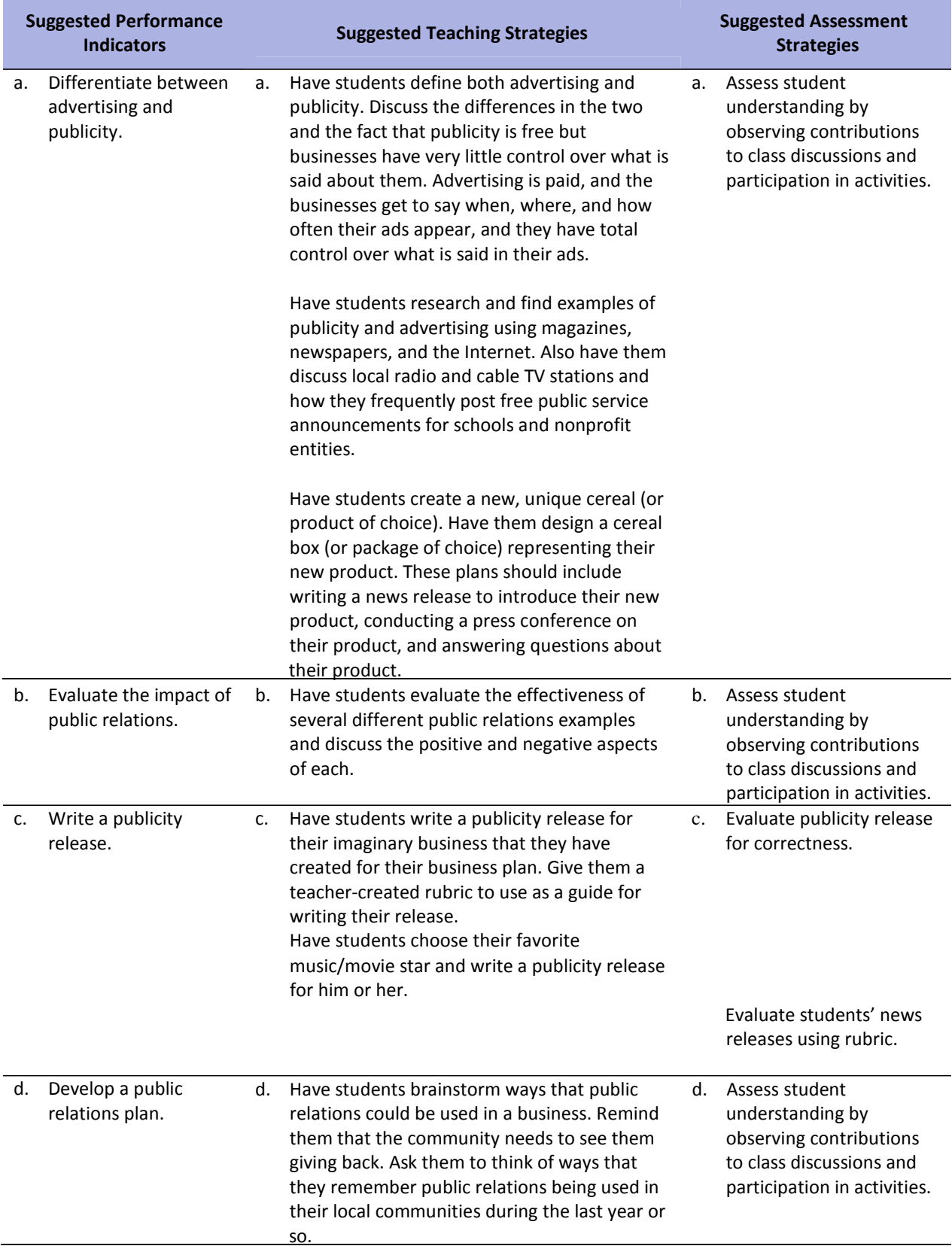

#### **References**

- *ARMA filing rules presentation*. (n.d.). Retrieved December 12, 2007, from faculty.spokanefalls.edu/InetShare/AutoWebs/loud/ARMA%20Filing%20Rules.ppt
- *ARMA international: Establishing alphabetic, numeric, and subject filing systems.* (2005). Retrieved December 12, 2007, from <http://www.arma.org/bookstore/productdetail.cfm?ProductID=1518>
- Bailey, L. J. (2006). *Working* (4th ed.). Mason, OH: Thomson.
- Barrett, C., Kimbrell, G., & Odgers, P. (2003). *Office skills* (3rd ed.). Mason, OH: Thomson.
- Burrow, J. L., Kleindl, B., & Everard, K. E. (2008). *Business principles and management* (12th ed.). Mason, OH: Thomson.
- Kaliski, B. S., Passalacqua, D., & Schultheis, R. A. (2006). *Keeping financial records for business*(4th ed.). Mason, OH: Thomson.
- For additional references, activities, and Web resources, please refer to Business P.A.C.E. Web site: [http://rcu.blackboard.com](http://rcu.blackboard.com/) (available only to registered users).

## **Unit 4: Selling**

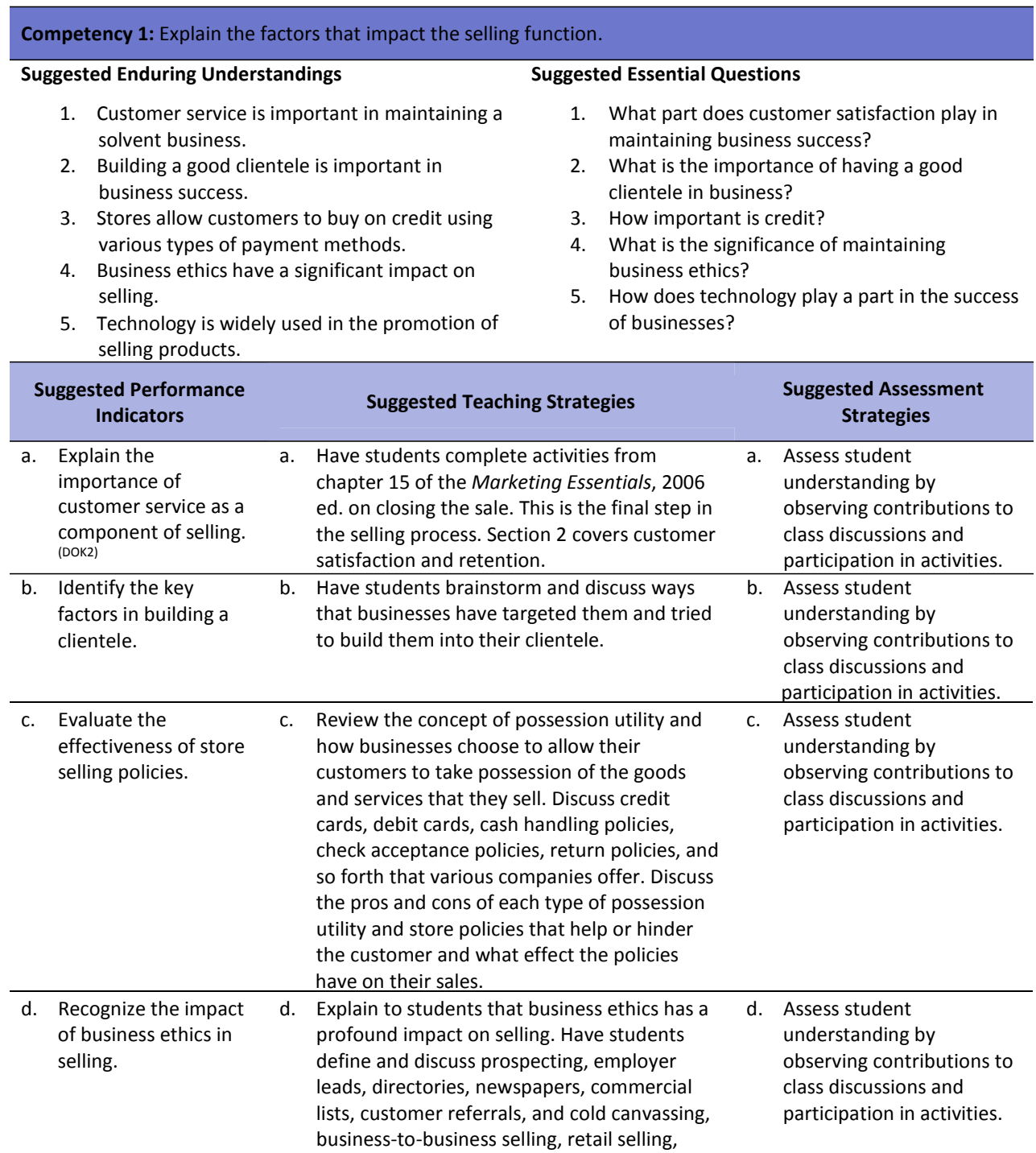

and so forth.

company policies and training, sales quotas,

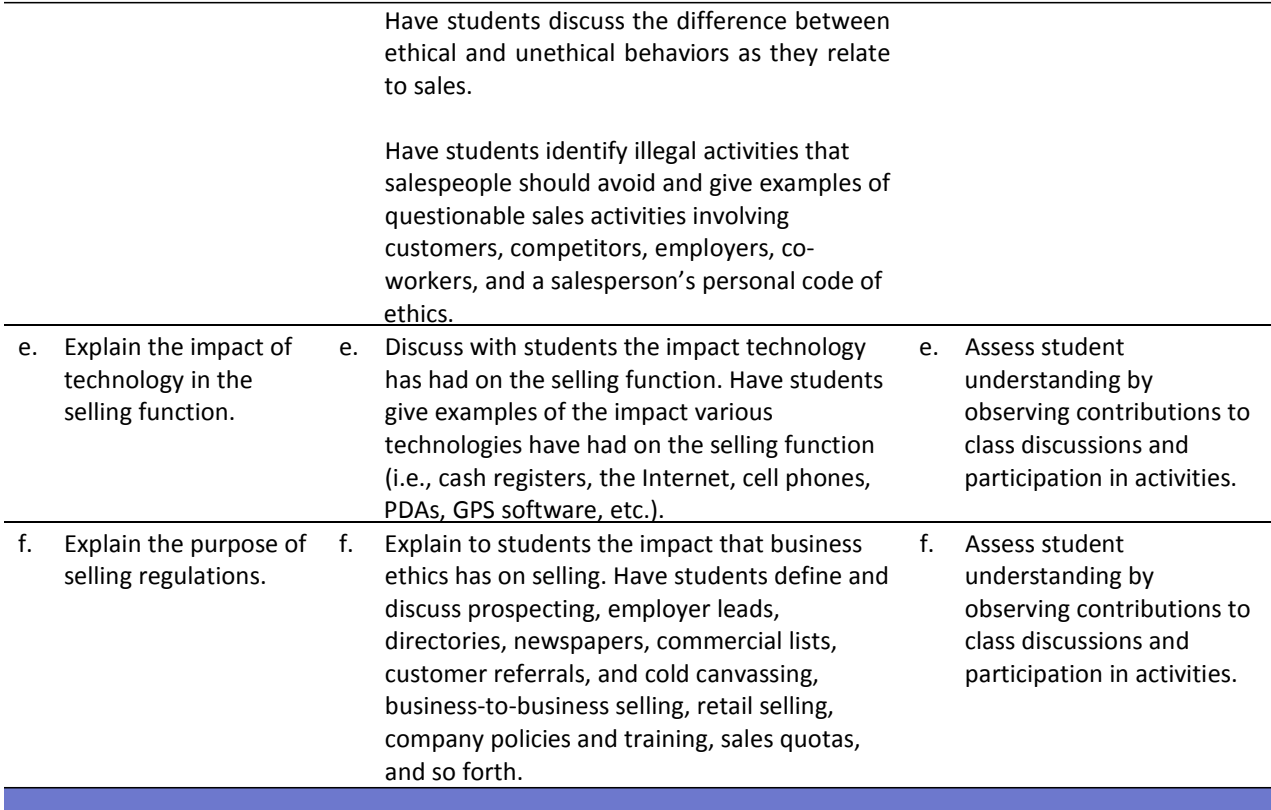

**Competency 2:** Understand the need for development of product knowledge.

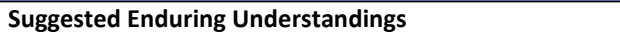

#### **Suggested Essential Questions**

- 1. There are several methods used in acquiring product information for use in selling.
	-
- 2. Charts are used in developing products.
- 1. What methods should be used selling products?
- 2. What can charts and graphs show in the developing of products?

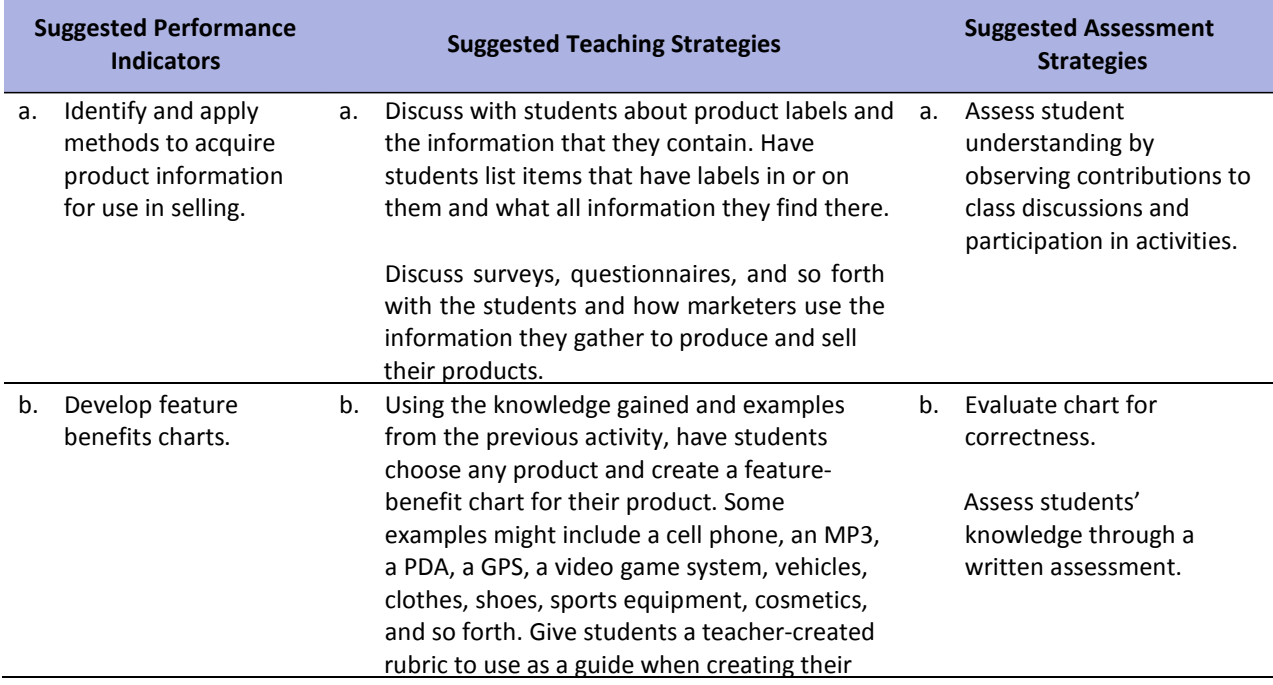

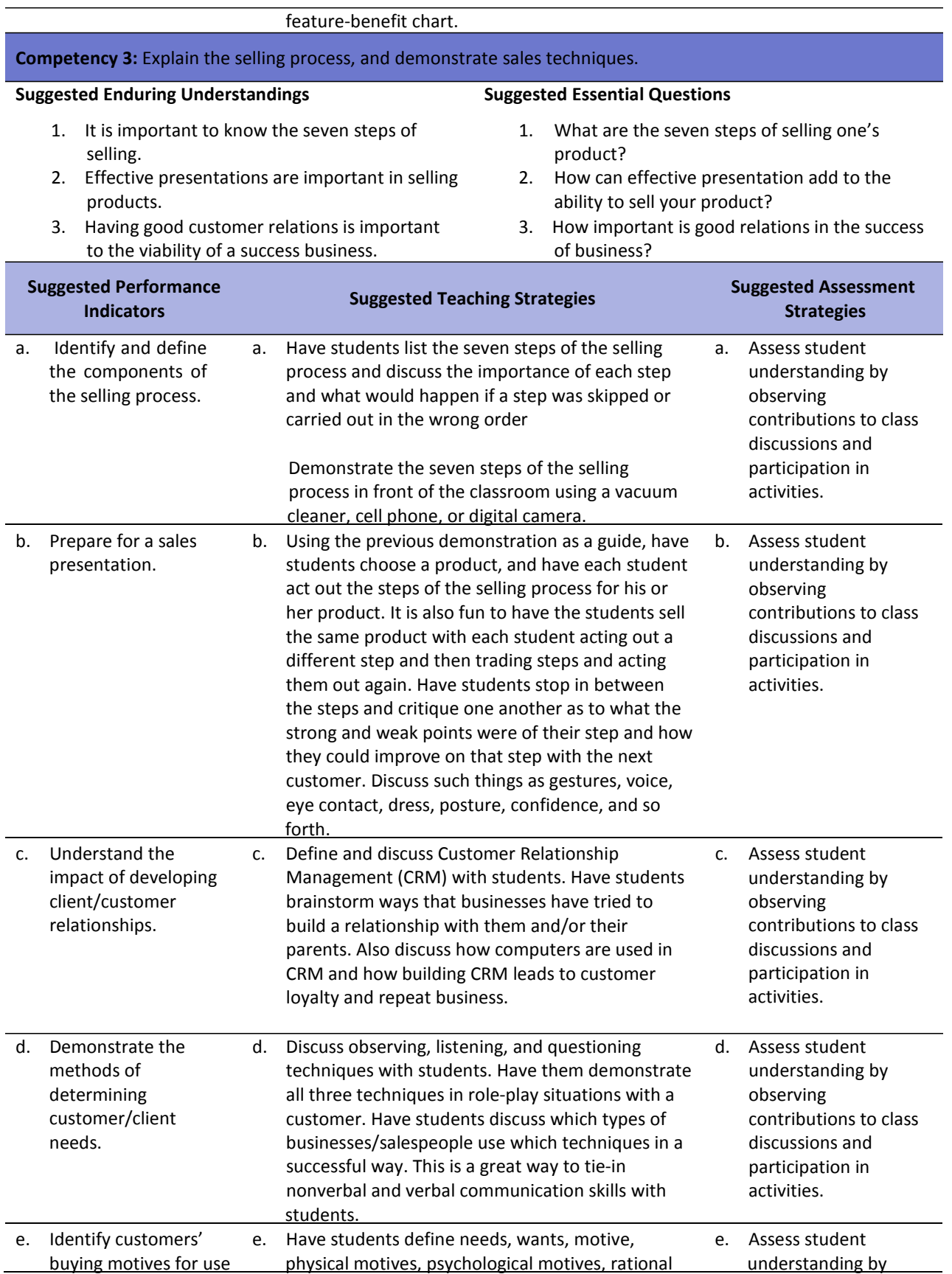

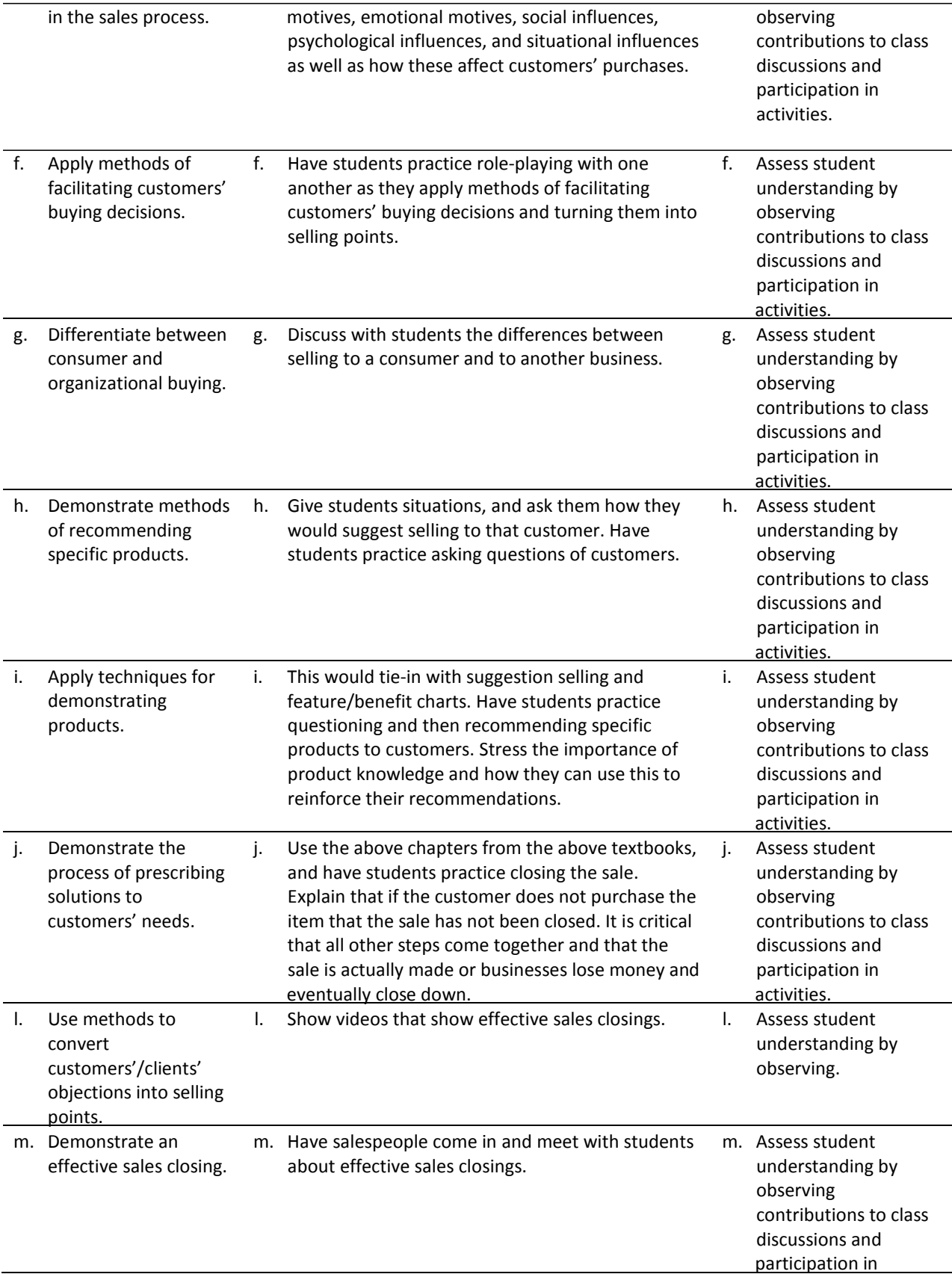

n. Apply suggestion selling techniques. n. Have students watch movies and TV commercials and observe for techniques of suggestion selling. activities. n. Assess students through use of Guest Speaker Evaluation Form. **Competency 4:** Demonstrate support activities related to selling. **Suggested Enduring Understandings** 1. Mathematical calculation is used to solve reading problems. **Suggested Essential Questions** 1. Why is it important to know math calculations in selling?

2. What are the methods of prospecting?

- 2. Methods of prospecting are used in various techniques for using different references.
- 3. Writing effective sales letters are important in being able to sell products.
- **Suggested Performance Indicators Suggested Teaching Strategies Suggested Assessment Strategies** a. Calculate mathematical a. Use various Internet Web sites to search for selling math problems. a. Assess student understanding by problems related to selling. The students complete sales slips and observing contributions to class discussions and calculate sales tax, discounts, and so forth. participation in activities. b. Demonstrate methods of prospecting. b. Have students practice prospecting techniques on one another using telephone books, Internet, other salespeople, employer b. Evaluate the business letter using the Business Letter Assessment Rubric. leads, customer referrals, and so forth. c. Create an effective sales letter. c. Review with students the formatting guidelines for typing business letters. Have them practice typing a simple block style business letter using a sample letter from the teacher as a guide. c. Evaluate a business letter using the Business Letter Assessment Rubric. Have students use word processing and/or desktop publishing software and computers to create an effective sales letter for a product/company of their choice.

#### **References**

- *ARMA filing rules presentation*. (n.d.). Retrieved December 12, 2007, from faculty.spokanefalls.edu/InetShare/AutoWebs/loud/ARMA%20Filing%20Rules.ppt
- *ARMA international: Establishing alphabetic, numeric, and subject filing systems.* (2005). Retrieved December 12, 2007, from <http://www.arma.org/bookstore/productdetail.cfm?ProductID=1518>
- Bailey, L. J. (2006). *Working* (4th ed.). Mason, OH: Thomson.
- Barrett, C., Kimbrell, G., & Odgers, P. (2003). *Office skills* (3rd ed.). Mason, OH: Thomson.
- Burrow, J. L., Kleindl, B., & Everard, K. E. (2008). *Business principles and management* (12th ed.). Mason, OH: Thomson.
- Kaliski, B. S., Passalacqua, D., & Schultheis, R. A. (2006). *Keeping financial records for business*(4th ed.). Mason, OH: Thomson.
- For additional references, activities, and Web resources, please refer to Business P.A.C.E. Web site: [http://rcu.blackboard.com](http://rcu.blackboard.com/) (available only to registered users).

#### **Business Letter Assessment Rubric**

**NAME: DATE: PERIOD:**

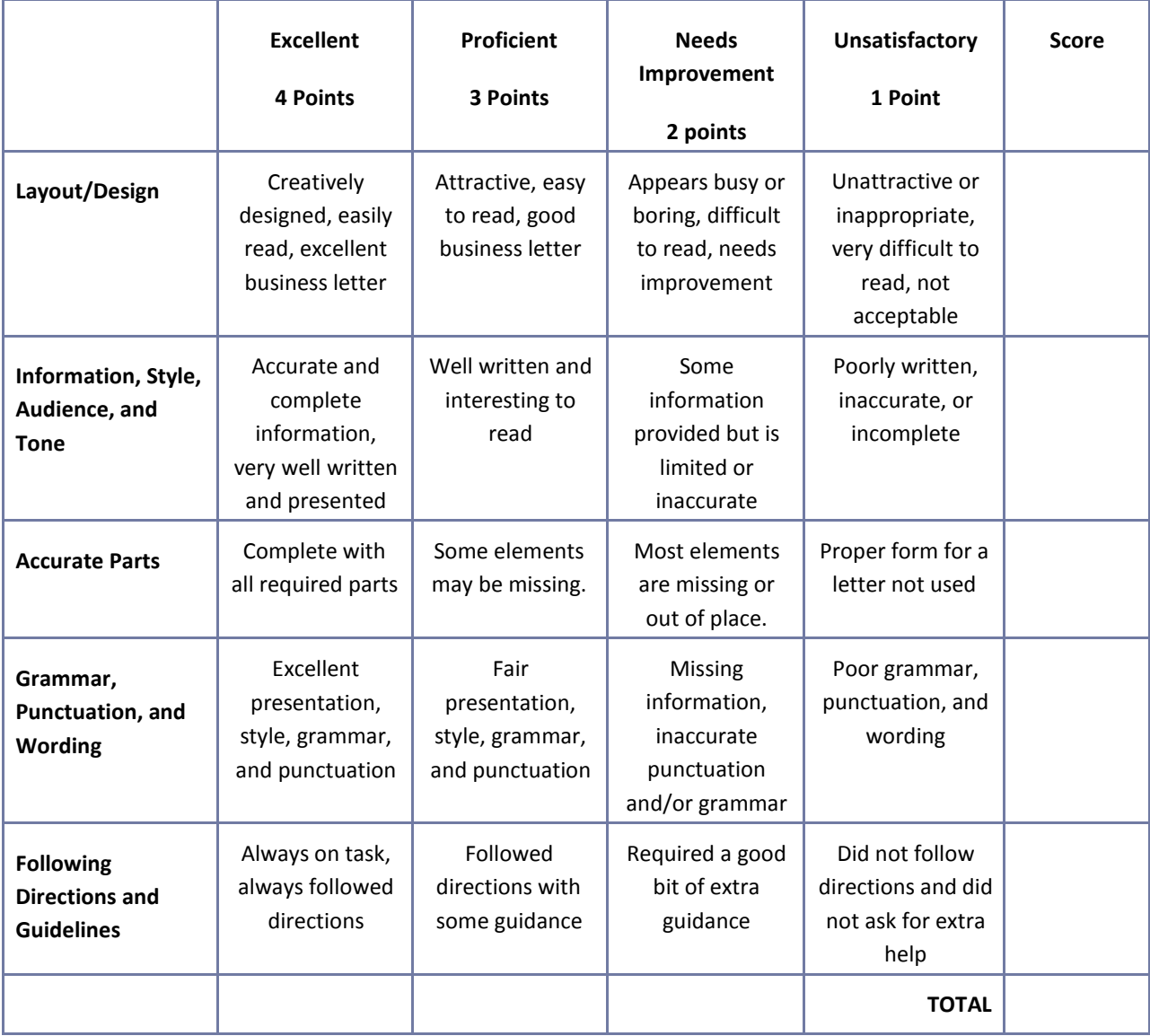

#### **Business Plan Worksheet**

**NAME: DATE: PERIOD:**

Refer to the article "Five Crucial Components of a Business Plan" available a[t](http://ezinearticles.com/?Five) [http://ezinearticles.com/?Five‐](http://ezinearticles.com/?Five)Crucial‐Components‐of‐a‐Business‐Plan&id=12178 for a description of each of the components of a business plan listed below. Include each of the sections listed below in a simple business plan for your selected business venture. Prepare the business plan using word processing software.

I. Executive Summary Section

II. The Business Section

III. Market Analysis Section

IV. Financing Section

V. Management Section

#### **Career Multimedia Presentation Assessment Rubric**

**NAME: DATE: PERIOD:**

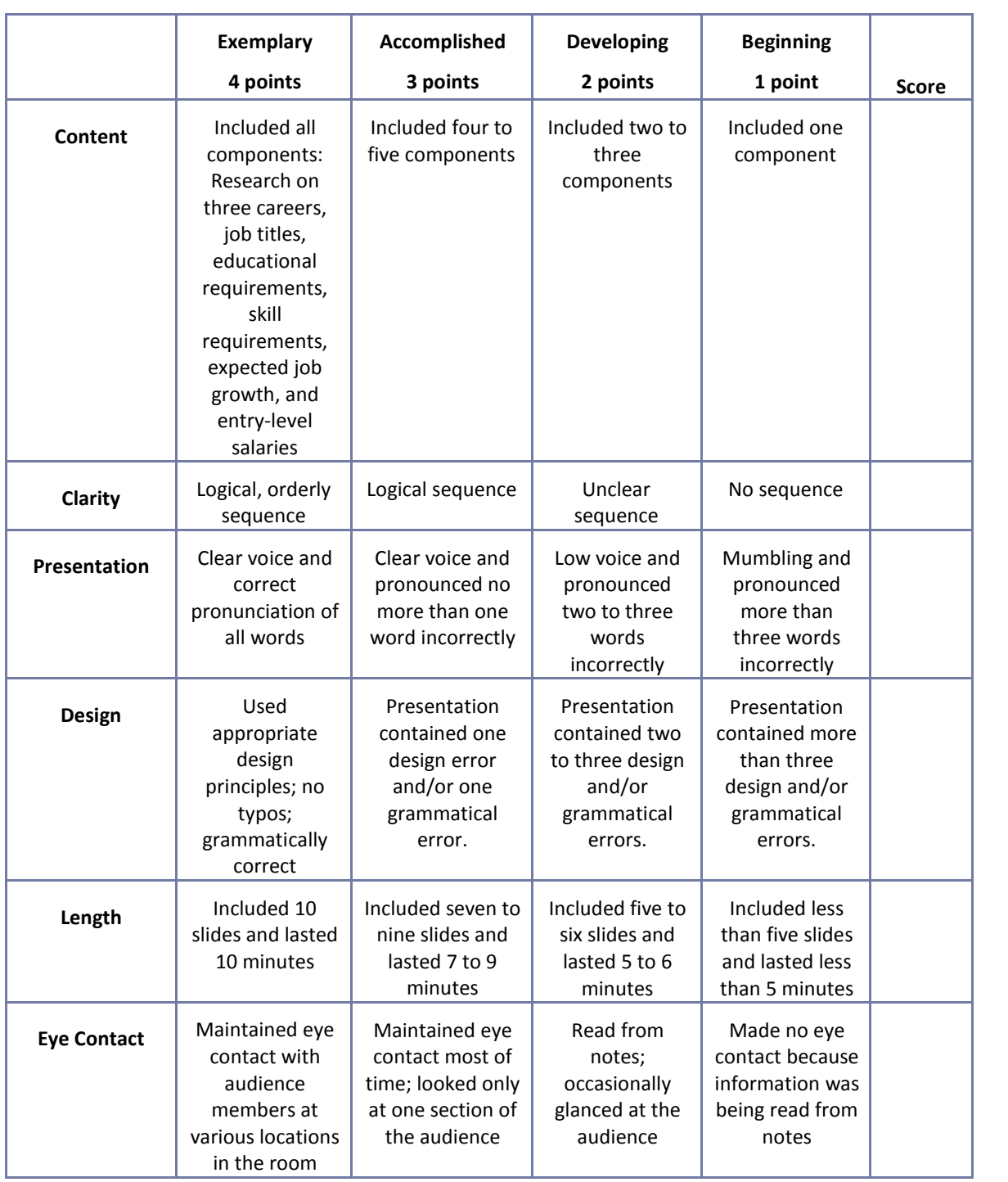

## **Electronic Slide Presentation Rubric**

**NAME: DATE: PERIOD:**

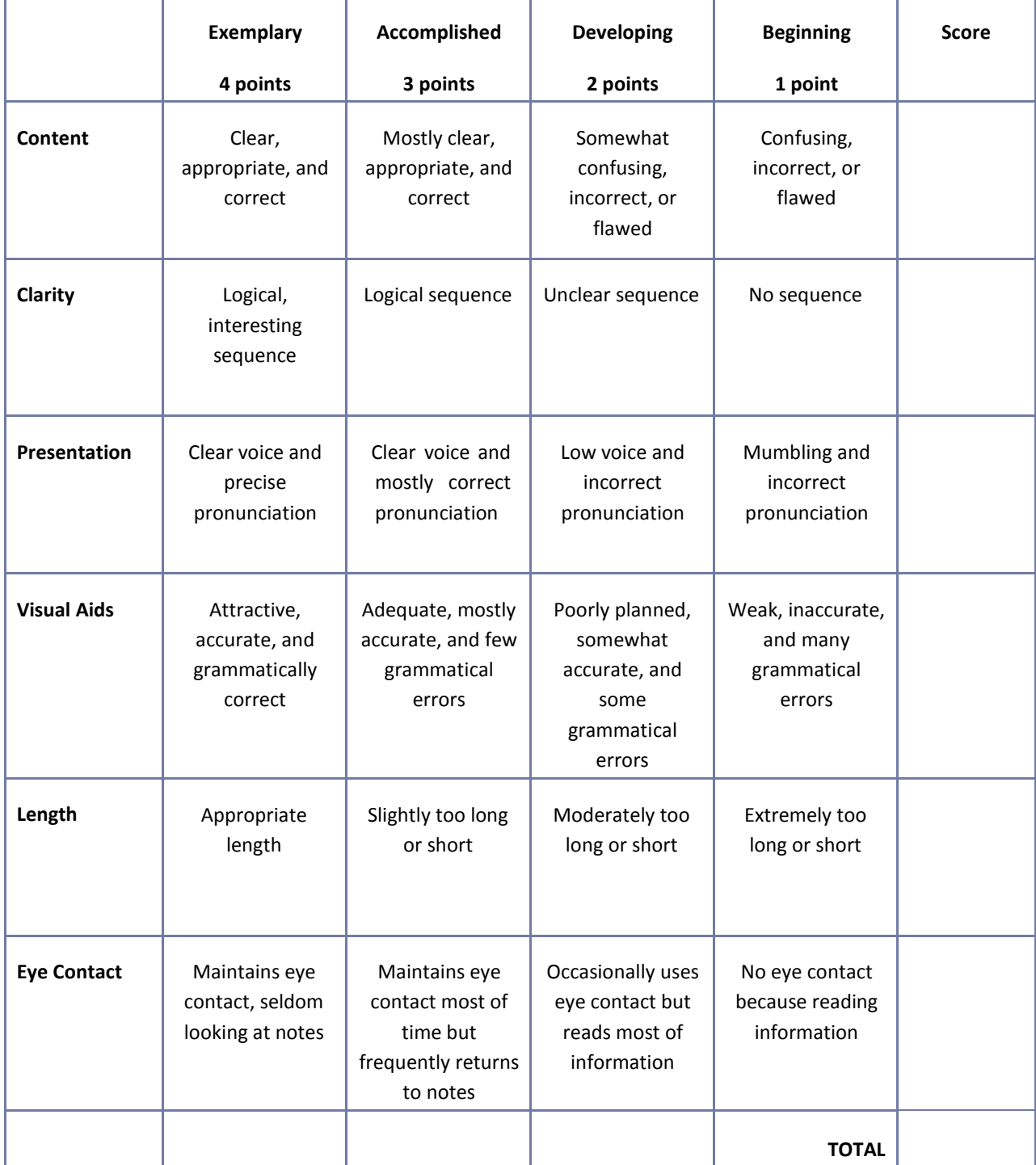

# **Employee Performance Presentation Evaluation Form**

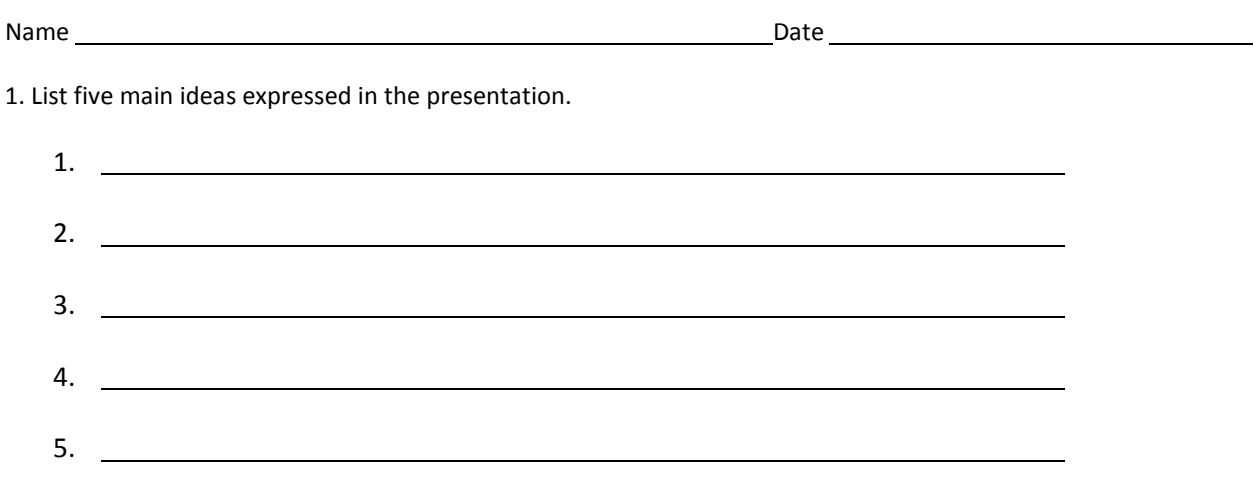

2. If you were a manager or supervisor, how would you apply this information in the workplace?

# **Group Work Assessment Rubric**

**NAME: DATE: PERIOD:**

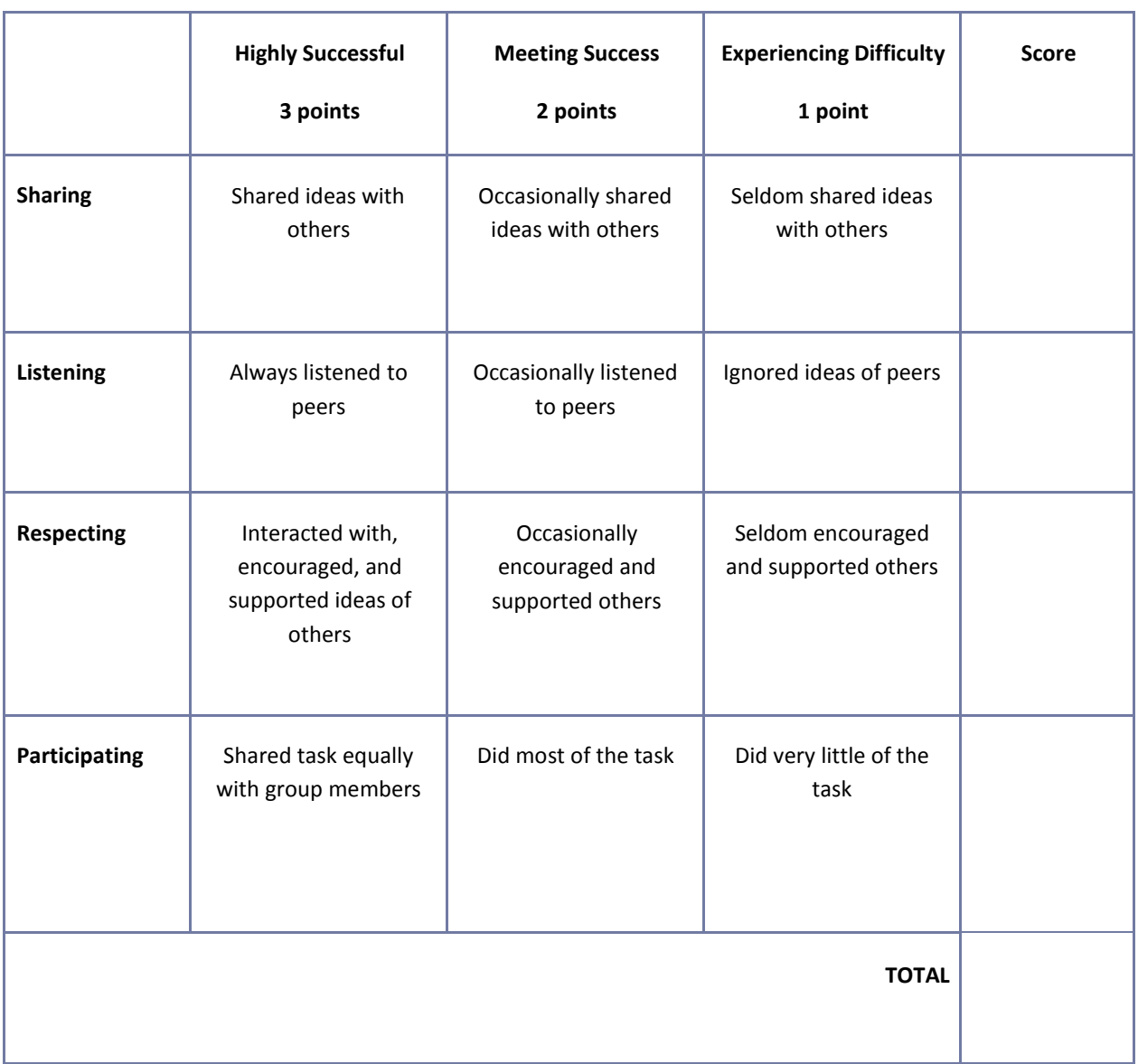

#### **Guest Speaker Evaluation Form**

Student's Name:

Date:

Name of Speaker:

1. List five main ideas expressed in the presentation.

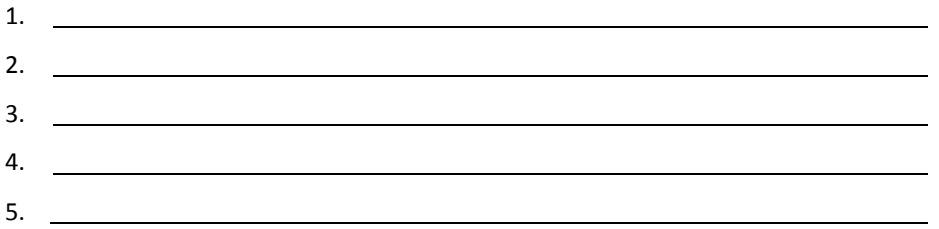

2. Write a brief summary relating the topics of the presentation to your life.

#### **Guest Speaker Evaluation Form**

Student's Name:

Guest Speaker's Name:

Date:

1. Please evaluate the following statements with a check mark in the appropriate space:

Key: SA – Strongly Agree, A – Agree, N – Neutral, D – Disagree, SD, Strongly Disagree The presentation stimulated my interest. SA  $( )$ A  $( )$ N  $( )$ D  $( )$ SD ( ) Content was clearly presented.  $( )$  ( ) ( ) ( ) ( ) Content was challenging. ( ) ( ) ( ) ( ) ( ) ( ) Handouts and materials were helpful. ( ) ( ) ( ) ( ) ( ) ( ) 2. Please rate the guest speaker: Extraordinary **Excellent** Good Fair Poor

Additional Comments:

#### 3. What was your favorite element of the presentation?

- 4. What career or lifestyle knowledge did you take from the presentation?
- 5. What was your favorite part of the presentation?
- 6. How would you improve or change it?
- 7. What do you still need or want to know?

### **Interview Assessment Rubric**

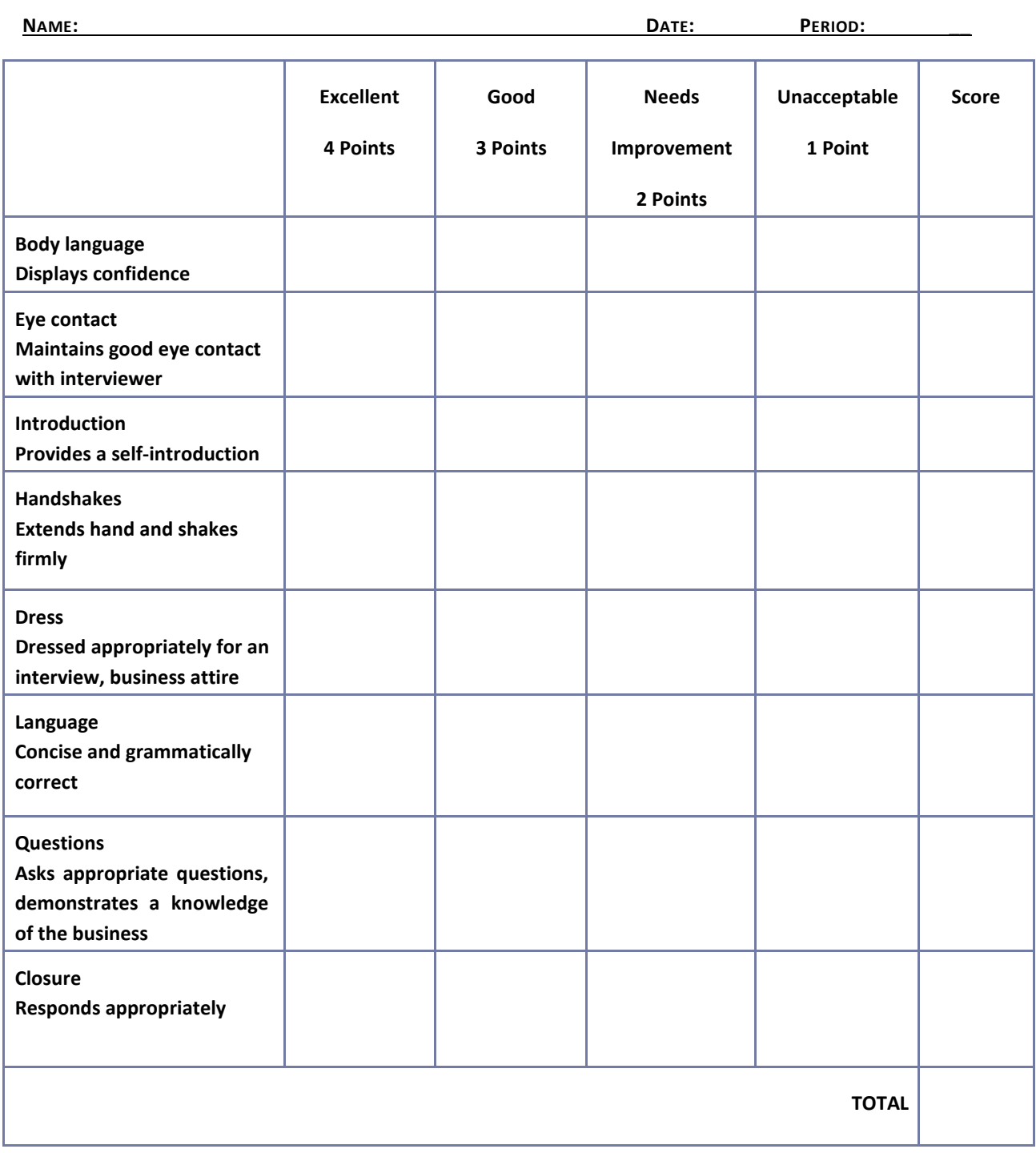

## **Listening Skills Questionnaire**

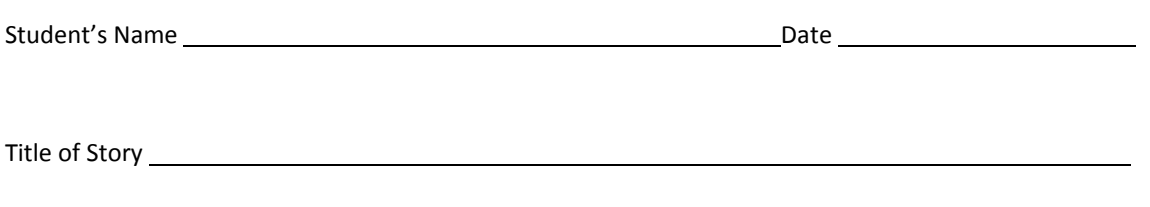

1. Who were the main characters in the story?

2. Describe one of the characters in the story.

3. What happened in the story?

4. What was the conflict?

5. How was the conflict resolved?

6. What was your favorite part of the story?

#### **Poster Assessment Rubric**

**NAME: DATE: PERIOD:**

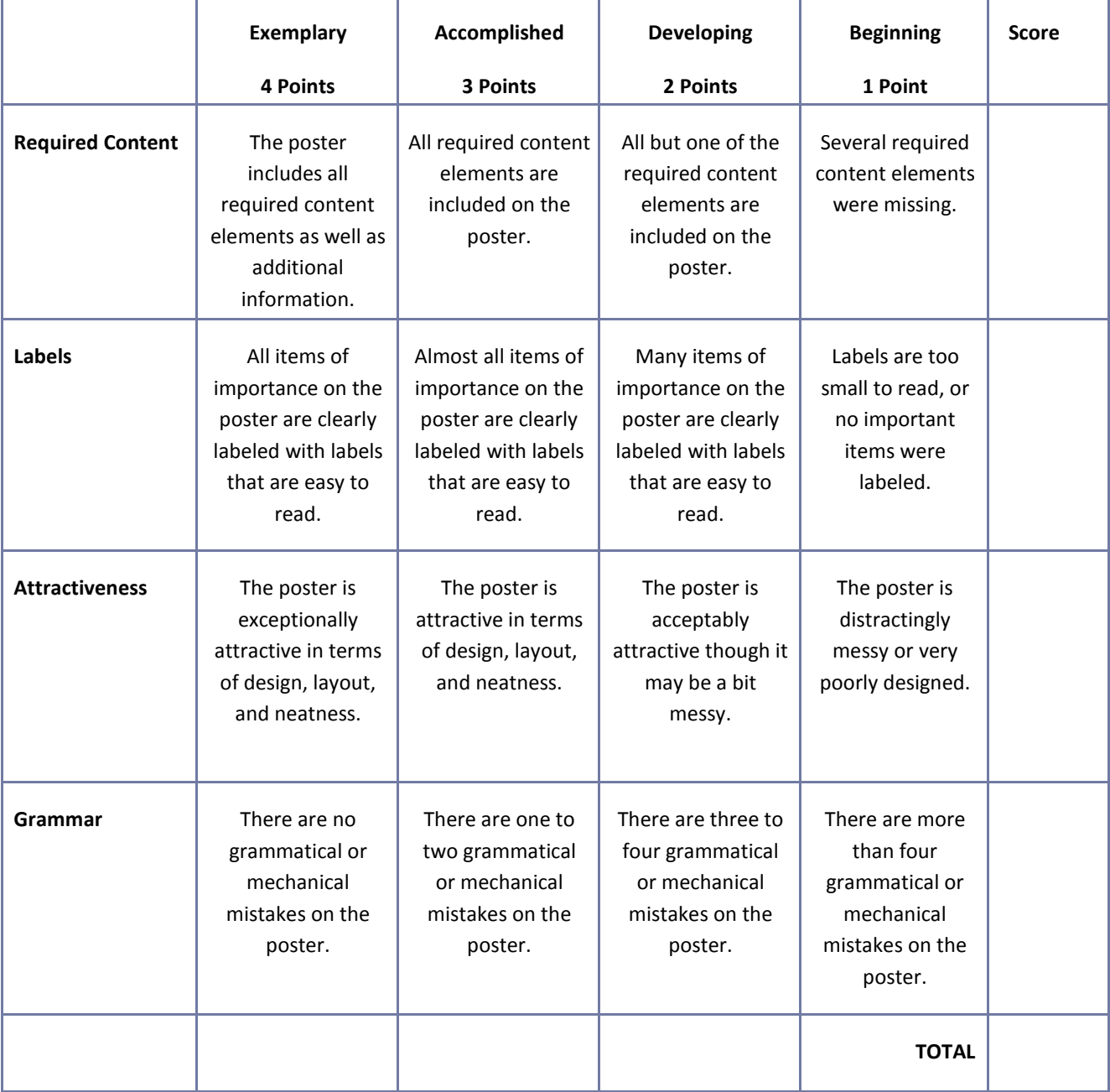

#### **Presentation Assessment Rubric**

**NAME: DATE: PERIOD:**

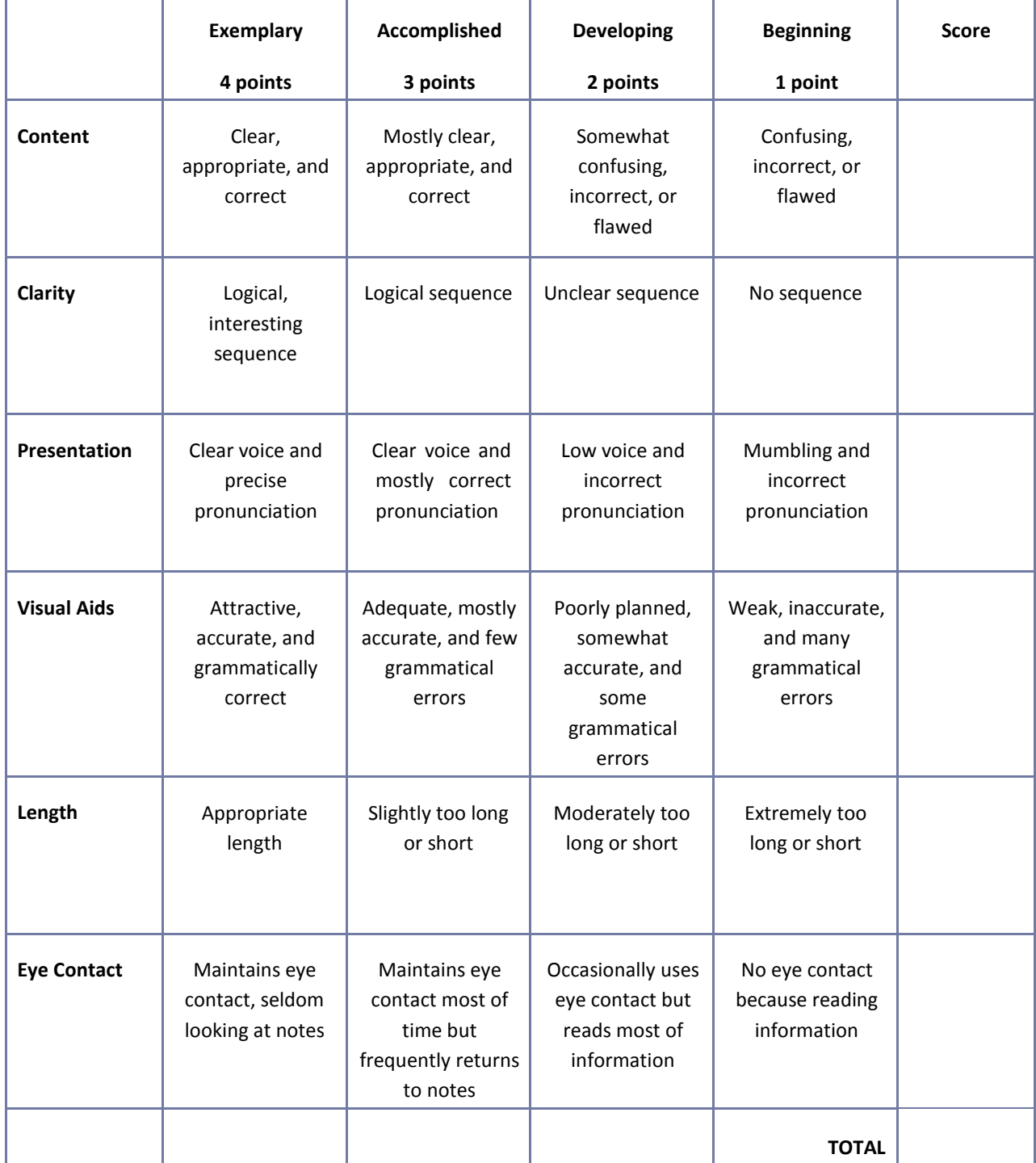

# **Reflection**

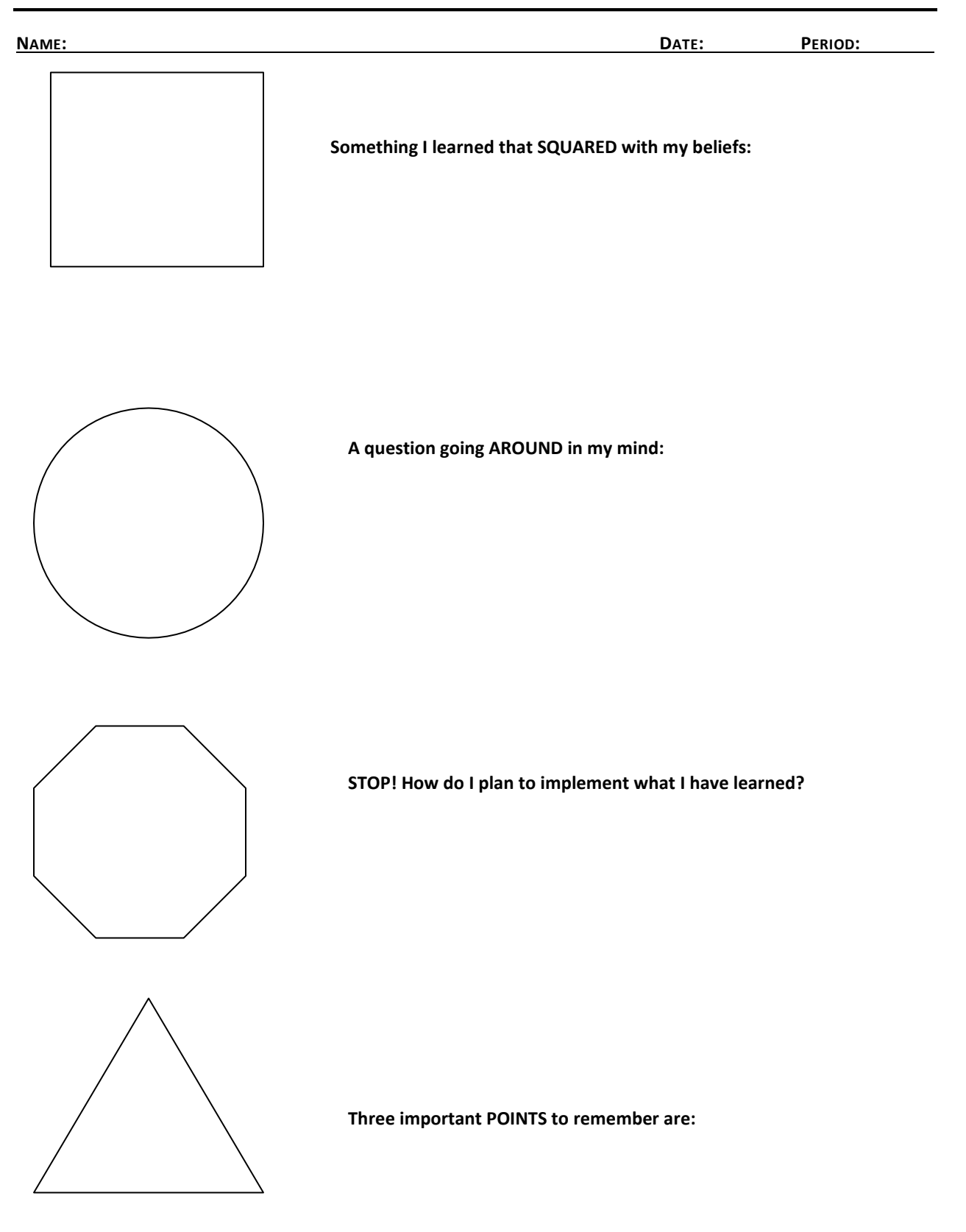

#### **Resume Assessment Rubric**

**NAME: DATE: PERIOD:**

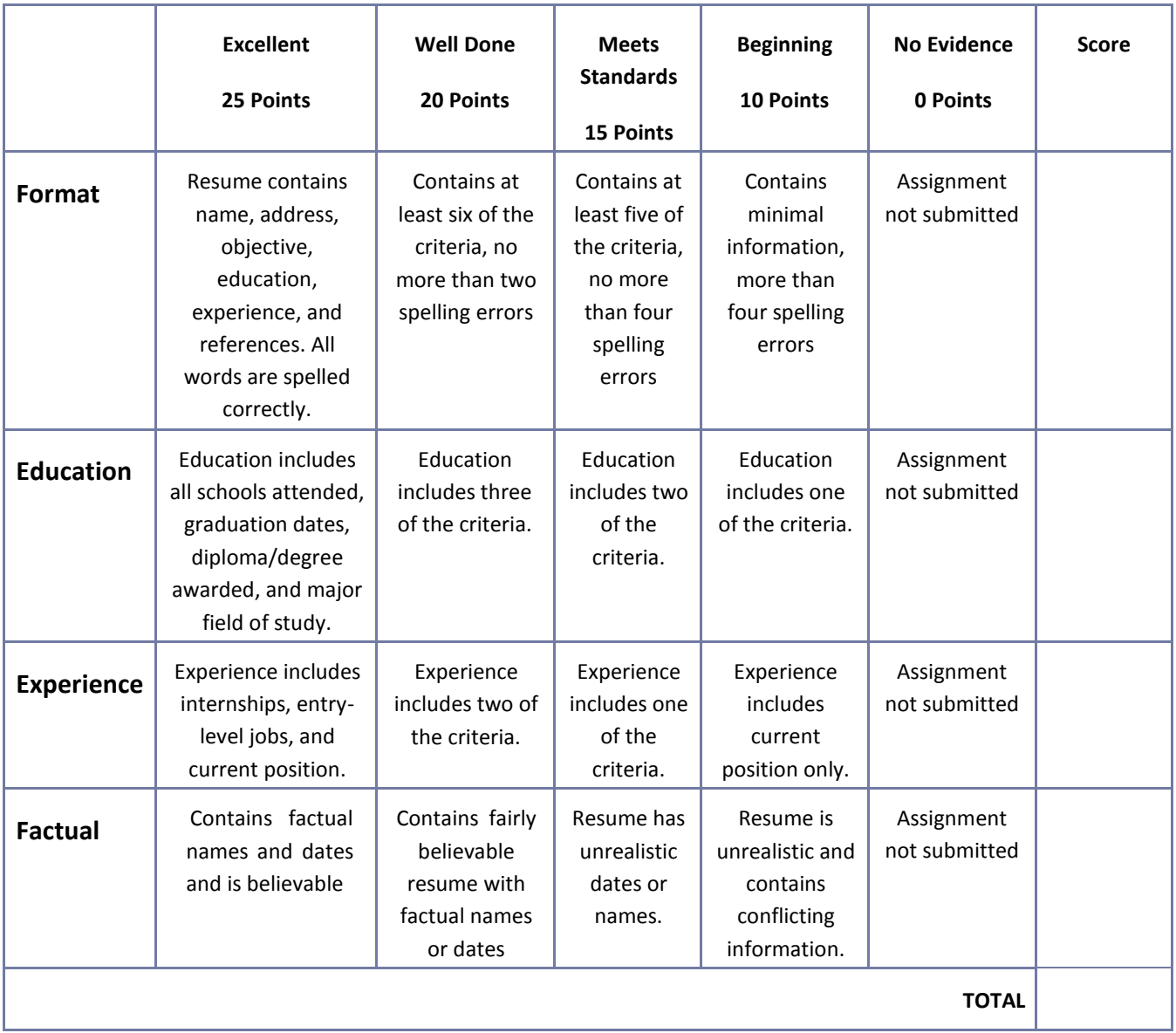

# **Role‐Play or Skit Assessment Rubric**

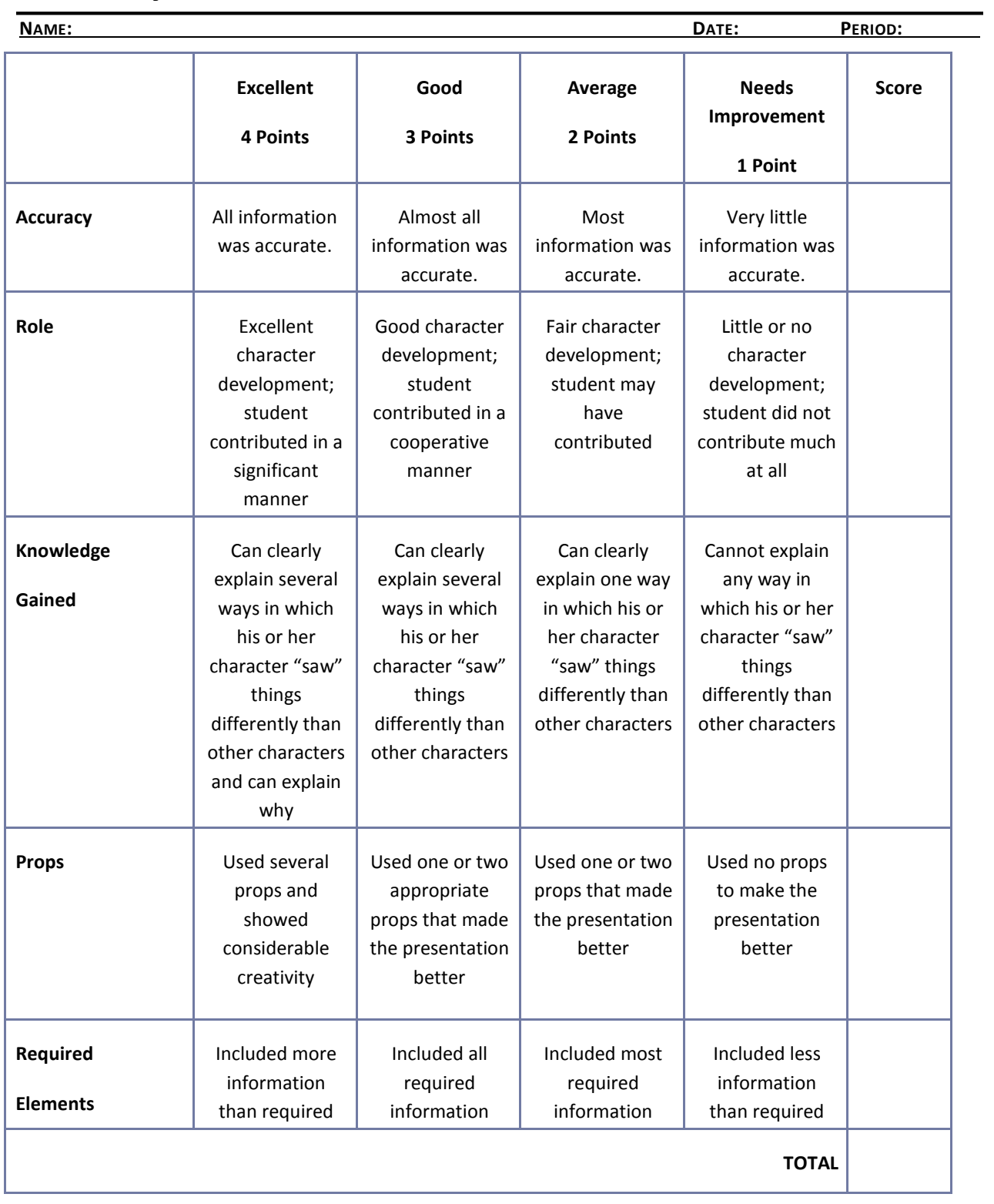

# **Safety Presentation Assessment Rubric**

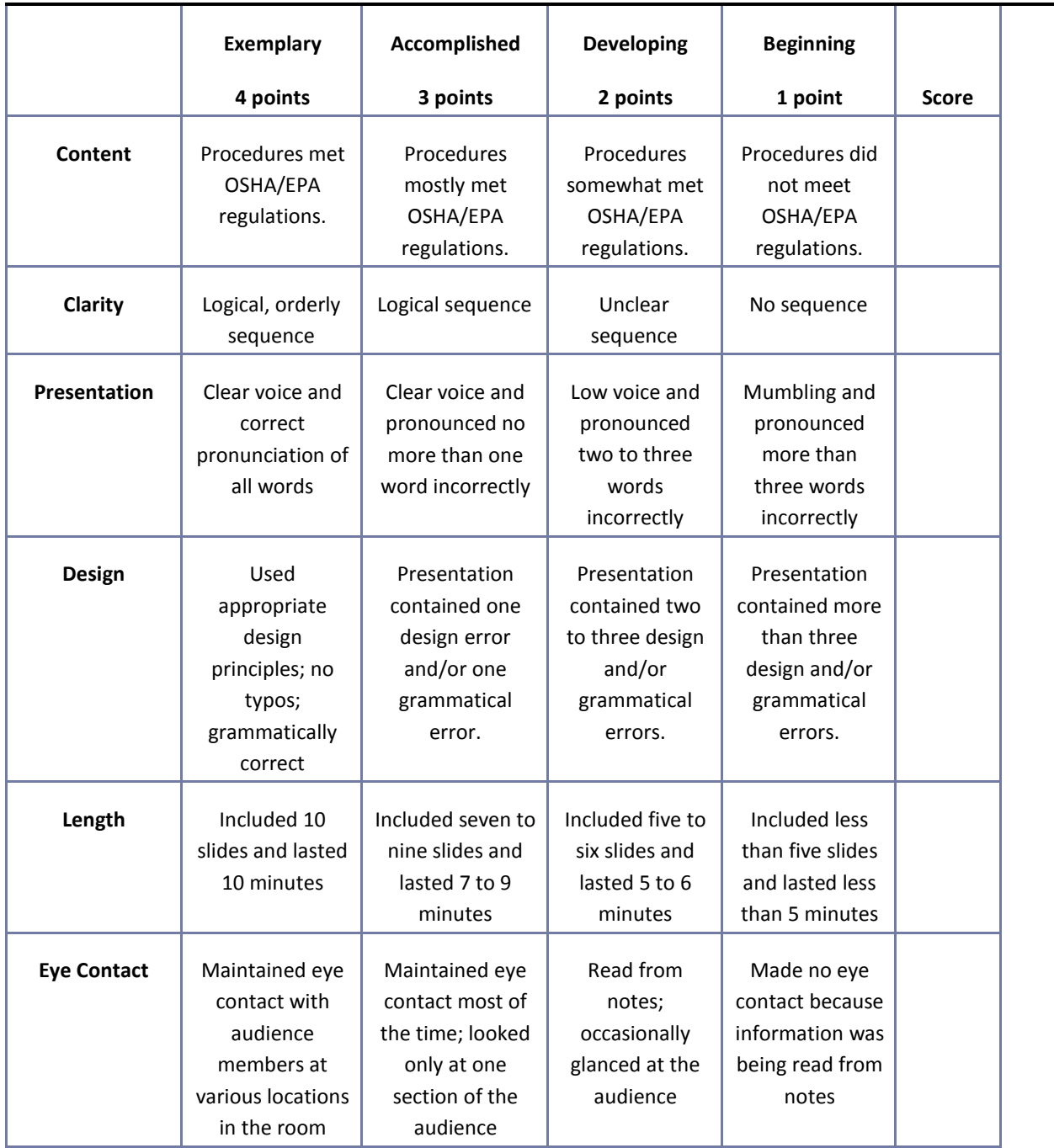

## **Saving and Investing Information Sheet**

Student's Name: Date:

1. List five main ideas expressed in the presentation.

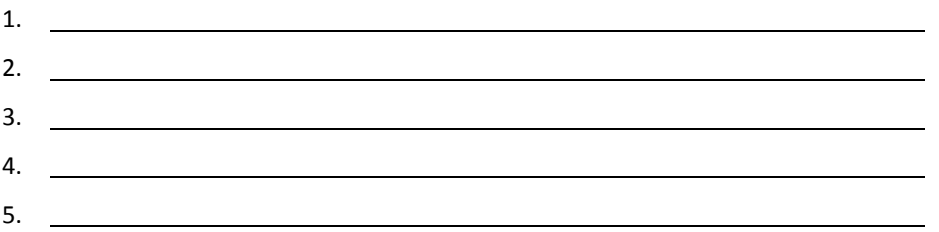

2. Write a brief summary relating the topics of the presentation to your life. How would this information be helpful to a person who plans to start a business?

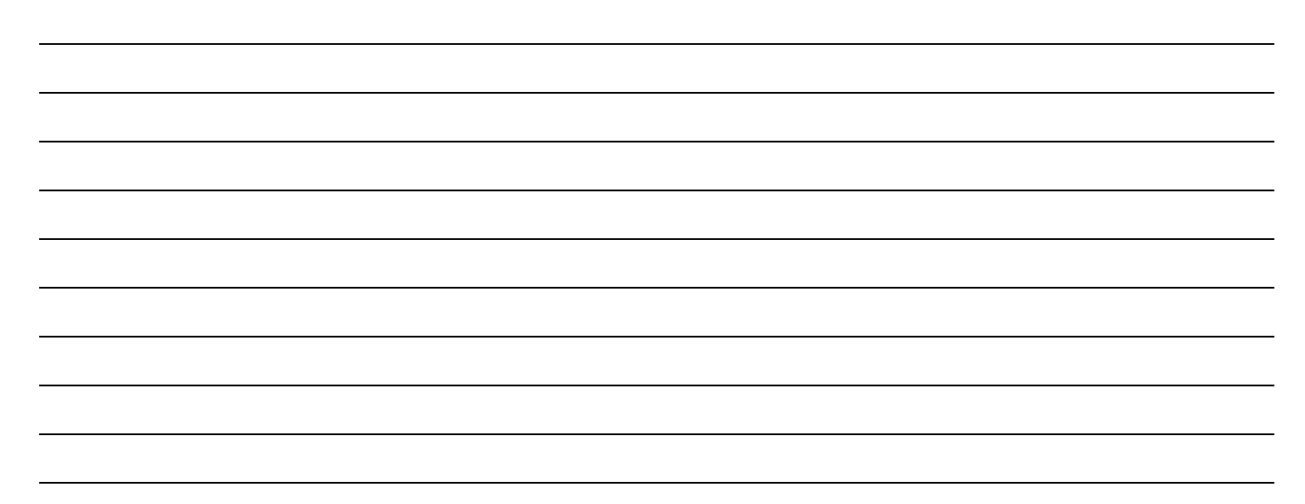

## **Understanding the Fundamentals of Business and Economics Presentation Questionnaire**

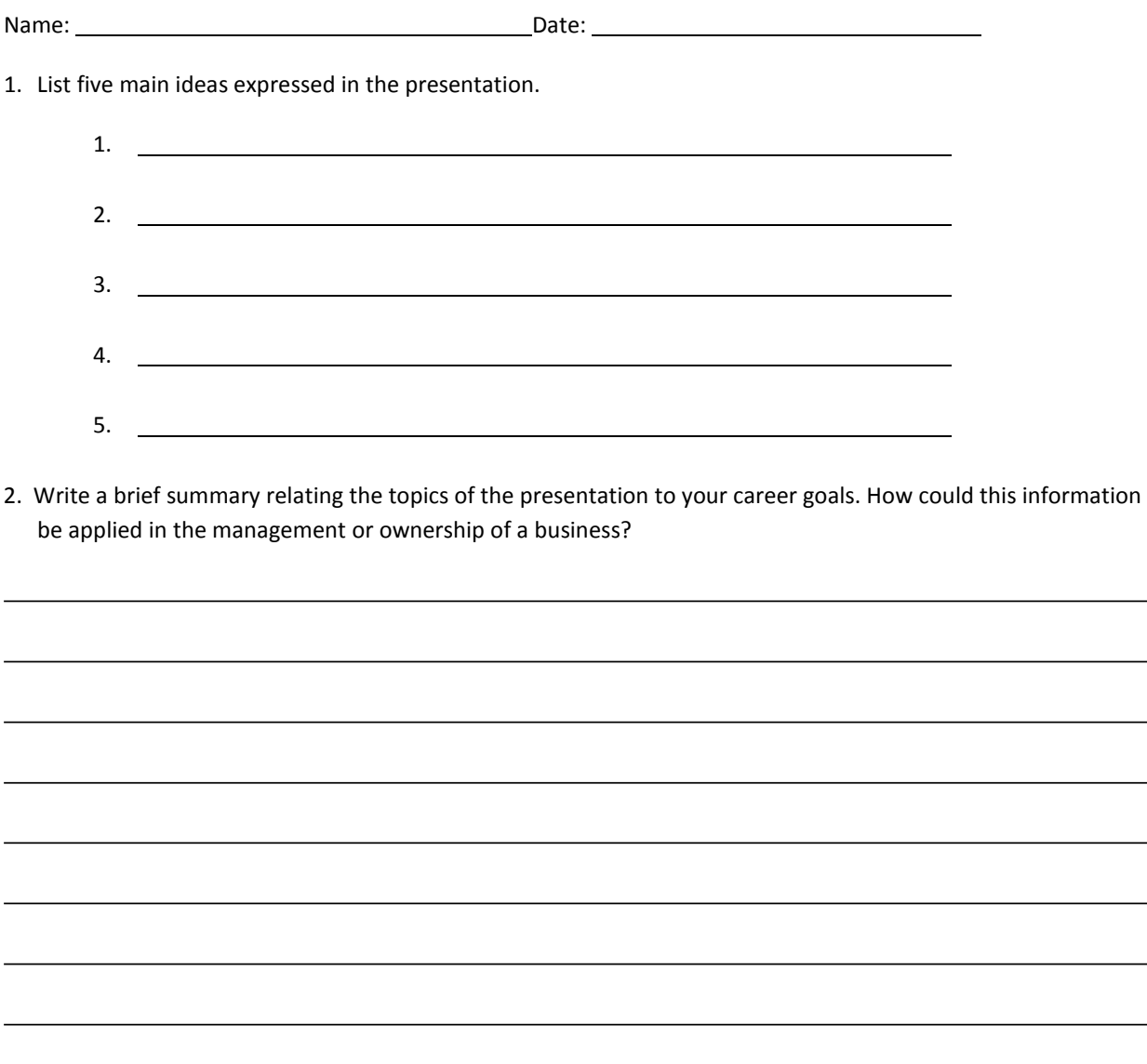

 $\overline{\phantom{a}}$ 

 $\overline{\phantom{0}}$ 

# **Venture Ideas Questionnaire**

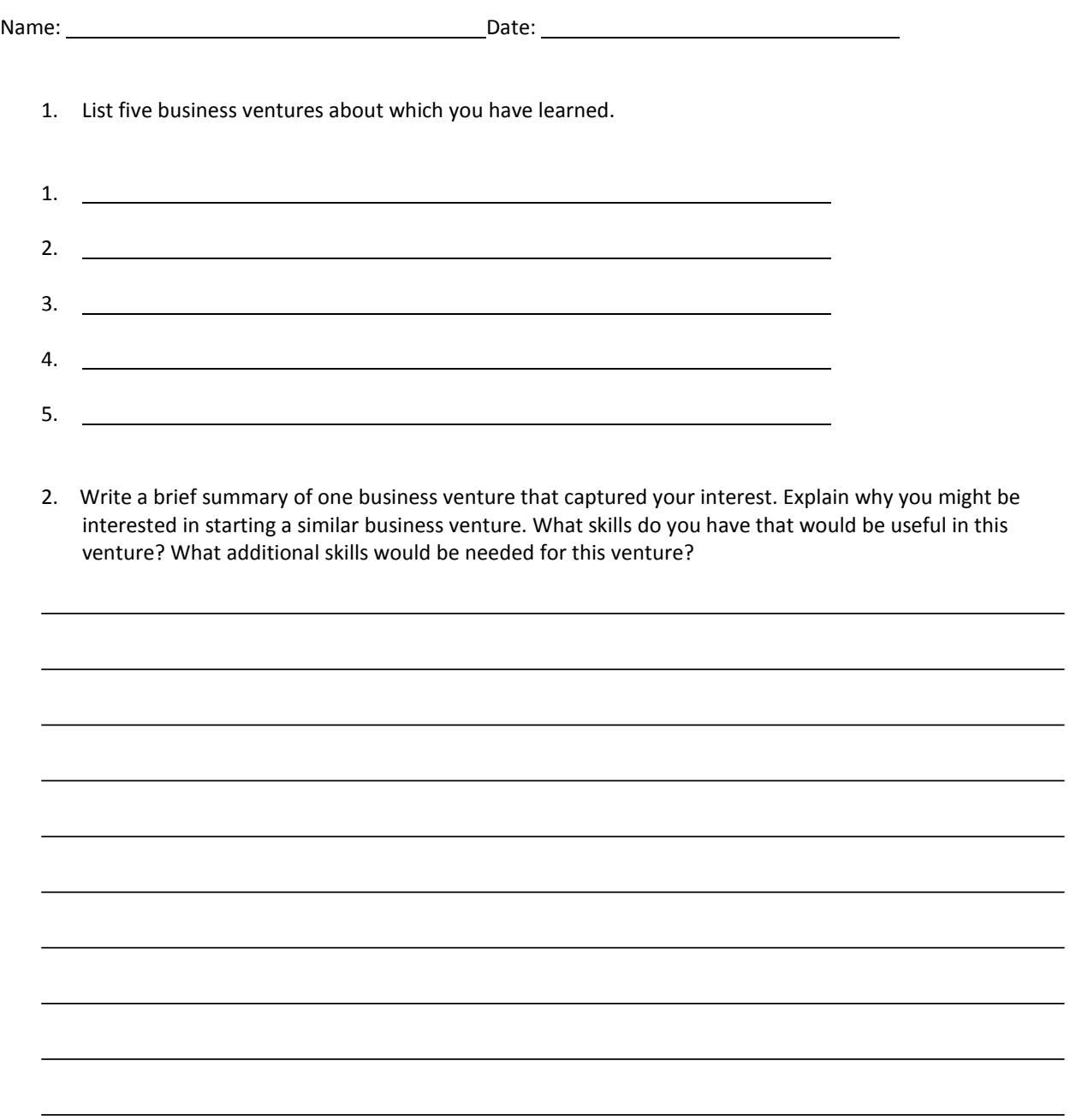

 $\overline{\phantom{a}}$ 

#### **CTESO Presentation Assessment Rubric**

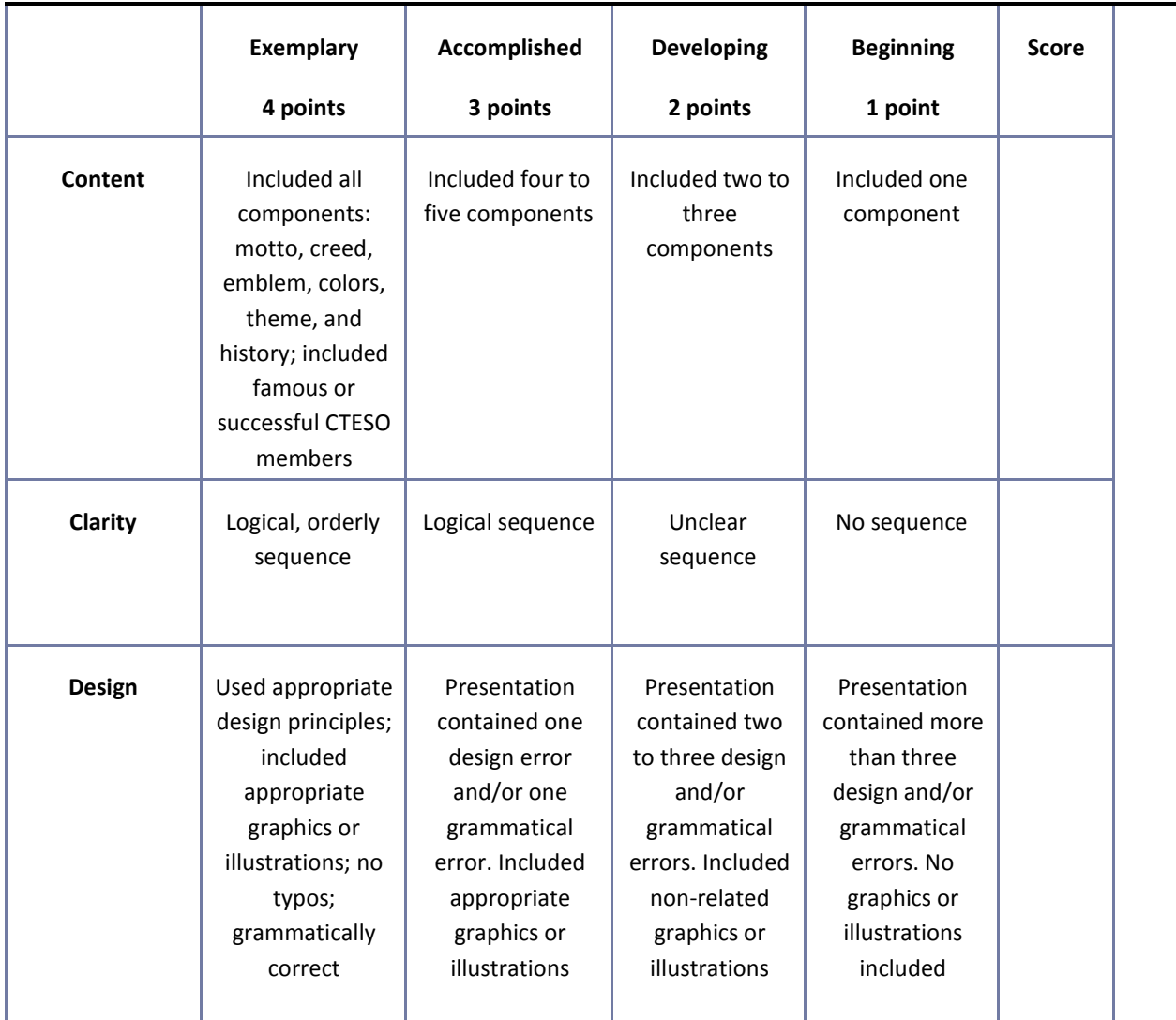

#### **Web Page Evaluation Checklist**

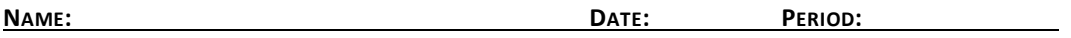

Review the Web page evaluation criteria described in detail on the following Web site:

Evaluating Web Pages <http://library.duke.edu/services/instruction/libraryguide/evalwebpages.html> Answer

each of the questions below to determine whether a Web site is a high-quality, credible reference.

Authority—What are the author's qualifications? What organization or institution published the information?

Accuracy—What is the purpose of the document? Who is the intended audience? Why was the document created?

Objectivity—Is the information detailed? Is the page primarily intended for advertising? Is the author biased?

# **Web Page Evaluation Checklist (Cont.)**

Currency—Is there a publication date? Is the information current?

Support—Does the page include additional links or sources? Is there a bibliography?

# **Written Report Assessment Rubric**

**NAME: DATE: PERIOD:**

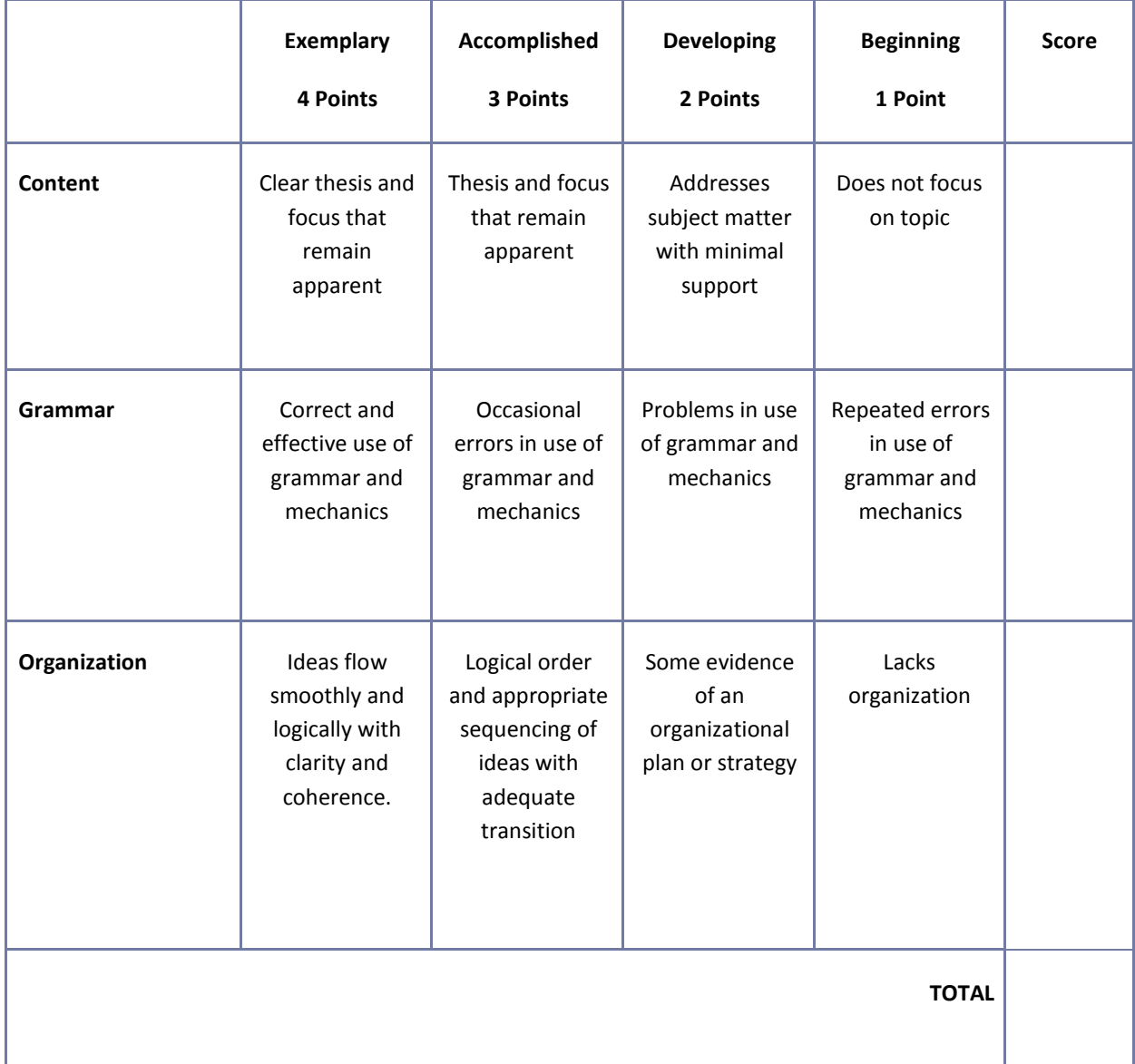
# **Mississippi Department of Education Office of Curriculum and Instruction**

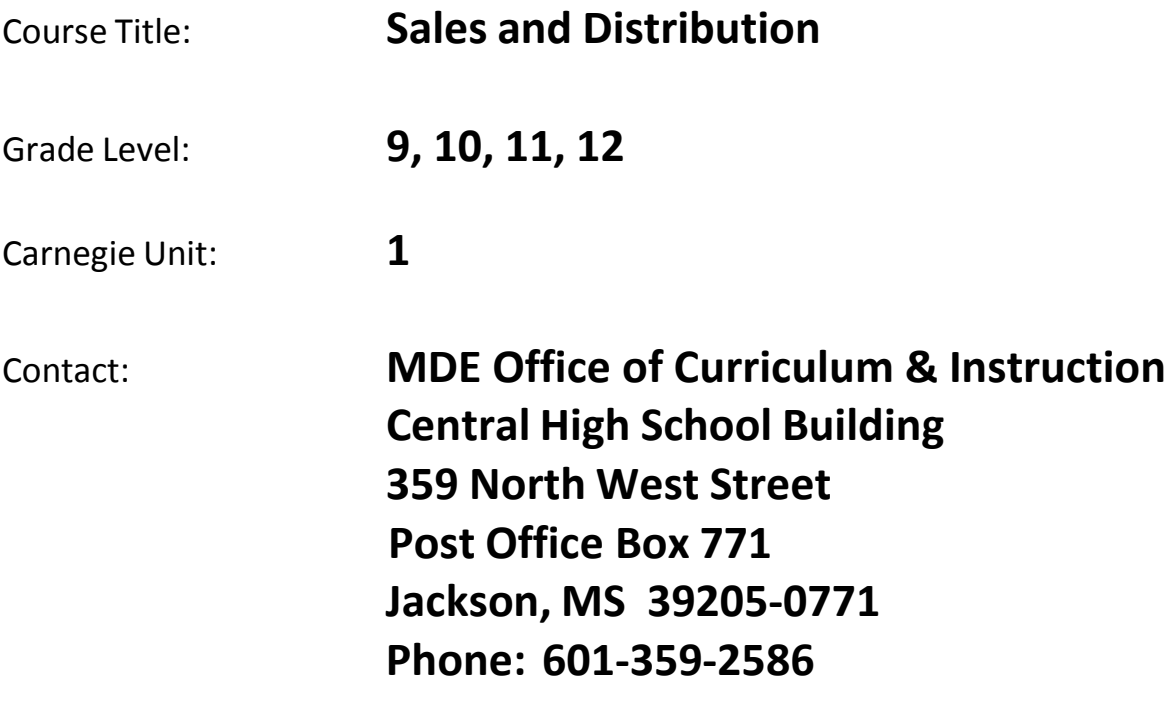

product development.

# **Unit 1: Product/Service Management**

**Competency 1:** Demonstrate understanding of the nature and scope of the product/service management function.

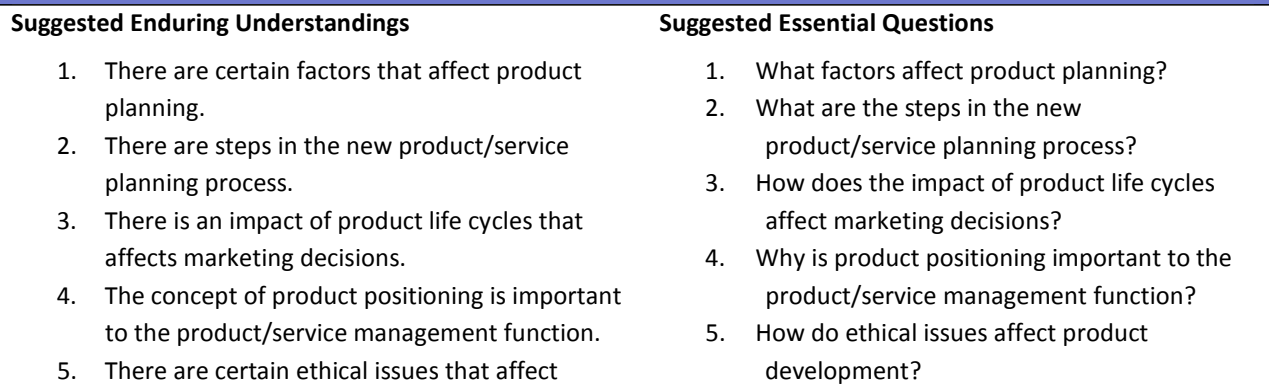

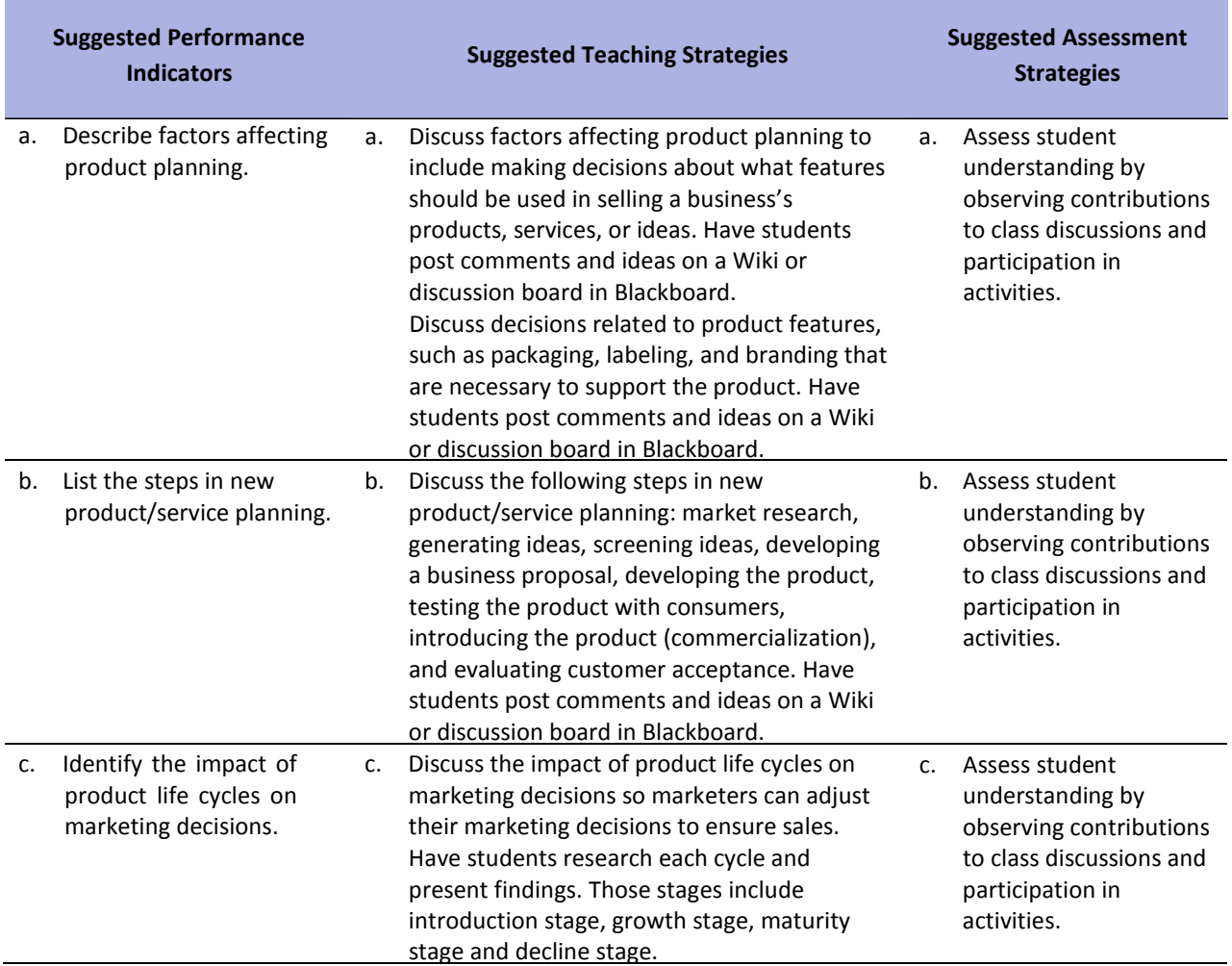

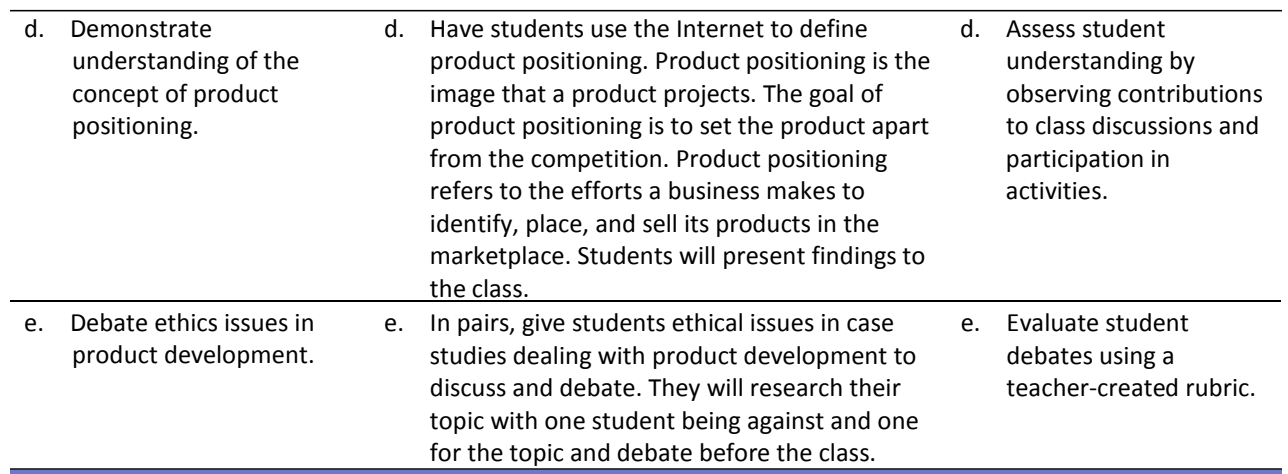

### **Competency 2:** Design a product/service mix.

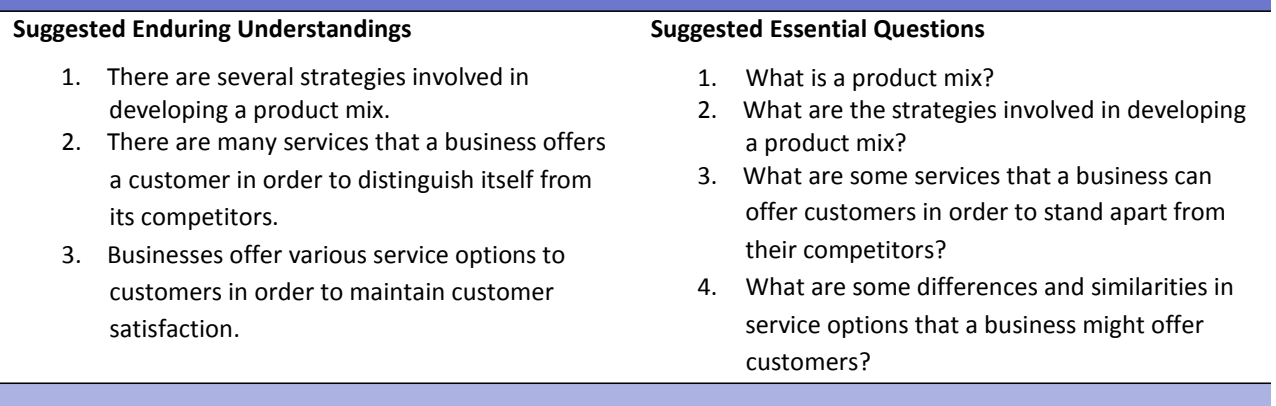

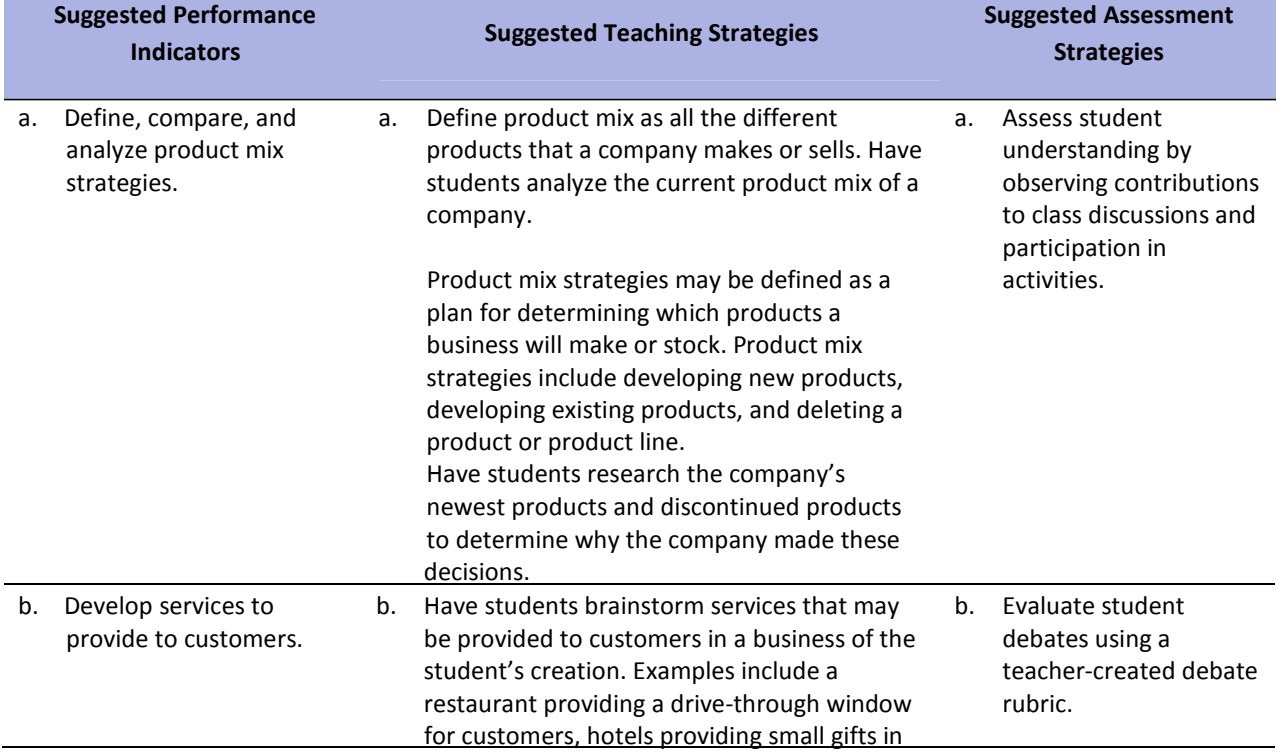

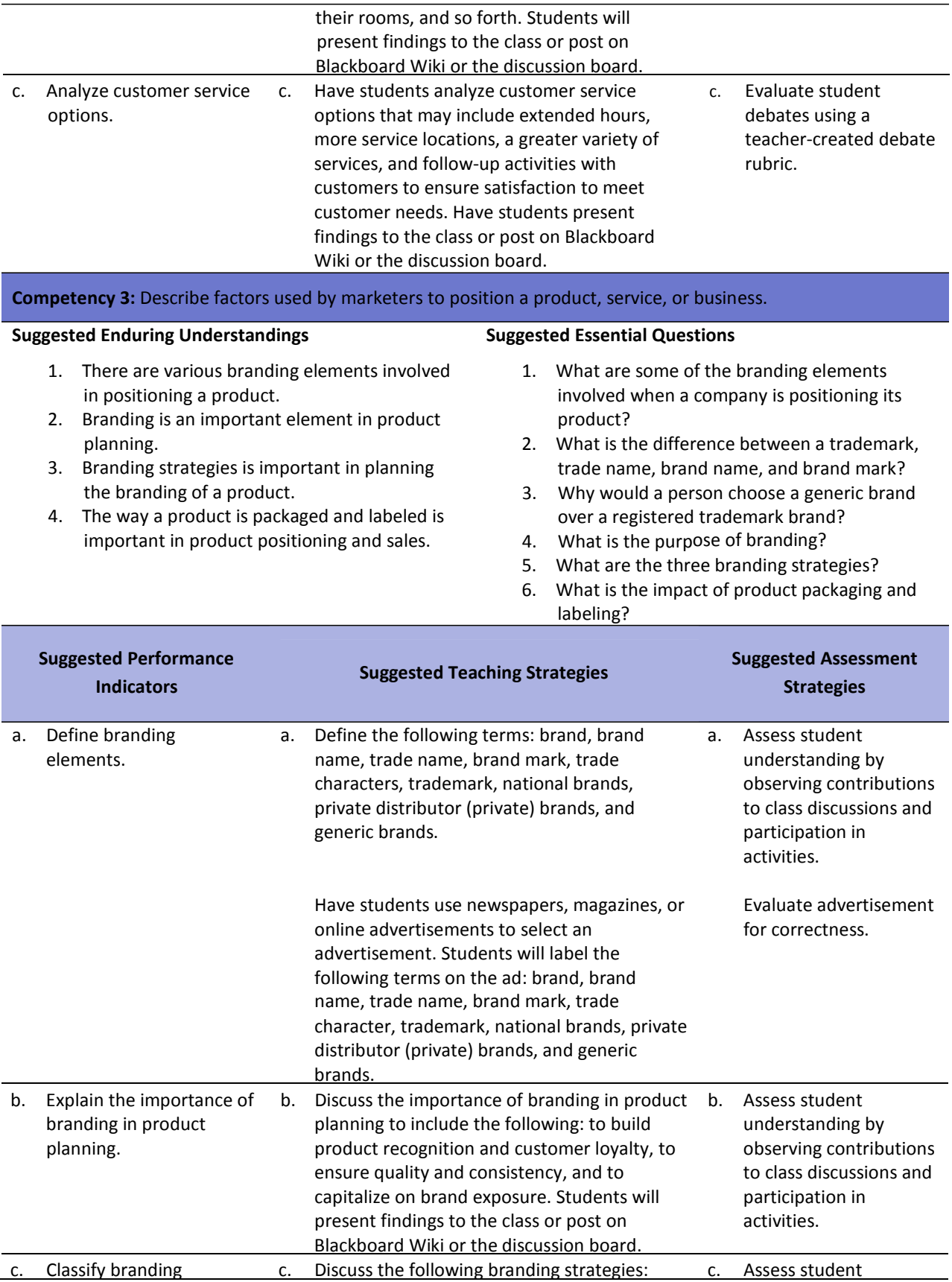

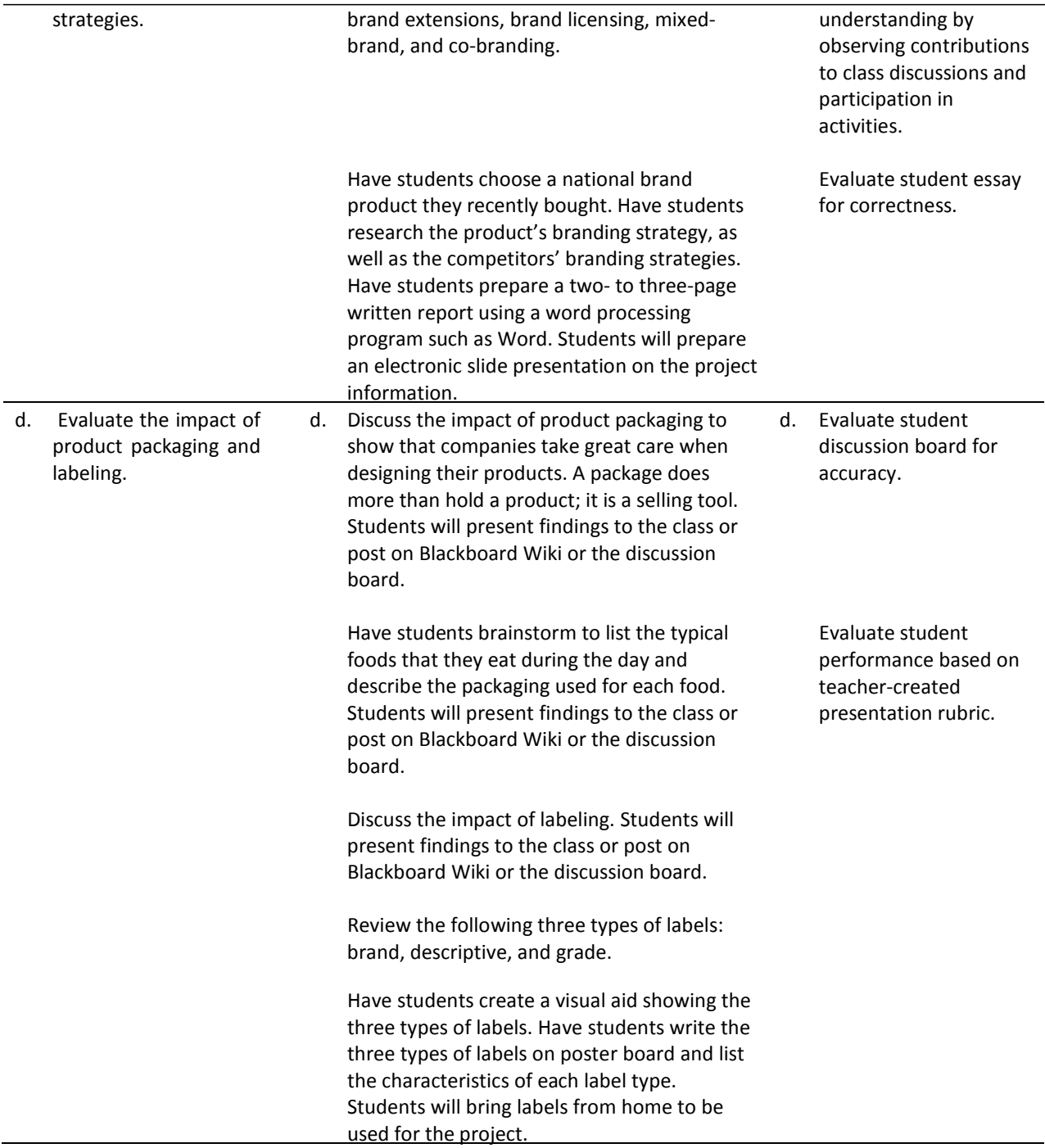

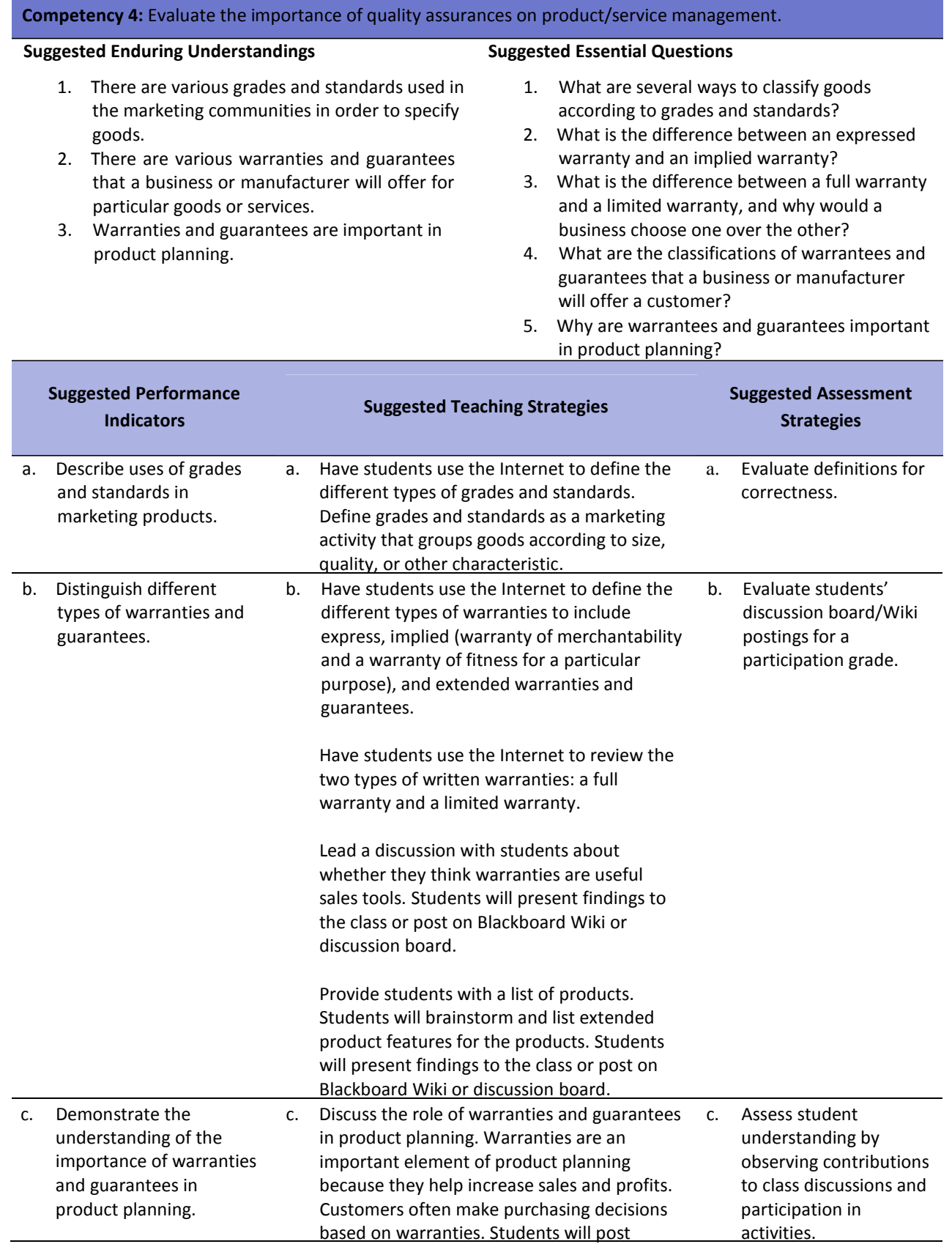

discussion and comments on Blackboard Wiki or discussion board.

Ask students why they think a state's department of education requires teachers to be certified. Ask students to investigate what the word certified means. Does this process guarantee a good teacher? Students should defend their answers in one‐page essays. Students will need to type the report using a word processing program such as Word.

- *AMA code of ethics.* (2003). Retrieved January 3, 2008, from <http://www.helleniccomserve.com/marketingcodeofethics.html>
- Burrow, J. L. (2009). *Marketing 3E.* Mason, OH: South‐Western.
- Burrow, J. L., Kleindl, B., and Everard, K. E. (2008). *Business principles and management 12E.* Mason, OH: South‐Western.
- Discovery Communications, LLC . (n.d.). *United streaming*. Retrieved December 1, 2007, from <http://streaming.discoveryeducation.com/index.cfm>
- For additional references, activities, and Web resources, please refer to Business P.A.C.E. Web site: [http://rcu.blackboard.com](http://rcu.blackboard.com/) (available only to registered users).

## **Unit 2: Distribution**

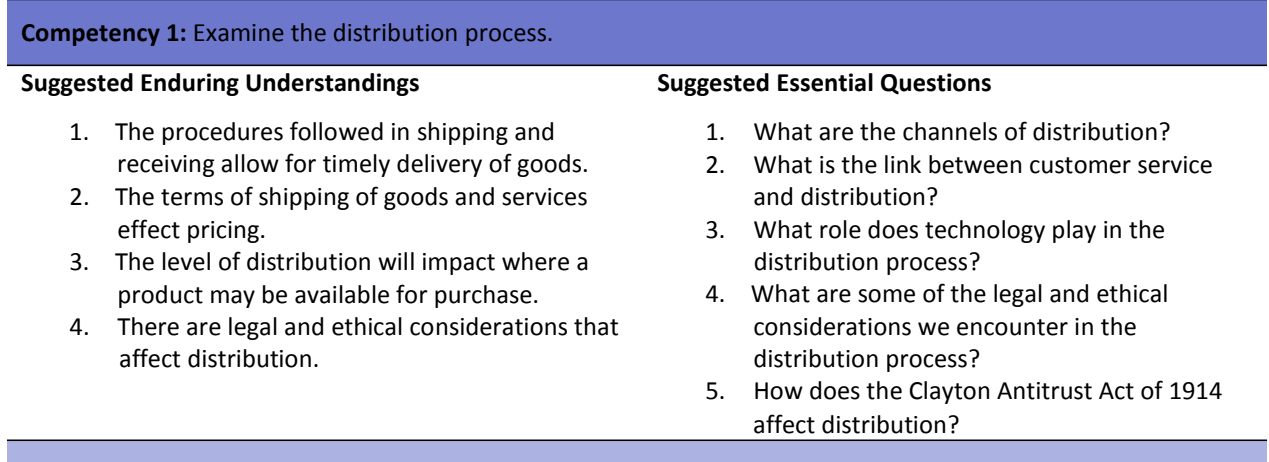

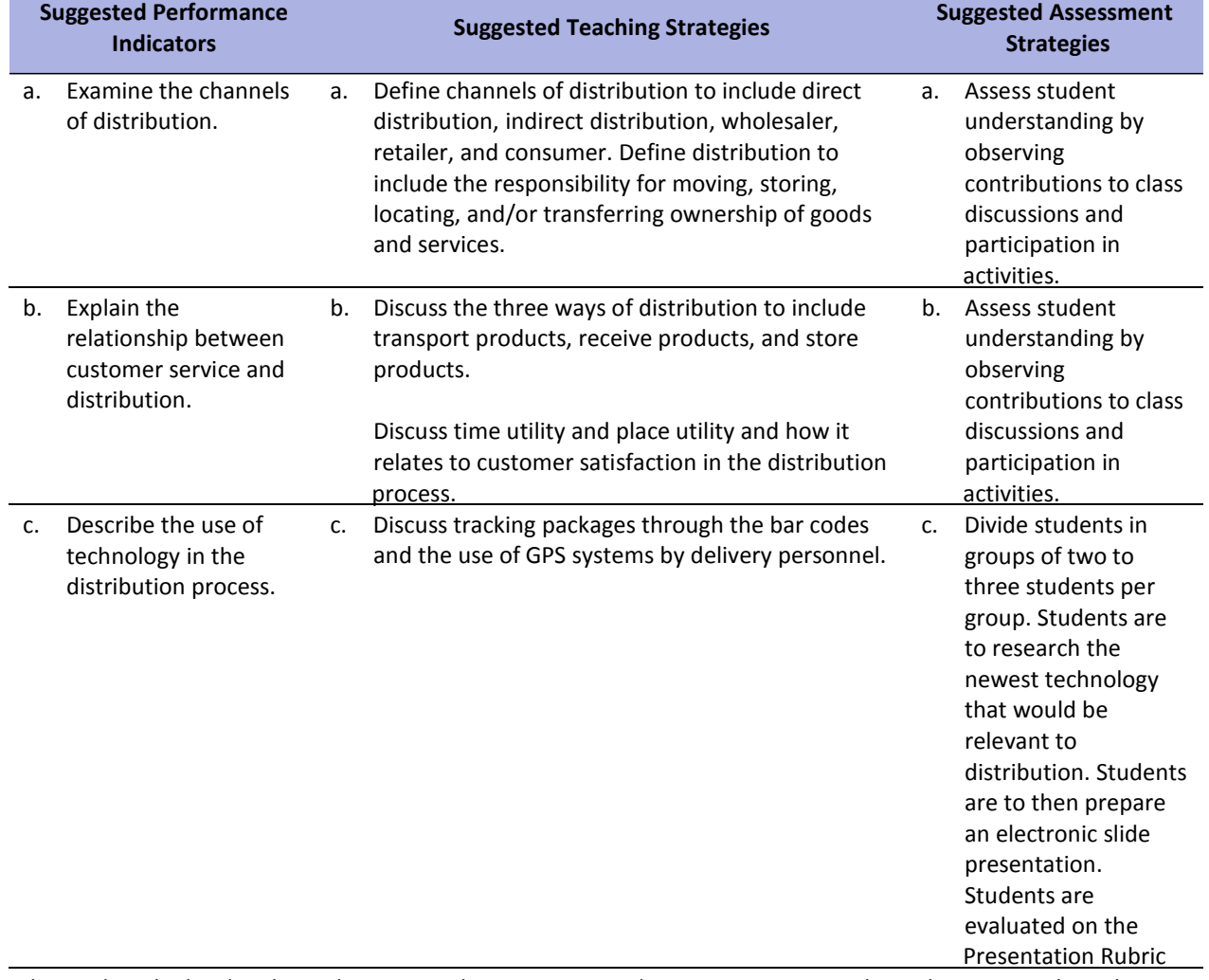

d. Explain the legal and d. Discuss the American Marketing Association Code d. Have each student

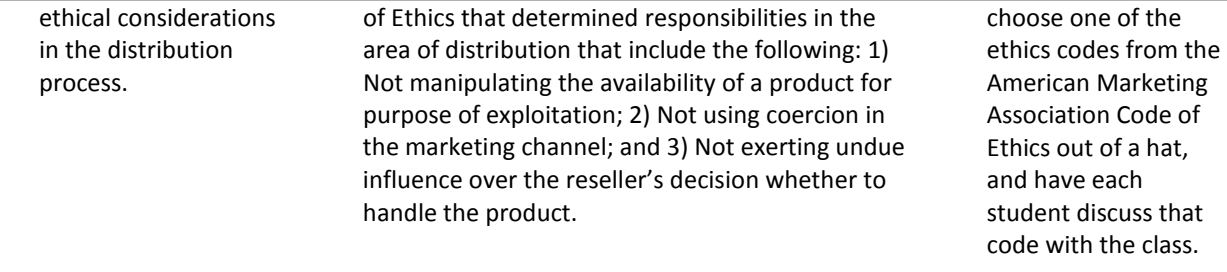

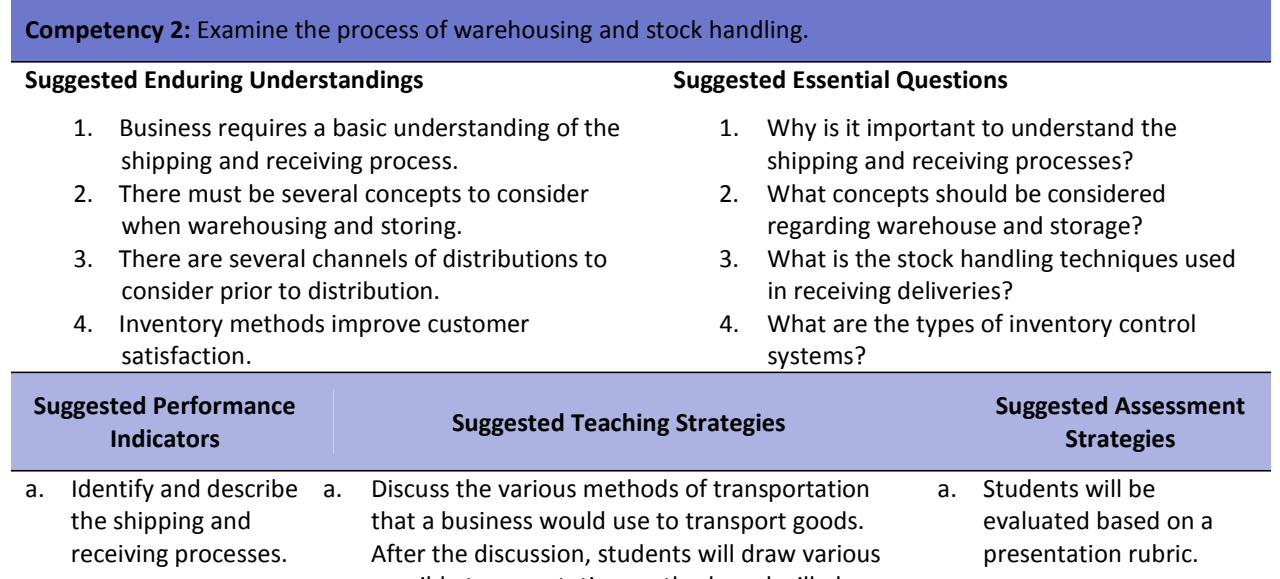

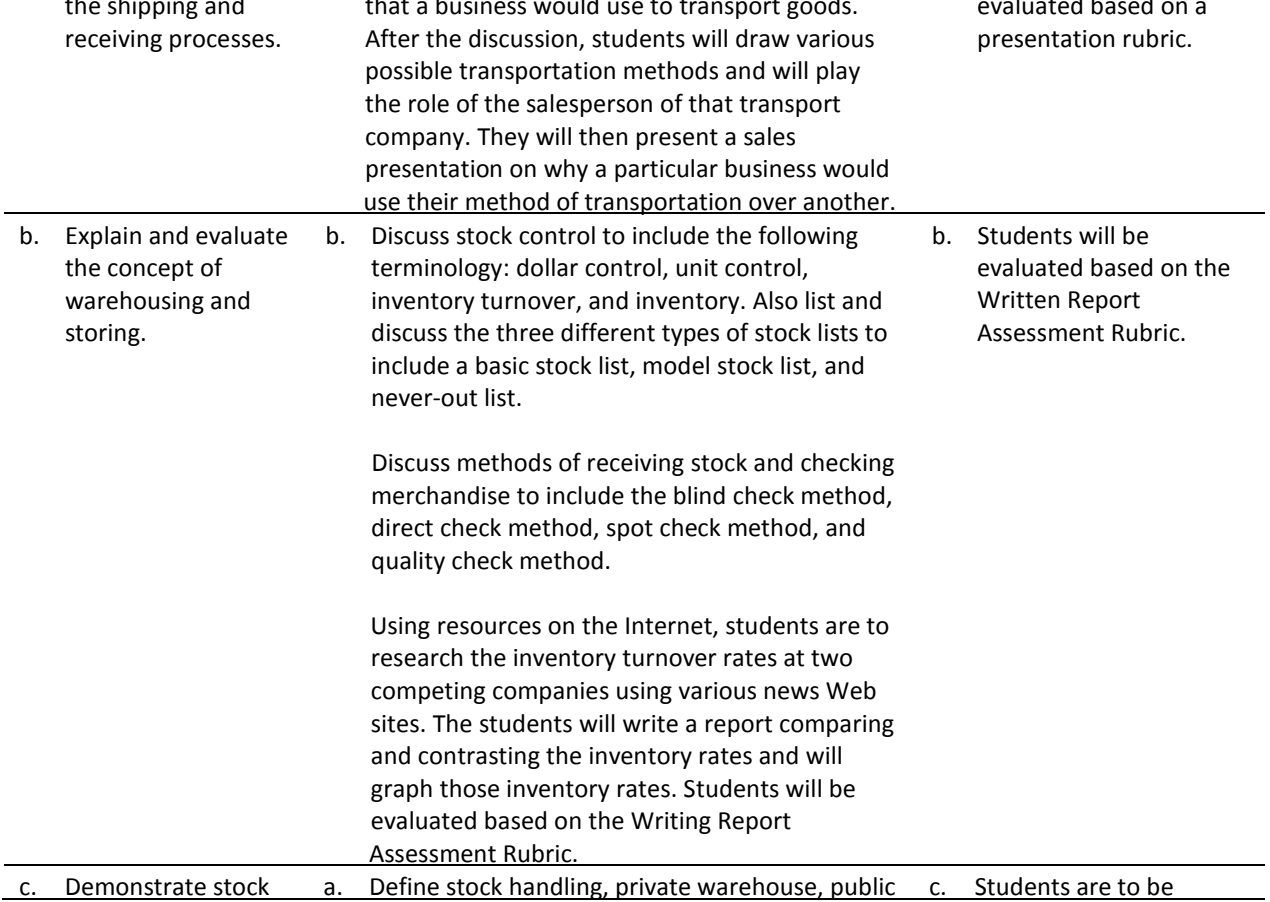

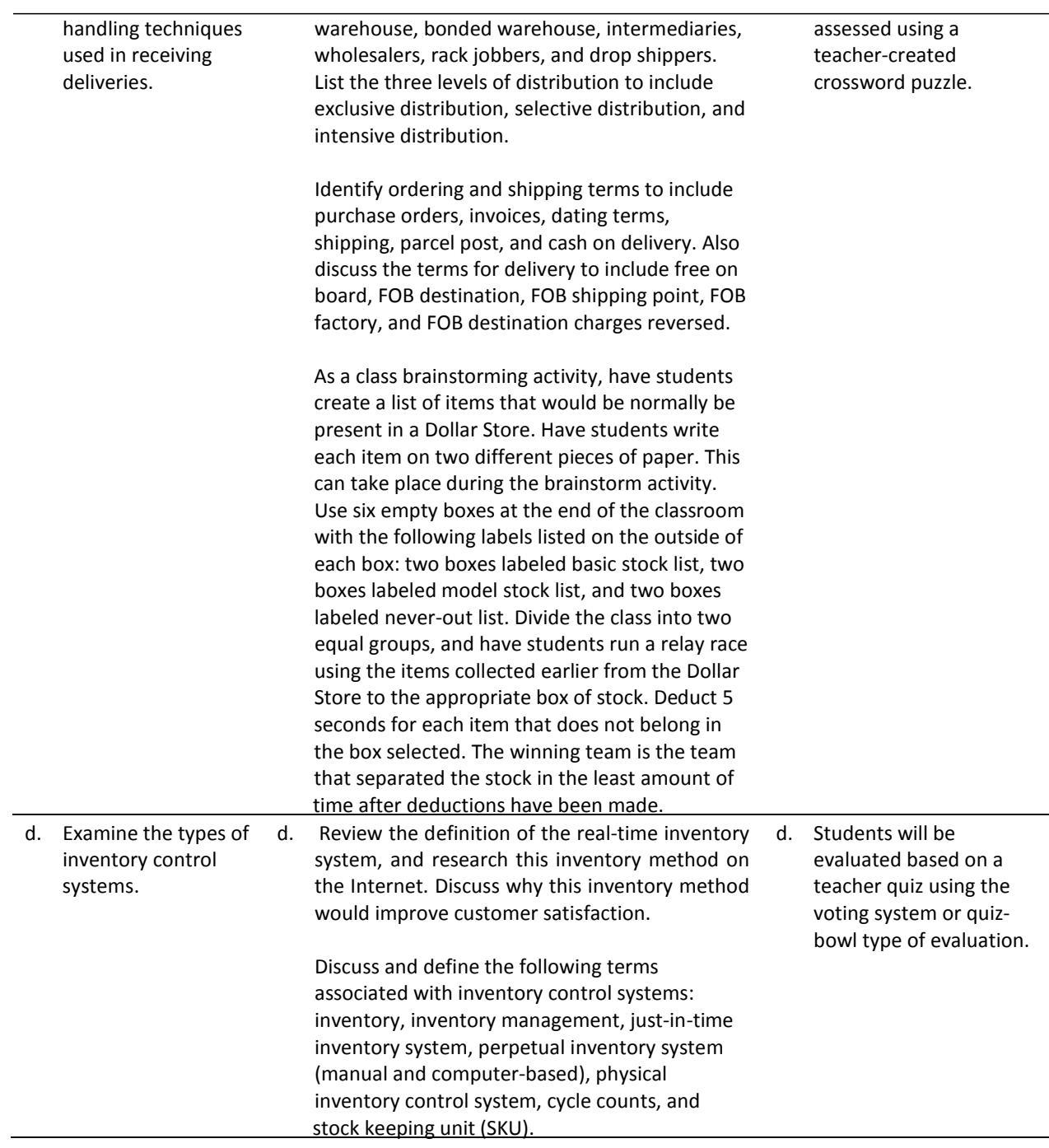

- *AMA code of ethics.* (2003). Retrieved January 3, 2008, from <http://www.helleniccomserve.com/marketingcodeofethics.html>
- Burrow, J. L. (2009). *Marketing 3E.* Mason, OH: South‐Western.
- Burrow, J. L., Kleindl, B., and Everard, K. E. (2008). *Business principles and management 12E.* Mason, OH: South‐Western.
- Discovery Communications, LLC . (n.d.). *United streaming*. Retrieved December 1, 2007, from <http://streaming.discoveryeducation.com/index.cfm>
- For additional references, activities, and Web resources, please refer to Business P.A.C.E. Web site: [http://rcu.blackboard.com](http://rcu.blackboard.com/) (available only to registered users).

# **Unit 3: Marketing Planning**

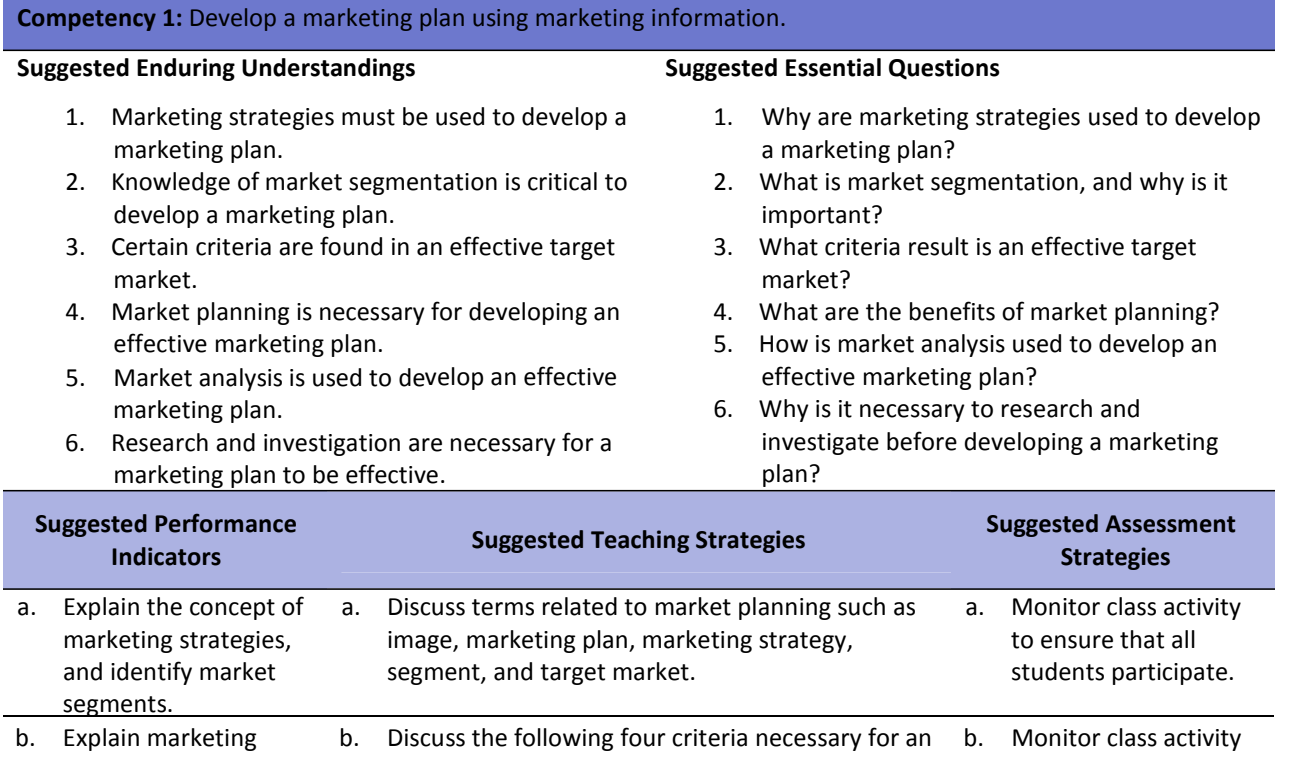

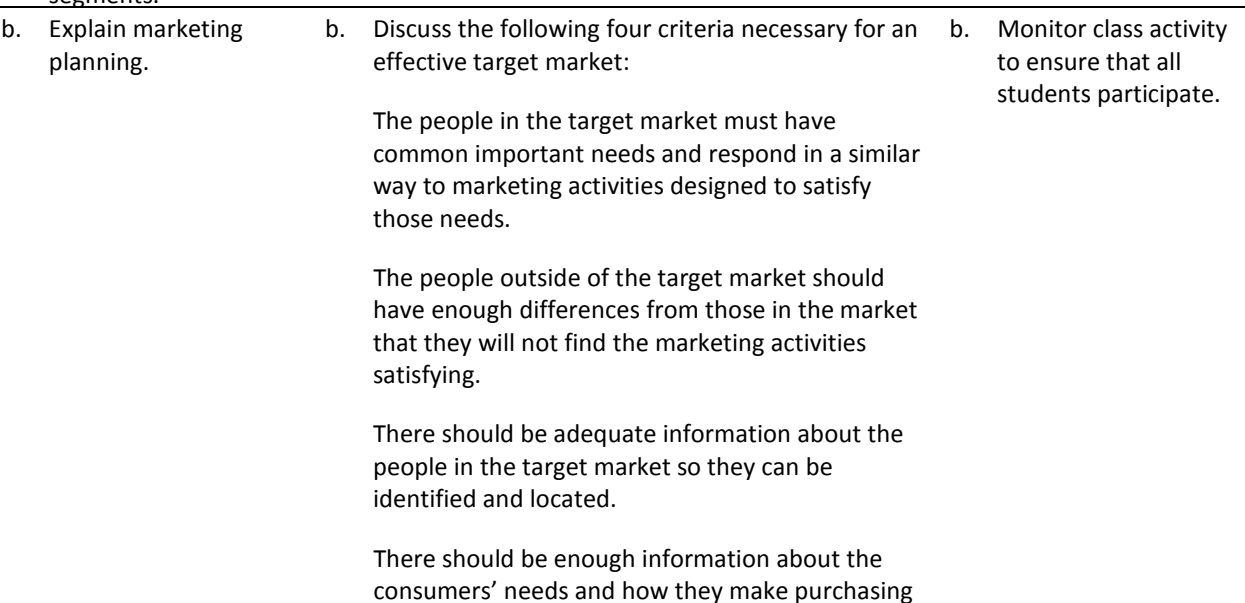

decisions that an effective marketing mix can be

developed.

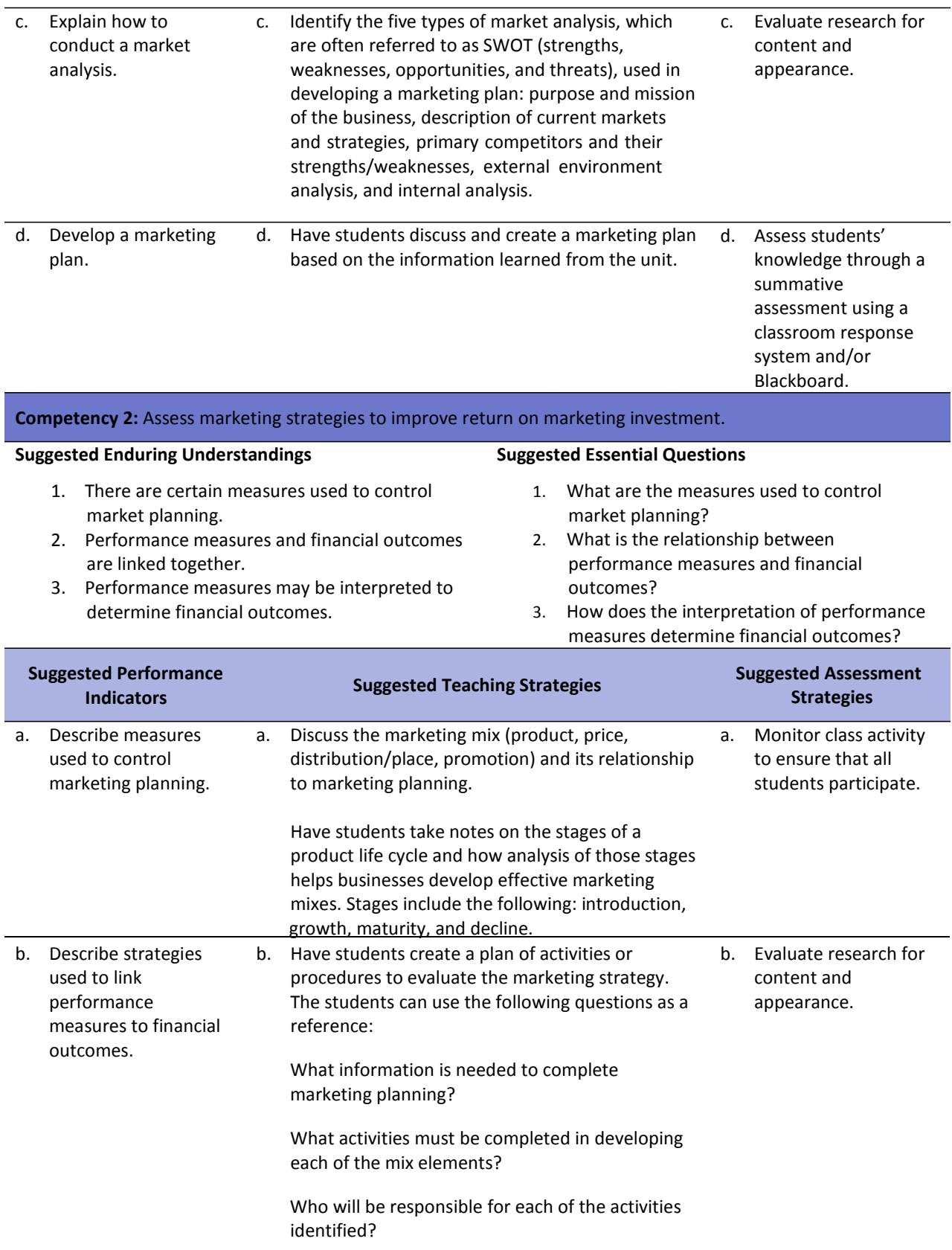

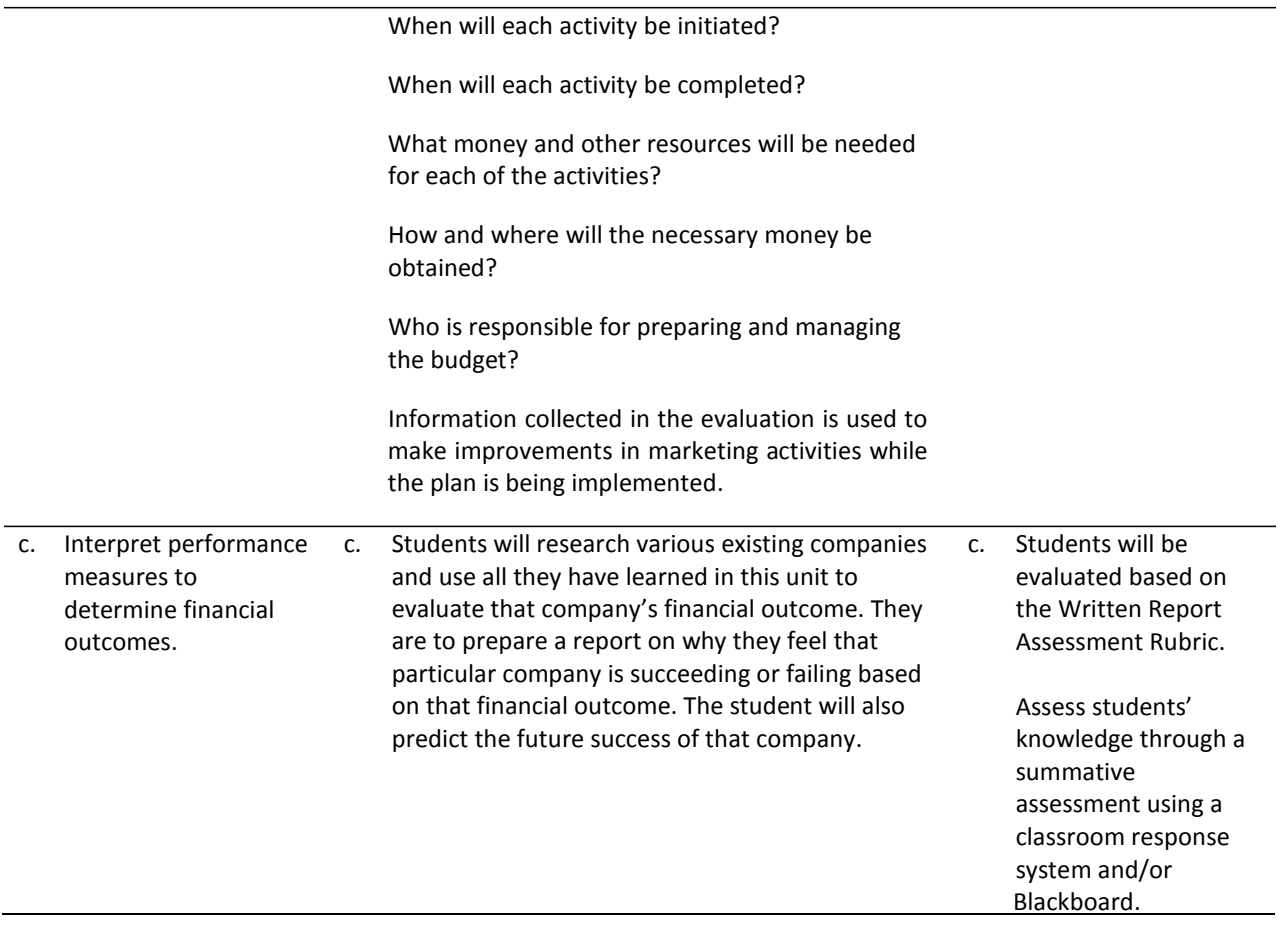

Burrow, J. L. (2009). *Marketing 3E.* Mason, OH: South‐Western.

- Farese, L. S., Kimbrell, G., & Woloszyk, C. A. (2006). *Marketing essentials.* New York, NY: Glencoe‐ McGraw Hill.
- For additional references, activities, and Web resources, please refer to Business P.A.C.E. Web site: [http://rcu.blackboard.com](http://rcu.blackboard.com/) (available only to registered users).

## **Unit 4: International Marketing**

**Competency 1:** Understand marketing's role and function in business to facilitate economic exchanges with customers in the international business communities.

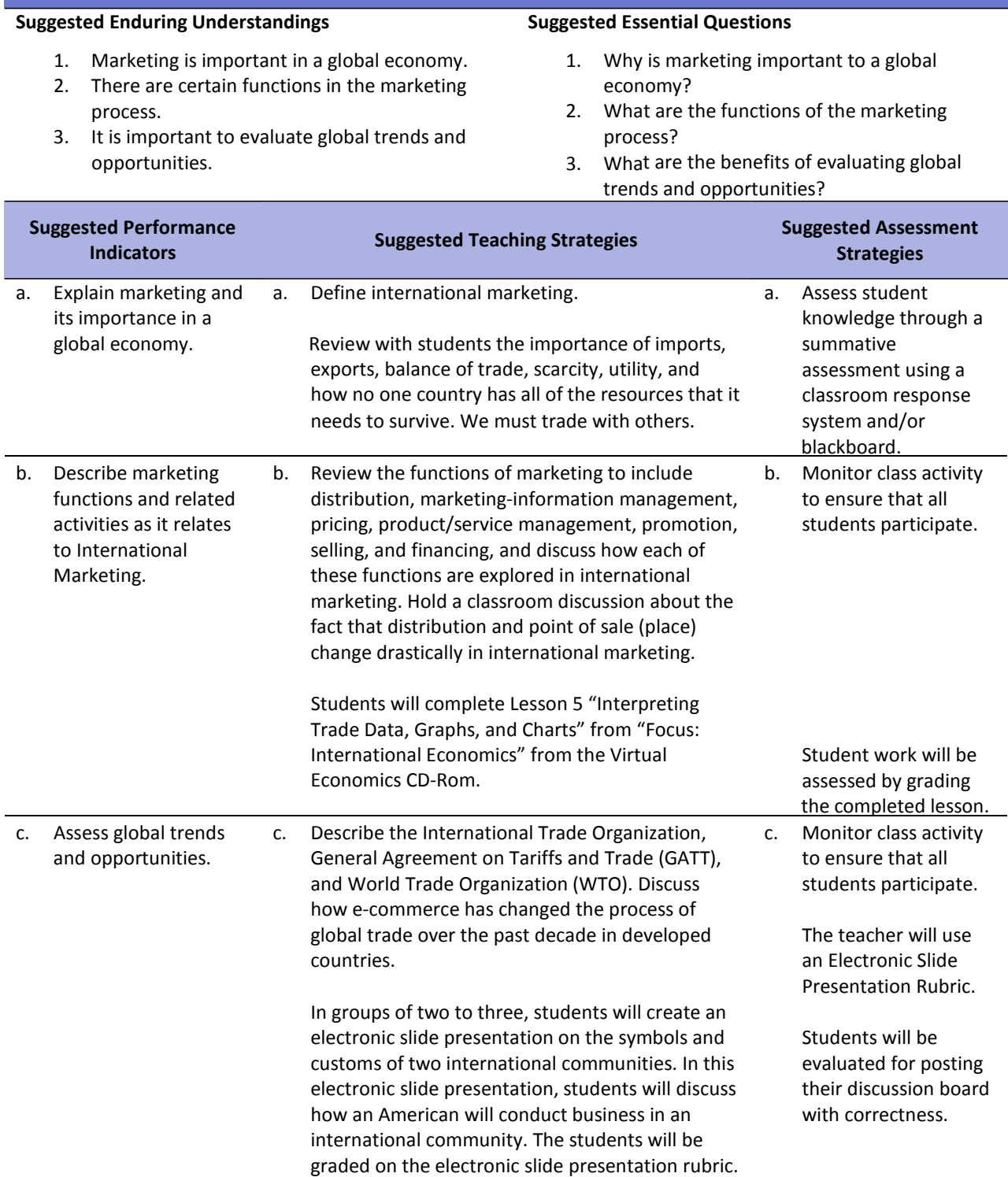

On the Blackboard discussion board, have students post opinions on piracy of movies that are currently in the theatres and their impact on U.S. movie industry. After the discussion, have students research other items that are pirated in other countries to include CDs, DVDs, and watches, software, processed foods, automobile parts, and pharmaceuticals. In groups of two to three per group, students will present an electronic slide presentation on piracy while including discussions on the victims of piracy.

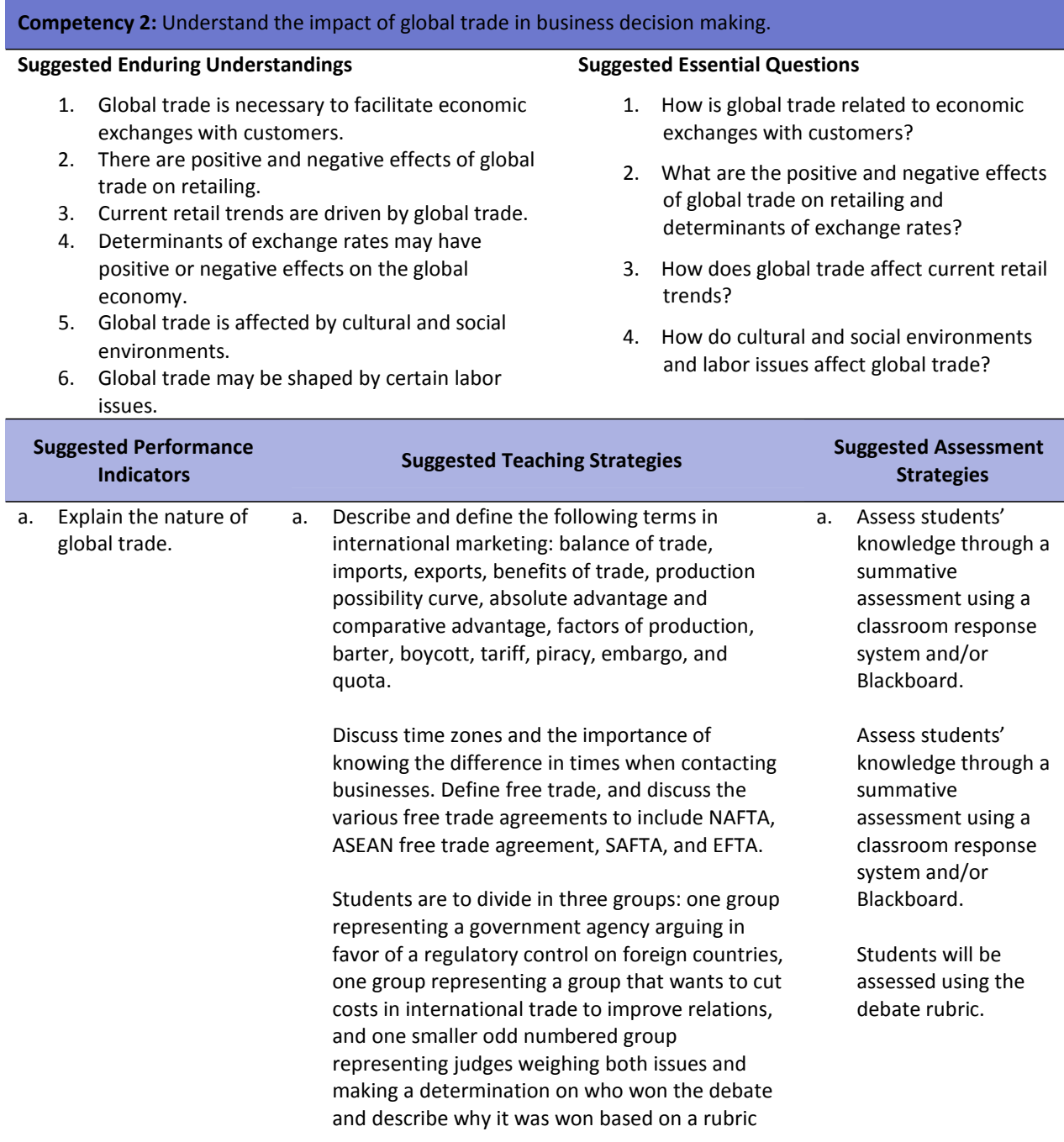

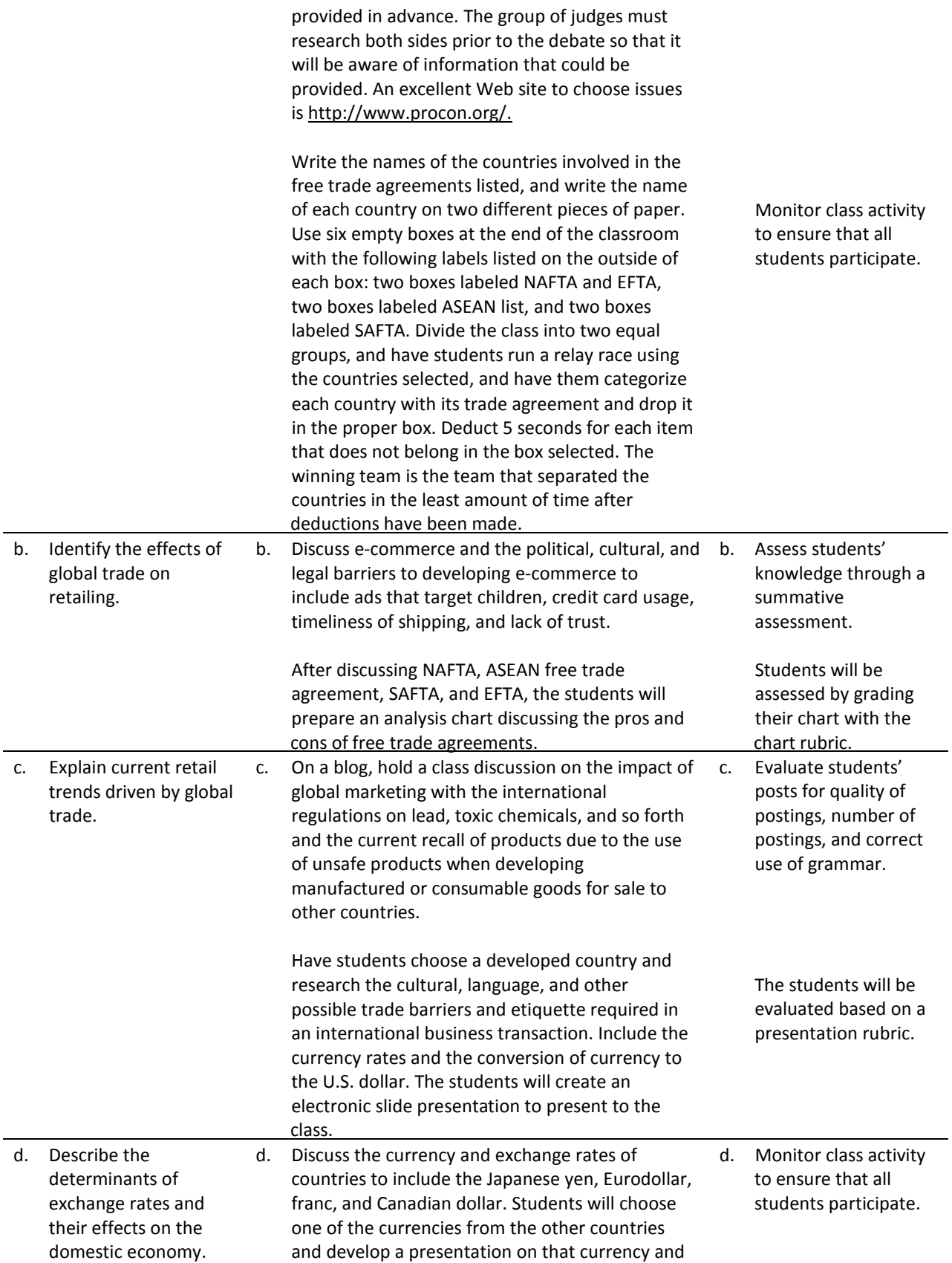

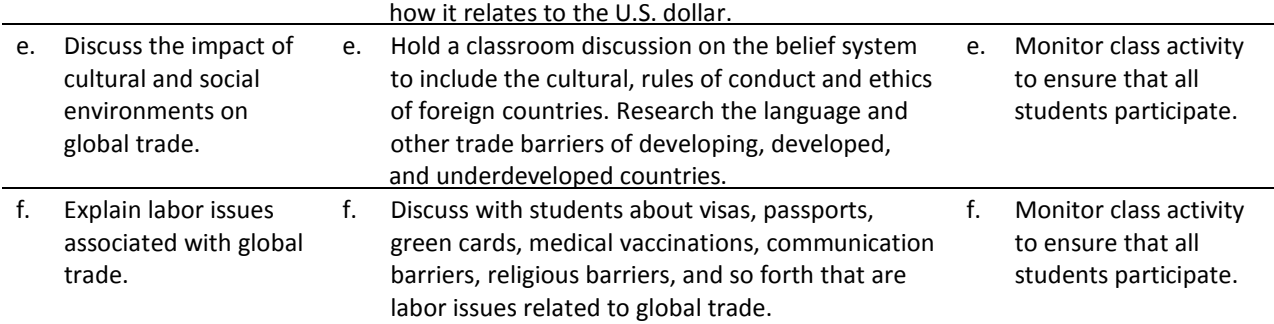

Burrow, J. L. (2009). *Marketing 3E.* Mason, OH: South‐Western.

- Burrow, J. L., Kleindl, B., & Everard, K. E. (2008). *Business principles and management 12E.* Mason, OH: South‐Western.
- Discovery Communications, LLC . (n.d.). *United streaming*. Retrieved December 1, 2007, from <http://streaming.discoveryeducation.com/index.cfm>
- Farese, L. S., Kimbrell, G., & Woloszyk, C. A. (2002). *Marketing essentials*(4th ed.). New York, NY: Glencoe. [Available resources include teacher edition, lesson plans, international case studies, electronic slide presentations, workbook, marketing math workbook, test bank, and transparency binder.]
- Hopkins, G. (May 2007). *It's up for debate!* Retrieved December 1, 2007, from Education World: [http://www.educationworld.com/a\\_lesson/lesson/lesson304b.shtml](http://www.educationworld.com/a_lesson/lesson/lesson304b.shtml)
- Kleindl, B. (2007). *International marketing.* Mason, OH: South‐Western.

*Pros and cons of controversial issues*. (n.d.). Retrieved January 4, 2008, from [http://ProCon.org](http://procon.org/)

For additional references, activities, and Web resources, please refer to Business P.A.C.E. Web site: [http://rcu.blackboard.com](http://rcu.blackboard.com/) (available only to registered users).

### **Unit 5: Fashion Marketing**

#### **Competency 1:** Explain the basic concepts of fashion marketing.

### **Suggested Enduring Understandings**

#### **Suggested Essential Questions**

- 1. The fashion marketing industry has commonly used jargon.
- 2. There are different phases of the fashion cycle.
- 3. There are similarities and differences between classics and fads.
- 4. There are five types of fashion retailers.
- 5. There are different classifications of fashion collections.

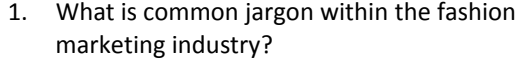

- 2. How are the different phases of the fashion cycle alike, and how do they differ?
- 3. How are fads and classics alike and different?
- 4. What are the five types of fashion retailers?
- 5. How are fashion collections classified?

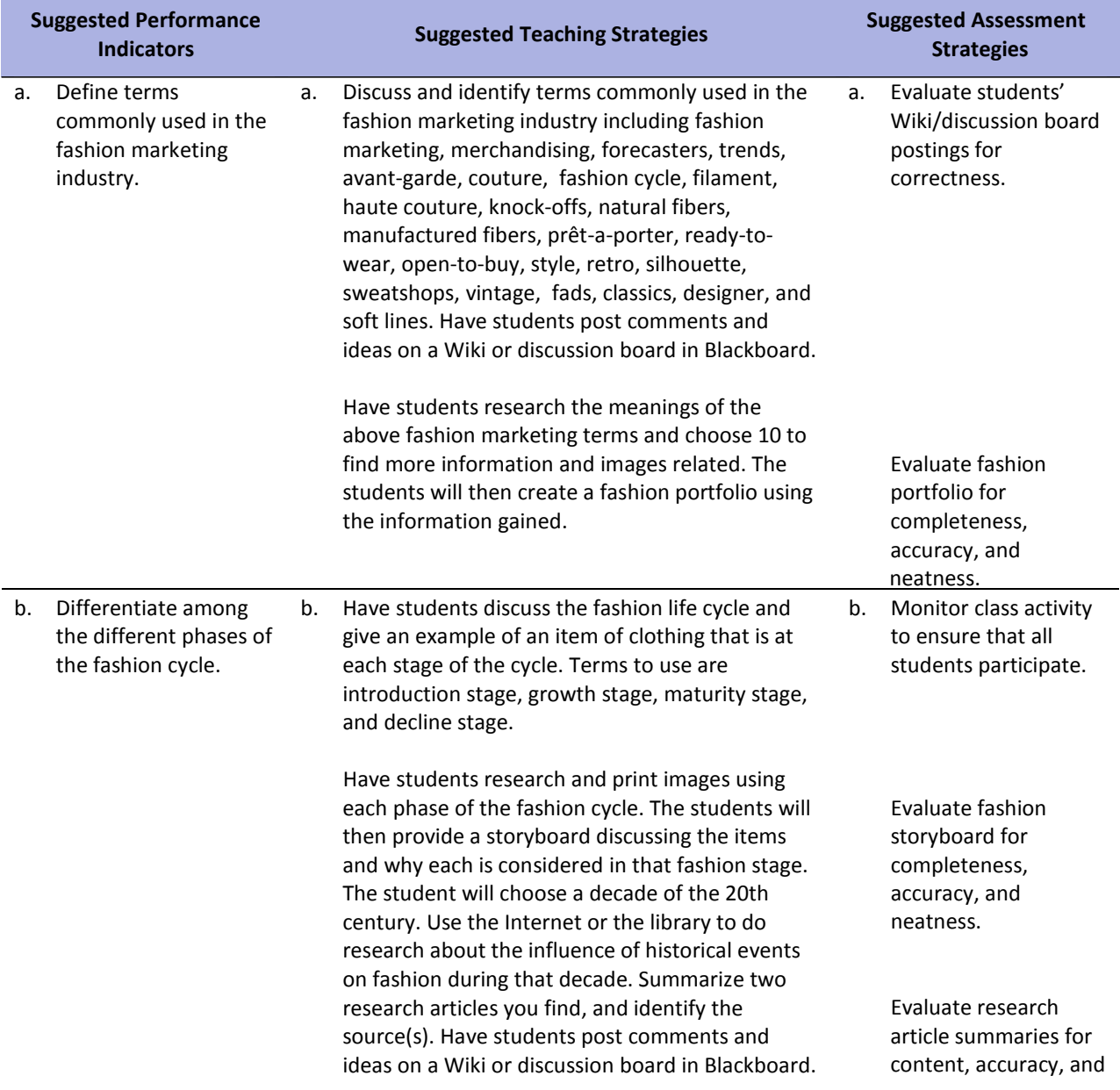

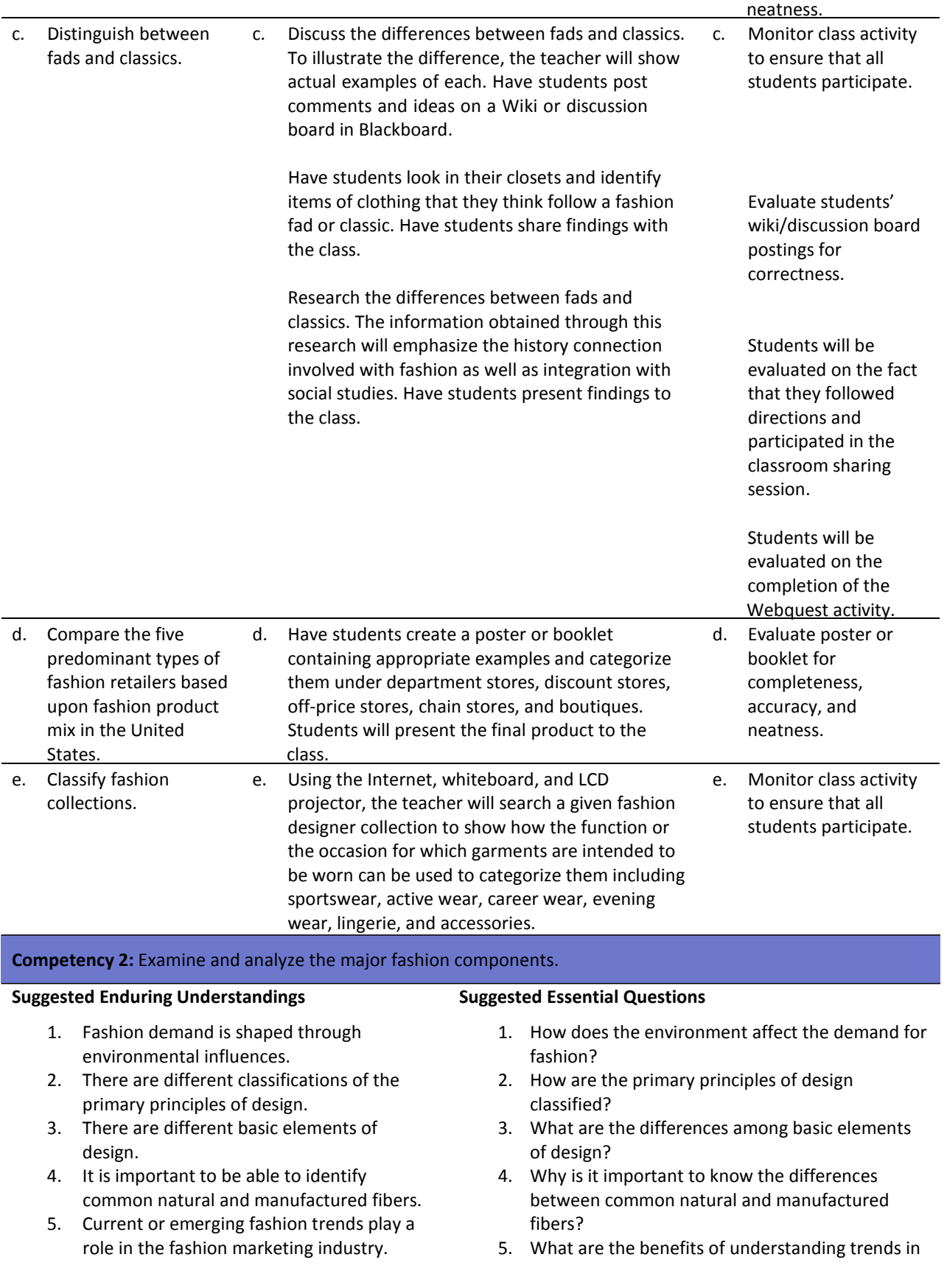

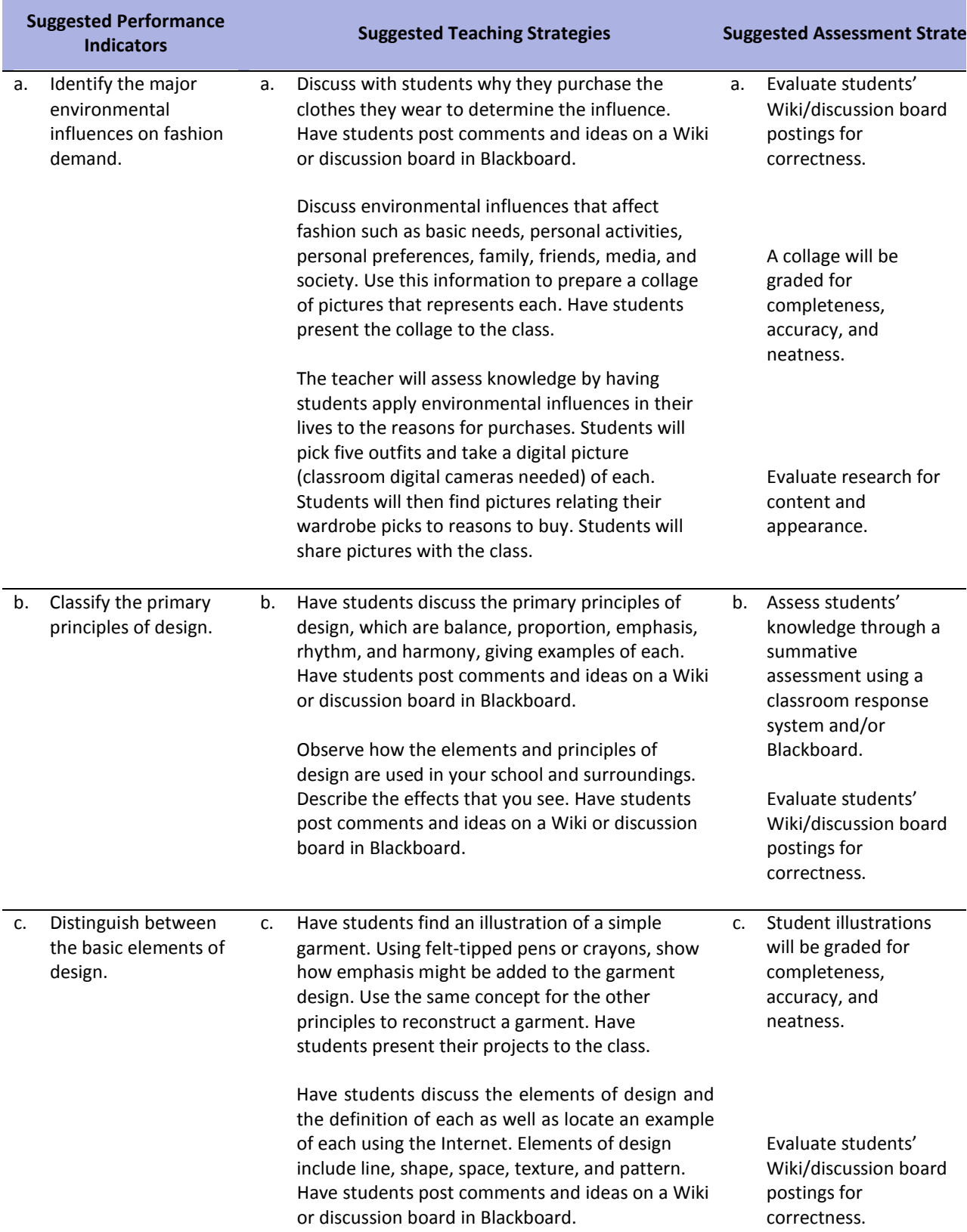

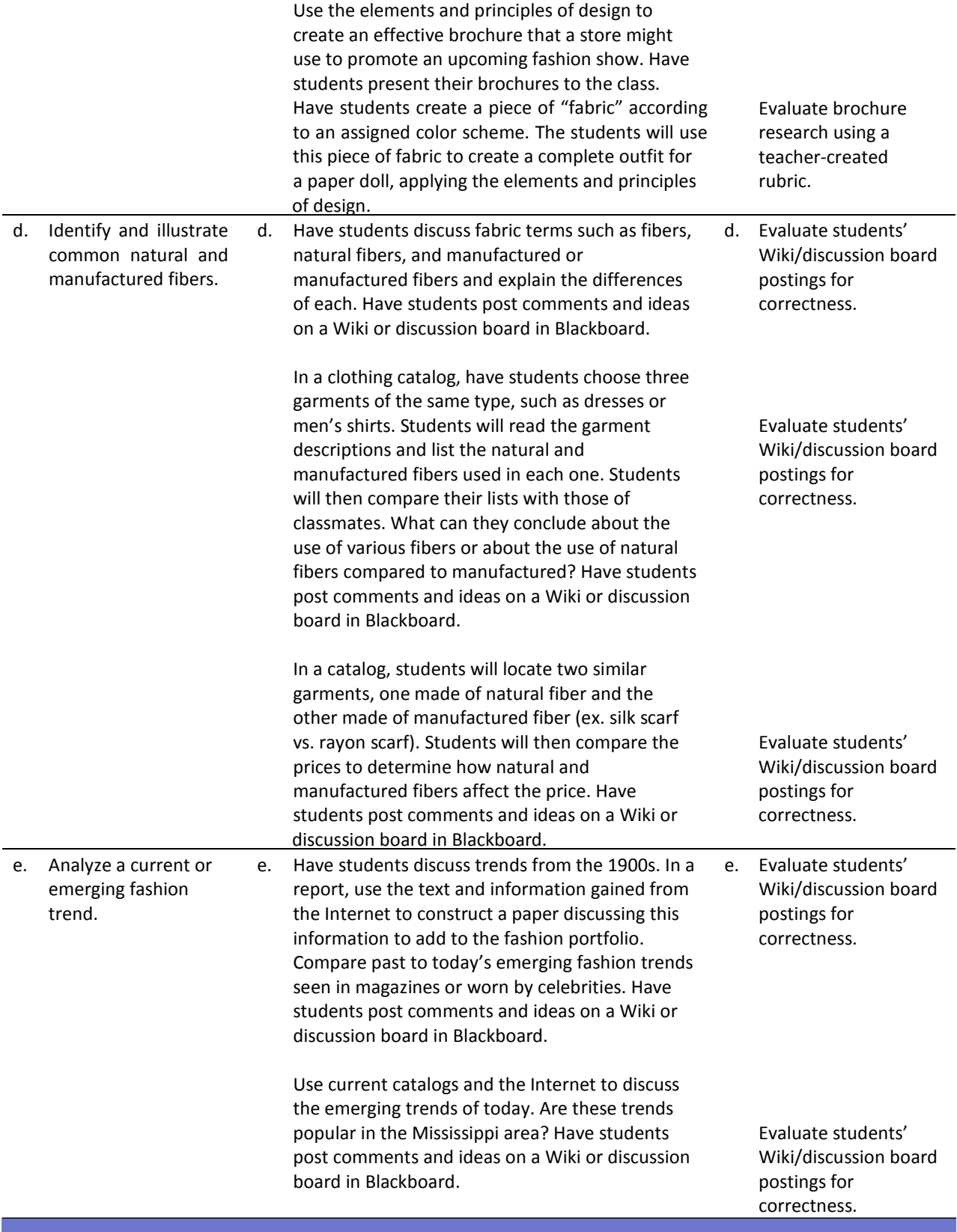

**Competency 3:** Assimilate information about various careers in fashion marketing.

#### **Suggested Enduring Understandings**

- 1. There are many career opportunities available in fashion marketing.
- 2. When entering the fashion industry, it is important to prepare for a job in that field.

#### **Suggested Essential Questions**

- 1. What are some of the careers in fashion marketing?
- 2. Why is it important to prepare for a job when entering the fashion industry?

and completeness.

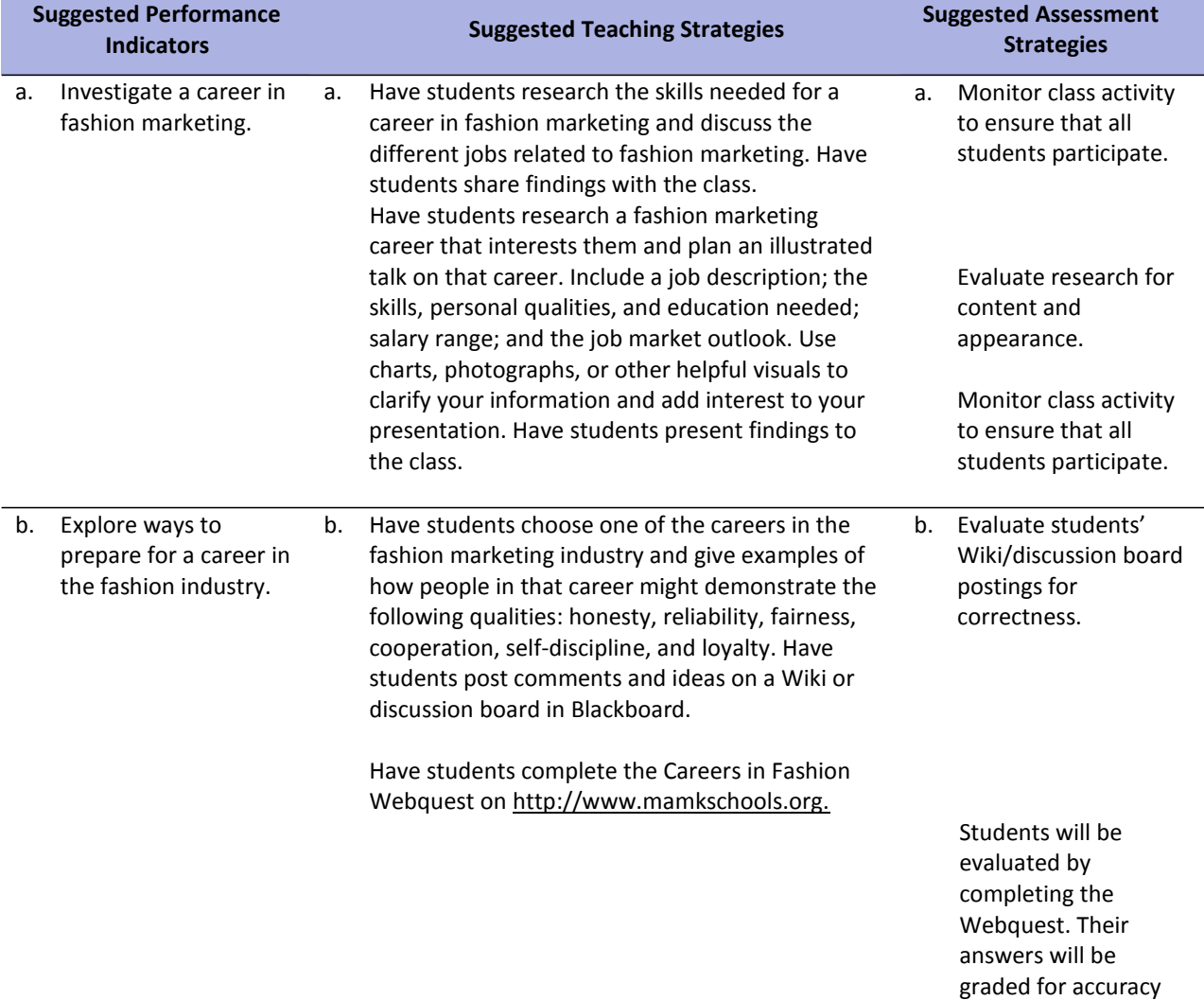

Burrow, J. L. (2009). *Marketing 3E.* Mason, OH: South‐Western.

- Burrow, J. L., Kleindl, B., & Everard, K. E. (2008). *Business principles and management 12E.* Mason, OH: South‐Western.
- Discovery Communications, LLC . (n.d.). *United streaming*. Retrieved December 1, 2007, from <http://streaming.discoveryeducation.com/index.cfm>
- Farese, L. S., Kimbrell, G., & Woloszyk, C. A. (2002). *Marketing essentials*(4th ed.). New York, NY: Glencoe. [Available resources include teacher edition, lesson plans, international case studies, Electronic slide presentations, workbook, marketing math workbook, test bank, and transparency binder.]
- Hopkins, G. (May 2007). *It's up for debate!* Retrieved December 1, 2007, from Education World: [http://www.educationworld.com/a\\_lesson/lesson/lesson304b.shtml](http://www.educationworld.com/a_lesson/lesson/lesson304b.shtml)
- Kleindl, B. (2007). *International marketing.* Mason, OH: South‐Western.

*Pros and cons of controversial issues*. (n.d.). Retrieved January 4, 2008, from [http://ProCon.org](http://procon.org/)

For additional references, activities, and Web resources, please refer to Business P.A.C.E. Web site: [http://rcu.blackboard.com](http://rcu.blackboard.com/) (available only to registered users).

## **Unit 6: Sports, Special Events, and Entertainment Marketing**

**Competency 1:** Discuss the importance of marketing to sports, special events, and entertainment industries.

### **Suggested Enduring Understandings**

#### **Suggested Essential Questions**

- 1. There is a variety of sports, entertainment, and special events industries.
- 2. There are certain products that are related in each of these industries.
- 1. What are the various sports, special events, and entertainment industries?
- 2. How are certain products related to these industries?

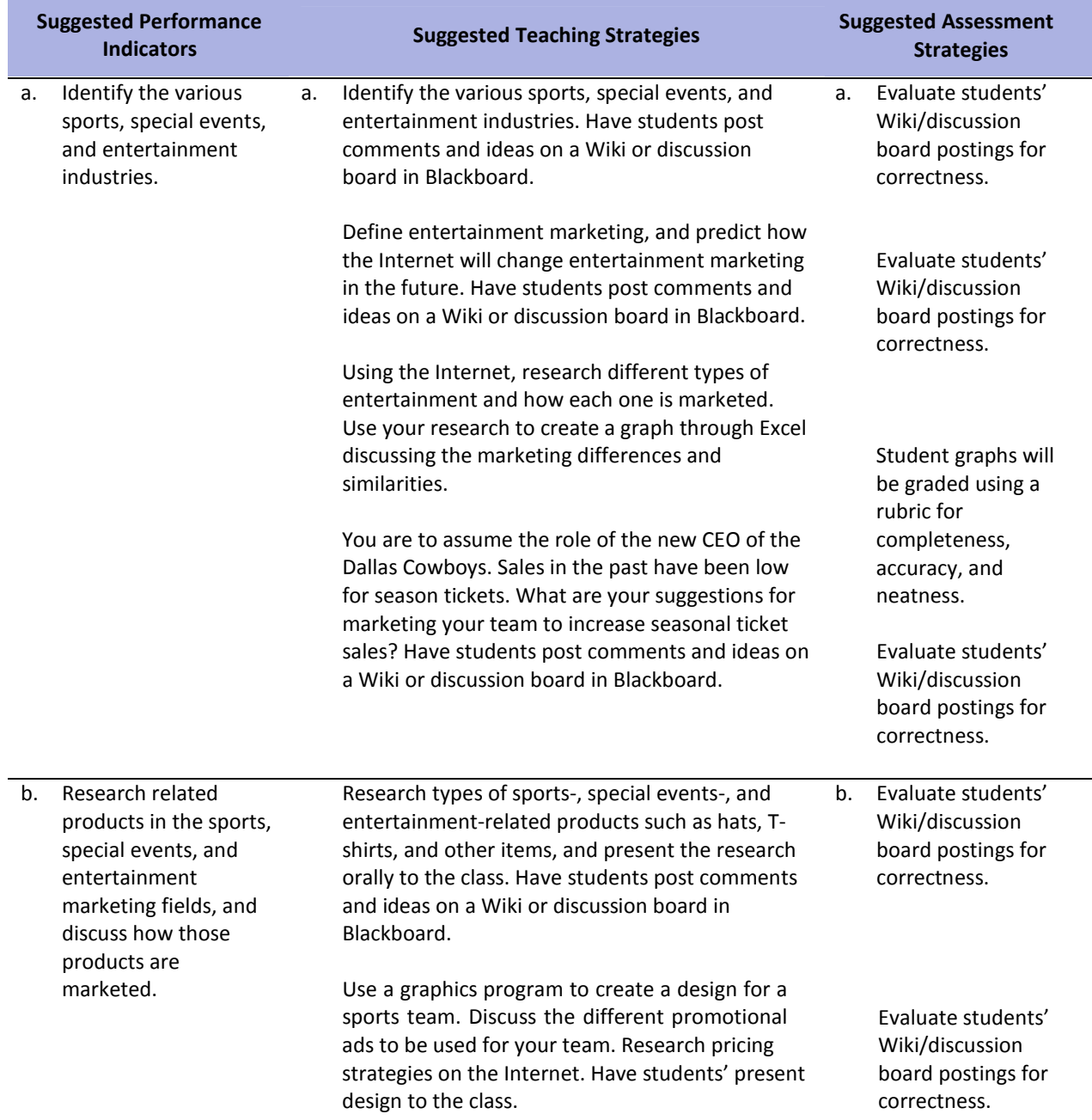

Student designs will be graded for completeness, accuracy, and neatness.

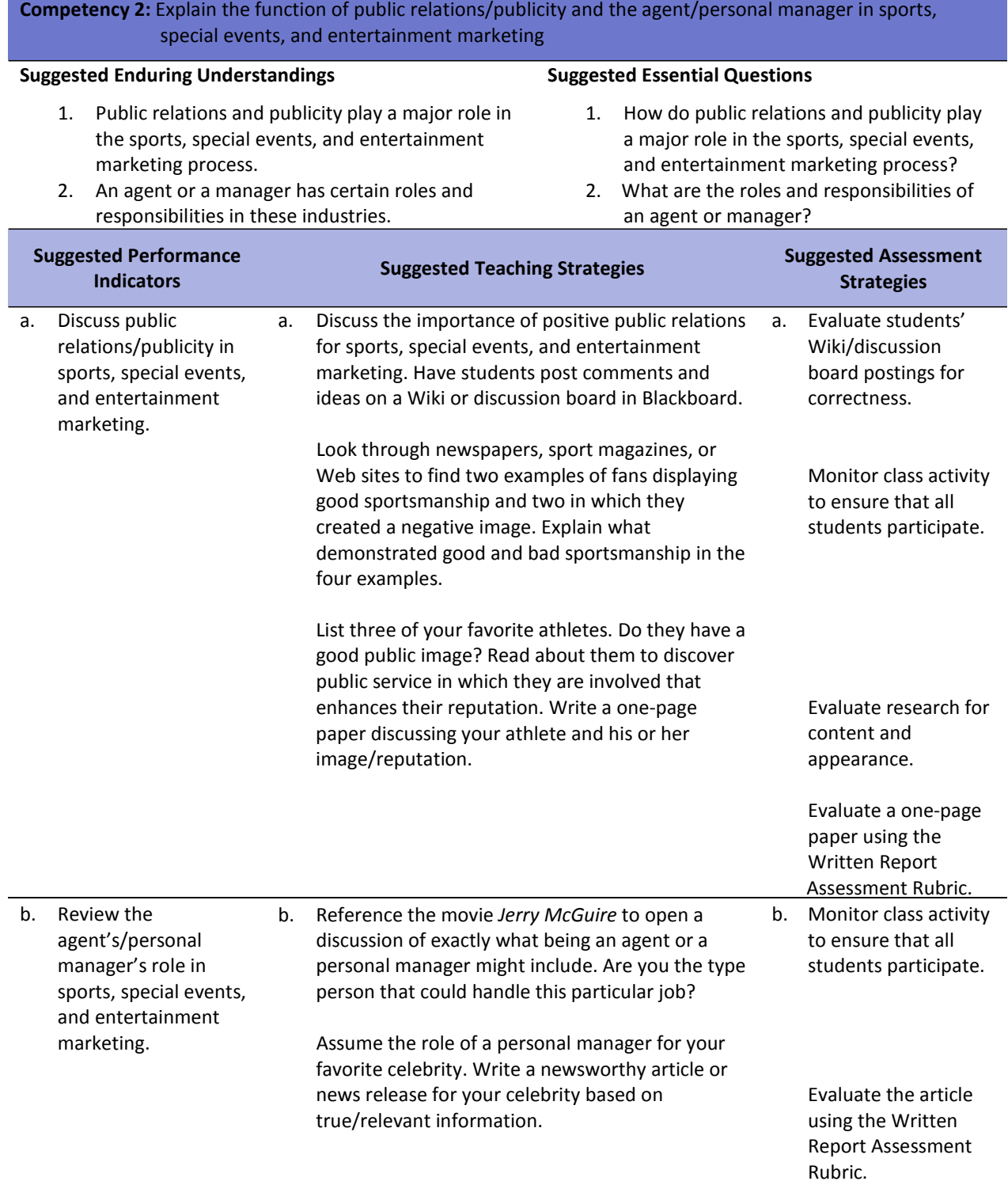

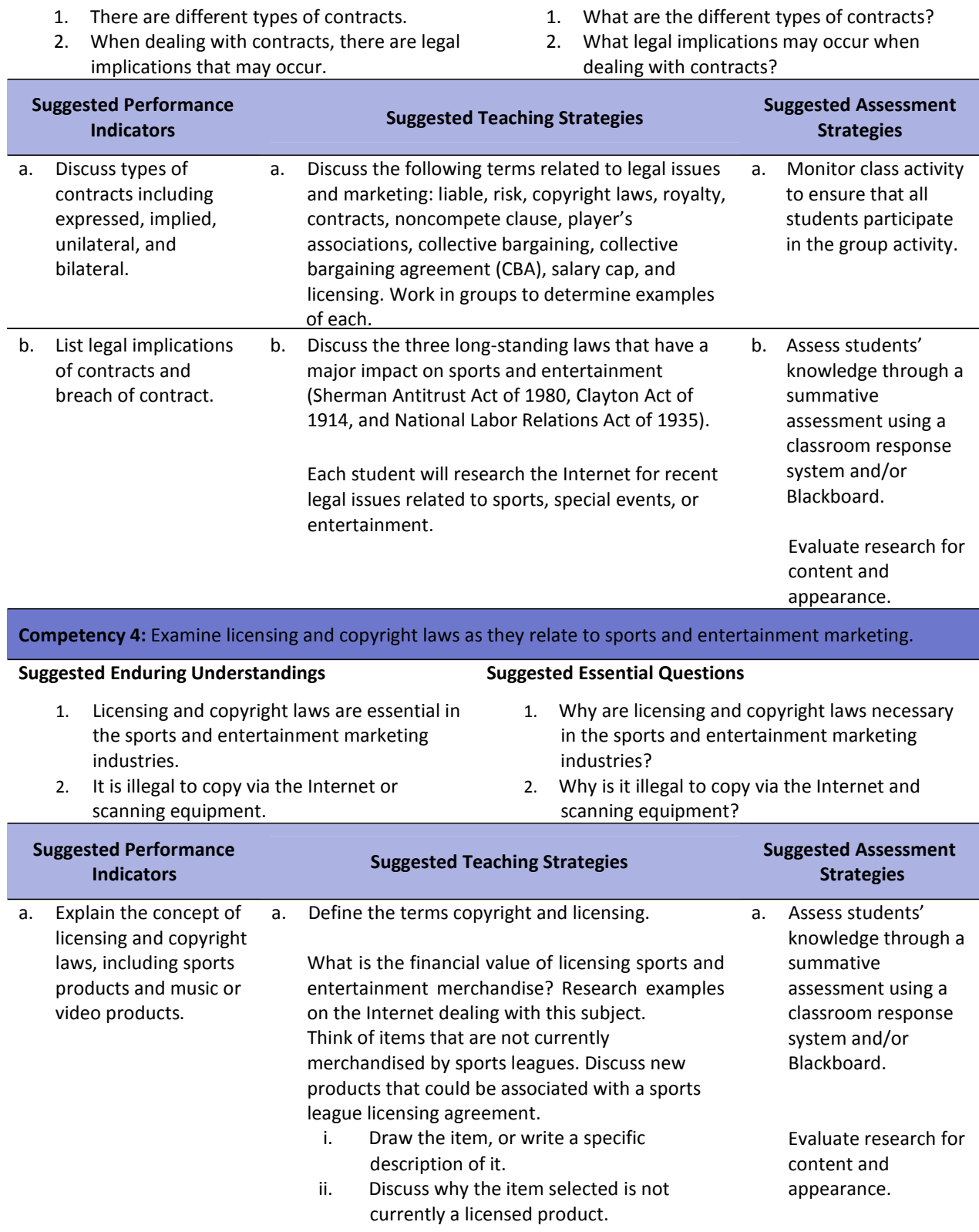

**Competency 3:** Discuss legal issues related to sports, special events, and entertainment marketing.

### **Suggested Enduring Understandings**

#### **Suggested Essential Questions**

679

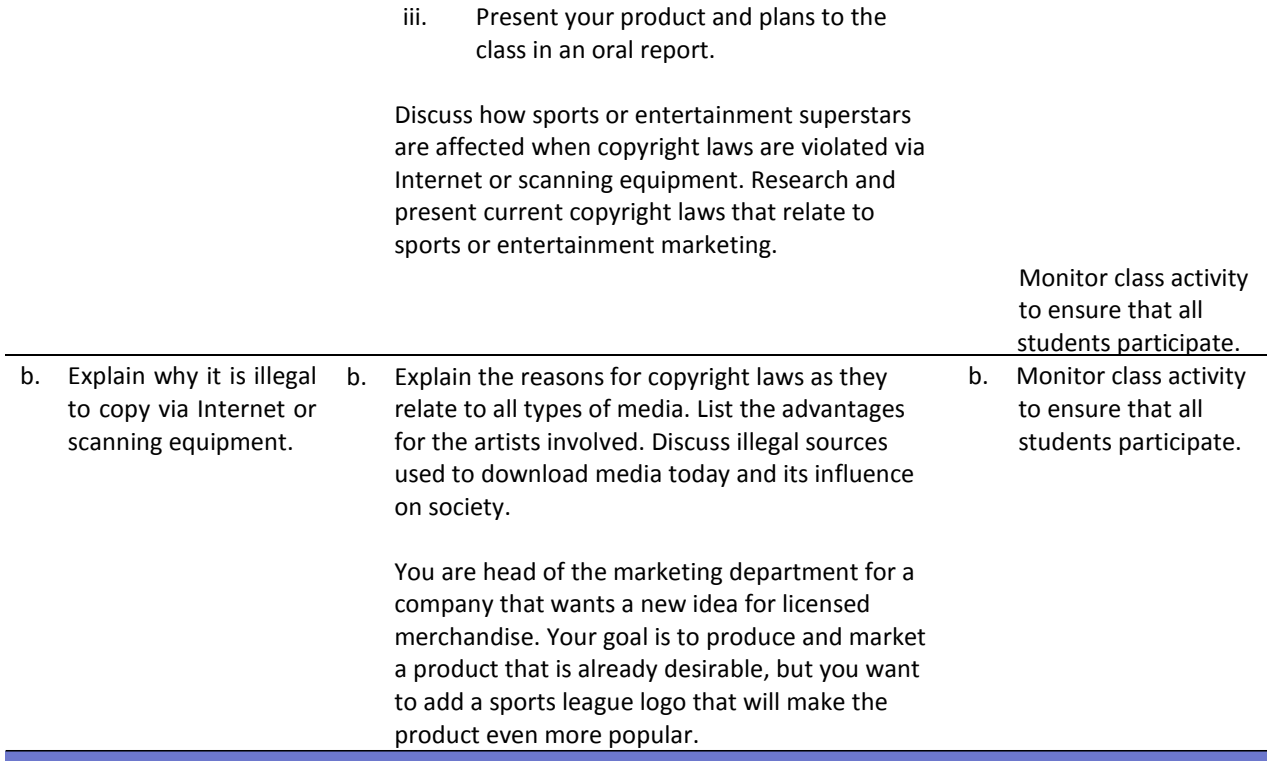

**Competency 5:** Discuss the role of sponsorships in sports, special events, and entertainment marketing.

#### **Suggested Enduring Understandings**

- 1. There are reasons why companies sponsor sports, special events, and entertainment marketing events.
- 2. There are various ways that companies can get involved in sponsoring such events.
- **Suggested Essential Questions**
	- 1. What is sponsorship?
	- 2. What are the pros and cons of sponsorship?
	- 3. Why would a company sponsor a special events activity?
	- 4. How can a company research to determine what information is needed to sponsor an activity?

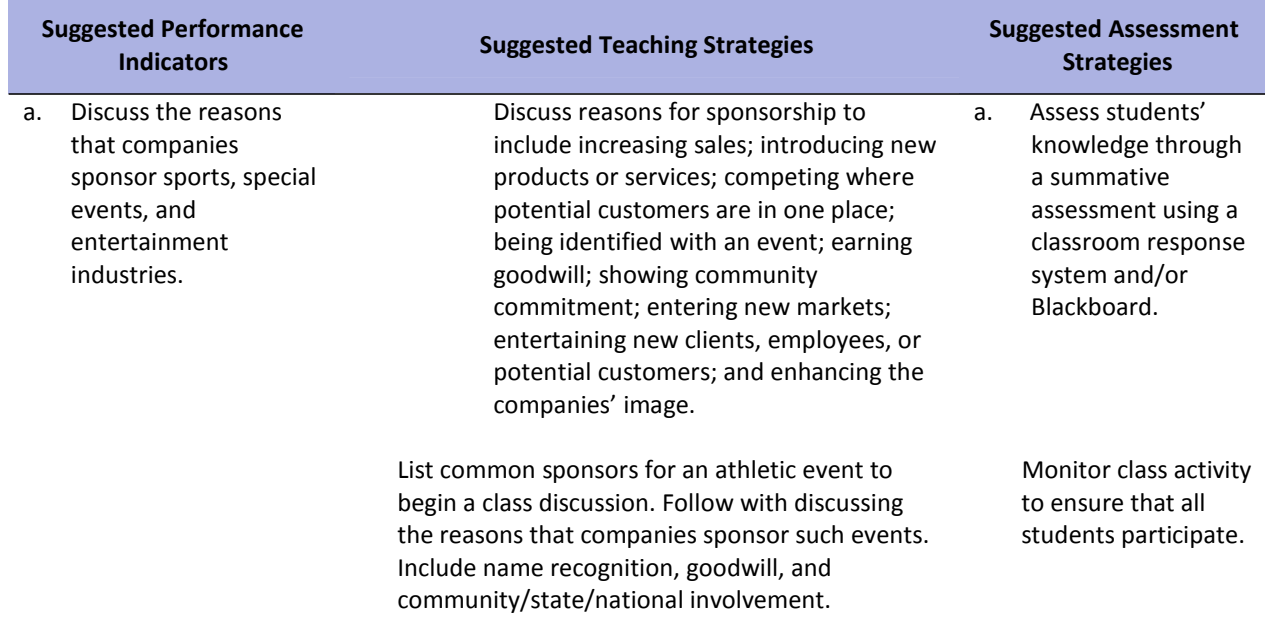

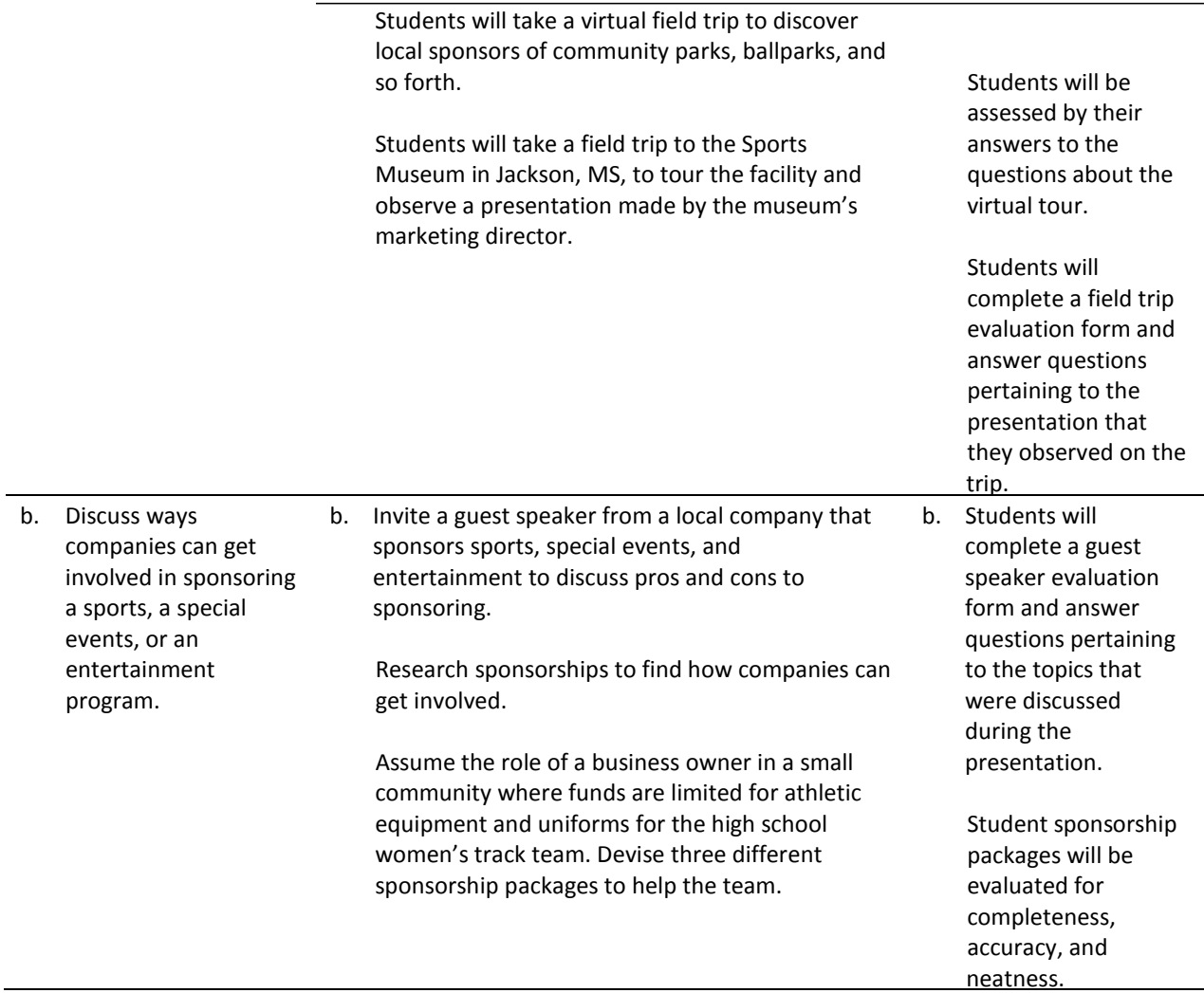

Burrow, J. L. (2009). *Marketing 3E.* Mason, OH: South‐Western.

- Burrow, J. L., Kleindl, B., & Everard, K. E. (2008). *Business principles and management 12E.* Mason, OH: South‐Western.
- Discovery Communications, LLC . (n.d.). *United streaming*. Retrieved December 1, 2007, from <http://streaming.discoveryeducation.com/index.cfm>
- Farese, L. S., Kimbrell, G., & Woloszyk, C. A. (2002). *Marketing essentials*(4th ed.). New York, NY: Glencoe. [Available resources include teacher edition, lesson plans, international case studies, Electronic slide presentations, workbook, marketing math workbook, test bank, and transparency binder.]
- Hopkins, G. (May 2007). *It's up for debate!* Retrieved December 1, 2007, from Education World: [http://www.educationworld.com/a\\_lesson/lesson/lesson304b.shtml](http://www.educationworld.com/a_lesson/lesson/lesson304b.shtml)
- Kleindl, B. (2007). *International marketing.* Mason, OH: South‐Western.

*Pros and cons of controversial issues*. (n.d.). Retrieved January 4, 2008, from [http://ProCon.org](http://procon.org/)

For additional references, activities, and Web resources, please refer to Business P.A.C.E. Web site: [http://rcu.blackboard.com](http://rcu.blackboard.com/) (available only to registered users).

## **Business Letter Assessment Rubric**

**NAME: DATE: PERIOD:**

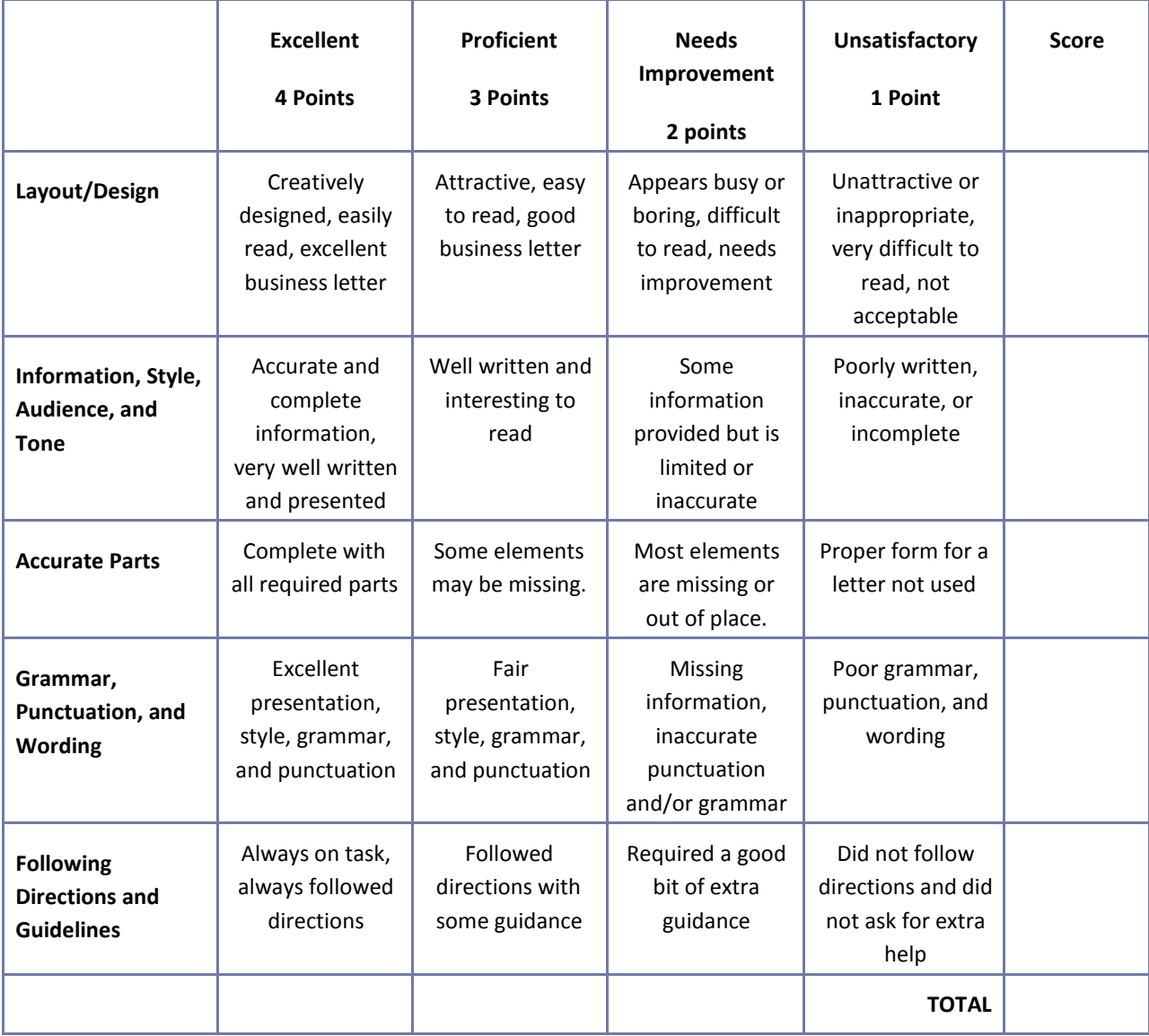

**Comments:**
#### **Business Plan Worksheet**

**NAME: DATE: PERIOD:**

Refer to the article "Five Crucial Components of a Business Plan" available a[t](http://ezinearticles.com/?Five) [http://ezinearticles.com/?Five‐](http://ezinearticles.com/?Five)Crucial‐Components‐of‐a‐Business‐Plan&id=12178 for a description of each of the components of a business plan listed below. Include each of the sections listed below in a simple business plan for your selected business venture. Prepare the business plan using word processing software.

I. Executive Summary Section

II. The Business Section

III. Market Analysis Section

IV. Financing Section

V. Management Section

### **Career Multimedia Presentation Assessment Rubric**

**NAME: DATE: PERIOD:**

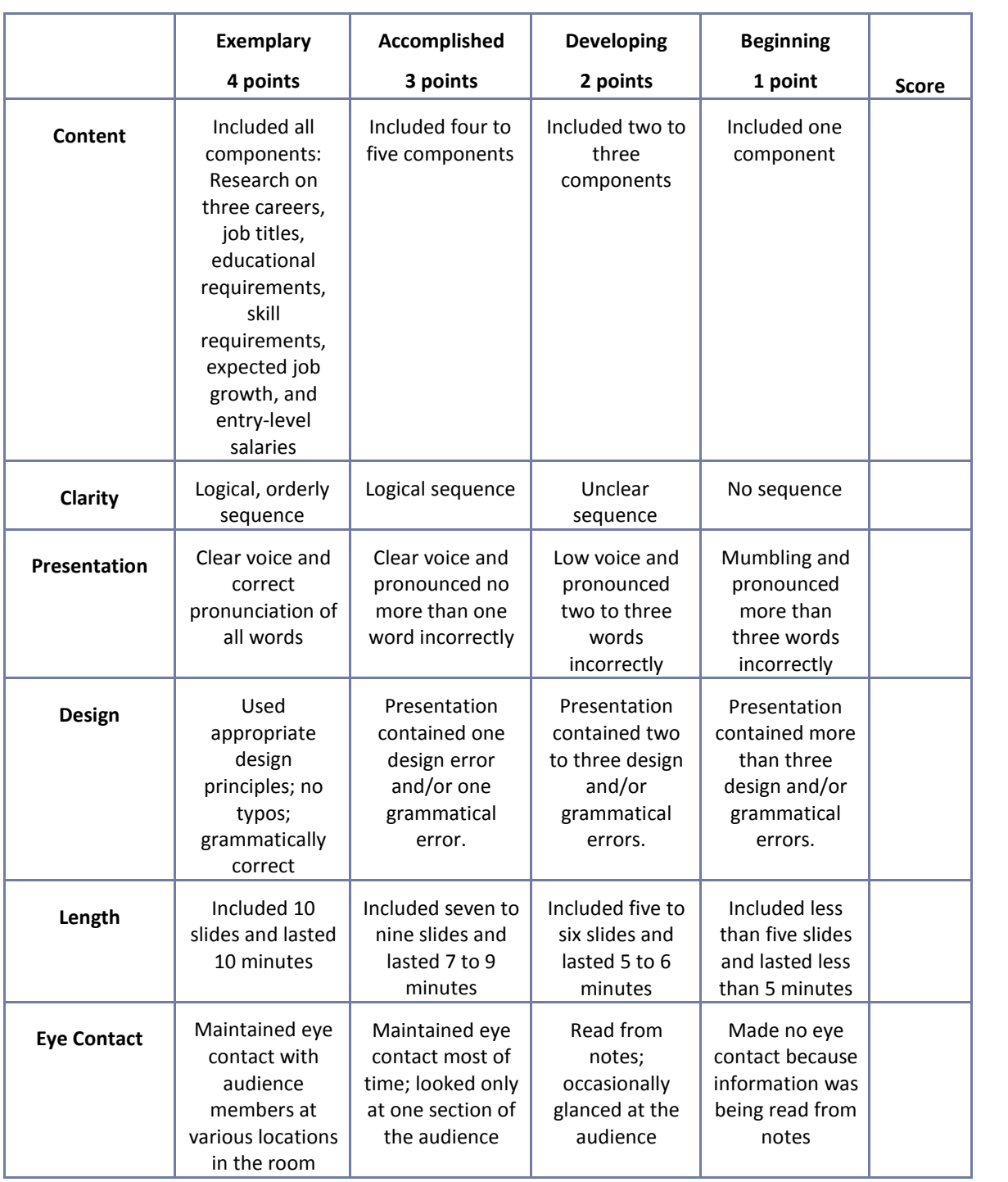

## **Electronic Slide Presentation Rubric**

**NAME: DATE: PERIOD:**

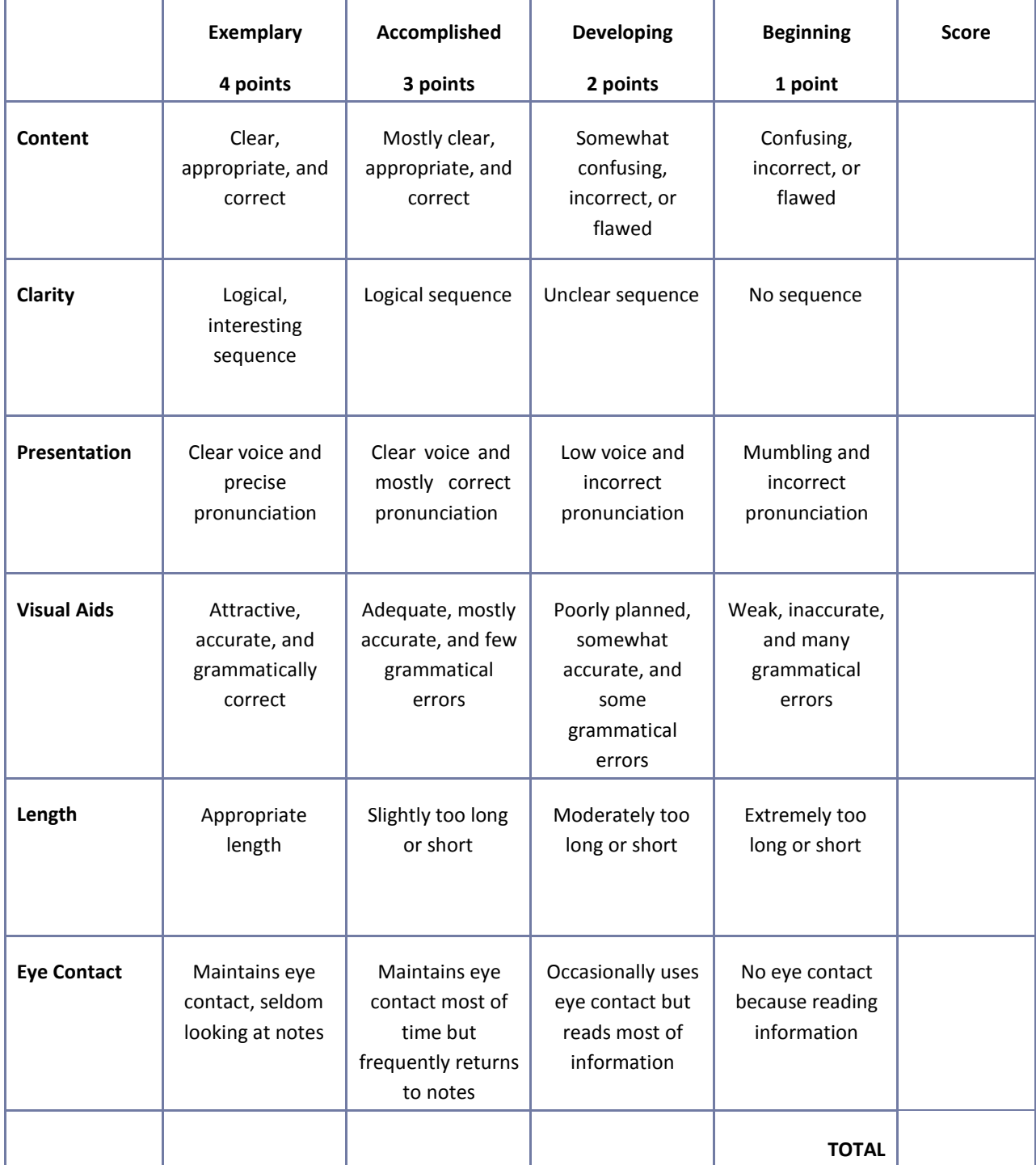

## **Employee Performance Presentation Evaluation Form**

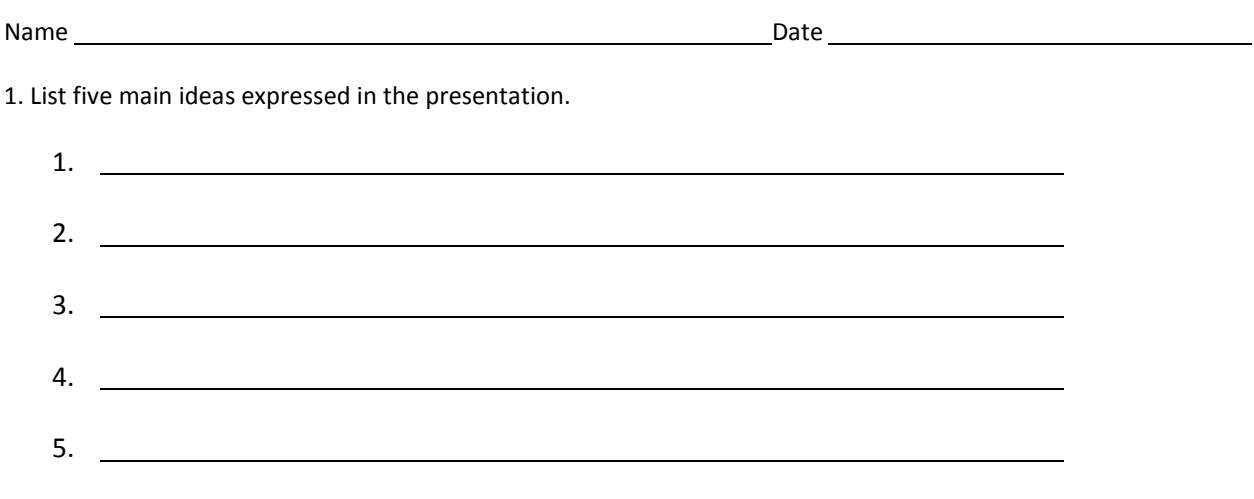

2. If you were a manager or supervisor, how would you apply this information in the workplace?

## **Group Work Assessment Rubric**

**NAME: DATE: PERIOD:**

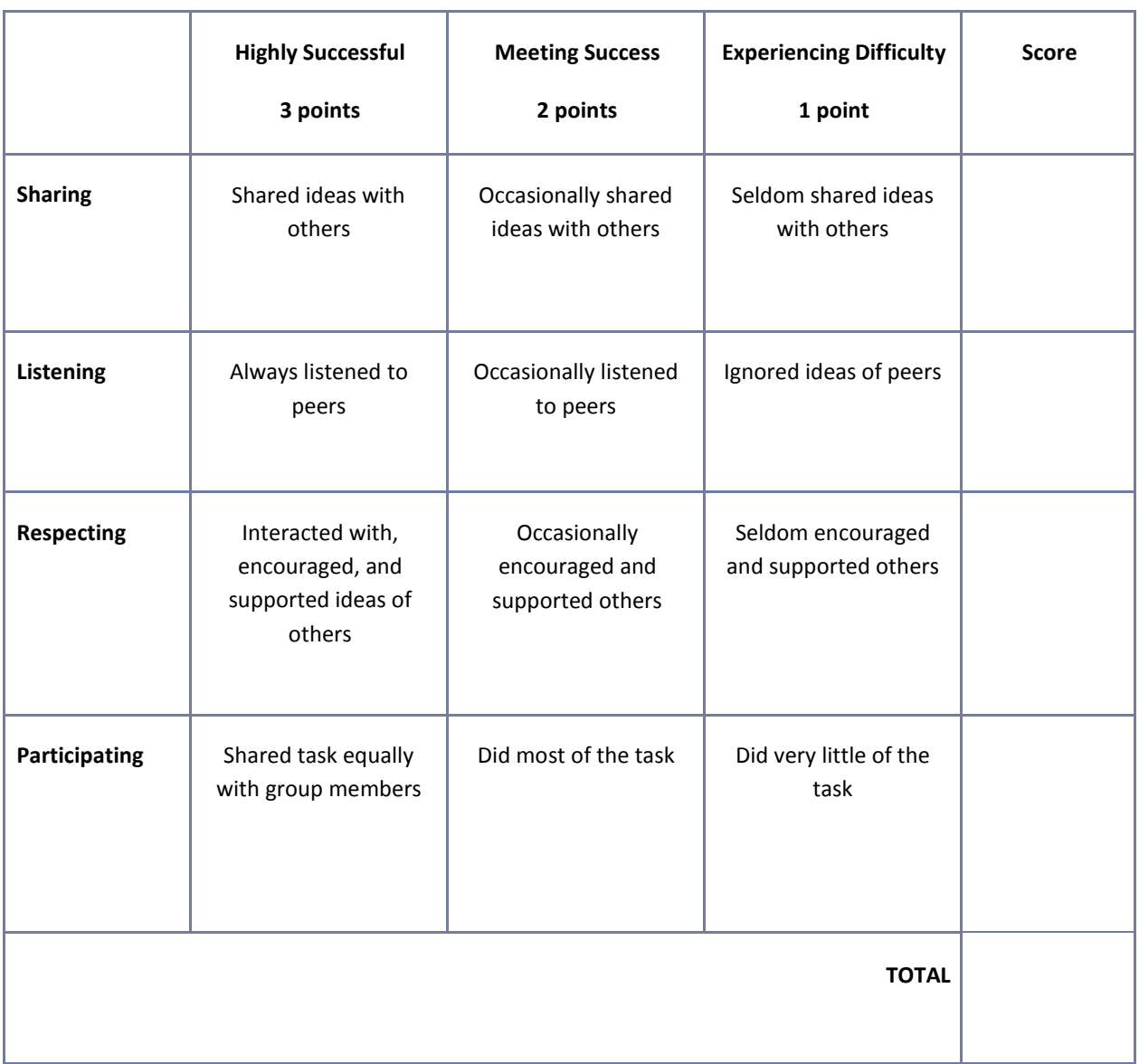

### **Guest Speaker Evaluation Form**

Student's Name:

Date:

Name of Speaker:

1. List five main ideas expressed in the presentation.

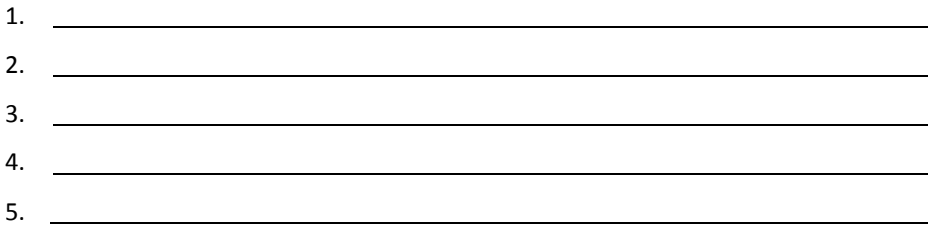

2. Write a brief summary relating the topics of the presentation to your life.

#### **Guest Speaker Evaluation Form**

Student's Name:

Guest Speaker's Name:

Date:

1. Please evaluate the following statements with a check mark in the appropriate space:

Key: SA – Strongly Agree, A – Agree, N – Neutral, D – Disagree, SD, Strongly Disagree The presentation stimulated my interest. SA  $( )$ A  $( )$ N  $( )$ D ( ) SD ( ) Content was clearly presented.  $( )$  ( ) ( ) ( ) ( ) Content was challenging. ( ) ( ) ( ) ( ) ( ) ( ) Handouts and materials were helpful. ( ) ( ) ( ) ( ) ( ) ( ) 2. Please rate the guest speaker: Extraordinary **Excellent** Good Fair Poor

Additional Comments:

#### 3. What was your favorite element of the presentation?

- 4. What career or lifestyle knowledge did you take from the presentation?
- 5. What was your favorite part of the presentation?
- 6. How would you improve or change it?
- 7. What do you still need or want to know?

## **Interview Assessment Rubric**

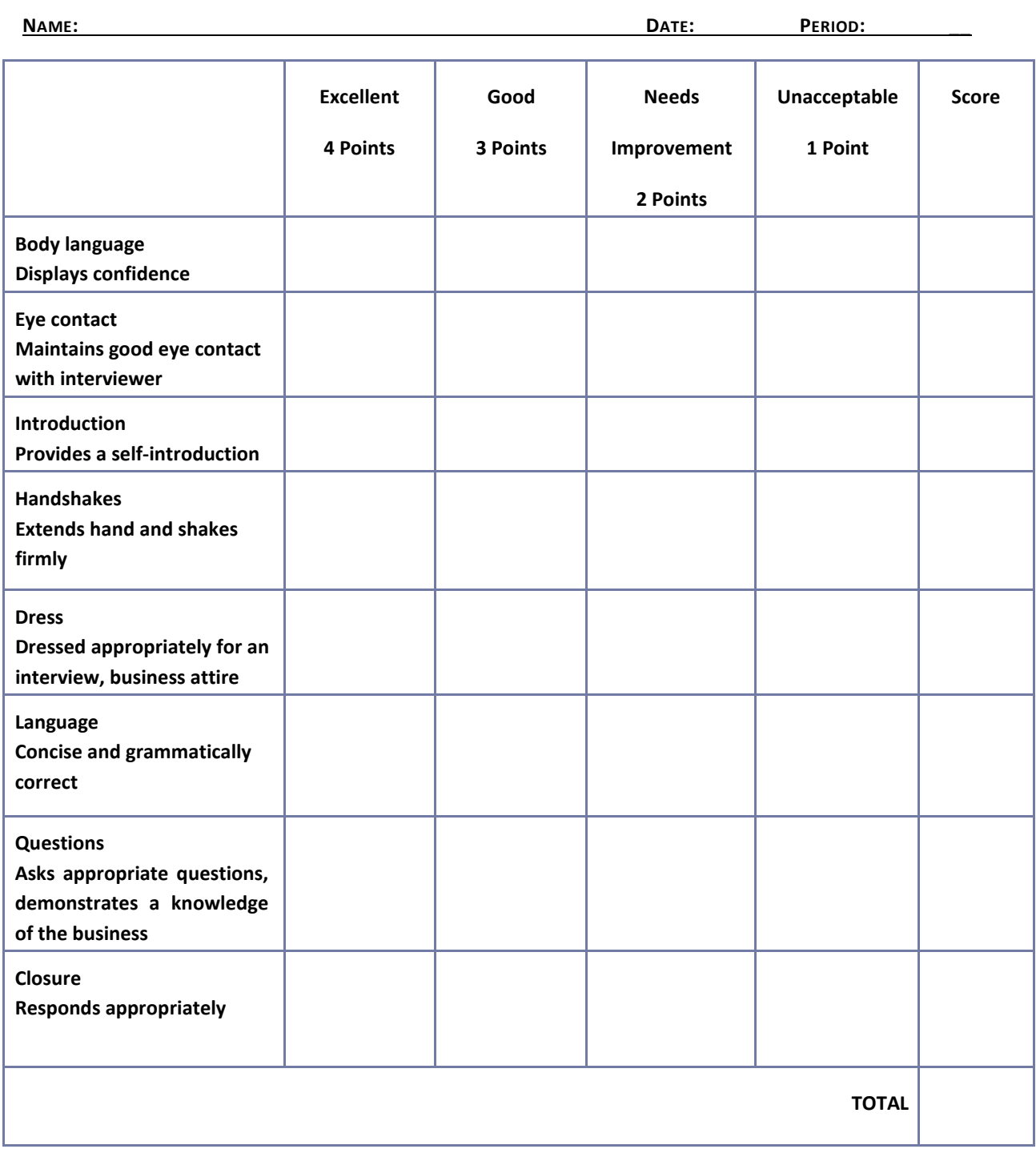

## **Listening Skills Questionnaire**

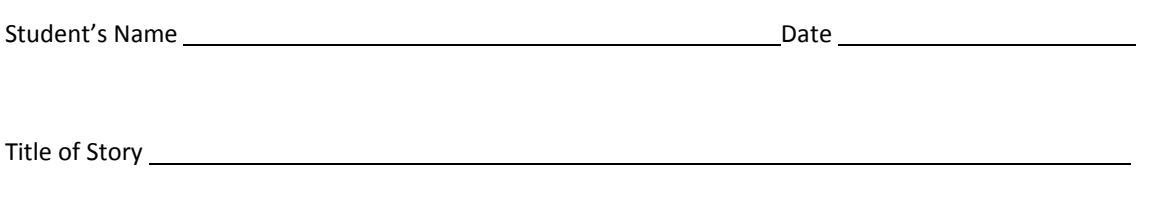

1. Who were the main characters in the story?

2. Describe one of the characters in the story.

3. What happened in the story?

4. What was the conflict?

5. How was the conflict resolved?

6. What was your favorite part of the story?

### **Poster Assessment Rubric**

**NAME: DATE: PERIOD:**

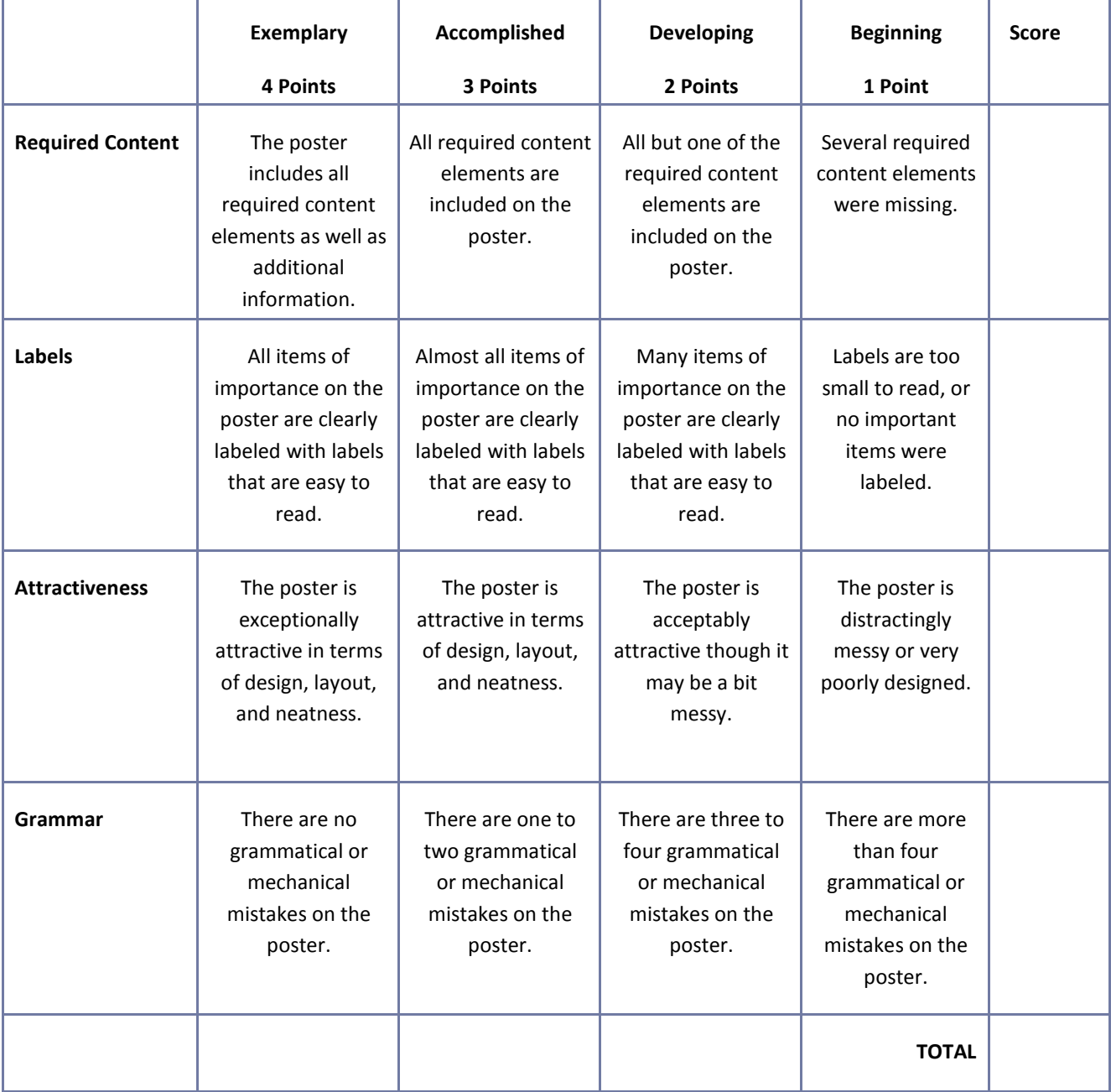

### **Presentation Assessment Rubric**

**NAME: DATE: PERIOD:**

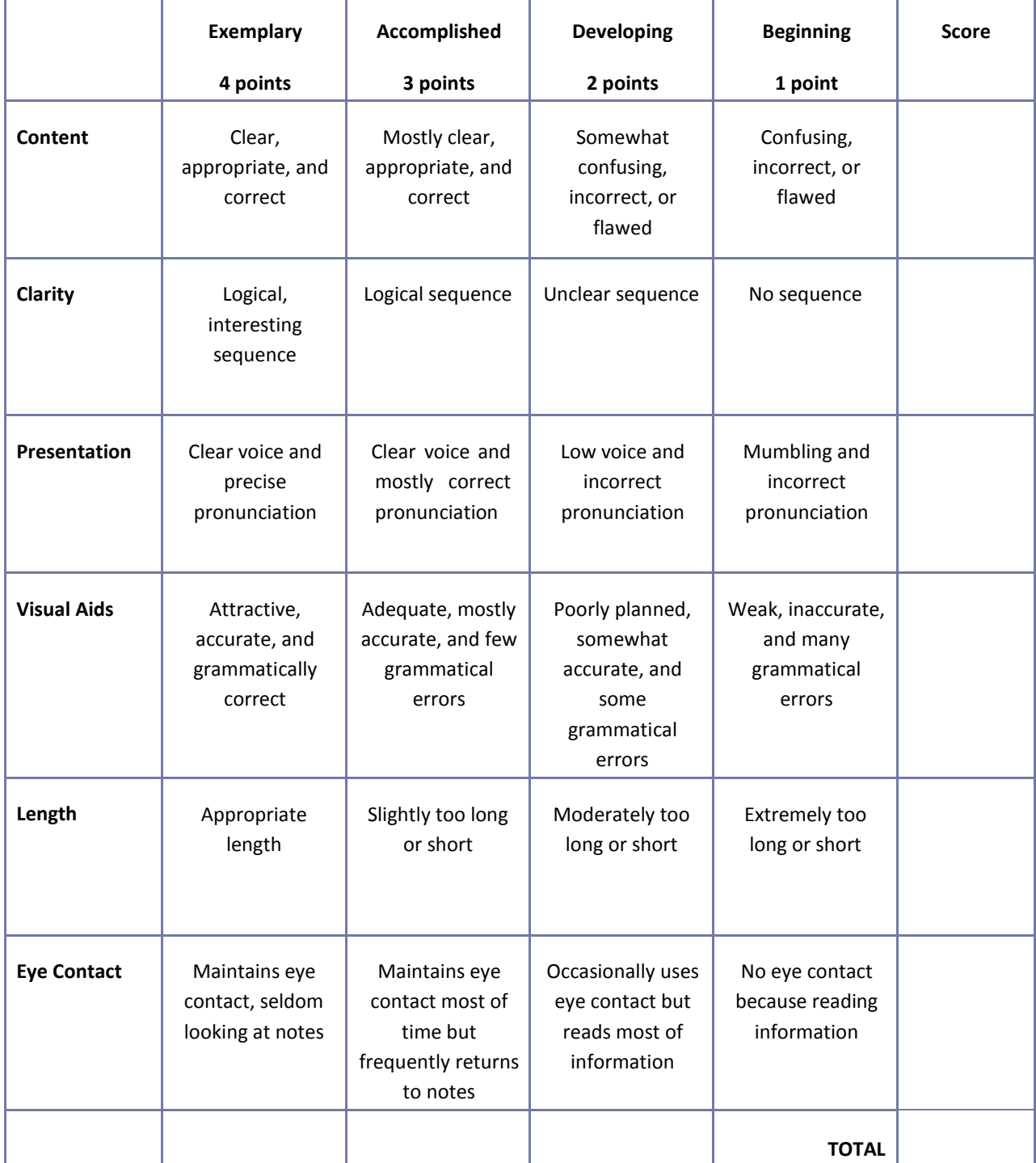

## **Reflection**

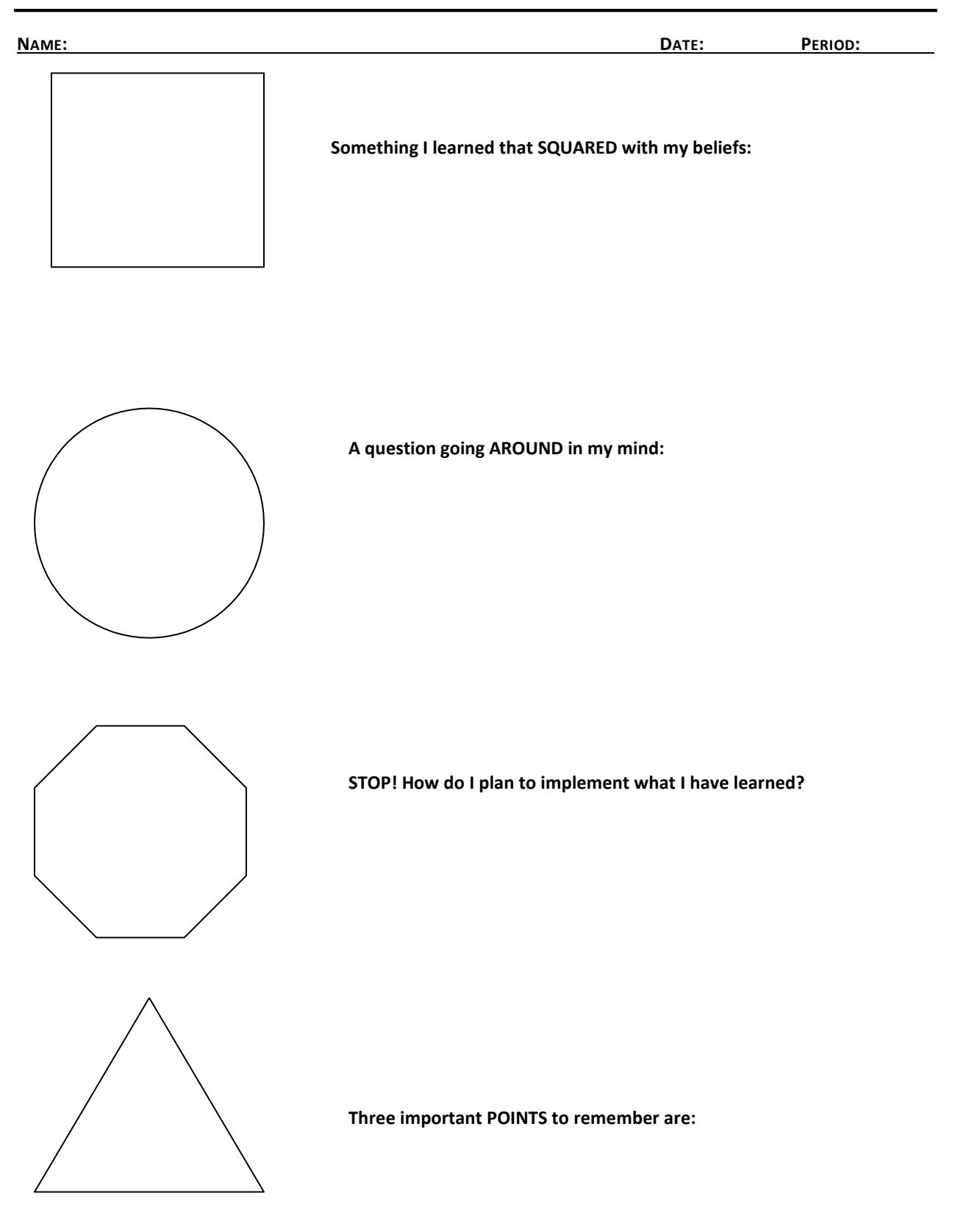

### **Resume Assessment Rubric**

**NAME: DATE: PERIOD:**

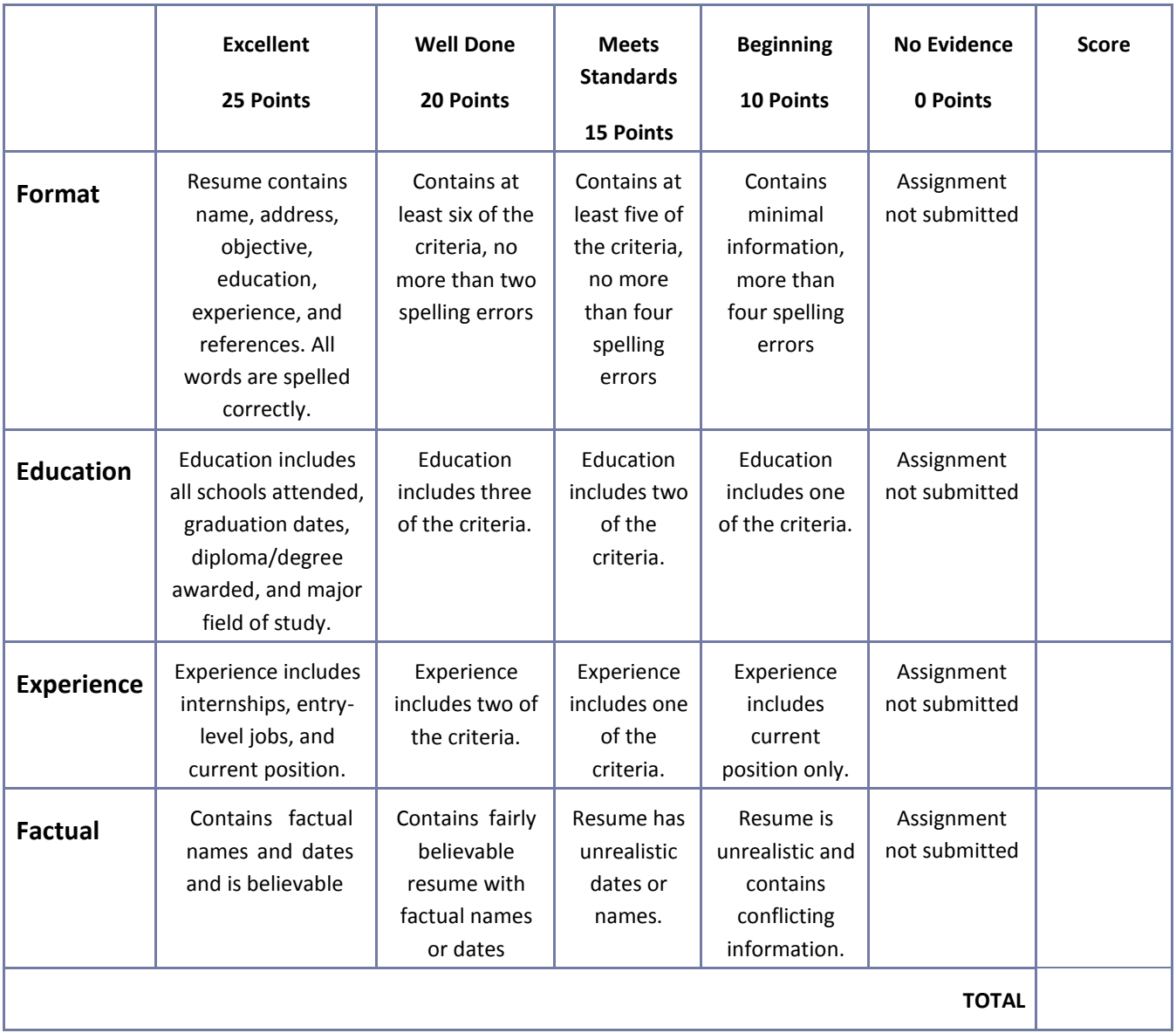

# **Role‐Play or Skit Assessment Rubric**

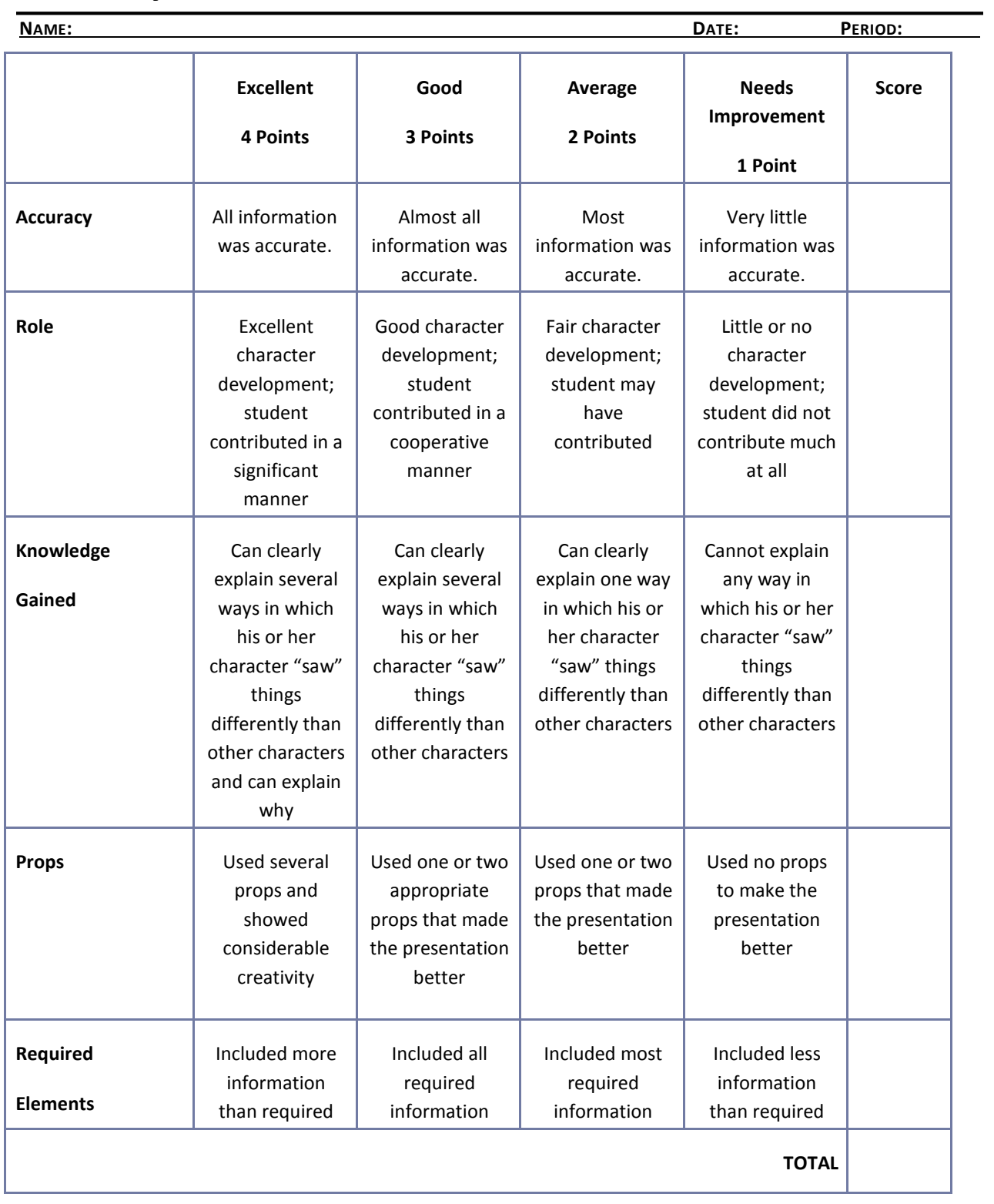

# **Safety Presentation Assessment Rubric**

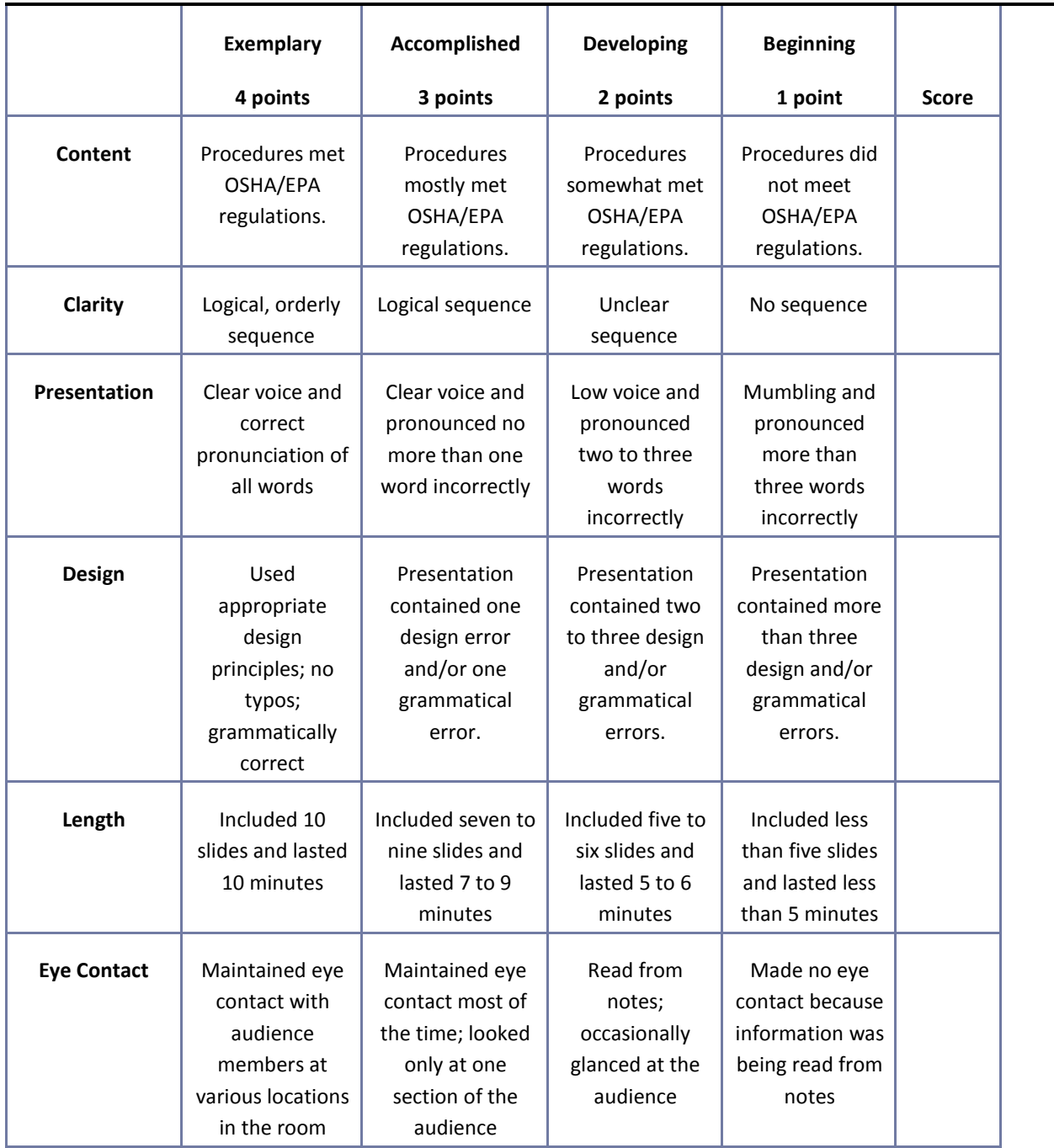

## **Saving and Investing Information Sheet**

Student's Name: Date:

1. List five main ideas expressed in the presentation.

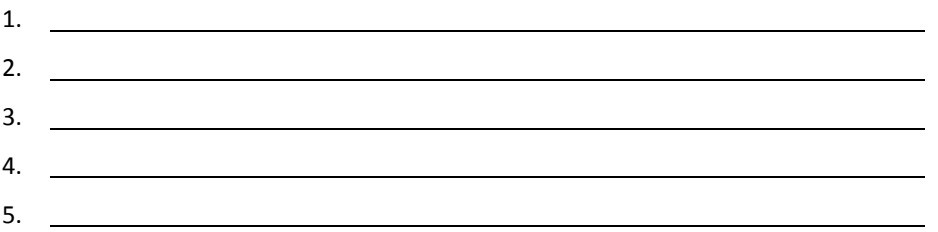

2. Write a brief summary relating the topics of the presentation to your life. How would this information be helpful to a person who plans to start a business?

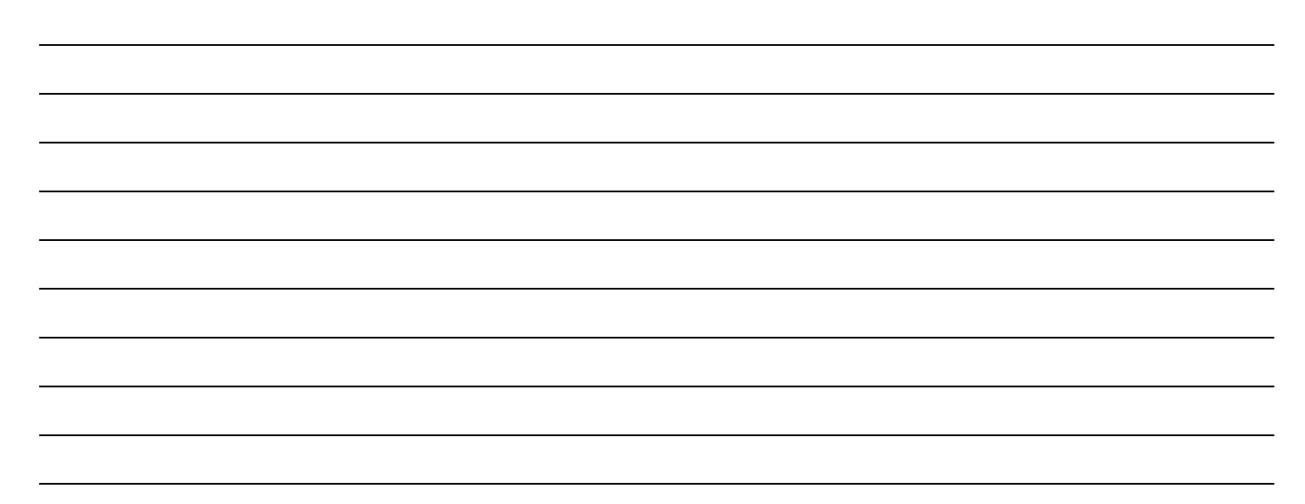

## **Understanding the Fundamentals of Business and Economics Presentation Questionnaire**

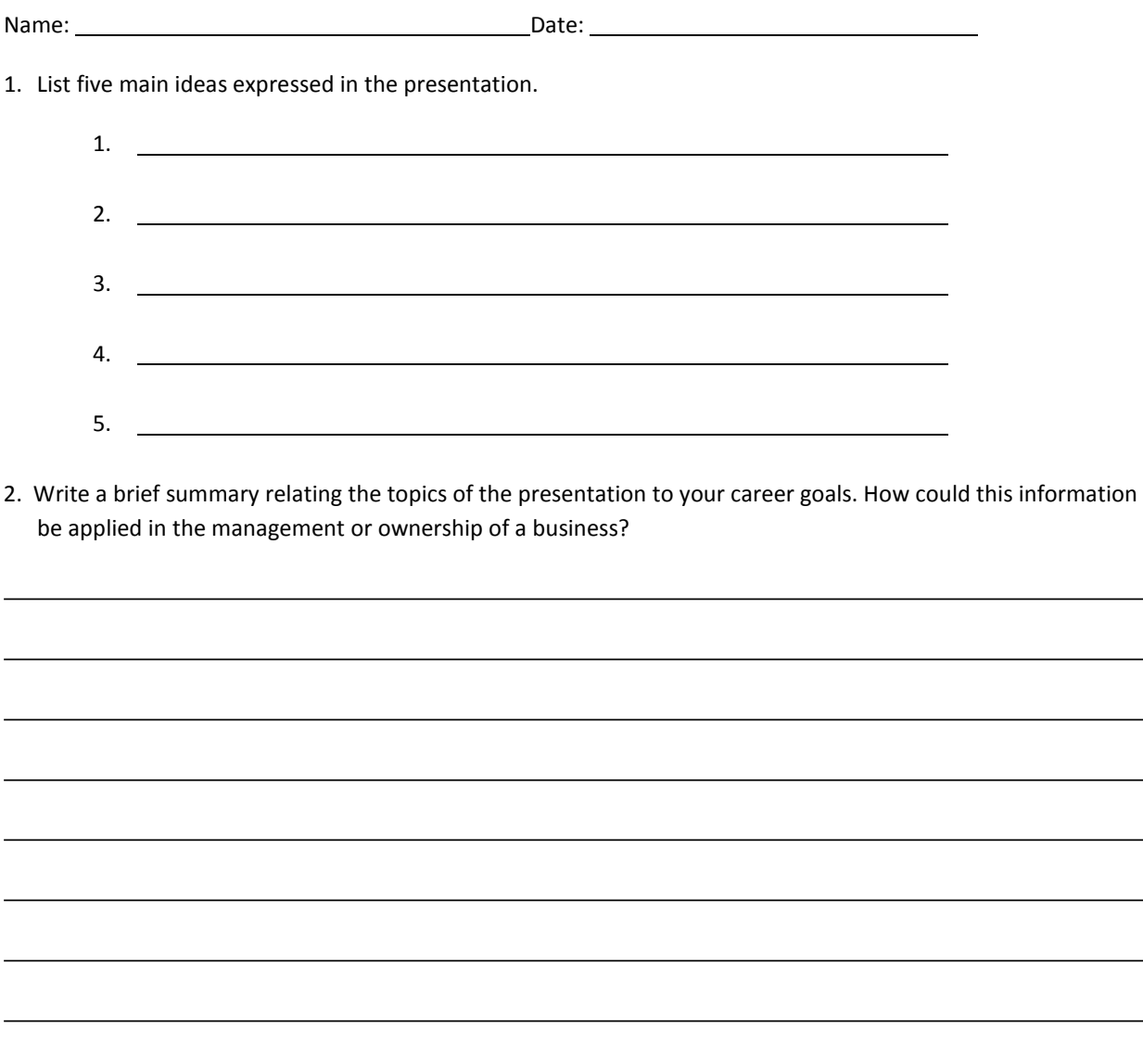

 $\overline{\phantom{a}}$ 

 $\overline{\phantom{a}}$ 

## **Venture Ideas Questionnaire**

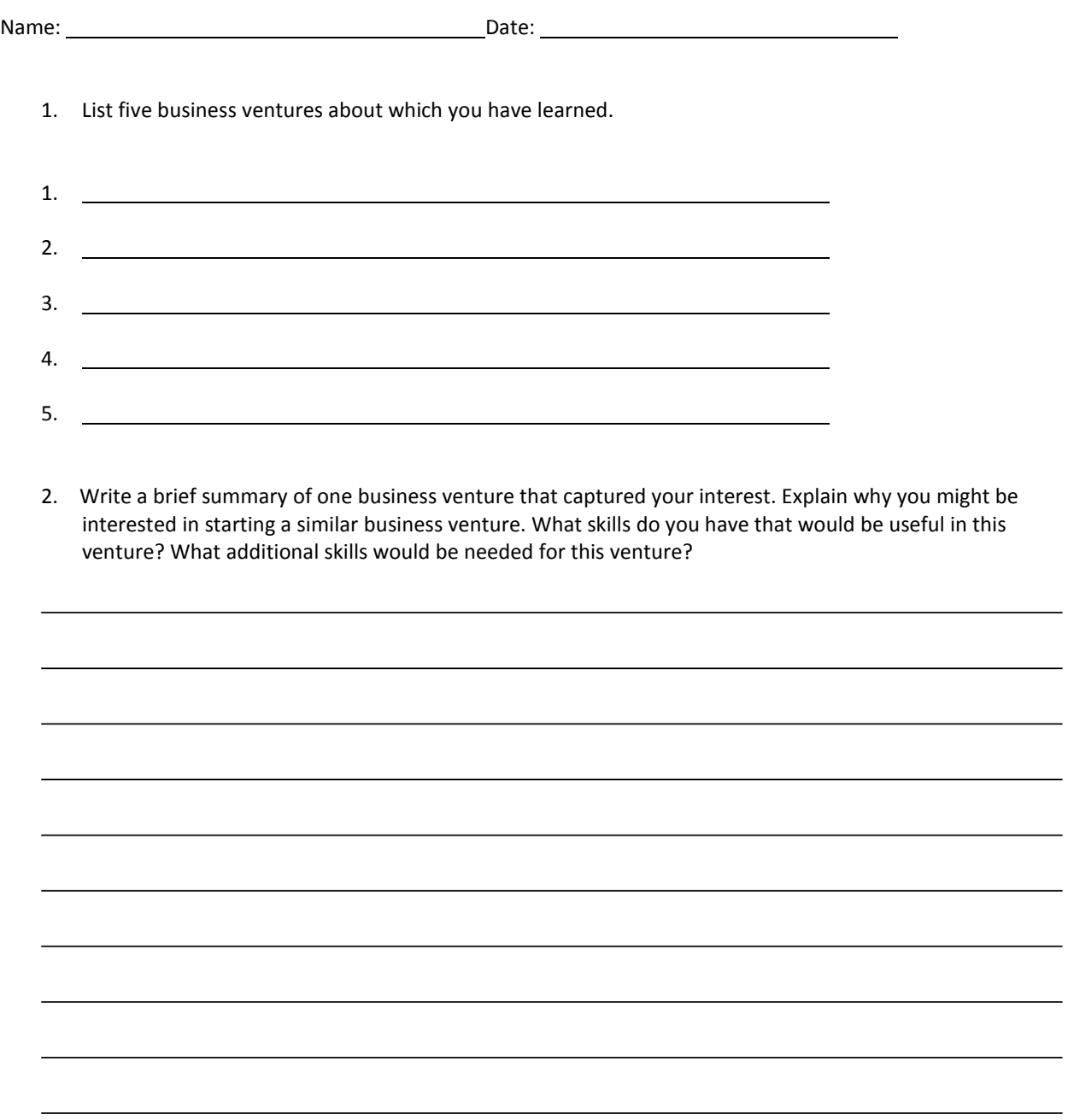

 $\overline{\phantom{a}}$ 

### **CTESO Presentation Assessment Rubric**

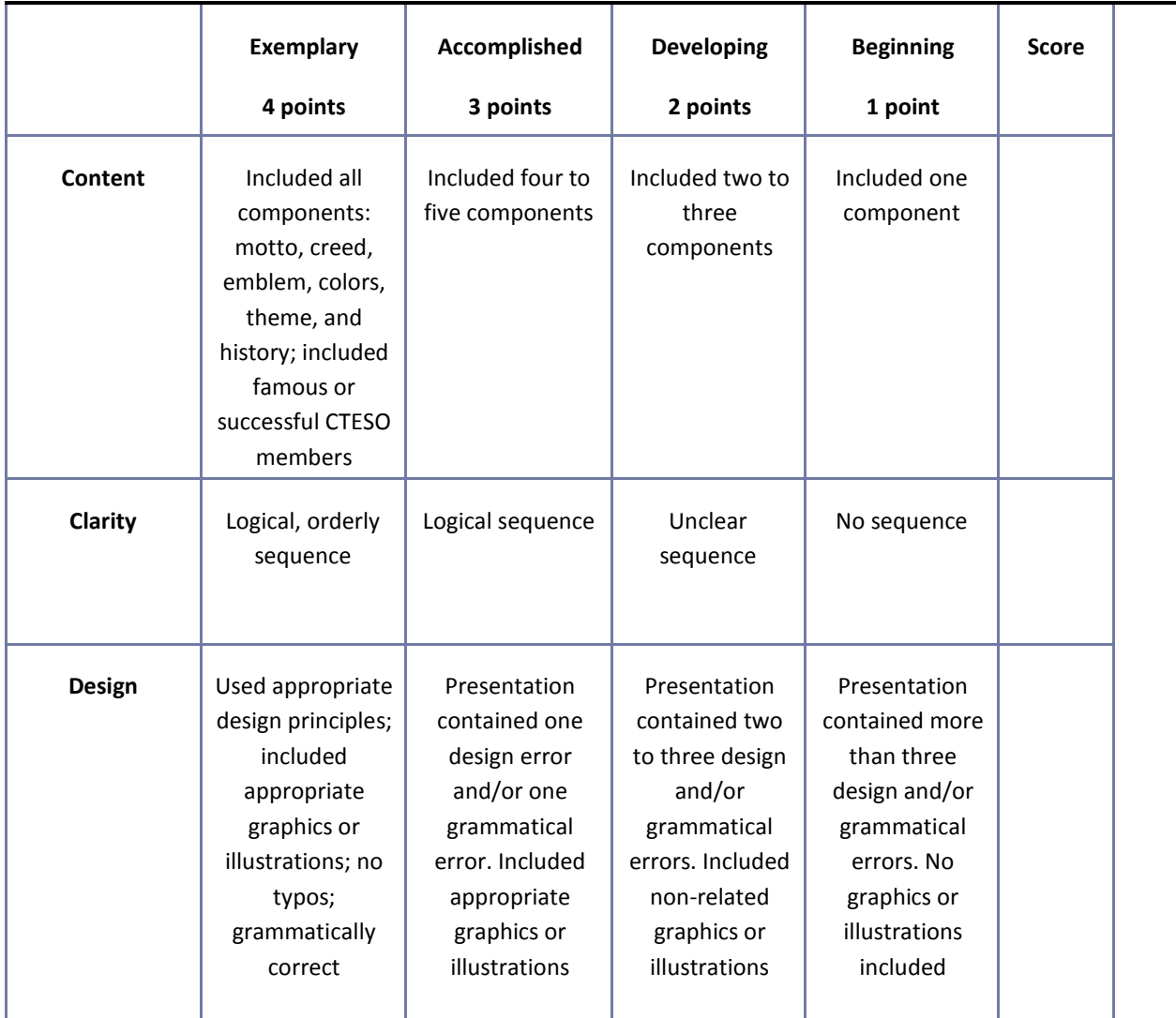

#### **Web Page Evaluation Checklist**

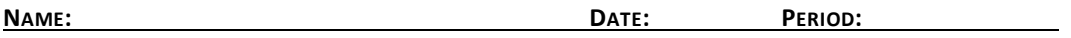

Review the Web page evaluation criteria described in detail on the following Web site:

Evaluating Web Pages <http://library.duke.edu/services/instruction/libraryguide/evalwebpages.html> Answer

each of the questions below to determine whether a Web site is a high-quality, credible reference.

Authority—What are the author's qualifications? What organization or institution published the information?

Accuracy—What is the purpose of the document? Who is the intended audience? Why was the document created?

Objectivity—Is the information detailed? Is the page primarily intended for advertising? Is the author biased?

## **Web Page Evaluation Checklist (Cont.)**

Currency—Is there a publication date? Is the information current?

Support—Does the page include additional links or sources? Is there a bibliography?

## **Written Report Assessment Rubric**

**NAME: DATE: PERIOD:**

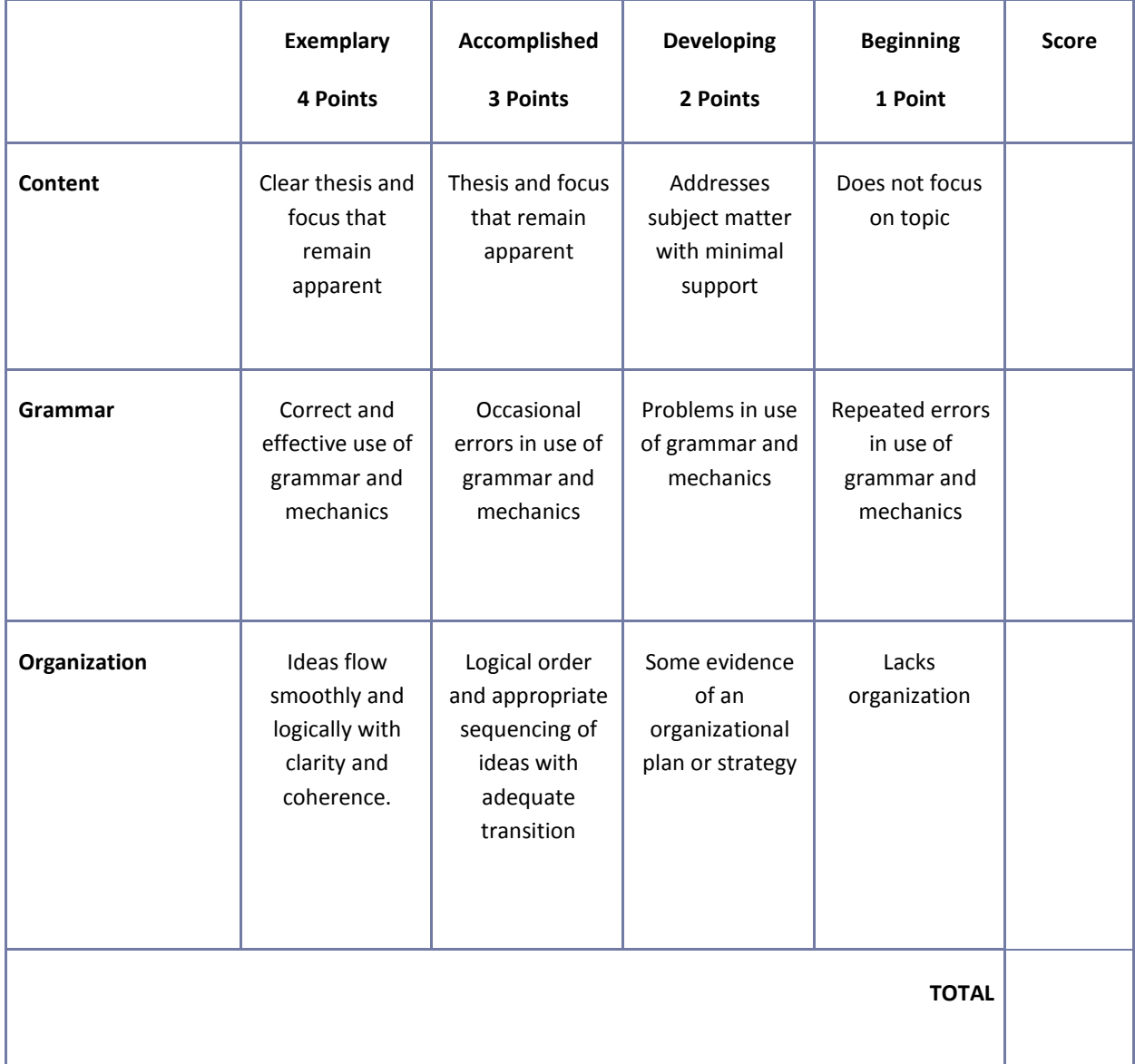

## **Mississippi Department of Education Office of Curriculum and Instruction**

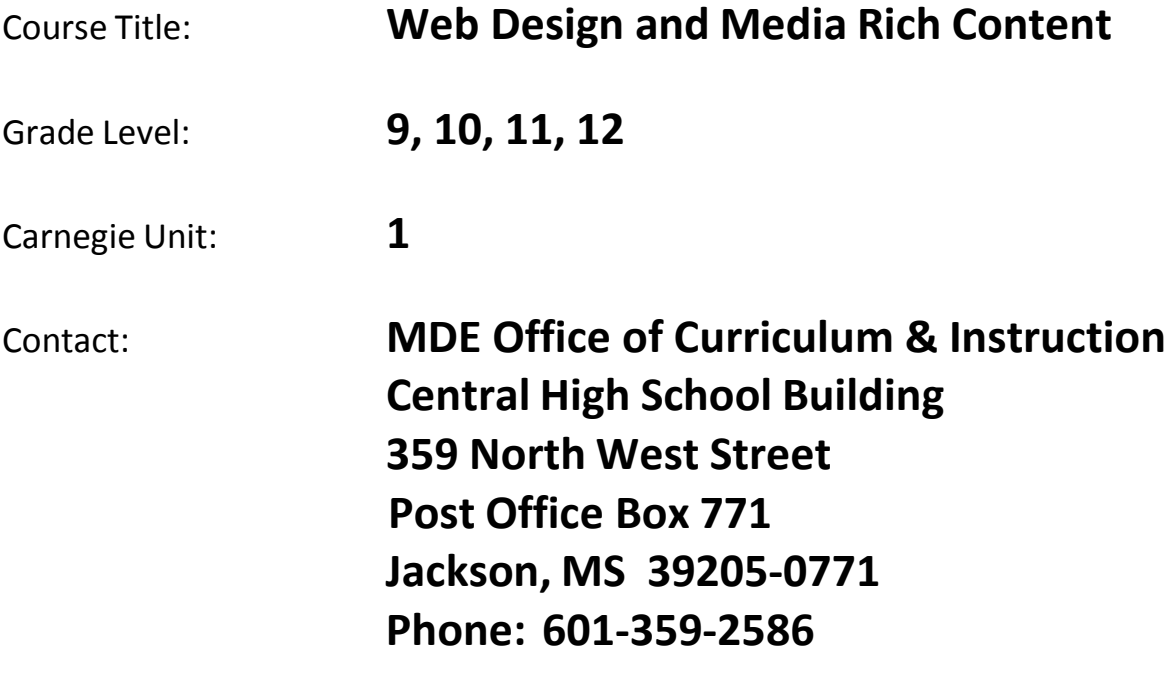

# **Web Design and Media Rich Content**

#### **Unit 1: Introduction to Web Design**

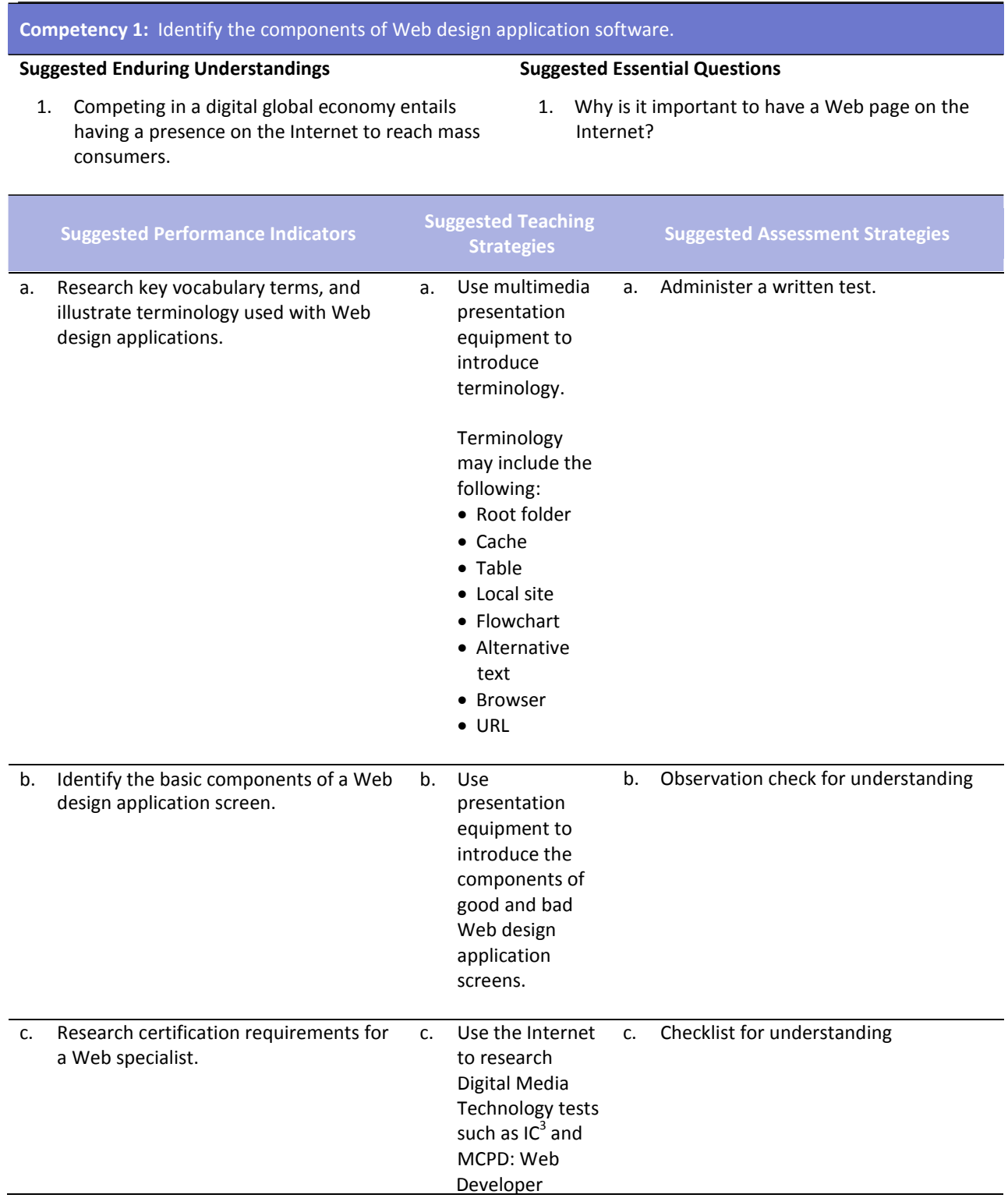

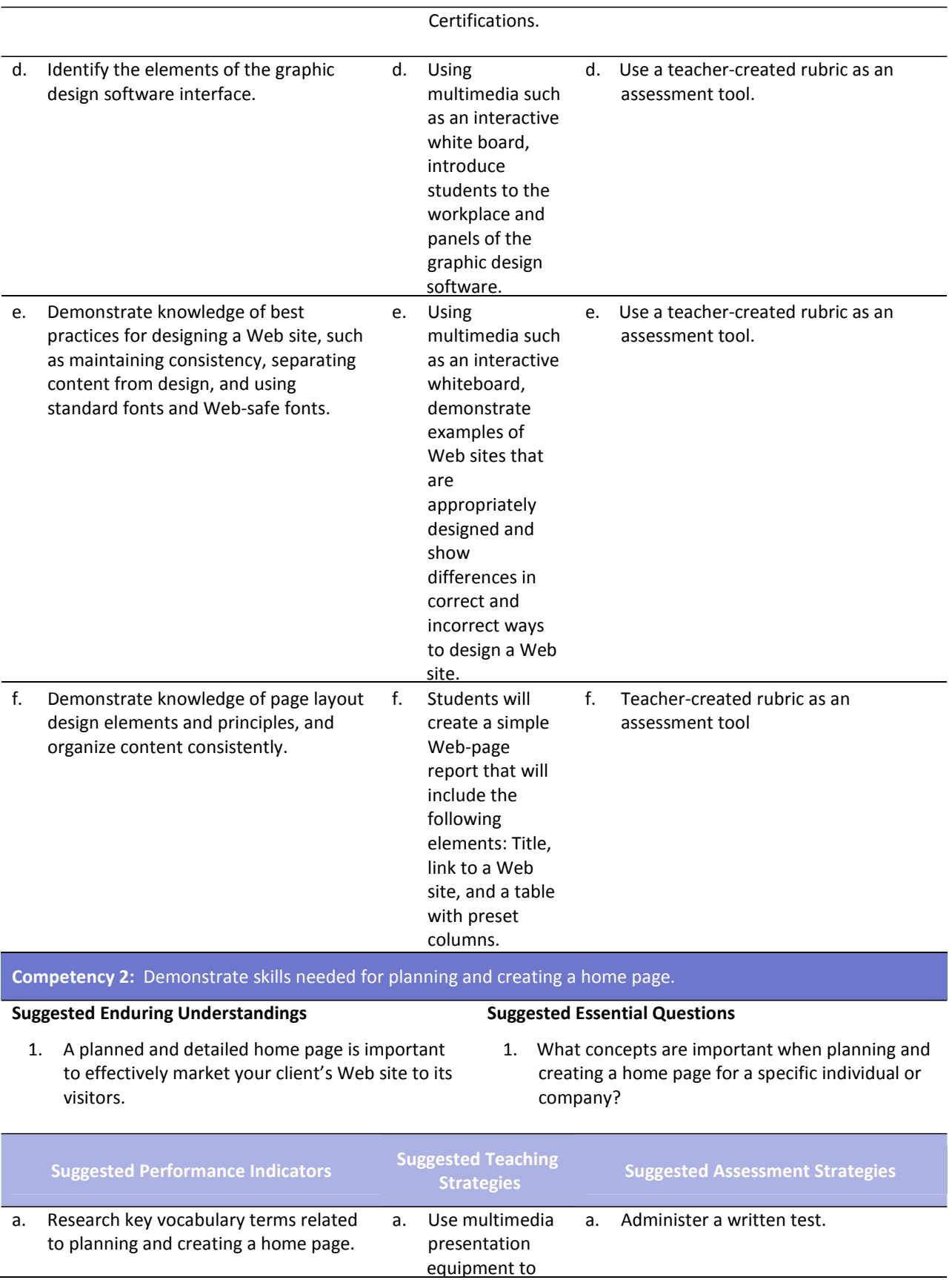

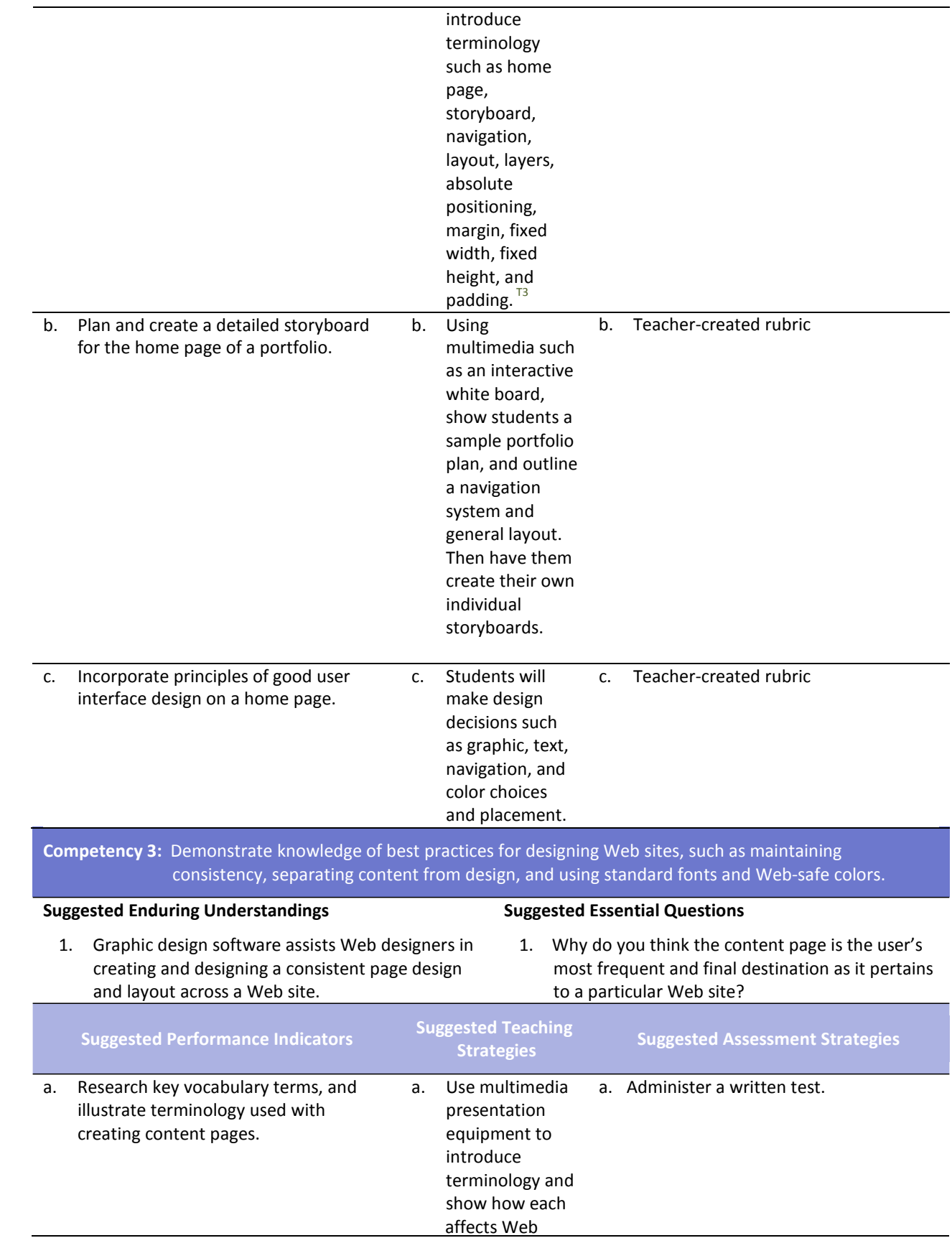

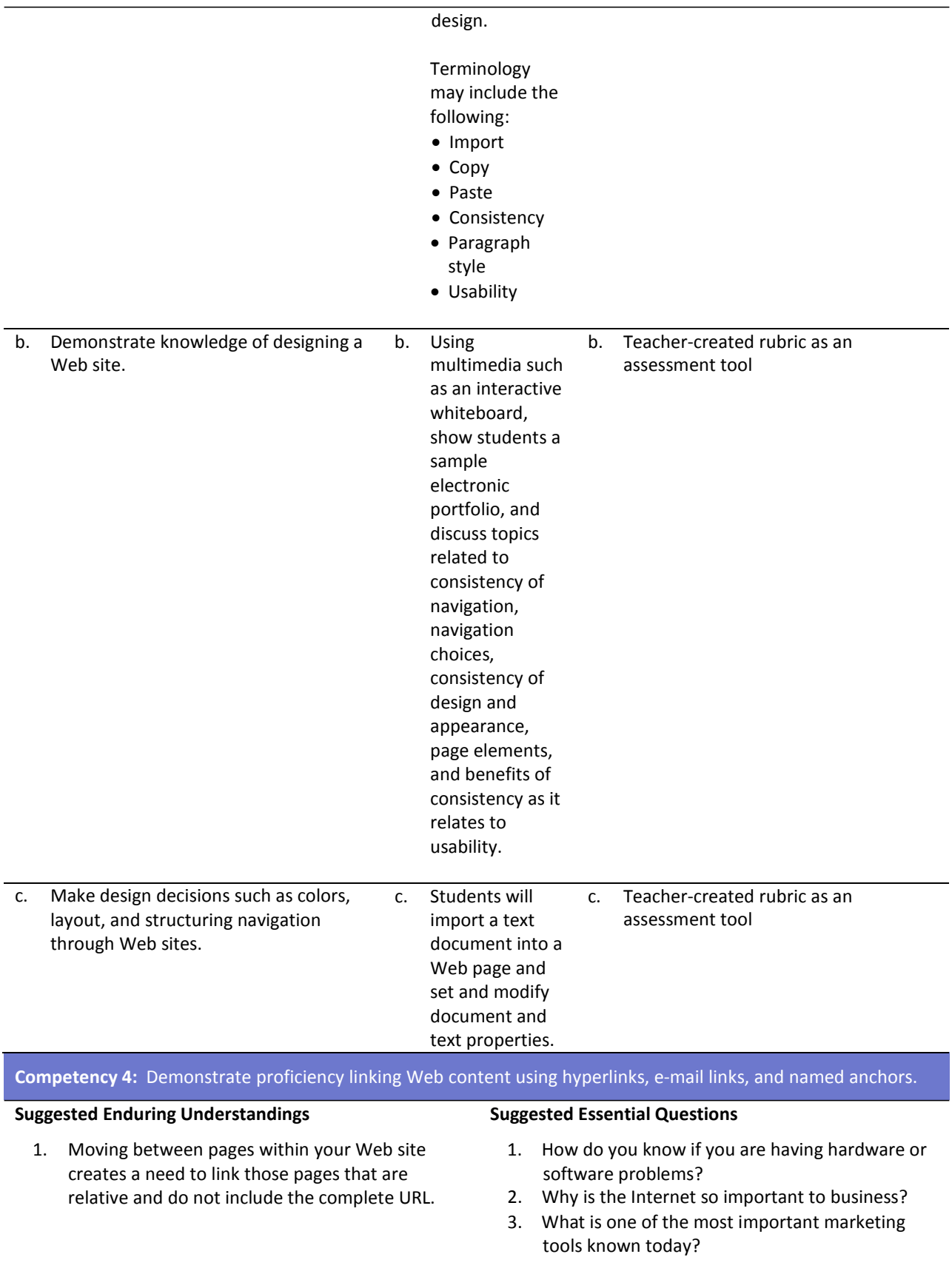

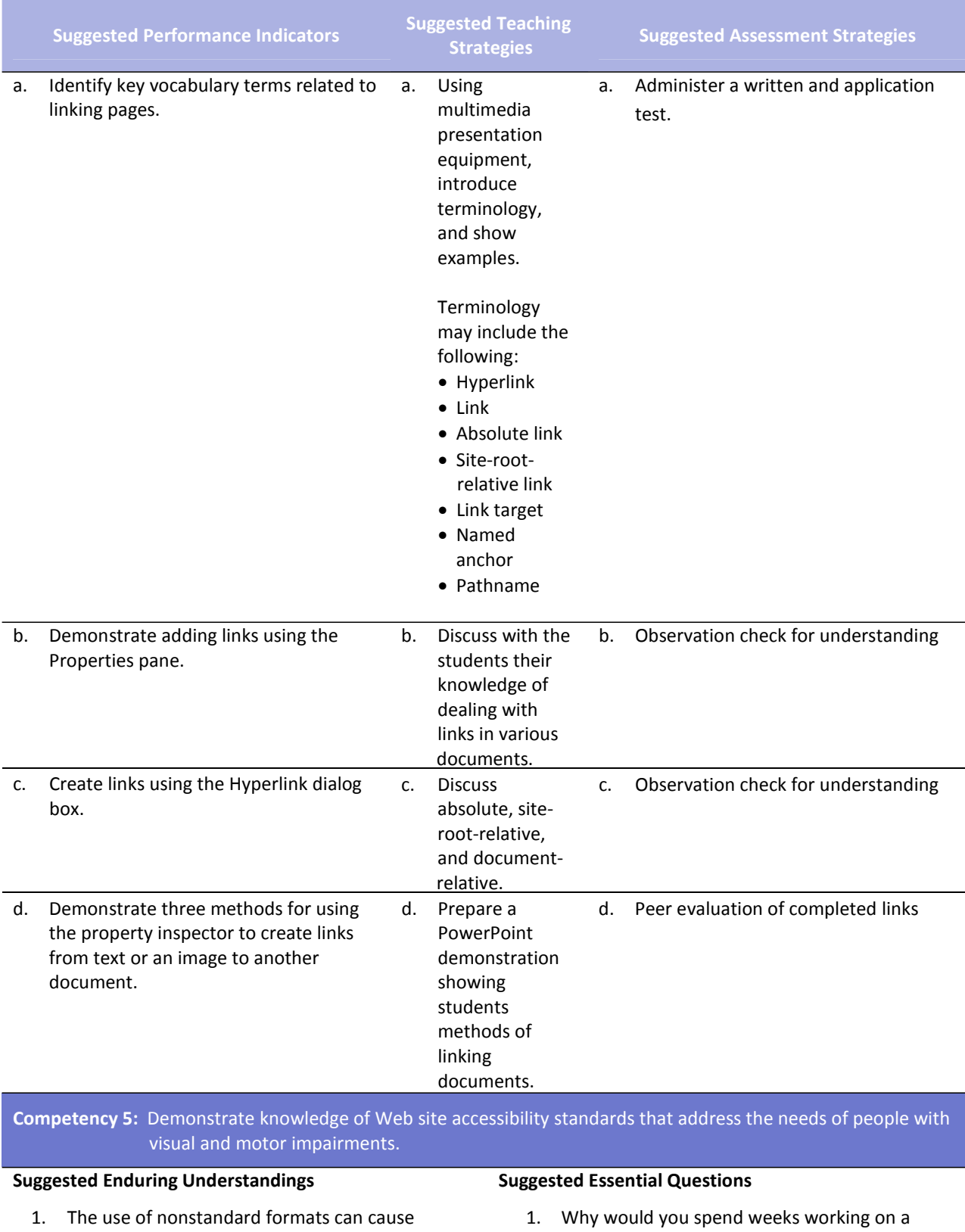

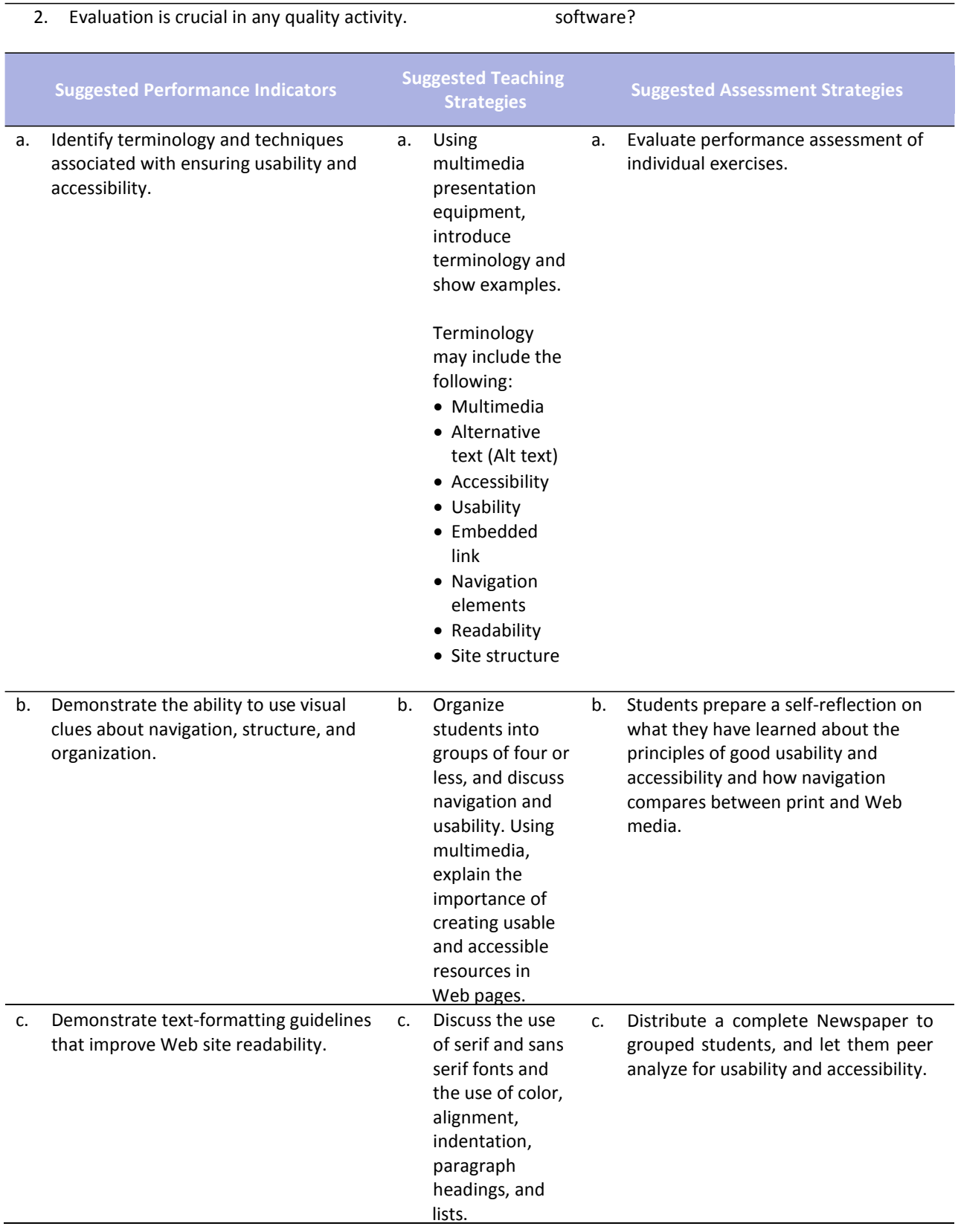

#### **Competency 6: Demonstrate how to insert a graphical navigation bar created in a separate program.**

#### **Suggested Enduring Understandings**

- 1. The use of a graphical navigation bar forces prioritization of thought and creates a solid foundation that can be progressively elaborated upon without losing sight of the entirety.
- 1. What are the features of a graphical navigation bar?

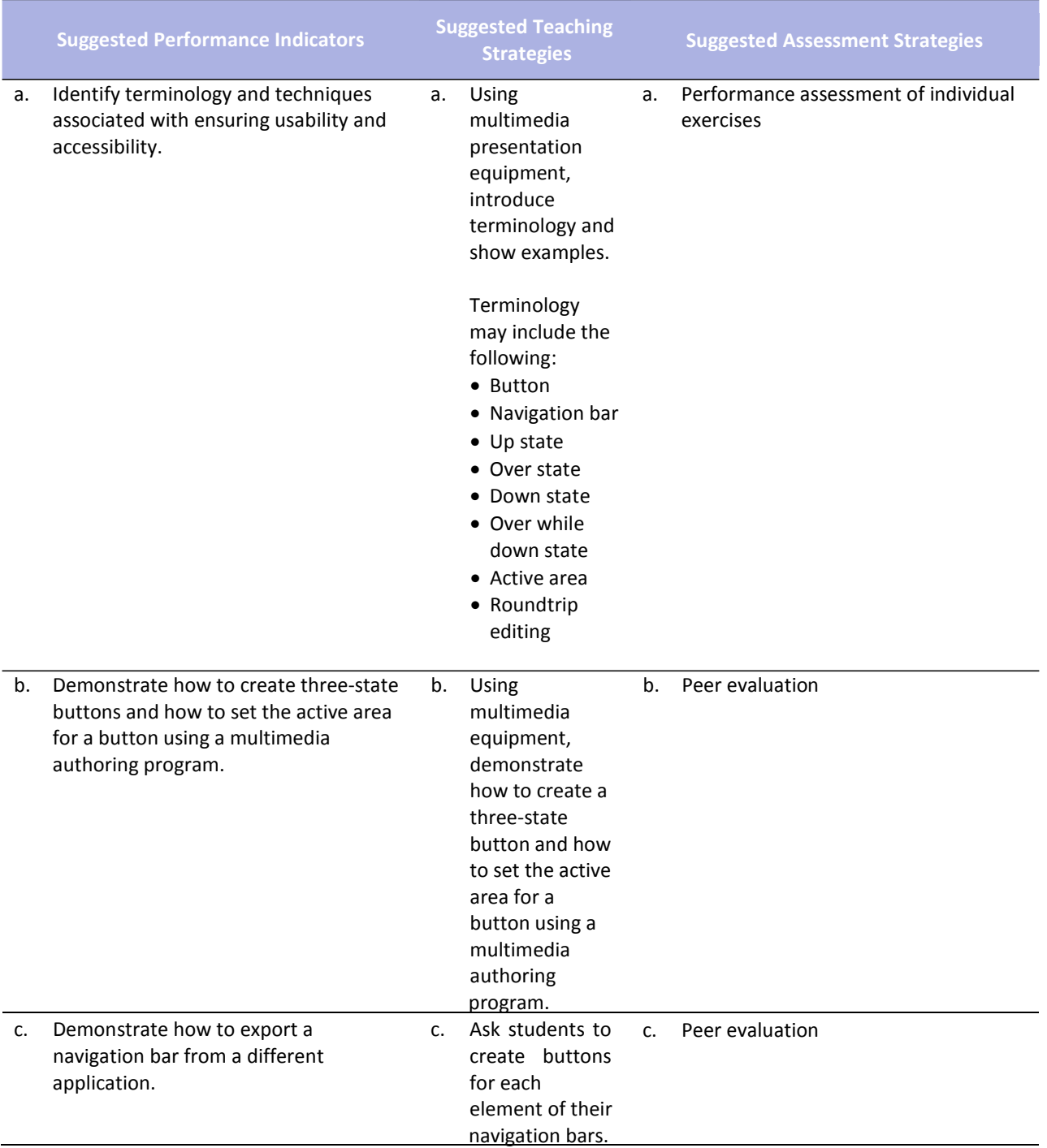

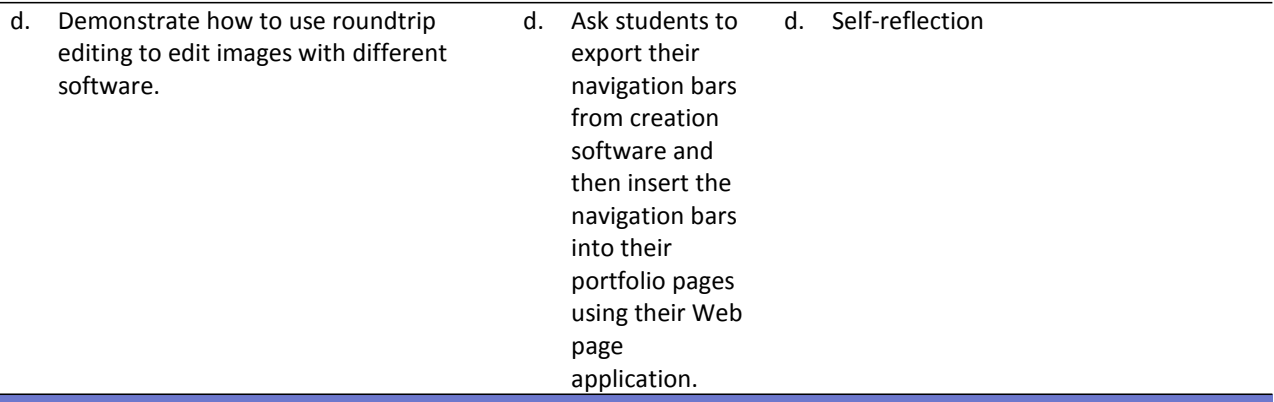

**Competency 7:** Produce Web site designs that work equally well on various operating systems and browser versions.

#### **Suggested Enduring Understandings**

- 1. Quality assurance is required to ensure that a product (Web page) is capable of performing what it was designed to do.
- 1. What is quality assurance?
- 2. What steps would you take to guarantee quality?

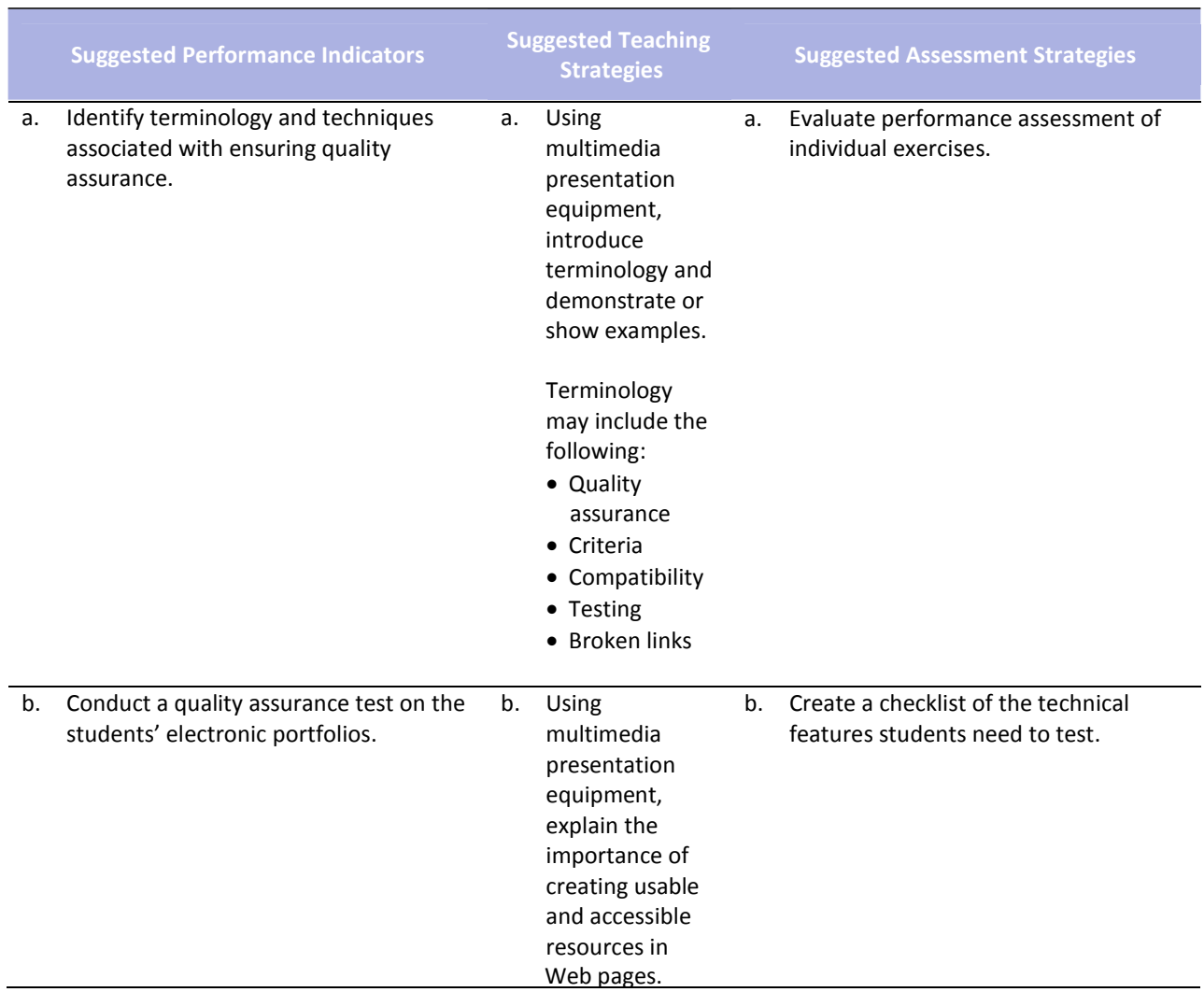

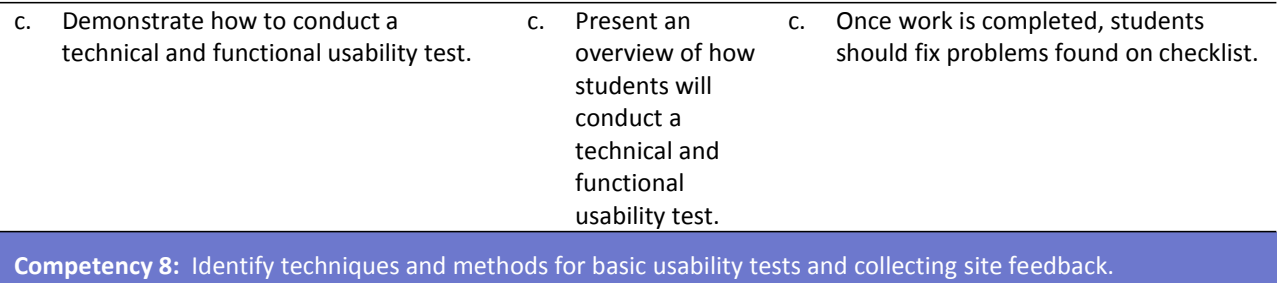

#### **Suggested Enduring Understandings**

- 1. Usability is required to ensure that a product is capable of performing what it was designed to do.
- 1. What is usability testing?
- 2. How would you conduct a usability test?

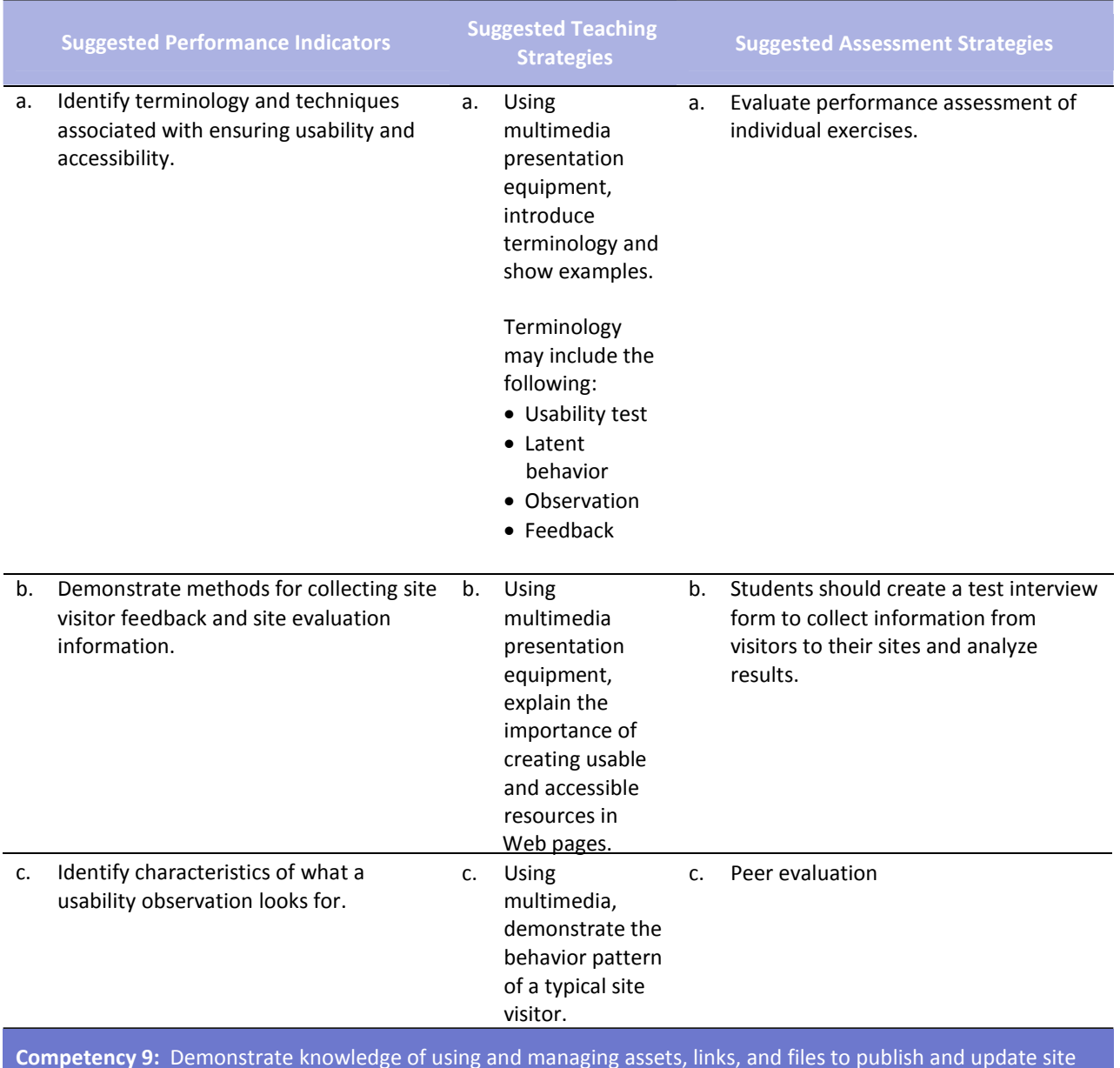

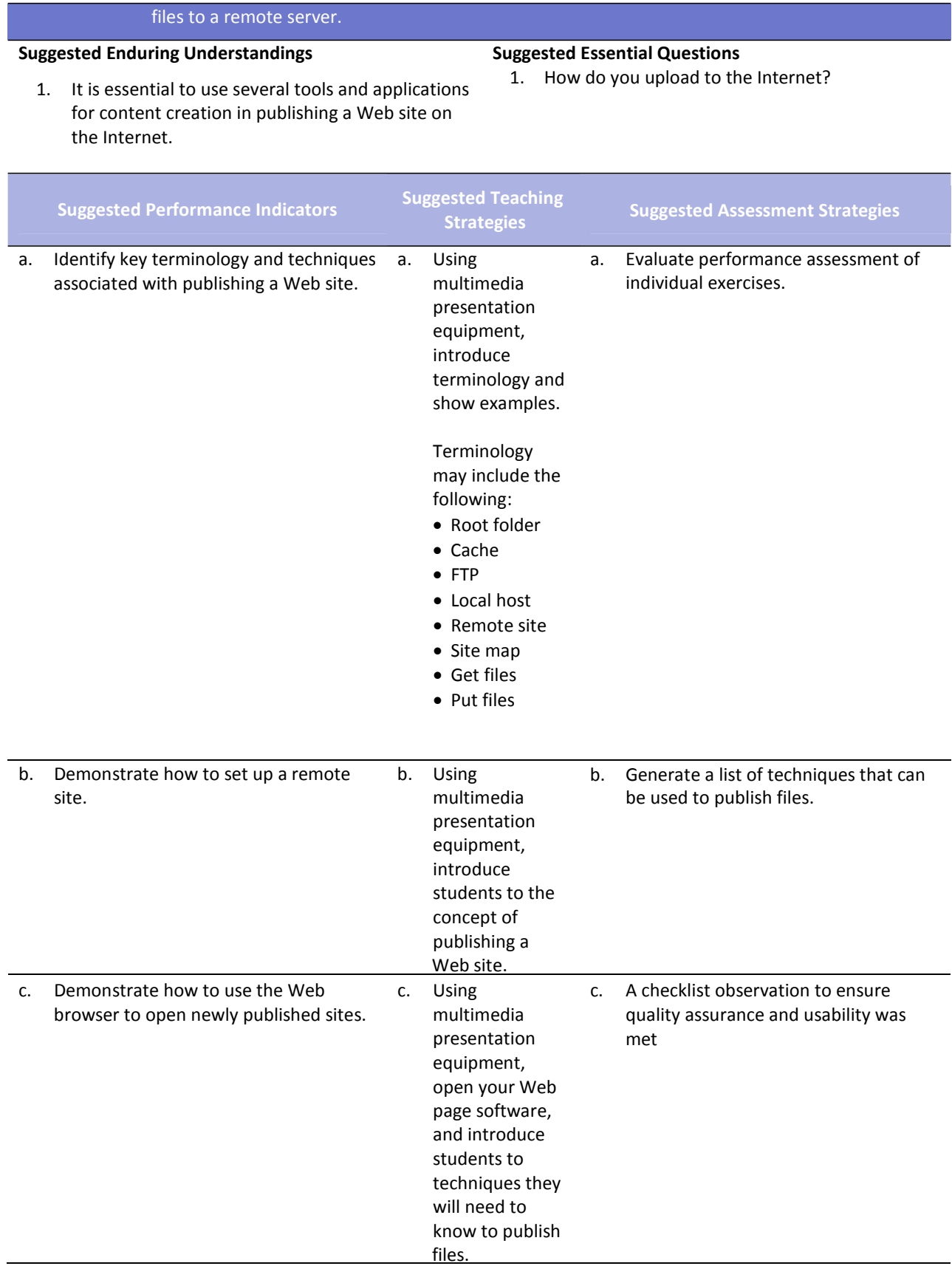

Г

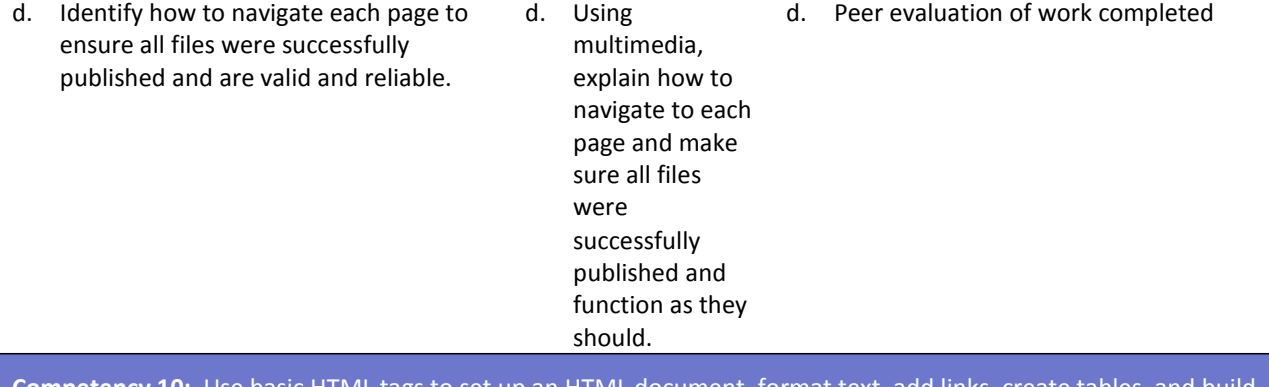

**Competency 10:** Use basic HTML tags to set up an HTML document, format text, add links, create tables, and build ordered and unordered lists.

#### **Suggested Enduring Understandings**

- 1. An essential part of making error corrections is to know how the error occurred.
- 1. What does the acronym "HTML" stand for? 2. Why should you learn HTML if there is a program
	- that will code for you?

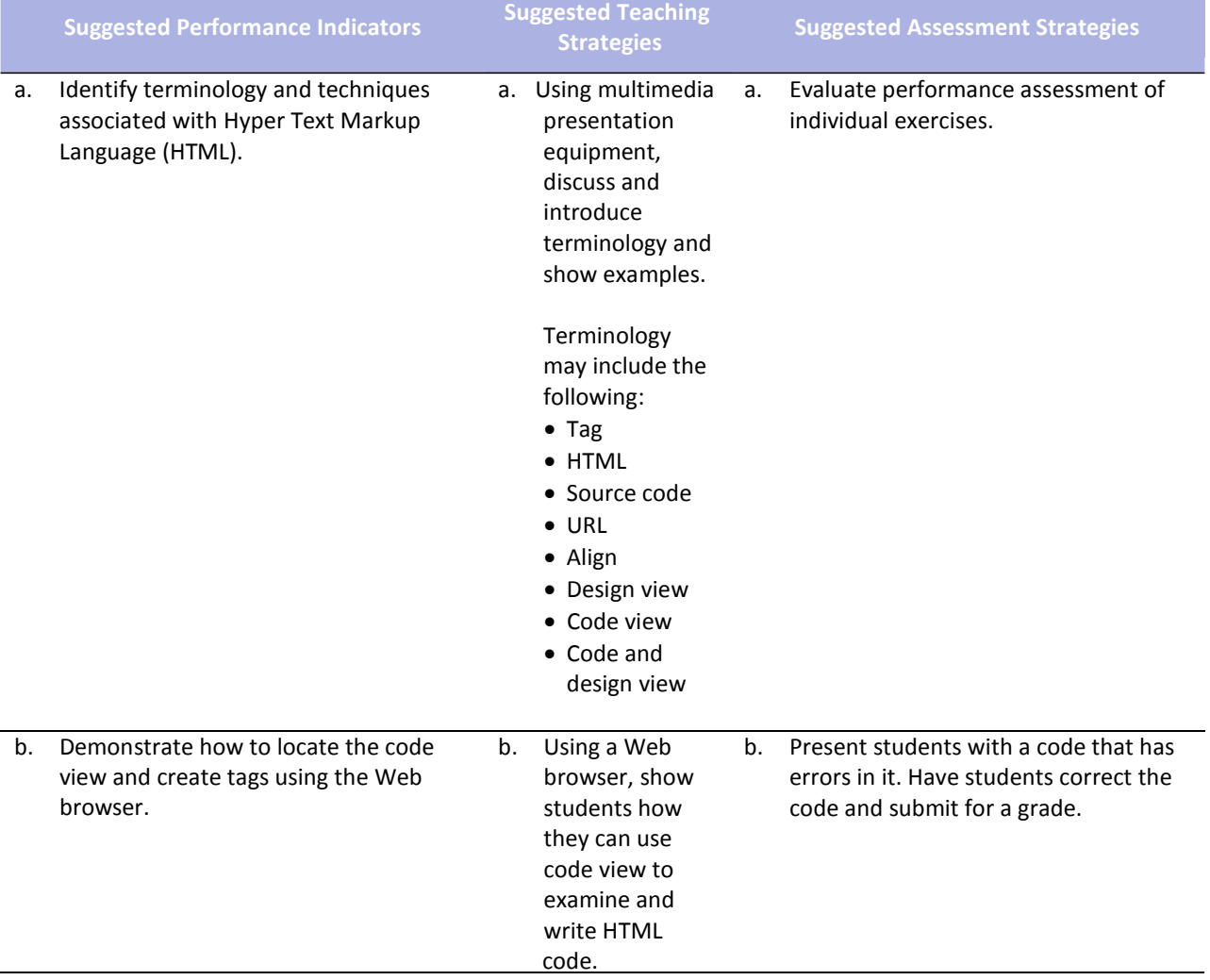
## **References**

- Adobe Systems, Inc. (2008). *Visual design: Foundations of design and print production*. Retrieved November 21, 2008, from<http://www.adobe.com/education/instruction/teach/visualdesign.html>
- Adobe Systems, Inc. (2008). *Adobe design center*. Retrieved September 15, 2008, from <http://www.adobe.com/products/tips/photoshop.html>
- Kodak. (n.d.). *Tips and projects center.* Retrieved September 15, 2005, from http://www.kodak.com/eknec/PageQuerier.jhtml?pq-path=2/3/38&pq-locale=en\_US

For additional references, activities, and Web resources, please refer to the Digital Media Technology P.A.C.E. Web site a[t http://rcu.blackboard.com](http://rcu.blackboard.com/) (available only to registered users).

# **Web Design and Media Rich Content**

### **Unit 2: Building a Basic Client Web Site**

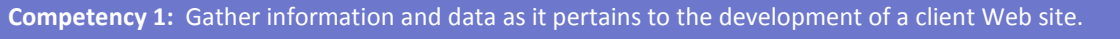

#### **Suggested Enduring Understandings**

#### 1. A Web site can be a powerful and successful business tool when used appropriately.

- 1. What techniques and software are available to build client Web sites?
- 2. How can the student use the design process for Web site development?

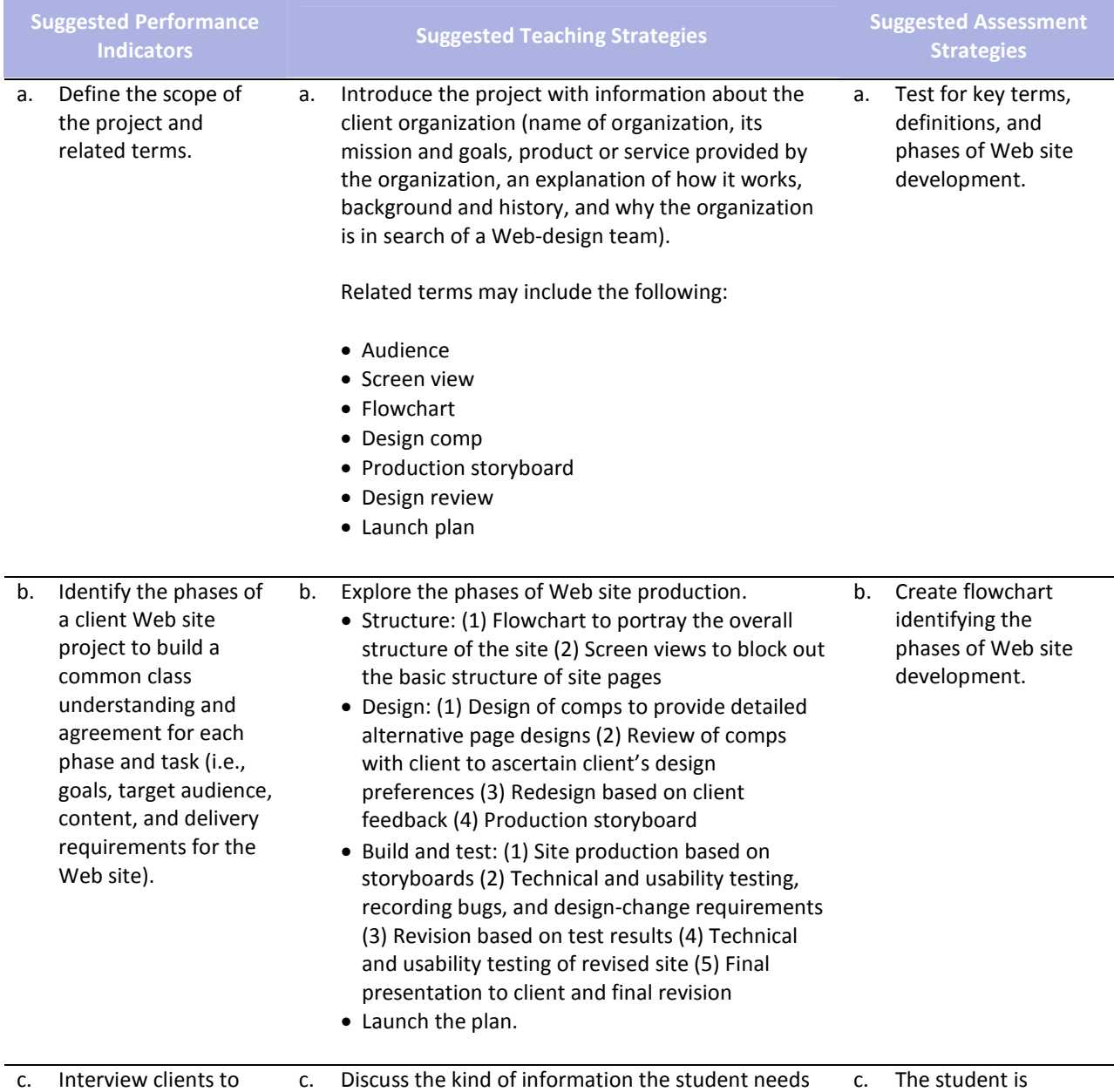

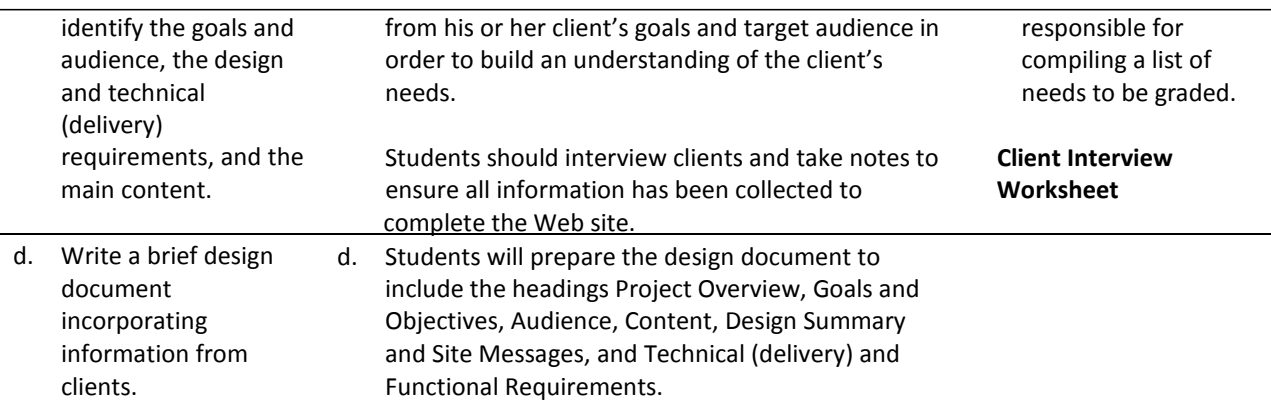

**Competency 2:** Utilize the phases involved in planning a client Web site in order to effectively meet the client's needs.

### **Suggested Enduring Understandings**

- 1. A Web site can be a powerful and successful business tool when planned appropriately.
- 1. How can a student plan properly for a successful Web site?
- 2. What are the project phases in planning?

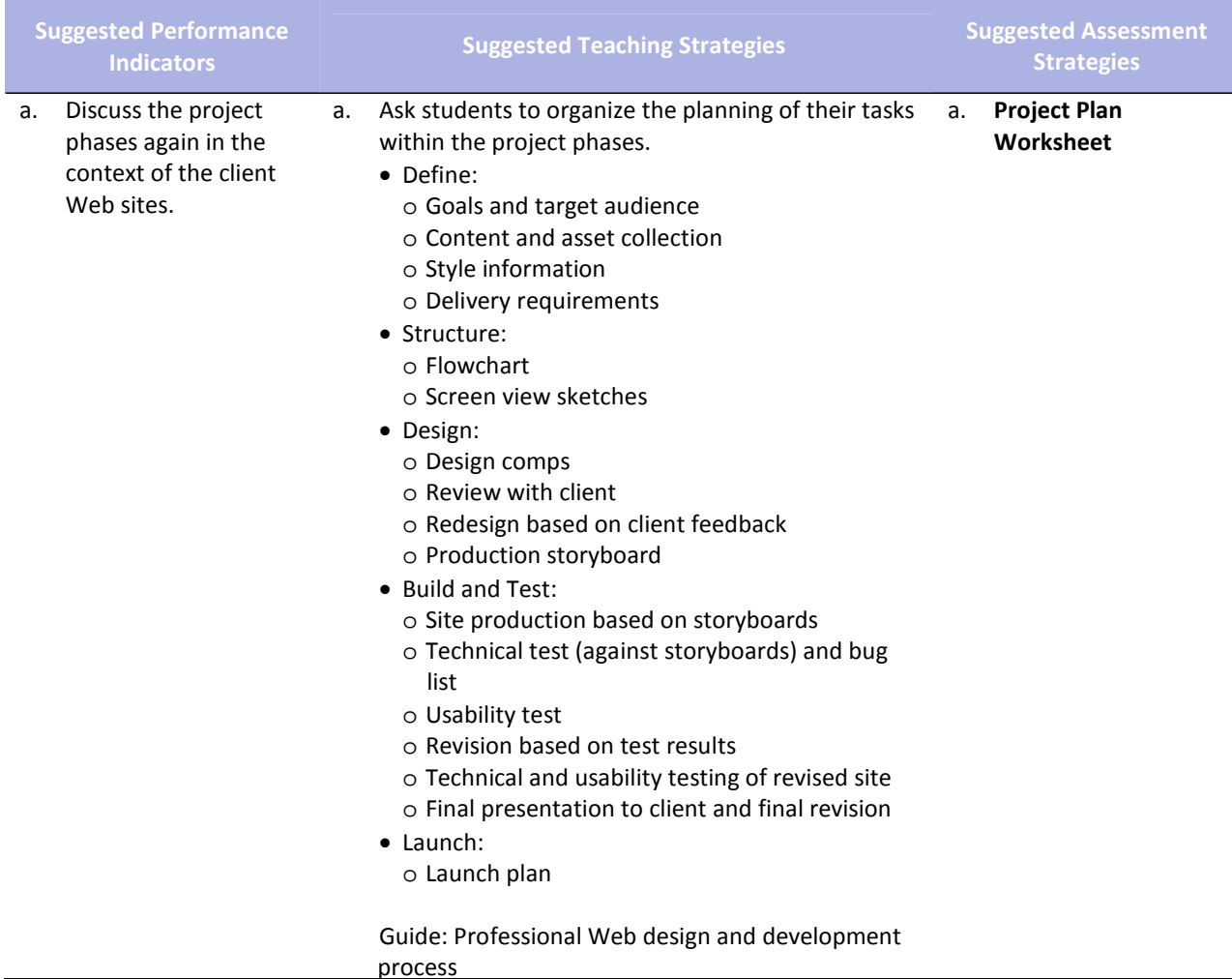

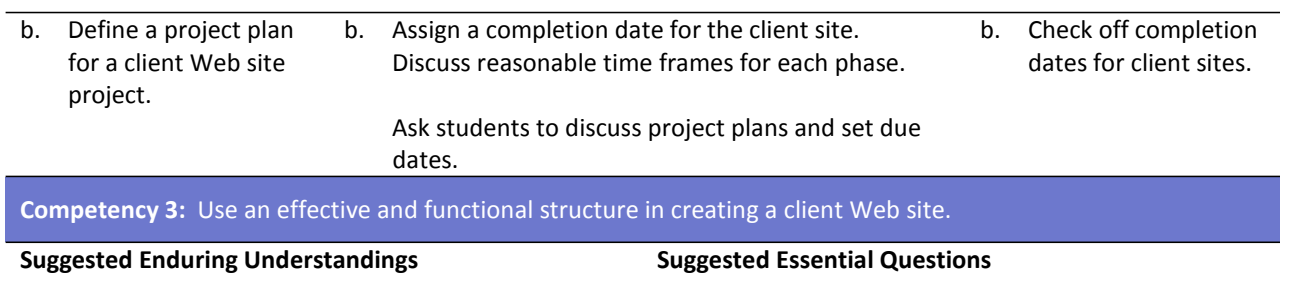

1. A Web site can be a powerful and successful business tool when structured appropriately.

#### 1. What techniques and software are available to properly structure client Web sites?

2. How can the student use the structuring process for Web site development?

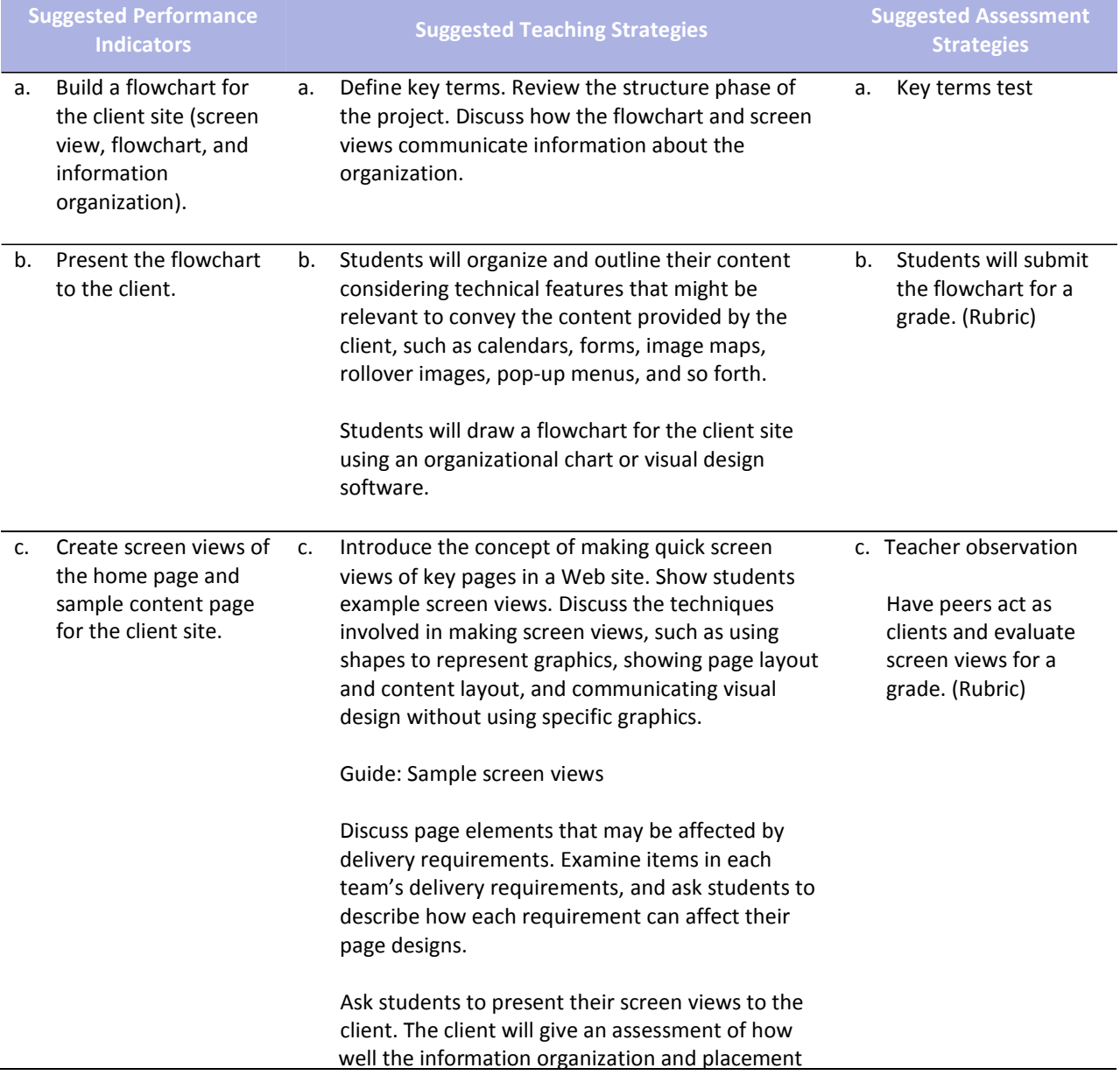

meets their goals and addresses their target audience.

Have students revise their screen views in response to the client's feedback.

**Competency 4:** Apply techniques of design to create a suitable client Web site.

#### **Suggested Enduring Understandings**

- 1. A Web site can be a powerful and successful business tool when designed appropriately.
- 1. What techniques and software are available to properly design client Web sites?
- 2. How can the student use the design process for Web site development?

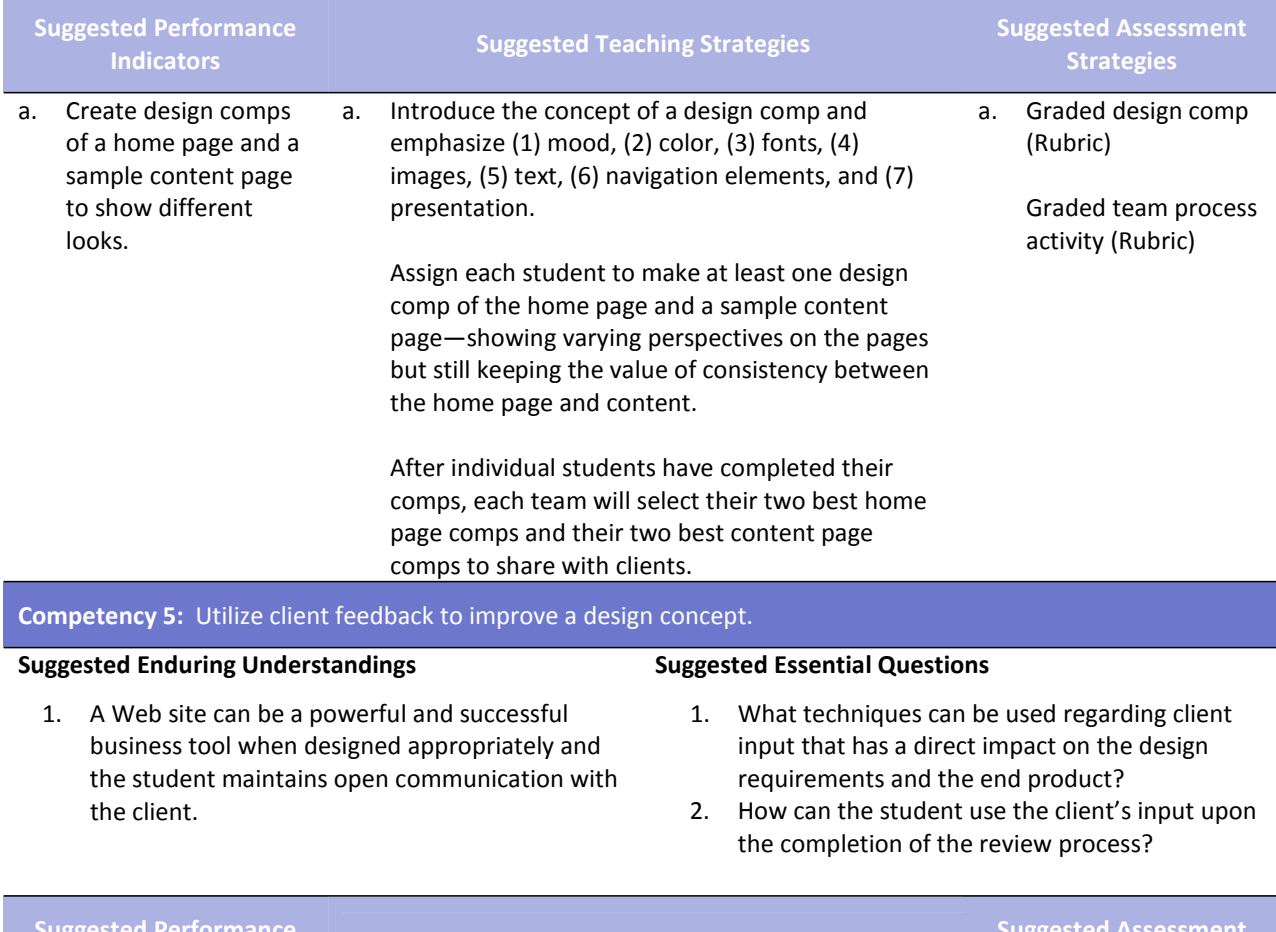

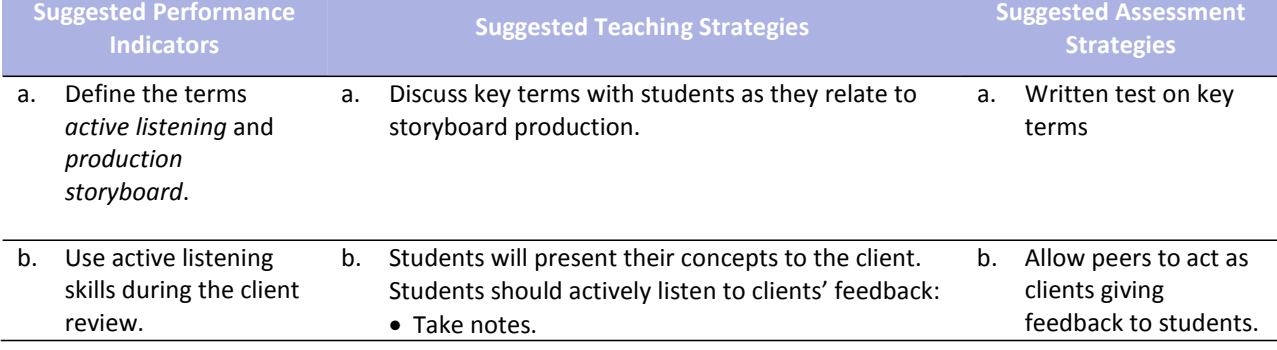

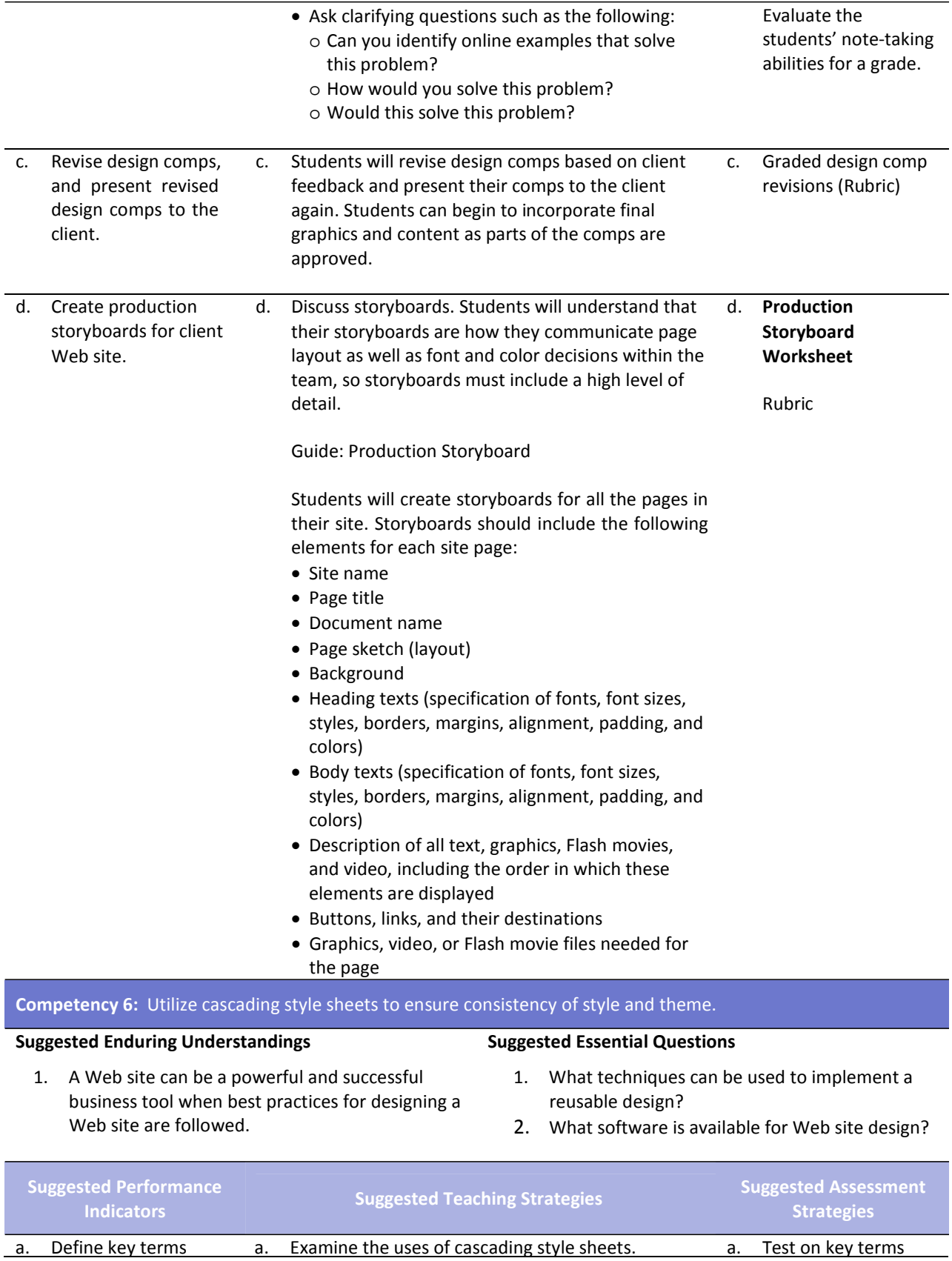

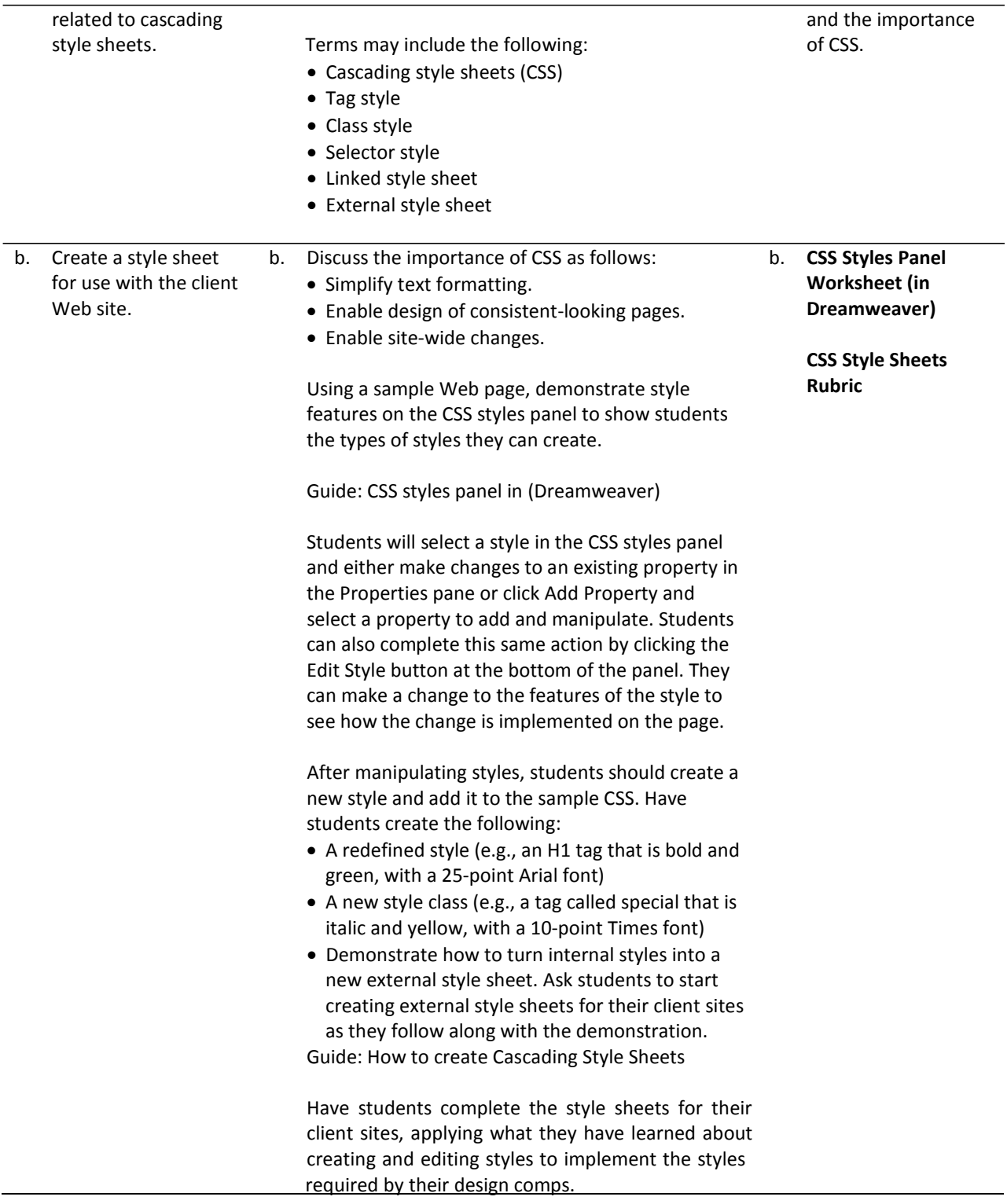

#### **Competency 7:** Develop a final product for the client utilizing all design phases, feedback, and peer collaboration.

#### **Suggested Enduring Understandings**

- 1. A Web site can be a powerful and successful business tool when designed appropriately and the student demonstrates knowledge of best practices for designing a Web site.
- 1. What technical features of the software can be used to complete Web site pages?
- 2. How can the students use the create graphic assets for their client sites?

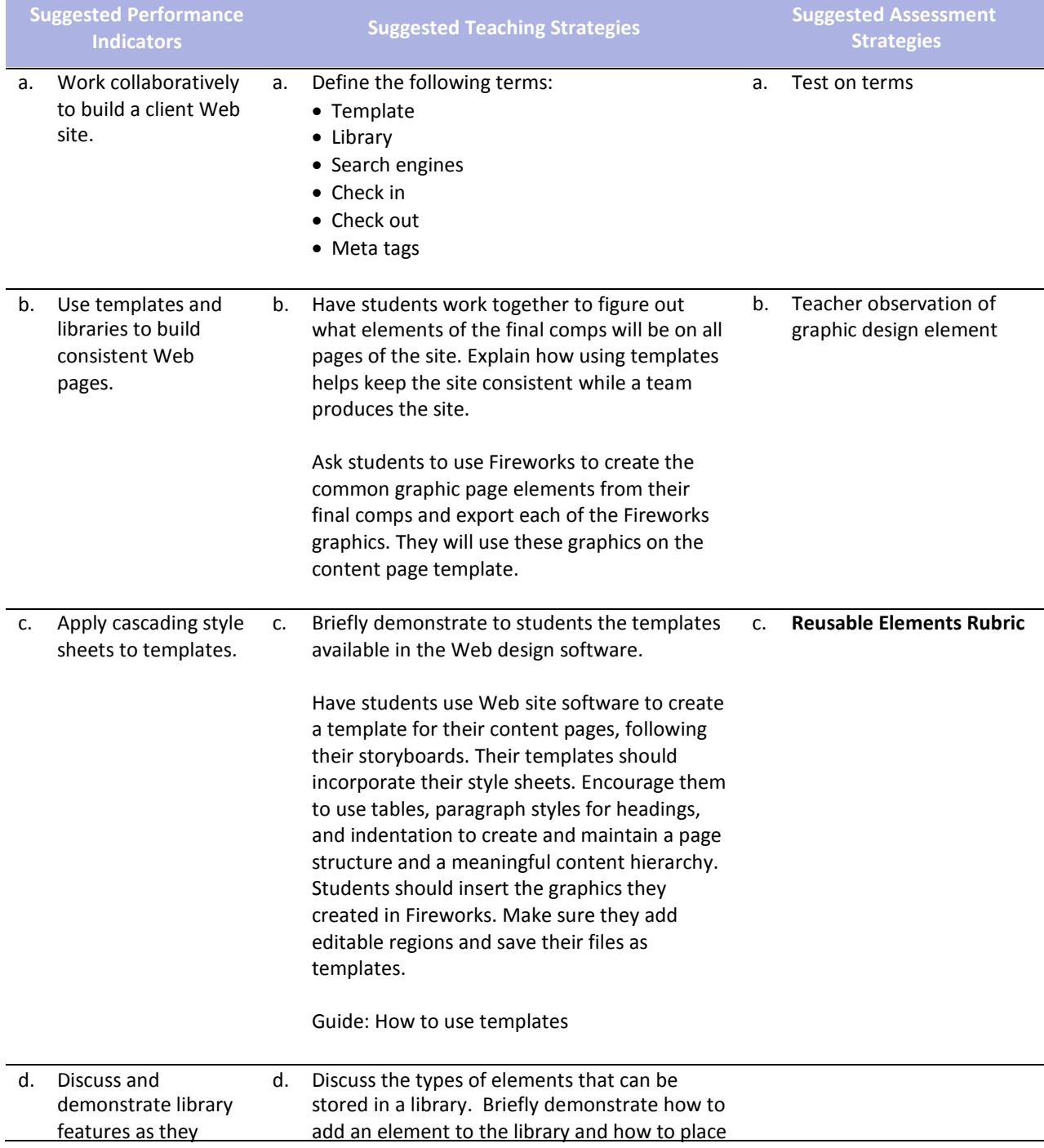

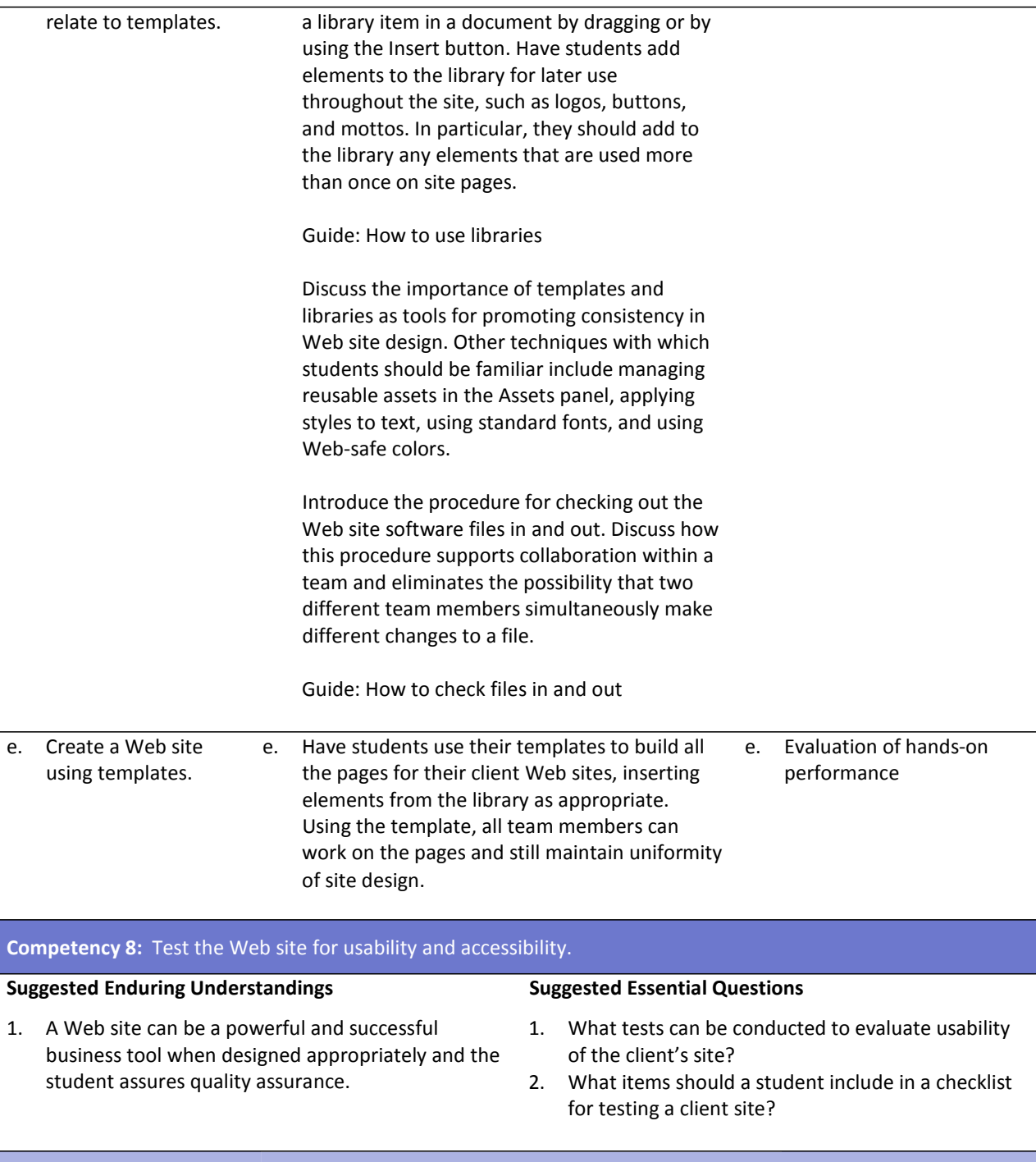

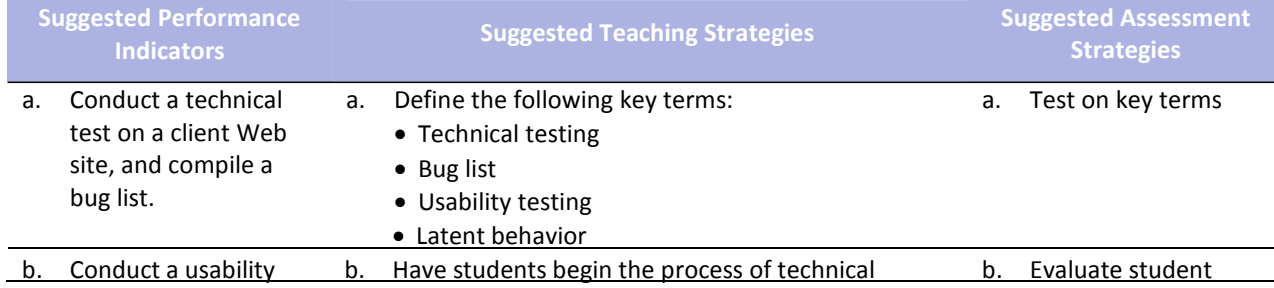

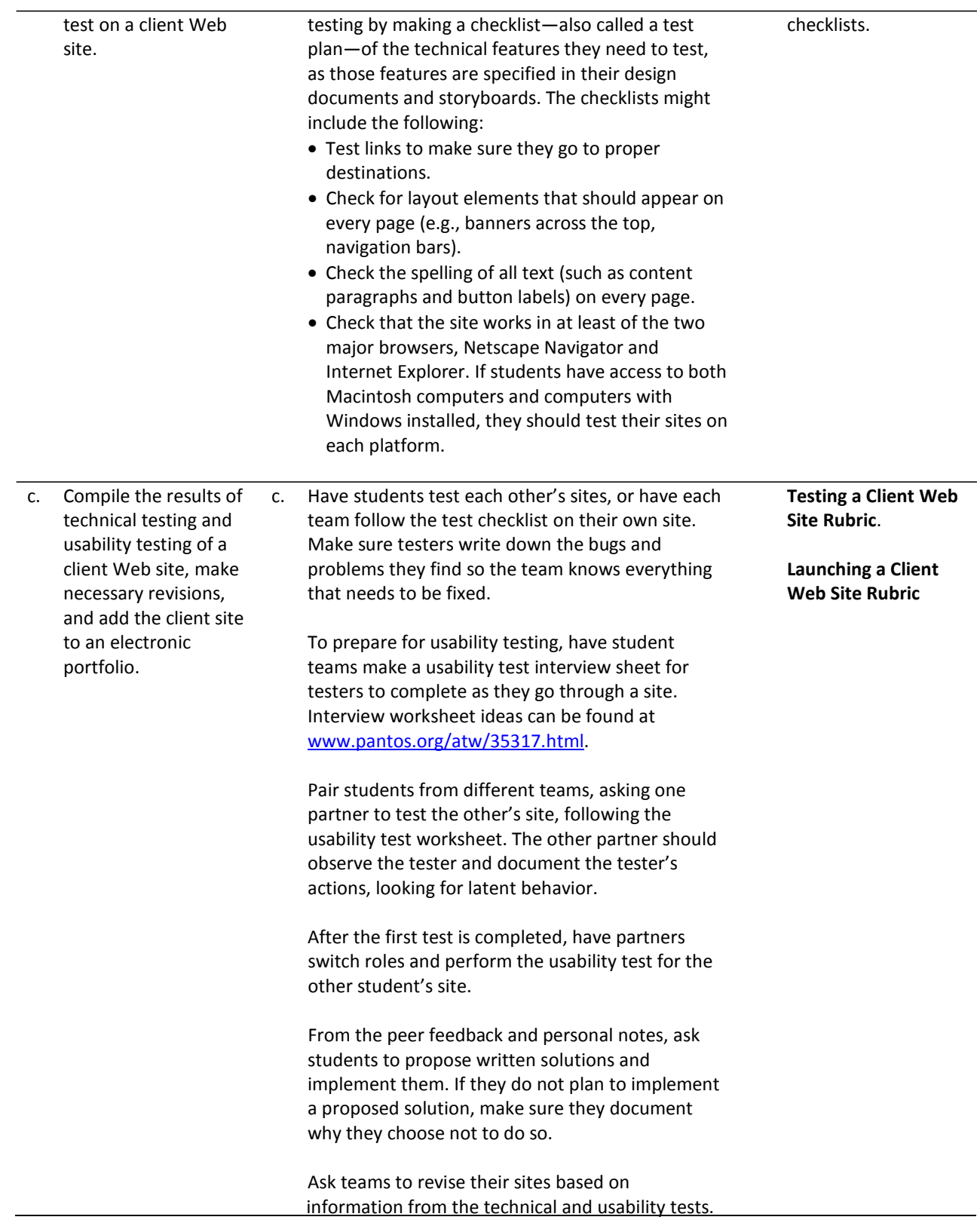

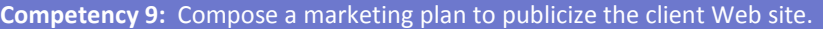

#### **Suggested Enduring Understandings**

1. A Web site can be a powerful and successful business tool.

- 1. How can audience awareness be created for the client's Web site?
- 2. How should a client's Web site be marketed?

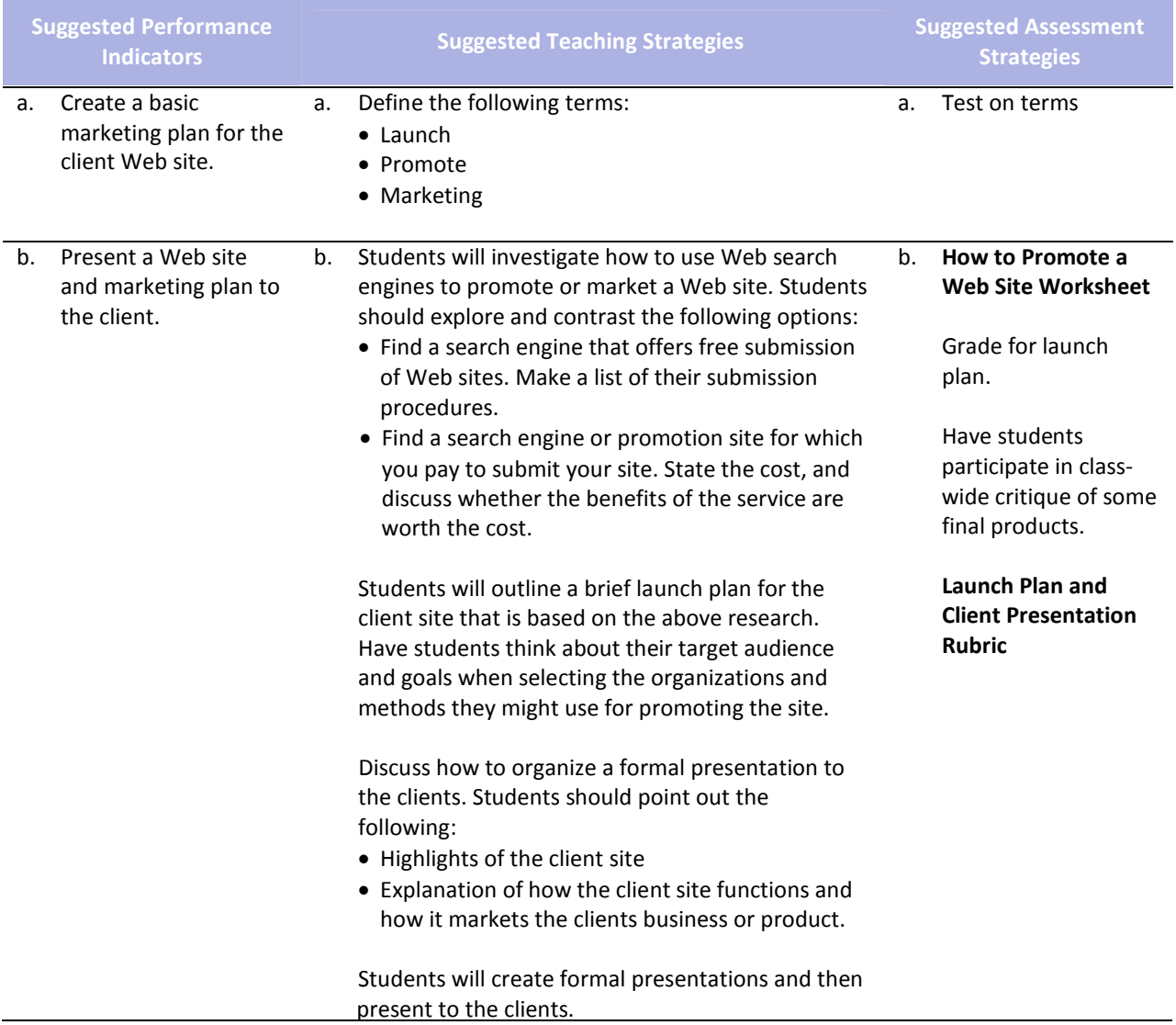

### **References**

- Adobe Systems, Inc. (n.d.). *Dreamweaver support center.* Retrieved September 15, 2005, from [http://www.macromedia.com/support/dreamweaver/tutorial\\_index.html](http://www.macromedia.com/support/dreamweaver/tutorial_index.html)
- Gregory, G. H. (2003). *Differentiated instructional strategies in practice: Teaching, implementation, and supervision.* Thousand Oaks, CA: Corwin Press, Inc.
- Jupitermedia Corporation. (n.d.). *A Macromedia Dreamweaver tutorial*. Retrieved September 15, 2005, from [http://www.intranetjournal.com/articles/200002/dream\\_index.html](http://www.intranetjournal.com/articles/200002/dream_index.html)
- Microsoft Corporation. (2004). *Designing Web pages.* Retrieved September 15, 2005, from <http://www.microsoft.com/education/DesigningWeb> Pages.mspx
- Microsoft Corporation. (n.d.). *Microsoft lesson plans for students and educators.* Retrieved September 15, 2005, from<http://www.microsoft.com/education/website.mspx>
- SiteBuilder.ws. (n.d.). *Dreamweaver video tutorial.* Retrieved September 15, 2005, from <http://www.sitebuilder.ws/dreamweaver/tutorials/>
- For additional references, activities, and Web resources, please refer to the Digital Media Technology P.A.C.E. Web site a[t http://rcu.blackboard.com](http://rcu.blackboard.com/) (available only to registered users).

# **Web Design and Media Rich Content**

### **Unit 3: Media Rich Content for Web Design**

#### **Competency 1:** Apply media rich concepts in order to enhance a Web site.

#### **Suggested Enduring Understandings**

- 1. Designers choose different ways to present their Web site content—from animated graphics to rich client interfaces. How do they do it?
	- 1. How do you make the animation work on a Web site?
	- 2. How do you put music on a Web site?
	- 3. How do you make interactive buttons on a Web site?

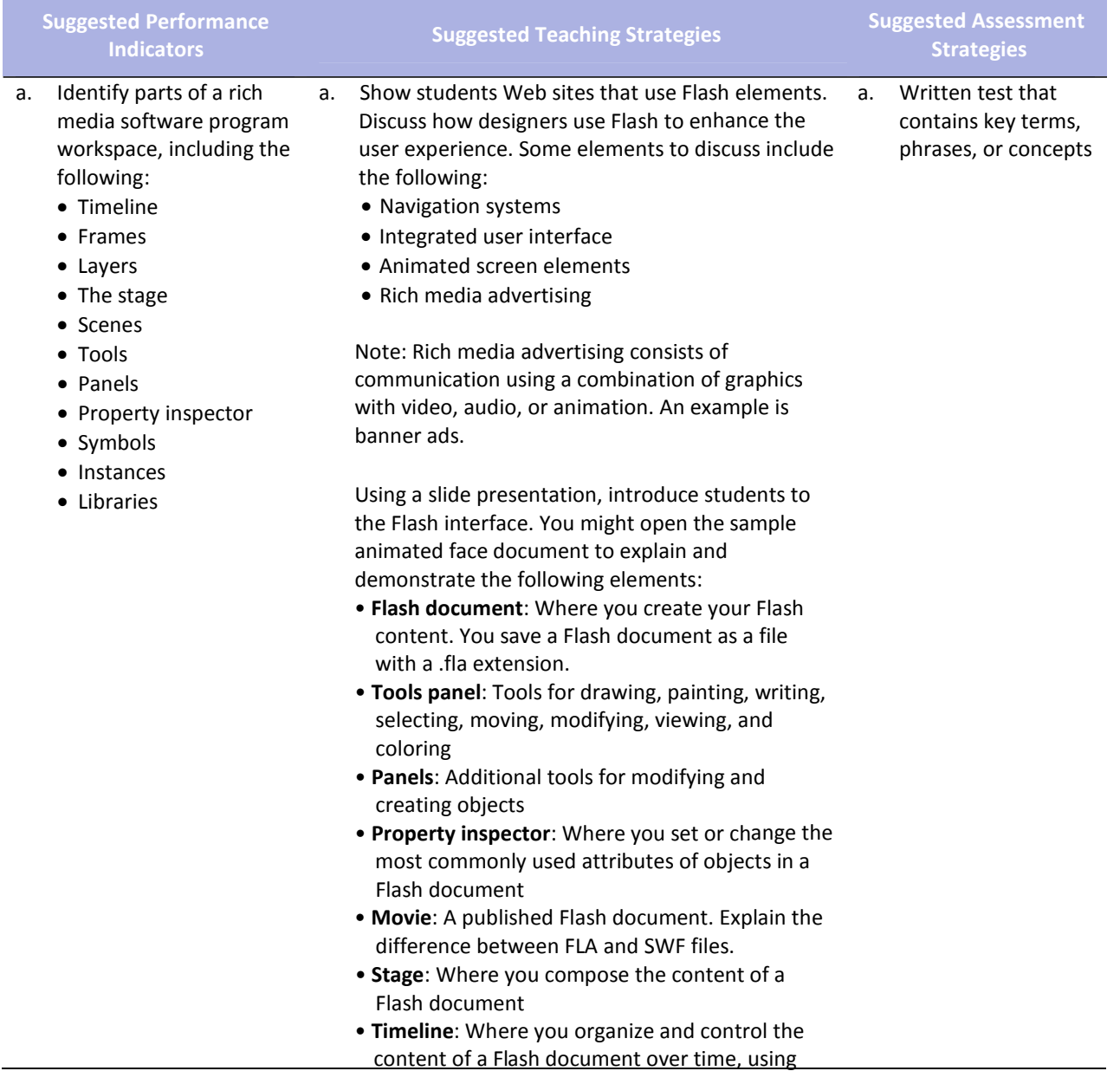

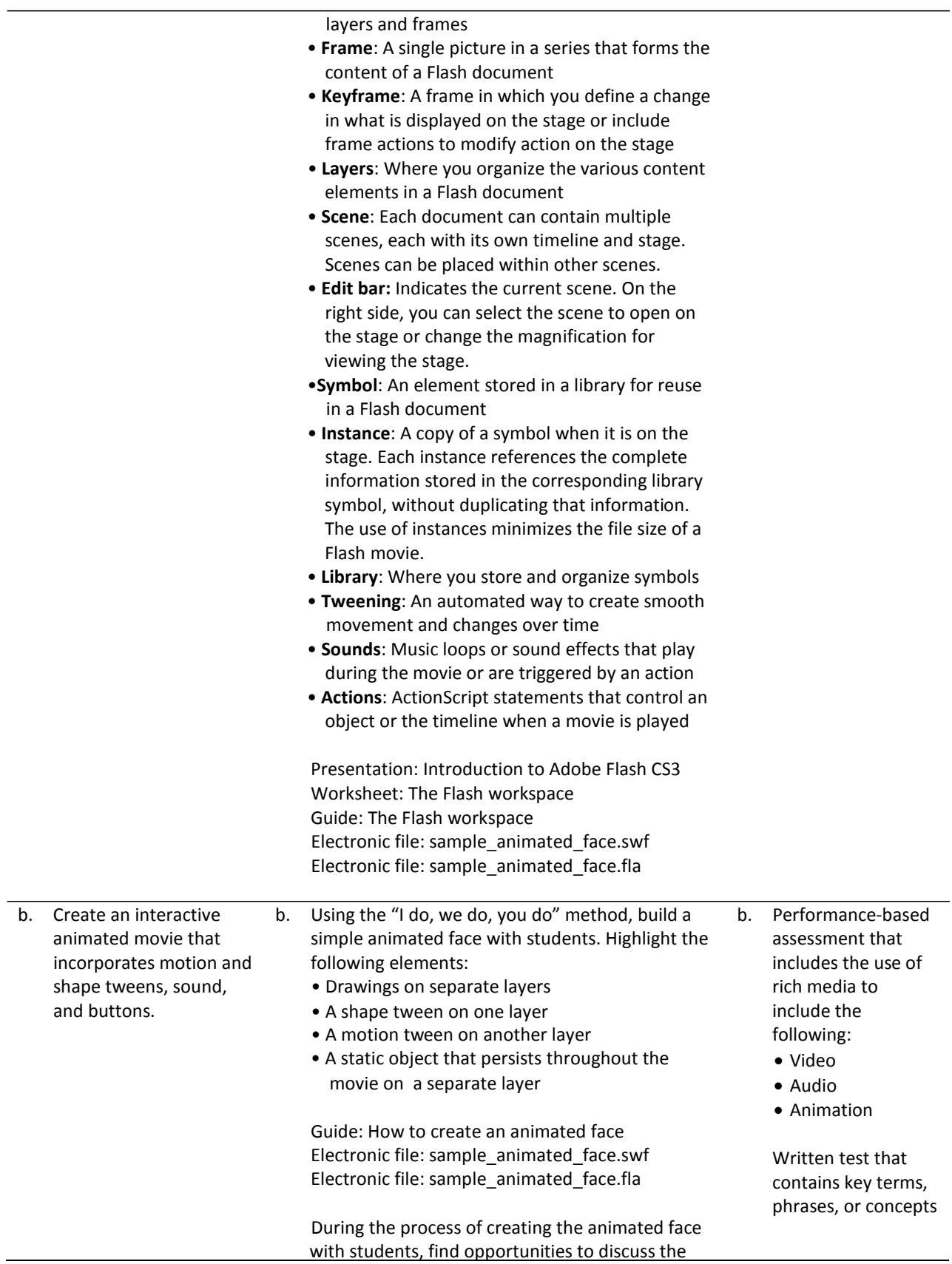

#### following:

- Various ways to open, close, expand, and collapse panels
- Stage size and its relationship to screen resolution
- Document properties and settings (and how to open the Document Properties dialog box)
- How non‐symbol shapes merge if you place one over the other in the same layer
- The difference between bitmap images and vector images in Flash
- Drawing tools, such as shapes and lines
- Selection tools, such as marquee, lasso, and magic wand
- The timeline and its use in animation
- How keyframes differ from regular frames
- Frame rate and timing (typically 12 frames per second) and the effect of frame rate on file size
- The definition of shape in Flash
- Symbols, instances, and the library
- Editing modes, such as editing an object on the stage or editing a symbol
- Locking and unlocking layers to protect objects you are not manipulating
- Publishing the face using different methods
- The differences between an SWF file and its corresponding FLA file

Guide: Symbols, instances, and the library Guide: Frames and keyframes Guide: How to create motion and shape tweens

As you build the Flash document, watch for the following teaching opportunities:

- When you create an instance of an object from the library, discuss why you use symbols and libraries.
- When you create tweens, discuss the two kinds of tweens.

Once students have created the initial face, pair students and have them check each other's animated faces. They should test and discuss the following:

- Select each keyframe, and determine if more than one object is highlighted on the stage. (Objects should be on separate layers if they are to be animated.)
- Select each keyframe, and determine if an object is a shape or a symbol and if the correct type of tween has been applied. (Motion tweens animate symbols; shape tweens animate shapes.)

• In turn, select each keyframe along the timeline, and make sure the object is in the expected location on the stage based on the point in the movie.

Inform students that these techniques for checking that their Flash document is clean will help when they are looking for errors in more complex movies later.

Once students successfully create the simple face, inform them that they will now add some user control and a soundtrack.

Using the "I do, we do, you do" method, introduce students to the basic concepts of using ActionScript to stop their movies from looping. Some key terms you might want to define as you step students through this process include the following:

- Class
- Object
- Property
- Variable
- Method
- Function
- Event

Guide: How to get started with ActionScript

Building on the basic concepts of ActionScript, demonstrate how to create a button to stop and play the movie. Watch for the following teaching opportunities:

- When you create a button, make sure students understand the different button states.
- What are events handlers and listeners?

Guide: How to create a button symbol

Demonstrate how to add sound on a separate layer and use actions to make sure the sound stops when the movie stops. Be sure to discuss copyright issues related to sounds students propose to add to their movies.

If students complete their animated face and buttons early, challenge them to add one or more of the following features on their own; then have them show the result to a partner and explain how they created the feature.

- Add eyebrows that do not move.
- Add eyebrows that move up as the eyes move.
- Add a tongue that comes out as the face smiles.
- Add eyes that open and close as the face smiles.

Ask students to share their completed movies with the rest of the class.

Have students add their animations to a new animation section in their portfolios to illustrate their graphics work.

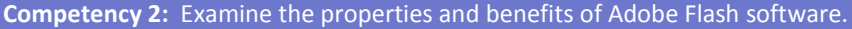

#### **Suggested Enduring Understandings**

- 1. Web Sites with animation and video look more attractive than sites that are static.
- 1. What are the key elements to a good animation?
- 2. How are animations, movies, and sound added to a Web site?
- 3. How are animations and movies created for a Web site?

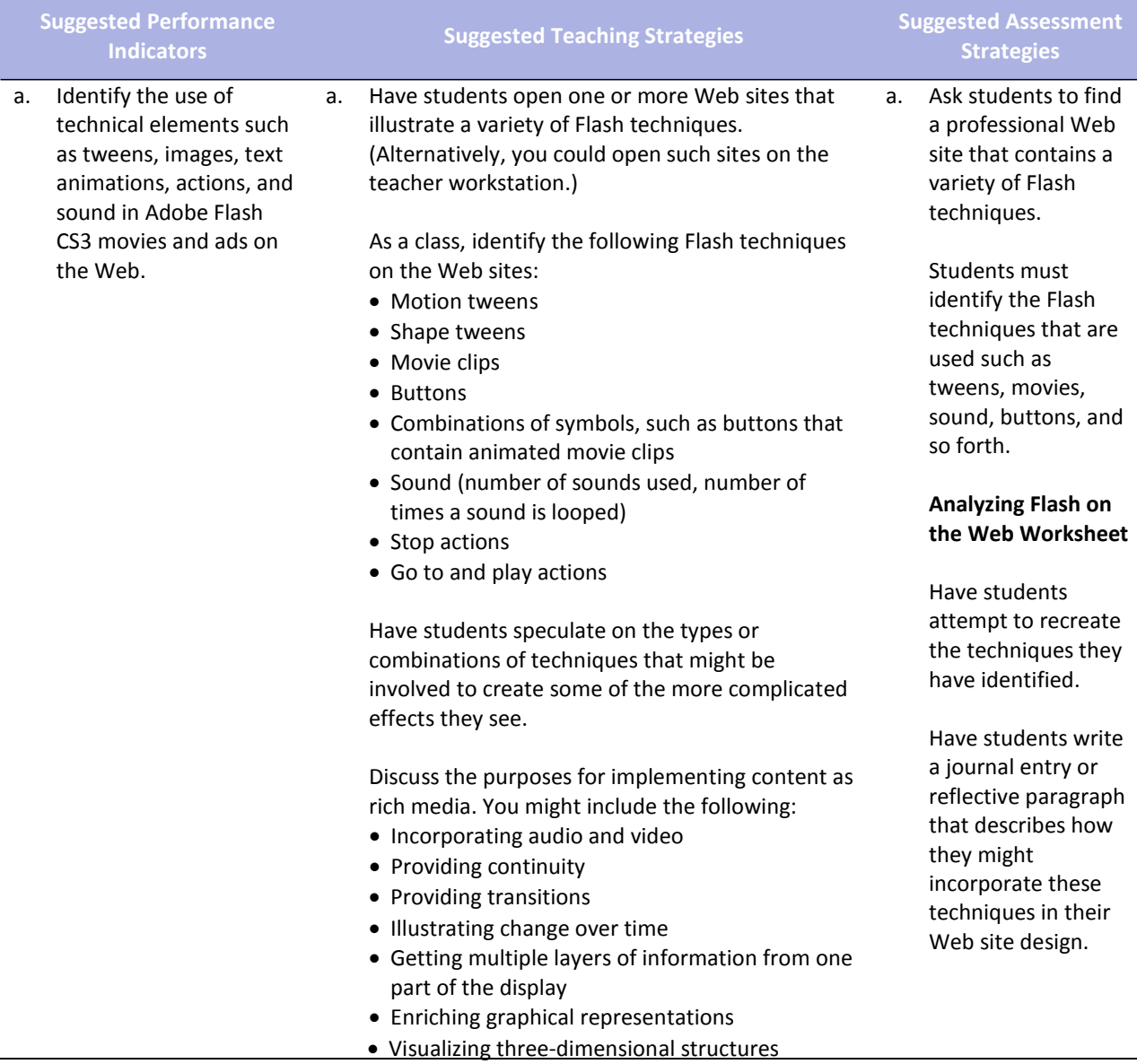

#### • Attracting attention

If time permits, challenge students to comment on one or more of the following:

- A surprising technique
- A challenging technique
- An unidentified technique
- A creative design solution

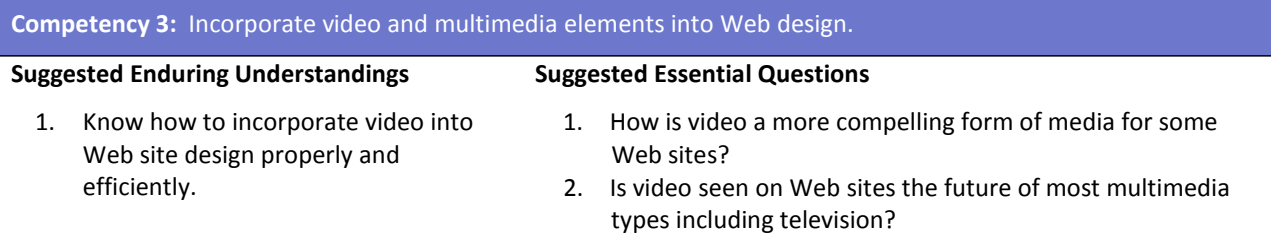

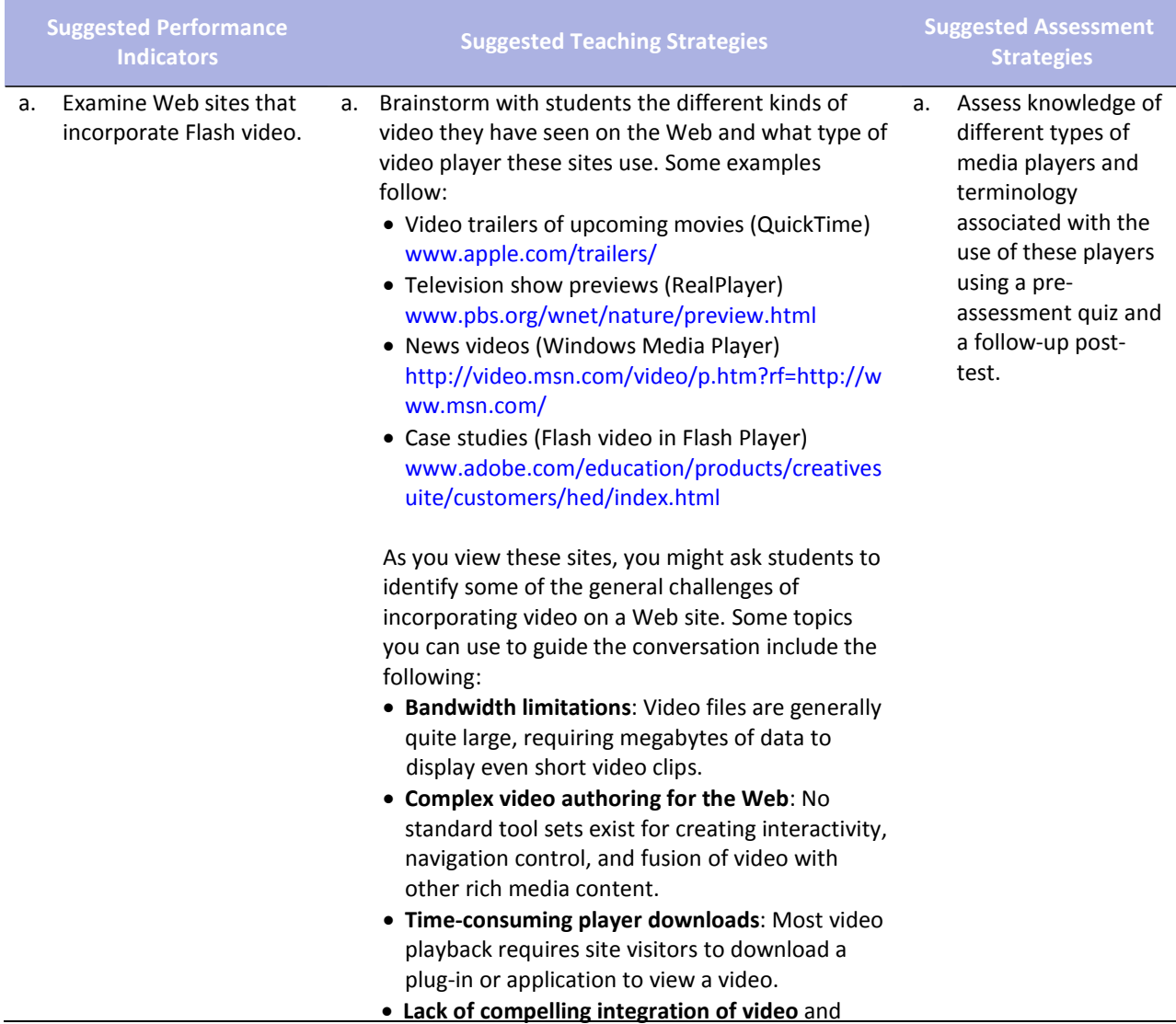

other Web content: Most video formats restrict playback of video to a separate generic window, interrupting the user experience.

Discuss how Flash video addresses these challenges. The benefits of Flash video implemented through Flash Player include the following:

- **Availability**: Flash Player is the most widely installed Internet video client, running on over 94% of all Internet‐connected personal computers.
- **Creative control**: Designers can integrate Flash Video into a Web site by customizing the skin that frames the video.
- **Video in context**: Because Flash treats Flash Video as a media type, you can integrate video directly into a Web page just as you would any image or sound you bring into Flash.

Show students how Flash video is used to enhance the experience of different audiences. Some examples you might start with include the following:

• News: Flash video to provide recent news and events

[www.cnn.com/video/](http://www.cnn.com/video/)

- Entertainment: Flash video to show the latest Asian music videos [www.iatv.tv/music/](http://www.iatv.tv/music/)
- Research: Online polls using video interactivity as part of the poll (click Take a Sample Poll) <http://hertzresearch.com/software.html>
- Case studies (Flash video in Flash Player) [www.adobe.com/education/products/creatives](http://www.adobe.com/education/products/creatives) uite/customers/hed/index.html

b. Appropriately incorporate video in a Flash document for use on a Web site. b. Have students identify ways in which these videos address the intended audience and the site purpose and goals. Demonstrate the ways to incorporate video into a Flash document. You might want to highlight the following aspects of incorporating video: • Delivery options, such as progressive, streaming, and embedded video • How delivery option affects the file size of the published Flash document • Video file formats that can be used in a Flash document b. Allow students to peer evaluate knowledge of video delivery options using the Internet and appropriate Web sites.

• The advantages of storing video files outside the published Flash document

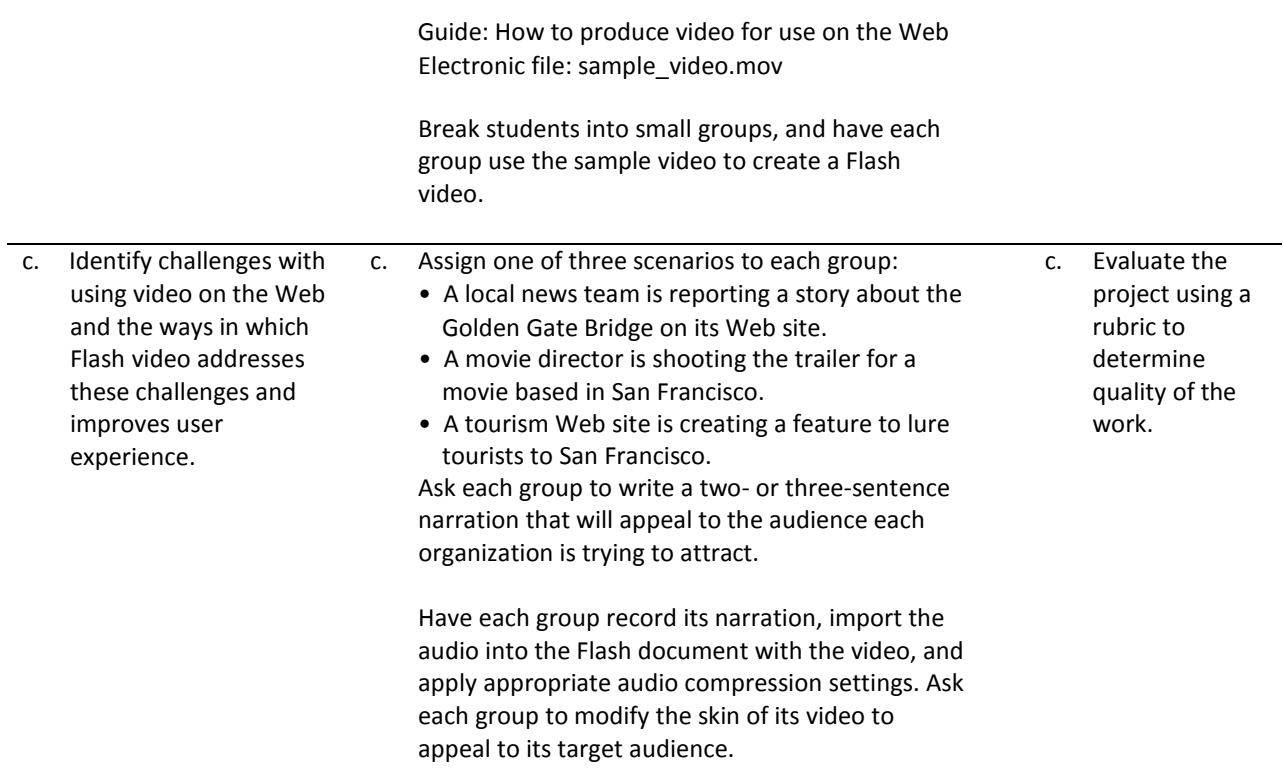

Guide: How to import sound

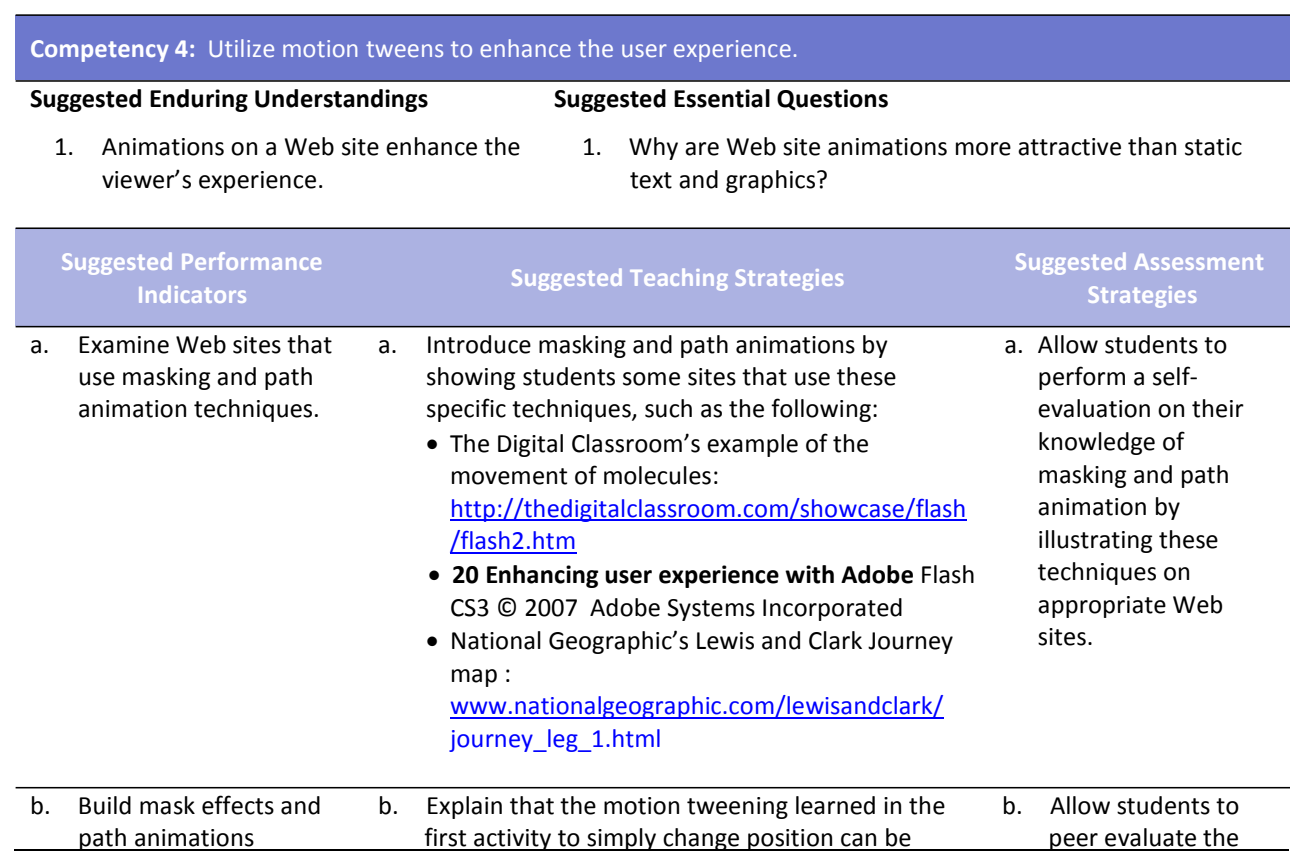

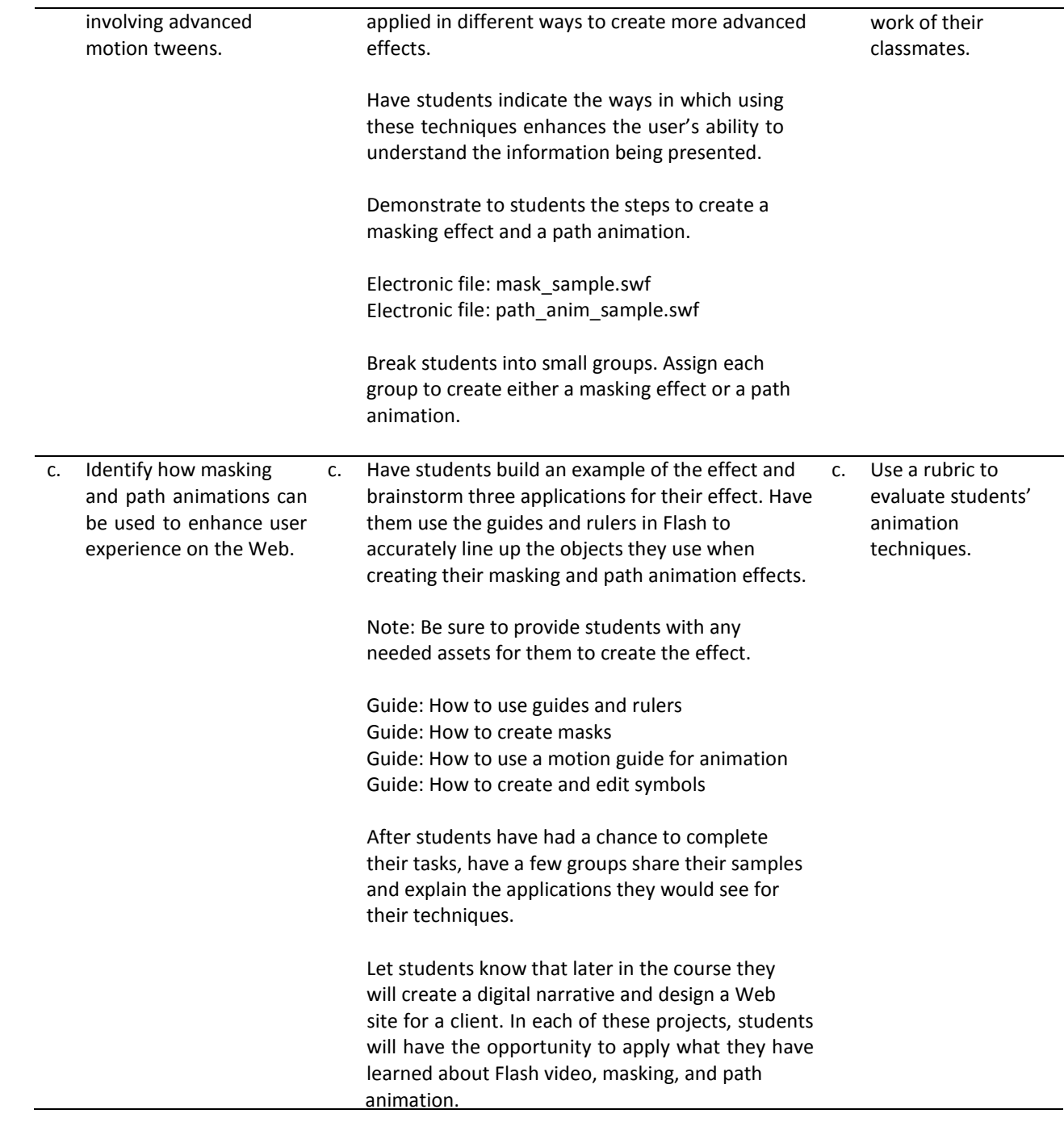

## **References**

- Adobe Systems, Inc. (n.d.). *Dreamweaver support center.* Retrieved September 15, 2005, from [http://www.macromedia.com/support/dreamweaver/tutorial\\_index.html](http://www.macromedia.com/support/dreamweaver/tutorial_index.html)
- Gregory, G. H. (2003). *Differentiated instructional strategies in practice: Teaching, implementation, and supervision.* Thousand Oaks, CA: Corwin Press, Inc.
- Jupitermedia Corporation. (n.d.). *A Macromedia Dreamweaver tutorial*. Retrieved September 15, 2005, from [http://www.intranetjournal.com/articles/200002/dream\\_index.html](http://www.intranetjournal.com/articles/200002/dream_index.html)
- Microsoft Corporation. (2004). *Designing Web pages.* Retrieved September 15, 2005, from <http://www.microsoft.com/education/DesigningWeb> Pages.mspx
- Microsoft Corporation. (n.d.). *Microsoft lesson plans for students and educators.* Retrieved September 15, 2005, from<http://www.microsoft.com/education/website.mspx>
- SiteBuilder.ws. (n.d.). *Dreamweaver video tutorial.* Retrieved September 15, 2005, from <http://www.sitebuilder.ws/dreamweaver/tutorials/>

For additional references, activities, and Web resources, please refer to the Digital Media Technology P.A.C.E. Web site a[t http://rcu.blackboard.com](http://rcu.blackboard.com/) (available only to registered users).

# **Web Design and Media Rich Content**

### **Unit 4: Planning a Digital Narrative and Creating a Script**

#### **Competency 1:** Utilize effects and film techniques to make a story more effective.

#### **Suggested Enduring Understandings**

- 1. Well‐developed narratives contain effective transitions and effects, both visual and auditory.
- 1. What effects and transitions can I use to make my story more effective?

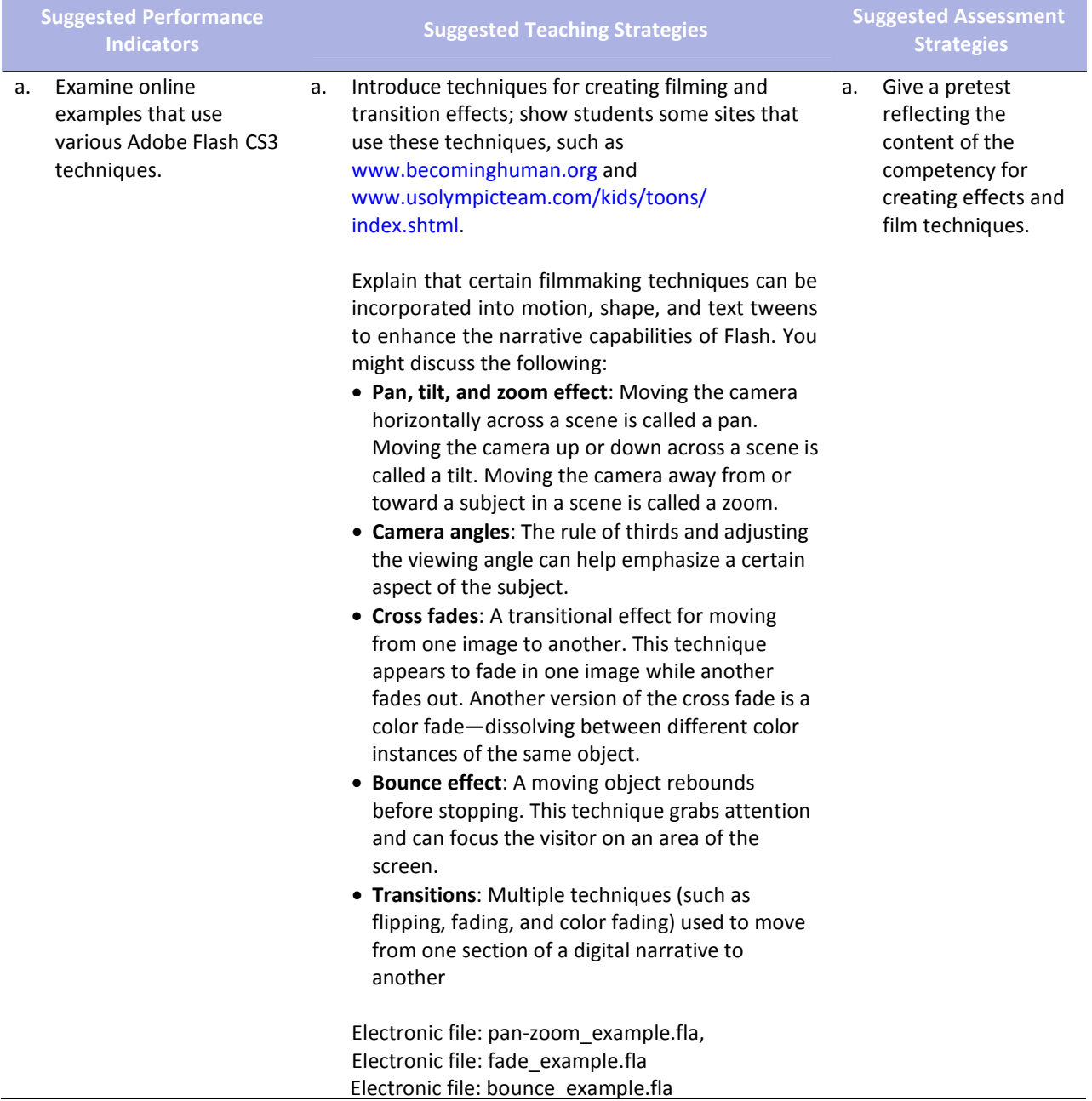

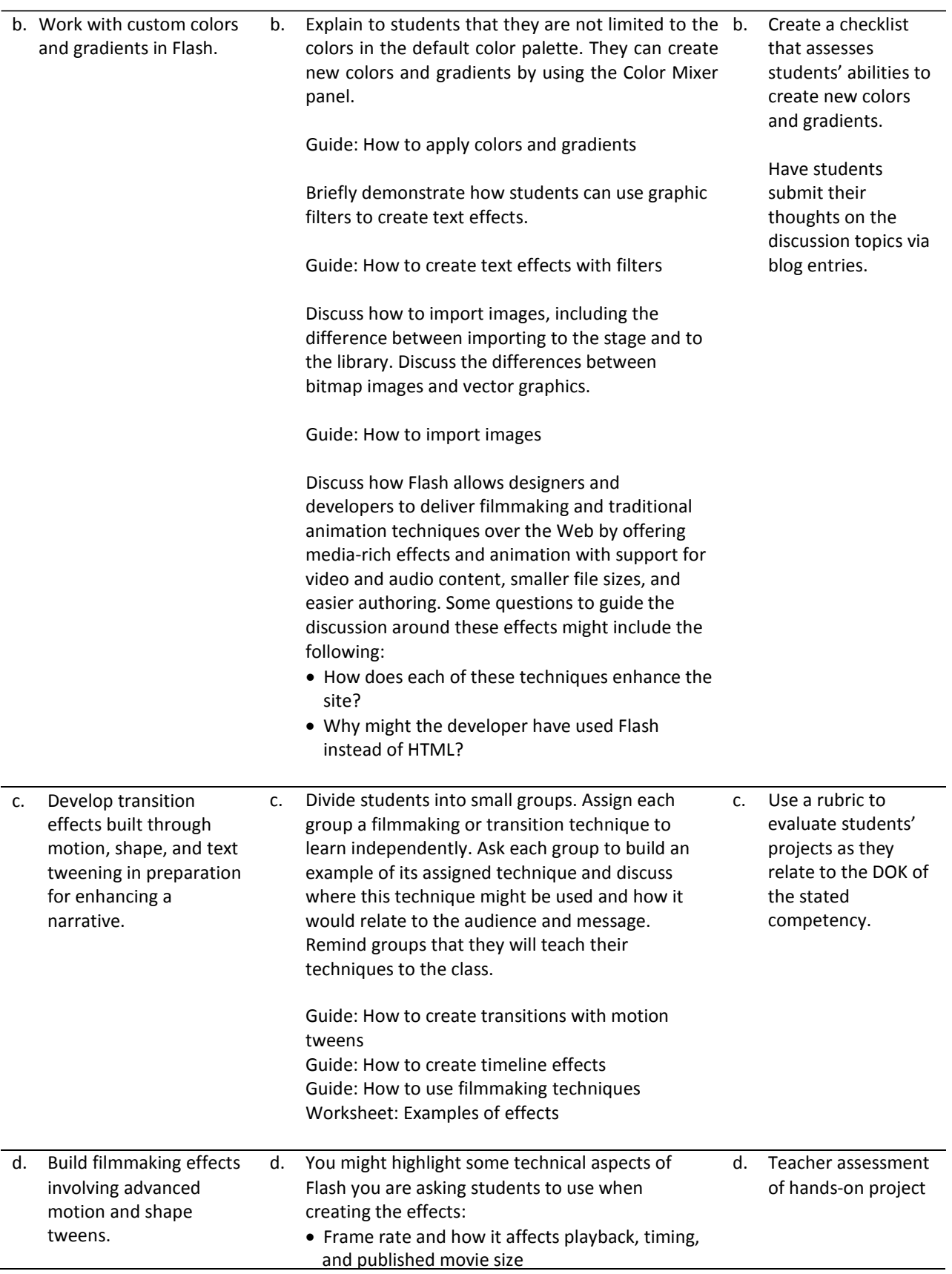

• Frame labels and the benefits of using them when adding actions

Note: You might have early finishers look specifically at these technical aspects of Flash and comment on their uses as well as their effects on the size of a published movie.

Have each group explain to the class when and why its assigned technique is used. The group should then lead the class through the process of creating an example of the technique.

Note: You might have one member of the group show the steps for creating the technique while the other members of the group help students in the classroom as teaching assistants.

Wrap up the activity by explaining to students the concept of sharing resources online (similar to the presentation activity in class). The Internet provides a vast amount of general information and many specific tutorials on Flash. Explain to students that a good idea is to establish a need, categorize the type of effect they need, investigate options, and then download and customize a sample FLA file.

Show them how they might search for new techniques at sites such a[s www.flashkit.com.](http://www.flashkit.com/)

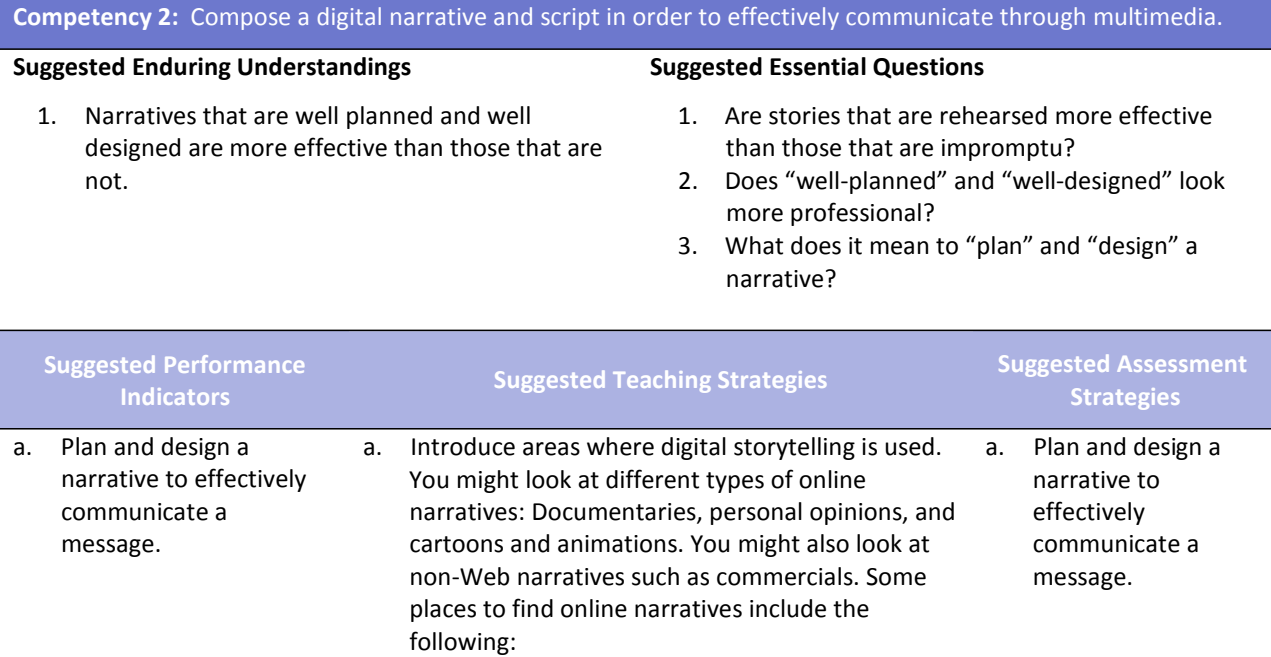

• Arizona State University and the Institute of

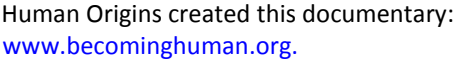

- Second Story's site contains links to a variety of Web sites with interactive features on subjects ranging from the visual arts, architecture, and music to history, geography, and the sciences: [www.secondstory.com.](http://www.secondstory.com/)
- Youth Radio's Web site has examples that use Flash to animate commentaries on various subjects with varying degrees of seriousness: [www.youthradio.org/animation/index.shtml.](http://www.youthradio.org/animation/index.shtml)
- USA Olympics kids' site contains cartoons: [www.usolympicteam.com/kids/toons/index.s](http://www.usolympicteam.com/kids/toons/index.s) html.

Have students analyze and discuss each narrative you present. You might structure their analysis with the following questions:

- What type of narrative is it (such as documentary, cartoon, or personal opinion)? Describe how the words and visuals are used to make it this type of narrative.
- What is the primary audience? Describe how the words and visuals target this specific audience.
- How relevant is the narrative content to the overall purpose of the site?
- What is the message of the narrative? (Summarize in one sentence.)
- How long is the narrative piece? Does it seem too long for the amount of visual action? Does it seem too short? Why or why not?
- How does the narrative meet the site purpose, address the target audience, and enhance the overall goals of the site?

Remind students of the design and development process they followed in creating Web sites. Point out that as they create a digital narrative they will engage in the same phases of the design and development process: Defining the project, structuring the narrative, designing the narrative, building and testing the narrative, and finally publishing or launching the narrative.

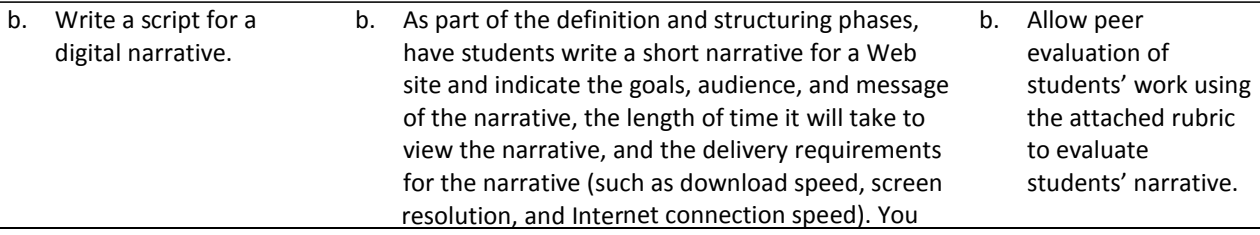

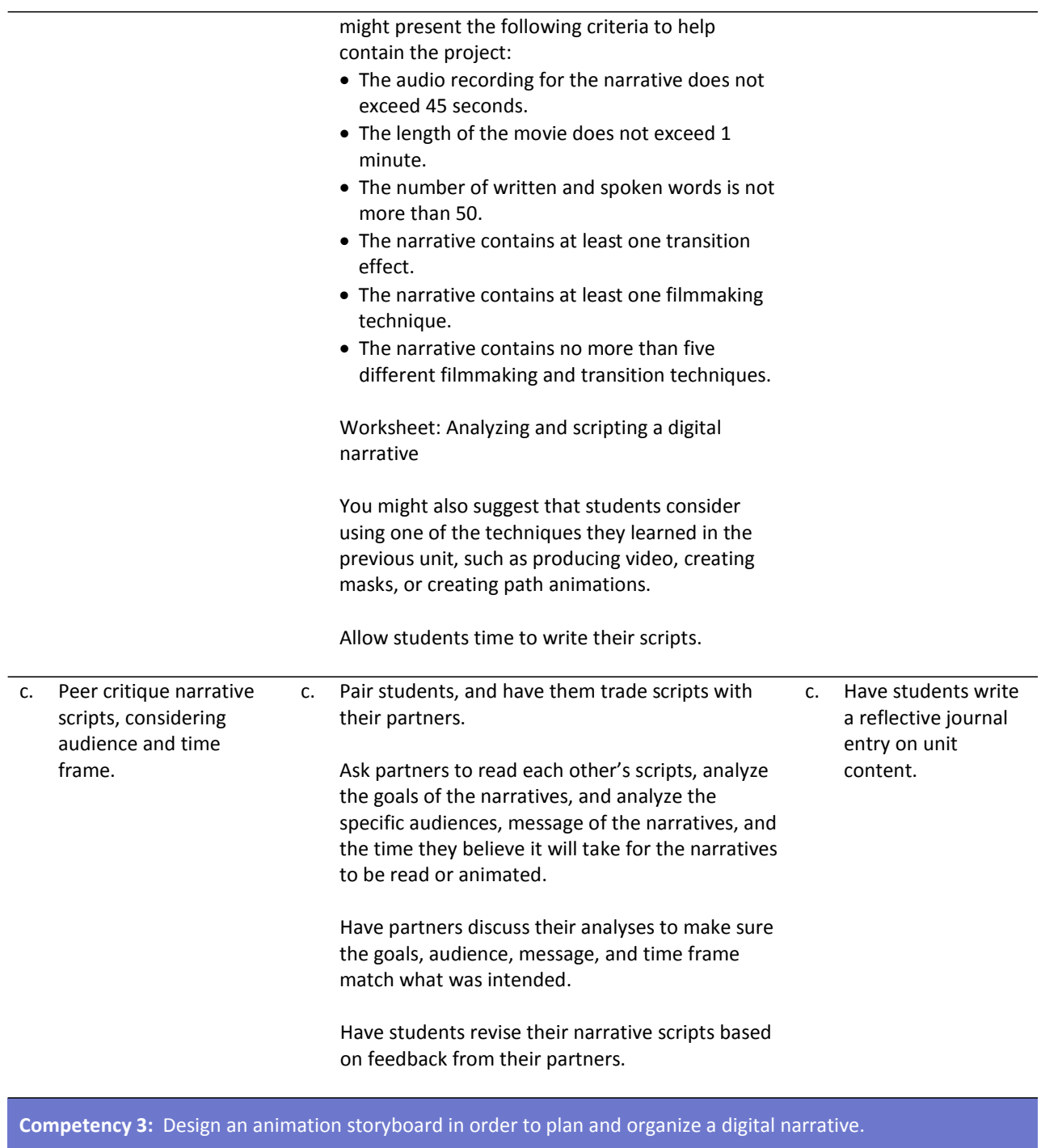

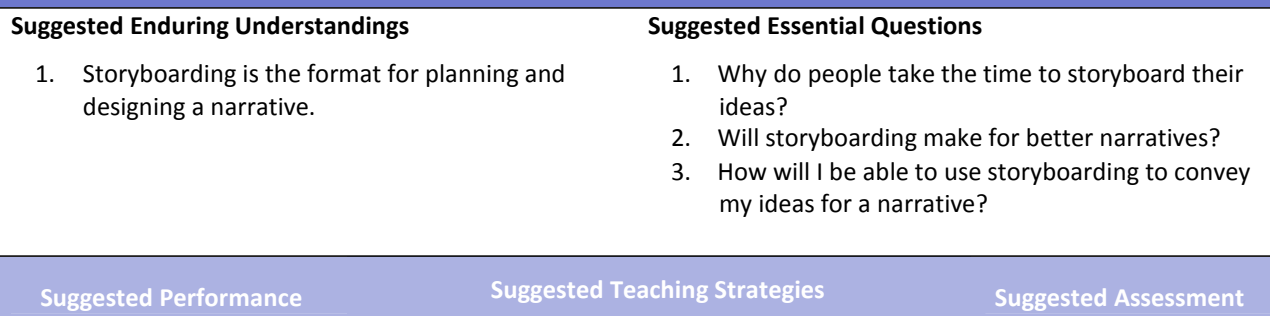

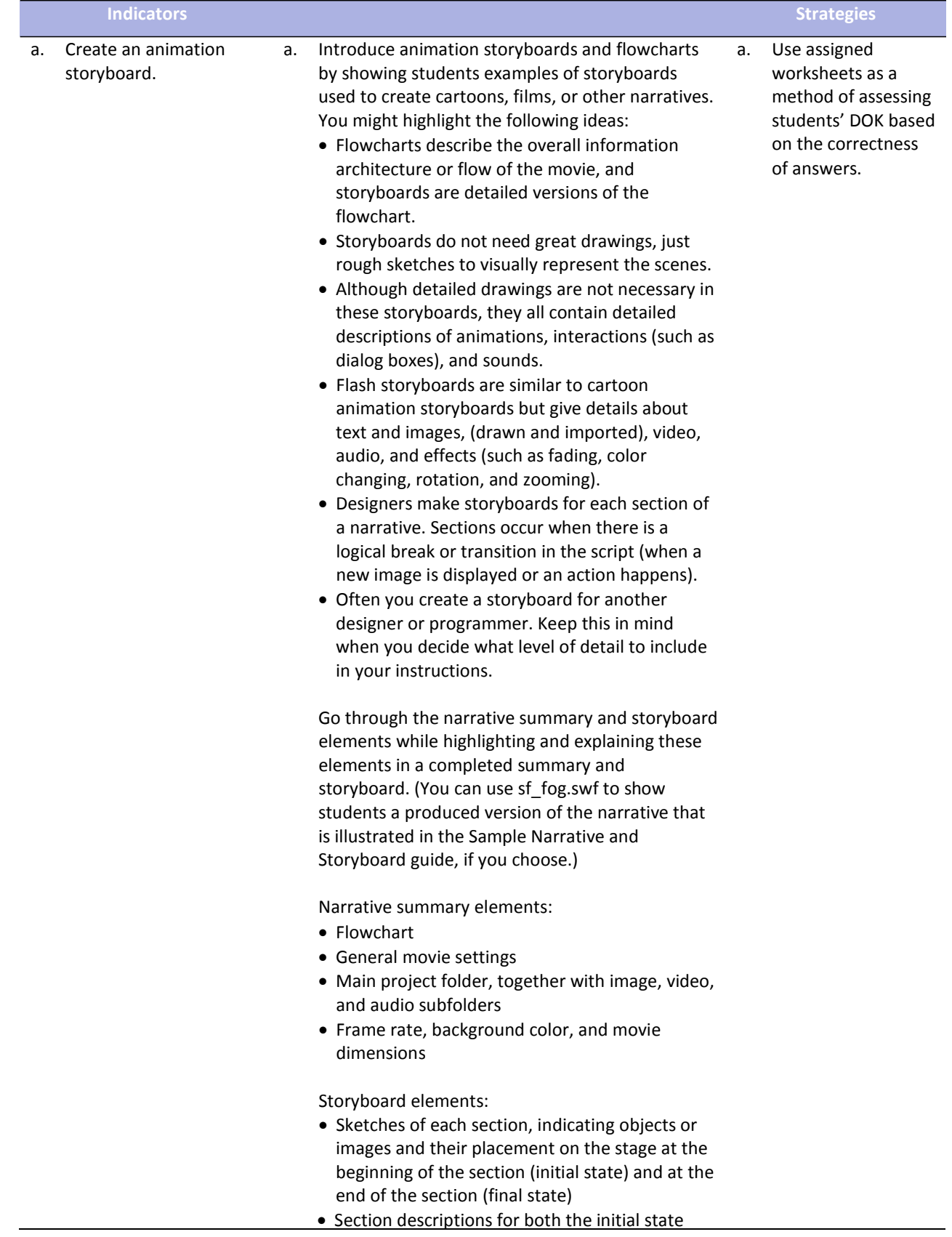

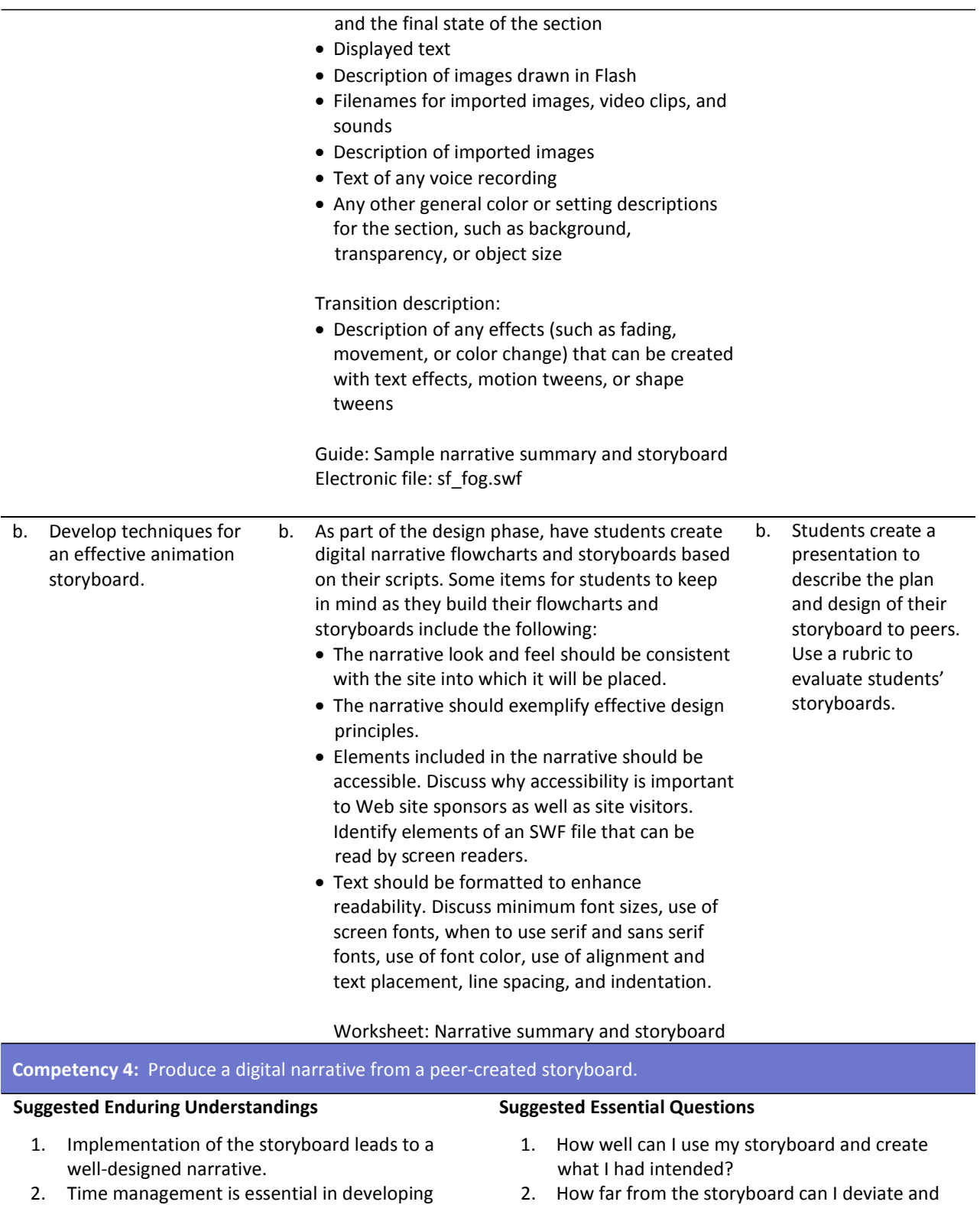

2. Time management is essential in developing professional narratives.

#### 750

still be an effective designer?

time management skills?

3. Does storyboarding incorporate a wide use of

4. How important is time management in a

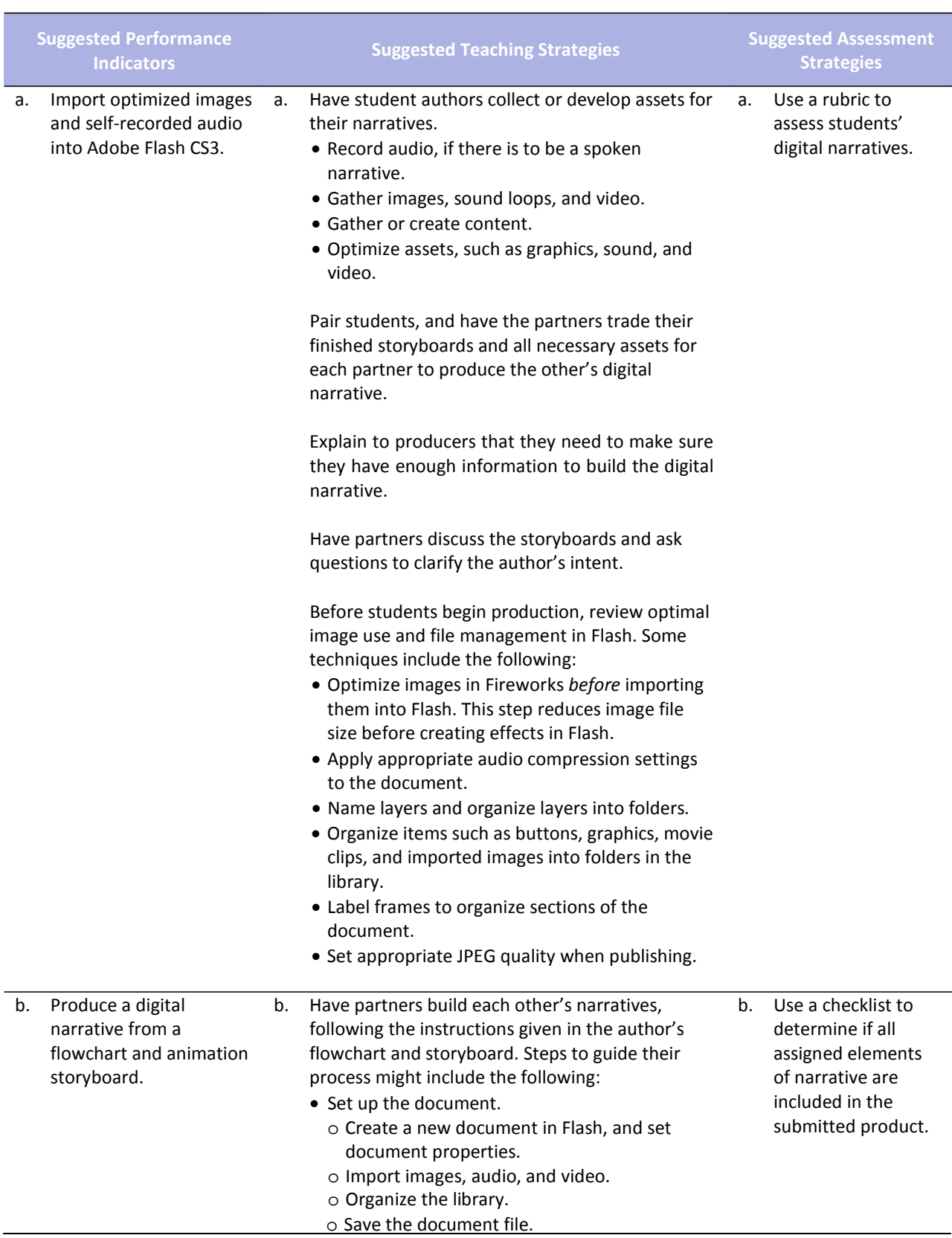

#### professional environment?

- Build the narrative. (These steps are not sequential but provide a checklist of tasks to complete, as indicated on the storyboard.)
	- o Create new assets, such as drawings and text. Format text to enhance readability.
	- o Convert objects to symbols, as appropriate.
	- o Create layers for different elements, and organize the layers into folders. (It is usually a good idea to get all elements into the Flash document and then go back and animate them.)
	- o Set audio compression options.
	- o Insert and label keyframes at appropriate points in the narrative, including the beginning of each section.
	- o Add effects.
	- o Make the content accessible.
- Test and publish the document.
	- o Test and refine each section and transition.
	- o Test the completed movie.
	- o Check spelling.
	- o Publish the movie, making sure to select the option that compresses the published SWF file.
	- o Test the published movie before and after it is uploaded to the Web.

After they complete their narratives, have students review their produced narratives with the authors of the animation storyboards.

Have students work together to reconcile what the author intended with the narrative. Some questions to guide their review might include the following:

- Does the content (audio and text) of the digital narrative achieve the goals and message intended by the author? If not, what content needs to be added?
- Does the digital narrative contain all the images, audio, and video the author provided? If not, what needs to be added?
- Do the techniques used to animate the narrative contribute to the overall message and goals? If not, what techniques need to be changed, removed, or added?

Have student producers revise their work according to the changes specified by the author.

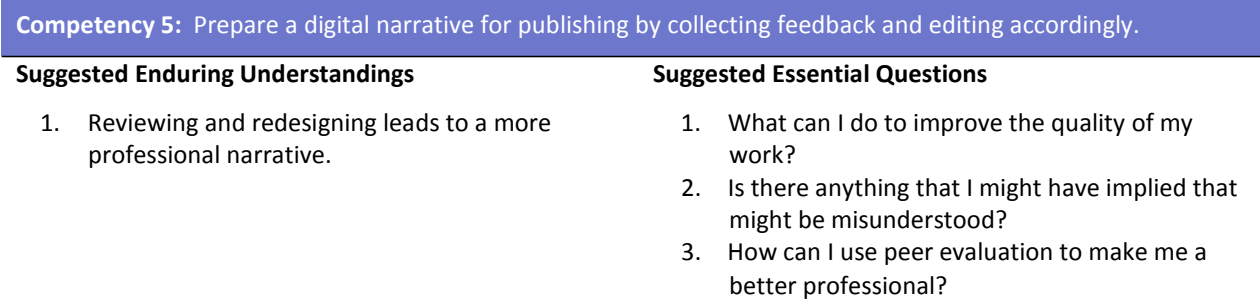

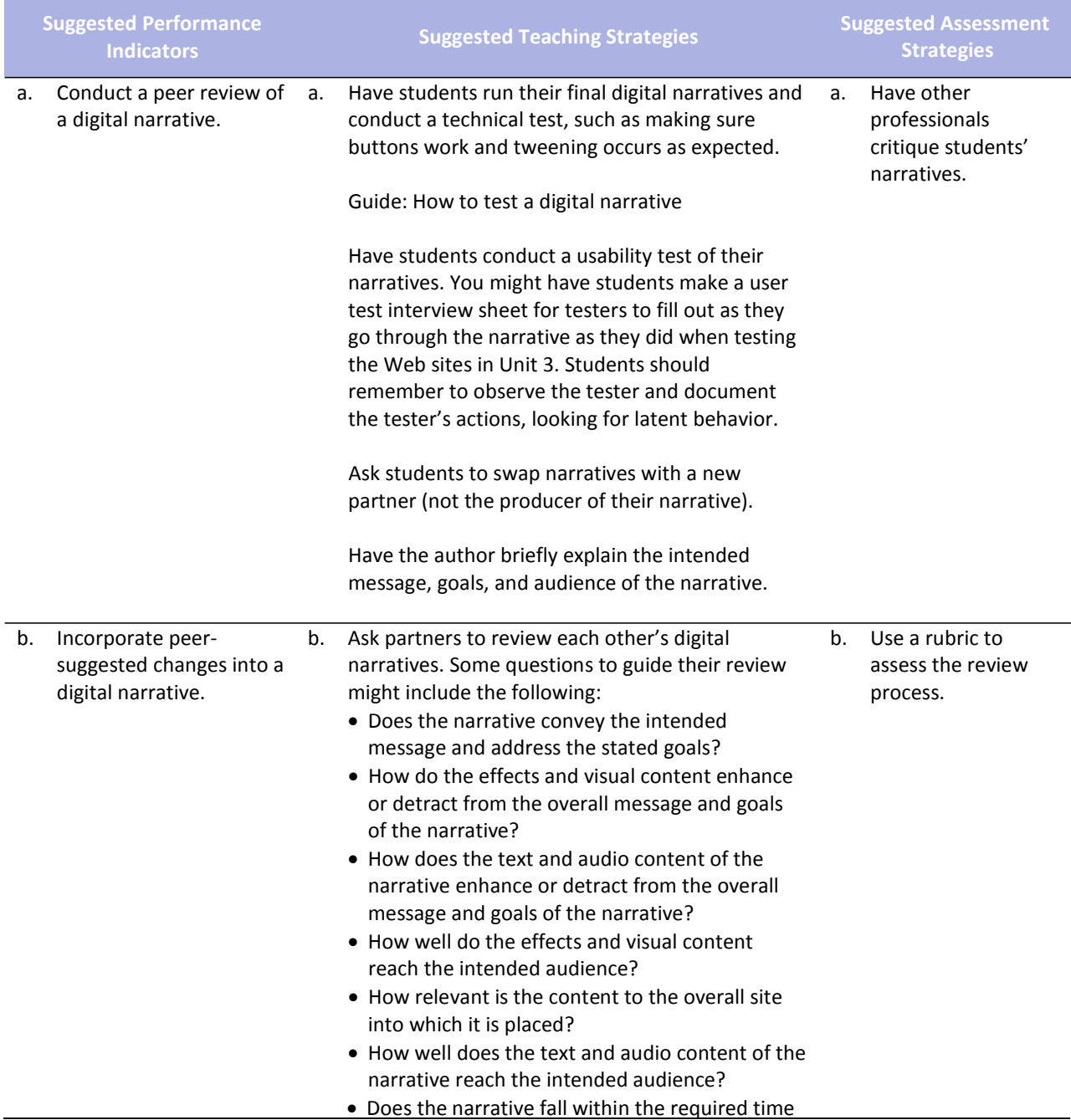

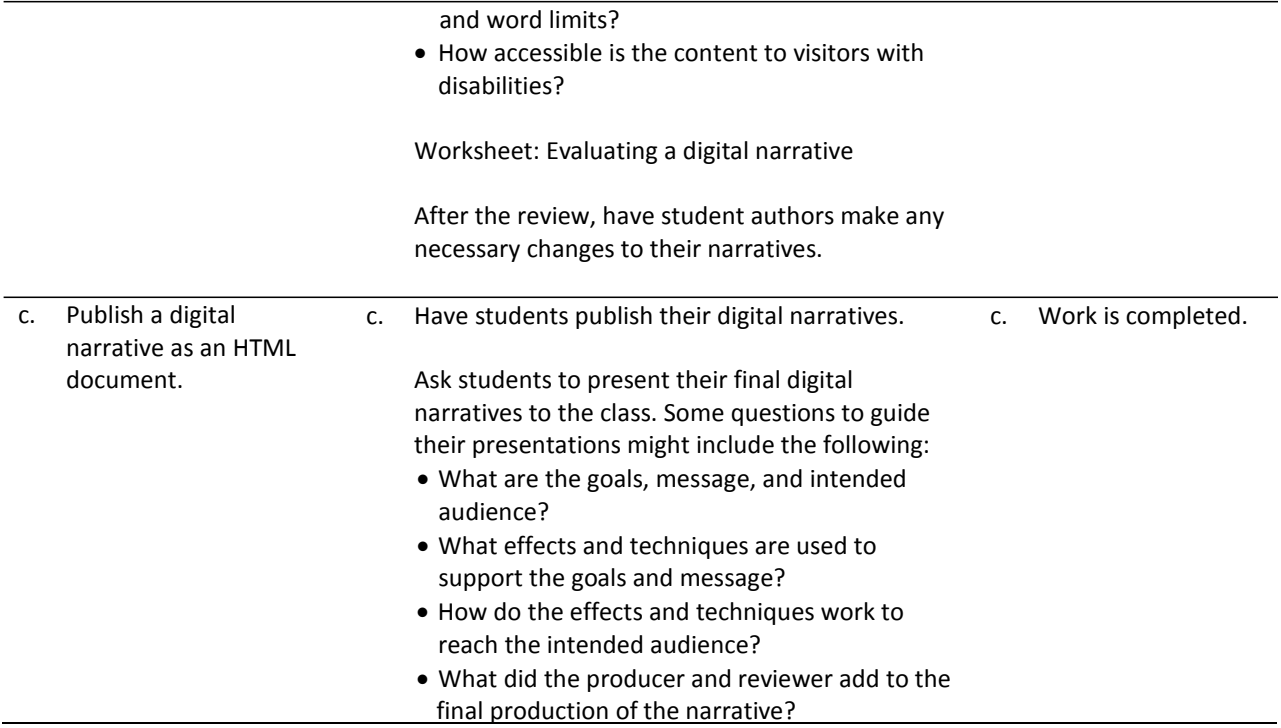

## **References**

- Adobe Systems, Inc. (n.d.). *Dreamweaver support center.* Retrieved September 15, 2005, from [http://www.macromedia.com/support/dreamweaver/tutorial\\_index.html](http://www.macromedia.com/support/dreamweaver/tutorial_index.html)
- Gregory, G. H. (2003). *Differentiated instructional strategies in practice: Teaching, implementation, and supervision.* Thousand Oaks, CA: Corwin Press, Inc.
- Jupitermedia Corporation. (n.d.). *A Macromedia Dreamweaver tutorial*. Retrieved September 15, 2005, from [http://www.intranetjournal.com/articles/200002/dream\\_index.html](http://www.intranetjournal.com/articles/200002/dream_index.html)
- Microsoft Corporation. (2004). *Designing Web pages.* Retrieved September 15, 2005, from <http://www.microsoft.com/education/DesigningWeb> Pages.mspx
- Microsoft Corporation. (n.d.). *Microsoft lesson plans for students and educators.* Retrieved September 15, 2005, from<http://www.microsoft.com/education/website.mspx>
- SiteBuilder.ws. (n.d.). *Dreamweaver video tutorial.* Retrieved September 15, 2005, from <http://www.sitebuilder.ws/dreamweaver/tutorials/>

For additional references, activities, and Web resources, please refer to the Digital Media Technology P.A.C.E. Web site a[t http://rcu.blackboard.com](http://rcu.blackboard.com/) (available only to registered users).

# **Mississippi Department of Education Office of Curriculum and Instruction**

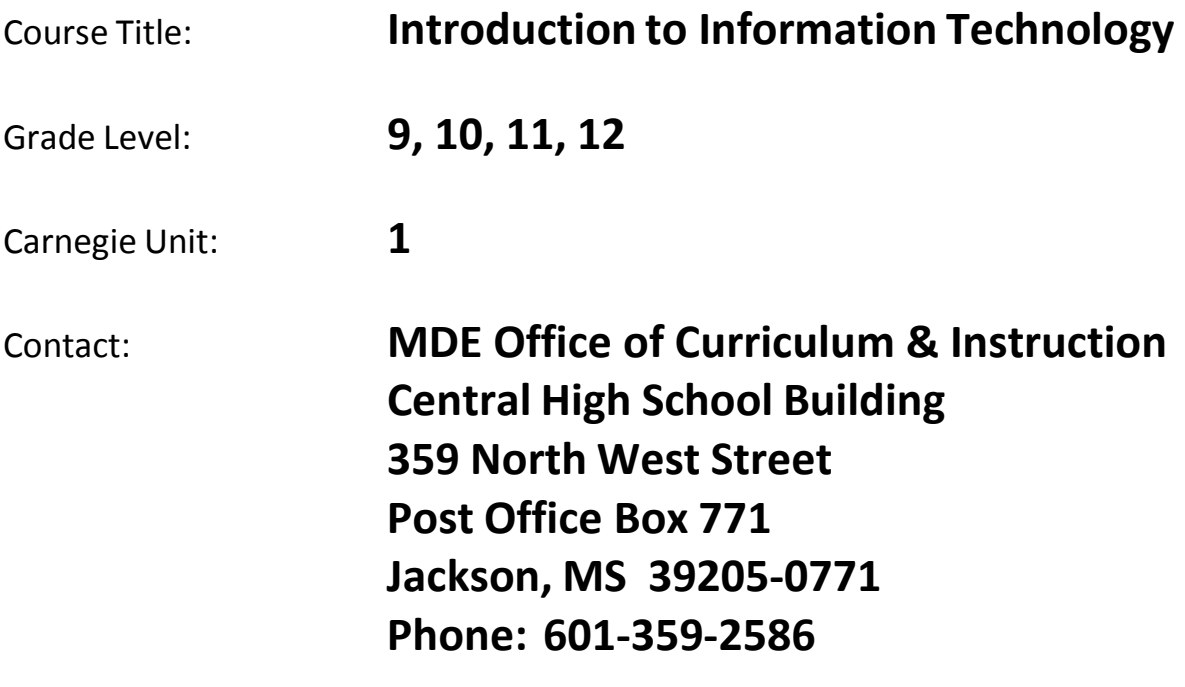
# **Introduction to Information Technology**

### **Unit 1: Introduction to Information Technology**

#### **Competency 1:** Research educational, occupational, and leadership opportunities in information technology.

#### **Suggested Enduring Understandings**

- 1. Rules exist for the benefit of everyone.
- 2. School and program policies, procedures, and expectations reflect the standards of industry.
- 3. Student organizations provide leadership opportunities.

#### **Suggested Essential Questions**

- 1. What are the rules for the local school, and how do they benefit students?
- 2. How do school and program policies, procedures, and expectations mirror those found in industry?
- 3. What student organizations are available at the local school?

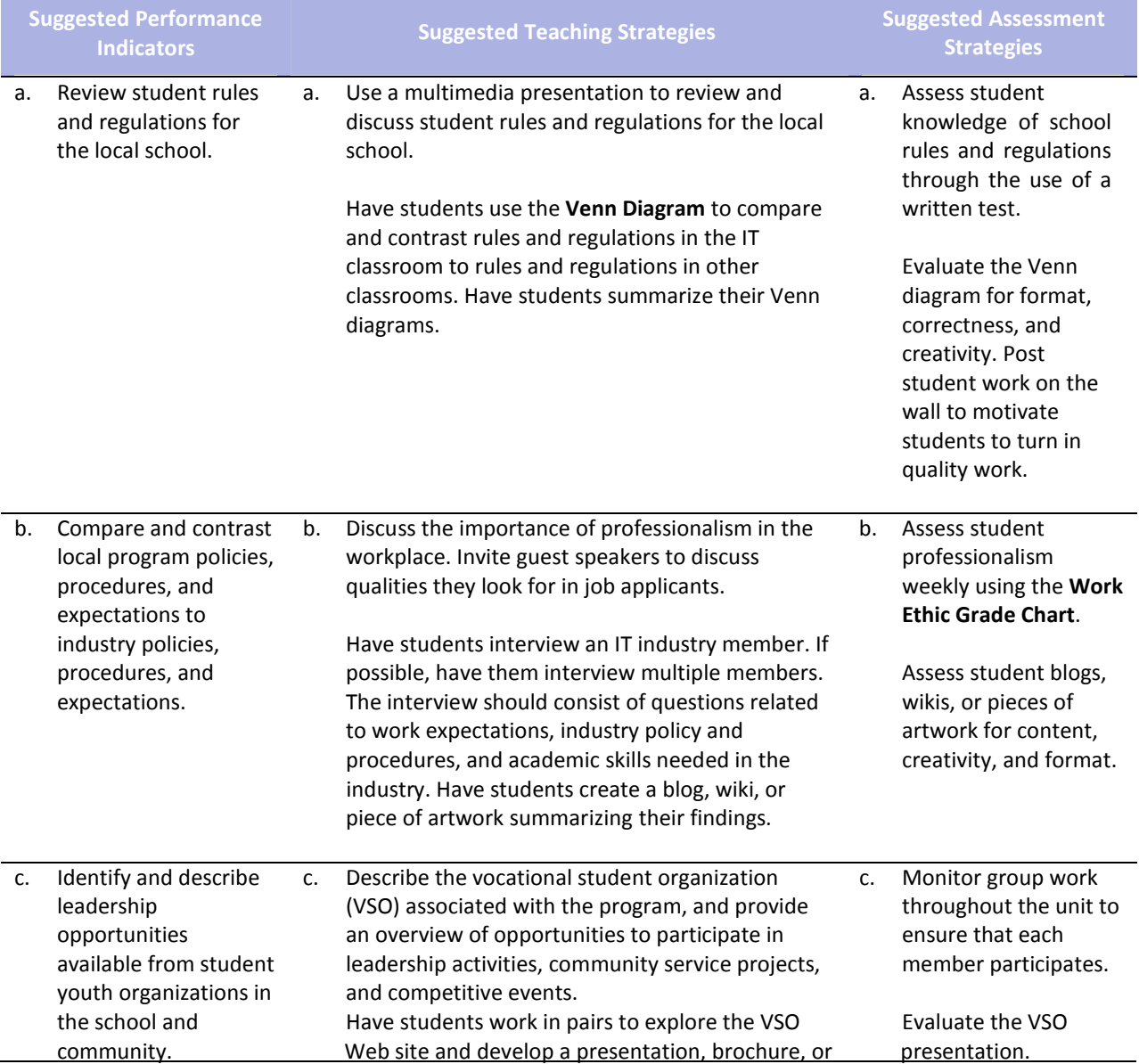

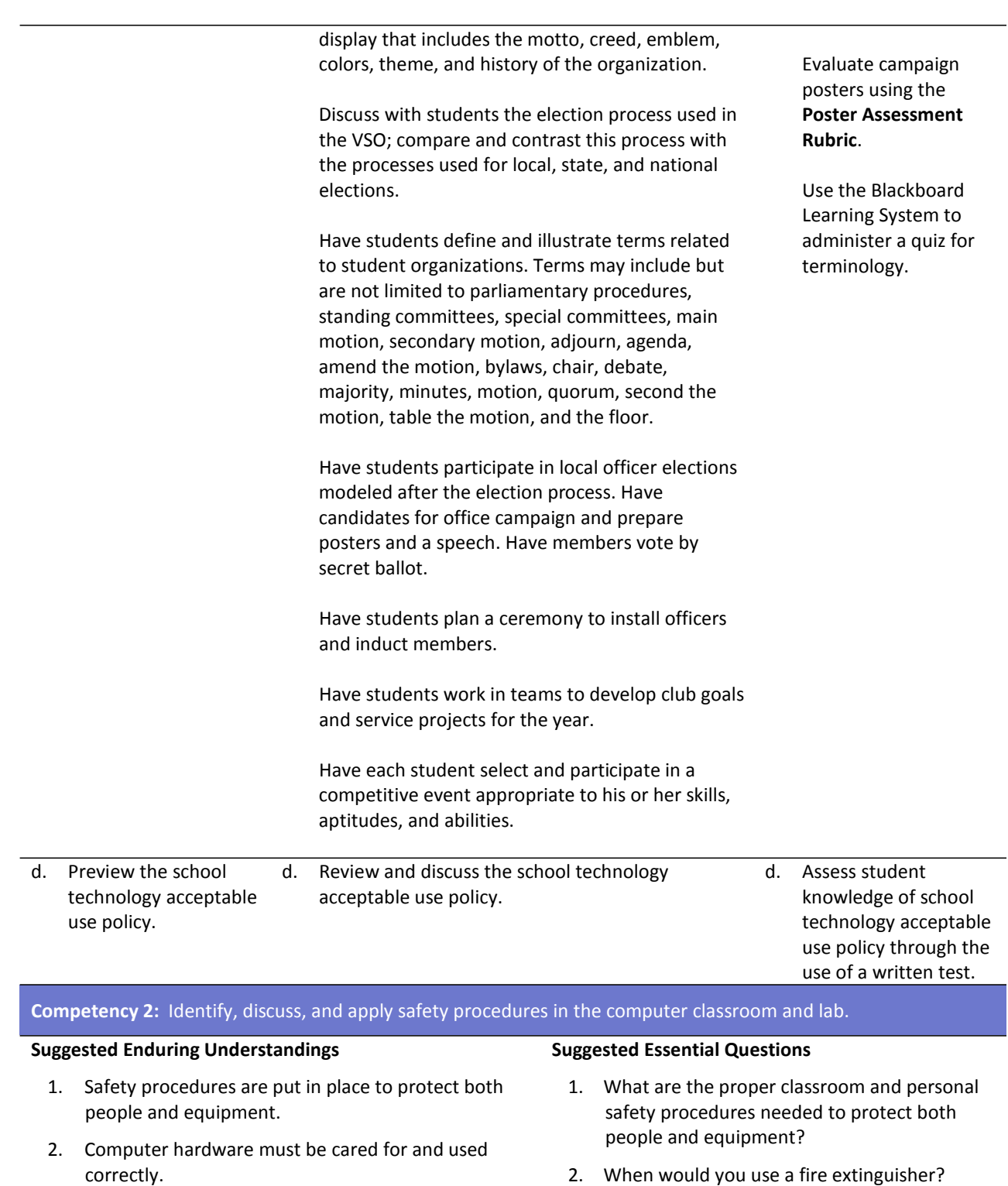

3. Computer equipment can potentially pose health hazards.

#### 3. How can computer components be protected from electrostatic discharge?

4. What are the potential health hazards when working with computer equipment?

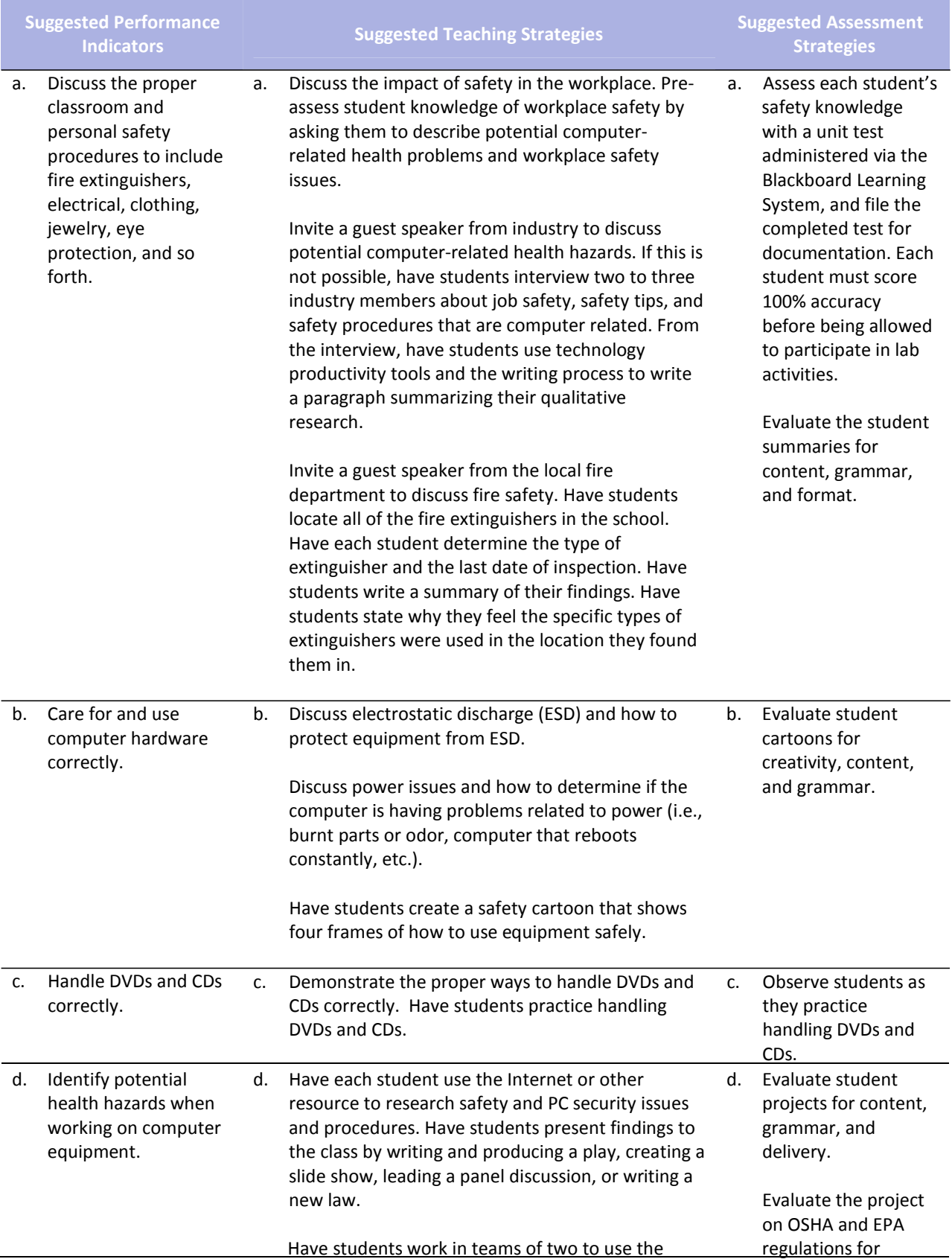

Internet to locate and print OSHA and EPA regulations related to the workplace. Have teams use presentation software to present safety procedures related to the information they researched. Have the class self‐evaluate their own work and peer evaluate their classmates' work.

Provide students with case studies or scenarios that describe various hazardous situations. Have students work in teams of three or four to analyze the case studies or scenarios, applying the appropriate rules and procedures and developing ways to prevent workplace hazards and apply appropriate first aid procedures. Re‐teach as needed.

Research proper disposal procedures for computers, monitors, and laptop batteries. Have students create a safety cartoon that shows four frames of how to use equipment safely.

content and delivery. Lead a discussion in which the class evaluates the solutions to each case study presented by each team.

Monitor and reinforce student safety habits throughout the year.

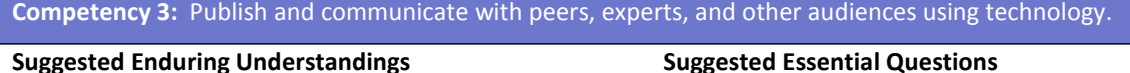

- 1. Individuals should implement safety guidelines when using telecommunications and the Internet.
- 2. Copyright laws are used to protect intellectual properties.
- 3. Software licenses govern the usage of copyright protected software.
- 4. Browsers, search engines, and e‐mail are essential Internet tools.
- 5. Discussion boards, blogs, wikis, list servers, and chat rooms provide a variety of ways to communicate on the Web.
- 6. A Web site's purpose describes the function it must perform.
- 7. The IT industry has evolved significantly over past decades.

#### **Suggested Essential Questions**

- 1. How do people stay safe online?
- 2. What steps can a person take to protect himself or herself when online?
- 3. What are copyright laws, and why are they needed?
- 4. What is the purpose of software licensing?
- 5. What is the purpose of and how can one use these online technologies: Browsers, search engines, e‐mail, discussion boards, blogs, wikis, list servers, and chat rooms?
- 6. What is the purpose of a Web page?
- 7. What are the various types of Web page designs?
- 8. How has the IT industry changed over the years?
- 9. What are some of the emerging technologies in the IT industry?

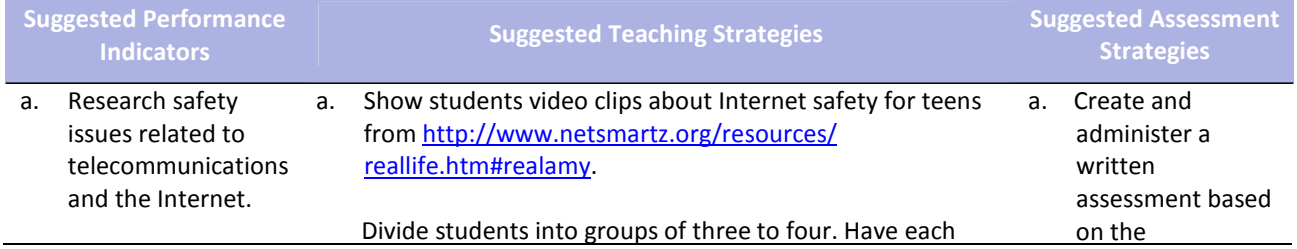

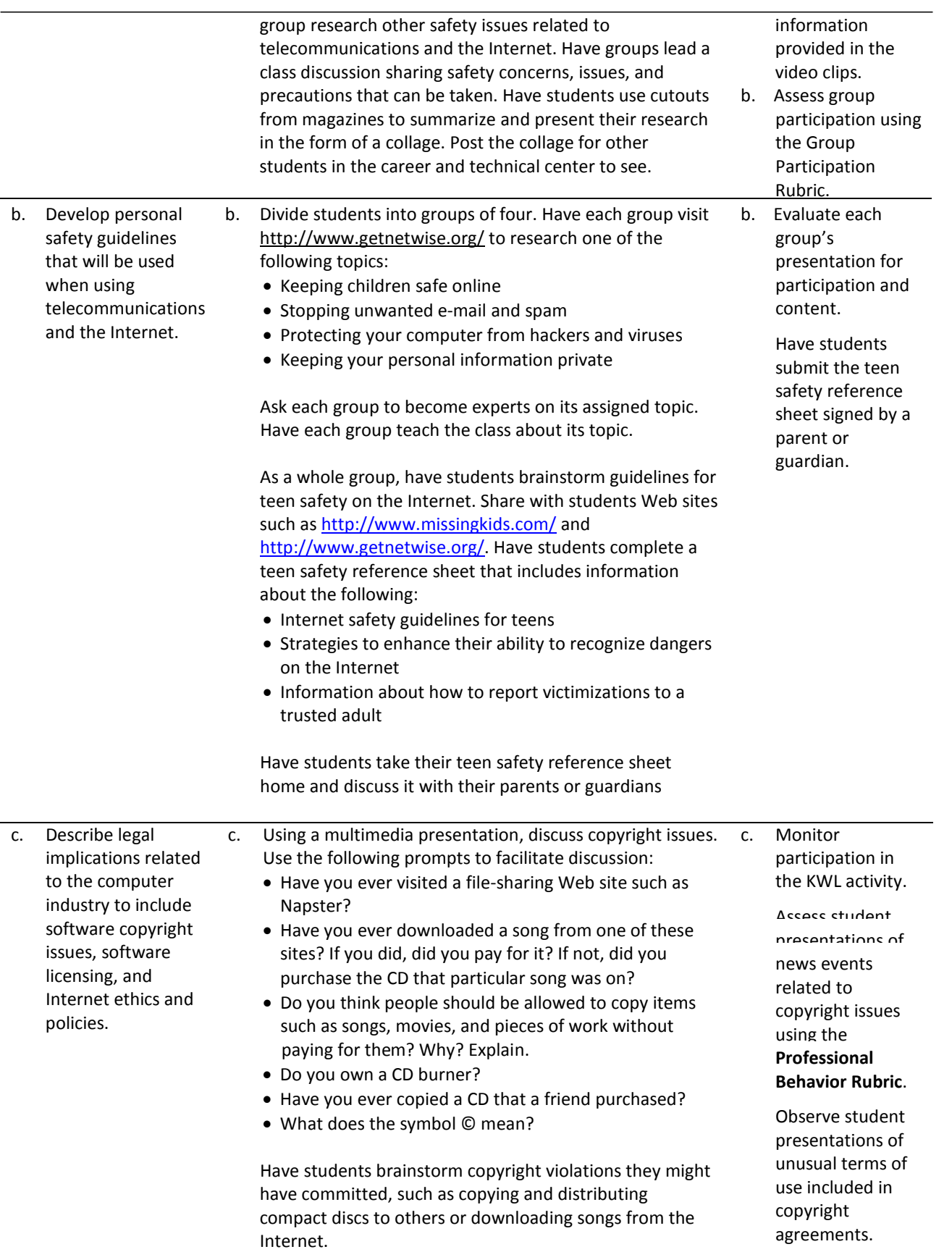

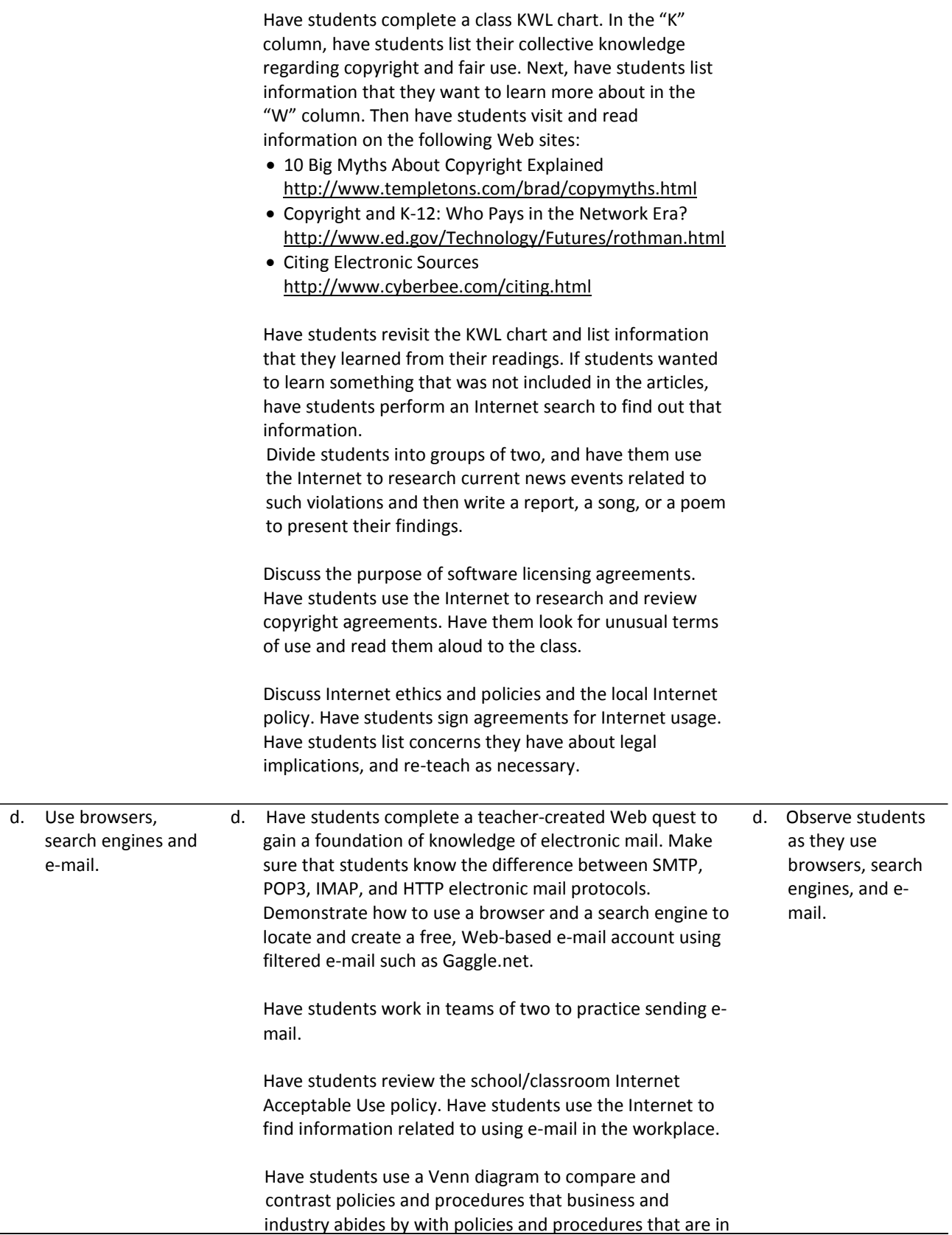

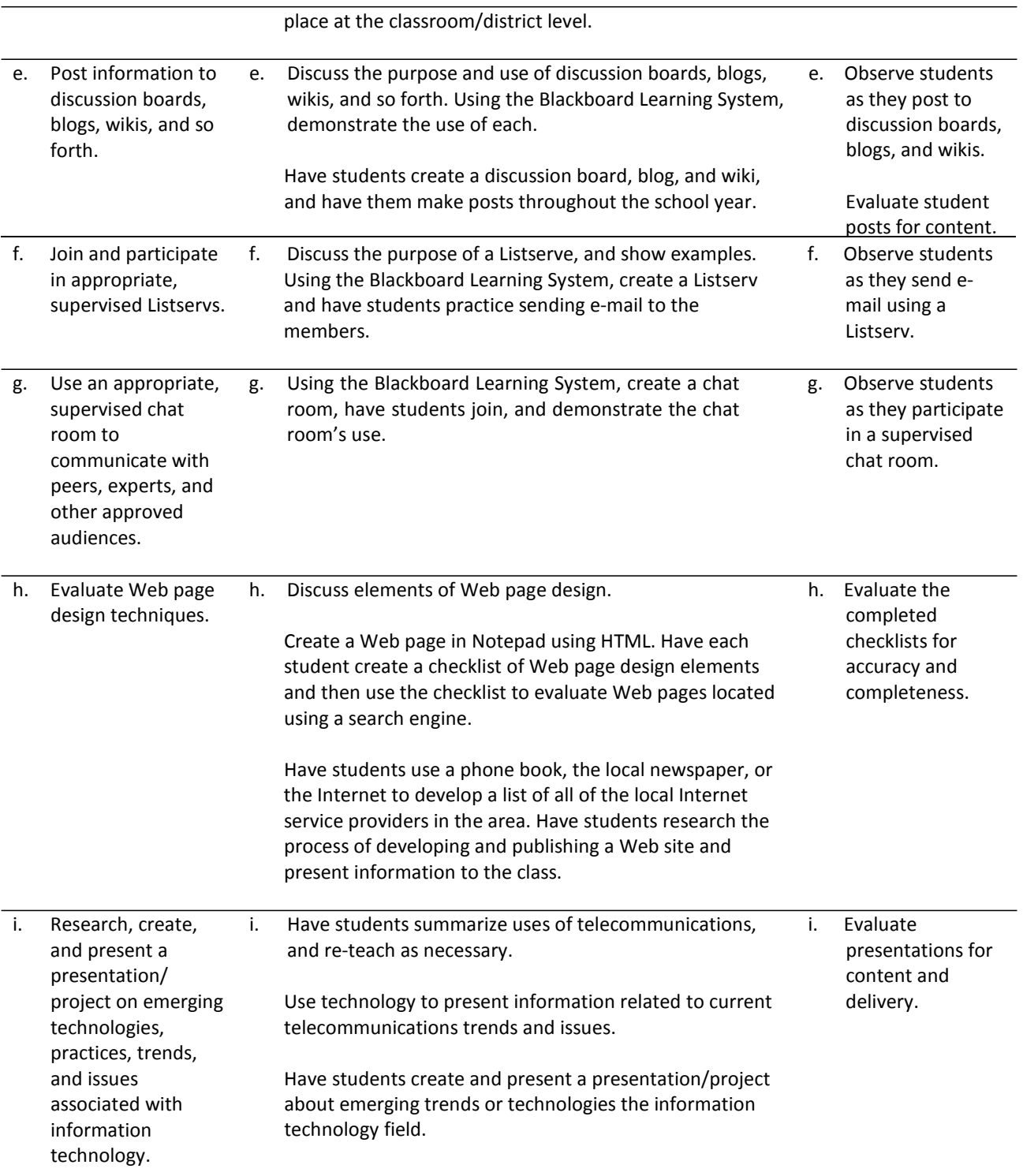

### **References**

- Andrews, J. (2006). *A+ guide to managing and maintaining your PC, comprehensive* (6th ed.). Boston, MA: Thomson Course Technology.
- CompTIA. (2006). *CompTIA A+ essentials 2006 examination objectives.* Retrieved September 8, 2008, from [http://certification.comptia.org/resources/objectives/Comptia%20A+%20Essentials.pdf](http://certification.comptia.org/resources/objectives/Comptia%20A%2B%20Essentials.pdf)
- CompTIA. (2006). *CompTIA A+ 220‐602 2006 examination objectives.* Retrieved September 8, 2008, from [http://certification.comptia.org/resources/objectives/CompTIA%20A+%20220‐](http://certification.comptia.org/resources/objectives/CompTIA%20A%2B%20220)602.pdf
- CompTIA. (n.d.). *CompTIA A+ 220‐601: Sample test.* Retrieved September 8, 2008, from [http://certification.comptia.org/resources/practice\\_test/A\\_220\\_601\\_sample\\_test/default.html](http://certification.comptia.org/resources/practice_test/A_220_601_sample_test/default.html)
- CompTIA. (n.d.). *CompTIA A+ 220‐602: Sample test.* Retrieved September 8, 2008, from [http://certification.comptia.org/resources/practice\\_test/A\\_220\\_602\\_sample\\_test/default.html](http://certification.comptia.org/resources/practice_test/A_220_602_sample_test/default.html)
- CompTIA. (n.d.). CompTIA A+ essentials 220‐601. In *CompTIA A+ sample test questions.* Retrieved September 8, 2008, from [http://certification.comptia.org/resources/practice\\_test/a\\_samplequestions.aspx?ansview=t3](http://certification.comptia.org/resources/practice_test/a_samplequestions.aspx?ansview=t3)
- CompTIA. (n.d.). CompTIA A+ IT tech 220‐602. In *CompTIA A+ sample test questions.* Retrieved September 8, 2008, from [http://certification.comptia.org/resources/practice\\_test/a\\_samplequestions.aspx?ansview=t4](http://certification.comptia.org/resources/practice_test/a_samplequestions.aspx?ansview=t4)

SkillsUSA. (n.d.). Retrieved September 8, 2008, from<http://www.skillsusa.org/>

### **Unit 2: Introduction to Computer Hardware and Operating Systems**

**Competency 1:** Evaluate and resolve computer hardware and software issues.

#### **Suggested Enduring Understandings**

- 1. Computers require both hardware and software to work.
- 2. A computer is composed of many different hardware components inside and connected to a computer.
- 3. System resources help hardware and software communicate.

#### **Suggested Essential Questions**

- 1. What are the types, purposes, and functions of a computer?
- 2. How are hardware and software different?
- 3. What are the internal components of a computer, and what are their functions?
- 4. What are system resources, and what services do they provide a system?
- 5. What are the peripheral components of a computer, and what are their functions?

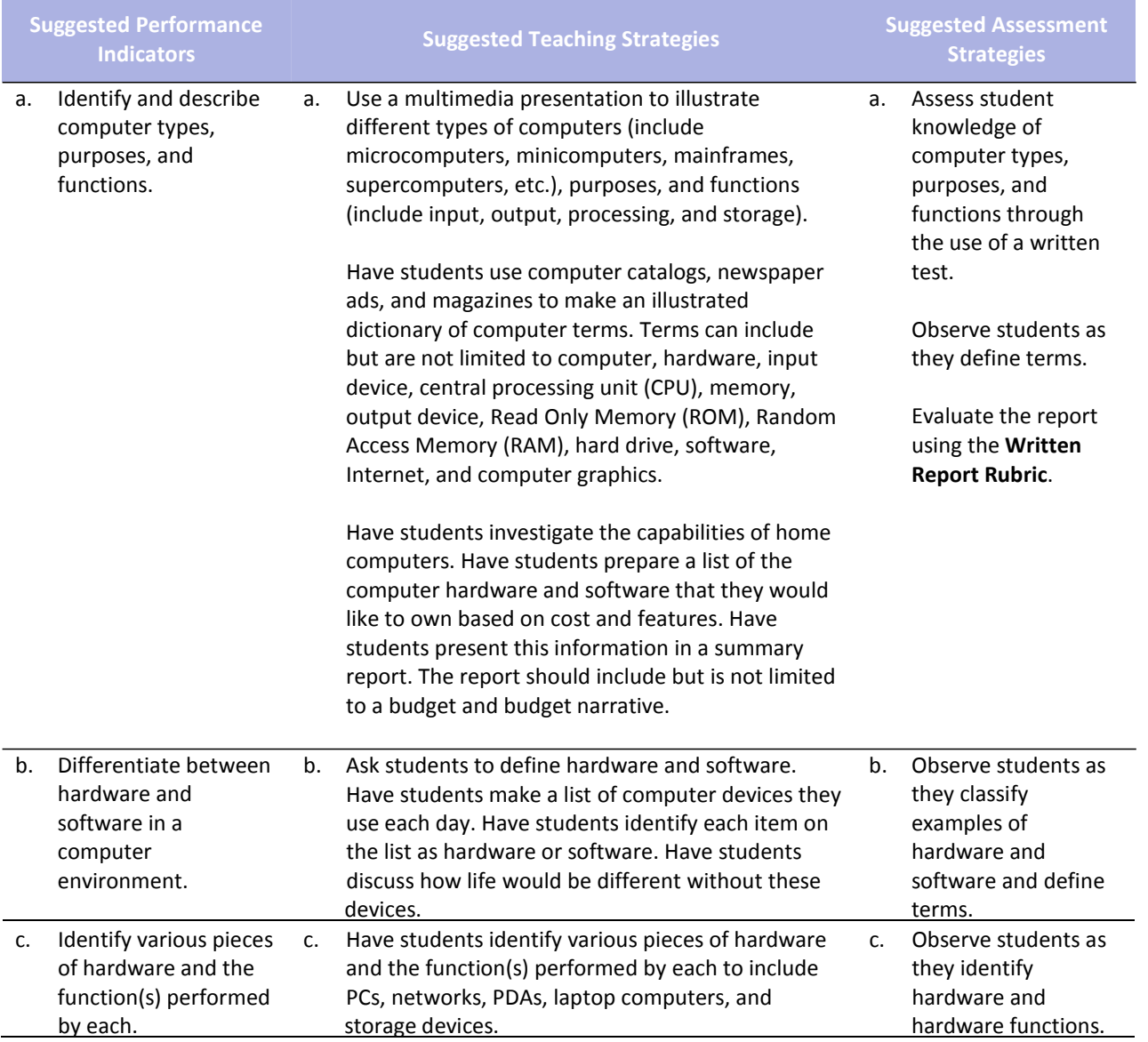

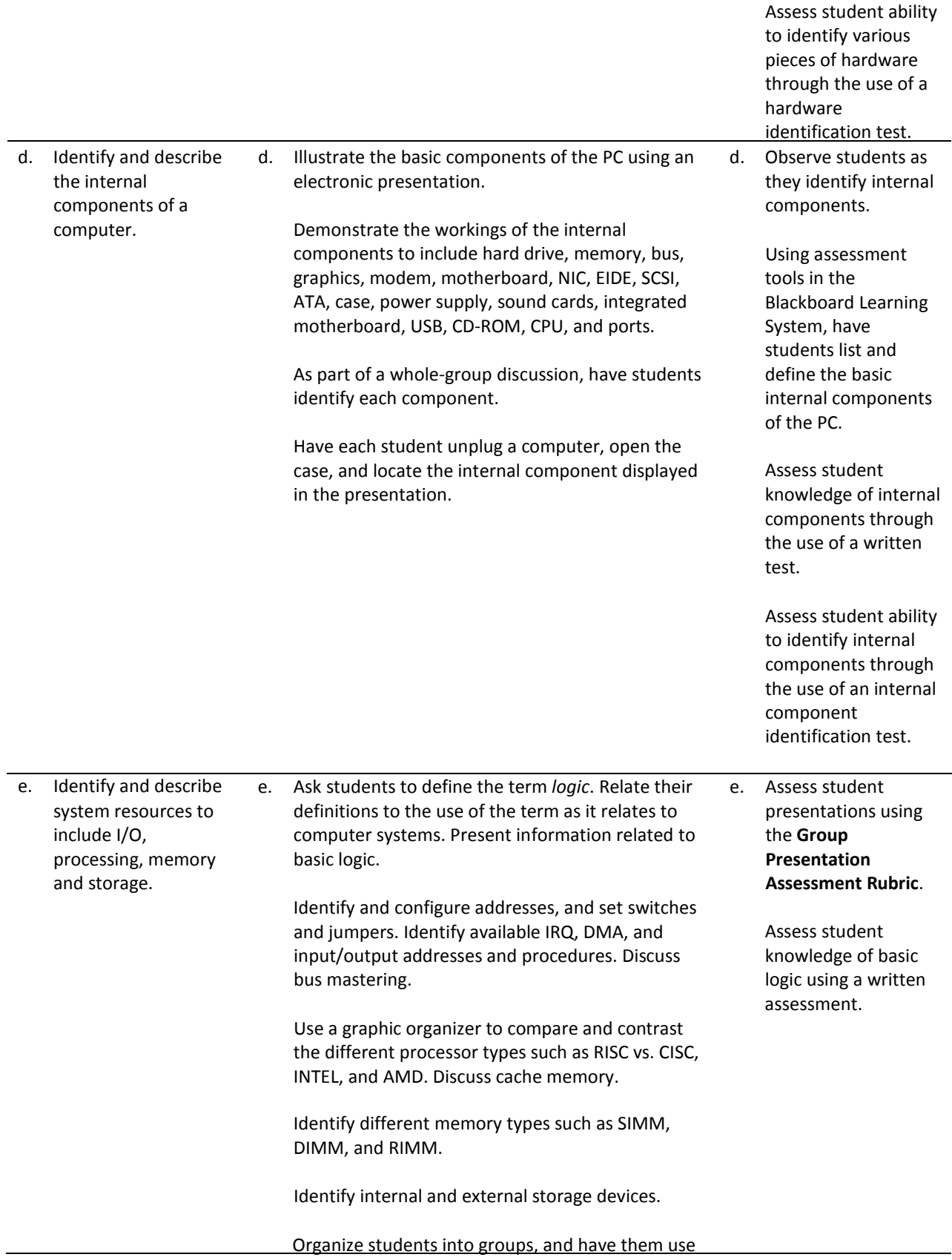

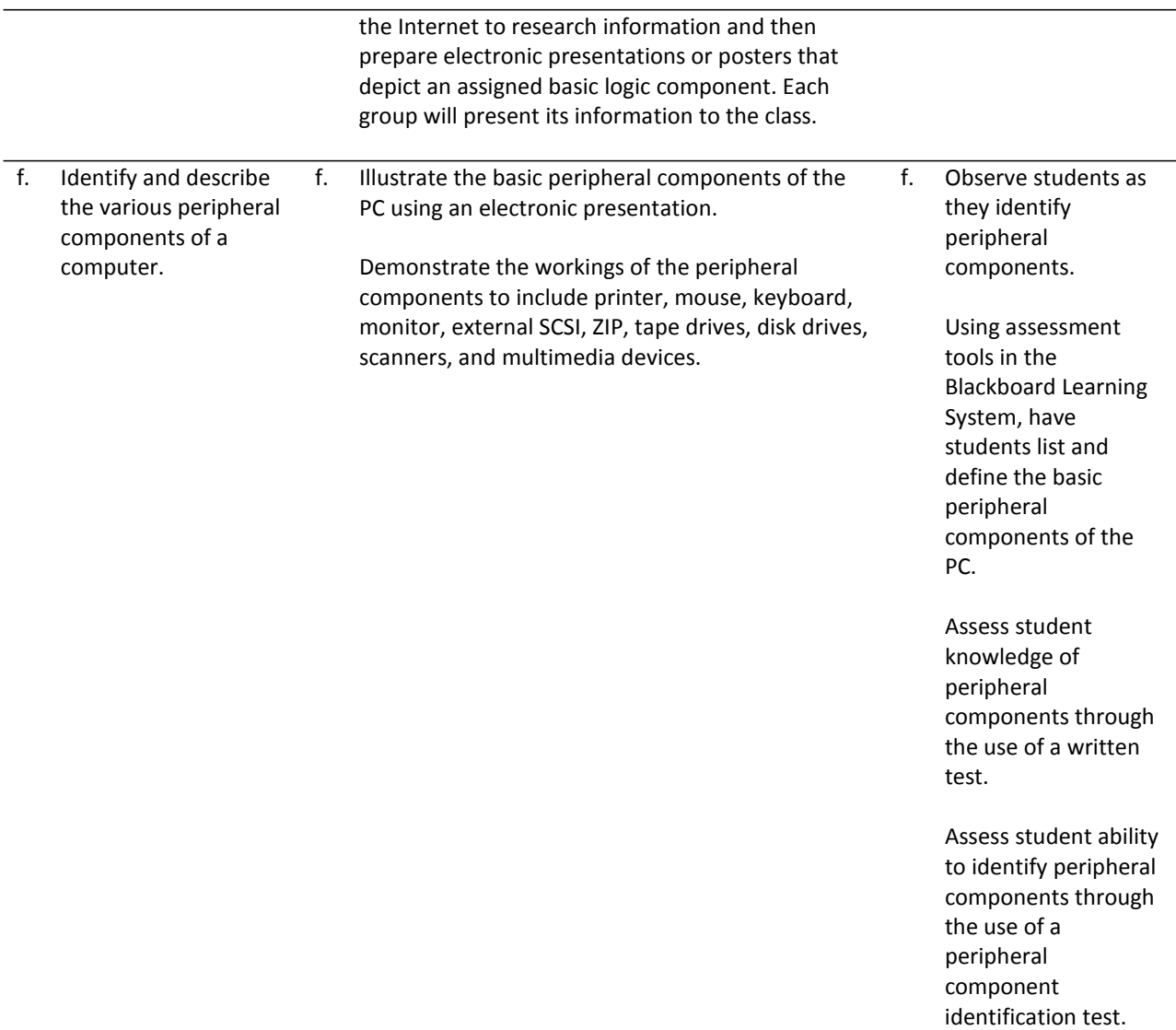

**Competency 2:** Install, configure, and troubleshoot an operating system.

#### **Suggested Enduring Understandings**

- 1. Software is the intelligence of a computer, and it enables hardware components to work.
- 2. Different operating systems support different types of hardware and user needs.
- 3. An operating system can be installed in different ways.
- 4. Operating systems provide components and tools to configure, examine, and troubleshoot a computer.

#### **Suggested Essential Questions**

- 1. What is an operating system?
- 2. What is the function of an operating system?
- 3. How do PC operating systems and network operating systems differ?
- 4. What operating systems are available for users?
- 5. In what ways can an operating system be installed?
- 6. What are the steps to install an operating system?
- 7. What tools does an operating system provide to configure and troubleshoot a computer?

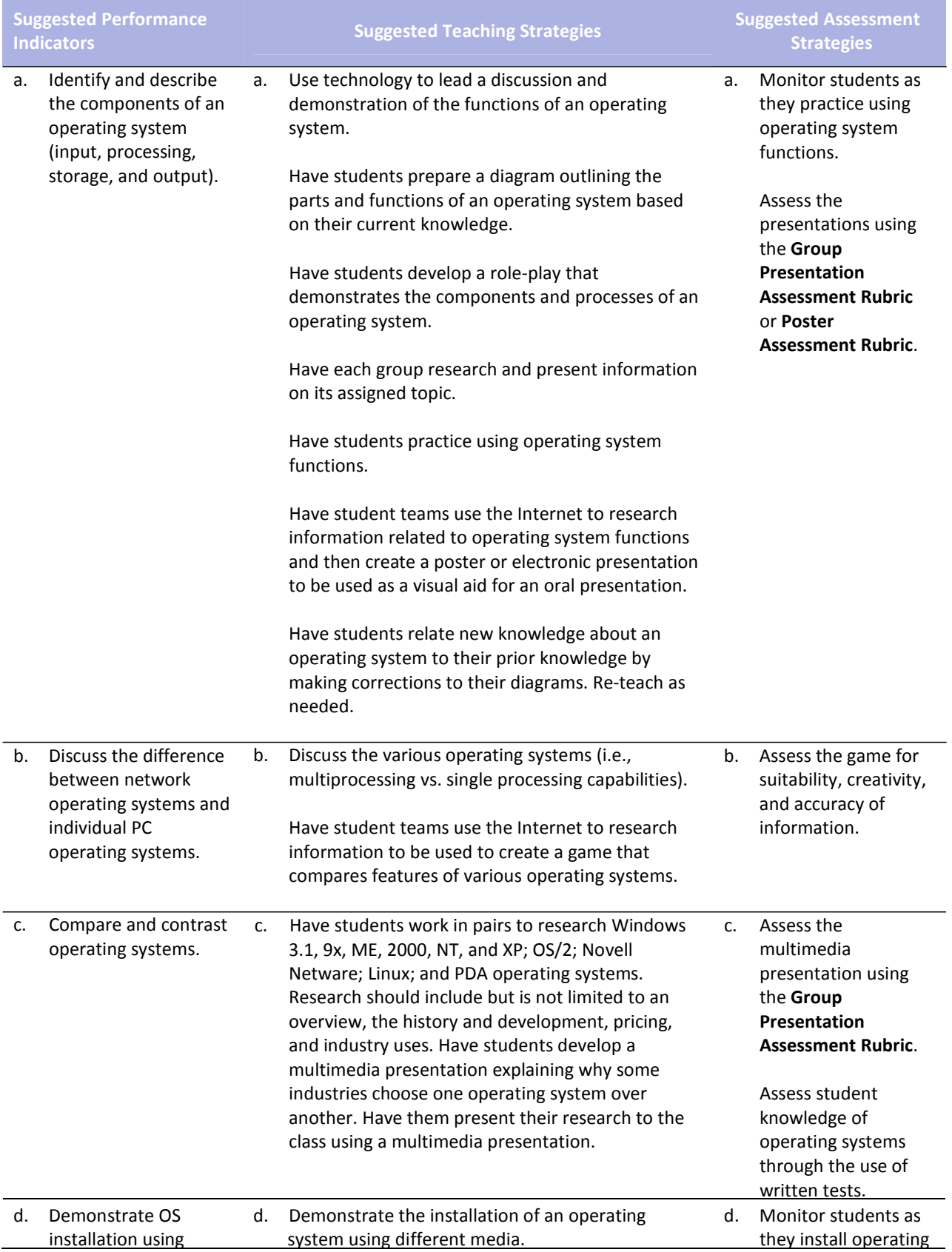

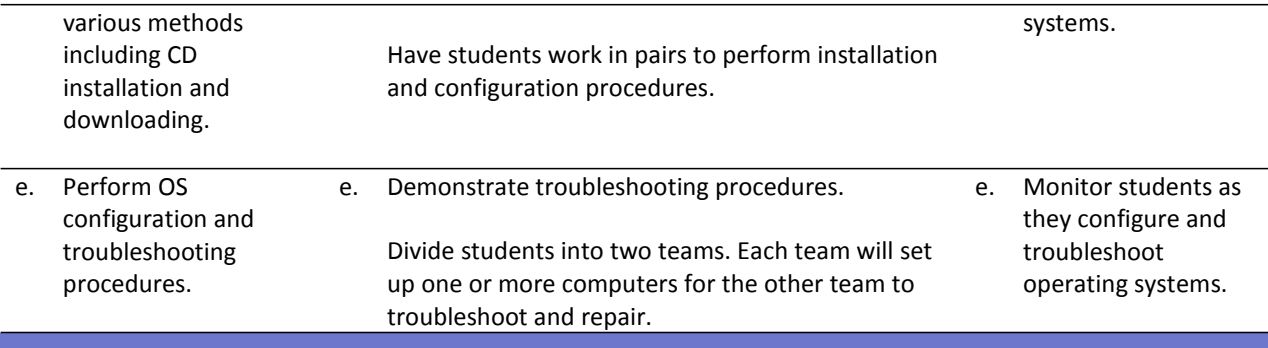

#### **Competency 3:** Investigate operating systems, programming languages, and application software.

#### **Suggested Enduring Understandings**

#### **Suggested Essential Questions**

1. What is a programming language? 2. How do programming languages differ?

4. How do application software programs differ?

3. What is application software?

- 1. Programming languages are used to create software.
- 2. Programming languages are defined by rules that describe their structure and meaning.
- 3. Application software is a subclass of software.
- 4. Application software includes database programs, word processors, spreadsheet programs, and video games.
- 5. Application software is designed to perform a certain type of work.

#### **Suggested Performance Indicators Suggested Teaching Strategies Suggested Assessment Strategies** a. Research programming languages. a. Administer a pretest evaluating students' knowledge of programming languages and operating software. Use information from this pretest to differentiate instruction and assignments. Discuss and demonstrate various operating platforms and software categories. Call on various students to participate in the demonstration. Guide students as they perform operations with various operating platforms. Have each student list common programming languages and give type, application area, and a statement example for each. Have students use the Internet to research programming languages. Compile a master list of programming languages on the board. Assign one language to a group of students. Have each group conduct in‐depth research on its assigned language. Research should include but is not limited to the application areas, an example of language, an application, uses in industry, and pricing that accompanies (if applicable). a. Monitor students as they use various operating platforms. Assess lists for accuracy and completeness. Assess research for accuracy and completeness.

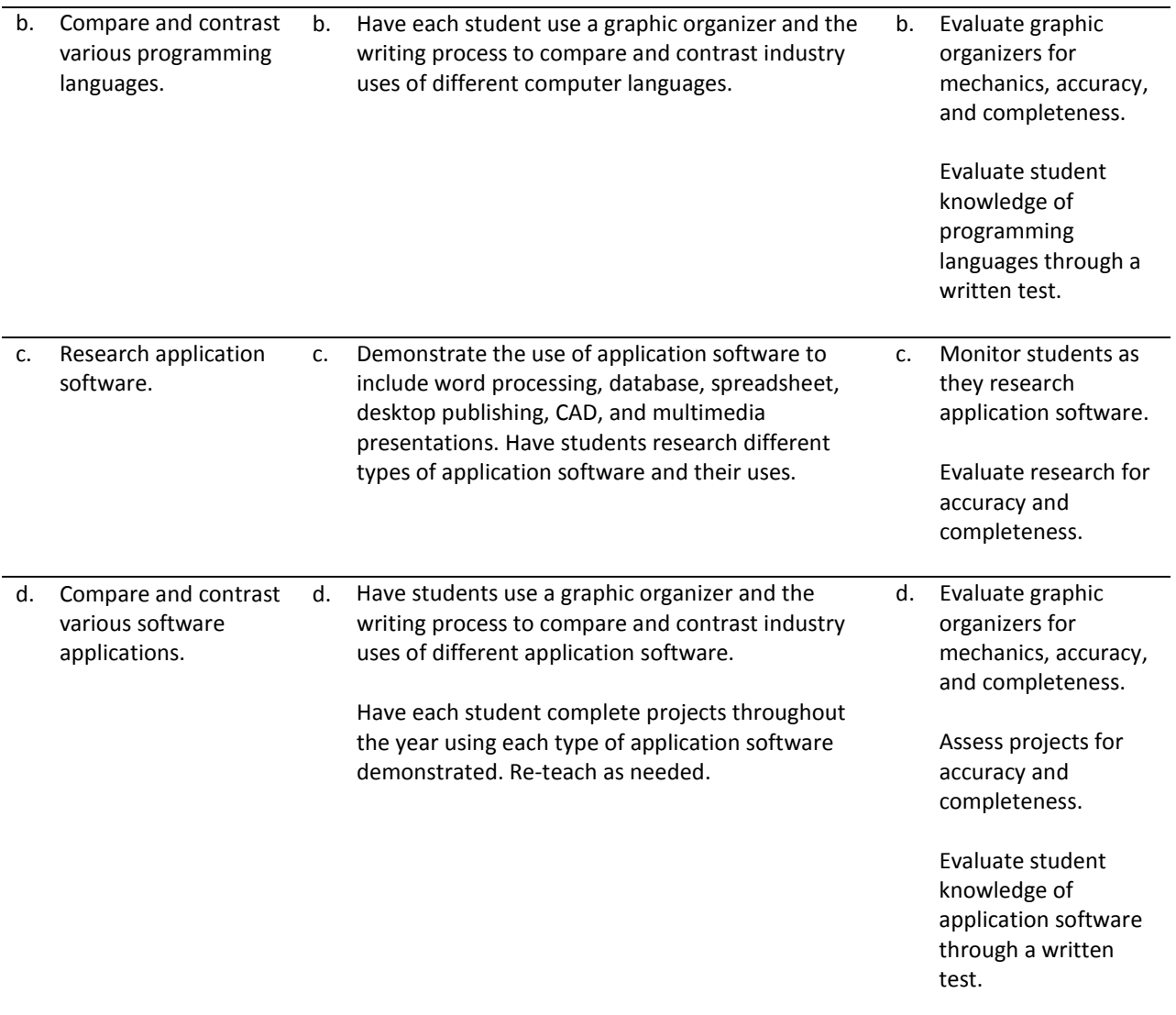

### **References**

- Andrews, J. (2006). *A+ guide to managing and maintaining your PC, comprehensive* (6th ed.). Boston, MA: Thomson Course Technology.
- Andrews, J. (2006). *A+ guide to managing and maintaining your PC, comprehensive, lab manual* (6th ed.). Boston, MA: Thomson Course Technology.
- CompTIA. (2006). *CompTIA A+ essentials 2006 examination objectives.* Retrieved September 8, 2008, fro[m](http://certification.comptia.org/resources/objectives/Comptia%20A%2B%20Essentials.pdf) [http://certification.comptia.org/resources/objectives/Comptia%20A+%20Essentials.pdf](http://certification.comptia.org/resources/objectives/Comptia%20A%2B%20Essentials.pdf)
- CompTIA. (2006). *CompTIA A+ 220‐602 2006 examination objectives.* Retrieved September 8, 2008, fro[m](http://certification.comptia.org/resources/objectives/CompTIA%20A%2B%20220) [http://certification.comptia.org/resources/objectives/CompTIA%20A+%20220‐](http://certification.comptia.org/resources/objectives/CompTIA%20A%2B%20220)602.pdf
- CompTIA. (n.d.). *CompTIA A+ 220‐601: Sample test.* Retrieved September 8, 2008, fro[m](http://certification.comptia.org/resources/practice_test/A_220_601_sample_test/default.html) [http://certification.comptia.org/resources/practice\\_test/A\\_220\\_601\\_sample\\_test/default.html](http://certification.comptia.org/resources/practice_test/A_220_601_sample_test/default.html)
- CompTIA. (n.d.). *CompTIA A+ 220‐602: Sample test.* Retrieved September 8, 2008, fro[m](http://certification.comptia.org/resources/practice_test/A_220_602_sample_test/default.html) [http://certification.comptia.org/resources/practice\\_test/A\\_220\\_602\\_sample\\_test/default.html](http://certification.comptia.org/resources/practice_test/A_220_602_sample_test/default.html)
- CompTIA. (n.d.). CompTIA A+ essentials 220‐601. In *CompTIA A+ sample test questions.* Retrieved September 8, 2008, from [http://certification.comptia.org/resources/practice\\_test/a\\_samplequestions.aspx?ansview=t3](http://certification.comptia.org/resources/practice_test/a_samplequestions.aspx?ansview=t3)
- Eckert, J., & Schitka, M. J. (2005). *Linux+ guide to Linux certification* (2nd ed.). Boston, MA: Thomson Course Technology.
- Ford Jr., J. L. (2005). *Microsoft Visual Basic 2005 express edition programming for the absolute beginner*. Boston, MA: Thomson Course Technology.
- *LabSim for A+ Essentials* [Computer software]. (2006). Boston, MA: Thomson Course Technology.
- *LabSim for A+ IT Technician #220‐602* [Computer software]. (2006). Boston, MA: Thomson Course Technology.
- Palmer, M. (2006). *Guide to operating systems, enhanced edition*. Boston, MA: Thomson Course Technology.
- Simpson, T., DiNicolo, T., Stewart, M., & Tittel, E. (2005). *MCSE/MCSA guide to installing and managing Microsoft Windows XP Professional and Windows Server 2003.* Boston, MA: Thomson Course Technology.
- Sprague, M. (2002). *Microsoft Visual Basic .NET: Introduction to programming* (2nd ed.). Boston, MA: Thomson Course Technology.

# **Mississippi Department of Education Office of Curriculum and Instruction**

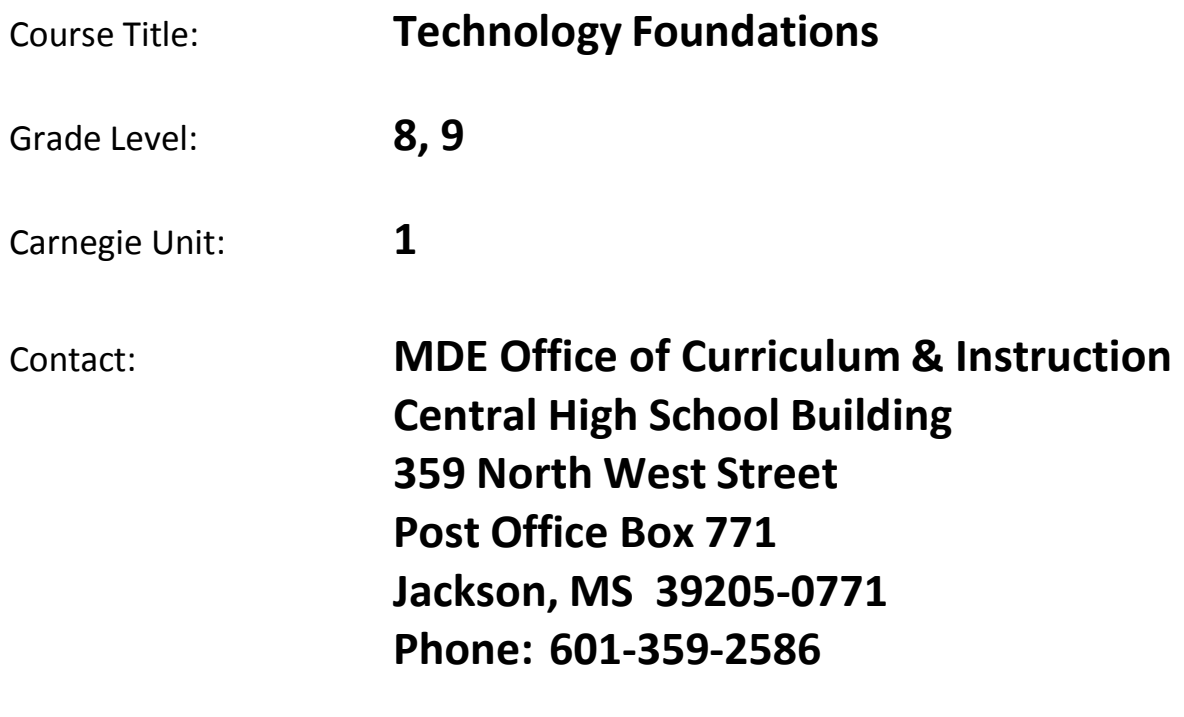

# Course Outline

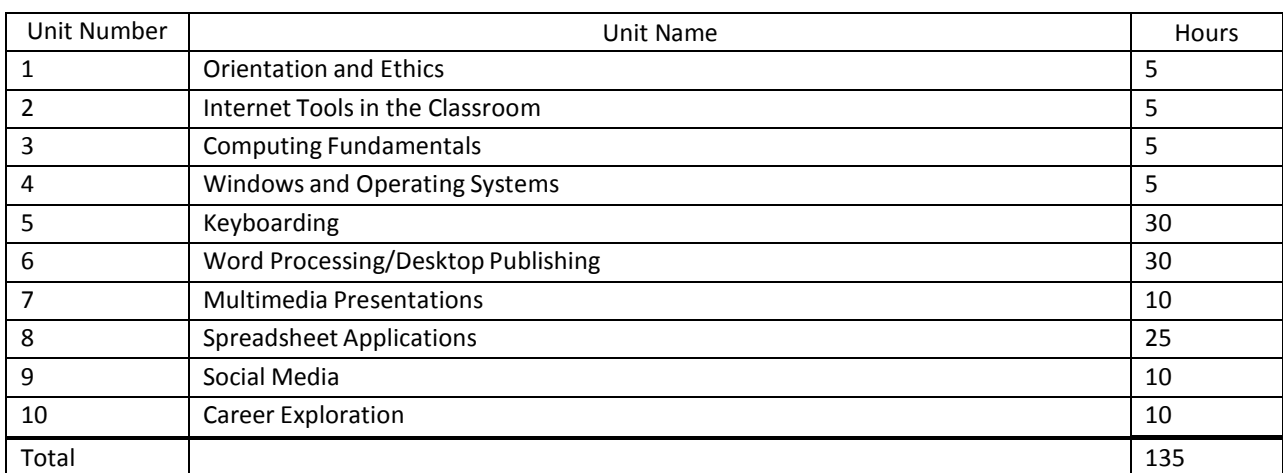

## Unit 1: Orientation and Ethics

### Understandings and Goals

#### **Enduring Understandings**

In this unit, the student will:

- Identify school policies, program policies, and procedures related to Technology Foundations.
- Adhere to safety measures in relation to the technology in the lab.
- Learn appropriate safety measures in relation to various aspects of technology.
- Complete various inventories to help identify interpersonal skills used in the classroom and workforce.

#### **Essential Questions**

- Why is Internet restriction software available and important?
- Why is safety important in a computer lab?
- How are ethics relevant in today's society?

### Vocabulary

#### **Identify and review the unit vocabulary.**

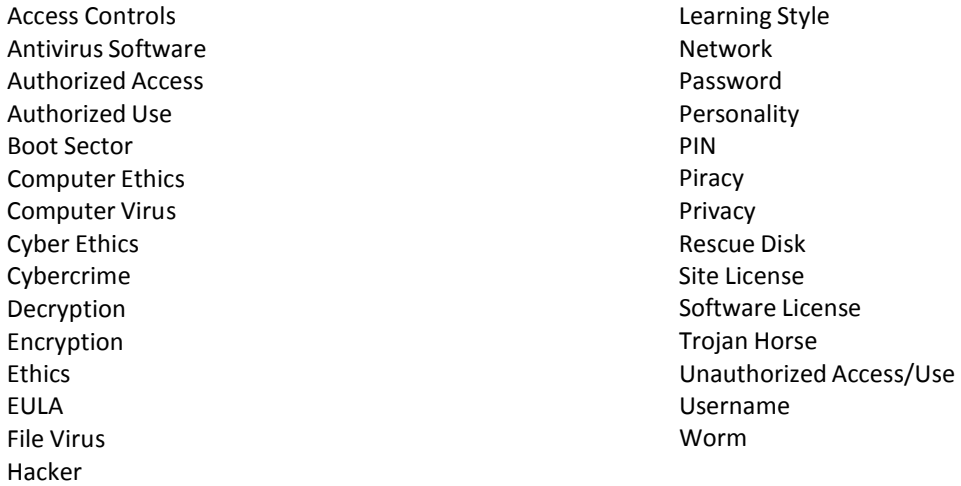

# Suggested Learning Experiences

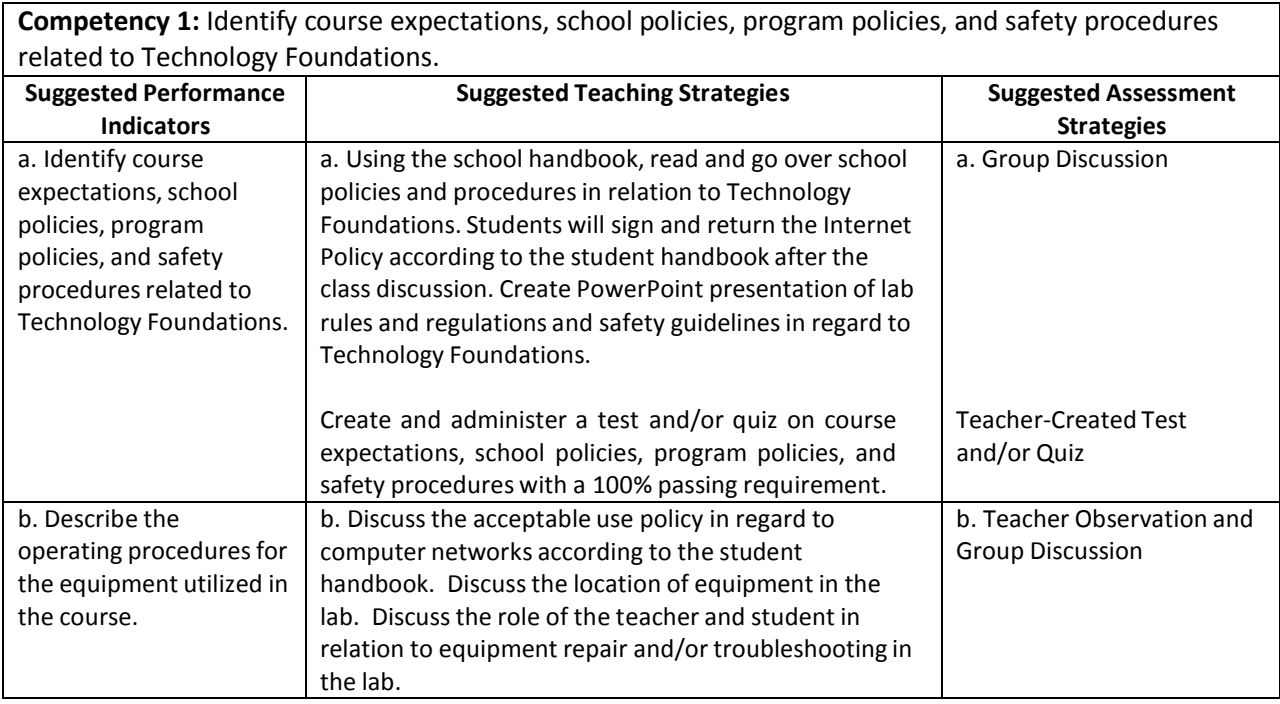

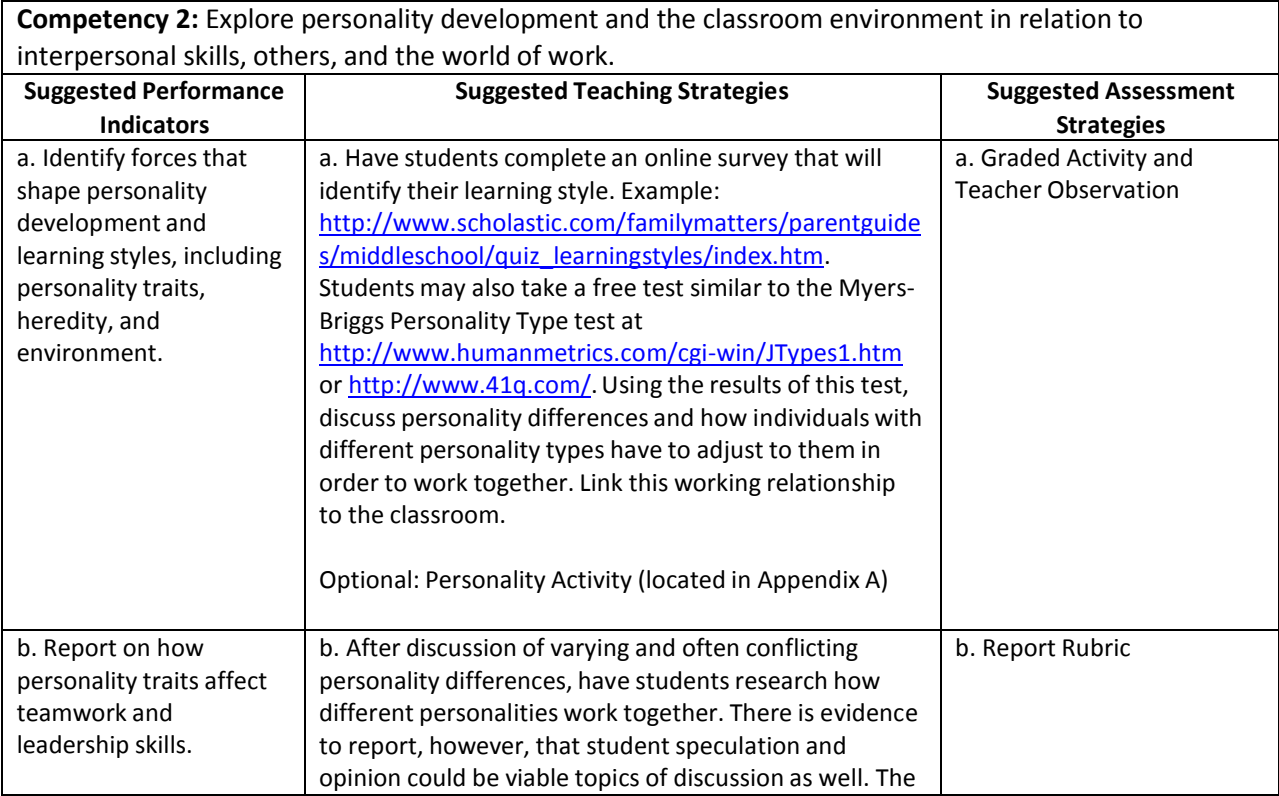

students should report their findings.

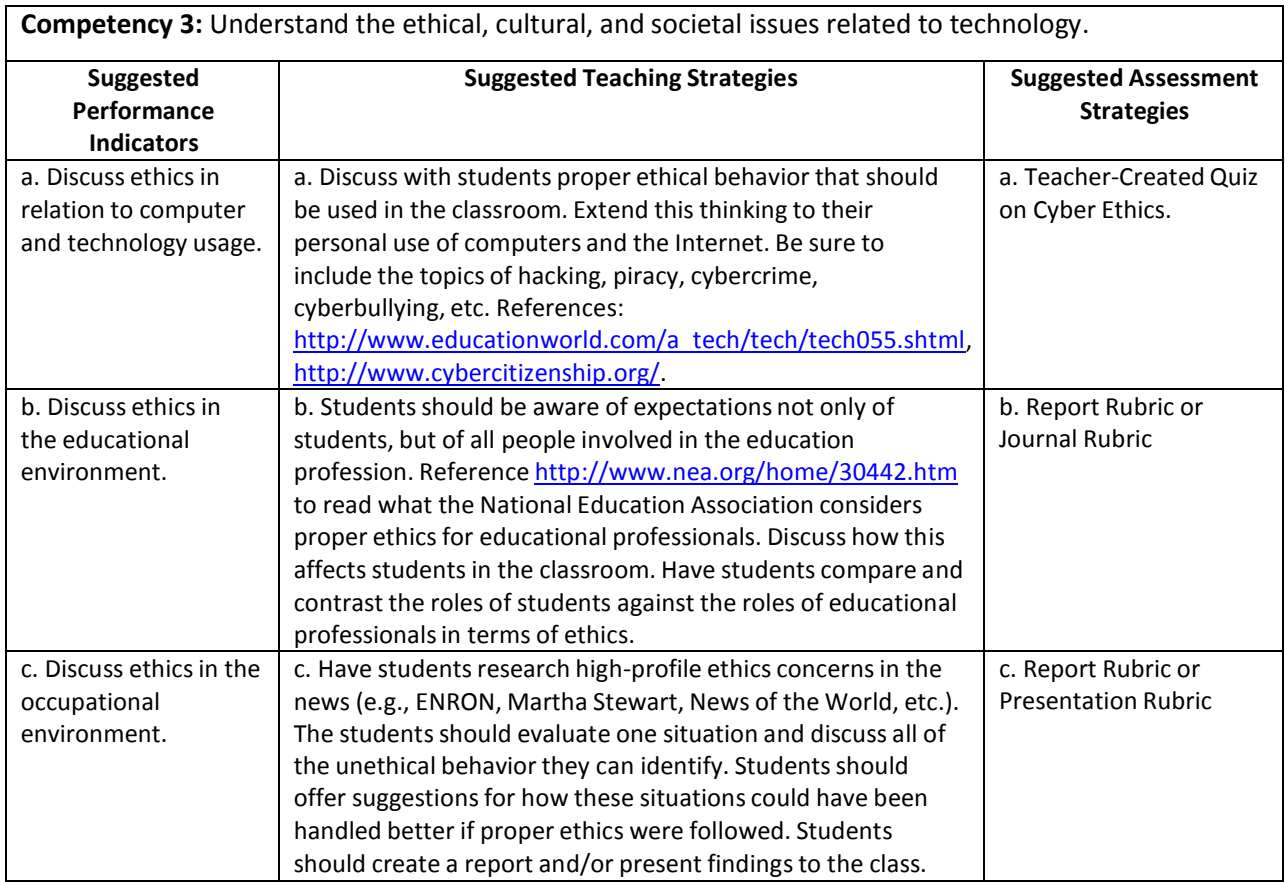

# Performance Task

### **Performance Task Title**

No performance task necessary for orientation units.

### **Attachments for Performance Task**

None

### Unit Resources

#### **Books:**

Strike, K. A., & Ternasky, P. L. (1993). *Ethics for professionalsin education: perspectivesfor preparation and practice*. New York, NY: Teachers College Press.

#### **Web sites:**

An education in ethics. (n.d.). *Santa Clara University - Welcome*. Retrieved August 22, 2011, from <http://www.scu.edu/ethics/publications/iie/v10n1/education.html>

Education world: Proper internet use tools for teaching cyber ethics. (2011, July 14). *Education World: The Educator's Best Friend*. Retrieved August 22, 2011, from [http://www.educationworld.com/a\\_tech/tech/tech055.shtml](http://www.educationworld.com/a_tech/tech/tech055.shtml)

The cyber citizen partnership. (n.d.). *Cyber Citizen*. Retrieved August 22, 2011, from

<http://www.cybercitizenship.org/>

## Unit 2: Internet Tools in the Classroom

### Understandings and Goals

#### **Enduring Understandings**

In this unit, the student will learn that:

- Netiquette and internet safety should be used in and out of school for the protection of users and equipment.
- Acceptable use policies are designed for the protection of each party using the network.
- Information on the internet should be verified for accuracy and purpose.
- Online communication methods are varied and constantly evolving and emerging.
- Online communication can be used for personal research, for social networking, and as an educational medium between student and teacher.

#### **Essential Questions**

- Who controls what is posted on the Internet?
- What is the purpose of acceptable use policies?
- What kind of negative things can happen through the Internet?
- How were things done differently before the Internet?
- What new developments do you think will happen in the future via the Internet?

### Vocabulary

#### **Identify and review the unit vocabulary.**

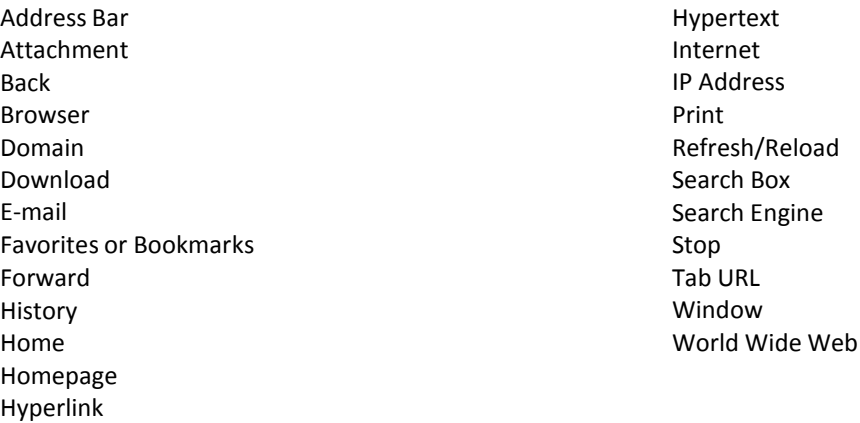

# Suggested Learning Experiences

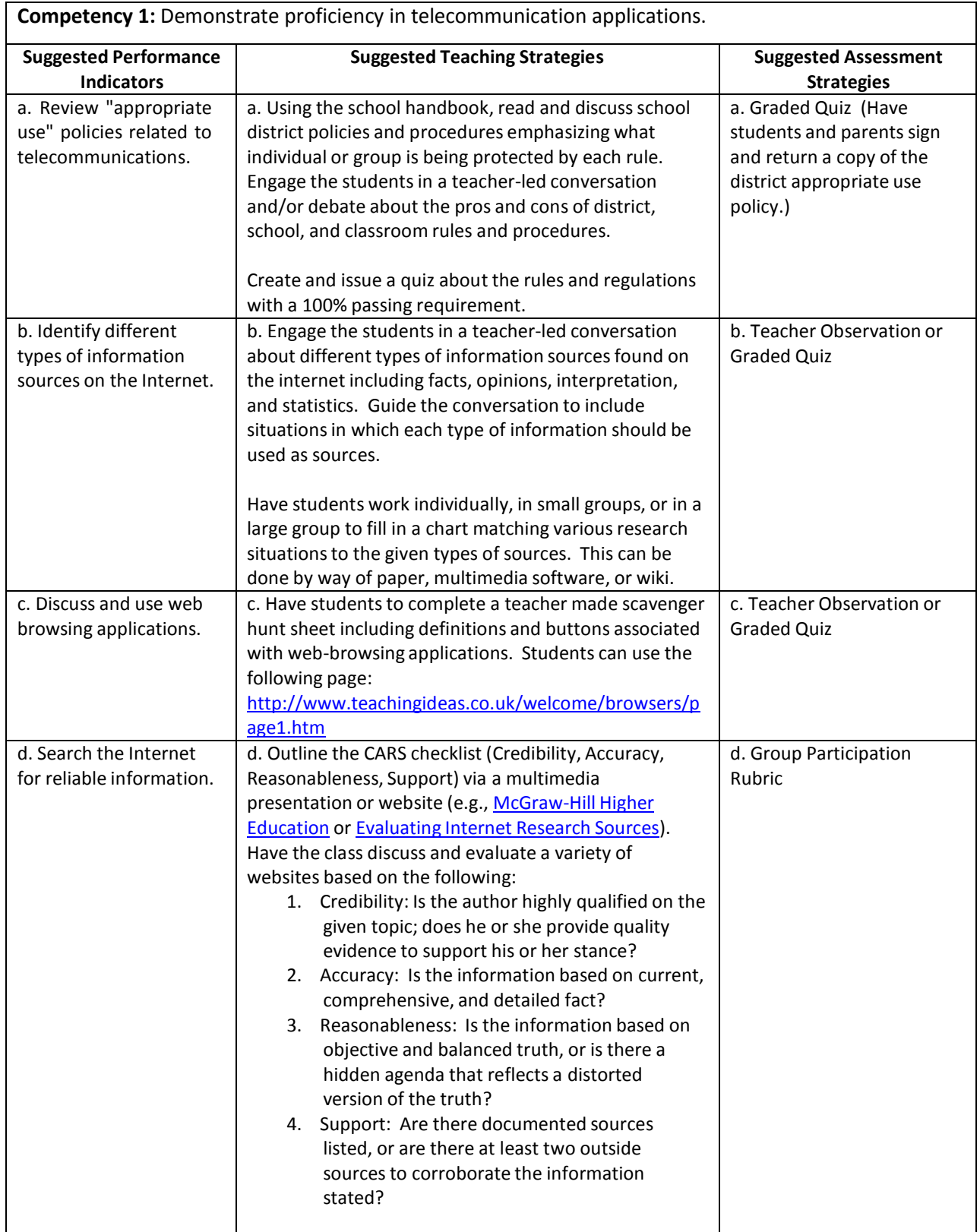

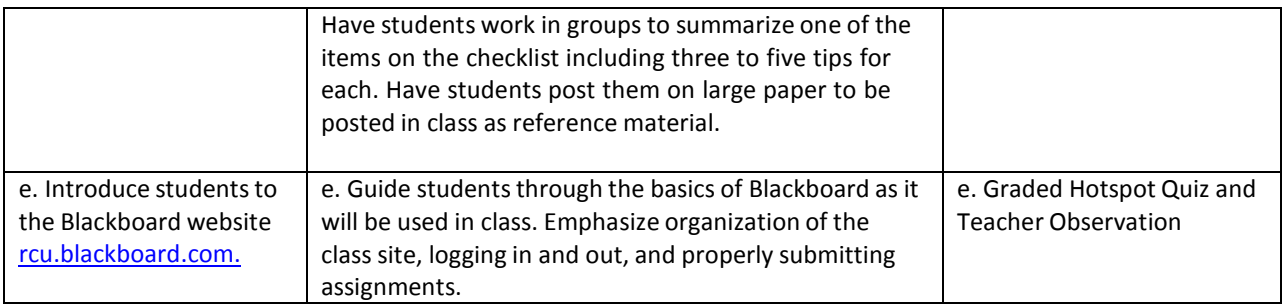

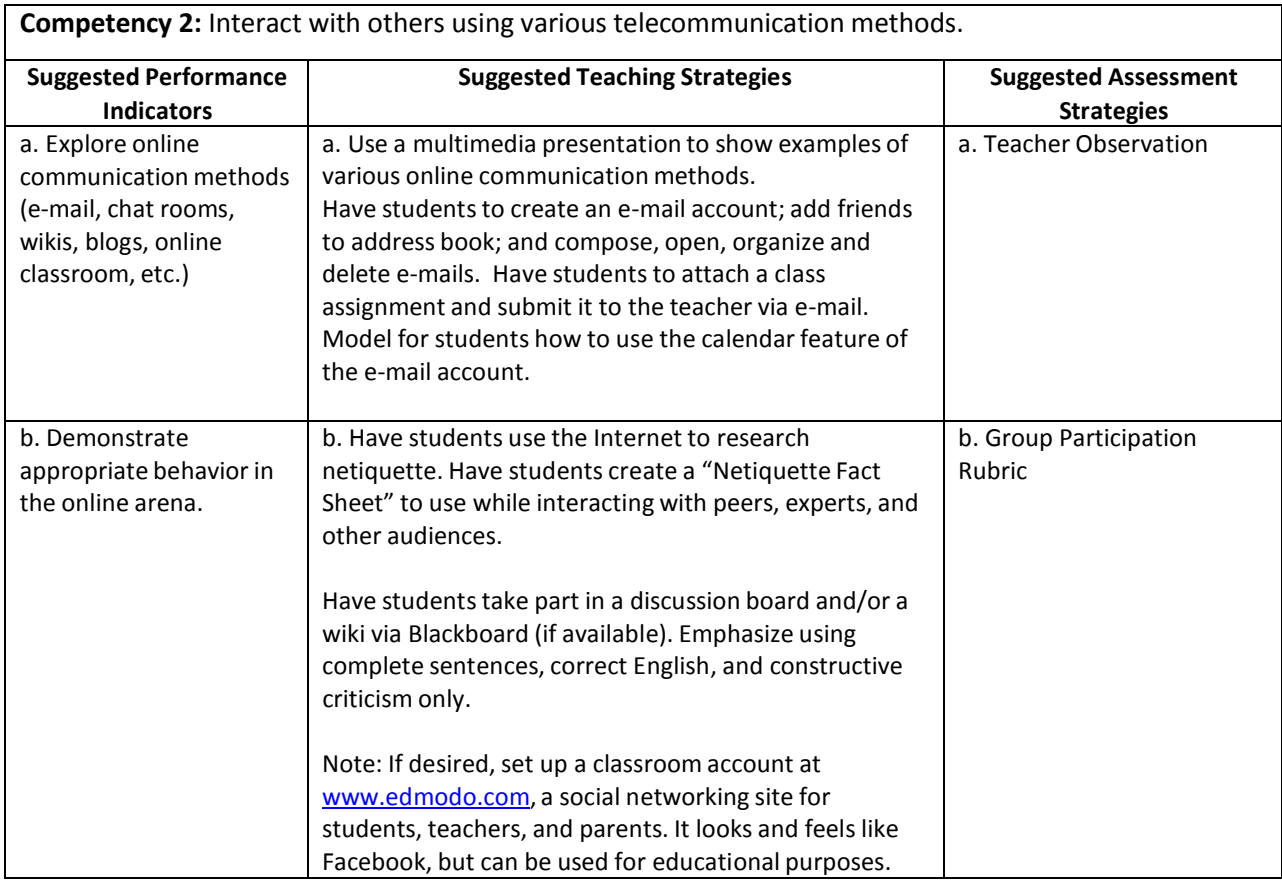

# Performance Task

### **Appropriate Use Skit**

An "appropriate use" policy rule was broken, and a resulting conference is taking place between the student, parent(s), and school official(s). Students will work in groups of three to five to act out the conference. The skit should:

- 1. Describe the given incident.
- 2. State the rule that was broken and name the document(s) where the rule is stated.
- 3. Name the party that is protected by the rule (student, teacher, school, district, etc.) and state how they are protected.
- 4. Describe how the incident could have been handled to prevent the rule infraction.

### **Attachments for Performance Task**

Appropriate Use Skit Rubric (Appendix A)

### Unit Resources

#### **Journals:**

Mock, K. (2001). The use of internet tools to supplement communication in the classroom. *Journal of Computing Sciencesin Colleges*, *17*(2), 14-21.

#### **Web sites:**

The CARS checklist (credibility, accuracy, reasonableness,support). (2003). *Student Success*. Retrieved August 22, 2011, from [http://highered.mcgraw-hill.com/sites/0079876543/student\\_view0/research\\_center-](http://highered.mcgraw-hill.com/sites/0079876543/student_view0/research_center-)999/research\_papers30/conducting\_web-based\_research.html

Evaluating internet research sources. (n.d.). *VirtualSalt*. Retrieved August 22, 2011, from

<http://www.virtualsalt.com/evalu8it.htm>

Welcome to the web: Web browsers. (n.d.). *Teaching Ideas - Free Lesson Ideas, Plans, Activities and Resourcesfor Use in the Primary Classroom.* Retrieved August 22, 2011, from

<http://www.teachingideas.co.uk/welcome/browsers/page1.htm>

A glossary of termsrelated to web browsers. (n.d.). *Web Browsers: About Web Browsers*. Retrieved August 22,

2011, from

[http://browsers.about.com/od/webbrowserglossary/A\\_Glossary\\_Of\\_Terms\\_Related\\_To\\_Web\\_Browsers.](http://browsers.about.com/od/webbrowserglossary/A_Glossary_Of_Terms_Related_To_Web_Browsers) htm

Learn at RCU. (n.d.). *Learn at RCU*. Retrieved August 22, 2011, from [http://rcu.blackboard.com](http://rcu.blackboard.com/)

## Unit 3: Computing Fundamentals

### Understandings and Goals

#### **Enduring Understandings**

In this unit, the student will:

- Identify and recognize the essential parts of a computer system.
- Discover what to look for when purchasing a computer system.

#### **Essential Questions**

- What do you need to know before you purchase a computer system?
- What happens if essential computer system elements are missing?

### Vocabulary

#### **Identify and review the unit vocabulary.**

Application Software CD CD-R CD-RW CPU Motherboard Disk Drives Hard Drive Hardware Keyboard Monitor Mouse Operating System Software Printer RAM ROM Software USB Webcam

# Suggested Learning Experiences

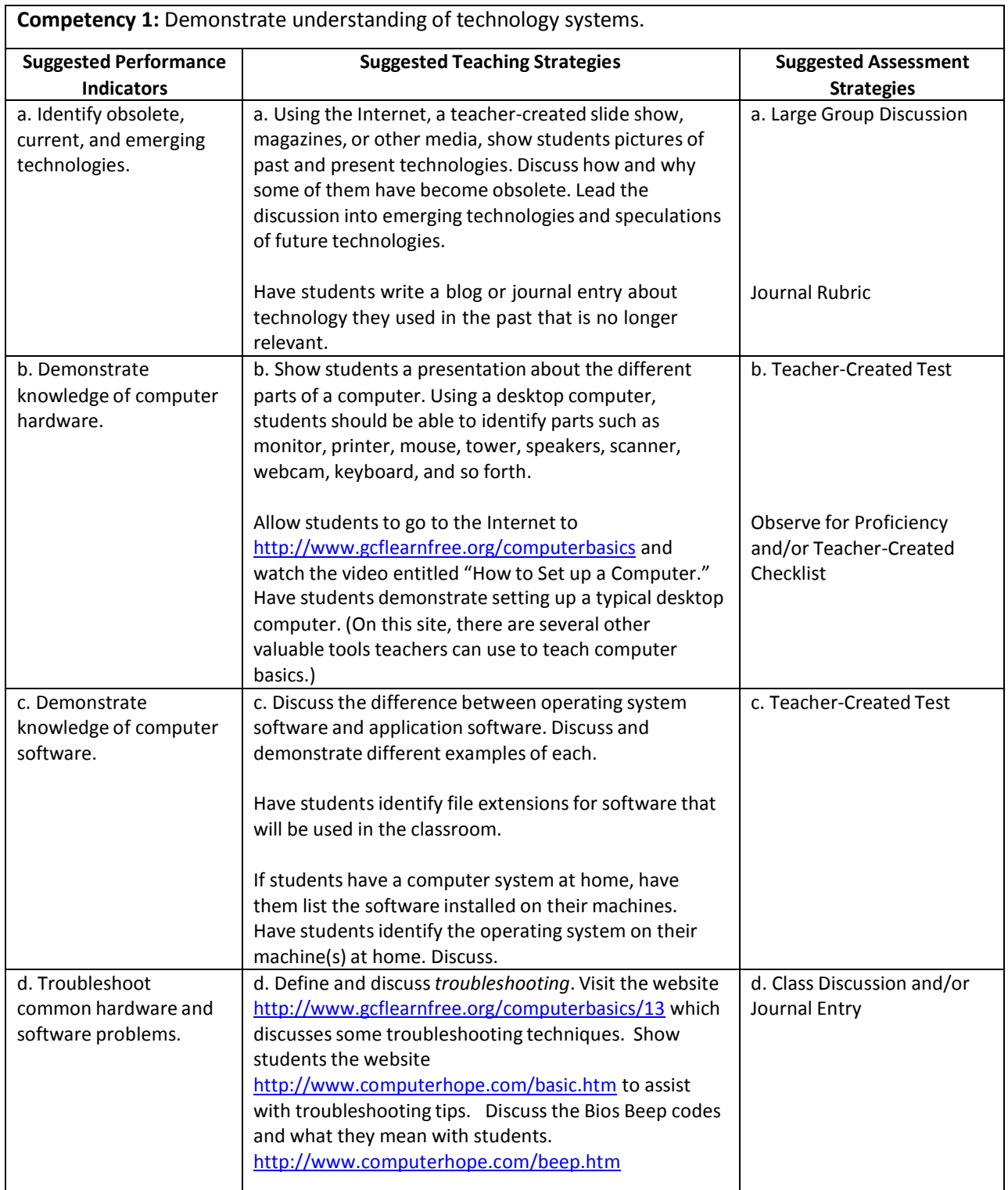

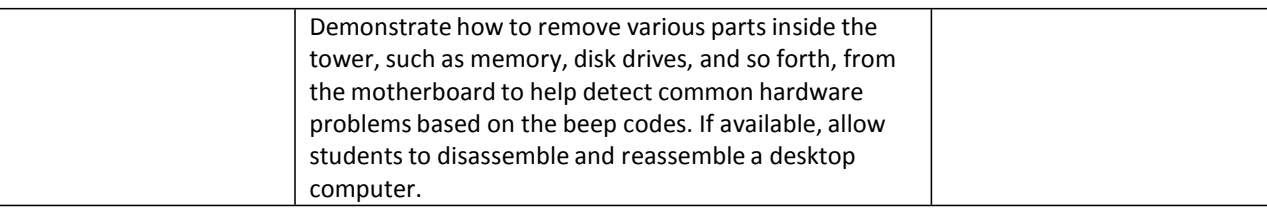

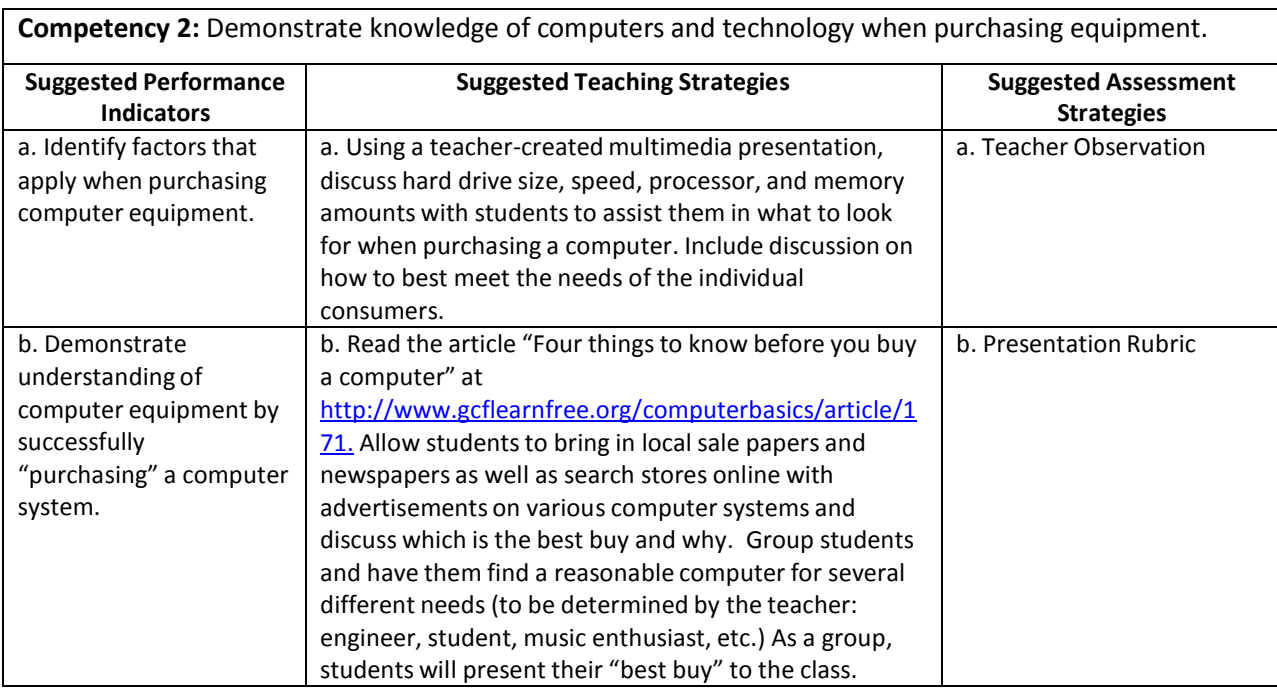

### Performance Task

### **Let' s Buy a Co mp uter !**

During this project, you will go through the steps of purchasing a computer without actually buying one. Here are the specs:

You are a computer enthusiast of some sort (your choice). Decide what your needs are and decide what kind of computer you are going to buy. You will need to consider your needs (music, gaming, etc.) and end up with a complete computer system (i.e., monitor, CPU, printer). Then, go to computer resale websites, such as Dell.com, Apple.com, or another similar site, and build the computer you want. It may turn out that exactly what you want comes in a package. If not, add or delete the features you do not want. Print out all the specs of the computer you wish to buy, as well as the page where you would fill in credit card information. You will be judged on the content, detail, accuracy, design, and appeal of your final product. You have \$2800.00—GO!

#### **Attachments for Performance Task**

Project Rubric

### Unit Resources

#### **Books:**

Shelly, G. B., Vermaat, M., & Quasney, J. J. (2011). Discovering computers: Living in a digital world: Fundamentals (2011 ed.). Boston, MA: Course Technology Cengage Learning.

#### **Web sites:**

- Basic computer troubleshooting steps. (n.d.). *Computer Ope's Free Computer Help*. Retrieved August 23, 2011, from <http://www.computerhope.com/basic.htm>
- Computer basics: What are some troubleshooting techniques? (n.d.). *Free Online Learning*. Retrieved August 23, 2011, from <http://www.gcflearnfree.org/computerbasics/13>
- Computer POST and beep codes. (n.d.). *Computer Hope's Free Computer Help*. Retrieved August 23, 2011, from <http://www.computerhope.com/beep.htm>

Free computer basics tutorial. (n.d.). *Free Online Learning*. Retrieved August 23, 2011, from <http://www.gcflearnfree.org/computerbasics>

Markham, K. P. (n.d.). GCFLearnFree.org: Buying a computer. *Free Online Learning*. Retrieved August 23, 2011, from <http://www.gcflearnfree.org/computerbasics/article/171>

## Unit 4: Windows and Operating Systems

### Understandings and Goals

#### **Enduring Understandings**

In this unit, the student will:

- Learn to manipulate and multitask using Windows and its menu bars.
- Describe the differences between operating systems such as Windows XP, Vista 7, Unix.
- Create a folder hierarchy within Windows.

#### **Essential Questions**

- Why is an operating system in a computer necessary?
- Why is appropriate file management important?

### Vocabulary

#### **Identify and review the unit vocabulary.**

Address Bar  $ALT + F4$ ALT + Tab Chevron Close Control Menu Icon Maximize/Restore Minimize Ruler Sizing handle Title Bar Vertical and Horizontal Scroll Bars

# Suggested Learning Experiences

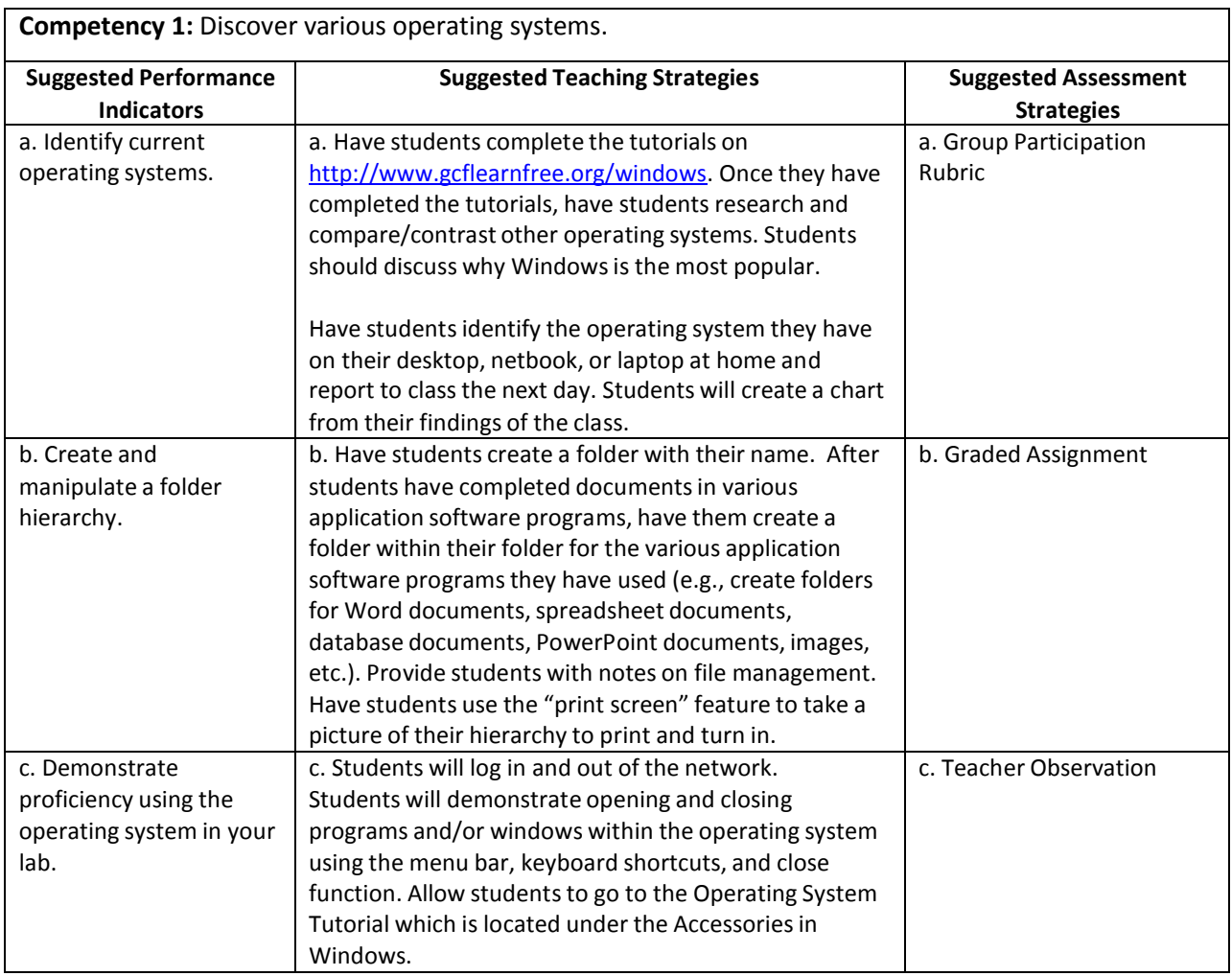

# Performance Task

### **Performance Task Title**

No performance task necessary.

#### **Attachments for Performance Task**

None

### Unit Resources

### **Books:**

Shelly, G. B., Freund, S. M., & Enger, R. E. (2011). Microsoft Windows 7 introductory. Boston, MA: Course Technology.

### **Web sites:**

Free Windows Tutorials. (n.d.). *Free Online Learning*. Retrieved August 23, 2011, from <http://www.gcflearnfree.org/windows>

## Unit 5: Keyboarding

### Understandings and Goals

#### **Enduring Understandings**

In this unit, the student will:

- Demonstrate proper hand, finger, and body position when using a keyboard.
- Use correct fingers reaches from home row to top and bottom row keys.
- Achieve 30 net words a minute (NWAM) by the end of the year.

#### **Essential Questions**

- Why is keyboarding correctly so important?
- What kinds of jobs use keyboarding skills? What kinds of jobs do not use keyboarding skills? What is the difference?

### Vocabulary

#### **Identify and review the unit vocabulary.**

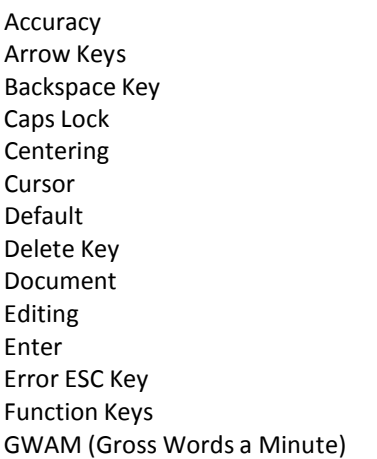

Home Row Keys Key Keyboard Letter Keys Numeric Keypad Proofreading QWERTY Keyboard Rate Return Shift Keys Space Bar Tab Technique Word Wrap

# Suggested Learning Experiences

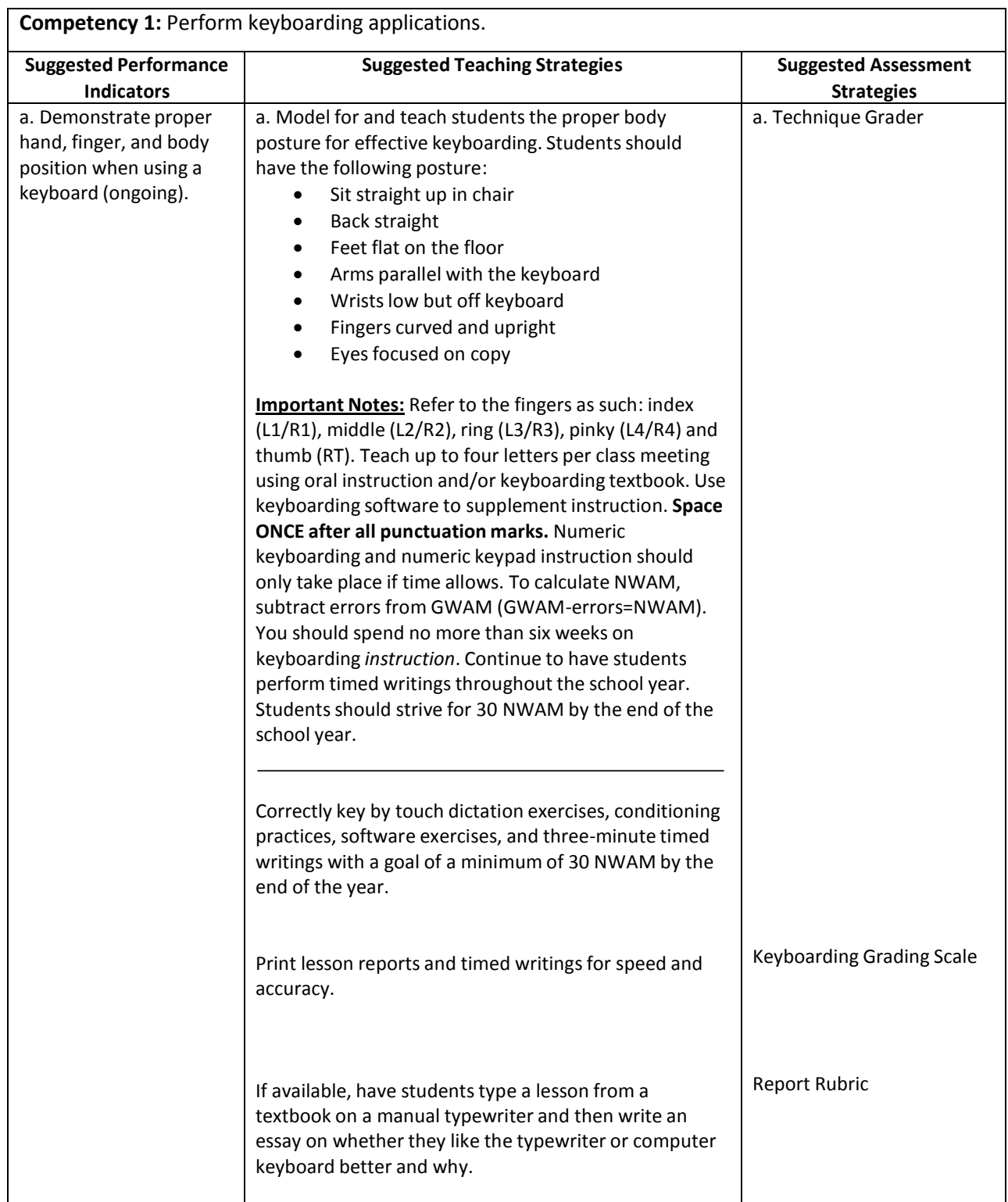

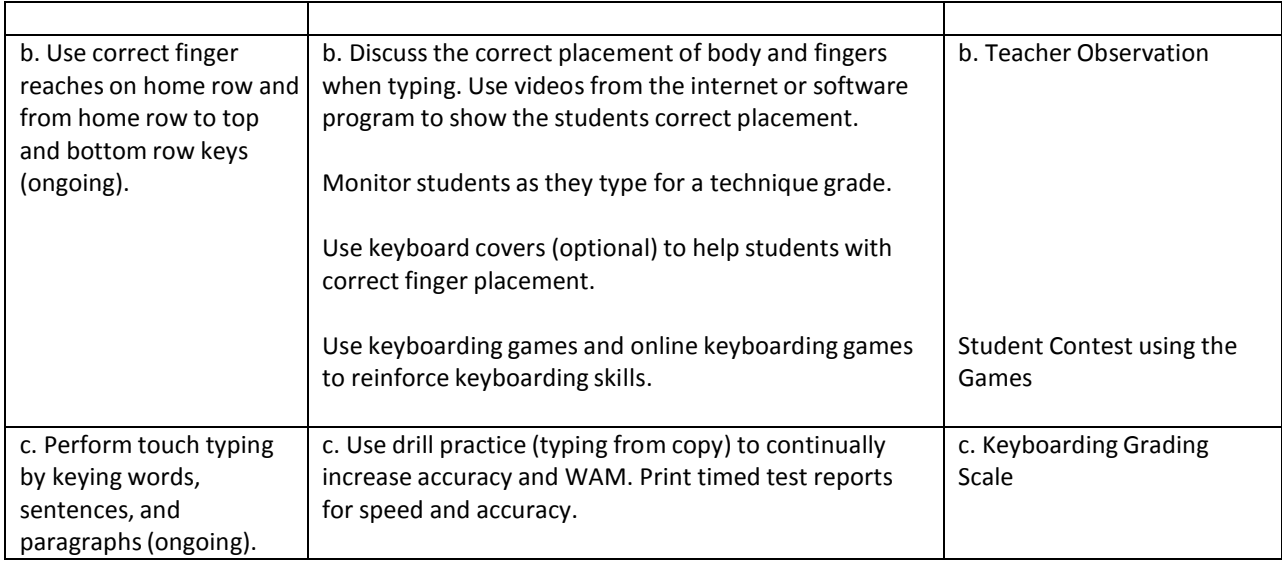

## Performance Task

### **Performance Task Title**

Ongoing timed writings to improve speed throughout the entire course—no specific performance task necessary.

#### **Attachments for Performance Task**

None
### Unit Resources

### **Books:**

- Hoggatt, J., & Shank, J. A. (2009). *Applied computer keyboarding: Use with MicroType software* (6th ed.). Australia: South-Western Cengage Learning.
- Hoggatt, J., Shank, J. A., & Barksdale, K. (2010). *Century 21 jr.: Input technologies & computer applications* (2nd ed.). Cincinnati, OH: South-Western.

#### **Web sites:**

- Endsley, M. (n.d.). Ms. Endsley's Class Keyboarding Games. Ms. Endsley's Class Home. Retrieved September 1, 2011, from <http://www.msendsleysclass.com/kbgames.htm>
- CTE/Keyboarding lesson plan search results. (n.d.). Utah Education Network. Retrieved September 1, 2011, from <http://www.uen.org/Lessonplan/LPview?core=1214>

# Unit 6: Word Processing/Desktop Publishing

### Understandings and Goals

#### **Enduring Understandings**

In this unit, the student will:

- Use basic word processing commandsto create, format, and edit documents.
- Identify common on-screen elements of a word processing applications.
- Perform common editing and formatting functions.
- Perform basic desktop publishing applications.

#### **Essential Questions**

- Why is word processing so important?
- What kinds of jobs use word processing skills?
- How can word processing make your life easier?
- Why is it important to follow appropriate desktop publishing guidelines?

### Vocabulary

#### **Identify and review the unit vocabulary.**

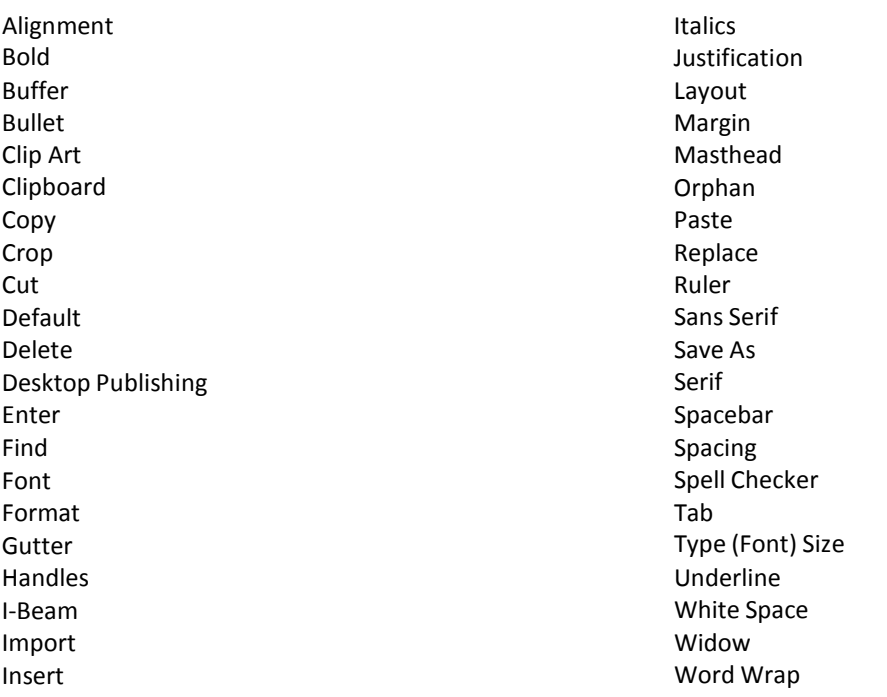

# Suggested Learning Experiences

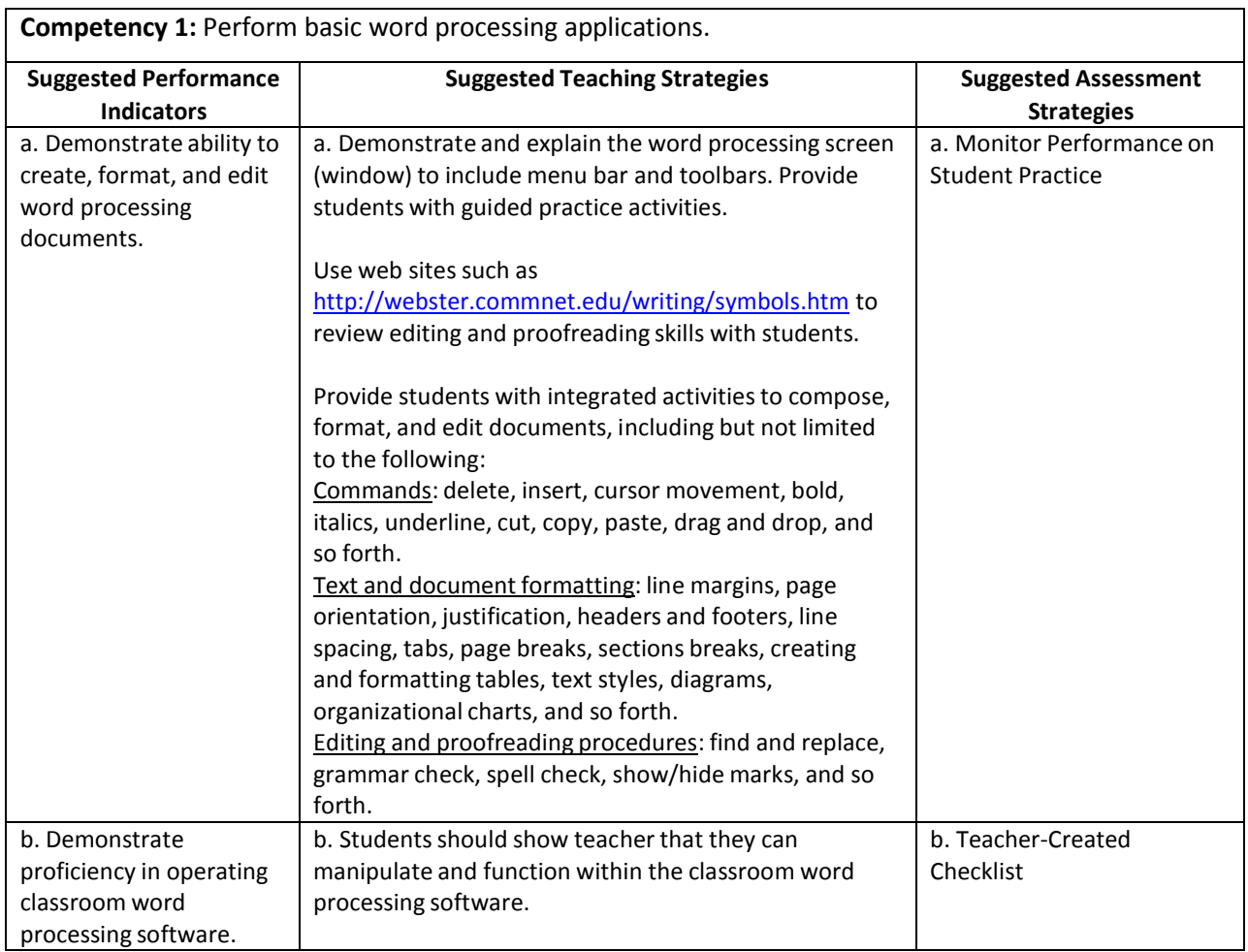

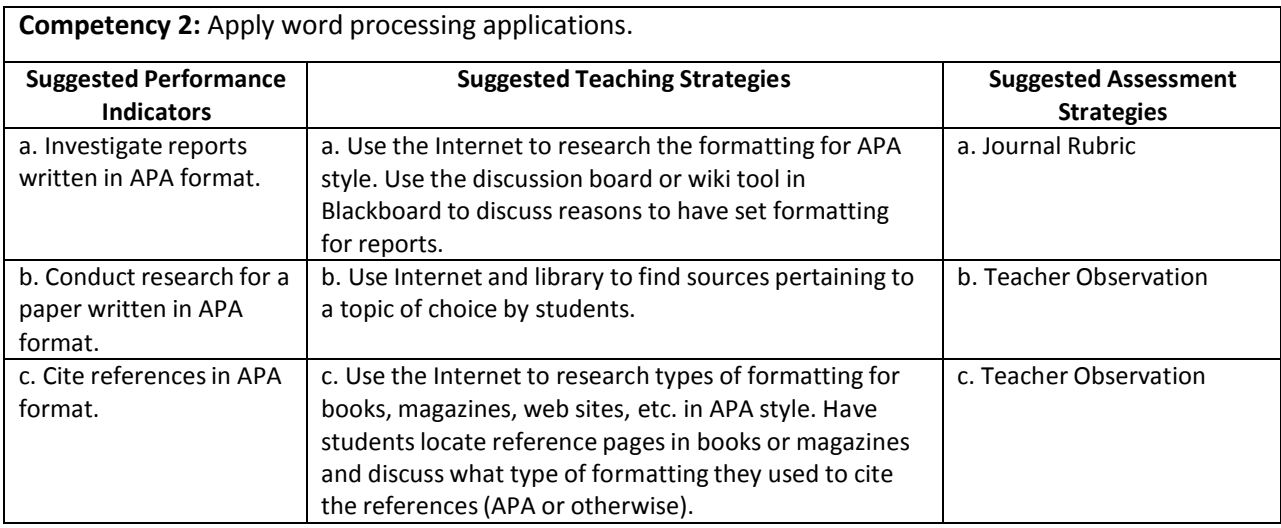

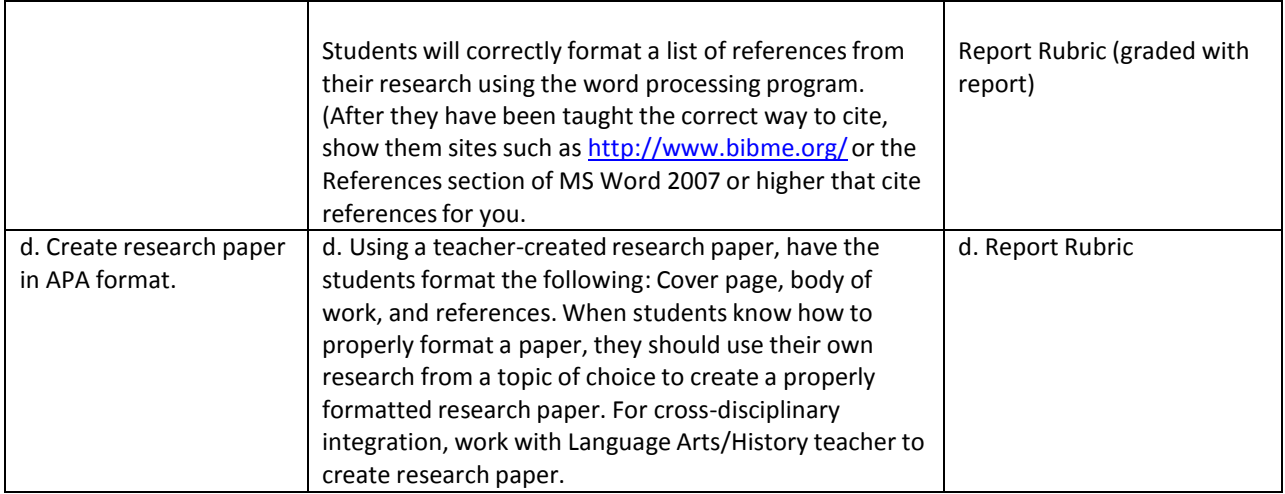

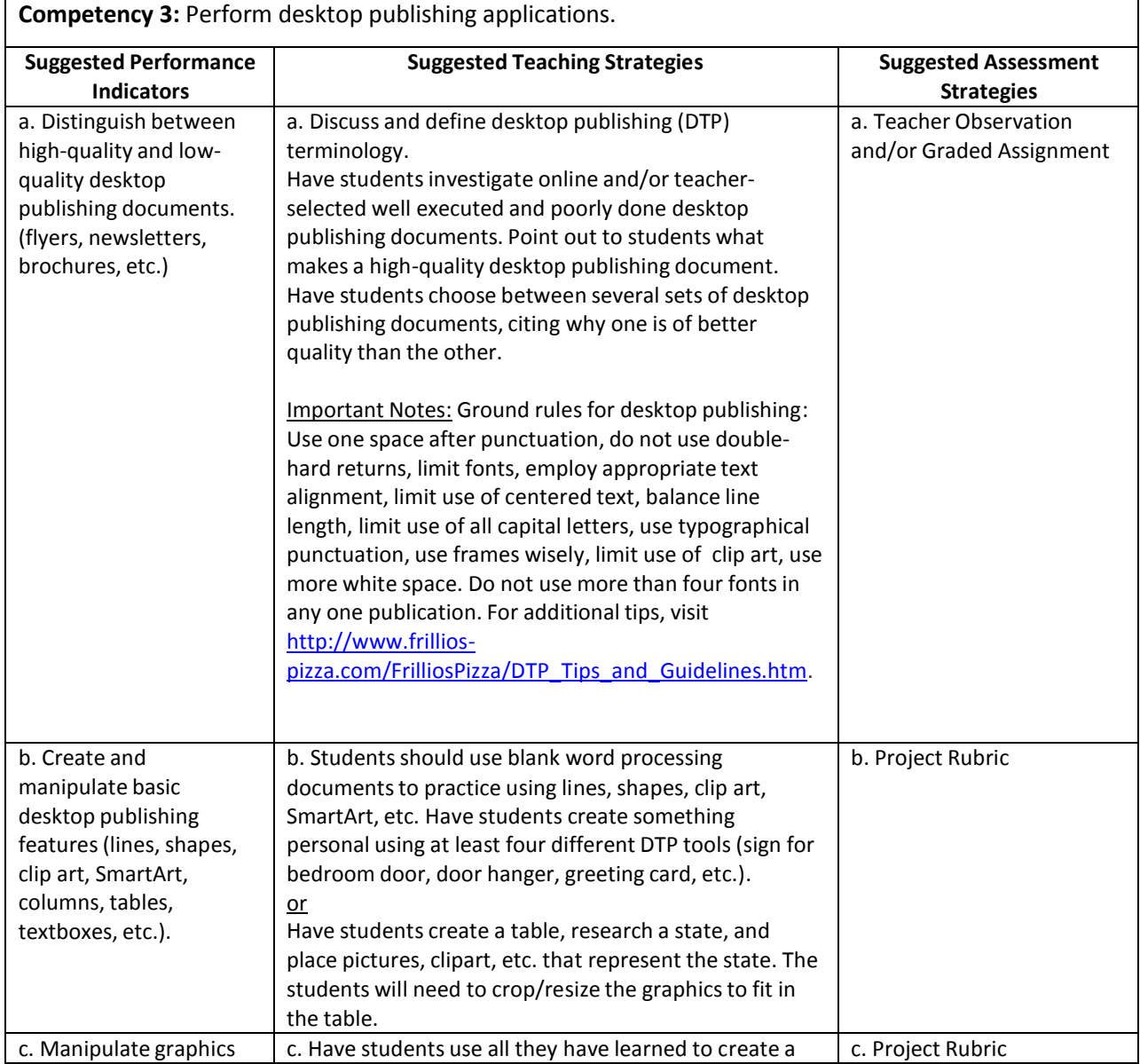

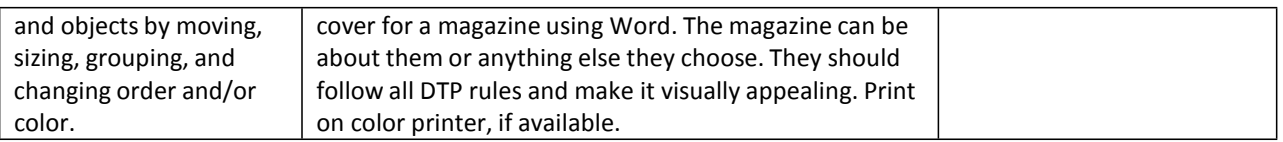

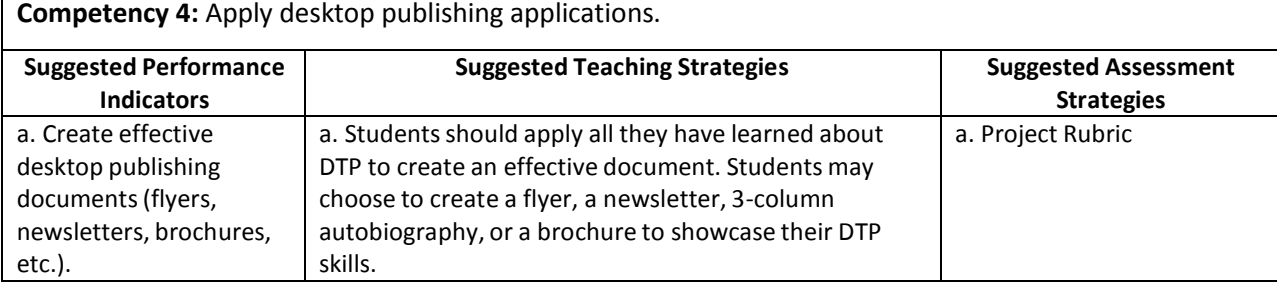

# Performance Task

### **Dining Menu!**

You are the manager for a new themed restaurant. You must create a dining menu for your customers that lets people know what you have to offer but also entertainsthem by reflecting your restaurant'stheme. Using the basic menu provided, you must use only the items listed, come up with creative names and descriptionsfor the food items. (For example, if I used a golf theme, I might have the Driver Burger with Tees as the creative name and "Half pound hamburger loaded with tomato, pickles, onions, and our special green sauce. Served with tasty curly fries." as the description.) You can "enhance" an item (specify toppings, special sauce, etc.). The menu may use black and two other colors. No additional colors may be used. No entire page shading may be used. Be sure to use borders for enhancement. The menus may be printed in color or on colored paper. Your menu will be graded based on originality, creativity, and accuracy.

### **Attachments for Performance Task**

Dining Menu Project

Dining Menu Rubric

### Unit Resources

#### **Books:**

*Publication manual of the American Psychological Association* (6. ed.). (2010). Washington, DC: American Psychological Association.

Shelly, G. B., Vermaat, M., & Enger, R. E. (2011). *Microsoft office 2010: Introductory*. Boston, MA: Course Technology.

#### **Web sites:**

- BibMe: Fast & easy bibliography maker. (n.d.). BibMe: Fast & Easy Bibliography Maker. Retrieved September 1, 2011, from <http://www.bibme.org/>
- Frillio's pizza desktop publishing simulation. (n.d.). Frillio's Pizza Desktop Publishing Simulation Business Education Publishing. Retrieved September 1, 2011, from

[http://www.frilliospizza.com/FrilliosPizza/DTP\\_Tips\\_and\\_Guidelines.htm](http://www.frilliospizza.com/FrilliosPizza/DTP_Tips_and_Guidelines.htm)

Proofreading symbols and abbreviations. (n.d.). Capital Community College - Hartford CT - Home Page. Retrieved September 1, 2011, from <http://webster.commnet.edu/writing/symbols.htm>

# Unit 7: Multimedia Presentations

# Understandings and Goals

#### **Enduring Understandings**

In this unit, the student will:

- Understand what multimedia presentations are.
- Use different types of multimedia presentation programs.
- Understand the terminology associated with multimedia presentations.
- Understand the importance of presentation standards associated with making presentations.
- Understand and apply multimedia presentationsto other academic area.

#### **Essential Questions**

- What are multimedia presentations?
- Why are multimedia presentationsimportant?
- What are some different types of multimedia presentation programs?
- What are some different ways in which students may apply multimedia presentations to other academic subject areas?
- How are multimedia presentation skills important to the workforce?
- What are some careers that use multimedia presentations skills?

## Vocabulary

#### **Identify and review the unit vocabulary.**

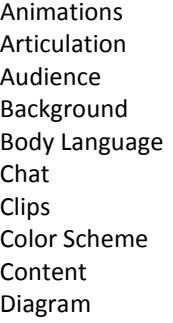

Effect Eye Contact File Extensions Flip Chart Handouts Import Files Key Point Knowledge of Subject Narration Multimedia

**Overlay** Presentation Slides Sound Effects Story Board Tile Transition Views Visual Aid

# Suggested Learning Experiences

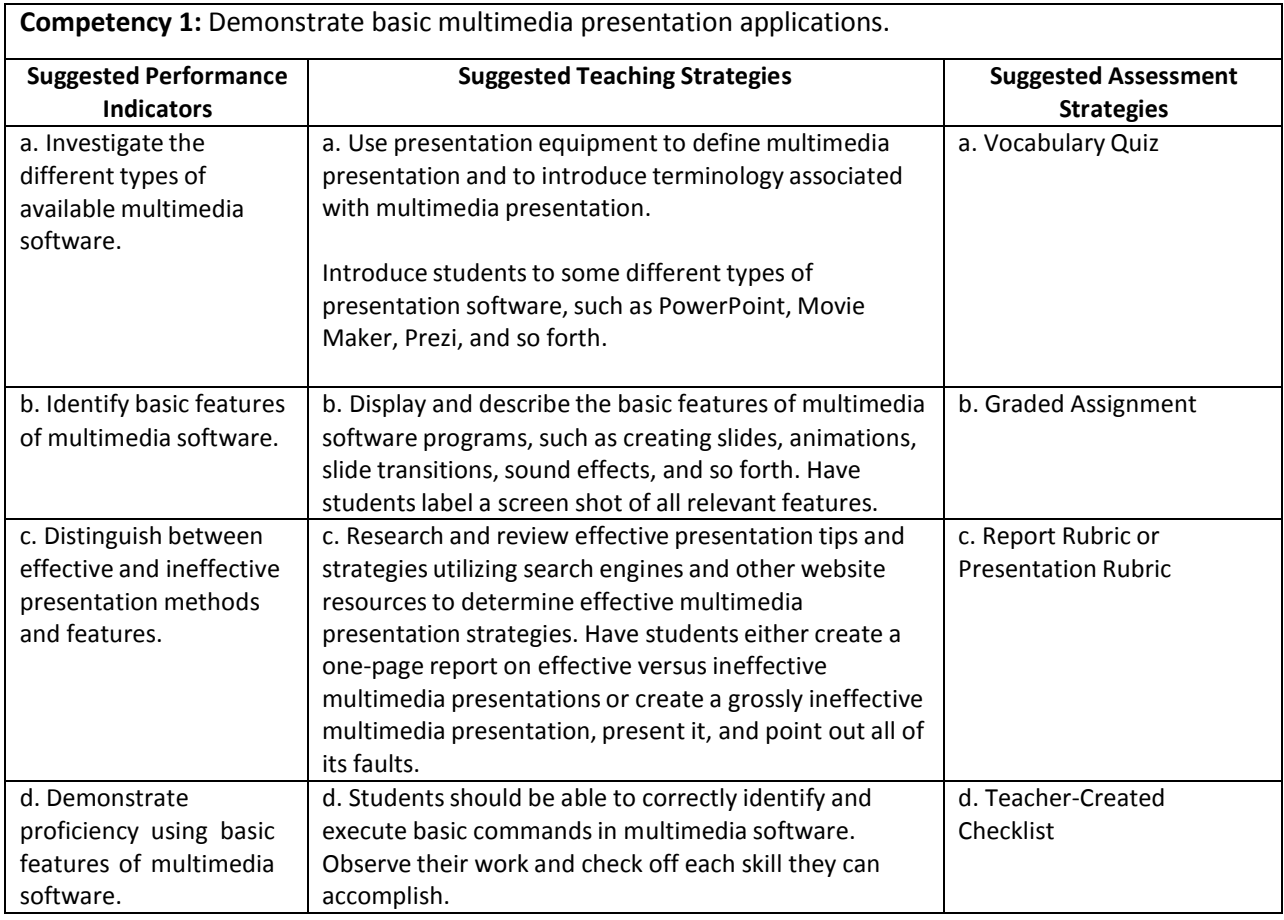

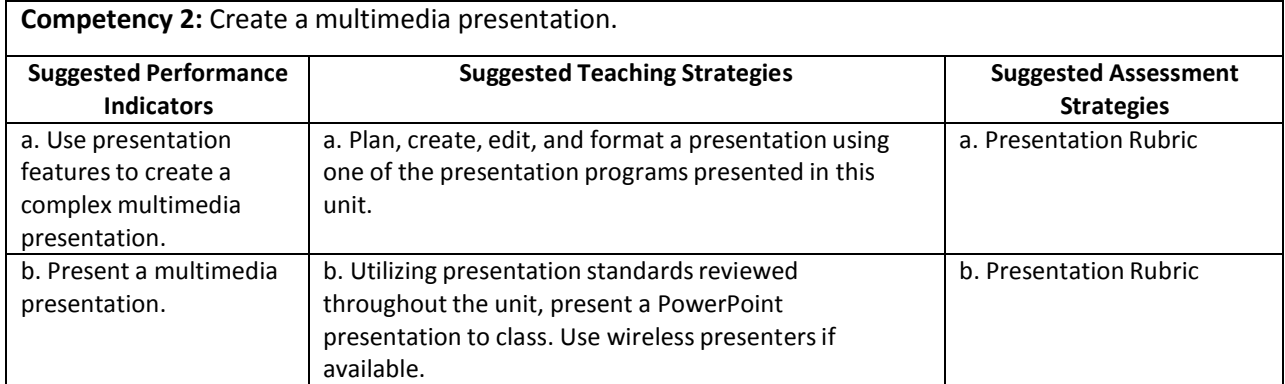

# Performance Task

### **Performance Task Title**

Your Technology Foundations class has been asked by the principal to create a presentation on bullying (or another topic) for the school. You are a technology student in the Technology Foundations class that has been charged with creating this presentation for elementary students. Create a multimedia presentation for a school presentation on bullying and the effects of bullying on the school community. Your presentation should include elementssuch as transitions, music, animations, video, and/or any other relevant elements. It will be presented to the faculty and students at your area elementary school. You need to work with the other members of your class in teamsto research and create a multimedia presentation. Include a visual aid or skit/video animation for your presentation that will be presented for elementary students in your school district. You will be judged by your content, detail, accuracy, clarity, design, and overall appeal.

### **Attachments for Performance Task**

Project Rubric

### Unit Resources

### **Books:**

Shelly, G. B., & Sebok, S. L. (2011). Microsoft PowerPoint 2010: Complete. Boston, MA: Course Technology.

### **Journals:**

Robinson, C. C., & Hullinger, H. (2008). New benchmarksin higher education: Student engagement in online learning. *The Journal of Education for Business*, *84*(2), 101-109. doi: 10.3200/JOEB.84.2.101-109.

### **Web sites:**

Prezi. (n.d.). *Prezi: The zooming presentation editor*. Retrieved September 02, 2011, from [http://www.prezi.com](http://www.prezi.com/)

# Unit 8: Spreadsheet Applications

# Understandings and Goals

#### **Enduring Understandings**

In this unit, the student will:

- Learn the basic skills and terms needed to effectively use spreadsheets.
- Explore how spreadsheet software can be used to simplify and organize tasks in school, home and various career settings.
- Learn to use the help, glossary, and demo features of software for basic problem solving and to search for tools needed for specific spreadsheet projects.

#### **Essential Questions**

- What skills and terms are essential for using spreadsheetsin any setting?
- How were multistep calculations, large amounts of data, and detailed lists organized, calculated, and updated before the use of spreadsheet software?

### Vocabulary

#### **Identify and review the unit vocabulary.**

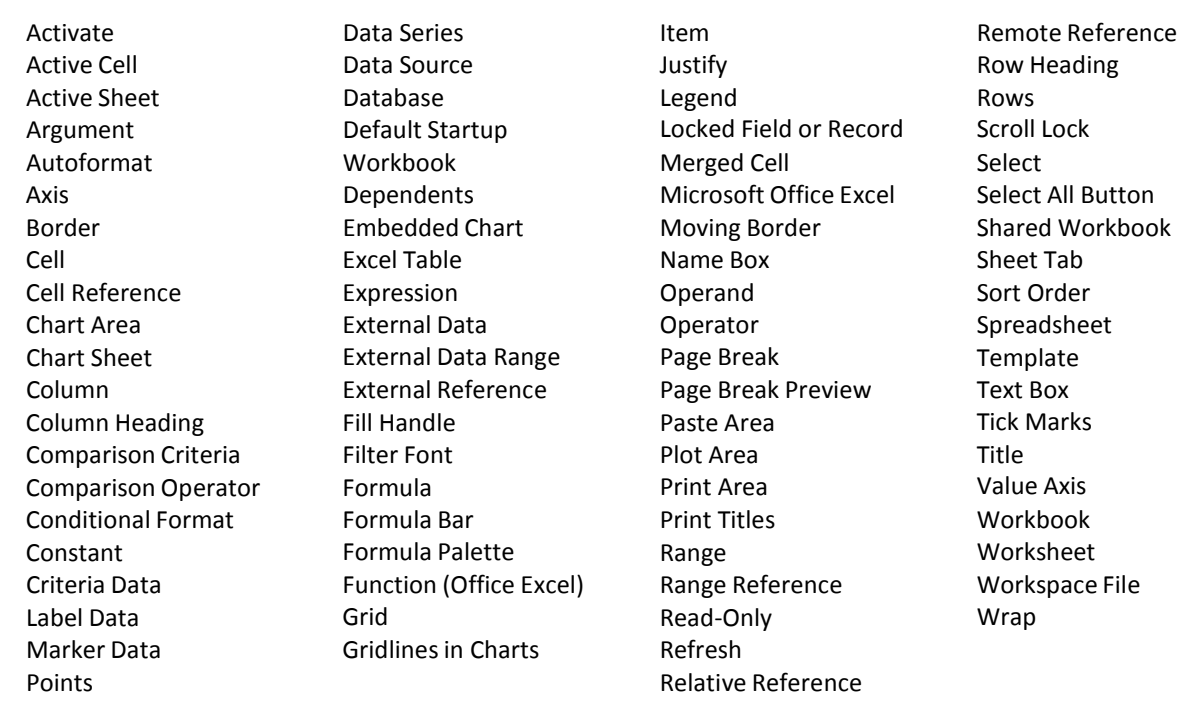

# Suggested Learning Experiences

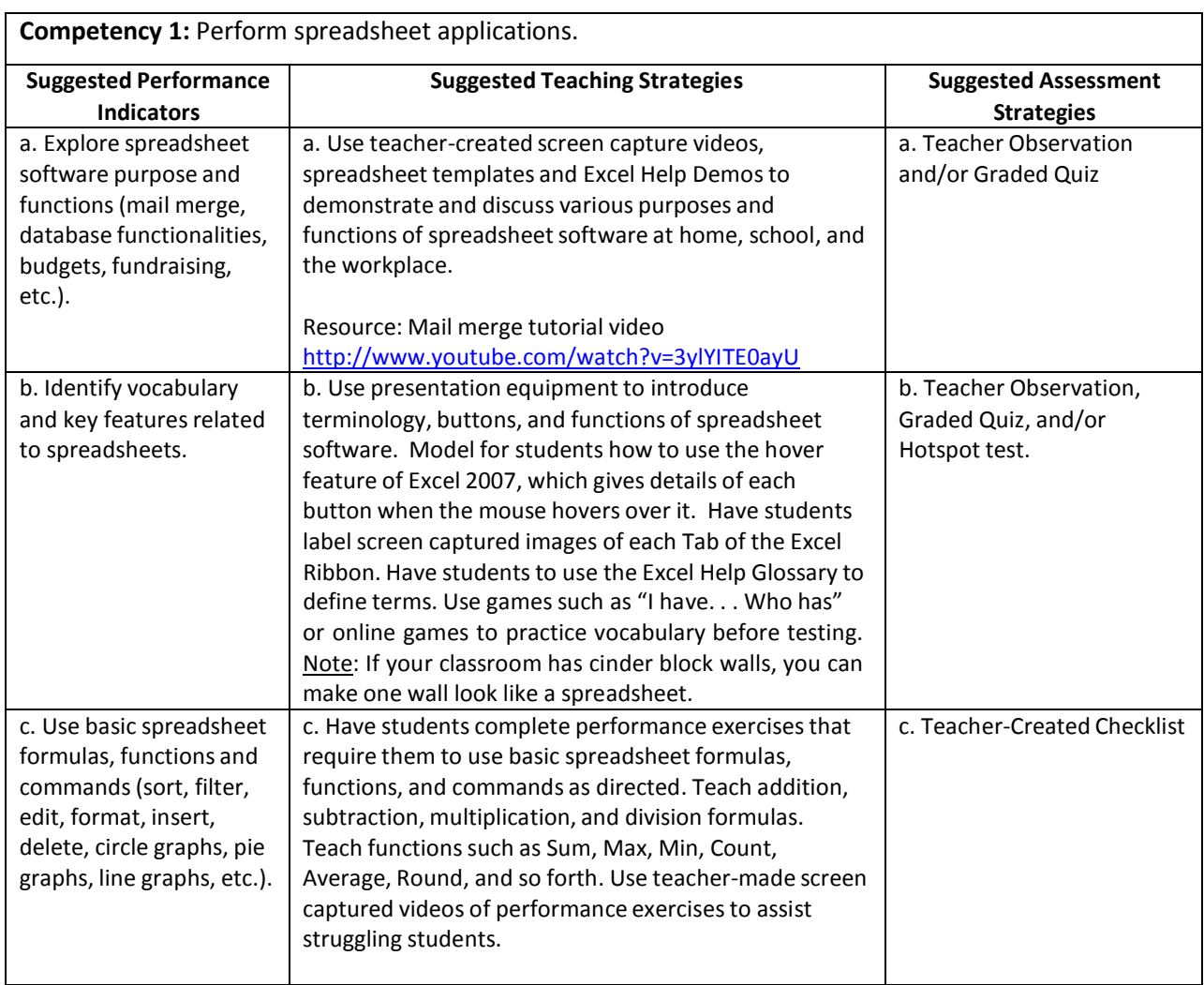

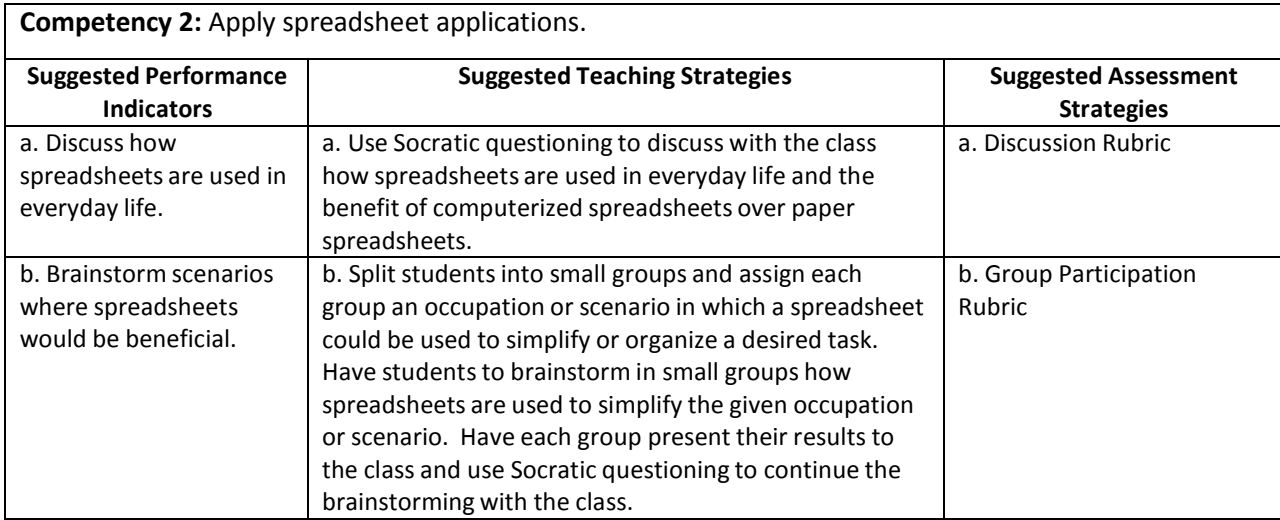

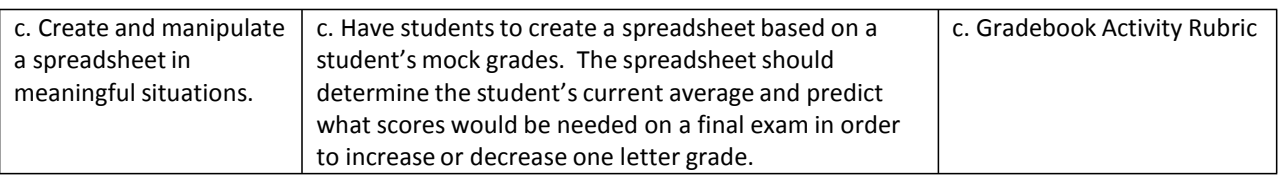

# Performance Task

### **Performance Task Title**

In this activity, you will each set up and run your own business—a lemonade stand. You will make all the business decisions about materials, costs, and how to make the lemonade. You will run the lemonade stand, record your data, and then analyze how much money you made or lost.

#### **Attachments for Performance Task**

Lemonade Stand Performance Task Lemonade Stand Data Collection Sheet [\(http://download.microsoft.com/download/d/7/8/d78cc600-8ff5-431e](http://download.microsoft.com/download/d/7/8/d78cc600-8ff5-431e-)a1a0-11a4238b548d/DataCollectionSheet.xls) Lemonade Stand Daily Guide Performance Task Rubric (Located in Appendix A)

### Unit Resources

### **Books:**

Shelly, G. B., & Quasney, J. J. (2011). *Microsoft Office Excel 2010: complete*. Boston, MA: Course Technology, Cengage Learning.

#### **Web sites:**

Agnew, S., Archer, P., Fulgham, F., Huddleston, B., La Foe, T., & Tomlinson, J. (2009, May 12). Mail merge in Microsoft Office Word 2007. *YouTube - Broadcast Yourself*. Retrieved September 07, 2011, from <http://www.youtube.com/watch?v=3ylYITE0ayU>

Calculating profits from selling virtual lemonade. (n.d.). *Calculating Profits from Selling Virtual Lemonade*. Retrieved September 2, 2011, from [http://www.microsoft.com/education/en](http://www.microsoft.com/education/en-)us/teachers/plans/Pages/calculating\_profits.aspx

Microsoft Excel: quick tips and tricks. (n.d.). *Microsoft at Work*. Retrieved September 2, 2011, from [http://www.microsoft.com/atwork/skills/tipsexcel.aspx.](http://www.microsoft.com/atwork/skills/tipsexcel.aspx)

# Unit 9: Social Media

# Understandings and Goals

#### **Enduring Understandings**

In this unit, the student will:

- Understand social networking and how to use it properly.
- Explore online behaviors and discusstheir consequences.
- Discuss and create solutions for dealing with a cyberbullying situation.
- Investigate the pros and cons of social media.

#### **Essential Questions**

- Why is social media so important?
- What ways can you use social media in school?
- Why is important to follow Internet safety rules?
- Why do people cyberbully?

### Vocabulary

#### **Identify and review the unit vocabulary.**

Application Blog Facebook Forum MySpace Podcast Smartphone Social Media Twitter Web 2.0 Wiki

# Suggested Learning Experiences

**Competency 1:** Investigate the history of social media.

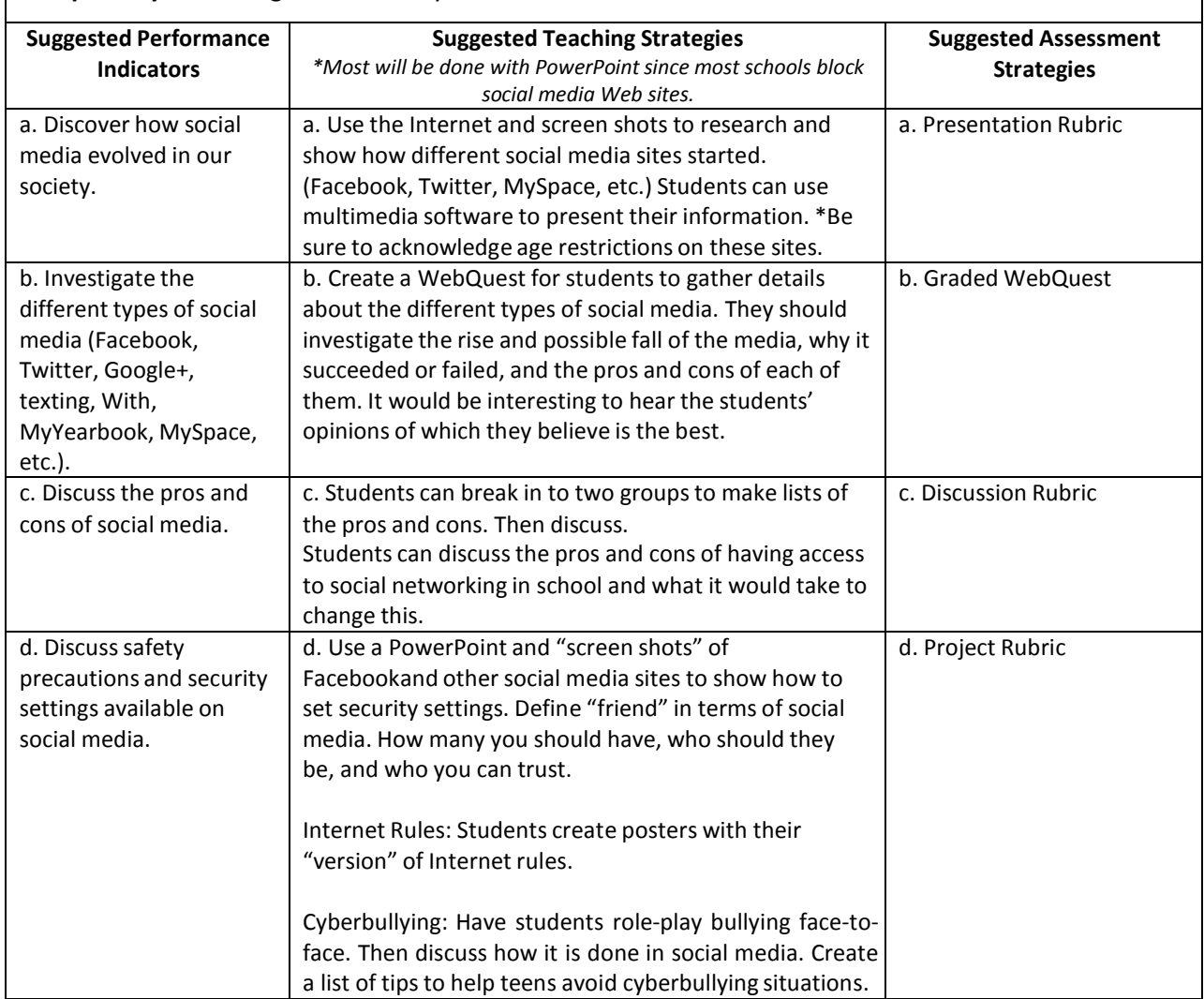

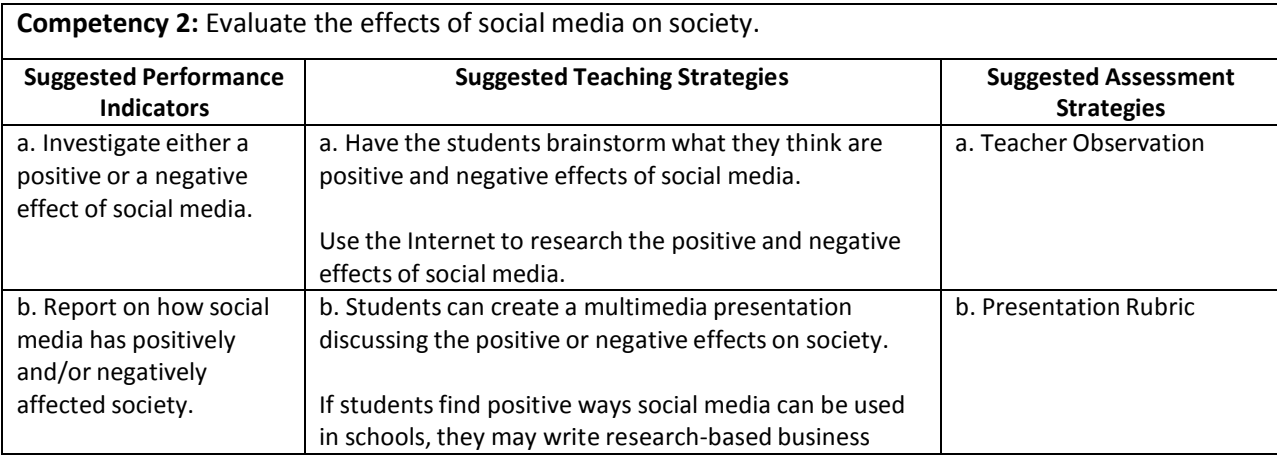

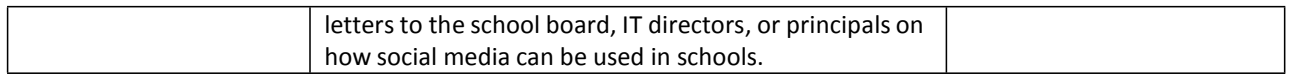

# Performance Task

### **Performance Task Title**

None

### **Attachments for Performance Task**

None

### Unit Resources

### **Journals:**

Murray, C. (2008). Schools and social networking: Fear or education. *Synergy*, *6*(1), 8-12.

#### **Web sites:**

- 100 ways you should be using Facebook in your classroom. (n.d.). *Online College.org: The Top Accredited Online Colleges*. Retrieved September 02, 2011, from [http://www.onlinecollege.org/2009/10/20/100-ways-you](http://www.onlinecollege.org/2009/10/20/100-ways-you-)should-be-using-facebook-in-your-classroom/
- 50 reasonsto invite Facebook into your classroom. (n.d.). *MindShift. KQED.* Retrieved September 02, 2011, from [http://mindshift.kqed.org/2011/08/50-reasons-to-invite-facebook-into-your-classroom](http://mindshift.kqed.org/2011/08/50-reasons-to-invite-facebook-into-your-classroom/)/
- Common sense with Phineas and Ferb. (n.d.). *ABC Cable Networks*. Retrieved September 02, 2011, from <http://tv.disney.go.com/disneychannel/commonsense/>
- *Edmodo: Secure Social Learning Network for Teachers and Students*. (n.d.). Retrieved September 02, 2011, from [http://www.edmodo.com](http://www.edmodo.com/)
- Fisher, M. (2011). The new at risk student: AsCD EDge blog post. *ASCD EDge*. Retrieved September 02, 2011, from [http://edge.ascd.org/\\_The-New-AT-RISK-Student/blog/4960063/127586.html](http://edge.ascd.org/_The-New-AT-RISK-Student/blog/4960063/127586.html)
- Lesson plans and student activity sheets. (n.d.). *CyberSmart! Student Curriculum*. Retrieved September 02, 2011, from <http://cybersmartcurriculum.org/cyberbullying/lessons/>
- *NSTeens: Making Safer Online Choices*. (n.d.). Retrieved September 02, 2011, from

<http://www.nsteens.org/videos/cyberbullying/>

*Social Networking ProCon.org*. (n.d.). Retrieved September 02, 2011, from <http://socialnetworking.procon.org/>

### Unit 10: Career Exploration (incorporate throughout course)

# Understandings and Goals

#### **Enduring Understandings**

In this unit, the student will:

- Understand the 16 national career clusters.
- Identify themselves with one or more of the 16 national career clusters.

#### **Essential Questions**

- What types of jobs are available for me?
- What training is necessary for the job I think I am best suited for?
- How can I prepare now for the job I want in the future?

### Vocabulary

#### **Identify and review the unit vocabulary.**

Career Career Cluster **Certificates** Education IHL (Institutes of Higher Learning) Postsecondary Education Salary Secondary Education Skills **Training** Wage **Workforce** 

# Suggested Learning Experiences

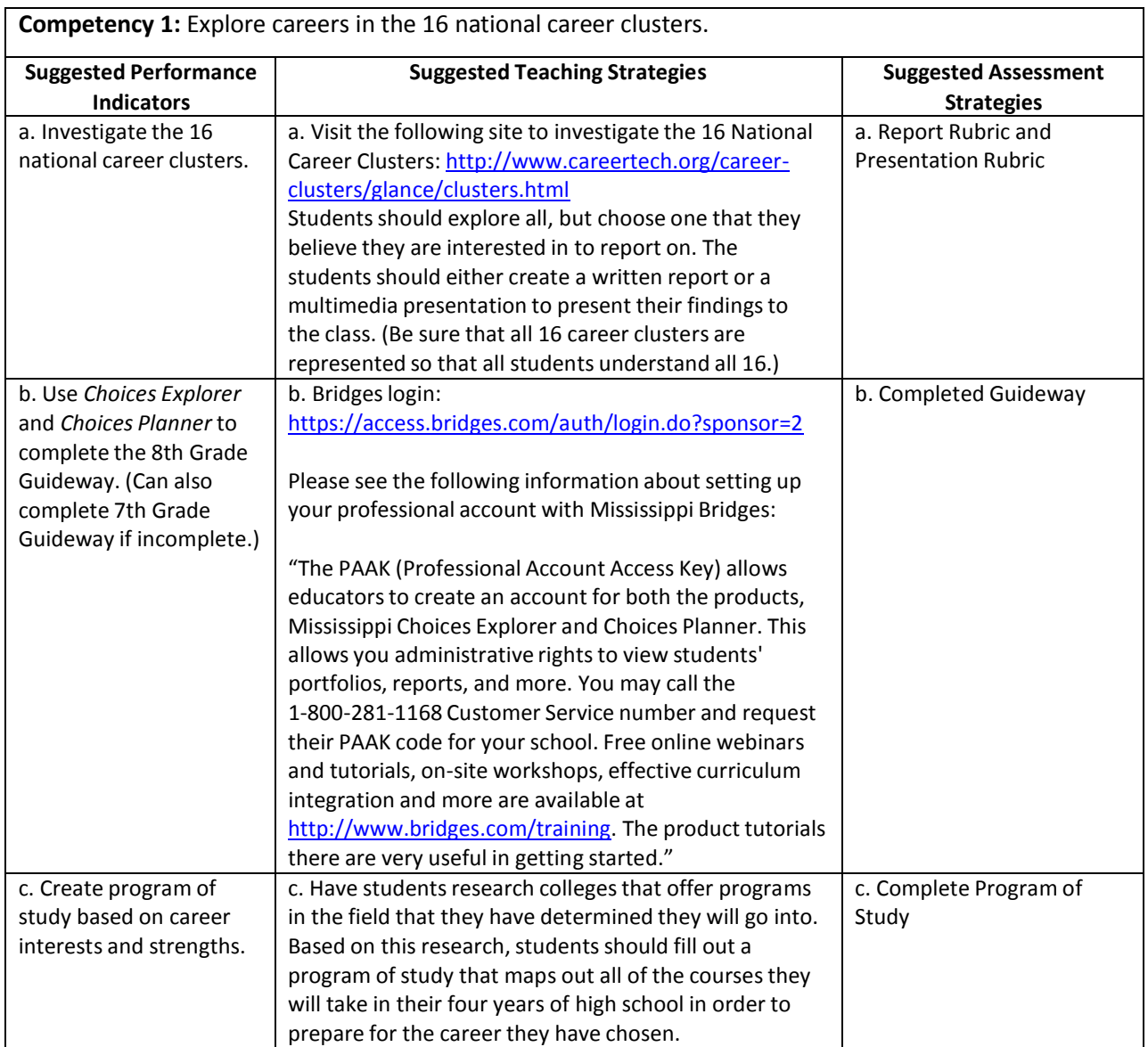

# Performance Task

### **Performance Task Title**

No performance task necessary.

# Unit Resources

### **Web sites:**

- Bridges transitions: Product training options. (n.d.). *Bridges Transitions- Online Education Planning, Career Exploration, and High School/College Test Prep Resources*. Retrieved September 02, 2011, from <http://www.bridges.com/training>
- 16 Career clusters. (n.d.). *CTE - Career Technical Education: CTE Online*. Retrieved September 02, 2011, from <http://www.careertech.org/career-clusters/glance/clusters.html>

XAP Corporations Login. (n.d.). Retrieved September 02, 2011, from https://access.bridges.com/auth/login.do?sponsor=2

# Student Competency Profile

#### **Student's Name:**

This record is intended to serve as a method of noting a student's achievement of the competencies in each unit. It can be duplicated for each student, and it can serve as a cumulative record of competencies achieved in the course.

In the blank before each competency, place the date on which the student mastered the competency.

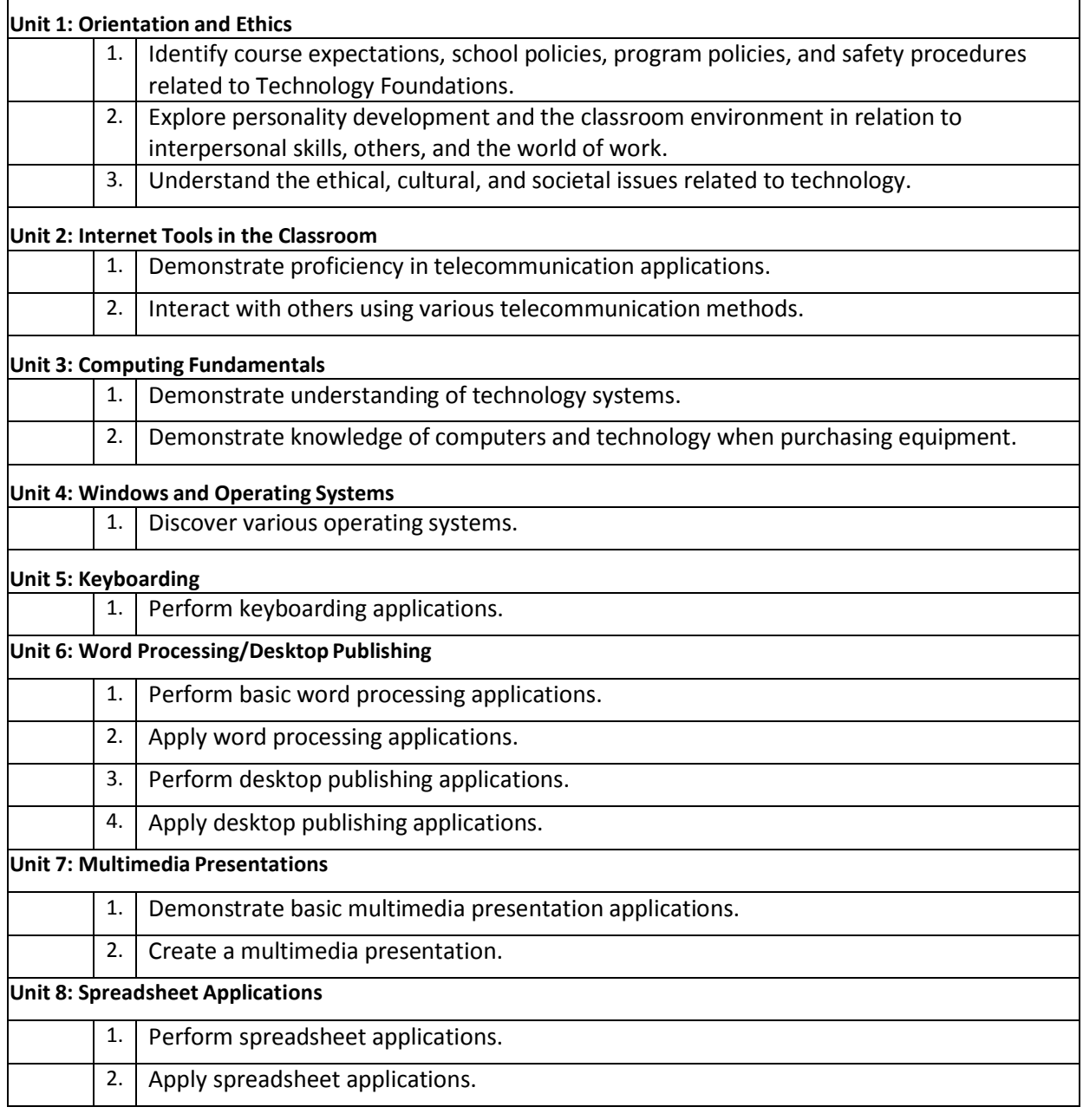

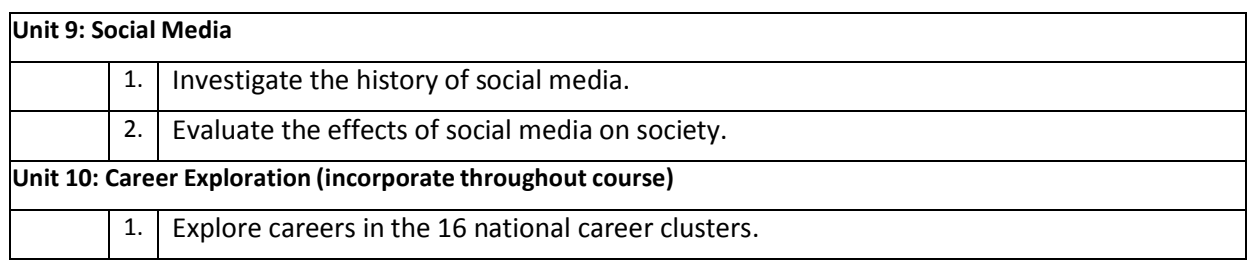

# Appendix A: Activities and Rubrics

Alphabetized list of activities and rubrics follows.

### **Appropriate Use Skit Rubric**

Student's Name

### Date

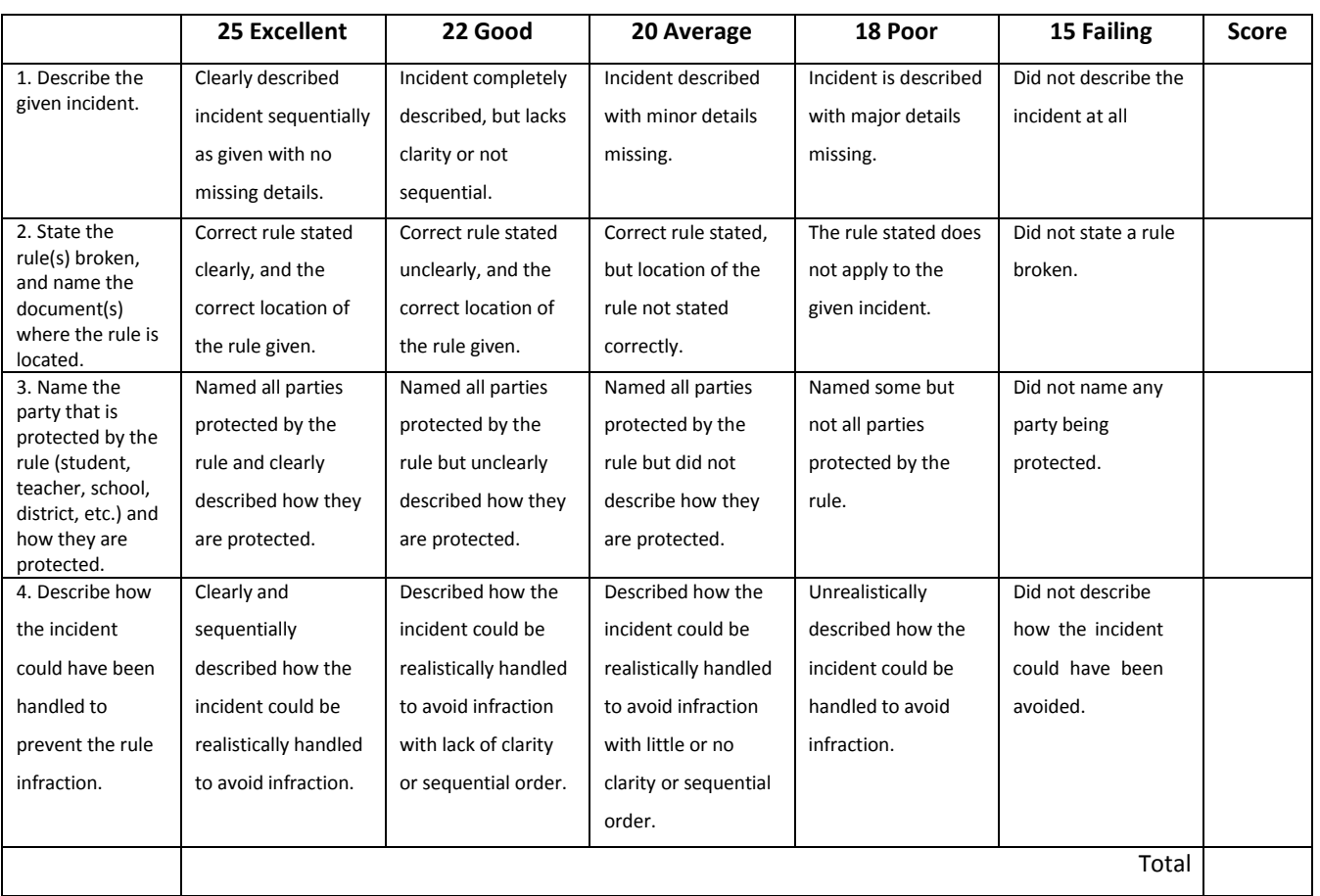

Teacher Comments:

### **Dining Menu Project**

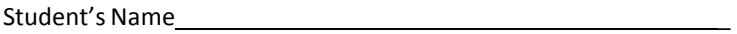

Date

You are the manager for a new themed restaurant. You must create a dining menu for your customersthat lets people know what you have to offer but also entertains them by reflecting your restaurant's theme. Using the basic menu provided, you must use only the items listed and come up with creative names and descriptions for the food items. (For example, if I used a golf theme, I might have the Driver Burger with Tees as the creative name and "Half pound hamburger loaded with tomato, pickles, onions, and our special green sauce. Served with tasty curly fries." as the description.) You can "enhance" an item (specify toppings, special sauce, etc.). The menu may use black and two other colors. No additional colors may be used. No entire page shading may be used. Be sure to use borders for enhancement. The menus may be printed in color or on colored paper. Your menu will be graded based on originality, creativity, and accuracy.

#### **Appetizers**

Cheese Sticks \$2.75 Toasted Ravioli \$3.00 Potato Skins \$3.00 Hot Wings \$3.50

### **Soups and Salads**

Regular Tossed Salad \$2.75 Caesar Salad \$3.25 Grilled Chicken Salad \$3.75 Shrimp Salad \$4.50 Baked Potato Soup \$1.75 Chicken Noodle Soup \$1.75 Chili \$2.00

### **Sandwiches**

Pork Barbecue Sandwich and Chips \$4.00 Beef Barbecue Sandwich and Chips \$4.15 Hamburger and French Fries \$4.50 Chicken and French Fries \$5.50 Hoagie Sandwich \$3.75

### **Entrees**

(Meal comes with choice of french fries, baked potato, mashed potato, or rice; choice of cole

slaw or mixed vegetables; and bread.) 8 oz. Sirloin Steak \$7.50 10 oz. Ribeye Steak \$8.00 12 oz. T-bone Steak \$9.50 16 oz. New York Strip Steak \$10.50 8 oz. Grilled Chicken Breast \$8.00 Fried Chicken Strips \$7.50 Country Fried Steak \$7.50 Fried Shrimp Dinner \$7.50

### **Desserts**

Cheesecake (plain) \$2.00 Cheesecake (w/topping) \$2.50 Apple Pie \$2.75 Fudge Brownie \$2.75 Ice Cream Sundae \$2.50

### **Beverages**

Coke, Diet Coke, Sprite, Mr. Pibb, Minute Maid Orange \$1.25 (unlimited refills) Tea and Lemonade \$1.25 (unlimited refills) Coffee \$1.00 (unlimited refills)

### **Dining Menu Rubric**

Name of Restaurant:

Slogan:

Manager:

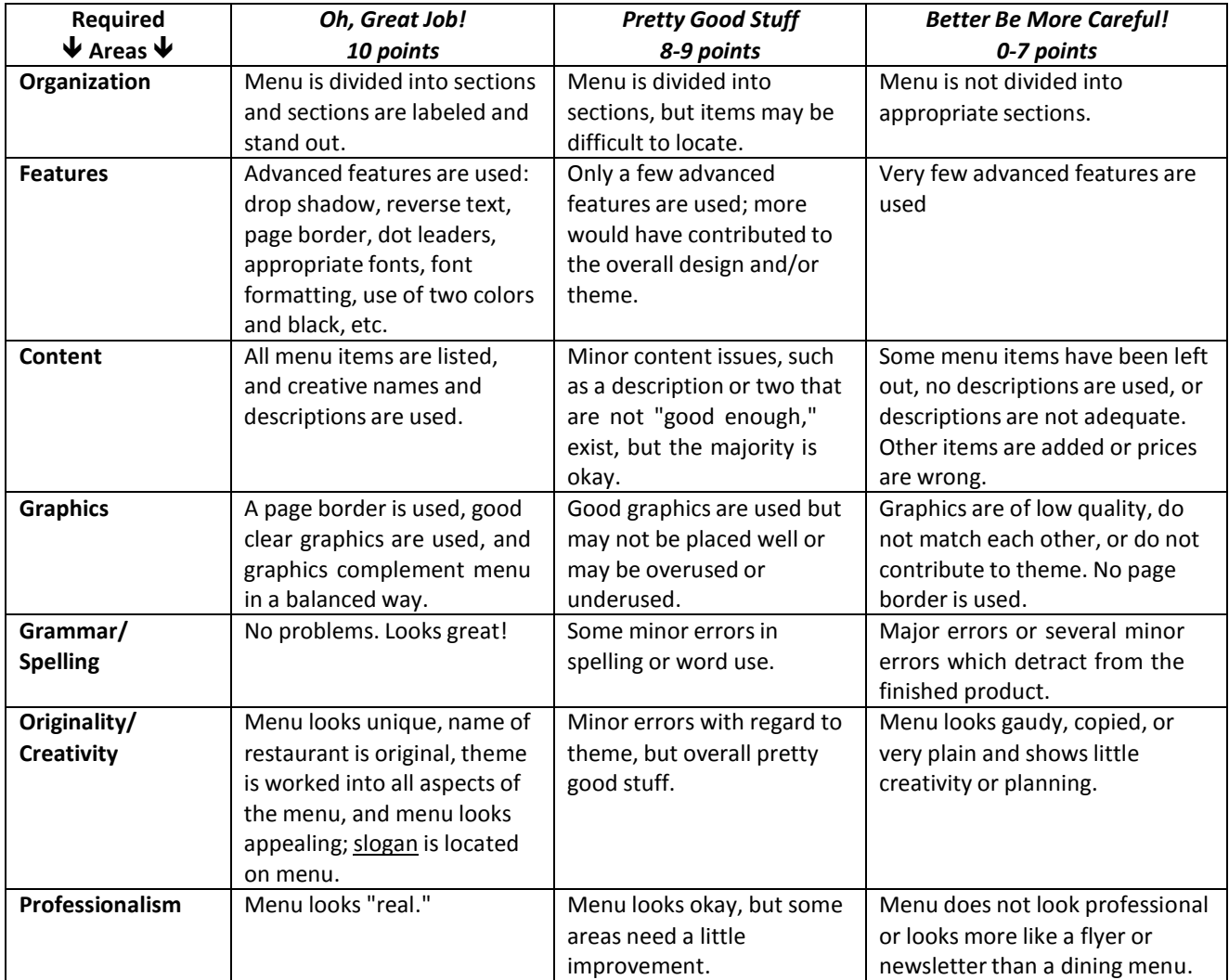

#### **Comments:**

- Before turning in your final copy, have two peers check your menu and provide feedback on the drafts. Then, turn in a black and white copy to me for general feedback on layout and theme.
- This sheet must be turned in when you turn in your final color copy. Points will be deducted for projects without a grade sheet!

**FINAL GRADE:\_**

### **Discussion Rubric**

## Student's Name

### Date

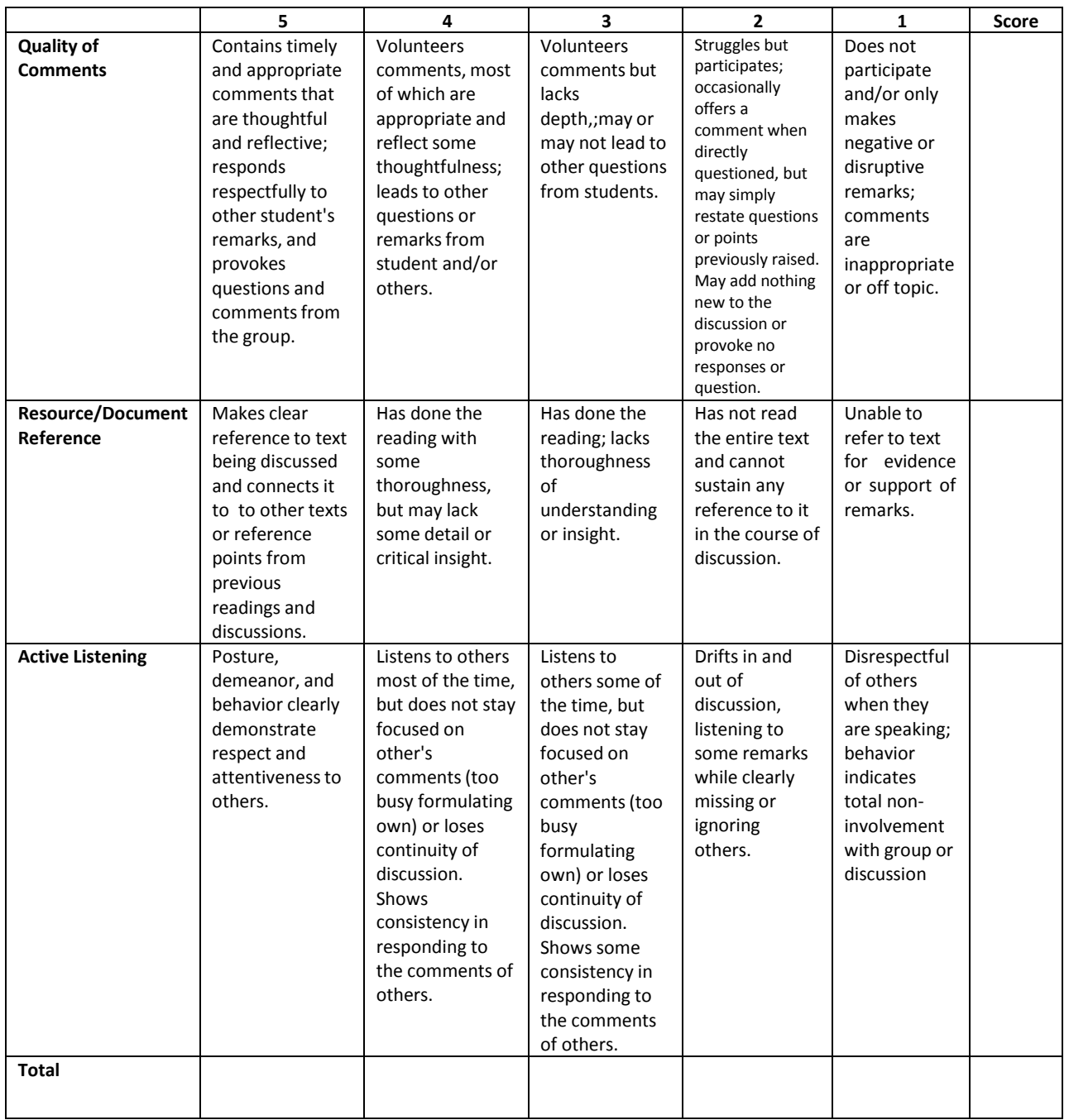

### **Grade Book Activity Rubric**

Student's Name

### Date

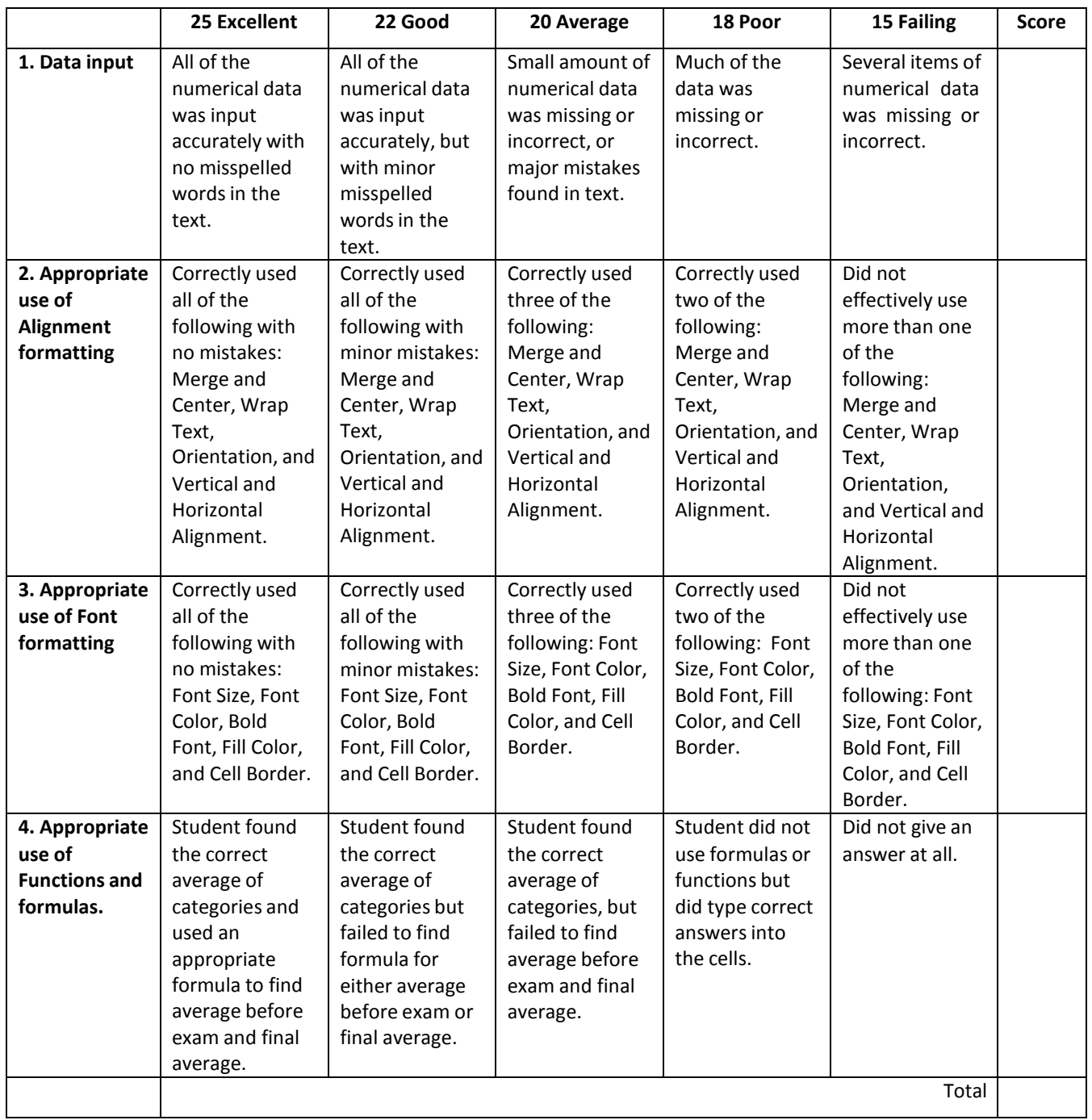

### **Group Participation Rubric**

Student's Name

Date

### **Project Title:**

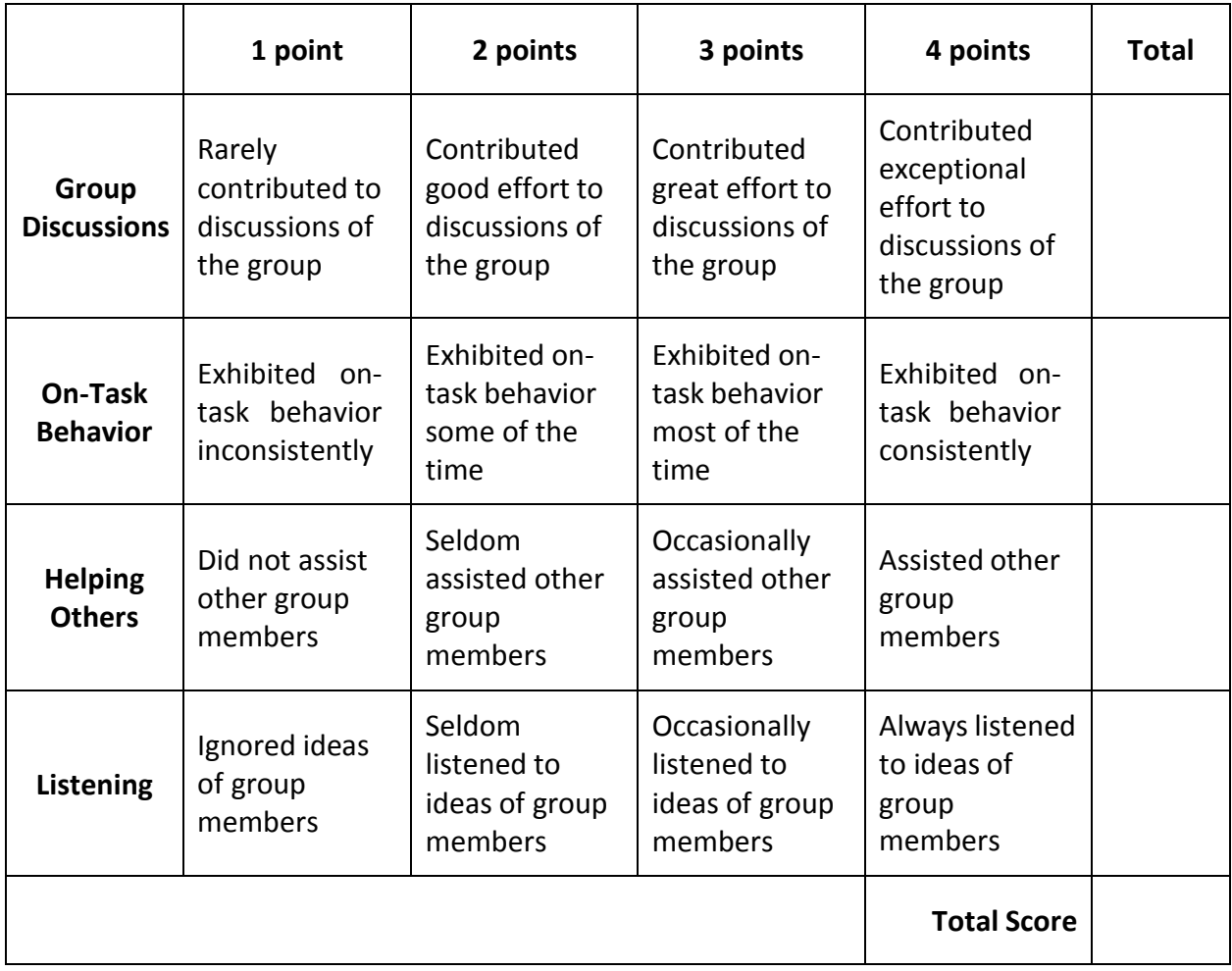

### **Journal Rubric**

Student's Name

Date and the contract of the contract of the contract of the contract of the contract of the contract of the contract of the contract of the contract of the contract of the contract of the contract of the contract of the c

Use this rubric to assess students' abilities to complete the journal activities assigned for this lesson. Share this assessment with students prior to completing the journal-writing lessons, so they will understand how they will be assessed. You can also use the rubric as a basis for discussion and feedback with each student.

- 1. The student writes journal responses in complete sentences.
- 2. The student writes five or more sentences to answer questions.
- 3. The student responds to questions by self-questioning, retelling, predicting, or assuming the role of a character.
- 4. The student's experiences and opinions are clear.
- 5. The student works with a peer to share journal responses and to develop a combined response when requested.

### TOTAL:

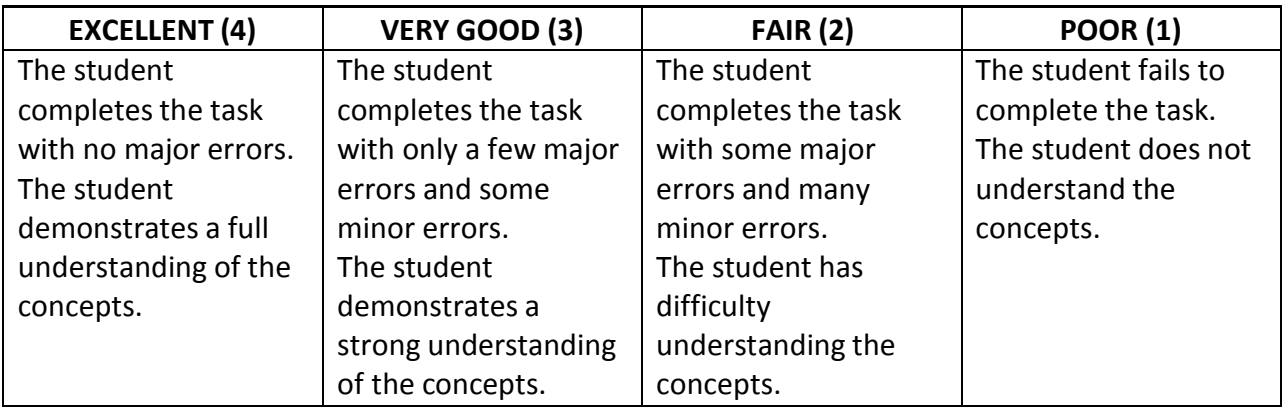

**Teacher Comments:**

### Fourth Nine Weeks

### SKILLBUILDING

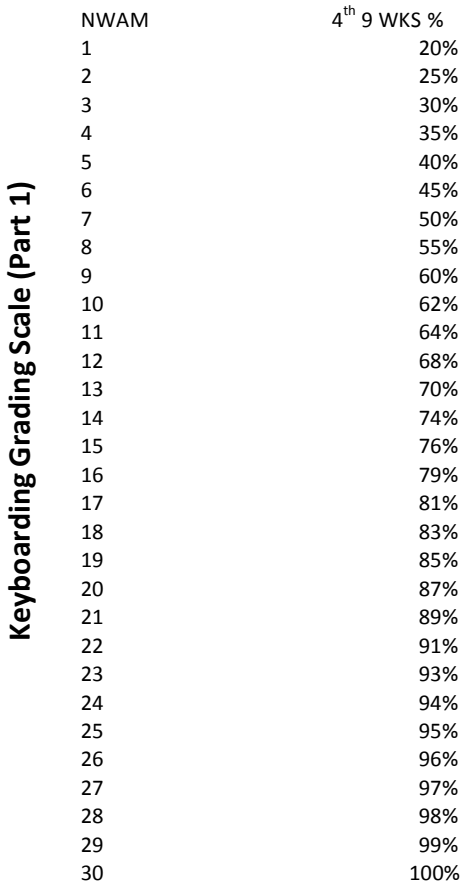

**Keyboarding Grading Scale (Part 1)**

Skillbuilding for **Speed** Lessons A -T Due: Skillbuilding for **Accuracy** Lessons A-T Due:

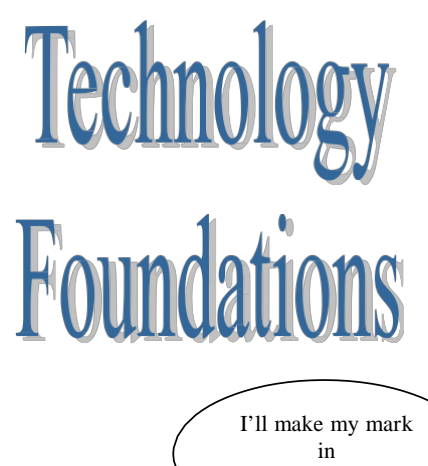

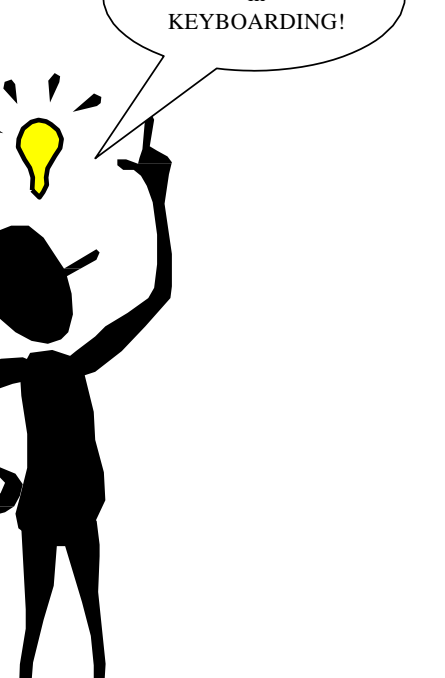

# First Nine Weeks Second Nine Weeks Third Nine Weeks

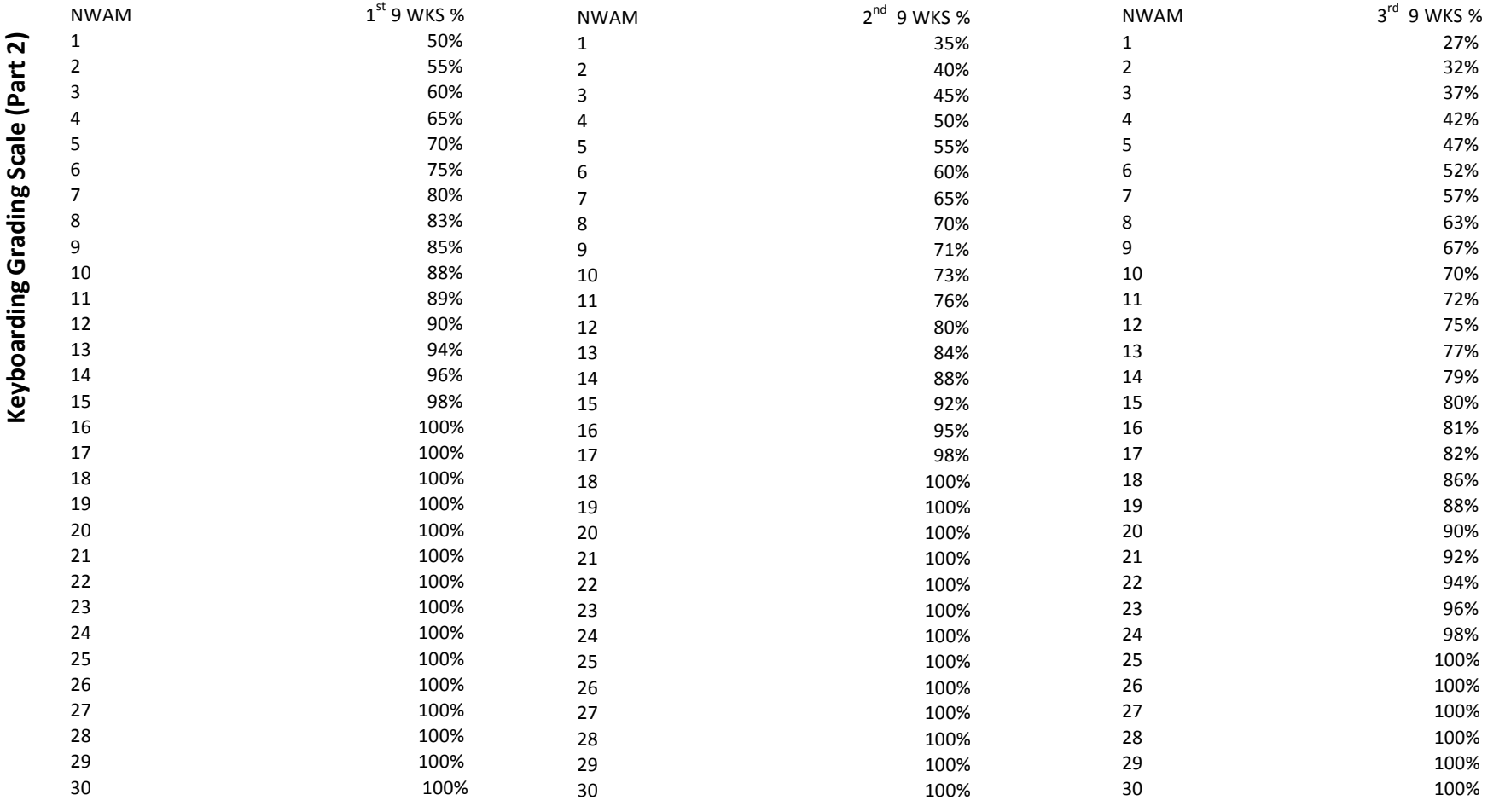

### **Lemonade Stand Daily Guide**

#### **Day 1 Secret Recipe!**

- 1. Go to <http://coolmath-games.com/lemonade/index.html> to play the Lemonade game and take detailed notes about what the customersthink of your lemonade. Change the recipe until you are completely proud of your product. Once you choose your recipe, you will be using it for the duration of the project.
- 2. Take notes about the other trends in the game.
	- Do the prices stay the same each day for various products?
	- How does the weather affect sales?
	- What happens to the products that you do not use?
	- Did you ever run out of any products?
- 3. Keep all of your notes for making future decisions!

#### **Day 2-3 Setting the Price!**

- 1. Log on to: [http://www.microsoft.com/education/en-us/teachers/plans/Pages/calculating\\_profits.aspx](http://www.microsoft.com/education/en-us/teachers/plans/Pages/calculating_profits.aspx)
- 2. Down load the *Excel data collection sheet*, from the bottom of the green rectangle.
- 3. Now you are going to enter your secret lemonade recipe that you developed on day one. You will input the recipe in cells I5, J5, and K5, but pay attention to what is asked for in K5. The recipe in the game asks for ice cubes per cup, but the data collectionssheet asks for ice per pitcher. **We are going to estimate that there are 20 cups per pitcher**. So multiply the number of ice cubeslisted in your recipe times 20, and list it in J5.
- 4. Now you are going to copy the data that you entered on row five down through row 14. This data will not change for the 10 days that you play the game.
- 5. Name Sheet 1, Daily Sales Data.
- 6. Name Sheet 2, Cost per Cup.
- 7. Log on to the game again at [http://coolmath](http://coolmath-/)games.com/lemonade/index.html.
- 8. Go to the store to get all three prices for each of the items. You will enter the data on the Cost per Cup Sheet as shown. The cost per item found in column C is found by dividing the cost per pack in column B, by the items per pack in column A.
- 9. To figure the cost to produce one cup of lemonade, we must find the amount of each item used in each cup and multiply that by the unit cost of each item. Because there are three different prices for each item and each of those prices change daily, we can only come up with estimates. We will estimate the most expensive and least expensive cost per cup of lemonade to establish a cost range. Here is how:

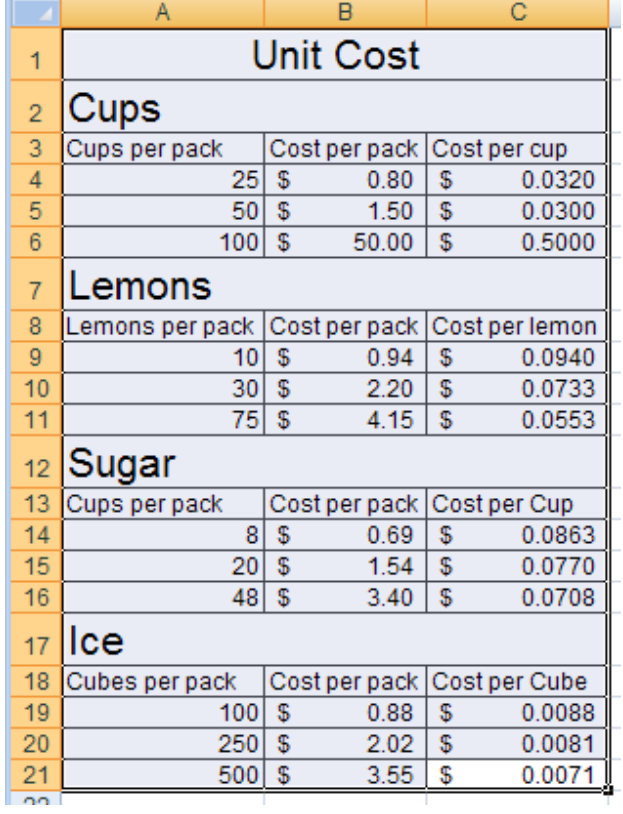
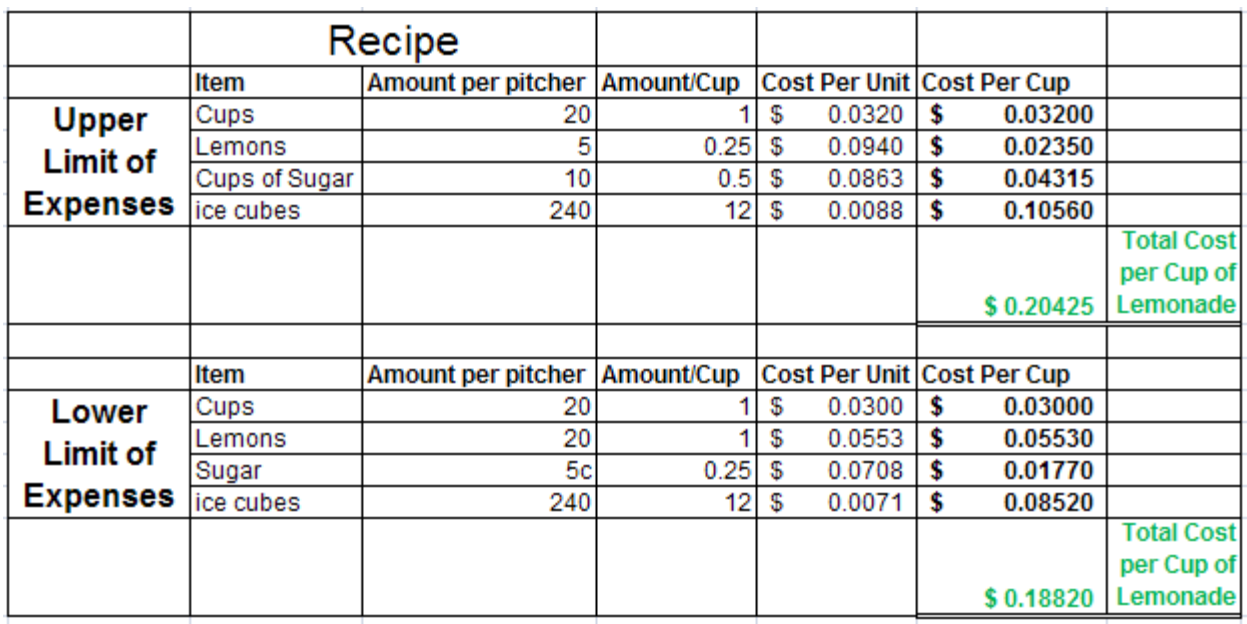

- Amount per pitcher Everyone must use 20 cups per pitcher, and the rest comes from your recipe listed on Sheet 1.
- Amount / Cup Divide the amount per pitcher data by 20 because we estimate that there are about 20 cups per pitcher of lemonade.
- Cost per Unit Use the most expensive or least expensive unit cost found in Step 8 for each item (most expensive for Upper Limit of Expenses and least expensive for Lower Limit of Expenses).
- Cost Per Cup Multiply the amount/cup times the cost per unit.
- Total Cost per Cup of Lemonade Find the sum of Cost per Cup column.
- 10. Now that you have estimated the price range for producing one cup of lemonade, you can make an informed decision about the price you will charge. What is the lowest price you can charge, even on a rainy day, without losing money on each cup sold? Keep this in mind when setting your sale price each day.
- 11. Save your work!

#### **Day 4 Running the Business!**

- 1. Open the Data Collection Sheet to Sheet 1, Daily Sales Data, and preview the data that you will be saving at the end of each day of sales.
- 2. Log into the game and use the recipe you developed on Day 1 to make as much money as you can. You may want to review your Day 1 notes about weather and unused materials before you start the game.
- 3. Play the game for 10 days and record your data for each day.
- 4. Once you have recorded all the data from Day 10, click the Bankrupt button and record the End of Season Report data.
- 5. Save your work.

#### **Day 5 Evaluating the Business!**

- 1. Open the Data Collection Sheet.
- 2. Complete one of the tasks below. Answer all of the given questionsin a Word document.
- Add Conditional Formatting Data Bars to the data under Popularity. Do the data bars show a trend in popularity? If so, describe the trend. What does this trend mean for the future of the lemonade business if it continues? Add a different color of Conditional Formatting Data Bars to the data under Customer Satisfaction. Do the trends in customer satisfaction match the trends in popularity each day? Why or why not? What is the difference in these pieces of data?
- Insert a new column to the right of the potential customer column, and add the heading "Percent of Potential Customers Served." Use the Total Cups Sold and the Potential Customers data to figure the percentage of potential customersserved for each day. Filter the data in ascending or descending order based on the percentage of potential customers served and determine which column of data correlates most with the data in Percent of Potential Customers. Explain why.
- Create a Scatter Plot that compares daily High Temperature to Total Cups Sold. Add a title and label each axis. Write a paragraph describing the trend shown in the chart.

### **Lemonade Stand Performance Task**

**(obtained from** [http://www.microsoft.com/education/en-us/teachers/plans/Pages/calculating\\_profits.aspx\)](http://www.microsoft.com/education/en-us/teachers/plans/Pages/calculating_profits.aspx))

#### Student's Name

Date

#### **Objectives**

- Students will employ technology in the development of strategies for solving problems in the real world.
- Students will understand the basic concept of profits and losses.

#### **Learning outcomes**

- Students will purchase ingredients for making lemonade.
- Students will determine the cost to produce one cup of lemonade.
- Students will assess weather forecasts and customer behavior patterns to determine how much lemonade to make each day.
- Students will use an Office Excel spreadsheet to collect data and record outcomes.
- Students will write a report reflecting on their data and the outcomes.

#### **Lesson procedure**

#### **Introduction**

When you run your own business, you have to make a lot of important decisions based on math. You have to calculate how many supplies to buy, analyze the data you collect from your sales figures every day, and make decisions about the future based on the conclusions you draw from your information.

In this activity, you will each set up and run your own business—a lemonade stand. You will make all the business decisions about materials, costs, and how to make the lemonade. You will run the lemonade stand, record your data, and then analyze how much money you made or lost.

Remember that even if the lemonade you sell tastes really good, you may not always sell a lot. Sometimes the weather affects how much lemonade people purchase. You will get to see a weather forecast, but remember that weather forecasts are not always accurate.

Before you start playing, you will read directions that will show you how to start and operate your lemonade stand. As you run your business, you will use an Office Excel data collection spreadsheet to record your decisions, your data, and your outcomes. When the game is over, you will write a report about the reasons you made a profit or the reasons you did not.

#### **Student activities**

Follow the steps below to guide your students through this lesson plan. See student guide link at right.

- Step 1: "Run your lemonade stand and record your data."
- Step 2: "Analyze your profits and losses."

#### **Lesson extension activities**

- Ask students to use one of the charts in Office Excel to help them visualize and analyze their data.
- Ask students to write a strategy handbook for running a successful lemonade stand.
- Ask students to create an ad campaign to attract more customers to their business.

#### **Conclusion**

Assess students on their data collection and their final reflection. They should use mathematical terms and draw conclusions by reviewing their data.

# **Calculating profits from selling lemonade**

#### *Student guide*

In this activity, you will each set up and run your own business—a lemonade stand. You will make all the business decisions about materials, costs, and how to make the lemonade. You will run the lemonade stand, record your data, and then analyze how much money you made or lost.

#### **Step 1**

#### **Run your lemonade stand and record your data**

Read all the directions in this Student Guide carefully before you begin.

On the Internet, go to the Web site: [http://www.coolmath-games.com/lemonade/.](http://www.coolmath-games.com/lemonade/) Read the Introduction and make sure you understand the decisions you will have to make about pricing, quality control, inventory control, purchasing supplies, and weather to run your stand.

Open the Office Excel data collection sheet your teacher has saved to your classroom computer. You will use this spreadsheet to record the decisions you make about how to run your lemonade stand, the data you collect, and the outcomes of your game. Name the spreadsheet (include your name in the spreadsheet name) and save it. Before you begin collecting your data, you might want to experiment with how the lemonade stand runs for a few days. This will give you an idea of how the decisions you make affect how much lemonade you sell each day. You can click the **Help** button at any time for advice on how to buy supplies, adjust the lemonade recipe, and so on. When you are ready to stop experimenting and start collecting data, click the **Bankrupt**! button to see your results. Once you have seen the results of your experiment, start the game over and start recording your decisions and data.

In your Office Excel spreadsheet, record:

- All of the decisions you are making (about supplies, quality control, and so on)
- Your results

Run your stand and record your data for 7, 14, or 30 days.

- Make sure that you record all the data for each day.
- Make sure that you record the decisions you made each day as well as the results.

After the final day, click the **Bankrupt!** button to see your final results. Did you make a profit?

Save your Office Excel spreadsheet.

### **Step 2 Analyze your profits and losses**

Open a new Microsoft Office Word document. Write the answersto the following questions, and be sure to use mathematical terms in your answers:

- How did you do? Do you think your lemonade stand was successful?
- List several reasons why you made a profit or why you did not make a profit.
- What did you learn from playing the game?
- Look over your data. Do you see any patterns?
- What advice would you give to someone who wants to be successful at playing this game?

Save your Office Word document.

# **Lemonade Stand Performance Task Rubric**

# Student's Name

# Date

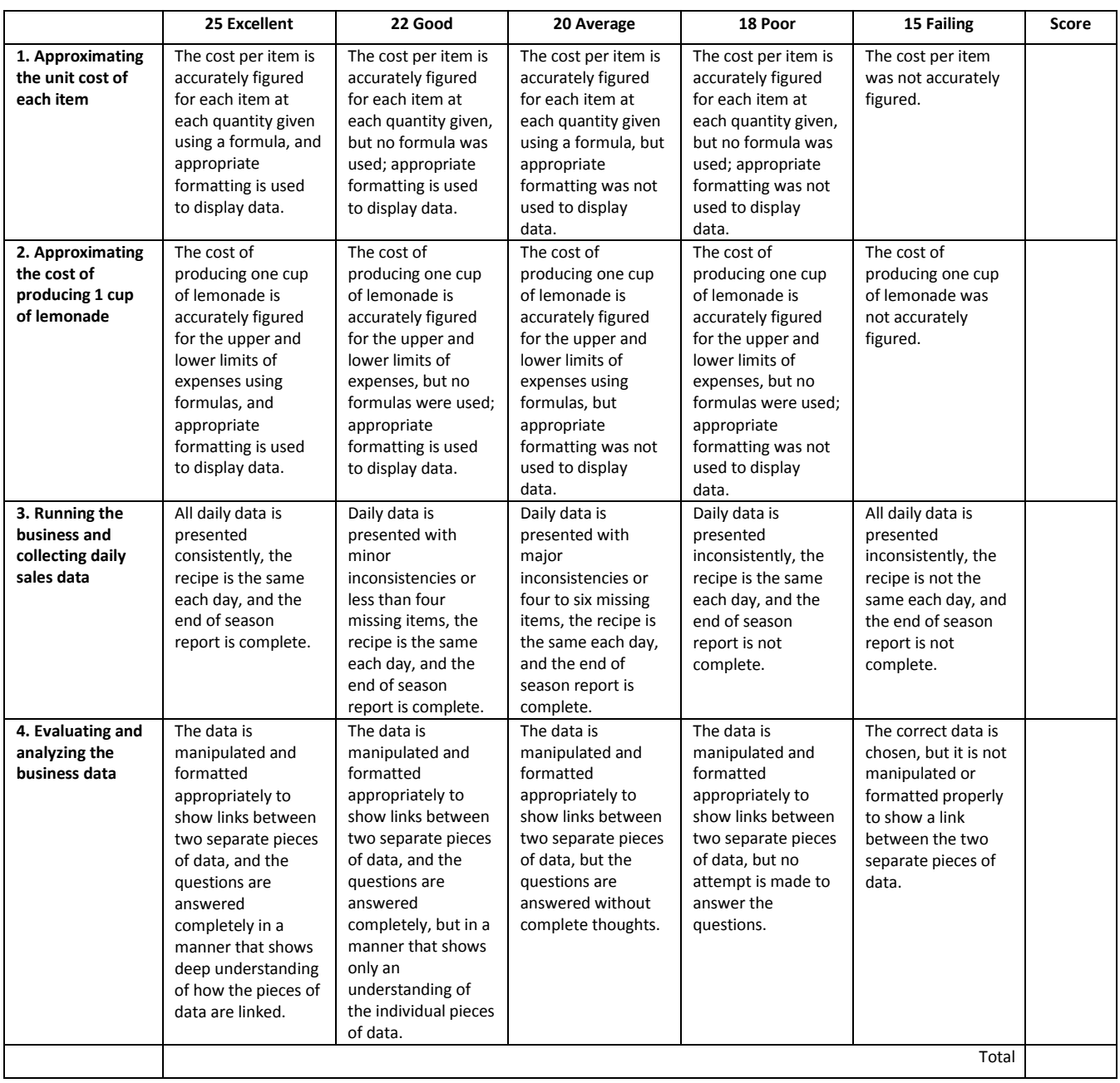

### **Personality Activity**

Student's Name

Date and the contract of the contract of the contract of the contract of the contract of the contract of the contract of the contract of the contract of the contract of the contract of the contract of the contract of the c

#### **Instructions:**

- 1. Open Internet Explorer.
- 2. Enter the URL [www.41q.com](http://www.41q.com/) in the address bar.

3. Read the instructions under the question box. You will click to select your answer. If you do not understand what the question is asking, use the Help button that is at the right of the Start Over button.

- 4. When you have answered all questions, minimize Internet Explorer.
- 5. Open Microsoft Word.
- 6. Minimize Word.
- 7. Restore the Personality test in Internet Explorer.
- 8. Highlight your results through the number line, right click and choose Copy.
- 9. Restore Word.
- 10. Right Click and Paste your results.

#### **To add your name to the document:**

- 1. Click View from the Menu Bar.
- 2. Select Headers and Footers.
- 3. Enter your first and last name, Tab to center, and enter "41Questions"
- 4. Close the Header/Footer Box.

#### **To Save the Document:**

- 1. Go to File, and select Save As:
- 2. Save in will change to Stu\_01 of fs1.
- 3. The filename will be 41questions\_your first initial last name.
- 11. Print the document.

Close Internet Explorer and Microsoft Word.

# **Presentation Rubric**

Student's Name

Date

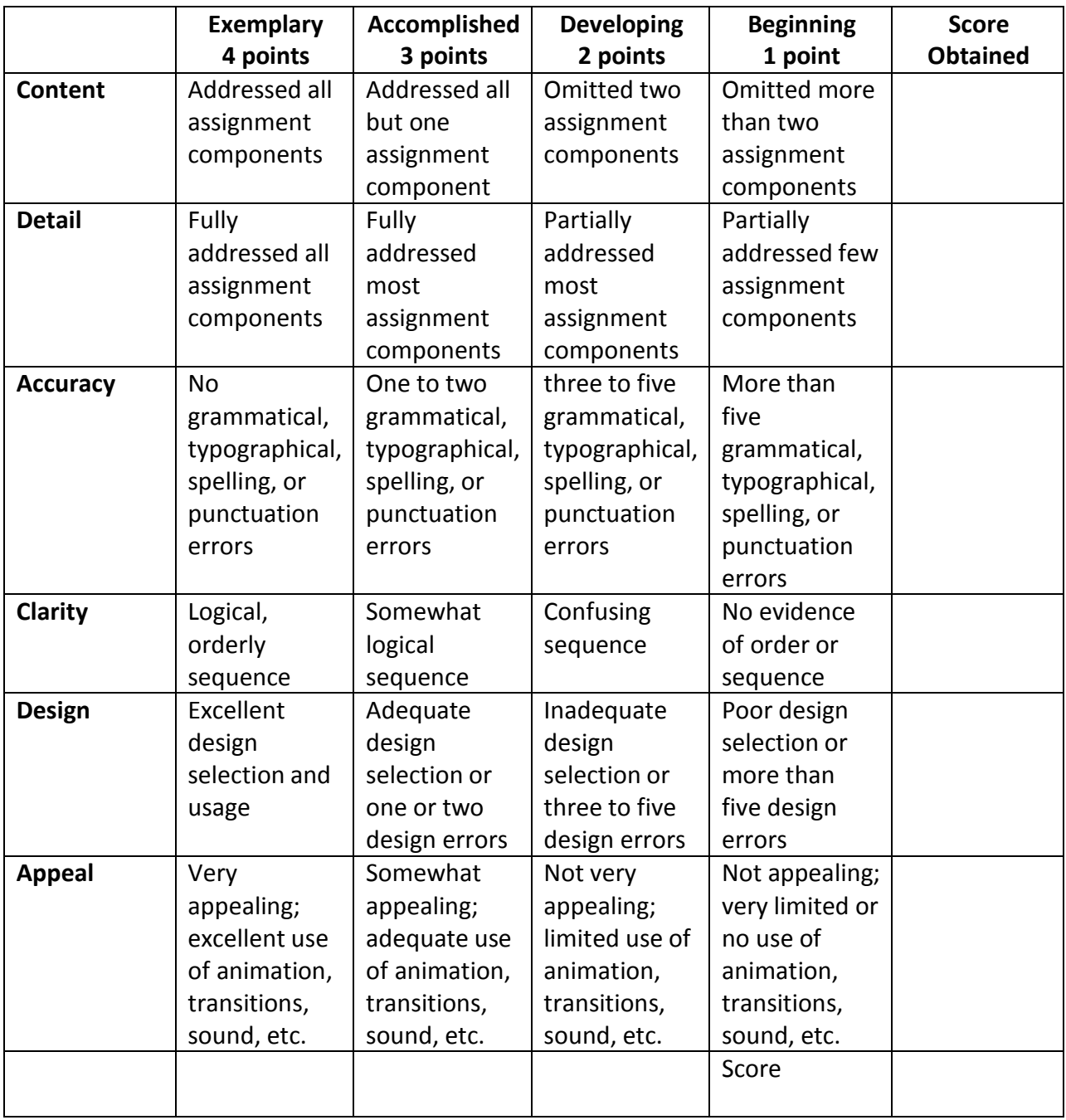

**Teacher Comments:**

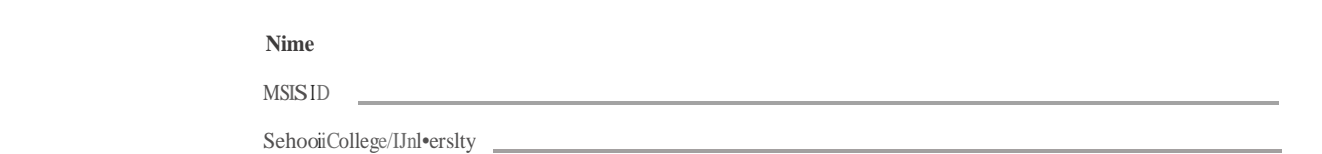

# **Career Pathway:**

This Pathway can serve as a guide, along 'Mlh oltiercareerplannmg matenals. Course\$ listed within thls plan are only lecotnmended covrsework and shoukl be inckvi&Jalized to meet eathleaft'IEW''s educai:lonaland ca<eer goa

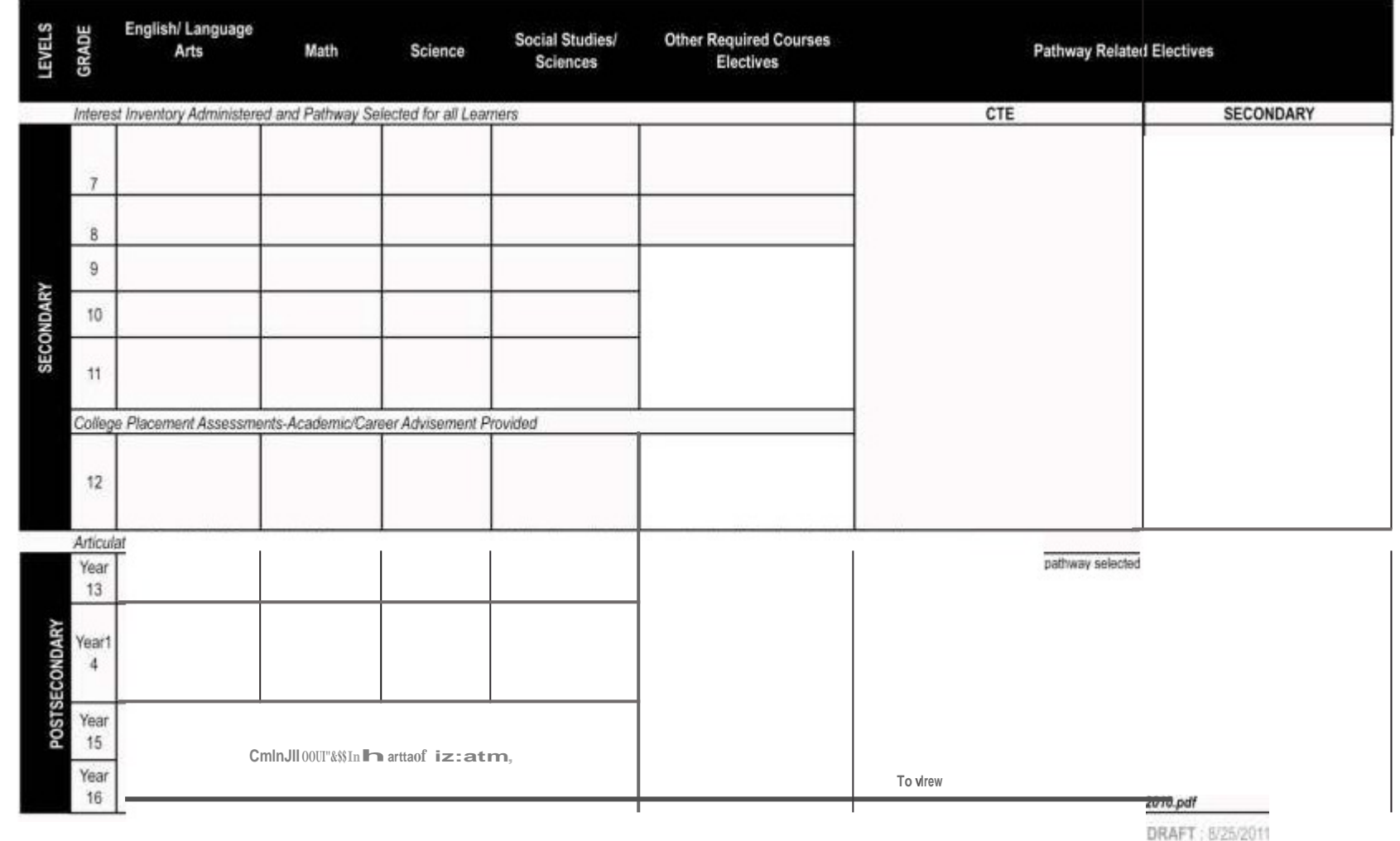

**'t; E E,** I! **1:1.**

# **Project Rubric**

Student's Name

Date

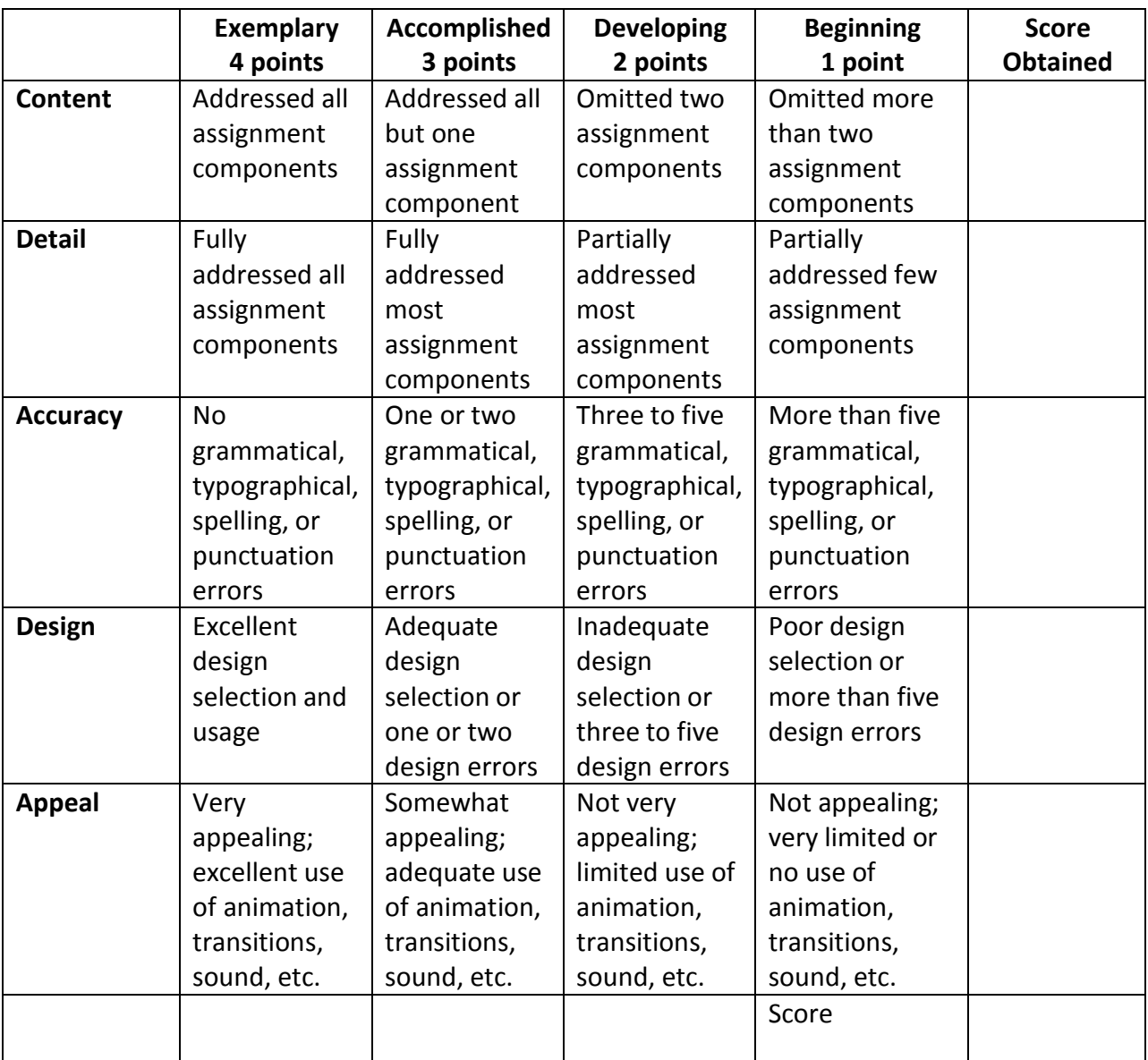

**Teacher Comments:**

# **Report Rubric**

Student's Name

### Date

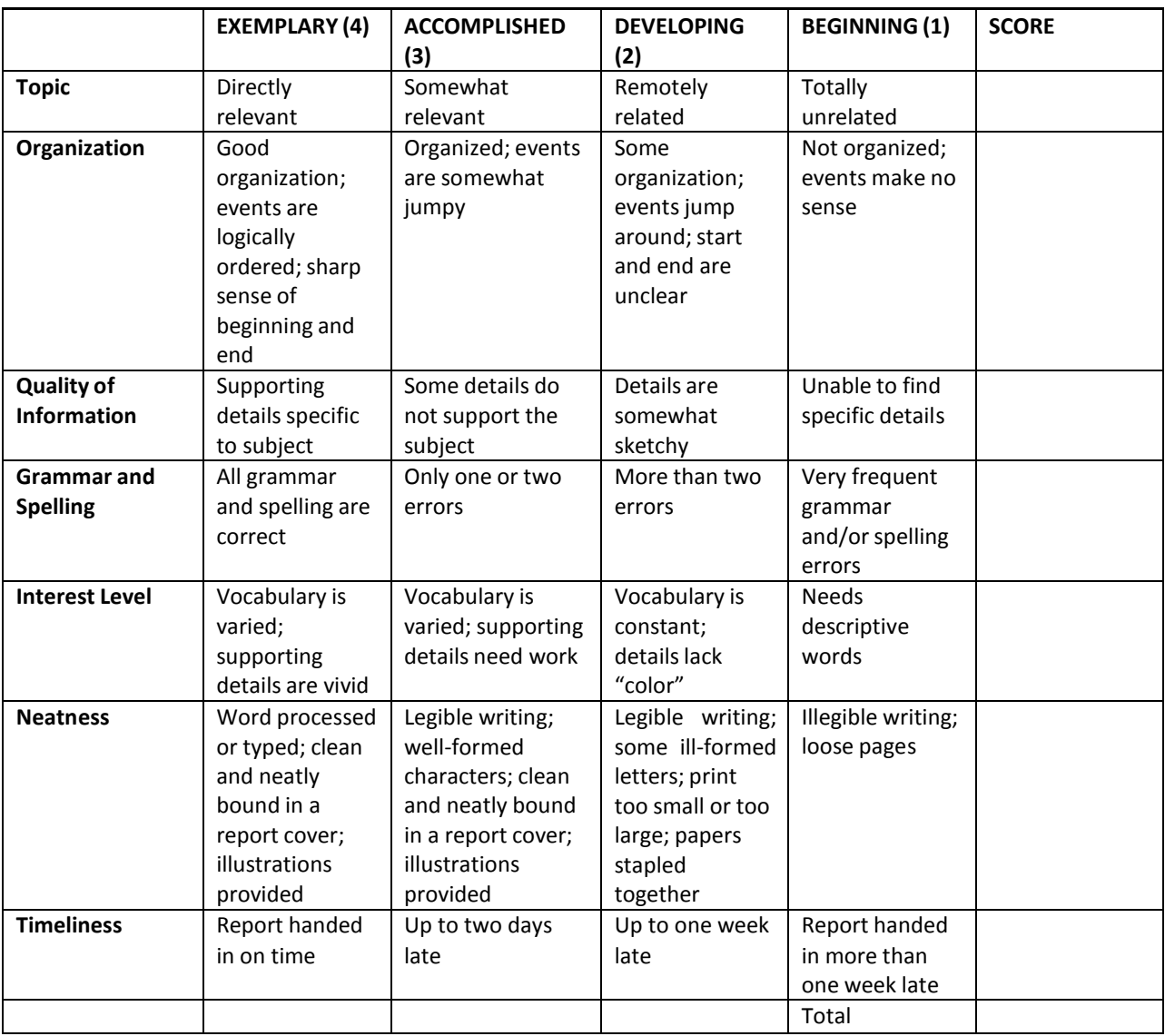

**Teacher Comments:**

## **Technique Grader**

Student's Name

Date and the contract of the contract of the contract of the contract of the contract of the contract of the contract of the contract of the contract of the contract of the contract of the contract of the contract of the c

**Sitting in relaxed position** 

Feet flat on the floor

Wrists low, but off keyboard

Wrists are far enough away from body

Fingers curved and upright

**Strikes each key with proper finger** 

**Cauck-snap strokes with immediate return** 

**Strikes space bar quickly with right thumb** 

**Returns quickly with pinky without lifting other fingers** 

**Keeps eyes on the screen** 

 $/10$  TOTAL

GRADE

# Appendix B: Glossary

### **Unit 1**

Access Controls: a system which enables an authority to control access to areas and resourcesin a given physical facility or computer-based information system

Antivirus Software: software used to prevent, detect, and remove malware, including computer viruses, worms, and Trojan horses

Authorized Access: policy definition phase where users are granted permission to use computer hardware and/or software

Authorized Use: Use of information that is expressly allowed under a licensing agreement

Boot Sector: a portion of a hard disk, floppy disk, or similar data storage device that contains code for booting programs(usually, but not necessarily, operating systems) stored in other parts of the disk

Computer Ethics: a branch of practical philosophy which deals with how computing professionalsshould make decisions regarding professional and social conduct

Computer Virus: a software program capable of reproducing itself and usually capable of causing great harm to files or other programs on the same computer

Cyber Ethics: a broad philosophical concept that goes beyond simple right and wrong and looks towards creating safe and healthy online environments

Cybercrime: any crime that involves a computer and a network, where the computers may or may not have played an instrumental part in the commission of a crime

Decryption: the activity of making clear or converting from code into plain text

Encryption: the activity of converting data or information into code

Ethics: moral principlesthat govern a person's or group's behavior

EULA (End User License Agreement): A software license agreement is a contract between the "licensor" and purchaser of the right to use software

Hacker: a person who uses computers to gain unauthorized access to data

Learning Style: one of several approaches or ways of learning that are presumed to allow an individual to learn best

Network: a number of interconnected computers, machines, or operations

Password: a string of characters that allows access to a computer, interface, or system

Personality: the combination of characteristics or qualitiesthat form an individual's distinctive character

PIN (Personal Identification Number): a number allocated to an individual and used to validate electronic transactions

Piracy: the unauthorized use or reproduction of another's work

Privacy: the ability to control information one reveals about oneself over the Internet and the ability to control who can access that information

Rescue Disk: a disk that is used to salvage data from damaged, failed, corrupted, or inaccessible secondary storage media when it cannot be accessed normally

Site License: a type of software license and a legal agreement that allows users to run the software package simultaneously

Software License: a legal instrument governing the usage or redistribution of software

Trojan Horse: a program designed to breach the security of a computersystem while ostensibly performing some innocuous function

Unauthorized Access/Use: viewing private accounts, messages, files or resources when one has not been given permission from the owner to do so

Username: an identification used by a person with access to a computer network

Worm: a self-replicating program able to propagate itself across a network, typically having a detrimental effect

#### **Unit 2**

Address Bar: normally located near the top of your web browser window; displaysthe Web address(or URL) of the page you are currently viewing and contains an edit field where you enter the Web addressthat you are trying to reach

Attachment: a file sent "attached" to an e-mail message; may be a picture, text file, audio, video, or executable program. Attachments should be checked for viruses with virus detection software.

Back Button: aends your browser to the last page that you viewed.

Browser: a software program with a graphical user interface that is used to access the World Wide Web. Browsers include Internet Explorer, Firefox, Netscape, and Opera, to name a few.

Domain: the part of an internet address naming convention that consists of a sequence of characters separated by dots. The original five domain abbreviations(last three charactersin URL or address) are .edu (Educational institutions), .com (Commercial businesses), .gov (U.S. government), .mil (The U.S. military), .org (Other organizations), and .net (Network/Internet Service Providers).

Download: the process of transferring files from another computer to another via a modem or local network.

E-mail (electronic mail): the process of sending messages via a computer network. Most e-mail software programs use IMAP (Internet Message Access Protocol) to send and receive e-mail from and to an e-mail server.

Favorites or Bookmarks: a listing in your browser that displays websitesthat have been saved for future visits

Forward Button: available only after using the Back button; will send browser forward one page.

History: a record of Web pages that you have visited in the past. Most web browsers allow you to view and manage your history from within the browser itself.

Home Button: will send the browser directly to the designated homepage

Homepage: the web page that opens up when you start your browser, or the "opening" Web page of a Web site.

Hyperlink: hypertext which, when clicked, connects you to another web page. The web page can be on the same site or a different site.

Hypertext: text on an HTML document that has been organized to provide links between other elements of the same document or other documents on the Web. Selecting a hypertext link (usually by clicking the mouse pointer on the text itself) will display the linked information.

Internet: the vast collection of interconnected networks that all use the TCP/IP protocols and that evolved from the ARPANET of the late 1960s and early 1970s—a worldwide network of computer networks.

IP address: a computer's unique Internet address, which usually looks like this: 128.223.142.14. Most computers also have a "domain name" assigned to them, which represents cryptic IP addresses with easier-to-remember words.

Print Button: will let you print the Web page that you are currently viewing

Refresh/Reload Button: forces the browser to download the latest copy of the page or to restart the downloading process

Ribbon: the area at the top of an application window that houses all of the tools that can be used in that application

Search Box: located at the top of most browsers; allows you to search the internet by typing in keywords and pressing Enter

Search Engine: provides the ability for users to search the Web by typing in a search terms. Results can include pages, documents, or images.

Stop Button: will stop the browser during the process of downloading a page

Tab: an area on the ribbon that houses a related set of tools that can be used in a particular application

URL (Uniform Resource Locator): the addressfor a specific file (page or site) on the Web

Window: a section of a display screen that can be created for viewing information from another part of a file or from another file

World Wide Web (WWW or the Web): the interactive portion of the Internet, an information protocol that is used to send and receive information. Information on the Web includes multimedia (movies, pictures, sounds, etc.), hypertext (links to other internet resources), or text (documents, files, etc.).

#### **Unit 3**

Application Software: computer software designed to help the user to perform singular or multiple related specific tasks.

CD (Compact Disc): a small plastic disc on which music or other digital information is stored and from which the information can be read using reflected laser light

CD-R (Compact Disc, Recordable): a compact disc on which you can write only once and thereafter is read-only memory

CD-RW (Compact Disc, Rewritable): a compact disc format that allowsrepeated recording on a disc

CPU (Central Processing Unit): the computer chip primarily responsible for executing instructions

Disk Drives: a device that allows a computer to read from and write to computer disks

Hard Drive: a high-capacity, self-contained storage device containing a read–write mechanism plus one or more hard disks inside a sealed unit

Hardware: the machines, wiring, and other physical components of a computer or other electronic system

Keyboard: a panel of keys that operates a computer or typewriter

Monitor: a television-like object that displaysimages generated by a computer

Motherboard: a printed circuit board containing the principal components of a microcomputer or other device with connectors into which other circuit boards can be slotted.

Mouse: a small hand-held device that is dragged across a flat surface to move the cursor on a computer screen, typically having buttons that are pressed to control computer functions

Operating System Software: software, consisting of programs and data, that runs on computers, manages computer hardware resources, and provides common services for execution of various application software

Printer: a machine, especially one linked to a computer, for printing text or pictures onto paper

RAM (Random Access Memory): the most common computer memory which can be used by programsto perform necessary tasks while the computer is on

ROM (Read-Only Memory): memory whose contents can be accessed and read but cannot be changed

Software: the programs and other operating information used by a computer

USB (Universal Serial Bus): a connection technology for attaching peripheral devicesto a computer, providing fast data exchange

Webcam: a video camera that inputs to a computer connected to the Internet so that its images can be seen by Internet users

#### **Unit 4**

Address Bar: a widget in a Web browser that either reflects the current URL or acceptstyping-in a target URL

ALT + F4: shortcut key for nearly all Windows operating systemsto close the active window or application

ALT + Tab: the common name for a keyboard shortcut on Microsoft Windows used for switching between top-level windows without using the mouse; also called "Task Switcher"

Chevron: reveal drop-down menus, provide accessto editing tools, etc.

Close: make a data file inaccessible after use so that it is securely stored until required again

Control Menu Icon: button to press to display a list of commonly used Microsoft Windows menus

Maximize/Restore: button to press to make a window fit the contents of the screen; when pressed again, the window will go back to its original size.

Minimize: causes a window to disappear without closing the program or file or discarding any data

Ruler: measurement aids found along two edges of the layout display window

Sizing Handle: adjustment handles are the small boxes appearing on the corners and edges of a "selected control" that let you change the size and shape of the control

Title Bar: a horizontal bar at the top of a window, bearing the name of the program and typically the name of the currently active document

Vertical/Horizontal Scroll Bars: a long thin section at the edge of a computer display by which material can be scrolled using a mouse

#### **Unit 5**

Accuracy: degree of freedom from errors measured from zero; usually expressed as one error, two errors, and so forth

Arrow Keys: keys on a keyboard that move the cursor left, right, up or down

Backspace Key: moves the cursor to the left one space at a time

Caps Lock: key on the keyboard that is used to key all capital letters without holding the shift key

Centering: placing text so that half of the text is on each side of the center point

Cursor: lighted point on a display screen where the next character of space can be entered

Default: preset condition in software that controls margin, line spacing, and tab settings. Operators may override default settings.

Delete Key: a key used to erase characters once they are highlighted

Document: text, especially formatted, such as a numbered list, memo, letter, report, outline, title page, or reference page

Editing: arranging, changing, and correcting existing text; editing includes proofreading but is not limited to it.

Enter: ends a line or paragraph

Error: any misstroke of a key; also any variation between source copy and displayed or printed copy; departure from acceptable format.

ESC key: key on the keyboard that is used to exit a program

Function Keys: set of keys (F1, F2, etc.) used alone or with Shift, Ctrl, and Alt keys to issue software commands

GWAM (Gross Words a Minute): measure of the rate of keying speed; GWAM = total standard five-stroke words keyed divided by the time required to key those words

Home Row Keys: the keys A S D F J K L; designated as the keys from which all keystrokes are made

Key: to strike buttons for printing or displaying copy; also called "enter," "keyboard," "input," and "type"

Keyboard: arrangement of keys on a device attached to a computer or typewriter; also the act of keying or typing

Letter Keys: keys on the keyboard which contain the letters of the alphabet

Numeric Keypad: arrangement of figure keys and special keys, such as  $+$ ,  $-$ , and  $=$ , on the right side of most keyboards; used for keying all number copy

Proofreading: process of comparing copy on a display screen or paper to the original copy and correcting (or marking for correction) errors; one of the editing steps

QWERTY Keyboard: the most common keyboard arrangement, named for the first letters acrossthe top row

Rate: speed of doing a task; see gross words a minute (GWAM) and net-production rate a minute (N-PRAM)

Return: software feature that moves the cursor to the left margin of the next line; inserted automatically (soft) when text exceeds the line length, and inserted manually (hard) to force software to begin a new line

Shift Keys: keys that make occasional capital letters or allow you to get the character on the top of a key

Space Bar: key on the keyboard that spaces the cursor forward one space at a time and produces a blank space when pressed

Tab: causes the cursor (or print point) to skip acrossthe display screen (or paper) to a place set by the operator or the default tab settings

Technique: keyboard operator's form or keying style

Word Wrap: text automatically moves to the next line when it reaches the right margin

#### **Unit 6**

Alignment: the arrangement of text and images on a page

Bold: the type format in which the letter is made to appear extra thick and dark

Buffer: portion of computer memory that temporarily holds data

Bullet: a character or symbol used to itemize lists or emphasize points

Clip Art: collection of ready-made drawings and illustrations available in different topics

Clipboard: a temporary storage area that holds text and graphics

Copy: to duplicate data or text

Crop: the act of "cutting" part of a graphic image Cut: removing text from one location in a document with the intention of inserting it at another Default: a preset condition of the software that the software uses if no other option is selected Delete: to remove an item or value from a document Desktop Publishing: the ability to make the printed word more attractive using the computer and specialized software Enter: key that, when pressed, moves the text insertion point to the start of the next line Find: command that initiates a search for a specific item in a document Font: a print typeface or style of characters displayed on the screen or printed to paper Format: to put selected text or an entire document into a given form; the form itself Gutter: the white space between columns Handles: the "dots" surrounding a selected object indicating that it is in edit mode I-Beam: indicates current position where text will be inserted or corrections can be made Import: the process of bringing text or graphics into an application from another source Insert: to place charactersin between existing characters Italics: text format in which characters take on a slanted appearance Justification: the placement of text relative to the margins Layout: the overall appearance of a publication Margin: border on the left, right, top, or bottom of a document Masthead: the information included in the top portion of a newsletter Orphan: a single line of a paragraph which appears at the top of a page or column Paste: the process of returning text or graphics to the page after they have been cut or copied Replace: a command that exchanges one word or symbol for another Ruler: graphic device from which a user can set tabs and margins and perform other functions Sans Serif: plain font, without hooks or lines, used for headlines Save As: command that stores the document currently in memory to disk under a new name Serif: font that adds hooks or lines to the shape of the letter Spacebar: oblong key at the bottom of a keyboard which, when pressed, adds a space at the text insertion point Spacing: distance between characters, lines, fields, or cells in a document Spell Checker: word processing option that checks a document for spelling errors and offers correcting alternatives Tab: key that, when pressed, moves the text insertion point to a different place in the current line Type (Font) Size: height of a text character measured in points or pixels Underline: text format in which selected text is underlined White Space: the blank space between text and graphics on a page Widow: a single line of a paragraph which appears at the bottom of a page or column

Word Wrap: a word processing feature in which text is automatically continued from one line of the text to the next

#### **Unit 7**

Animations: visual effects, such as graphics, titles or bullet points, applied to individual items on the slide

Articulation: the formation of clear and distinct sounds in speech

Audience: the people giving or likely to give attention to something

Background: the area or scenery behind the main object of contemplation, especially when perceived as a framework for it

Body Language: the process of communicating nonverbally through conscious or unconscious gestures and movements

Chat: any kind of communication over the Internet; primarily meant to refer to direct one-on-one chat or textbased group chat

Clips: a short sequence taken from a movie or broadcast

Color Scheme: a planned combination of colors for a presentation

Content: information made available by a Web site or other electronic medium

Diagram: a simplified drawing showing the appearance, structure, or workings of something; a schematic representation

Effect: an impression produced in the mind of a person

Eye Contact: a meeting of the eyes between two people that expresses meaningful nonverbal communication

File Extensions: a group of letters occurring after a period in a file name, indicating the purpose or contents of the file

Flip Chart: a large pad of paper bound so that each page can be turned over at the top to reveal the next

Handouts: a worksheet, leaflet, or pamphlet that is given out (usually by hand) for a certain use

Import Files: to transfer (as files or data) from one format to another usually within a new file

Key Point: important facts or pieces of information which must be included in a presentation

Knowledge of Subject Narration: being aware of all topics in a presentation so that your audience fully understands your points

Multimedia: using more than one medium of expression or communication

Overlay: a graphical computer display that can be superimposed on another

Presentation: a demonstration or display of a product or idea

Slides: single pages of a presentation

Sound Effects: sound other than speech or music made artificially for use in a presentation

Story Board: graphic organizerssuch as a series of illustrations or images displayed in sequence for the purpose of previsualizing a motion picture, animation, motion graphic or interactive media sequence, including Web site interactivity

Tile: arrange (two or more windows) on a computer screen so that they do not overlap

Transition: the visual movements as one slide changesto another

Views: the visual appearances or images of something when looked at in a particular way

Visual Aid: an item of illustrative matter, such as a film, slide, or model, designed to supplement written or spoken information so that it can be understood more easily

#### **Unit 8**

Activate: to make a chart sheet or worksheet the active, or selected, sheet. The sheet that you activate determines which tabs are displayed. To activate a sheet, click the tab for the sheet in the workbook.

Active cell: the selected cell in which data is entered when you begin typing. Only one cell is active at a time. The active cell is bounded by a heavy border.

Active sheet: the sheet that you're working on in a workbook. The name on the tab of the active sheet is bold.

Argument: the values that a function uses to perform operations or calculations. The type of argument a function uses is specific to the function. Common arguments that are used within functions include numbers, text, cell references, and names.

Autoformat: a built-in collection of cell formats(such as font size, patterns, and alignment) that you can apply to a range of data. Excel determines the levels of summary and detail in the selected range and applies the formats accordingly.

Axis: a line bordering the chart plot area used as a frame of reference for measurement. The y-axis is usually the vertical axis and contains data. The x-axis is usually the horizontal axis and contains categories.

Border: a decorative line that can be applied to worksheet cells or objects, such as charts, pictures, or text boxes. Borders distinguish, emphasize, or group items

Cell: a box formed by the intersection of a row and column in a worksheet or a table, in which you enter information

Cell Reference: the set of coordinatesthat a cell occupies on a worksheet. For example, the reference of the cell that appears at the intersection of column B and row 3 is B3.

Chart Area: the entire chart and all its elements.

Chart Sheet: a sheet in a workbook that contains only a chart. A chart sheet is beneficial when you want to view a chart or a PivotChart report separately from worksheet data or a PivotTable report.

Column: appear vertically and are identified by letters at the top of the worksheet window

Column Heading: the lettered or numbered gray area at the top of each column. Click the column heading to select an entire column. To increase or decrease the width of a column, drag the line to the right of the column heading.

Comparison Criteria: a set of search conditionsthat is used to find data. Comparison criteria can be a series of characters that you want to match, such as "Northwind Traders," or an expression, such as ">300."

Comparison Operator: a sign that is used in comparison criteria to compare two values. The six standards are = (equal to),  $>$  (greater than), < (less than),  $>$ = (greater than or equal to), <= (less than or equal to), and < $>$  (not equal to).

Conditional Format: a format, such as cell shading or font color, that Excel automatically applies to cells if a specified condition is true

Constant: a value that is not calculated. For example, the number 210 and the text "Quarterly Earnings" are constants. An expression, or a value resulting from an expression, is not a constant.

Criteria: conditions you specify to limit which records are included in the result set of a query. For example, the following criterion selects records for which the value for the Order Amount field is greater than 30,000: Order Amount > 30000.

Data Label: a label that provides additional information about a data marker, which represents a single data point or value that originates from a datasheet cell

Data Marker: a bar, area, dot, slice, or other symbol in a chart that represents a single data point or value that originatesfrom a datasheet cell. Related data markersin a chart constitute a data series.

Data Points: individual values that are plotted in a chart. Related data points make up a data series. Data points are represented by bars, columns, lines, slices, dots, and othershapes. These shapes are called data markers.

Data Series: related data points that are plotted in a chart. Each data series in a chart has a unique color or pattern and is represented in the chart legend. You can plot one or more data series in a chart. Pie charts have only one data series.

Data Source: a stored set of "source" information used to connect to a database. A data source can include the name and location of the database server, the name of the database driver, and information that the database needs when you log on.

Database: a collection of data related to a particular subject or purpose. Within a database, information about a particular entity, such as an employee or order, is categorized into tables, records, and fields.

Default Startup Workbook: the new, unsaved workbook that is displayed when you start Excel. The default startup workbook is displayed only if you have not included other workbooksin the XLStart folder.

Dependents: cells that contain formulas that refer to other cells. For example, if cell D10 contains the formula =B5, cell D10 is a dependent of cell B5.

Embedded Chart: a chart that is placed on a worksheet rather than on a separate chart sheet. Embedded charts are beneficial when you want to view or print a chart or a PivotChart report with its source data or other information in a worksheet.

Excel Table: formerly known as an Excel list; allows you to create, format, and expand an Excel table to organize the data on your worksheet.

Expression: a combination of operators, field names, functions, literals, and constants that evaluates to a single value. Expressions can specify criteria (such as Order Amount>10000) or perform calculations on field values (such as Price\*Quantity).

External Data: data that is stored outside of Excel. Examplesinclude databases created using Access, dBASE, SQL Server, or a Web server.

External Data Range: a range of data that is brought into a worksheet but that originates outside of Excel, such as in a database or text file. In Excel, you can format the data or use it in calculations as you would any other data.

External Reference: a reference to a cell or range on a sheet in another Excel workbook, or a reference to a defined name in another workbook.

Fill Handle: the small black square in the lower-right corner of the selection. When you point to the fill handle, the pointer changes to a black cross.

Filter: to display only the rows in a list that satisfy the conditions you specify. You use the autofilter command to display rows that match one or more specific values, calculated values, or conditions.

Font: a graphic design applied to all numerals, symbols, and alphabetic characters; also called "type" or "typeface." Arial and Courier New are examples of fonts. Fonts usually come in different sizes, such as 10 point, and various styles, such as bold.

Formula: a sequence of values, cell references, names, functions, or operatorsin a cell that together produce a new value. A formula always begins with an equal sign (=).

Formula bar: a bar at the top of the Excel window that you use to enter or edit values or formulasin cells or charts; displays the constant value or formula stored in the active cell

Formula Palette: a tool that helps you create or edit a formula and also provides information about functions and their arguments

Function (Office Excel): a prewritten formula that takes a value or values, performs an operation, and returns a value or values. Use functions to simplify and shorten formulas on a worksheet, especially those that perform lengthy or complex calculations.

Grid: a set of intersecting lines used to align objects.

Gridlines in Charts: lines you can add to a chart that make it easier to view and evaluate data. Gridlines extend from the tick marks on an axis across the plot area.

Item: a subcategory of a field in PivotTable and PivotChart reports. For instance, the field "Month" could have items such as "January," "February," and so on.

Justify: to adjust horizontal spacing so that text is aligned evenly along both the left and right margins. Justifying text creates a smooth edge on both sides.

Legend: a box that identifies the patterns or colors that are assigned to the data series or categories in a chart

Locked Field or Record: The condition of a record, field, or other object in a database that permitsit to be viewed but not changed (read-only) in Query

Merged Cell: a single cell that is created by combining two or more selected cells. The cell reference for a merged cell is the upper-left cell in the original selected range.

Microsoft Office Excel: the spreadsheet program in Microsoft Office

Moving Border: an animated border that appears around a worksheet range that has been cut or copied. To cancel a moving border, press ESC.

Name Box: box at left end of the formula bar that identifiesthe selected cell, chart item, or drawing object. To name a cell or range, type the name in the Name box and press ENTER. To move to and select a named cell, click its name in the Name box.

Operand: items on either side of an operator in a formula. In Excel, operands can be values, cell references, names, labels, and functions.

Operator: a sign or symbol that specifies the type of calculation to perform within an expression. There are mathematical, comparison, logical, and reference operators.

Page break: divider that breaks a worksheet into separate pages for printing. Excel inserts automatic page breaks based on the paper size, margin settings, scaling options, and the positions of any manual page breaks that you insert.

Page Break Preview: worksheet view that displays the areas to be printed and the locations of page breaks. The area to be printed is displayed in white, automatic page breaks appear as dashed lines, and manual page breaks appear as solid lines.

Paste Area: the target destination for data that has been cut or copied by using the Office Clipboard.

Plot Area: in a 2-D chart, the area bounded by the axes, including all data series; in a 3-D chart, the area bounded by the axes, including the data series, category names, tick-mark labels, and axis titles

Print Area: one or more ranges of cells that you designate to print when you do not want to print the entire worksheet. If a worksheet includes a print area, only the print area is printed.

Print Titles: row or column labelsthat are printed at the top of or on the left side of every page on a printed worksheet

Range: two or more cells on a sheet; a group of selected cells. The cells in a range can be adjacent or nonadjacent.

Range Reference: identifiesthe range, which is the cell in its upper-left corner and the cell in its lower-right corner, separated by a colon (e.g., A3:C5)

Read-Only: a setting that allows a file to be read or copied but not changed or saved

Refresh (external data range) : to update data from an external data source. Each time you refresh data, you see the most recent version of the information in the database, including any changesthat were made to the data.

Relative Reference: in a formula, the address of a cell based on the relative position of the cell that contains the formula and the cell referred to. If you copy the formula, the reference automatically adjusts. A relative reference takes the form A1.

Remote Reference: a reference to data stored in a document from another program

Rows: appear horizontally and are identified by numbers on the left side of the worksheet window

Row Heading: the numbered gray area to the left of each row. Click the row heading to select an entire row. To increase or decrease the height of a row, drag the line below the row heading

Scroll Lock: allowsthe arrow keys to scroll the active sheet rather than make a different cell active. To turn scroll lock off or on, press the SCROLL LOCK key.

Select: to highlight a cell or range of cells on a worksheet. The selected cells will be affected by the next command or action.

Select All button: the gray rectangle in the upper-left corner of a datasheet where the row and column headings meet. Click this button to select all cells on a datasheet.

Shared Workbook: a workbook set up to allow multiple users on a network to view and make changes at the same time. Each user who saves the workbook sees the changes made by other users.

Sheet Tab: where the name of each worksheet appears

Sort Order: a way to arrange data based on value or data type. You can sort data alphabetically, numerically, or by date. Sort orders use an ascending (1 to 9, A to Z) or descending (9 to 1, Z to A) order.

Spreadsheet: a grid of rows and columns in which you enter text, numbers, and the results of calculations

Template: a workbook that you create and use as the basis for other similar workbooks. You can create templates for workbooks and worksheets. The default template for workbooksis called Book.xlt. The default template for worksheetsis called Sheet.xlt.

Text Box: a rectangular object on a worksheet or chart in which you can type text

Tick Marks and Tick-Mark Labels: tick marks are small lines of measurement, similar to divisions on a ruler, that intersect an axis. Tick-mark labels identify the categories, values, or series in the chart.

Title: descriptive text that is automatically aligned to an axis or centered at the top of a chart

Value Axis: a chart axis that displays scaled numerical values.

Workbook: a spreadsheet program file that you create in Excel. A workbook contains worksheets of rows and columnsin which you can enter and calculate data.

Worksheet: a computerized spreadsheet; the primary document that you use in Excel to store and work with data; also called a "spreadsheet." A worksheet consists of cells that are organized into columns and rows; a worksheet is always stored in a workbook.

Workspace File: a file that saves display information about open workbooks so that you can later resume work with the same window sizes, print areas, screen magnification, and display settings. A workspace file does not contain the workbooksthemselves.

Wrap: in text, to break a line of text automatically on reaching a margin or object and continue the text on a new line

#### **Unit 9**

Application: (also referred to as an "App" ) a program that is accessed via Web browser over the Internet. Many apps are available for purchase in a mobile format for smart phones and devices.

Blog: a Web site, maintained by an individual or group, with commentary, descriptions of events, or other media such as graphics or video. "Blog" can also be used as a verb, meaning to maintain or add content to a blog.

Facebook: a free-accesssocial networking website that is operated and privately owned by Facebook, Inc. Users can join networks organized by city, workplace, school, and region to connect and interact with other people. People can also add friends and send them messages, as well as update their personal profilesto notify friends about themselves.

Forum: an online equivalent of a bulletin board. People participating in an online forum can build bonds around certain topics or areas of interest.

MySpace: a social networking Web site with an interactive, user-submitted network of friends, personal profiles, blogs, groups, photos, music, and videos

Podcast: a digital audio or visual file that can be downloaded to a computer or mobile device. Usually podcasts are in serial form, with a consistent host or format. Podcasts are not limited to Apple's iPod or iPhone and can be downloaded using a variety of free multimedia programs, including iTunes, Windows Media Player and Winamp.

Smartphone: any cell phone that has the ability to connect to the Internet. Some examples include the iPhone, Blackberry and Droid.

Social Media: used to describe various websites or other forms of technology where people can connect and interact with one another and share information

Twitter: a free social networking and microblogging service that enablesits users to send and read other users' updates known as "tweets." Tweets are text-based posts of up to 140 charactersin length which are displayed on the user's profile page and delivered to other users (known as "followers") who have subscribed to them. Web 2.0: a perceived second generation of Web development and design that facilitates communication, secure information sharing, interoperability, and collaboration on the Internet. Web 2.0 concepts have led to the development and evolution of Web-based communities and applications, such as social-networking sites, video-sharing sites, wikis, and blogs.

Wiki: a collection of Web pages designed to enable anyone with access to contribute or modify content. The best example is Wikipedia.

#### **Unit 10**

Career: an occupation undertaken for a significant period of a person'slife and with opportunities for progress

Career Cluster: a concept that provides students with a context for studying traditional academics and learning the skills specific to a career and provides U.S. schools with a structure for organizing or restructuring curriculum, offering classes composed around a common theme, such as interest

Certificates: a document serving as evidence or as written testimony, as of status, qualifications, privileges, or the truth of something

Education: information about or training in a particular field or subject

IHL (Institutions of Higher Learning): refersto an institution beyond the high school level, such as academies, universities, colleges, seminaries, institutes of technology, and certain other collegiate-level institutions, such as vocationalschools, trade schools, and career colleges, that award academic degrees or professional certifications.

Postsecondary Education: tertiary education, also referred to as third stage, third level, and post-secondary education, is the educational level following the completion of a school providing a secondary education, such as a high school, secondary school, university-preparatory school, or gymnasium.

Salary: a fixed regular payment, typically paid on a monthly or biweekly basis but often expressed as an annual sum, made by an employer to an employee.

Secondary Education: education beyond the elementary grades; provided by a high school or college preparatory school

Skills: particular abilities to perform tasks well

Training: the action of teaching a person a particular skill or type of behavior

Wage: A fixed regular payment, typically paid on a daily or weekly basis, made by an employer to an employee, usually a manual or unskilled worker.

Workforce: the people engaged in or available for work, either in a country or area or in a particular company or industry.

Source: *Miss. Code Ann.* § 37-3-49 (Adopt 09/2013)